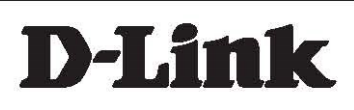

# CLI Reference Guide

## DGS-1210/ME

Metro Ethernet Switch Series

Ver.2.50

#### **Information in this document is subject to change without notice.**

#### **© 2020 D-Link Computer Corporation. All rights reserved.**

Reproduction in any manner whatsoever without the written permission of D-Link Computer Corporation is strictly forbidden.

Trademarks used in this text: D-Link and the D-Link logo are trademarks of D-Link Computer Corporation; Microsoft and Windows are registered trademarks of Microsoft Corporation.

Other trademarks and trade names may be used in this document to refer to either the entities claiming the marks and names or their products. D-Link Computer Corporation disclaims any proprietary interest in trademarks and trade names other than its own.

#### **FCC Warning**

This equipment has been tested and found to comply with the limits for a Class A digital device, pursuant to Part 15 of the FCC Rules. These limits are designed to provide reasonable protection against harmful interference when the equipment is operated in a commercial environment. This equipment generates, uses, and can radiate radio frequency energy and, if not installed and used in accordance with this user's guide, may cause harmful interference to radio communications. Operation of this equipment in a residential area is likely to cause harmful interference in which case the user will be required to correct the interference at hisown expense.

#### **CE Mark Warning**

This is a Class A product. In a domestic environment, this product may cause radio interference in which case the user may be required to take adequate measures.

#### **Warnung!**

Dies ist ein Produkt der Klasse A. Im Wohnbereich kann dieses Produkt Funkstoerungen verursachen. In diesem Fall kann vom Benutzer verlangt werden, angemessene Massnahmen zu ergreifen.

#### **Precaución!**

Este es un producto de Clase A. En un entorno doméstico, puede causar interferencias de radio, en cuyo case, puede requerirse al usuario para que adopte las medidas adecuadas.

#### **Attention!**

Ceci est un produit de classe A. Dans un environnement domestique, ce produit pourrait causer DGS interférences radio, auquel cas l`utilisateur devrait prendre les mesures adéquates.

#### **Attenzione!**

Il presente prodotto appartiene alla classe A. Se utilizzato in ambiente domestico il prodotto può causare interferenze radio, nel cui caso è possibile che l`utente debba assumere provvedimenti adeguati.

#### **VCCI Warning**

この装置は、クラスA情報技術装置です。この装置を家庭環境で使用 すると電波妨害を引き起こすことがあります。この場合には使用者が適切 な対策を講ずるよう要求されることがあります。

### **Table of Contents**

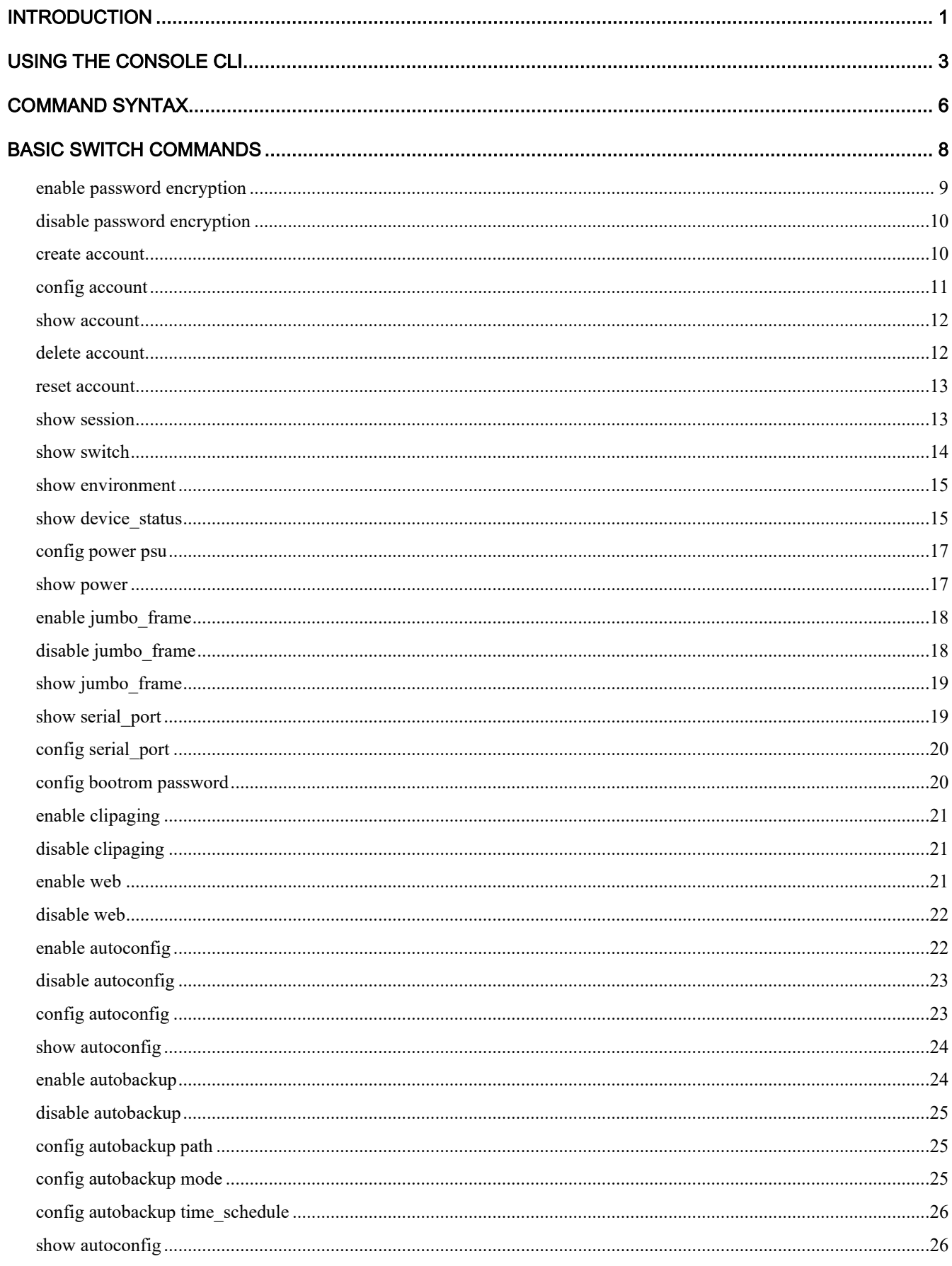

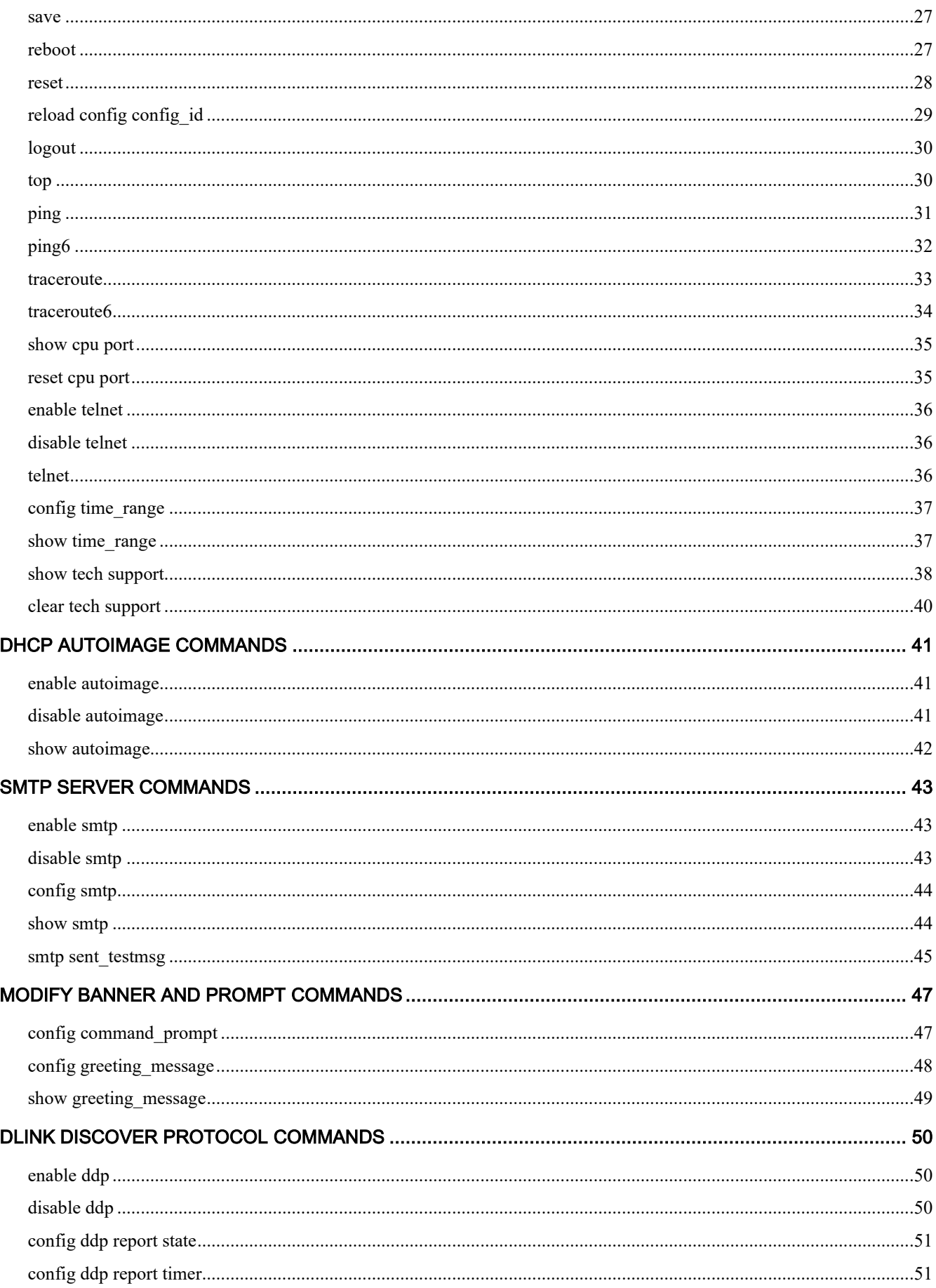

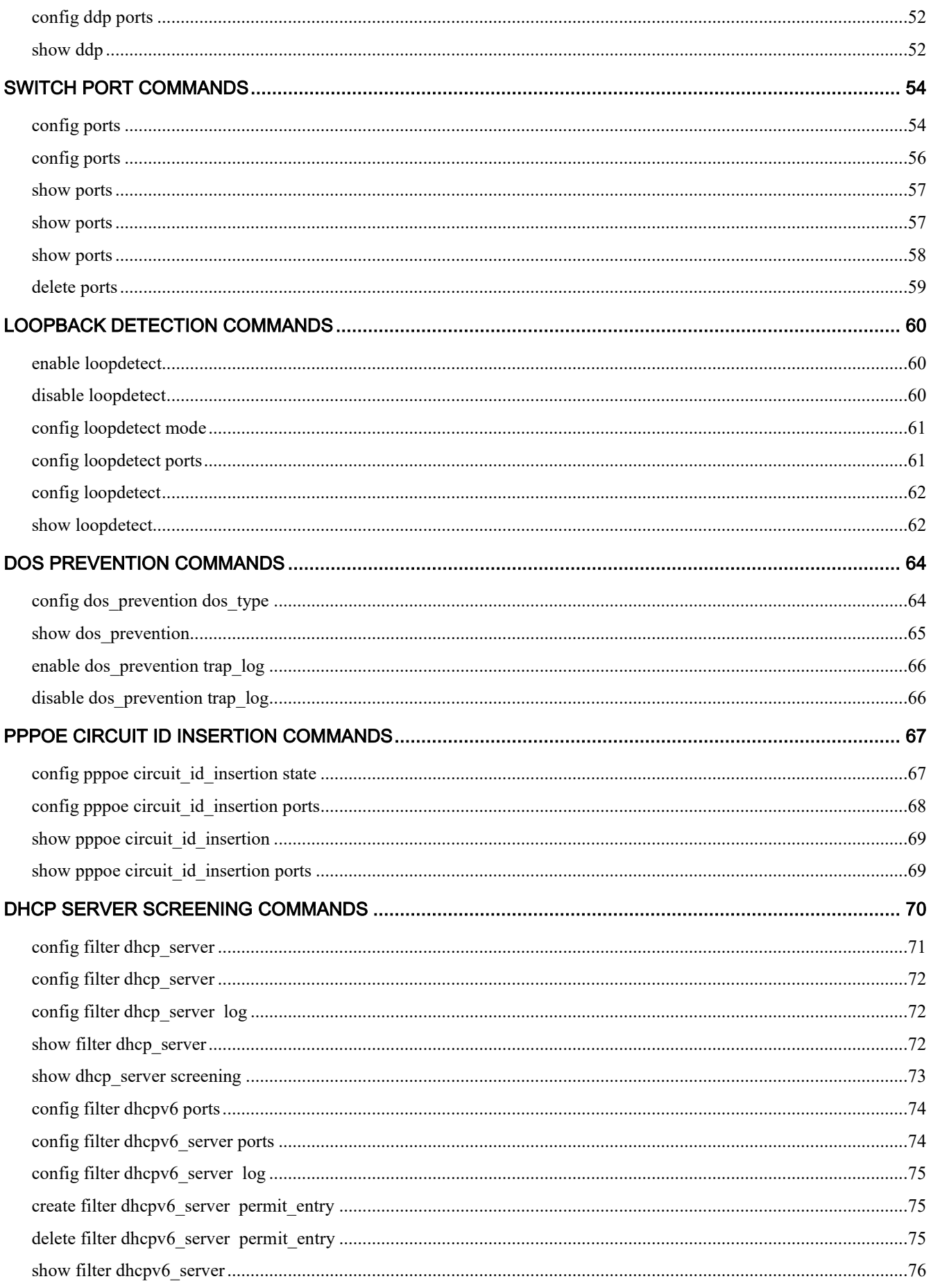

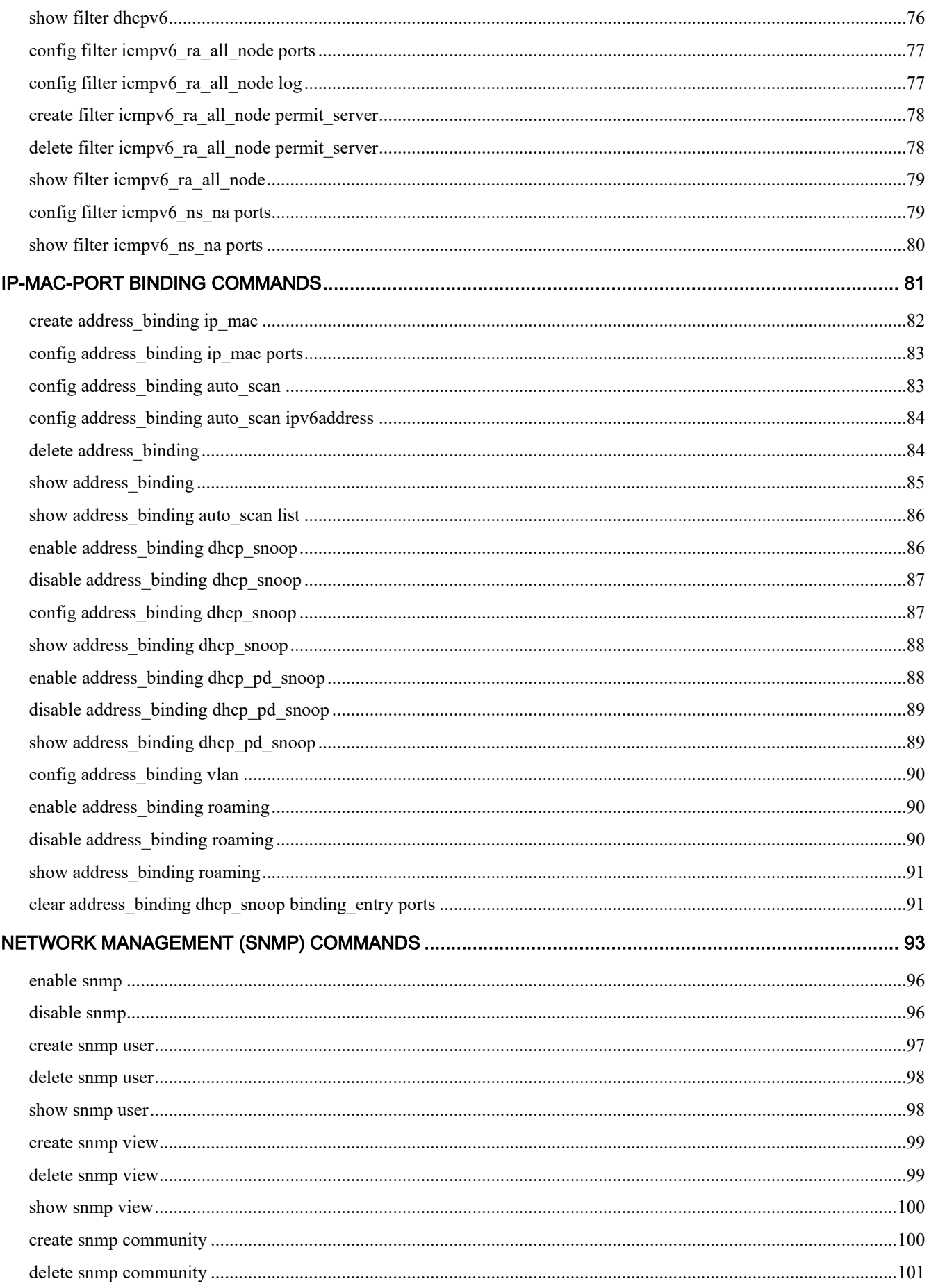

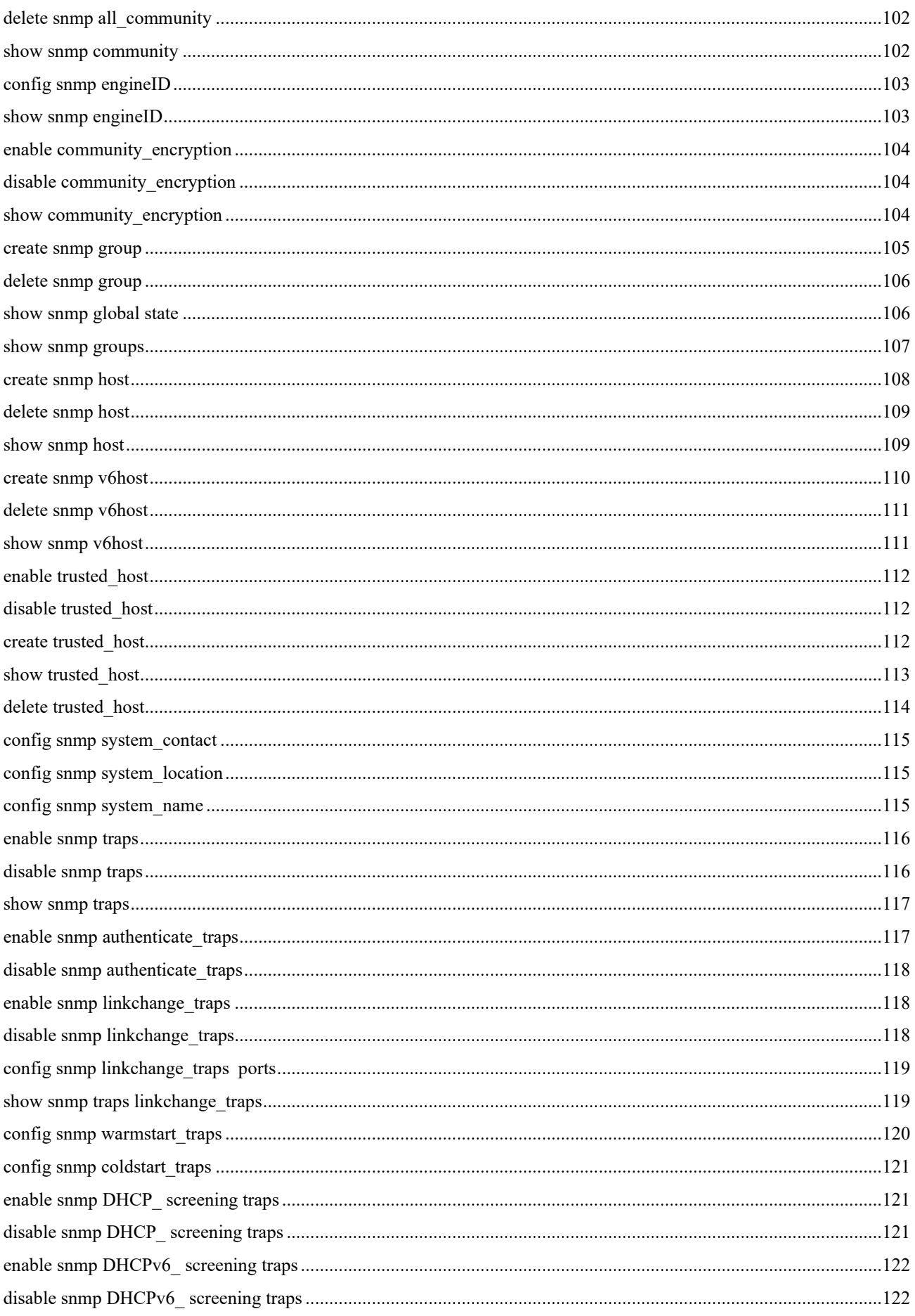

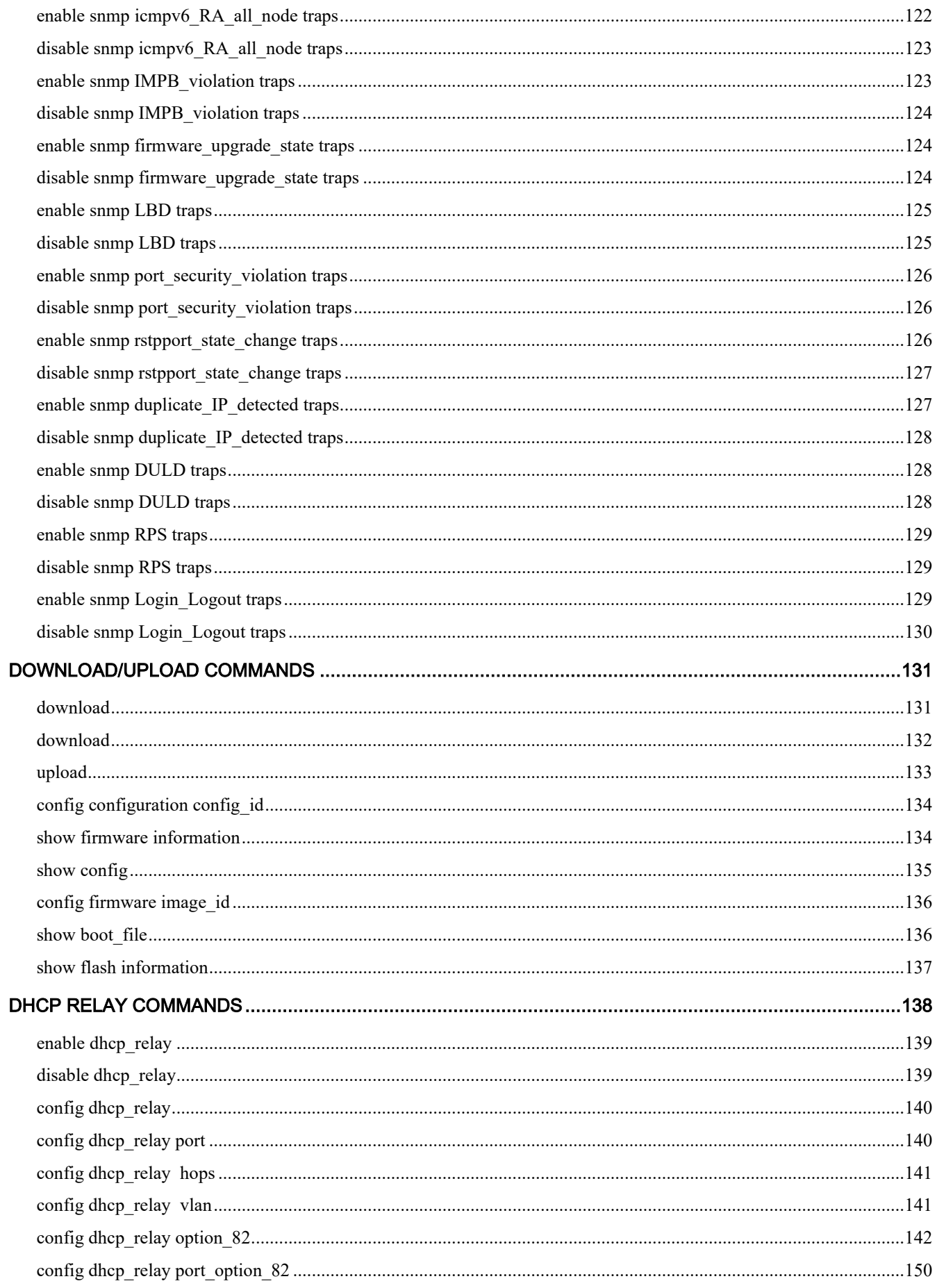

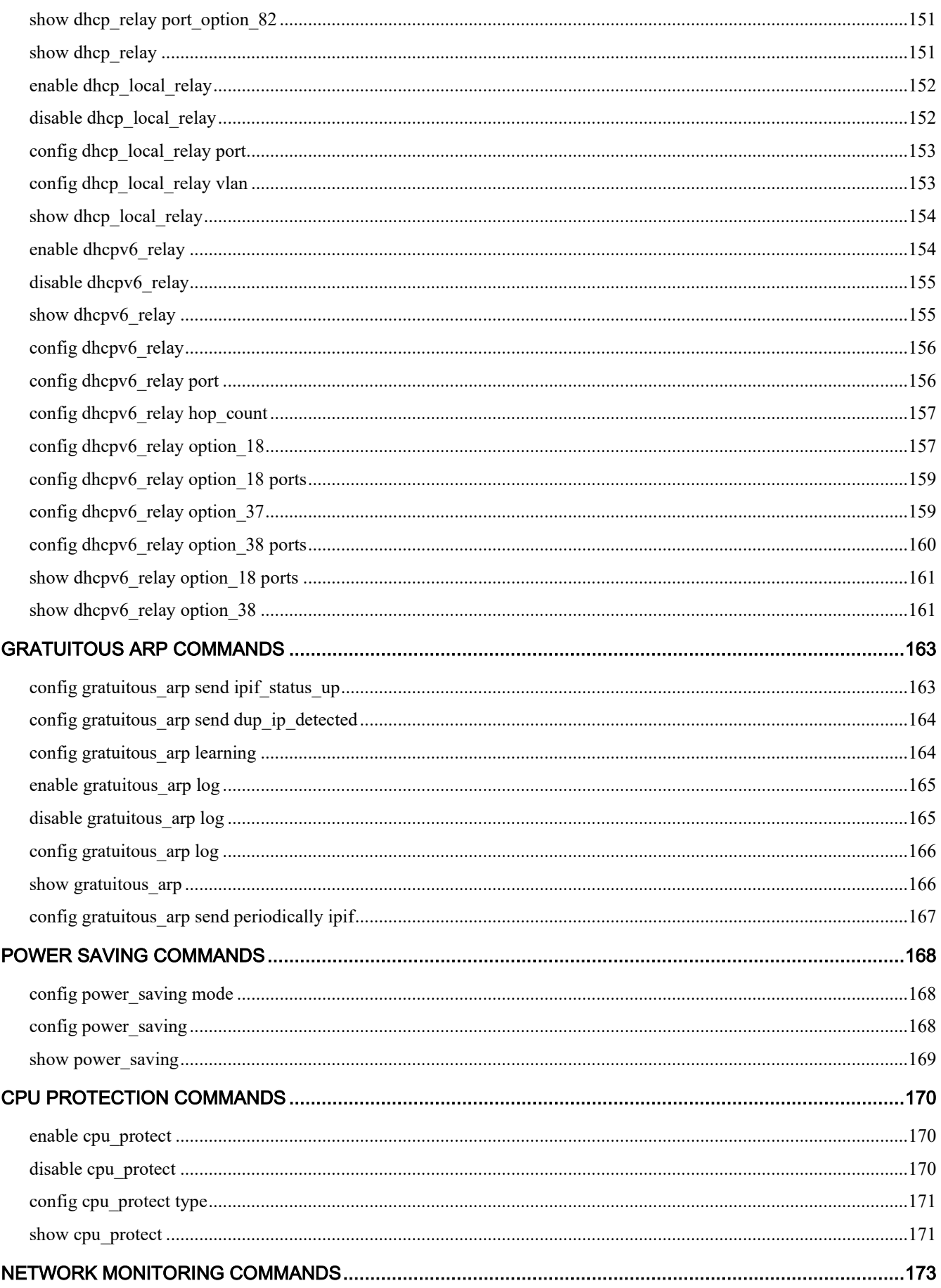

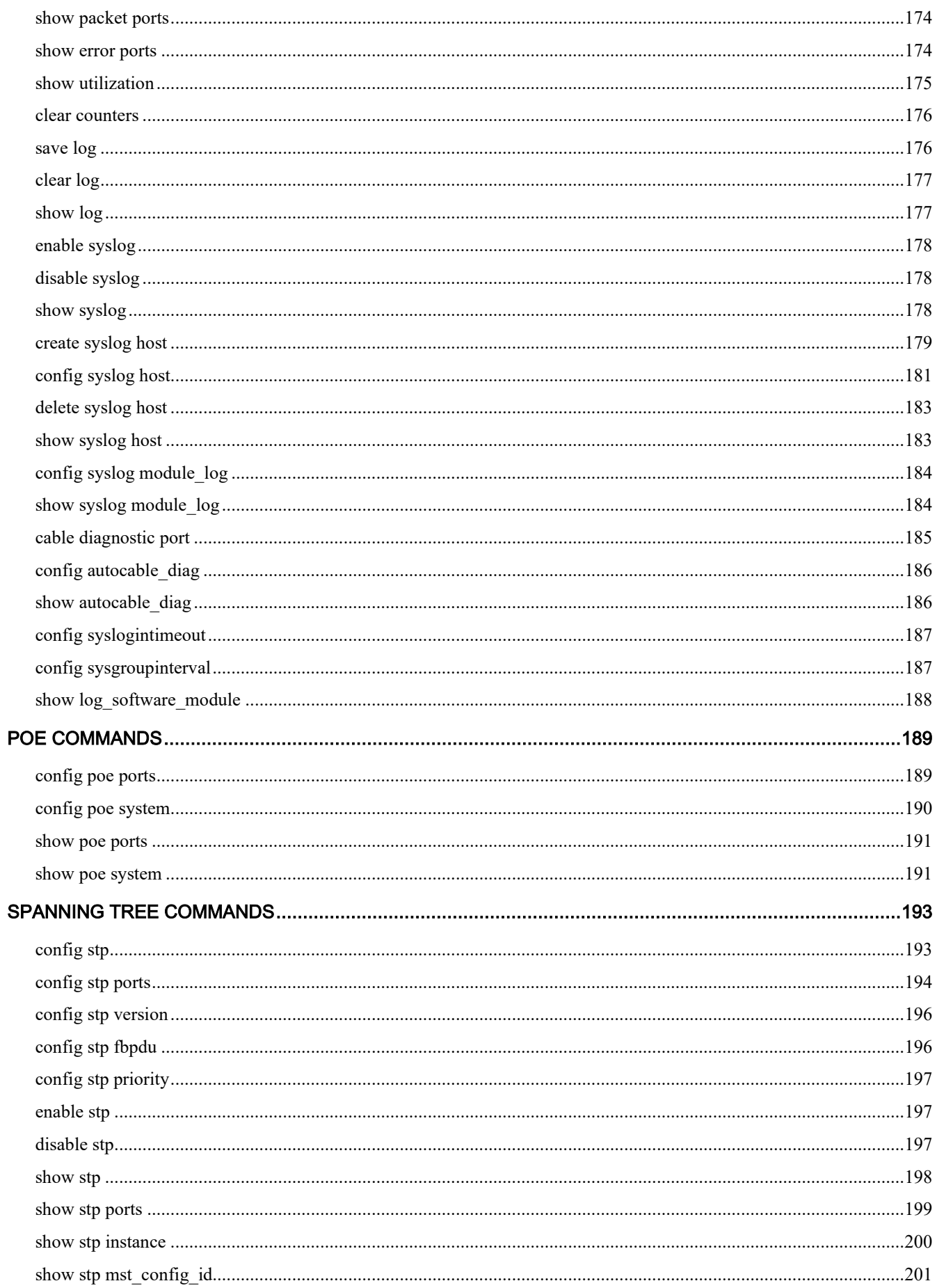

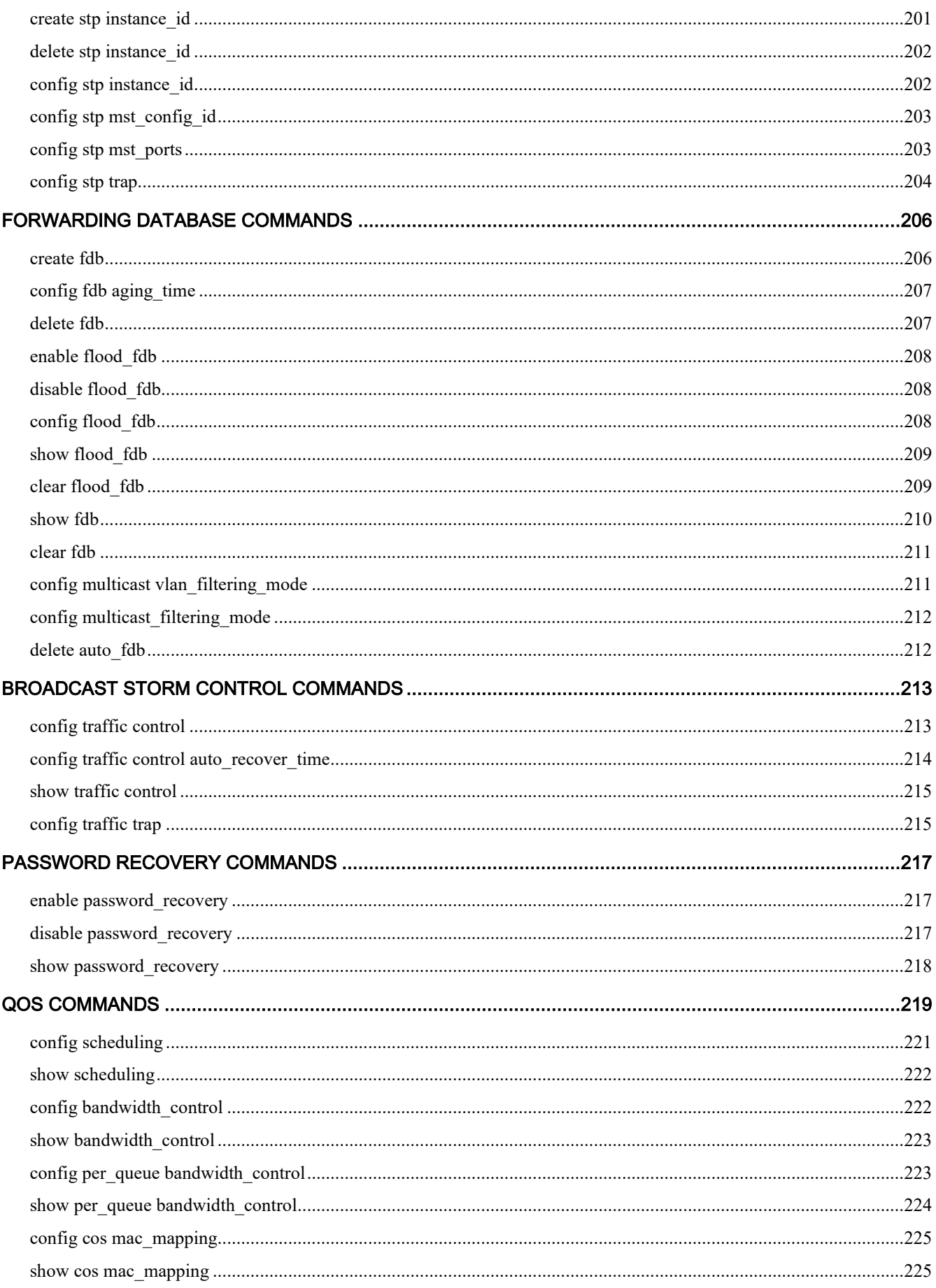

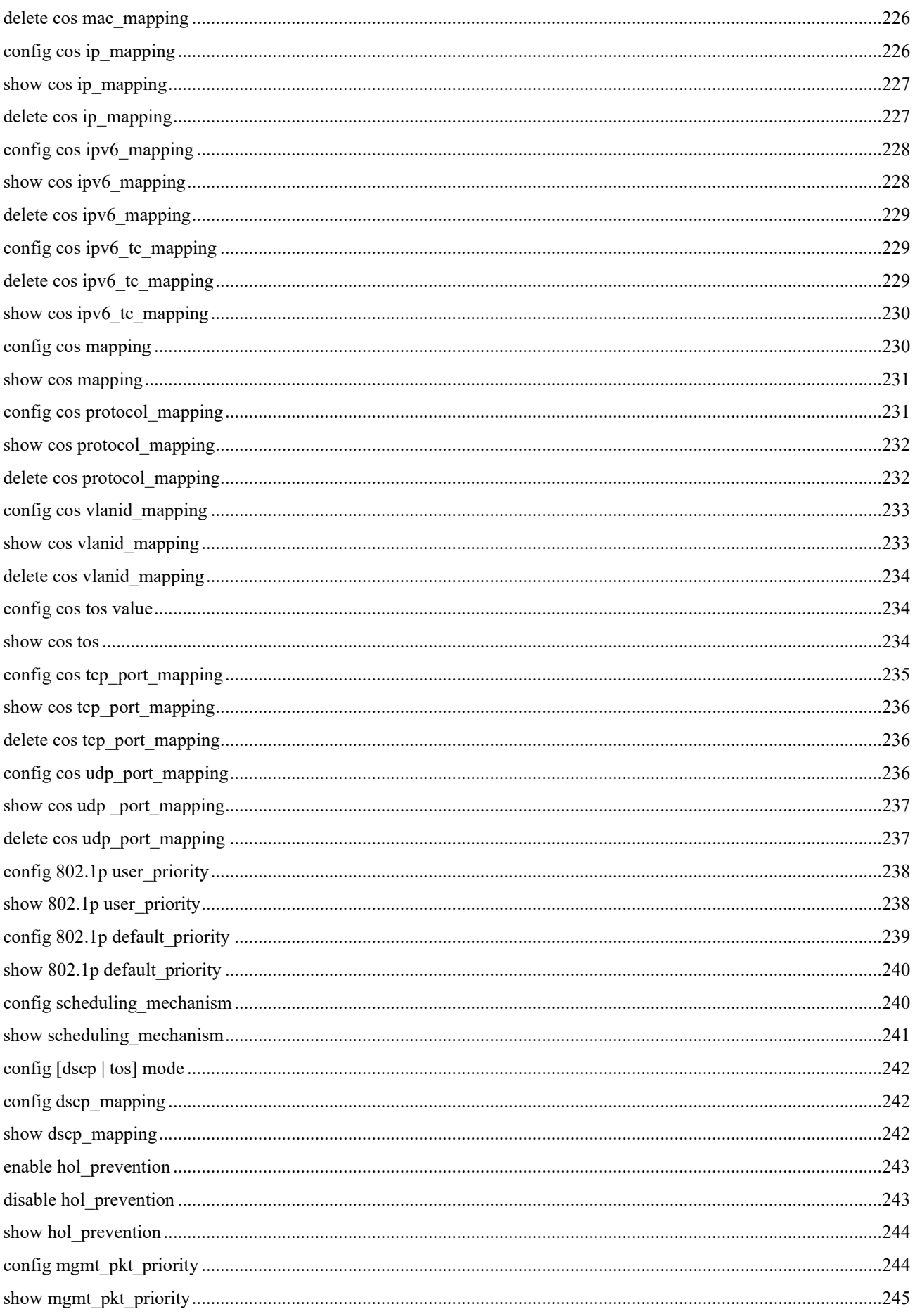

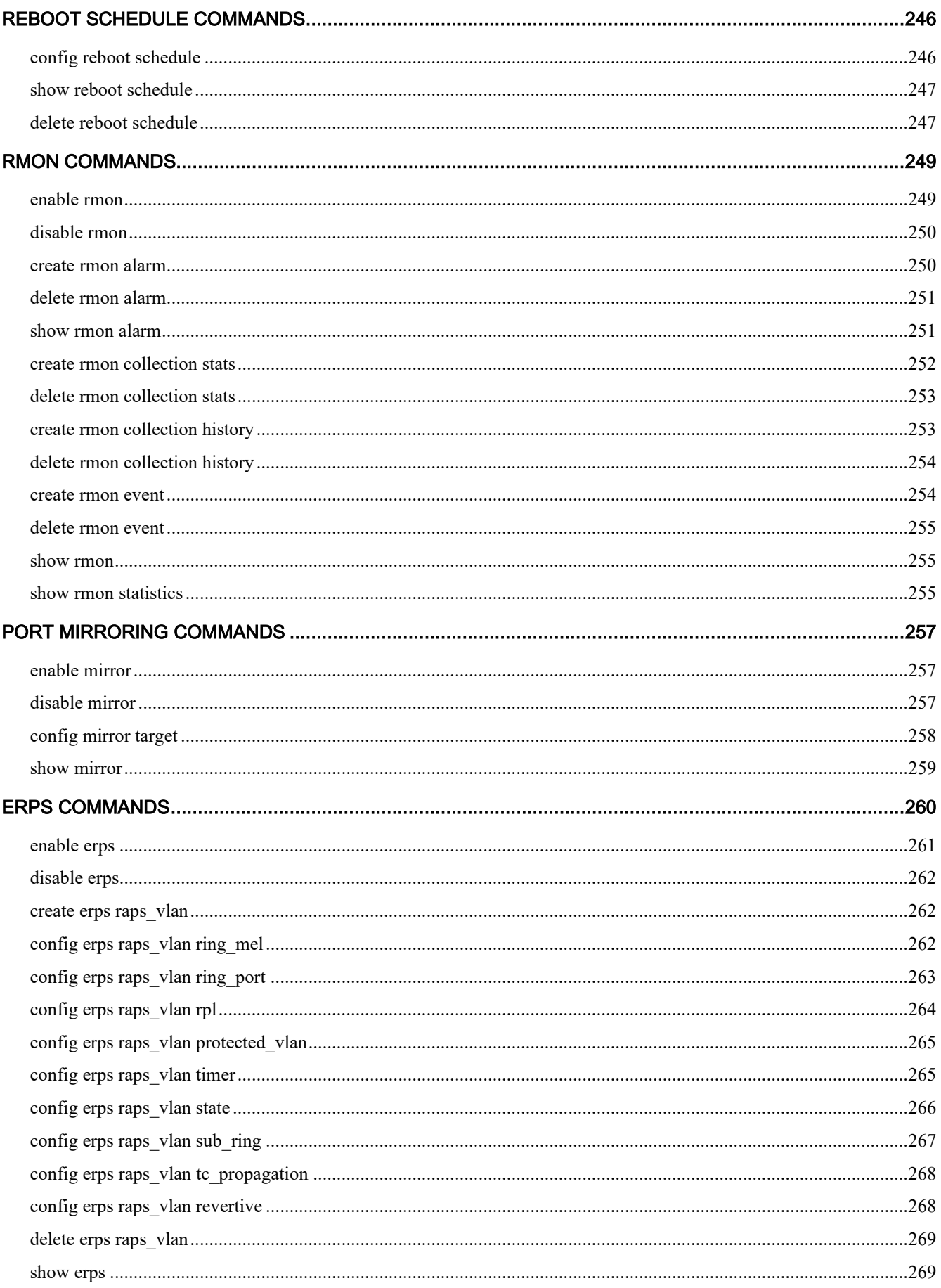

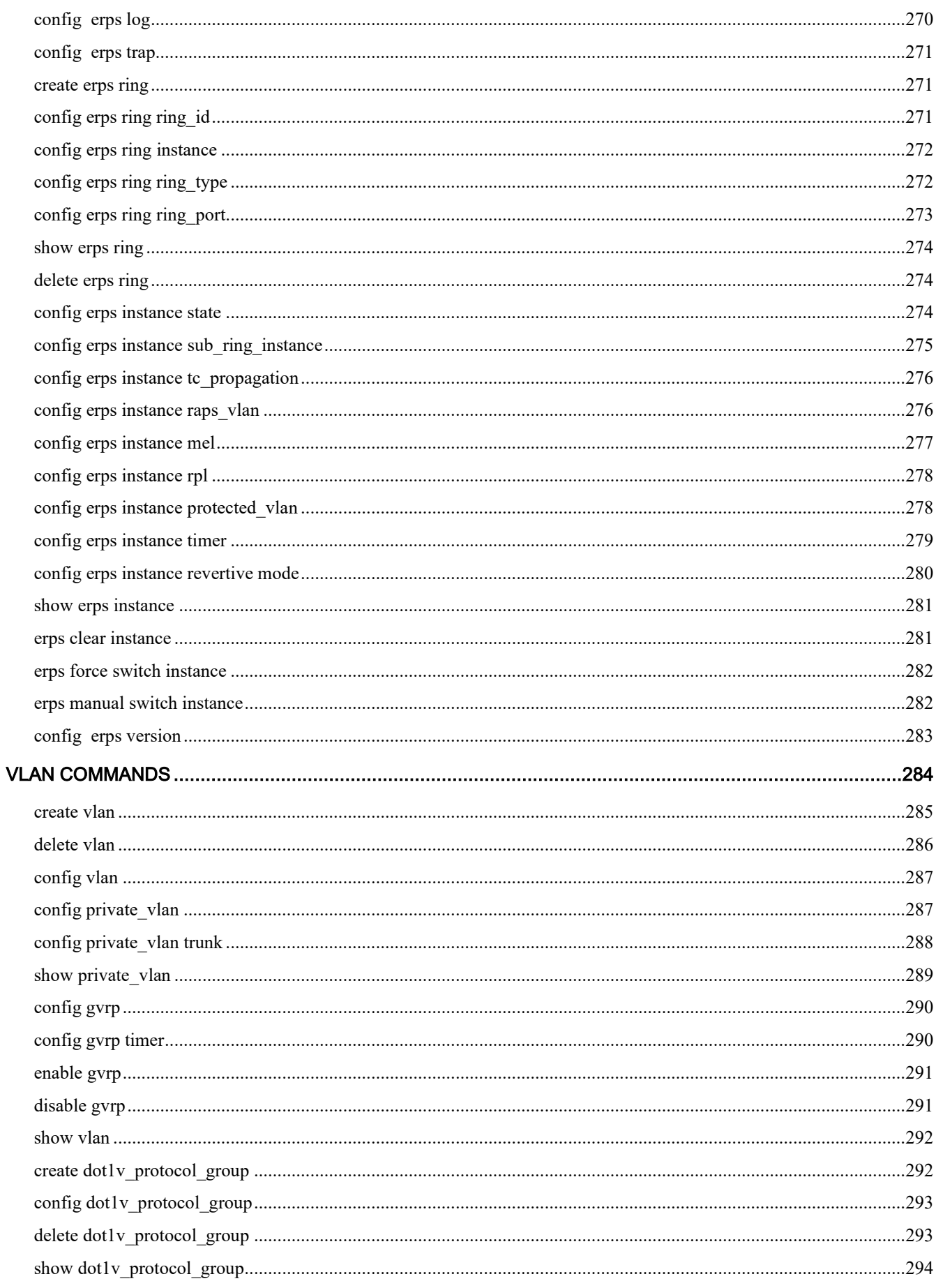

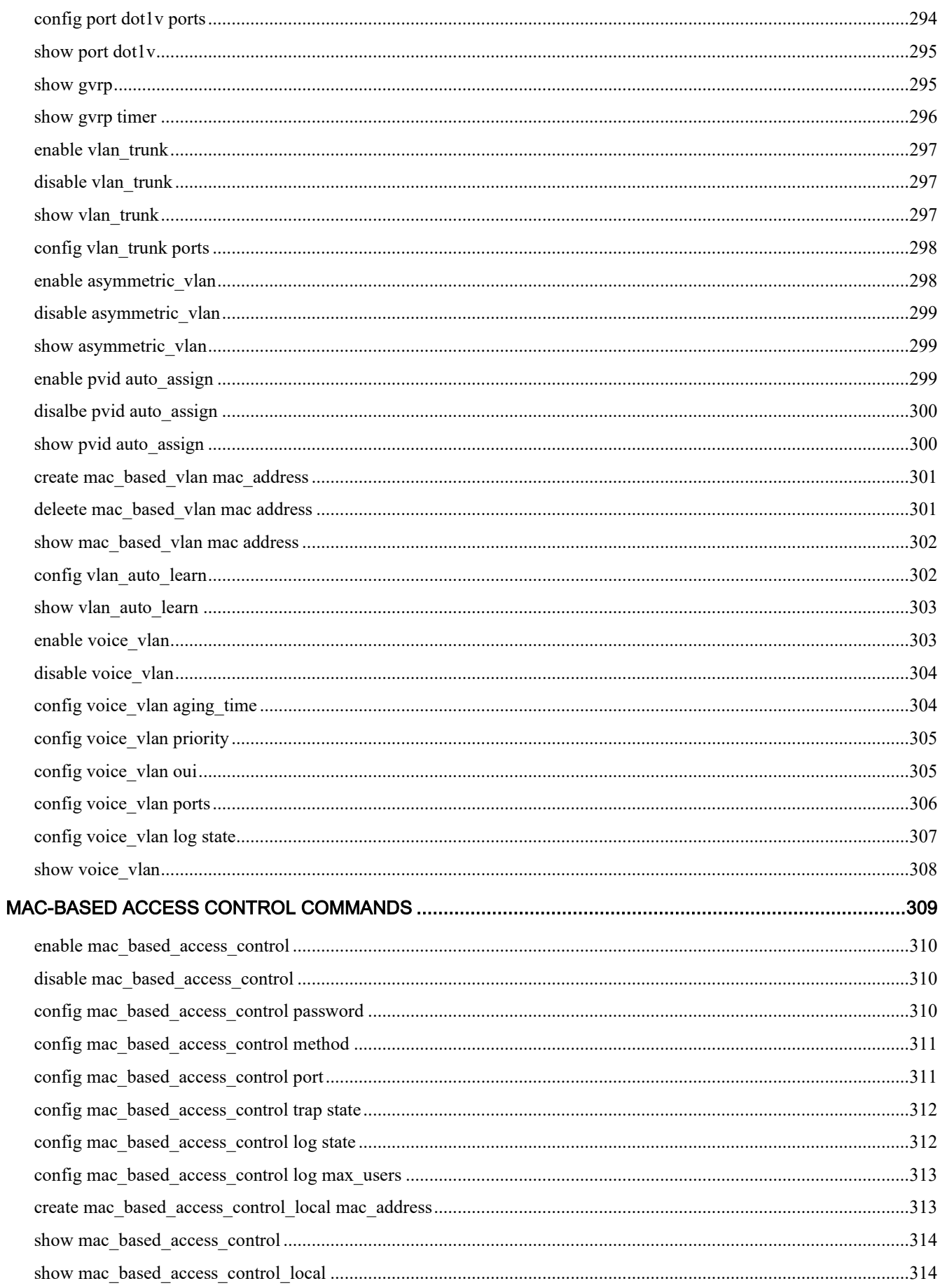

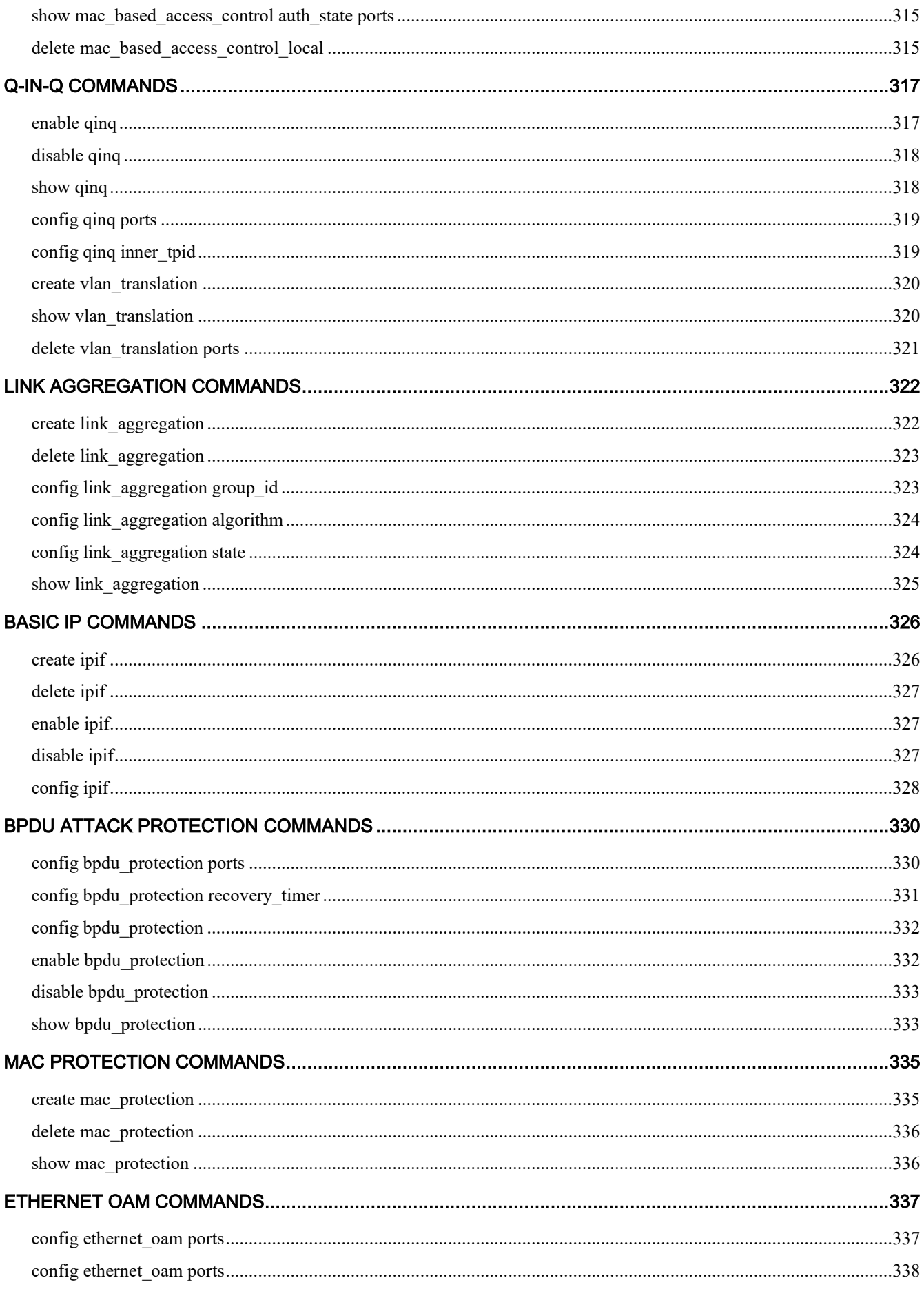

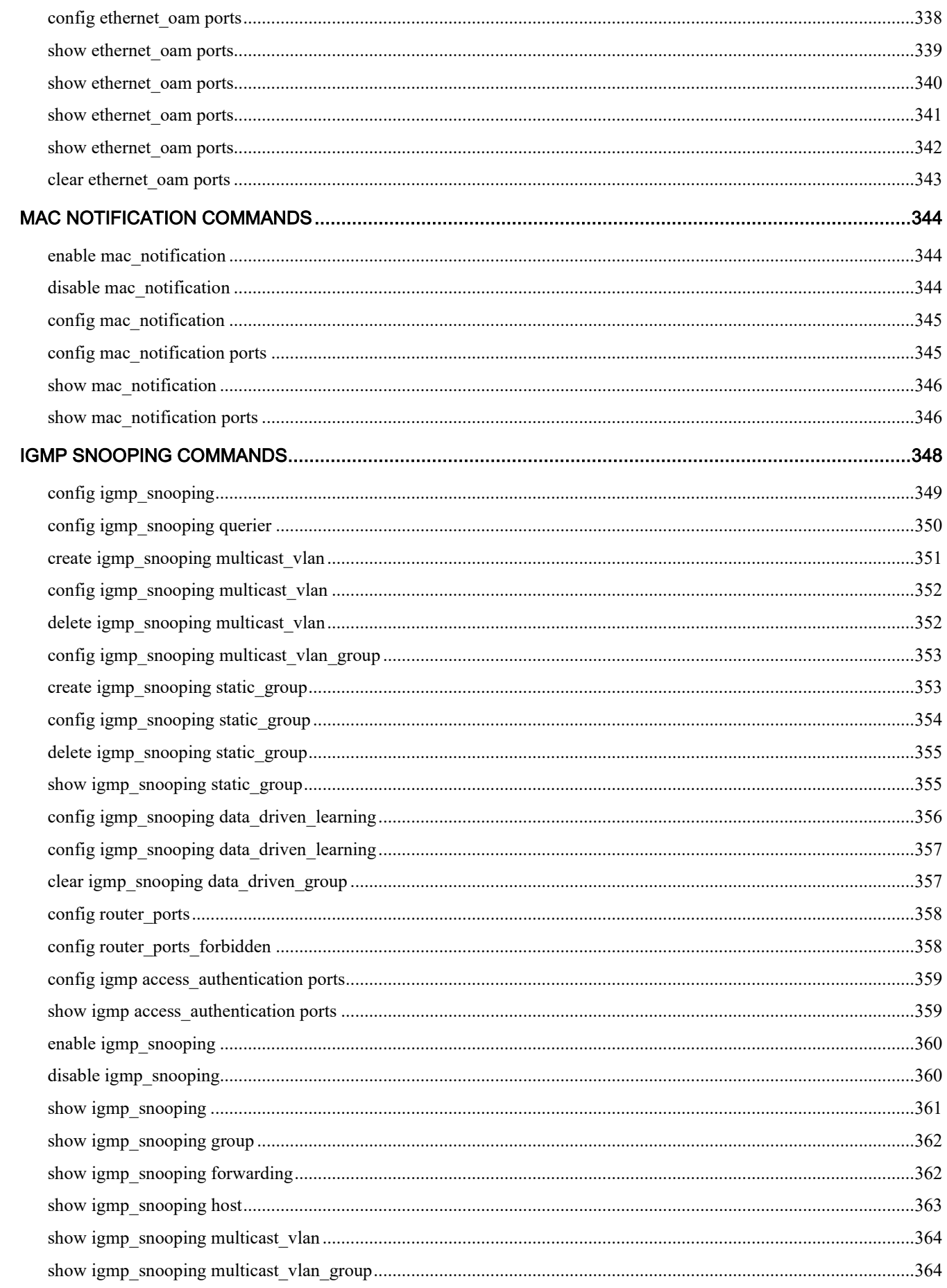

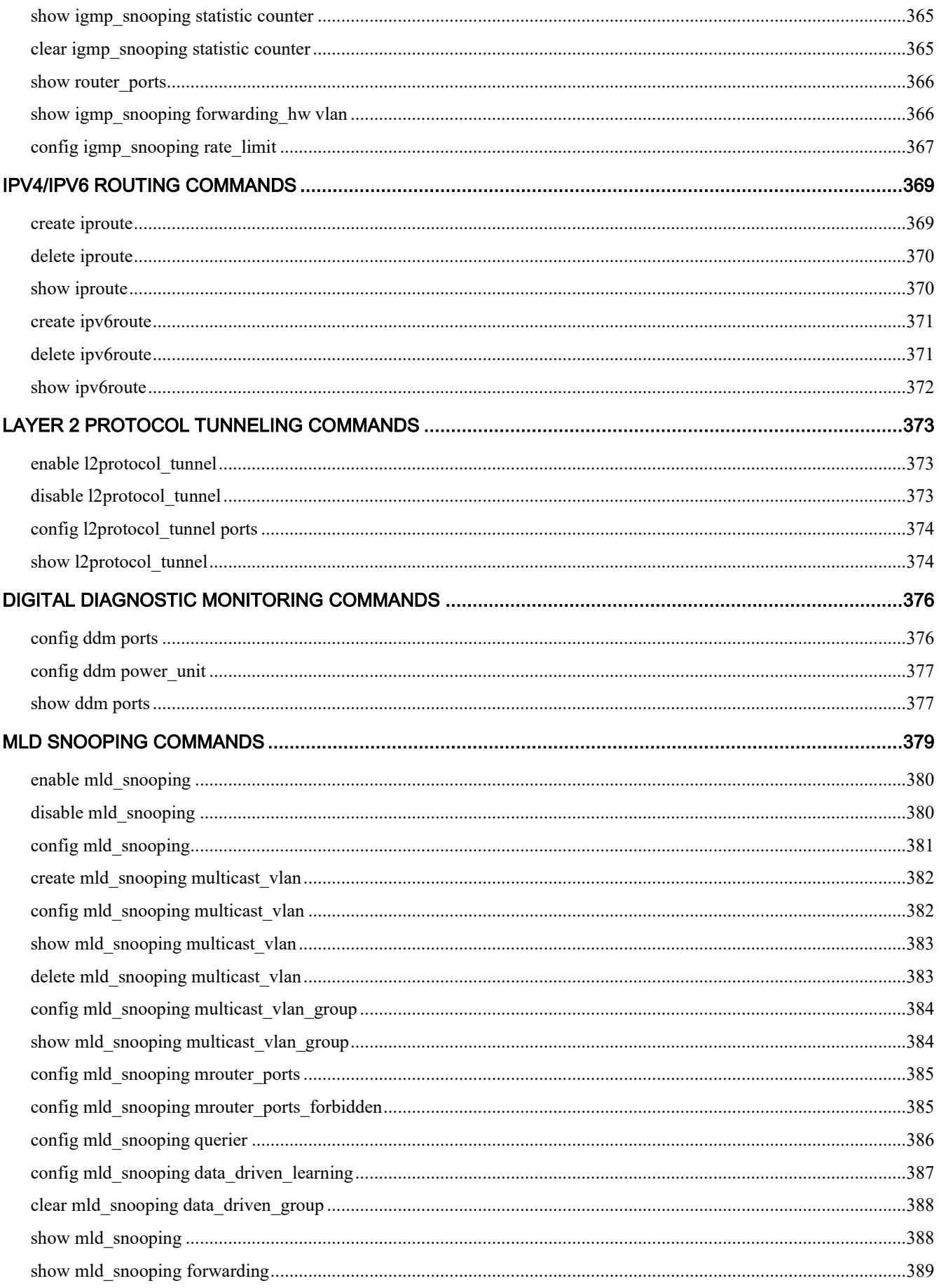

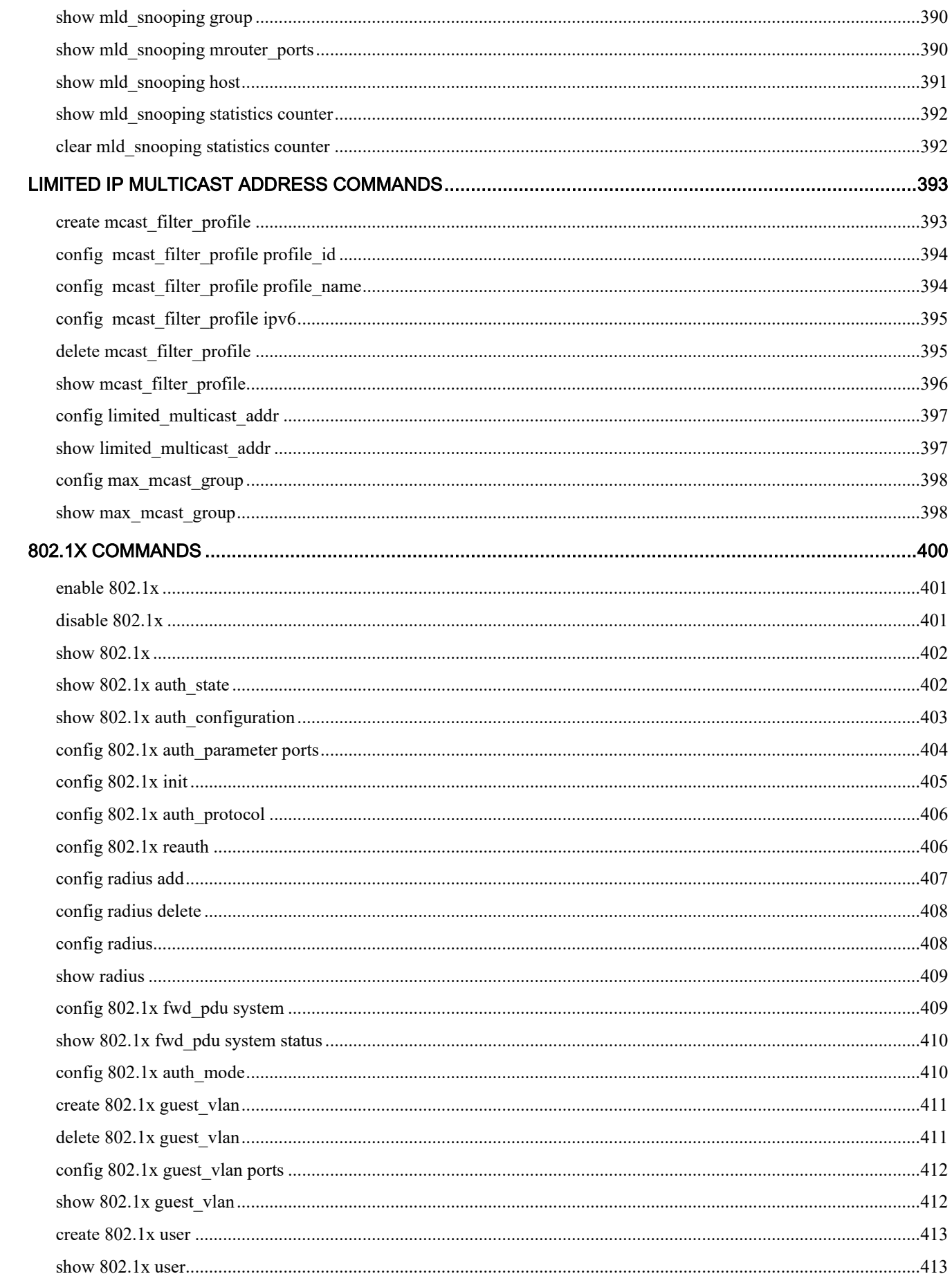

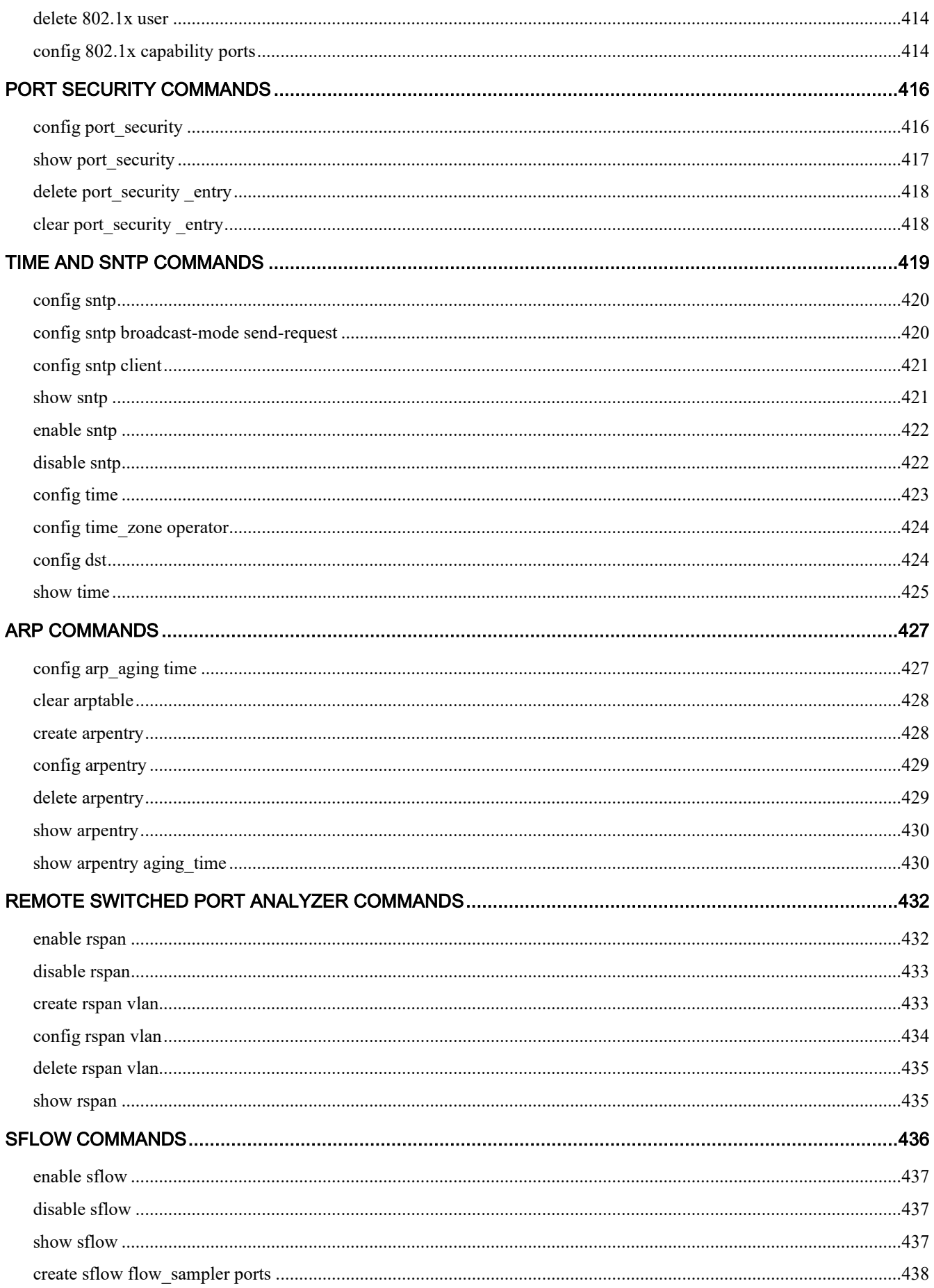

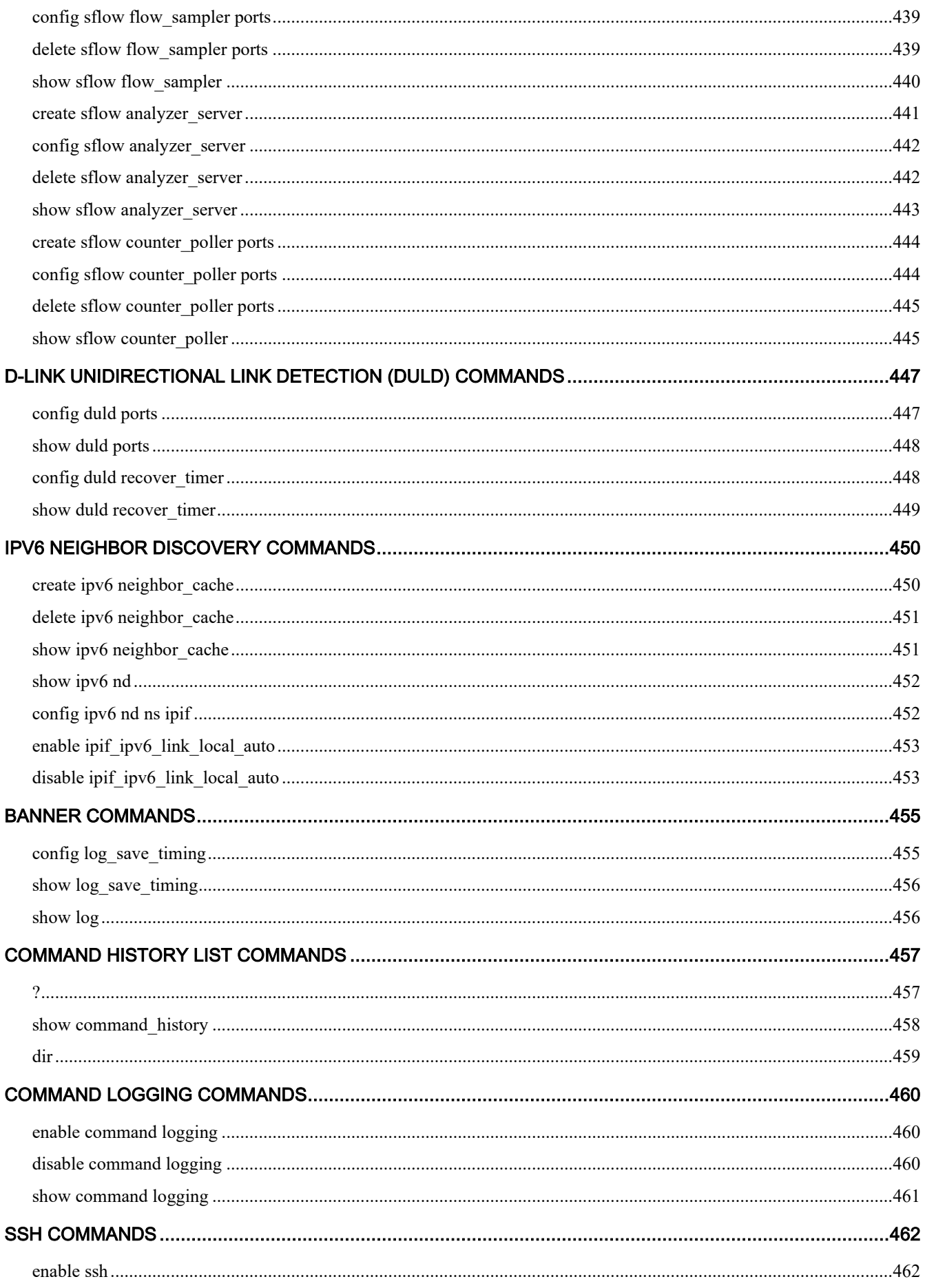

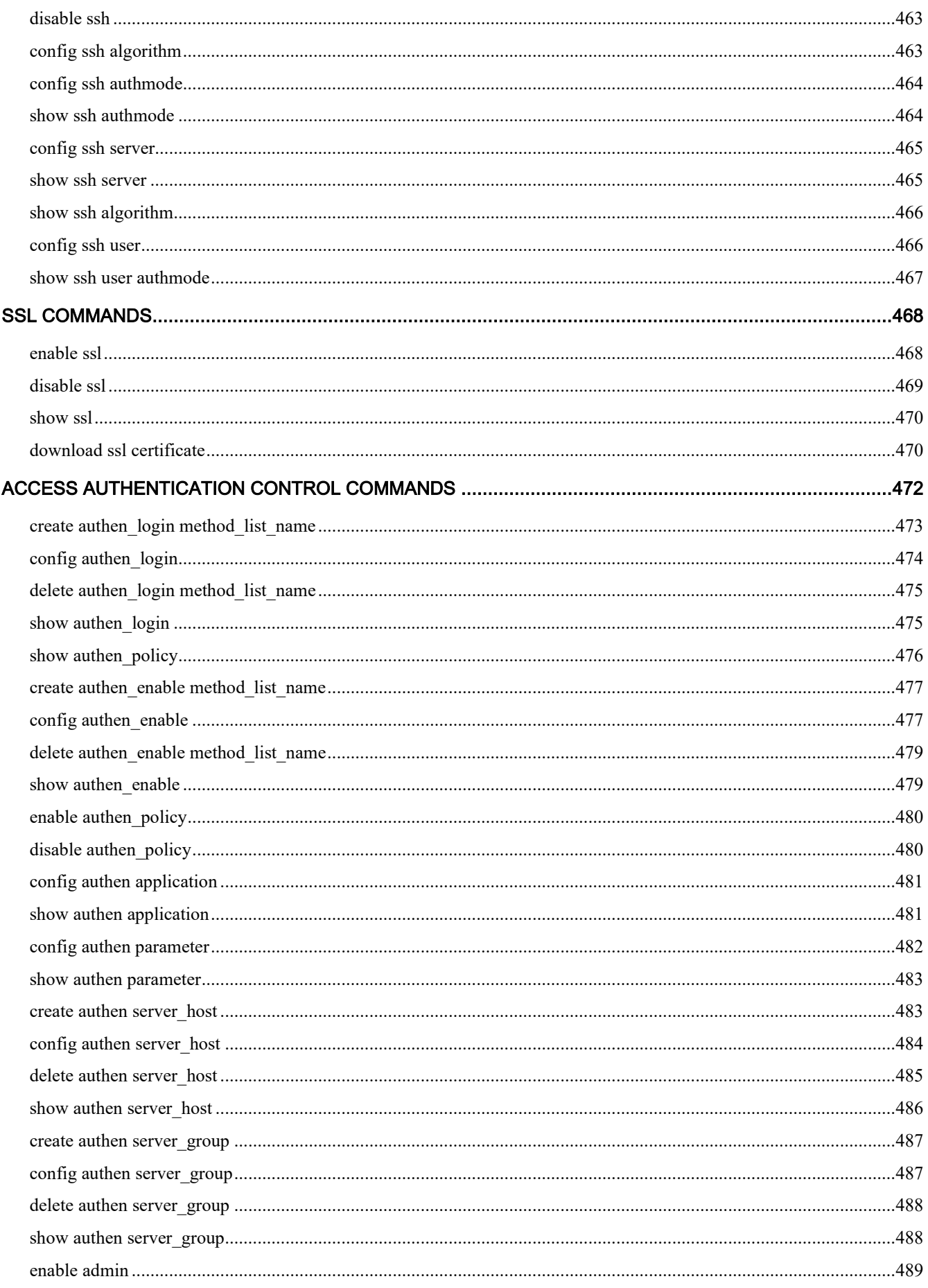

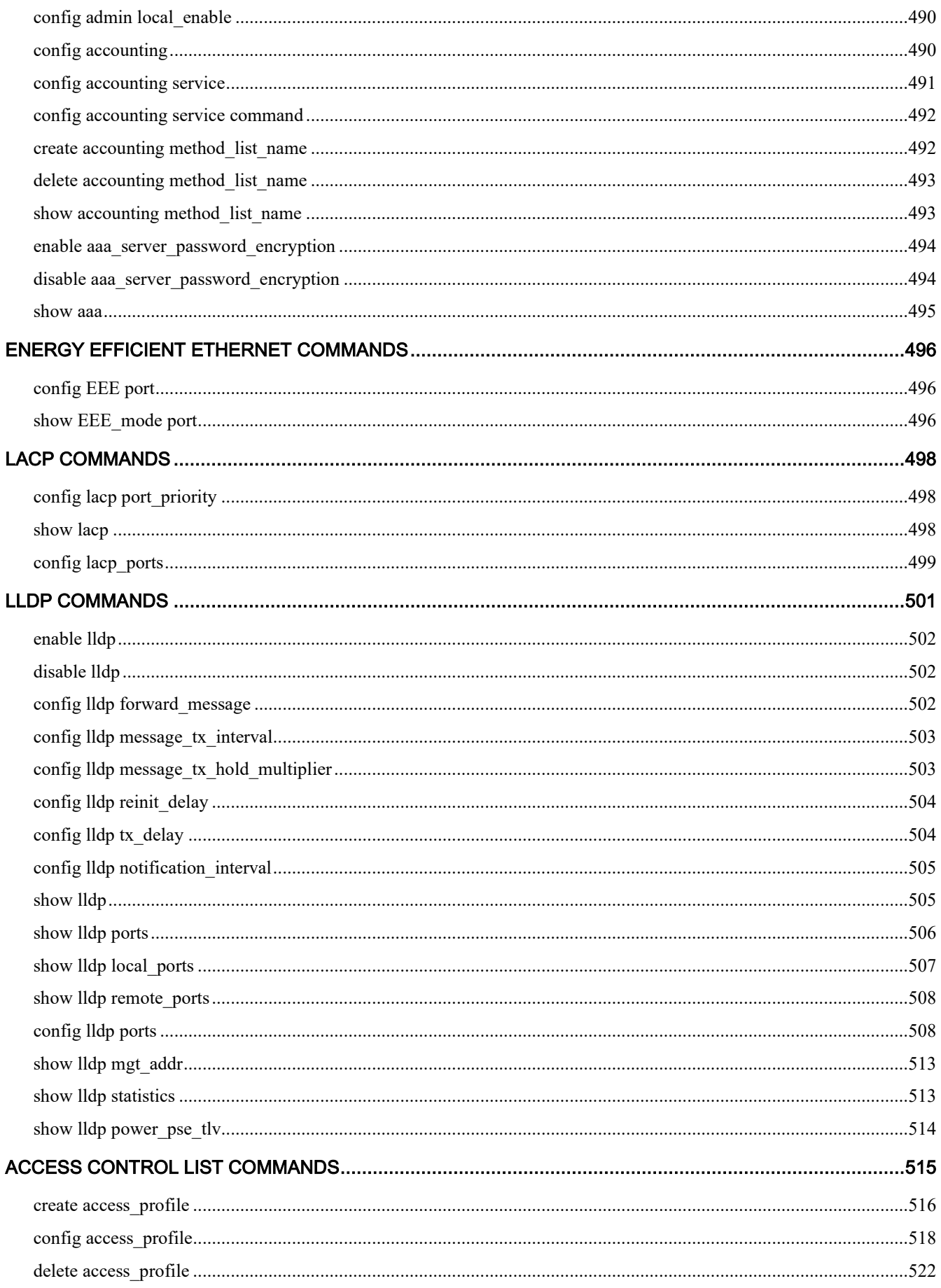

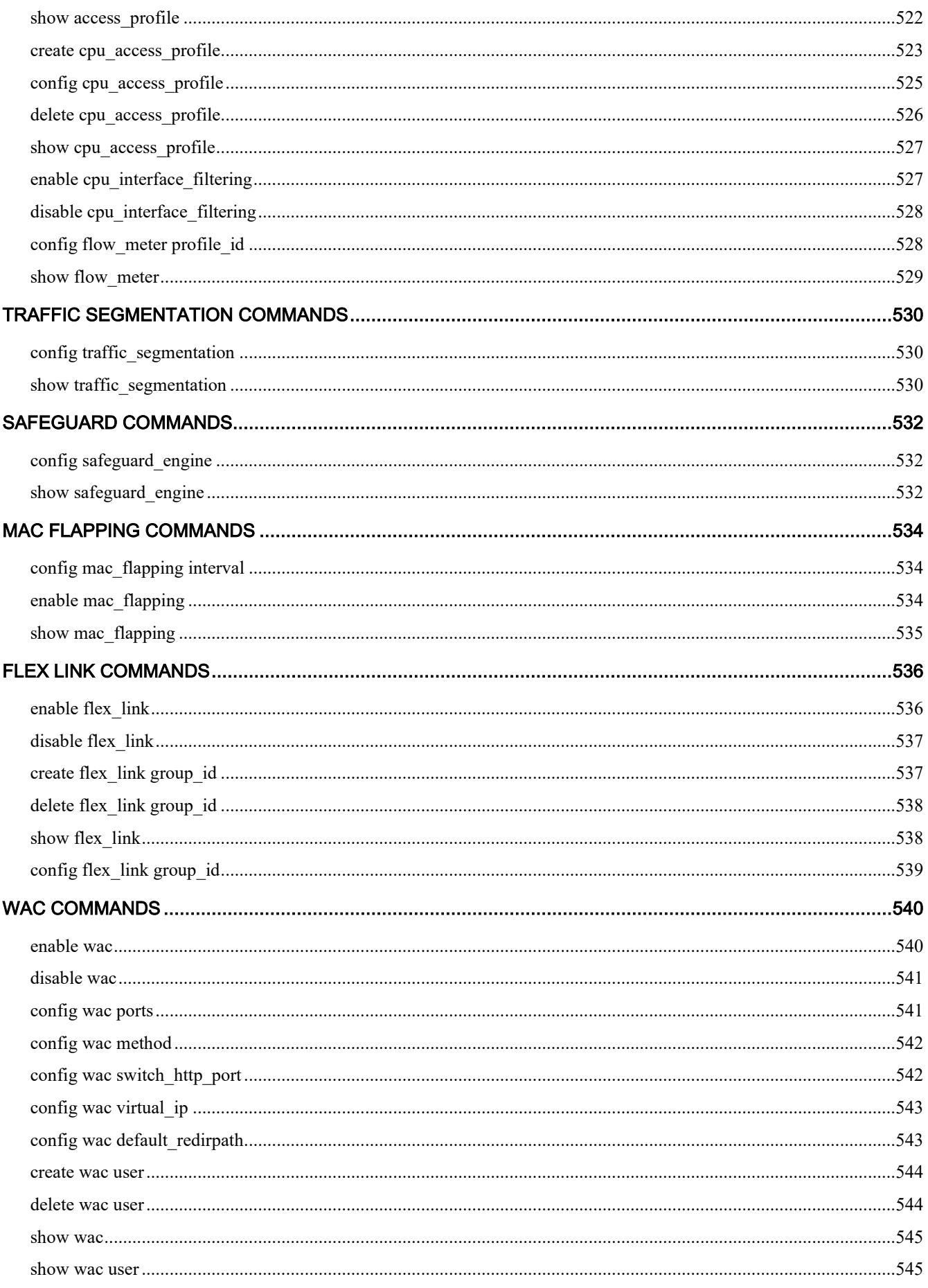

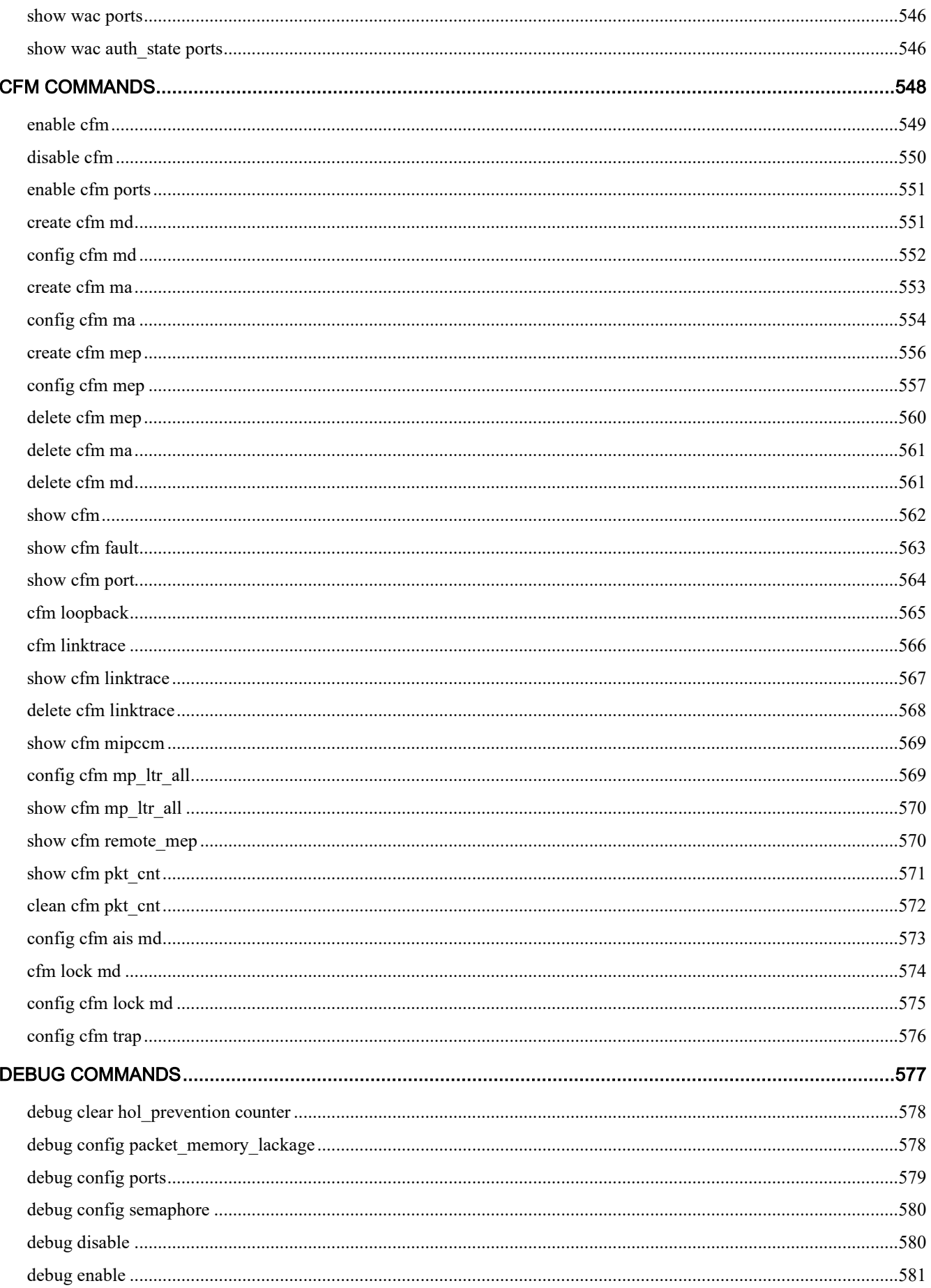

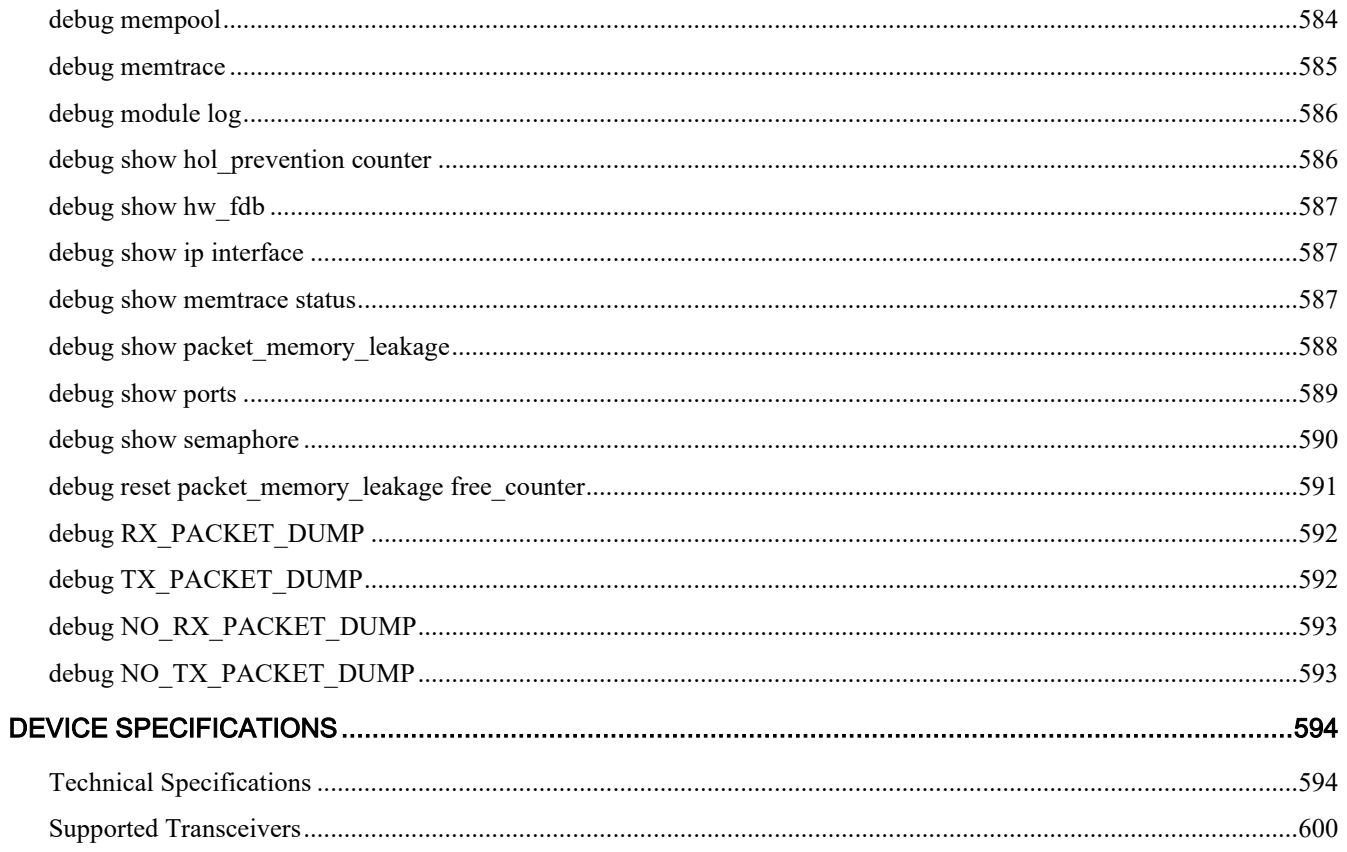

**INTRODUCTION**

**1**

<span id="page-28-0"></span>The DGS-1210-10/ME, DGS-1210-10P/ME, DGS-1210-12TS/ME, DGS-1210-20/ME, DGS-1210-28/ME, DGS-1210-28P/ME, DGS-1210-28MP/ME, DGS-1210-28X/ME, DGS-1210-28XS/ME, DGS-1210-52/ME, DGS-1210- 52P/ME,DGS-1210-52MP/ME and DGS-1210-52MPP/ME are L2 Managed Metro Ethernet switches. They consist of 8/16/24/48 10/100/1000Mbps ports plus 4 dedicated SFP ports.

The Switch can be managed through the Switch's serial port, Telnet, or the Web-based management agent. The Command Line Interface (CLI) can be used to configure and manage the Switch via the serial port or Telnet interfaces.

This manual provides a reference for all of the commands contained in the CLI. Configuration and management of the Switch via the Web-based management agent is discussed in the Manual. For detailed information on installing hardware please refer also to the Manual.

Accessing the Switch via the Serial Port:

The Switch's serial port's default settings are as follows:

- VT-100 compatible
- Baud rate 9600bps
- 8 data bits
- No parity
- One stop bit
- No flow control

A computer running a terminal emulation program capable of emulating a VT-100 terminal and a serial port configured as above then connected to the Switch's serial port via an RJ-45 cable.

With the serial port properly connected to a management computer, the following screen should be visible. If this screen does not appear, try pressing Ctrl+r to refresh the console screen.

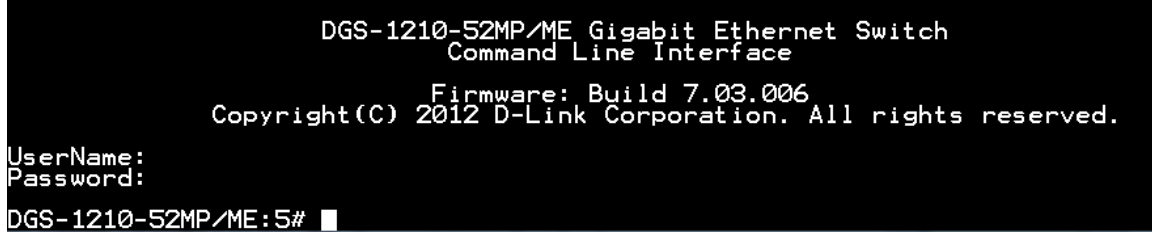

**Figure 1–1 Initial CLI screen**

There is no initial username or password. Just press the Enter key twice to display the CLI input cursor − DGS-1210-28MP/ME:5#. This is the command line where all commands are input.

Setting the Switch's IP Address:

Each Switch must be assigned its own IP Address, which is used for communication with an SNMP network manager or other TCP/IP application (for example BOOTP, TFTP). The Switch's default IP address is 10.90.90.90. You can change the default Switch IP address to meet the specification of your networking address scheme.

The Switch is also assigned a unique MAC address by the factory. This MAC address cannot be changed, but can be found on the initial boot console screen – shown below.

DGS-1210 Metro Ethernet Managed Switch CLI Reference Guide

DGS-1210-52MP/ME Gigabit Ethernet Switch<br>Command Line Interface Firmware: Build 7.03.006<br>Copyright(C) 2012 D-Link Corporation. All rights reserved. UserName:<br>Model\_Name: DGS-1210-52MP/ME Uncompressing Kernel Image ... OK Loading Runtime Image ......<br>Starting kernel ... 100% Address :<br>Version :<br>Version : 80-26-89-3D-D0-60<br>Rev.B1<br>7.03.006

**Figure 1–2 Boot Screen**

The Switch's MAC address can also be found in the Web management program on the Switch Information (Basic Settings) window in the Configuration folder.

The IP address for the Switch must be set before it can be managed with the Web-based manager. The Switch IP address can be automatically set using BOOTP or DHCP protocols, in which case the actual address assigned to the Switch must be known.

The IP address may be set using the Command Line Interface (CLI) over the console serial port as follows: Starting at the command line prompt, enter the command **config ipif System ipaddress xxx.xxx.xxx.xxx/yyy.yyy.yyy.yyy**. Where the x's represent the IP address to be assigned to the IP interface named System and the y's represent the corresponding subnet mask.

Alternatively, users can enter **config ipif System ipaddress xxx.xxx.xxx.xxx/z**. Where the x's represent the IP address to be assigned to the IP interface named System and the z represents the corresponding number of subnets in CIDR notation.

The IP interface named System on the Switch can be assigned an IP address and subnet mask which can then be used to connect a management station to the Switch's Telnet or Web-based management agent.

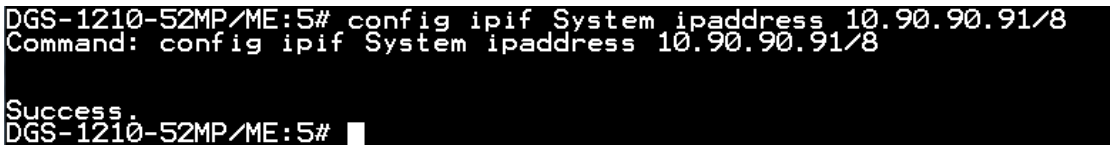

**Figure 1–3 Assigning an IP Address**

In the above example, the Switch was assigned an IP address of 10.90.90.91 with a subnet mask of 255.0.0.0. The system message Success indicates that the command was executed successfully. The Switch can now be configured and managed via Telnet, SNMP MIB browser and the CLI or via the Web-based management agent using the above IP address to connect to the Switch.

# **2**

## **USING THE CONSOLE CLI**

<span id="page-30-0"></span>The Switch supports a console management interface that allows the user to connect to the Switch's management agent via a serial port and a terminal or a computer running a terminal emulation program. The console can also be used over the network using the TCP/IP Telnet protocol. The console program can be used to configure the Switch to use a SNMP-based network management software over the network.

This chapter describes how to use the console interface to access the Switch, change its settings, and monitor its operation.

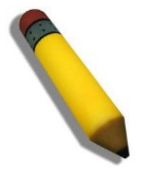

**NOTE:** Switch configuration settings are saved to non-volatile RAM using the save command. The current configuration will then be retained in the Switch's NV-RAM, and reloaded when the Switch is rebooted. If the Switch is rebooted without using the save command, the last configuration saved to NV-RAM is loaded.

#### Connecting to the Switch

The console interface is used by connecting the Switch to a VT100-compatible terminal or a computer running an ordinary terminal emulator program (for example, the HyperTerminal program included with the Windows operating system) using an RJ-45 serial cable. Your terminal parameters will need to be set to:

- VT-100 compatible
- Baud rate 9600bps
- 8 data bits
- No parity
- One stop bit
- No flow control

The same functions may also be accessed over a Telnet interface. Once an IP address for the Switch has been set, A Telnet program can be used (in VT-100 compatible terminal mode) to access and control the Switch. All of the screens are identical, whether accessed from the console port or from a Telnet interface.

After the Switch reboots and you have to logged in, the console looks like this:

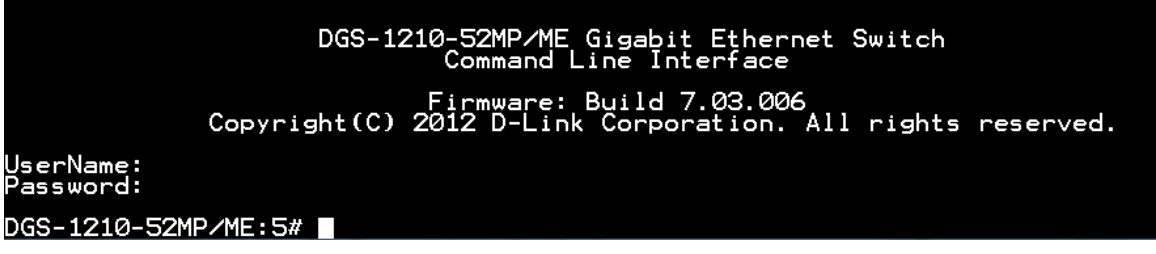

**Figure 2–1 Initial Console Screen after Logging In**

Commands are entered at the command prompt, DGS-1210-28MP/ME:5#

There are a number of helpful features included in the CLI. Entering the ? command displays a list of all of the top-level commands.

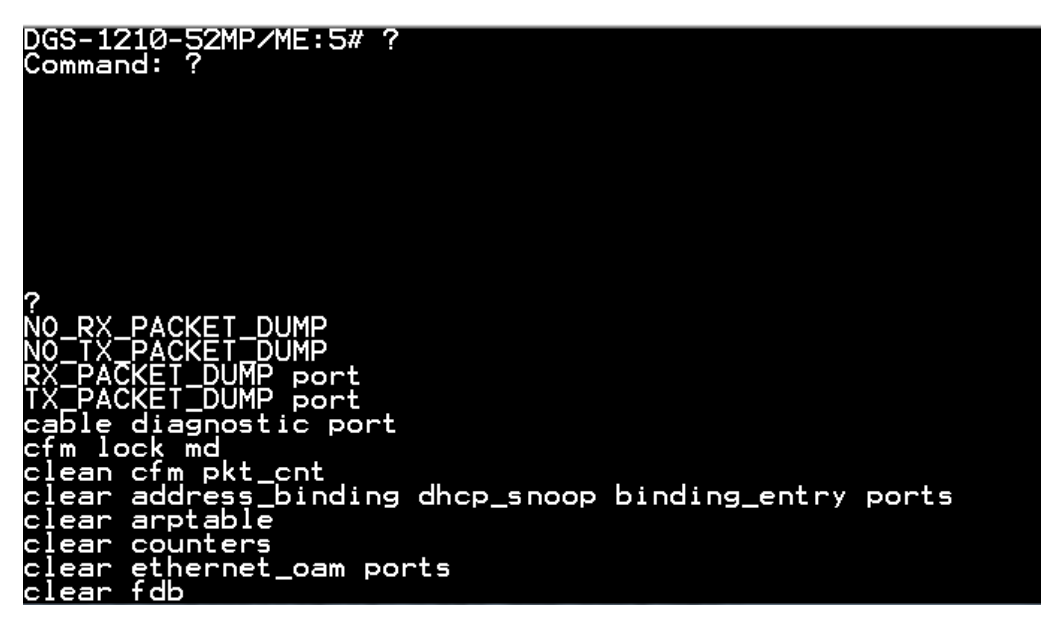

**Figure 2–2 The ? Command**

When entering a command without its required parameters, the CLI displays the prompt: command: config account message and the options listed below.

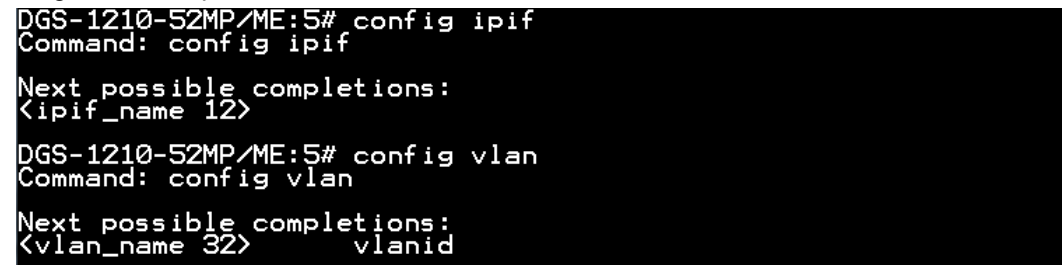

**Figure 2–3 Example Command Parameter Help**

In this case, the command config account was entered with the parameter <username>. The CLI will then prompt to enter the <username> with the message, command: config account. Every command in the CLI has this feature, and complex commands have several layers of parameter prompting.

In addition, after typing any given command plus one space, users can see all of the next possible subcommands, in sequential order, by pressing the ? key.

To re-enter the previous command at the command prompt, press the up arrow cursor key. The previous command appears at the command prompt.

| $\overline{\textsf{DGS}}$ - $\overline{\textsf{1210}}$ -52MP/ME:5# show vlan<br>Command: show vlan                                           |                             |           |           |  |
|----------------------------------------------------------------------------------------------------|-----------------------------|-----------|-----------|--|
| VID : 1<br>VLAN Type : Static<br>VLAN Advertisement : Di <u>sa</u> bled<br>Member Ports<br>Tagged Ports<br>Untagged Ports<br>Forbidden Ports | $: 1-52$<br>$: 1 - 52$<br>н | VLAN NAME | : default |  |
| Total Entries<br>$\cdots$                                                                                                    |                             |           |           |  |

**Figure 2–4 Using the Up Arrow to Re-enter a Command**

In the above example, the command config account was entered without the required parameter <username>, the CLI returned the command: config account prompt. The up arrow cursor control key was pressed to re-enter the previous command (config account) at the command prompt. Now the appropriate username can be entered and the config account command re-executed.

All commands in the CLI function in this way. In addition, the syntax of the help prompts are the same as presented in this manual angle brackets < > indicate a numerical value or character string. The < > can also indicate a word with a number for character allowed.

If a command is entered that is unrecognized by the CLI, the top-level commands are displayed under the Available commands: prompt.

| DGS-1210-28MP/ME:5# asd |        |        |            |  |  |
|-------------------------|--------|--------|------------|--|--|
| Available commands:     |        |        |            |  |  |
| p                       | cable  | clear  | config     |  |  |
| create                  | debug  | delete | disable    |  |  |
| download                | enable | erps   | login      |  |  |
| logout                  | ping   | ping6  | reboot     |  |  |
| reload                  | reset  | save   | show       |  |  |
| smtp                    | telnet | top    | traceroute |  |  |
| traceroute6             | upload |        |            |  |  |
|                         |        |        |            |  |  |
| DGS-1210-28MP/ME:5#     |        |        |            |  |  |

**Figure 2–5 Available Commands**

The top-level commands consist of commands such as show or config. Most of these commands require one or more parameters to narrow the top-level command. This is equivalent to show what? or config what? Where the what? is the next parameter.

For example, entering the show command with no additional parameters, the CLI will then display all of the possible next parameters.

| Juliani, Show                                                                                                    |                                         |                                                            |            |  |
|----------------------------------------------------------------------------------------------------|-----------------------------------------|------------------------------------------------------------|------------|--|
| Next possible completions:                                                                                            |                                         |                                                            |            |  |
|                                                                                                    |                                         | 802.1p 802.1x EEE mode aaa                                 |            |  |
|                                                                                                    |                                         | access profile account accounting address binding          |            |  |
|                                                                                                    |                                         | arpentry saymmetric_vlan authen authen authen_enable       |            |  |
|                                                                                                    |                                         | authen login authen policy autoconfig autoimage            |            |  |
|                                                                                                    |                                         | bandwidth control boot file bpdu protection                | command    |  |
|                                                                                                    | command_history community_encryption    |                                                            | config     |  |
| 303<br>epu en la contra de la contradición de la contradición de la contradición de la contradición de la contradició |                                         | cpu access profile cpu protect                             |            |  |
| ddm                                                                                                    | ddp                                     | dhcp local relay                                           | dhcp relay |  |
|                                                                                                    | dhcp_server dhcpv6_relay dos prevention |                                                            |            |  |
| dot1v protocol group                                                                                                  |                                         | dscp mapping duld                                          |            |  |
| environment erps                                                                                                    |                                         | error ethernet oam                                         |            |  |
| fdb                                                                                                    |                                         | filter firmware flash                                      |            |  |
|                                                                                                    |                                         | flood_fdb flow_meter gratuitous_arp greeting_message       |            |  |
|                                                                                                    |                                         |                                                            |            |  |
|                                                                                                    |                                         |                                                            |            |  |
|                                                                                                    |                                         | 12protocol tunnel lacp states and limited multicast addr   |            |  |
|                                                                                                    |                                         | link aggregation 11dp . and 10g . 10g . 10g save timing    |            |  |
| log software module loopdetect - mac based access control                                                             |                                         |                                                            |            |  |
| mac based access control local and control and chased vlan and mac notification                                       |                                         |                                                            |            |  |
|                                                                                                    |                                         | mac protection 1 max mcast group 1 mcast filter profile    |            |  |
|                                                                                                    |                                         | CTRL+C ESC q Quit SPACE n Next Page ENTER Next Entry a ALL |            |  |

**Figure 2–6 Next possible completions: Show Command**

In the above example, all of the possible next parameters for the show command are displayed. At the next command prompt in the example, the up arrow was used to re-enter the show command, followed by the account parameter. The CLI then displays the user accounts configured on the Switch.

**3**

## **COMMAND SYNTAX**

<span id="page-33-0"></span>The following symbols are used to describe how command entries are made and values and arguments are specified in this manual. The online help contained in the CLI and available through the console interface uses the same syntax.

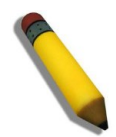

**NOTE:** All commands are case-sensitive. Be sure to disable Caps Lock or any other unwanted function that changes text case.

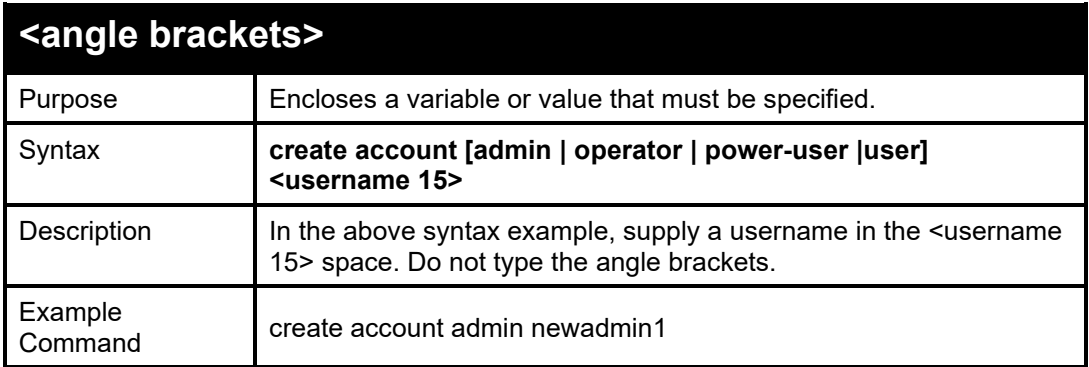

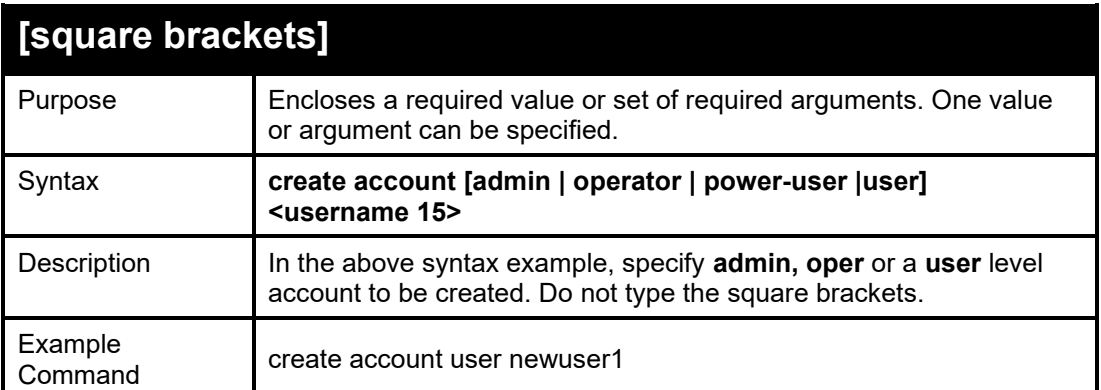

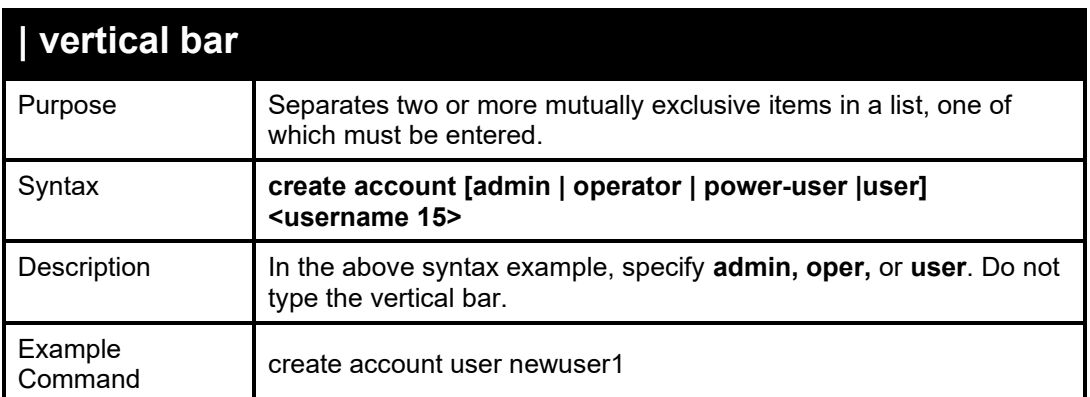

All commands are case-sensitive. Be sure to disable Caps Lock or any other unwanted function that changes text case.

#### DGS-1210/ME Metro Ethernet Switch CLI Reference Guide

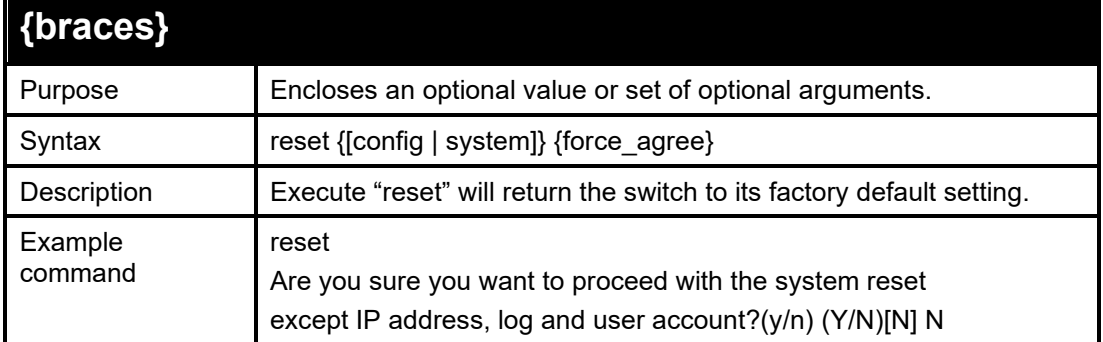

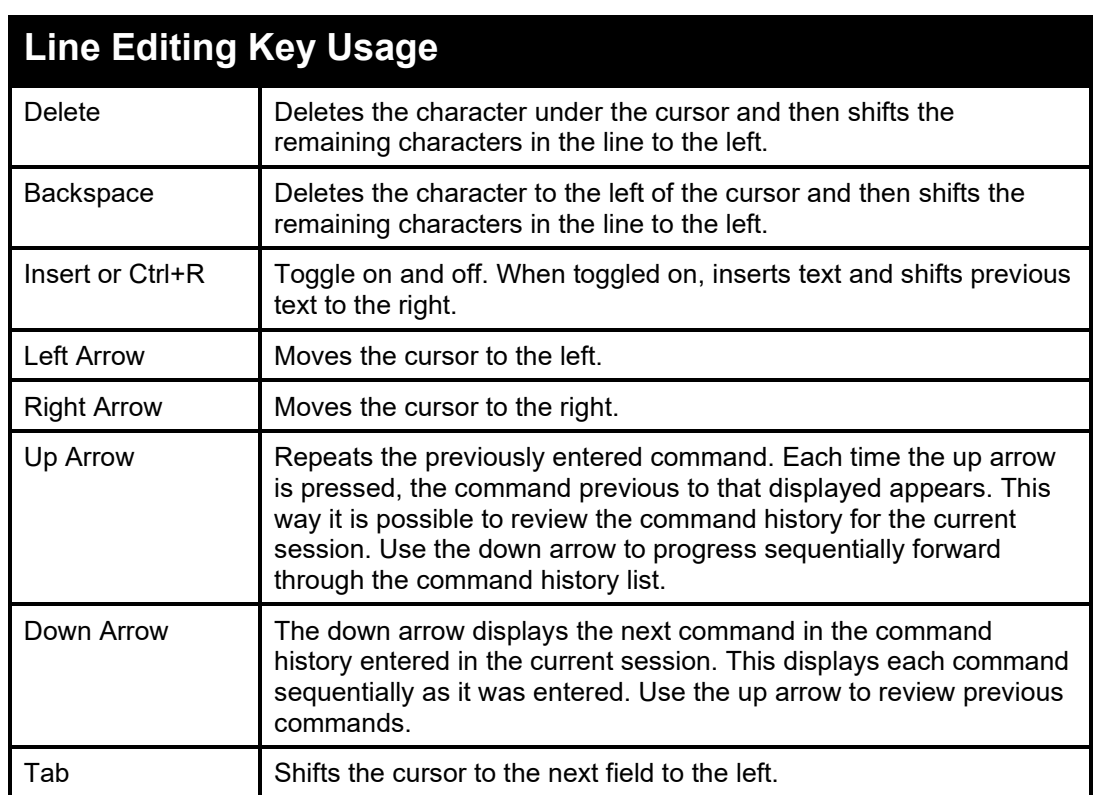

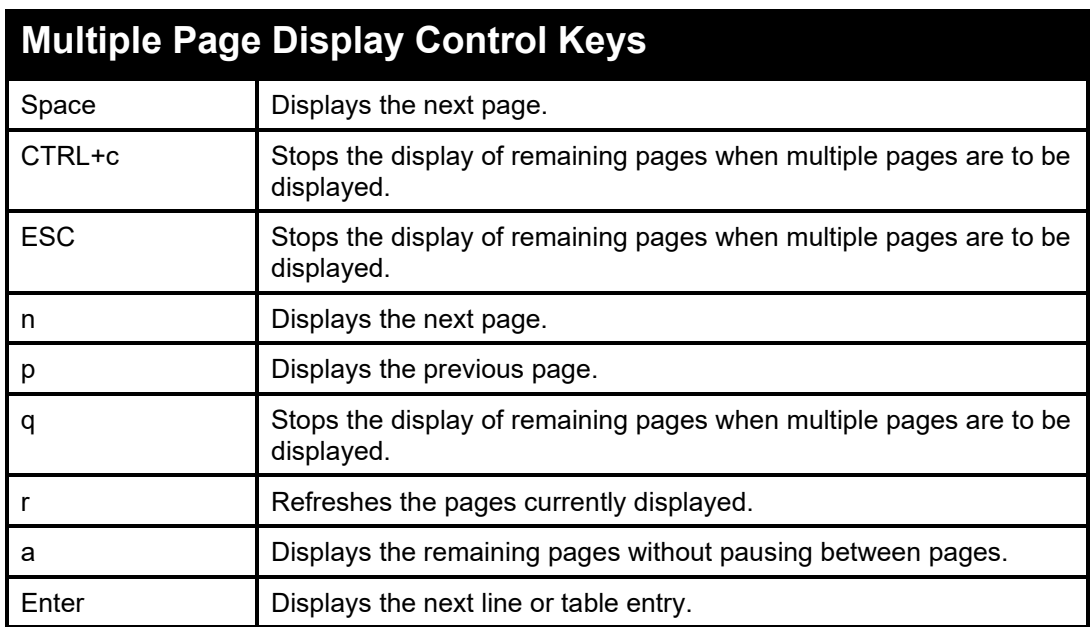

# **4**

## **BASIC SWITCH COMMANDS**

<span id="page-35-0"></span>The Basic Switch commands in the Command Line Interface (CLI) are listed (along with the appropriate parameters) in the following table.

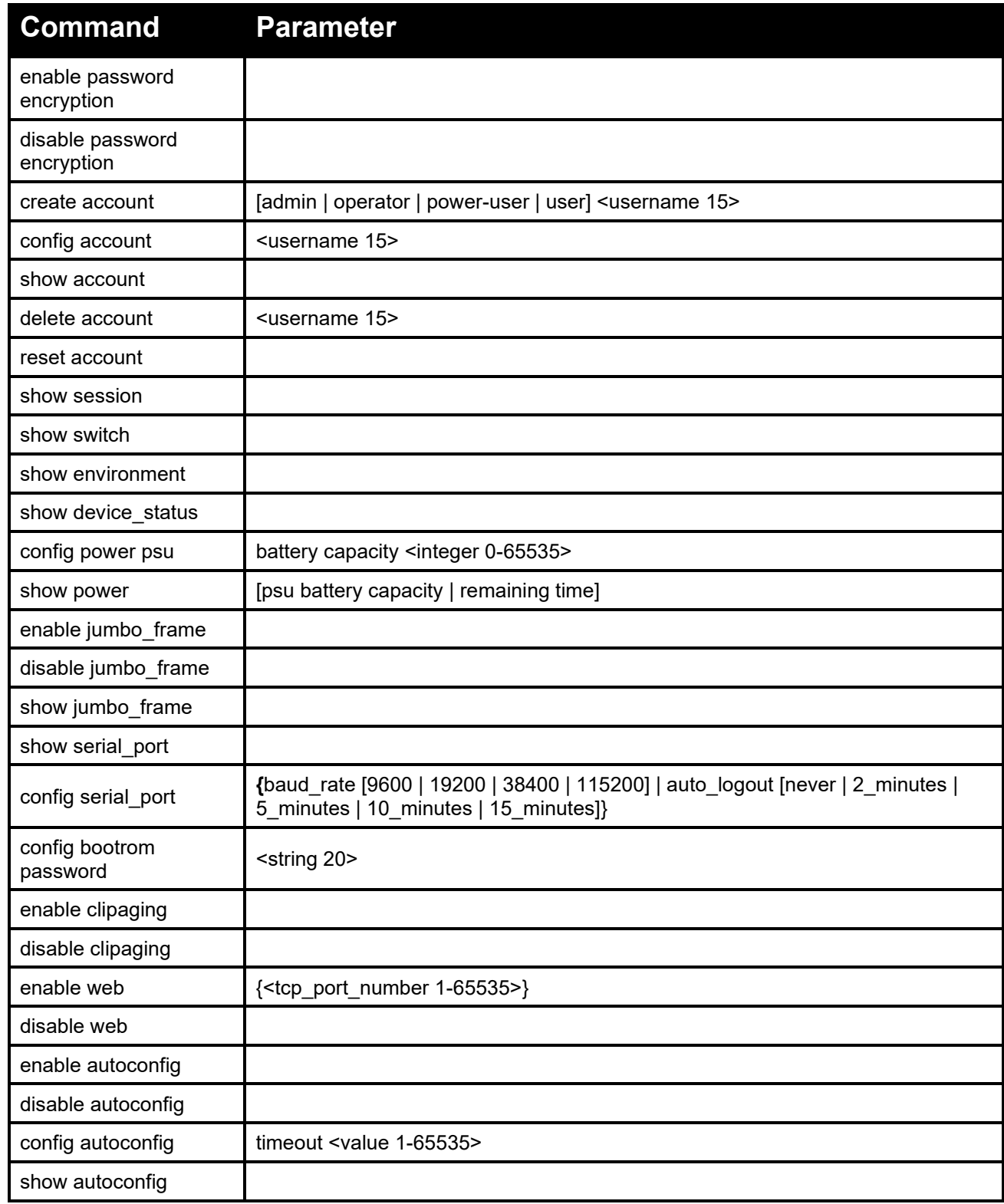
#### DGS-1210/ME Metro Ethernet Switch CLI Reference Guide

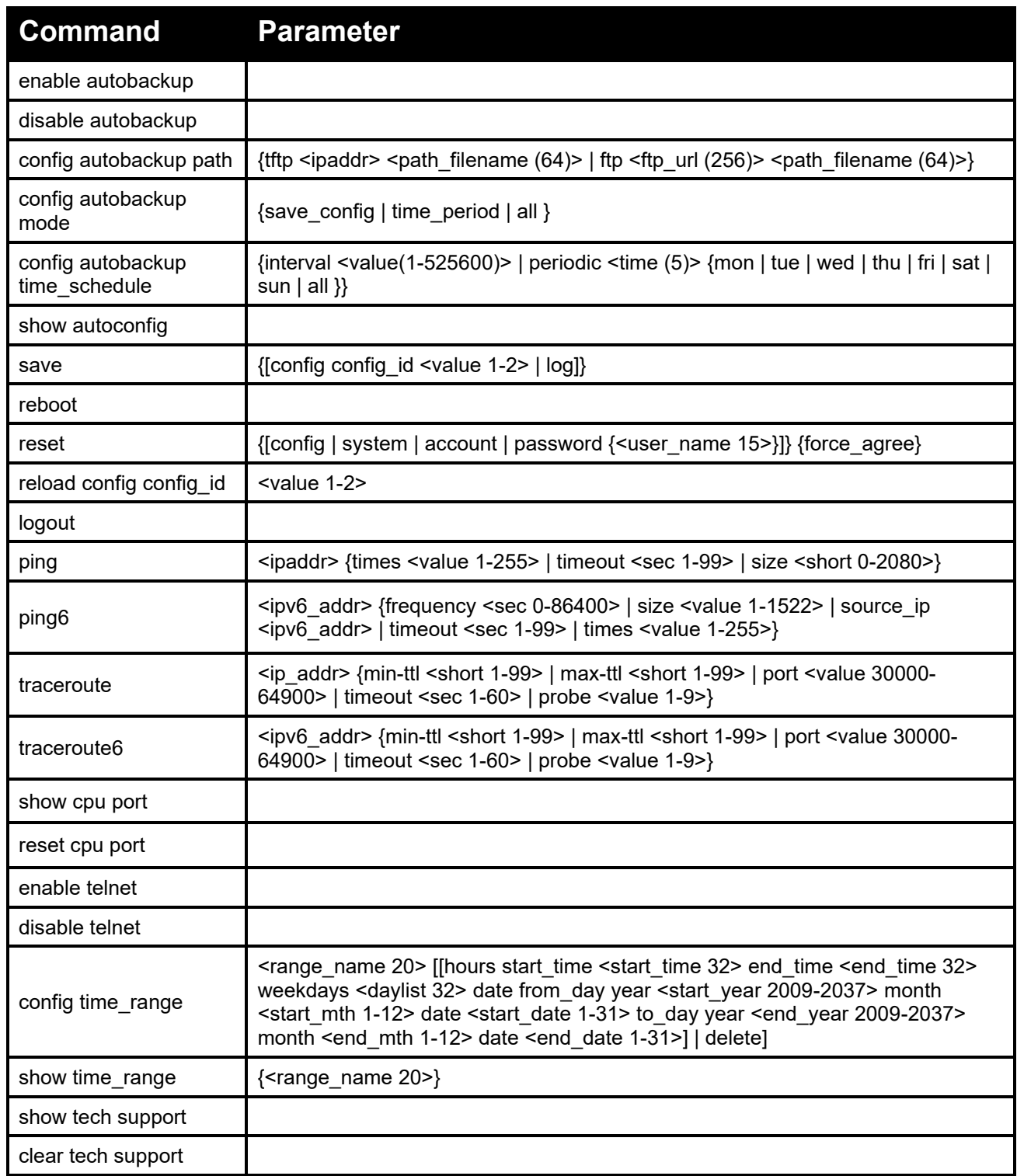

Each command is listed in detail, as follows:

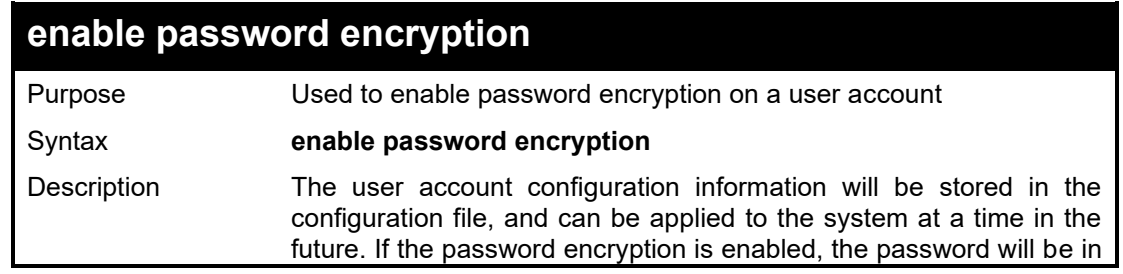

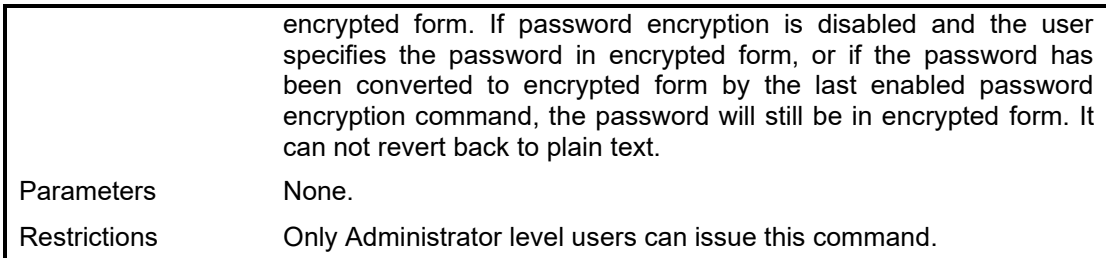

Example usage:

To enable password encryption on the Switch:

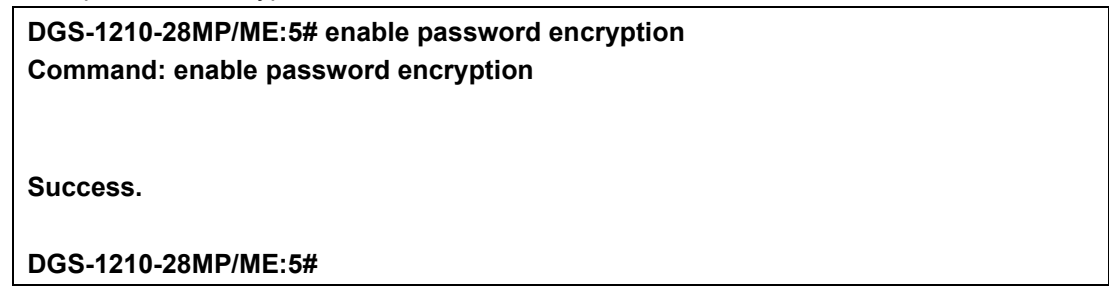

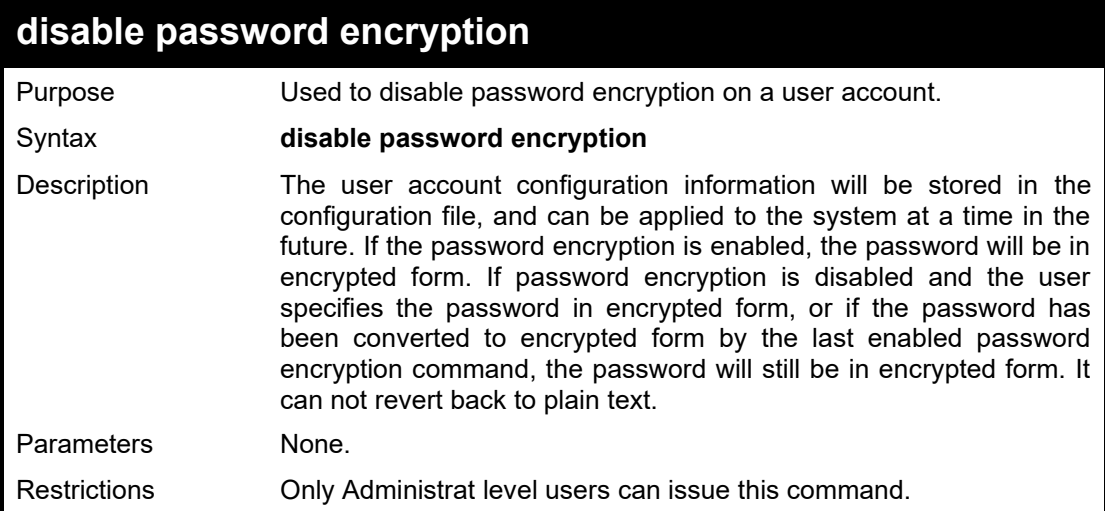

Example usage:

To disable password encryption on the Switch:

**DGS-1210-28MP/ME:5#**

**DGS-1210-28MP/ME:5# disable password encryption Command: disable password encryption Success.**

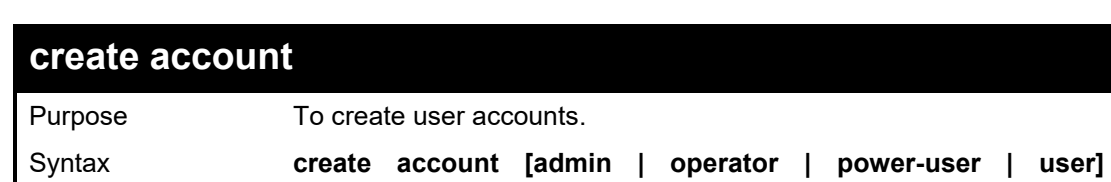

#### DGS-1210/ME Metro Ethernet Switch CLI Reference Guide

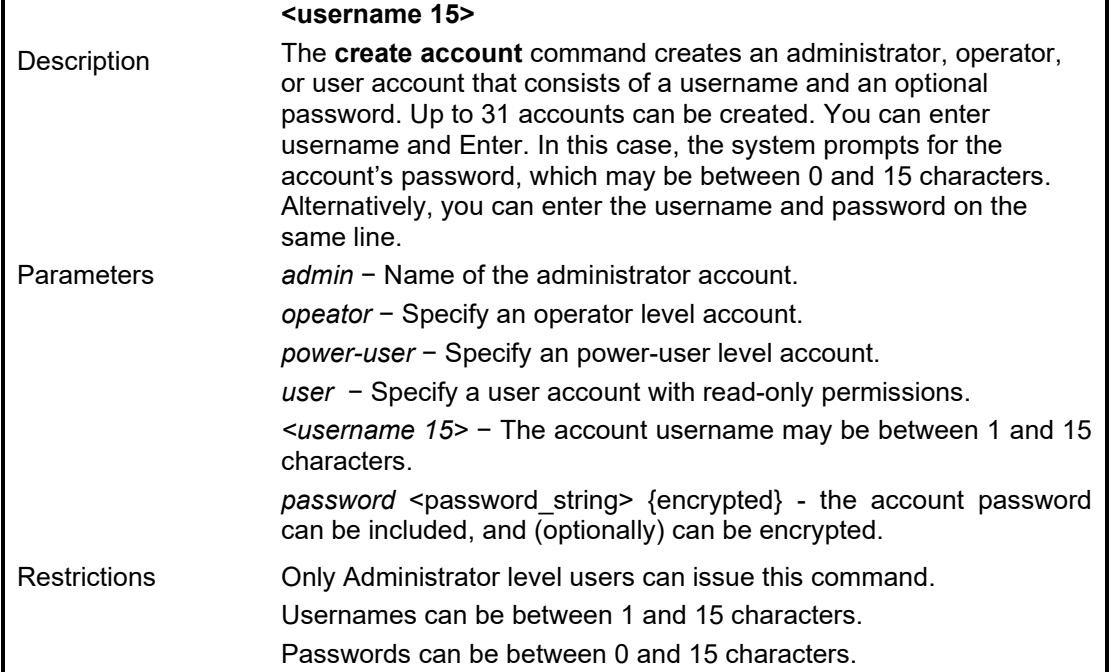

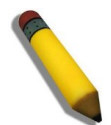

**NOTE:** You are not required to enter a User Name. However, if you do not enter a User Name, you cannot perform the following actions:

Create a monitor or operator (level 1 or level 14) users until an administrator user (level 15) is defined.

Delete the last administrator user if there are monitor and/or operator users defined.

#### Example usage:

To create an administrator-level user account with the username 'dlink':

**DGS-1210-28MP/ME:5# create account admin dlink Command: create account admin dlink**

**Enter a case-sensitive new password:\*\*\*\*\* Enter the new password again for confirmation:\*\*\*\*\***

**Success.**

**DGS-1210-28MP/ME:5#**

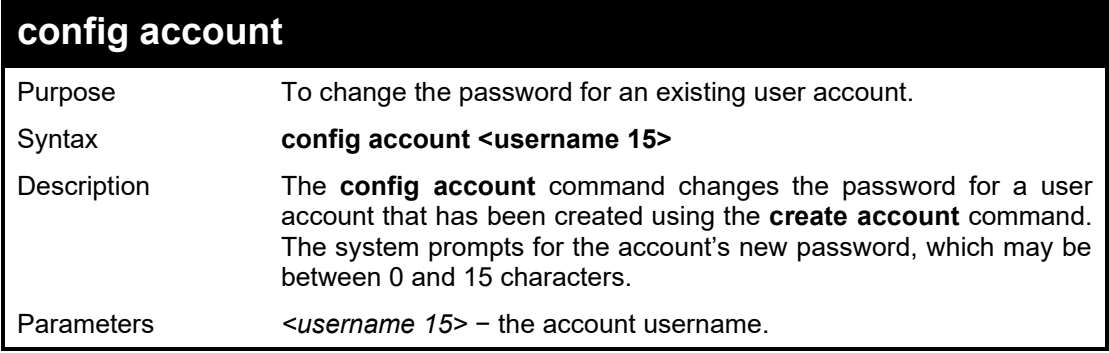

Restrictions Only Administrator-level users can issue this command.

#### Example usage:

To configure the user password of 'dlink' account:

**DGS-1210-28MP/ME:5# config account dlink**

**Enter a old password:\*\*\*\***

**Enter a case-sensitive new password:\*\*\*\*\*\* Enter the new password again for confirmation:\*\*\*\*\*\***

**Success.**

**DGS-1210-28MP/ME:5#**

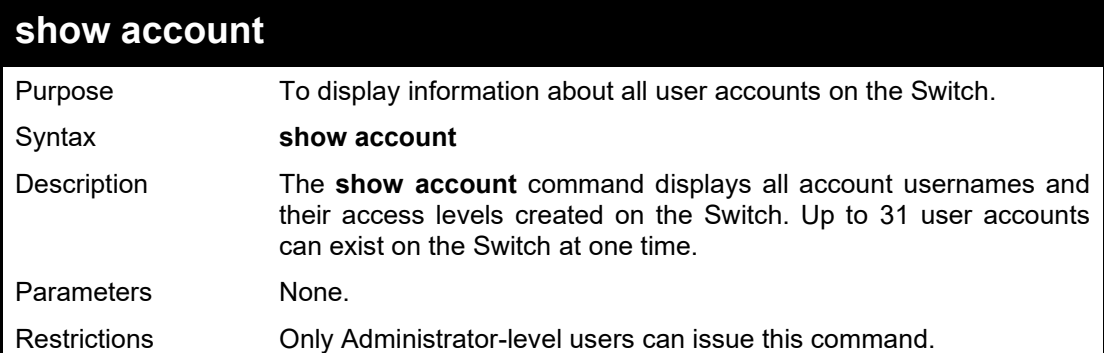

#### Example usage:

To display the account which have been created:

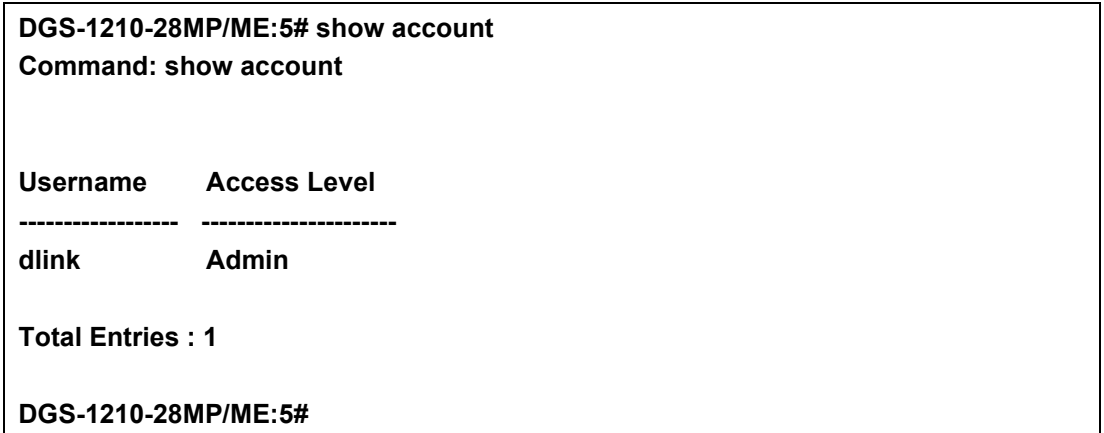

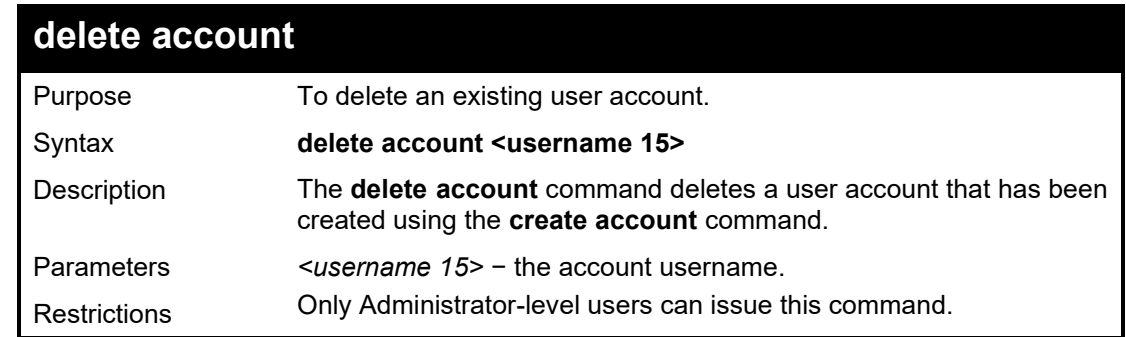

Example usage:

To delete the user account 'System':

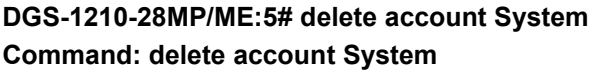

**Success.**

**DGS-1210-28MP/ME:5#**

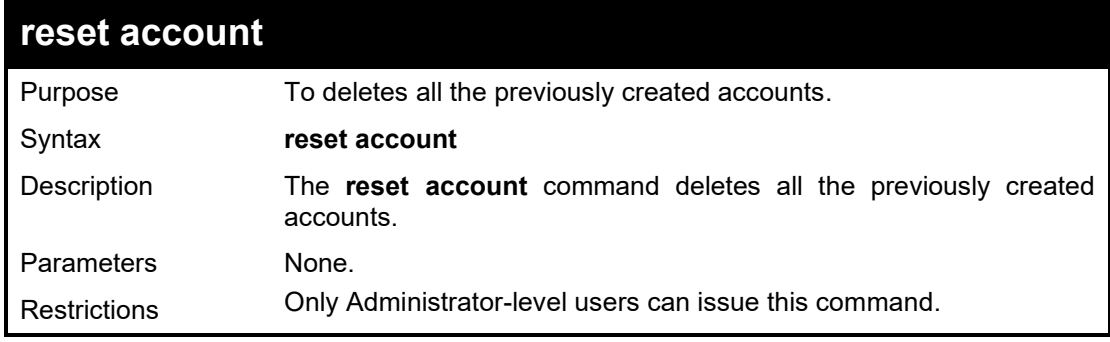

#### Example usage:

To deletes all the previously created accounts:

## **DGS-1210-28MP/ME:5# reset account Command: reset account Are you sure to proceed with clean account?(y/n)y Success. DGS-1210-28MP/ME:5#**

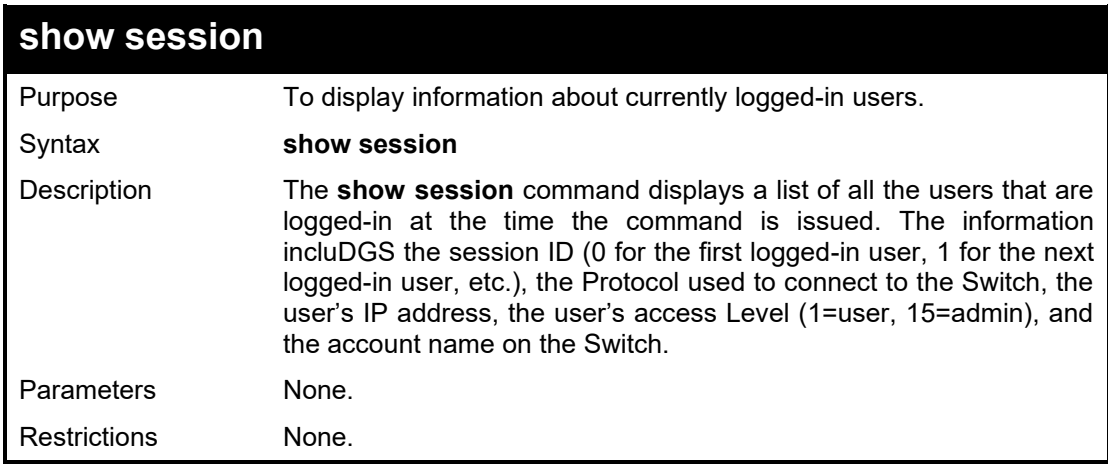

#### Example usage:

To display the way users logged in:

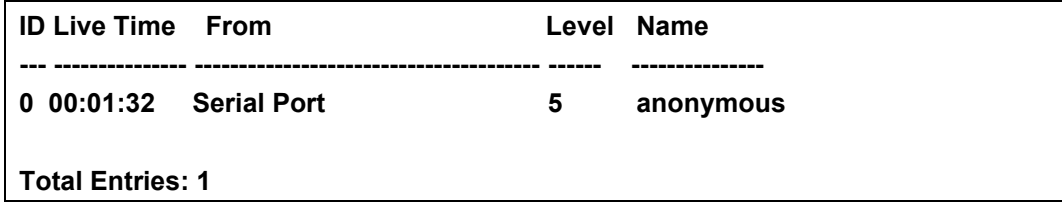

## **CTRL+C ESC q Quit SPACE n Next Page p Previous Page r Refresh**

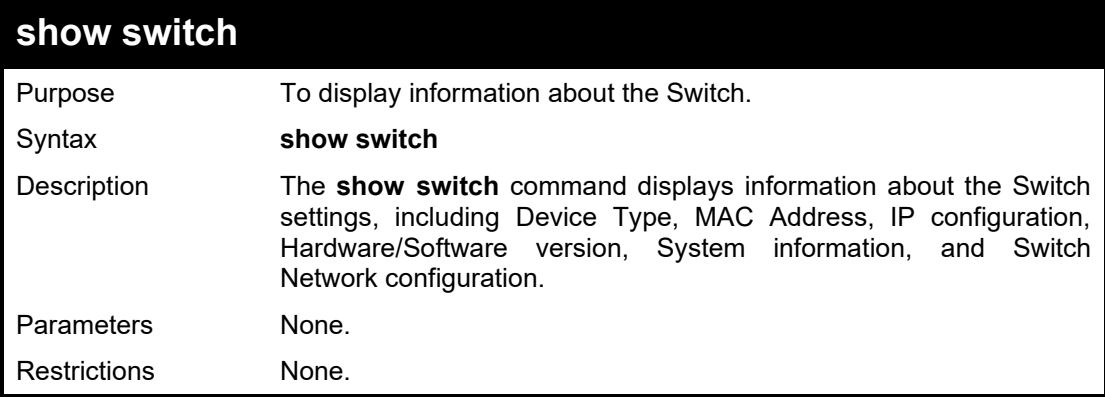

## Example usage:

To display the Switch information:

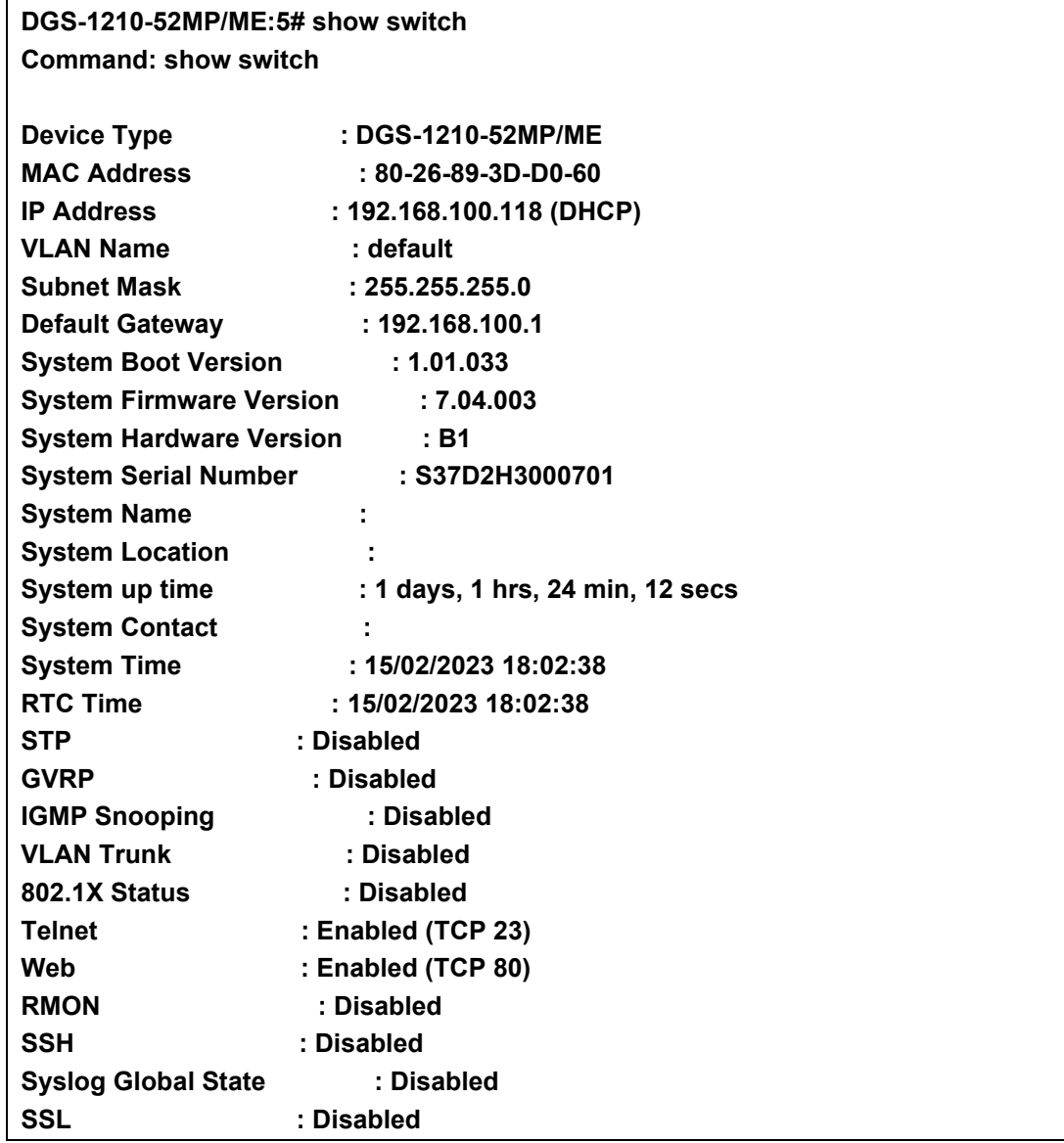

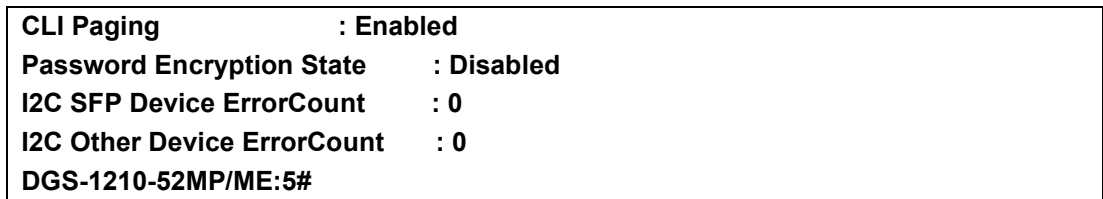

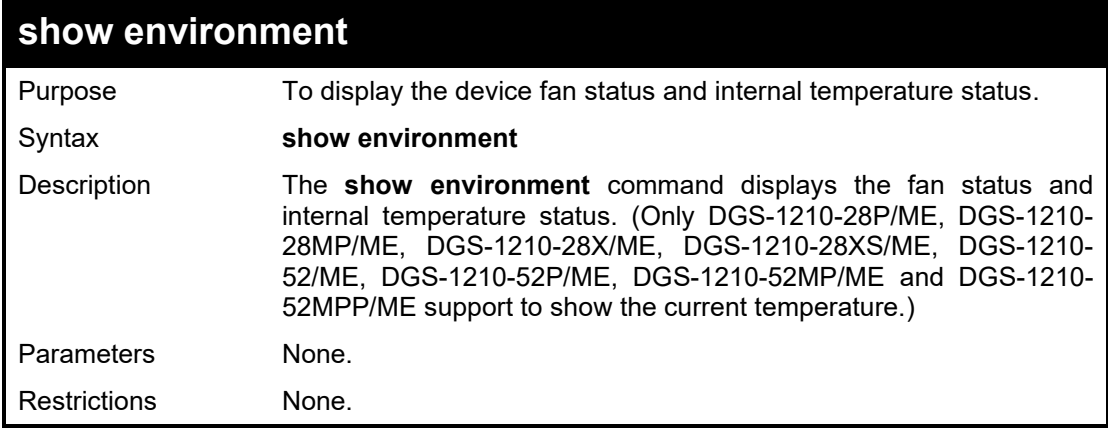

#### Example usage:

To display the Switch environment:

## **DGS-1210-28MP/ME:5# show environment Command: show environment Fan : OK Current Temperature(Celsius) : 35 DGS-1210-28MP/ME:5#**

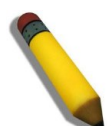

**NOTE:** Only the following models support **show environment** command: DGS-1210-28P/ME, DGS-1210-28MP/ME, DGS-1210-28X/ME, DGS-1210-28XS/ME, DGS-1210-52/ME, DGS-1210-52P/ME, DGS-1210-52MP/ME and DGS-1210- 52MPP/ME.

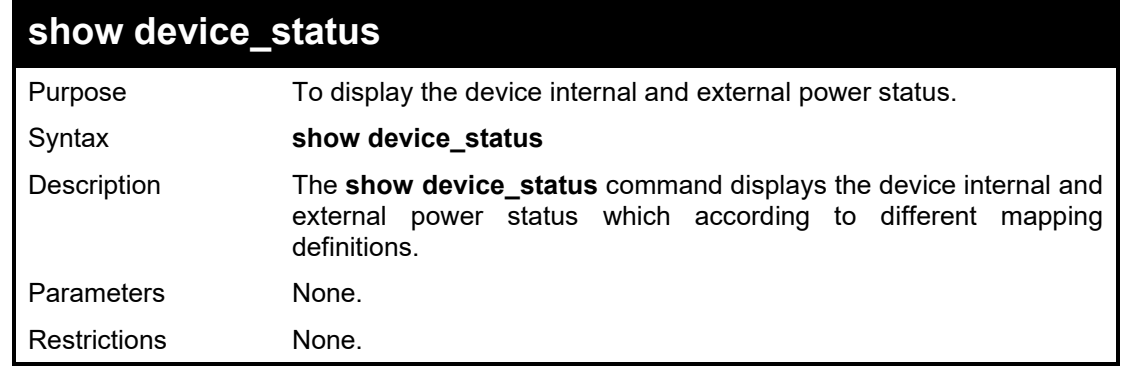

#### Example usage:

To display the Switch internal and external power status:

**DGS-1210-28/ME:5# show device\_status Command: show device\_status**

#### **Internal Power(Main): Working External Power(Backup): Disconnected**

**DGS-1210-28/ME:5#**

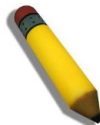

**NOTE:** Only the following models **Do Not** support **show device\_status** command: DGS-1210-10P/ME, DGS-1210-28P/ME, DGS-1210-28MP/ME, DGS-1210-52P/ME, DGS-1210/52MP/ME and DGS-1210-52MPP/ME.

For only DGS-1210-12TS/ME and DGS-1210-28X/ME, the internal power and RPS status were shown according to two mapping definitions below:

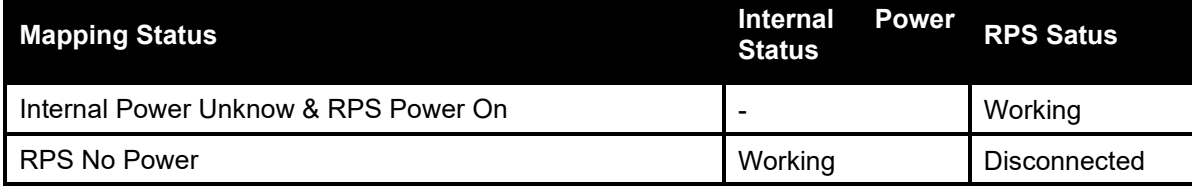

When the devices are using the specific PSU without charger function, the internal power and RPS status were shown according to different mapping definitions below (Only for DGS-1210-10/ME, DGS-1210-20/ME, DGS-1210-28/ME, DGS-1210-28XS/ME and DGS-1210-52/ME):

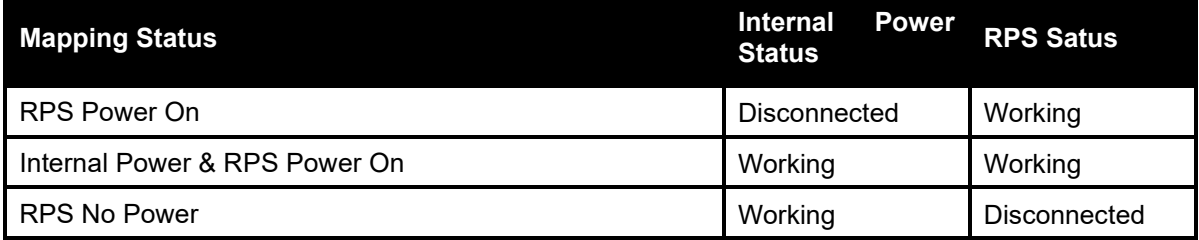

When the devices are using the specific PSU (P/N SU54-21124-000S) with charger function, the internal power and external power (battery) status were shown according to different mapping definitions below (Only for DGS-1210-10/ME, DGS-1210-20/ME, DGS-1210-28/ME and DGS-1210-52/ME):

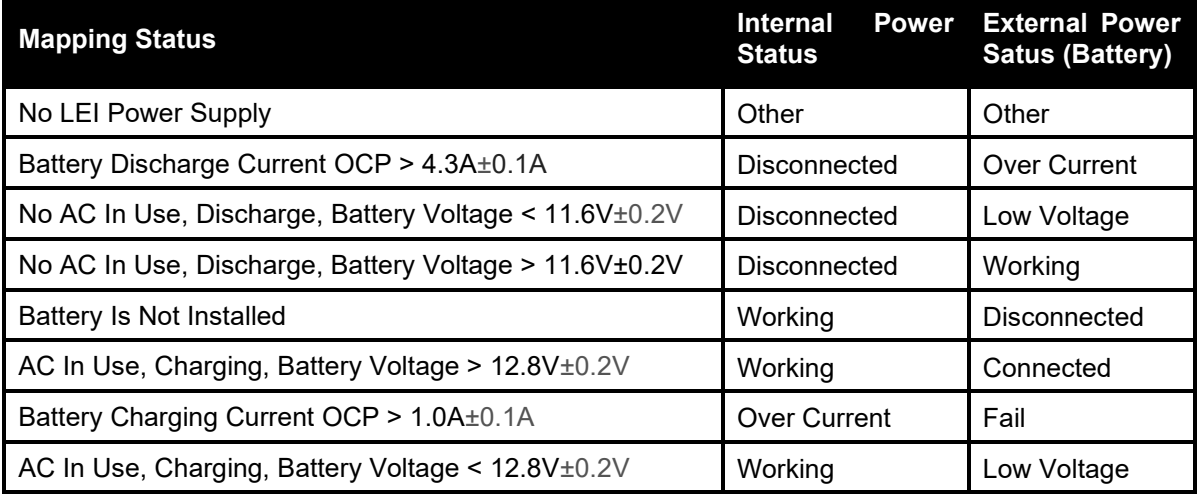

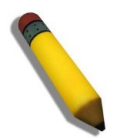

**NOTE:** For the specific PSU (P/N SU54-21124-000S), it is optional 54W AC to DC Power Supply Unit (PSU) with external lead-acid battery support that can be used as a redundant power supply, or to connect an external 12V DC lead-acid battery to charge the switch. The minimum required voltage for the lead-acid

#### DGS-1210/ME Metro Ethernet Switch CLI Reference Guide

battery is 12V DC, with a minimum capacity of 2 AH (Only for DGS-1210- 10/ME, DGS-1210-20/ME, DGS-1210-28/ME and DGS-1210-52/ME).

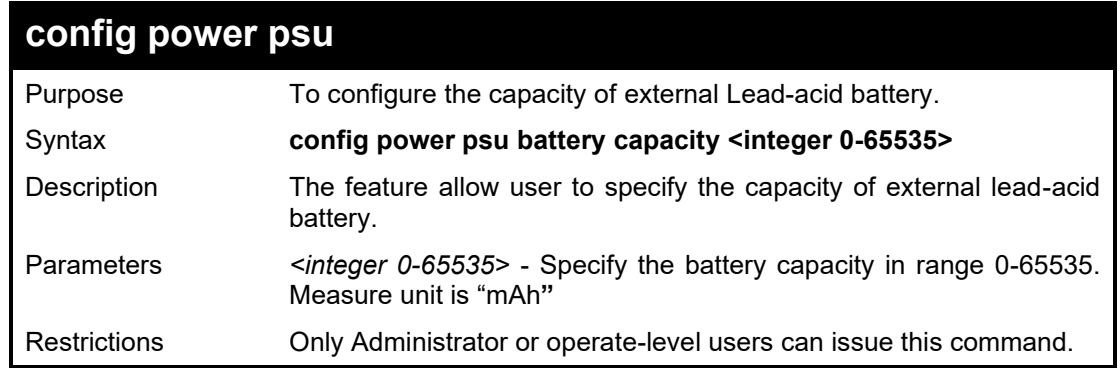

#### Example usage:

To configure the capacity of external Lead-acid battery:

**DGS-1210-28/ME:5# config power psu battery capacity 3000 Command: config power psu battery capacity 3000**

**Success.**

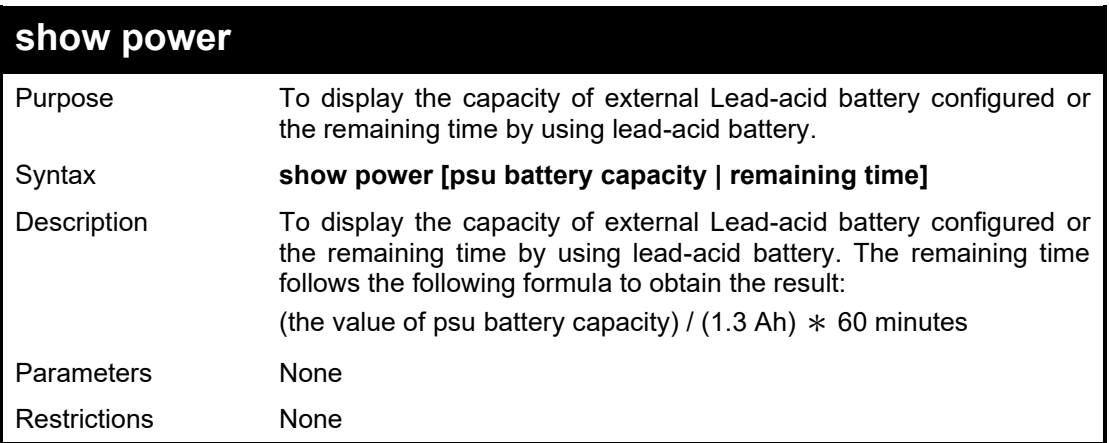

#### Example usage:

To display the capacity of external Lead-acid battery configured:

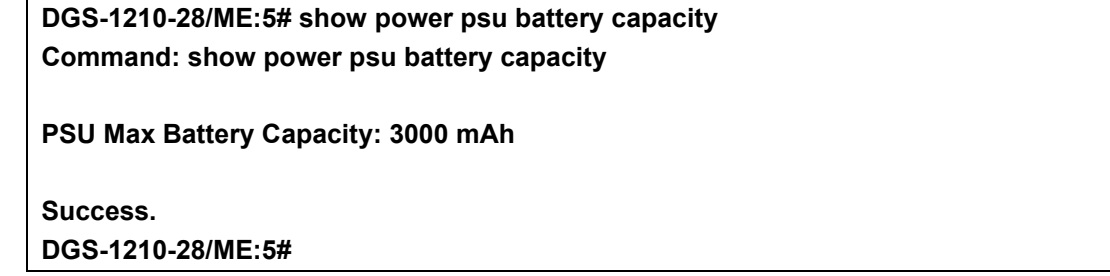

To display the remaining time of external Lead-acid battery:

**DGS-1210-28/ME:5# show power psu battery capacity Command: show power psu battery capacity**

**PSU Max Battery Capacity: 3000 mAh**

## **Success. DGS-1210-28/ME:5# show power remaining time Command: show power remaining time**

**Power Supply Remaining Time: 138 minutes**

**Success. DGS-1210-28/ME:5#**

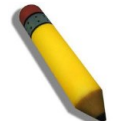

**NOTE:** The result of remaining time is only for reference. This switch does NOT able to obtain the real-time lead-acid battery capacity and power consumption of the deivce.

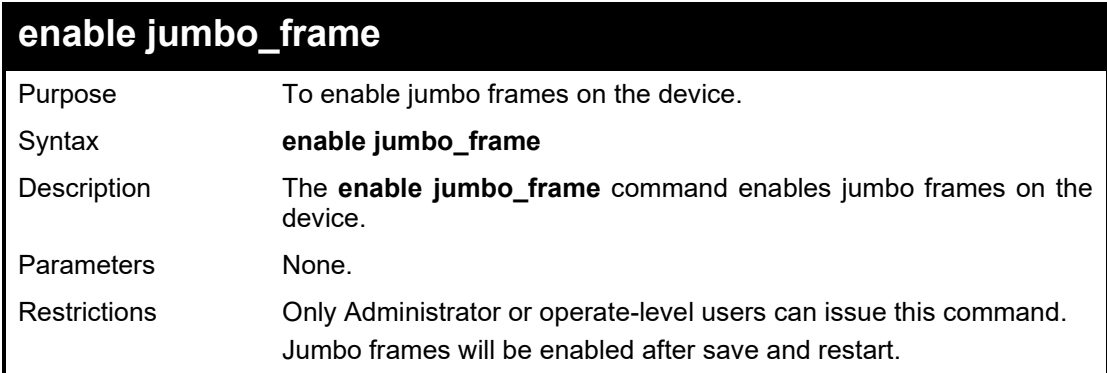

Example usage:

To enable jumbo frames:

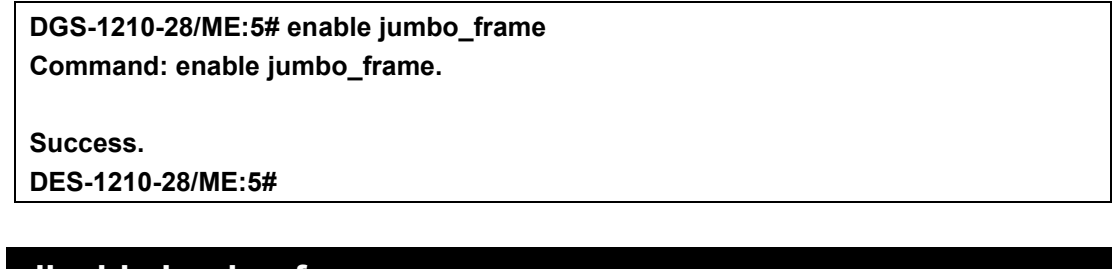

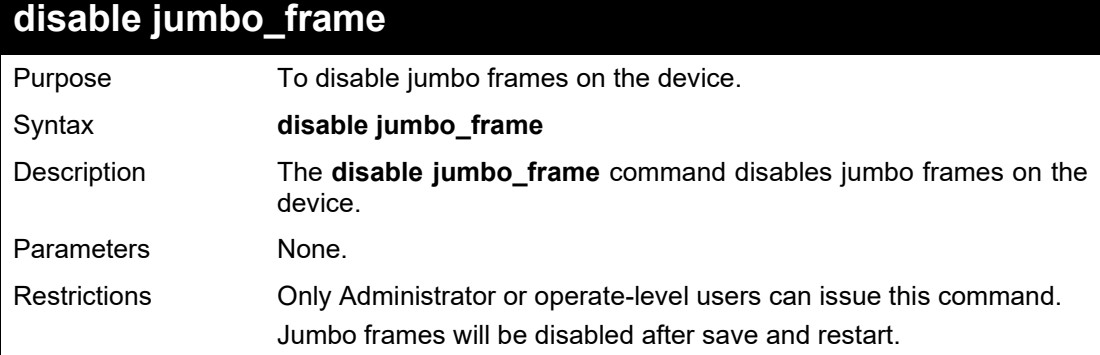

Example usage:

To disable jumbo\_frames:

**DGS-1210-28/ME:5# disable jumbo\_frame**

## **Command: disable jumbo\_frame**

**Success.**

**DES-1210-52/ME:5#**

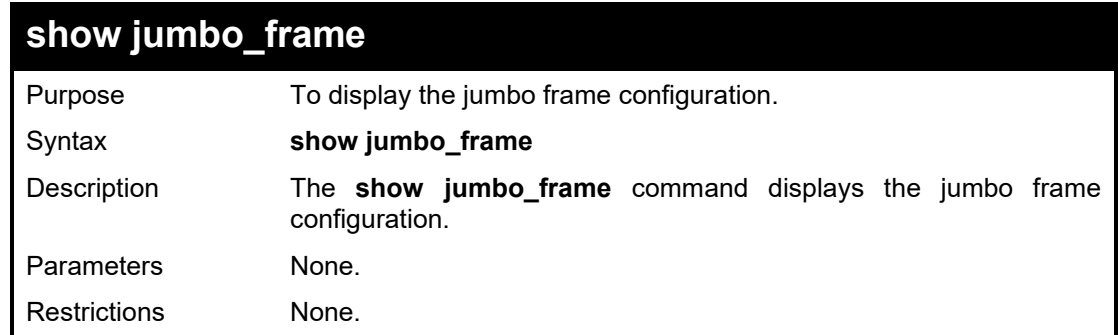

#### Example usage:

To show the jumbo\_frames configuration status on the device:

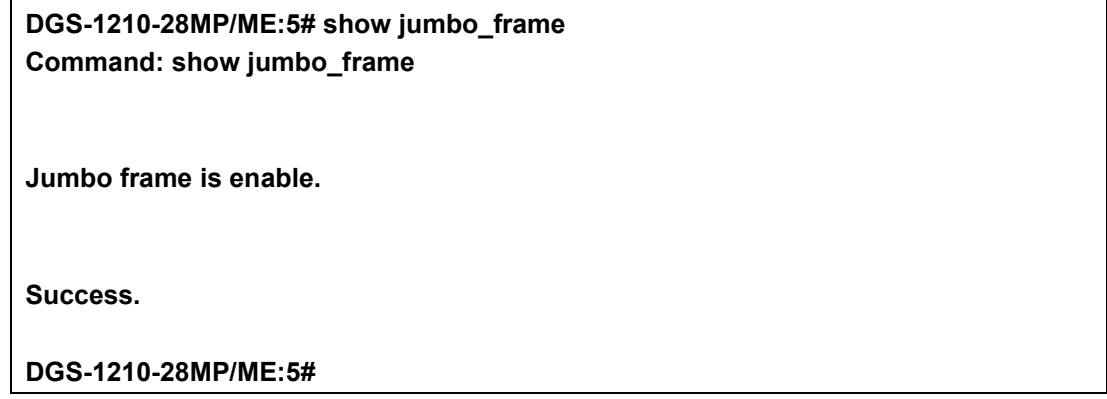

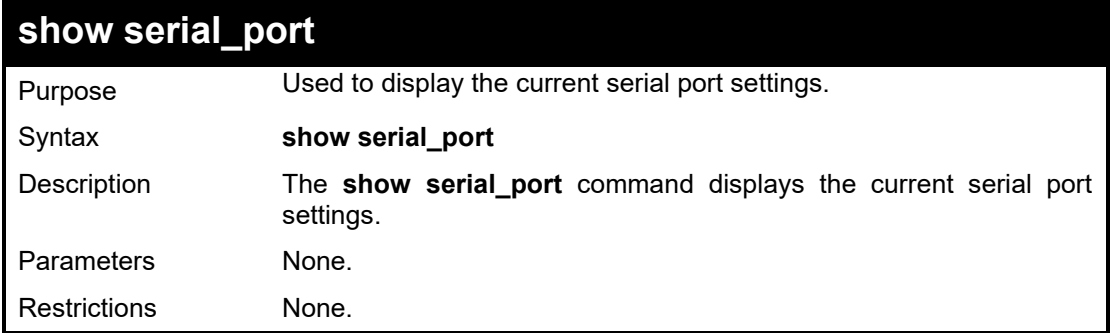

#### Example usage:

To display the serial port settings:

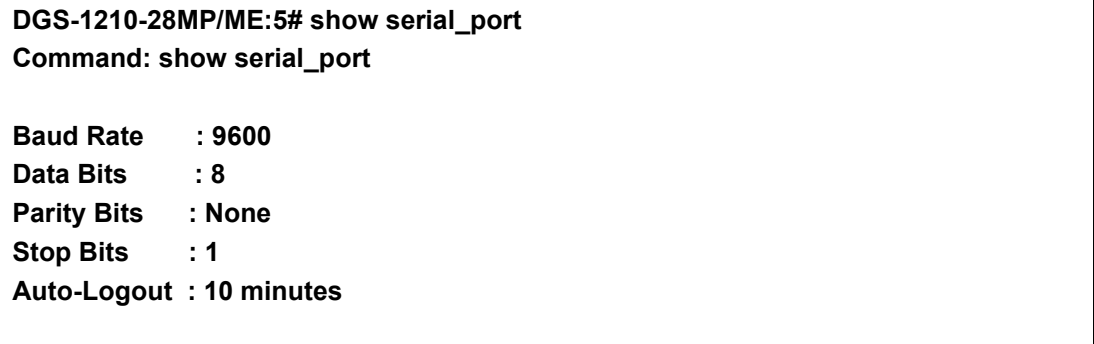

### **DGS-1210-28MP/ME:5#**

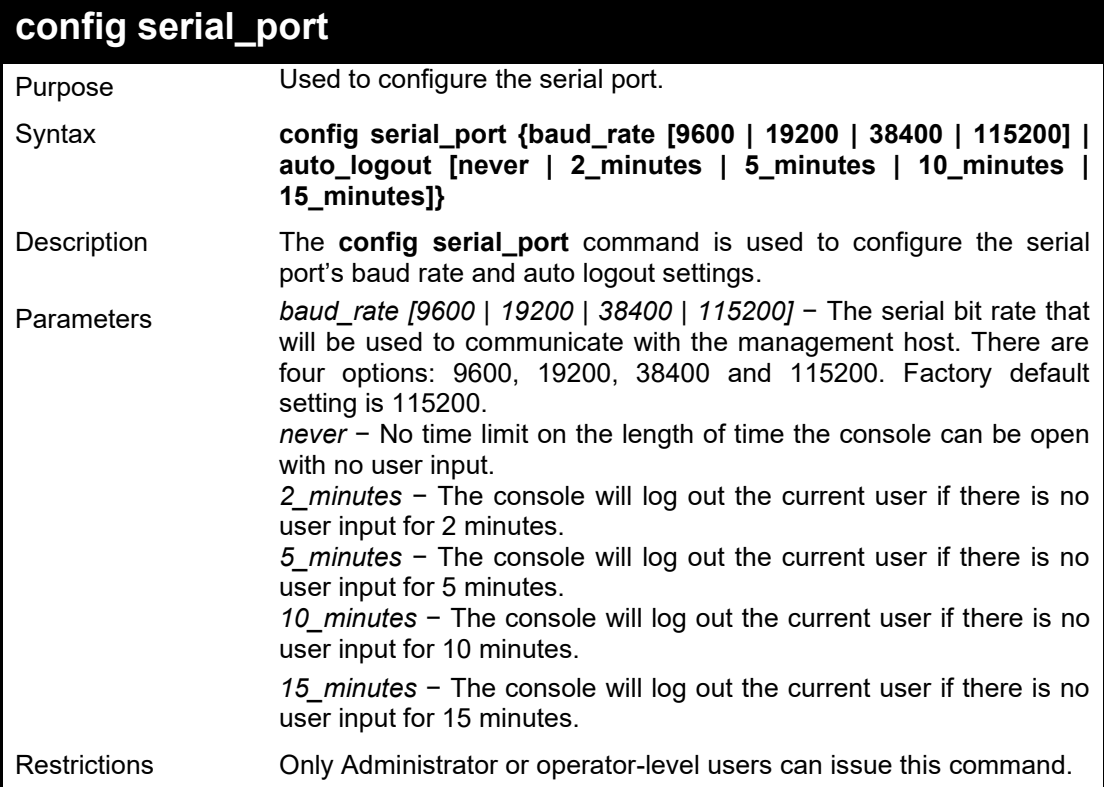

#### Example usage:

To configure the serial port baud rate:

**DGS-1210-28MP/ME:5# config serial\_port baud\_rate 115200 Command: config serial\_port baud\_rate 115200**

**Please change your baud rate to 115200 for new baud rate !! Success.**

**DGS-1210-28MP/ME:5#**

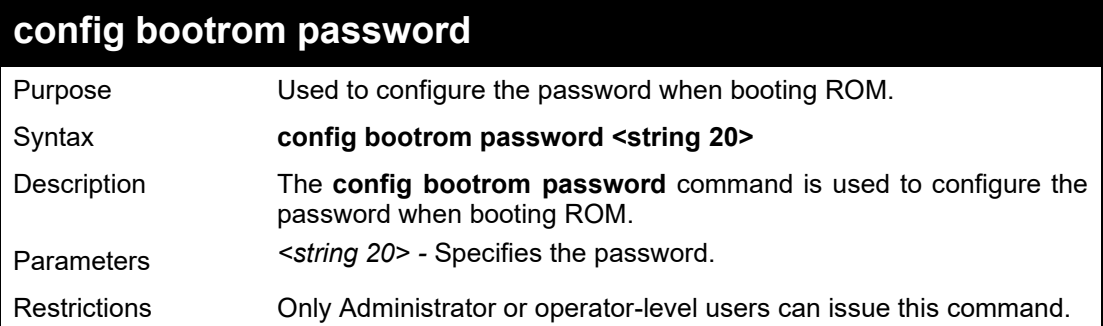

#### Example usage:

To configure the boot ROM password:

**DGS-1210-28MP/ME:5# config bootrom password 1234 Command: config bootrom password 1234**

#### **Success. DGS-1210-28MP/ME:5#**

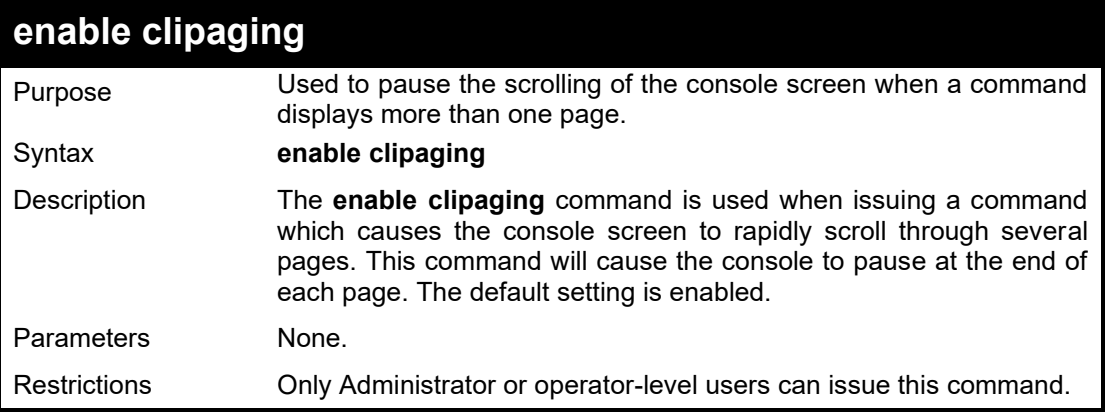

### Example usage:

To enable pausing of the screen display when the show command output reaches the end of the page:

## **DGS-1210-28MP/ME:5# enable clipaging Command: enable clipaging**

#### **Success.**

**DGS-1210-28MP/ME:5#**

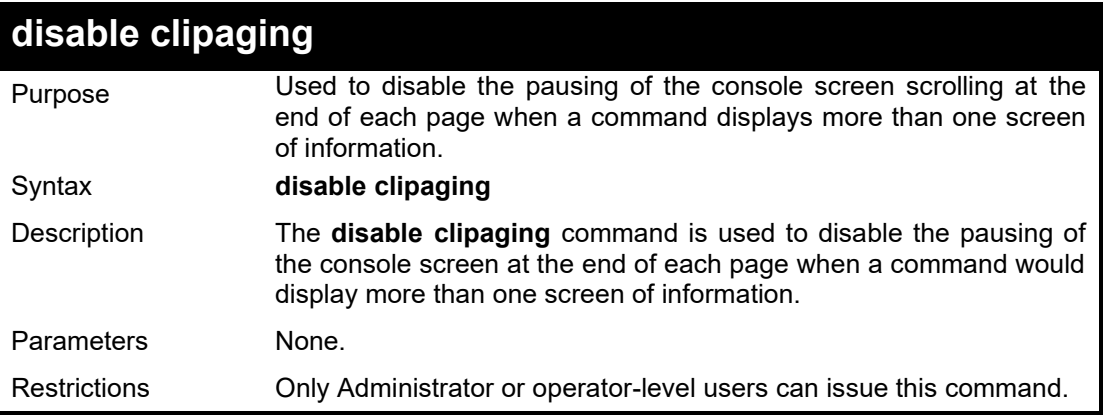

#### Example usage:

To disable pausing of the screen display when the show command output reaches the end of the page:

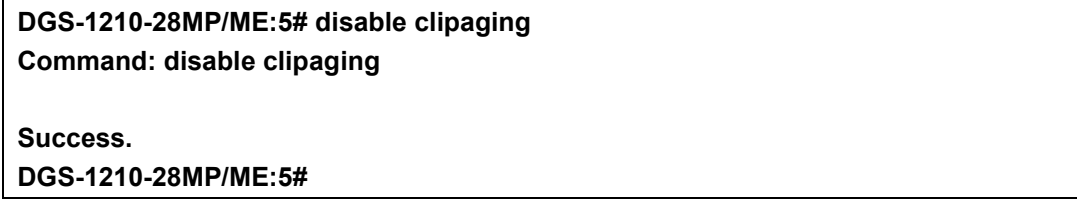

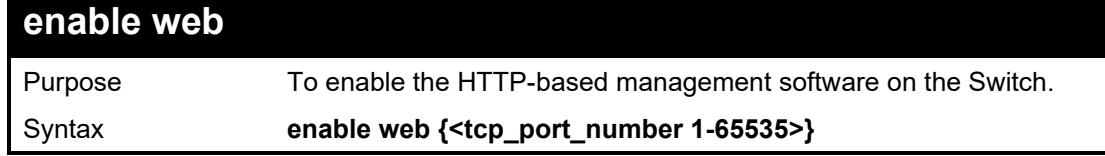

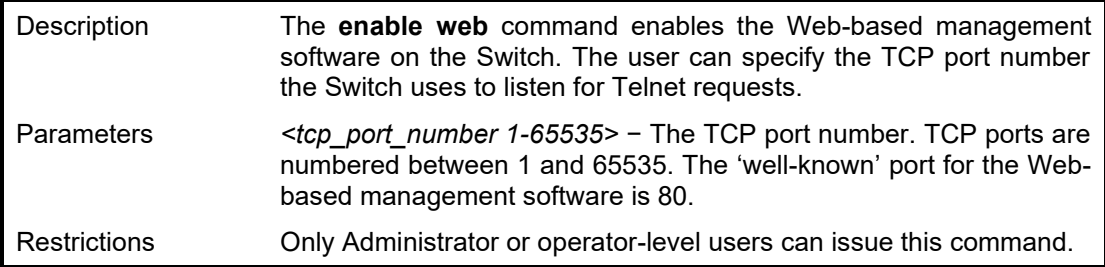

## Example usage:

To enable HTTP and configure the TCP port number to listen for Telnet requests:

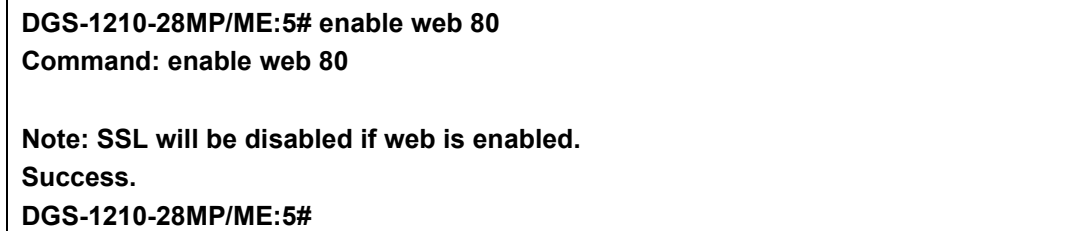

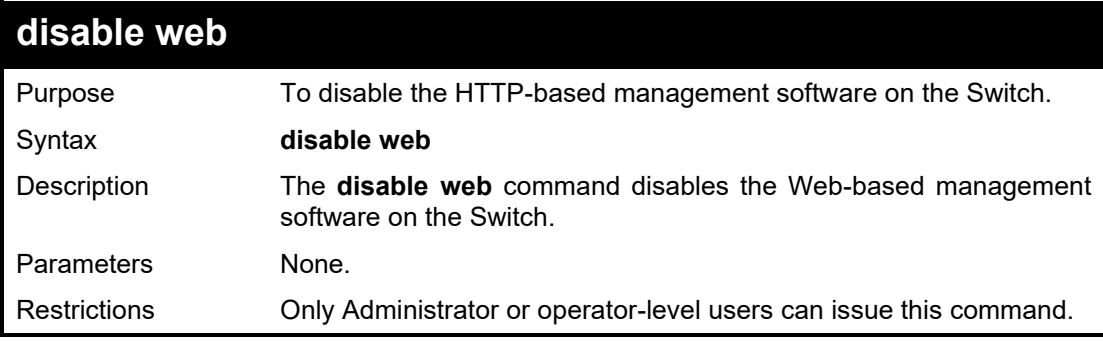

#### Example usage:

To disable HTTP-based management software on the Switch:

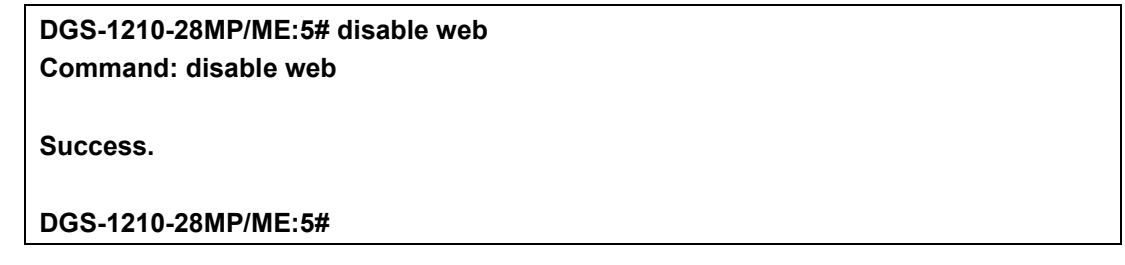

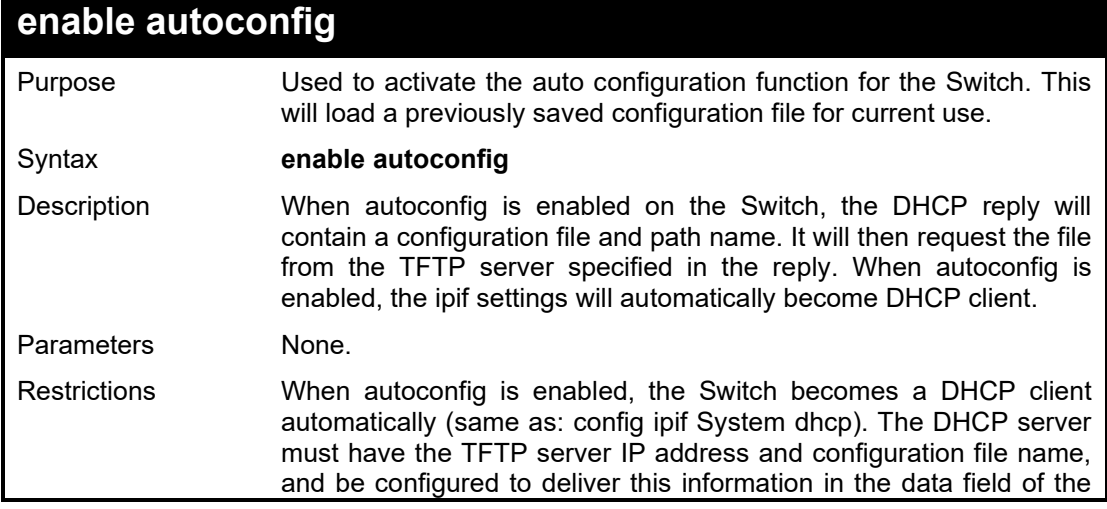

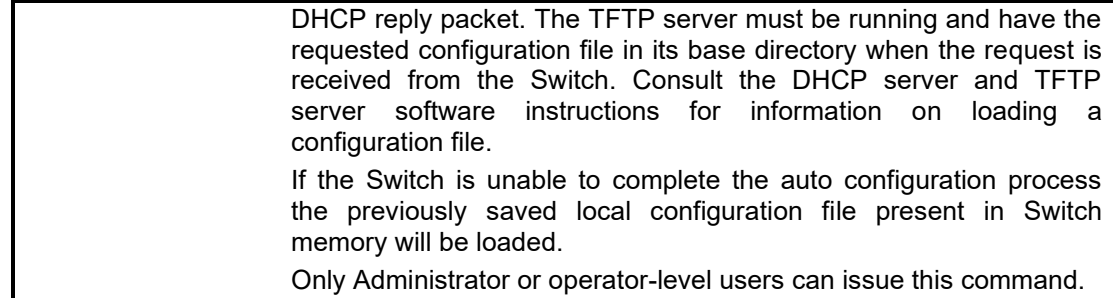

#### Example usage:

To enable auto configuration on the Switch:

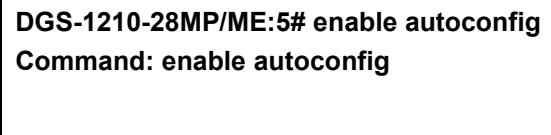

**Success. DGS-1210-28MP/ME:5#**

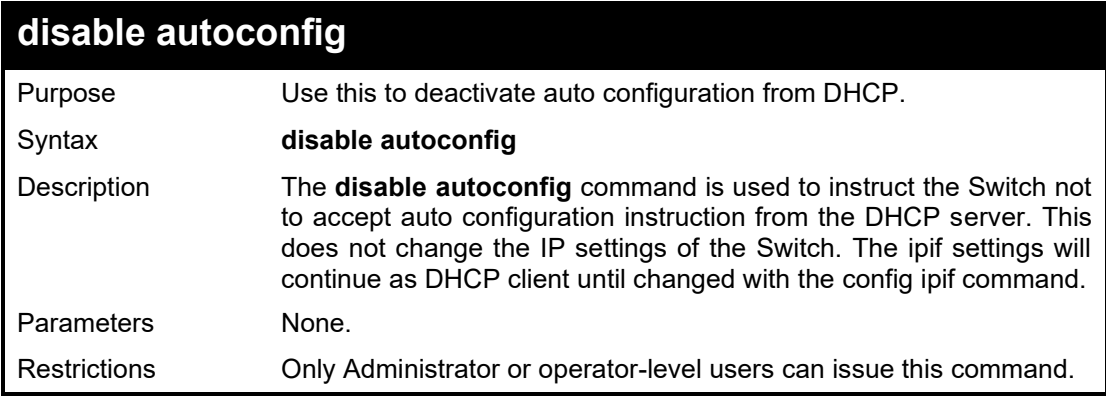

#### Example usage:

To stop the auto configuration function:

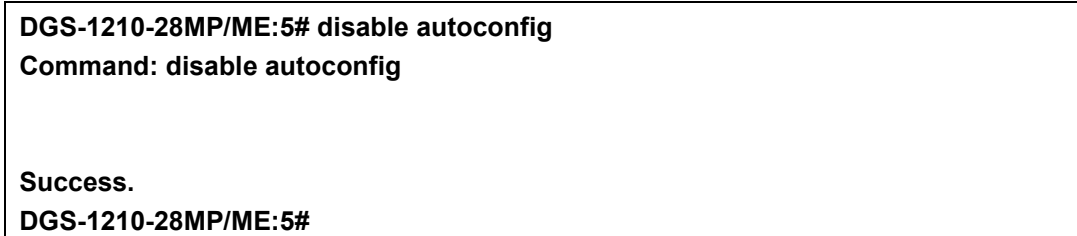

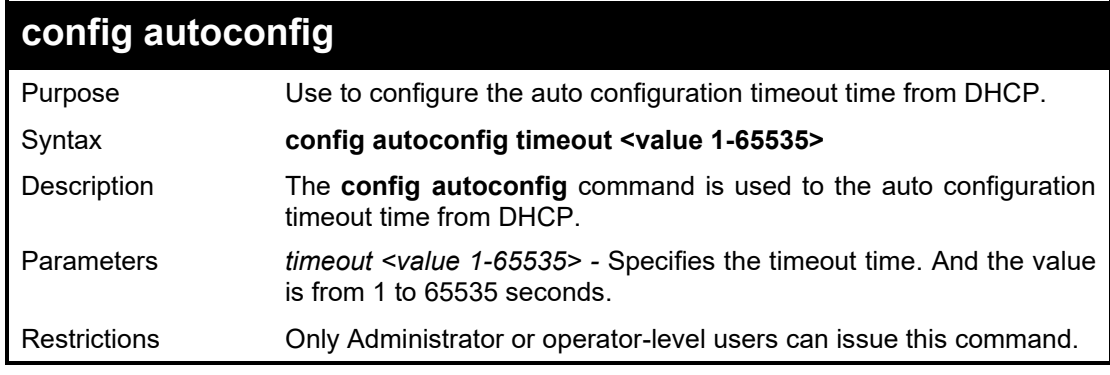

Example usage:

To configure the auto configuration timeout time to 100 seconds:

**DGS-1210-28MP/ME:5# config autoconfig timeout 100 Command: config autoconfig timeout 100**

**Success. DGS-1210-28MP/ME:5#**

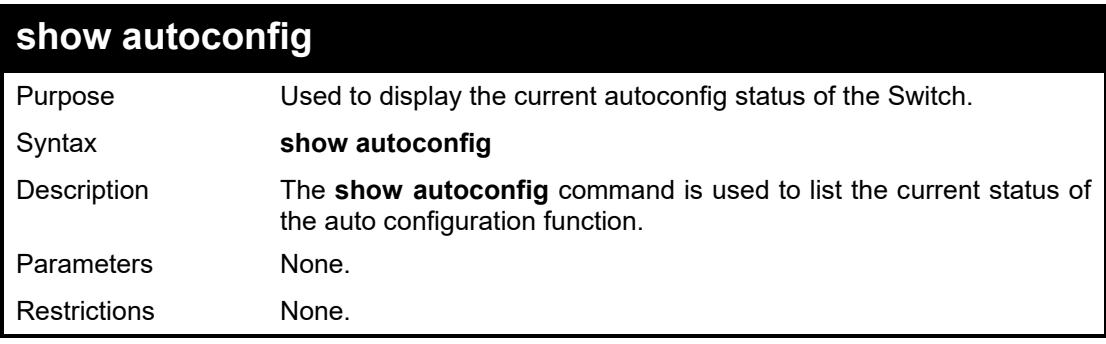

#### Example usage:

To display the autoconfig status:

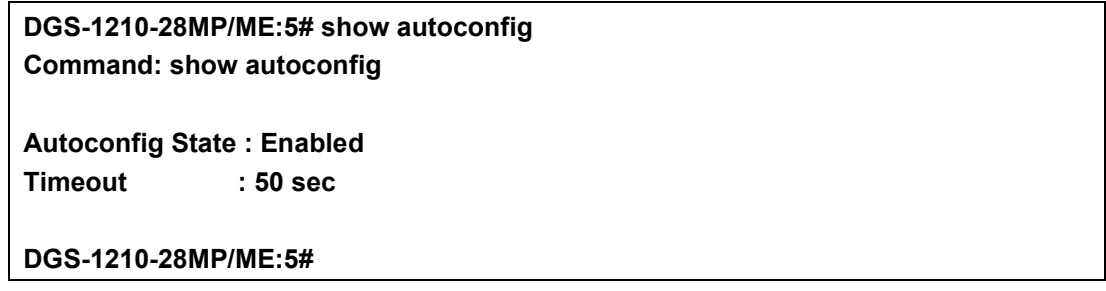

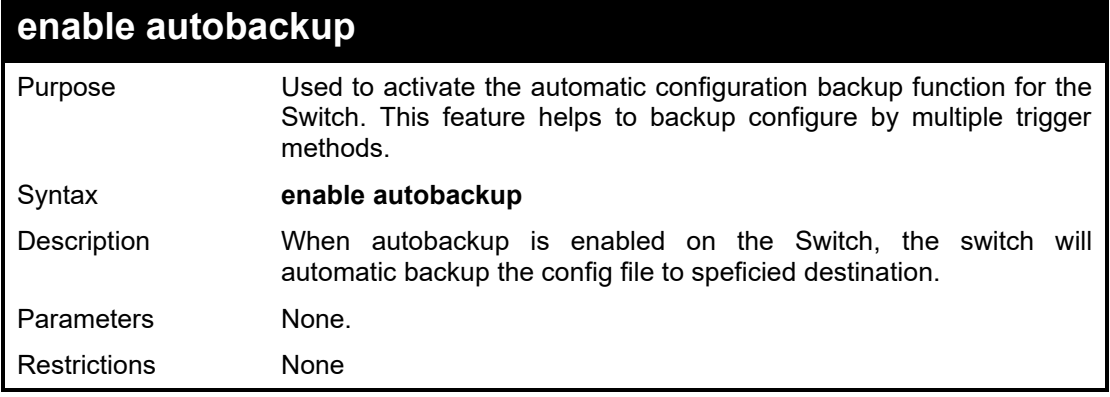

## Example usage:

To enable auto backup on the Switch:

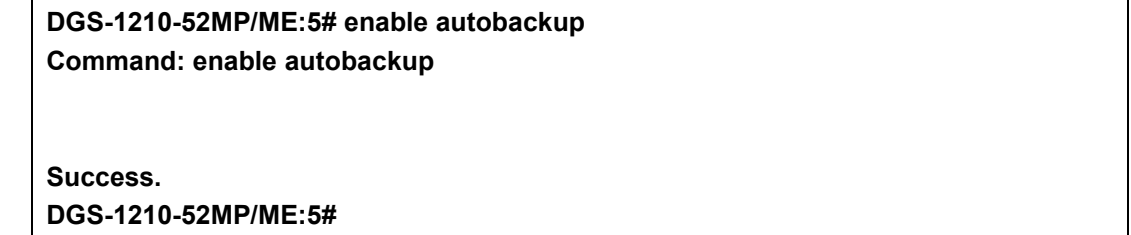

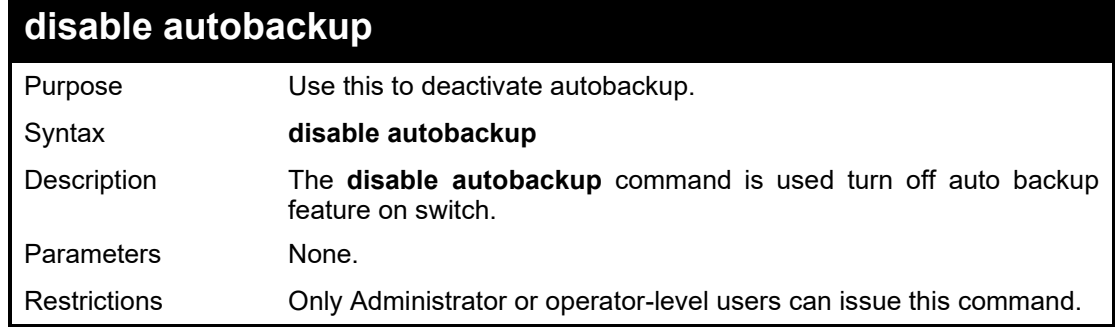

#### Example usage:

To stop the auto configuration function:

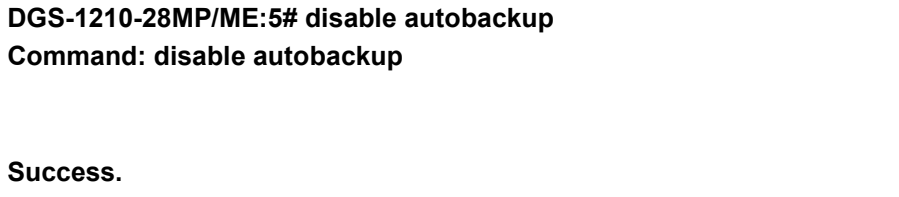

**DGS-1210-28MP/ME:5#**

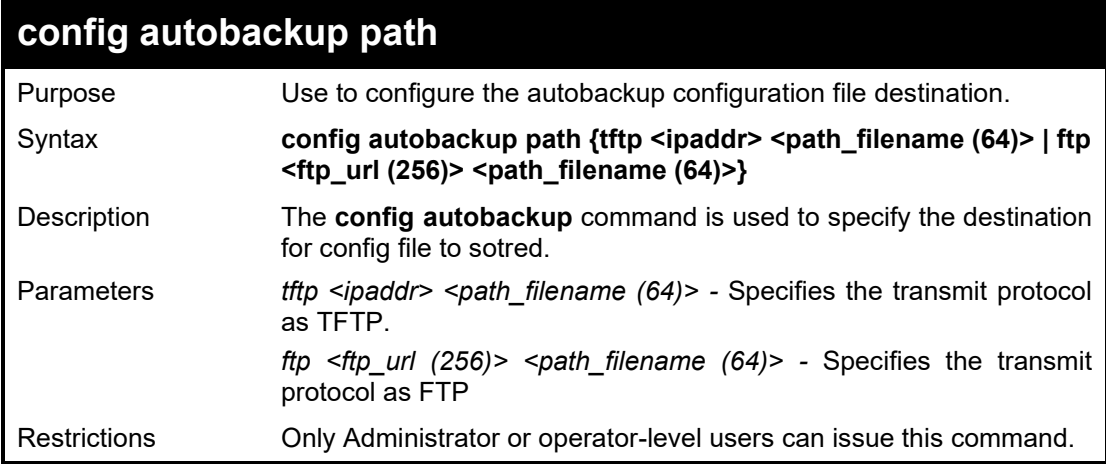

### Example usage:

To configure TFTP server 192.168.100.100 and file name "test.cfg" for autobackup destination:

**DGS-1210-52MP/ME:5# config autobackup path tftp 192.168.100.100 test.cfg Command: config autobackup path tftp 192.168.100.100 test.cfg**

**Success. DGS-1210-52MP/ME:5#**

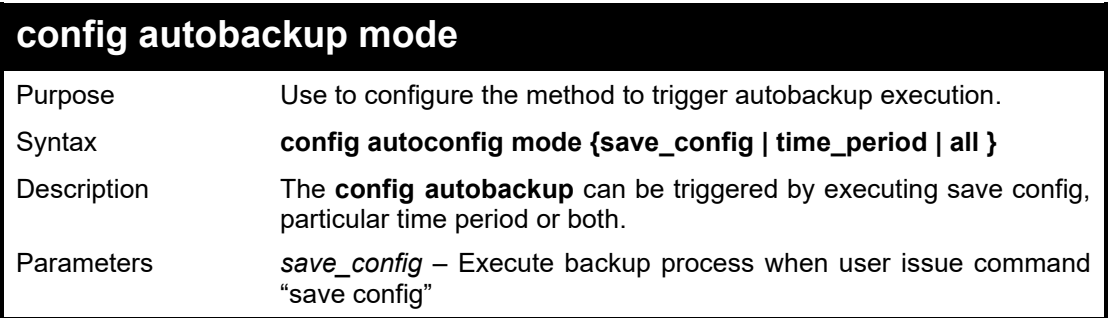

*time\_period –* Execute backup process by particular time period. *all –* Execute backup process by both conditions listed above

Restrictions Only Administrator or operator-level users can issue this command.

#### Example usage:

To configure the auto backup in save config mode:

**DGS-1210-52MP/ME:5# config autobackup mode save\_config Command: config autobackup mode save\_config**

**Success. DGS-1210-52MP/ME:5#**

## **config autobackup time\_schedule**

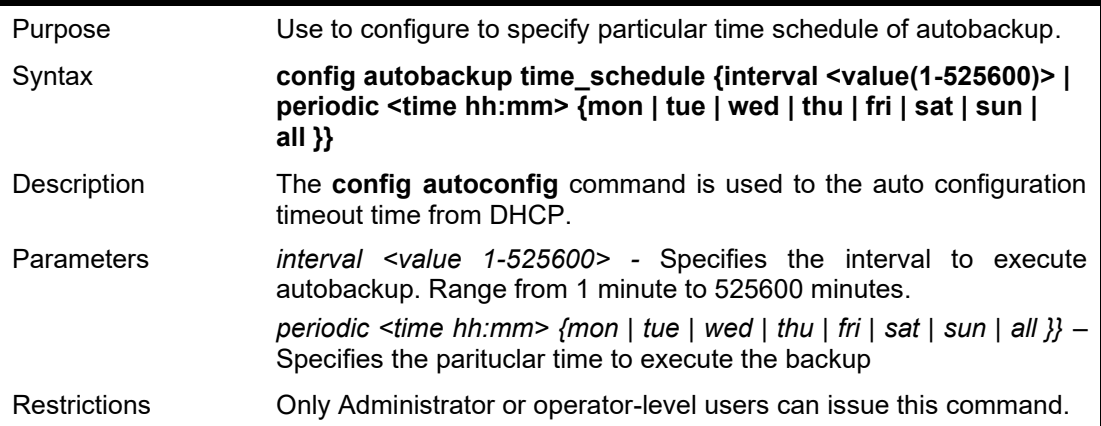

Example usage:

To configure the autobackup at 18:00 everyday:

**DGS-1210-52MP/ME:5# config autobackup time\_schedule periodic 18:00 all Command: config autobackup time\_schedule periodic 18:00 all**

**Success.**

**DGS-1210-52MP/ME:5#**

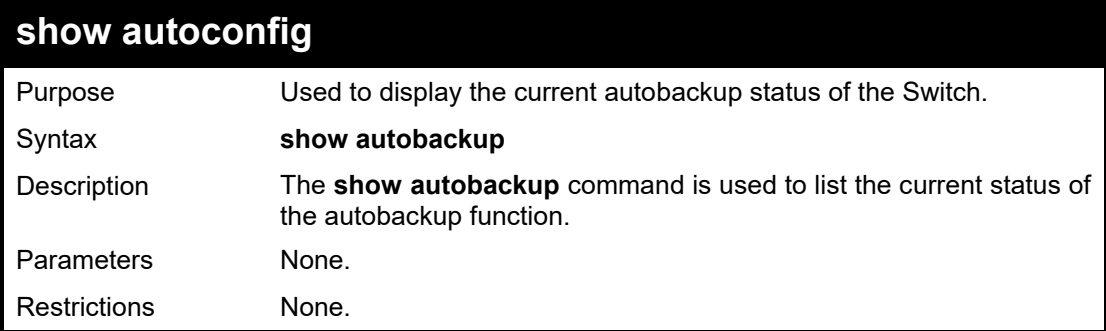

Example usage:

To display the autobackup status:

**DGS-1210-52MP/ME:5# show autobackup**

#### **Command: show autobackup**

#### **Autobackup Settings**

**--------------------------- State : enable Path : tftp://192.168.100.100/test.cfg Mode : Save configuration Time schedule : 18:00 all**

#### **DGS-1210-52MP/ME:5#**

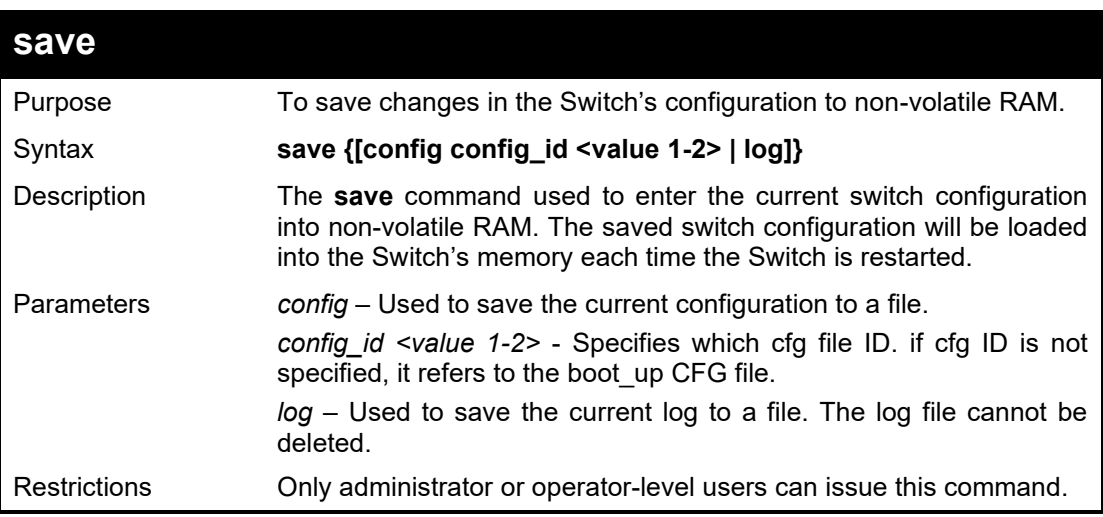

#### Example usage:

To save the Switch's current configuration to non-volatile RAM:

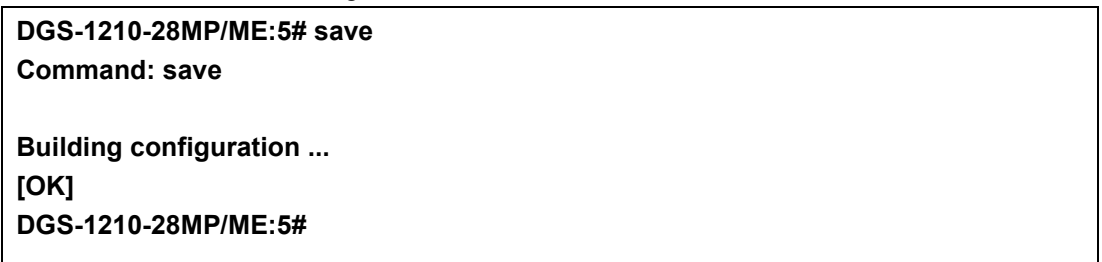

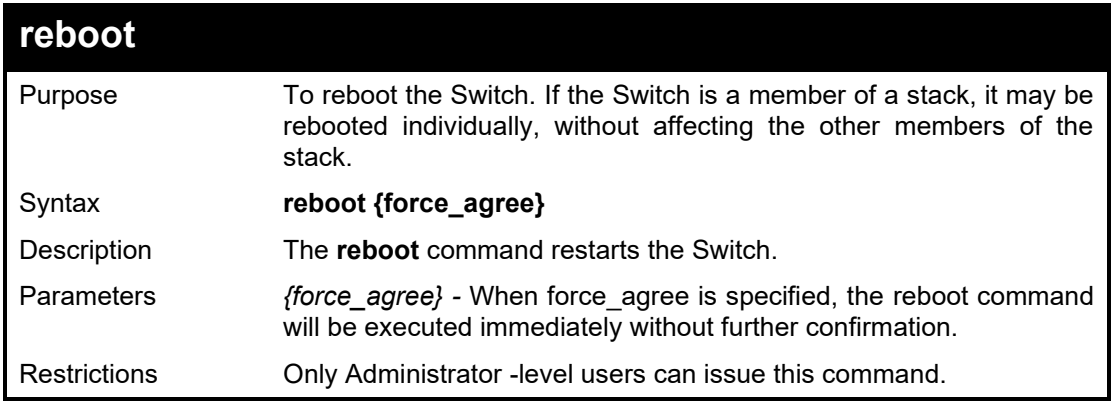

Example usage:

To restart the Switch:

## **DGS-1210-28MP/ME:5# reboot Command: reboot**

**Are you sure you want to proceed with the system reboot?(y/n)y % Please wait, the switch is rebooting...**

> **DGS-1210-28MP/ME Gigabit Ethernet Switch Command Line Interface**

 **Firmware: Build 7.01.B030 Copyright(C) 2012 D-Link Corporation. All rights reserved.**

**UserName: Model\_Name: DGS-1210-28MP/ME**

 **Uncompressing Kernel Image ... OK**

**Loading Runtime Image ...... Starting kernel ...**

 **100%**

 **MAC Address : 00-06-06-05-04-05 H/W Version : Rev.B1 F/W Version : 7.01.B030**

 **............................................................**

**Configuration init .........**

 **DGS-1210-28MP/ME Gigabit Ethernet Switch Command Line Interface**

 **Firmware: Build 7.01.B030 Copyright(C) 2012 D-Link Corporation. All rights reserved.**

#### **UserName:**

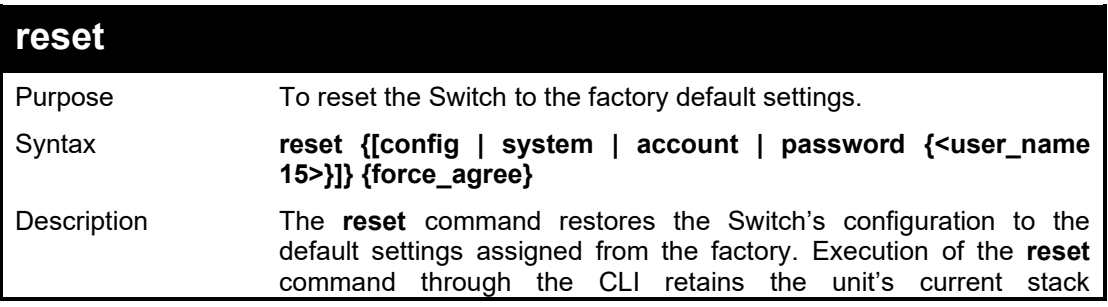

#### DGS-1210/ME Metro Ethernet Switch CLI Reference Guide

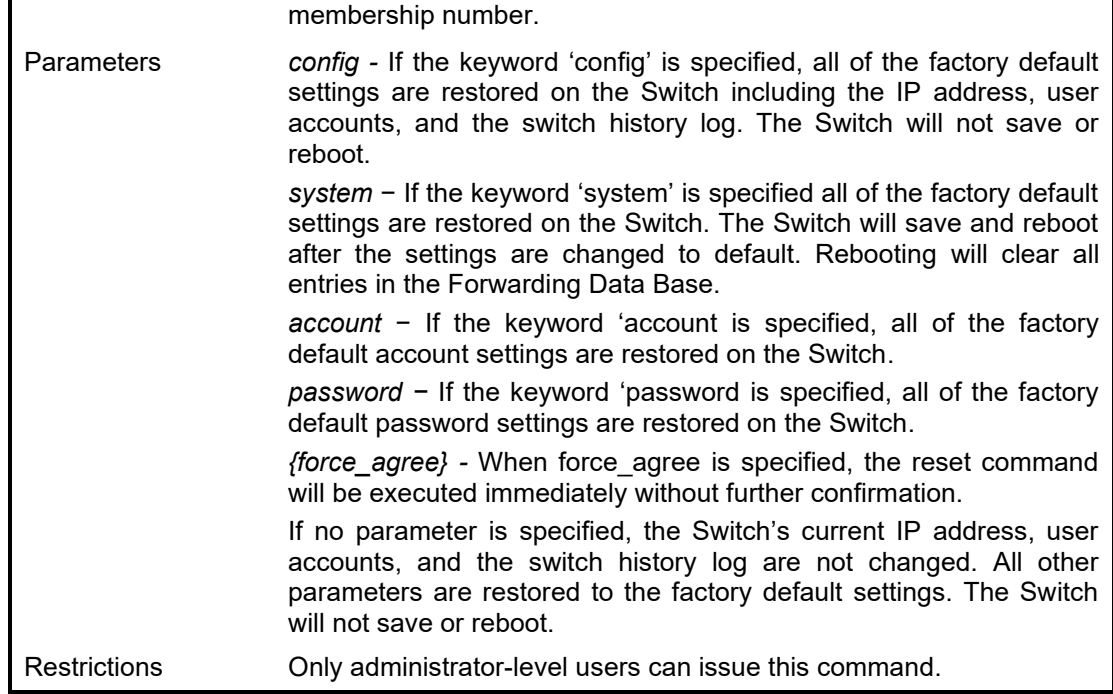

Example usage:

To restore all of the Switch's parameters to their default values:

**DGS-1210-28MP/ME:5# reset system Command: reset system**

**Are you sure you want to proceed with the system reset?(y/n)y % Success.**

**DGS-1210-28MP/ME:5# System will Reboot....**

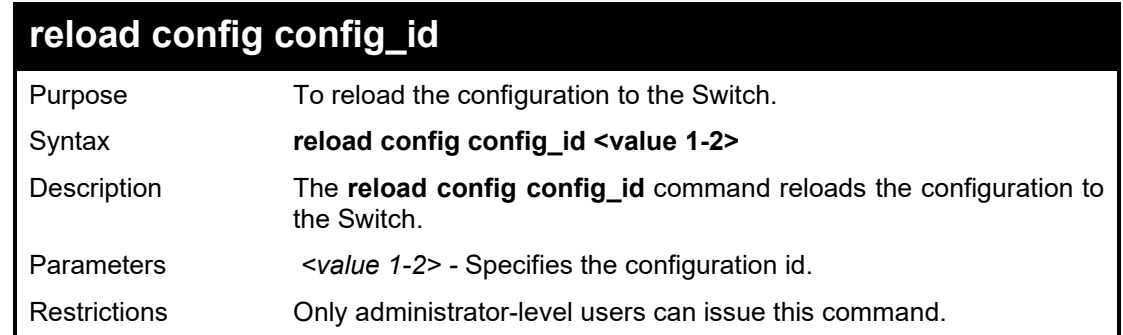

Example usage:

To reload all of the Switch's configuration:

## **DGS-1210-28MP/ME:5# reload config config\_id 1 Command: reload config config\_id 1**

**Are you sure you want to reload the config?(y/n)y % Reload config 1 successfully.**

**Are you sure you want to proceed with the system reboot?(y/n)n DGS-1210-28MP/ME:5# reload config config\_id 1 Command: reload config config\_id 1**

**Are you sure you want to reload the config?(y/n)y % Reload config 1 successfully.**

**Are you sure you want to proceed with the system reboot?(y/n)y % Please wait, the switch is rebooting... DGS-1210-28MP/ME:5# System will Reboot....**

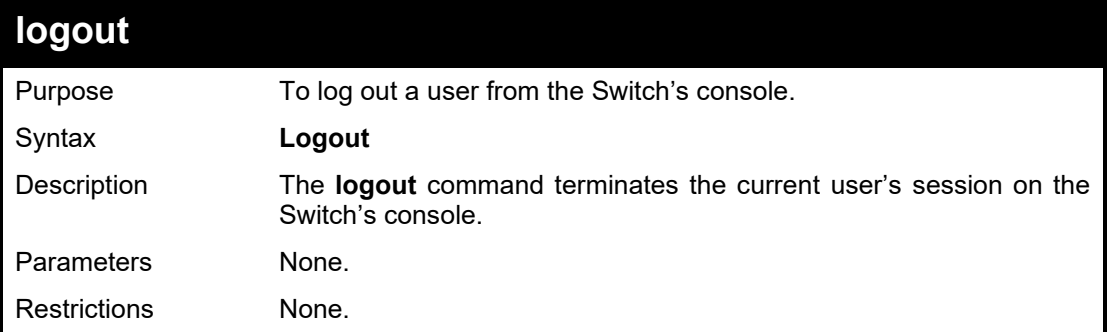

### Example usage:

To terminate the current user's console session:

DGS-1210-28MP/ME:5# **logout**

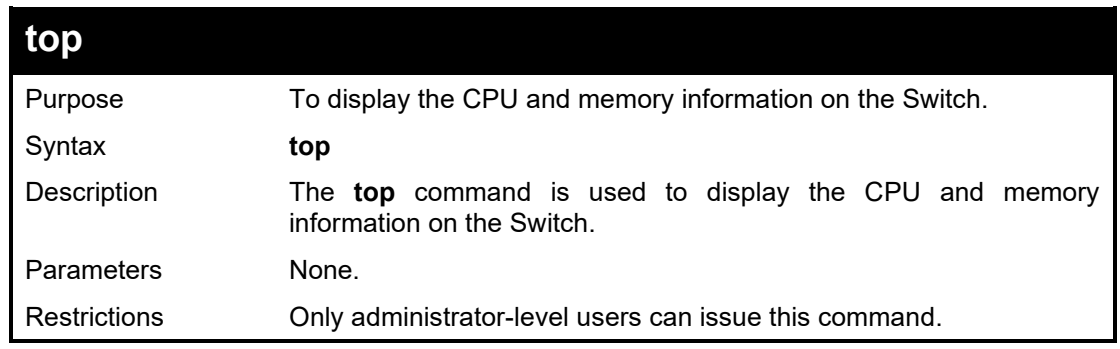

#### Example usage:

To display the CPU and memory information on the Switch:

Mem: 91188K used, 19752K free, 0K shrd, 6152K buff, 22476K cached CPU: 0% usr 0% sys 0% nic 45% idle 0% io 0% irq 55% sirq Load average: 2.01 1.40 0.62 2/109 418 PID PPID USER STAT VSZ %VSZ %CPU COMMAND

#### DGS-1210/ME Metro Ethernet Switch CLI Reference Guide

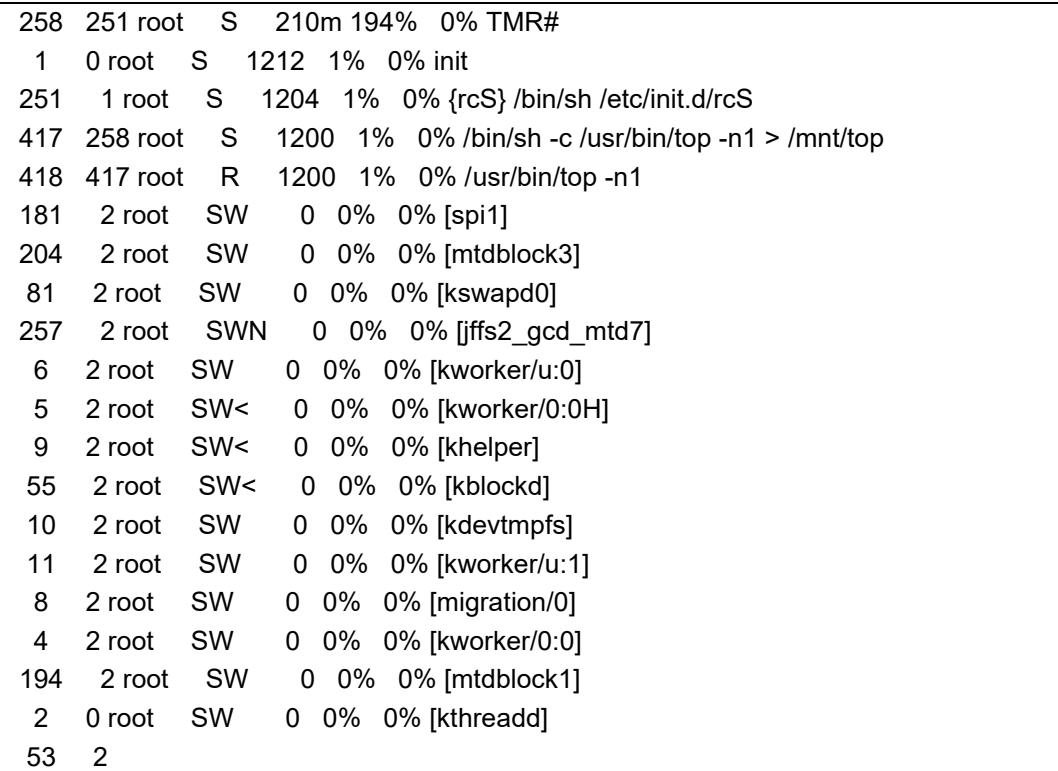

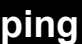

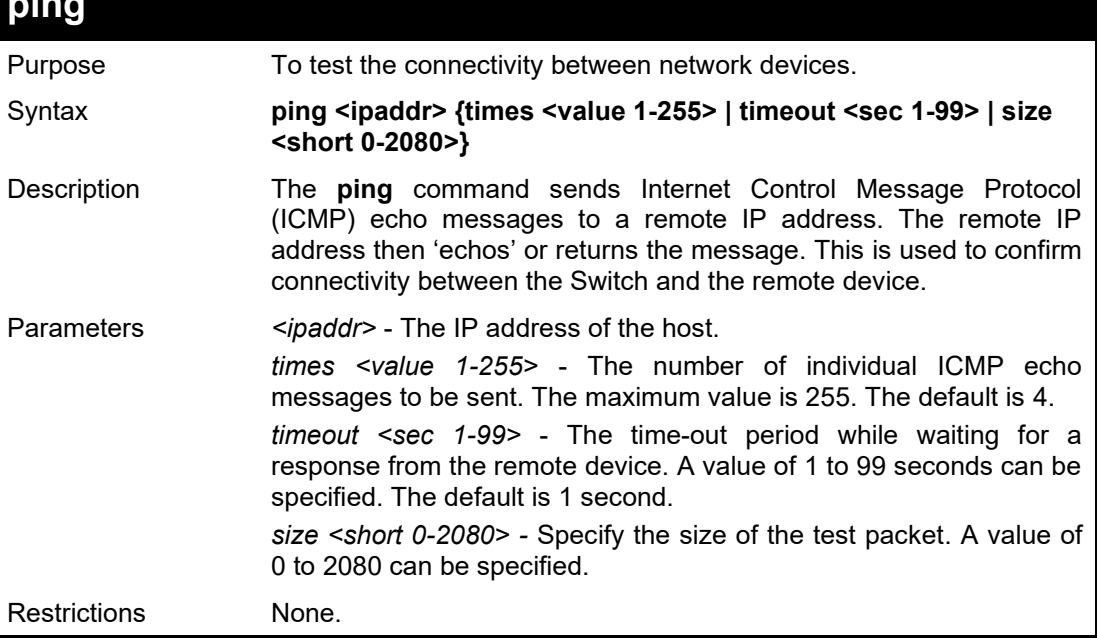

## Example usage:

To ping the IP address 10.6.150.34 three times:

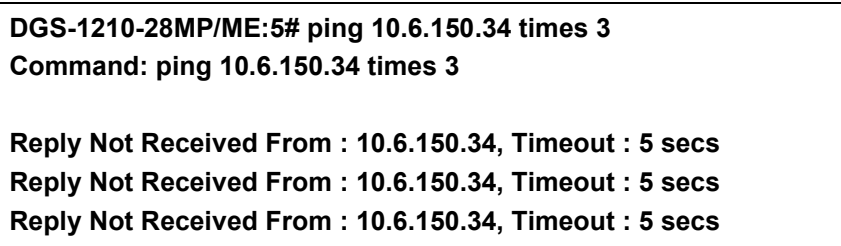

## **--- 10.6.150.34 Ping Statistics --- 3 Packets Transmitted, 0 Packets Received, 100% Packets Loss DGS-1210-28MP/ME:5#**

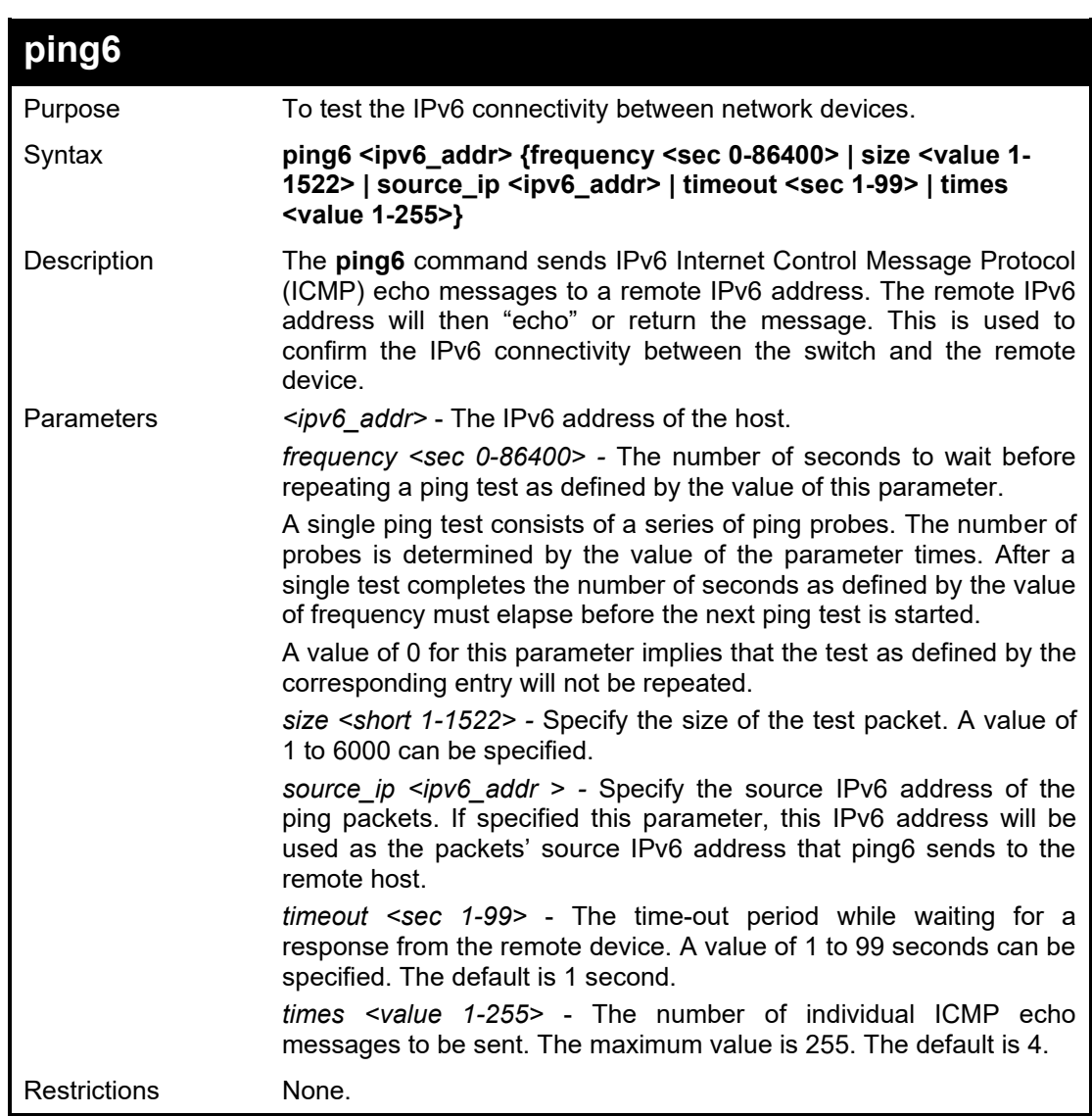

Example usage:

To ping the IPv6 address to "3000::1" four times:

**DGS-1210-28MP/ME:5# ping6 3000::1 times 4 Command: ping6 3000::1 times 4 Reply From : 3000::1, bytes=200, time<10ms Reply From : 3000::1, bytes=200, time<10ms Reply From : 3000::1, bytes=200, time<10ms Reply From : 3000::1, bytes=200, time<10ms --- 3000::1 Ping Statistics --- 4 Packets Transmitted, 4 Packets Received, 0% Packets Loss DGS-1210-28MP/ME:5#**

#### DGS-1210/ME Metro Ethernet Switch CLI Reference Guide

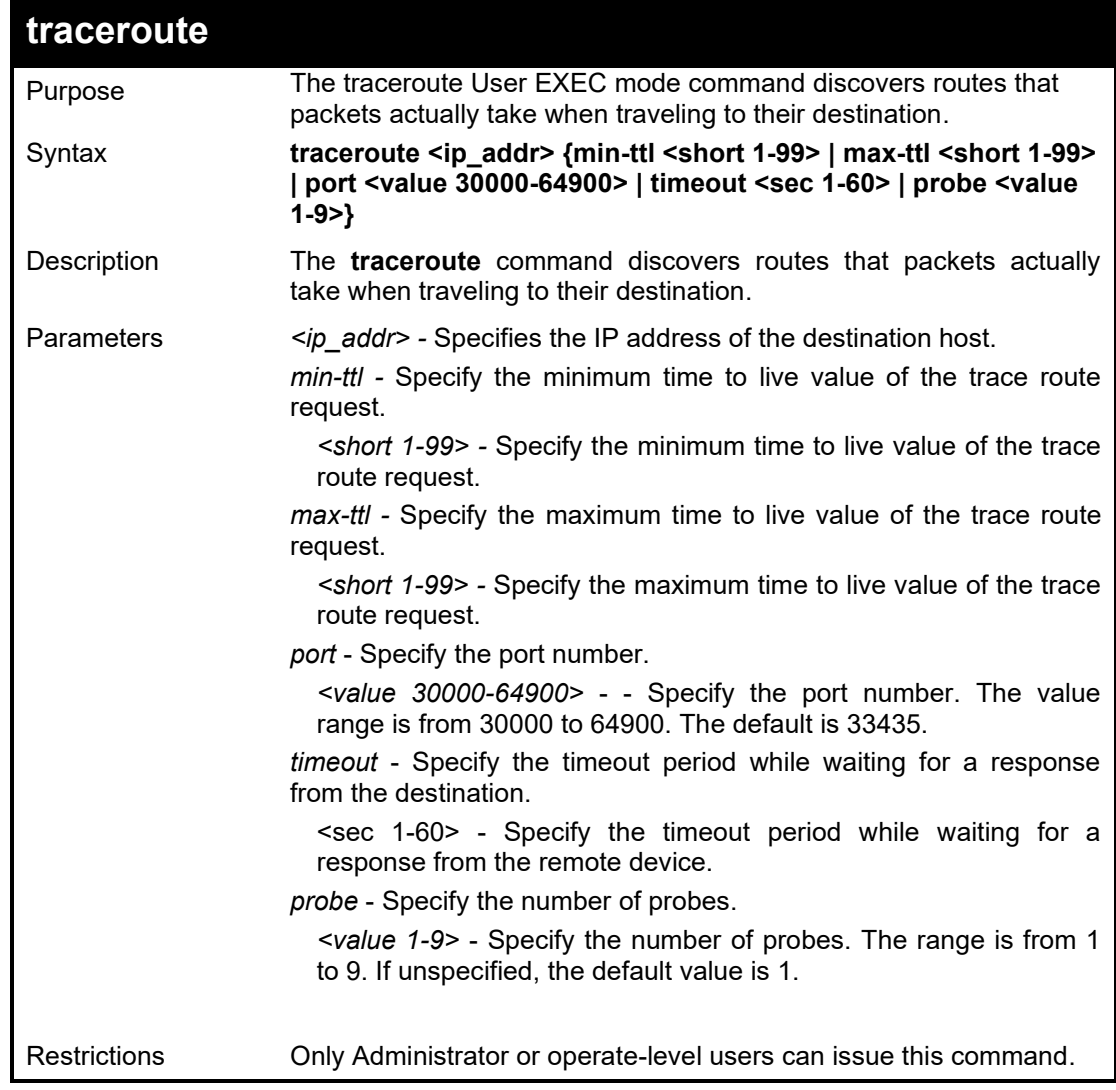

## Example usage:

To trace route IP 10.90.90.92 with max-ttl is 10:

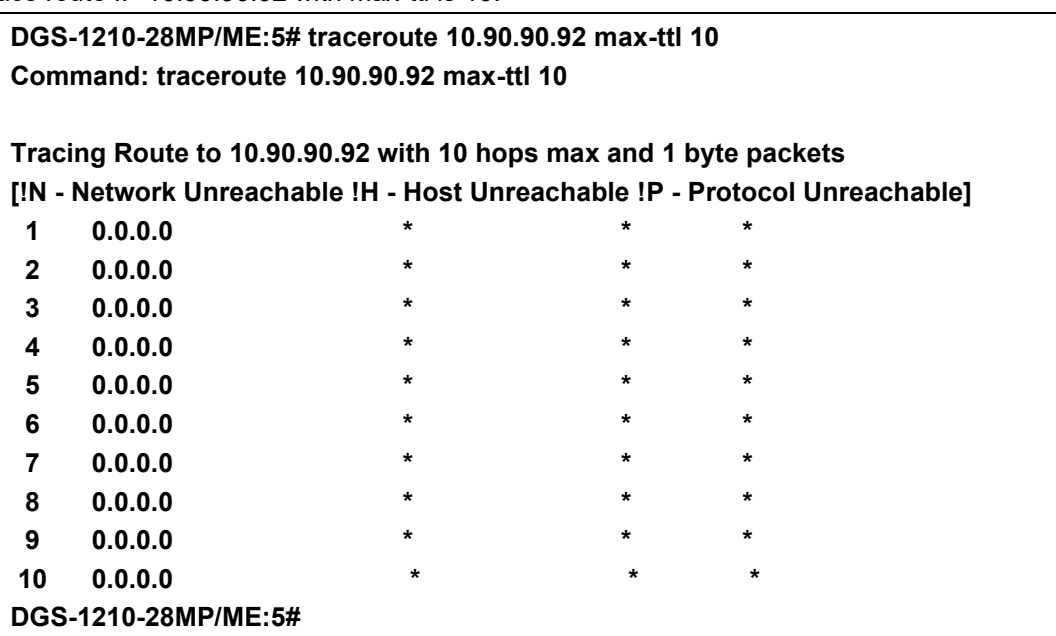

#### DGS-1210 Metro Ethernet Managed Switch CLI Reference Guide

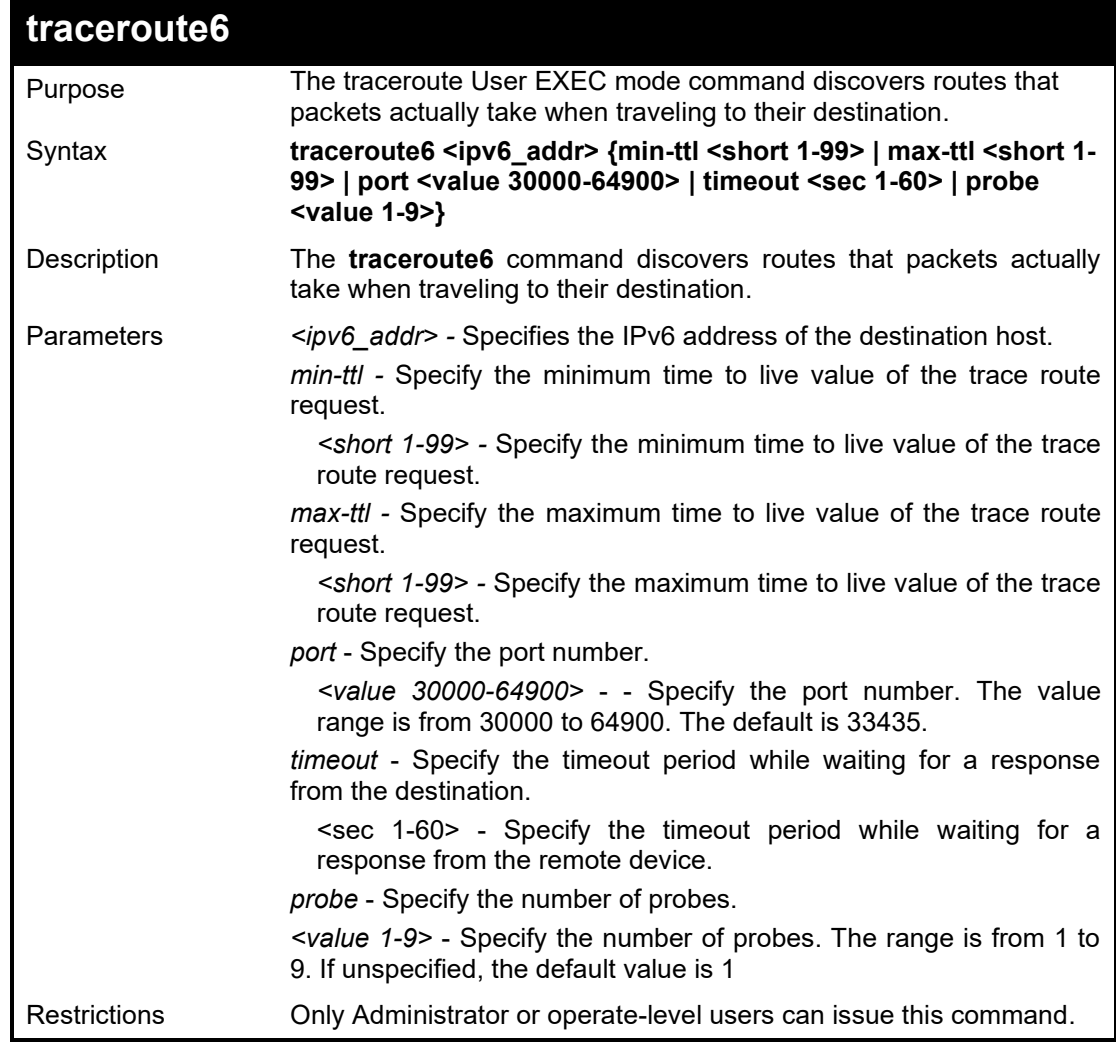

Example usage:

To trace route IPv6 3000::2 with max-ttl is 8:

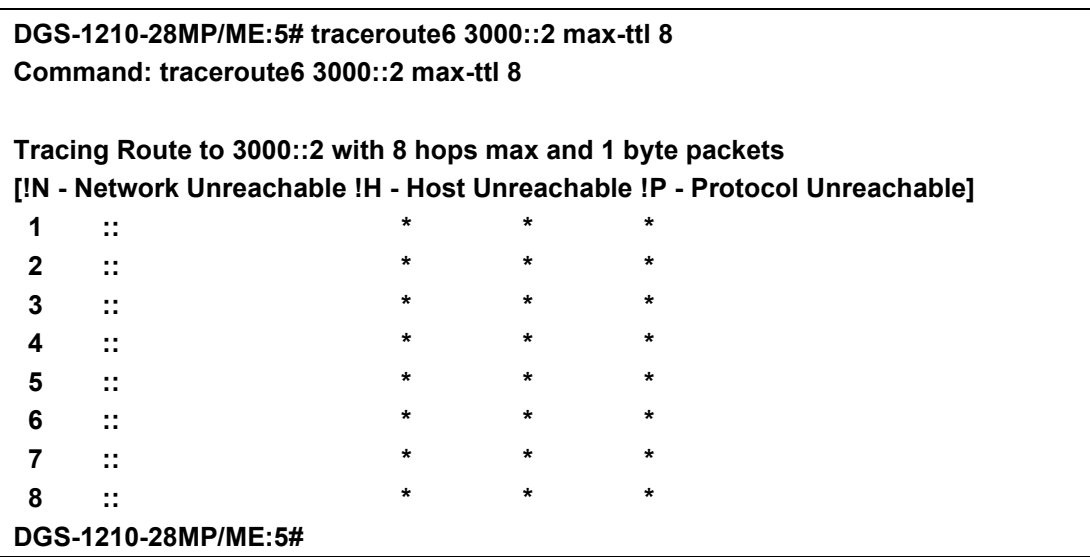

#### DGS-1210/ME Metro Ethernet Switch CLI Reference Guide

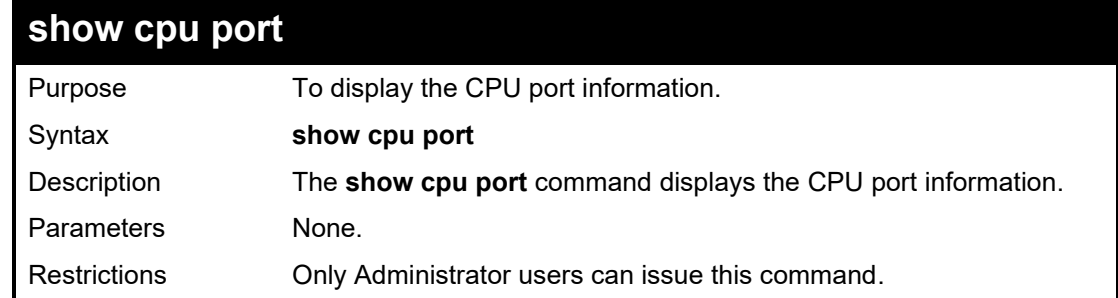

#### Example usage:

To display the CPU port information:

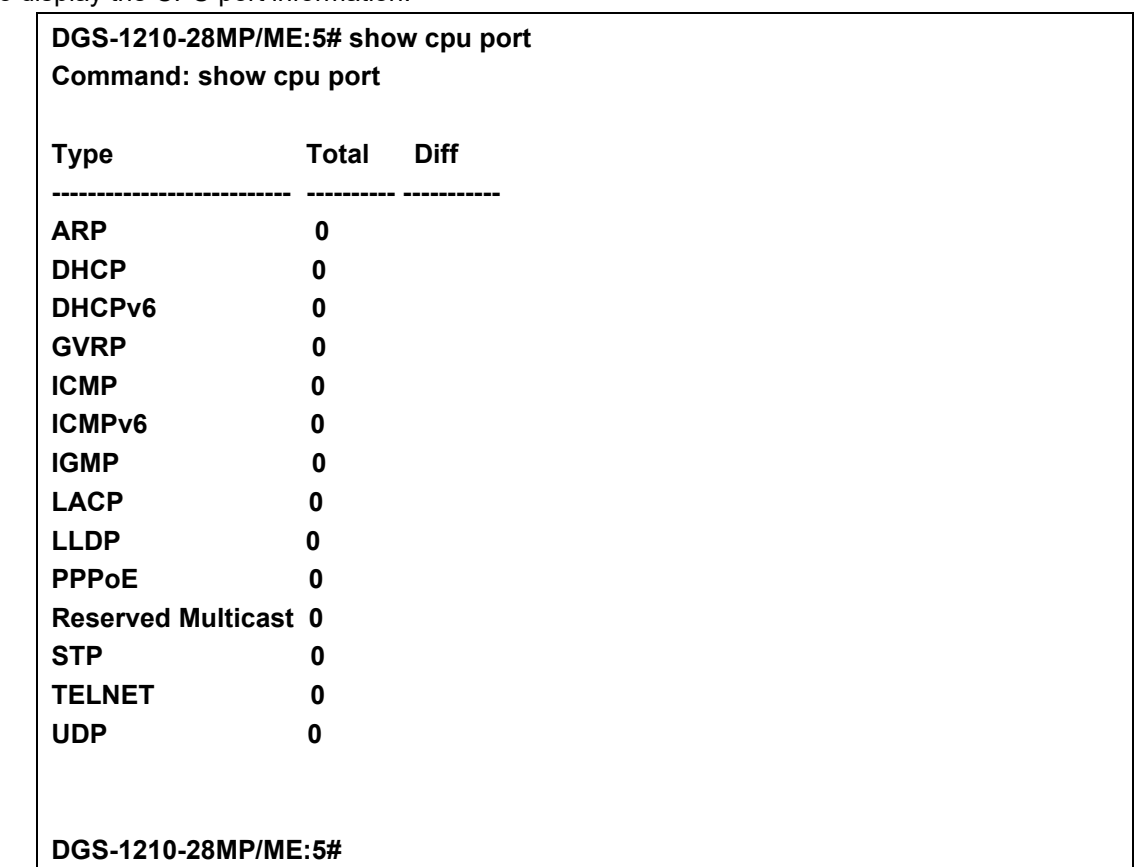

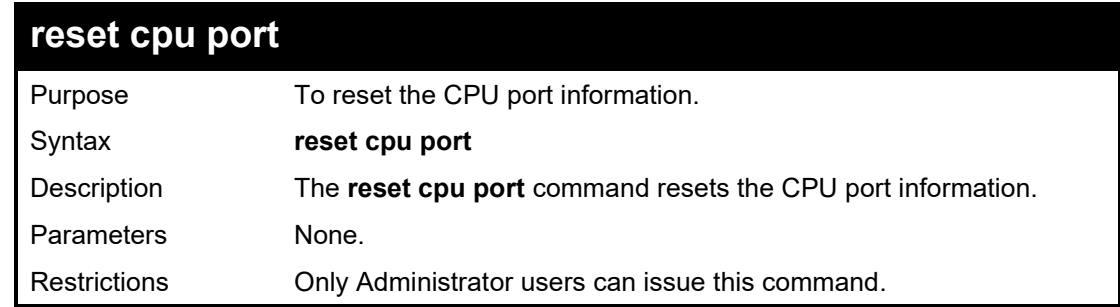

#### Example usage:

To reset the CPU port information:

**DGS-1210-28MP/ME:5# reset cpu port Command: reset cpu port Success.**

#### **DGS-1210-28MP/ME:5#**

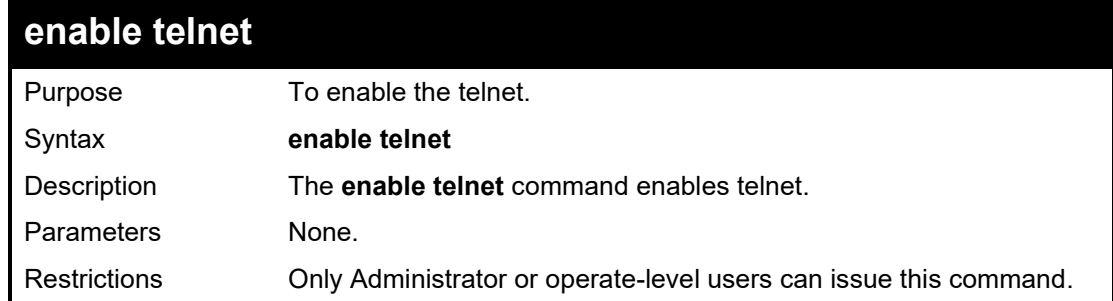

#### Example usage:

To enable telnet:

## **DGS-1210-28MP/ME:5# enable telnet Command: enable telnet**

**Success. DGS-1210-28MP/ME:5#**

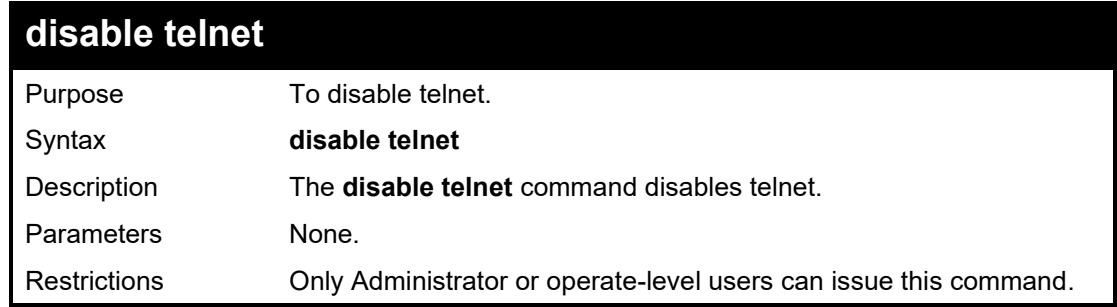

Example usage:

To disable telnet:

**DGS-1210-28MP/ME:5# disable telnet Command: disable telnet**

**Success.**

**DGS-1210-28MP/ME:5#**

## **telnet**

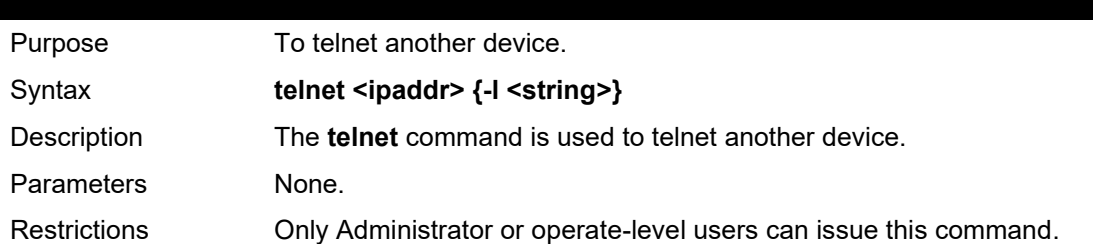

Example usage:

To telnet another device which IP is 10.90.90.91:

### **DGS-1210-28MP/ME:5# telnet 10.90.90.91 Command: telnet 10.90.90.91**

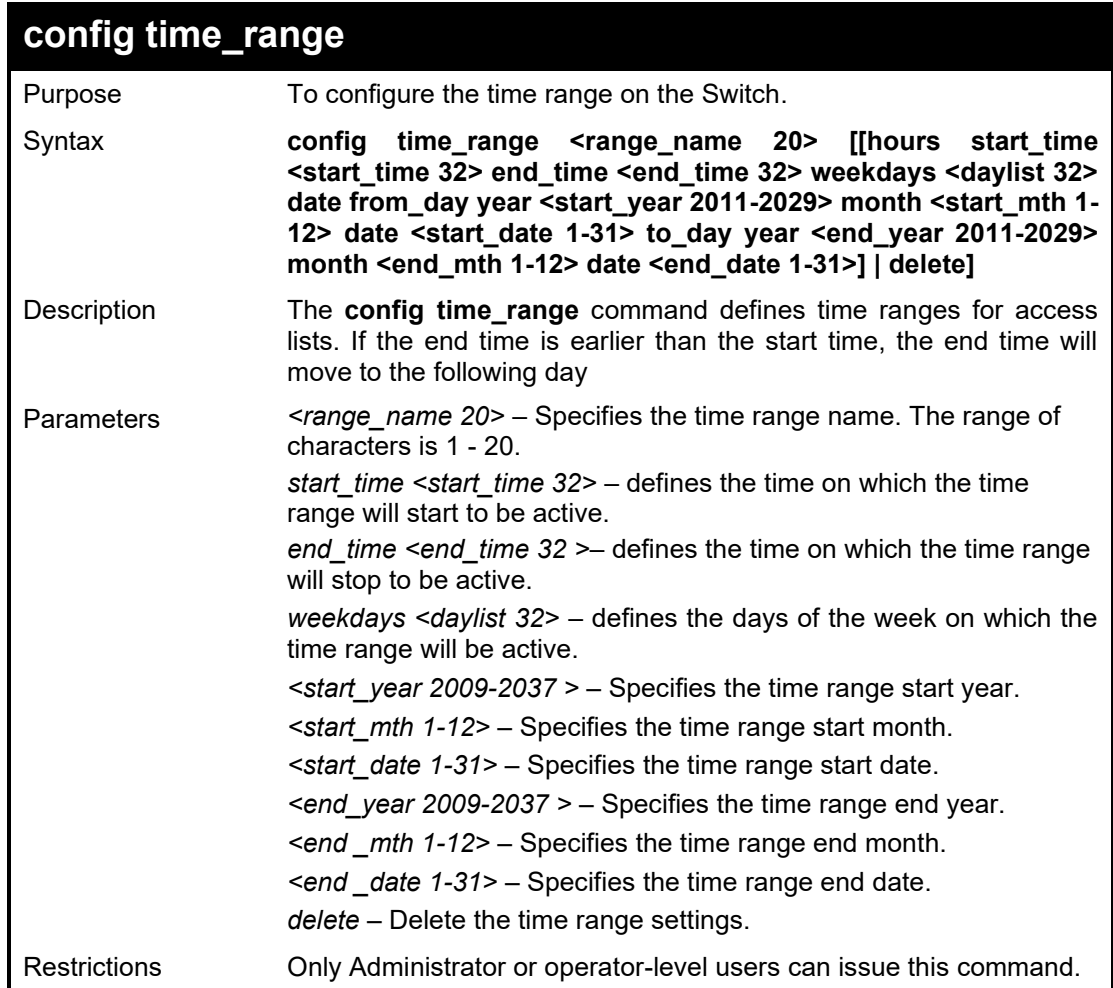

#### Example usage:

To configure the time range on the Switch:

DGS-1210-28MP/ME:5# config time\_range timr1 hours start\_time 12:00 end\_time 00:00 date from\_day year 2016 month 7 date 19 to\_day year 2017 month 7 date 30 Command: config time\_range timr1 hours start\_time 12:00 end\_time 00:00 date from\_day year 2016 month 7 date 19 to\_day year 2017 month 7 date 30

Success.

DGS-1210-28MP/ME:5#

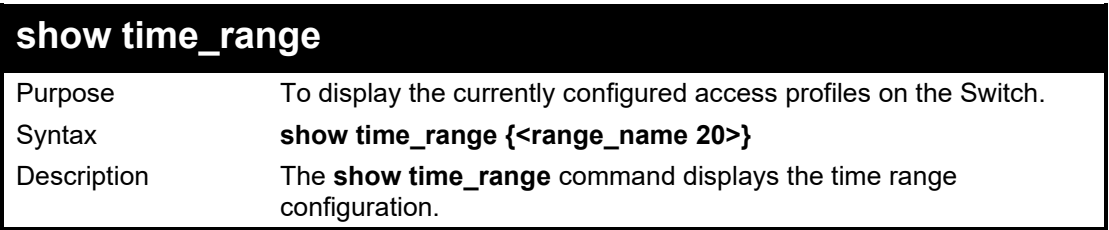

#### DGS-1210 Metro Ethernet Managed Switch CLI Reference Guide

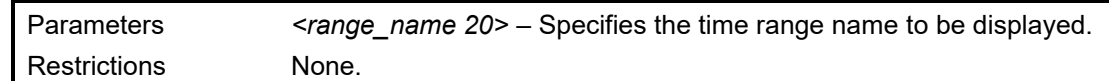

#### Example usage:

To display time range settings on the Switch:

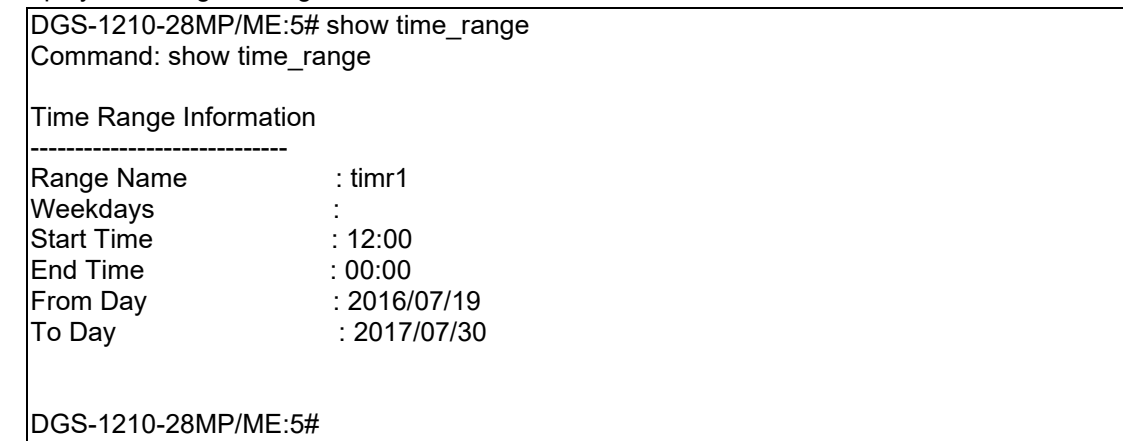

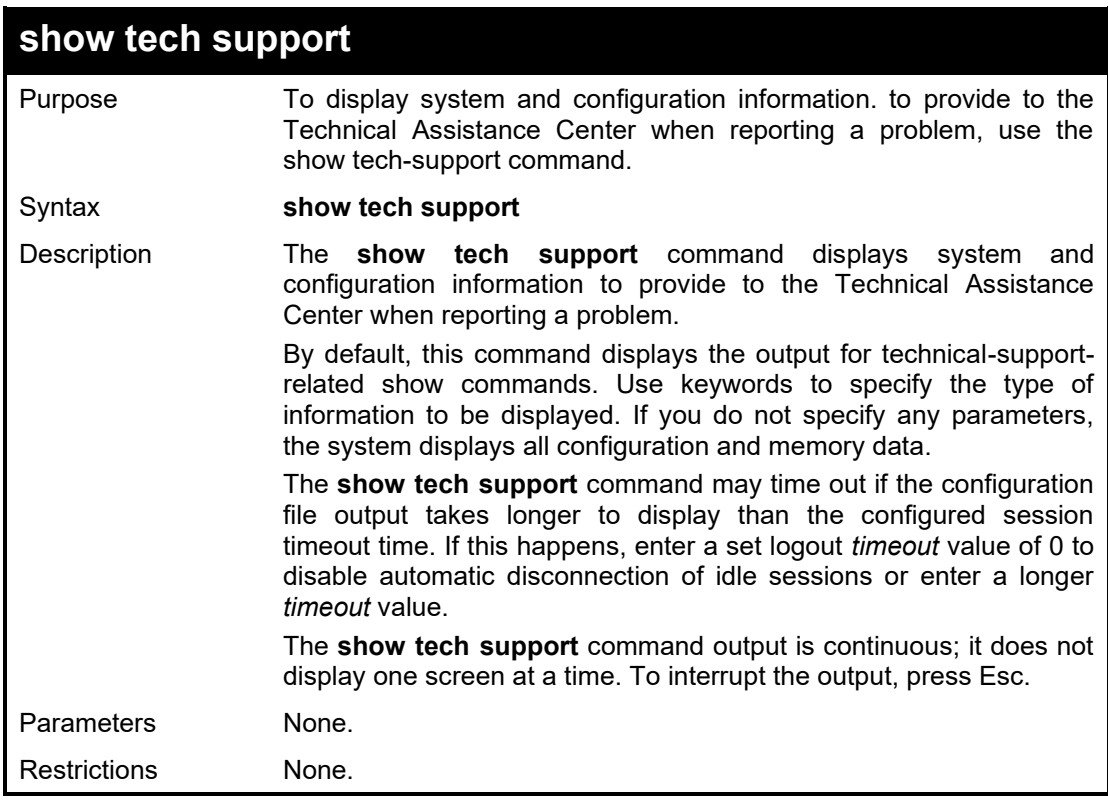

## Example usage:

To display technical support information on the Switch:

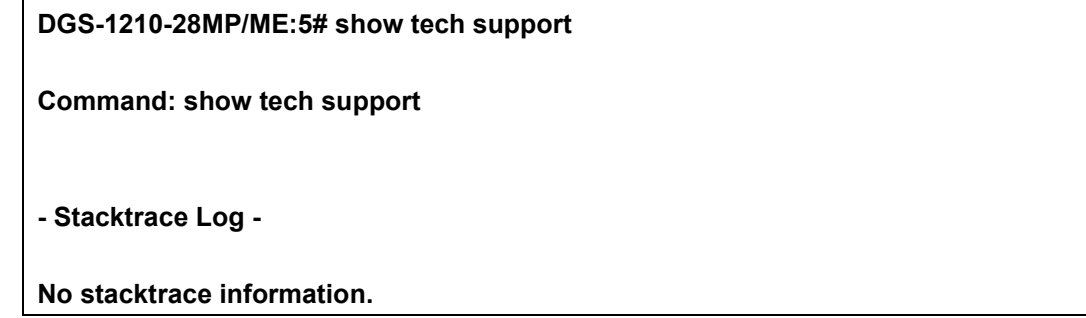

 $\sqrt{ }$ 

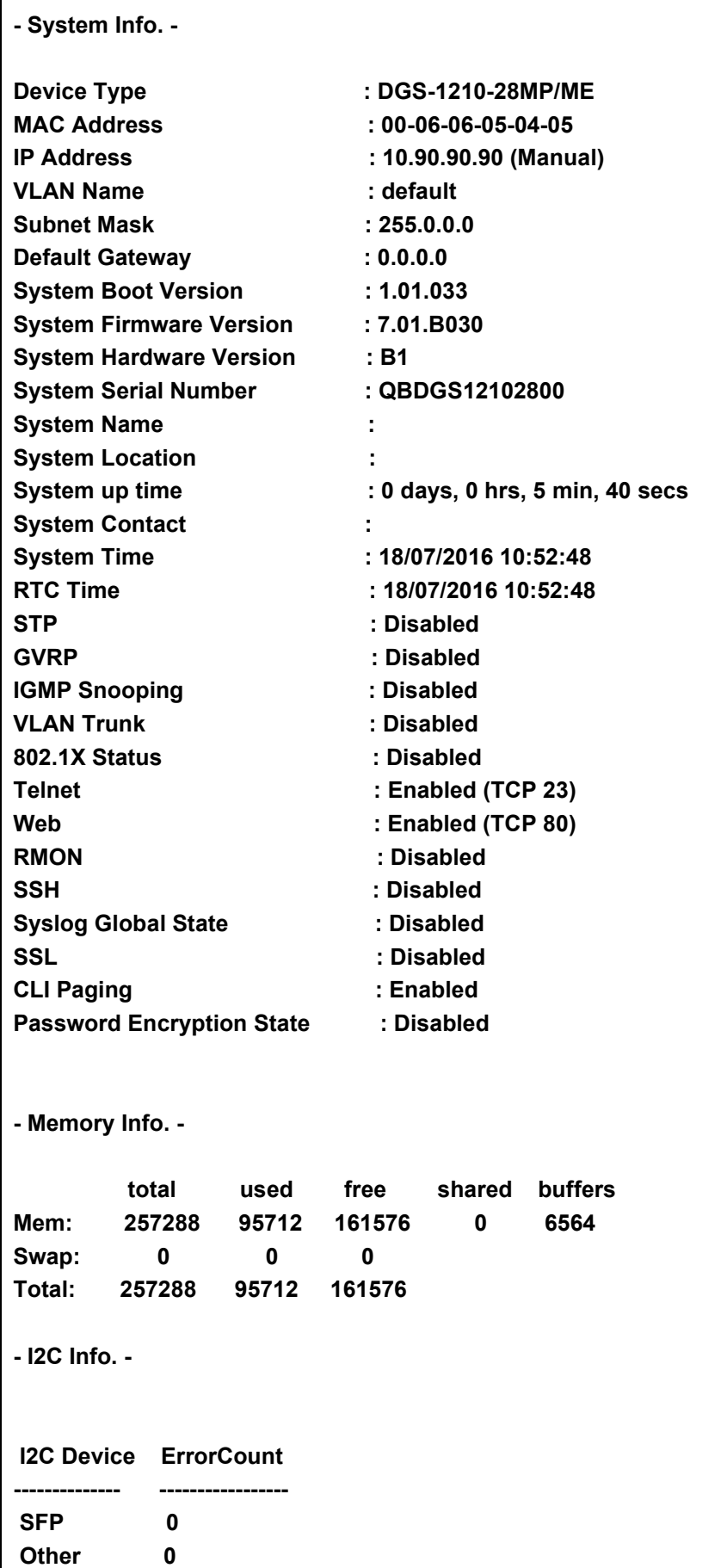

#### **DGS-1210-28MP/ME:5#**

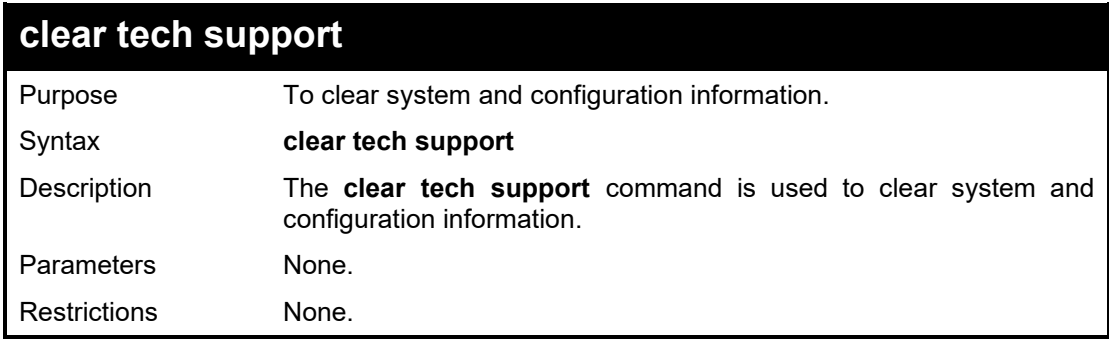

## Example usage:

To clear technical support information on the Switch:

## **DGS-1210-28MP/ME:5# clear tech support Command: clear tech support**

**Success.**

**DGS-1210-28MP/ME:5#**

# **5**

## **DHCP AUTOIMAGE COMMANDS**

The DHCP Autoimage commands in the Command Line Interface (CLI) are listed (along with the appropriate parameters) in the following table.

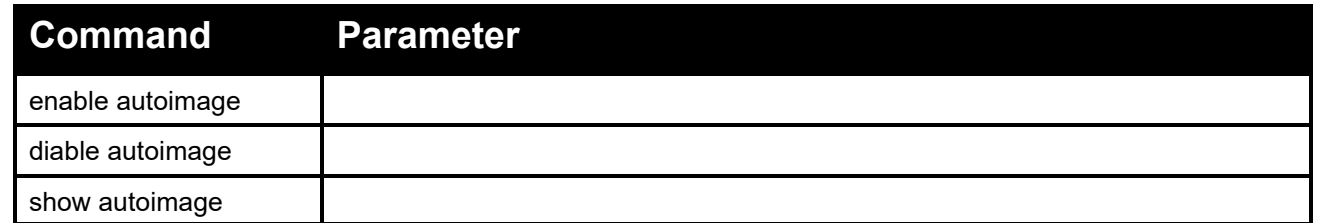

Each command is listed in detail, as follows:

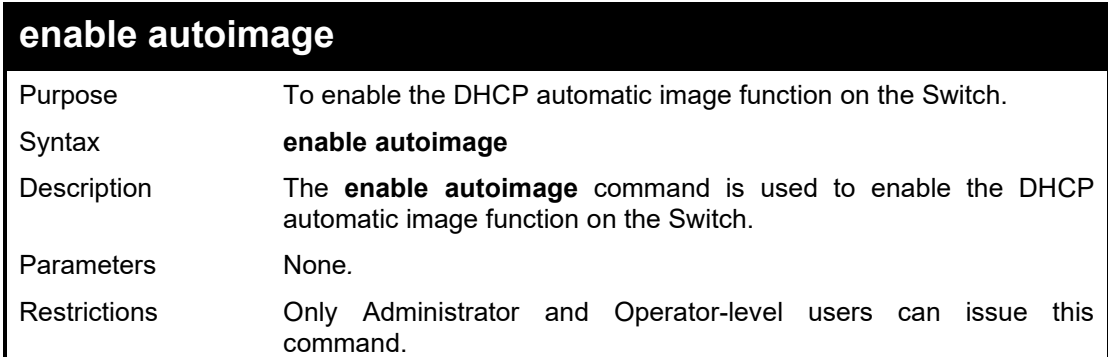

Example usage:

To enable the DHCP automatic image function on the Switch:

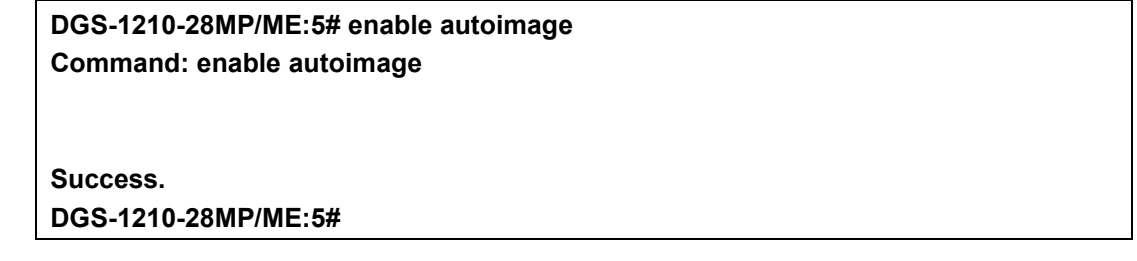

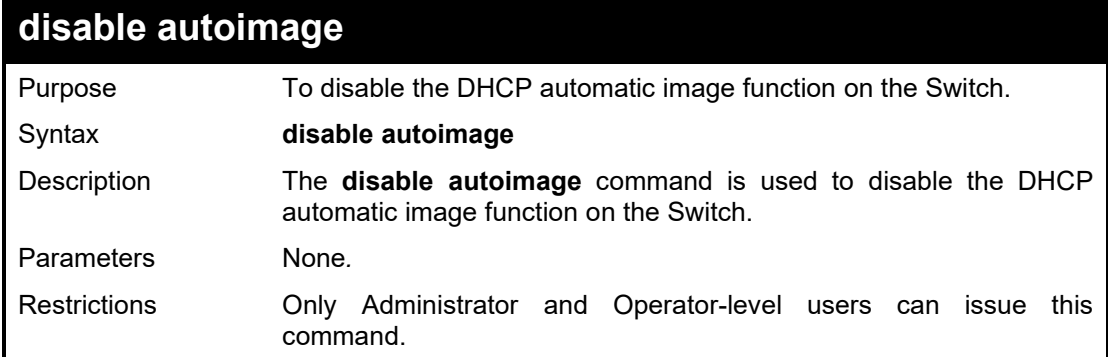

Example usage:

To disable the DHCP automatic image function on the Switch:

**DGS-1210-28MP/ME:5# disable autoimage**

#### **Command: disable autoimage**

**Success.**

**DGS-1210-28MP/ME:5#**

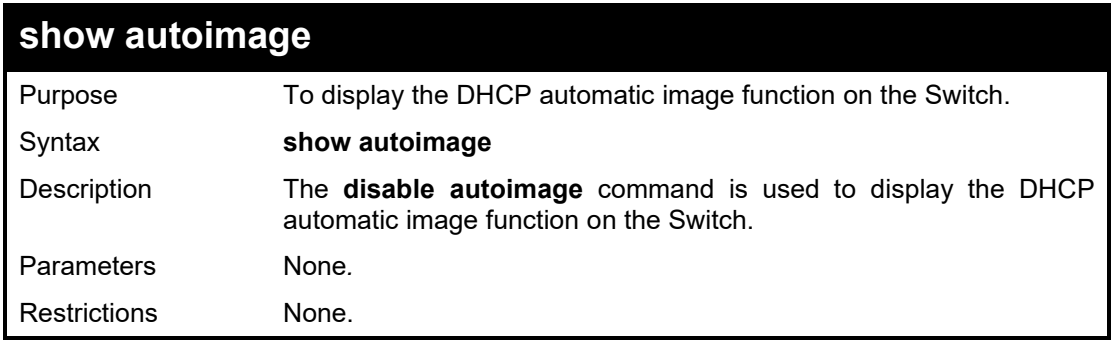

#### Example usage:

To display the DHCP automatic image information on the Switch:

**DGS-1210-28MP/ME:5# show autoimage Command: show autoimage**

**Autoimage State: Enabled DGS-1210-28MP/ME:5#**

# **6**

## **SMTP SERVER COMMANDS**

The SMTP Server commands in the Command Line Interface (CLI) are listed (along with the appropriate parameters) in the following table.

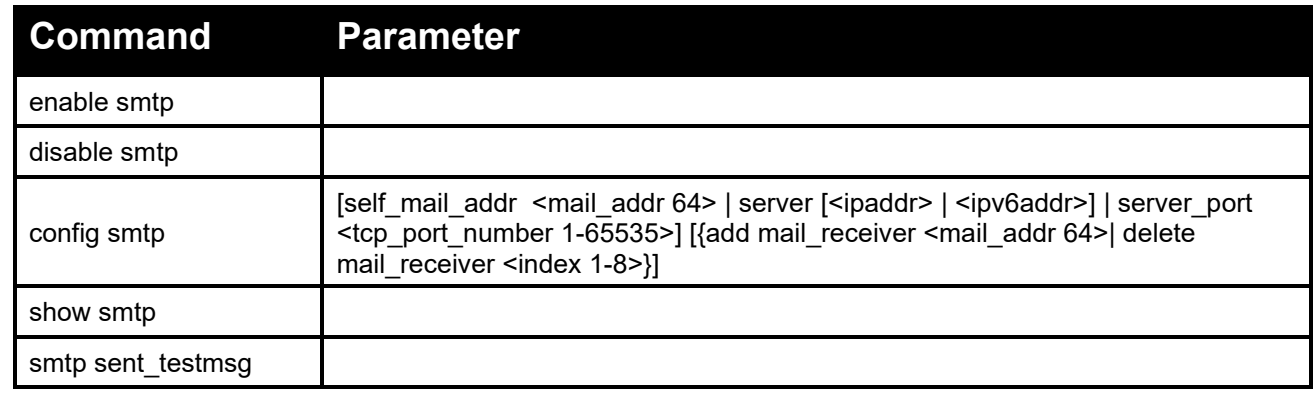

Each command is listed in detail, as follows:

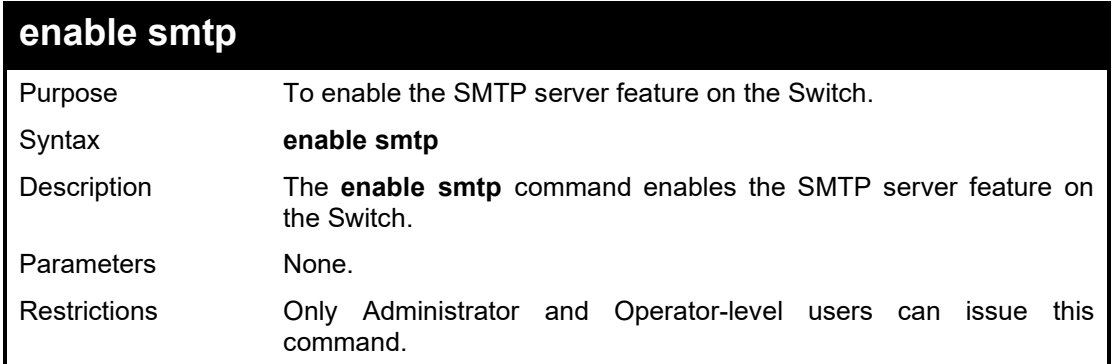

Example usage:

To enable SMTP feature on the Switch:

**DGS-1210-28MP/ME:5# enable smtp Command: enable smtp Success. DGS-1210-28MP/ME:5#**

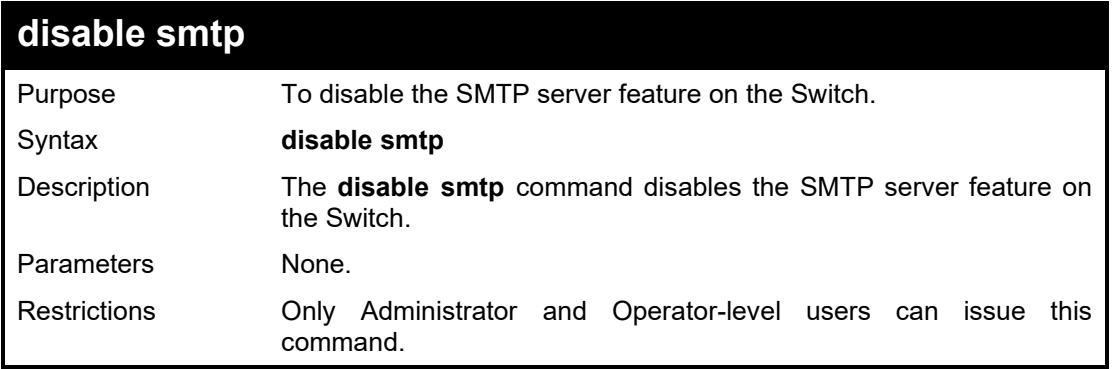

#### Example usage:

To disable STMP feature on the Switch:

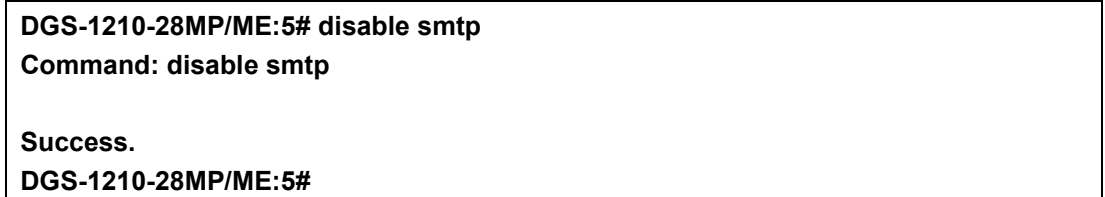

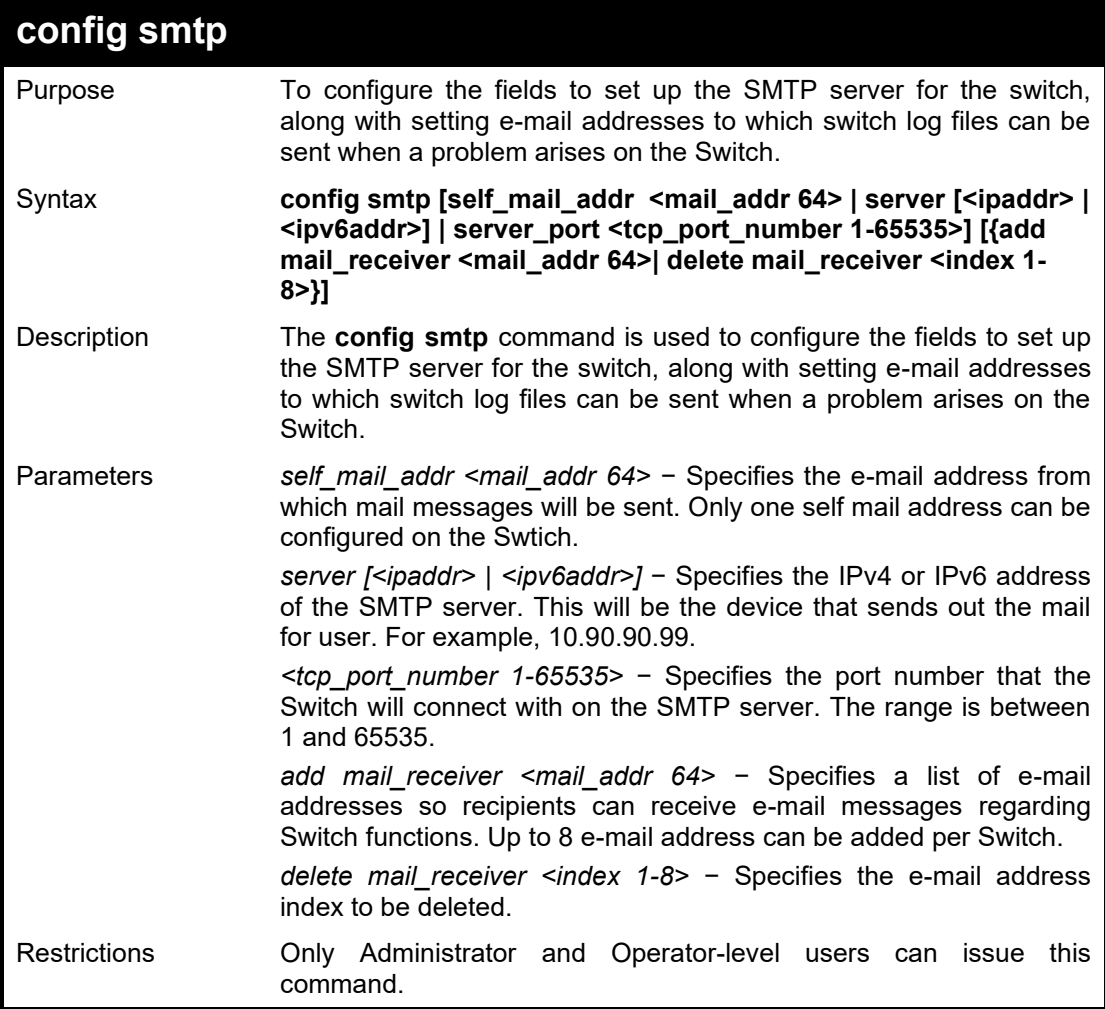

Example usage:

To config SMTP with self mail address 'dlink@mail.com.tw' on the Switch:

**DGS-1210-28MP/ME:5# config smtp self\_mail\_addr dlink@mail.com.tw Command: config smtp self\_mail\_addr dlink@mail.com.tw**

**Success. DGS-1210-28MP/ME:5#**

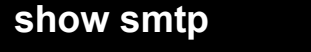

Purpose To display the SMTP server settings on the Switch.
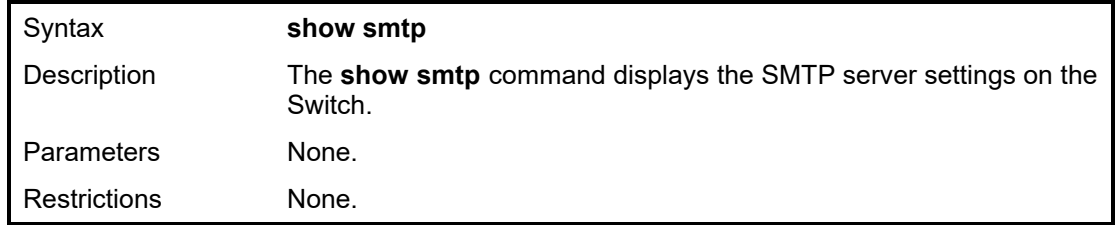

To display SMTP information on the Switch:

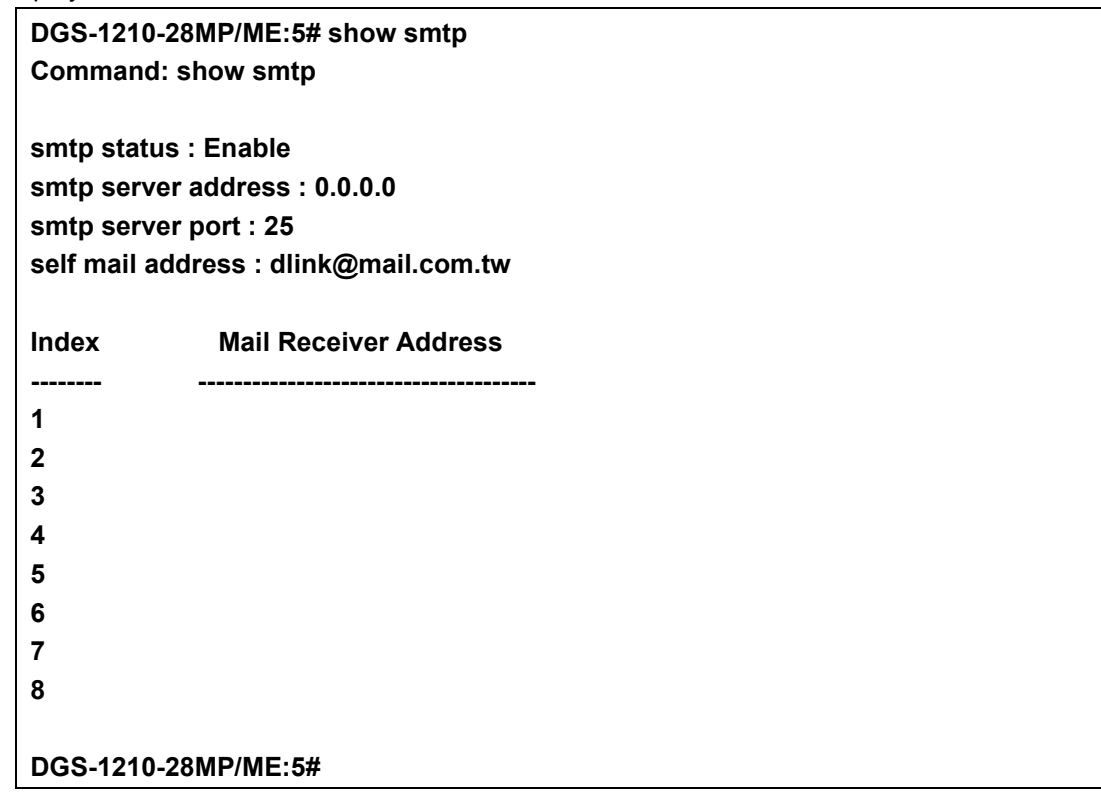

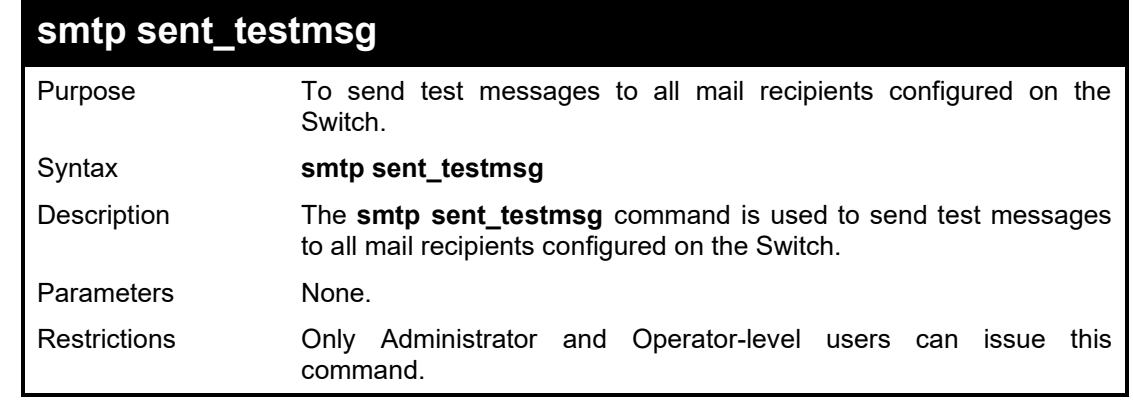

### Example usage:

To send SMTP test message to all mail receivers:

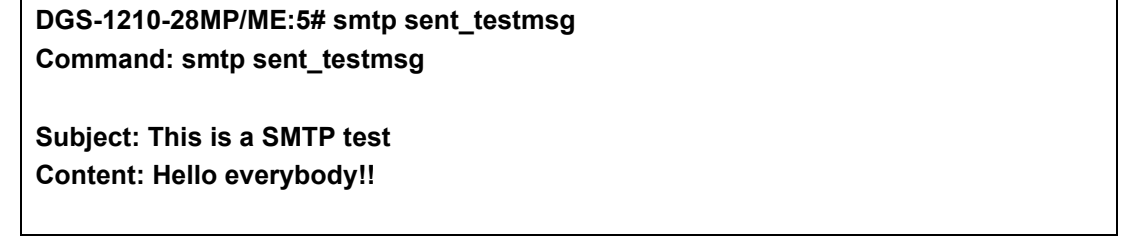

**Sending mail, please wait...**

**Success.**

**DGS-1210-28MP/ME:5#**

### **MODIFY BANNER AND PROMPT COMMANDS**

The Modify Banner and Prompt commands in the Command Line Interface (CLI) are listed (along with the appropriate parameters) in the following table.

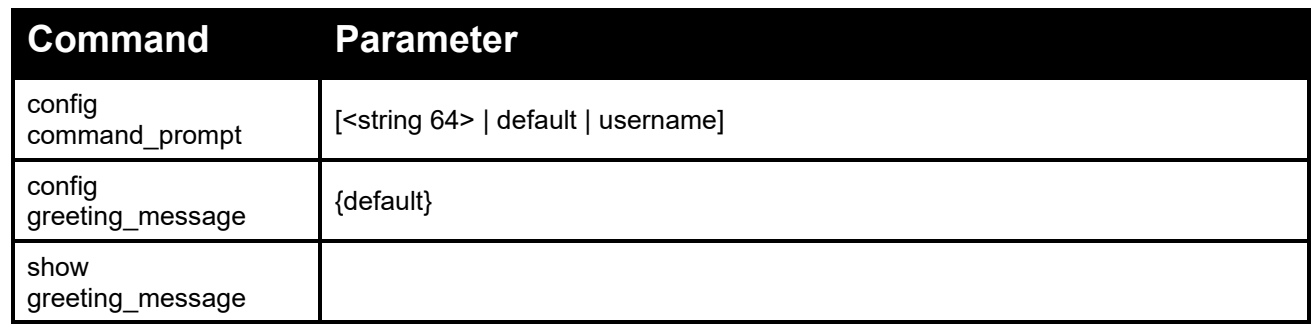

Each command is listed in detail, as follows:

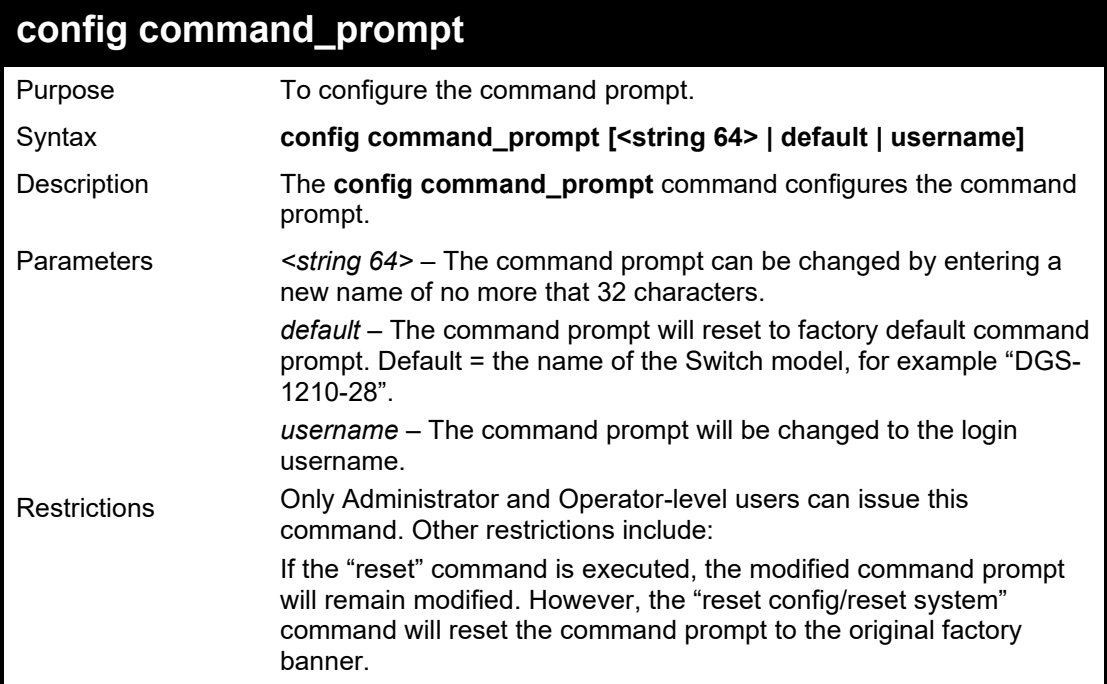

Example usage:

To modify the command prompt to "AtYourService":

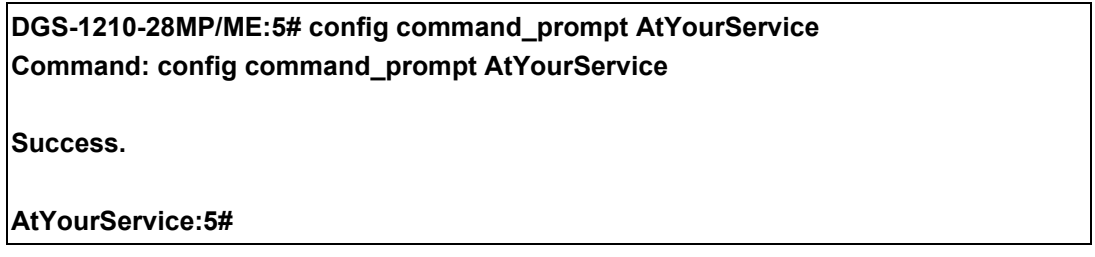

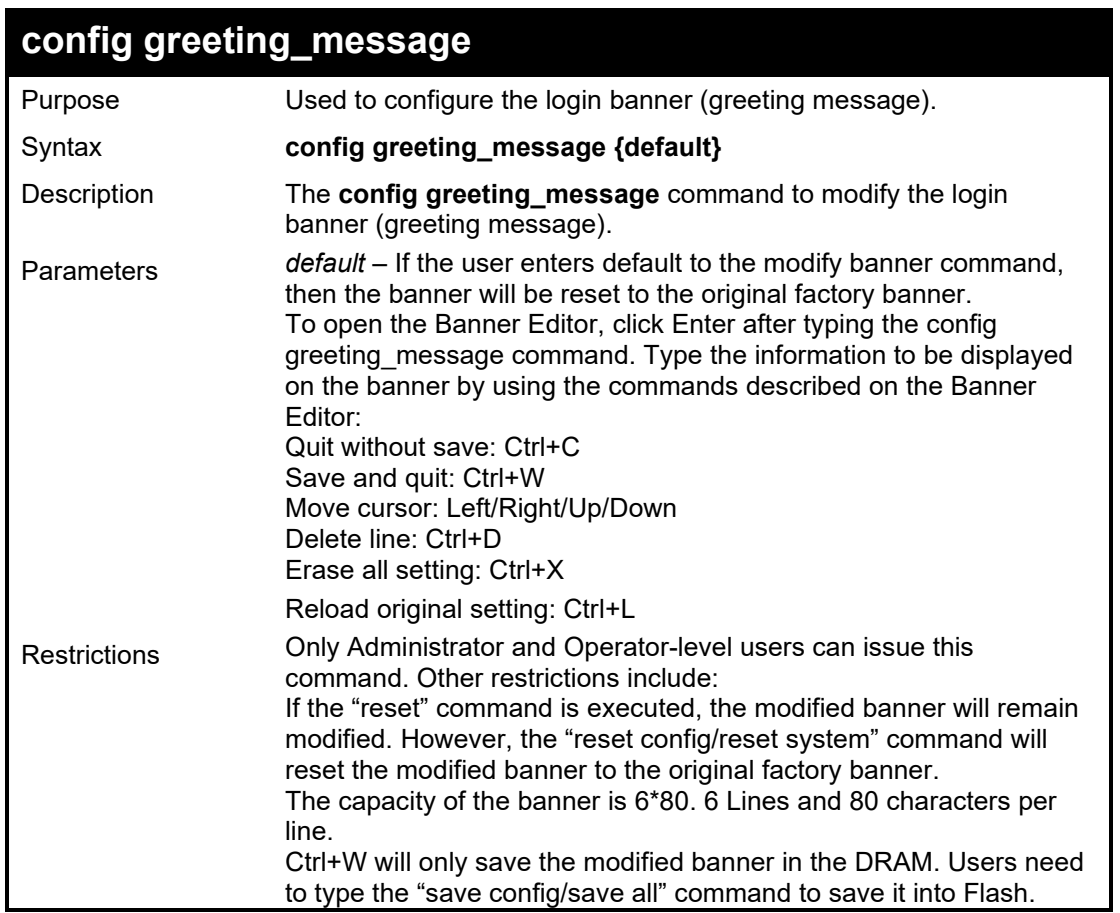

### **DGS-1210-28MP/ME:5# config greeting\_message Command: config greeting\_message Greeting Messages Editor ================================================================================ DGS-1210-28MP/ME Gigabit Ethernet Switch Command Line Interface Firmware: Build 7.01.B030 Copyright(C) 2012 D-Link Corporation. All rights reserved. ================================================================================ <Function Key> <Control Key> Ctrl+C Quit without save left/right/ Ctrl+W Save and quit up/down Move cursor Ctrl+D Delete line Ctrl+X Erase all setting Ctrl+L Reload original setting**

#### DGS-1210/ME Metro Ethernet Switch CLI Reference Guide

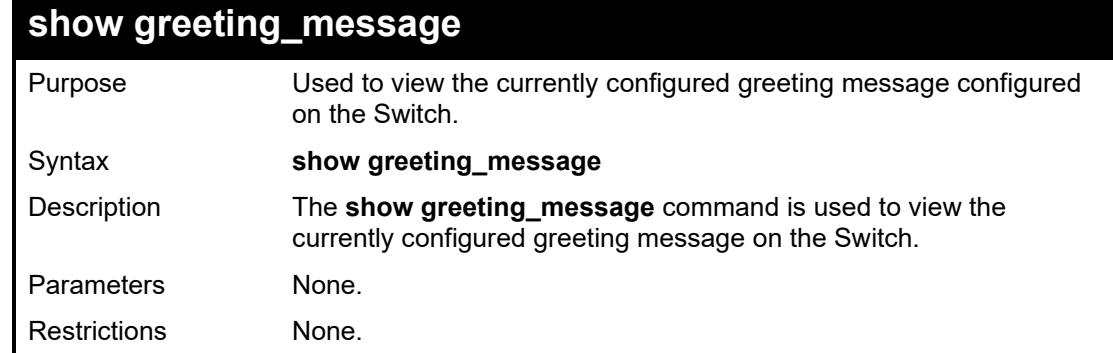

### Example usage:

To view the currently configured greeting message:

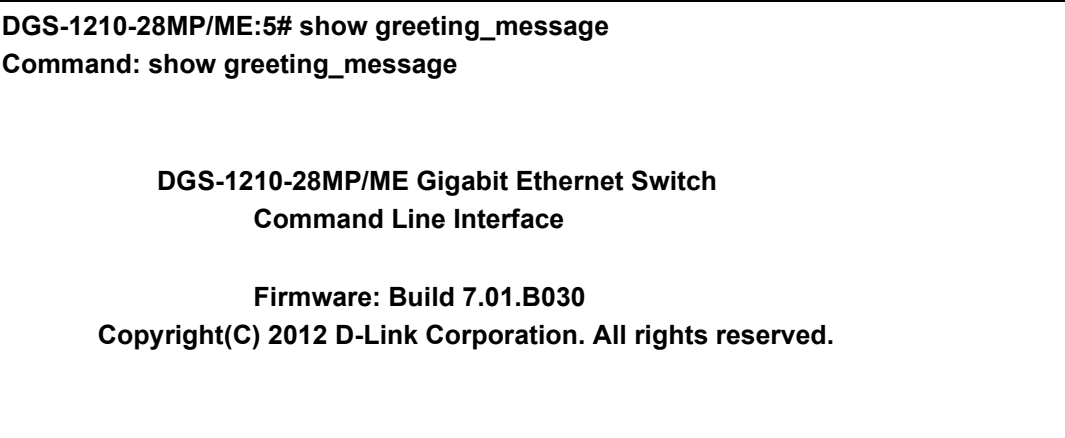

**DGS-1210-28MP/ME:5#**

## **DLINK DISCOVER PROTOCOL COMMANDS**

The D-Link Discover Protocol commands in the Command Line Interface (CLI) are listed (along with the appropriate parameters) in the following table.

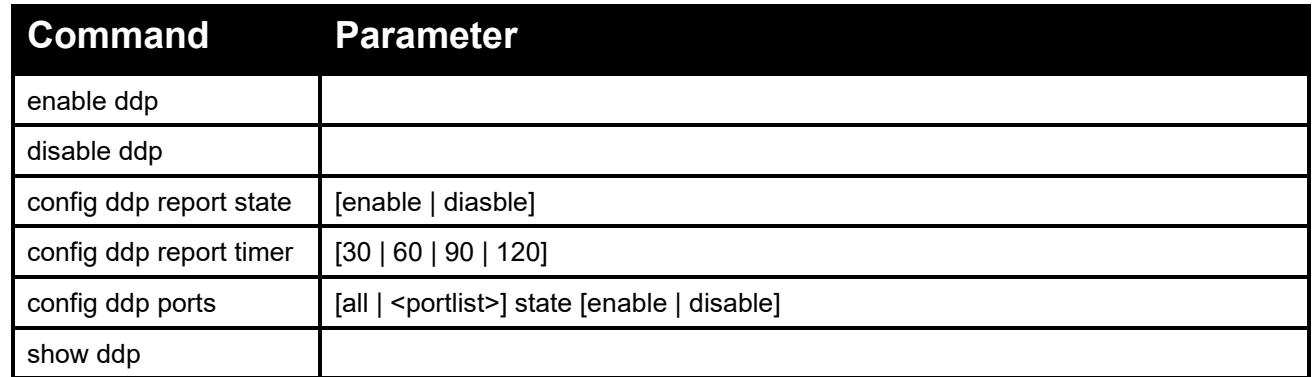

Each command is listed in detail, as follows:

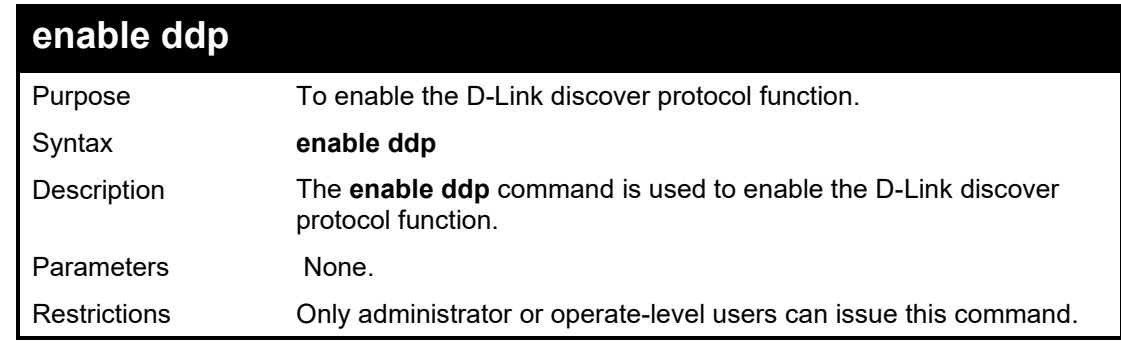

Example usage:

To enable the D-Link discover protocol function:

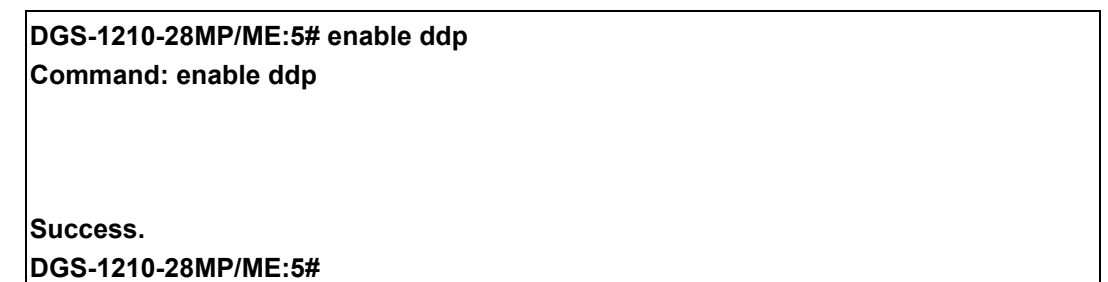

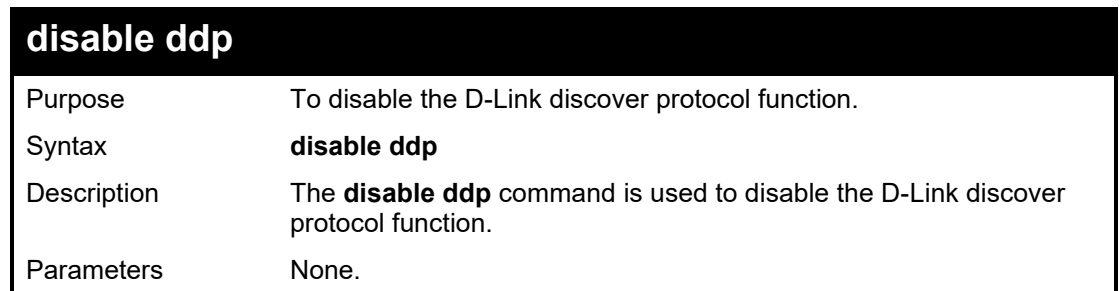

Restrictions Only administrator or operate-level users can issue this command.

#### Example usage:

To disable the D-Link discover protocol function:

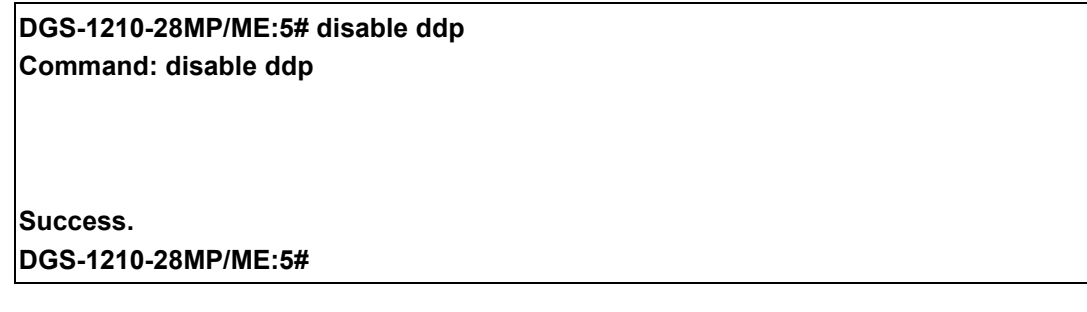

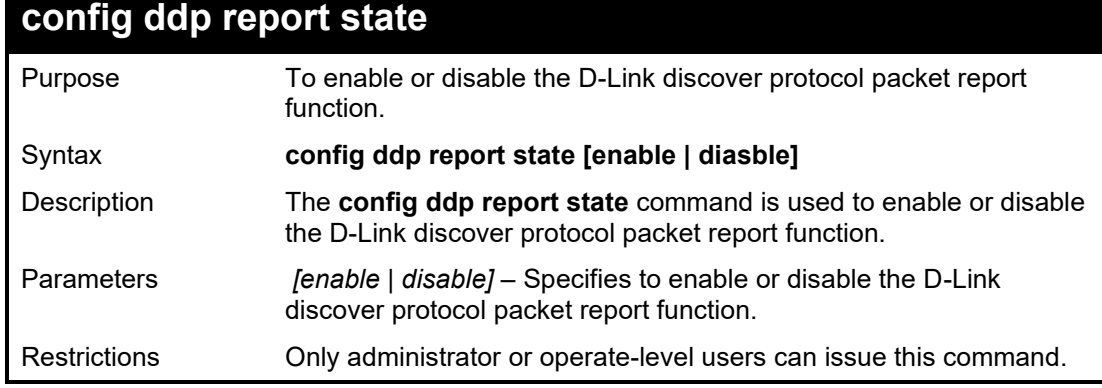

Example usage:

To enable the D-Link discover protocol packet report function:

**DGS-1210-28MP/ME:5# config ddp report state enable Command: config ddp report state enable**

**Success. DGS-1210-28MP/ME:5#**

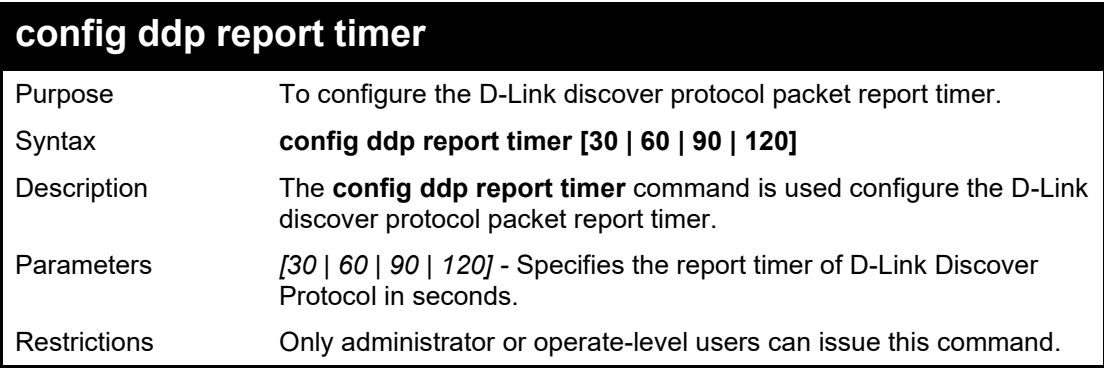

Example usage:

To configure the D-Link discover protocol packet report timer:

### **DGS-1210-28MP/ME:5# config ddp report timer 30 Command: config ddp report timer 30**

#### **Success. DGS-1210-28MP/ME:5#**

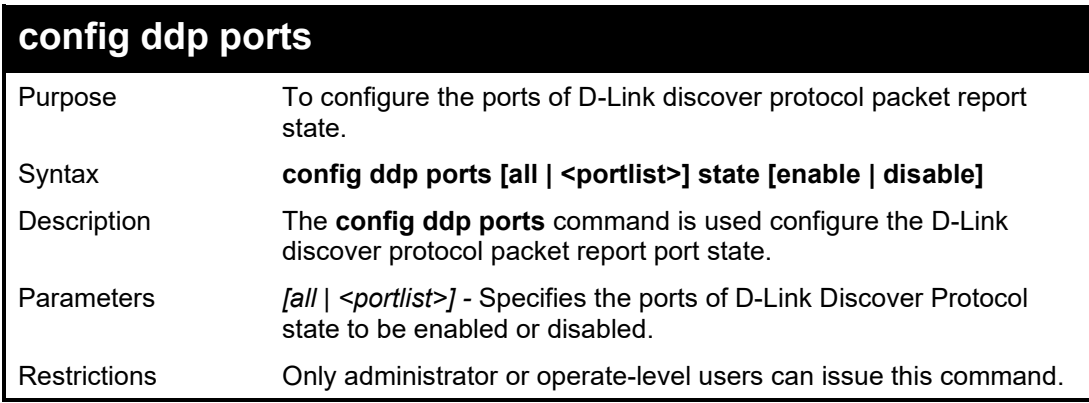

#### Example usage:

To enable the ports 6-8 of D-Link discover protocol state:

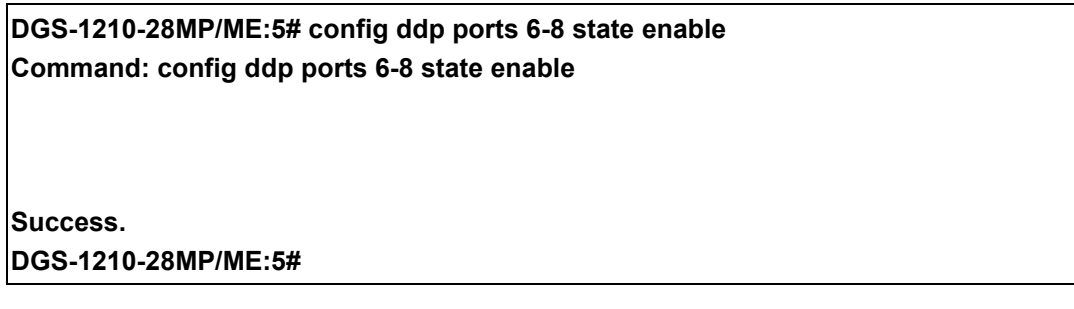

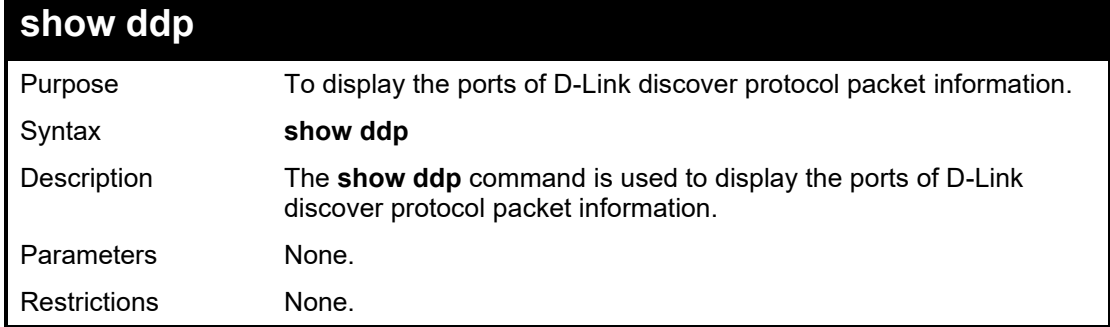

Example usage:

To display the D-Link discover protocol state:

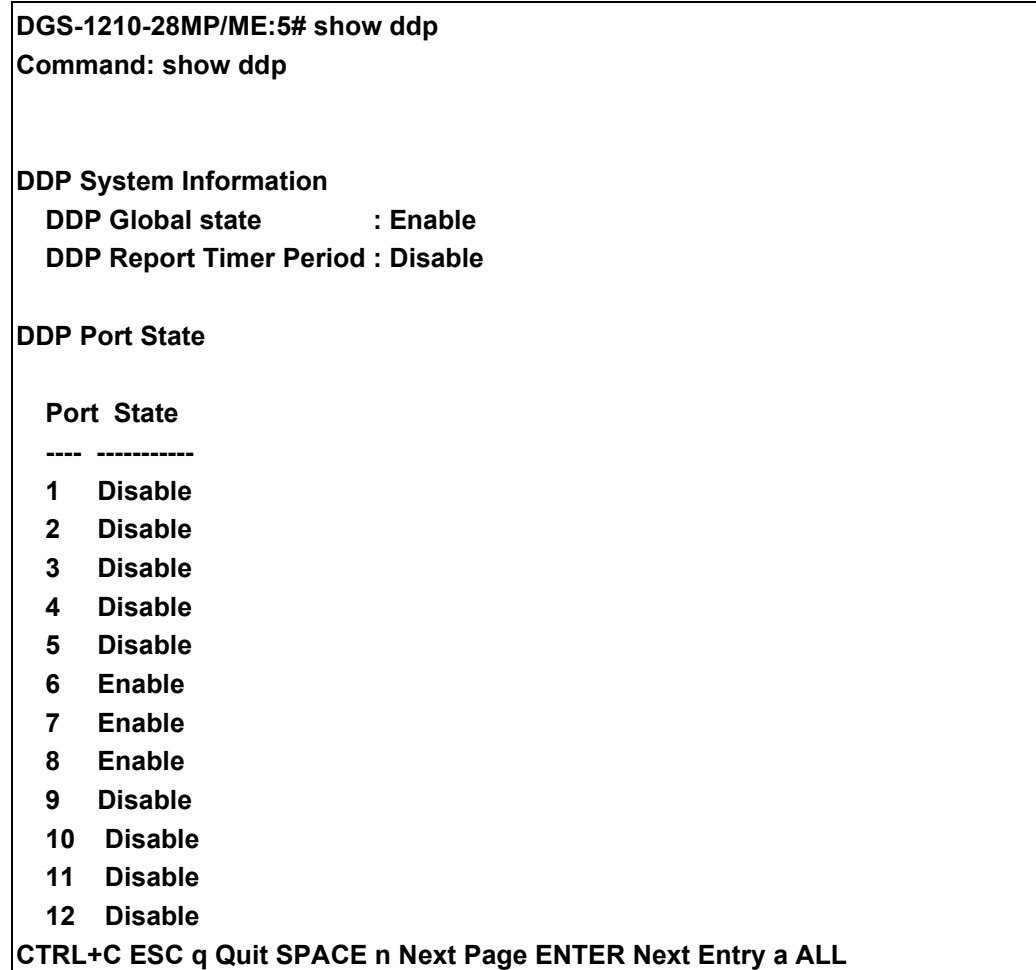

## **SWITCH PORT COMMANDS**

The Switch Port commands in the Command Line Interface (CLI) are listed (along with the appropriate parameters) in the following table.

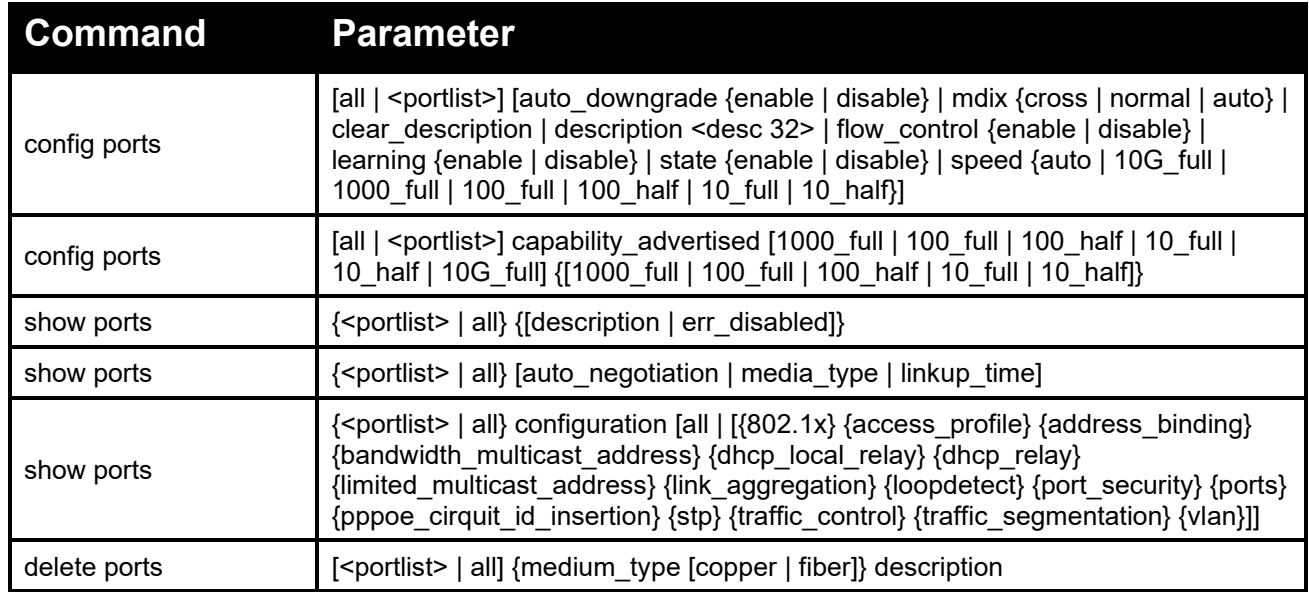

Each command is listed in detail, as follows:

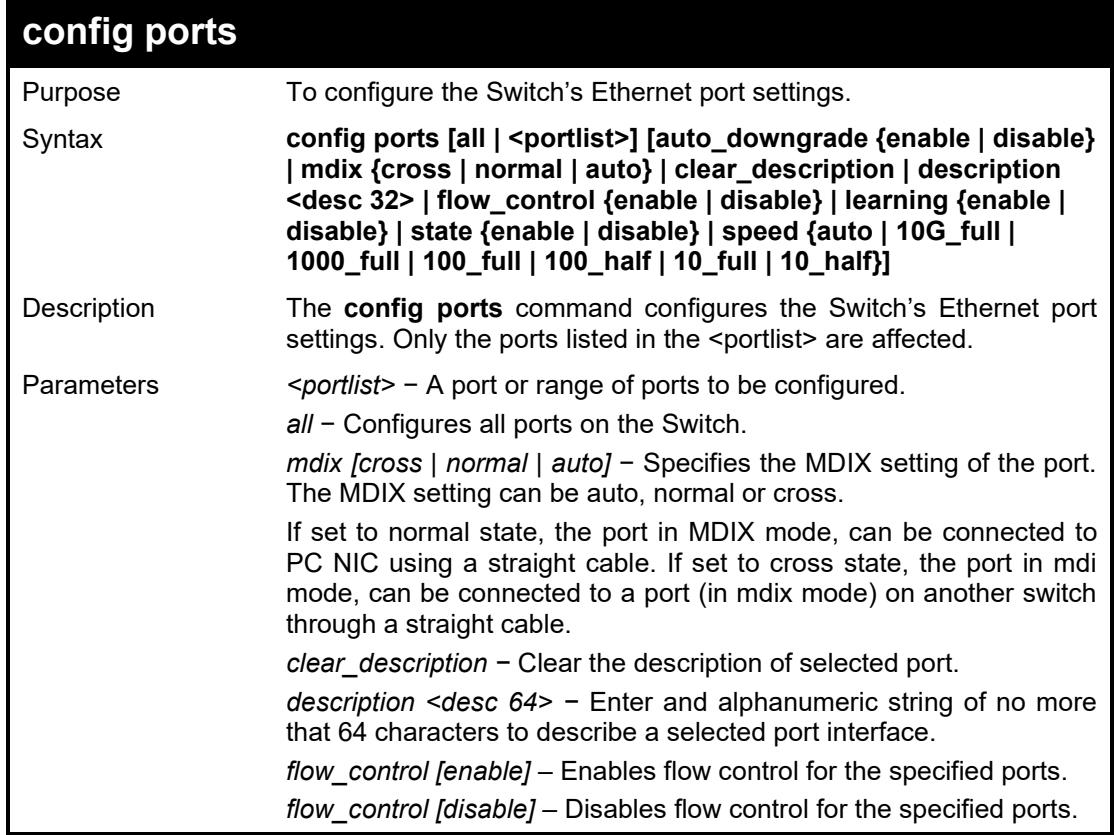

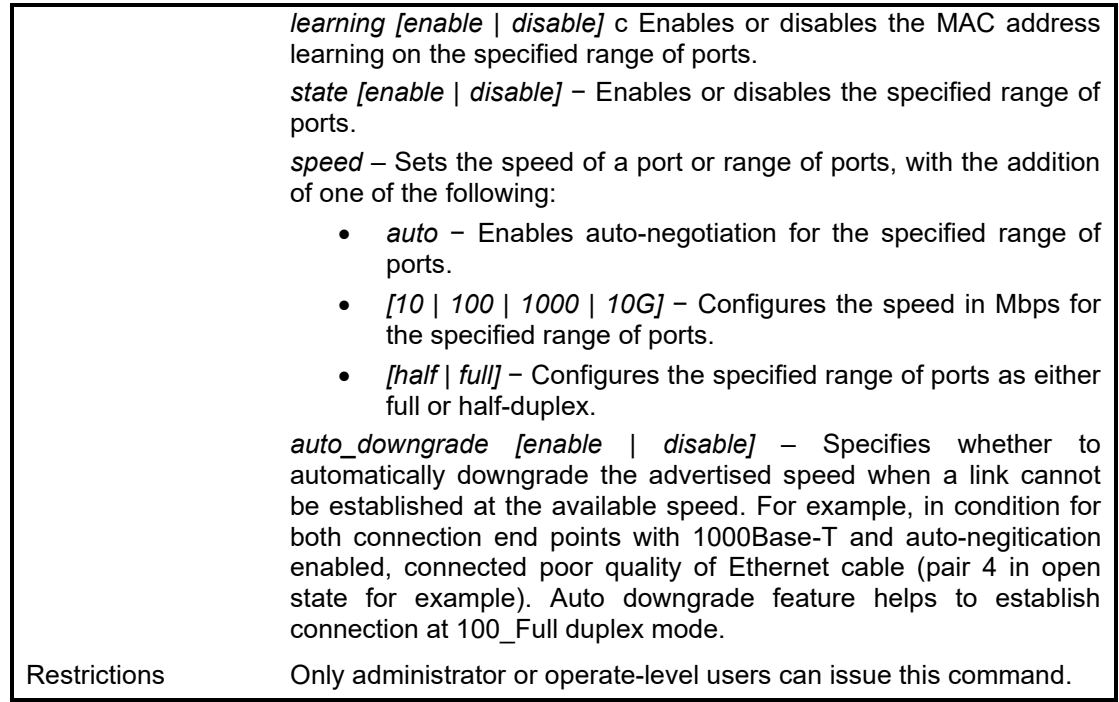

To configure the speed of ports 12-15 to be full duplex, learning, state and auto downgrade enabled:

**DGS-1210-28MP/ME:5# config ports 12-15 mdix auto flow\_control enable learning enable state enable auto\_downgrade enable Command: config ports 12-15 mdix auto flow\_control enable learning enable state enable auto\_downgrade enable**

**Success.**

 $\mathbf{I}$ 

**DGS-1210-28MP/ME:5#**

To demastrate auto downgrade feature establish connection for port 1 and port 2 via open cables (pair 4):

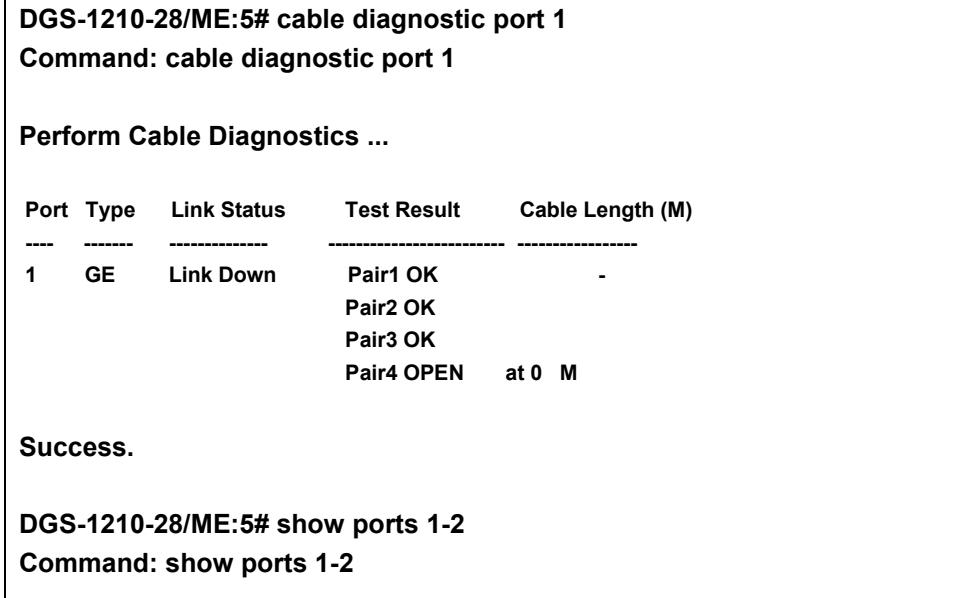

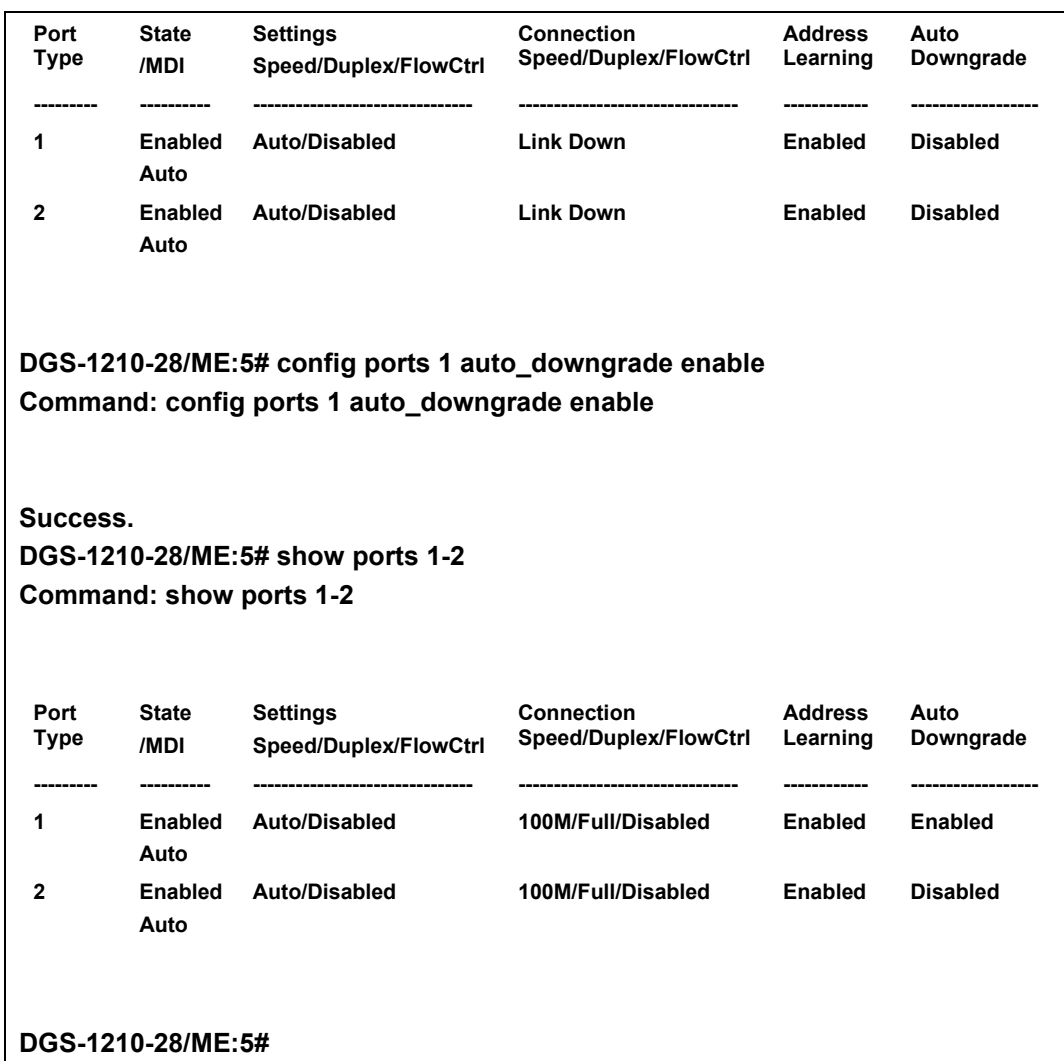

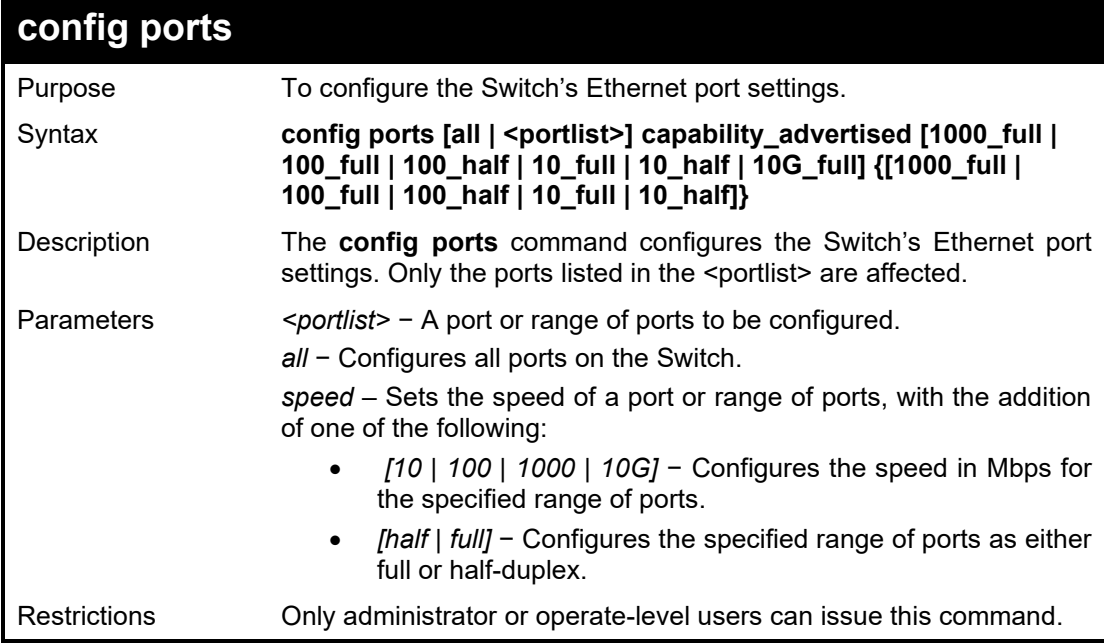

#### DGS-1210 Metro Ethernet Managed Switch CLI Reference Guide

To configure the speed of ports 8-11 to be 10G full Mbps:

**DGS-1210-28MP/ME:5# config ports 8-11 capability\_advertised 10G\_full Command: config ports 8-11 capability\_advertised 10G\_full**

**Success**

**DGS-1210-28MP/ME:5#**

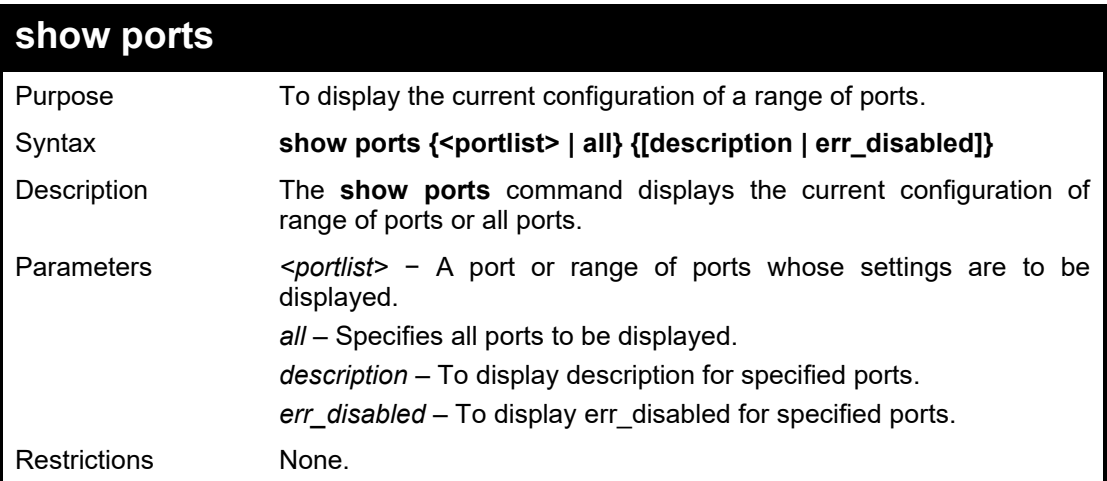

#### Example usage:

To display the description of port 13 on the Switch:

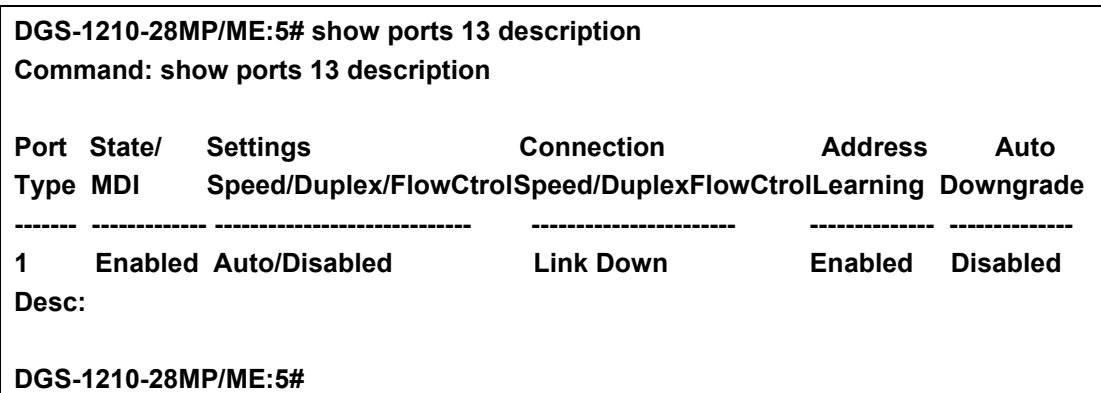

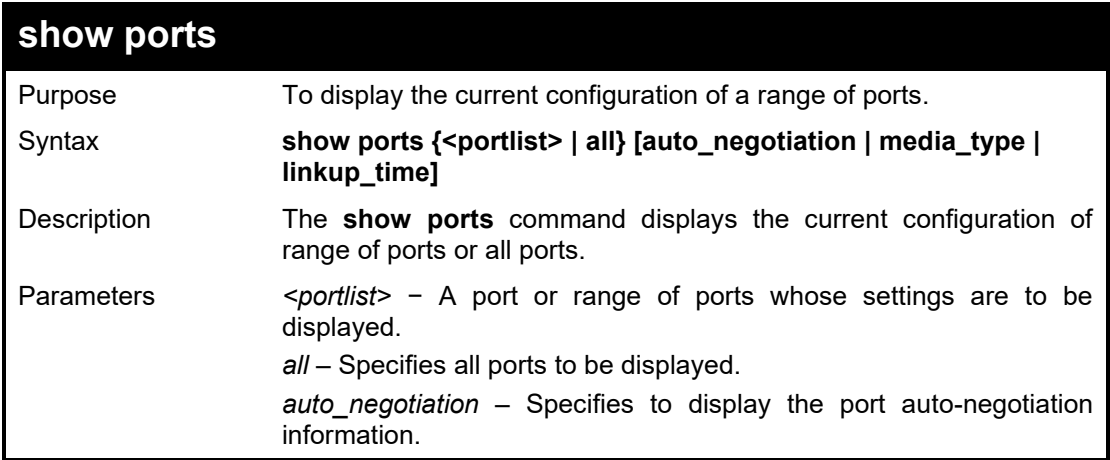

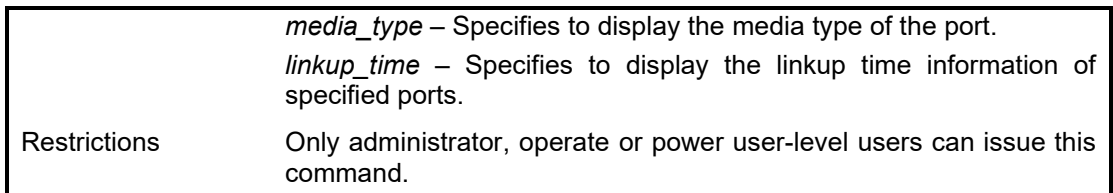

To display the auto negotiation capability of port 1~3 on the Switch:

**DGS-1210-28MP/ME:5# show ports 1-3 auto\_negotiation Command: show ports 1-3 auto\_negotiation**

**Port Capability**

- **------ -------------------------------------------------------------**
- **01 10\_half,10\_full,100\_half,100\_full,1000\_full**
- **02 10\_half,10\_full,100\_half,100\_full,1000\_full**
- **03 10\_half,10\_full,100\_half,100\_full,1000\_full**

**DGS-1210-28MP/ME:5#**

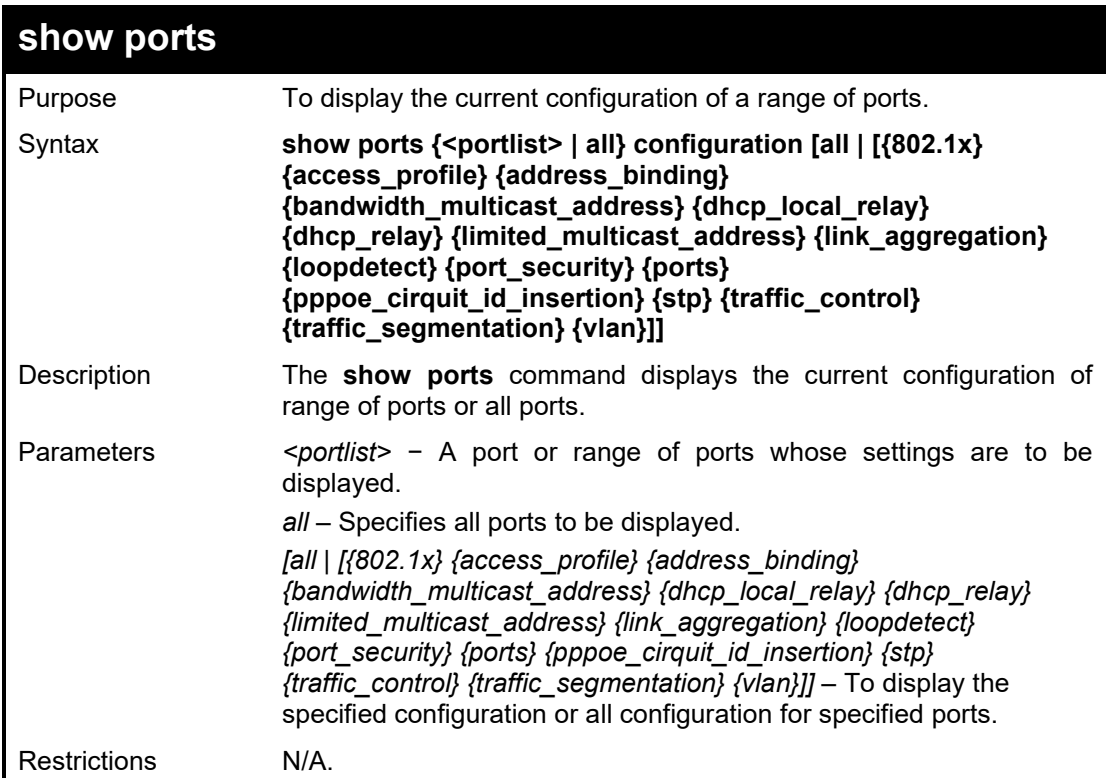

#### Example usage:

To display the DHCP local relay status for port 3 on the Switch:

**DGS-1210-28MP/ME:5# show ports 3 configuration dhcp\_local\_relay loopdetect Command: show ports 3 configuration dhcp\_local\_relay loopdetect**

**port:3**

**--------------------------------------------**

**Loopdetect Status: None**

**DHCP Local Relay: DHCP/BOOTP Local Relay Status : disabled**

**DGS-1210-28MP/ME:5#**

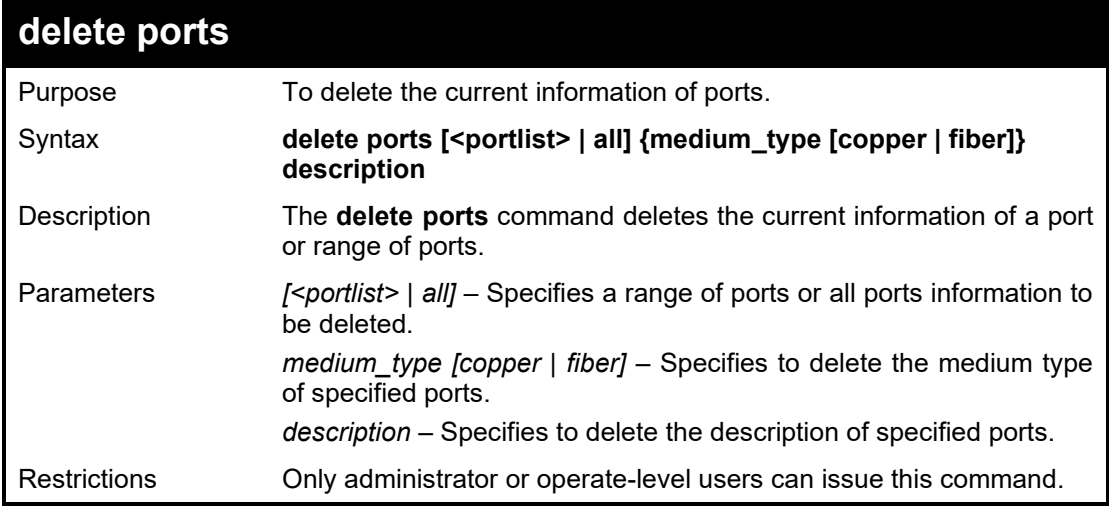

Example usage:

To delete the description of ports 1-3:

**DGS-1210-28MP/ME:5# delete ports 1-3 description Command: delete ports 1-3 description**

**DGS-1210-28MP/ME:5#**

## **LOOPBACK DETECTION COMMANDS**

The Loopback Detection commands in the Command Line Interface (CLI) are listed (along with the appropriate parameters) in the following table.

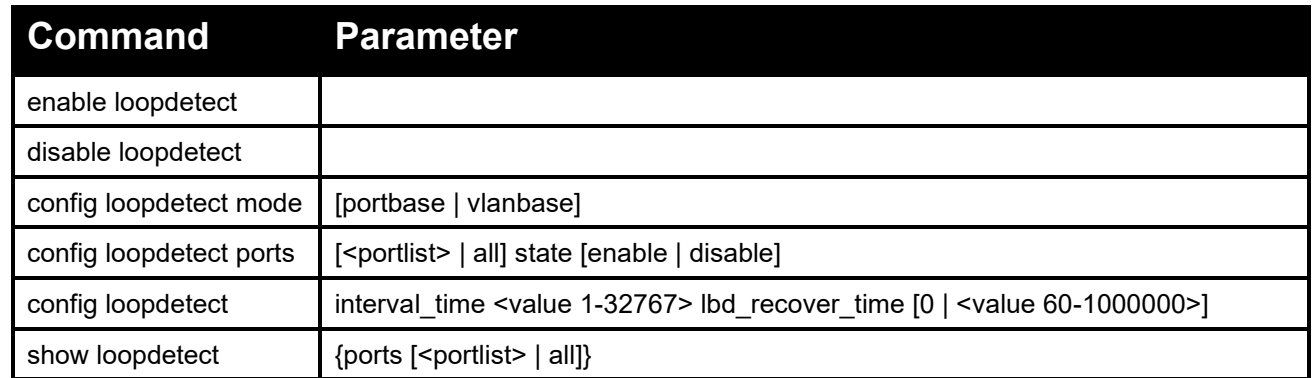

Each command is listed in detail, as follows:

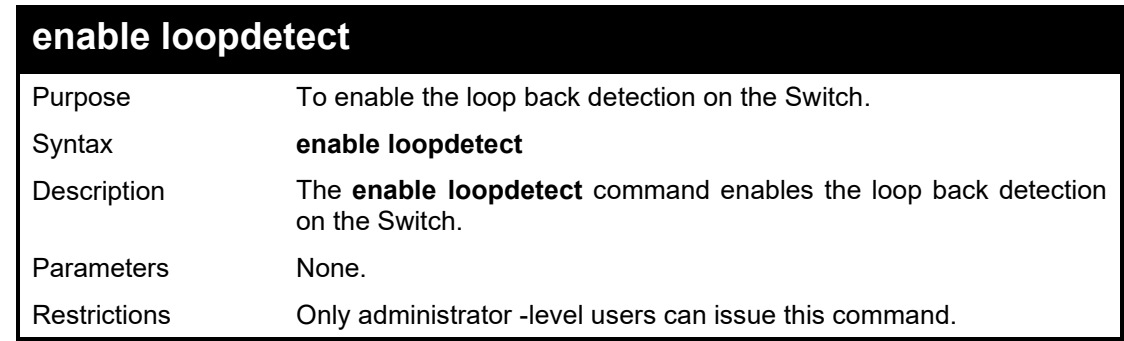

Example usage:

To enable the loopback detection feature on the Switch:

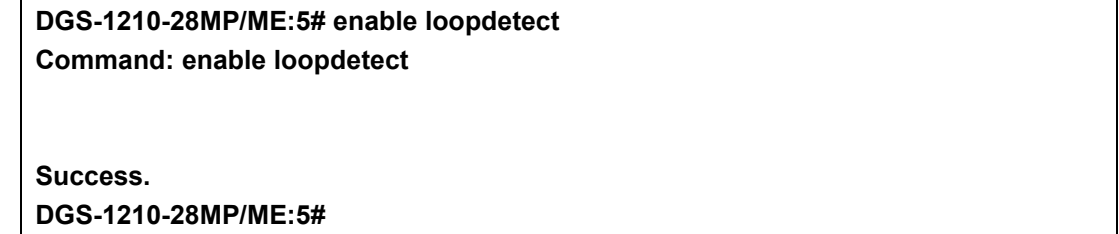

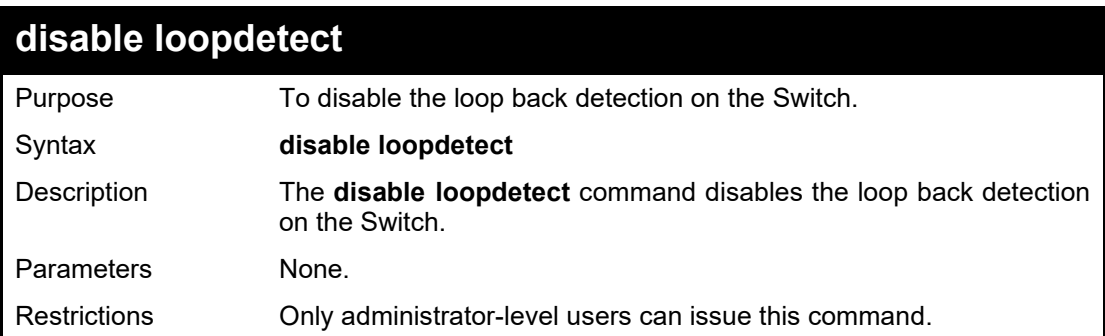

To disable the loopback detection feature on the Switch:

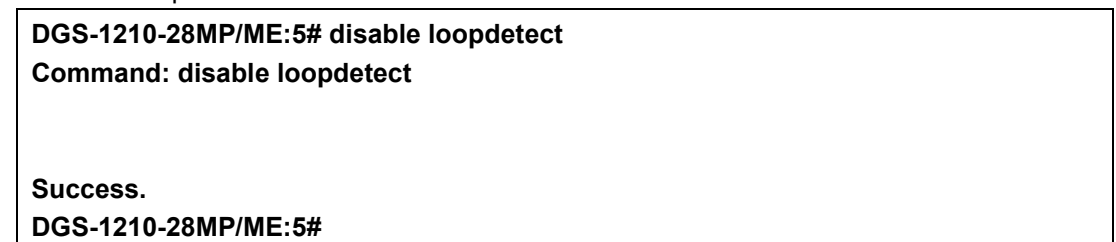

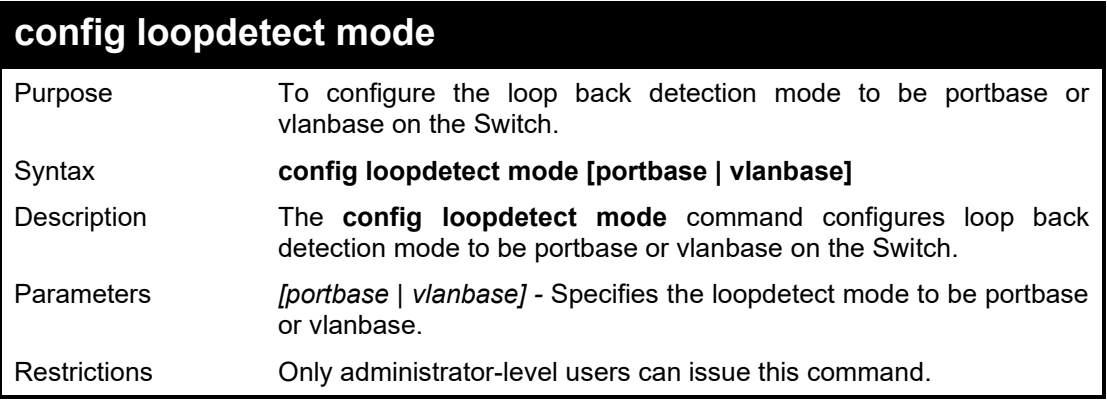

Example usage:

To configure the loopback detection mode to be portabse on the Switch:

**DGS-1210-28MP/ME:5# config loopdetect mode portbase Command: config loopdetect mode portbase**

**Success. DGS-1210-28MP/ME:5#**

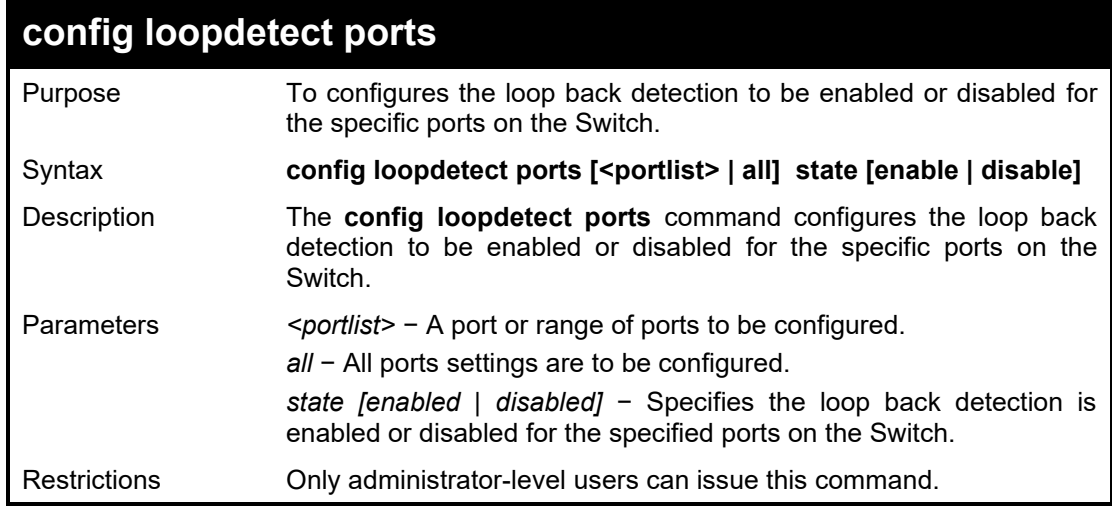

#### Example usage:

To enable the loop back detection on the Switch:

**DGS-1210-28MP/ME:5# config loopdetect ports 1-4 state enable Command: config loopdetect ports 1-4 state enable**

#### **Success. DGS-1210-28MP/ME:5#**

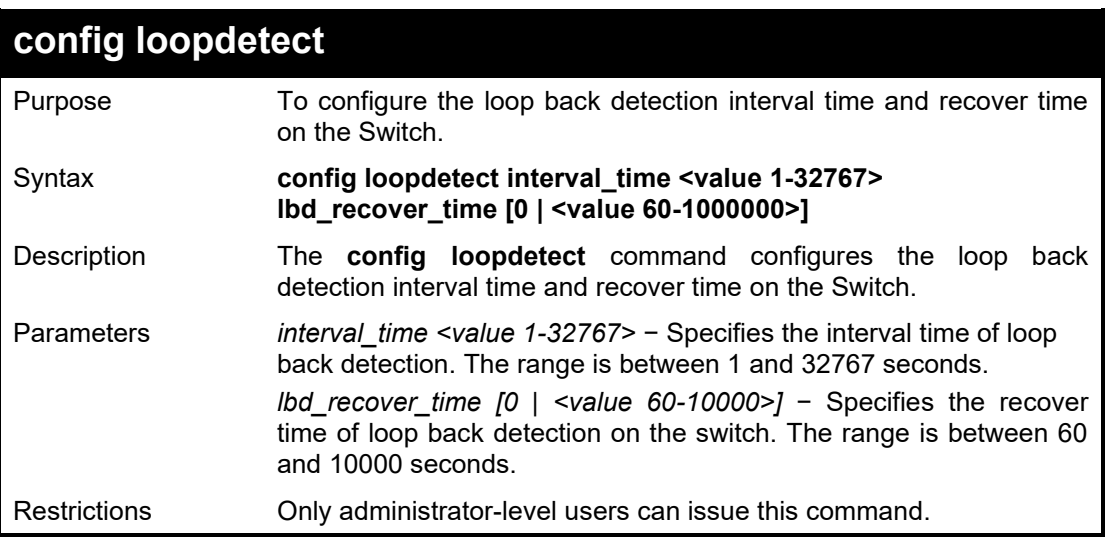

#### Example usage:

To configure the loop back detection with interval time 500 on the Switch:

**DGS-1210-28MP/ME:5# config loopdetect interval\_time 500 Command: config loopdetect interval\_time 500**

**Success.**

**DGS-1210-28MP/ME:5#**

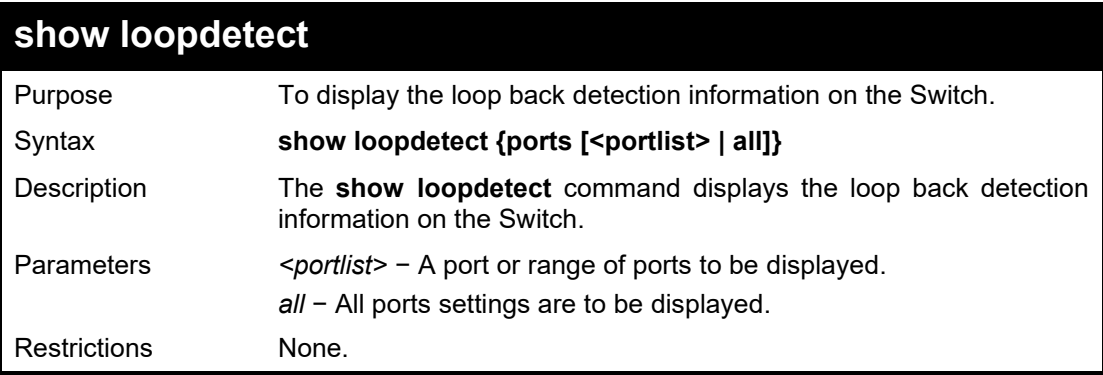

Example usage:

To display the loop back detection information on the Switch:

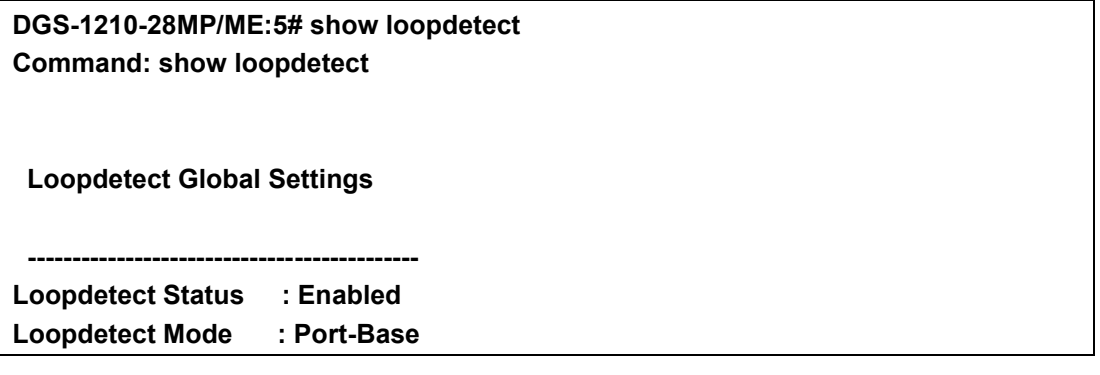

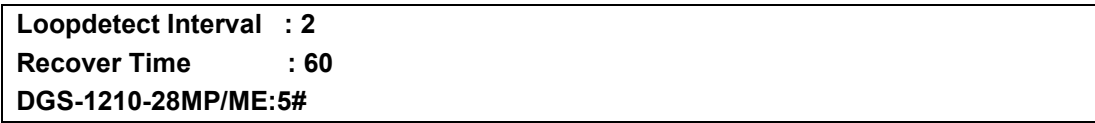

## **DOS PREVENTION COMMANDS**

The DoS Prevention commands in the Command Line Interface (CLI) are listed (along with the appropriate parameters) in the following table.

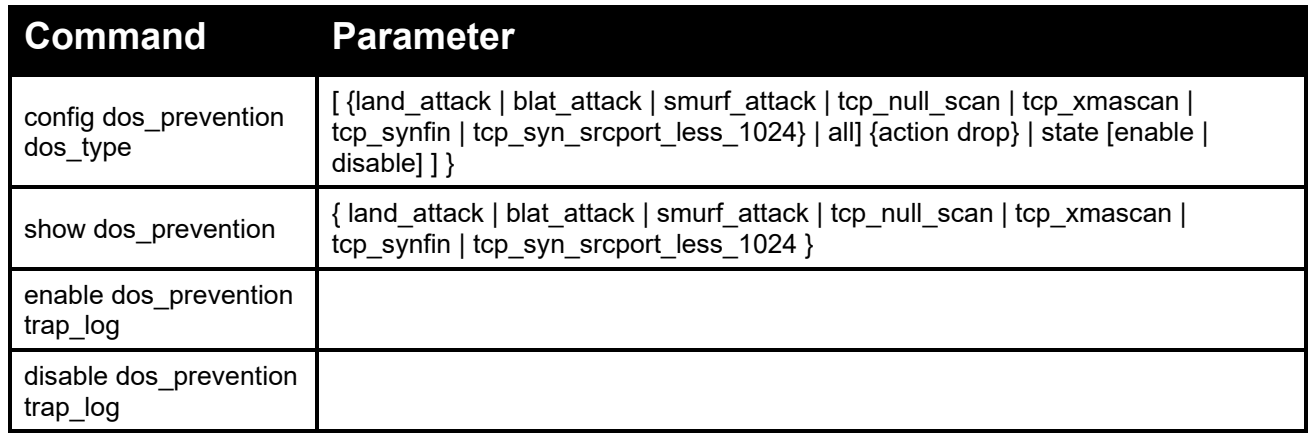

Each command is listed in detail, as follows:

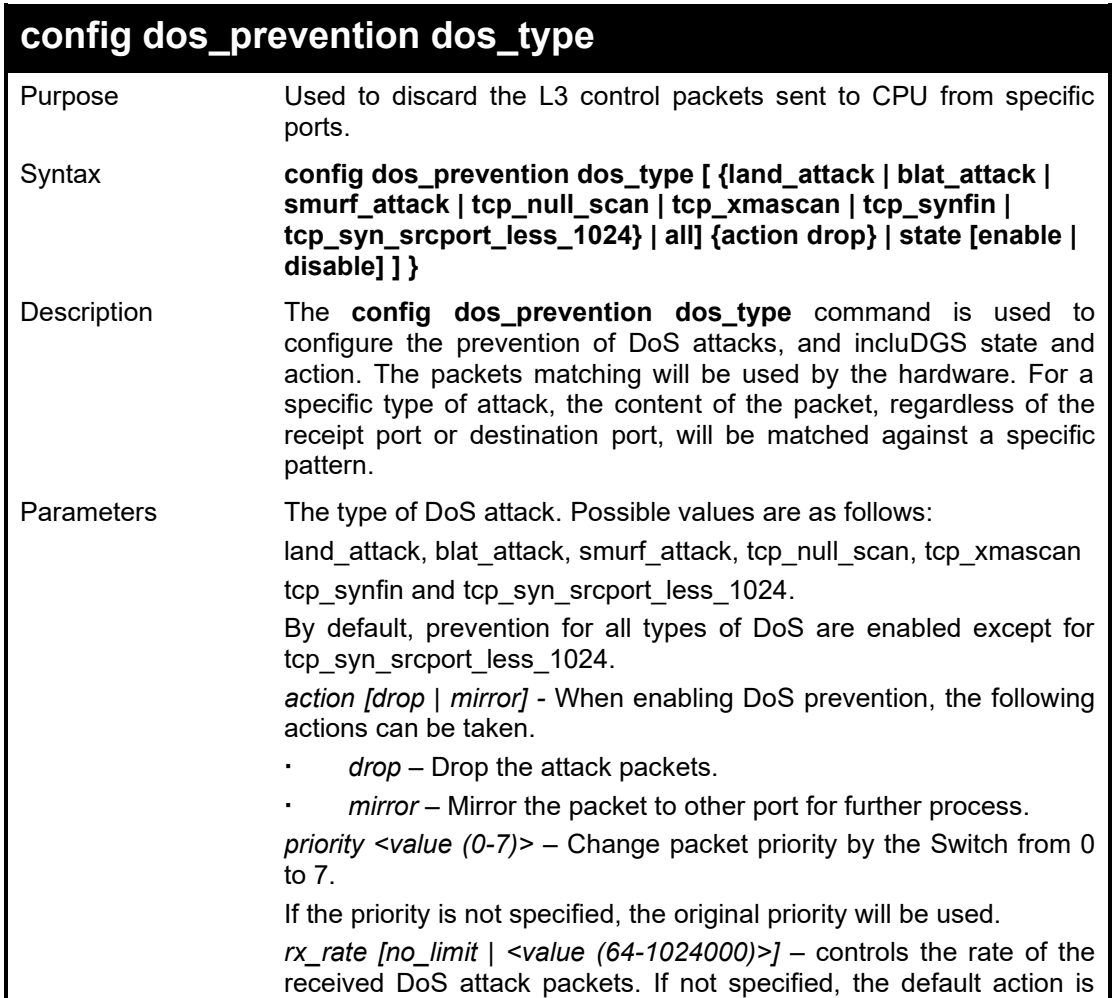

drop.

*state [enable | disable]-* Enable or disable DoS prevention.

Restrictions Only administrator or operate-level users can issue this command.

Example usage:

To configure a land attack and blat attack prevention:

**DGS-1210-28MP/ME:5# config dos\_prevention dos\_type blat\_attack action drop Command: config dos\_prevention dos\_type blat\_attack action drop**

**Success.**

**DGS-1210-28MP/ME:5#**

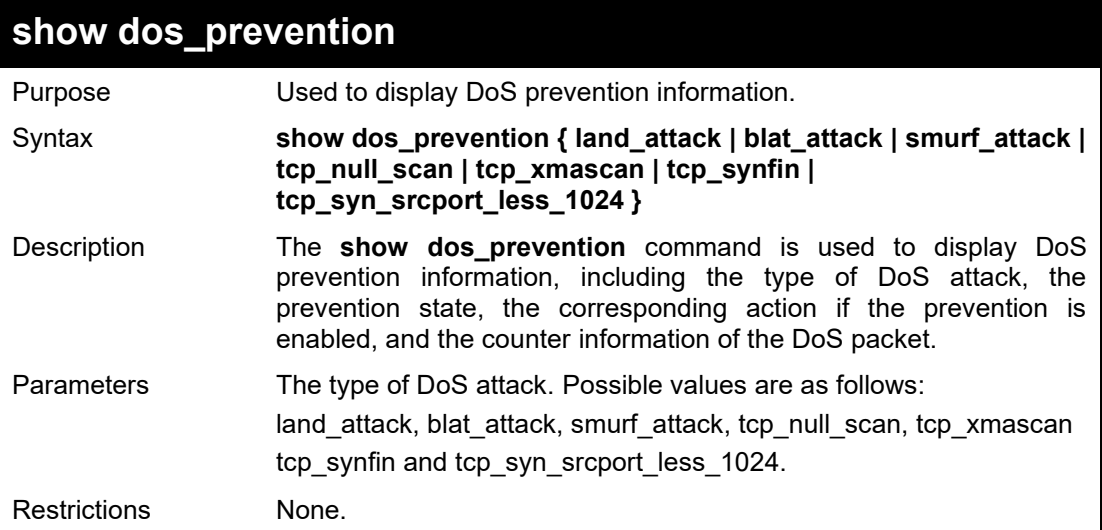

Example usage:

To display DoS prevention information:

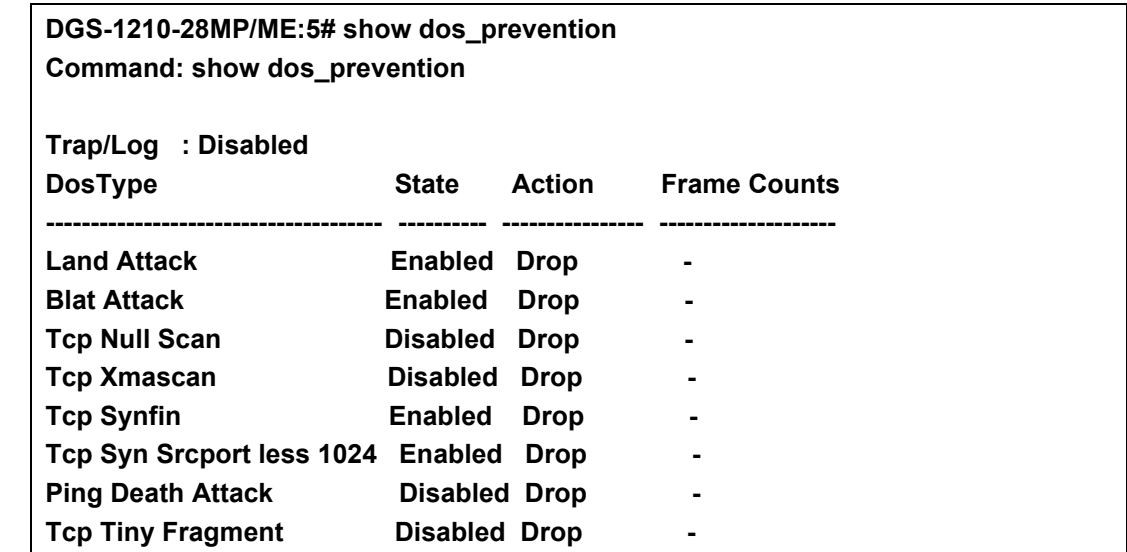

To display DoS prevention information for Land Attack:

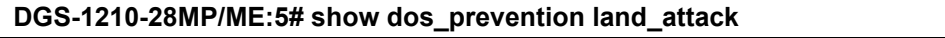

#### **Command: show dos\_prevention land\_attack**

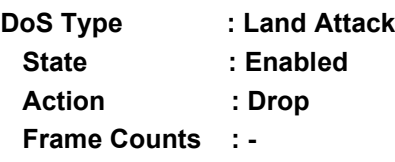

**DGS-1210-28MP/ME:5#**

### **enable dos\_prevention trap\_log**

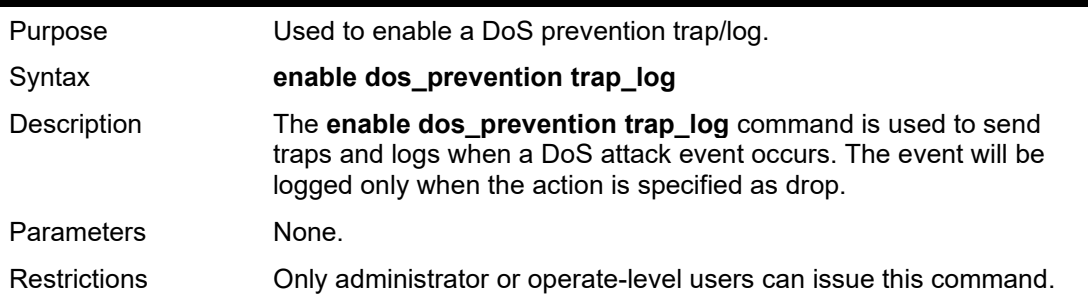

#### Example usage:

To enable a DoS prevention trap/log:

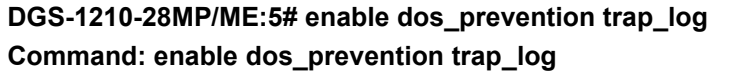

**Success.**

**DGS-1210-28MP/ME:5#**

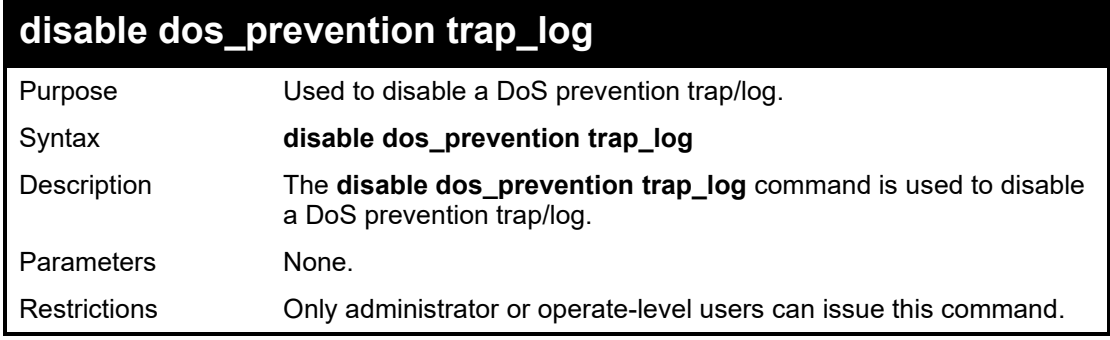

#### Example usage:

To disable a DoS prevention trap/log:

**DGS-1210-28MP/ME:5# disable dos\_prevention trap\_log Command: disable dos\_prevention trap\_log**

**Success.**

**DGS-1210-28MP/ME:5#**

### **PPPOE CIRCUIT ID INSERTION COMMANDS**

PPPoE Circuit ID Insertion is used to produce the unique subscriber mapping capability that is possible on ATM networks between ATM-DSL local loop and the PPPoE server. The PPPoE server will use the inserted Circuit Identifier sub-tag of the received packet to provide AAA services (Authentication, Authorization and Accounting). Through this method, Ethernet networks can be as the alternative of the ATM networks.

The PPPoE Circuit ID Insertion commands in the Command Line Interface (CLI) are listed (along with the appropriate parameters) in the following table.

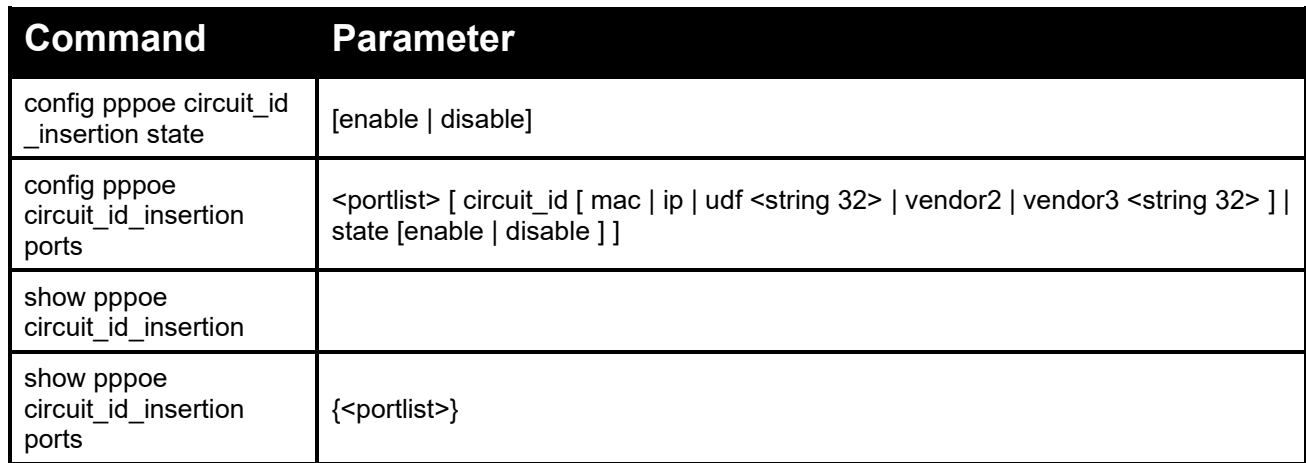

Each command is listed in detail, as follows:

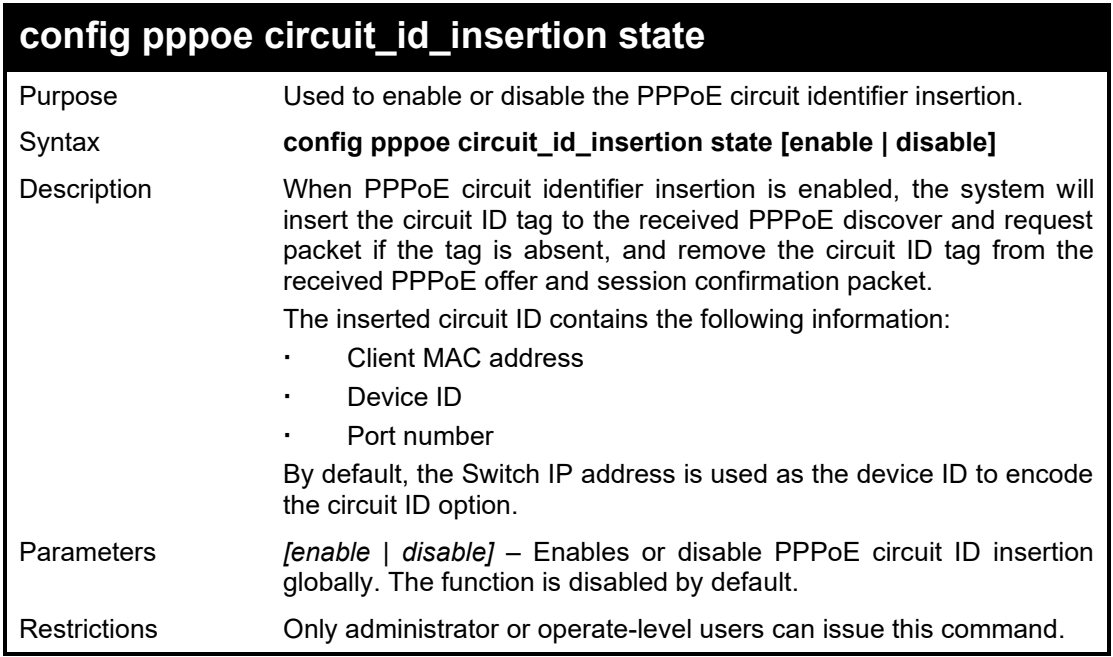

#### Example usage:

To globally enable PPPoE circuit identifier insertion:

**DGS-1210-28MP/ME:5# config pppoe circuit\_id\_insertion state enable Command: config pppoe circuit\_id\_insertion state enable**

#### **Success.**

**DGS-1210-28MP/ME:5#**

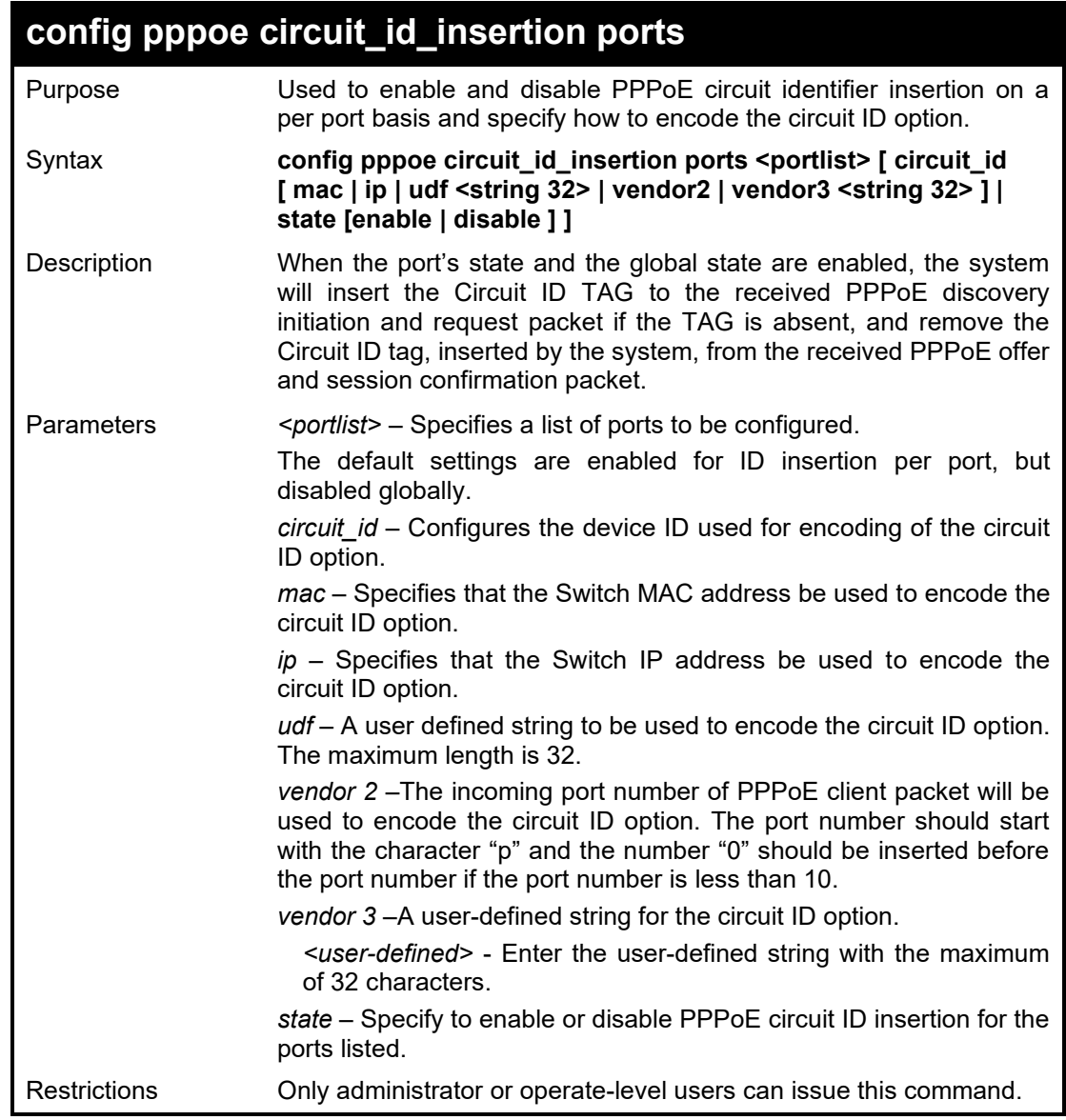

Example usage:

To enable port 1~5 PPPoE circuit ID insertion function and use Host MAC:

**DGS-1210-28MP/ME:5# config pppoe circuit\_id\_insertion ports 1-5 circuit\_id mac state enable Command: config pppoe circuit\_id\_insertion ports 1-5 circuit\_id mac state enable Success. DGS-1210-28MP/ME:5#**

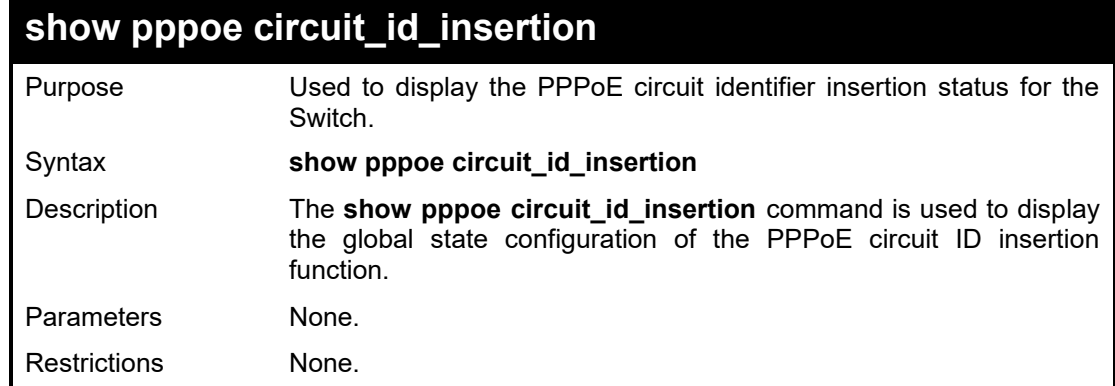

To view the global PPPoE ID insertion state:

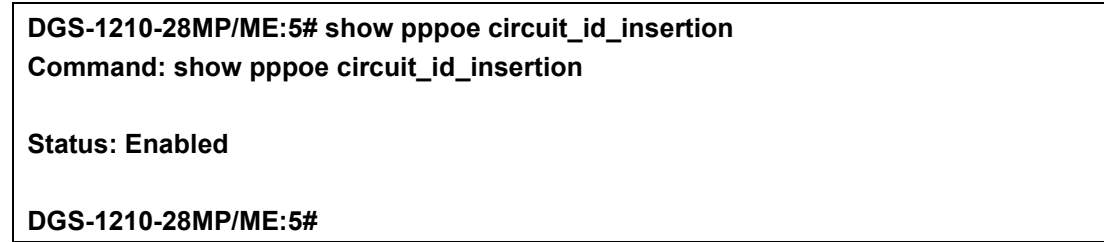

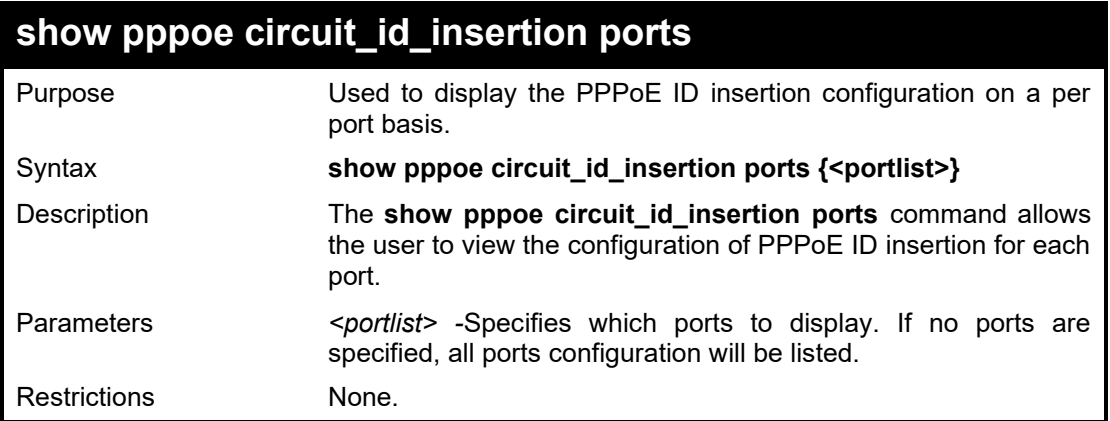

#### Example usage:

To view the PPPoE circuit ID configuration for ports 1 to 3:

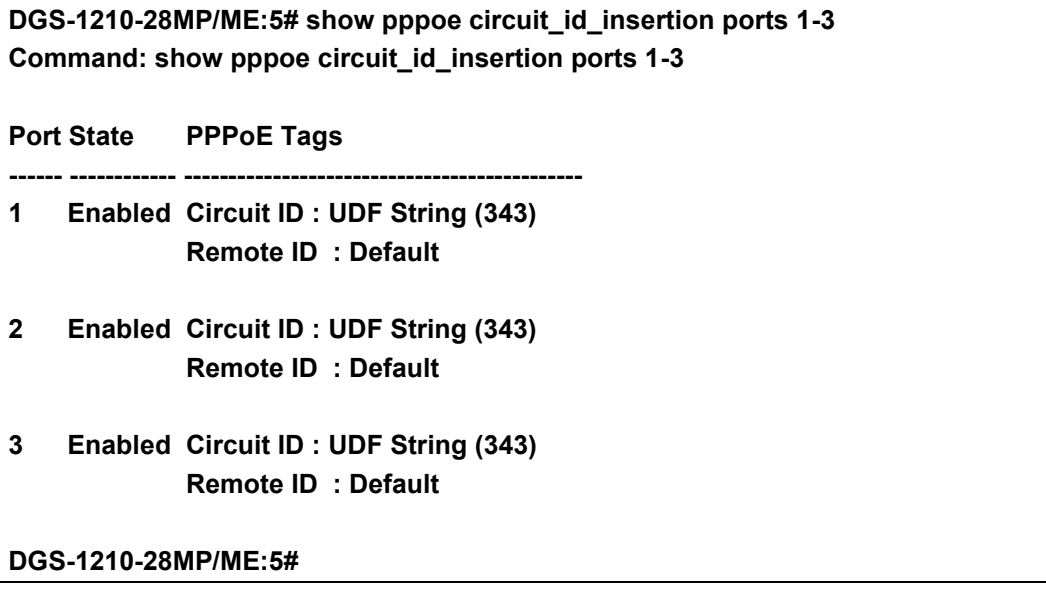

### **DHCP SERVER SCREENING COMMANDS**

The DHCP server screenint commands in the Command Line Interface (CLI) are listed (along with the appropriate parameters) in the following table.

Due to this function allow you not only to restrict all DHCP Server packets but also to receive any specified DHCP server packet by any specified DHCP client, it is useful when one or more than one DHCP servers are present on the network and both provide DHCP services to different distinct groups of clients.

When DHCP Server Screening function is enabled, all DHCP Server packets will be filtere from a specif ic port. Also, you are allow to create entries for specific Server IP address an d Client MAC address bi nding by por tbased. Be aware th a tthe DHCP Ser ver Screen ing f uncti n must b e enabled first On ce all sett ng is do ne, all DHC P Serve packe s wi ll be filtered fro m a speci fic port e cep t those tha meet th e Se ver IP Ad dres s and Cli ent M AC Address binding.

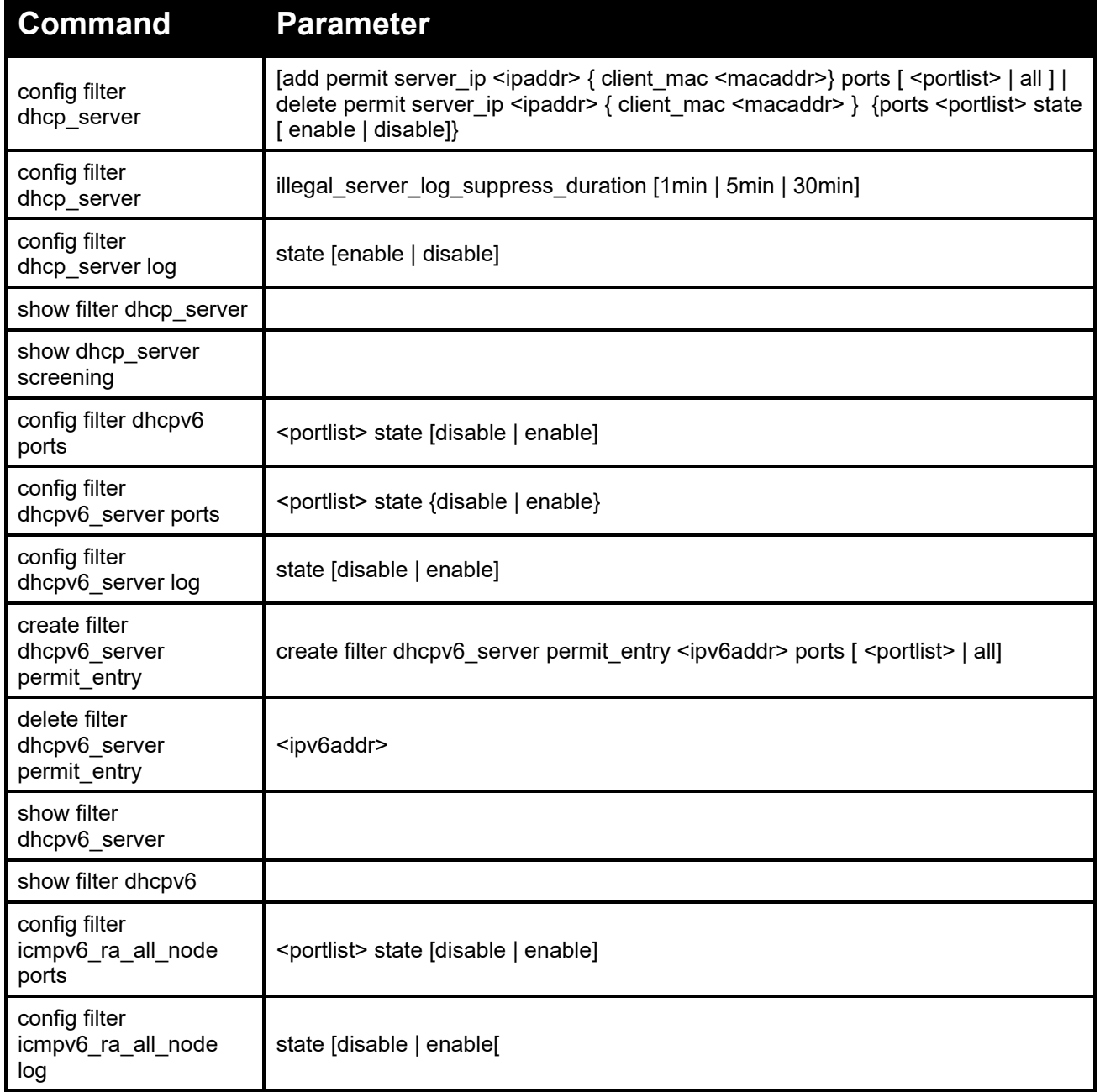

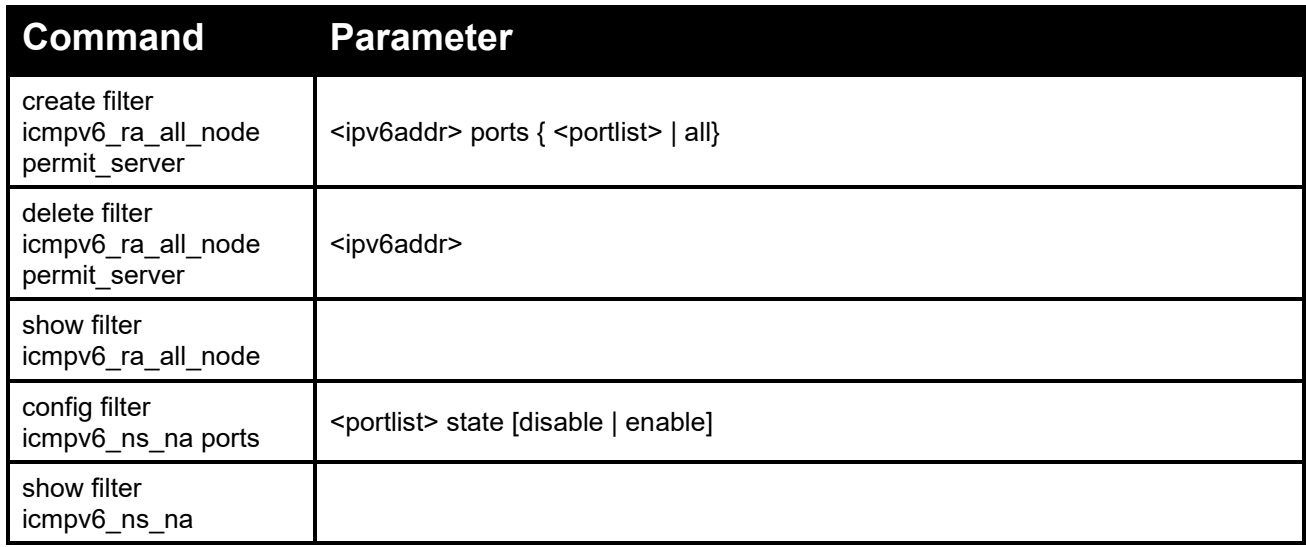

Each command is listed in detail, as follows:

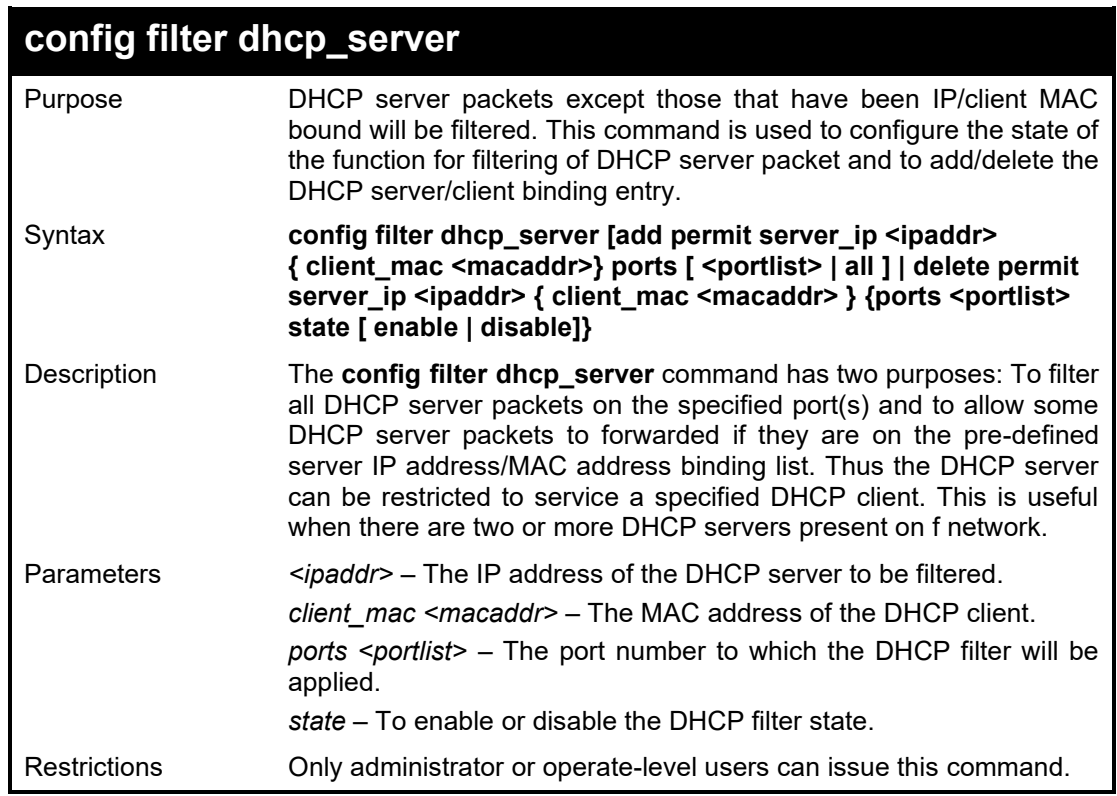

#### Example usage:

To add an entry from the DHCP server/client filter list in the Switch's database:

**DGS-1210-28MP/ME:5# config filter dhcp\_server add permit server\_ip 10.1.1.1 client\_mac 00-00-00-00-00-01 ports all Command: config filter dhcp\_server add permit server\_ip 10.1.1.1 client\_mac 00-00- 00-00-00-01 ports all**

**Success. DGS-1210-28MP/ME:5#**

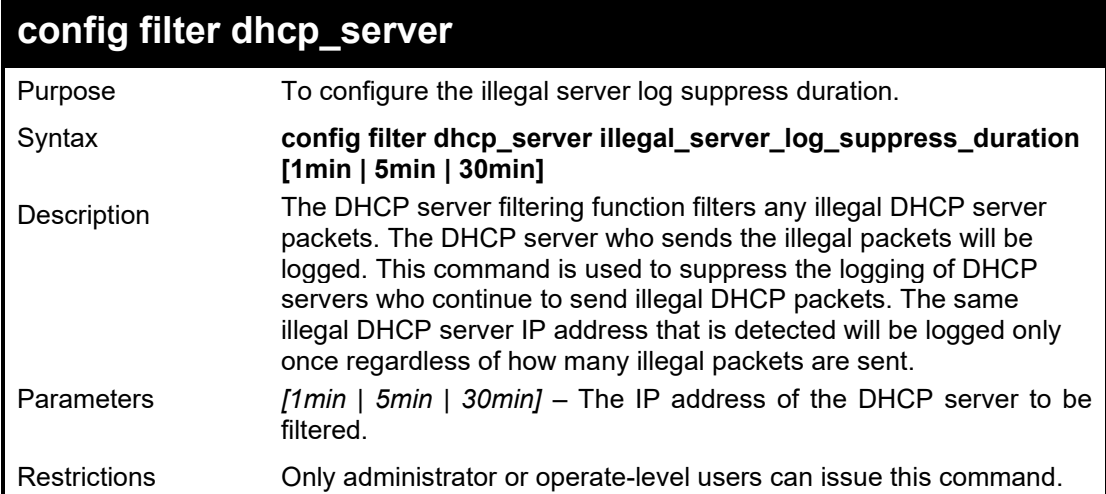

To configure the illegal server log suppress duration time to 30 minutes:

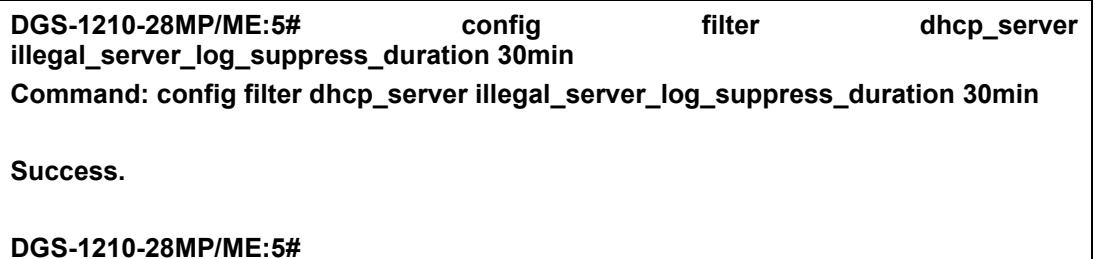

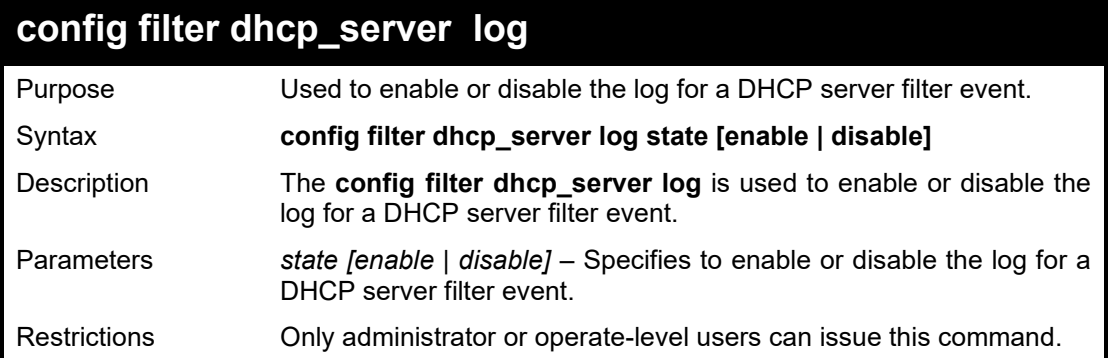

Example usage:

To enable the log for a DHCP server filter event:

**DGS-1210-28MP/ME:5# config filter dhcpv6\_server log state enable Command: config filter dhcpv6\_server log state enable**

**Success. DGS-1210-28MP/ME:5#**

### **show filter dhcp\_server**

Purpose **Used to display current DHCP server/client filter list created on the** switch.

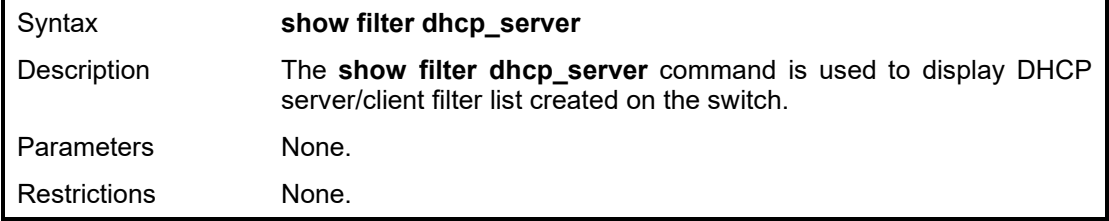

To display the DHCP server filter list created on the switch:

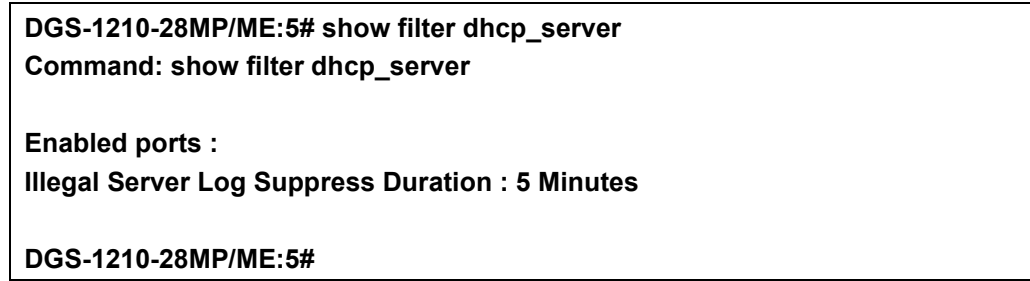

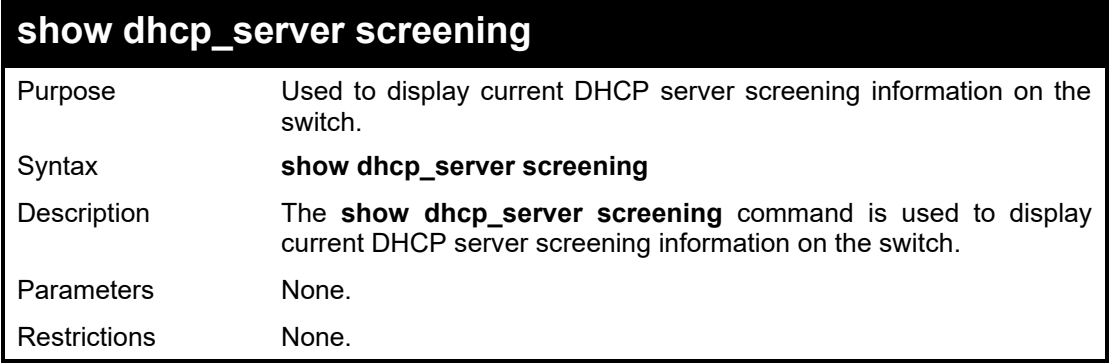

#### Example usage:

To display the DHCP server screening information on the switch:

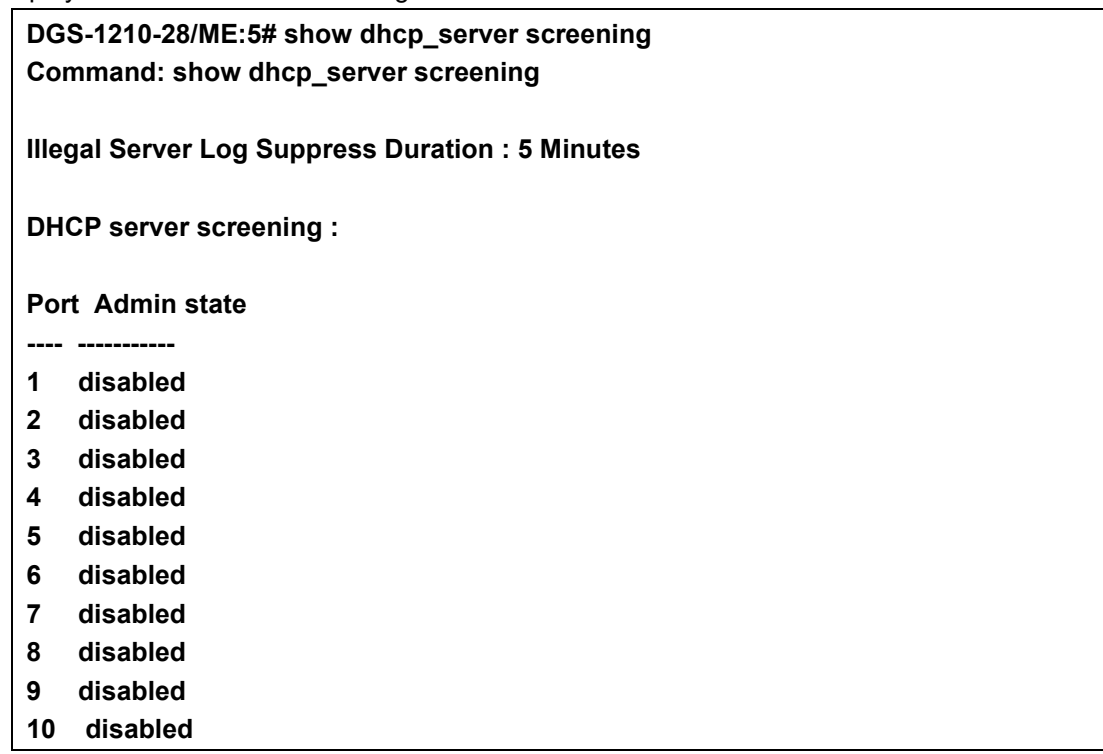

- **11 disabled**
- **12 disabled**
- **13 disabled**
- **14 disabled**

**CTRL+C ESC q Quit SPACE n Next Page ENTER Next Entry a ALL**

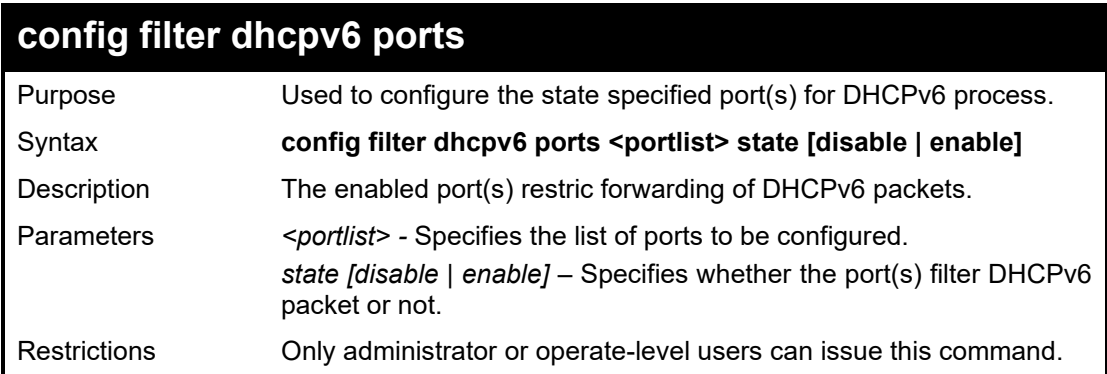

Example usage:

To configure the filter DHCPv6 state to be enabled for ports 1:

**DGS-1210-28/ME:5# config filter dhcpv6 ports 1 state enable Command: config filter dhcpv6 ports 1 state enable**

**Success.**

**DGS-1210-28/ME:5#**

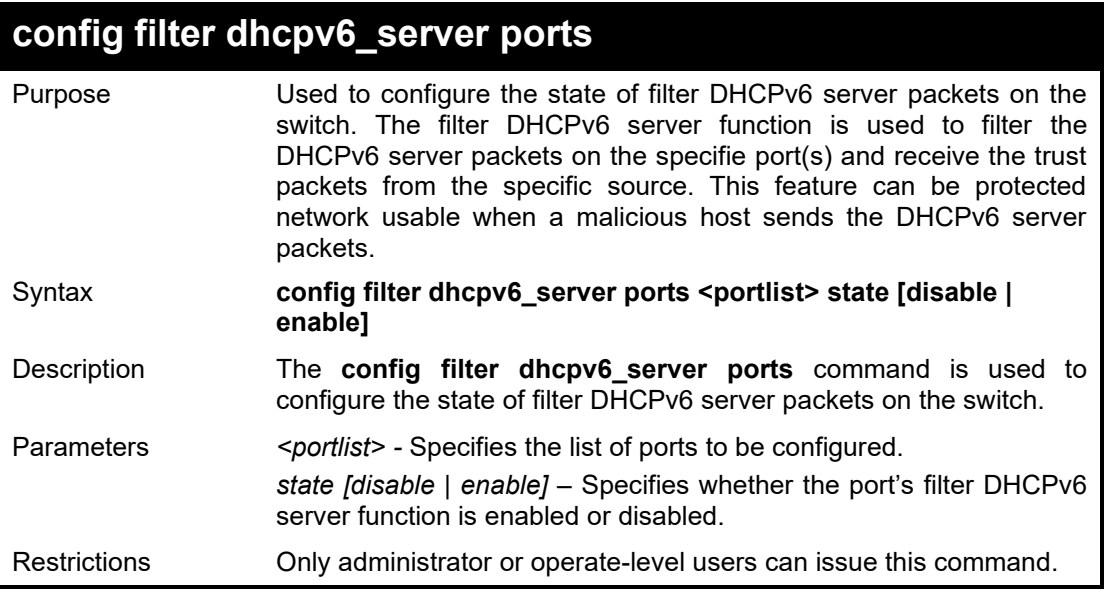

#### Example usage:

To configure the filter DHCPv6 server state to be enabled for ports 1 to 8:

**DGS-1210-28MP/ME:5# config filter dhcpv6\_server ports 1-8 state enable Command: config filter dhcpv6\_server ports 1-8 state enable**

**Success.**

#### **DGS-1210-28MP/ME:5#**

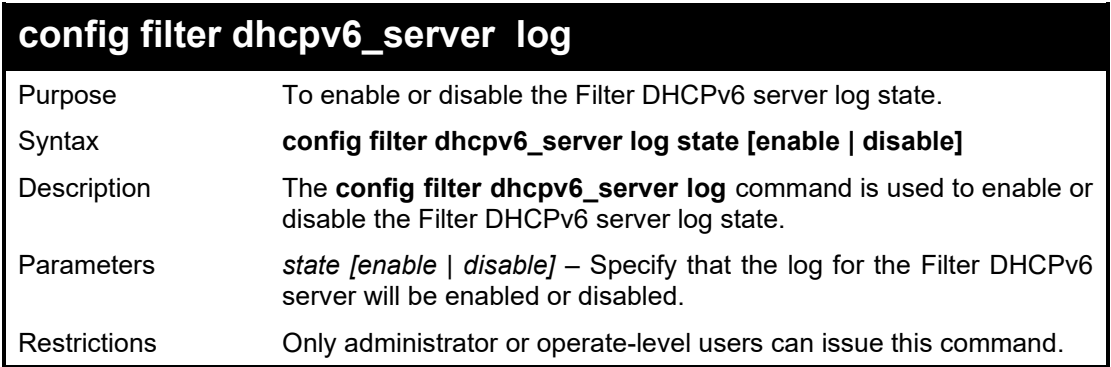

#### Example usage:

To enable the Filter DHCPv6 Server log state:

### **DGS-1210-28MP/ME:5# config filter dhcpv6\_server log state enable Command: config filter dhcpv6\_server log state enable**

**Success. DGS-1210-28MP/ME:5#** 

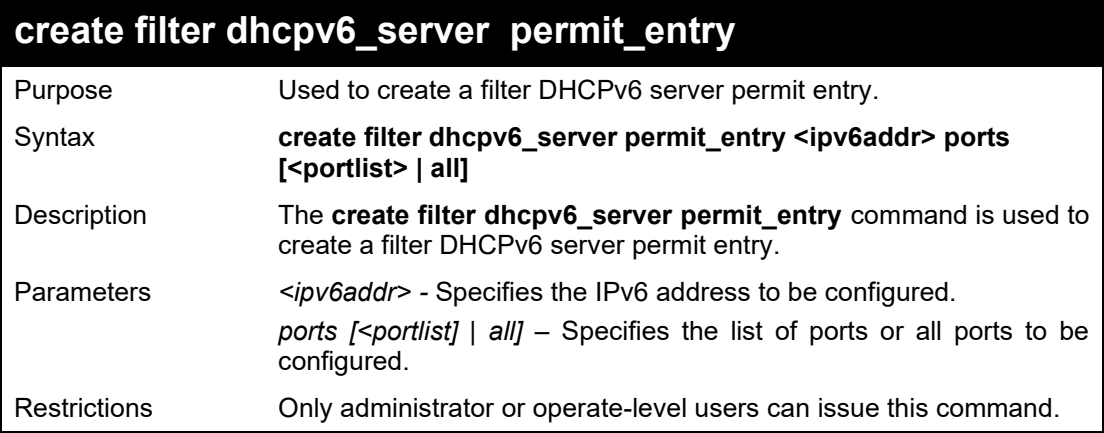

#### Example usage:

To create thefilter DHCPv6 server permit entry of port 1 to 10 with IPv6 address 3000::5:

**DGS-1210-28MP/ME:5# create filter dhcpv6\_server permit\_entry 3000::5 ports 1-10 Command: create filter dhcpv6\_server permit\_entry 3000::5 ports 1-10**

**Success. DGS-1210-28MP/ME:5#** 

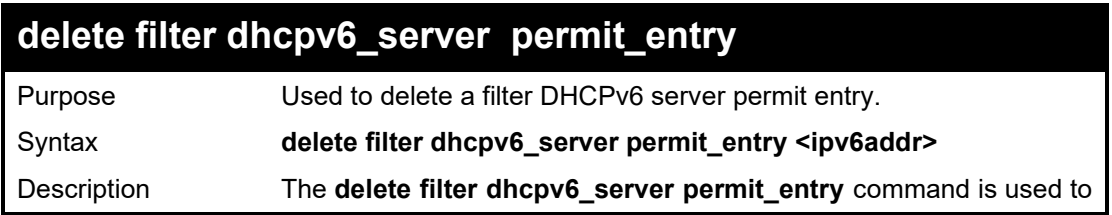

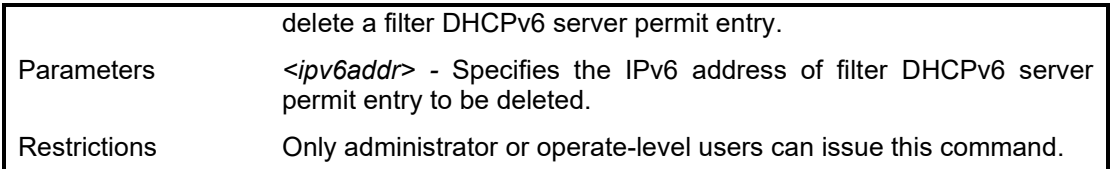

To delete permit entry from the filter DHCPv6 server forward list:

**DGS-1210-28MP/ME:5# delete filter dhcpv6\_server permit\_entry 3000::5 Command: delete filter dhcpv6\_server permit\_entry 3000::5**

**Success. DGS-1210-28MP/ME:5#**

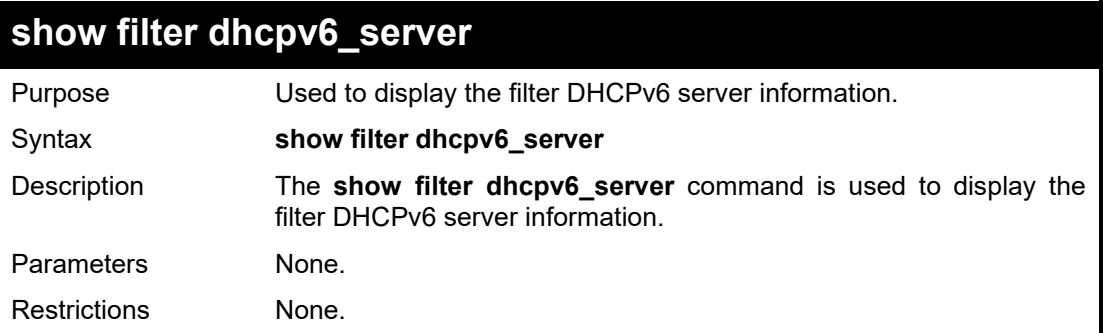

#### Example usage:

To display the DHCPv6 server information on the switch:

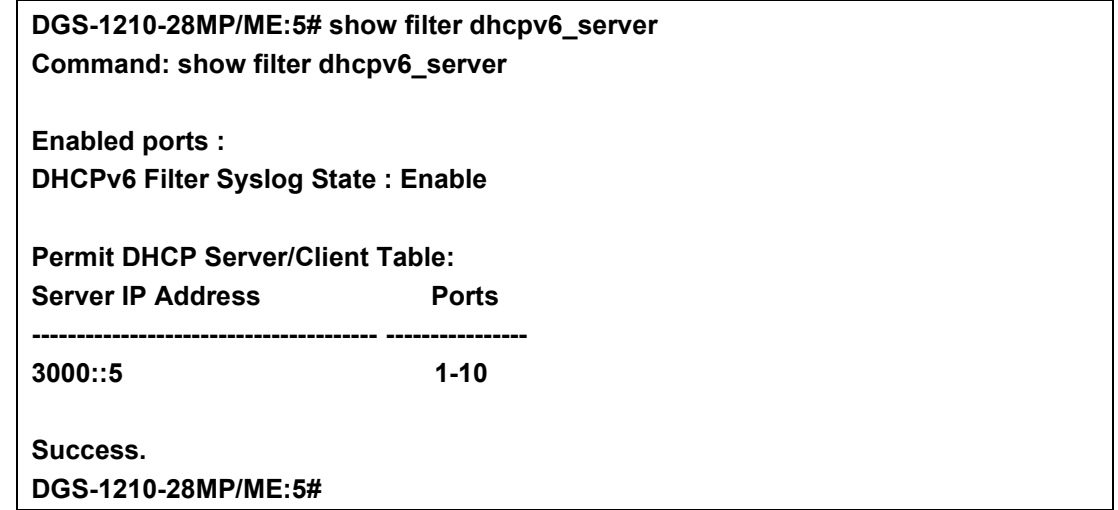

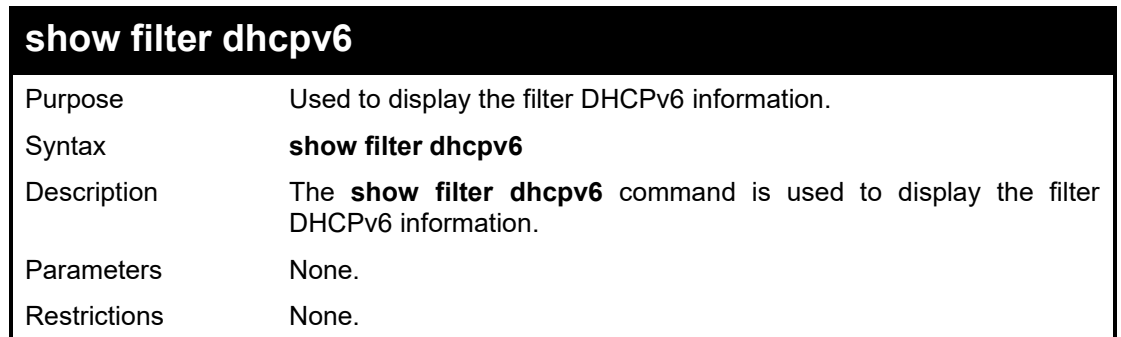

To display the state of DHCPv6 filter in port basis:

**DGS-1210-28/ME:5# show filter dhcpv6 Command: show filter dhcpv6**

**Enabled ports : 1 DGS-1210-28/ME:5#**

### **config filter icmpv6\_ra\_all\_node ports**

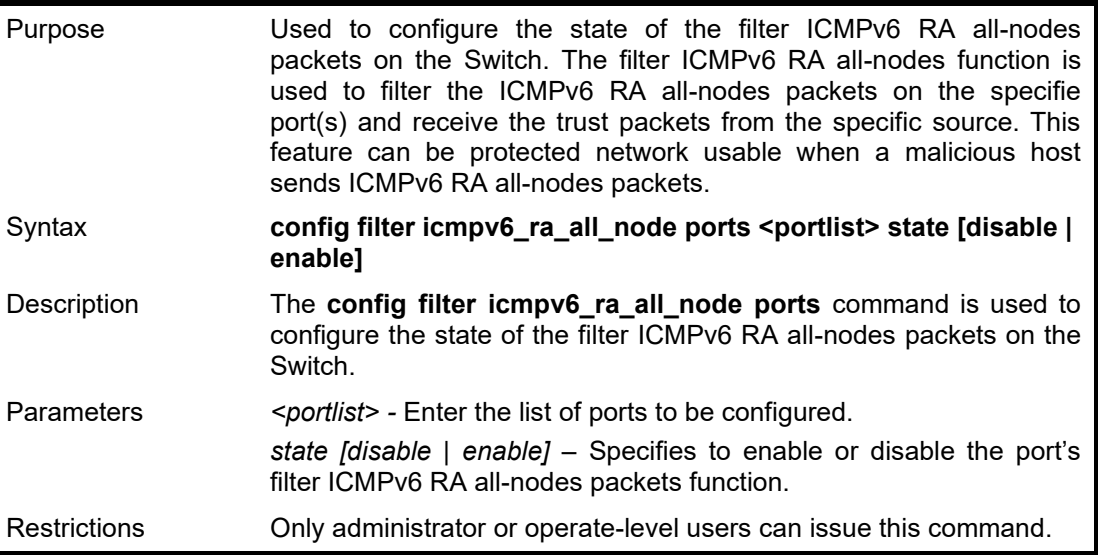

#### Example usage:

To configure the filter ICMPv6 RA all-nodes state to be enabled for ports 1 to 8:

**DGS-1210-28MP/ME:5# config filter icmpv6\_ra\_all\_node ports 1-8 state enable Command: config filter icmpv6\_ra\_all\_node ports 1-8 state enable**

**Success.**

**DGS-1210-28MP/ME:5#**

### **config filter icmpv6\_ra\_all\_node log**

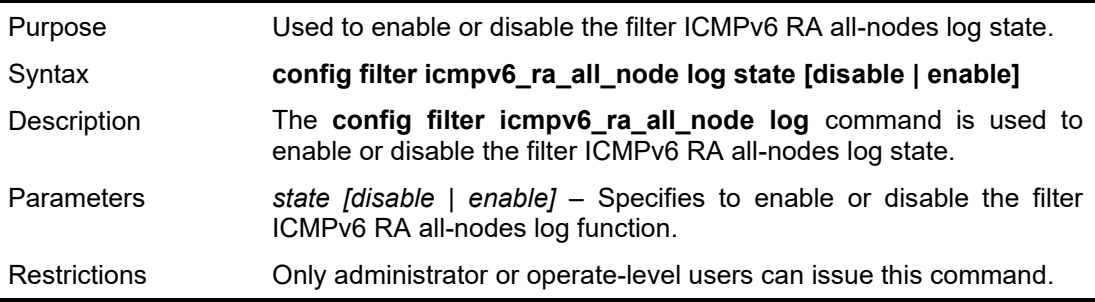

Example usage:

To enable the filter ICMPv6 RA all-nodes log state:

**DGS-1210-28MP/ME:5# config filter icmpv6\_ra\_all\_node log state enable Command: config filter icmpv6\_ra\_all\_node log state enable**

### **Success.**

**DGS-1210-28MP/ME:5#**

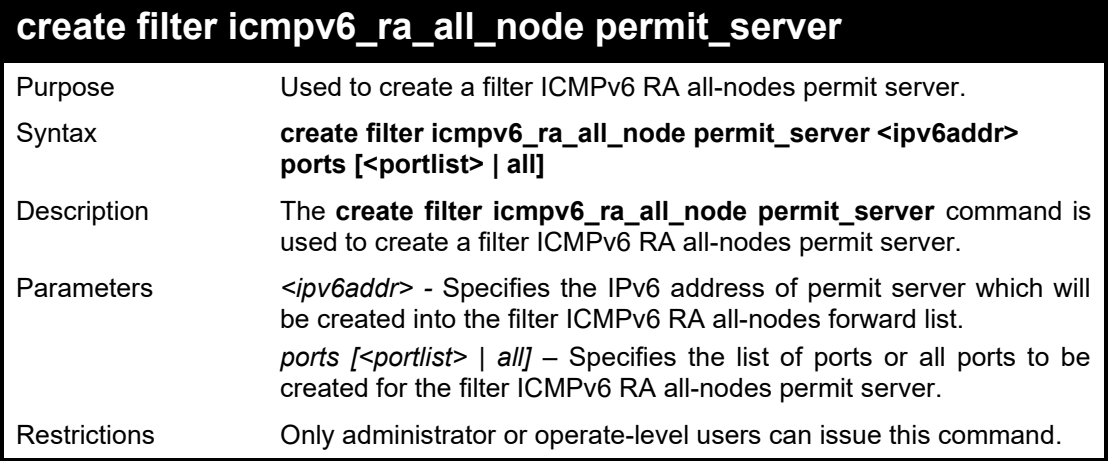

#### Example usage:

To create a filter ICMPv6 RA all-nodes permit server on port 5:

**DGS-1210-28MP/ME:5# create filter icmpv6\_ra\_all\_node permit\_server 3000::6 ports 5 Command: create filter icmpv6\_ra\_all\_node permit\_server 3000::6 ports 5**

**Success. DGS-1210-28MP/ME:5#**

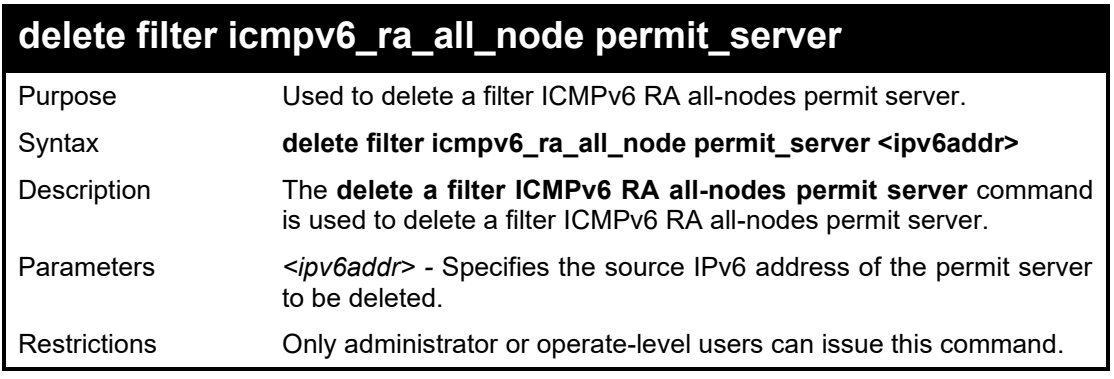

#### Example usage:

To delete permit server from the filter ICMPv6 RA all-nodes forward list:

**DGS-1210-28MP/ME:5# delete filter icmpv6\_ra\_all\_node permit\_server 3000::6 Command: delete filter icmpv6\_ra\_all\_node permit\_server 3000::6**

**Success. DGS-1210-28MP/ME:5#**

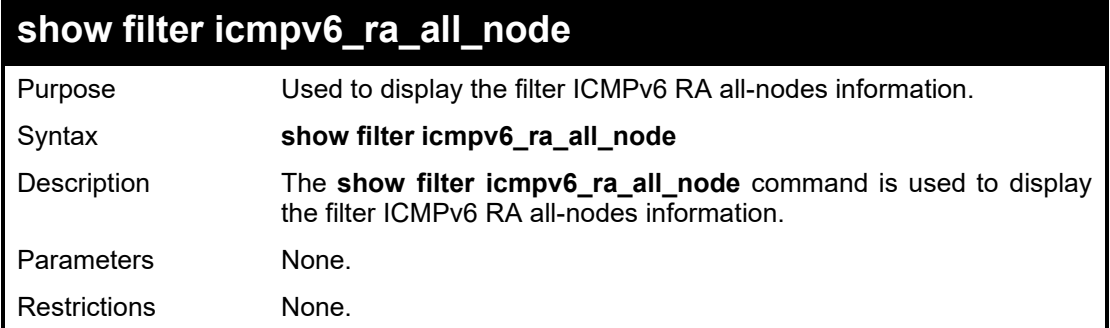

To display filter ICMPv6 RA all-nodes information:

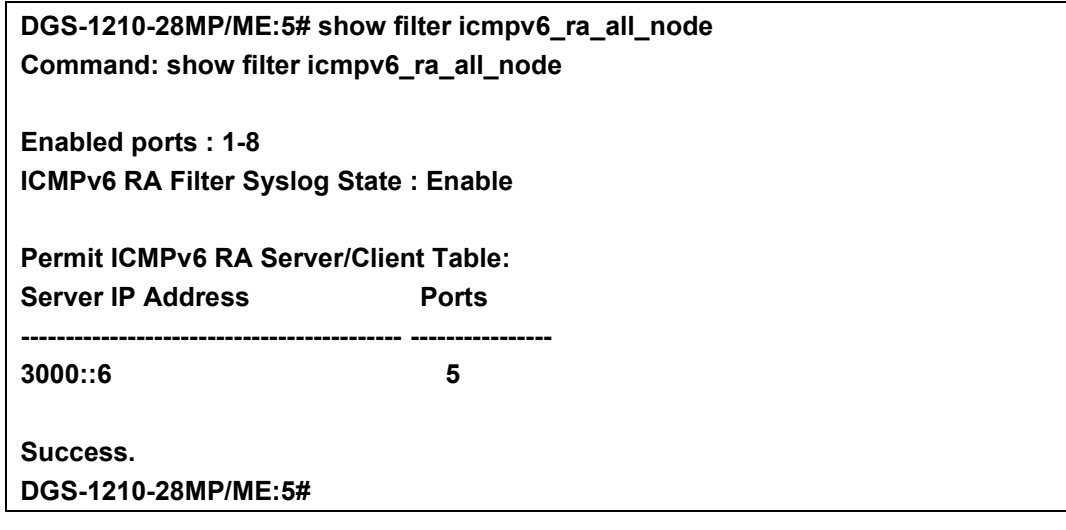

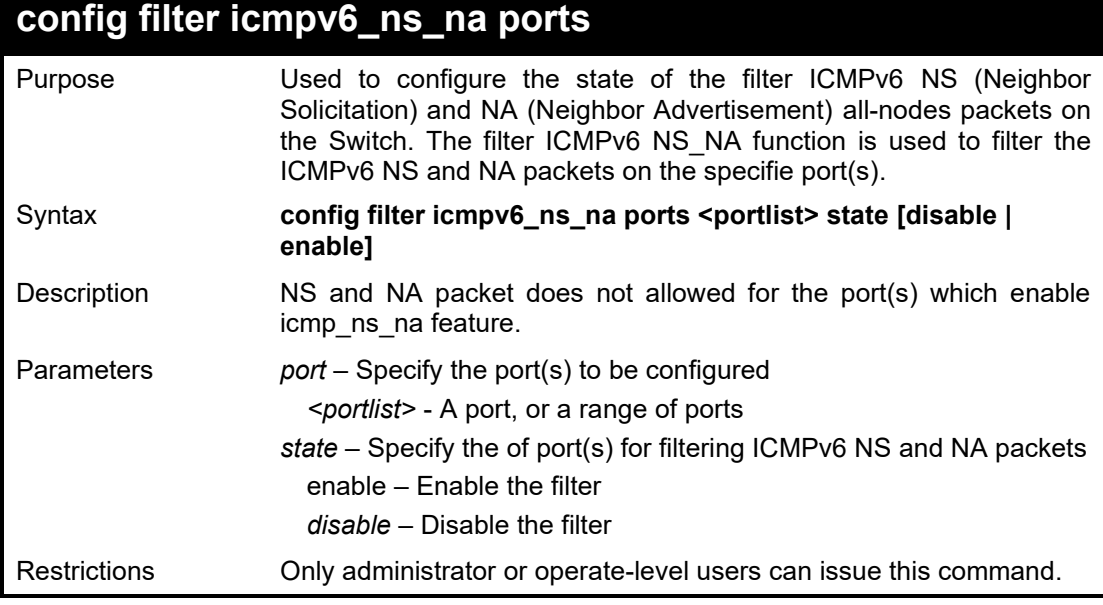

#### Example usage:

To enable filter ICMPv6 NS\_NA function on port 1-2:

**DGS-1210-28/ME:5# config filter icmpv6\_ns\_na ports 1-2 state enable Command: config filter icmpv6\_ns\_na ports 1-2 state enable**

**Success. DGS-1210-28/ME:5#**

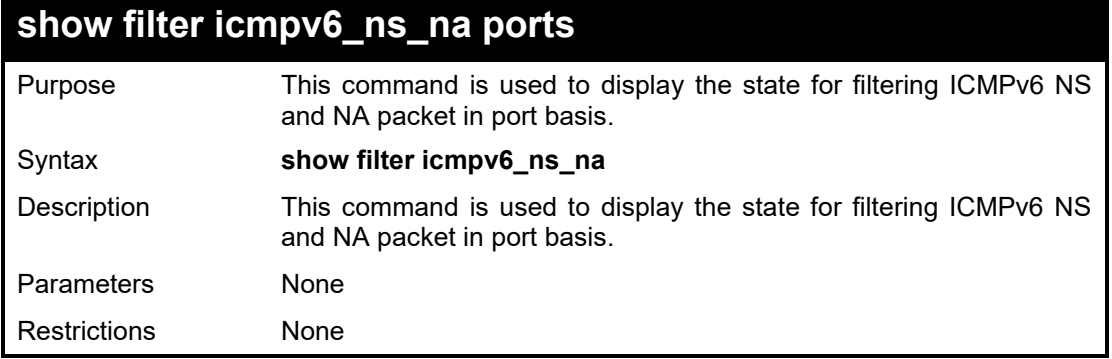

#### Example usage:

To display filter ICMPv6 NS\_NA function:

**DGS-1210-28/ME:5# show filter icmpv6\_ns\_na Command: show filter icmpv6\_ns\_na Enabled ports : 1-2 DGS-1210-28/ME:5#**
# **14**

# **IP-MAC-PORT BINDING COMMANDS**

The IP network layer uses a four-byte address. The Ethernet link layer uses a six-byte MAC address. Binding these two address types together allows the transmission of data between the layers. The primary purpose of IP-MAC-port binding is to restrict the access to a switch to a number of authorized users. Only the authorized client can access the Switch's port by checking the pair of IP-MAC addresses with the pre-configured database. If an unauthorized user tries to access an IP-MAC-port binding enabled port, the system will block the access by dropping its packet. The maximum number of IP-MAC-port binding entries is dependant on chip capability (e.g. the ARP table size) and storage size of the device. For the Switch, the maximum value for the IP-MAC-port binding ARP mode is 500. The creation of authorized users can be manually configured by CLI or Web. The function is port-based, meaning a user can enable or disable the function on the individual port.

The IP-MAC-Port Binding commands in the Command Line Interface (CLI) are listed (along with the appropriate parameters) in the following table:

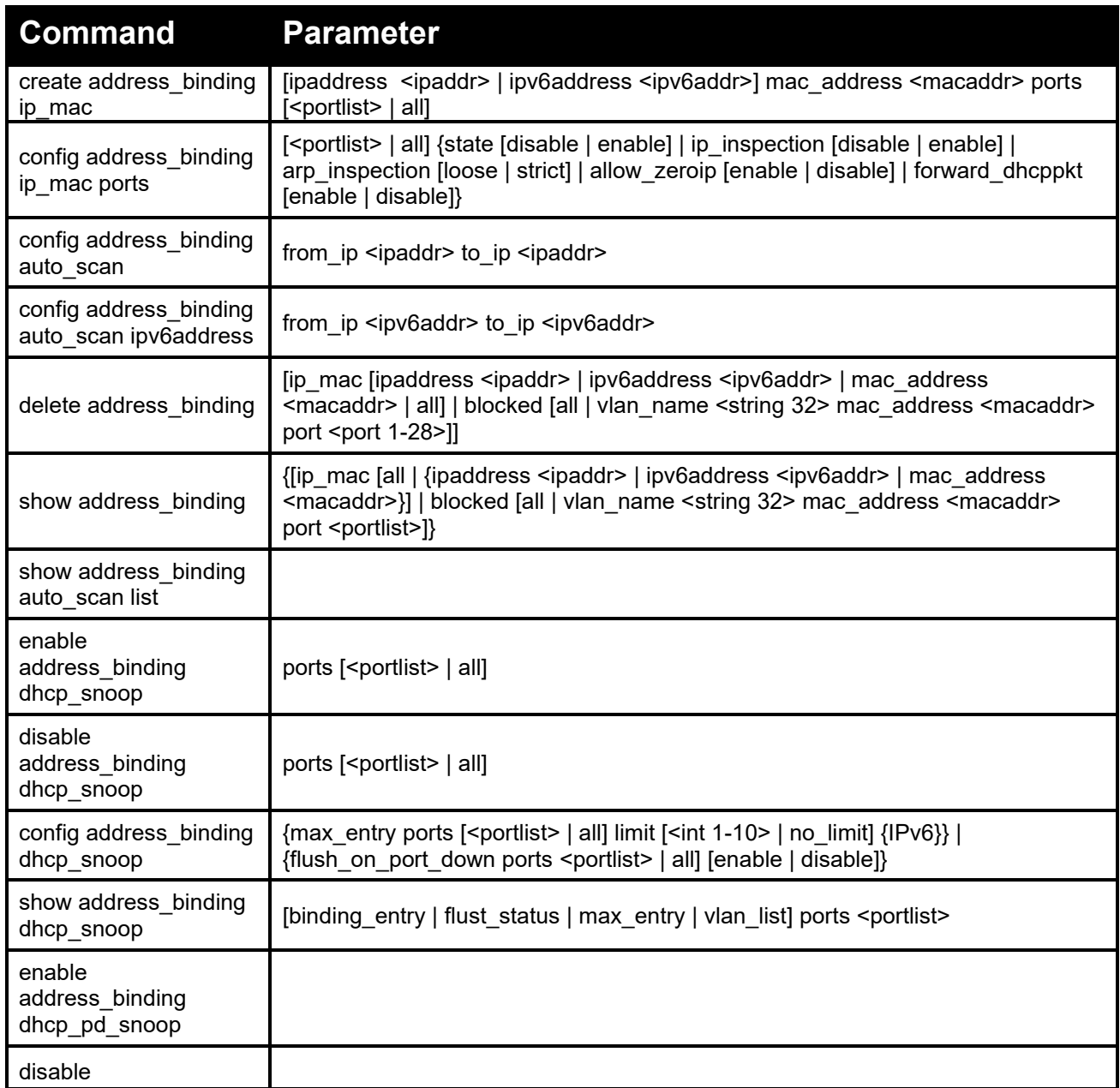

### DGS-1210 Metro Ethernet Managed Switch CLI Reference Guide

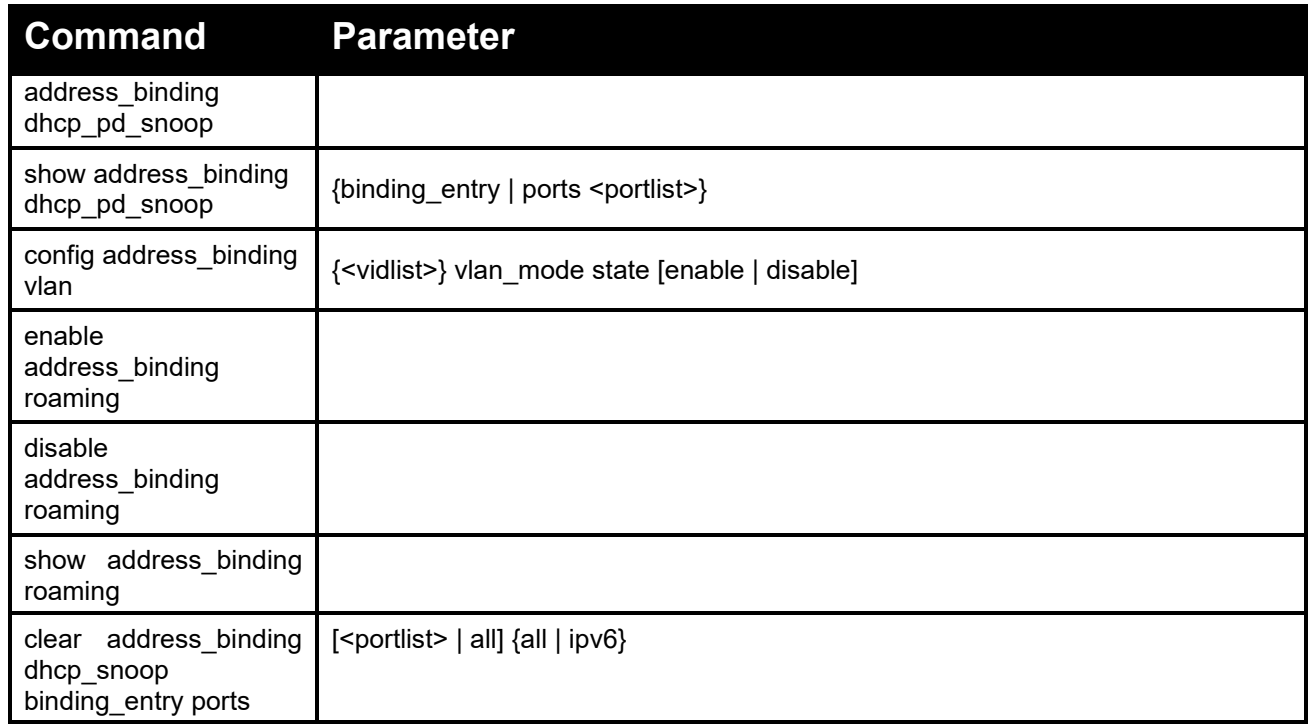

Each command is listed in detail, as follows:

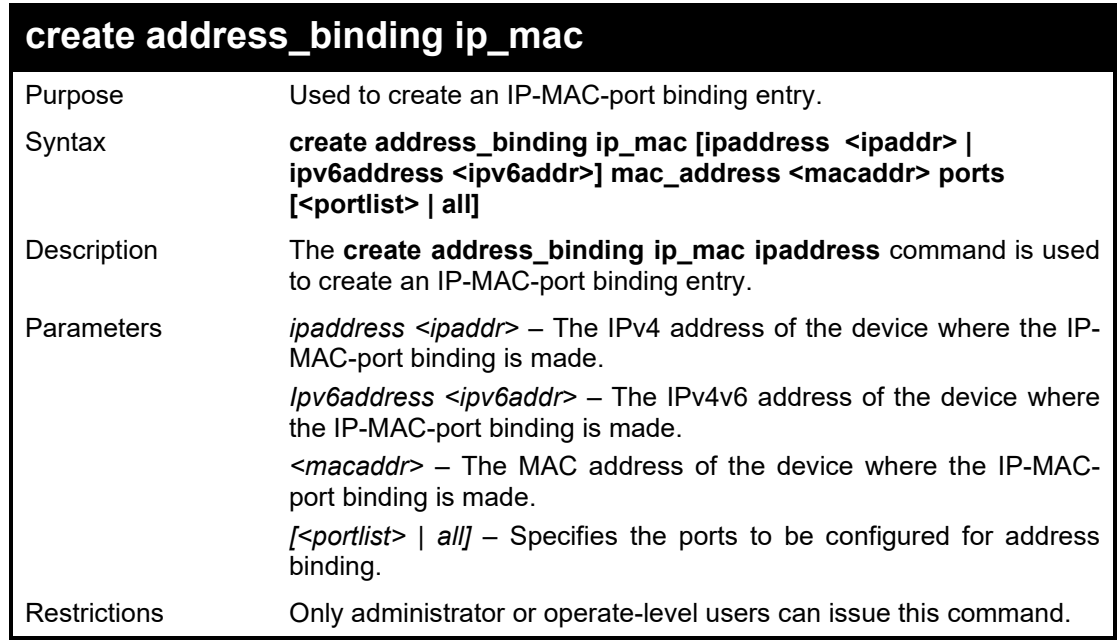

# Example usage:

To create address binding on the Switch:

**DGS-1210-28MP/ME:5# create address\_binding ip\_mac ipaddress 10.90.90.93 mac\_address 00-11-11-22-33-44 ports 6 Command: create address\_binding ip\_mac ipaddress 10.90.90.93 mac\_address 00- 11-11-22-33-44 ports 6**

**Success. DGS-1210-28MP/ME:5#**

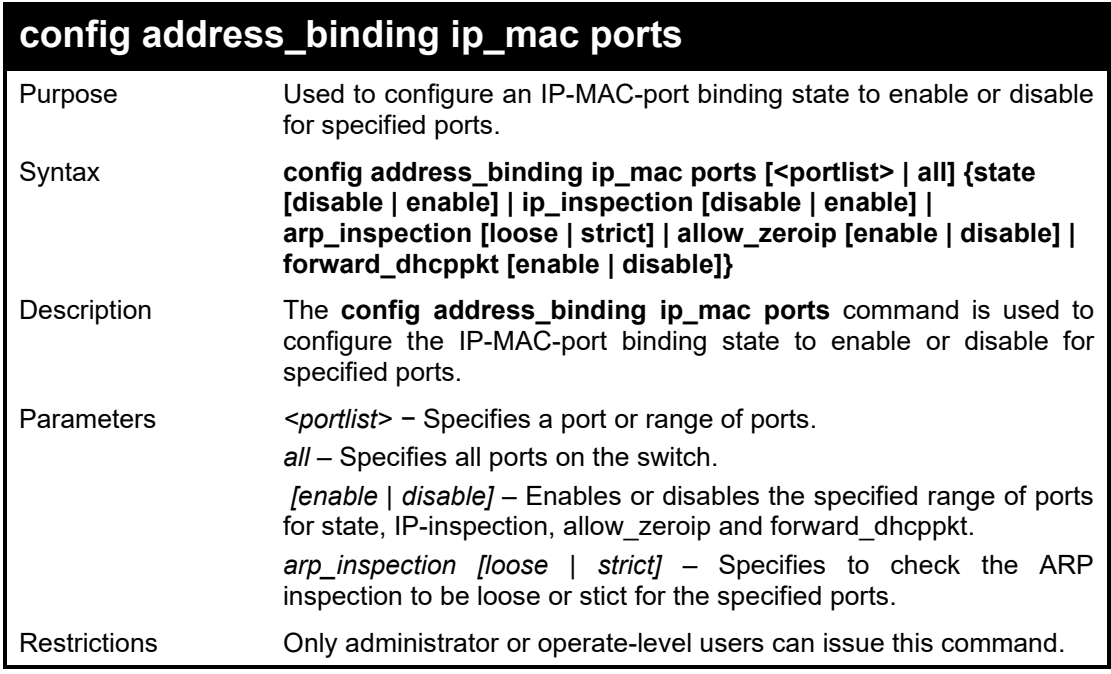

To configure address binding on the Switch:

**DGS-1210-28MP/ME:5# config address\_binding ip\_mac ports 3 state disable arp\_inspection loose ip\_inspection disable Command: config address\_binding ip\_mac ports 3 state disable arp\_inspection loose ip\_inspection disable**

**Success.**

**DGS-1210-28MP/ME:5#**

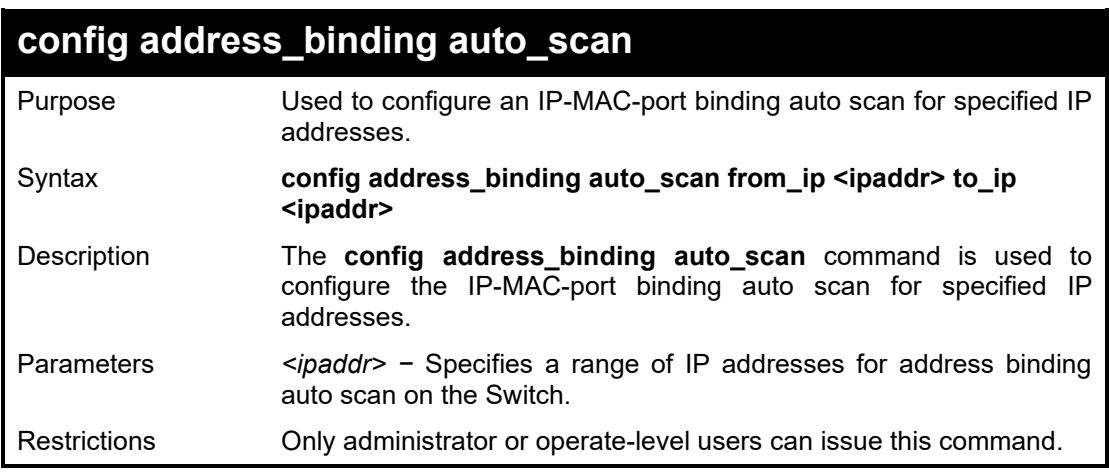

# Example usage:

To configure address binding auto scan on the Switch:

**DGS-1210-28MP/ME:5# config address\_binding auto\_scan from\_ip 10.0.0.10 to\_ip 10.0.0.12 Command: config address\_binding auto\_scan from\_ip 10.0.0.10 to\_ip 10.0.0.12 Success. DGS-1210-28MP/ME:5#**

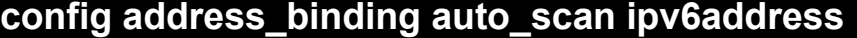

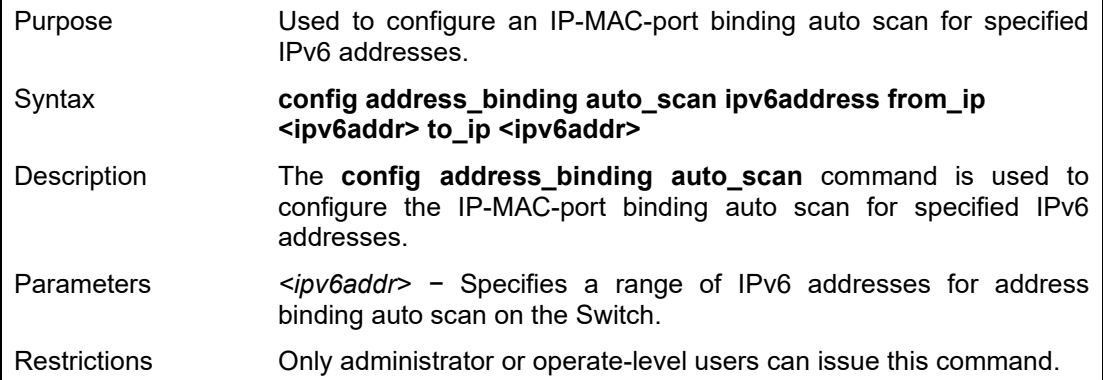

To configure address binding auto scan on the Switch:

**DGS-1210-28MP/ME:5# config address\_binding auto\_scan ipv6address from\_ip 3000::1 to\_ip 3000::3 Command: config address\_binding auto\_scan ipv6address from\_ip 3000::1 to\_ip 3000::3**

**Success.**

**DGS-1210-28MP/ME:5#**

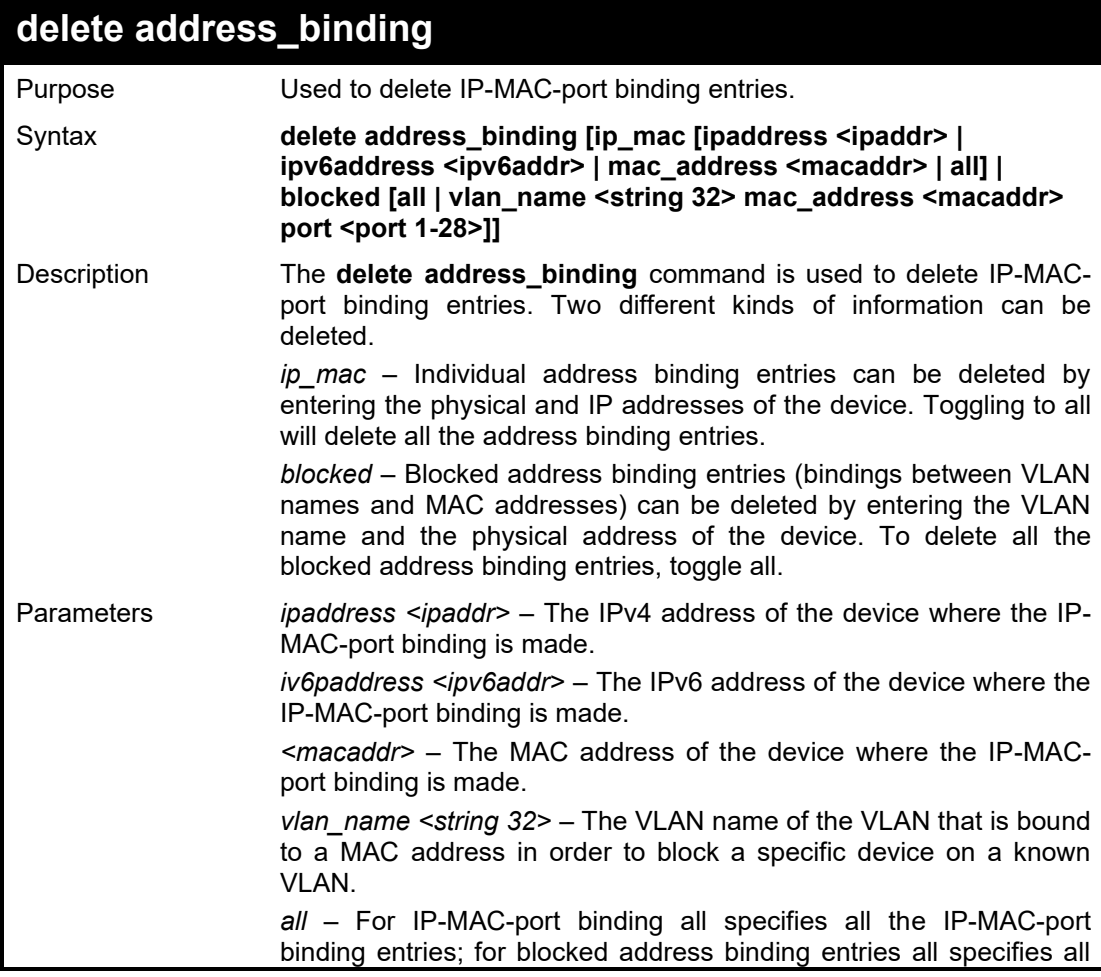

the blocked VLANs and their bound physical sddresses. *<port 1-28> –* Specifies a port to be deleted for address binding.

Restrictions Only administrator or operate-level users can issue this command.

#### Example usage:

To delete all address binding entries on the Switch:

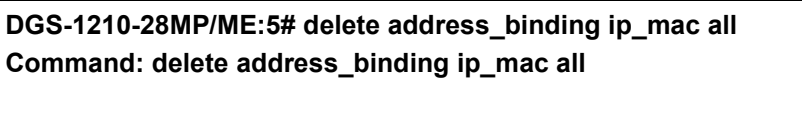

**Success. DGS-1210-28MP/ME:5#**

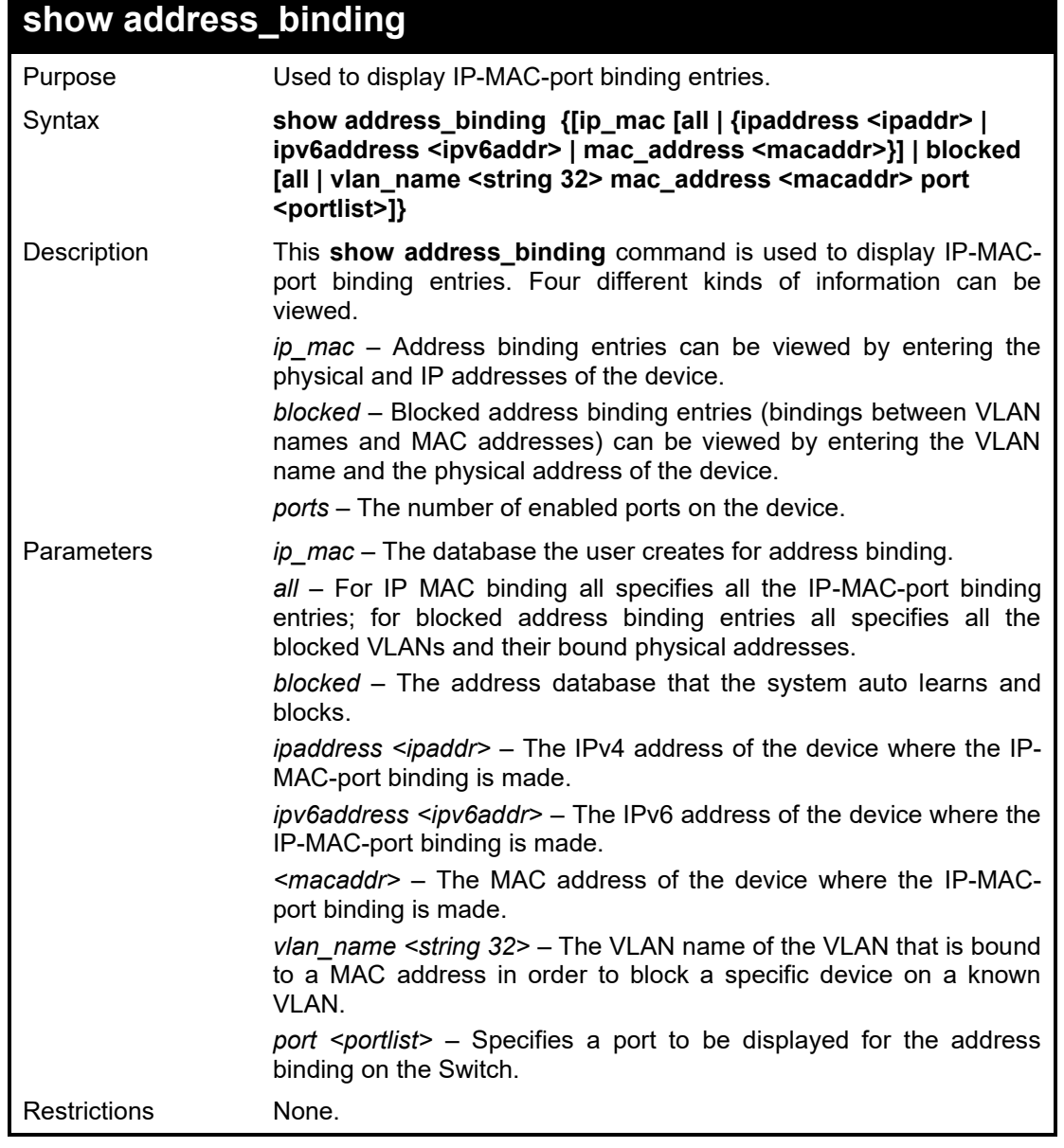

# Example usage:

To display address binding entries on the Switch:

**DGS-1210-28MP/ME:5# show address\_binding ip\_mac all Command: show address\_binding ip\_mac all**

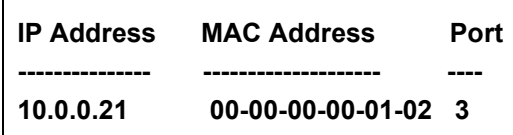

**DGS-1210-28MP/ME:5#**

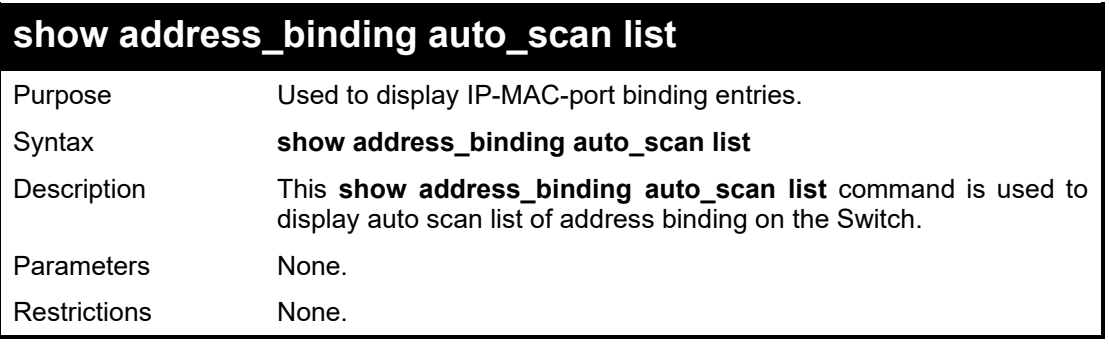

Example usage:

To display the auto scan list of address binding on the Switch:

**DGS-1210-28MP/ME:5# show address\_binding auto\_scan list Command: show address\_binding auto\_scan list VLAN IP Address MAC Address Port Bound --------- ----------------------------------- ---------------------- ------ ----------- Total Entries : 0 DGS-1210-28MP/ME:5#**

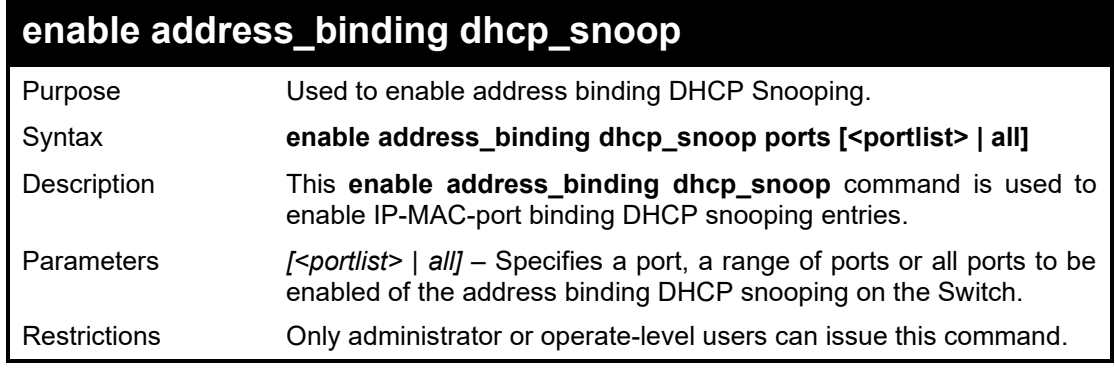

## Example usage:

To enable the DHCP snooping of address binding for port 3~5 on the Switch:

**DGS-1210-28MP/ME:5# enable address\_binding dhcp\_snoop ports 3-5 Command: enable address\_binding dhcp\_snoop ports 3-5**

**Success. DGS-1210-28MP/ME:5#**

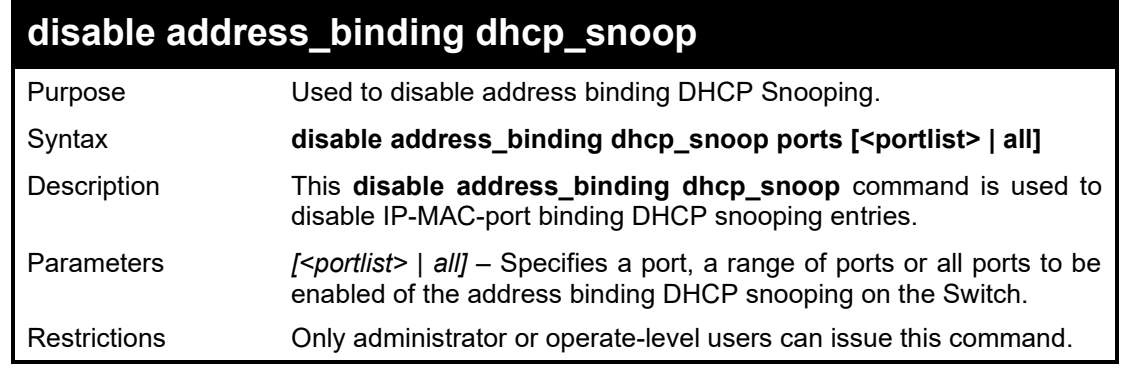

To disable the DHCP snooping of address binding for port 3~5 on the Switch:

**DGS-1210-28MP/ME:5# disable address\_binding dhcp\_snoop ports 4 Command: disable address\_binding dhcp\_snoop ports 4**

**Success.**

**DGS-1210-28MP/ME:5#**

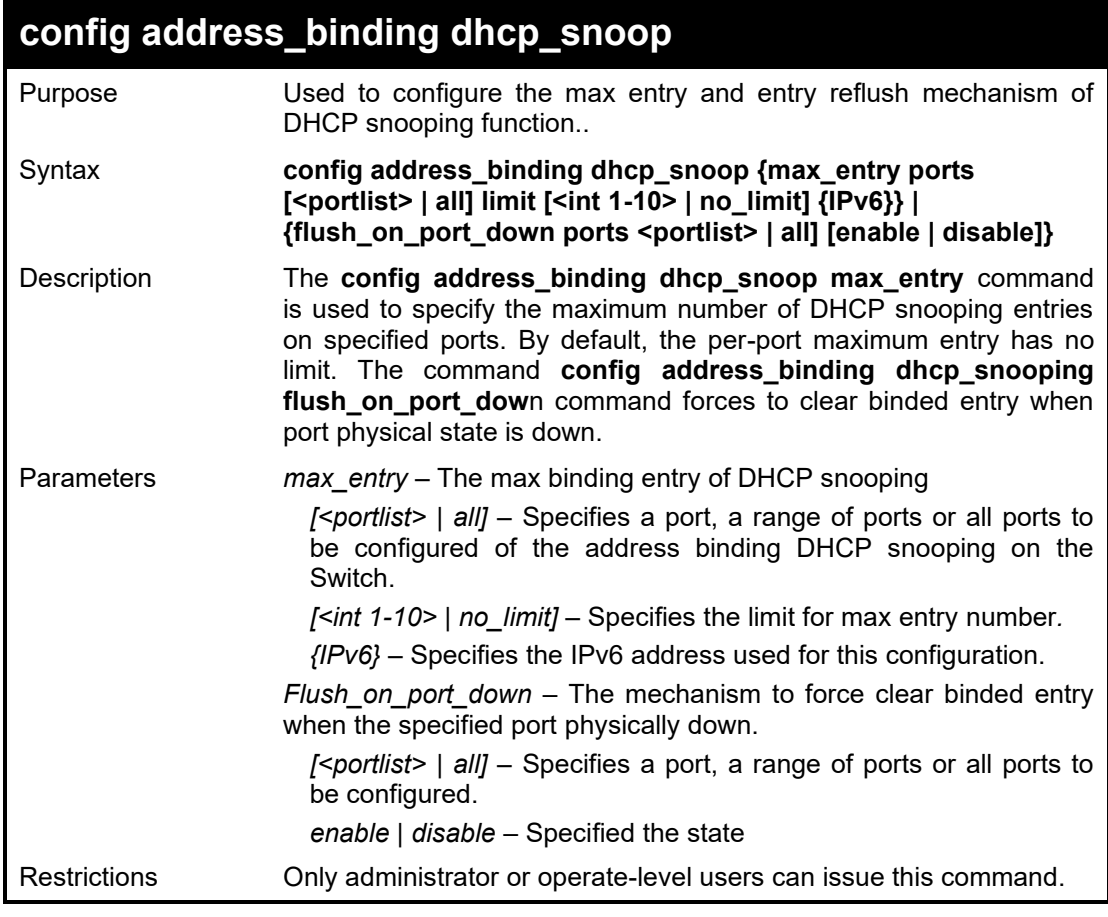

## Example usage:

To configure the DHCP snooping of address binding for port 1 on the Switch:

**DGS-1210-28MP/ME:5# config address\_binding dhcp\_snoop max\_entry ports 1 limit 1**

# **Command: config address\_binding dhcp\_snoop max\_entry ports 1 limit 1**

# **Success. DGS-1210-28MP/ME:5# DGS-1210-28MP/ME:5# config address\_binding dhcp\_snoop flush\_on\_port\_down ports 1 enable Command: config address\_binding dhcp\_snoop flush\_on\_port\_down ports 1 enable**

**Success.**

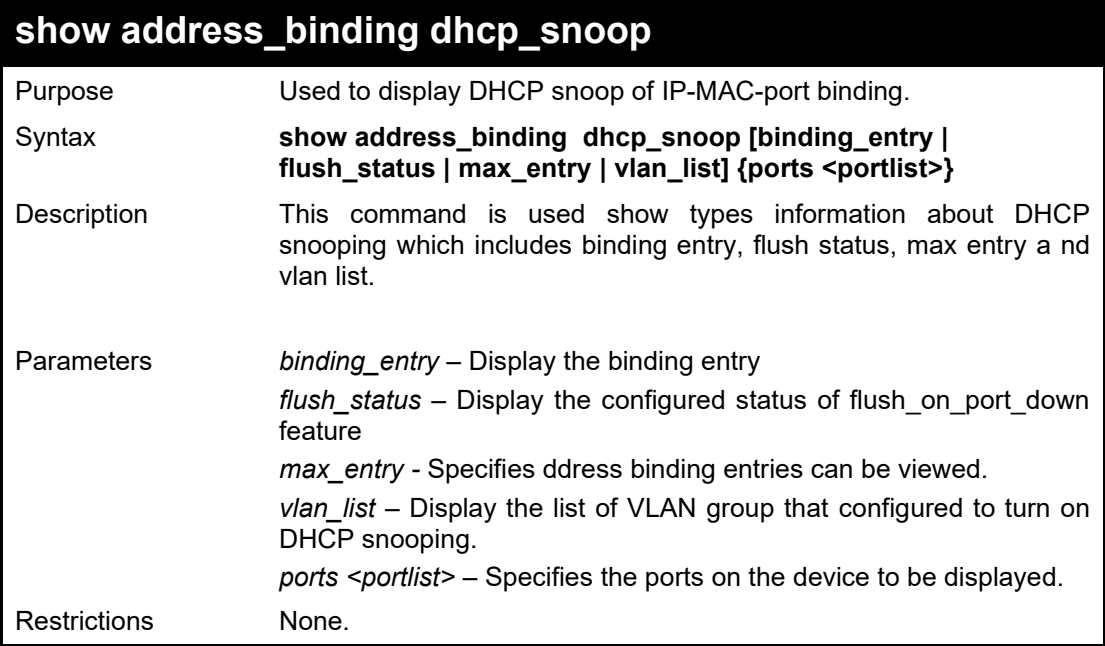

Example usage:

To display DHCP snoop of address binding max entries of port 1~5 on the Switch:

**DGS-1210-28MP/ME:5# show address\_binding dhcp\_snoop max\_entry ports 1-5 Command: show address\_binding dhcp\_snoop max\_entry ports 1-5**

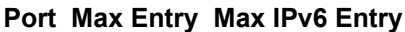

**---- --------------- ----------------------**

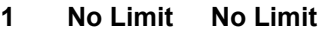

- **2 No Limit No Limit**
- **3 No Limit No Limit**
- **4 No Limit No Limit**
- **5 No Limit No Limit**

**DGS-1210-28MP/ME:5#**

# **enable address\_binding dhcp\_pd\_snoop**

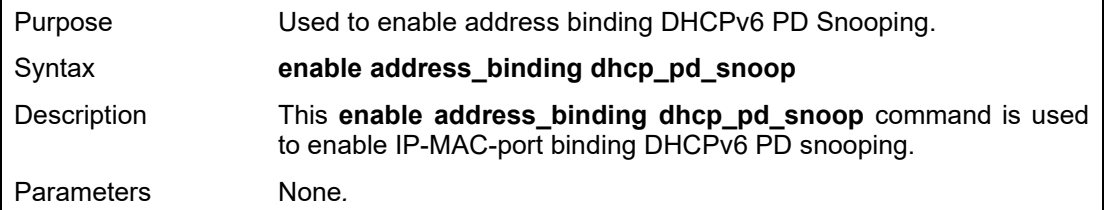

#### DGS-1210/ME Metro Ethernet Switch CLI Reference Guide

Restrictions Only administrator or operate-level users can issue this command.

# Example usage:

To enable address binding DHCPv6 PD Snooping on the Switch:

**DGS-1210-28MP/ME:5# enable address\_binding dhcp\_pd\_snoop**

**Command: enable address\_binding dhcp\_pd\_snoop**

**Success.**

**DGS-1210-28MP/ME:5#**

# **disable address\_binding dhcp\_pd\_snoop**

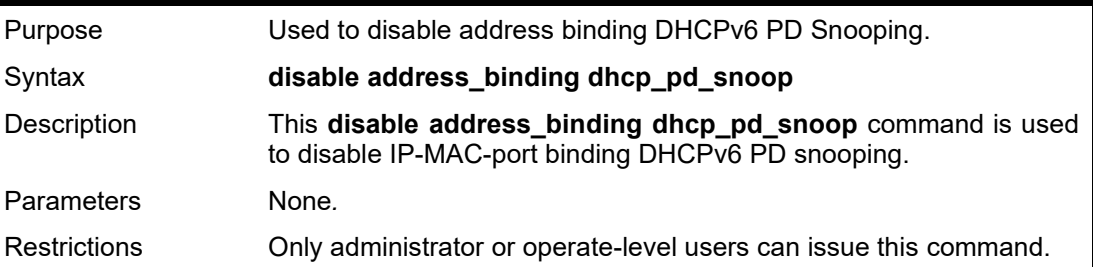

# Example usage:

To disable address binding DHCPv6 PD Snooping on the Switch:

**DGS-1210-28MP/ME:5#** disable **address\_binding dhcp\_pd\_snoop Command:** disable **address\_binding dhcp\_pd\_snoop**

**Success.**

**DGS-1210-28MP/ME:5#**

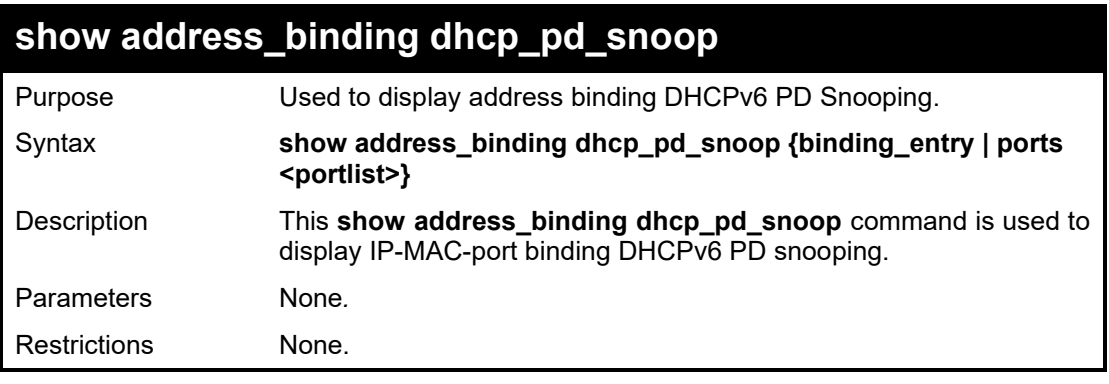

# Example usage:

To display address binding DHCPv6 PD Snooping on the Switch:

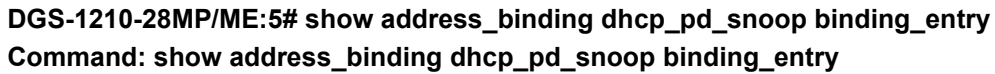

**--------------------------------------- ------- ---------- ------------**

**IP Address Port Lease Remain** 

**Total Entries : 0**

# **DGS-1210-28MP/ME:5#**

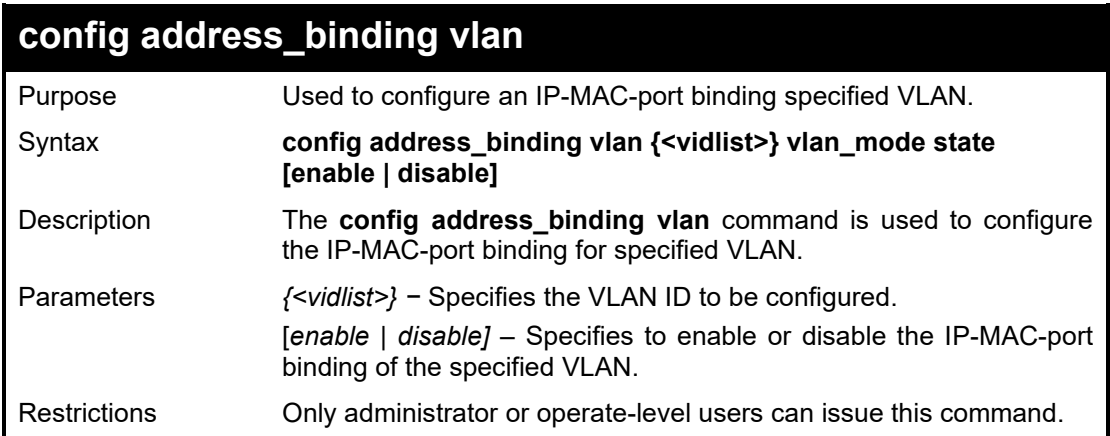

# Example usage:

To disable the address binding of VLAN ID 1on the Switch:

**DGS-1210-28MP/ME:5# config address\_binding vlan 1 vlan\_mode state disable Command: config address\_binding vlan 1 vlan\_mode state disable**

**Success. DGS-1210-28MP/ME:5#**

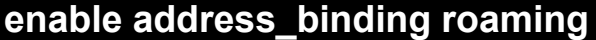

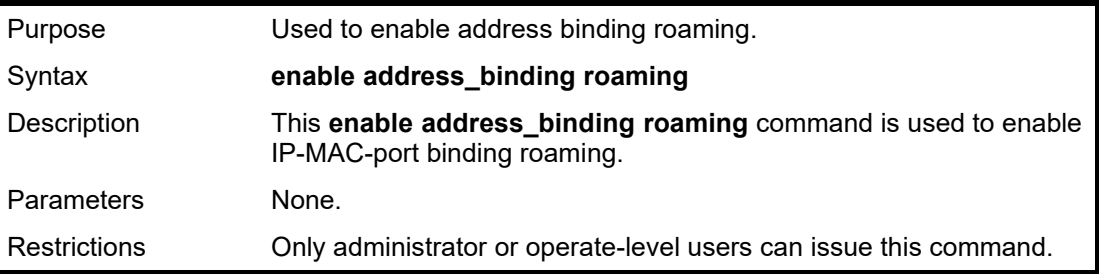

Example usage:

To enable the roaming of address binding on the Switch:

**DGS-1210-28/ME:5# enable address\_binding roaming Command: enable address\_binding roaming**

**Success. DES-1210-52/ME:5#**

# **disable address\_binding roaming**

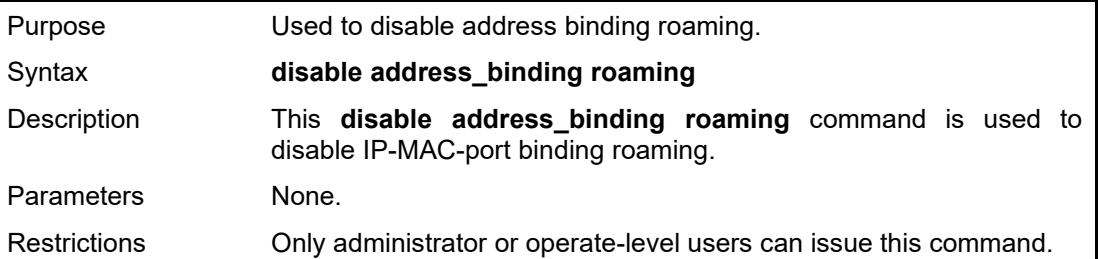

#### DGS-1210/ME Metro Ethernet Switch CLI Reference Guide

# Example usage:

To disable the roaming of address binding on the Switch:

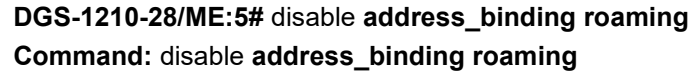

**Success.**

**DES-1210-52/ME:5#**

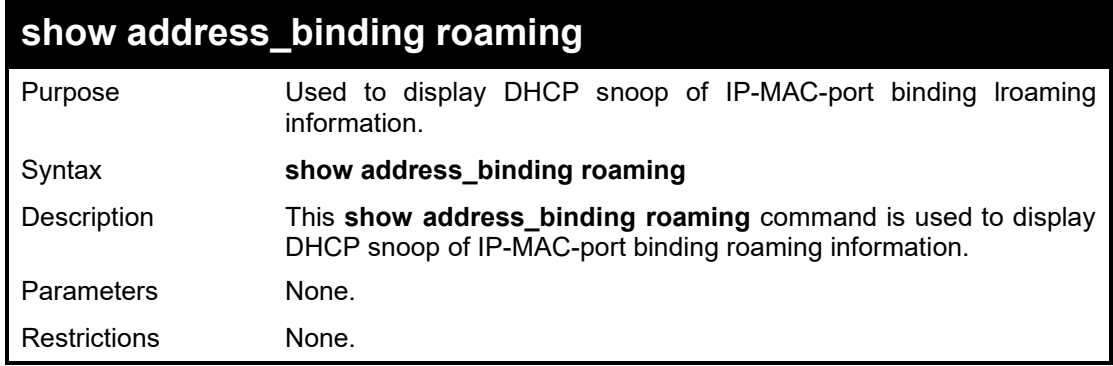

Example usage:

To display DHCP snoop of address binding roaming information on the Switch:

**DGS-1210-28/ME:5# show address\_binding roaming Command: show address\_binding roaming**

**Roaming state is enabled.**

**DES-1210-52/ME:5#**

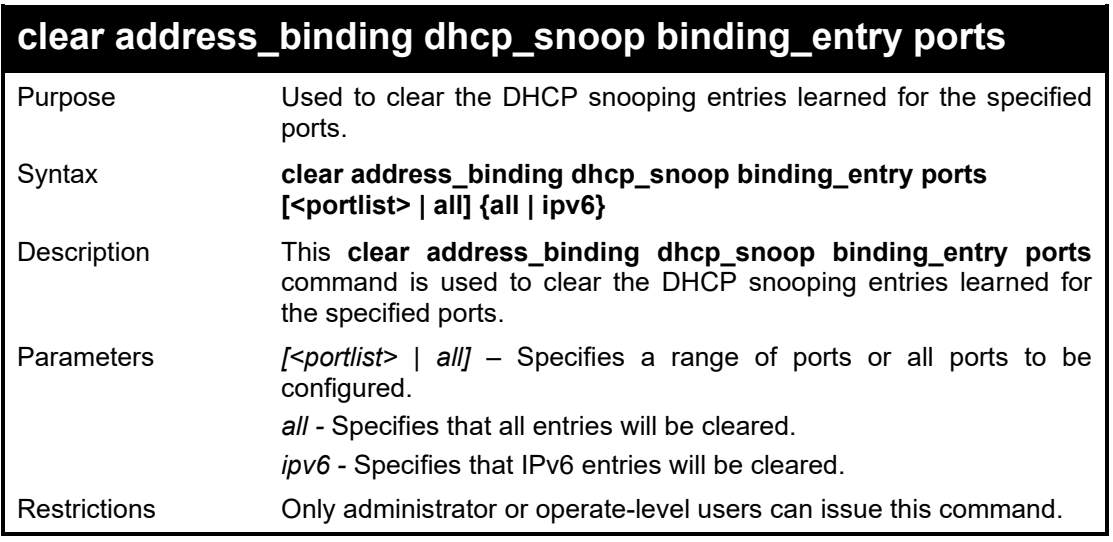

# Example usage:

To clear DHCP IPv4 snooping entries on ports 1-3:

**DGS-1210-28MP/ME:5# clear address\_binding dhcp\_snoop binding\_entry ports 1-3 Command: clear address\_binding dhcp\_snoop binding\_entry ports 1-3**

**Success. DGS-1210-28MP/ME:5#** DGS-1210 Metro Ethernet Managed Switch CLI Reference Guide

# **NETWORK MANAGEMENT (SNMP) COMMANDS**

The Switch supports the Simple Network Management Protocol (SNMP) versions 1, 2c, and 3. Users can specify which version of the SNMP users want to use to monitor and control the Switch. The three versions of SNMP vary in the level of security provided between the management station and the network device. The following table lists the security features of the three SNMP versions:

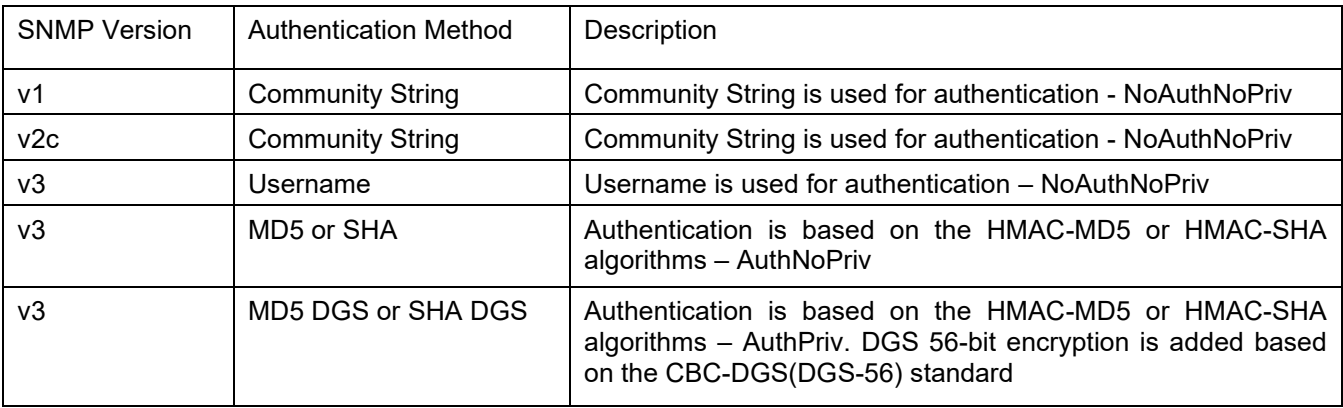

The Network Management commands in the Command Line Interface (CLI) are listed (along with the appropriate parameters) in the following table.

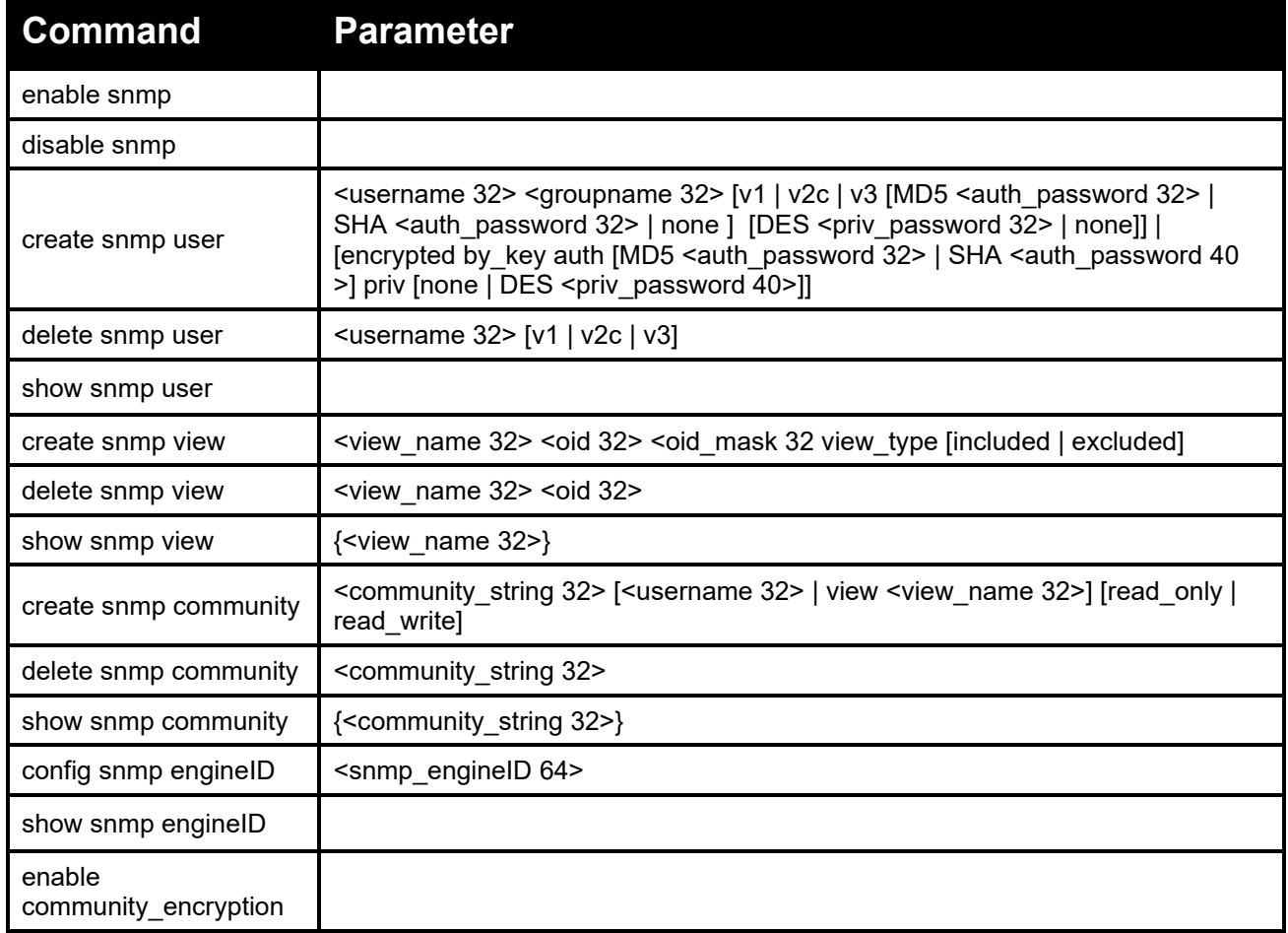

# DGS-1210 Metro Ethernet Managed Switch CLI Reference Guide

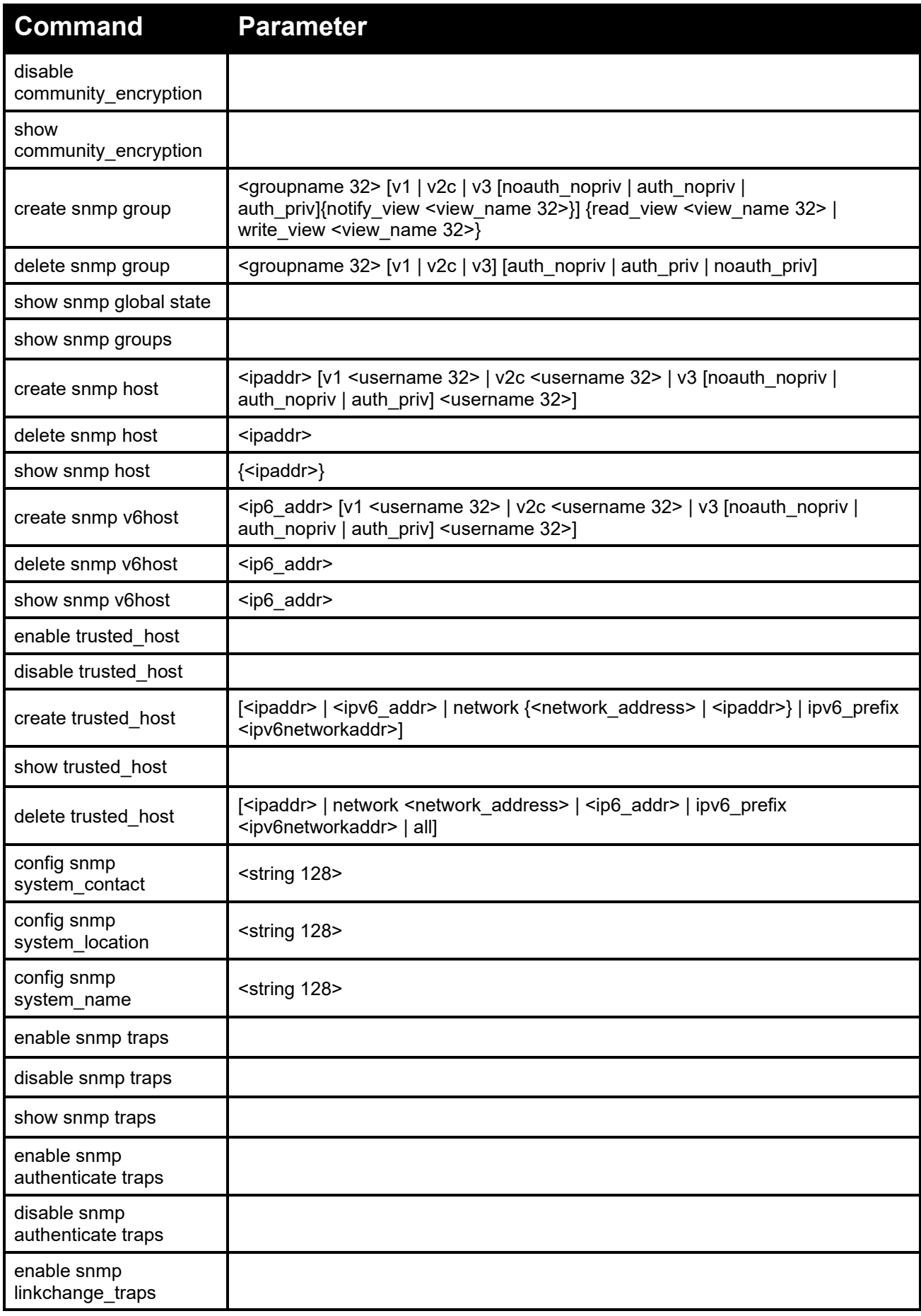

# DGS-1210/ME Metro Ethernet Switch CLI Reference Guide

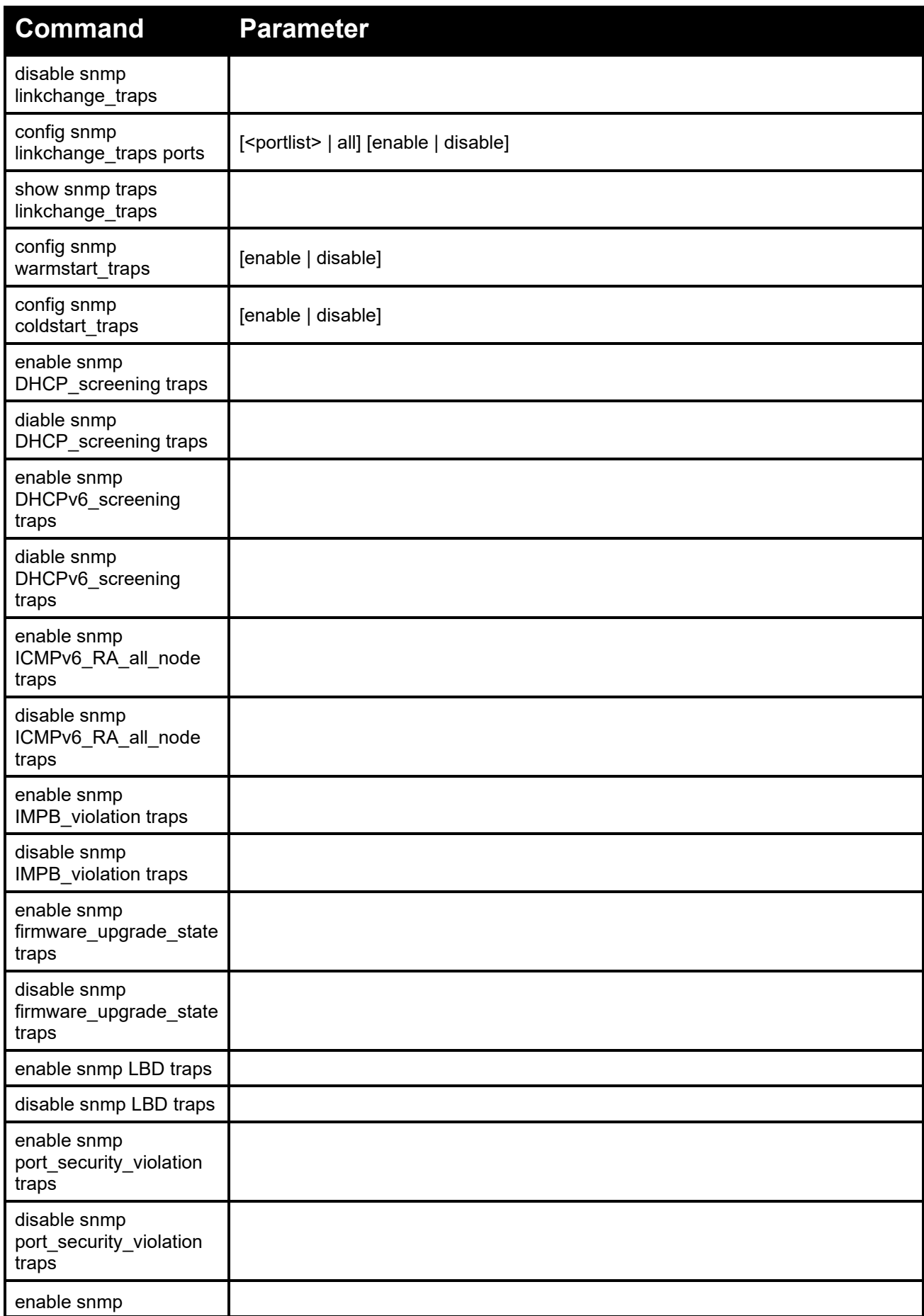

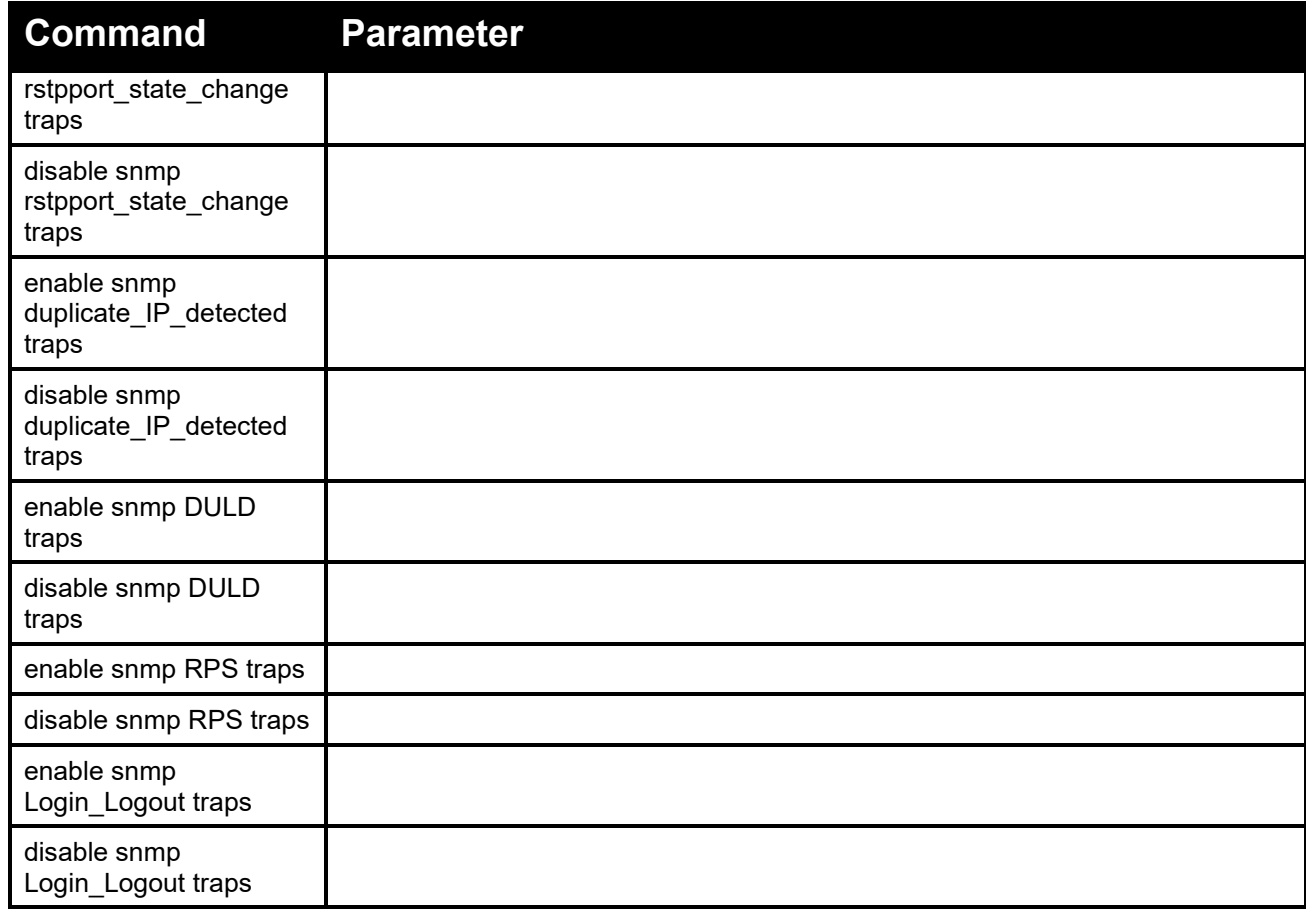

Each command is listed in detail, as follows:

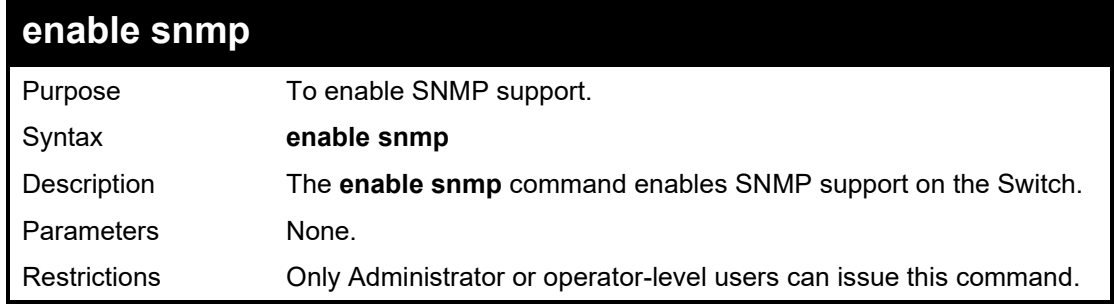

Example usage:

To enable SNMP support on the Switch:

DGS-1210-28MP/ME:5# enable snmp Command: enable snmp Success. DGS-1210-28MP/ME:5#

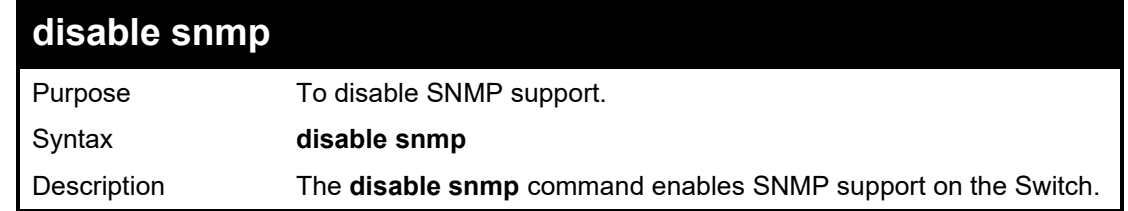

# DGS-1210/ME Metro Ethernet Switch CLI Reference Guide

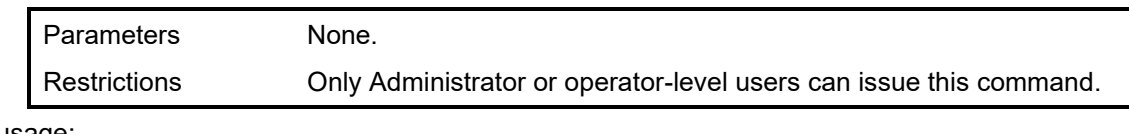

Example usage:

To disable SNMP support on the Switch:

**DGS-1210-28MP/ME:5# disable snmp Command: disable snmp Success.**

**DGS-1210-28MP/ME:5#**

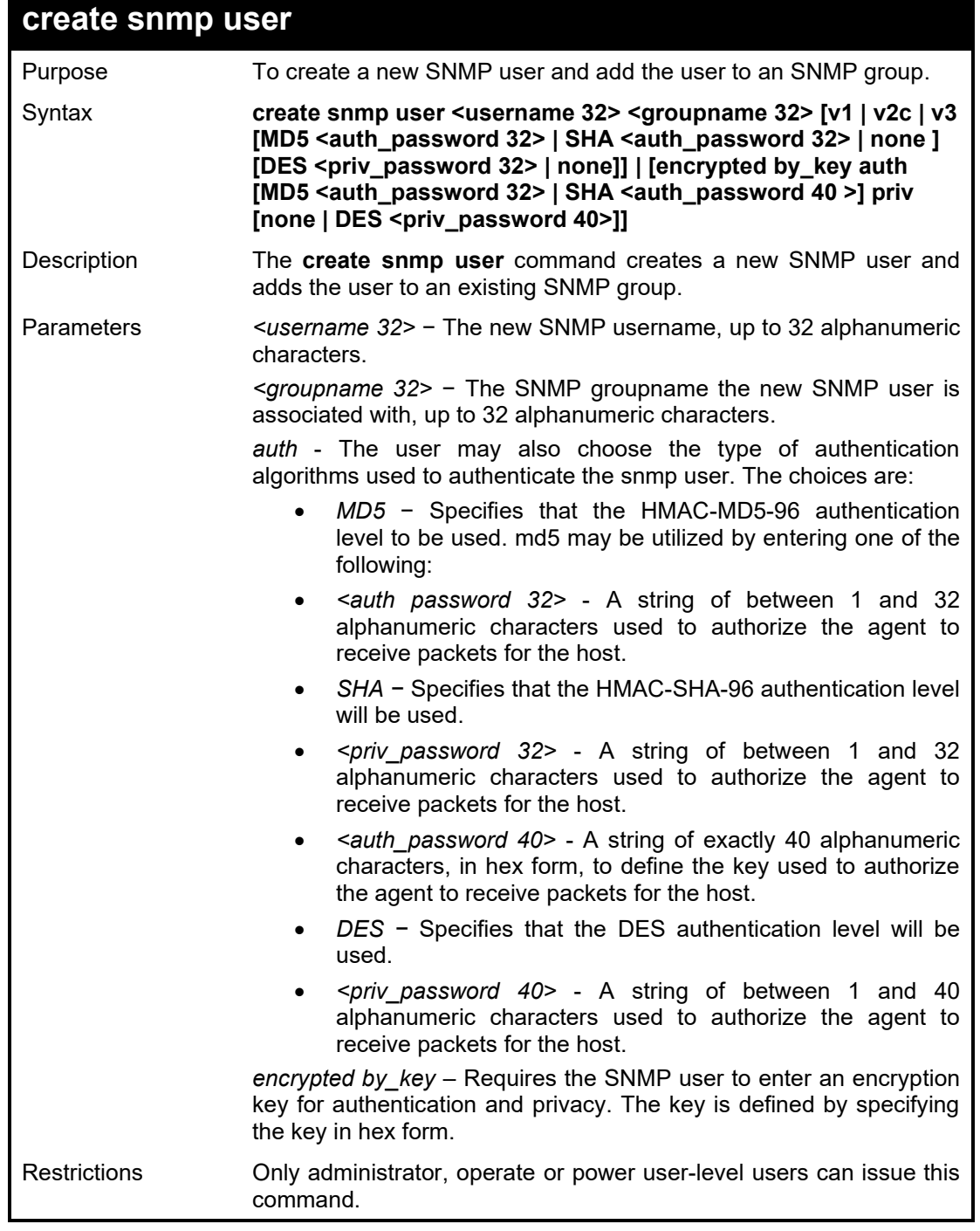

To create an SNMP user on the Switch:

**DGS-1210-28MP/ME:5# create snmp user dlink SW22 v3 MD5 1234 DES jklj22 Command: create snmp user dlink SW22 v3 MD5 1234 DES jklj22**

**Success.**

**DGS-1210-28MP/ME:5#**

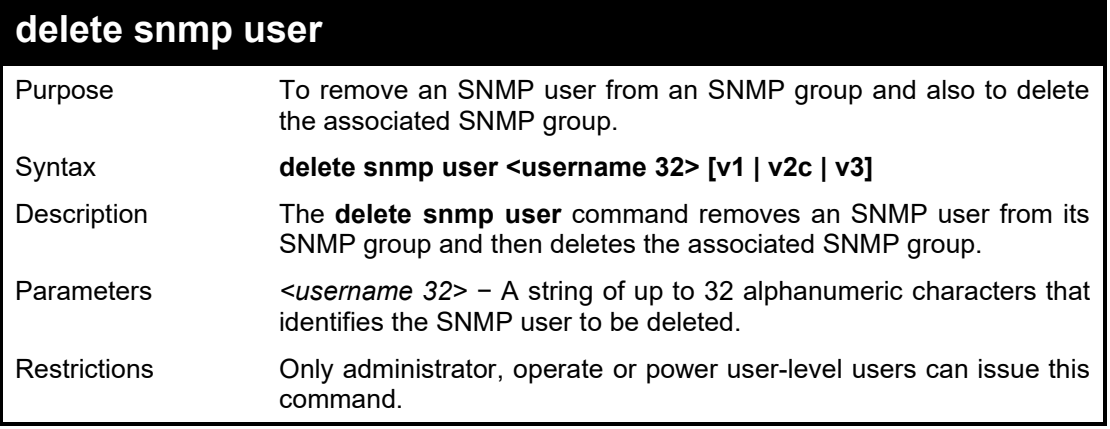

Example usage:

To delete a previously created SNMP user on the Switch:

**DGS-1210-28MP/ME:5# delete snmp user dlink v3 Command: delete snmp user dlink v3**

**Success. DGS-1210-28MP/ME:5#**

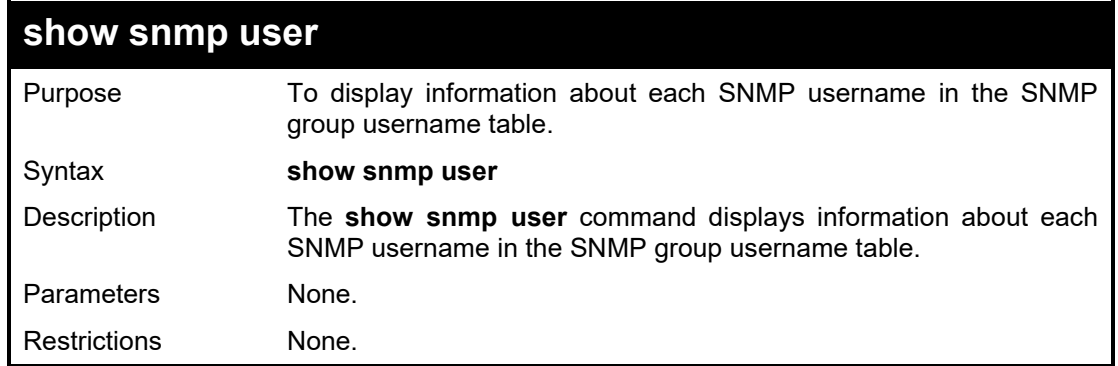

Example usage:

To display the SNMP users currently configured on the Switch:

**DGS-1210-28MP/ME:5# show snmp user Command: show snmp user Username Group Name SNMP Version Auth-Protocol PrivProtocol**

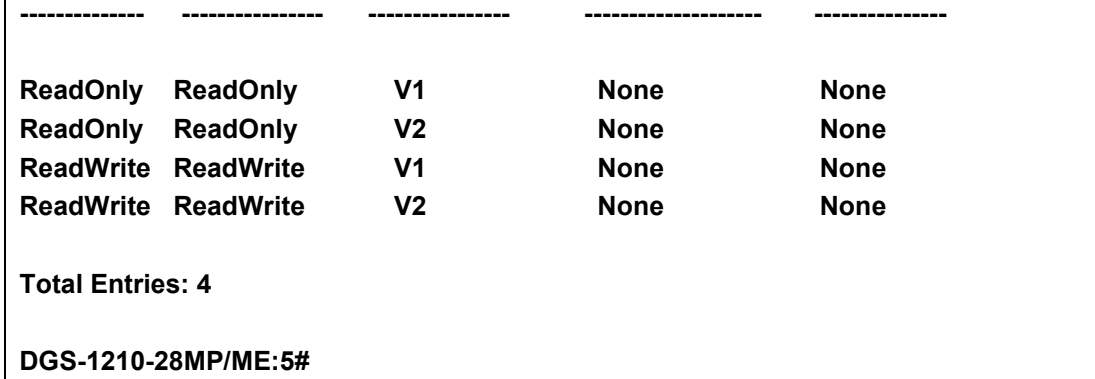

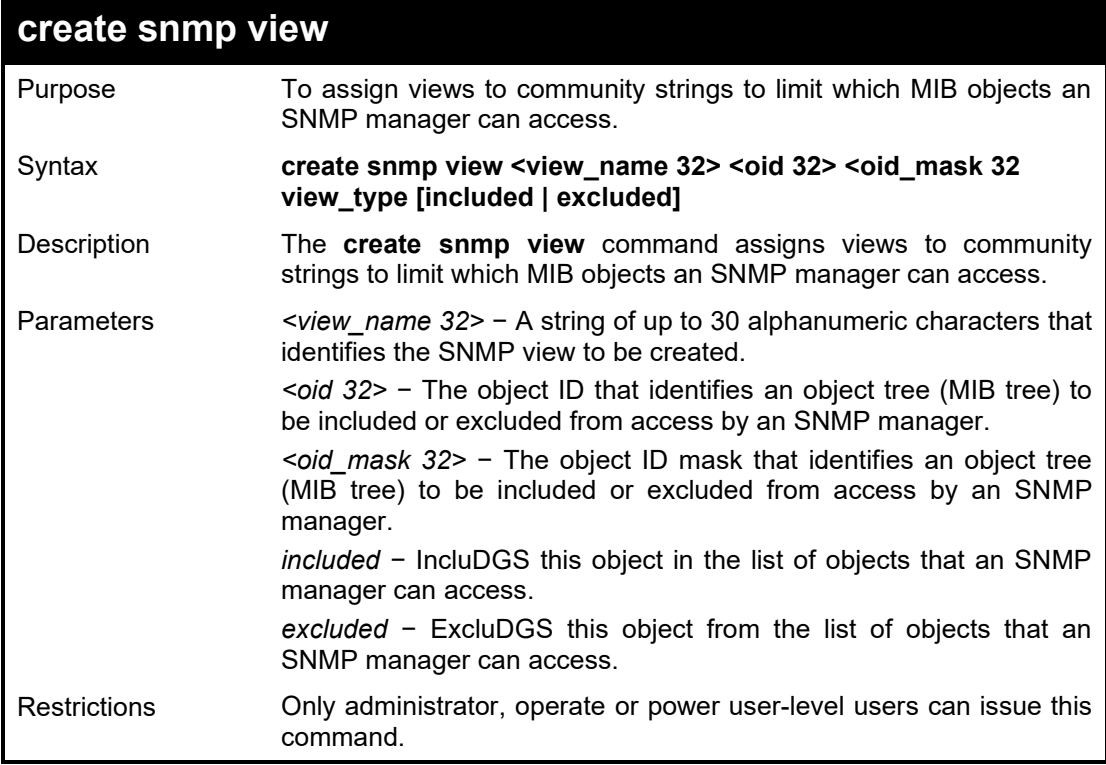

To create an SNMP view:

**DGS-1210-28MP/ME:5# create snmp view dlink 1.3.6 1.1.1 view\_type excluded Command: create snmp view dlink 1.3.6 1.1.1 view\_type excluded**

**Success.**

**DGS-1210-28MP/ME:5#**

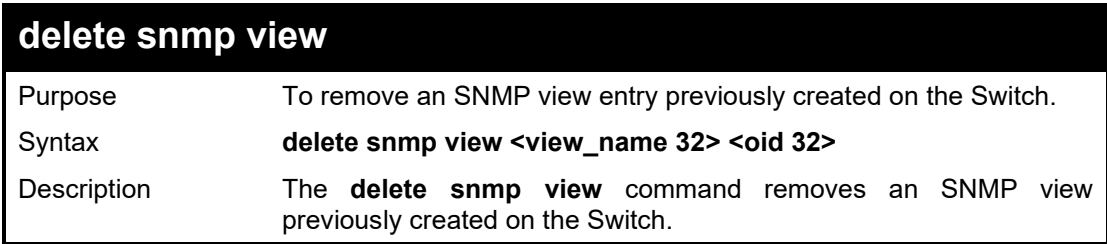

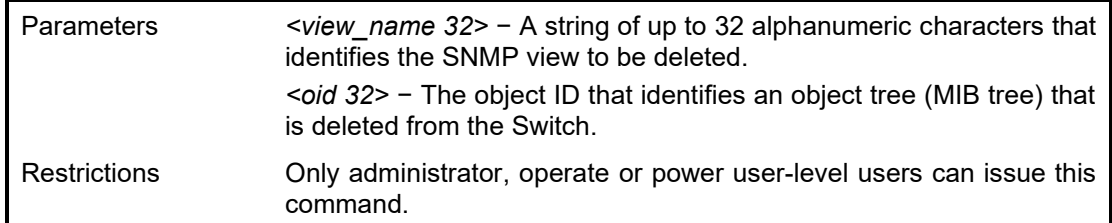

To delete a previously configured SNMP view from the Switch:

**DGS-1210-28MP/ME:5# delete snmp view dlink 1.3.6**

**Command: delete snmp view dlink 1.3.6**

**Success.**

**DGS-1210-28MP/ME:5#**

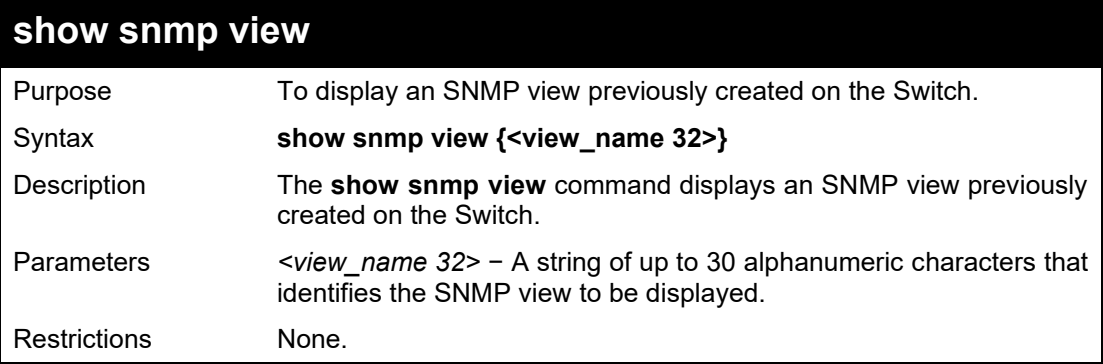

# Example usage:

To display SNMP view configuration:

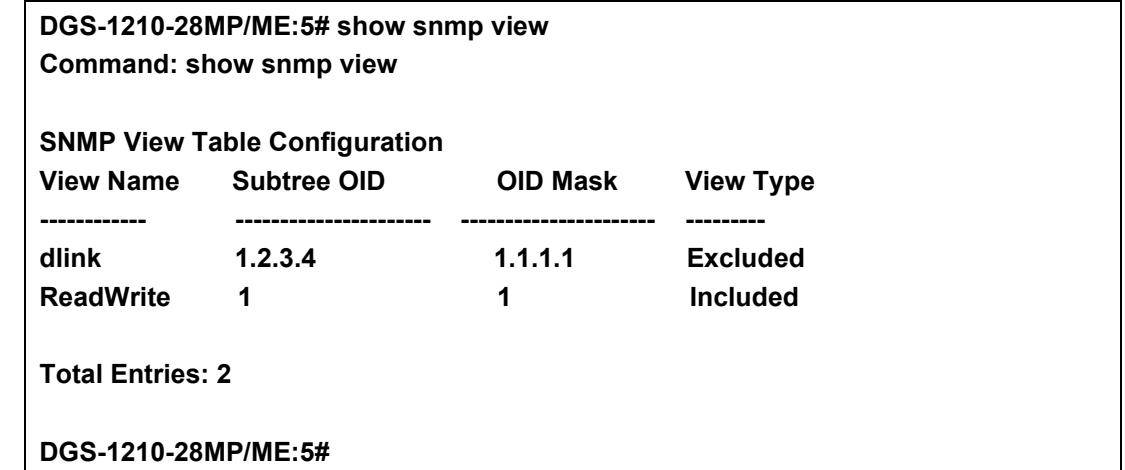

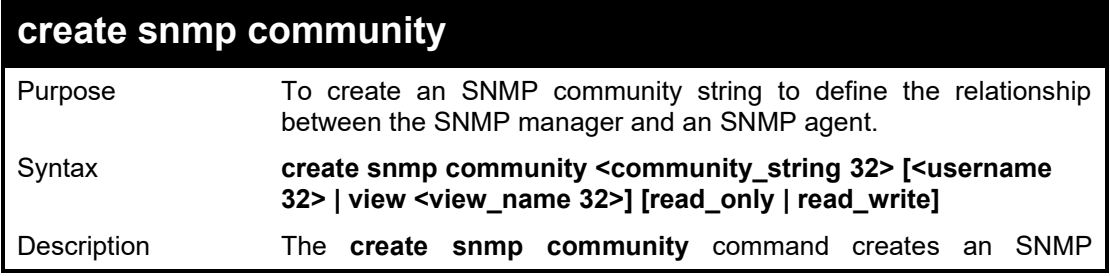

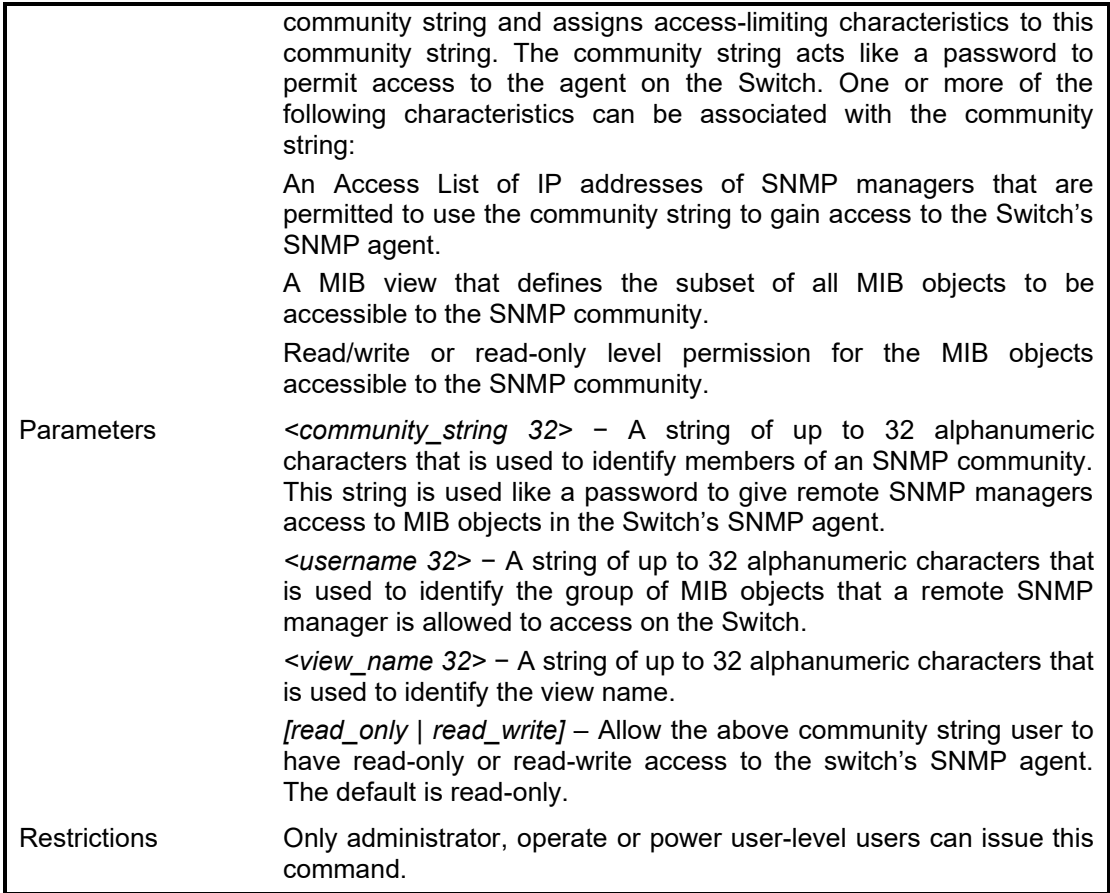

To create the SNMP community string 'dlink:'

**DGS-1210-28MP/ME:5# create snmp community dlink view dlink read\_only Command: create snmp community dlink view dlink read\_only**

**Success.**

**DGS-1210-28MP/ME:5#**

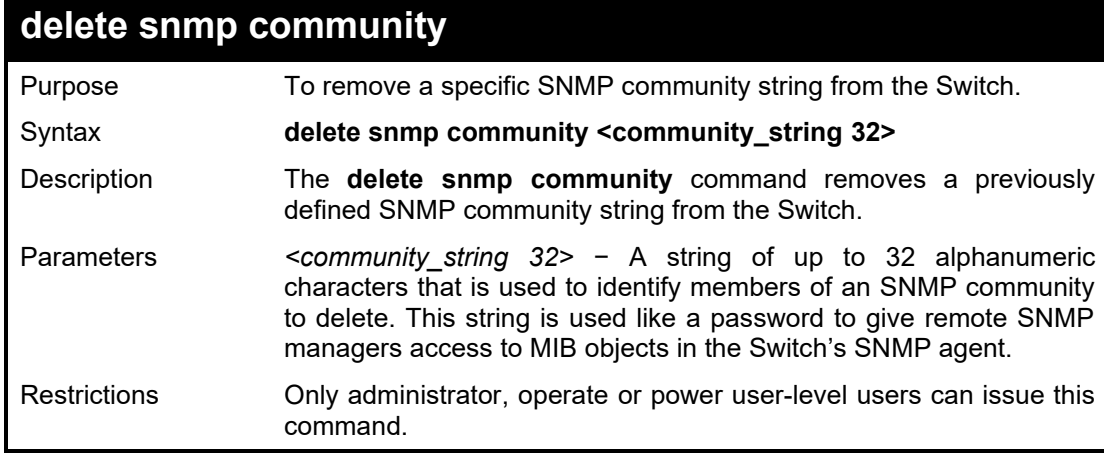

Example usage:

To delete the SNMP community string 'dlink':

# **DGS-1210-28MP/ME:5# delete snmp community dlink**

**Command: delete snmp community dlink**

**Success.**

**DGS-1210-28MP/ME:5#**

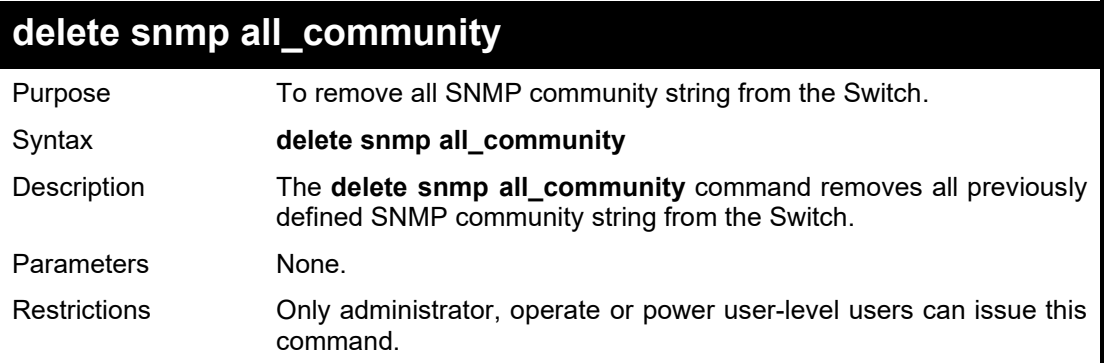

Example usage:

To delete all SNMP community strings:

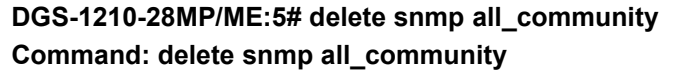

**Success. DGS-1210-28MP/ME:5#**

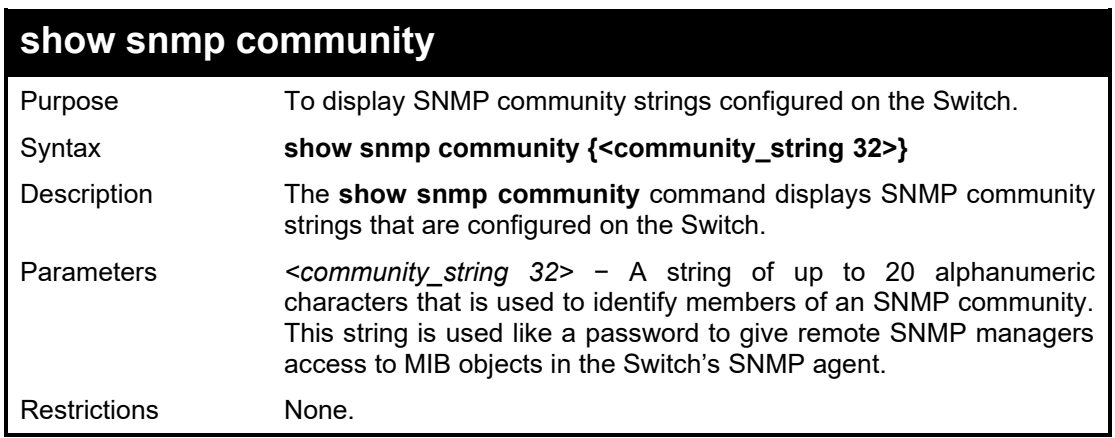

# Example usage:

To display the currently entered SNMP community strings:

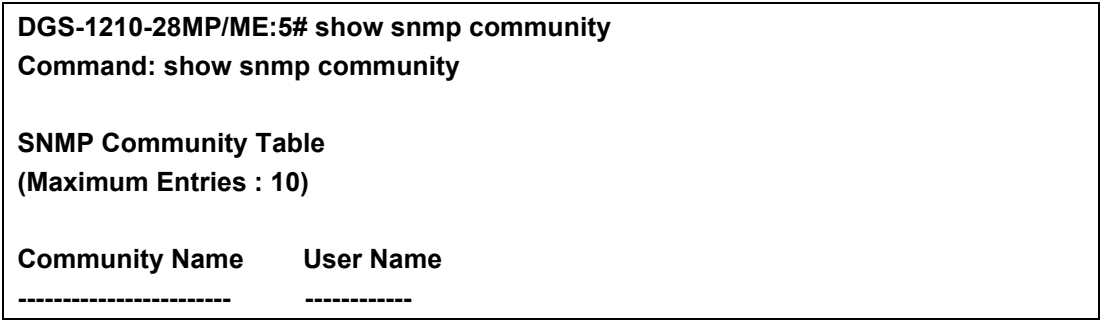

**public ReadOnly private ReadWrite**

**Total Entries: 2**

**DGS-1210-28MP/ME:5#**

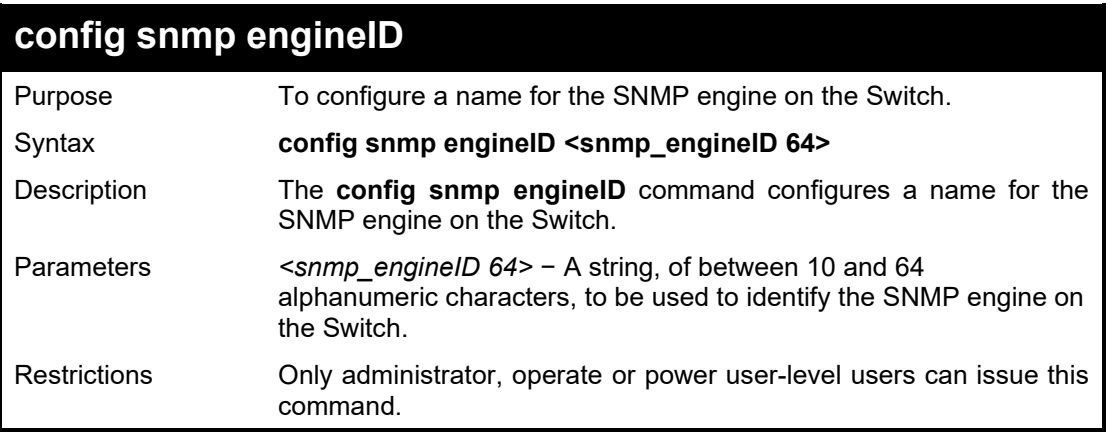

# Example usage:

To give the SNMP agent on the Switch:

**DGS-1210-28MP/ME:5# config snmp engineID 12345678900 Command: config snmp engineID 12345678900**

**Success.**

**DGS-1210-28MP/ME:5#**

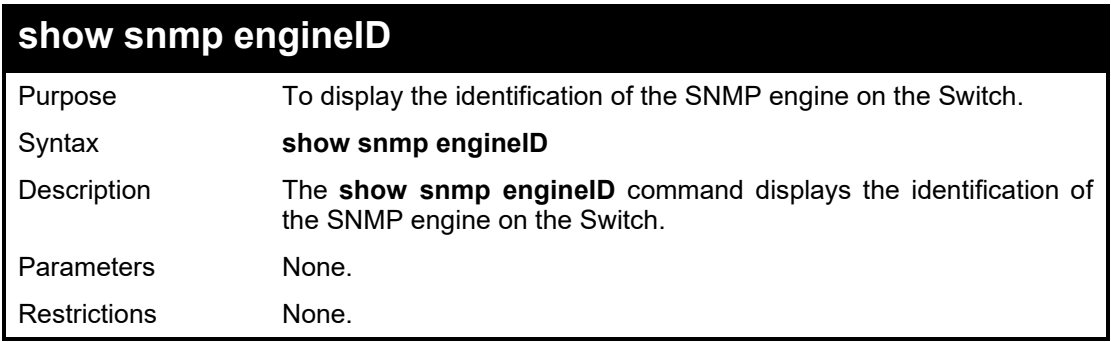

# Example usage:

To display the current name of the SNMP engine on the Switch:

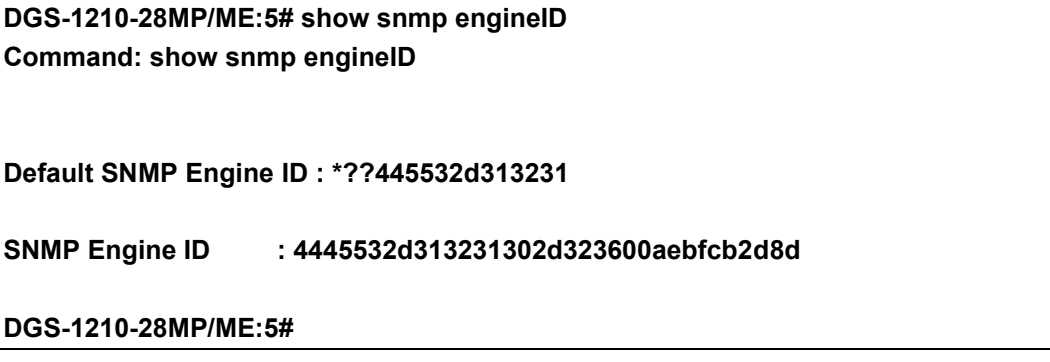

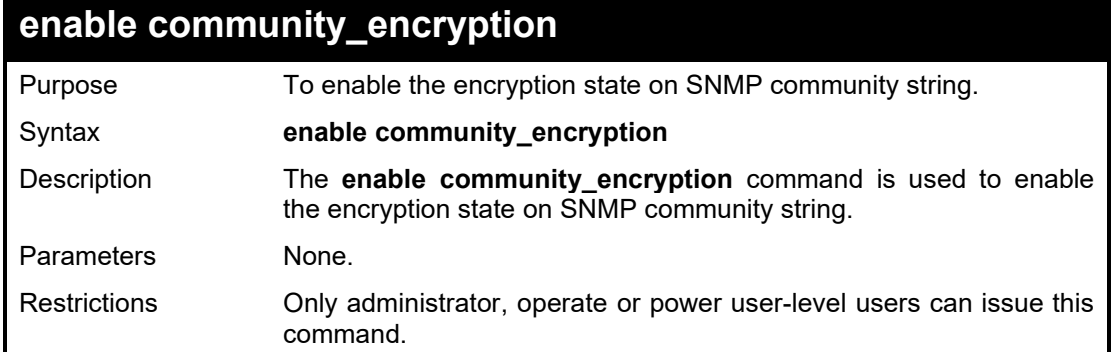

To enable the encryption state on SNMP community string:

# **DGS-1210-28MP/ME:5# enable community\_encryption Command: enable community\_encryption**

**Success. DGS-1210-28MP/ME:5#**

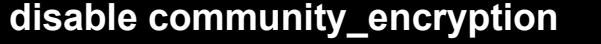

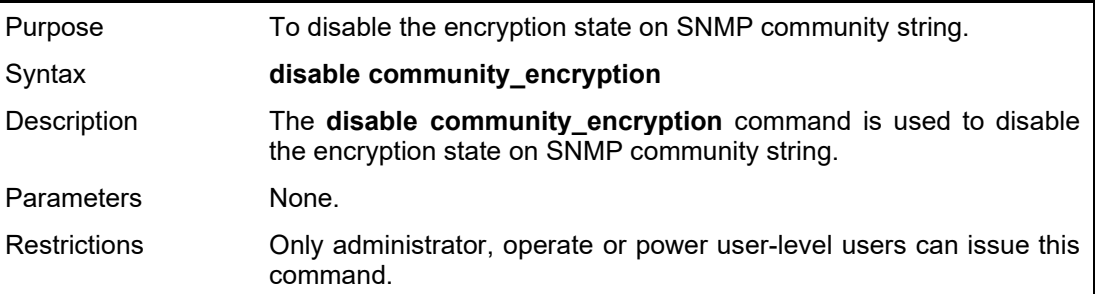

# Example usage:

To disable the encryption state on SNMP community string:

**DGS-1210-28MP/ME:5# disable community\_encryption Command: disable community\_encryption**

**Success. DGS-1210-28MP/ME:5#**

# **show community\_encryption**

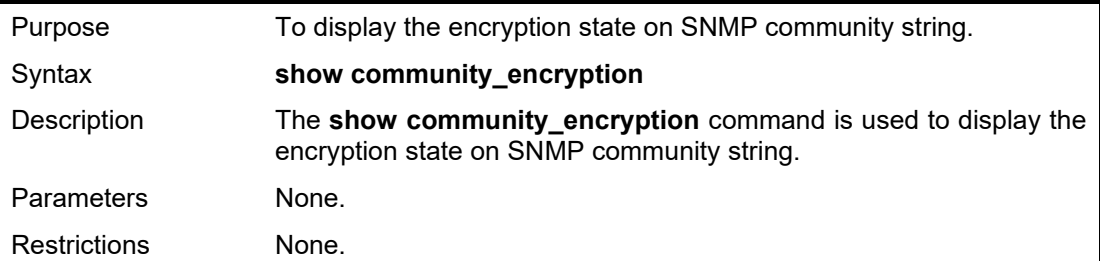

To display the encryption state on SNMP community string:

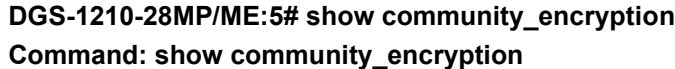

**SNMP Community Encryption State : Enabled**

**DGS-1210-28MP/ME:5#**

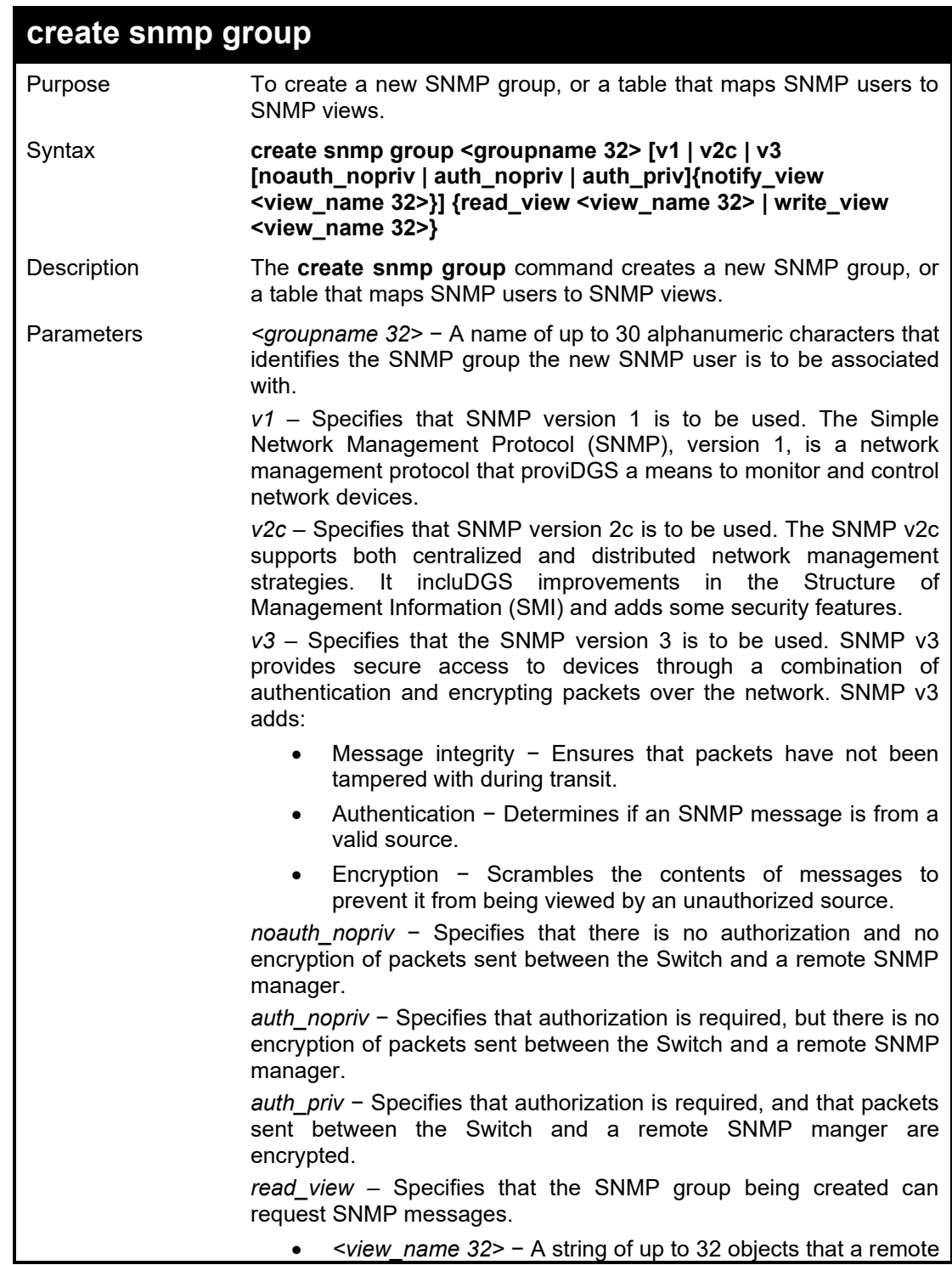

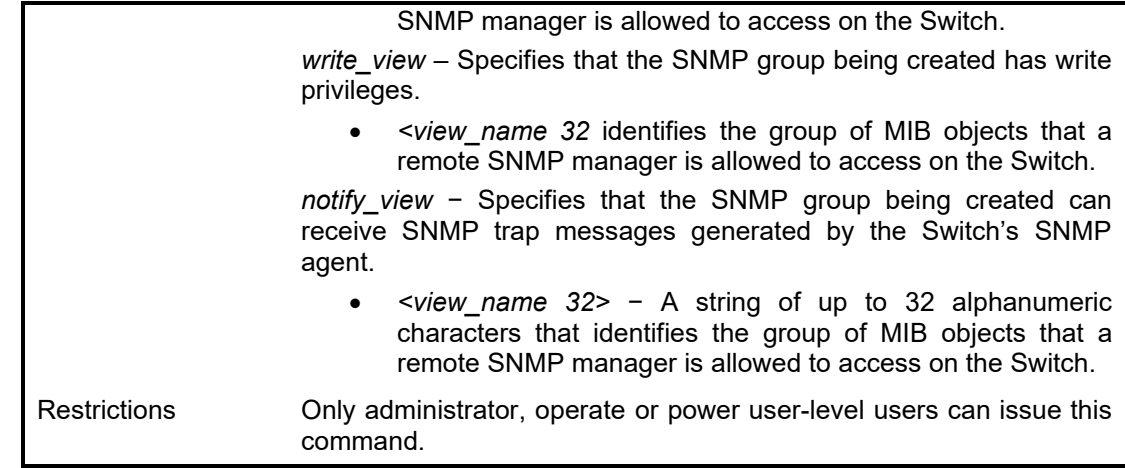

To create an SNMP group named 'sg1:'

**DGS-1210-28MP/ME:5# create snmp group sg1 v2c read\_view sg1 write\_view sg1 notify\_view sg1 Command: create snmp group sg1 v2c read\_view sg1 write\_view sg1 notify\_view** 

**sg1**

# **Success. DGS-1210-28MP/ME:5#**

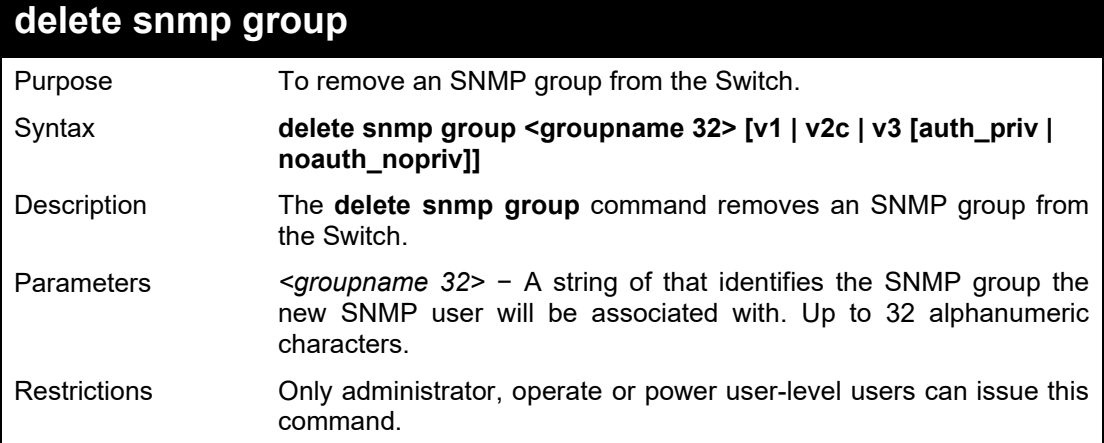

Example usage:

To delete the SNMP group named 'sg1':

**DGS-1210-28MP/ME:5# delete snmp group sg1 v3 auth\_priv Command: delete snmp group sg1 v3 auth\_priv**

**Success.**

**DGS-1210-28MP/ME:5#**

# **show snmp global state**

Purpose To display the global state of SNMP currently configured on the

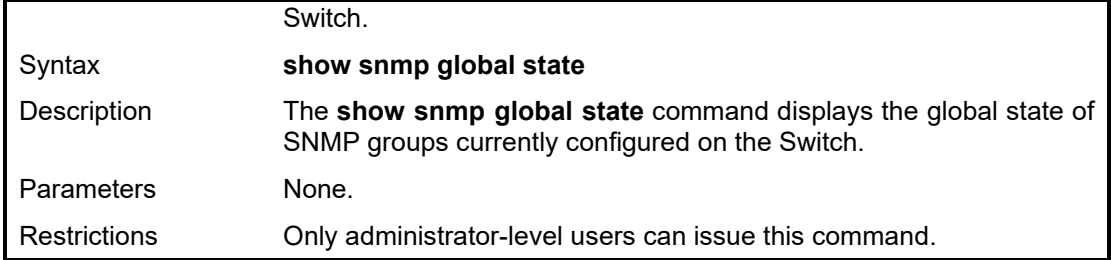

To display the currently configured SNMP global state on the Switch:

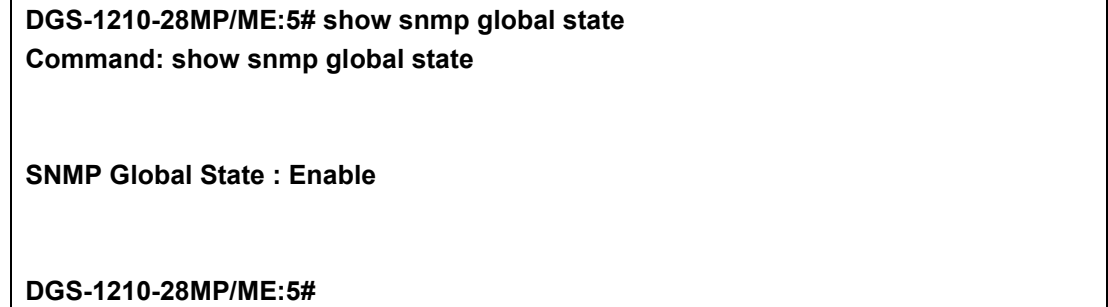

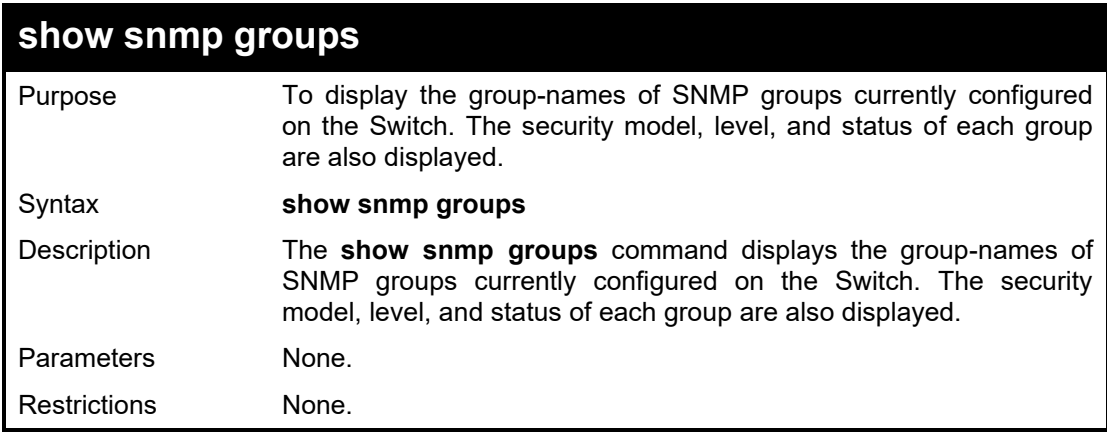

# Example usage:

To display the currently configured SNMP groups on the Switch:

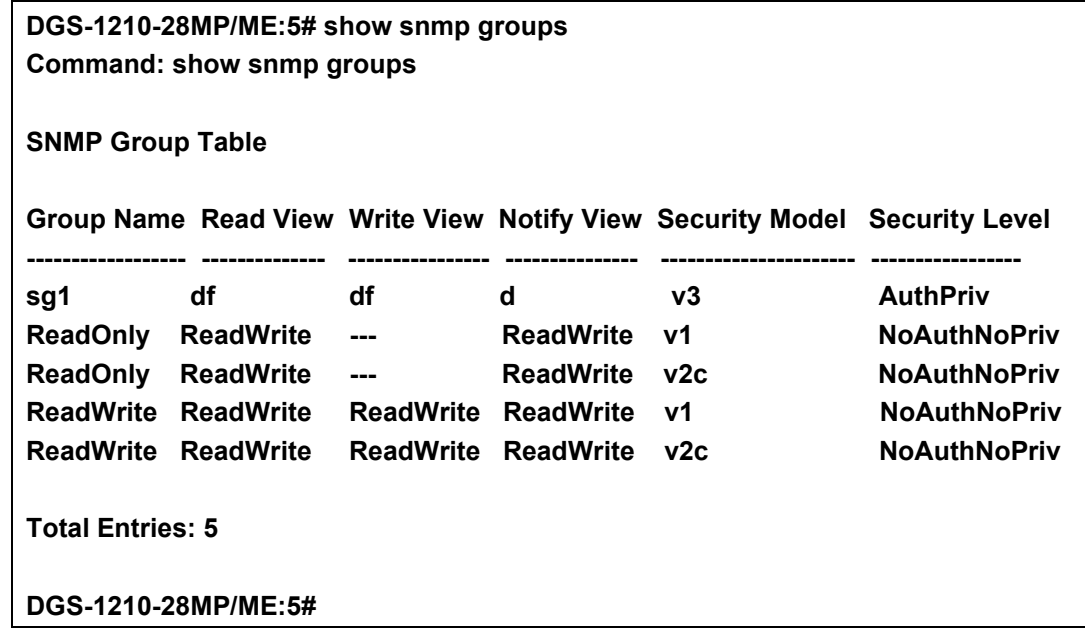

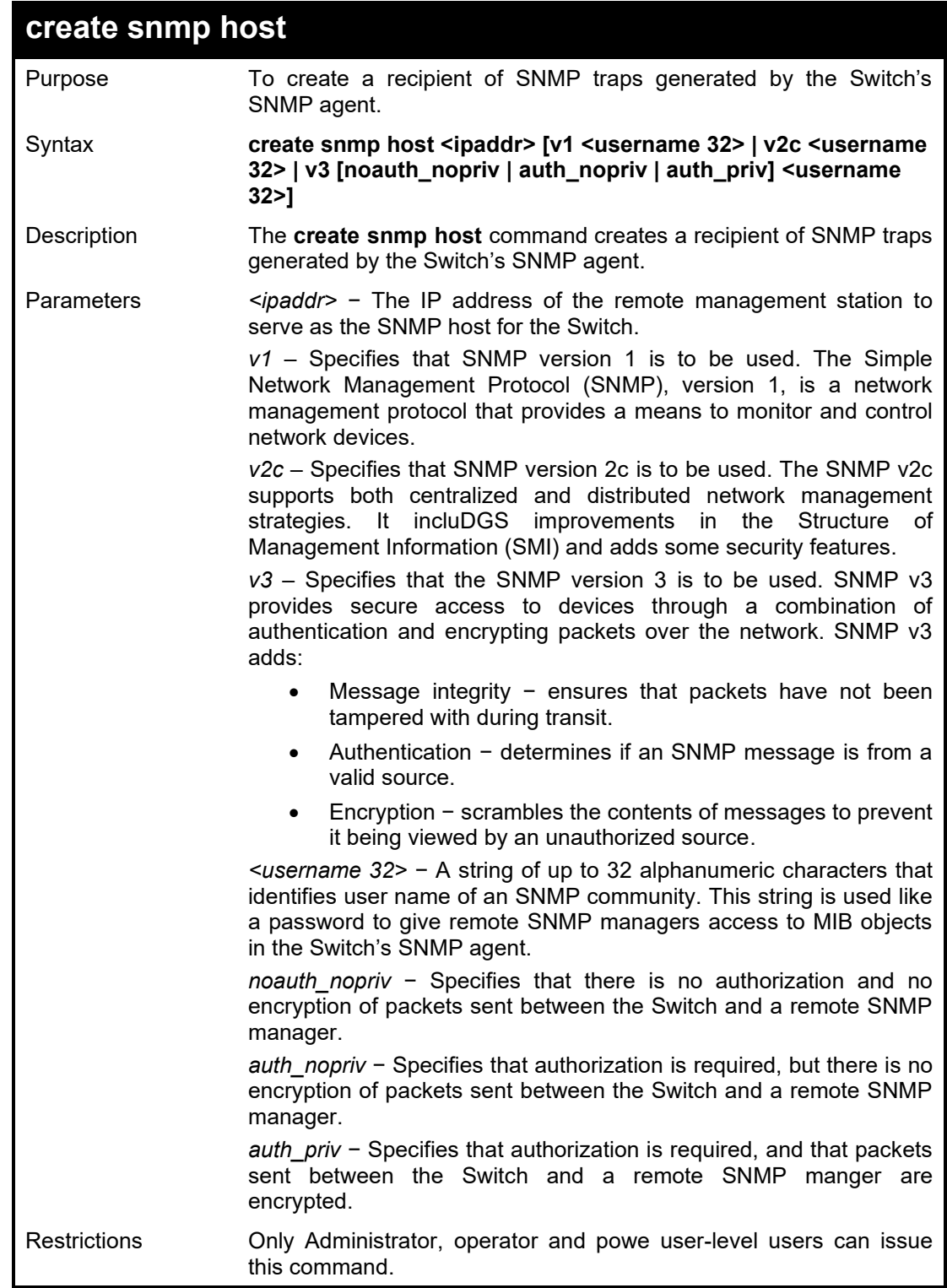

To create an SNMP host to receive SNMP messages:

**DGS-1210-28MP/ME:5# create snmp host 10.90.90.22 v3 noauth\_nopriv dlink Command: create snmp host 10.90.90.22 v3 noauth\_nopriv dlink**

**Success.**

# **DGS-1210-28MP/ME:5#**

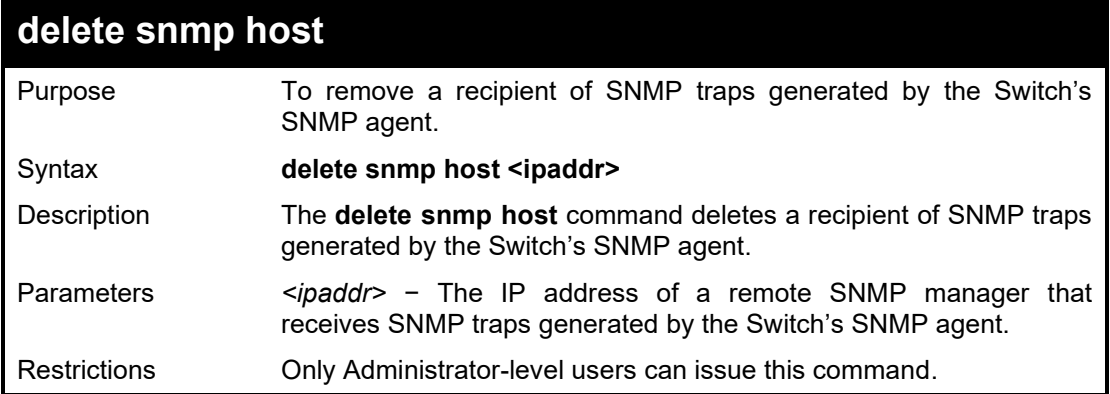

# Example usage:

To delete an SNMP host entry:

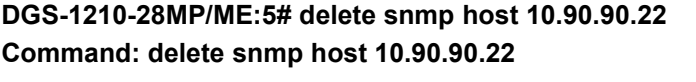

**Success.**

**DGS-1210-28MP/ME:5#**

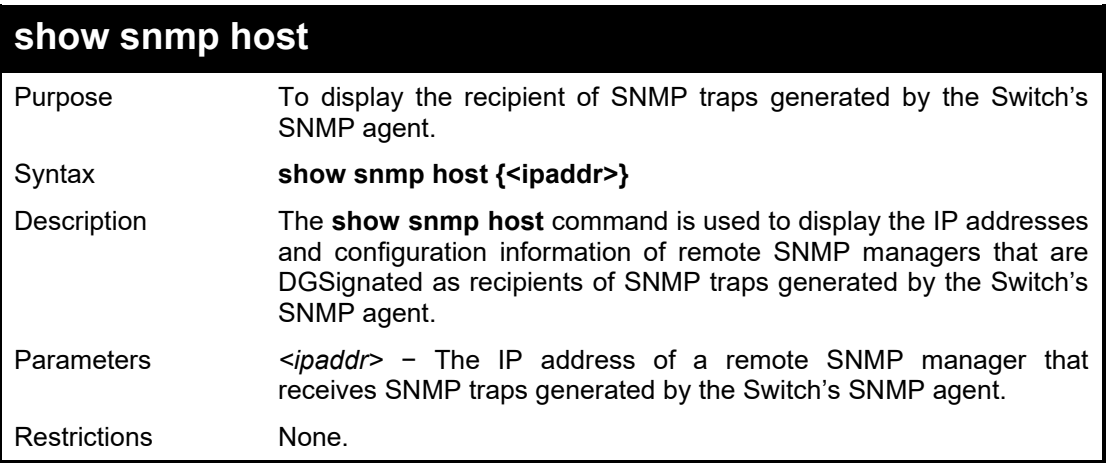

Example usage:

To display the currently configured SNMP hosts on the Switch:

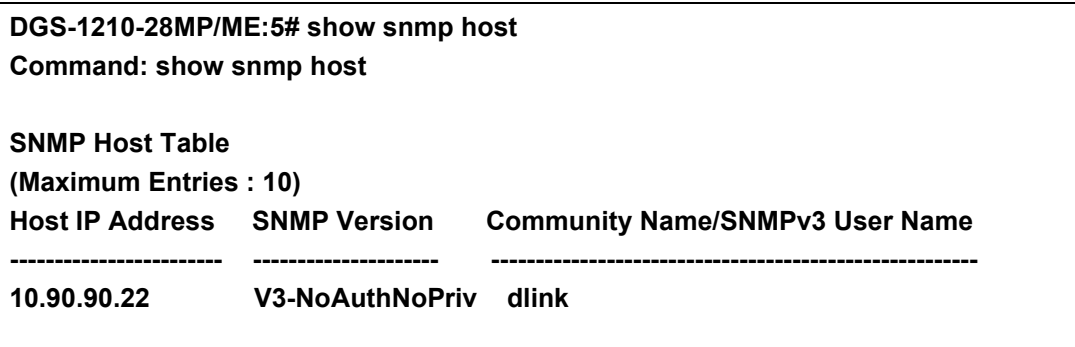

# **Total Entries : 1**

# **DGS-1210-28MP/ME:5#**

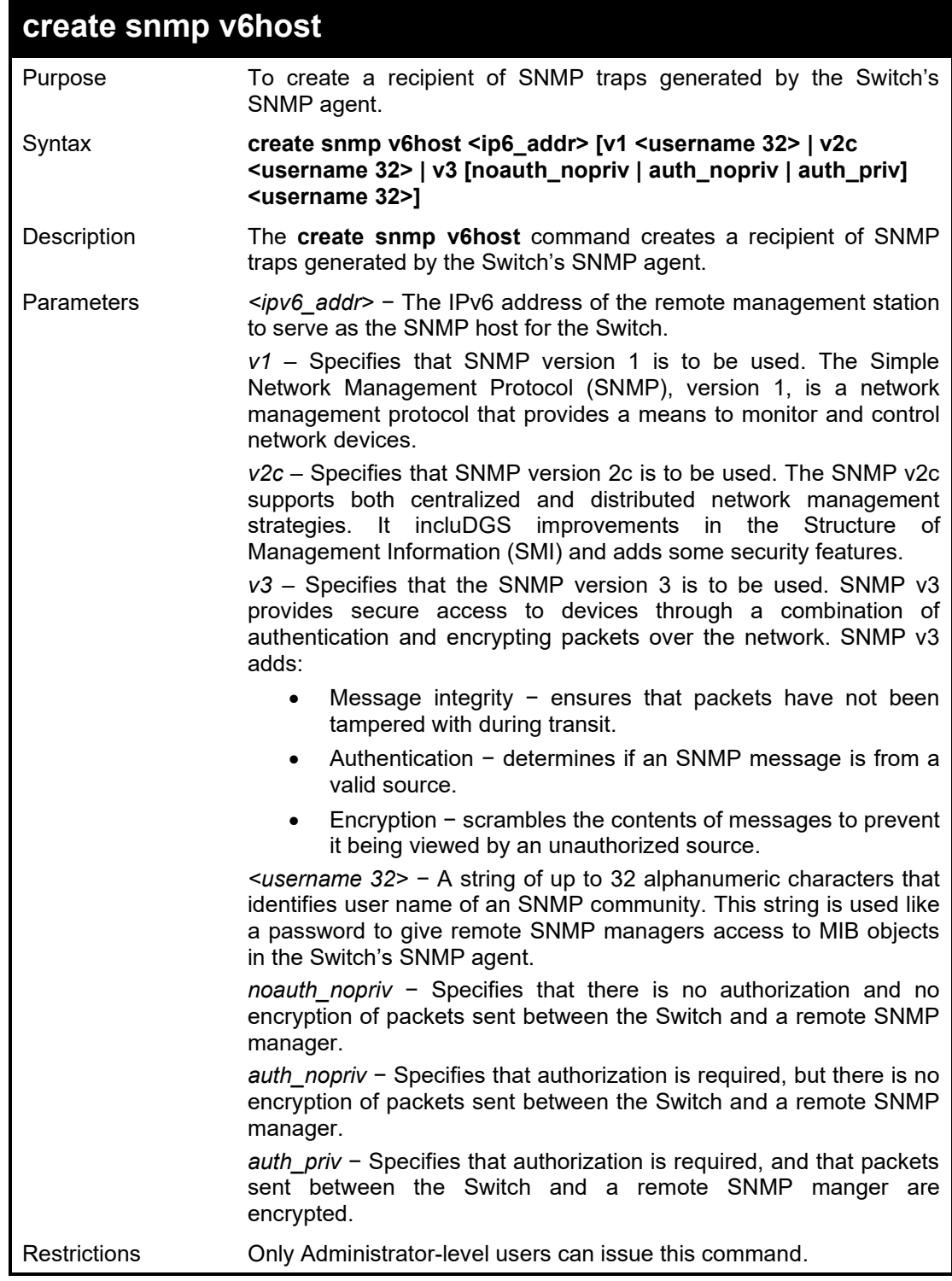

# Example usage:

To create an SNMP host to receive SNMP messages:

**DGS-1210-28MP/ME:5# create snmp v6host 3000::1 v3 noauth\_nopriv dlink Command: create snmp v6host 3000::1 v3 noauth\_nopriv dlink**

**Success.**

**DGS-1210-28MP/ME:5#**

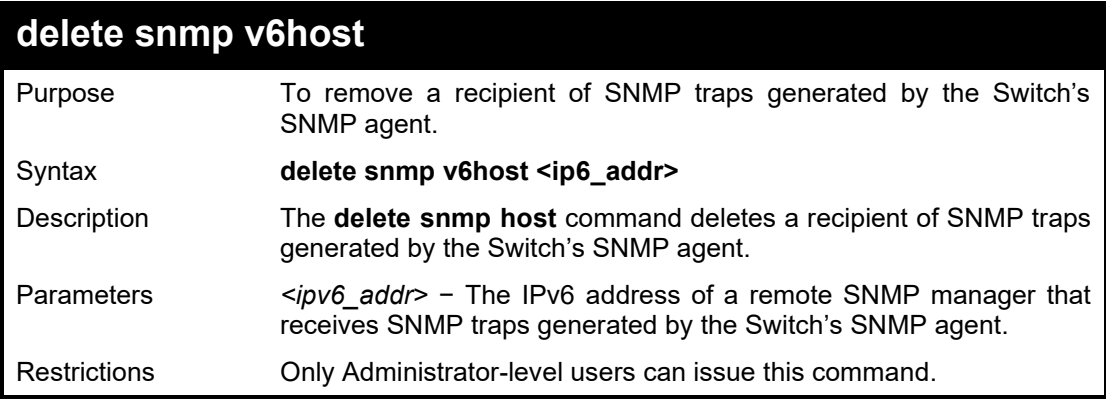

Example usage:

To delete an SNMP host entry:

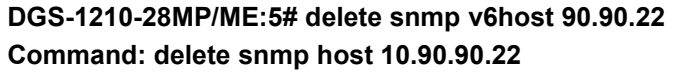

**Success.**

**DGS-1210-28MP/ME:5#**

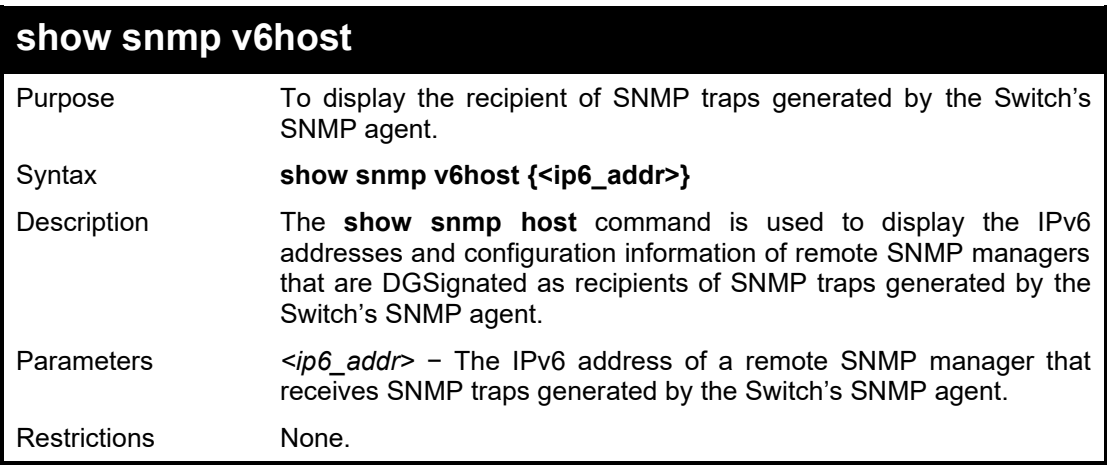

Example usage:

To display the currently configured SNMP hosts on the Switch:

**DGS-1210-28MP/ME:5# show snmp v6host Command: show snmp v6host**

**SNMP Host Table (Maximum Entries : 10)**

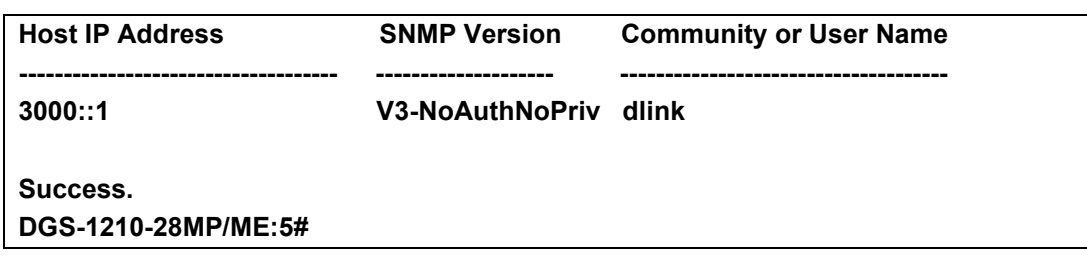

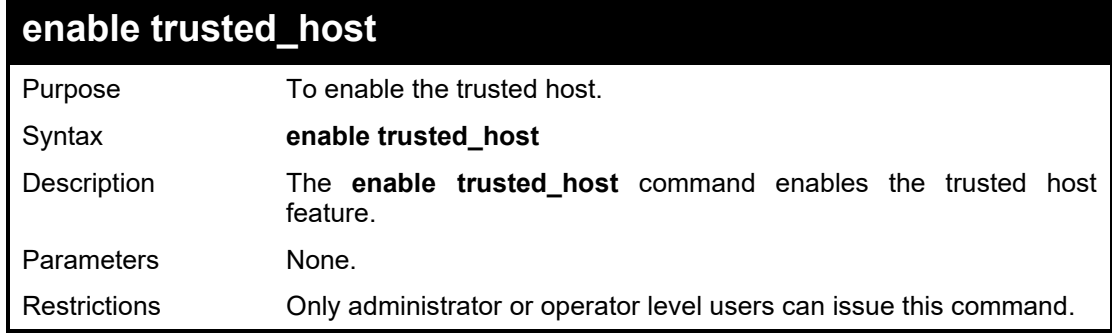

To enable the trusted host on the Swtich:

**DGS-1210-28MP/ME:5# enable trusted\_host Command: enable trusted\_host**

**Success.**

**DGS-1210-28MP/ME:5#**

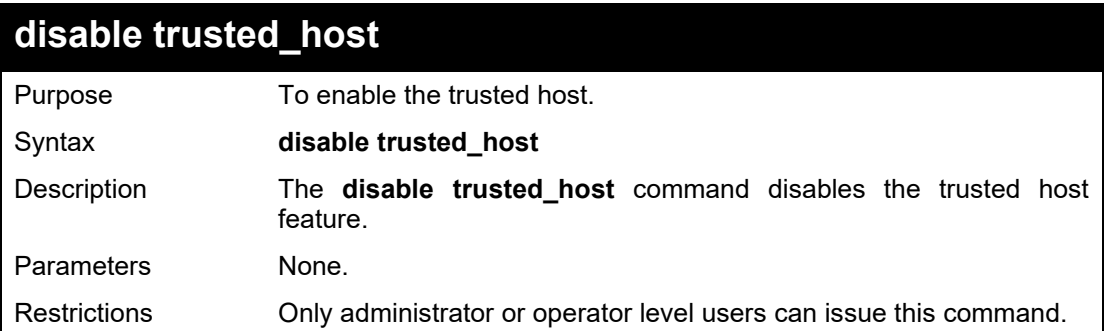

# Example usage:

To disable the trusted host on the Swtich:

**DGS-1210-28MP/ME:5# disable trusted\_host Command: disable trusted\_host**

**Success.**

**DGS-1210-28MP/ME:5#**

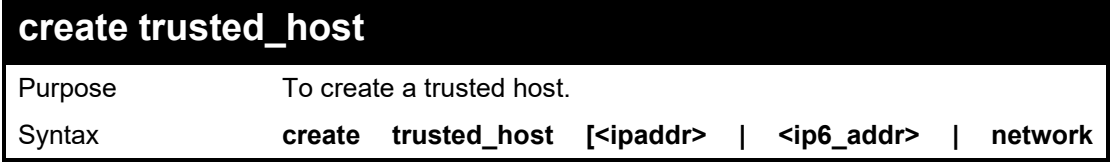

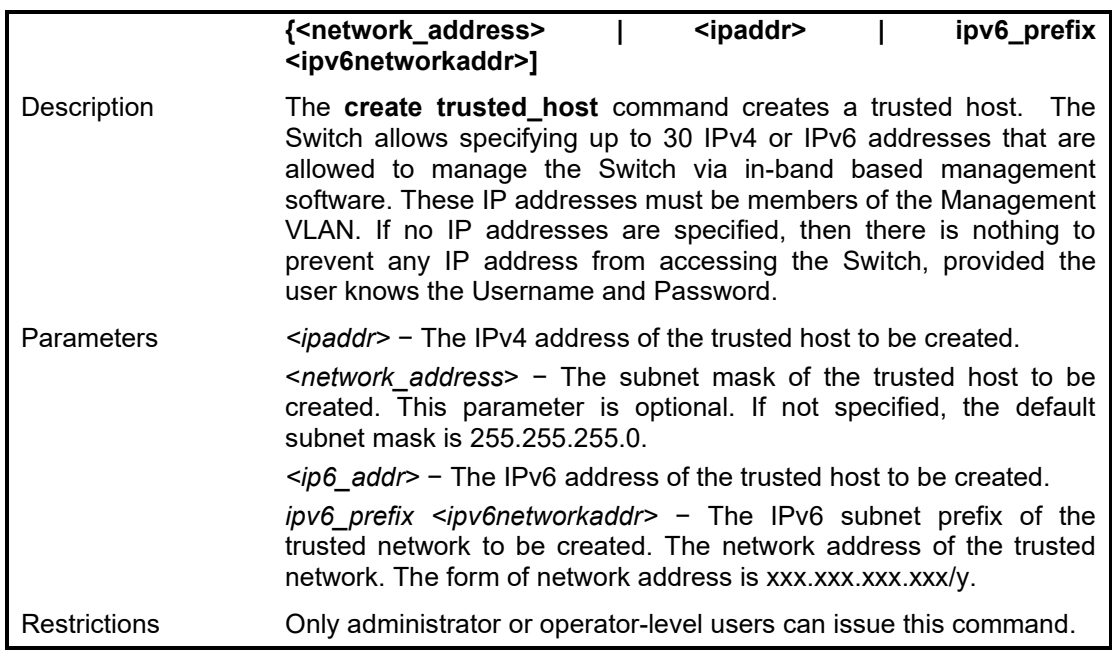

To create the trusted host:

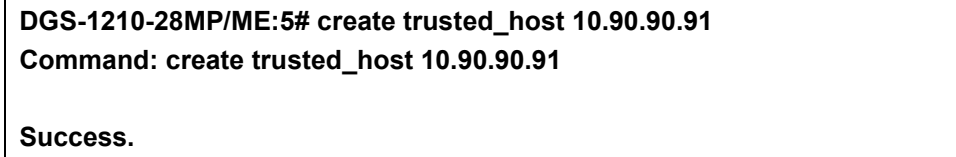

**DGS-1210-28MP/ME:5#**

To create the IPv6 trusted host:

**DGS-1210-28MP/ME:5# create trusted\_host 3000::1 Command: create trusted\_host 3000::1**

**Success.**

**DGS-1210-28MP/ME:5#**

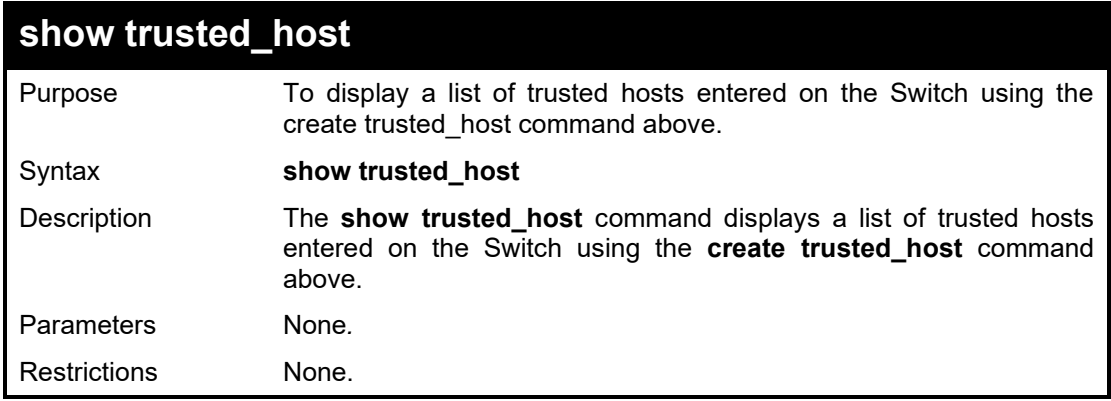

Example usage:

To display the list of trusted hosts:

# **DGS-1210-28MP/ME:5# show trusted\_host**

**Command: show trusted\_host**

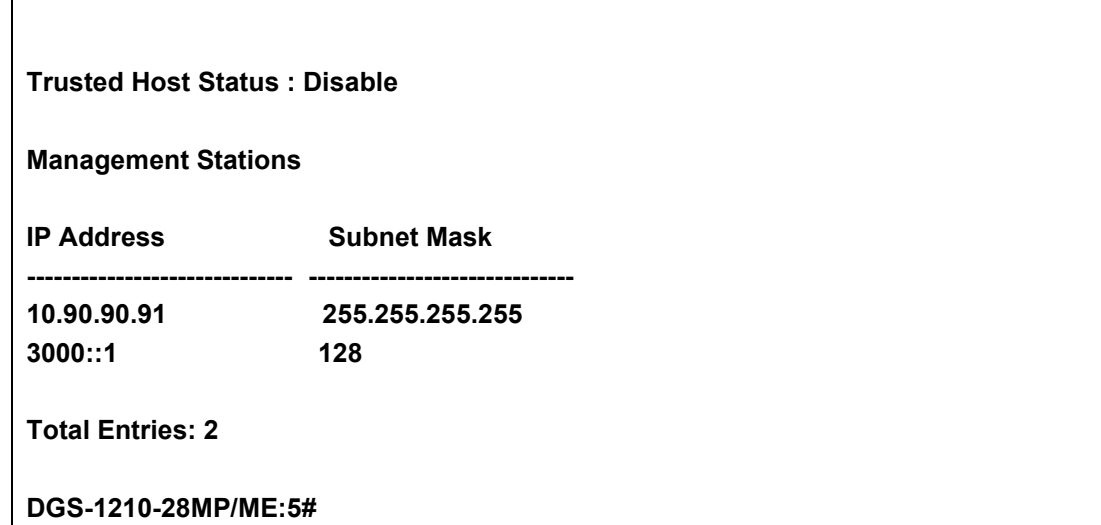

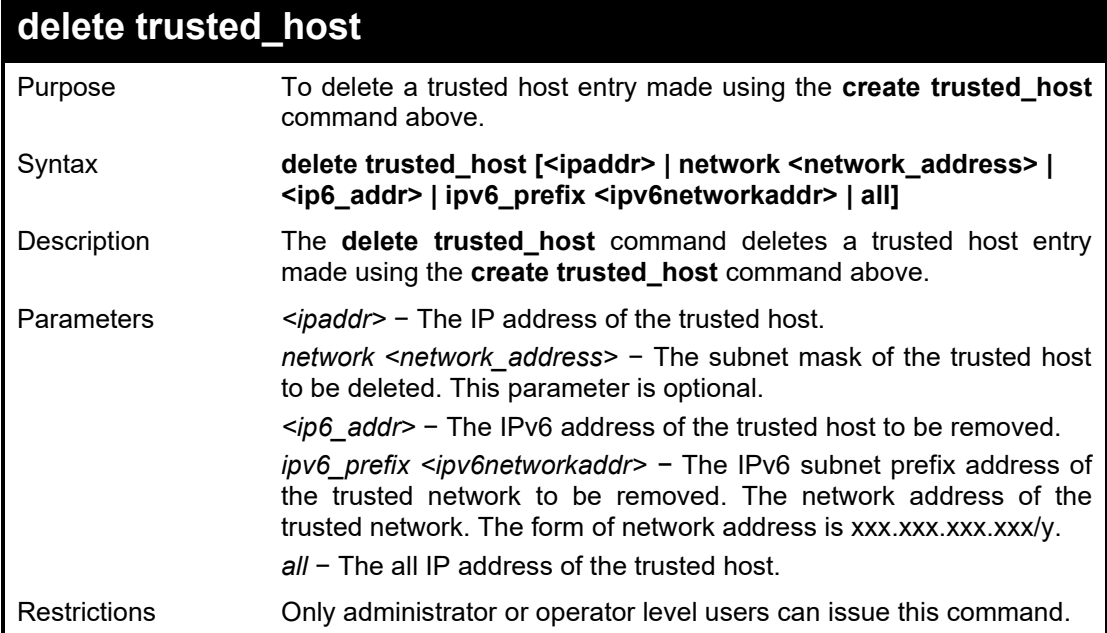

'n

To delete a trusted host with an IPv4 address **10.90.90.91**:

**DGS-1210-28MP/ME:5# delete trusted\_host 10.90.90.91 Command: delete trusted\_host 10.90.90.91**

**Success. DGS-1210-28MP/ME:5#**

To delete a trusted host with an IPv6 address 3000::1:

**DGS-1210-28MP/ME:5# delete trusted\_host 3000::1 Command: delete trusted\_host 3000::1**

**Success. DGS-1210-28MP/ME:5#**

# **config snmp system\_contact**

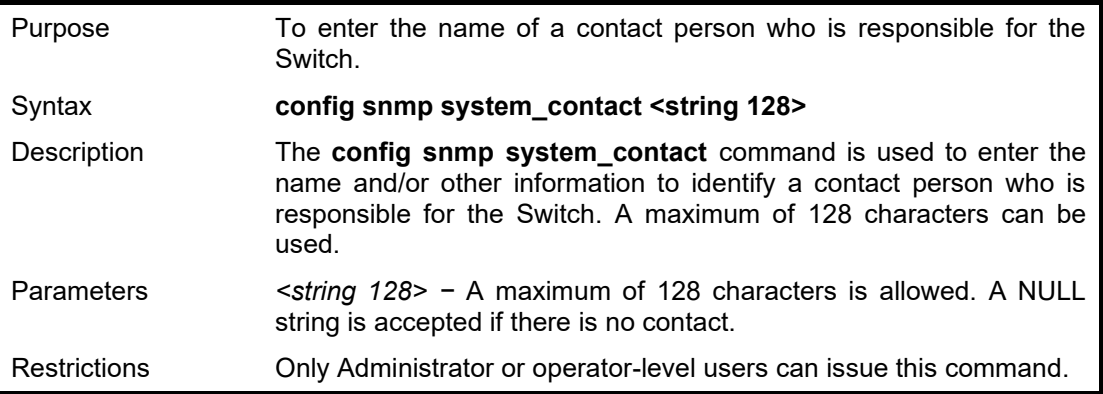

# Example usage:

To configure the Switch contact to "**MIS**":

DGS-1210-28MP/ME:5# config snmp system\_contact MIS Command: config snmp system\_contact MIS

Success. DGS-1210-28MP/ME:5#

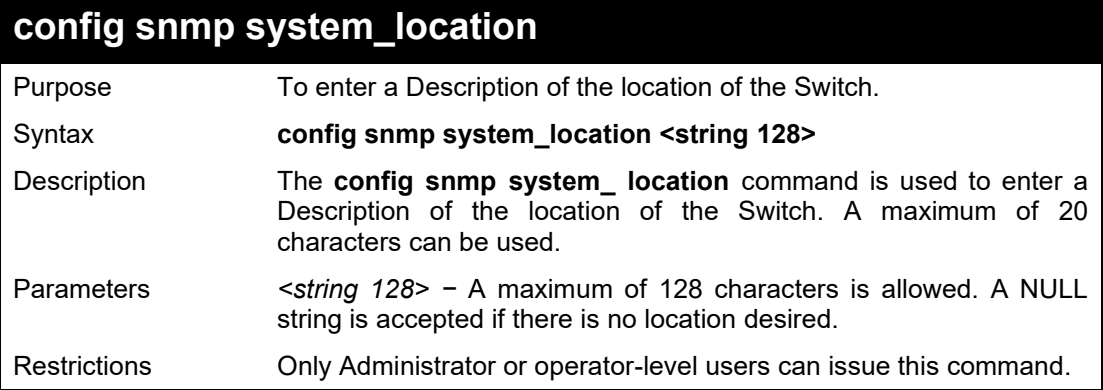

# Example usage:

To configure the Switch location to "**HQ**":

DGS-1210-28MP/ME:5# config snmp system\_location HQ Command: config snmp system\_location HQ

Success. DGS-1210-28MP/ME:5#

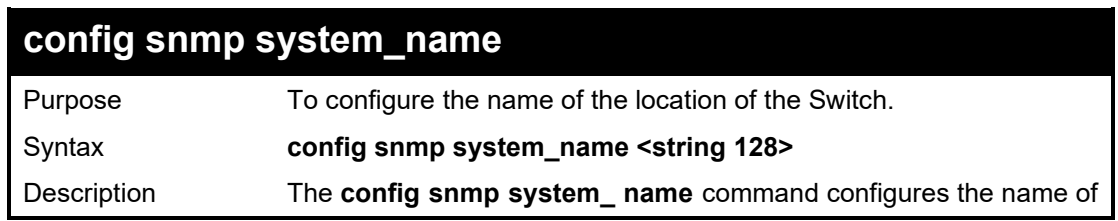

#### DGS-1210 Metro Ethernet Managed Switch CLI Reference Guide

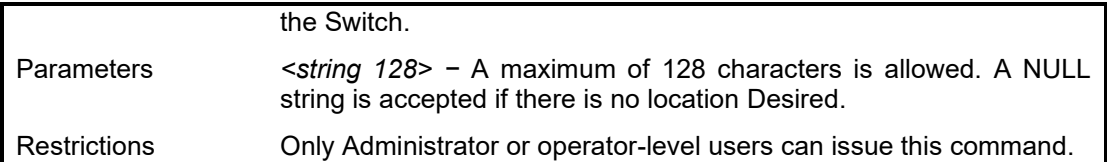

## Example usage:

To configure the Switch name for "DGS-1210:

DGS-1210-28MP/ME:5# config snmp system\_name DGS-1210 Command: config snmp system\_name DGS-1210

Success. DGS-1210-28MP/ME:5#

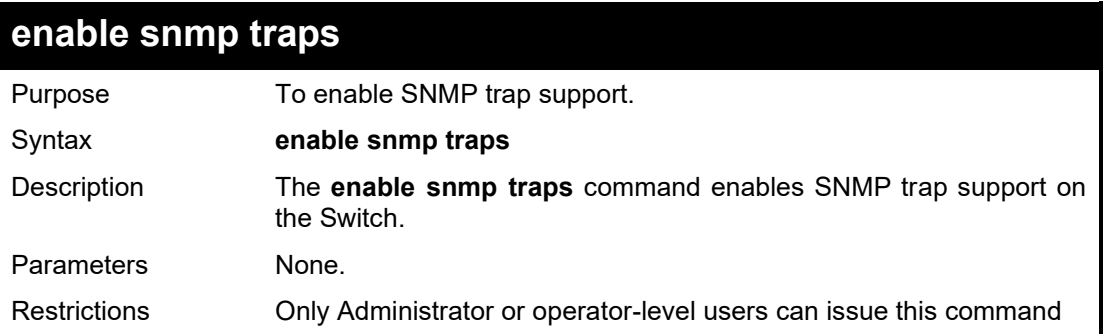

## Example usage:

To enable SNMP trap support on the Switch:

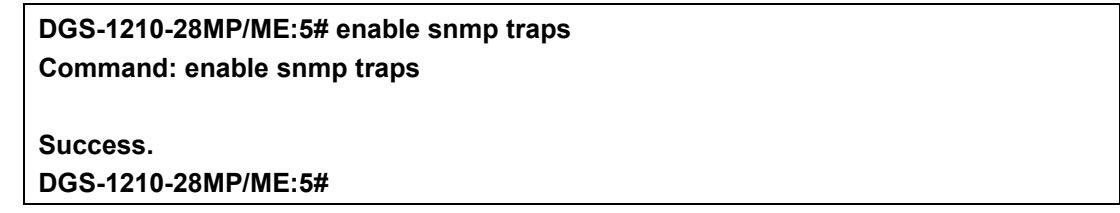

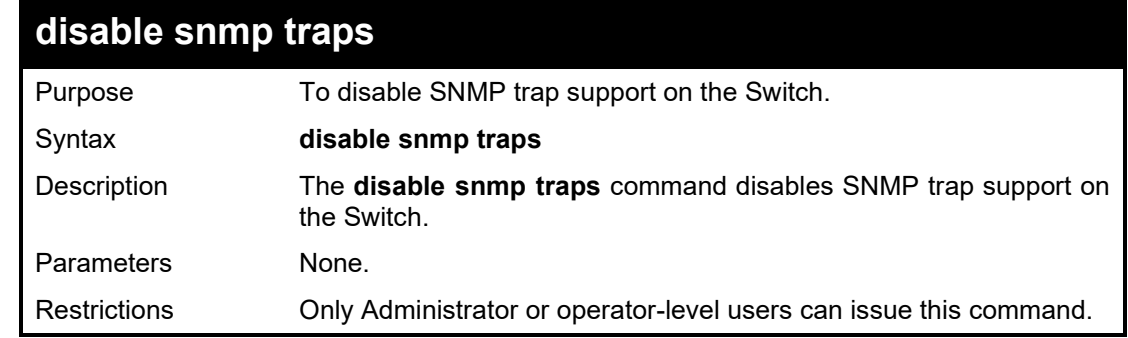

## Example usage:

To prevent SNMP traps from being sent from the Switch:

**DGS-1210-28MP/ME:5# disable snmp traps Command: disable snmp traps Success. DGS-1210-28MP/ME:5#**
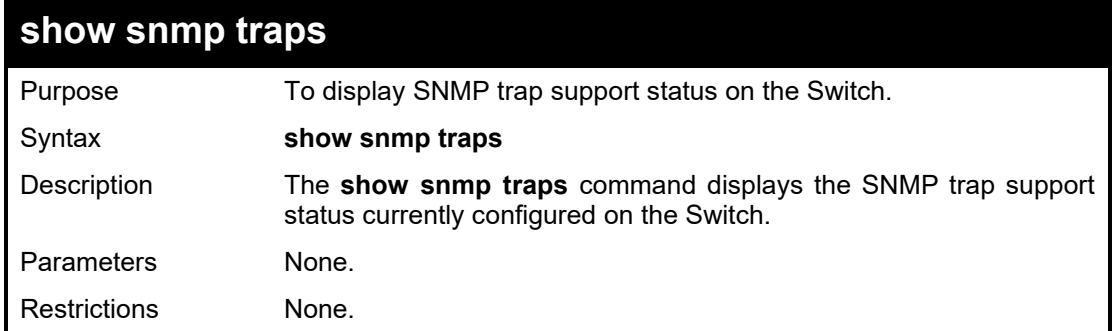

To view the current SNMP trap support:

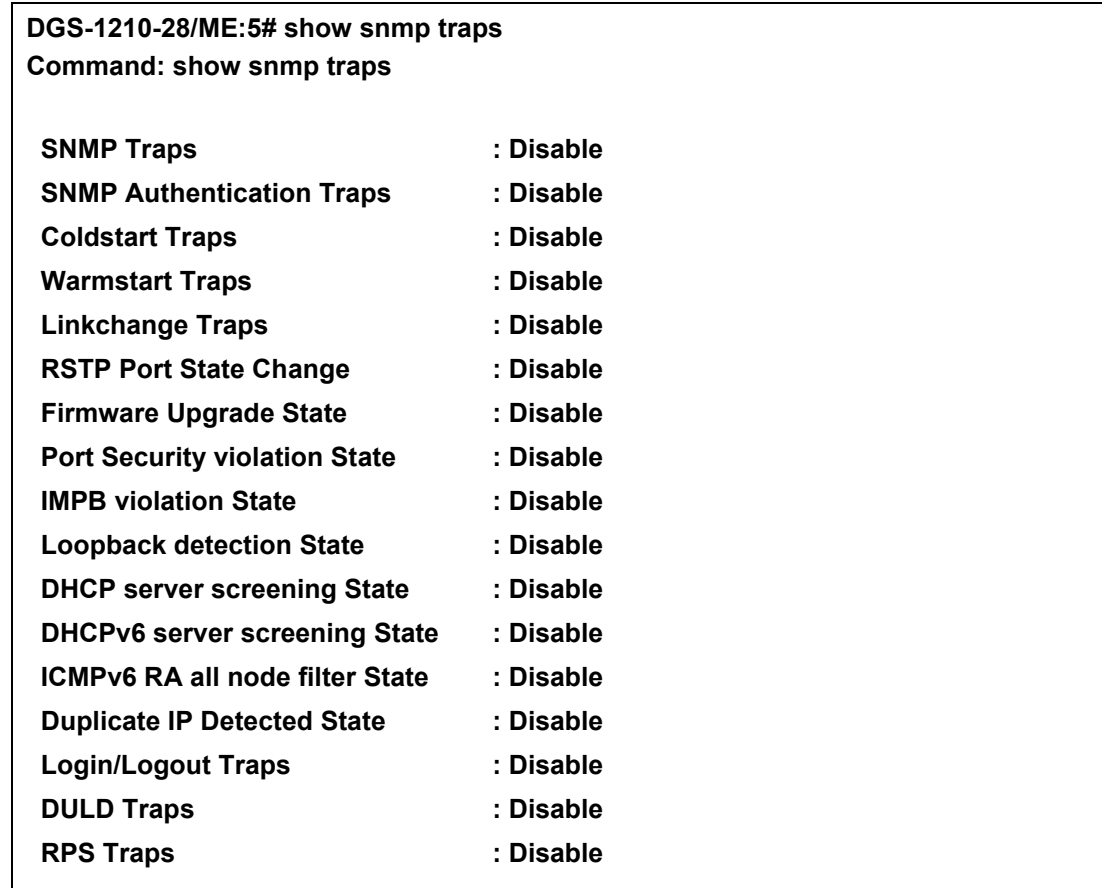

### **DGS-1210-28/ME:5#**

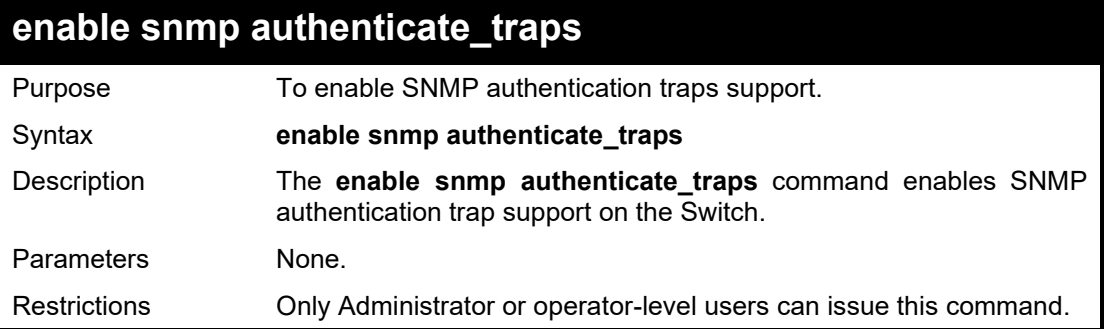

To turn on SNMP authentication trap support:

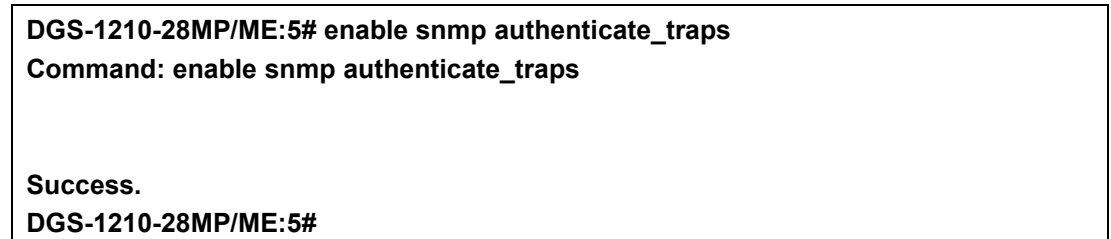

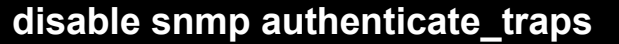

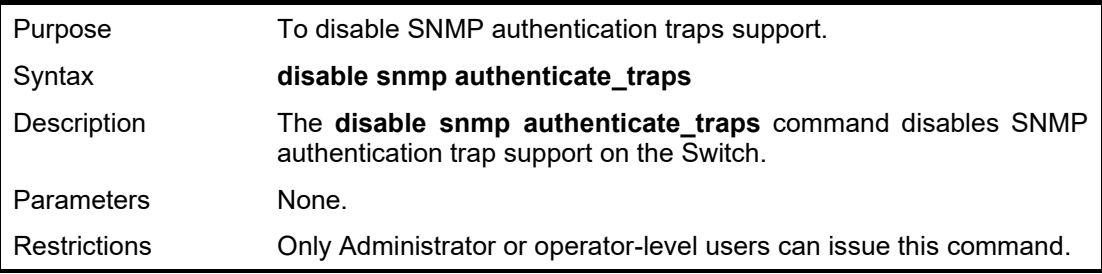

### Example usage:

To disable the SNMP authentication trap support:

**DGS-1210-28MP/ME:5# disable snmp authenticate\_traps Command: disable snmp authenticate\_traps**

**Success. DGS-1210-28MP/ME:5#**

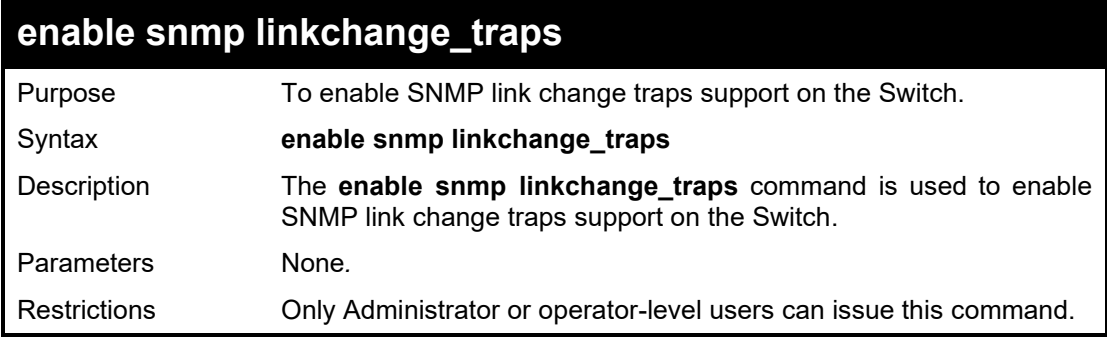

### Example usage:

To enable the SNMP link change trap function:

**DGS-1210-28MP/ME:5# enable snmp linkchange\_traps Command: enable snmp linkchange\_traps**

**Success.**

**DGS-1210-28MP/ME:5#**

### **disable snmp linkchange\_traps**

Purpose To disable SNMP link change traps support on the Switch.

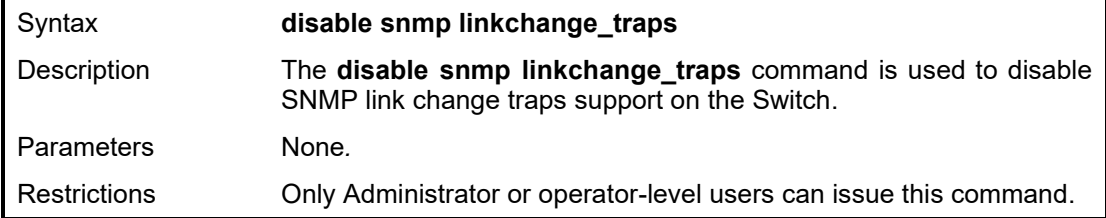

To disable the SNMP link change trap function:

**DGS-1210-28MP/ME:5# disable snmp linkchange\_traps Command: disable snmp linkchange\_traps**

**Success.**

**DGS-1210-28MP/ME:5#**

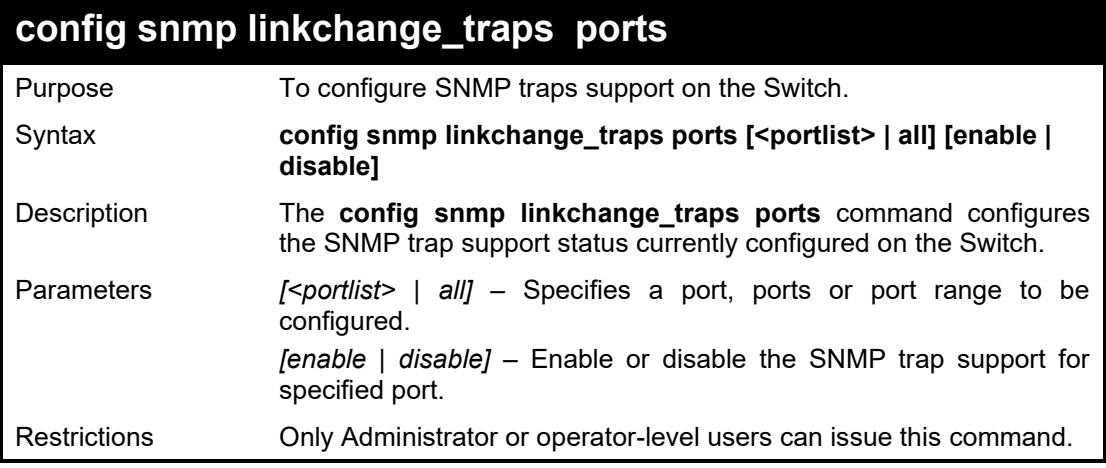

### Example usage:

To configure the current SNMP trap settings:

**DGS-1210-28MP/ME:5# config snmp linkchange\_traps ports all enable Command: config snmp linkchange\_traps ports all enable**

**Success. DGS-1210-28MP/ME:5#**

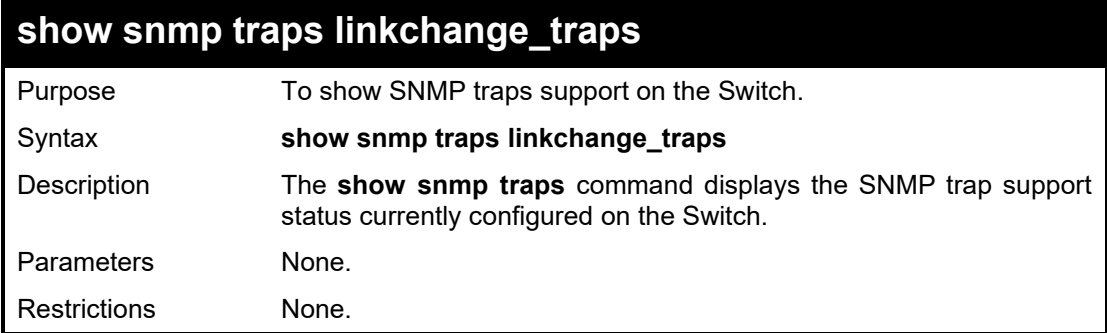

Example usage:

To view the current SNMP trap support:

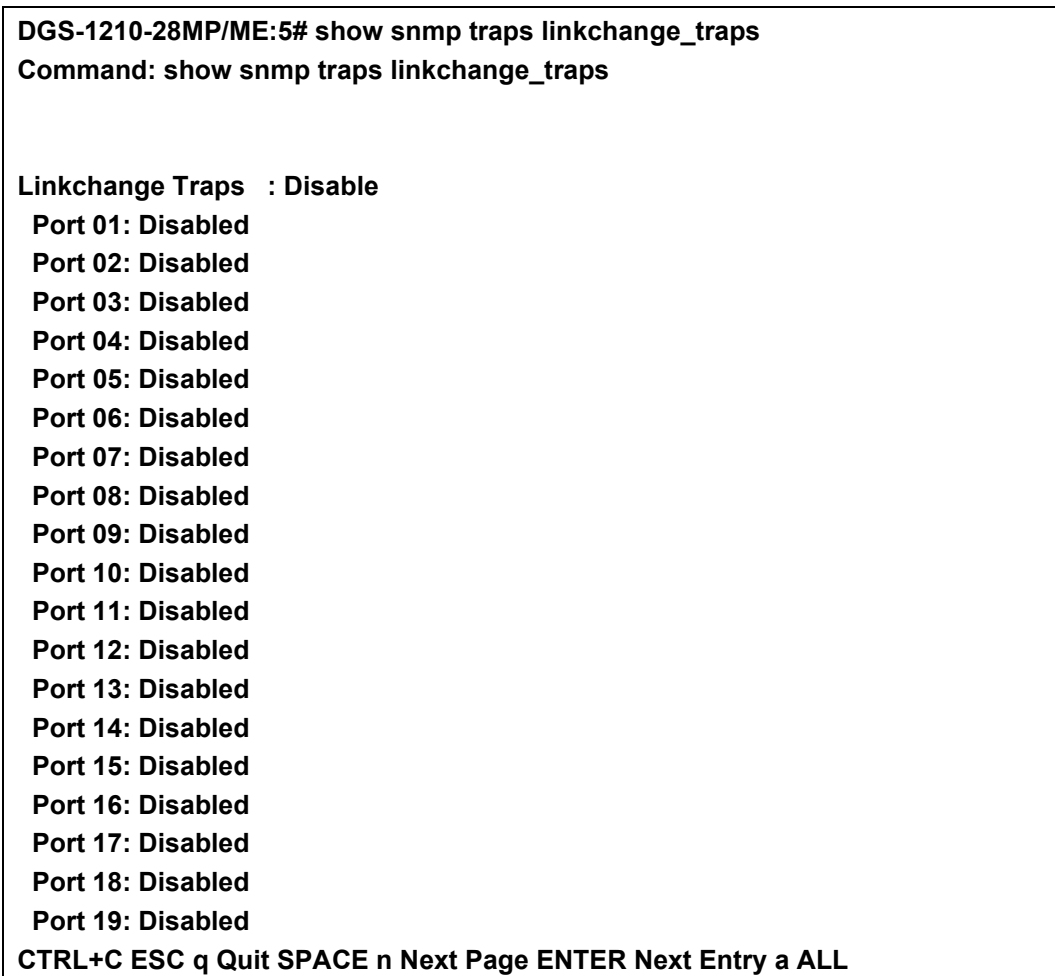

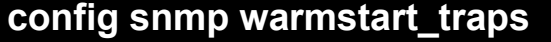

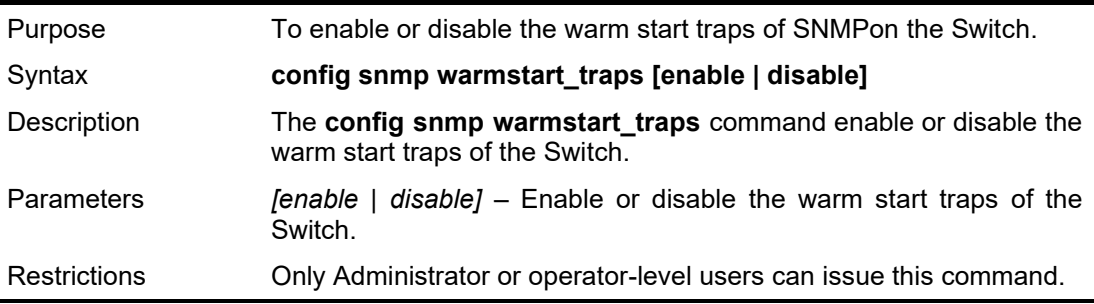

To enable SNMP warm start traps for the Switch:

DGS-1210-28MP/ME:5# config snmp warmstart\_traps enable Command: config snmp warmstart\_traps enable

Success. DGS-1210-28MP/ME:5#

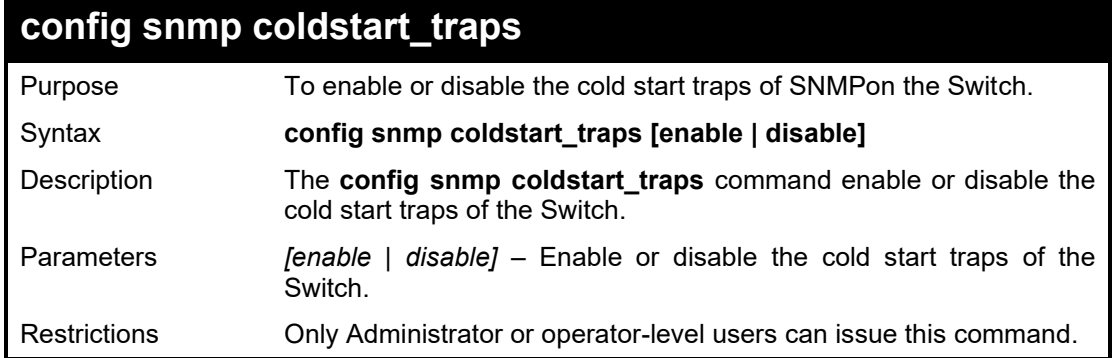

To disable SNMP cold start traps for the Switch:

DGS-1210-28MP/ME:5# config snmp coldstart\_traps disable Command: config snmp coldstart\_traps disable

Success. DGS-1210-28MP/ME:5#

### **enable snmp DHCP\_ screening traps**

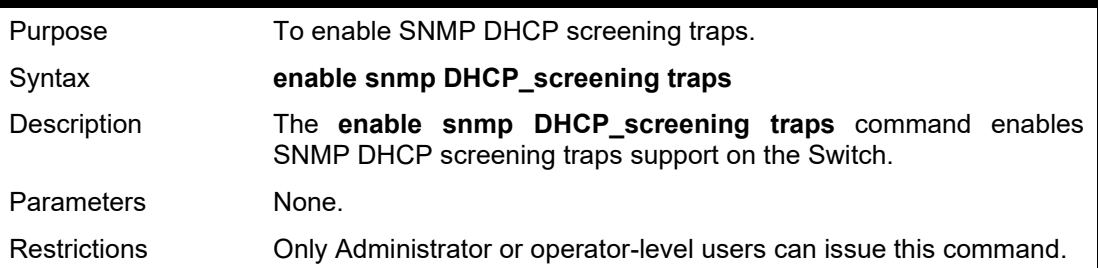

#### Example usage:

To enable SNMP DHCP screening traps support on the Switch:

DGS-1210-28MP/ME:5# enable snmp DHCP\_screening traps

Command: enable snmp DHCP\_screening traps

Success. DGS-1210-28MP/ME:5#

### **disable snmp DHCP\_ screening traps**

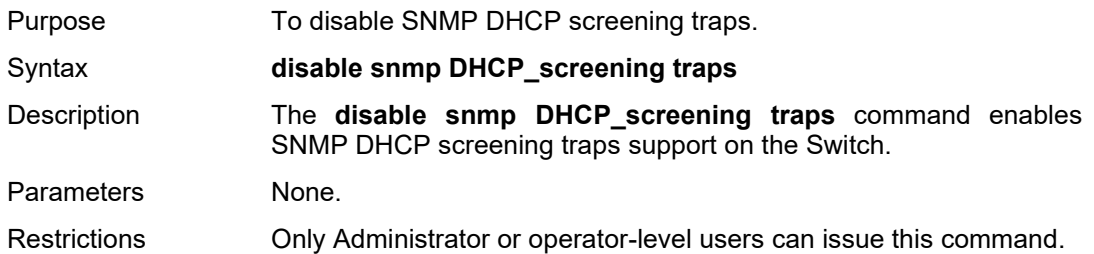

Example usage:

To disable SNMP DHCP screening traps support on the Switch:

DGS-1210-28MP/ME:5# disable snmp DHCP\_screening traps Command: disable snmp DHCP\_screening traps

Success.

DGS-1210-28MP/ME:5#

### **enable snmp DHCPv6\_ screening traps**

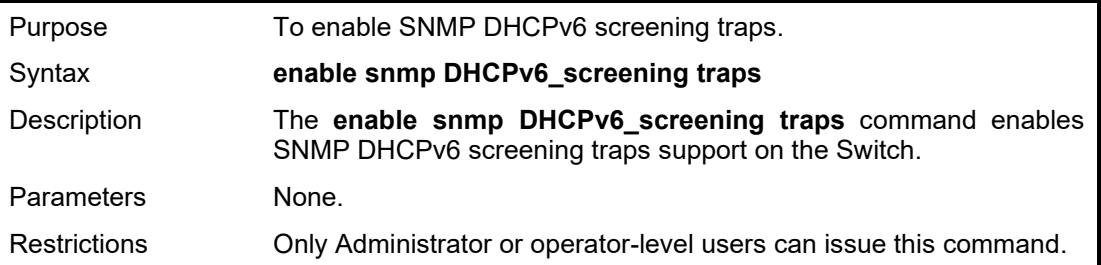

### Example usage:

To enable SNMP DHCPv6 screening traps support on the Switch:

DGS-1210-28MP/ME:5# enable snmp DHCPv6\_screening traps Command: enable snmp DHCPv6\_screening traps

Success.

DGS-1210-28MP/ME:5#

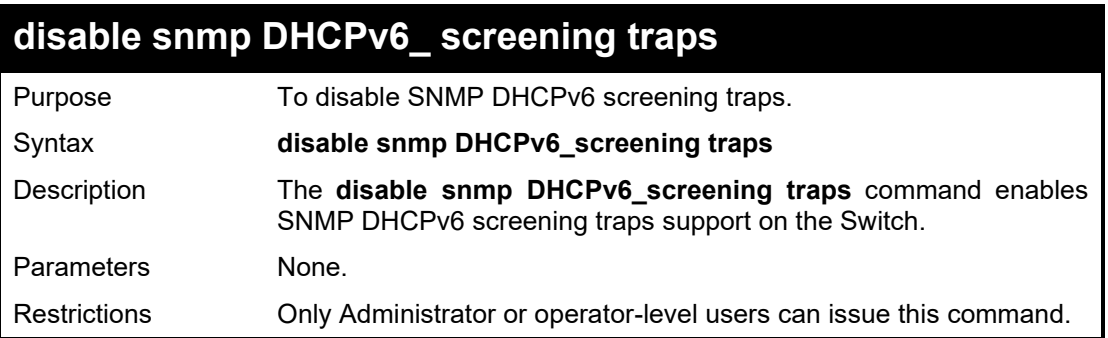

### Example usage:

To disable SNMP DHCPv6 screening traps support on the Switch:

DGS-1210-28MP/ME:5# disable snmp DHCPv6\_screening traps Command: disable snmp DHCPv6\_screening traps

Success.

DGS-1210-28MP/ME:5#

### **enable snmp icmpv6\_RA\_all\_node traps**

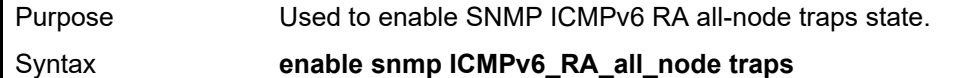

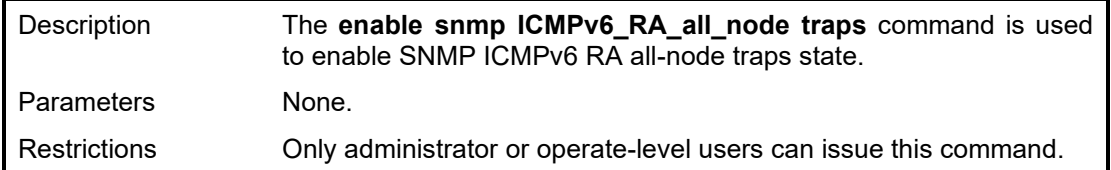

Example usage:

To enable SNMP ICMPv6 RA all-nodes traps:

**DGS-1210-28MP/ME:5# enable snmp ICMPv6\_RA\_all\_node traps Command: enable snmp ICMPv6\_RA\_all\_node traps**

**Success.**

**DGS-1210-28MP/ME:5#**

### **disable snmp icmpv6\_RA\_all\_node traps**

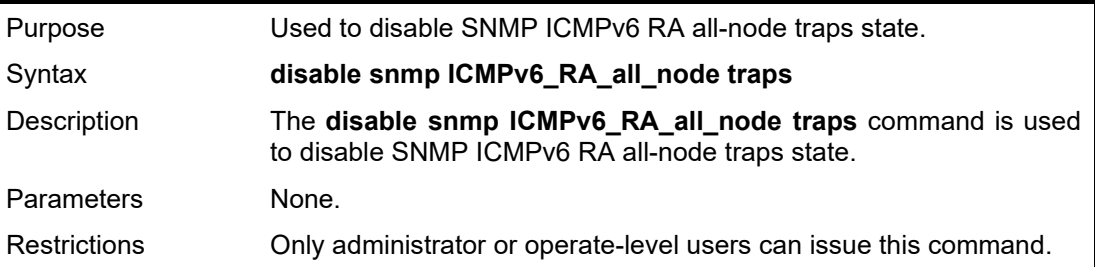

Example usage:

To disable SNMP ICMPv6 RA all-nodes traps:

**DGS-1210-28MP/ME:5# disable snmp ICMPv6\_RA\_all\_node traps Command: disable snmp ICMPv6\_RA\_all\_node traps**

**Success. DGS-1210-28MP/ME:5#**

### **enable snmp IMPB\_violation traps**

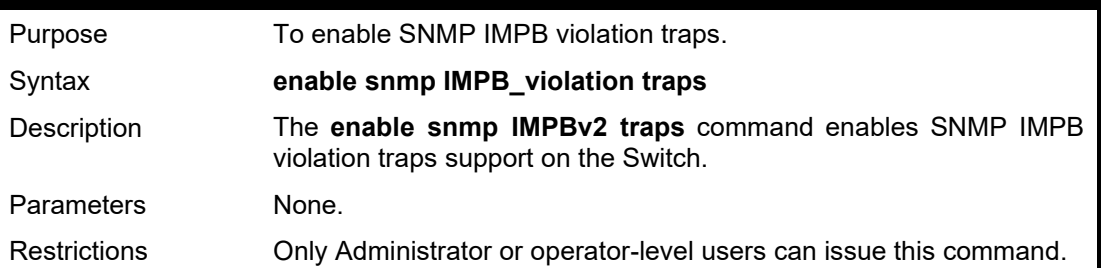

### Example usage:

To enable SNMP IMPB violation traps support on the Switch:

DGS-1210-28MP/ME:5# enable snmp IMPB\_violation traps Command: enable snmp IMPB\_violation traps

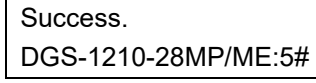

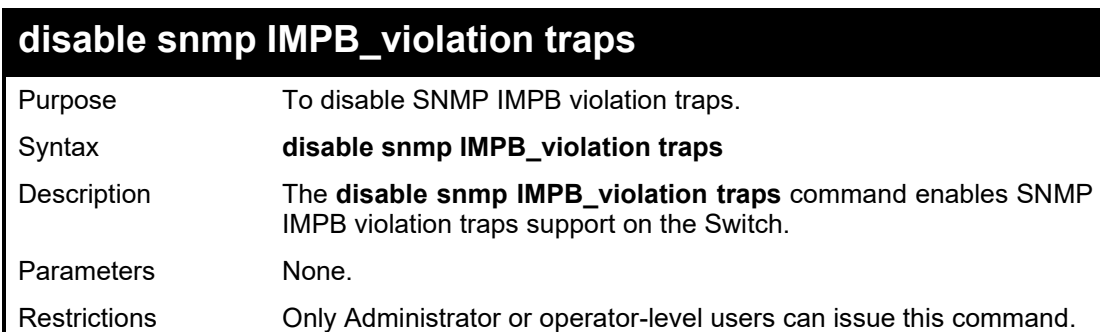

To disable SNMP IMPB violation traps support on the Switch:

DGS-1210-28MP/ME:5# disable snmp IMPB\_violation traps Command: disable snmp IMPB\_violation traps

Success. DGS-1210-28MP/ME:5#

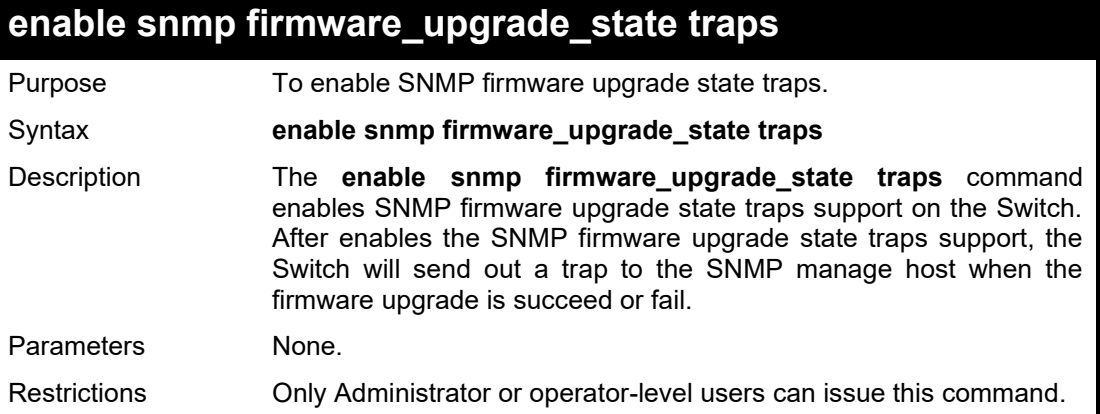

#### Example usage:

To enable SNMP firmware upgrade state traps support on the Switch:

DGS-1210-28MP/ME:5# enable snmp firmware\_upgrade\_state traps Command: enable snmp firmware\_upgrade\_state traps

Success. DGS-1210-28MP/ME:5#

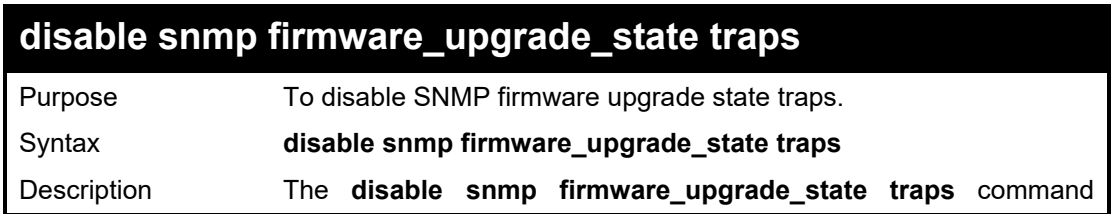

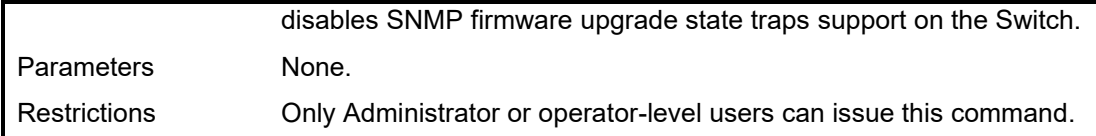

### Example usage:

To disable SNMP firmware upgrade state traps support on the Switch:

DGS-1210-28MP/ME:5# disable snmp firmware\_upgrade\_state traps Command disable enable snmp firmware\_upgrade\_state traps

Success. DGS-1210-28MP/ME:5#

### **enable snmp LBD traps**

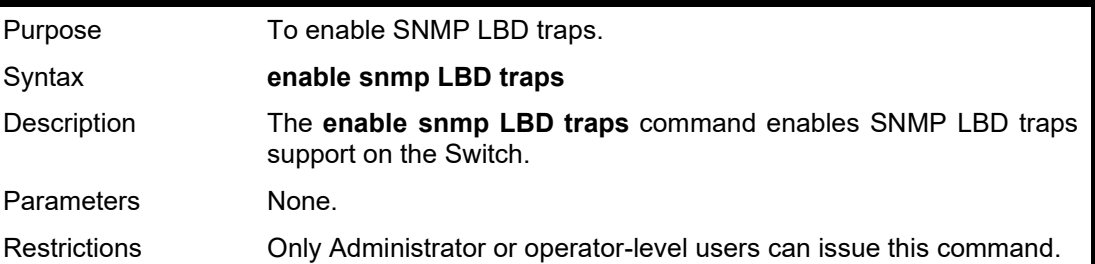

### Example usage:

To enable SNMP LBD traps support on the Switch:

DGS-1210-28MP/ME:5# enable snmp LBD traps Command: enable snmp LBD traps

Success. DGS-1210-28MP/ME:5#

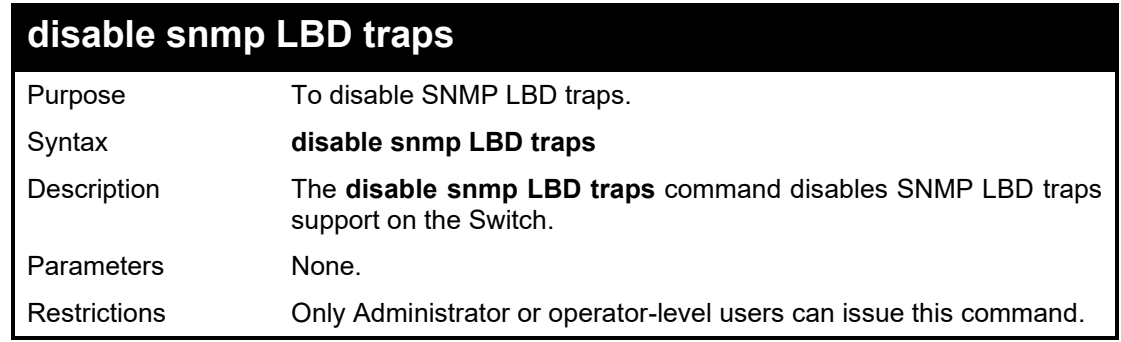

### Example usage:

To disable SNMP LBD traps support on the Switch:

DGS-1210-28MP/ME:5# disable snmp LBD traps Command: disable snmp LBD traps

Success.

DGS-1210-28MP/ME:5#

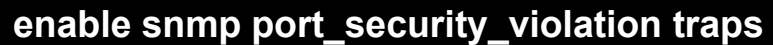

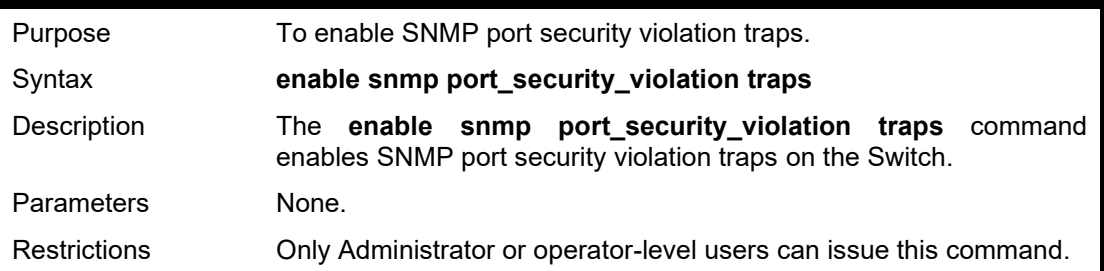

### Example usage:

To enable SNMP port security violation traps support on the Switch:

DGS-1210-28MP/ME:5# enable snmp port\_security\_violation traps Command: enable snmp port\_security\_violation traps

Success. DGS-1210-28MP/ME:5#

### **disable snmp port\_security\_violation traps**

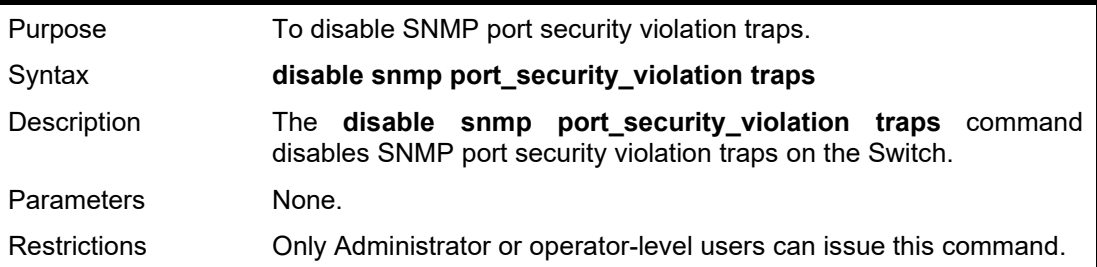

### Example usage:

To disable SNMP port security violation traps support on the Switch:

DGS-1210-28MP/ME:5# disable snmp port\_security\_violation traps Command: disable snmp port\_security\_violation traps

Success. DGS-1210-28MP/ME:5#

### **enable snmp rstpport\_state\_change traps**

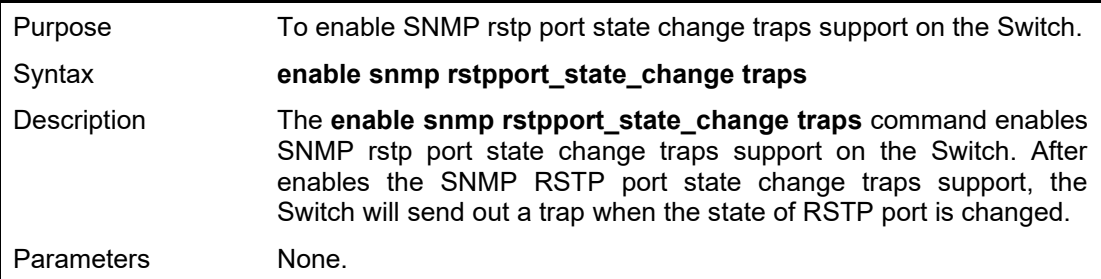

here only Administrator or operator-level users can issue this command.

### Example usage:

To enable SNMP RSTP port state change traps support on the Switch:

DGS-1210-28MP/ME:5# enable snmp rstpport\_state\_change traps

Command: enable snmp rstpport\_state\_change traps

Success. DGS-1210-28MP/ME:5#

### **disable snmp rstpport\_state\_change traps**

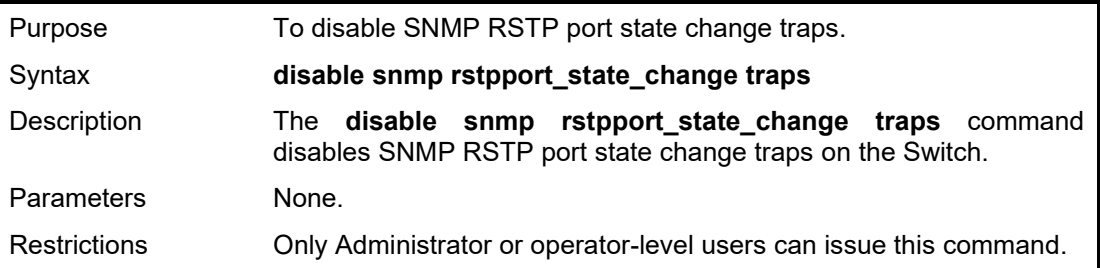

### Example usage:

To disable SNMP RSTP port state change traps support on the Switch:

DGS-1210-28MP/ME:5# disable snmp rstpport\_state\_change traps Command: disable snmp rstpport\_state\_change traps

Success. DGS-1210-28MP/ME:5#

### **enable snmp duplicate\_IP\_detected traps**

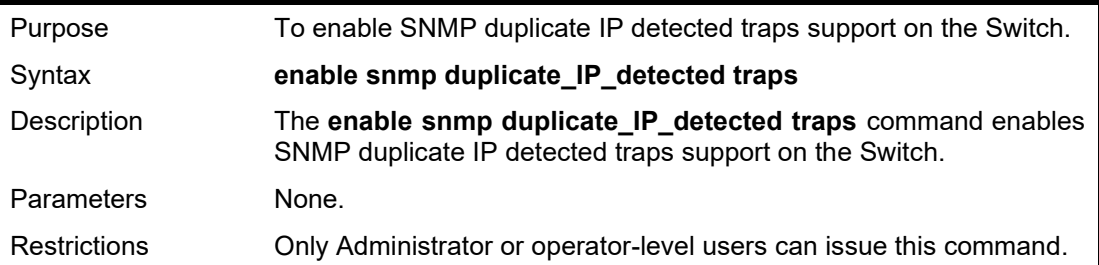

### Example usage:

To enable the SNMP duplicate\_IP\_detected traps on the Switch:

DGS-1210-28MP/ME:5# enable snmp duplicate\_IP\_detected traps Command: enable snmp duplicate\_IP\_detected traps

Success. DGS-1210-28MP/ME:5#

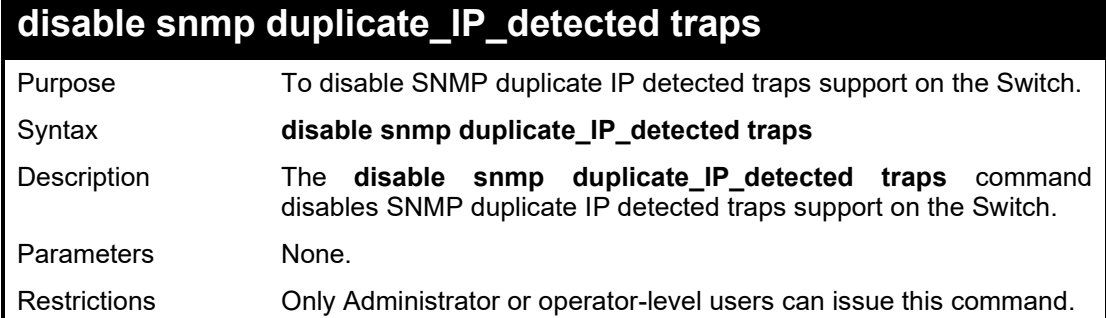

To disable the SNMP duplicate\_IP\_detected traps on the Switch:

DGS-1210-28MP/ME:5# **disable** snmp duplicate\_IP\_detected traps Command: **disable** snmp duplicate\_IP\_detected traps

Success. DGS-1210-28MP/ME:5#

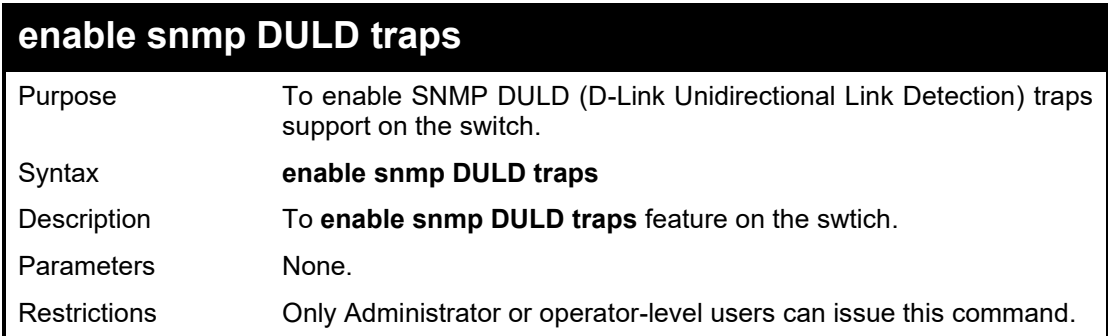

### Example usage:

To enable snmp DULD traps on the Switch:

DGS-1210-28/ME:5# enable snmp DULD traps Command: enable snmp DULD traps

Success.

DGS-1210-28/ME:5#

### **disable snmp DULD traps**

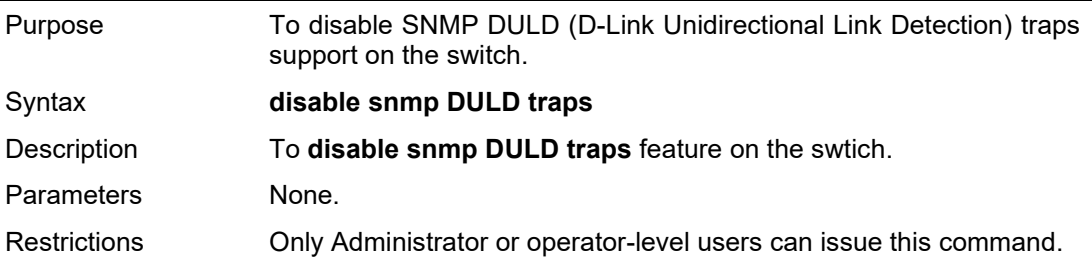

Example usage:

To disable snmp DULD traps on the Switch:

DGS-1210-28/ME:5# disable snmp DULD traps Command: enable snmp DULD traps

Success.

DGS-1210-28/ME:5#

### **enable snmp RPS traps**

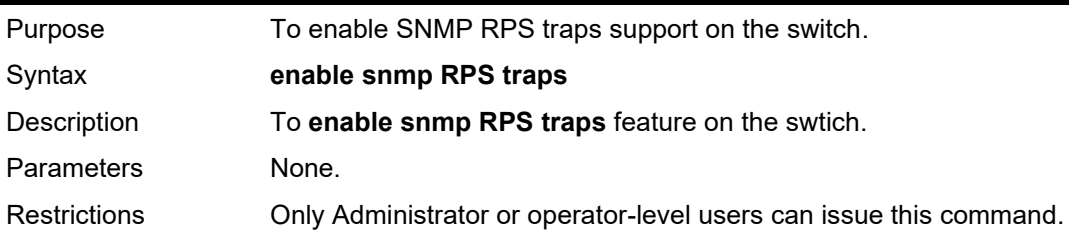

### Example usage:

To enable snmp RPS traps on the Switch:

DGS-1210-28/ME:5# enable snmp RPS traps Command: enable snmp RPS traps

Success. DGS-1210-28/ME:5#

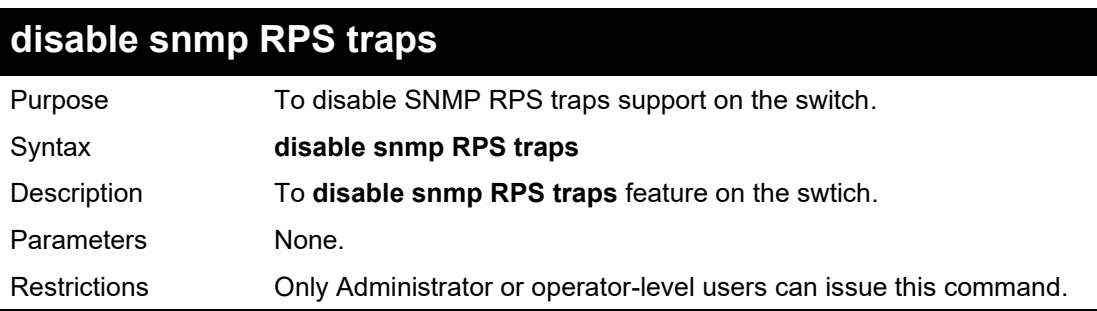

### Example usage:

To disable snmp RPS traps on the Switch:

DGS-1210-28/ME:5# disable snmp RPS traps Command: disable snmp RPS traps

Success. DGS-1210-28/ME:5#

## **enable snmp Login\_Logout traps**

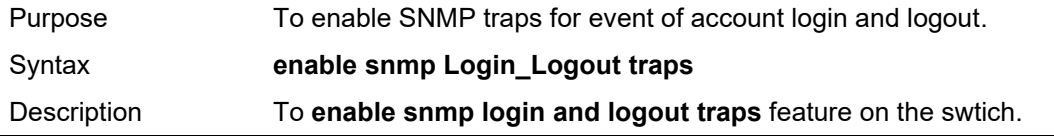

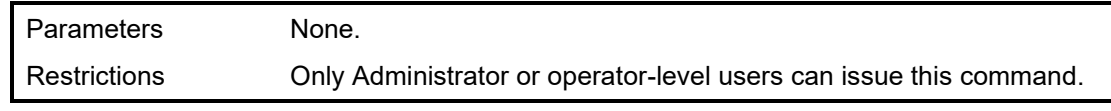

#### Example usage:

To enable snmp login and logout traps on the Switch:

DGS-1210-28/ME:5# enable snmp Login\_Logout traps Command: enable snmp Login\_Logout traps

Success.

DGS-1210-28/ME:5#

### **disable snmp Login\_Logout traps**

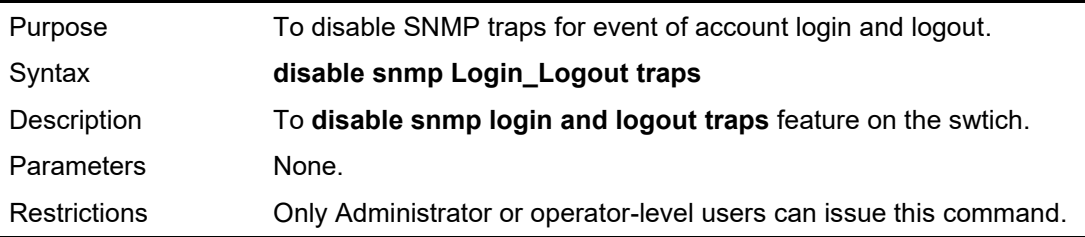

Example usage:

To enable snmp login and logout traps on the Switch:

DGS-1210-28/ME:5# disable snmp Login\_Logout traps Command: disable snmp Login\_Logout traps Success. DGS-1210-28/ME:5#

# **16**

## **DOWNLOAD/UPLOAD COMMANDS**

The Download/Upload commands in the Command Line Interface (CLI) are listed (along with the appropriate parameters) in the following table.

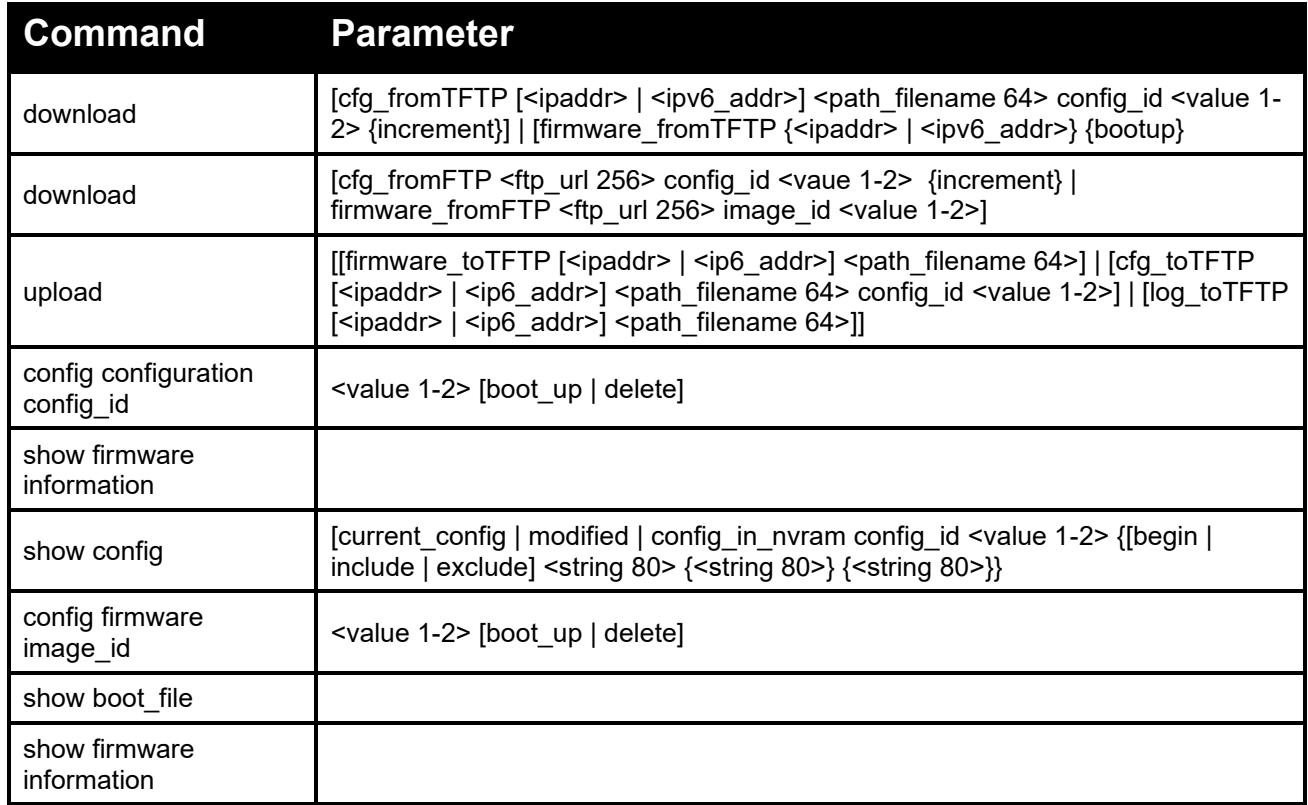

Each command is listed in detail, as follows:

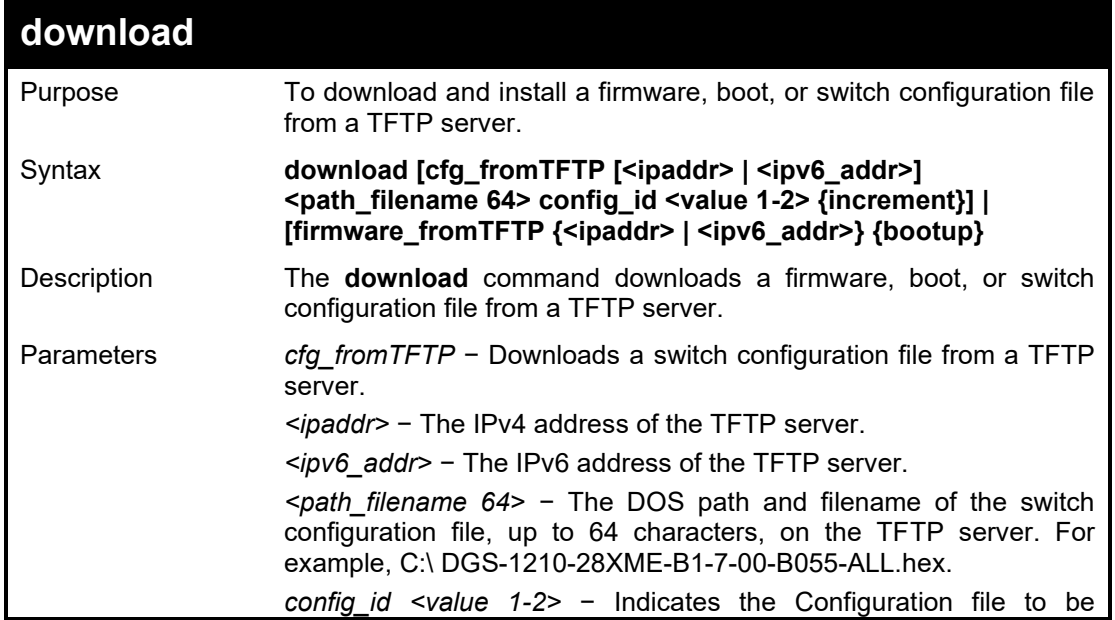

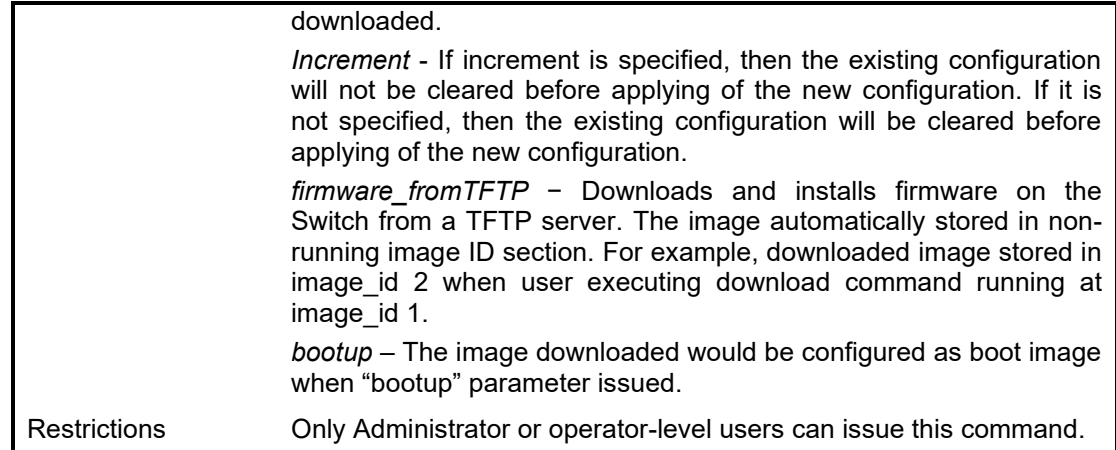

To download a firmware file:

**DGS-1210-28/ME:5# download firmware\_fromTFTP 10.90.90.122 DGS-1210-28ME-B1-7- 02-B045.hex bootup Command: download firmware\_fromTFTP 10.90.90.122 DGS-1210-28ME-B1-7-02- B045.hex bootup Connecting to server................... Done. Download firmware...................... Done. Do not power off! Please wait, programming flash......... Done.**

**Success.**

**Image Updated Successful**

**Success.**

To download a configuration file:

**DGS-1210-28/ME:5# download cfg\_fromTFTP 10.90.90.122 test.cfg config\_id 2 increm Command: download cfg\_fromTFTP 10.90.90.122 test.cfg config\_id 2 increment**

**Connecting to server................... Done. Config file restore successful via TFTP.**

**DGS-1210-28/ME:5#**

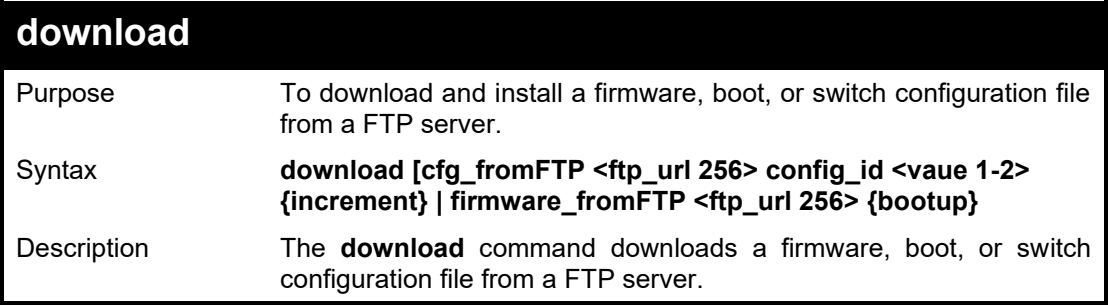

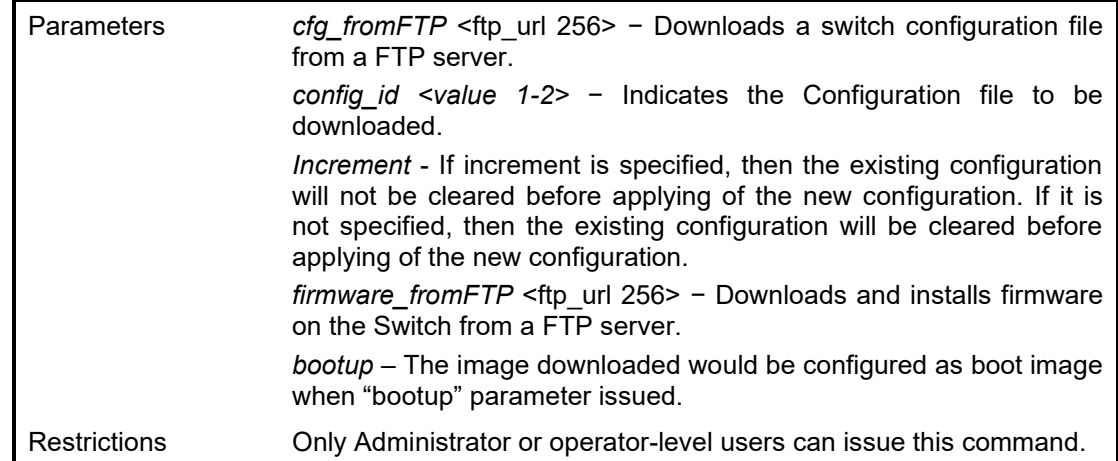

### Example usage:

To download a firmware file:

**DGS-1210-28/ME:5# download firmware\_fromFTP ftp://test:1234@10.90.90.122:21//DGS-1210-28ME-B1-7-03-D007.hex Command: download firmware\_fromFTP ftp://test:1234@10.90.90.122:21//DGS-1210-28ME-B1-7-03-D007.hex Connecting to server................... Done. Download firmware...................... Done. Do not power off! Please wait, programming flash......... Done. Success. DGS-1210-28/ME:5# DGS-1210-28/ME:5# DGS-1210-28/ME:5# show firmware information Command: show firmware information**

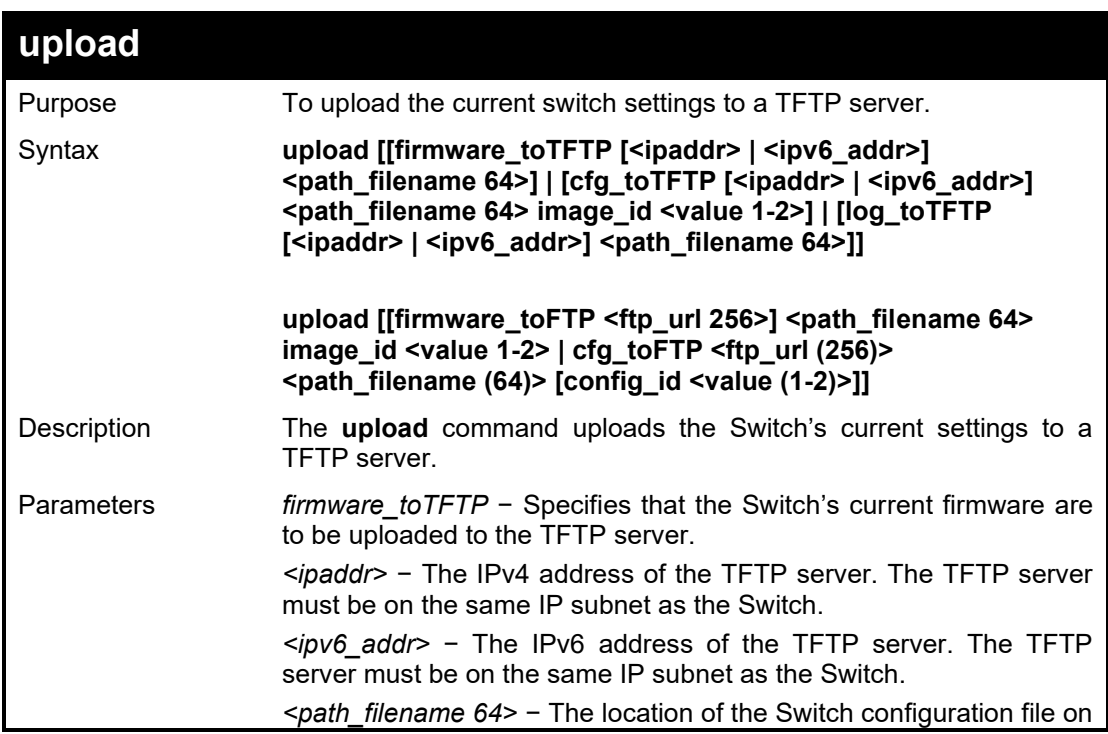

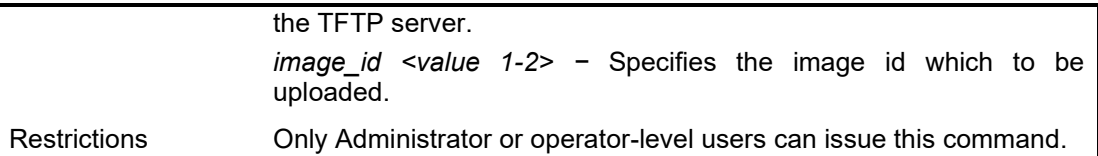

**DGS-1210-28MP/ME:5# upload log\_toTFTP 172.21.45.73 log1 Command: upload log\_toTFTP 172.21.45.73 log1**

**Success.**

#### **DGS-1210-28MP/ME:5#**

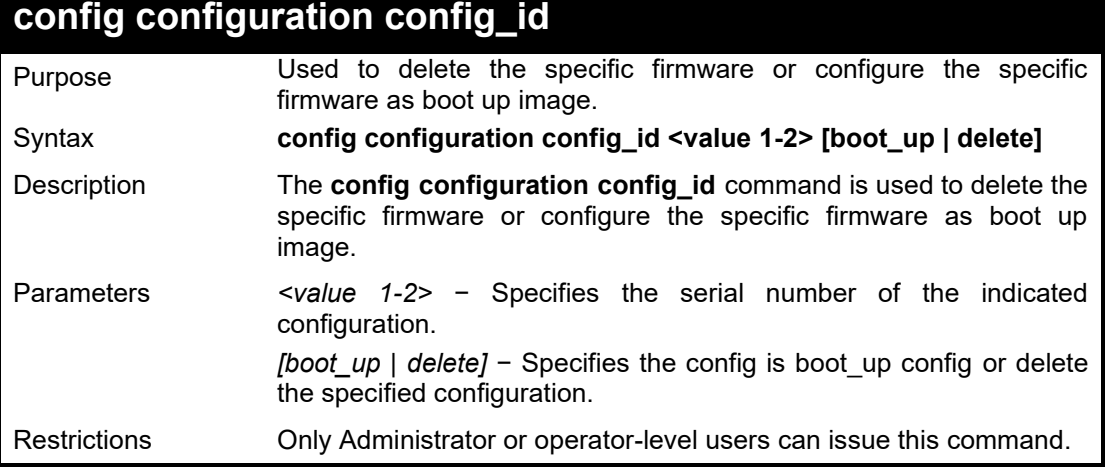

Example usage:

**DGS-1210-28/ME:5# config configuration config\_id 1 boot\_up Command: config configuration config\_id 1 boot\_up**

**Success.** 

**DES-1210-52/ME:5#**

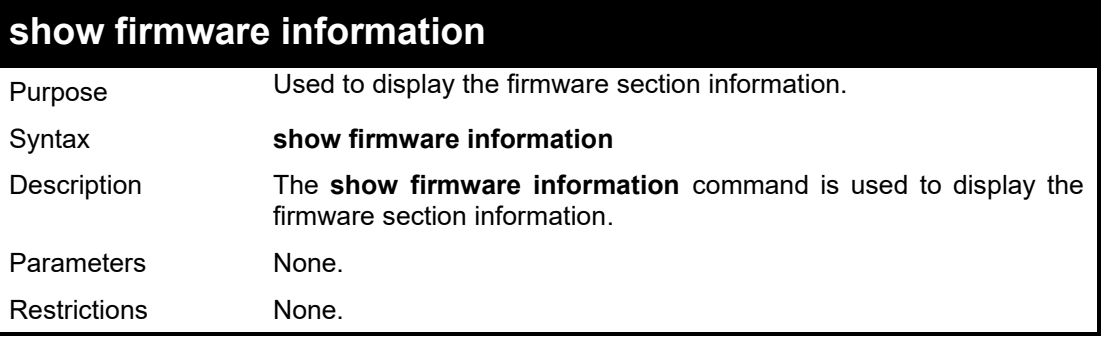

Example usage:

**DGS-1210-28MP/ME:5# show firmware information Command: show firmware information**

**Current : image one**

### **Configured : image one**

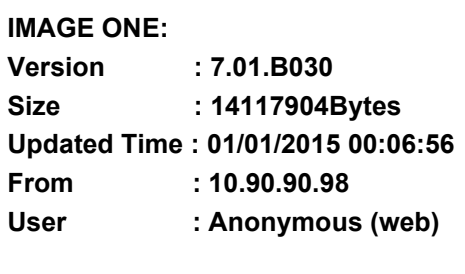

### **IMAGE TWO:**

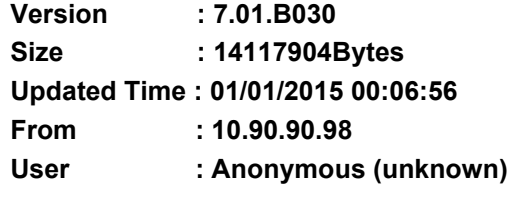

### **DGS-1210-28MP/ME:5#**

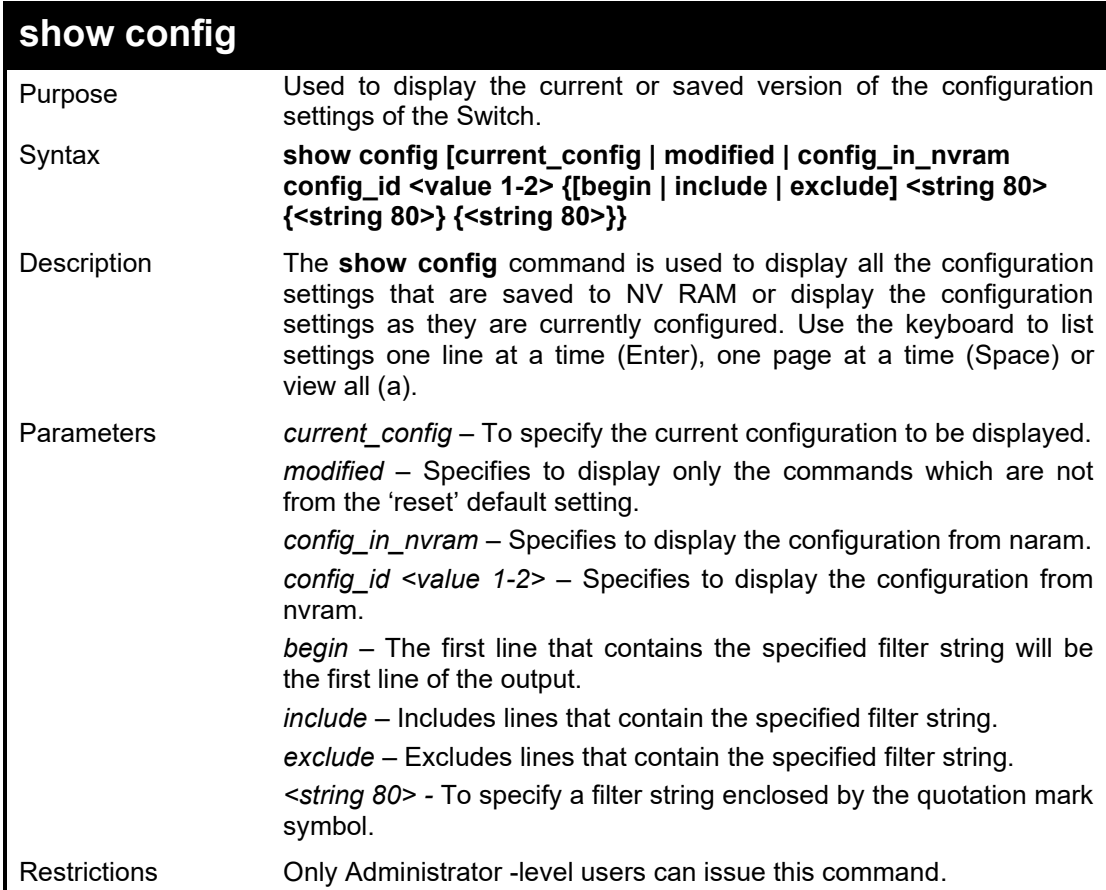

### Example usage:

### **DGS-1210-28MP/ME:5# show config config\_in\_nvram config\_id 1 Command: show config config\_in\_nvram config\_id 1**

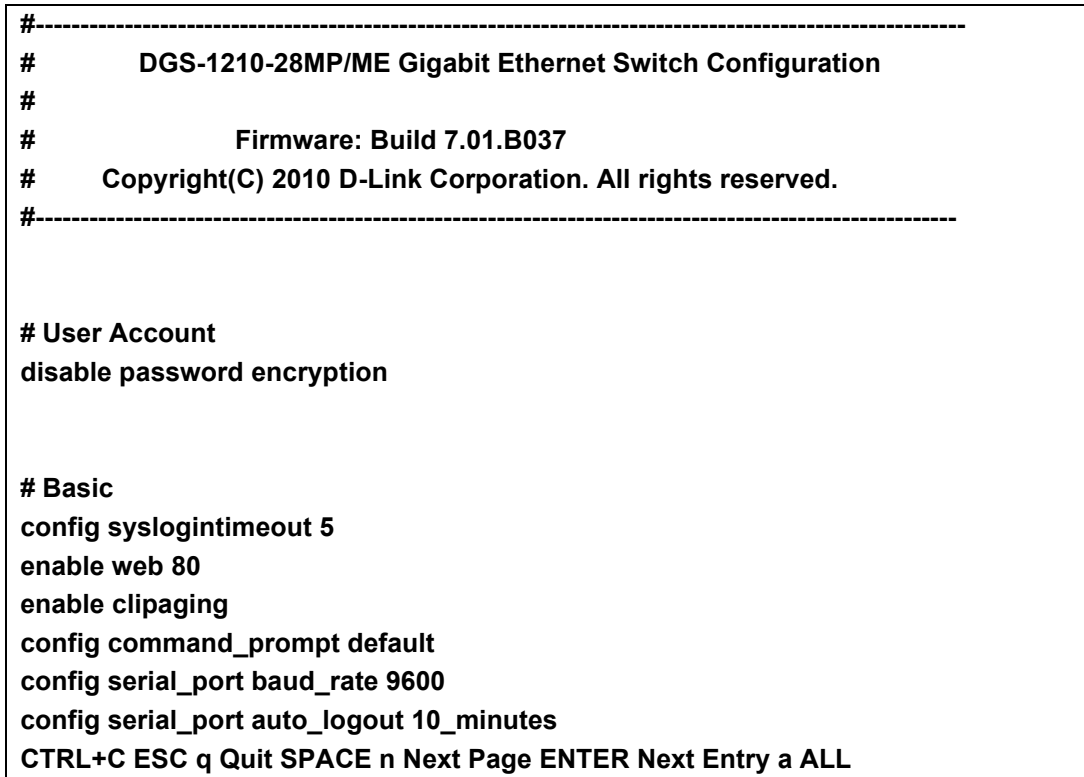

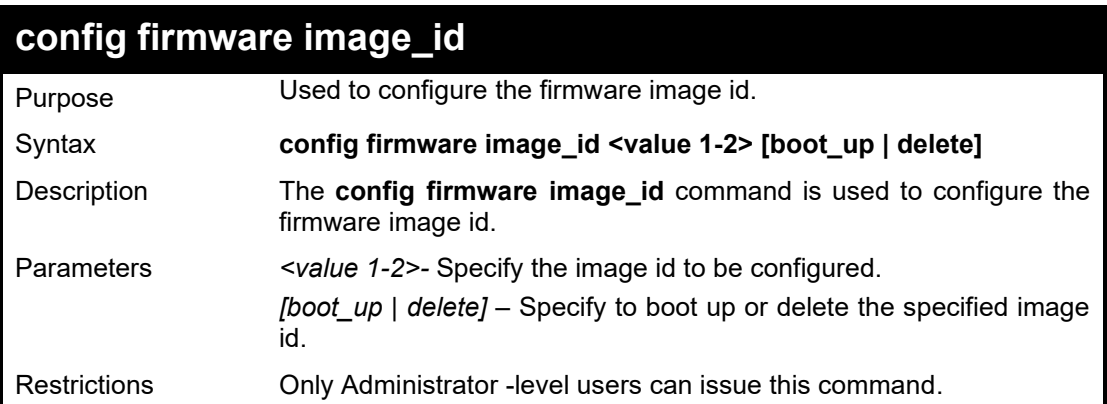

To configure the firmware image of the Switch:

**DGS-1210-28MP/ME:5# config firmware image\_id 1 boot\_up Command: config firmware image\_id 1 boot\_up**

**Success. DGS-1210-28MP/ME:5#**

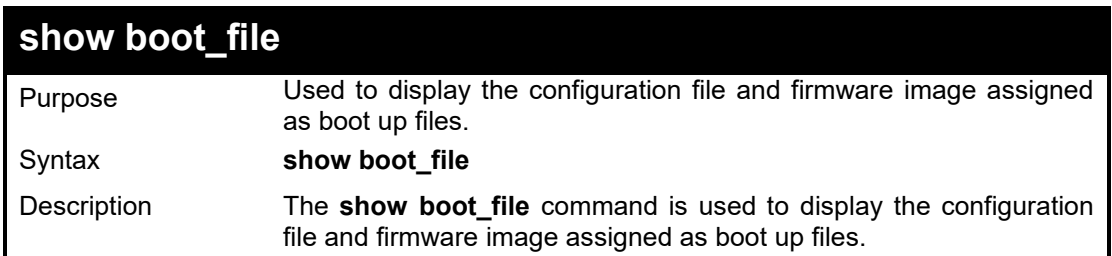

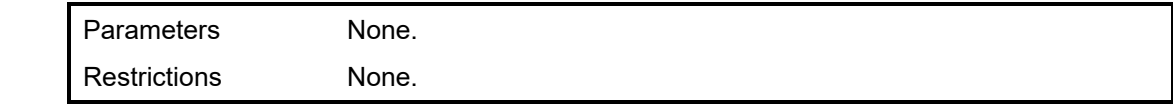

Example usage:

To display the configuration file and firmware image assigned as a boot up file:

**DGS-1210-28MP/ME:5# show boot\_file Command: show boot\_file Bootup Firmware : image\_1 Bootup Configuration : config\_1 DGS-1210-28MP/ME:5#**

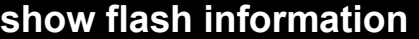

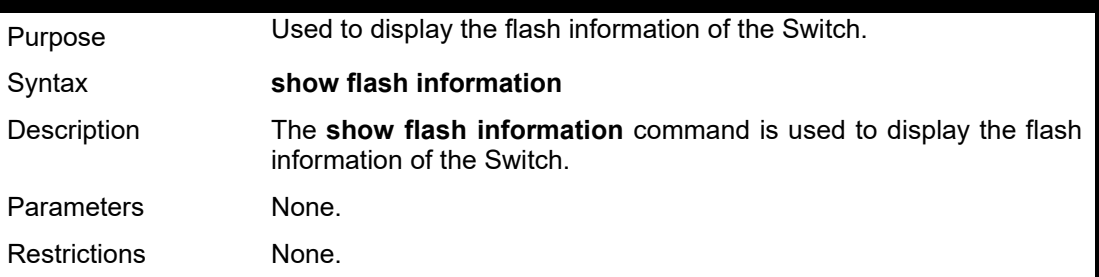

Example usage:

To display the flash information of the Switch:

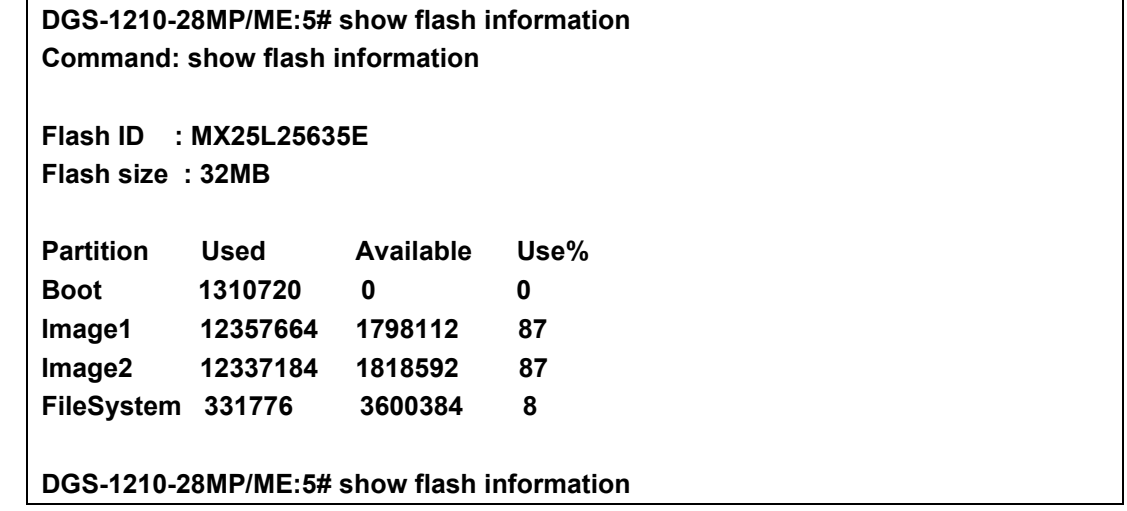

# **17**

## **DHCP RELAY COMMANDS**

The DHCP Relay commands in the Command Line Interface (CLI) are listed (along with the appropriate parameters) in the following table.

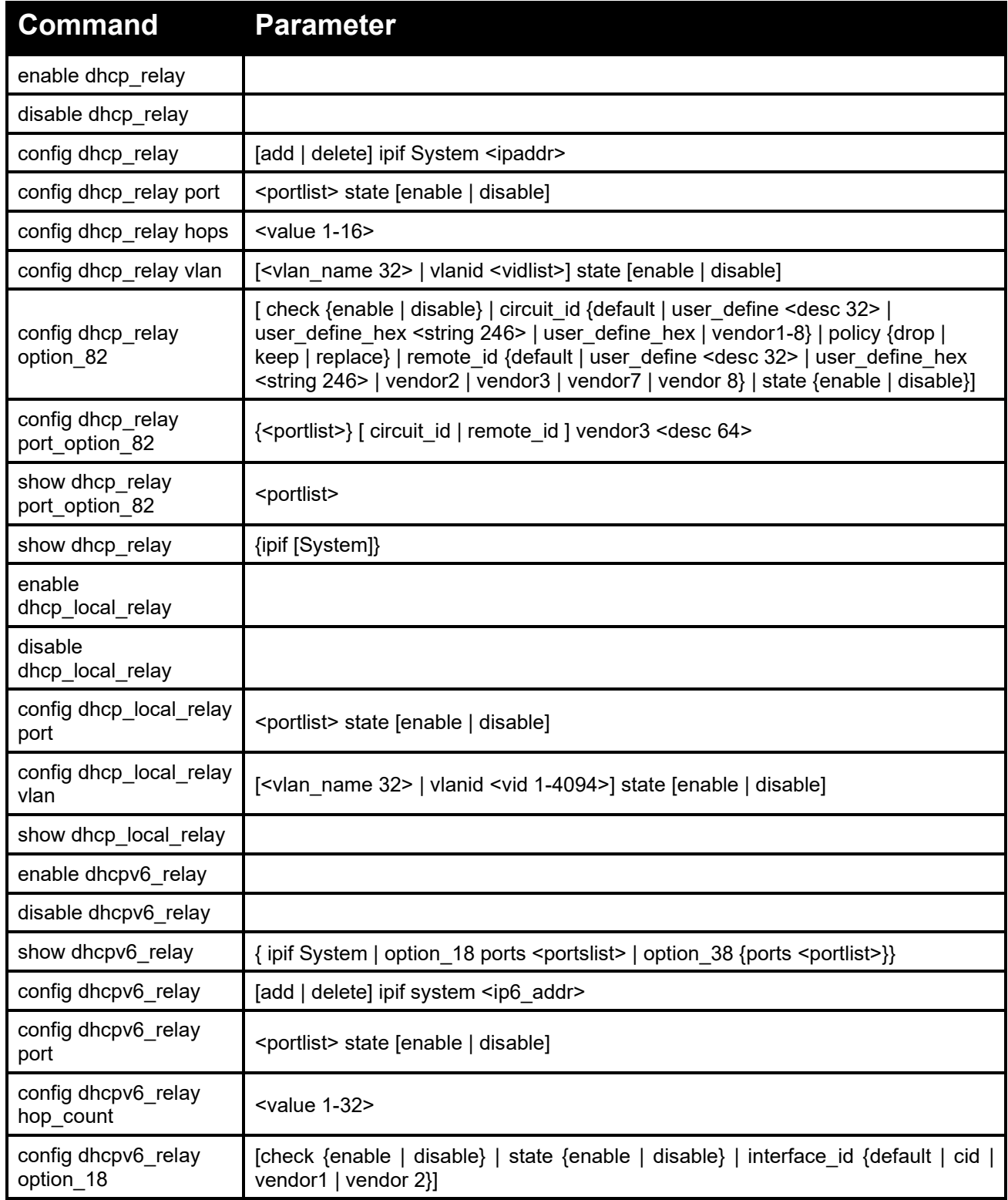

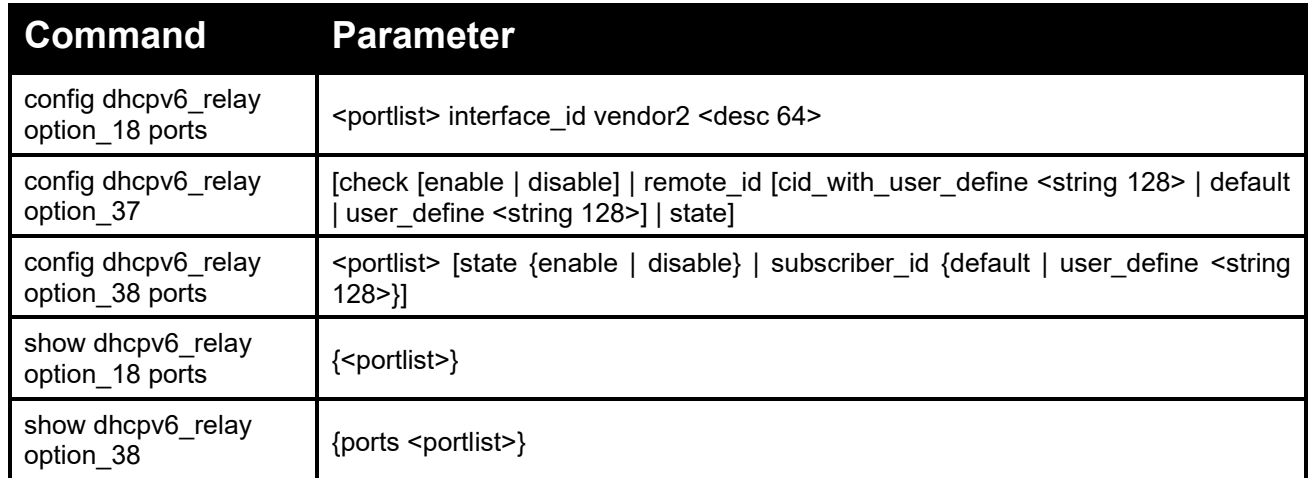

Each command is listed in detail, as follows:

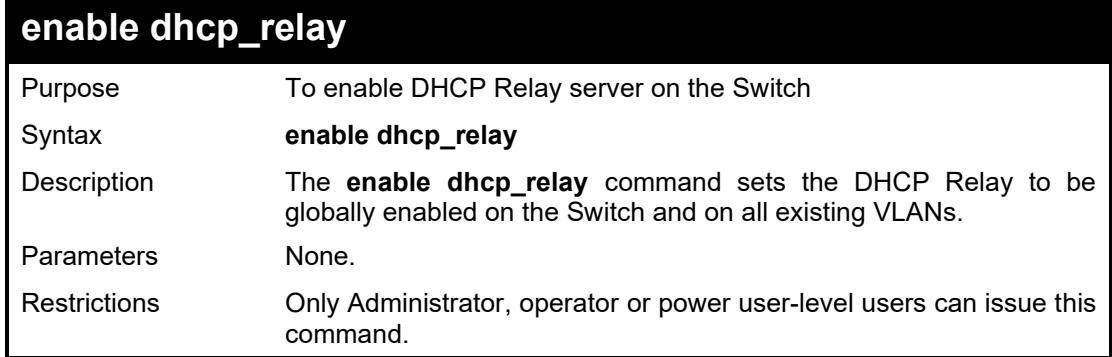

### Example usage:

To enable DCHP Relay on the Switch:

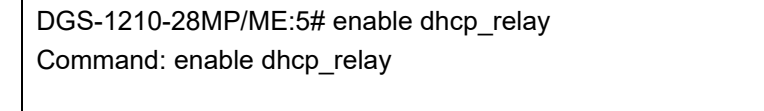

Success.

DGS-1210-28MP/ME:5#

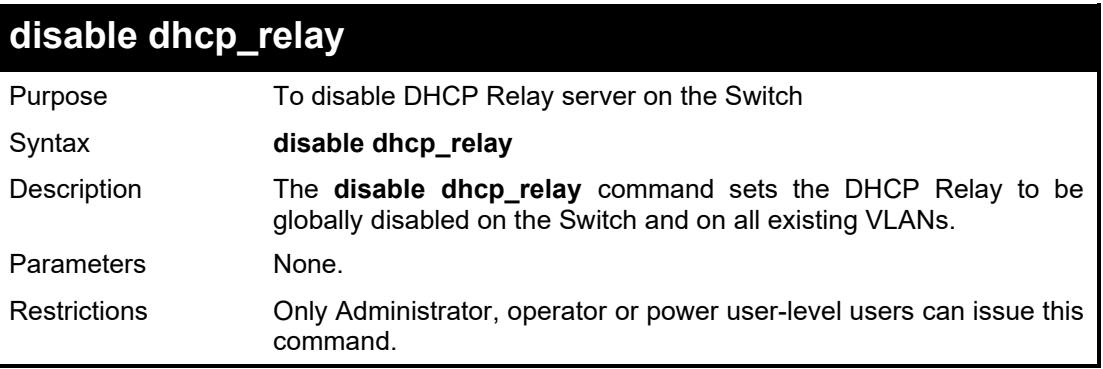

Example usage:

To disable DHCP Relay on the Switch:

DGS-1210-28MP/ME:5# disable dhcp\_relay

Command: disable dhcp\_relay

Success.

DGS-1210-28MP/ME:5#

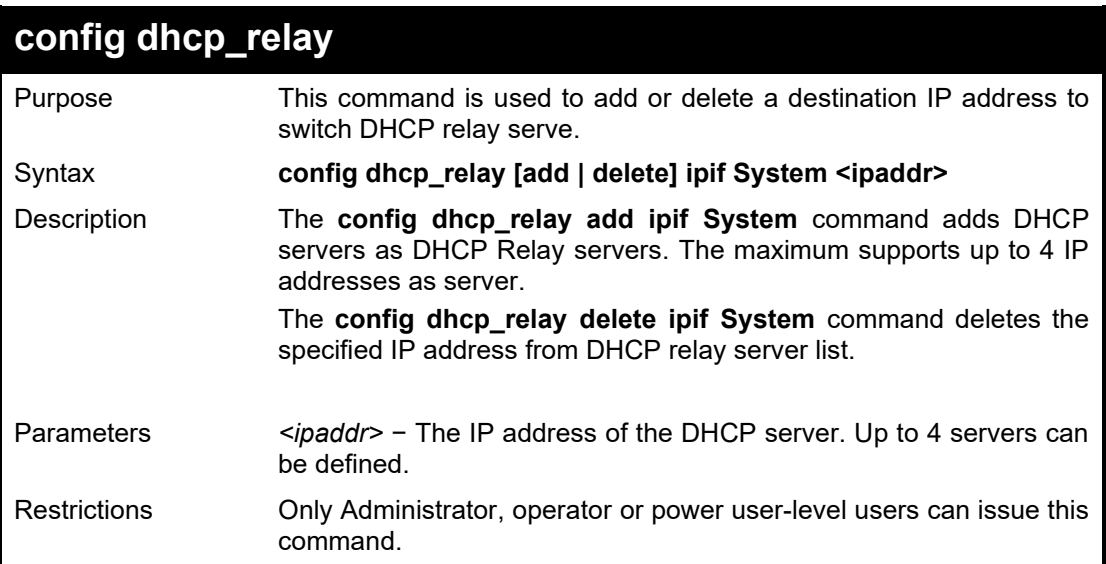

### Example usage:

To add a DHCP server as a DHCP Relay server:

**DGS-1210-28MP/ME:5# config dhcp\_relay add ipif System 10.6.150.49 Command: config dhcp\_relay add ipif System 10.6.150.49**

**Success.**

**DGS-1210-28MP/ME:5#**

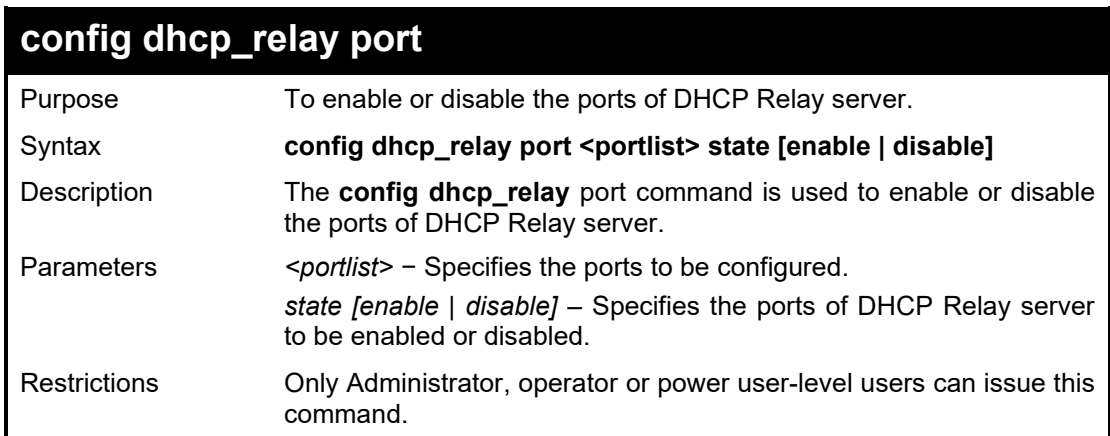

Example usage:

To enable ports 1-4 of DHCP Relay server:

**DGS-1210-28MP/ME:5# config dhcp\_relay port 1-4 state enable**

**Command: config dhcp\_relay port 1-4 state enable**

**Success.**

**DGS-1210-28MP/ME:5#**

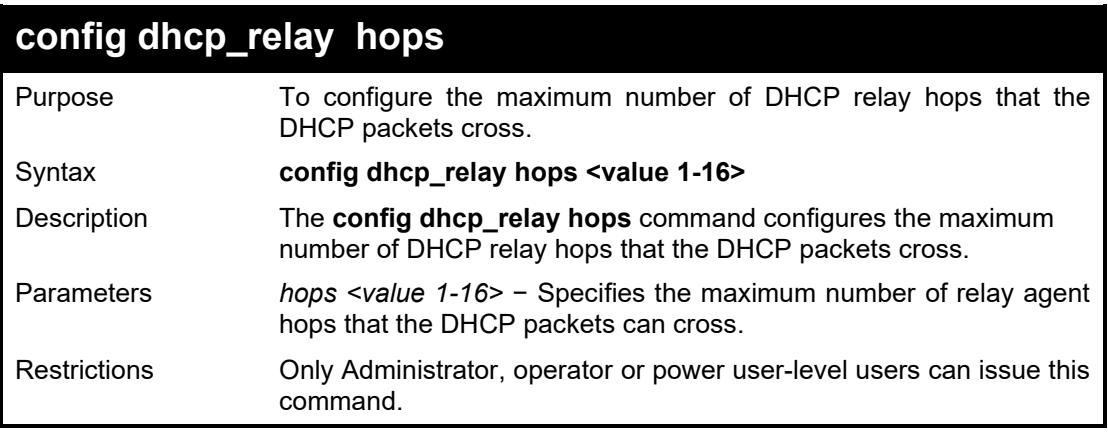

### Example usage:

To configure the DHCP relay hops on the Switch:

**DGS-1210-28MP/ME:5# config dhcp\_relay hops 12 Command: config dhcp\_relay hops 12**

**Success.**

**DGS-1210-28MP/ME:5#**

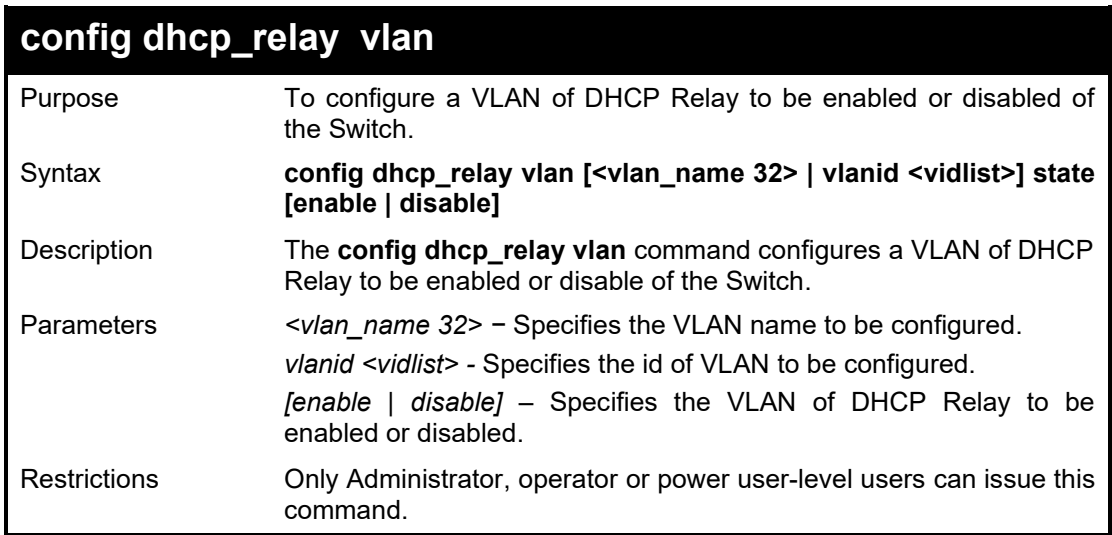

#### Example usage:

To specify the VLAN ID 2 of DHCP relay to be enabled:

**DGS-1210-28MP/ME:5# config dhcp\_relay vlan vlanid 2 state enable Command: config dhcp\_relay vlan vlanid 2 state enable**

**Success.**

**DGS-1210-28MP/ME:5#**

### **config dhcp\_relay option\_82**

Purpose To configure the check, policy and state of DHCP relay agent information option 82 of the Switch.

Syntax **config dhcp\_relay option\_82 [check {enable | disable} | circuit\_id {default | user\_define <desc 32> | user\_define\_hex <string 246> | user\_define\_hex | vendor1-8} | remote\_id {default | user\_define <desc 32> | user\_define\_hex <string 246> | vendor2 | vendor3 | vendor7 | vendor 8} | ports <portlist> policy {drop | keep | replace} | state {enable | disable}]**

Description The **config dhcp relay option 82** is used to configure the check, policy and state of DHCP relay agent information option 82 of the Switch

Parameters *check:* used to configure the check of DHCP relay agent information option 82 of the Switch.

> *enable –* When the field is toggled to enable, the relay agent will check the validity of the packet's option 82 field. If the switch receives a packet that contains the option 82 field from a DHCP client, the switch drops the packet because it is invalid. In packets received from DHCP servers, the relay agent will drop invalid messages. *disable –* When the field is toggled to disable, the relay agent will not check the validity of the packet's option 82 field.

circuit\_id: Specify the circuit ID in option 82:

*default* - If configured to default, the circuit ID use the original format:

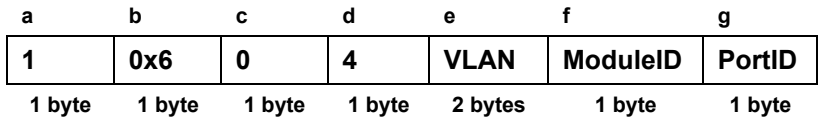

a. Sub-option type 1 (Circuit ID)

b. Length, it should be 6.

c. Circuit ID's sub-option, it should be 0.

d. Sub-option's length, it should be 4

e. VLAN ID (S-VID)

f. Module ID, for standalone switch, it is 0; for stacking switch, it is the box ID that assigned by stacking.

g. Port ID: port number of each box

*user\_define* - Use user-defined string as the circuit ID

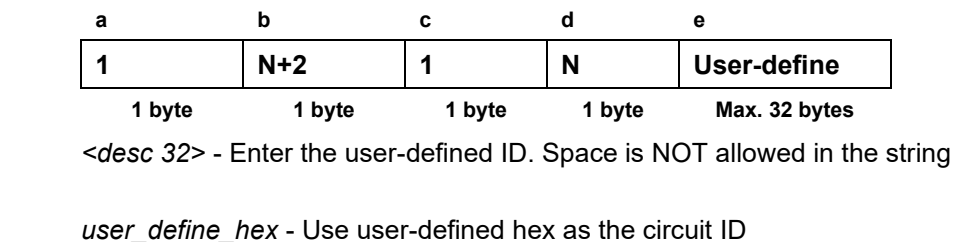

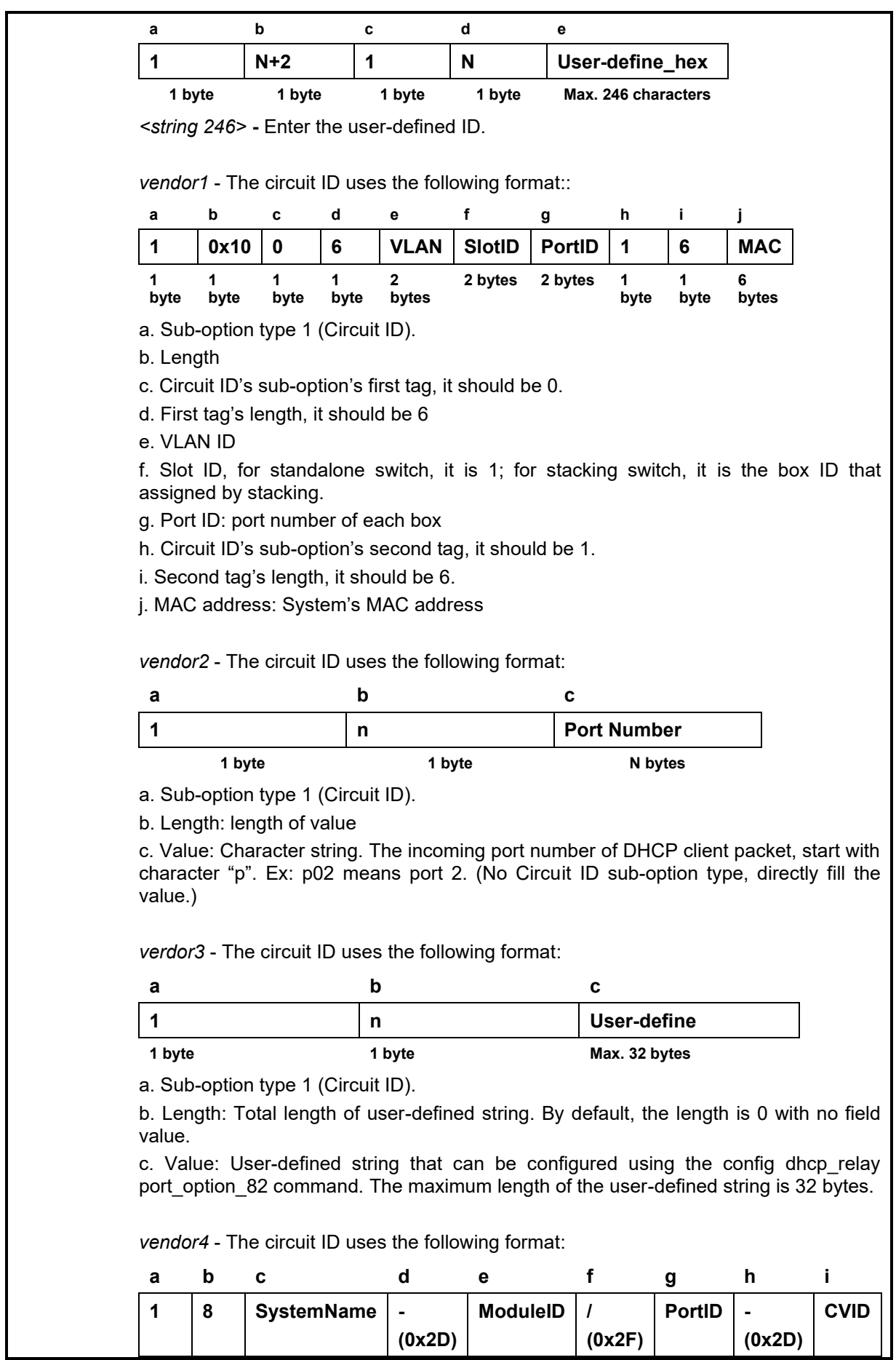

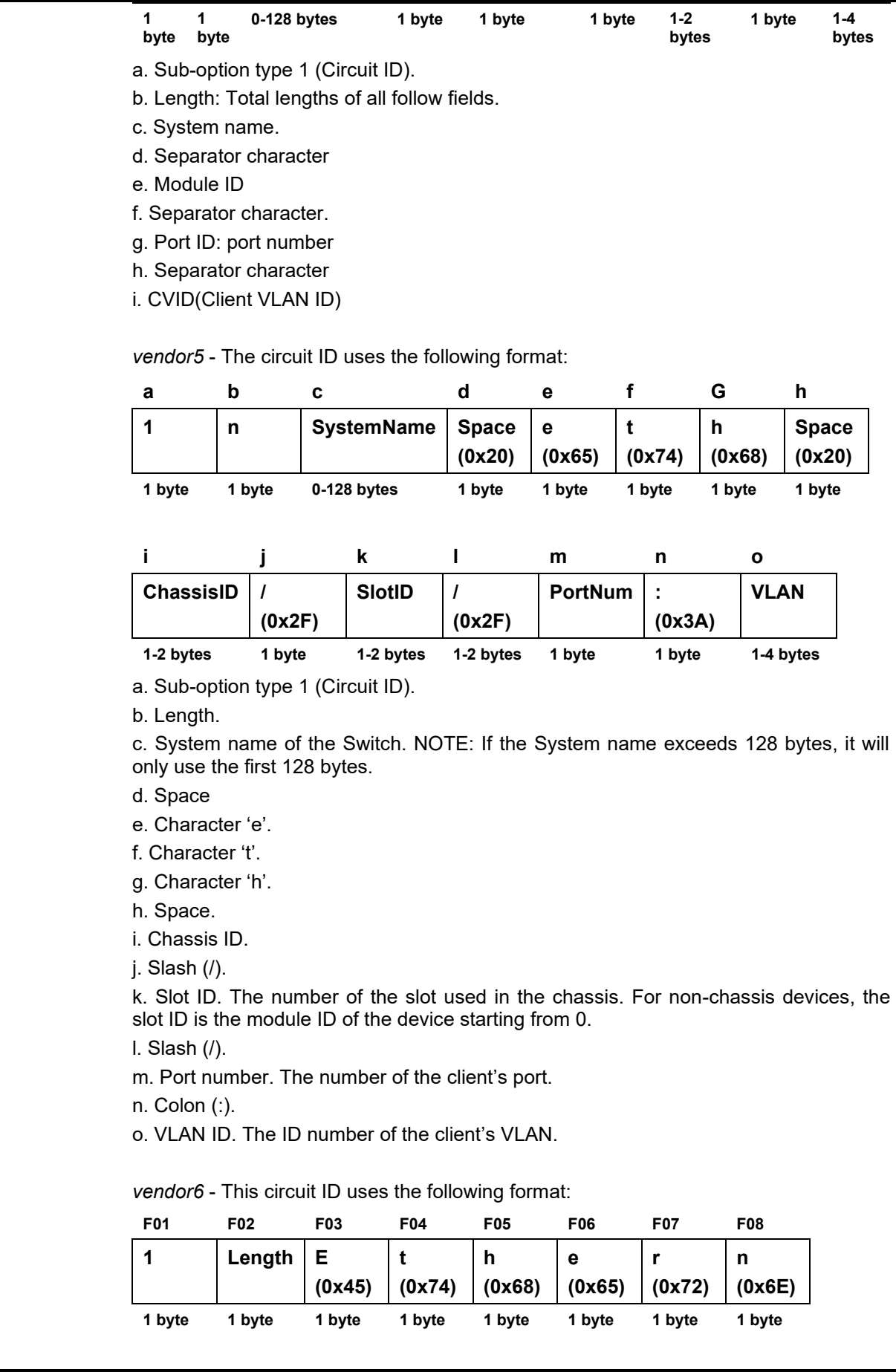

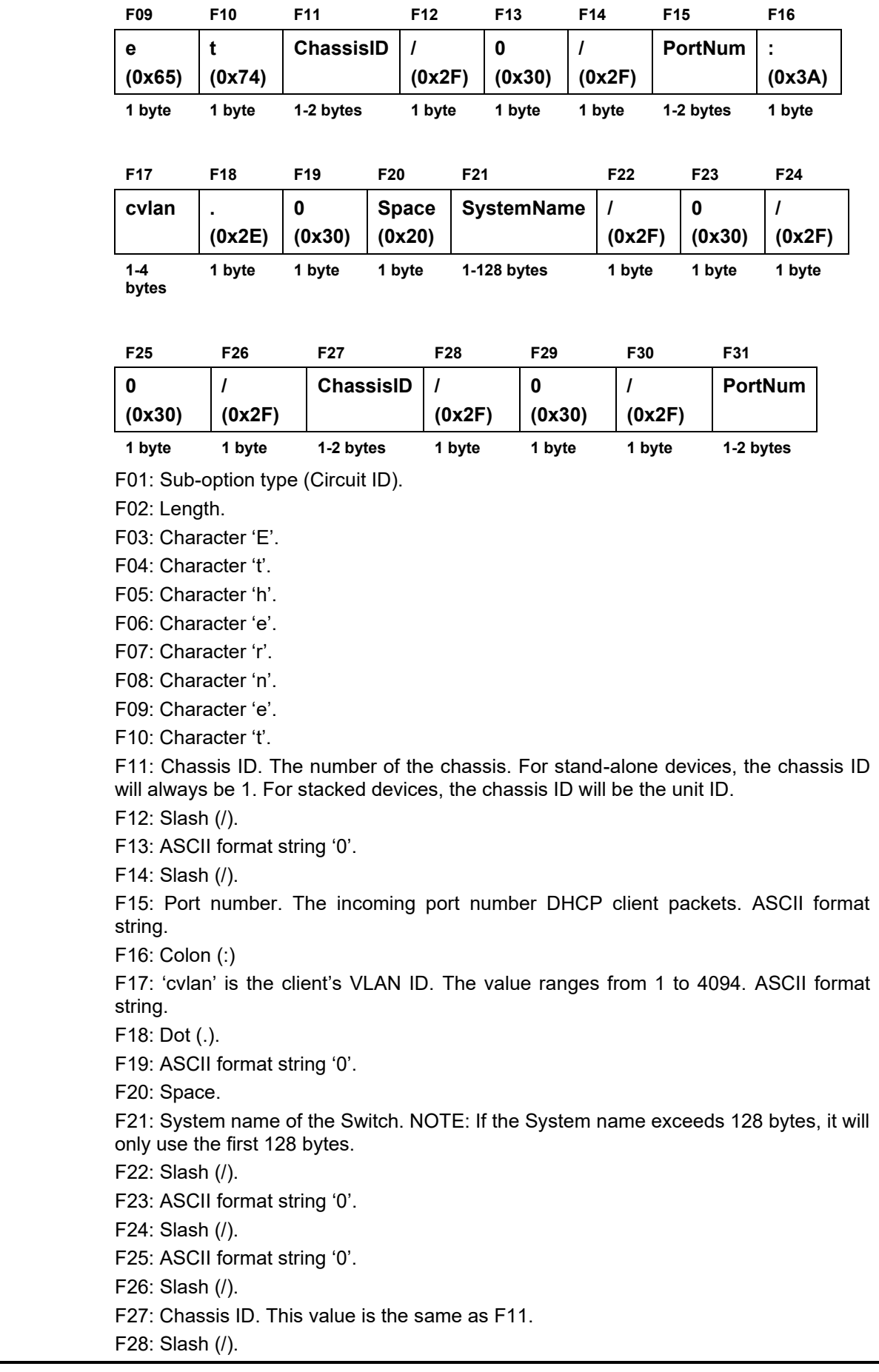

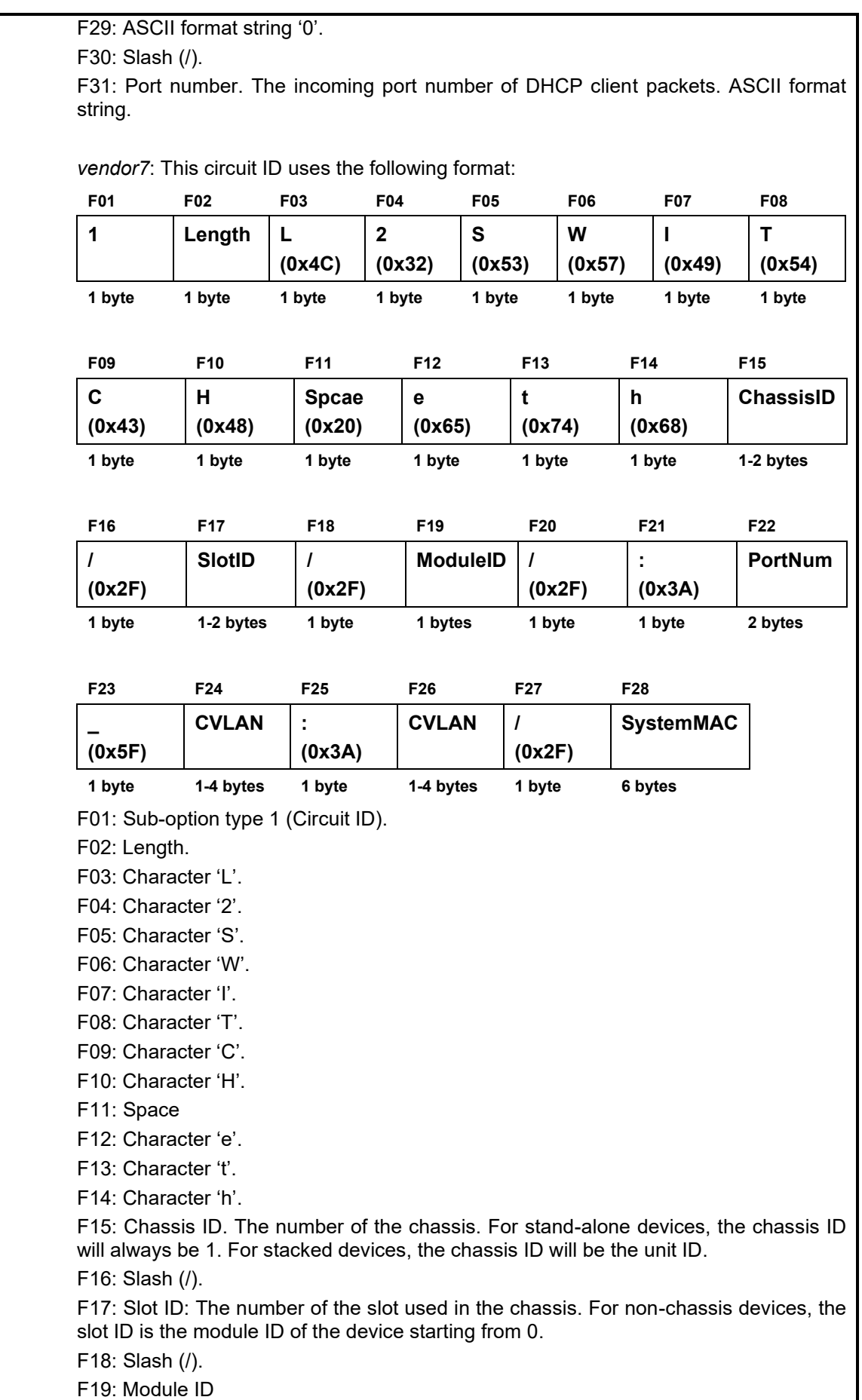

F22: Port number. The incoming port number DHCP client packets. ASCII format

F20: Slash (/). F21: Colon (:)

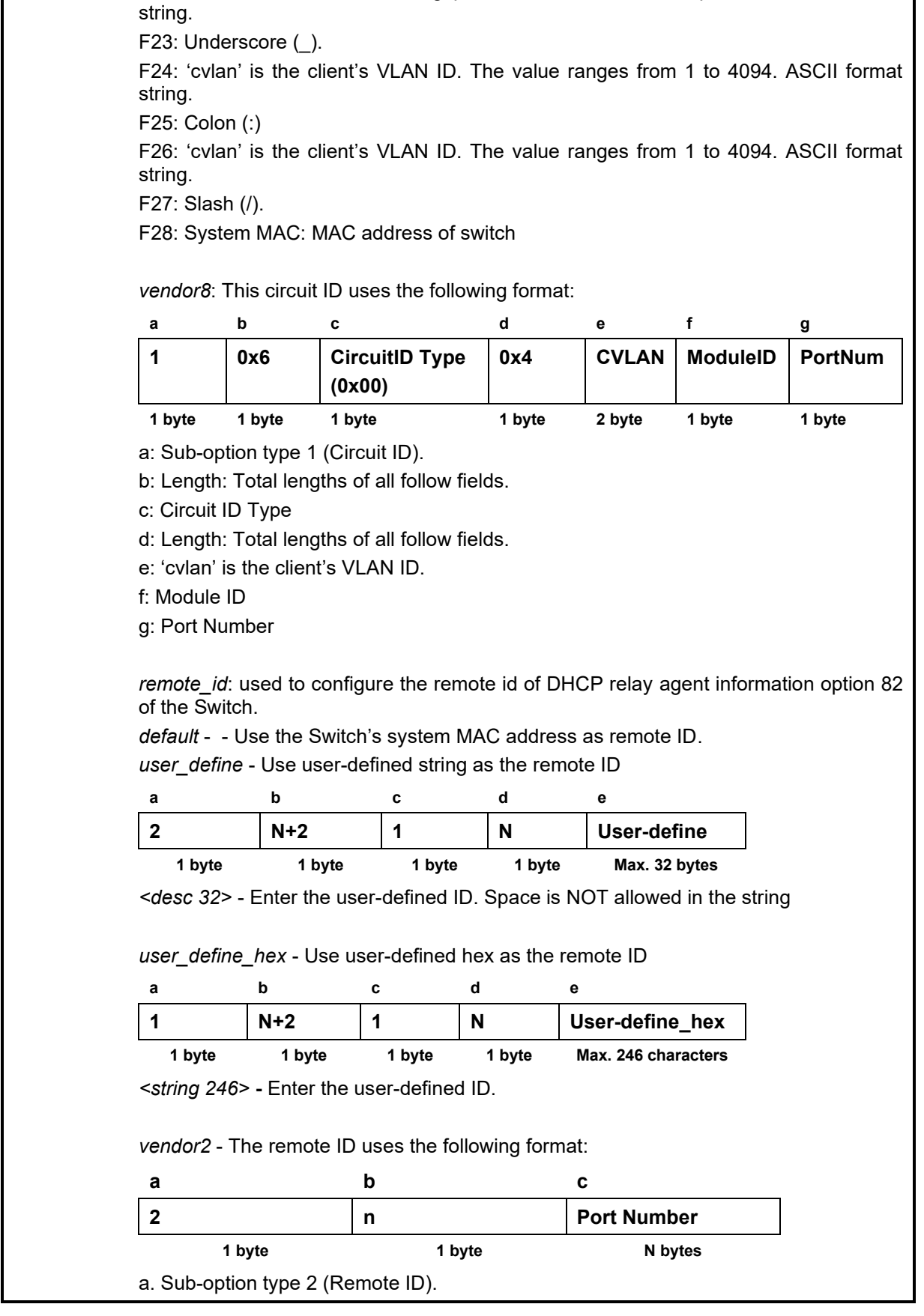

b. Length: length of value

c. Value: Character string. The incoming port number of DHCP client packet, start with character "p". Ex: p02 means port 2. (No Circuit ID sub-option type, directly fill the value.)

*verdor3* - The remote ID uses the following format:

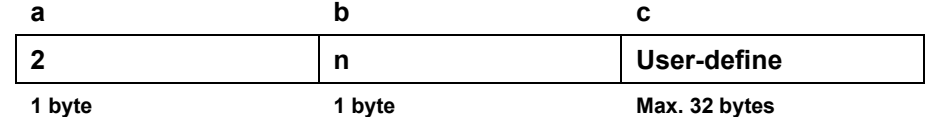

a. Sub-option type 2 (Remote ID).

b. Length: Total length of user-defined string. By default, the length is 0 with no field value.

c. Value: User-defined string that can be configured using the config dhcp\_relay port\_option\_82 command. The maximum length of the user-defined string is 32 bytes. *vendor7*: This circuit ID uses the following format:

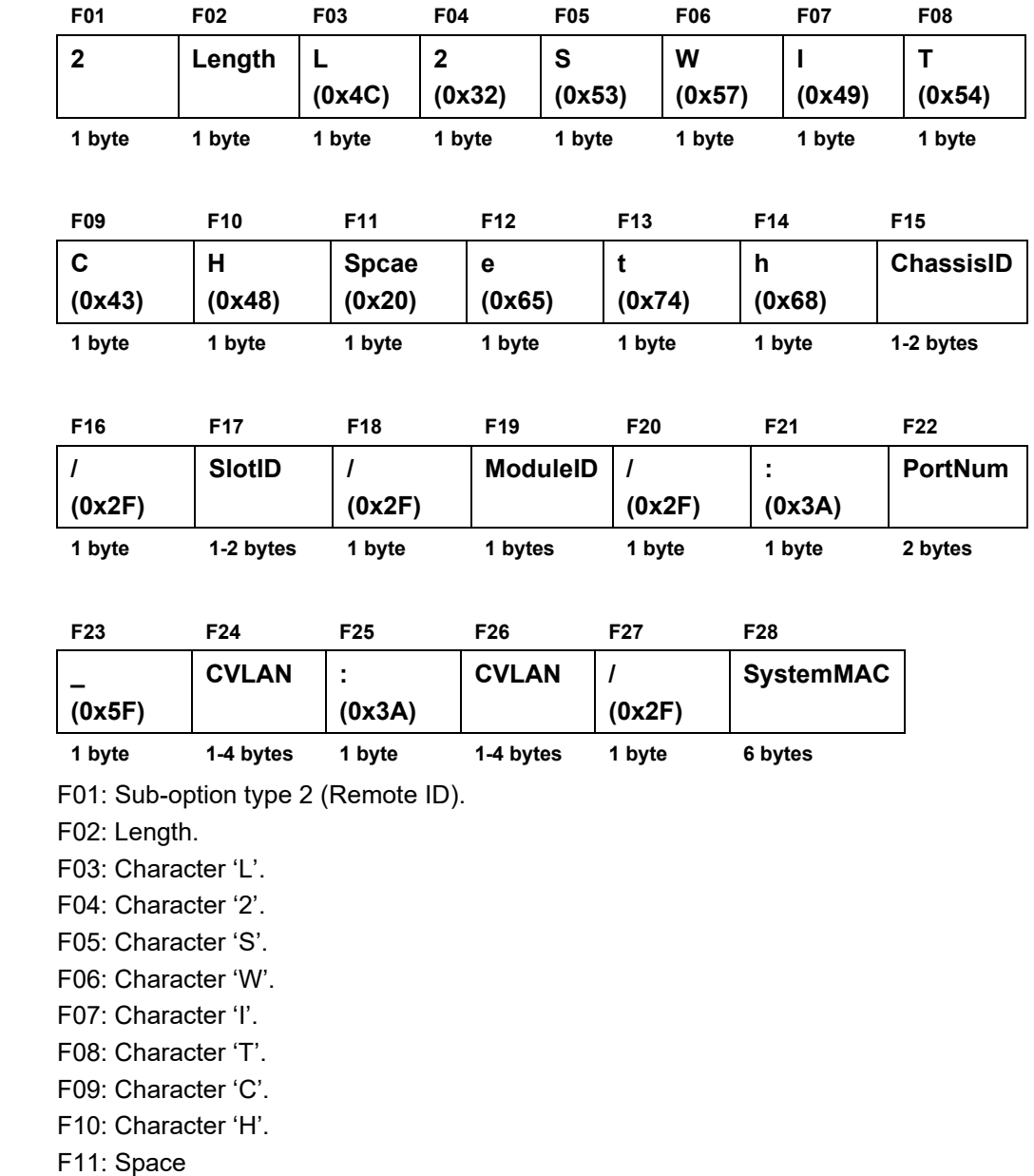

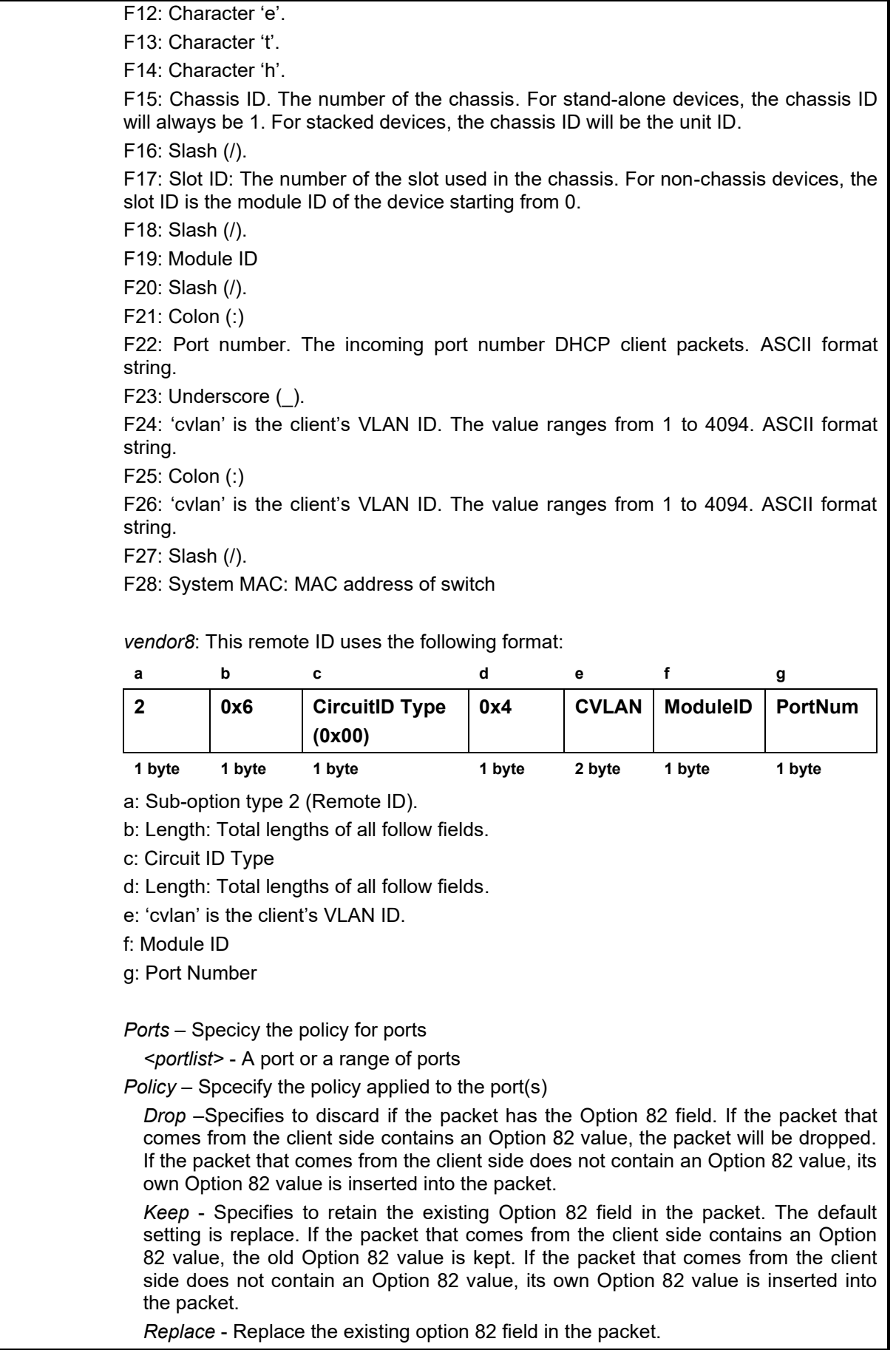

*State* - used to configure the state of DHCP relay agent information option 82 of the Switch.

*enable −* When this field is toggled to Enabled the relay agent will insert and remove DHCP relay information (option 82 field) in messages between DHCP server and client. When the relay agent receives the DHCP request, it adds the option 82 information, and the IP address of the relay agent (if the relay agent is configured), to the packet. Once the option 82 information has been added to the packet it is sent on to the DHCP server. When the DHCP server receives the packet, if the server is capable of option 82, it can implement policies like restricting the number of IP addresses that can be assigned to a single remote ID or circuit ID. Then the DHCP server echoes the option 82 field in the DHCP reply. The DHCP server unicasts the reply to the back to the relay agent if the request was relayed to the server by the relay agent. The switch verifies that it originally inserted the option 82 data. Finally, the relay agent removes the option 82 field and forwards the packet to the switch port that connects to the DHCP client that sent the DHCP request.

*disable −* If the field is toggled to disable the relay agent will not insert and remove DHCP relay information (option 82 field) in messages between DHCP servers and clients, and the check and policy settings will have no effect.

Restrictions Only Administrator, operator or power user-level users can issue this command.

Example usage:

To disable the DHCP relay option 82 on the Switch:

**DGS-1210-28MP/ME:5# config dhcp\_relay option\_82 state disable Command: config dhcp\_relay option\_82 state disable**

**Success.**

**DGS-1210-28MP/ME:5#**

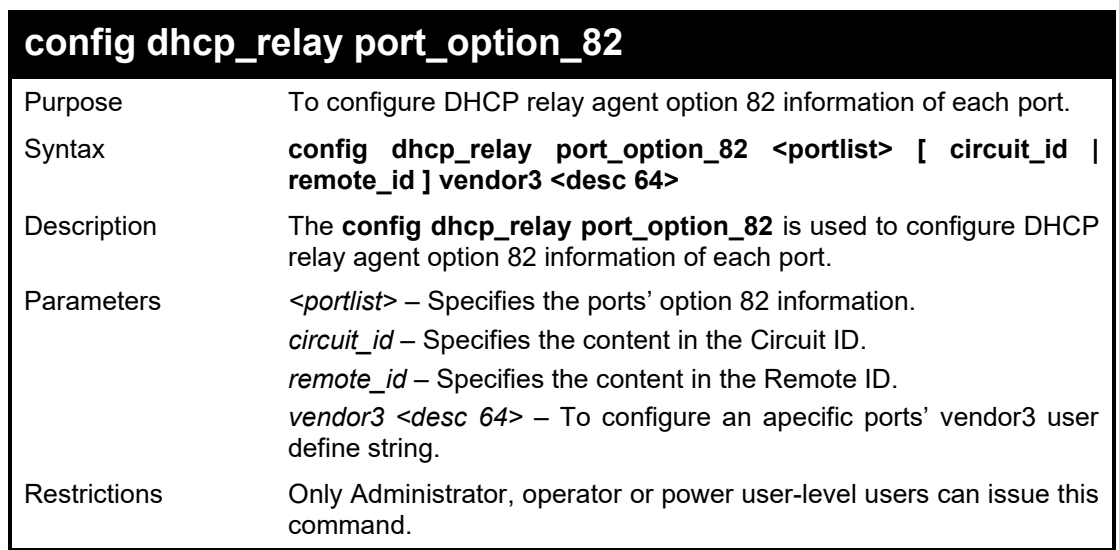

#### Example usage:

To configure vendor3 circuit\_id of port 1 to "12345678":

**DES-1210-28/ME:5# config dhcp\_relay port\_option\_82 1 circuit\_id vendor3 12345678**

**Command: config dhcp\_relay port\_option\_82 1 circuit\_id vendor3 12345678**

**Success.**

**DES-1210-28/ME:5#**

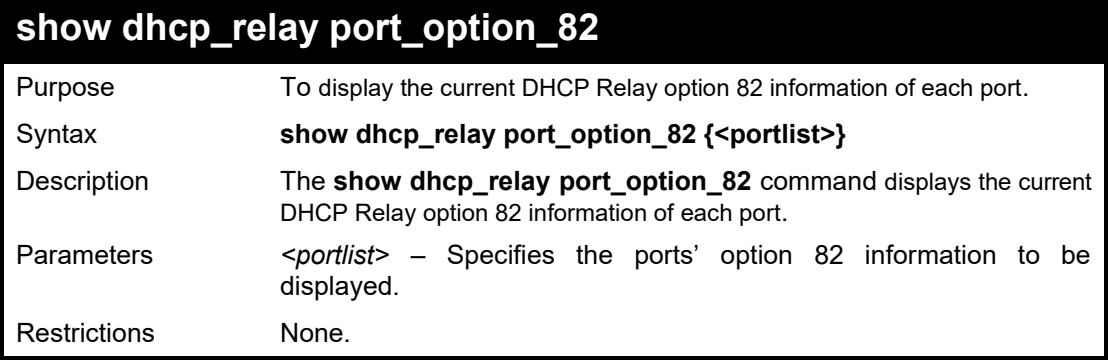

### Example usage:

To display DHCP Relay option 82 information of port 1-3:

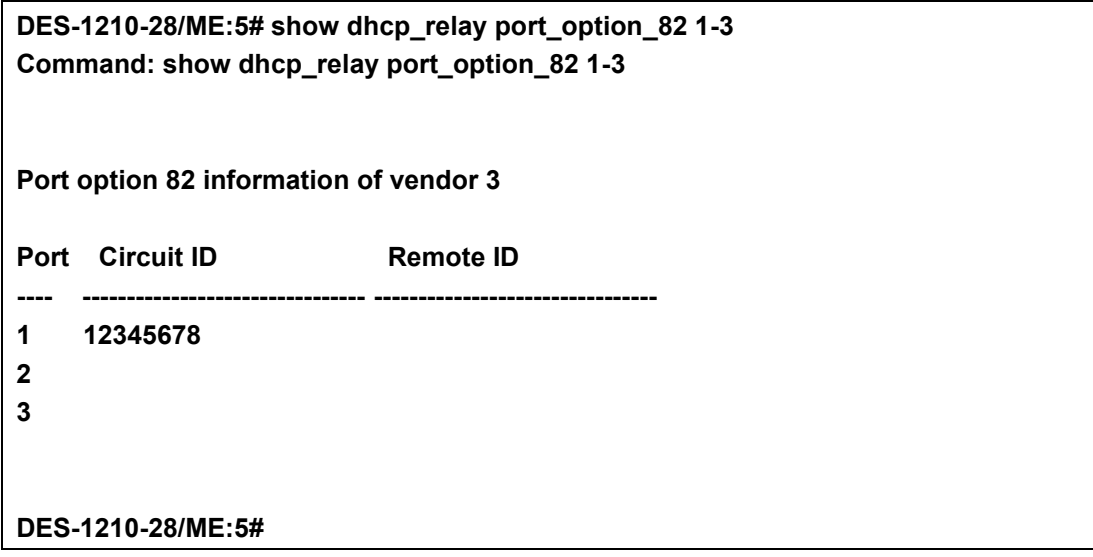

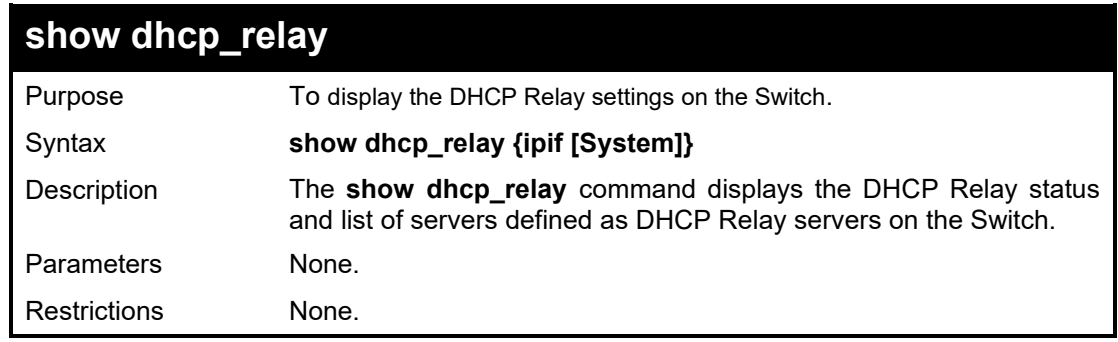

### Example usage:

To display DHCP Relay settings:

**DGS-1210-28MP/ME:5# show dhcp\_relay Command: show dhcp\_relay**

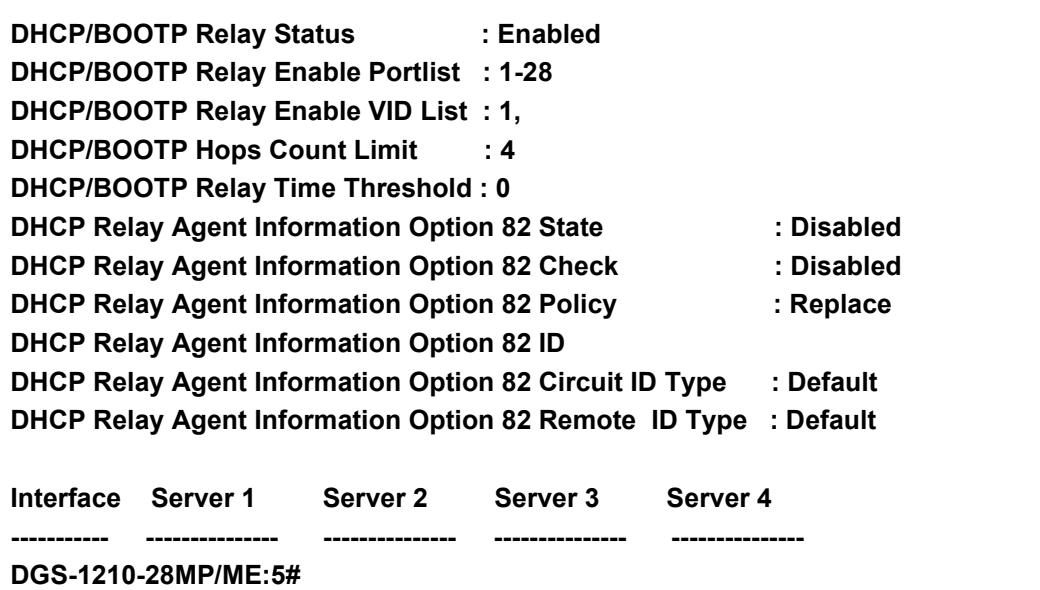

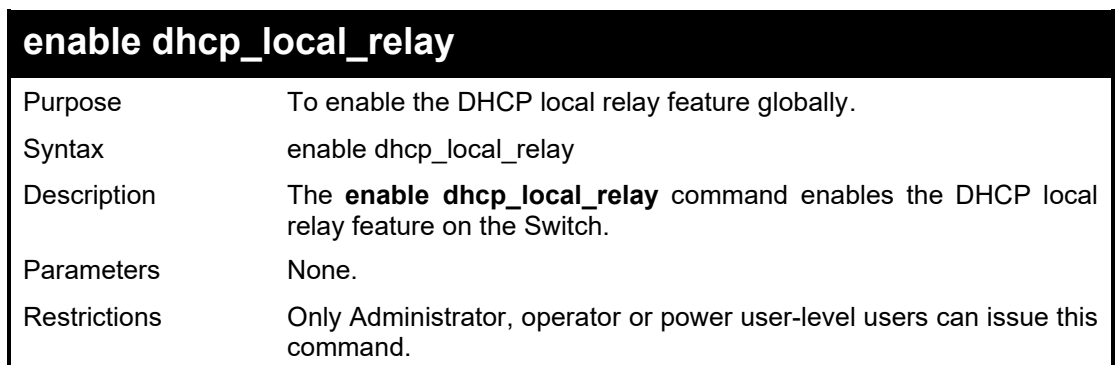

To enable the DHCP Local Relay:

**DGS-1210-28MP/ME:5# enable dhcp\_local\_relay Command: enable dhcp\_local\_relay**

**Success. DGS-1210-28MP/ME:5#**

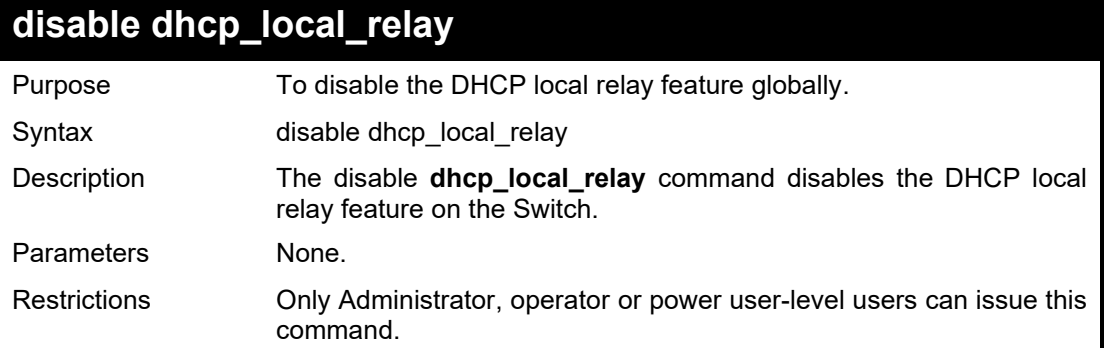

Example usage:

To disable the DHCP Local Relay:
**DGS-1210-28MP/ME:5# disable dhcp\_local\_relay Command: disable dhcp\_local\_relay**

**Success.**

**DGS-1210-28MP/ME:5#**

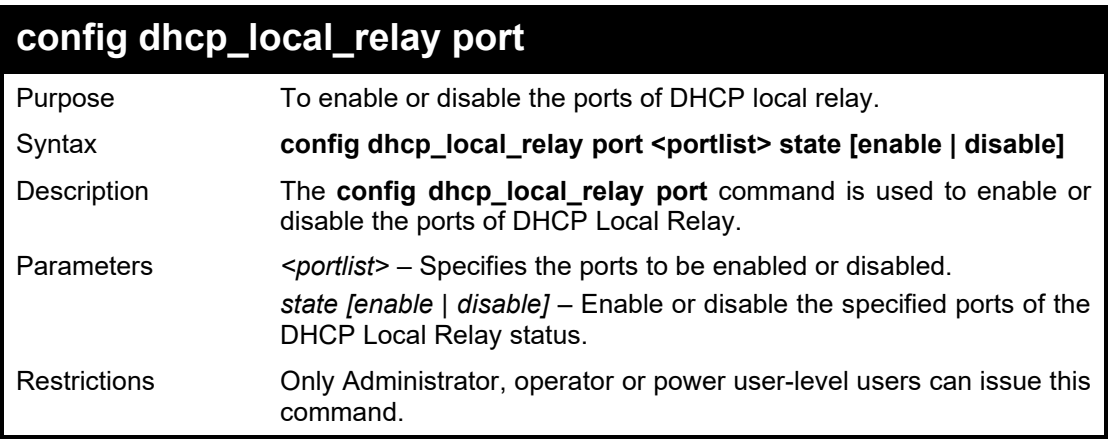

### Example usage:

To enable the port 8-10 of DHCP Local Relay:

**DGS-1210-28MP/ME:5# config dhcp\_local\_relay port 8-10 state enable Command: config dhcp\_local\_relay port 8-10 state enable**

**Success. DGS-1210-28MP/ME:5#**

# **config dhcp\_local\_relay vlan**

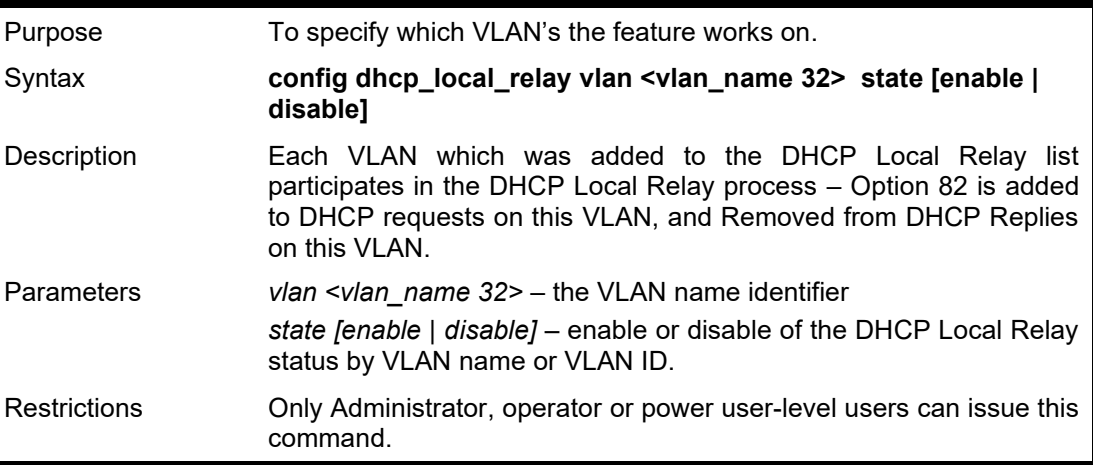

Example usage:

To disable the VLAN rd1 from VLAN of DHCP Local Relay:

**DGS-1210-28MP/ME:5# config dhcp\_local\_relay vlan rd1 state disable Command: config dhcp\_local\_relay vlan vlanid 10 state disable**

**Success. DGS-1210-28MP/ME:5#**

| show dhcp_local_relay |                                                                                                    |
|-----------------------|----------------------------------------------------------------------------------------------------|
| Purpose               | To display which VLAN's the feature works on.                                                                                                    |
| Syntax                | show dhcp_local_relay                                                                                                    |
| Description           | Each VLAN which was added to the DHCP Local Relay list<br>participates in the DHCP Local Relay process - Option 82 is added<br>to DHCP requests on this VLAN, and Removed from DHCP Replies<br>on this VLAN. |
| <b>Parameters</b>     | None.                                                                                                    |
| <b>Restrictions</b>   | None.                                                                                                    |

To display the DHCP local relay information on the Switch:

**DGS-1210-28MP/ME:5# show dhcp\_local\_relay Command: show dhcp\_local\_relay DHCP/BOOTP Local Relay Status : Enabled DHCP/BOOTP Local Relay PortList : None**

**DHCP/BOOTP Local Relay VID List :**

**DGS-1210-28MP/ME:5#**

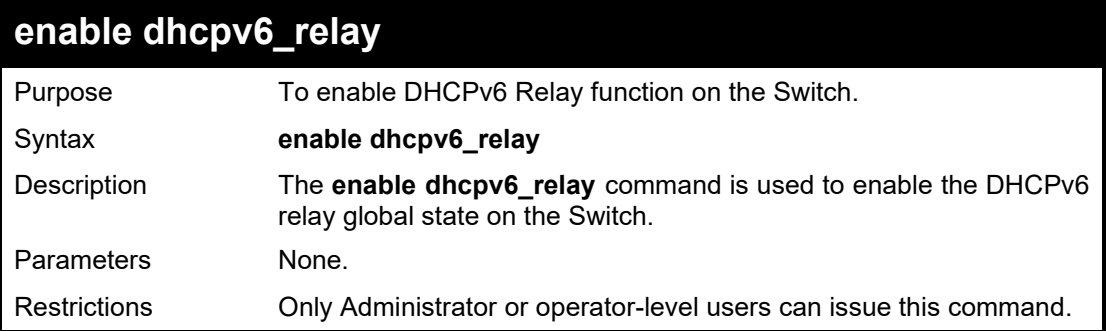

Example usage:

To enable DCHPv6 Relay on the Switch:

DGS-1210-28MP/ME:5# enable dhcpc6\_relay Command: enable dhcpc6\_relay Success.

DGS-1210-28MP/ME:5#

### DGS-1210/ME Metro Ethernet Switch CLI Reference Guide

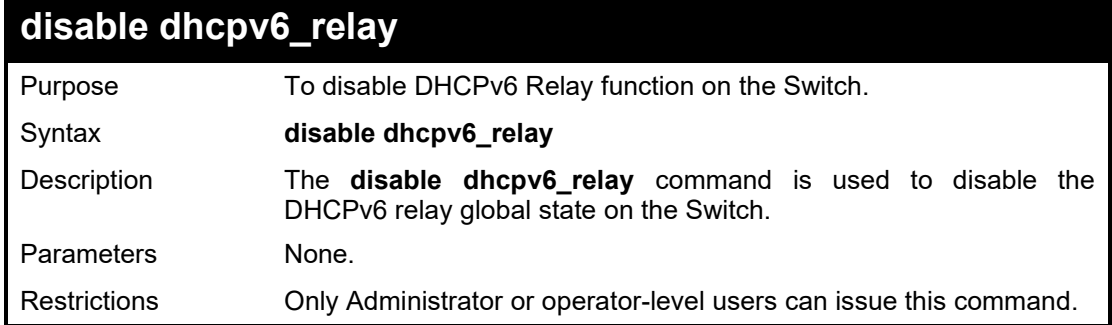

# Example usage:

To disable DHCPv6 Relay on the Switch:

DGS-1210-28MP/ME:5# disable dhcpv6\_relay Command: disable dhcpv6\_relay

Success.

DGS-1210-28MP/ME:5#

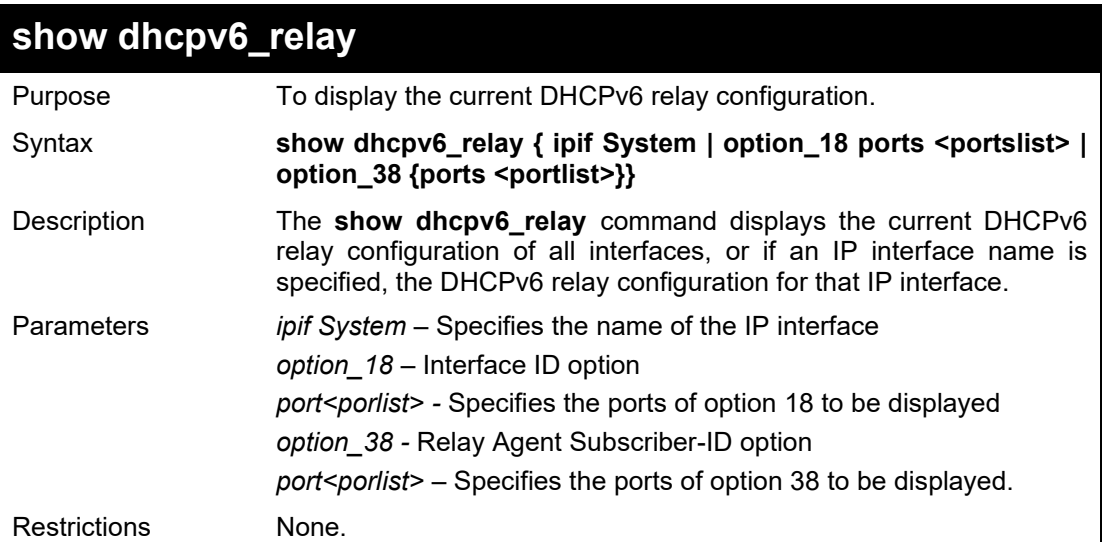

# Example usage:

To display DHCPv6 Relay settings:

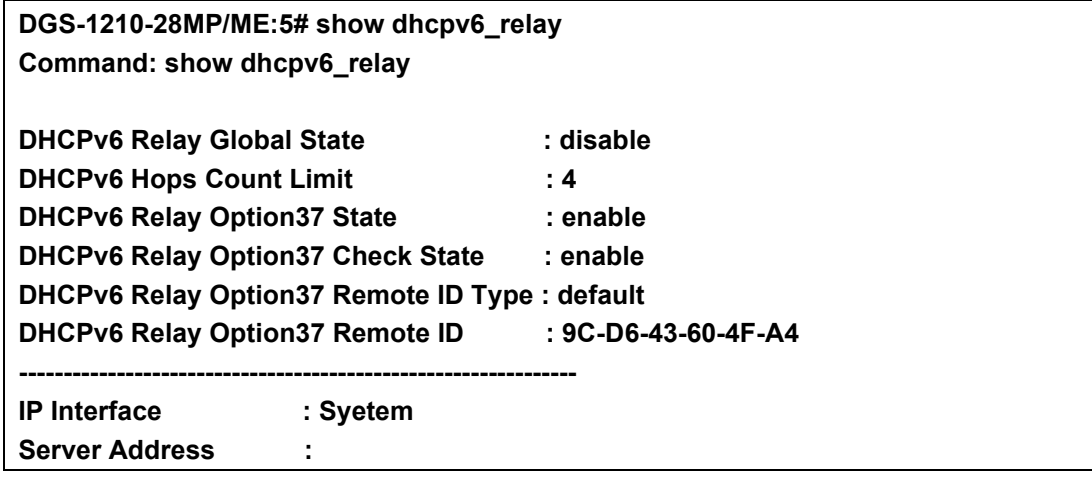

# **Total Entries : 0**

# **DGS-1210-28MP/ME:5#**

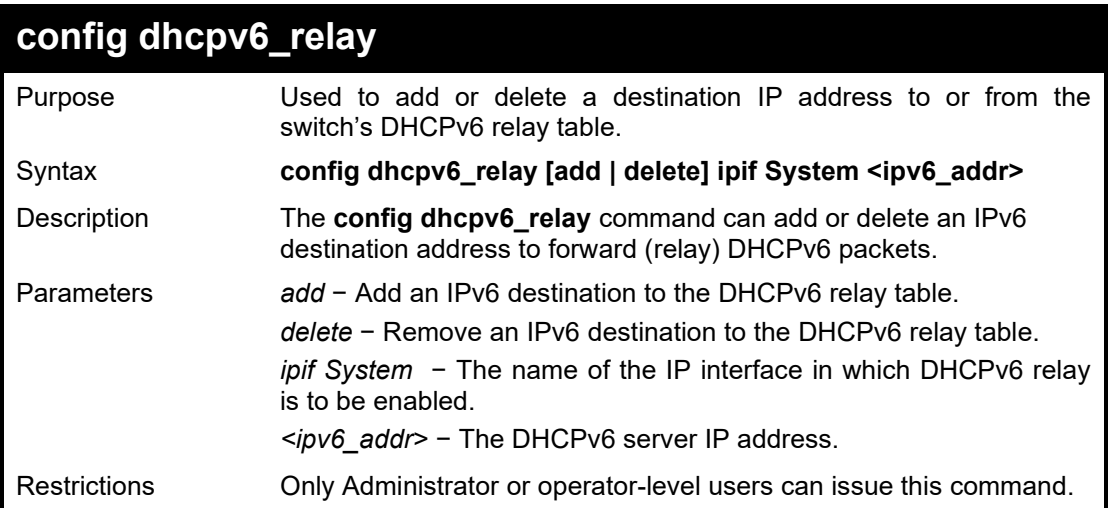

### Example usage:

To add the DHCPv6 relay on the Switch:

**DGS-1210-28MP/ME:5# config dhcpv6\_relay add ipif System 3000::1 Command: config dhcpv6\_relay add ipif System 3000::1**

**Success.**

**DGS-1210-28MP/ME:5#**

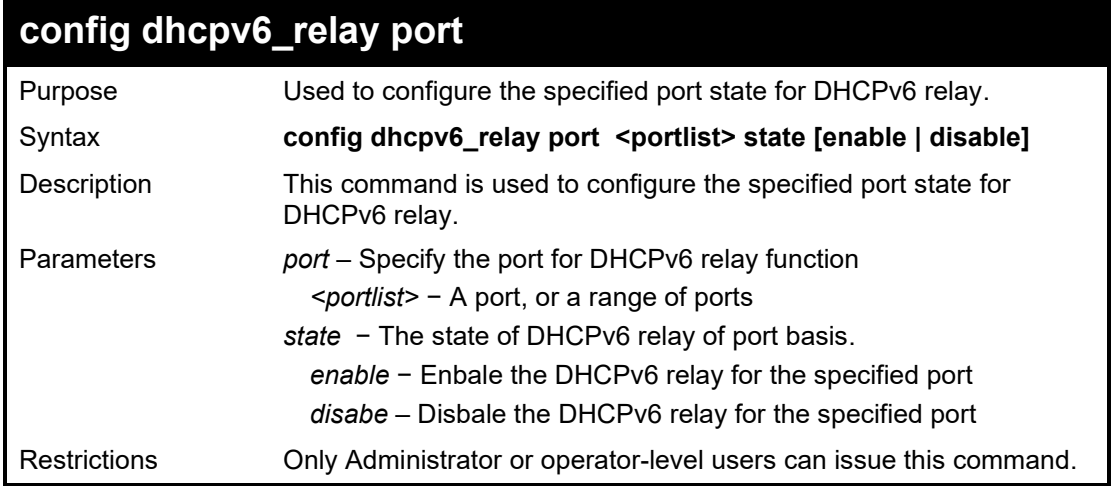

### Example usage:

To enable the DHCPv6 relay on the port 1:

**DGS-1210-28/ME:5# config dhcpv6\_relay port 1 state enable Command: config dhcpv6\_relay port 1 state enable**

**Success.**

**DGS-1210-28/ME:5#**

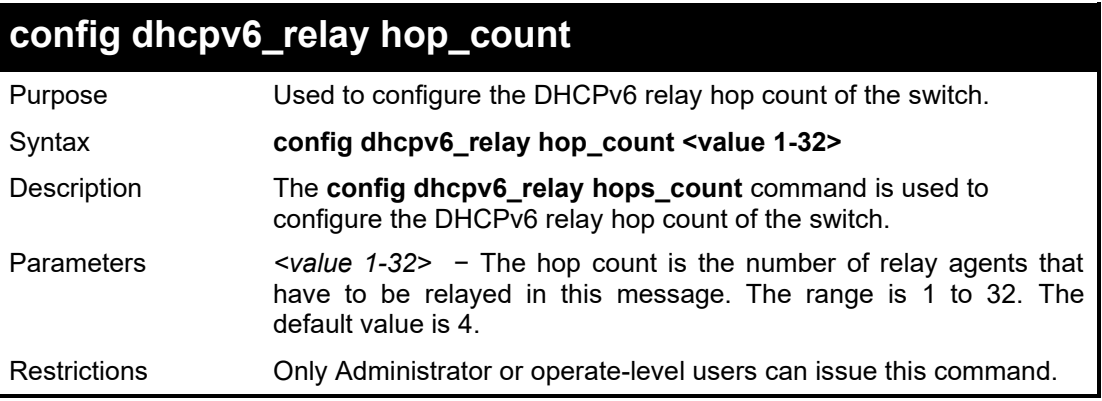

# Example usage:

To configure the DHCPv6 relay hop count on the Switch:

**DGS-1210-28MP/ME:5# config dhcpv6\_relay hop\_count 3 Command: config dhcpv6\_relay hop\_count 3**

**Success.**

**DGS-1210-28MP/ME:5#**

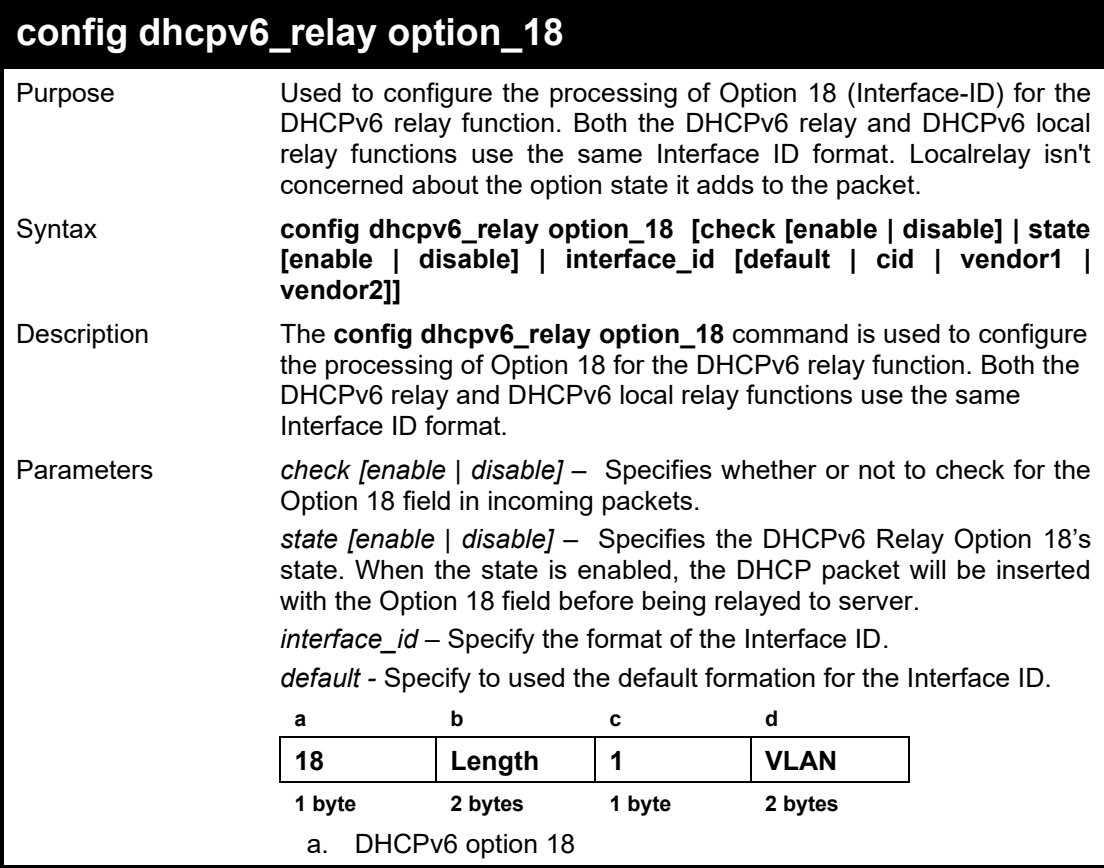

DGS-1210 Metro Ethernet Managed Switch CLI Reference Guide

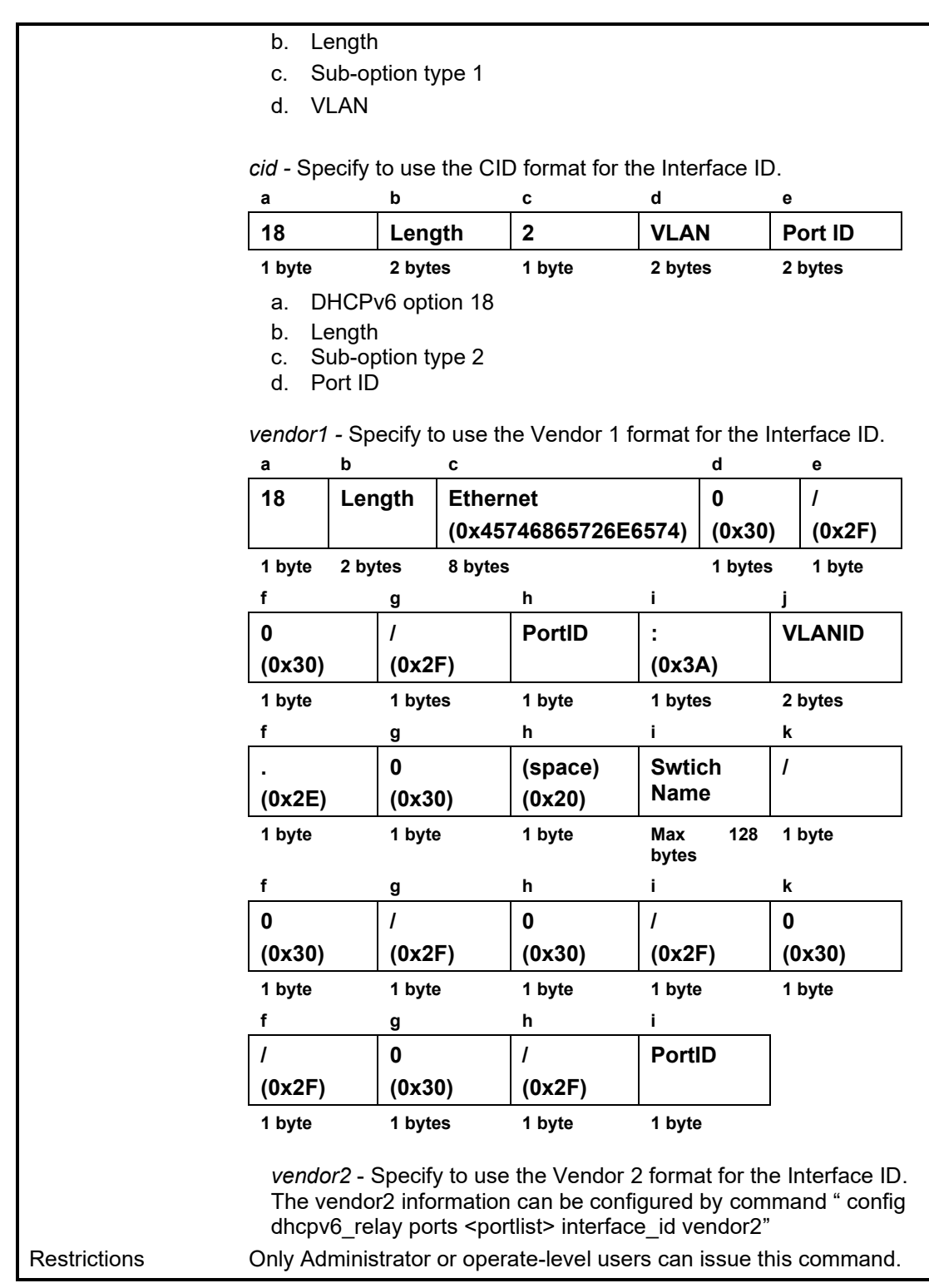

### Example usage:

To configure the DHCPv6 relay option 18 to be enabled on the Switch:

**DGS-1210-28MP/ME:5# config dhcpv6\_relay option\_18 state enable Command: config dhcpv6\_relay option\_18 state enable**

**Success.**

#### **DGS-1210-28MP/ME:5#**

# **config dhcpv6\_relay option\_18 ports**

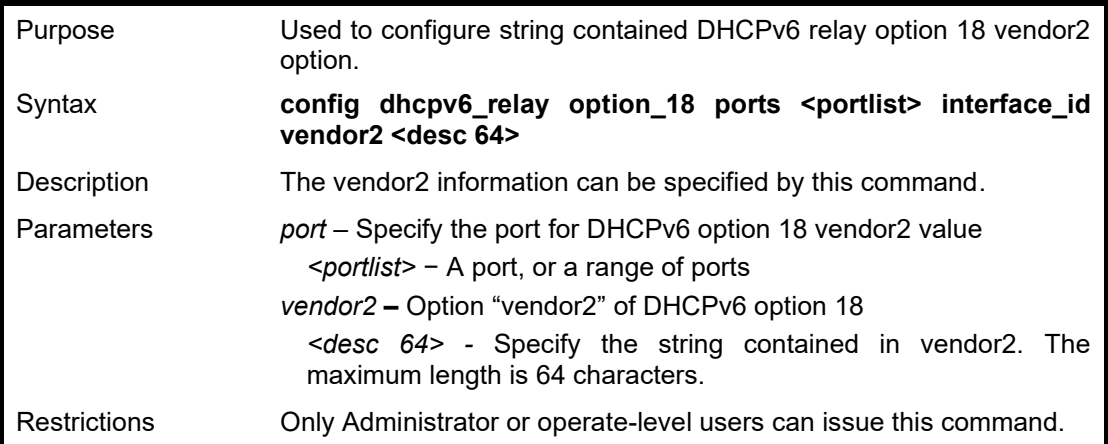

Example usage:

To configure the DHCPv6 relay option 18 vendor2 string on port 1:

**DGS-1210-28/ME:5# config dhcpv6\_relay option\_18 ports 1 interface\_id vendor2 DlinkTesting Command: config dhcpv6\_relay option\_18 ports 1 interface\_id vendor2 DlinkTesting**

**Success.**

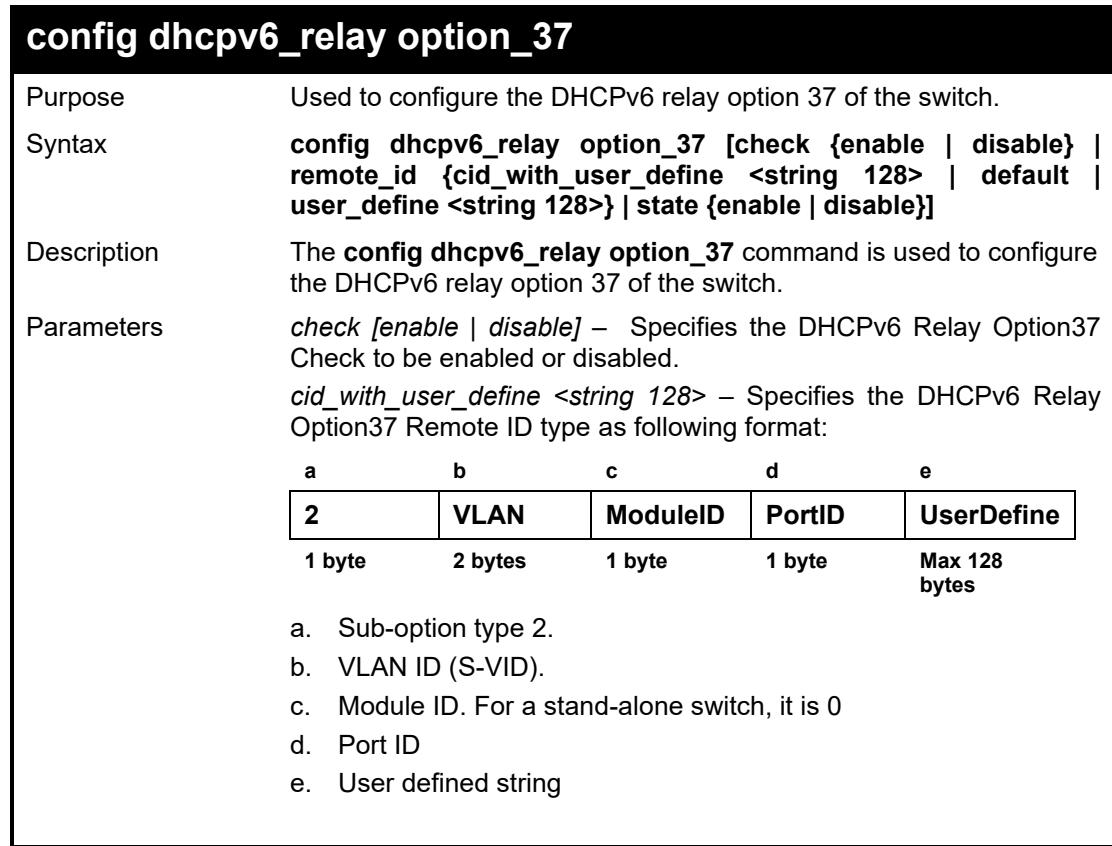

### DGS-1210 Metro Ethernet Managed Switch CLI Reference Guide

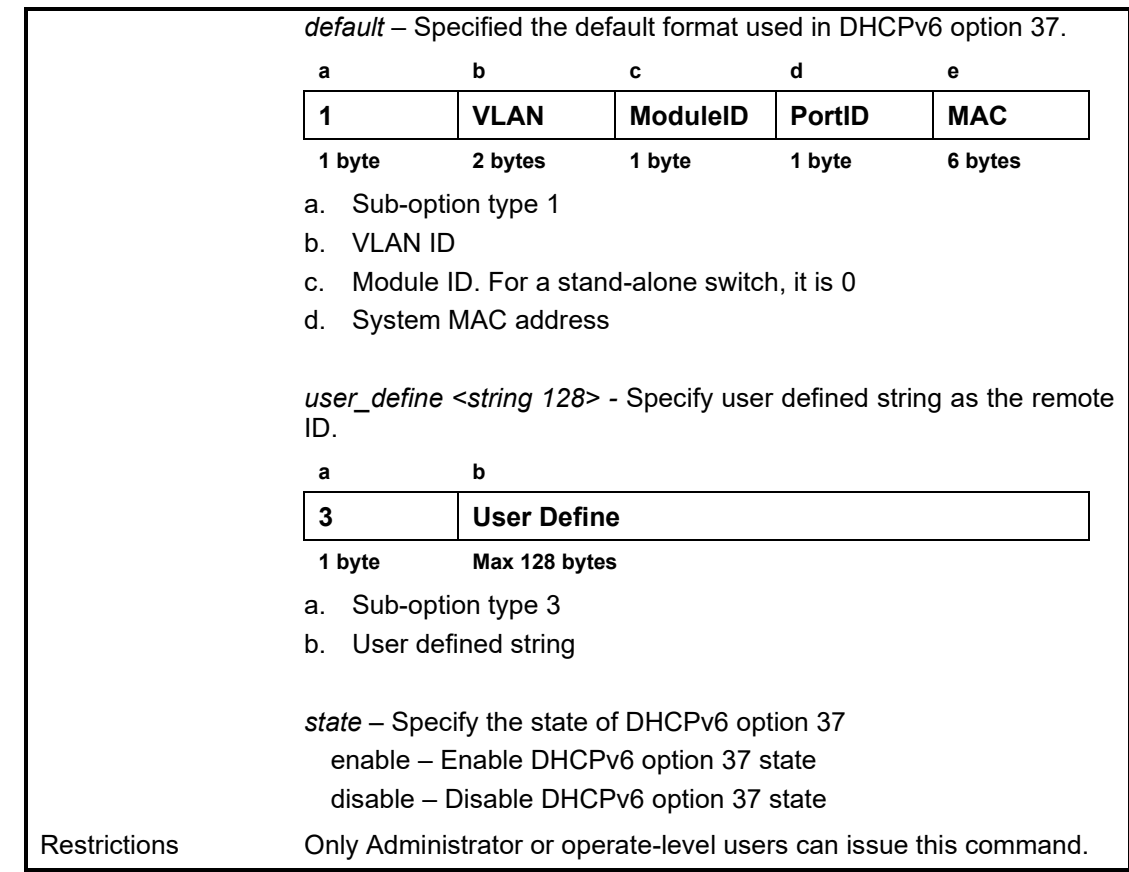

# Example usage:

To configure the DHCPv6 relay option 37 on the Switch:

**DGS-1210-28MP/ME:5# config dhcpv6\_relay option\_37 remote\_id default Command: config dhcpv6\_relay option\_37 remote\_id default**

**Success!**

**DGS-1210-28MP/ME:5#**

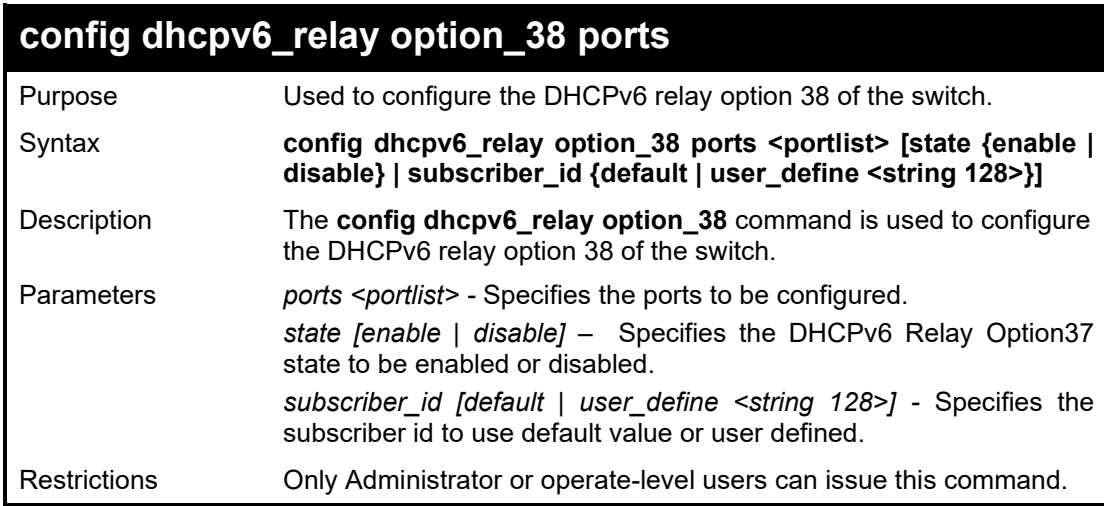

Example usage:

To configure the DHCPv6 relay option 38 on the Switch:

**DGS-1210-28MP/ME:5# config dhcpv6\_relay option\_38 ports 3 subscriber\_id default**

**Command: config dhcpv6\_relay option\_38 ports 3 subscriber\_id default**

**Success! DGS-1210-28MP/ME:5#**

# **show dhcpv6\_relay option\_18 ports**

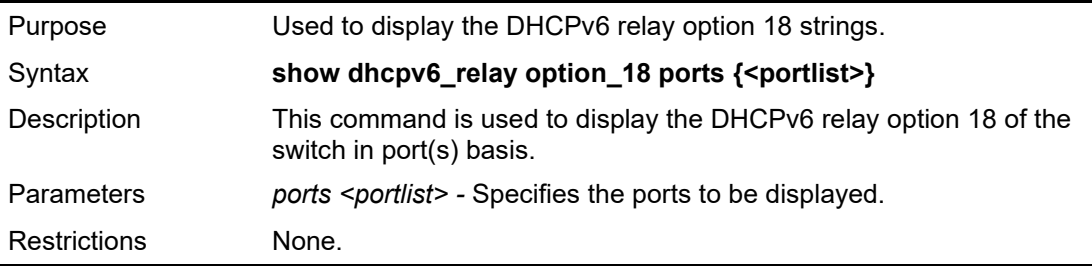

Example usage:

To display the DHCPv6 relay option 18 of ports 1 on the Switch:

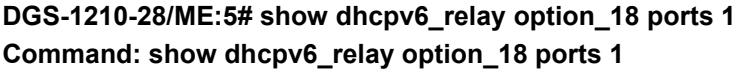

**Port option 18 information of vendor 2**

**Port Interface ID**

**---- ---------------------------------- 1 D-linkTesting**

**DGS-1210-28/ME:5#**

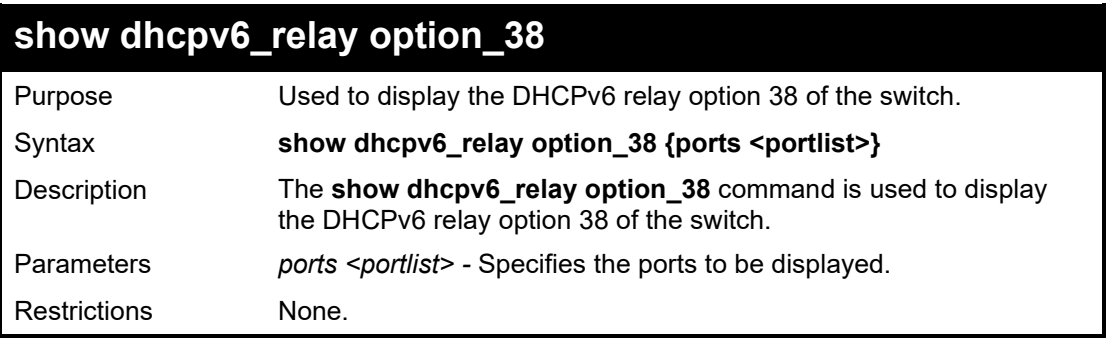

### Example usage:

To display the DHCPv6 relay option 38 of ports 5-8 on the Switch:

**DGS-1210-28MP/ME:5# show dhcpv6\_relay option\_38 ports 5-8 Command: show dhcpv6\_relay option\_38 ports 5-8**

**DHCPv6 Relay Option38 Information**

**Port State Type Subscriber ID ----- --------- -------------- ---------------------- 5 Disabled Default 6 Disabled Default 7 Disabled Default 8 Disabled Default DGS-1210-28MP/ME:5#**

# **18**

# **GRATUITOUS ARP COMMANDS**

The Gratuitous ARP commands in the Command Line Interface (CLI) are listed (along with the appropriate parameters) in the following table.

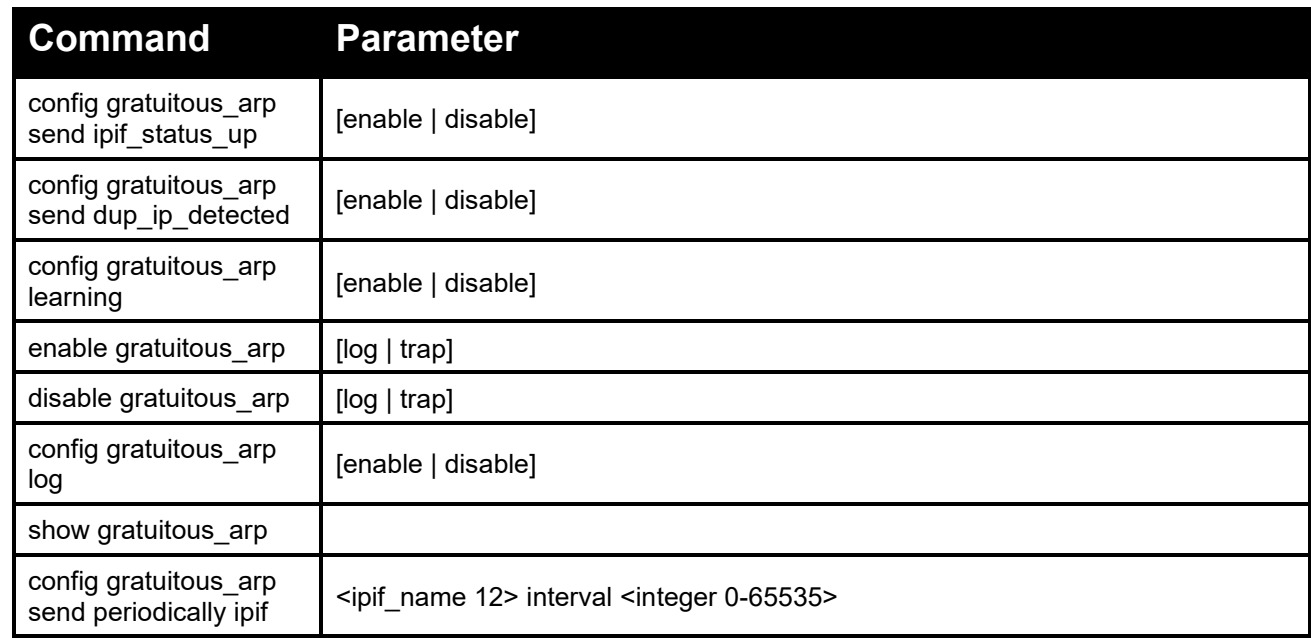

Each command is listed in detail, as follows:

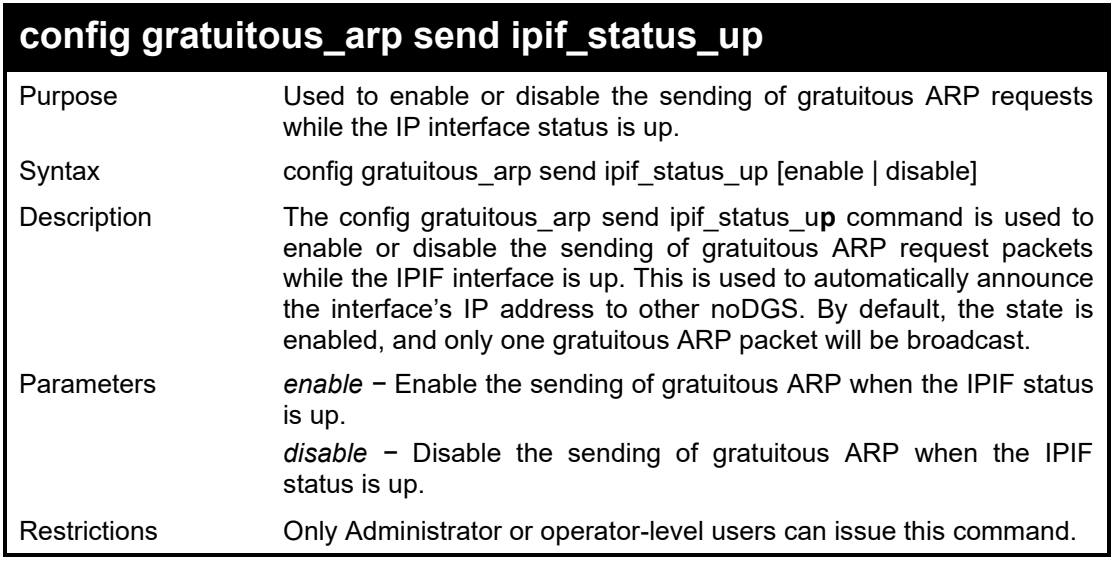

Example usage:

To enable a gratuitous ARP request:

**DGS-1210-28MP/ME:5# config gratuitous\_arp send ipif\_status\_up enable Command: config gratuitous\_arp send ipif\_status\_up enable**

# **Success. DGS-1210-28MP/ME:5#**

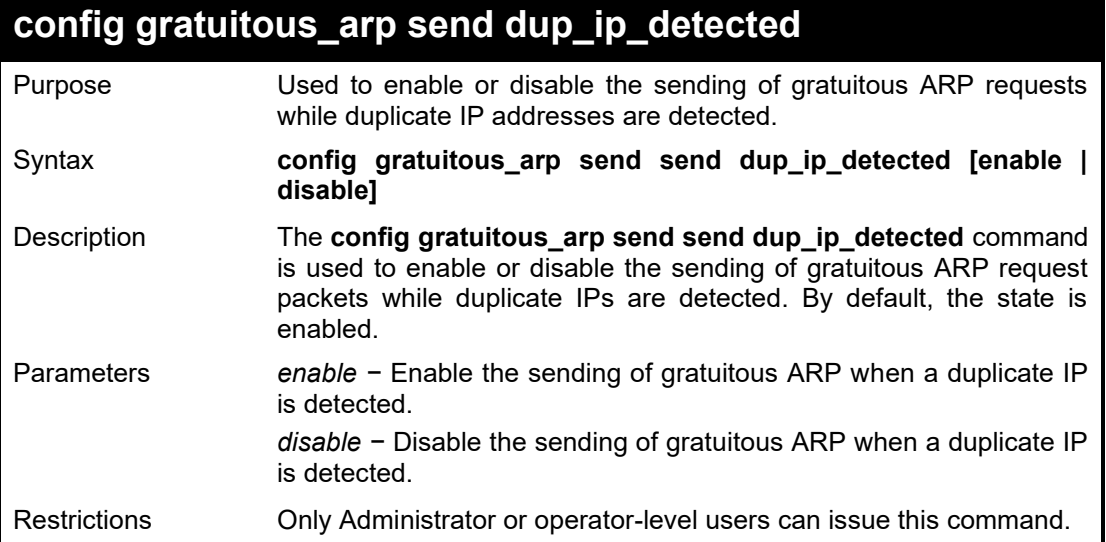

Example usage:

To enable gratuitous ARP request when a duplicate IP is detected:

**DGS-1210-28MP/ME:5# config gratuitous\_arp send dup\_ip\_detected enable Command: config gratuitous\_arp send dup\_ip\_detected enable**

**Success.**

**DGS-1210-28MP/ME:5#**

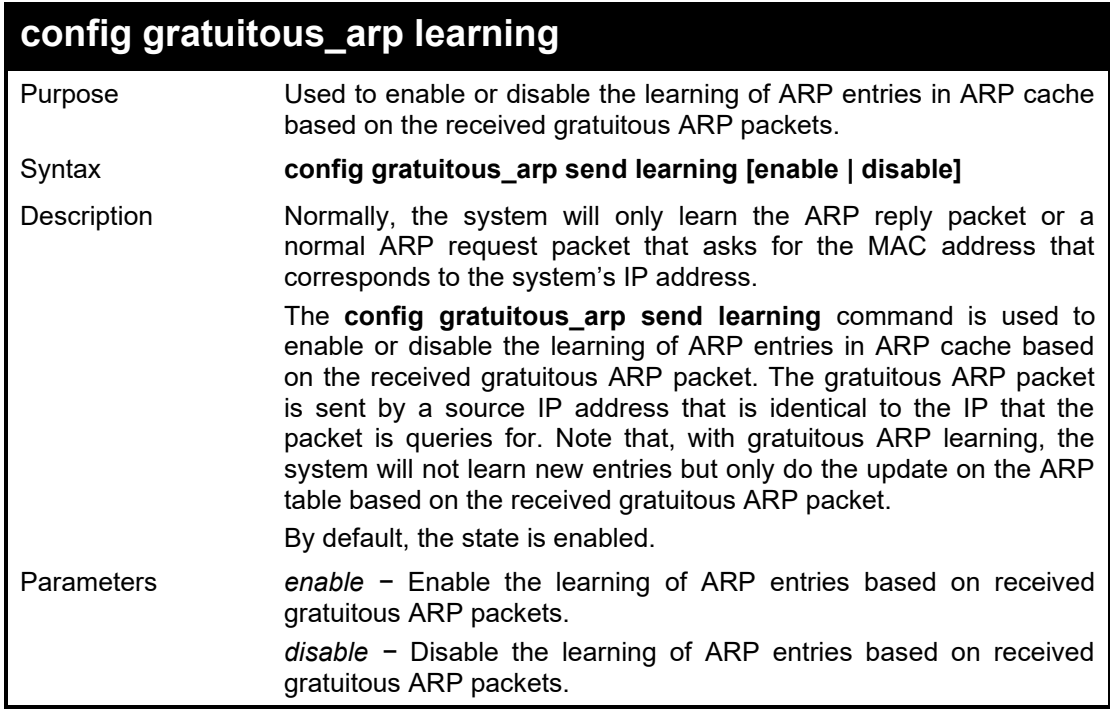

Restrictions Only Administrator or operator-level users can issue this command.

### Example usage:

To enable learning of ARP entries based on the received gratuitous ARP packets:

**DGS-1210-28MP/ME:5# config gratuitous\_arp learning enable Command: config gratuitous\_arp learning enable**

**Success. DGS-1210-28MP/ME:5#**

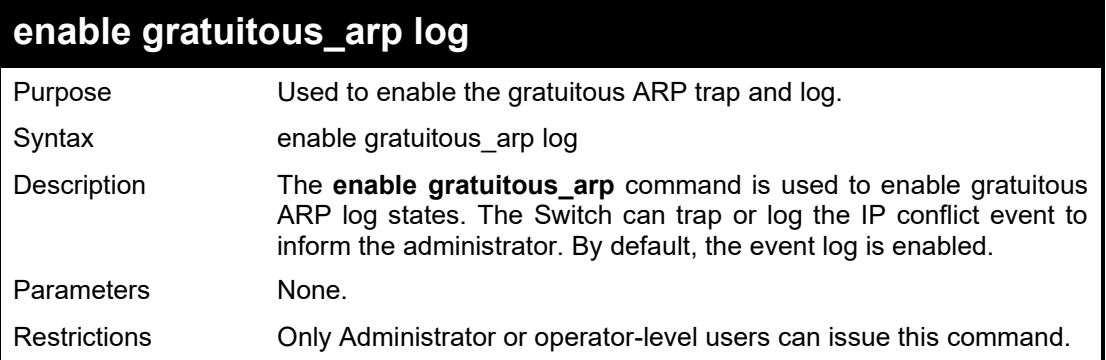

### Example usage:

To enable the System's interface gratuitous ARP log:

**DGS-1210-28MP/ME:5# enable gratuitous\_arp log Command: enable gratuitous\_arp log**

### **Success. DGS-1210-28MP/ME:5#**

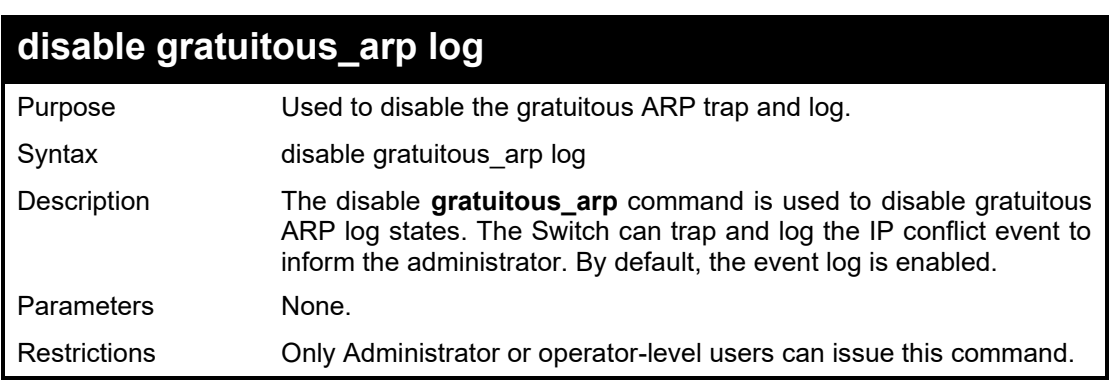

### Example usage:

To disable the System's interface gratuitous ARP log:

**DGS-1210-28MP/ME:5# disable gratuitous\_arp log Command: disable gratuitous\_arp log**

# **Success. DGS-1210-28MP/ME:5#**

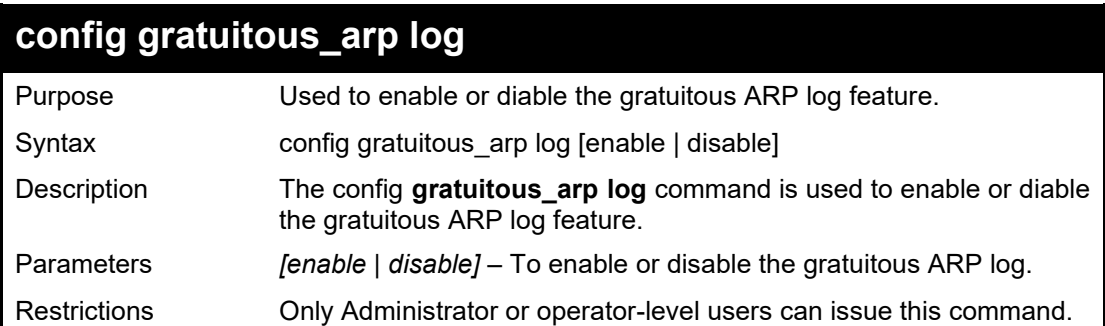

### Example usage:

To enable the System's interface gratuitous ARP log:

**DGS-1210-28MP/ME:5# config gratuitous\_arp log enable Command: config gratuitous\_arp log enable**

**Success.**

**DGS-1210-28MP/ME:5#**

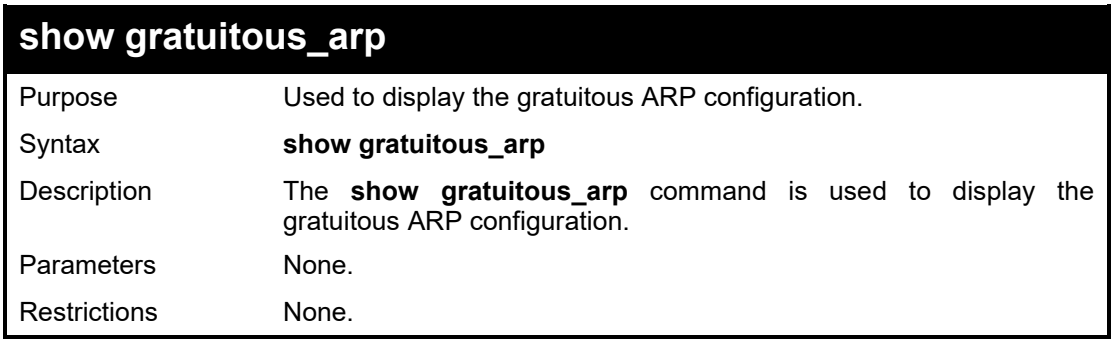

Example usage:

To display gratuitous ARP log and trap states:

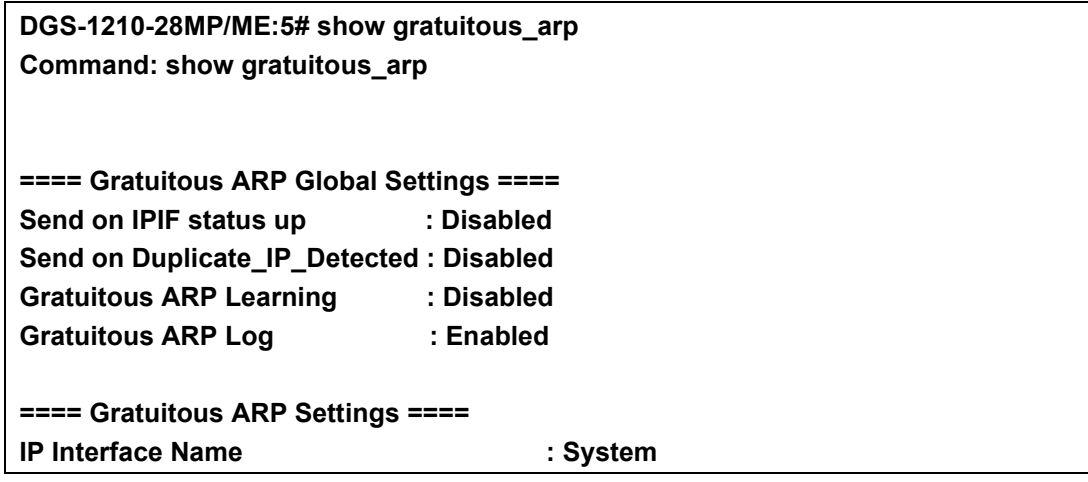

### **Gratuitous ARP Periodical Send Interval : 0**

### **DGS-1210-28MP/ME:5#**

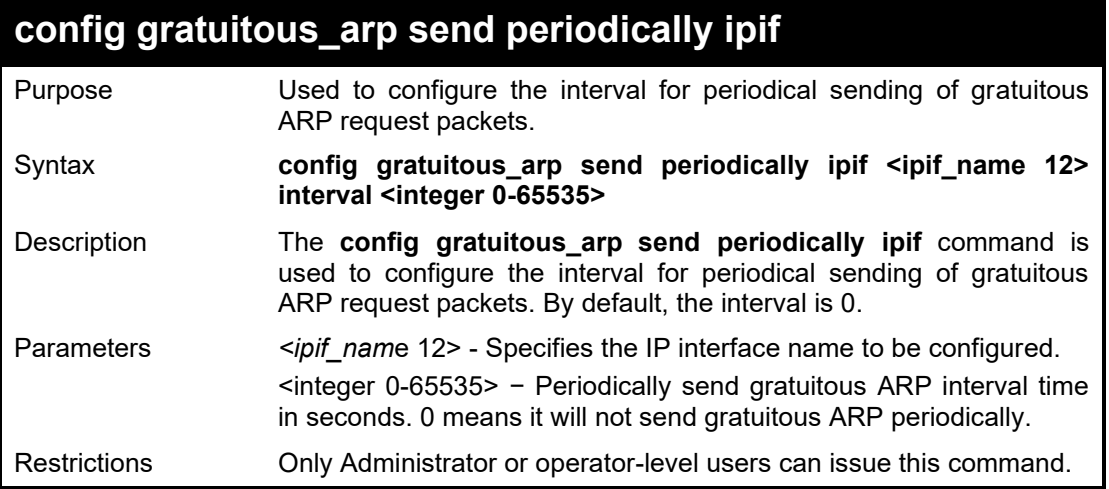

Example usage:

To configure gratuitous ARP intervals for the Switch:

**DGS-1210-28MP/ME:5# config gratuitous\_arp send periodically ipif ip2 interval 100 Command: config gratuitous\_arp send periodically ipif ip2 interval 100**

**Success. DGS-1210-28MP/ME:5#**

# **19 1**

# **POWER SAVING COMMANDS**

The Power Saving commands in the Command Line Interface (CLI) are listed (along with the appropriate parameters) in the following table.

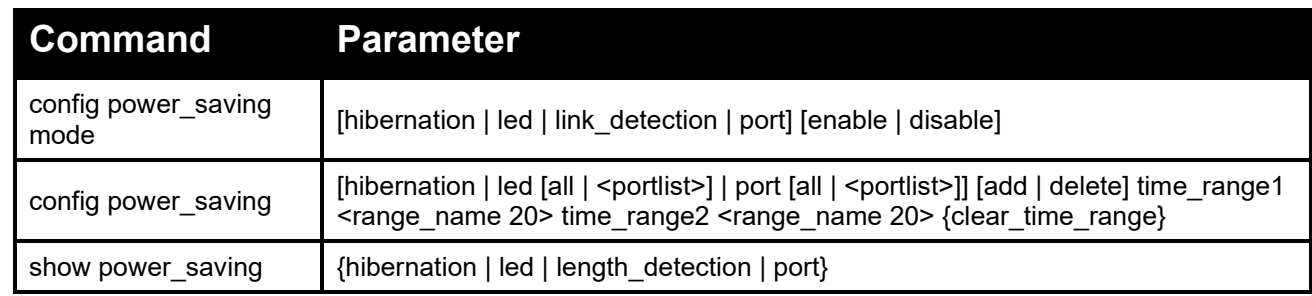

Each command is listed in detail, as follows:

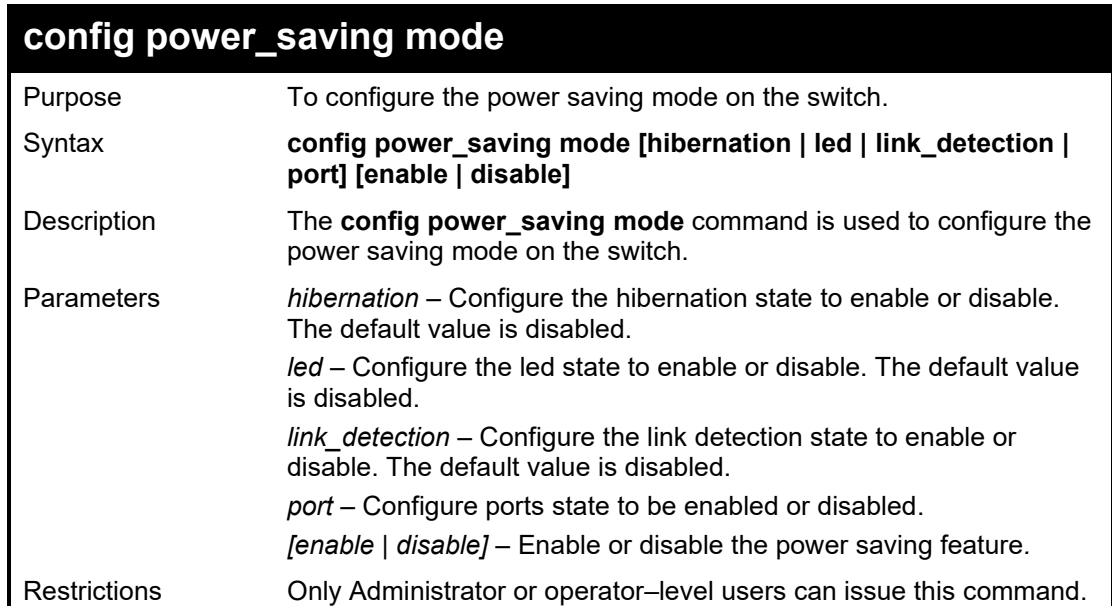

Example usage:

To configure the power saving mode on the switch:

DGS-1210-28MP/ME:5# **config power\_saving mode port hibernation enable Command: config power\_saving mode port hibernation enable**

**Success.**

DGS-1210-28MP/ME:5#

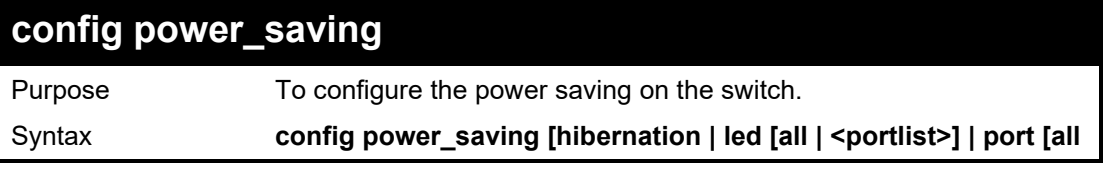

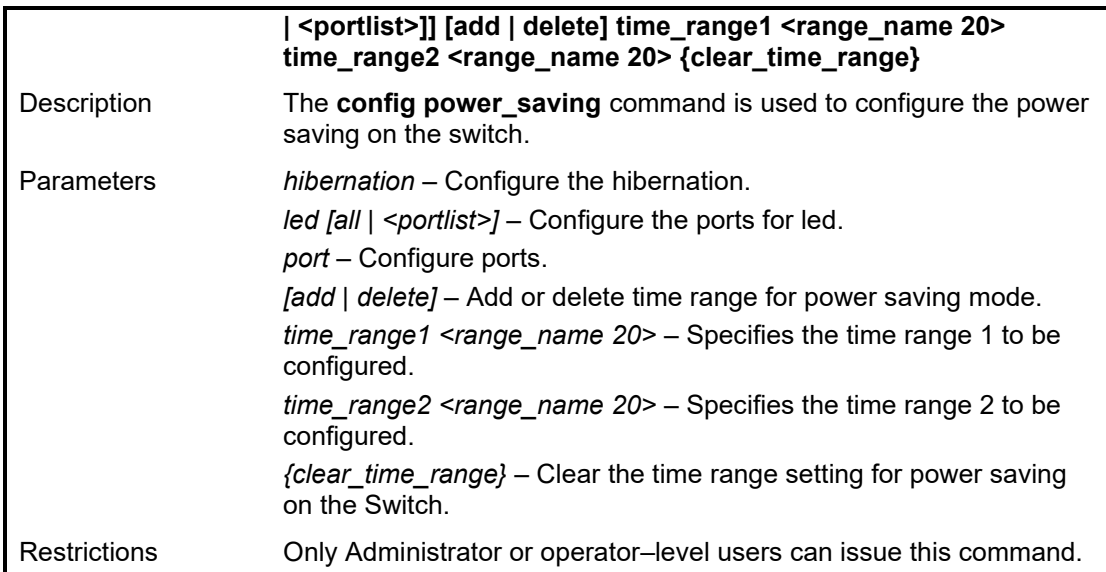

To configure the power saving on the switch:

DGS-1210-28MP/ME:5# **config power\_saving mode port hibernation enable Command: config power\_saving mode port hibernation enable**

#### **Success.**

DGS-1210-28MP/ME:5#

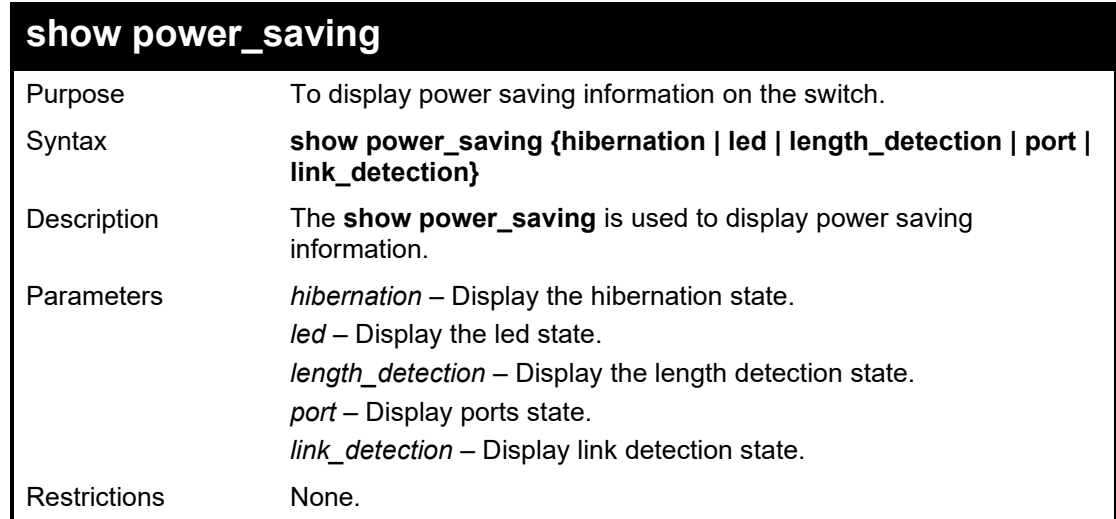

#### Example usage:

To display power saving information on the switch:

DGS-1210-28MP/ME:5# **show power\_saving length\_detection Command: show power\_saving length\_detection**

**Length Detection State : Enabled** DGS-1210-28MP/ME:5#

# **20 1**

# **CPU PROTECTION COMMANDS**

The CPU Protection commands in the Command Line Interface (CLI) are listed (along with the appropriate parameters) in the following table.

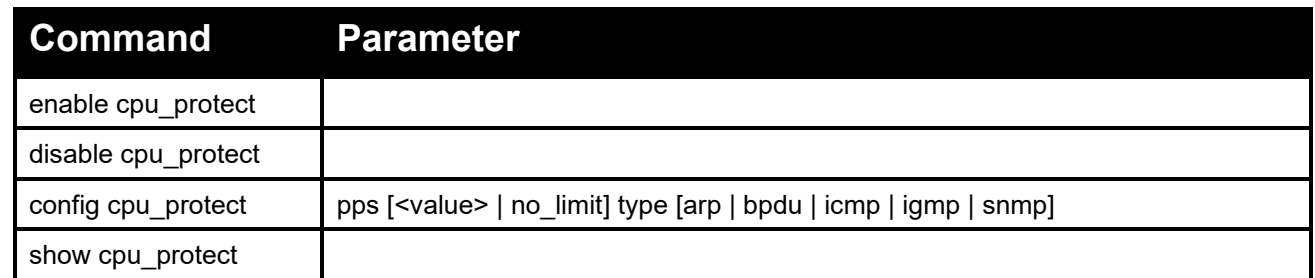

Each command is listed in detail, as follows:

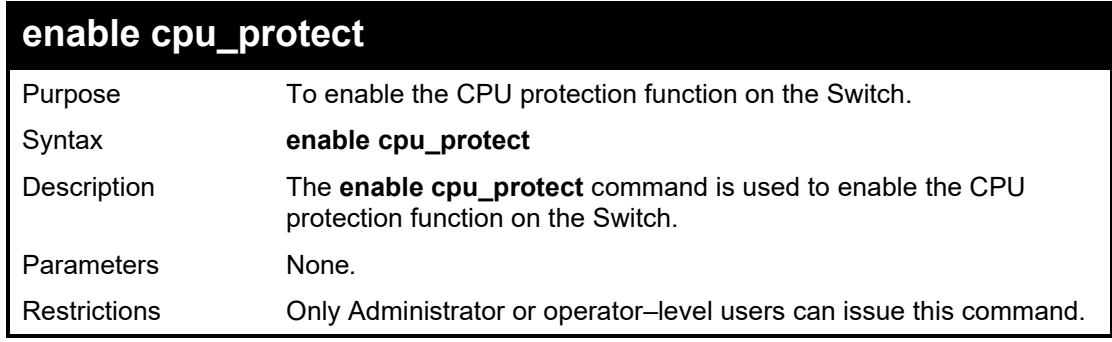

### Example usage:

To enable the CPU protection function on the switch:

DGS-1210-28MP/ME:5# enable cpu\_protect Command: enable cpu\_protect Success.

DGS-1210-28MP/ME:5#

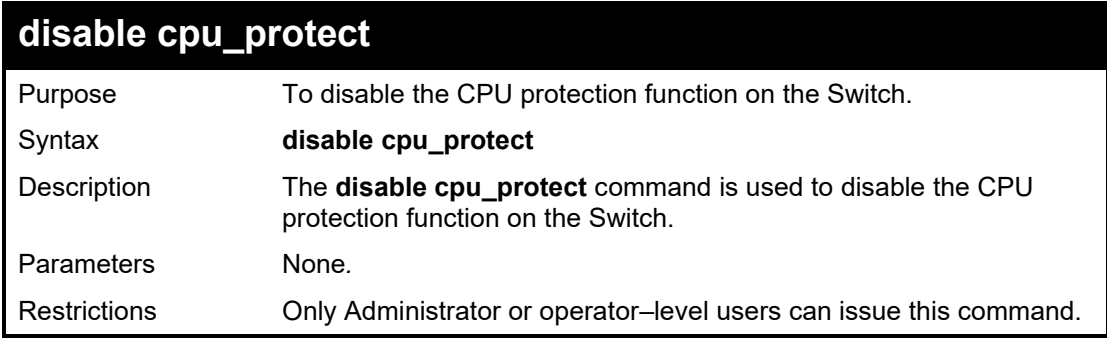

Example usage:

To disable the CPU protection function on the switch:

DGS-1210-28MP/ME:5# disable cpu\_protect Command: disable cpu\_protect

Success.

DGS-1210-28MP/ME:5#

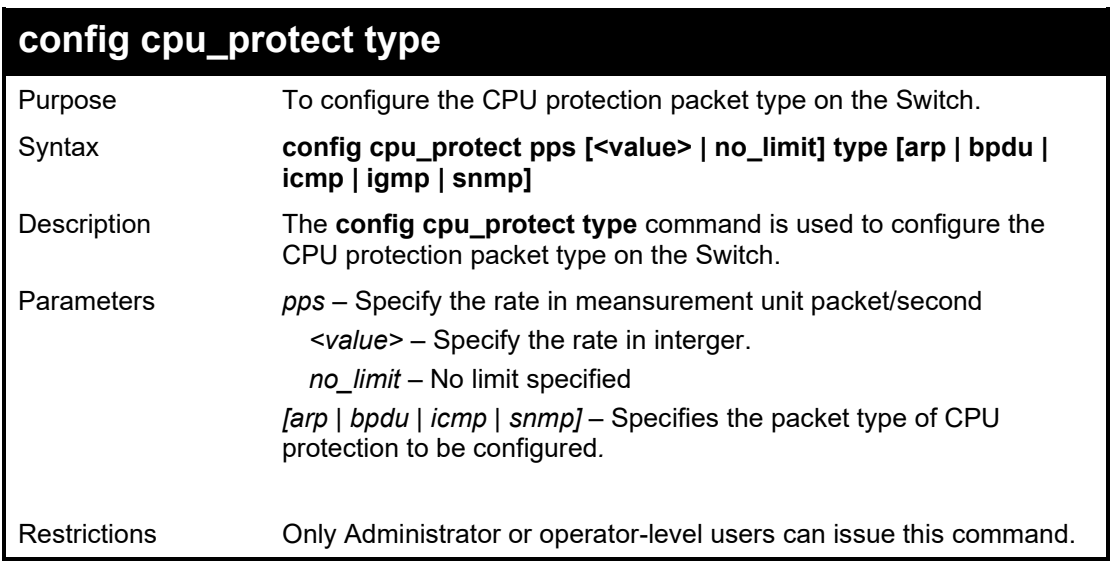

### Example usage:

To configure the CPU protection with ARP type on the switch:

DGS-1210-28MP/ME:5# config cpu\_protect type arp pps no\_limit Command: config cpu\_protect type arp pps no\_limit

Success.

DGS-1210-28MP/ME:5#

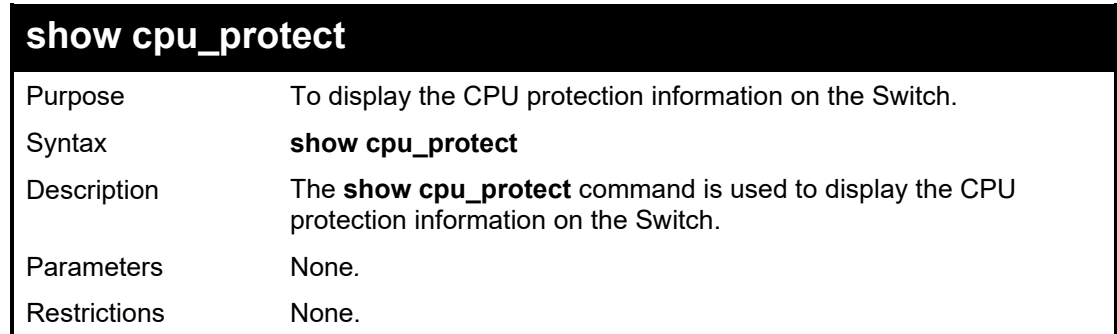

### Example usage:

To display the CPU protection information on the switch:

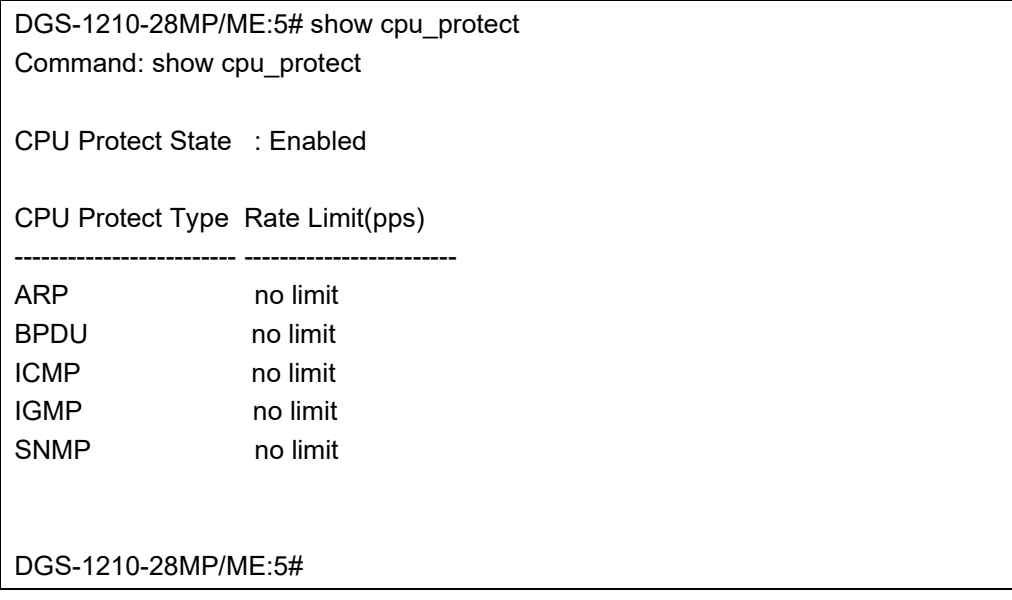

# **21**

# **NETWORK MONITORING COMMANDS**

The Network Monitoring commands in the Command Line Interface (CLI) are listed (along with the appropriate parameters) in the following table.

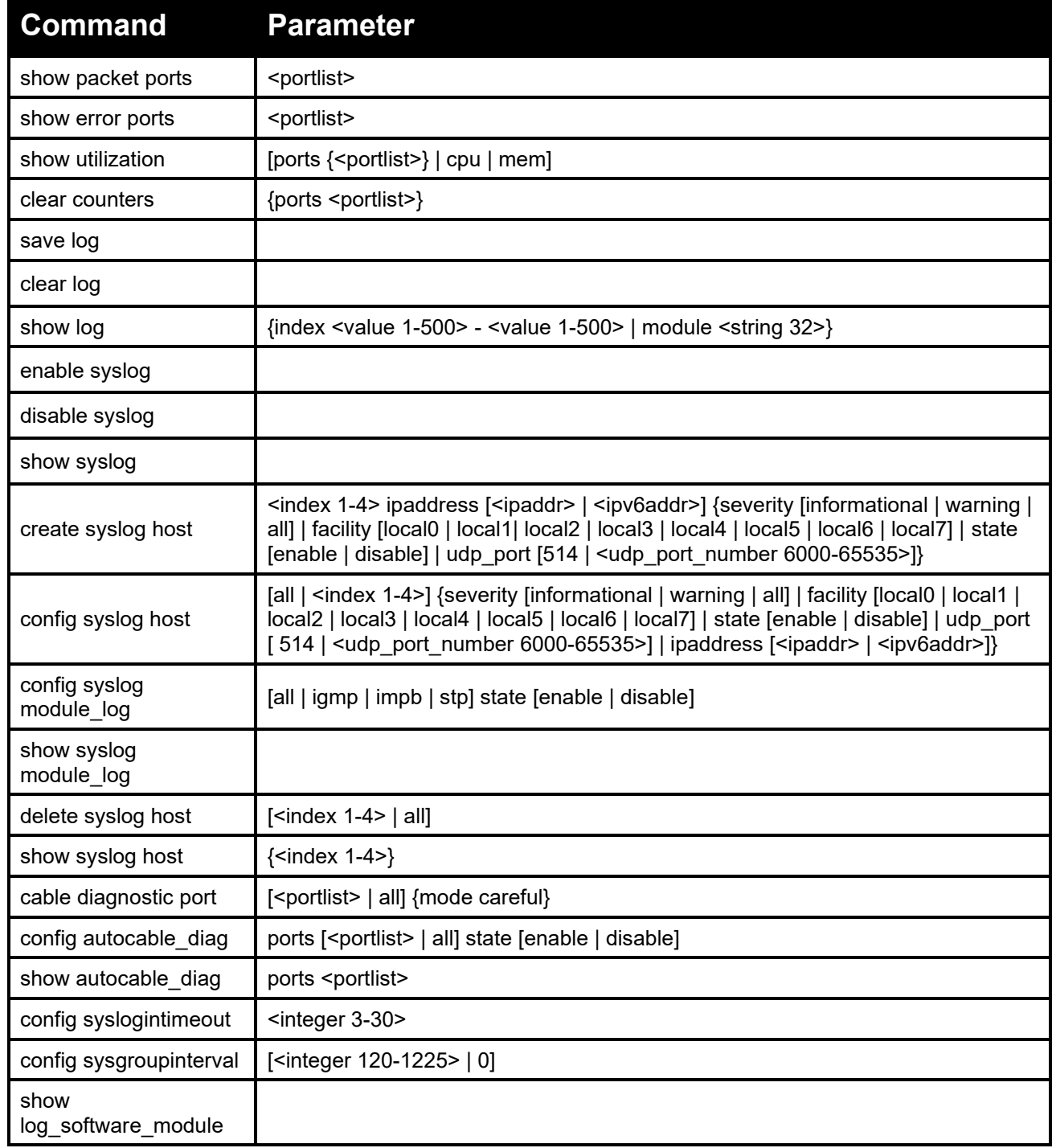

Each command is listed in detail, as follows:

# DGS-1210 Metro Ethernet Managed Switch CLI Reference Guide

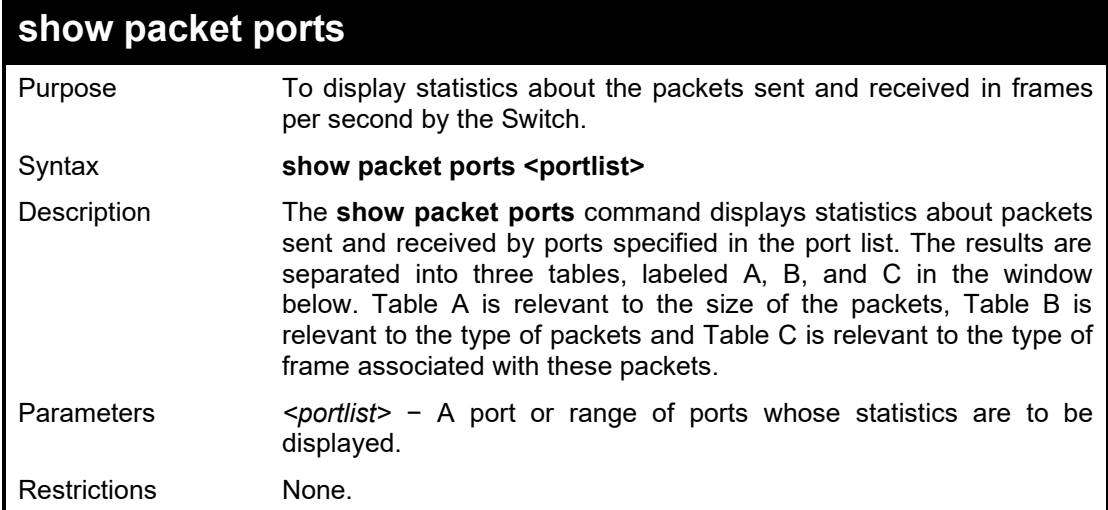

# Example usage:

To display the packets analysis for port 1:

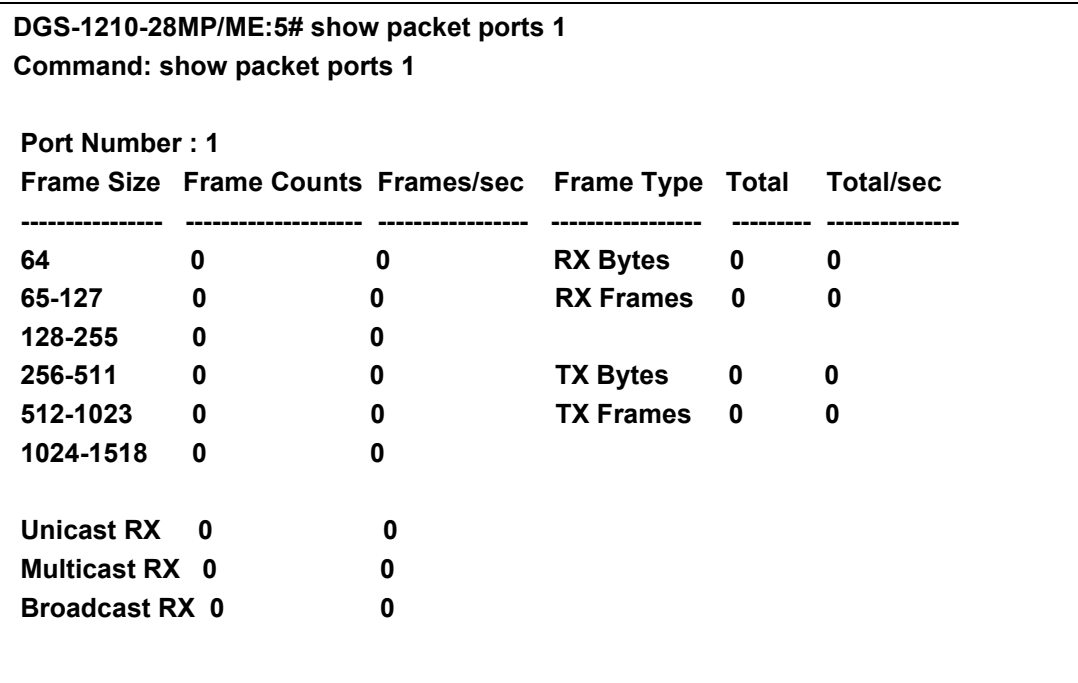

# **CTRL+C ESC q Quit SPACE n Next Page p Previous Page r Refresh**

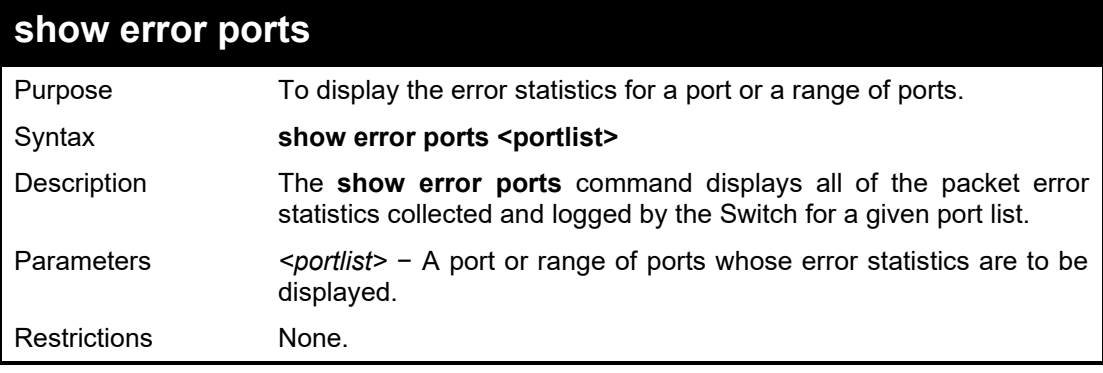

Example usage:

To display the errors of port 2:

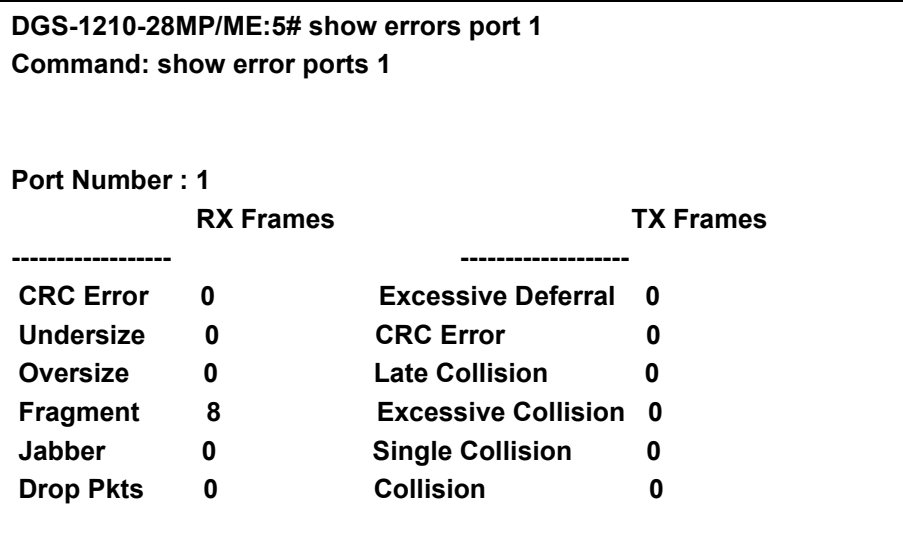

**DGS-1210-28MP/ME:5#**

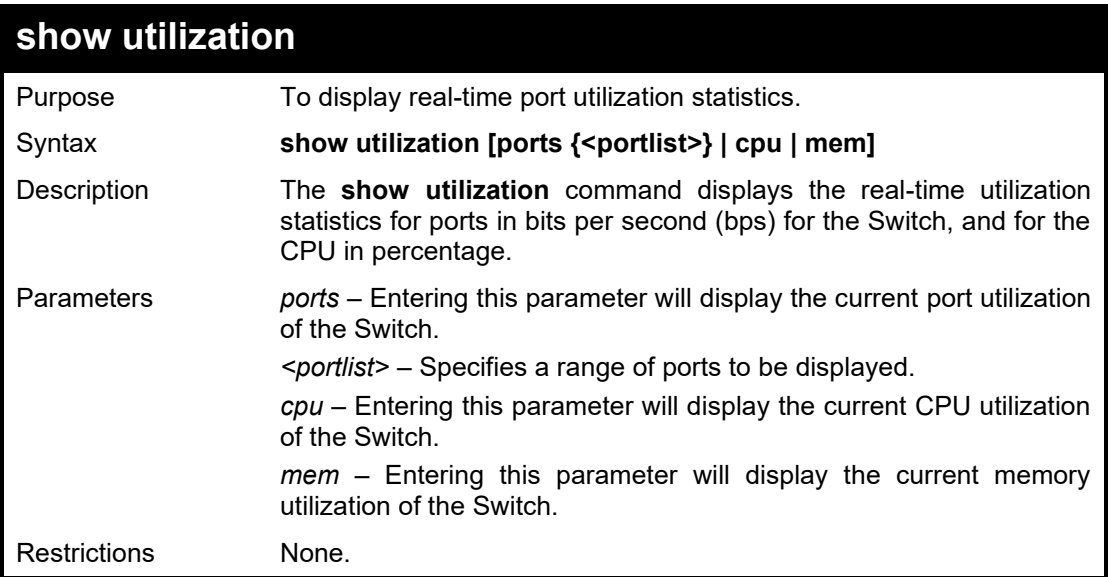

To display the port 2 utilization statistics:

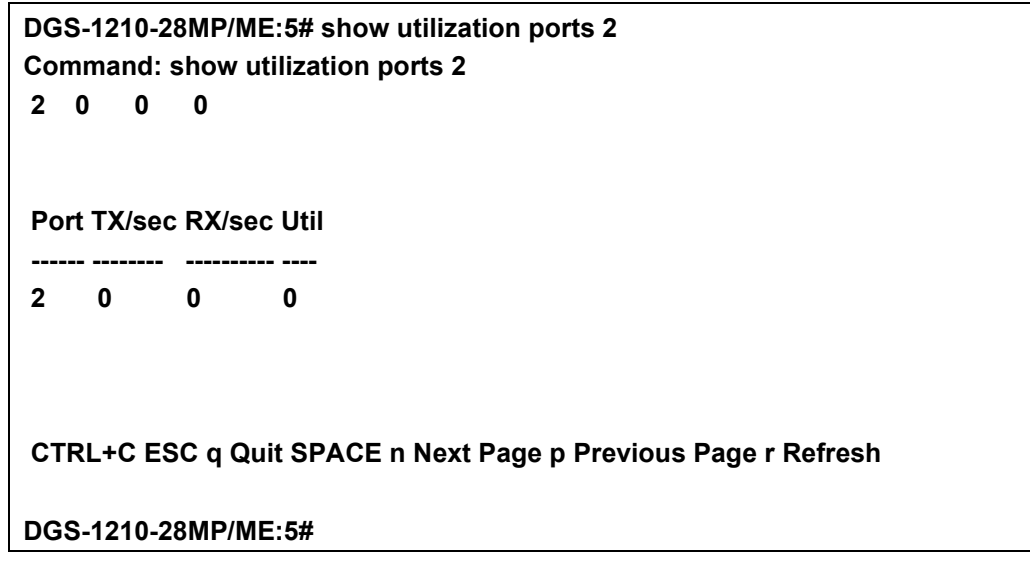

To display the cpu utilization statistics:

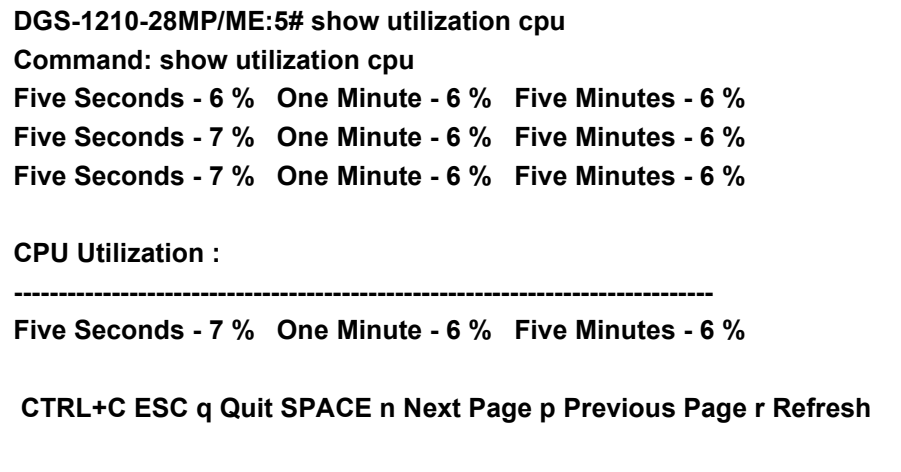

**DGS-1210-28MP/ME:5#**

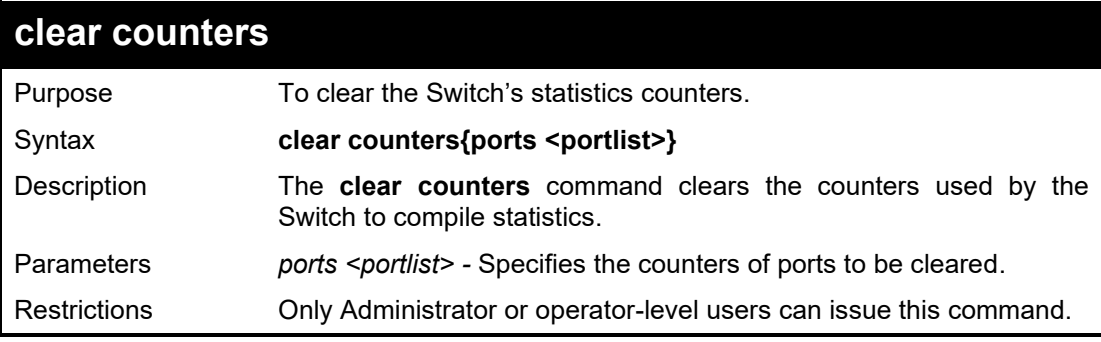

Example usage:

To clear the counters:

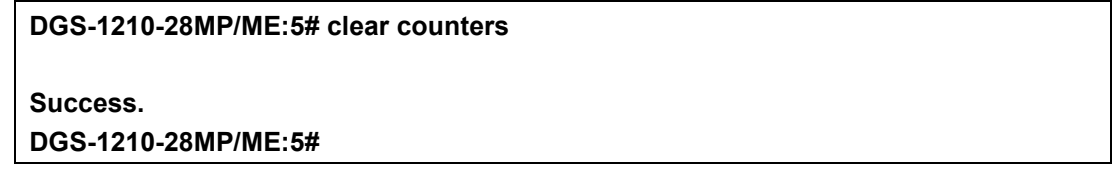

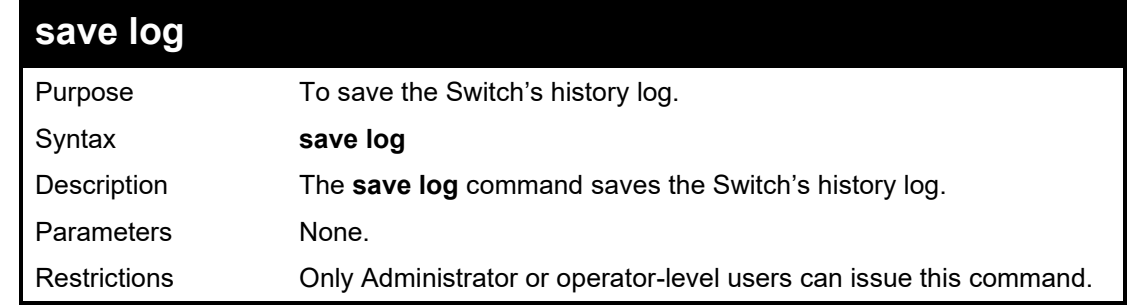

# Example usage:

To save the log information:

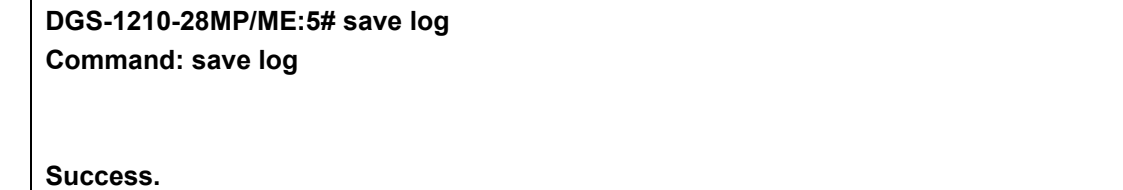

# **DGS-1210-28MP/ME:5#**

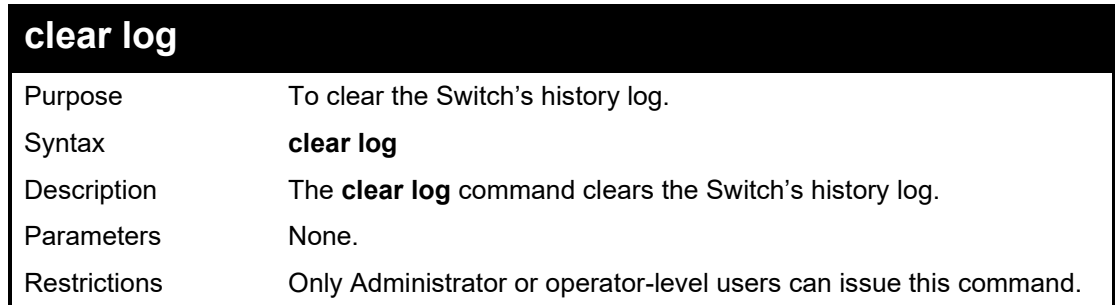

# Example usage:

To clear the log information:

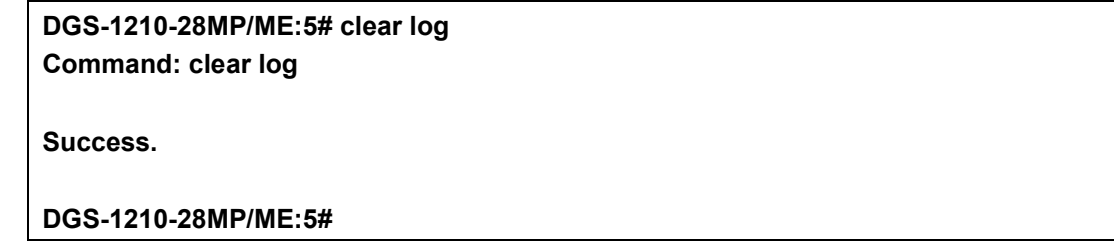

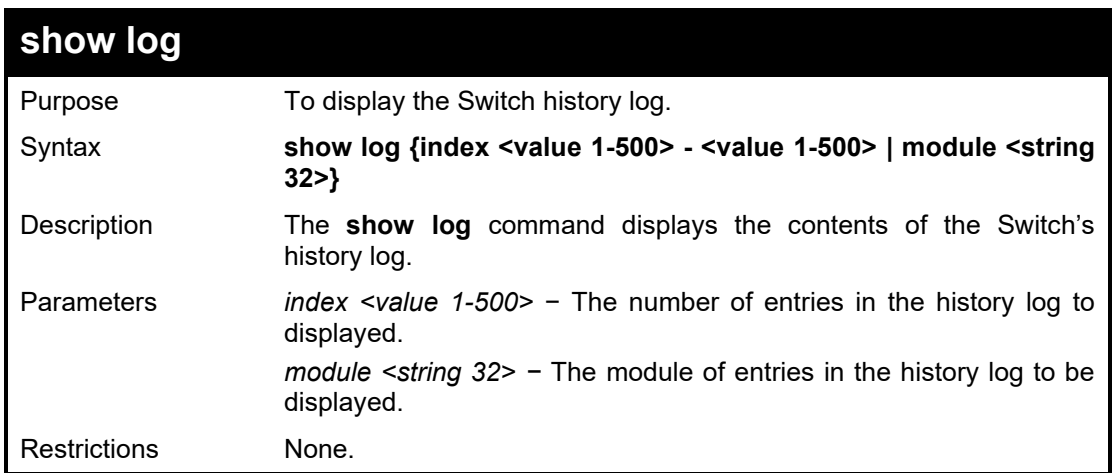

# Example usage:

To display the Switch history log:

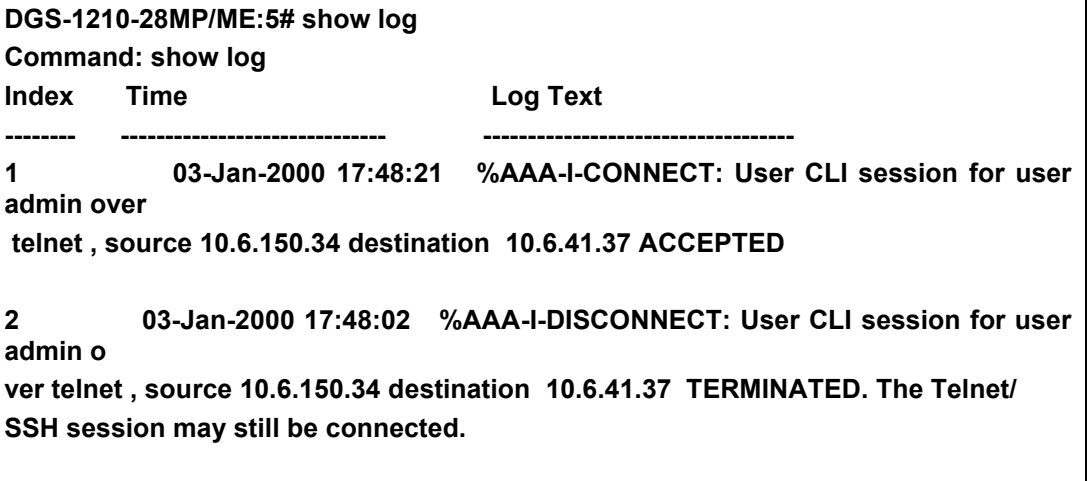

### **DGS-1210-28MP/ME:5#**

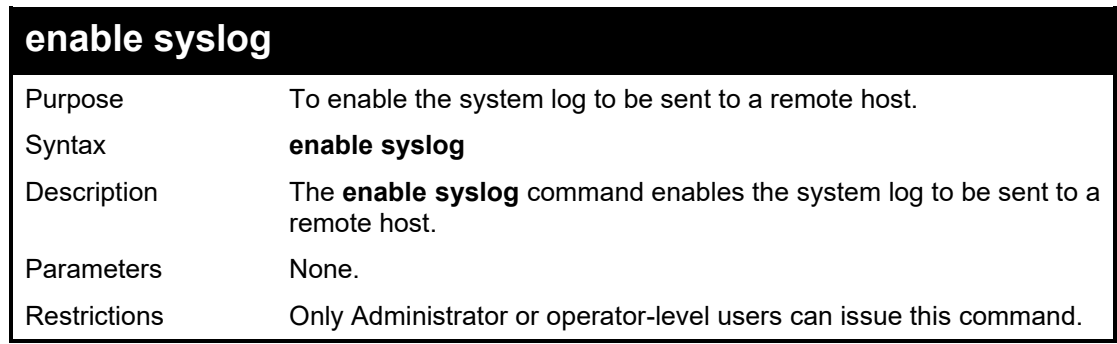

### Example usage:

To enable the syslog function on the Switch:

# **DGS-1210-28MP/ME:5# enable syslog Command: enable syslog**

**Success.**

**DGS-1210-28MP/ME:5#**

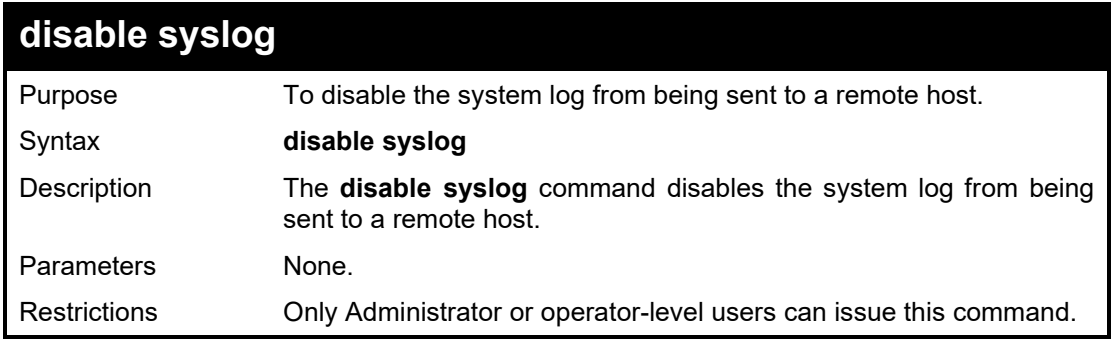

### Example usage:

To disable the syslog function on the Switch:

**DGS-1210-28MP/ME:5#**

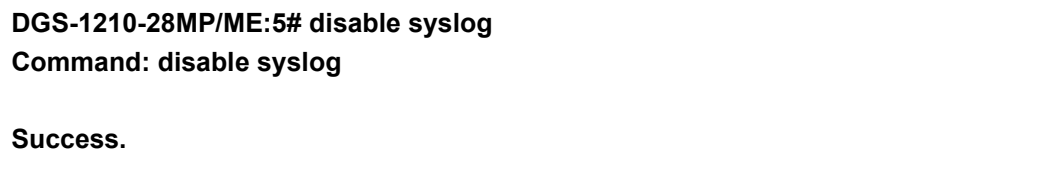

**show syslog** Purpose To display the syslog protocol status. Syntax **show syslog** Description The **show syslog** command displays the syslog status (enabled or disabled). Parameters None. Restrictions None.

To display the current status of the syslog function:

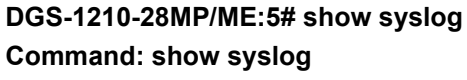

**Syslog Global State: Enabled**

**DGS-1210-28MP/ME:5#**

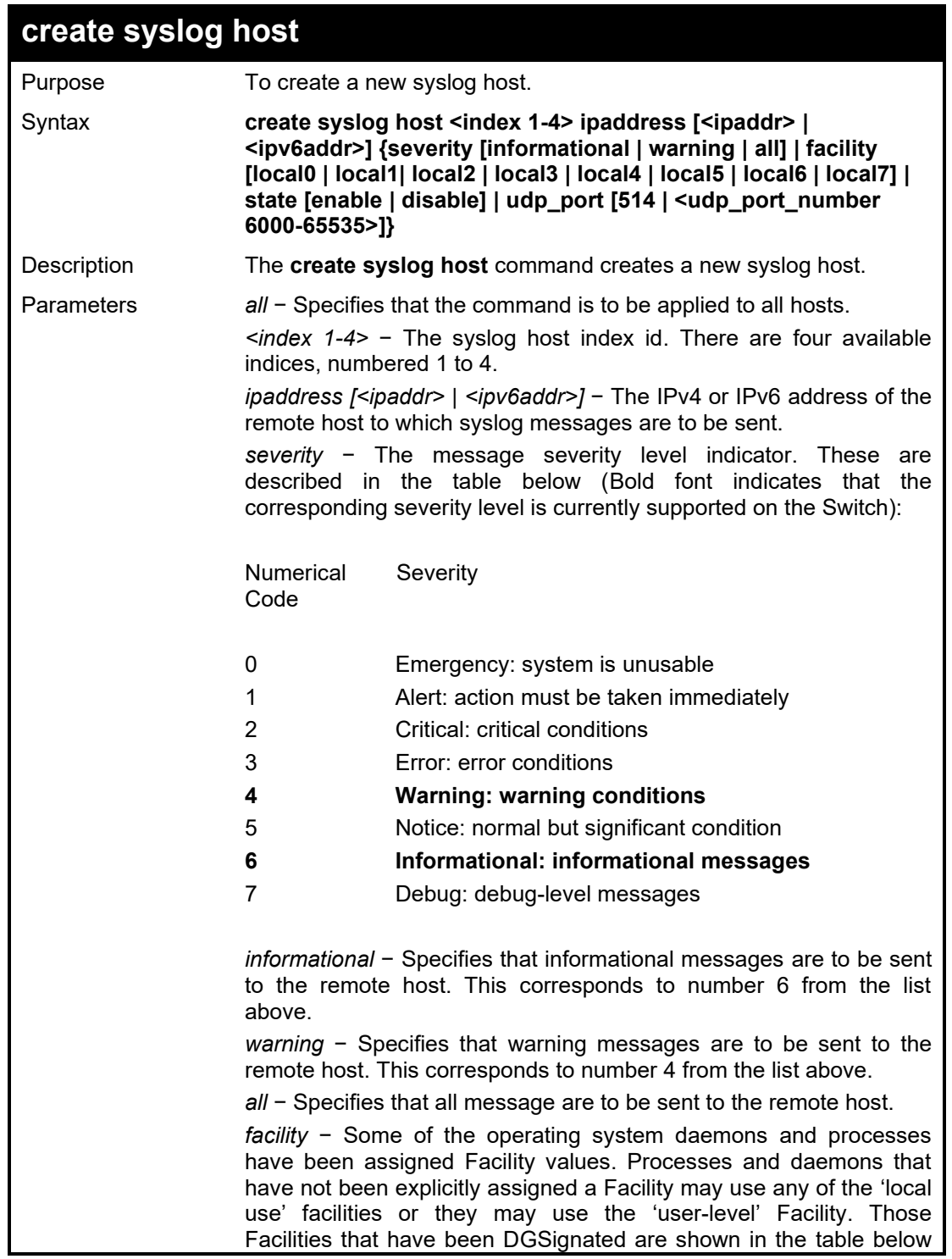

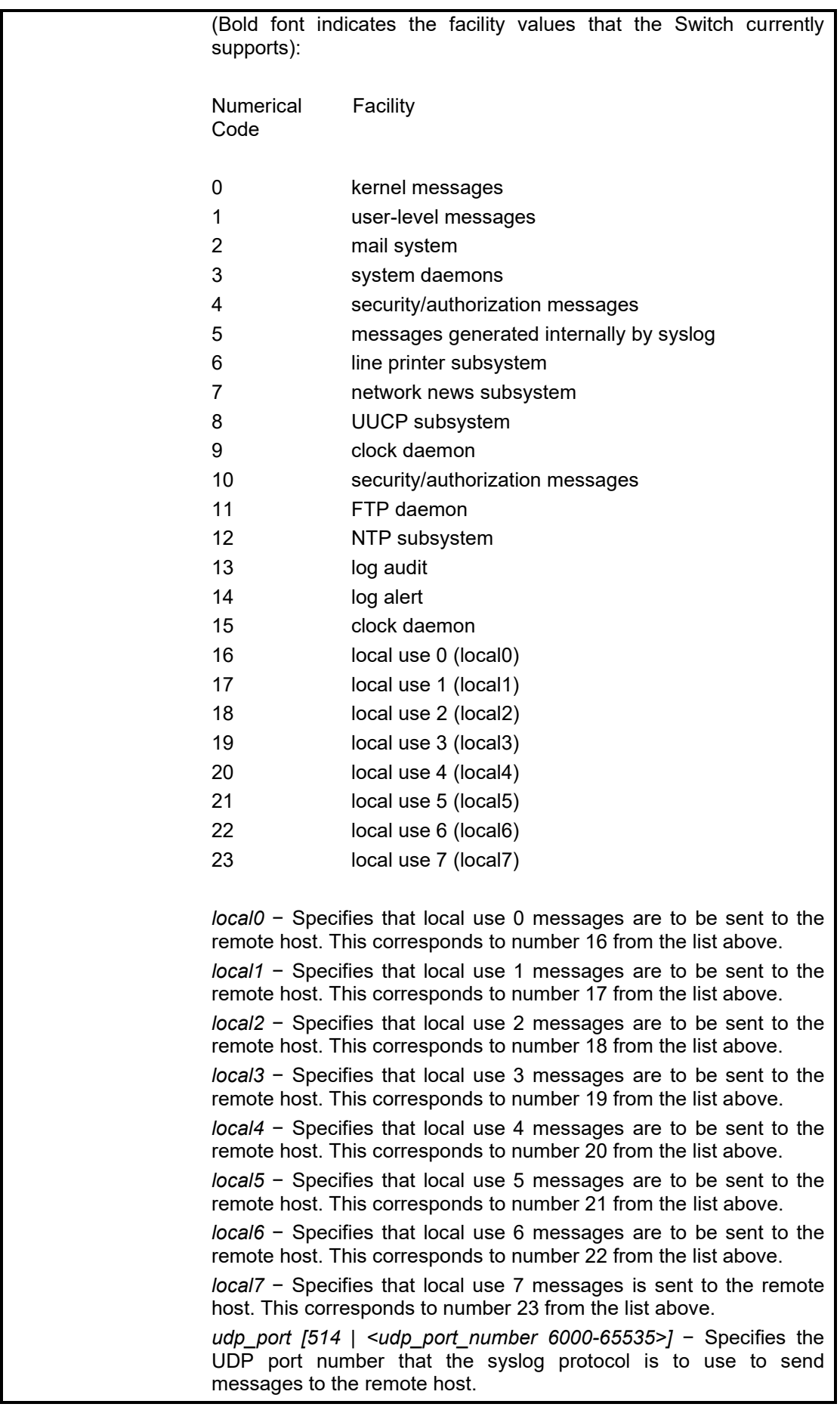

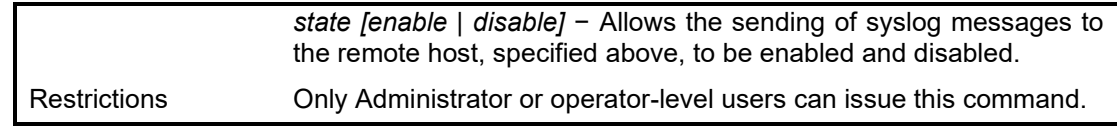

To create syslog host:

**DGS-1210-28MP/ME:5# create syslog host 1 ipaddress 1.1.2.1 severity all state enable**

**Command: create syslog host 1 ipaddress 1.1.2.1 severity all state enable**

**Success.**

**DGS-1210-28MP/ME:5#**

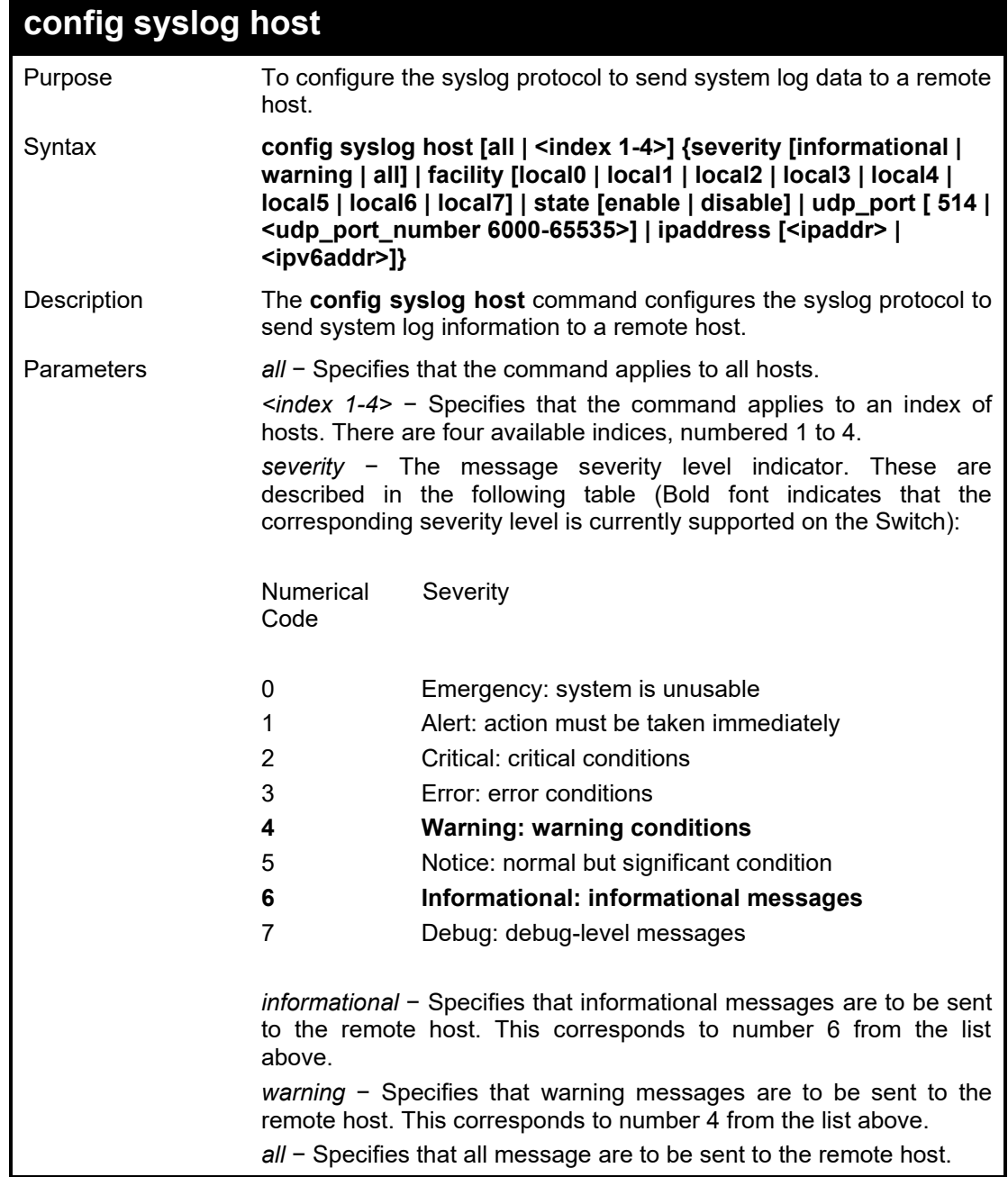

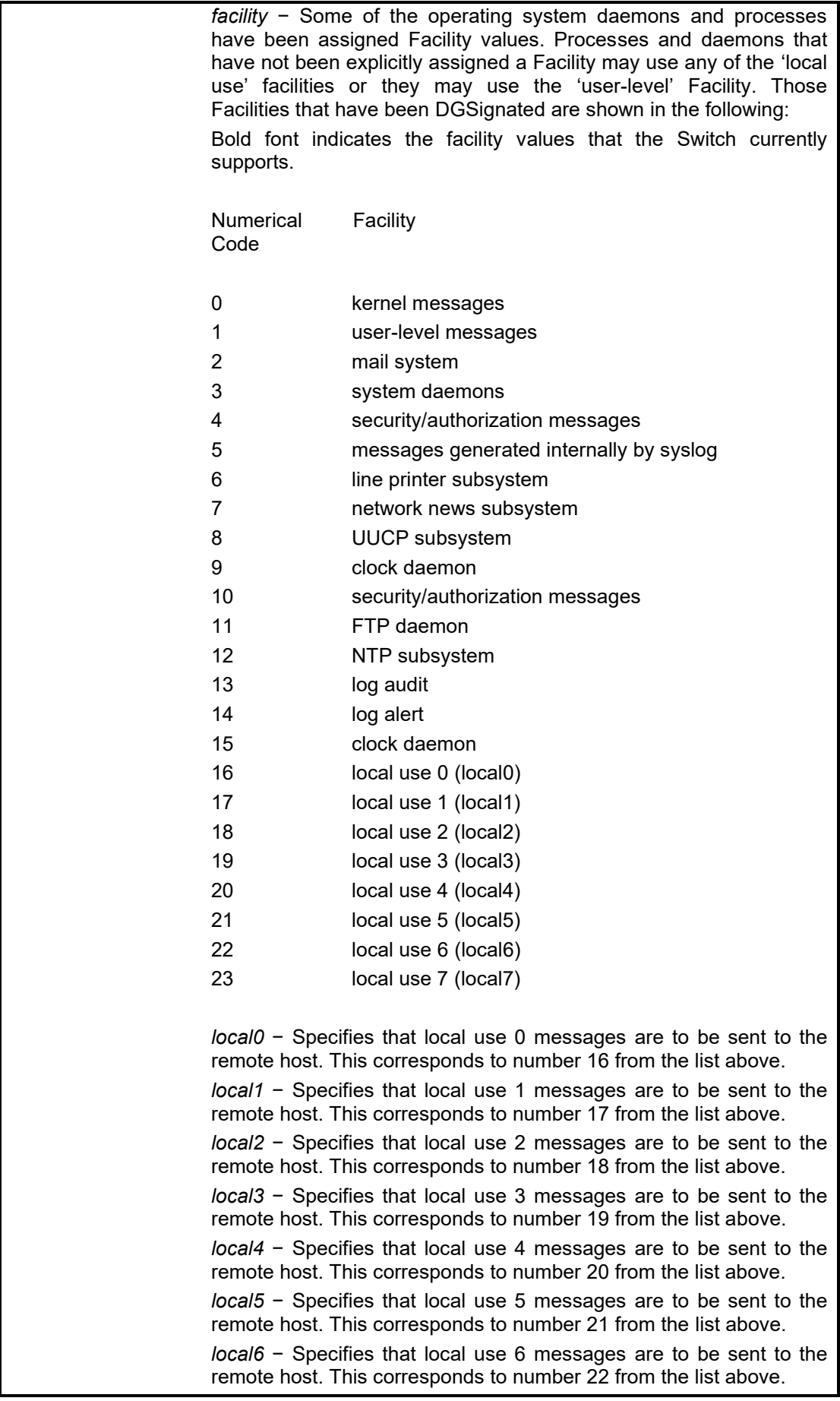

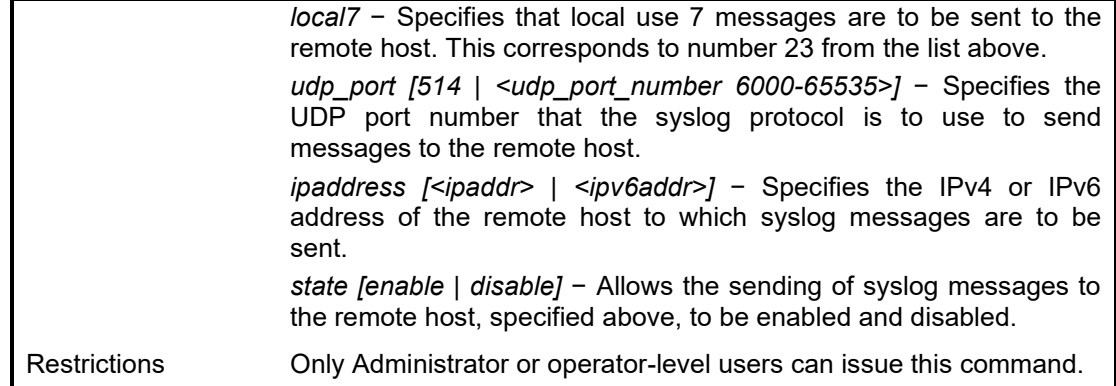

To configure a syslog host:

**DGS-1210-28MP/ME:5# config syslog host 1 severity all facility local0 Command: config syslog host 1 severity all facility local0**

**Success.**

**DGS-1210-28MP/ME:5#**

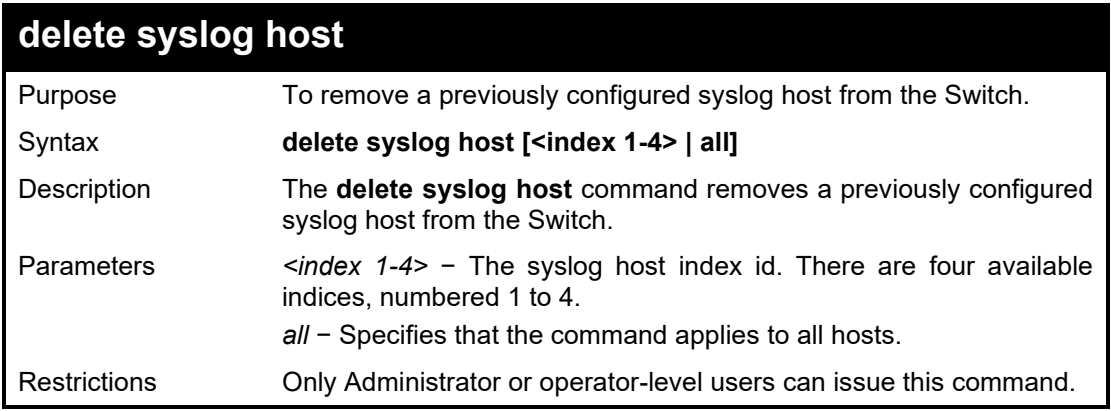

### Example usage:

To delete a previously configured syslog host:

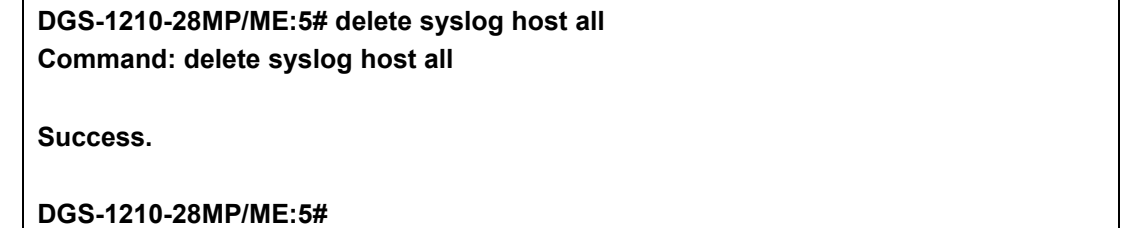

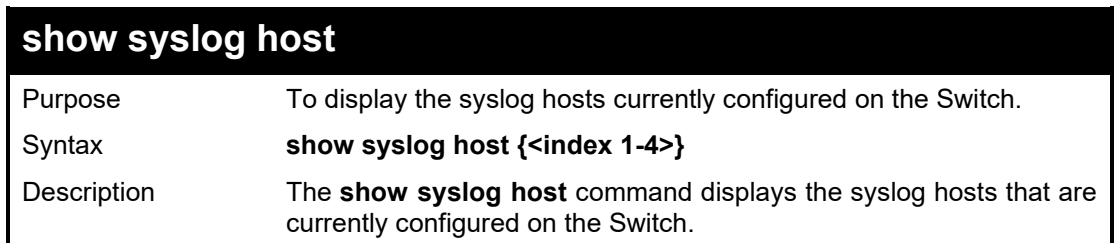

#### DGS-1210 Metro Ethernet Managed Switch CLI Reference Guide

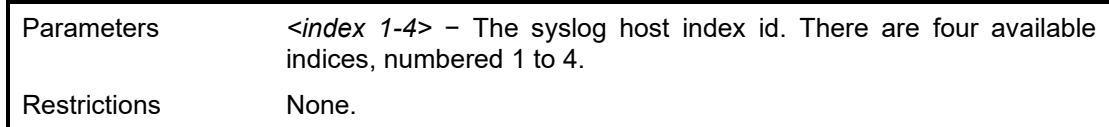

### Example usage:

To show Syslog host information:

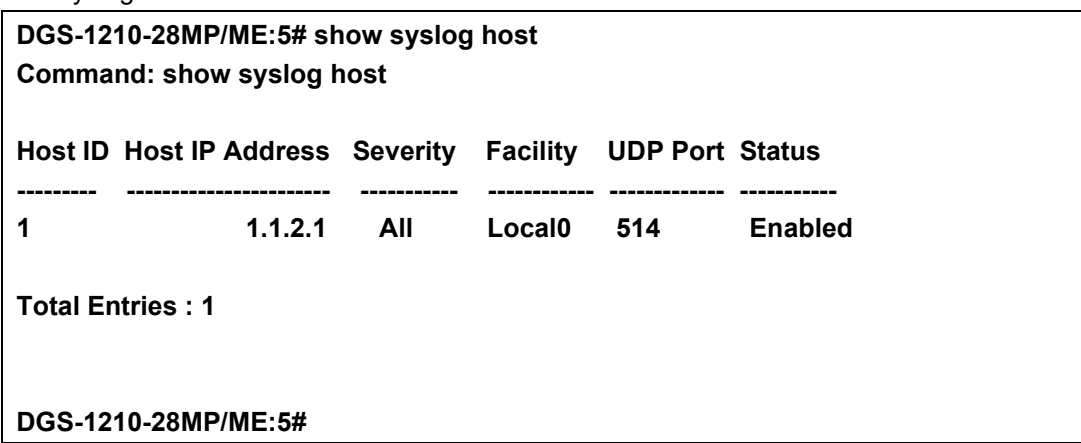

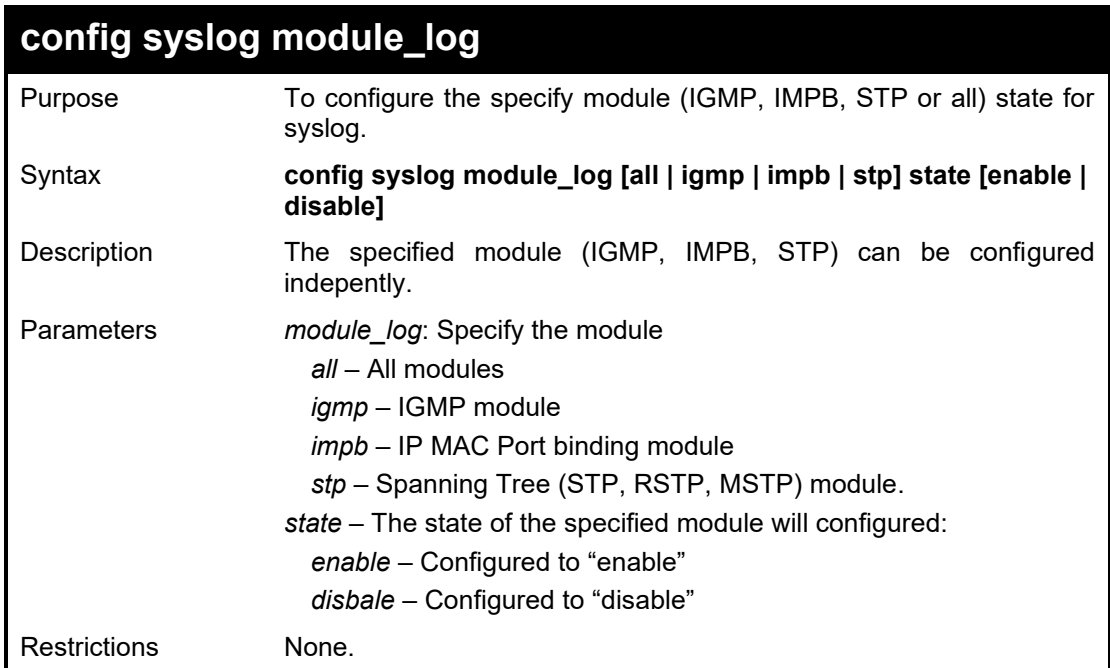

### Example usage:

To enable all modules (IGMP, IMPB, STP) state for syslog.:

**DGS-1210-28/ME:5# config syslog module\_log all state enable Command: config syslog module\_log all state enable**

**Success.**

**DGS-1210-28/ME:5#**

# **show syslog module\_log**

Purpose To display modules (IGMP, IMPB, STP) state for syslog.

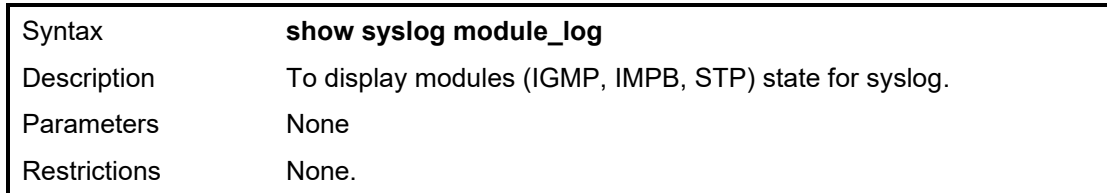

To display modules (IGMP, IMPB, STP) state for syslog:

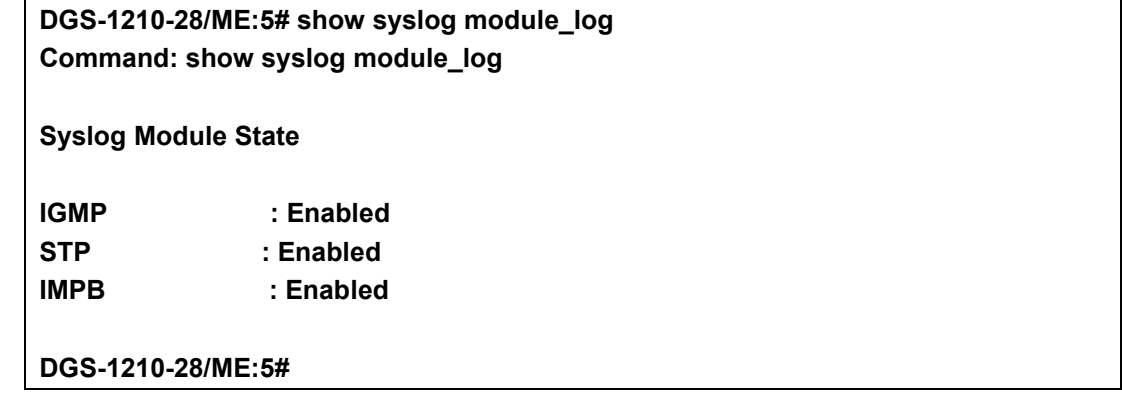

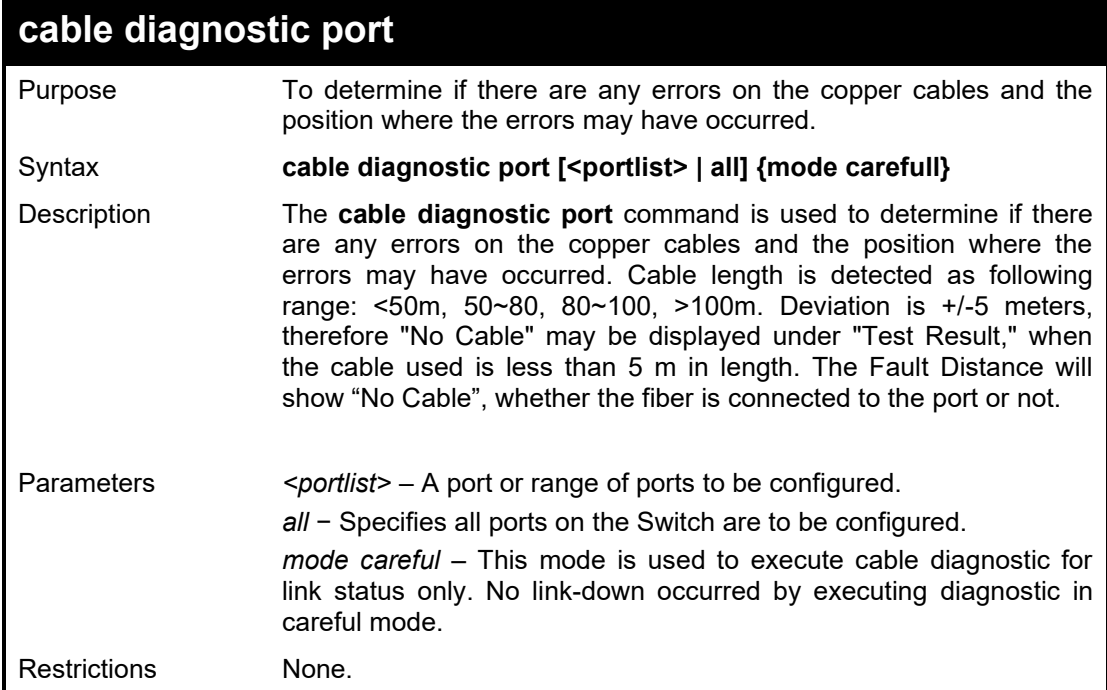

# Example usage:

To determine the copper cables and position of port 3 on the Switch:

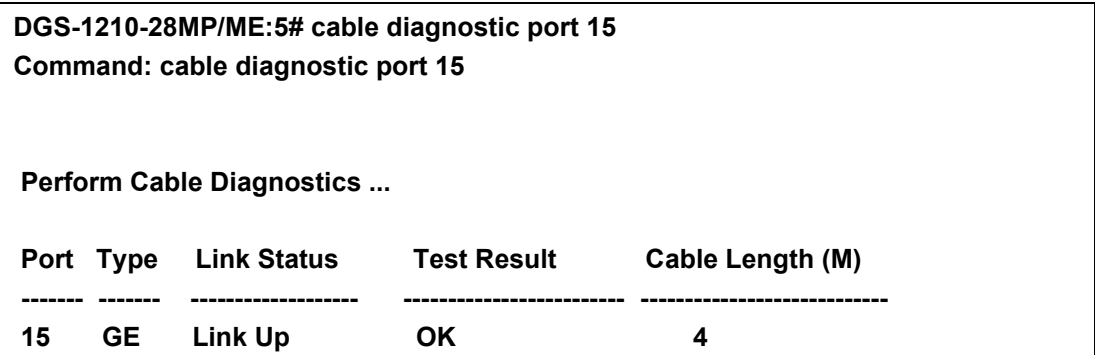

# **DGS-1210-28MP/ME:5#**

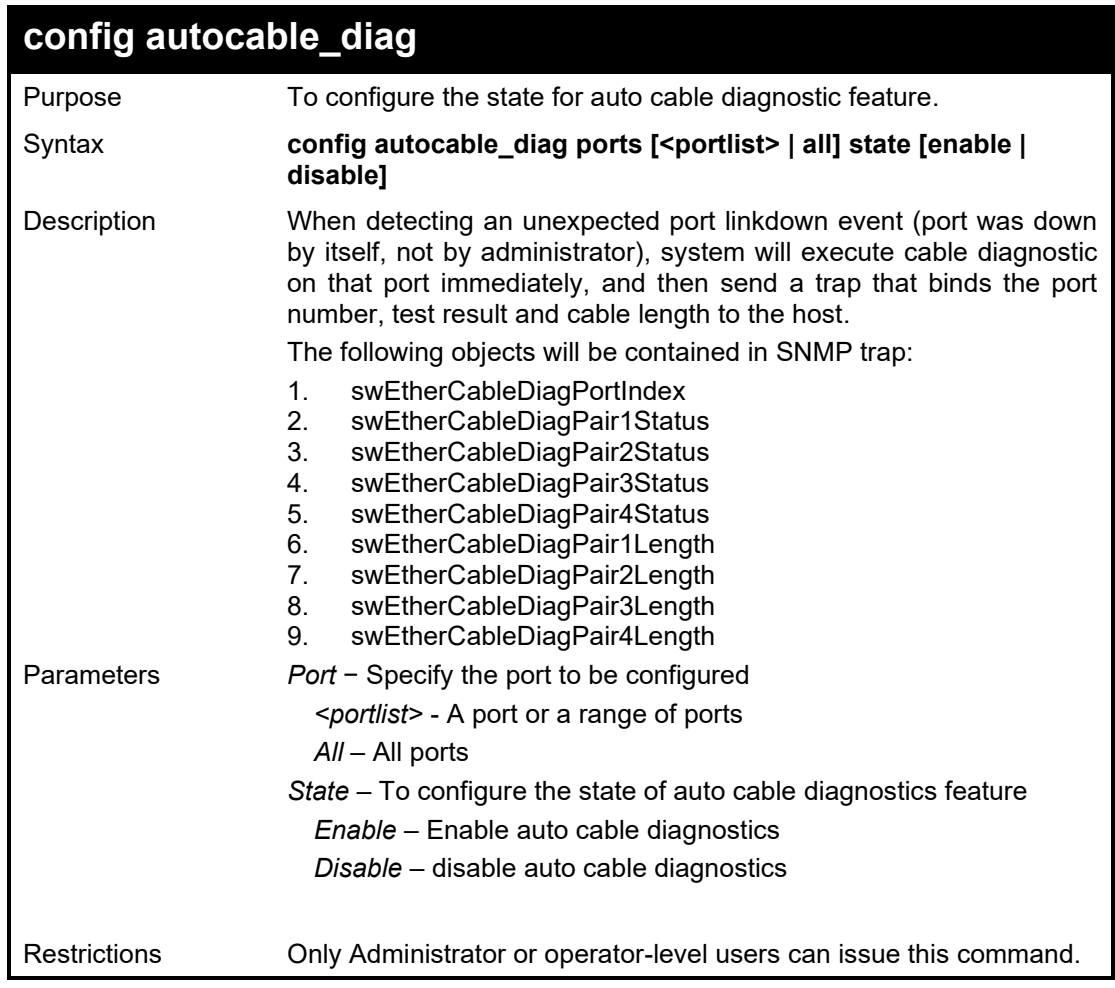

# Example usage:

To configure auto cable diagnoctics state:

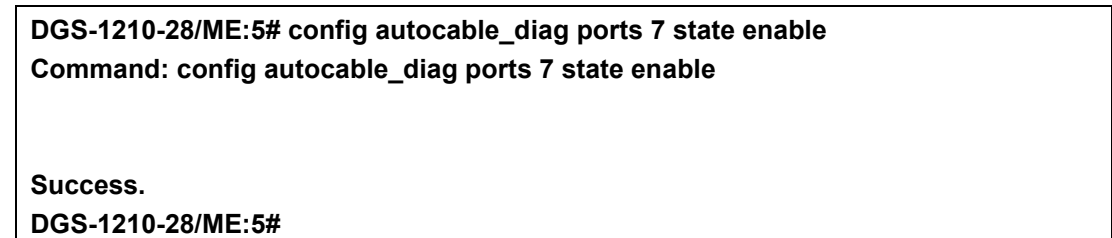

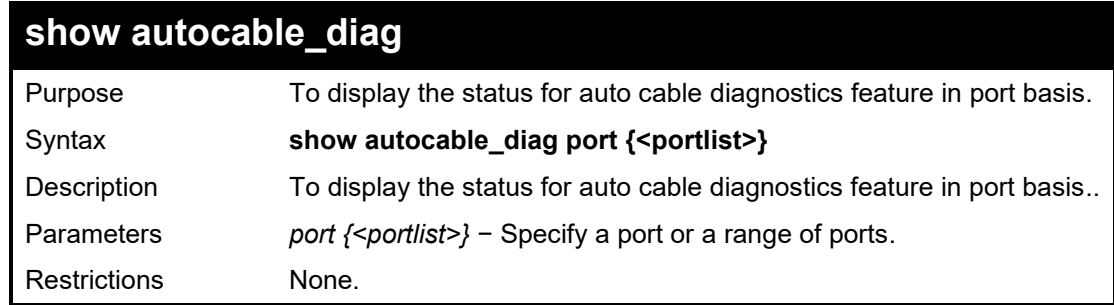

Example usage:

To display the auto cable diagnostics status:

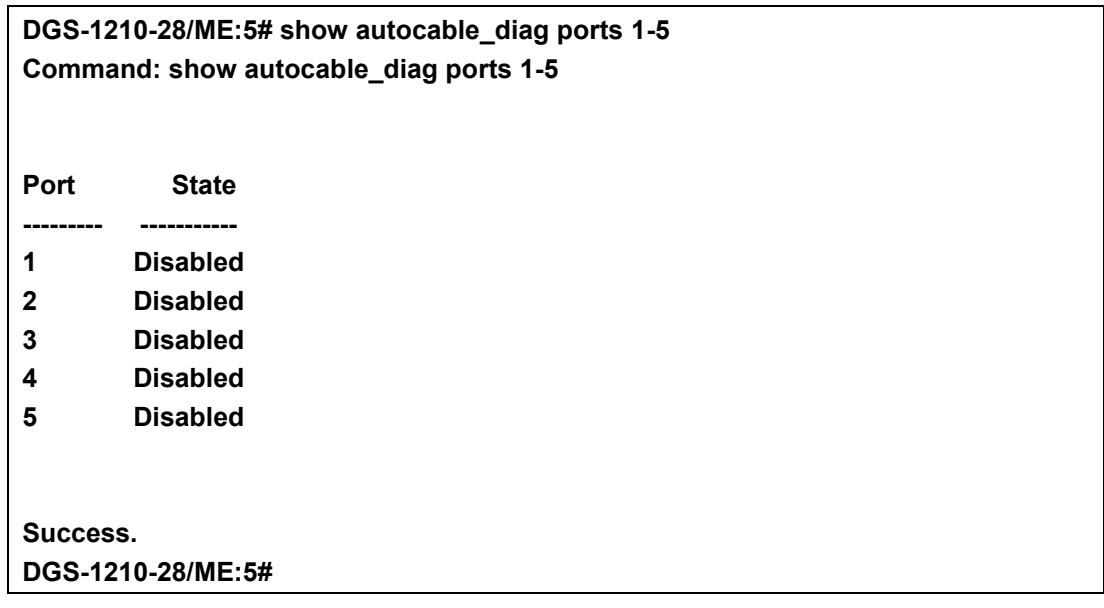

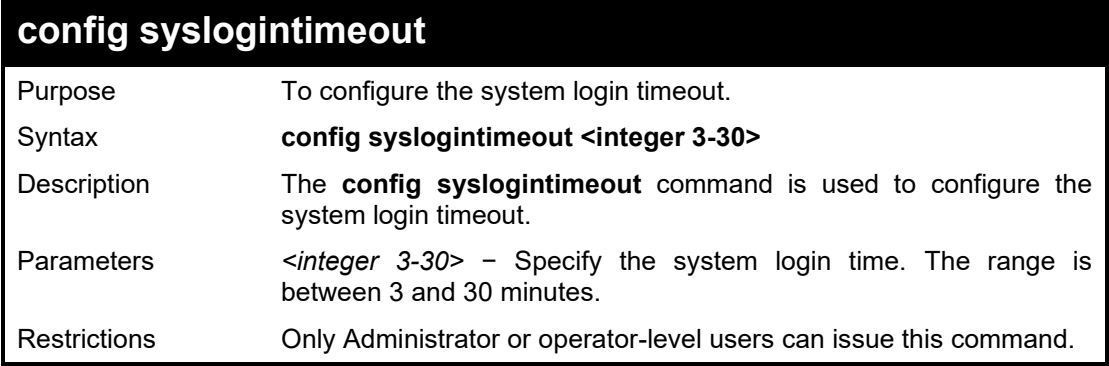

To configure the system login timeout:

**DGS-1210-28MP/ME:5# config syslogintimeout 30 Command: config syslogintimeout 30**

**Success.**

**DGS-1210-28MP/ME:5#**

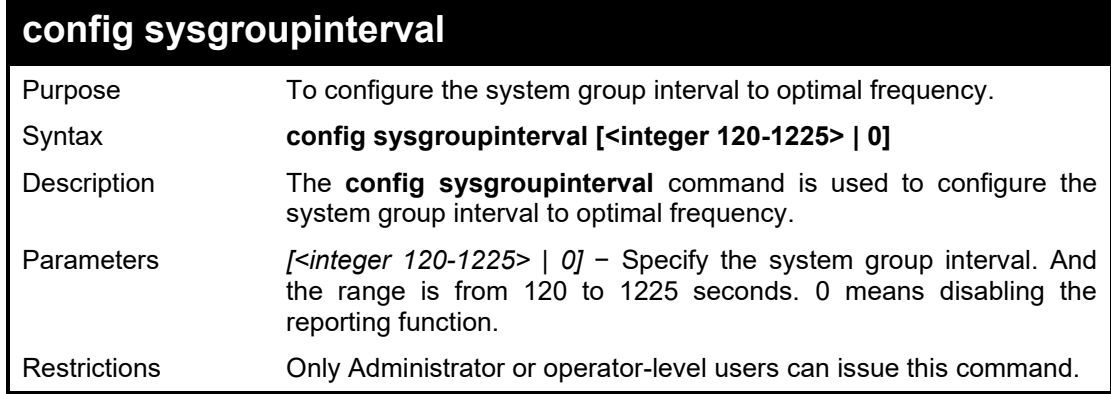

Example usage:

To configure the system group interval:

**DGS-1210-28MP/ME:5# config sysgroupinterval 200 Command: config sysgroupinterval 200**

**Success.**

**DGS-1210-28MP/ME:5#**

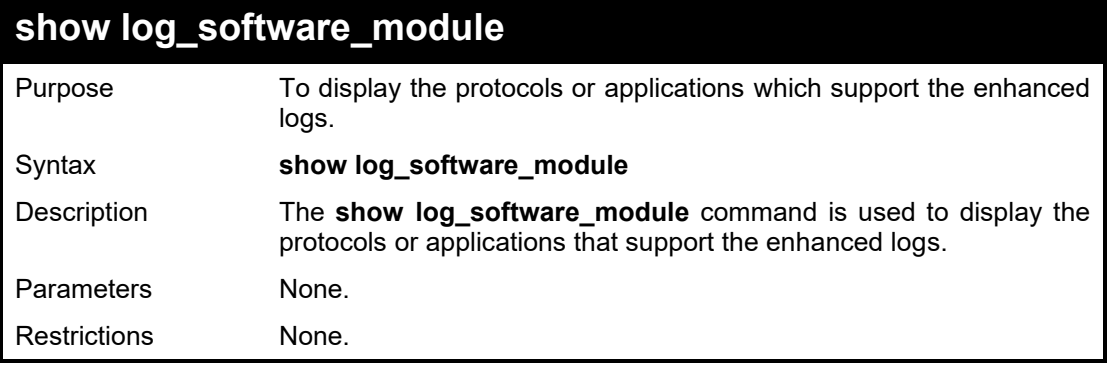

Example usage:

To display the protocols or applications that supports the enhanced log:

**DGS-1210-28MP/ME:5# show log\_software\_module Command: show log\_software\_module LinkStatus CLI SYSTEM DGS-1210-28MP/ME:5#**
**22**

# **POE COMMANDS**

The PoE commands in the Command Line Interface (CLI) are listed (along with the appropriate parameters) in the following table.

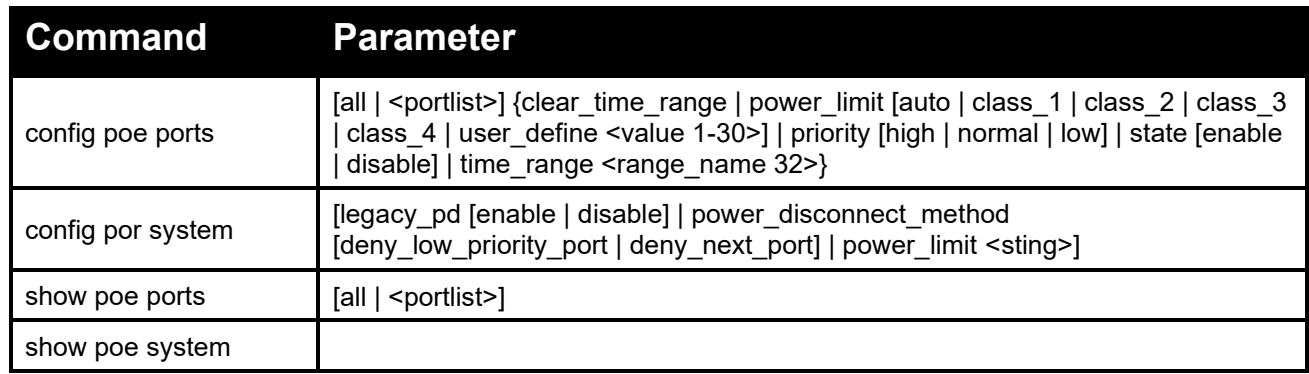

Each command is listed in detail, as follows:

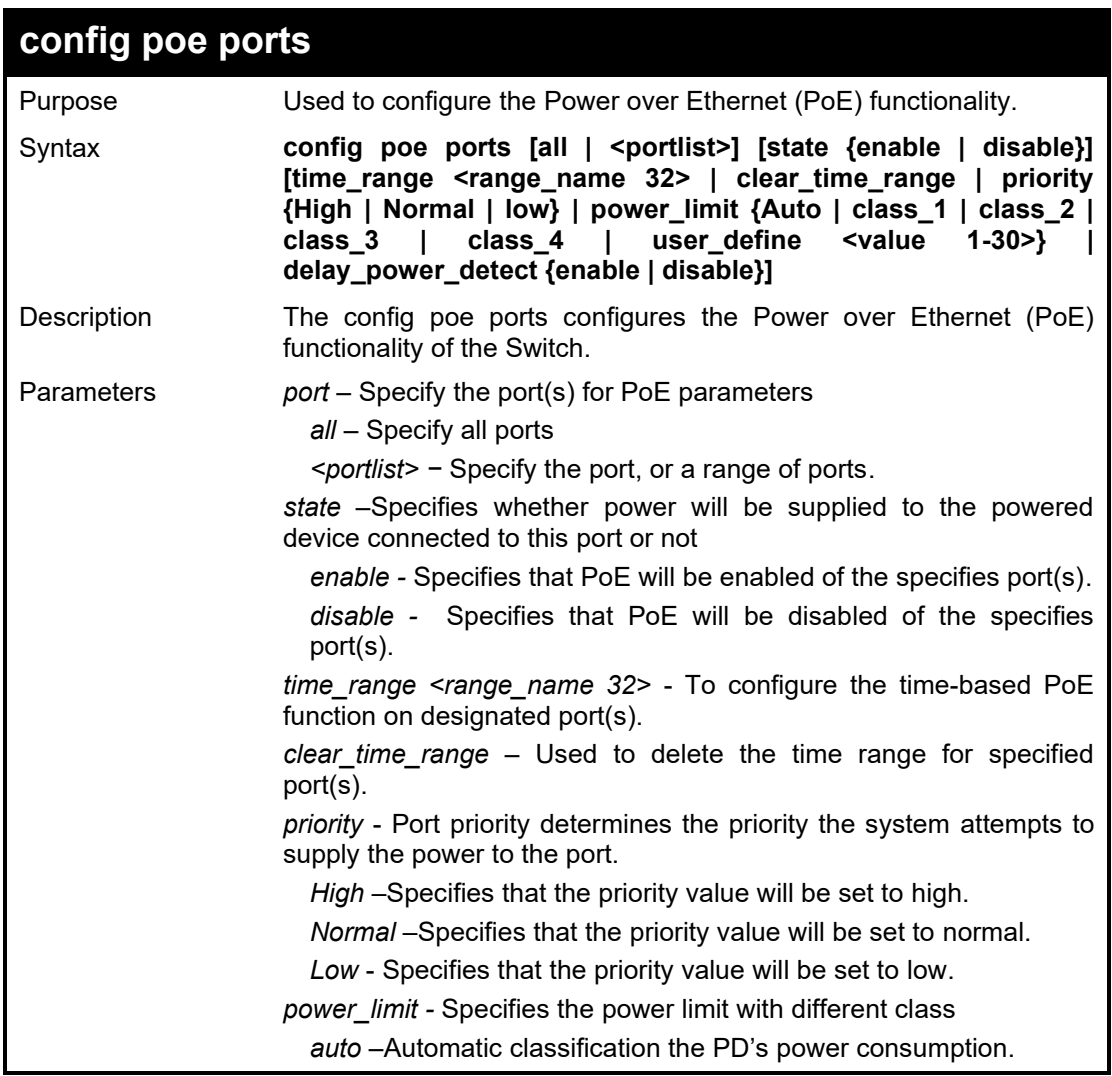

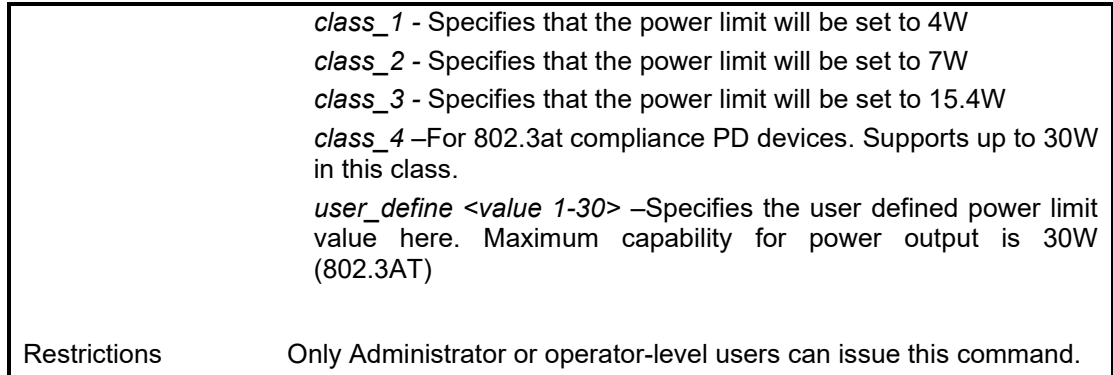

To configure PoE with ports 8-10:

**DGS-1210-28MP/ME:5# config poe ports 8-10 power\_limit Auto priority low state enable**

**Command: config poe ports 8-10 power\_limit Auto priority low state enable**

**Success!**

**DGS-1210-28MP/ME:5#**

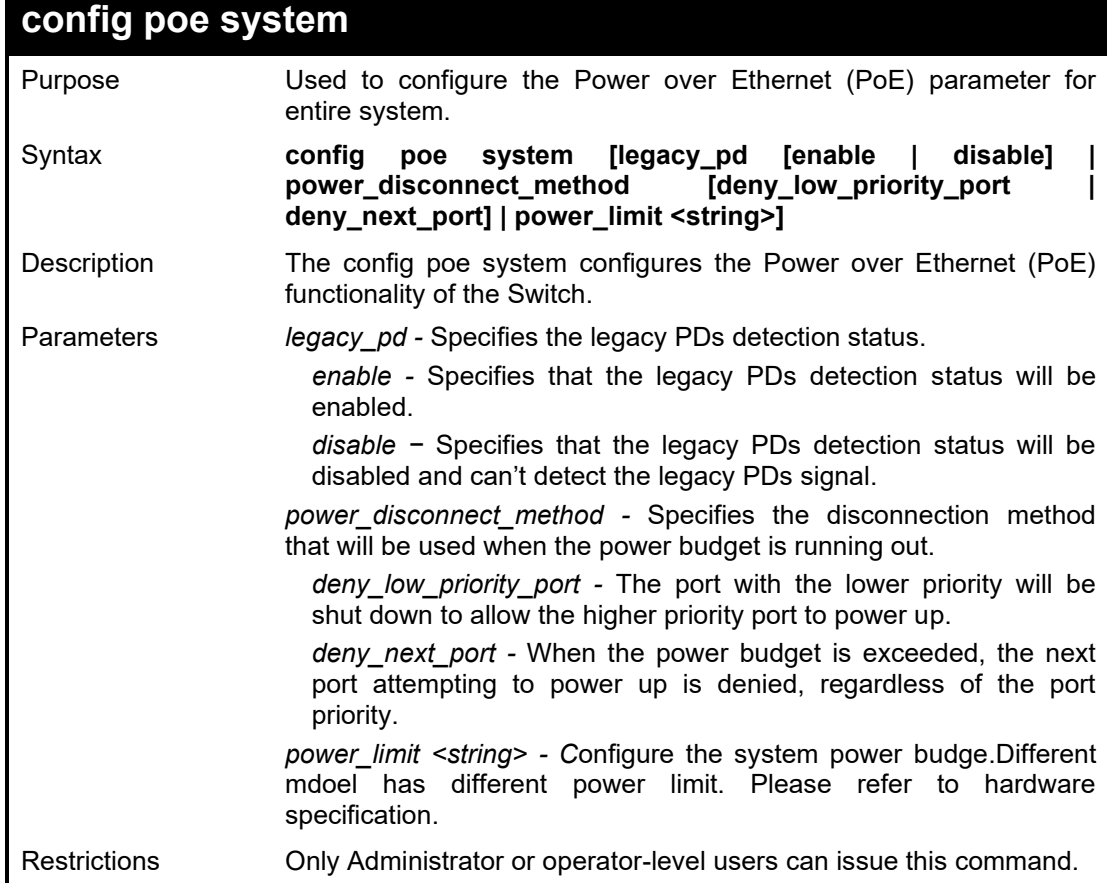

Example usage:

### To configure PoE with ports 8-10:

**DGS-1210-28MP/ME:5# config poe system power\_limit 193 Command: config poe system power\_limit 193**

**Success!**

**DGS-1210-28MP/ME:5#**

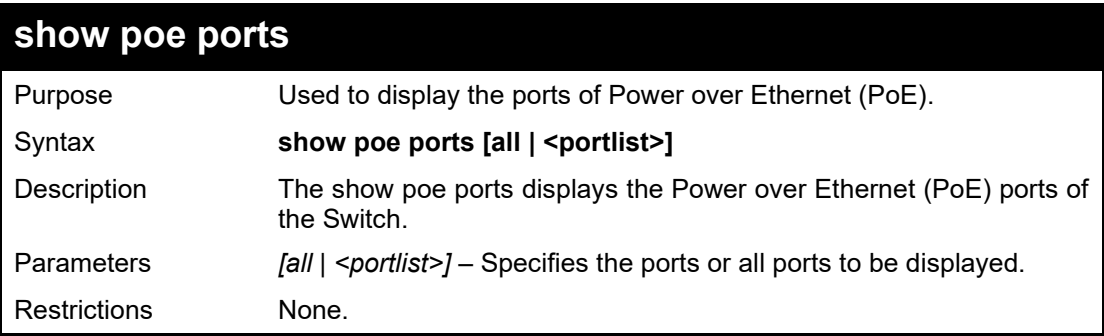

## Example usage:

To display the PoE with ports 8:

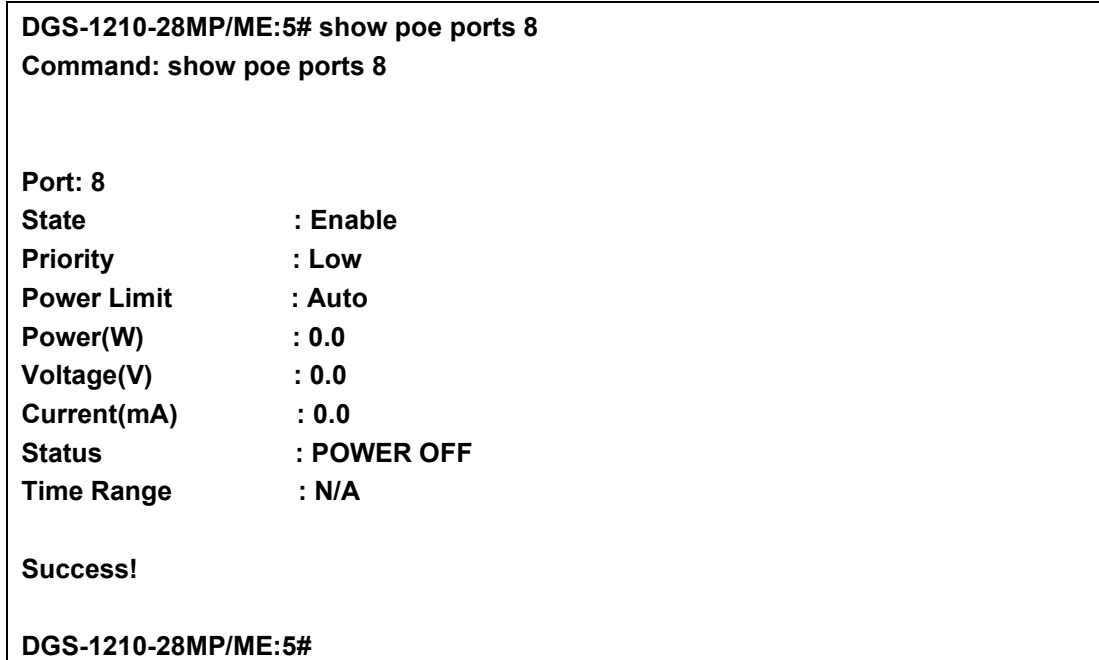

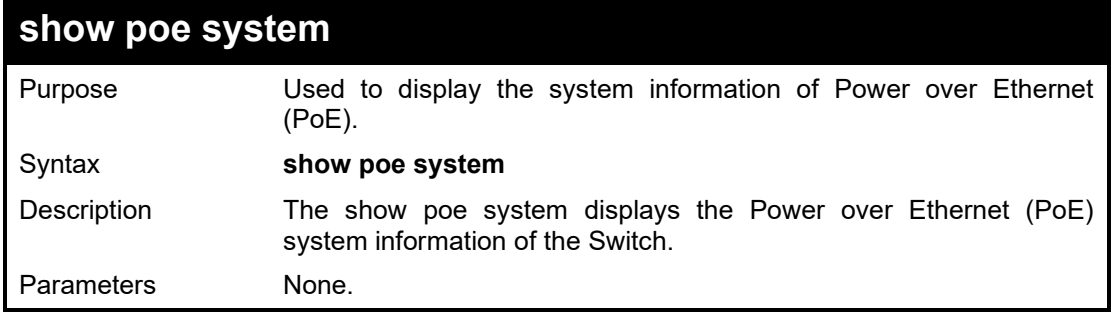

### DGS-1210 Metro Ethernet Managed Switch CLI Reference Guide

```
Restrictions None.
```
# Example usage:

To display the PoE system of Switch:

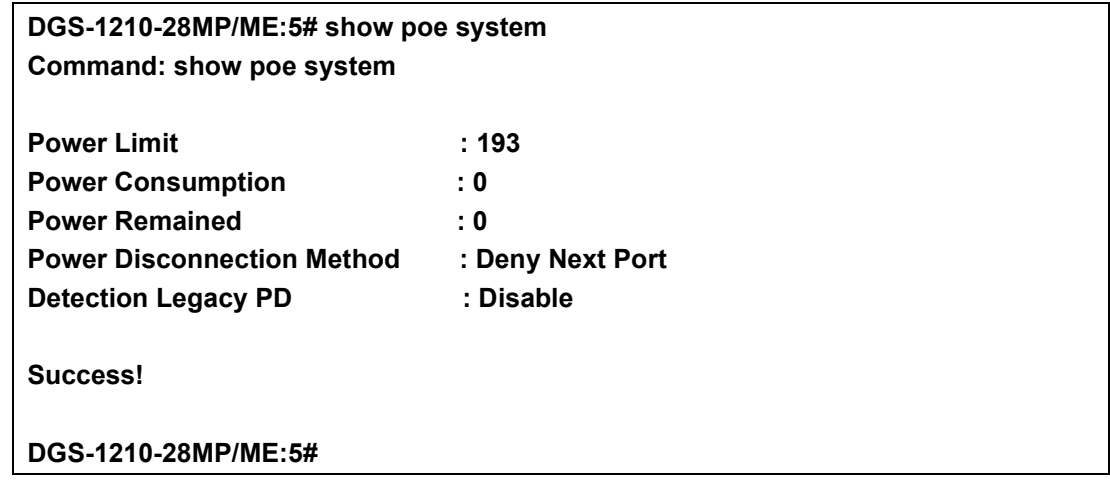

# **23**

# **SPANNING TREE COMMANDS**

The Spanning Tree commands in the Command Line Interface (CLI) are listed (along with the appropriate parameters) in the following table.

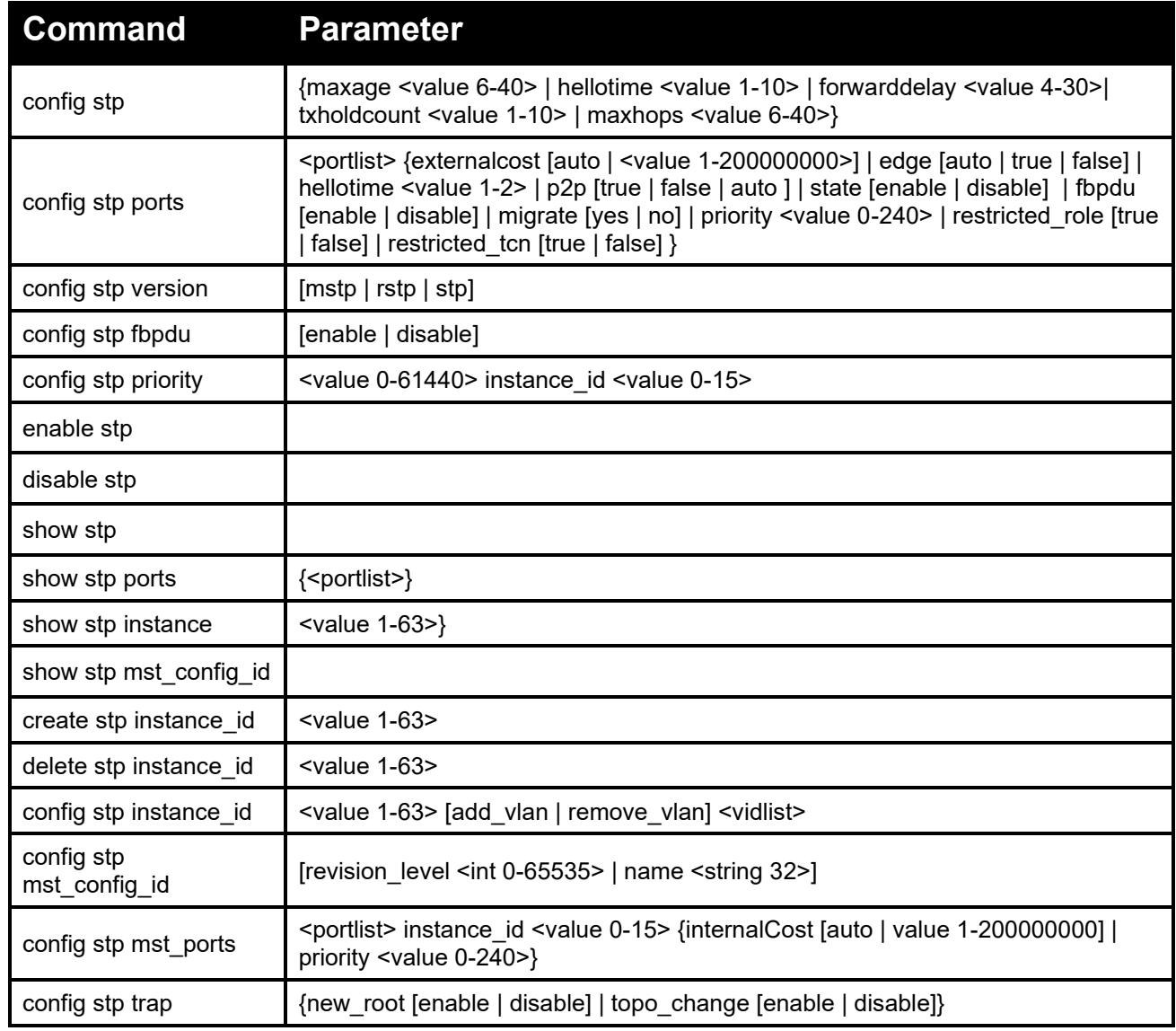

Each command is listed in detail, as follows:

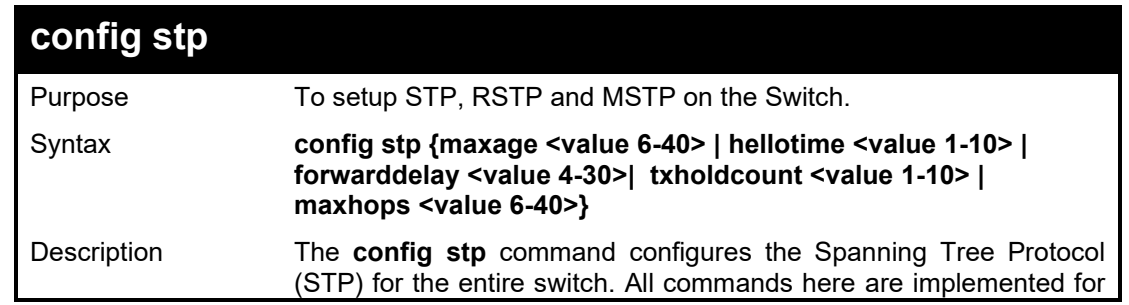

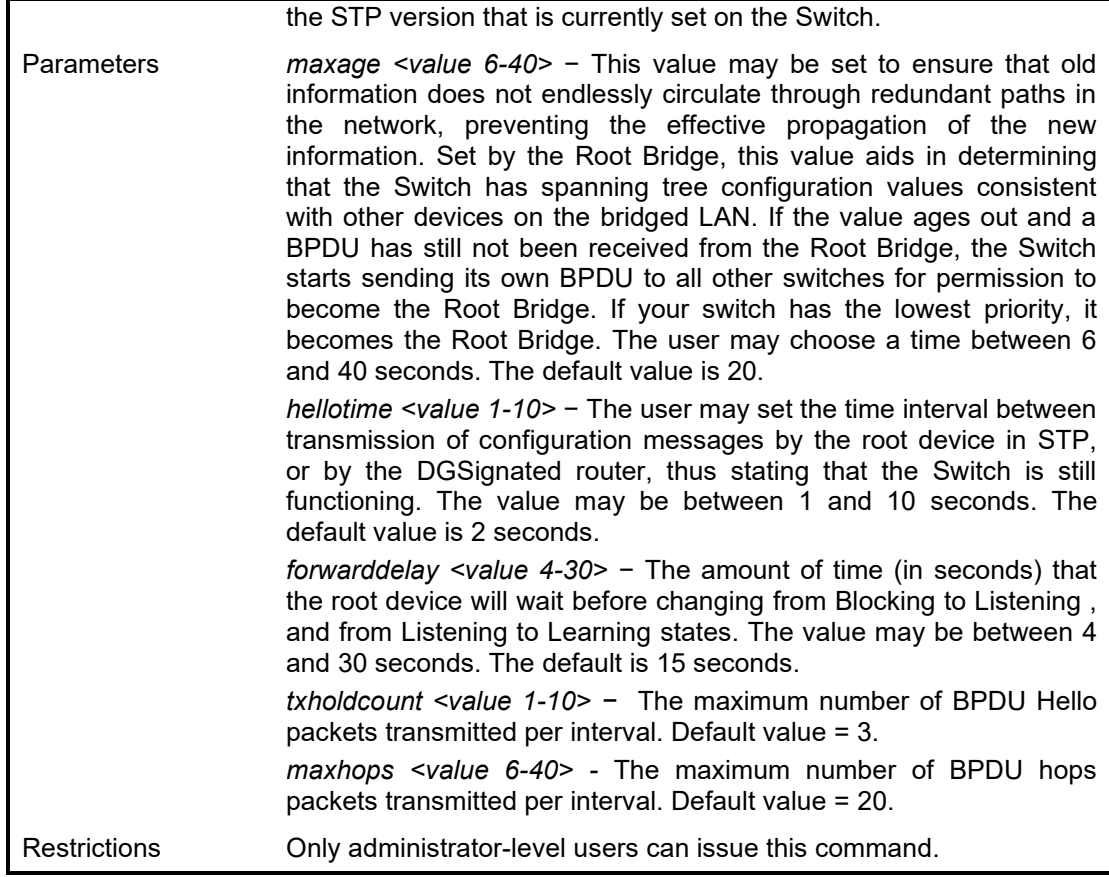

To configure STP with maxage 18 and hellotime 2:

**DGS-1210-28MP/ME:5# config stp maxage 18 hellotime 2 Command: config stp maxage 18 hellotime 2**

**Success. DGS-1210-28MP/ME:5#**

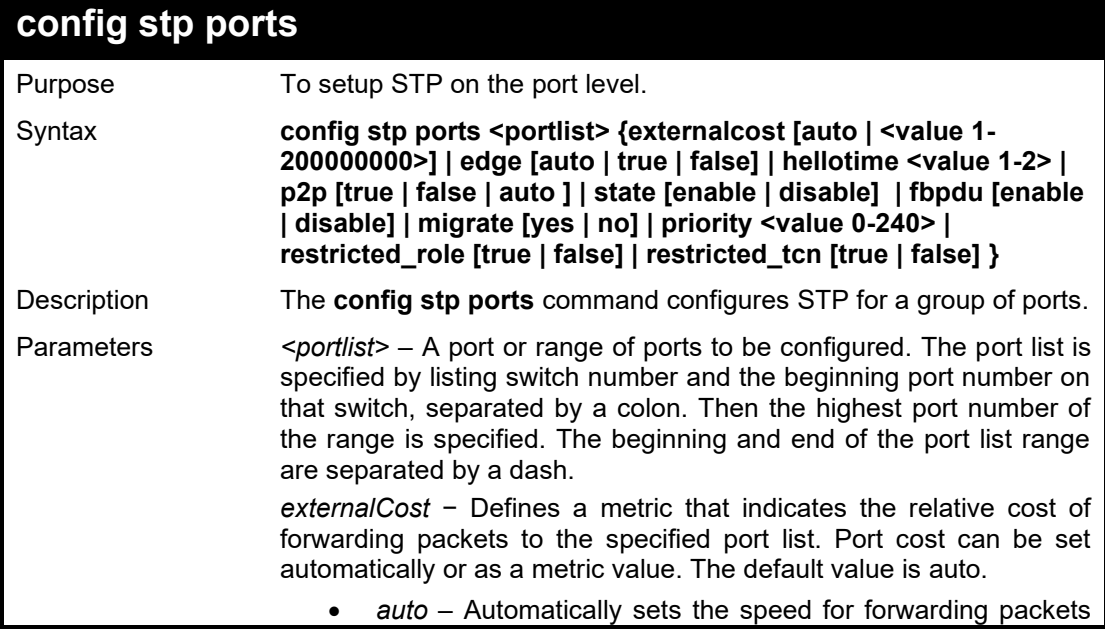

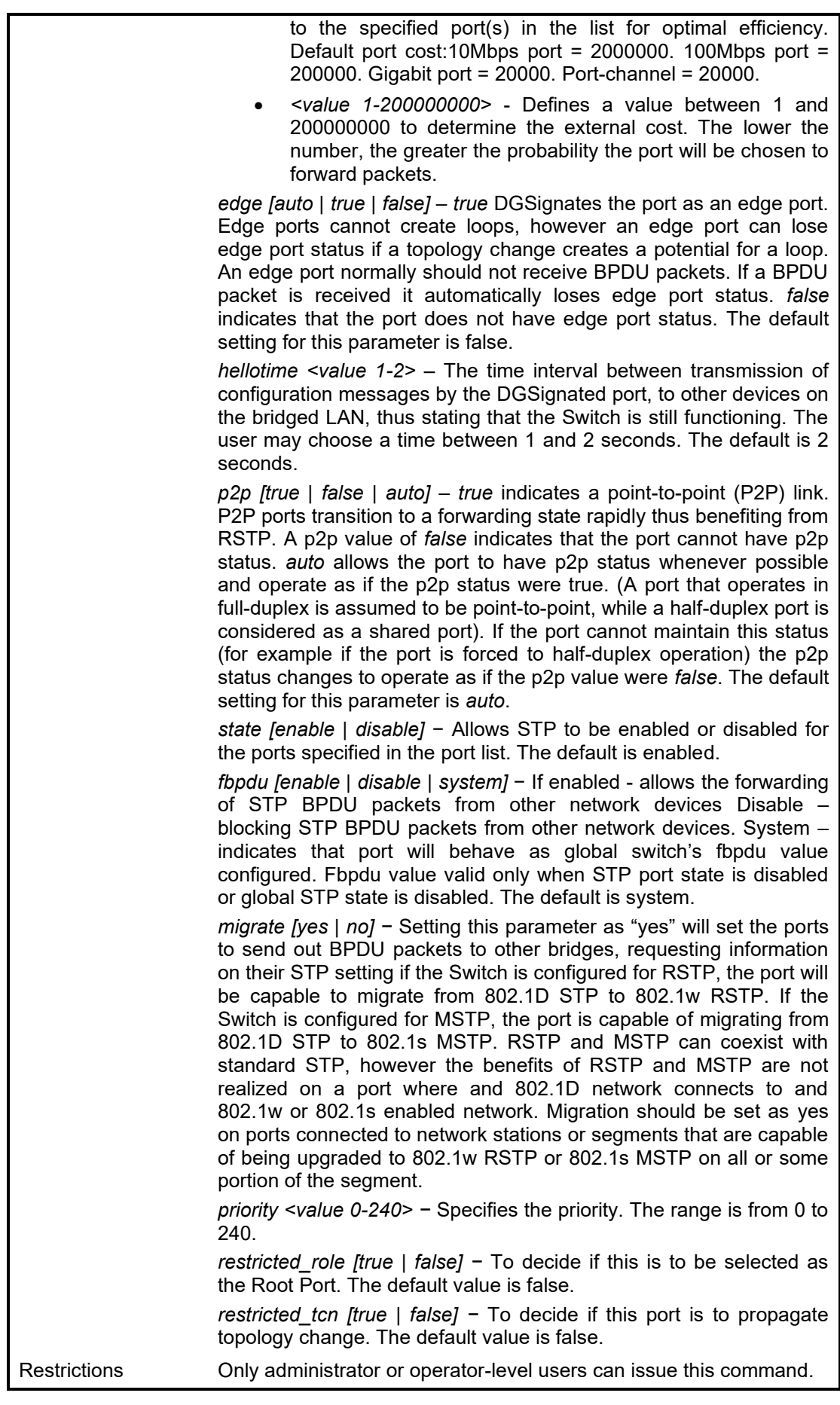

To configure STP with path cost 19 and state enable for ports 1-3:

**DGS-1210-28MP/ME:5# config stp ports 1-3 externalcost 19 state enable Command: config stp ports 1-3 externalcost 19 state enable**

**Success.**

**DGS-1210-28MP/ME:5#**

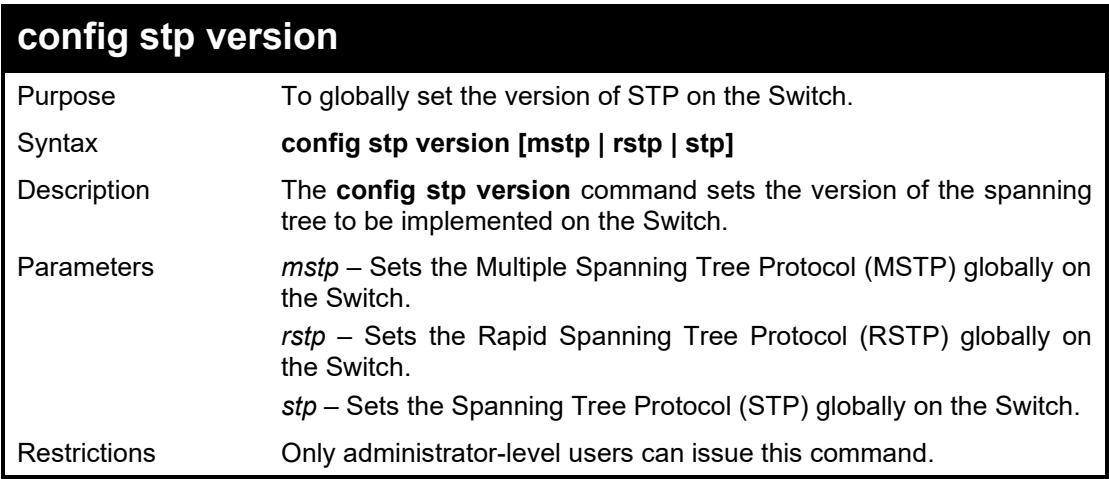

Example usage:

To set the Switch globally for the Multiple Spanning Tree Protocol (MSTP):

**DGS-1210-28MP/ME:5# config stp version mstp**

**Command: config stp version mstp**

**Success.**

**DGS-1210-28MP/ME:5#**

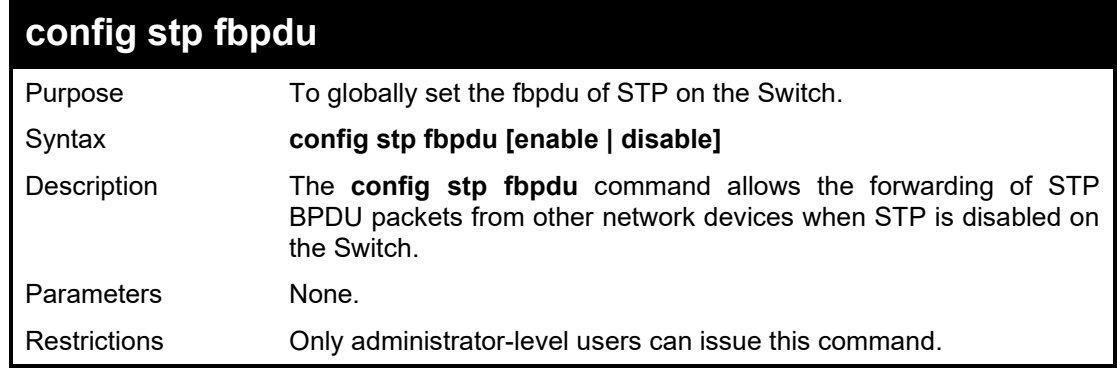

Example usage:

To set the Switch globally for the Spanning Tree Protocol (STP) fbpdu enable:

**DGS-1210-28MP/ME:5# config stp fbpdu enable Command: config stp fbpdu enable Success. DGS-1210-28MP/ME:5#**

#### DGS-1210/ME Metro Ethernet Switch CLI Reference Guide

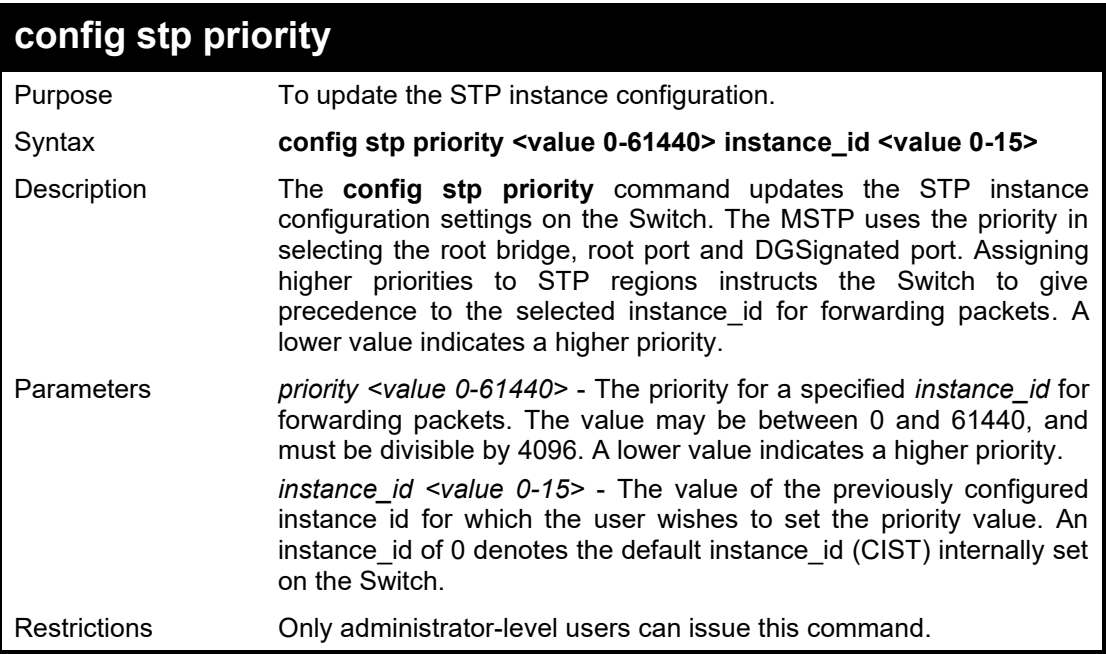

# Example usage:

To set the priority value for instance\_id 2 as 4096:

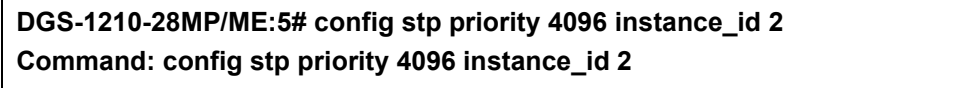

**Success.**

**DGS-1210-28MP/ME:5#**

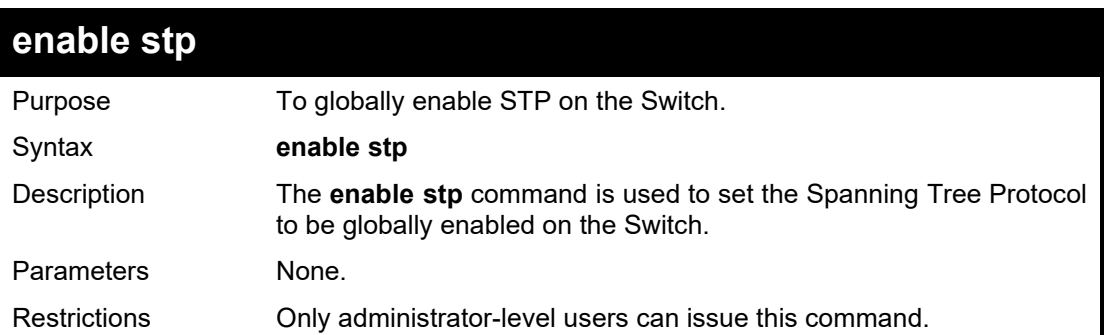

## Example usage:

To enable STP, globally, on the Switch:

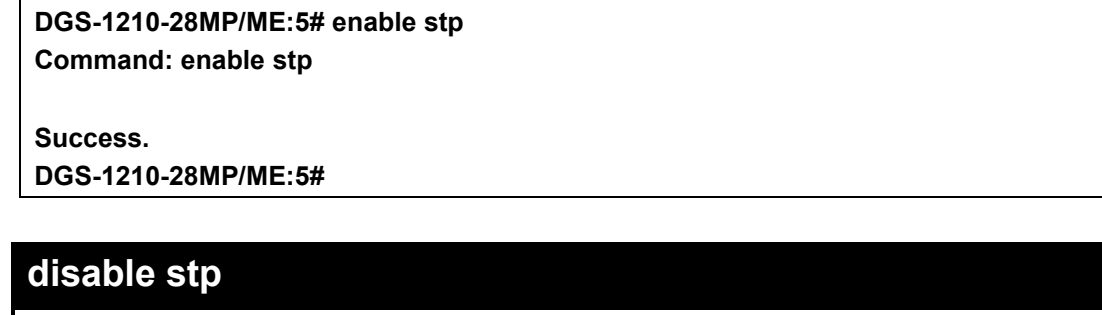

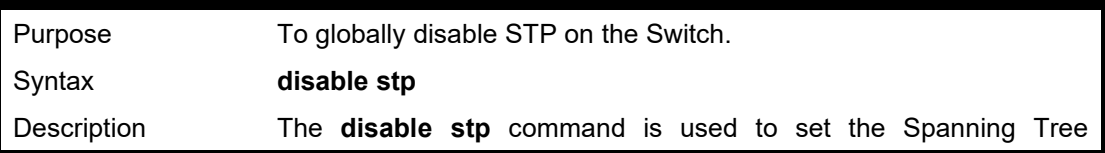

#### DGS-1210 Metro Ethernet Managed Switch CLI Reference Guide

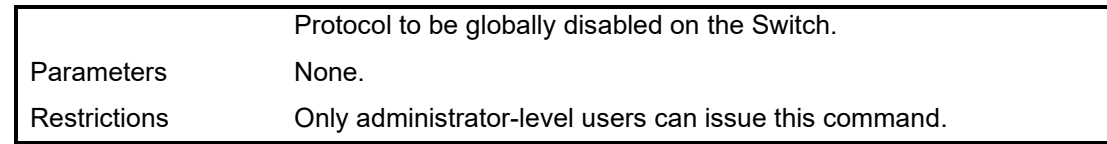

### Example usage:

To disable STP on the Switch:

**DGS-1210-28MP/ME:5# disable stp Command: disable stp**

**Success.**

**DGS-1210-28MP/ME:5#**

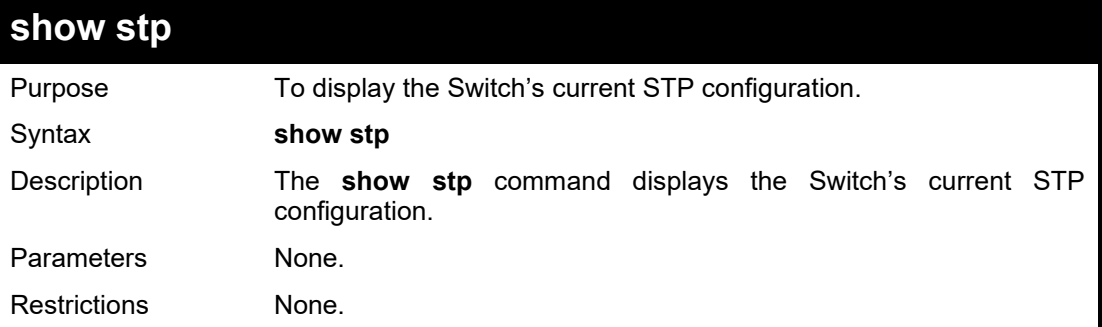

Example usage:

To display the status of STP on the Switch:

Status 1: STP enabled with STP compatible version

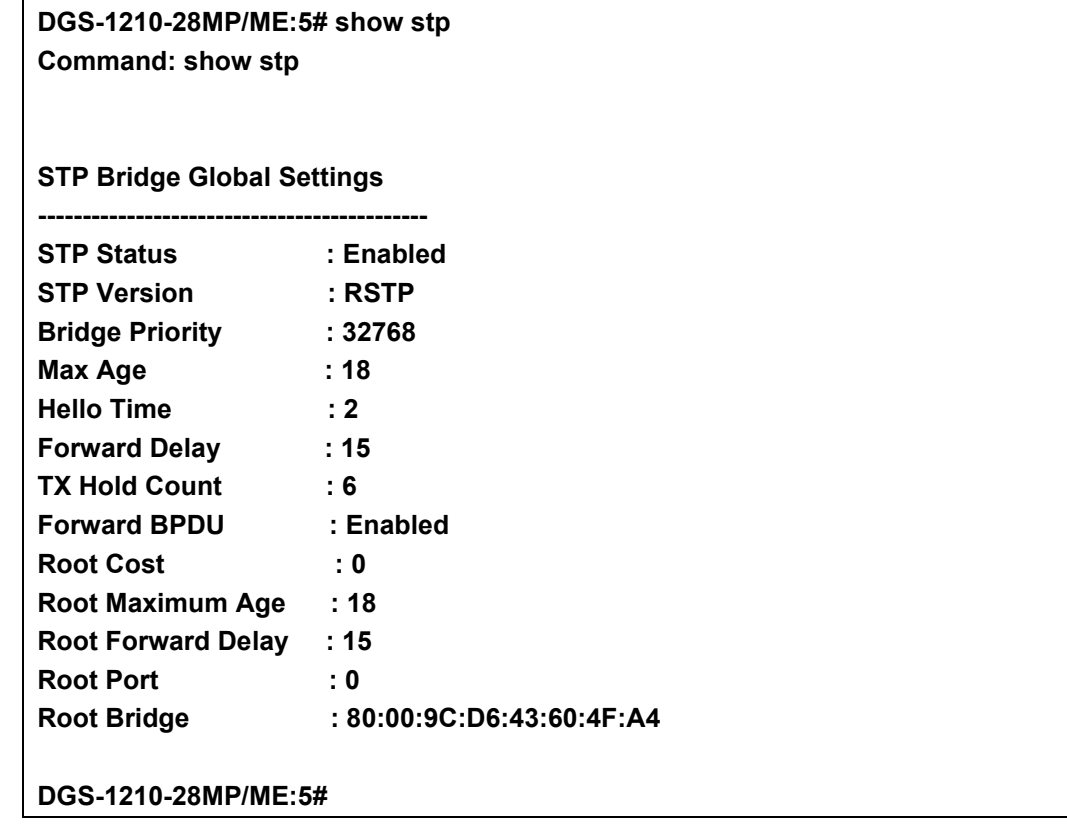

Status 2: STP enabled for RSTP

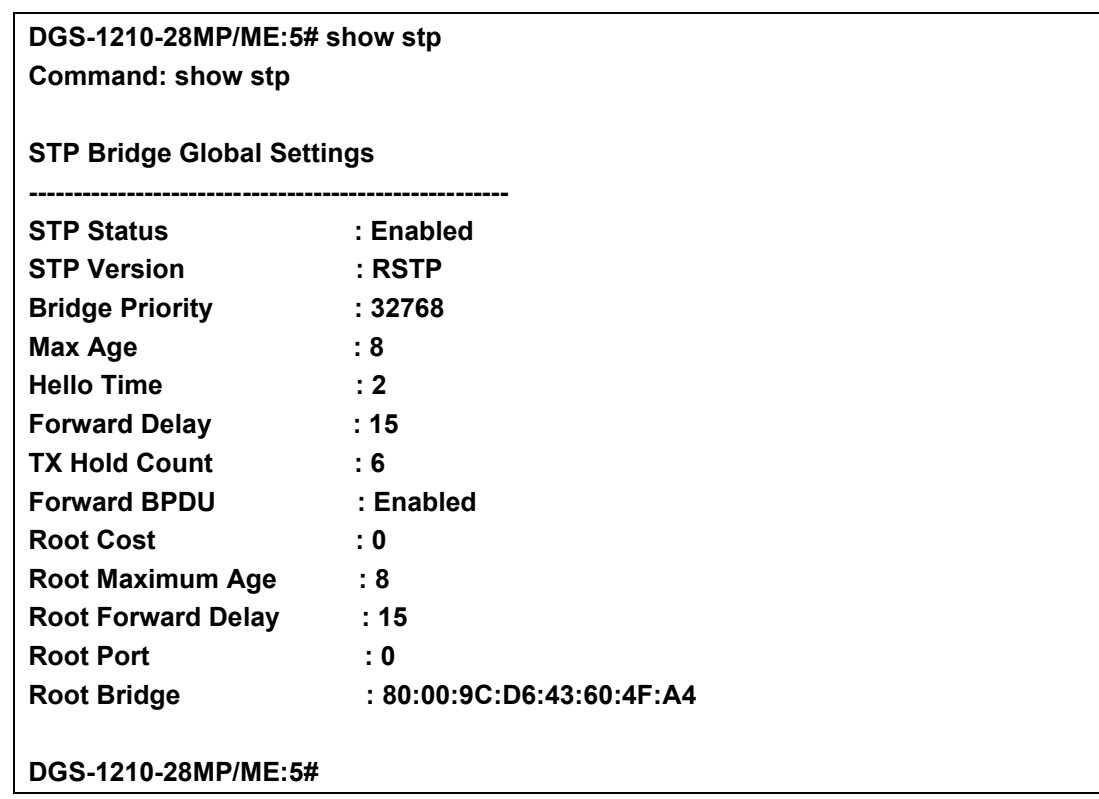

## Status 3: STP enabled for MSTP

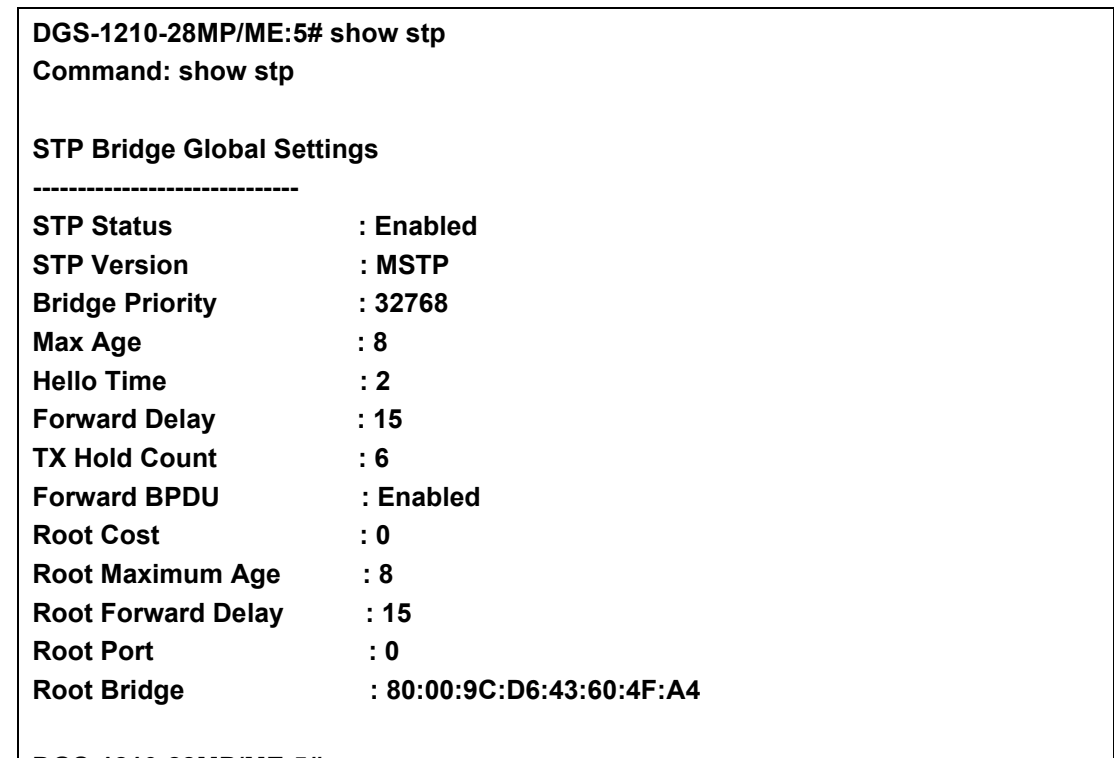

```
DGS-1210-28MP/ME:5#
```
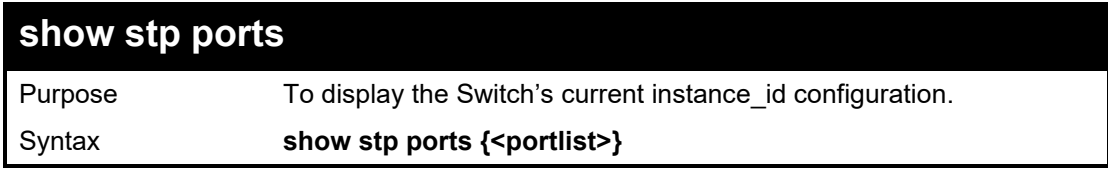

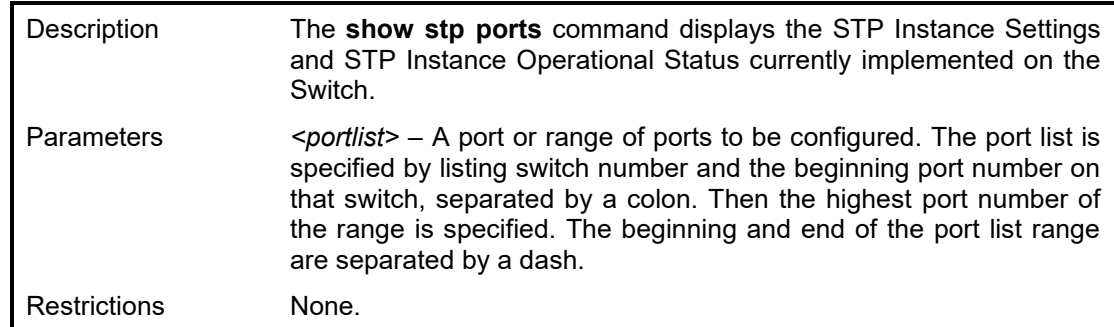

To show stp port 1 on switch one:

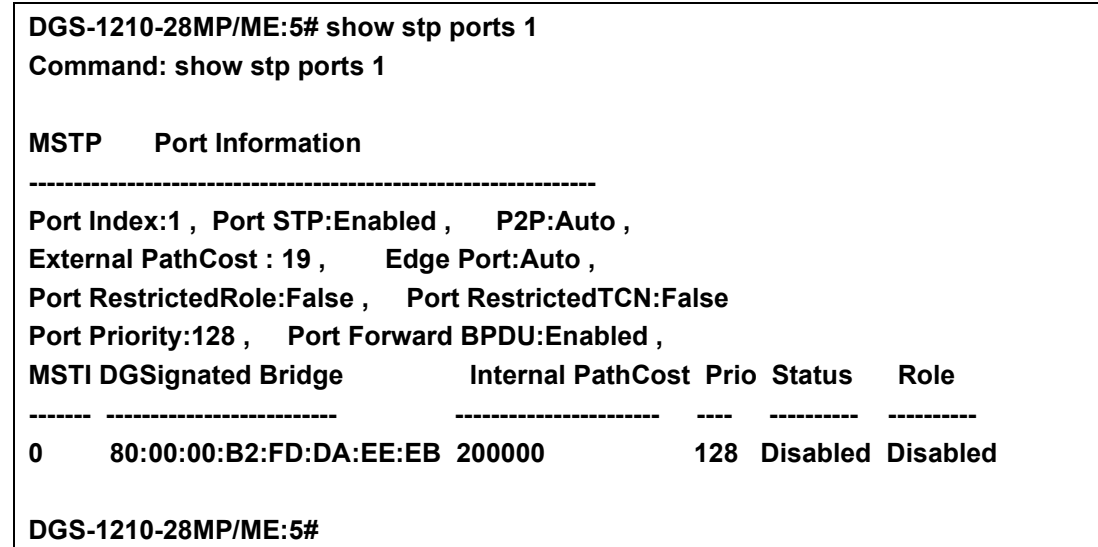

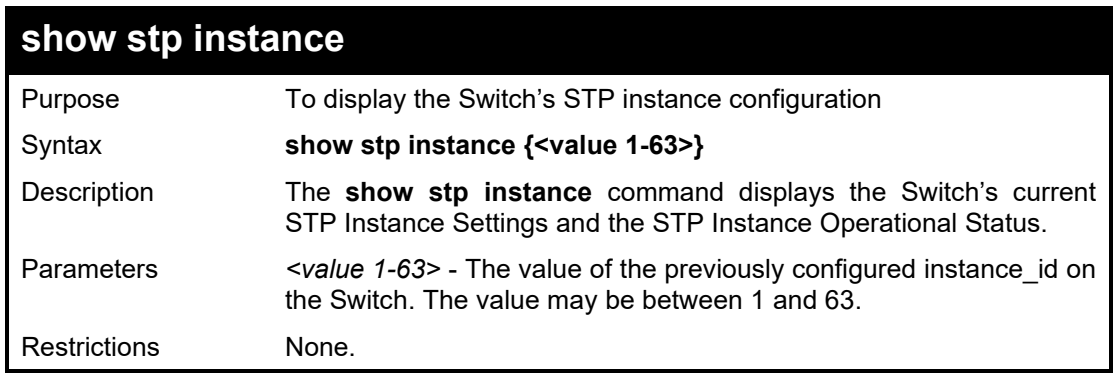

Example usage:

To display the STP instance configuration on the Switch:

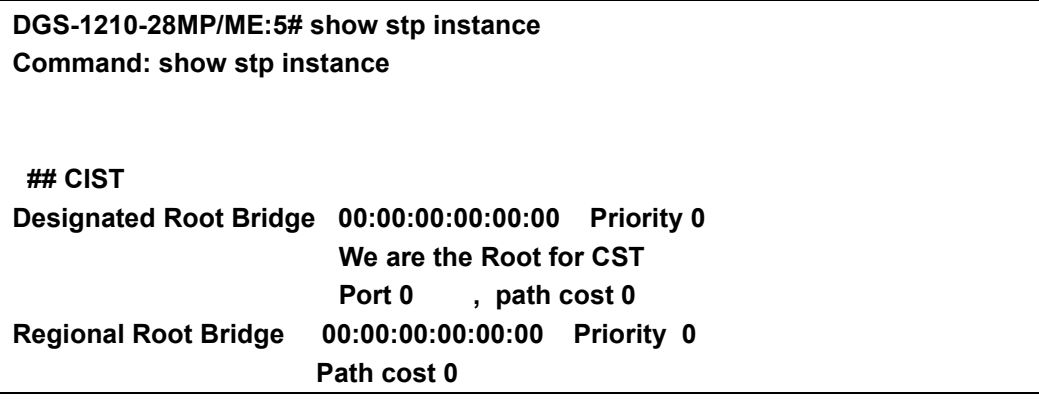

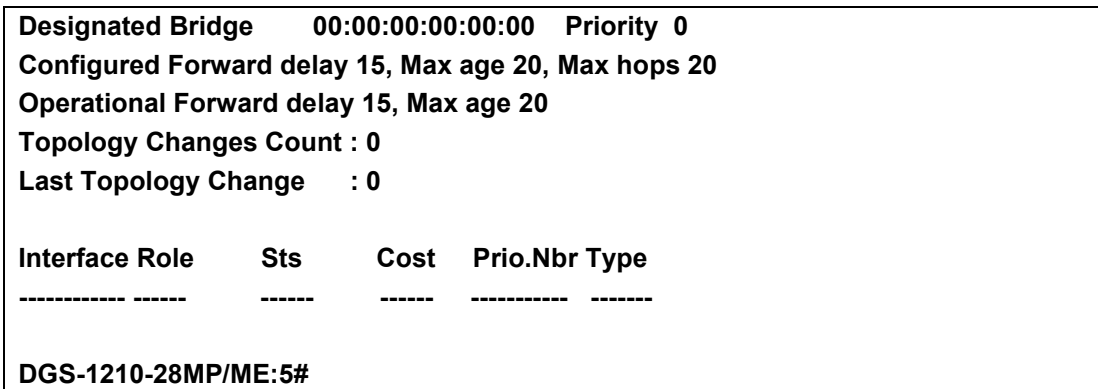

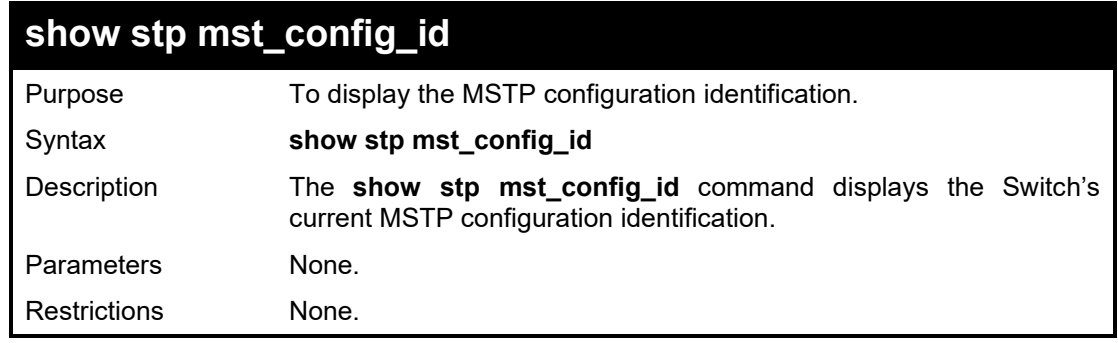

To show the MSTP configuration identification currently set on the Switch:

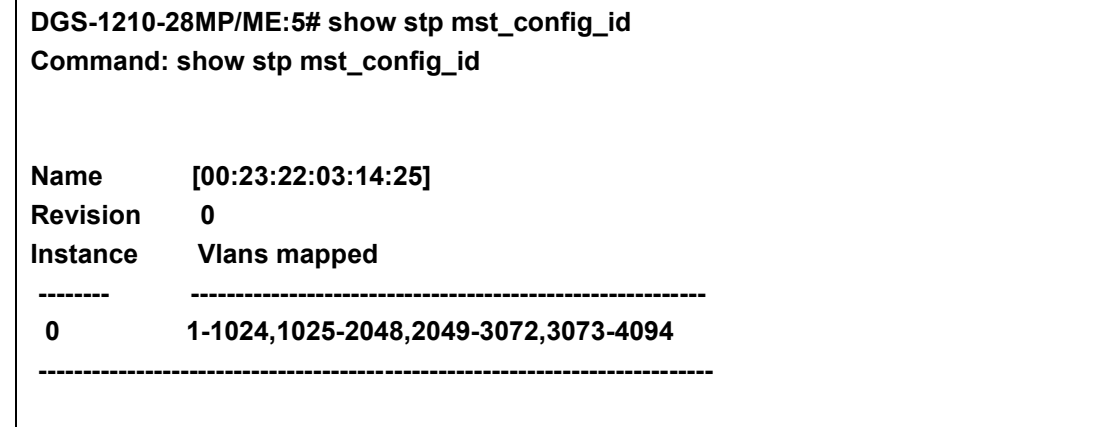

#### **DGS-1210-28MP/ME:5#**

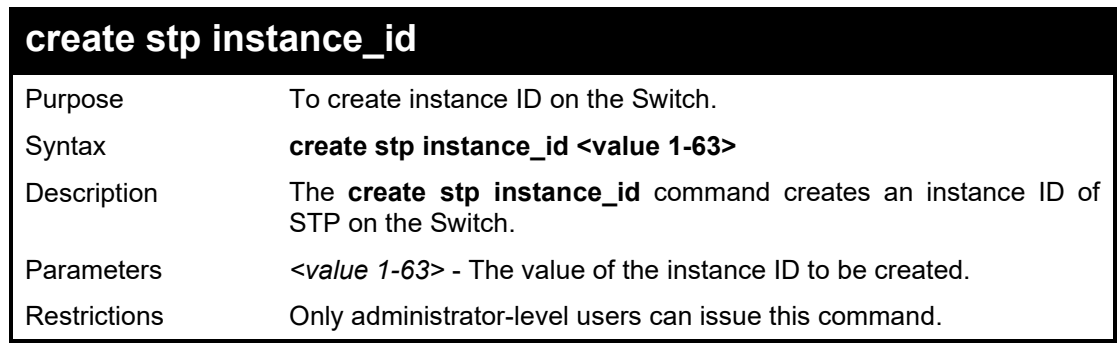

To create instance id 1:

**DGS-1210-28MP/ME:5# create stp instance\_id 1 Command: create stp instance\_id 1**

### **Warning: There is no VLAN mapping to this instance\_id!**

**Success.**

**DGS-1210-28MP/ME:5#**

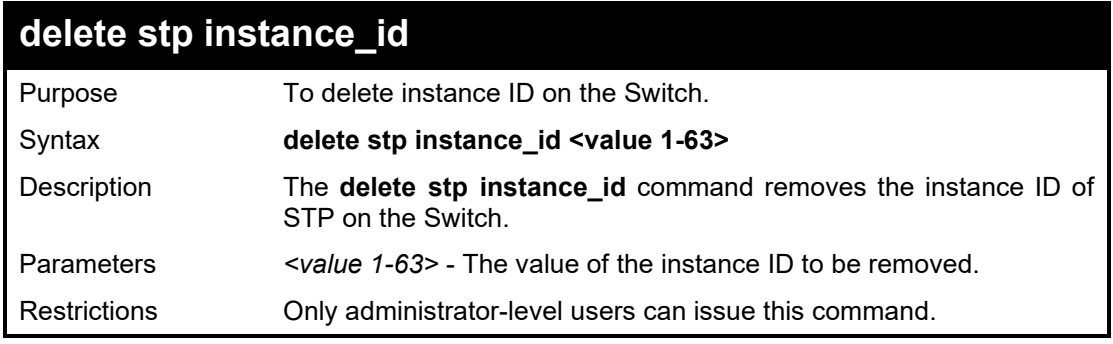

#### Example usage:

To remove instance id 2:

**DGS-1210-28MP/ME:5# delete stp instance\_id 1 Command: delete stp instance\_id 1**

**Success.**

**DGS-1210-28MP/ME:5#**

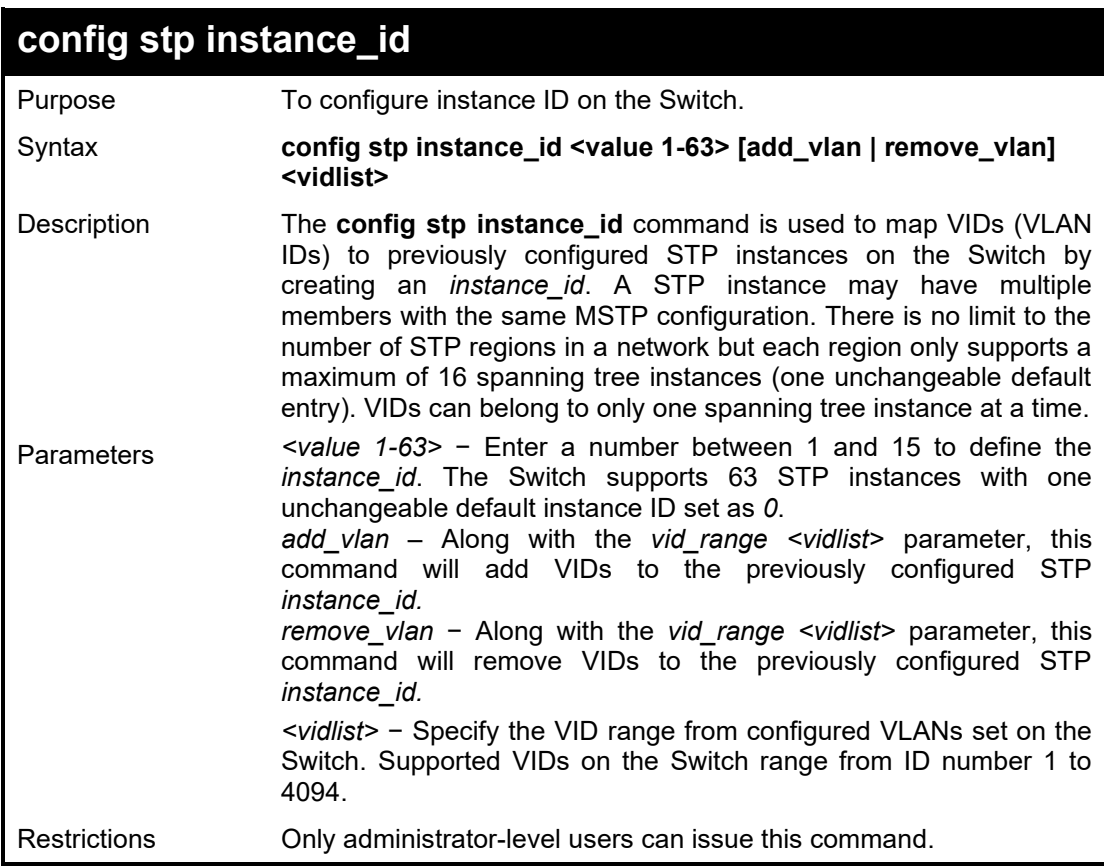

Example usage:

To configure instance ID 2 to add VID 10:

**DGS-1210-28MP/ME:5#** config stp instance\_id 2 add\_vlan 10 **Command : config stp instance\_id 2 add\_vlan 10** 

**Success.** 

**DGS-1210-28MP/ME:5#**

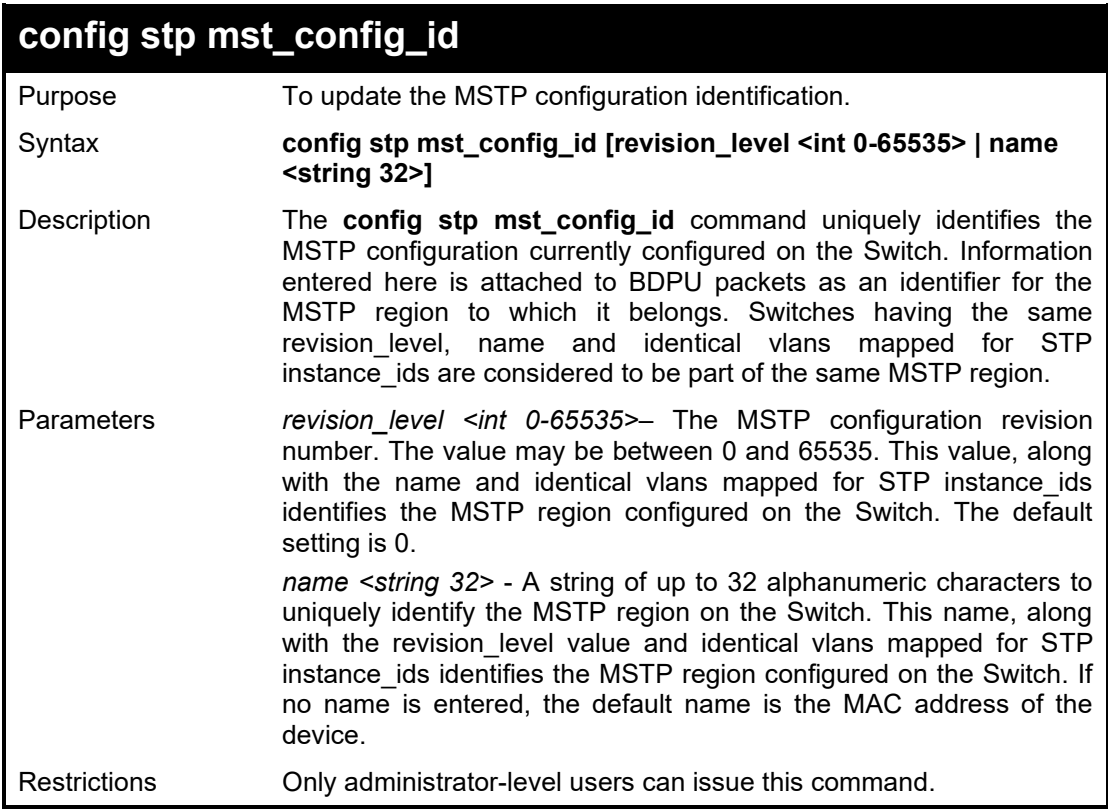

Example usage:

To configure the MSTP region of the Switch with revision\_level 10 and the name 'Trinity':

**DGS-1210-28MP/ME:5# config stp mst\_config\_id name Trinity revision\_level 10 Command: config stp mst\_config\_id name Trinity revision\_level 10**

**Success.**

**DGS-1210-28MP/ME:5#**

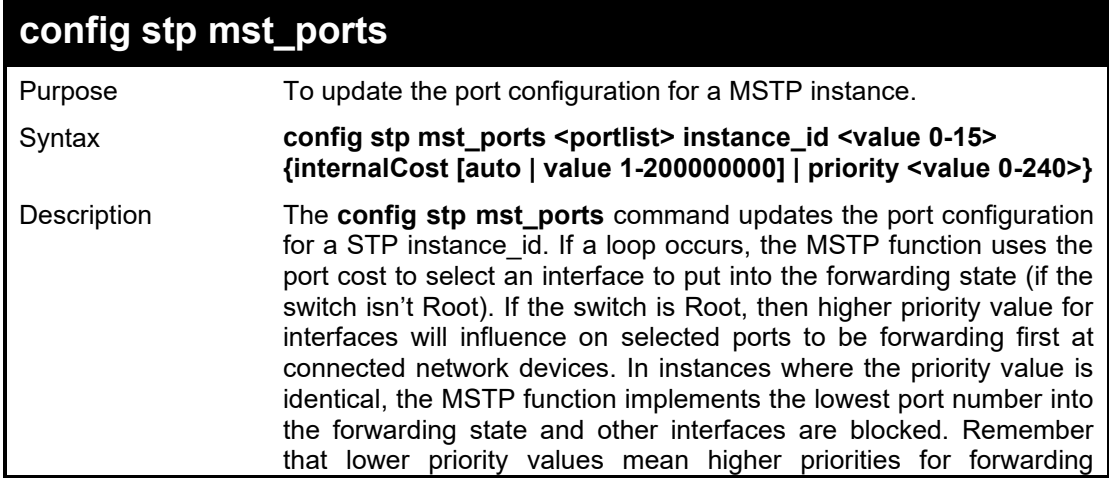

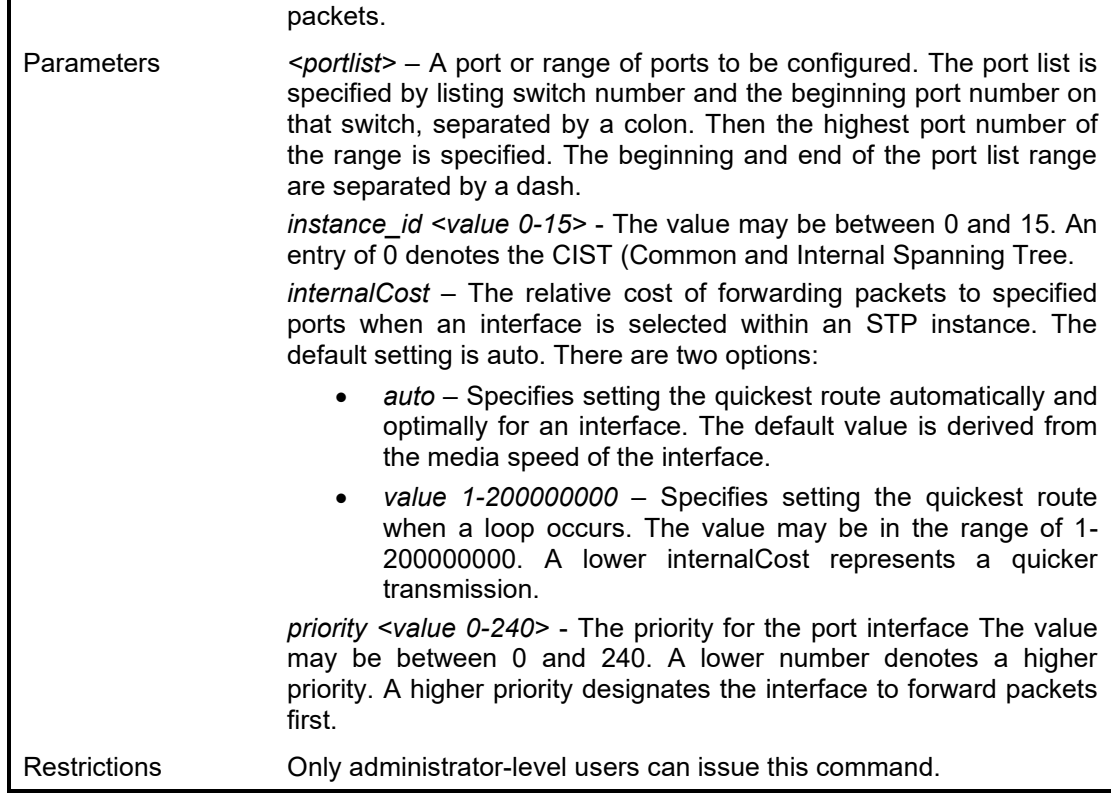

To designate ports 1 through 5 with instance ID 2, to have an auto internalCost and a priority of 16:

**DGS-1210-28MP/ME:5# config stp mst\_ports 1-5 instance\_id 2 internalCost auto priority 16**

**Command: config stp mst\_ports 1-5 instance\_id 2 internalCost auto priority 16**

**Success.**

**DGS-1210-28MP/ME:5#**

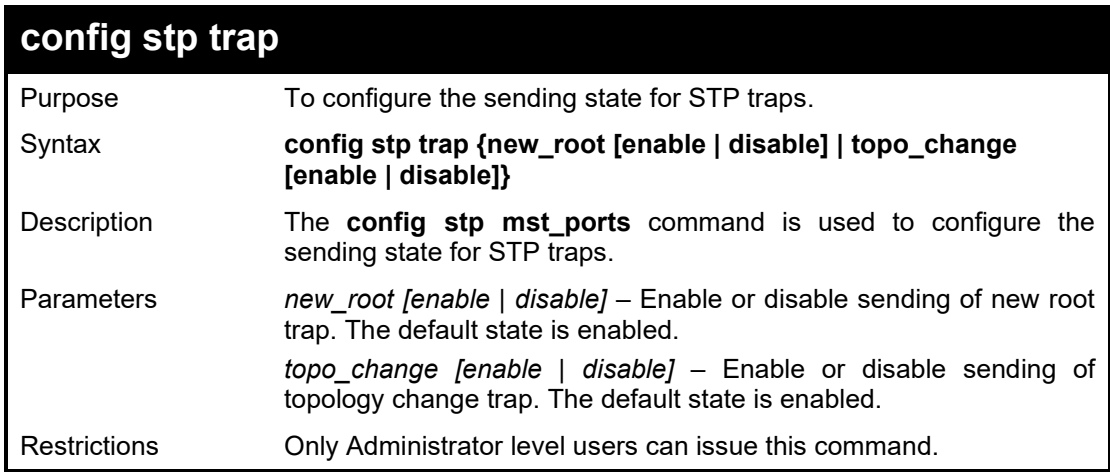

Example usage:

To configure the new root and topo change to be enabled for STP trap:

**DGS-1210-28MP/ME:5# config stp trap new\_root disable topo\_change enable Command: config stp trap new\_root disable topo\_change enable**

**Success. DGS-1210-28MP/ME:5#**

**24**

# **FORWARDING DATABASE COMMANDS**

The Forwarding Database commands in the Command Line Interface (CLI) are listed (along with the appropriate parameters) in the following table.

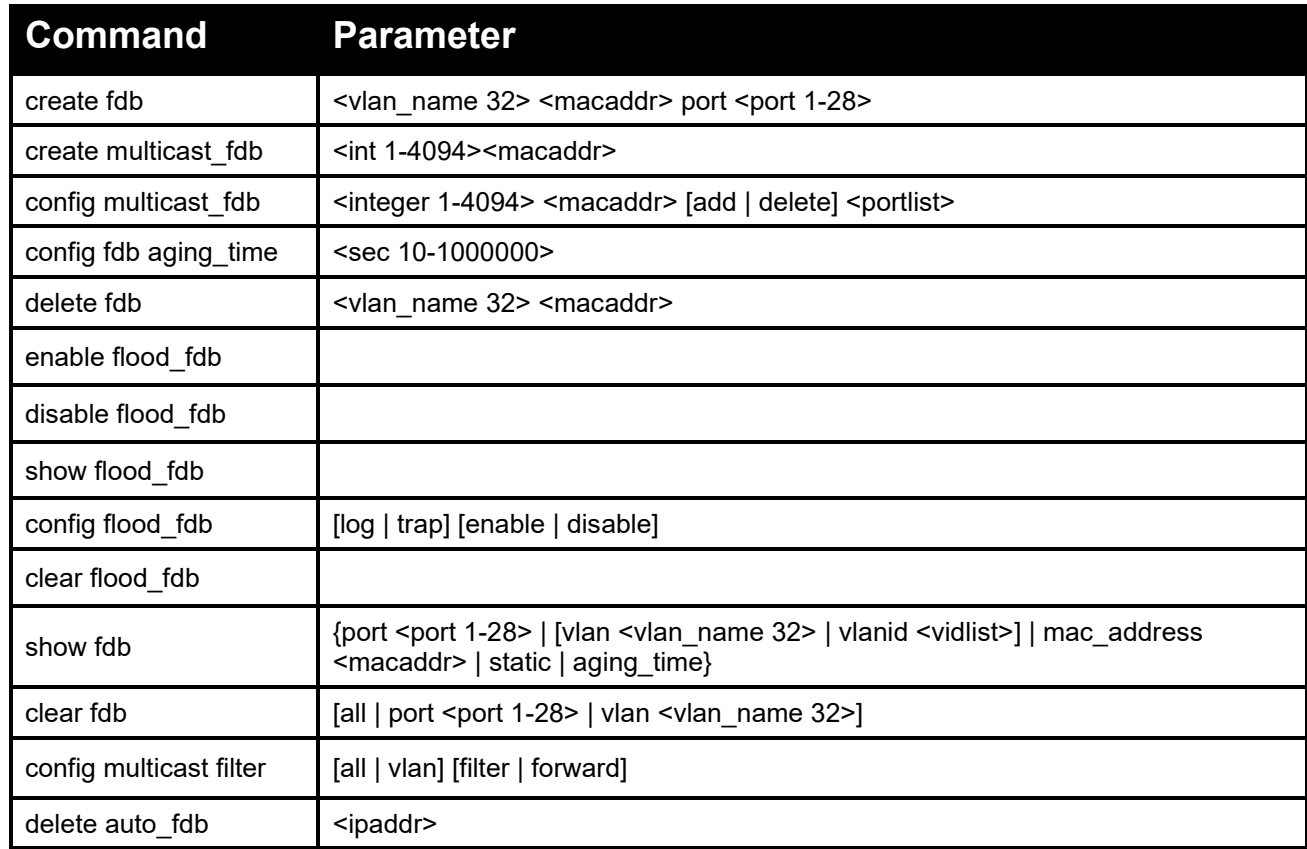

Each command is listed in detail, as follows:

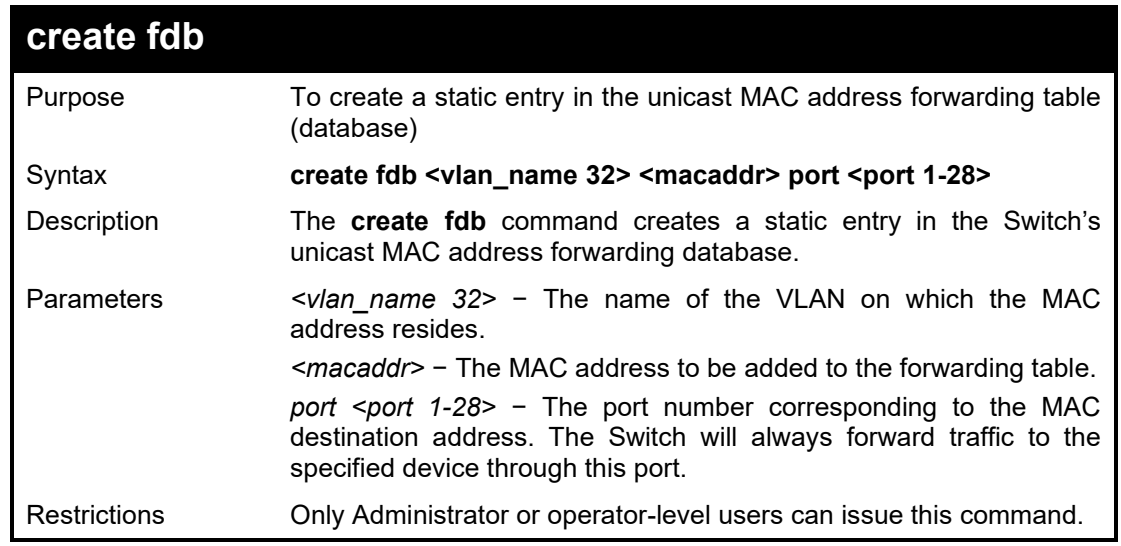

Example usage:

To create a unicast MAC FDB entry:

**DGS-1210-28MP/ME:5# create fdb default 00-00-00-00-01-02 port 2 Command: create fdb default 00-00-00-00-01-02 port 2**

**Success DGS-1210-28MP/ME:5#**

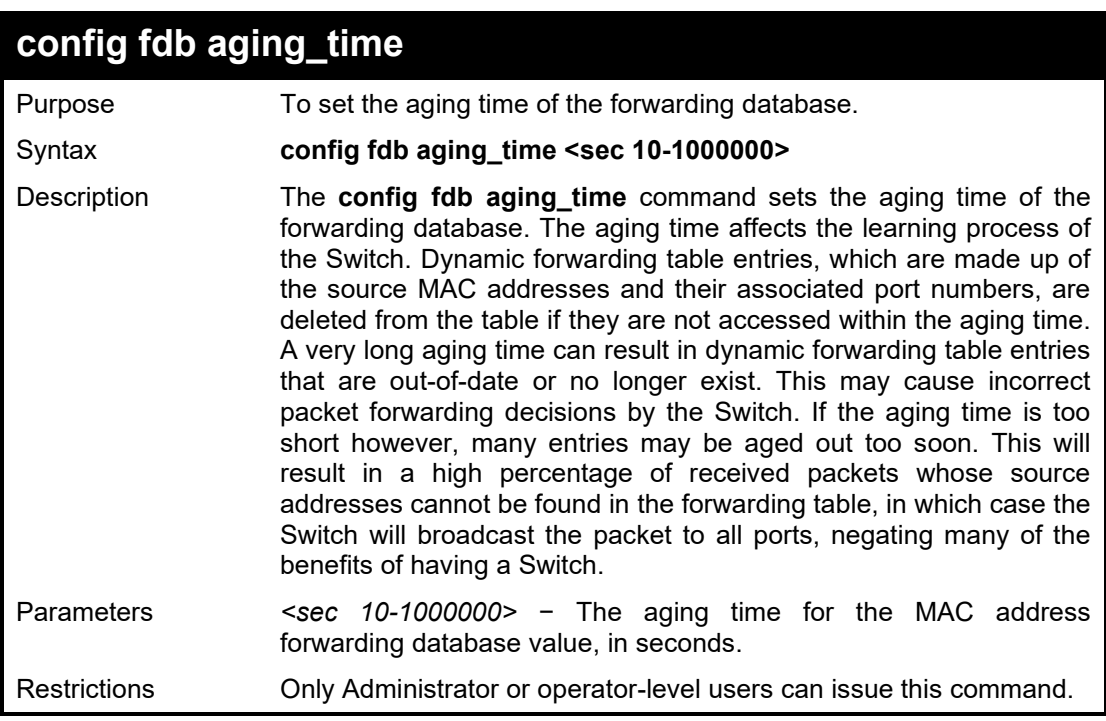

#### Example usage:

To set the fdb aging time:

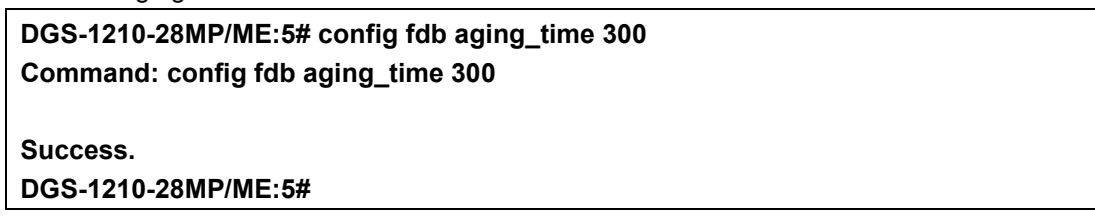

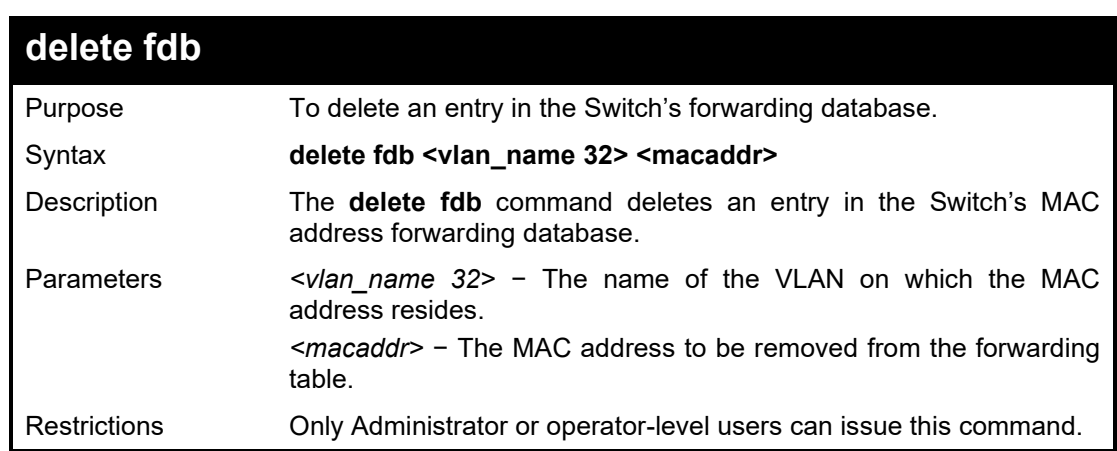

Example usage:

To delete a permanent FDB entry:

**DGS-1210-28MP/ME:5# delete fdb default 00-00-00-00-01-02 Command: delete fdb default 00-00-00-00-01-02**

**Success.**

**DGS-1210-28MP/ME:5#**

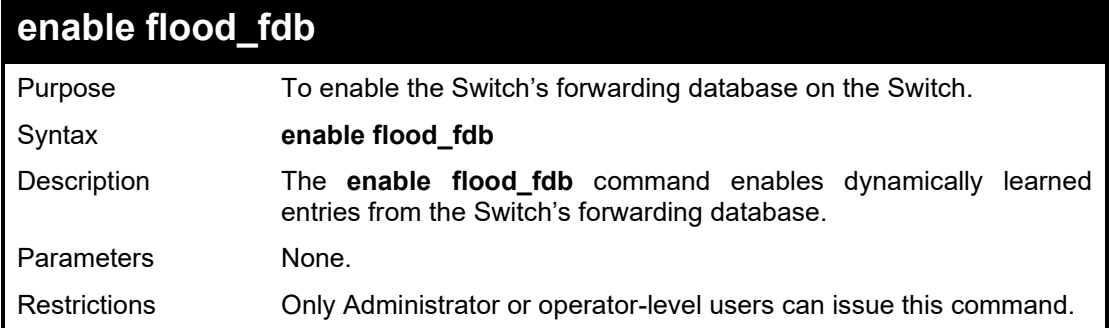

#### Example usage:

To enable FDB dynamic entries:

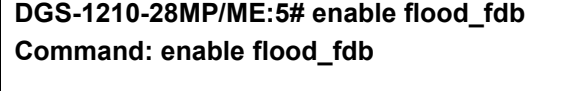

**Success.**

**DGS-1210-28MP/ME:5#**

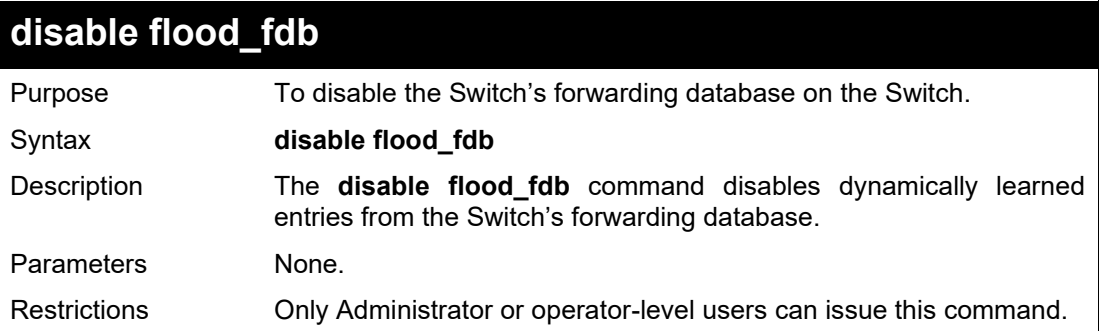

# Example usage:

To disable FDB dynamic entries:

**DGS-1210-28MP/ME:5# disable flood\_fdb Command: disable flood\_fdb**

**Success.**

**DGS-1210-28MP/ME:5#**

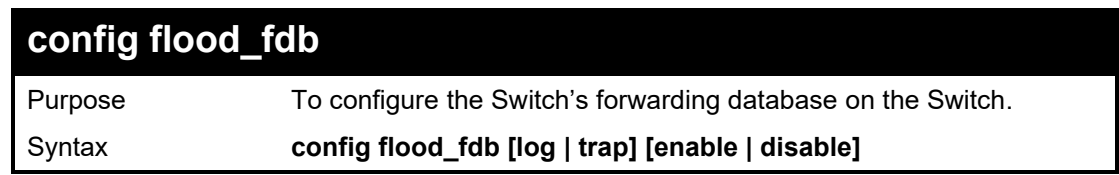

#### DGS-1210/ME Metro Ethernet Switch CLI Reference Guide

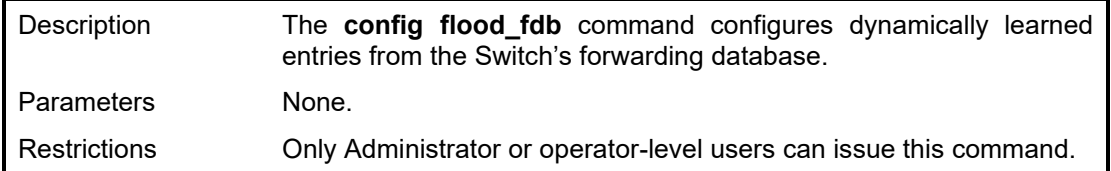

Example usage:

To configure FDB dynamic entries:

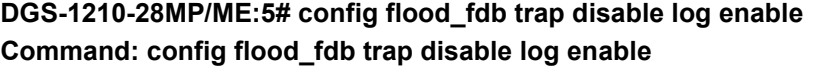

**Success.**

**DGS-1210-28MP/ME:5#**

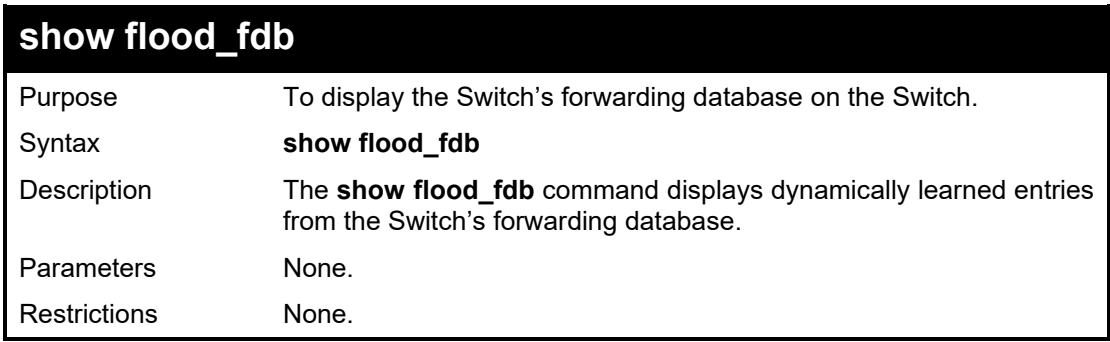

### Example usage:

To display FDB dynamic entries:

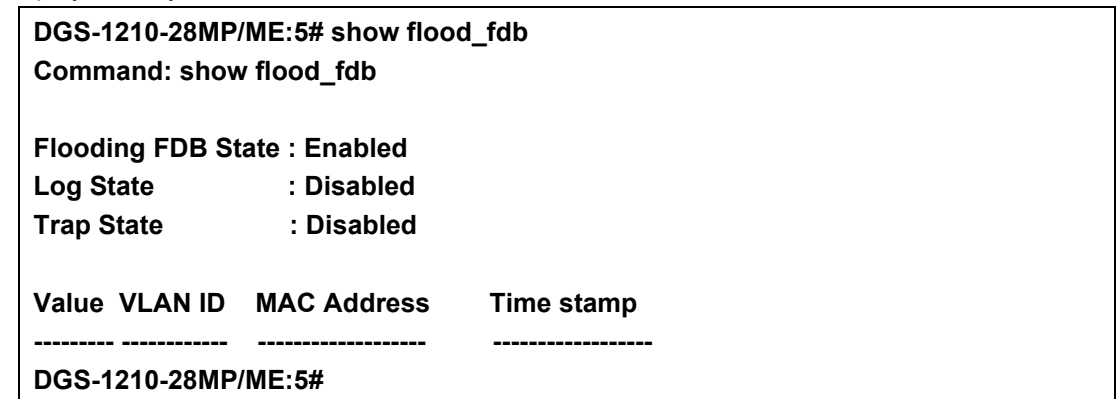

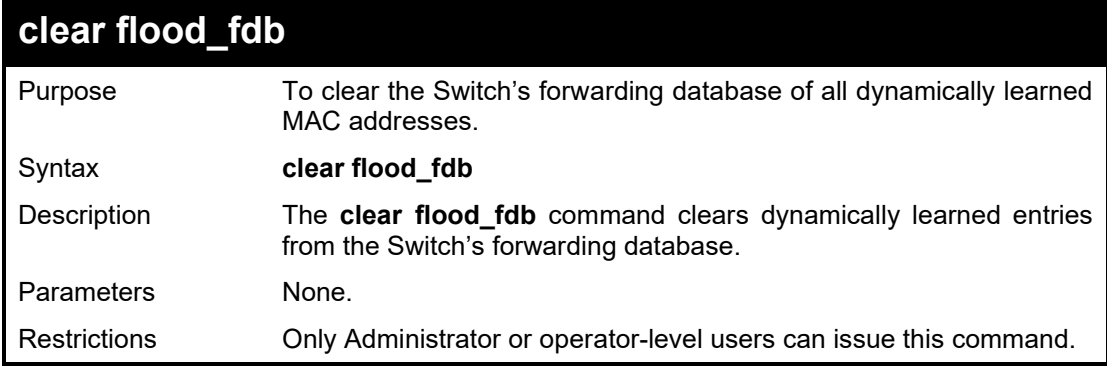

Example usage:

To clear all FDB dynamic entries:

# **DGS-1210-28MP/ME:5# clear flood\_fdb Command: clear flood\_fdb**

**Success.**

**DGS-1210-28MP/ME:5#**

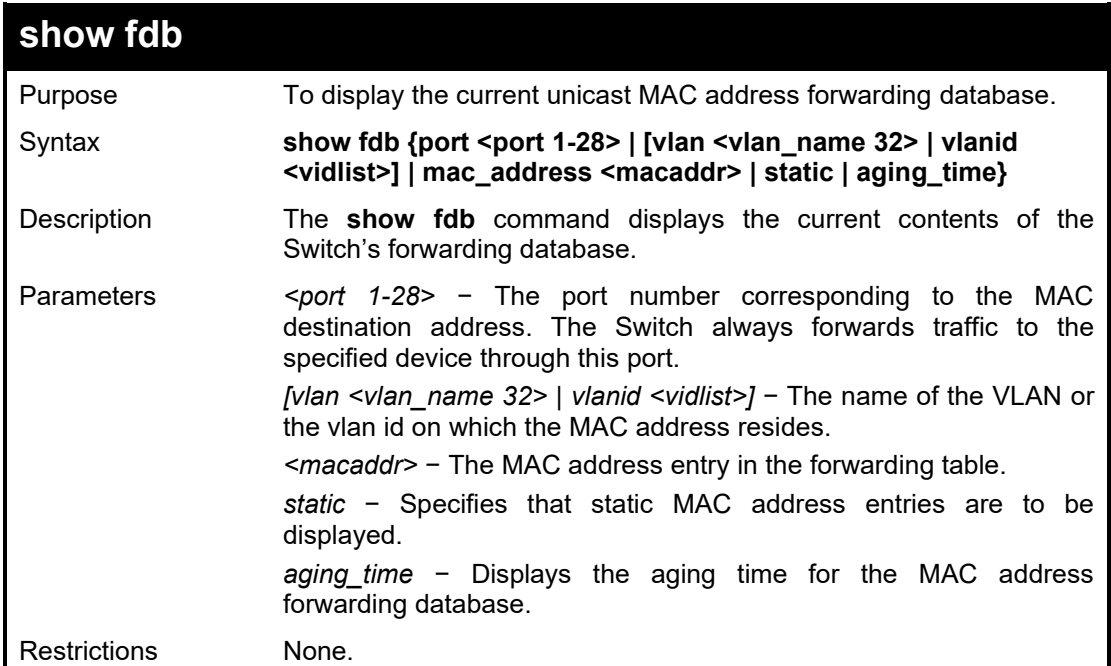

#### Example usage:

To display unicast MAC address table:

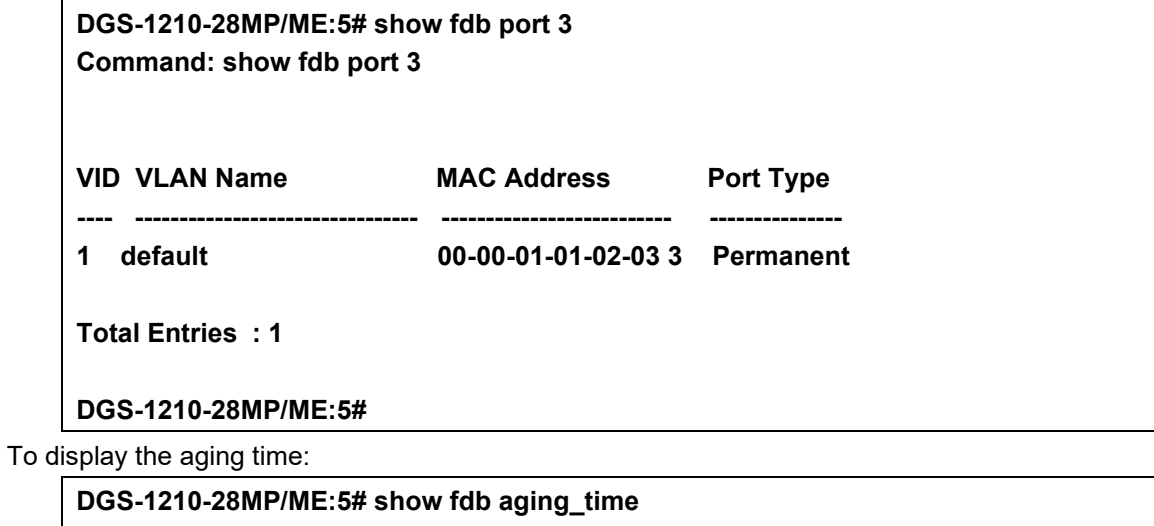

**Command: show fdb aging\_time**

**Unicast MAC Address Aging Time = 300 (seconds)**

**DGS-1210-28MP/ME:5#**

#### DGS-1210/ME Metro Ethernet Switch CLI Reference Guide

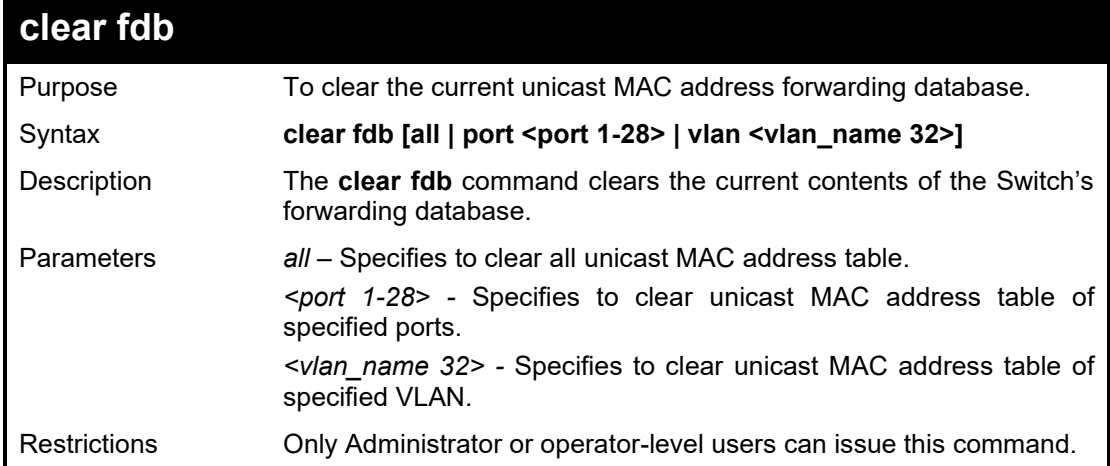

#### Example usage:

To clear all unicast MAC address table:

**DGS-1210-28MP/ME:5# clear fdb all Command: clear fdb all**

**Success. DGS-1210-28MP/ME:5#**

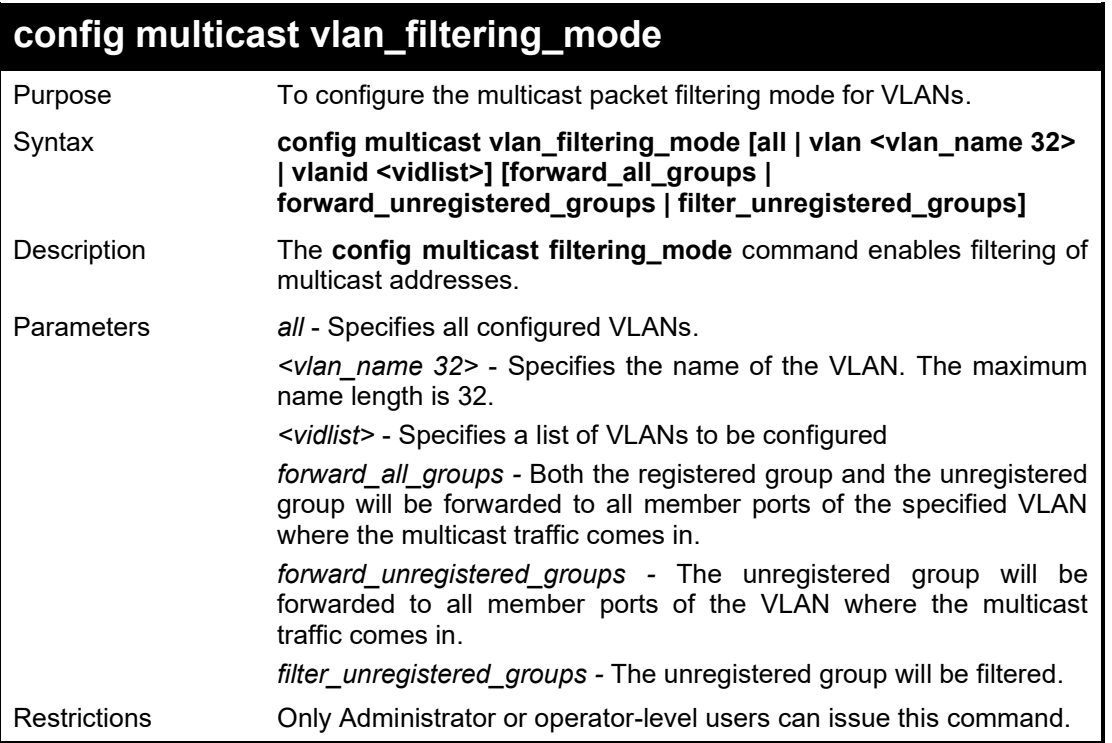

#### Example usage:

To configure the multicast packet filtering mode to filter all unregistered multicast groups for the VLAN 200 to 300:

> **DGS-1210-28MP/ME:5# config multicast vlan\_filtering\_mode vlanid 200-300 filter\_unregistered\_groups Command: config multicast vlan\_filtering\_mode vlanid 200-300 filter\_unregistered\_groups**

**Success.**

**DGS-1210-28MP/ME:5#**

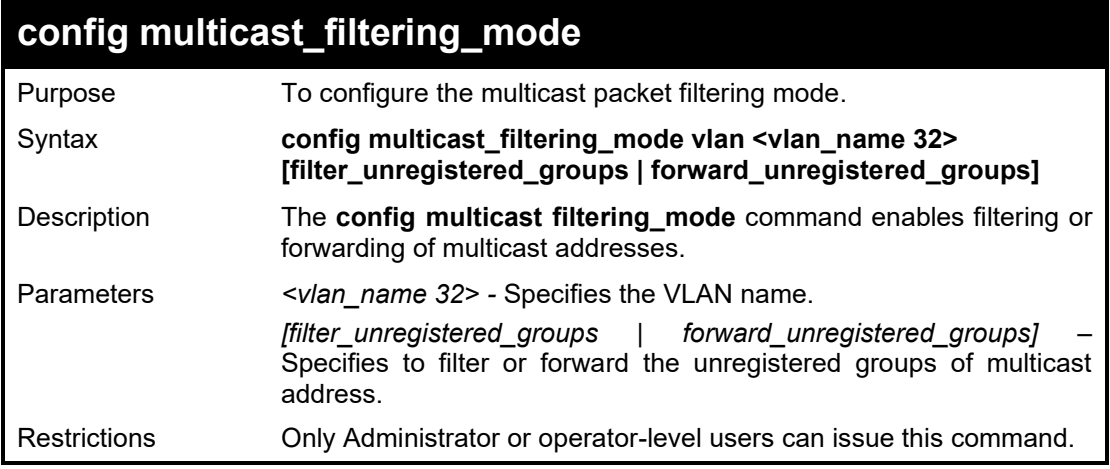

## Example usage:

To configure the multicast packet filtering mode to forward all unregistered multicast groups:

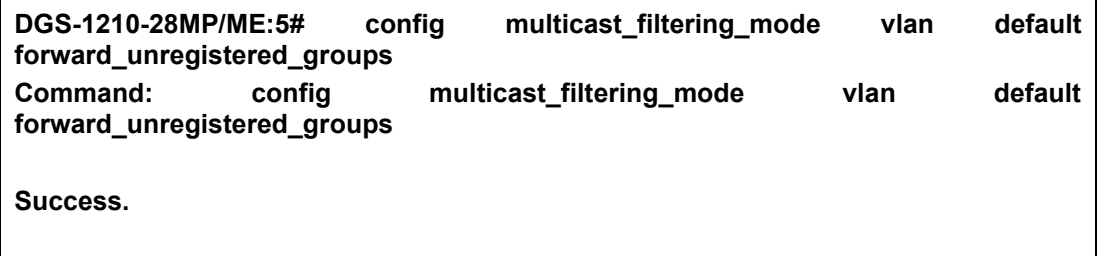

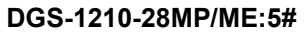

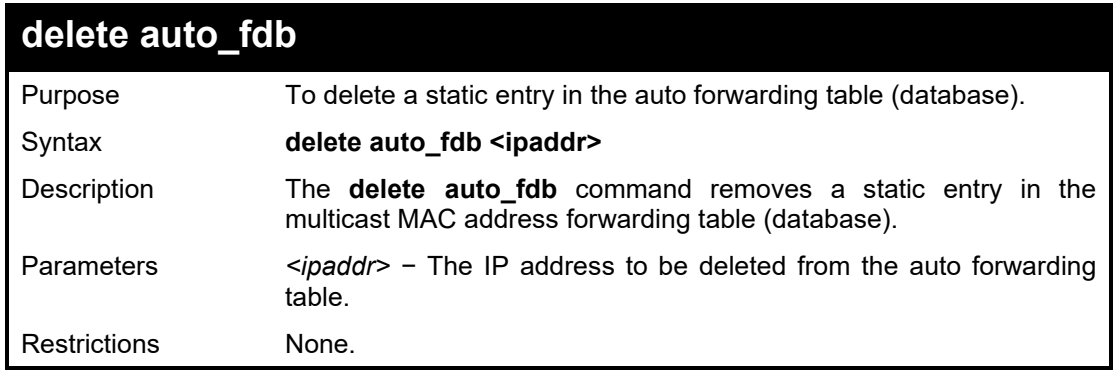

# Example usage:

To delete auto forwarding table:

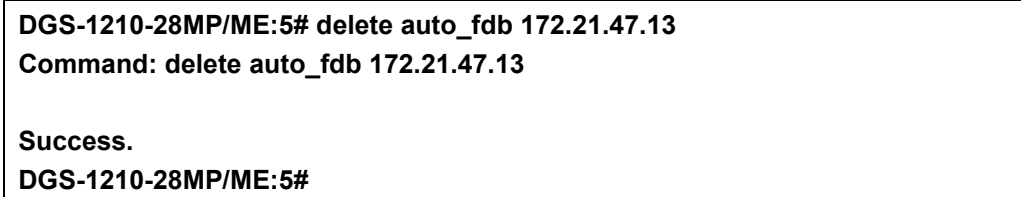

# **25**

# **BROADCAST STORM CONTROL COMMANDS**

The Broadcast Storm Control commands in the Command Line Interface (CLI) are listed (along with the appropriate parameters) in the following table.

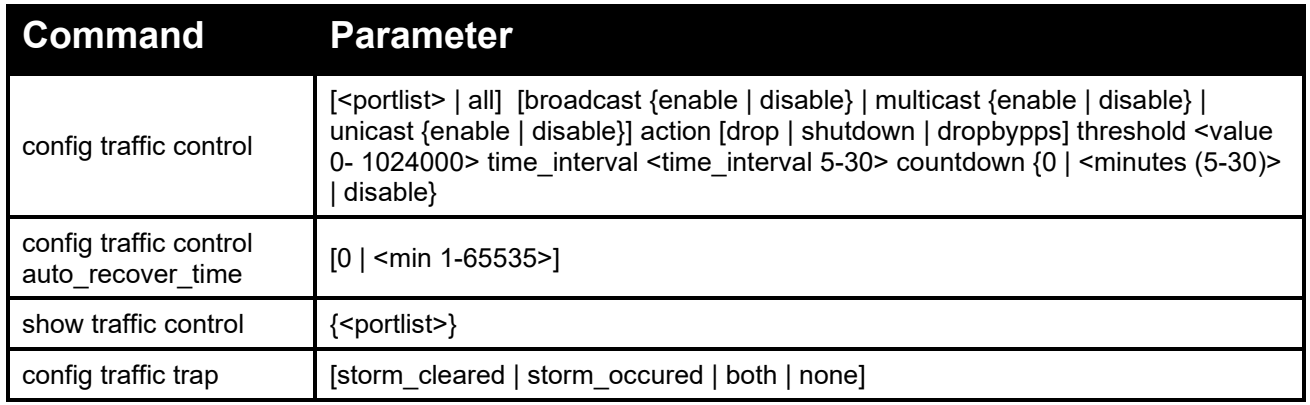

Each command is listed in detail, as follows:

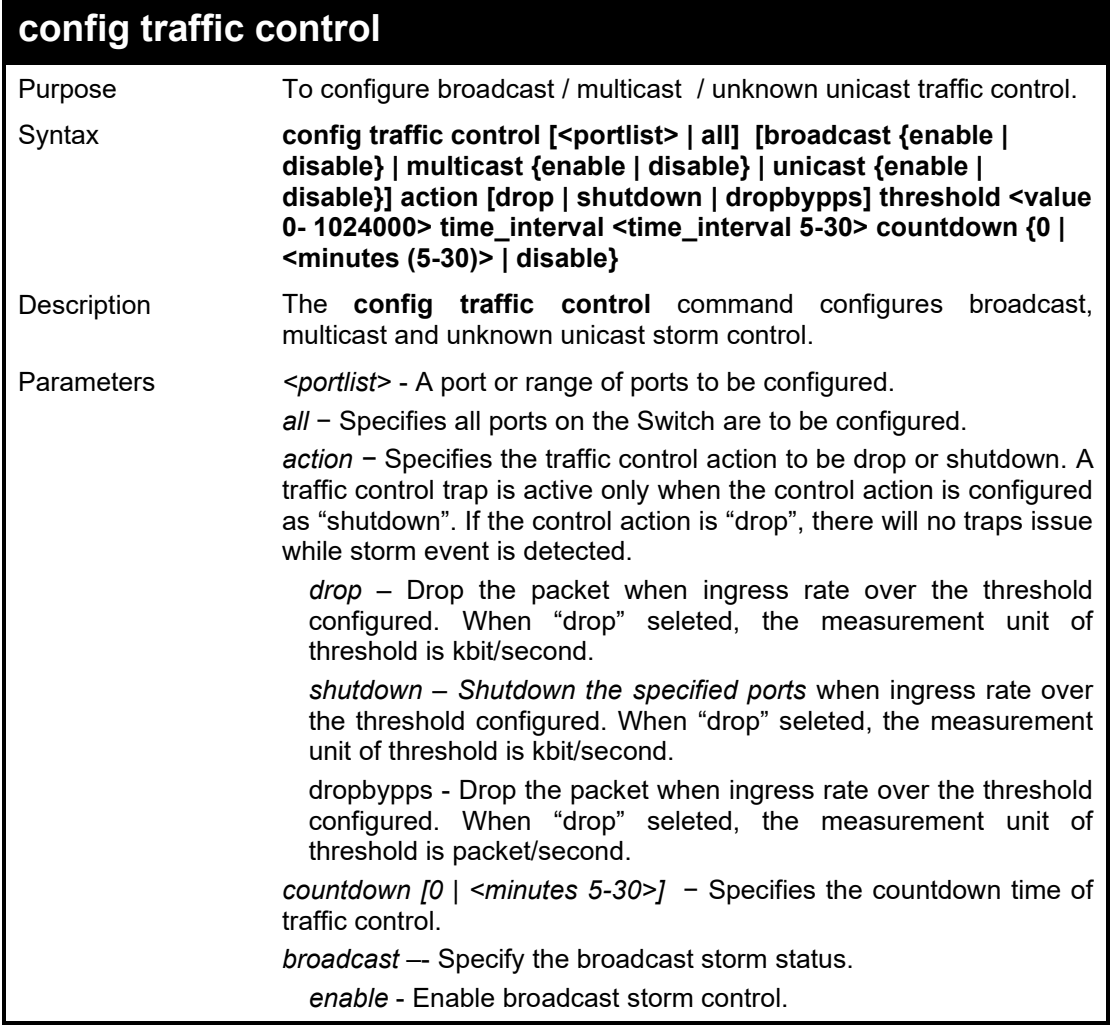

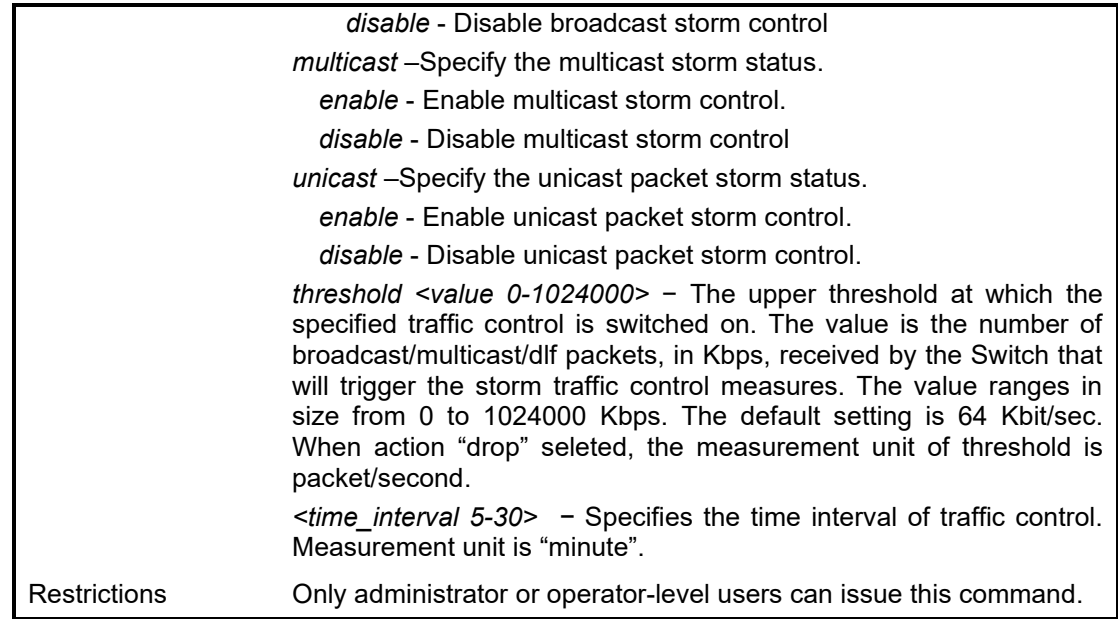

To configure traffic control and enable broadcast storm control system wide:

**DGS-1210-28MP/ME:5# config traffic control all multicast enable unicast disable broadcast enable threshold 64 Command: config traffic control all multicast enable unicast disable broadcast e nable threshold 64**

**\*Note: Setting count down for drop mode port was ignored. Success.**

**DGS-1210-28MP/ME:5#**

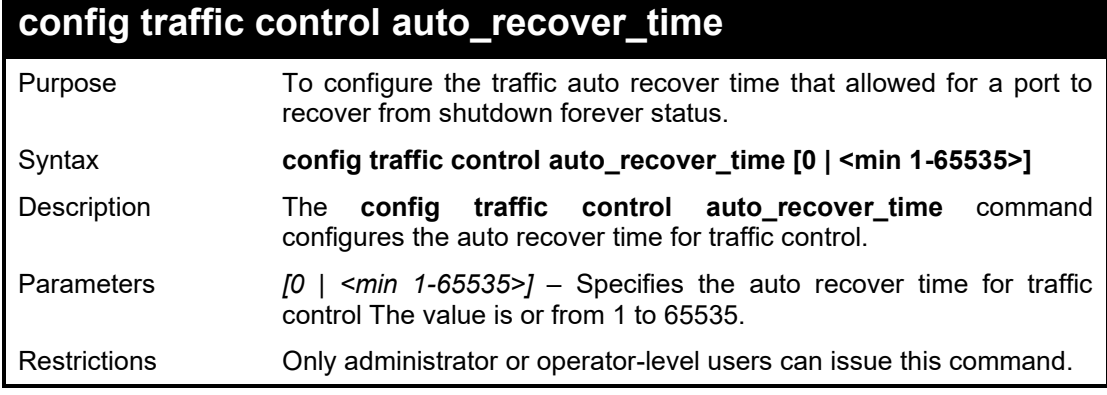

#### Example usage:

To configure auto recover time for traffic control:

**DGS-1210-28MP/ME:5# config traffic control auto\_recover\_time 1000 Command: config traffic control auto\_recover\_time 1000**

**Success.**

**DGS-1210-28MP/ME:5#**

#### DGS-1210/ME Metro Ethernet Switch CLI Reference Guide

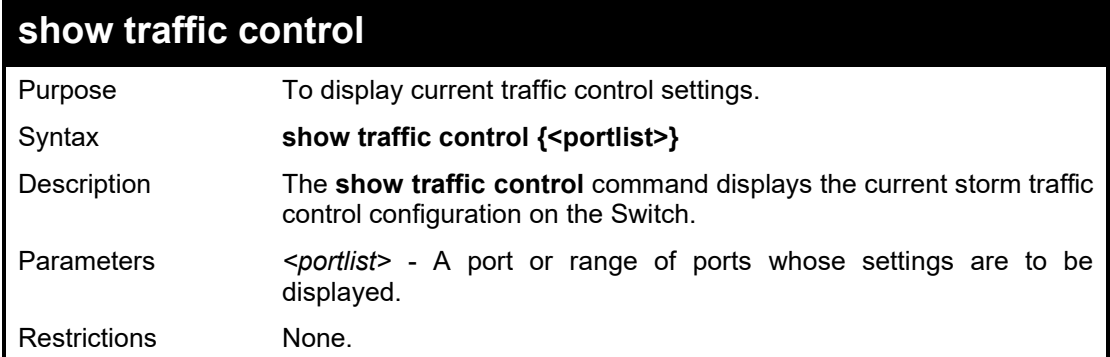

# Example usage:

To display traffic control setting for ports 1-3:

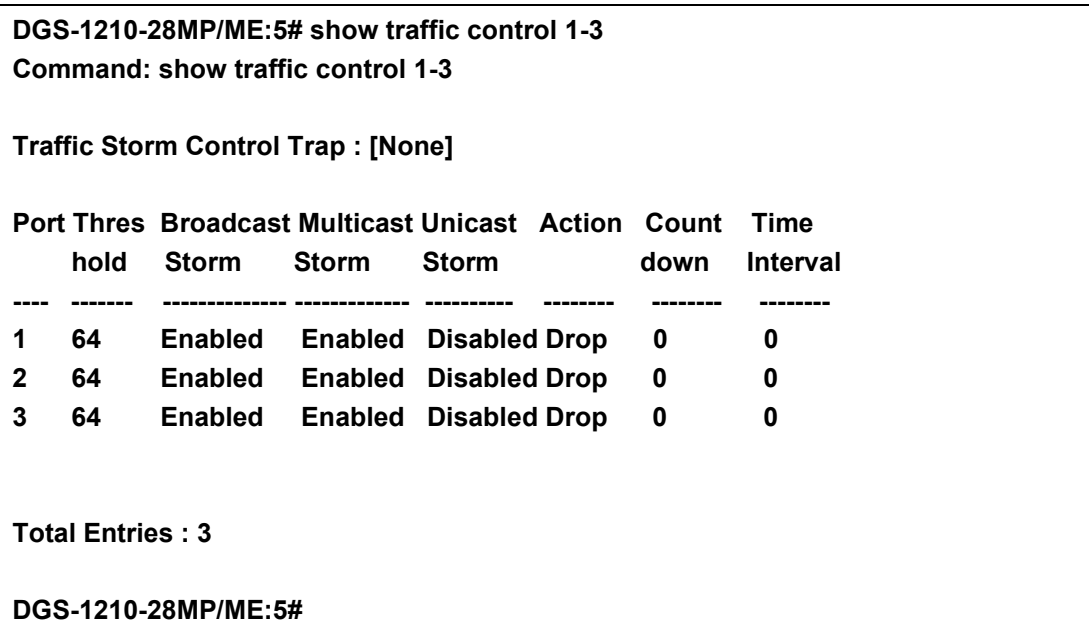

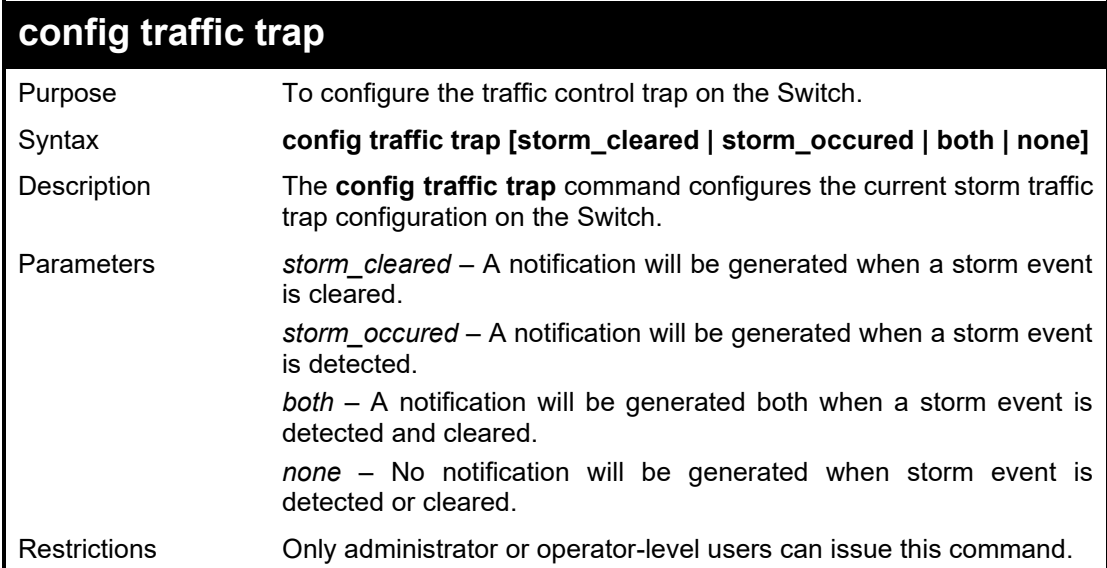

Example usage:

To configure traffic trap setting:

**DGS-1210-28MP/ME:5# config traffic trap storm\_cleared**

**Command: config traffic trap storm\_cleared**

**Success.**

**DGS-1210-28MP/ME:5#**

# **26 2**

# **PASSWORD RECOVERY COMMANDS**

The Password Recovery commands in the Command Line Interface (CLI) are listed (along with the appropriate parameters) in the following table.

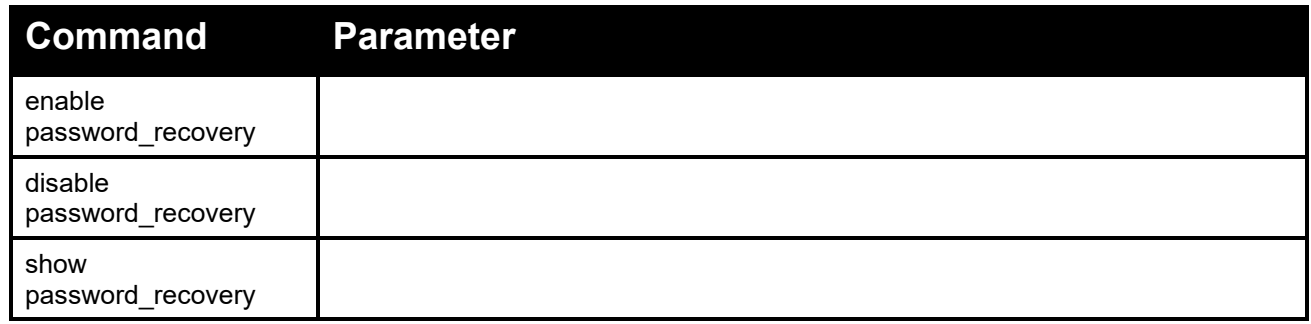

Each command is listed in detail, as follows:

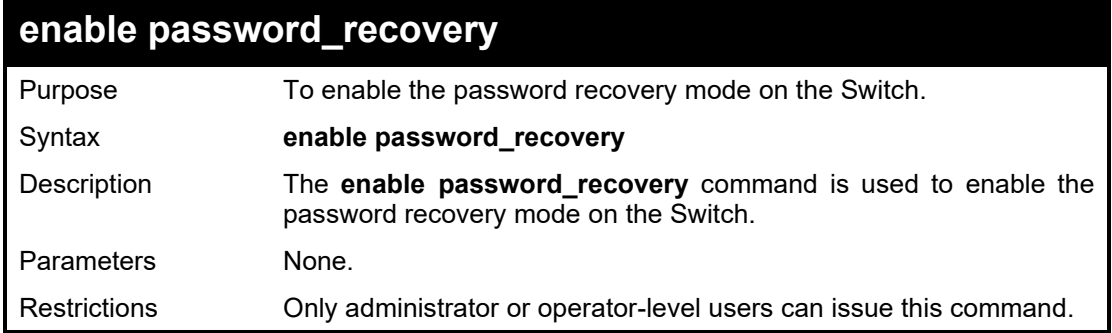

Example usage:

To enable the password recovery mode:

**DGS-1210-28/ME:5# enable password\_recovery Command: enable password\_recovery**

**Success.**

**DES-1210-52/ME:5#**

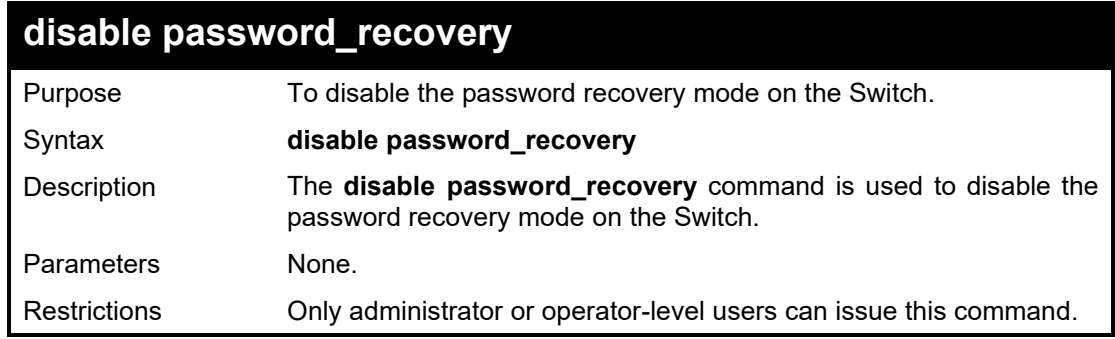

Example usage:

To disable the password recovery mode:

**DGS-1210-28/ME:5# disable password\_recovery Command: disable password\_recovery**

**Success.**

**DES-1210-52/ME:5#**

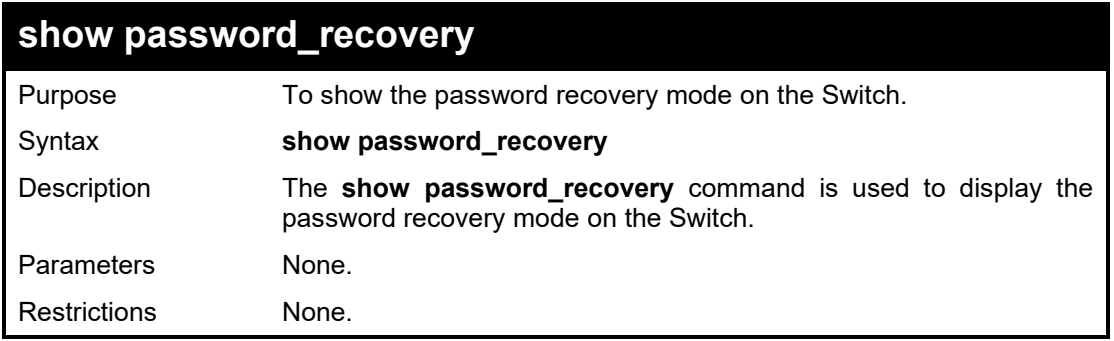

Example usage:

To display the password recovery mode:

**DGS-1210-28/ME:5# show password\_recovery Command: show password\_recovery Password Recovery Mode : Enabled**

**DES-1210-52/ME:5#**

**27**

# **QOS COMMANDS**

The QoS commands in the Command Line Interface (CLI) are listed (along with the appropriate parameters) in the following table.

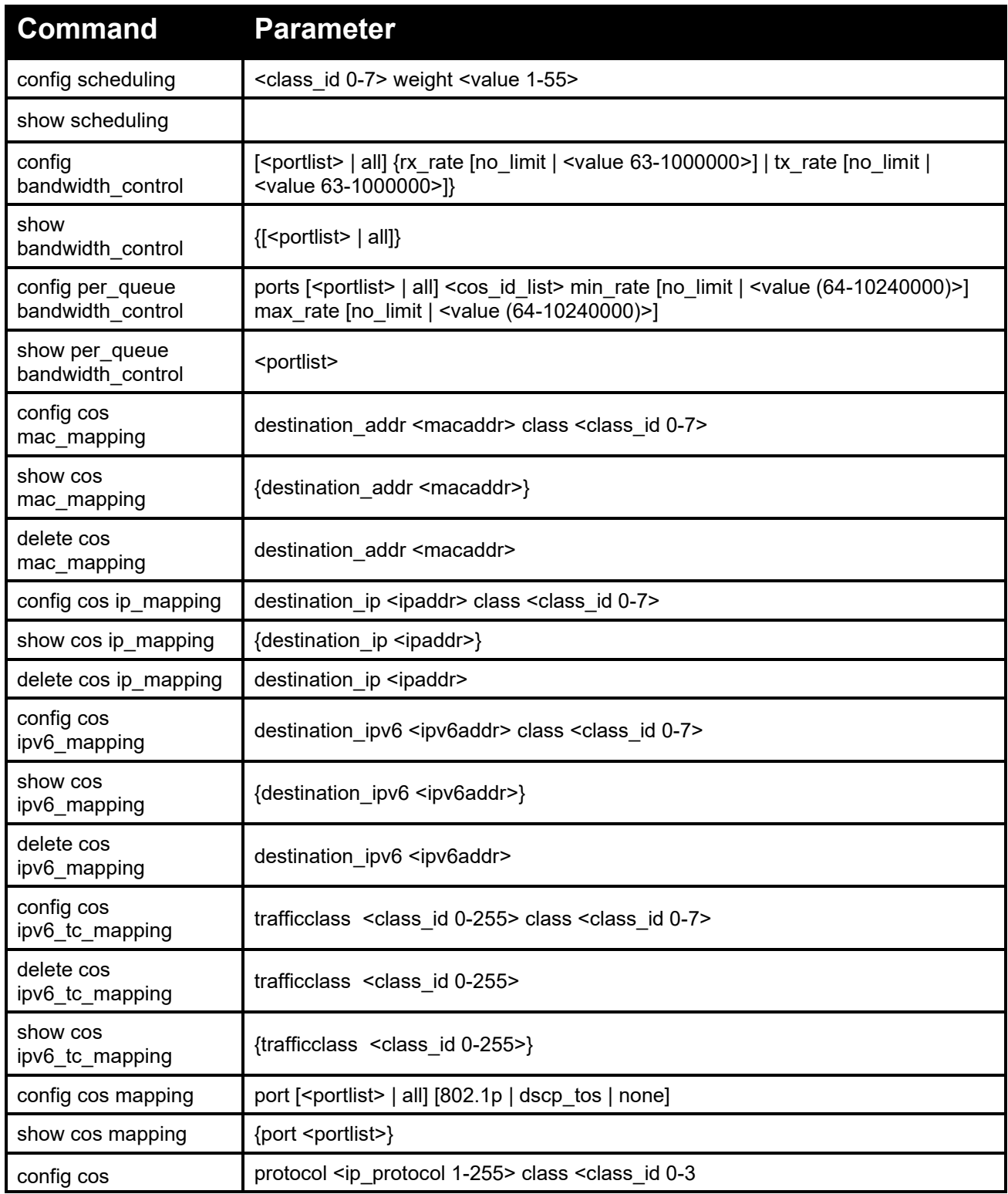

### DGS-1210 Metro Ethernet Managed Switch CLI Reference Guide

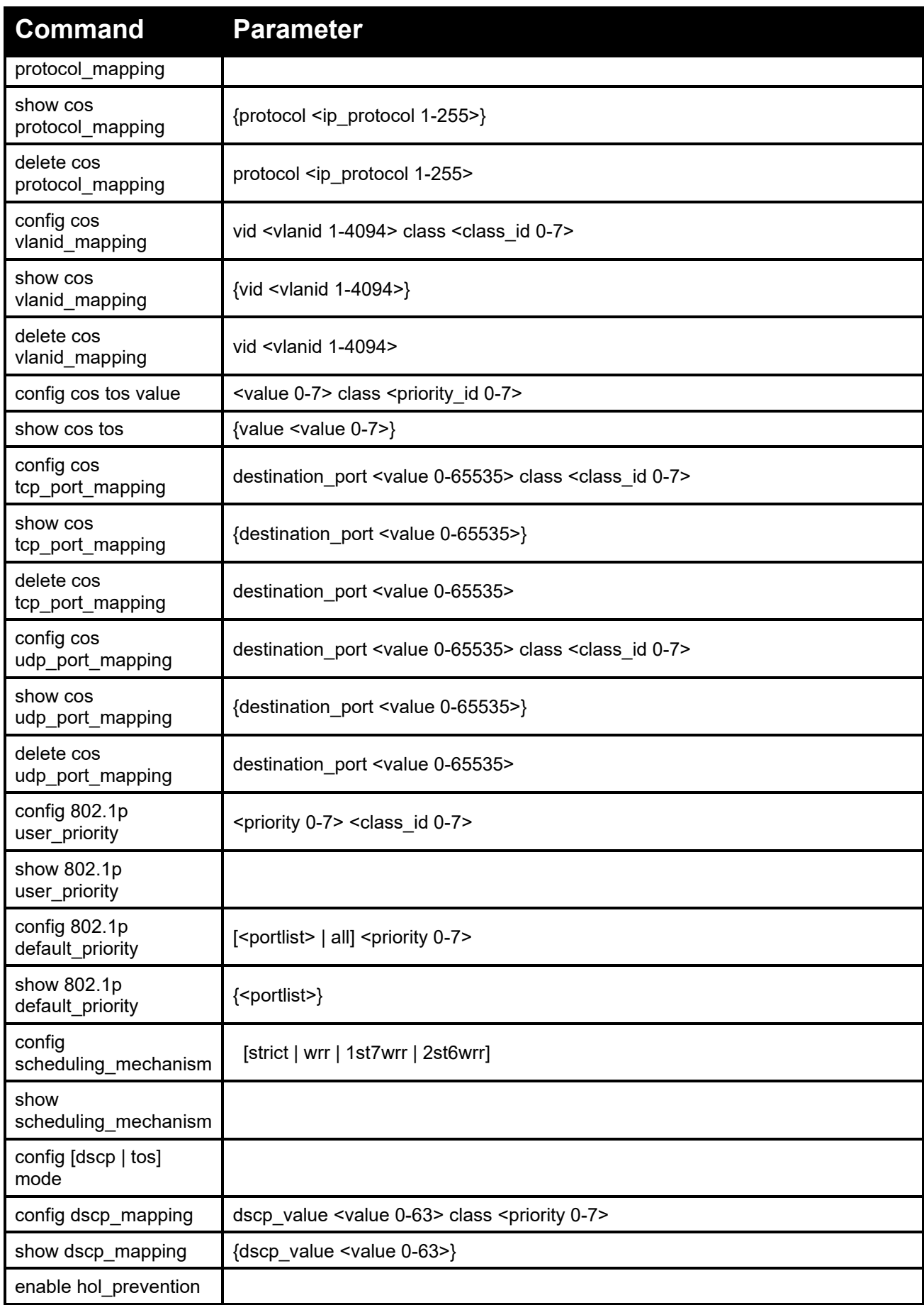

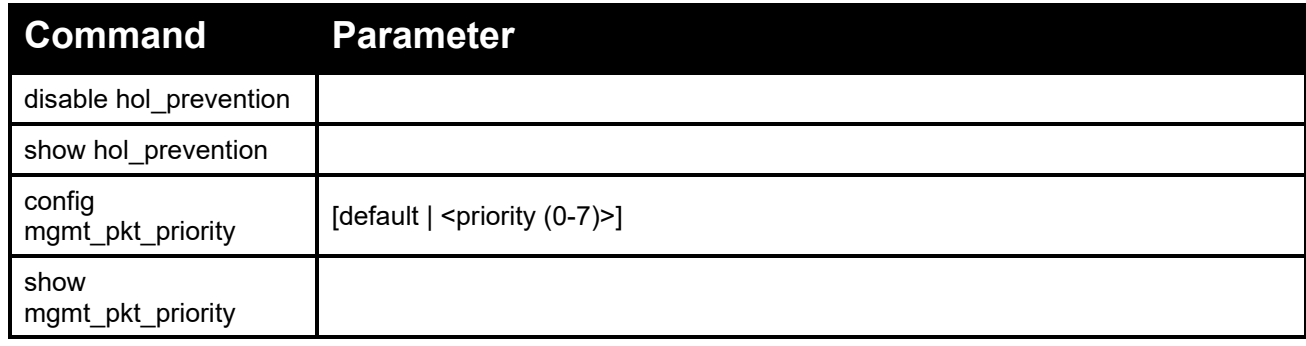

Each command is listed in detail, as follows:

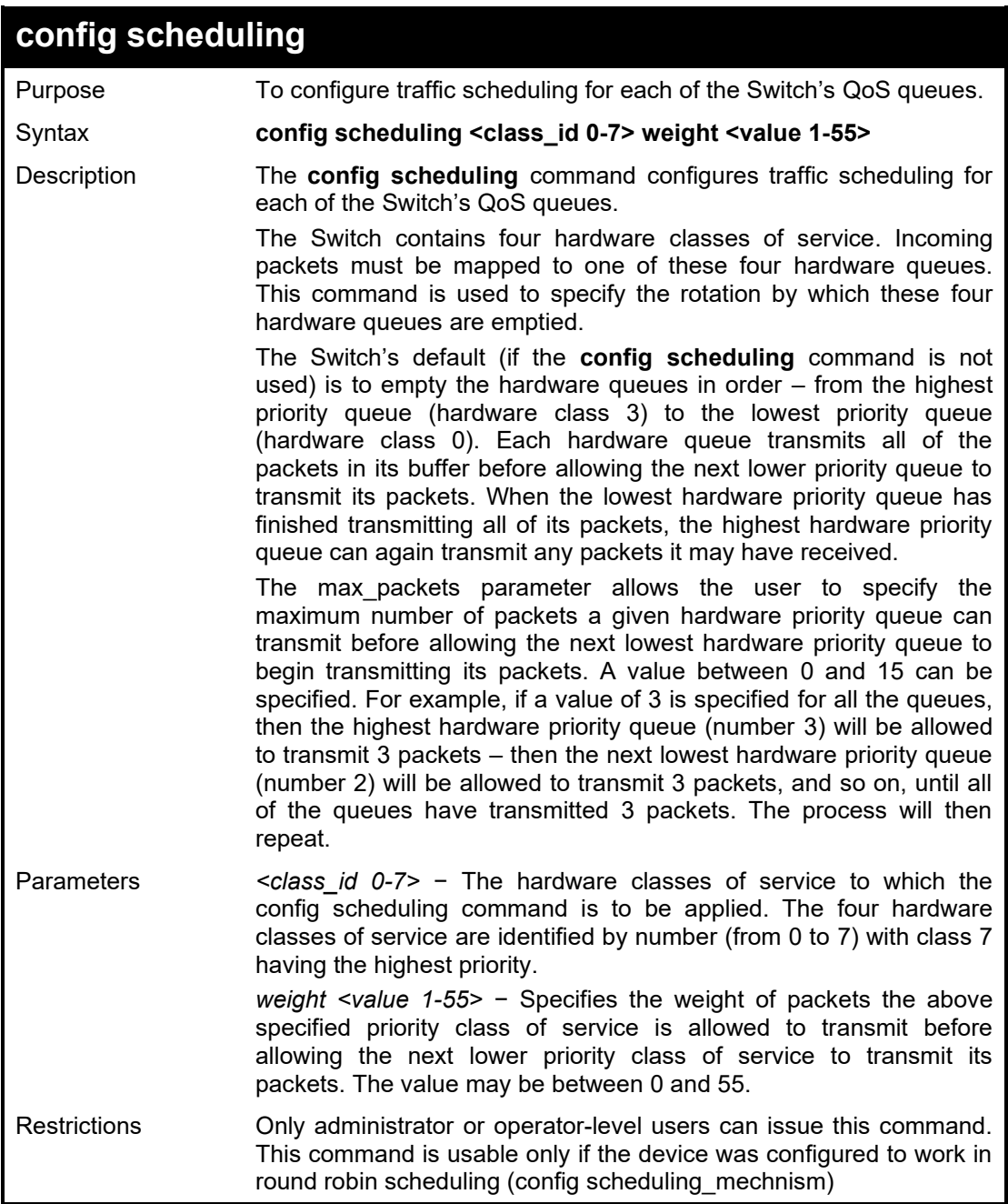

Example usage:

To configure traffic scheduling:

# **DGS-1210-28MP/ME:5# config scheduling 1 weight 10 Command: config scheduling 1 weight 10**

**Success.**

**DGS-1210-28MP/ME:5#**

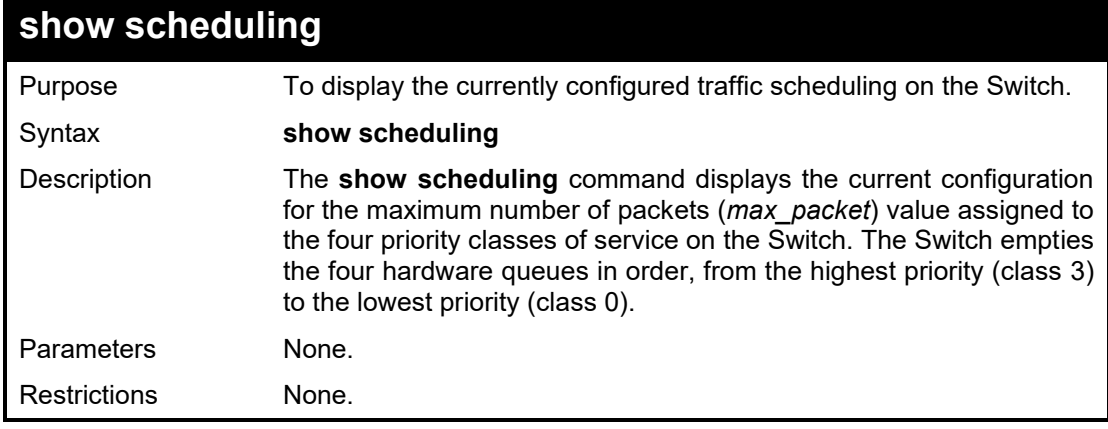

## Example usage:

 $\mathbf{I}$ 

To display the current scheduling configuration:

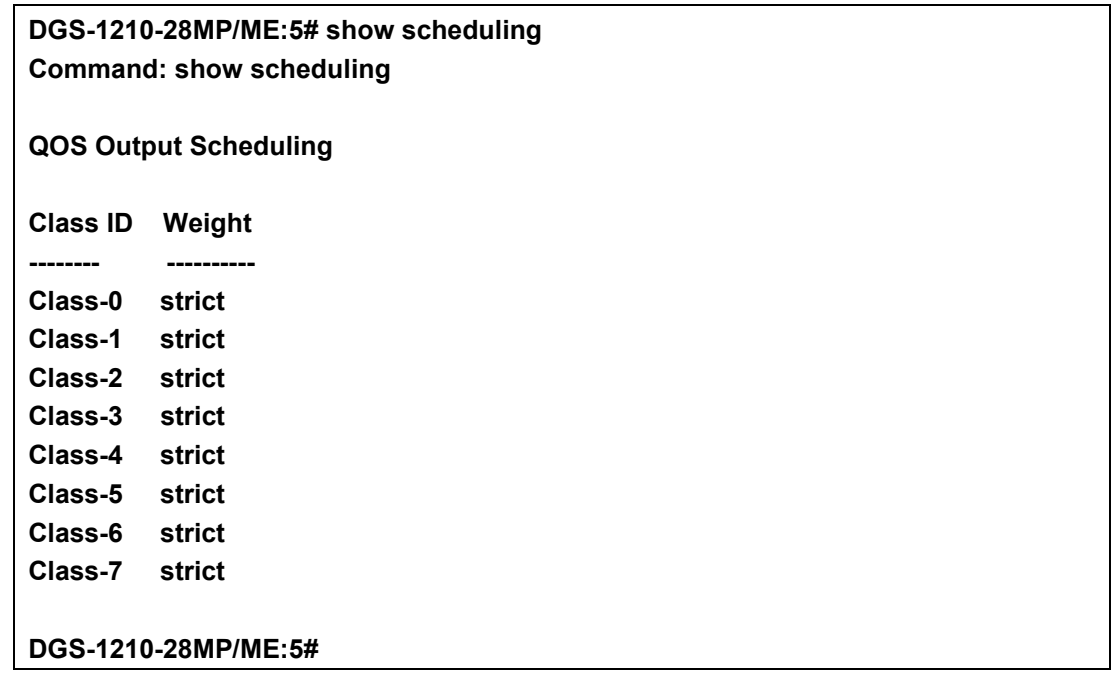

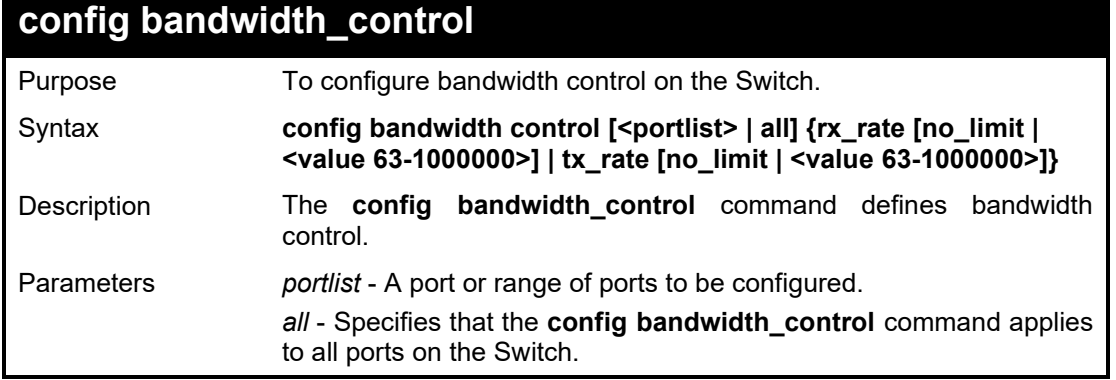

#### DGS-1210/ME Metro Ethernet Switch CLI Reference Guide

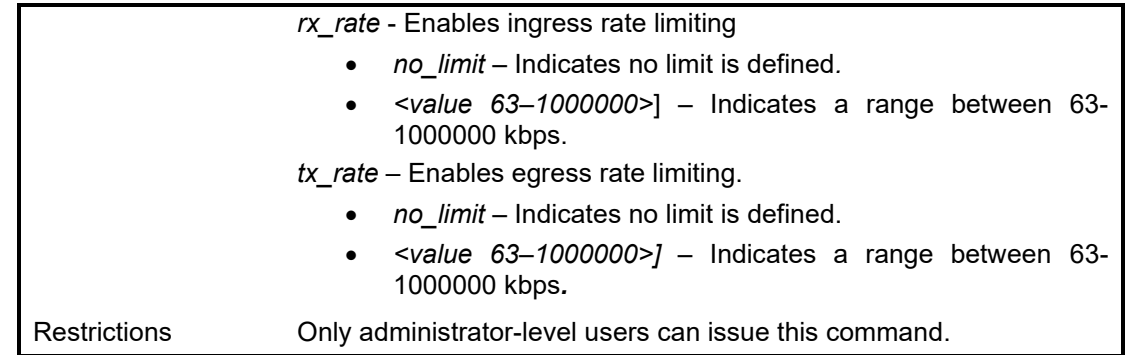

Example usage:

T o configure bandwidth control configuration:

**DGS-1210-28MP/ME:5# config bandwidth\_control all rx\_rate no\_limit tx\_rate no\_limit Command: config bandwidth\_control all rx\_rate no\_limit tx\_rate no\_limit Success DGS-1210-28MP/ME:5#**

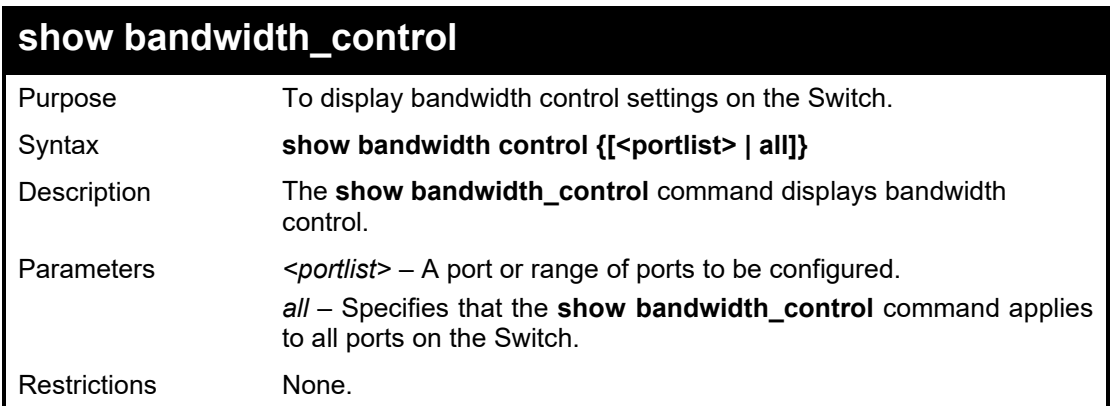

### Example usage:

T o display the bandwidth control configuration:

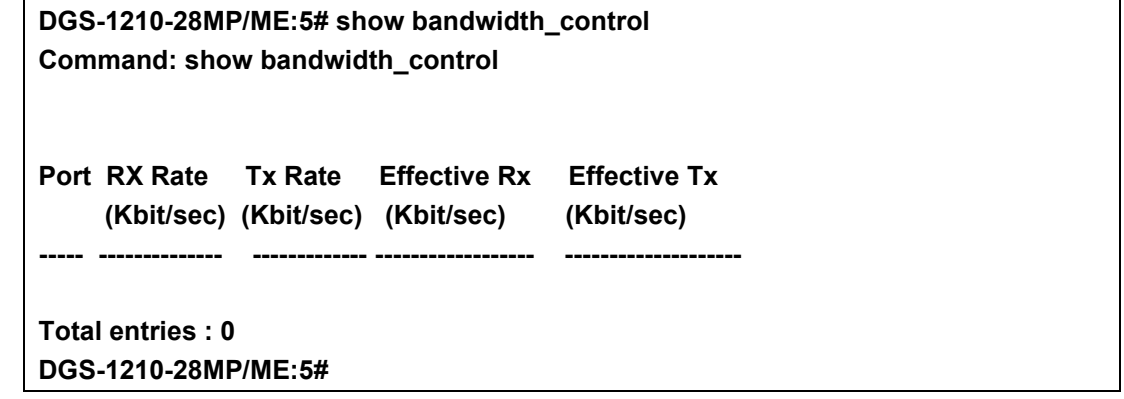

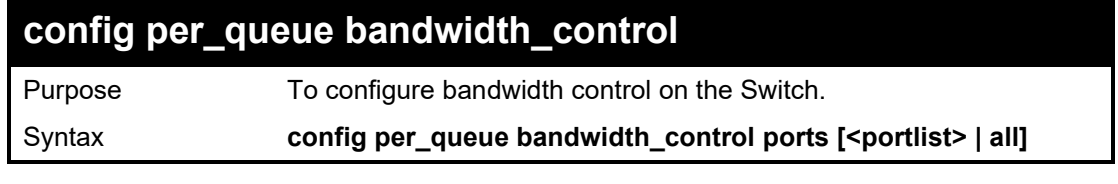

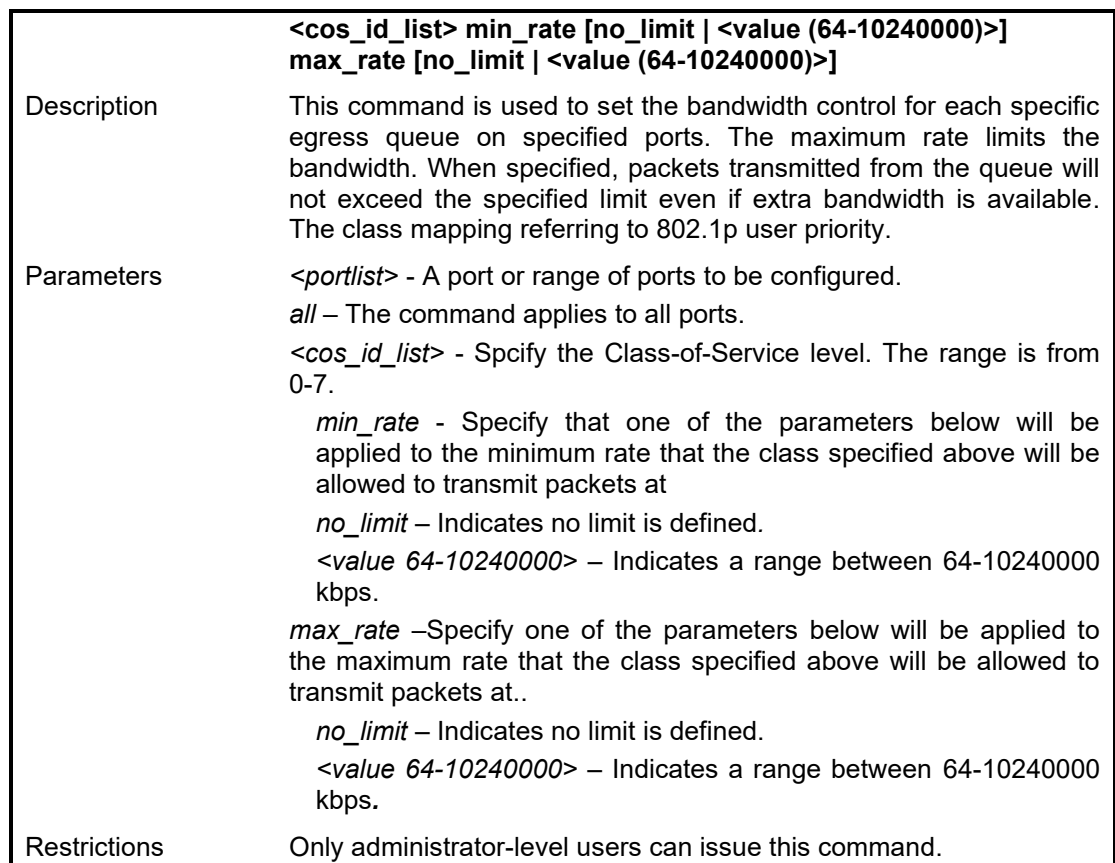

T o configure per-queue bandwidth control configuration:

**DGS-1210-28/ME:5# config per\_queue bandwidth\_control ports 1 0 min\_rate 64 max\_rate 6400 Command: config per\_queue bandwidth\_control ports 1 0 min\_rate 64 max\_rate 6400**

**Success.**

**DGS-1210-28/ME:5#**

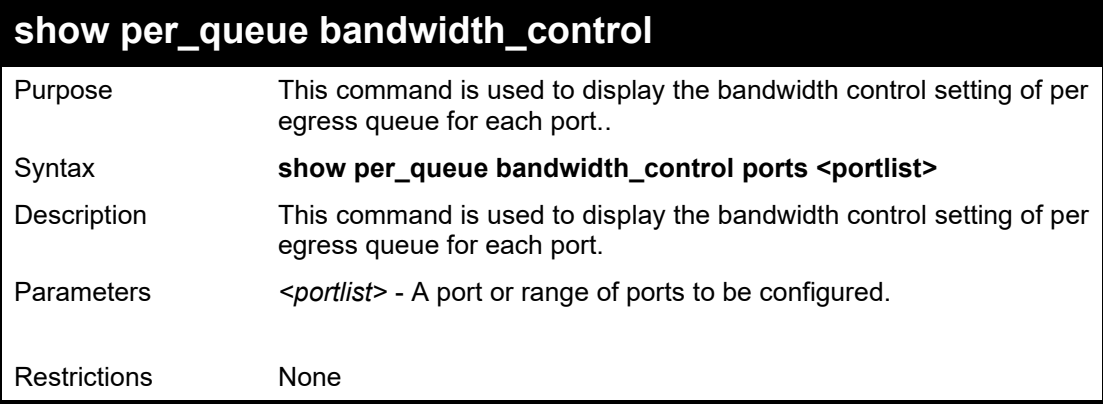

Example usage:

T o display per-queue bandwidth control configuration:
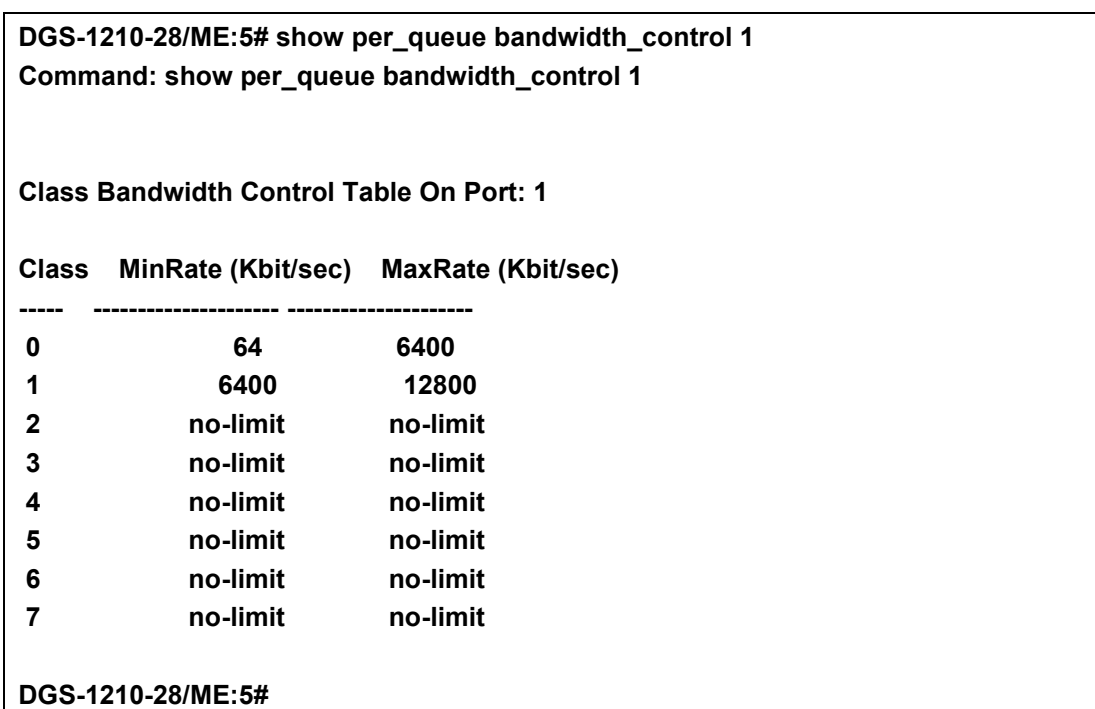

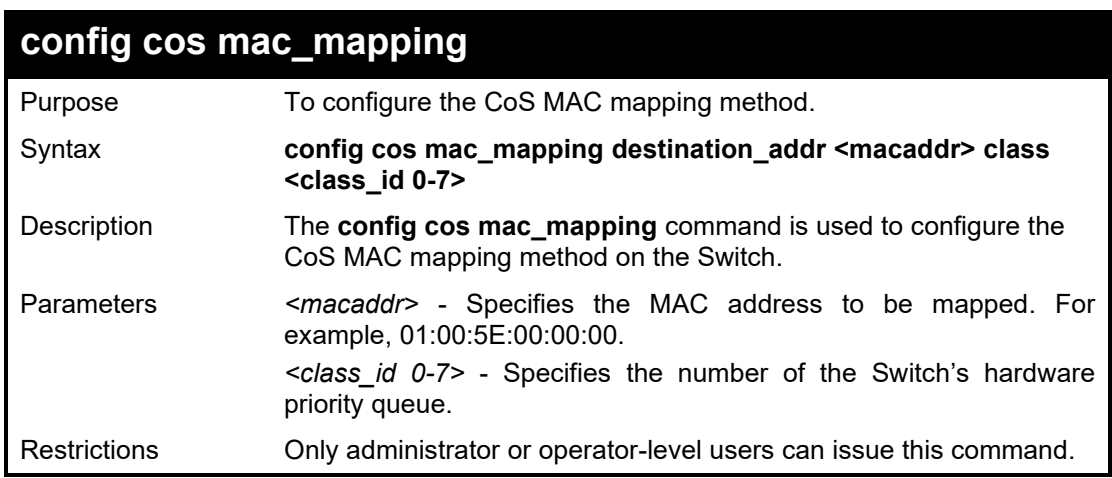

To configure the CoS mac mapping on the Switch:

**DGS-1210-28MP/ME:5# config cos mac\_mapping destination\_addr 00-01-c2-11-22- 33 class 2**

**Command: config cos mac\_mapping destination\_addr 00-01-c2-11-22-33 class 2**

**Success.**

**DGS-1210-28MP/ME:5#**

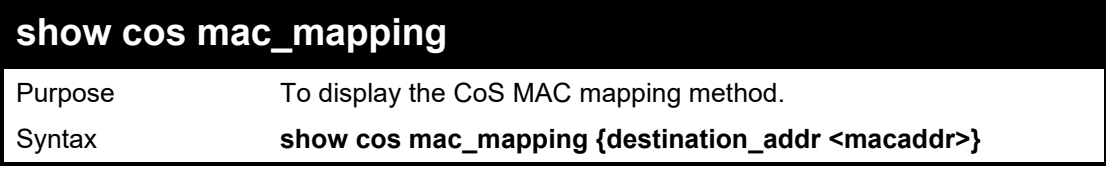

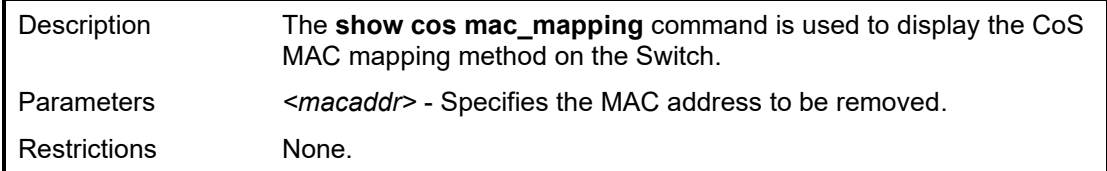

To display the CoS mac mapping on the Switch:

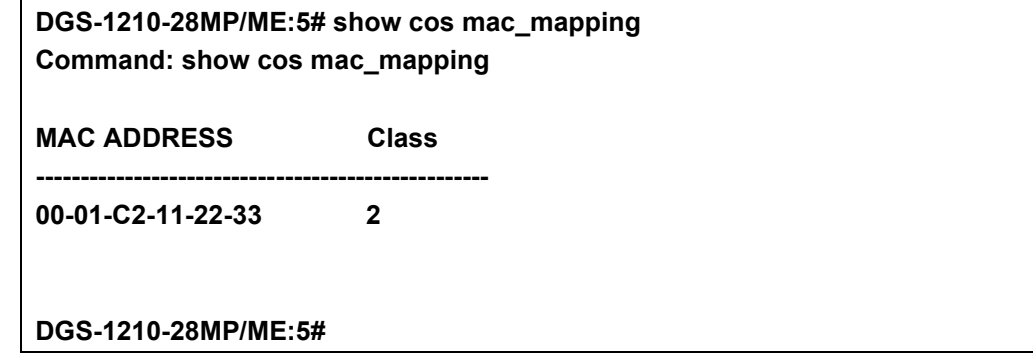

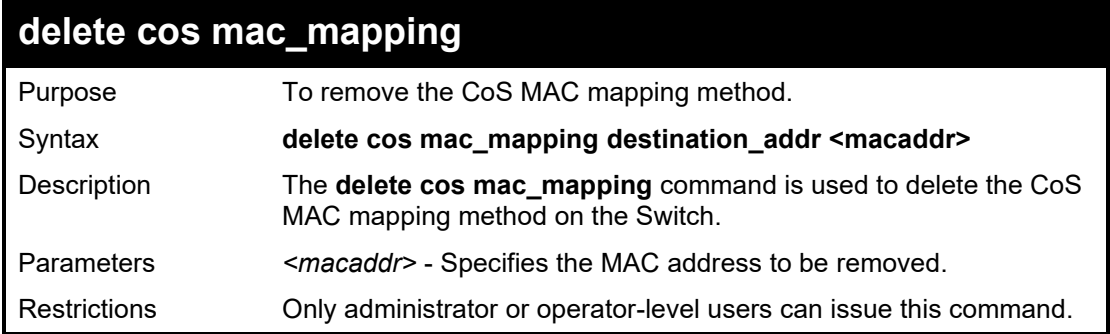

Example usage:

To delete the CoS mac mapping on the Switch:

**DGS-1210-28MP/ME:5# delete cos mac\_mapping destination\_addr 00-01-c2-11-22-33 Command: delete cos mac\_mapping destination\_addr 00-01-c2-11-22-33**

**Success.**

**DGS-1210-28MP/ME:5#**

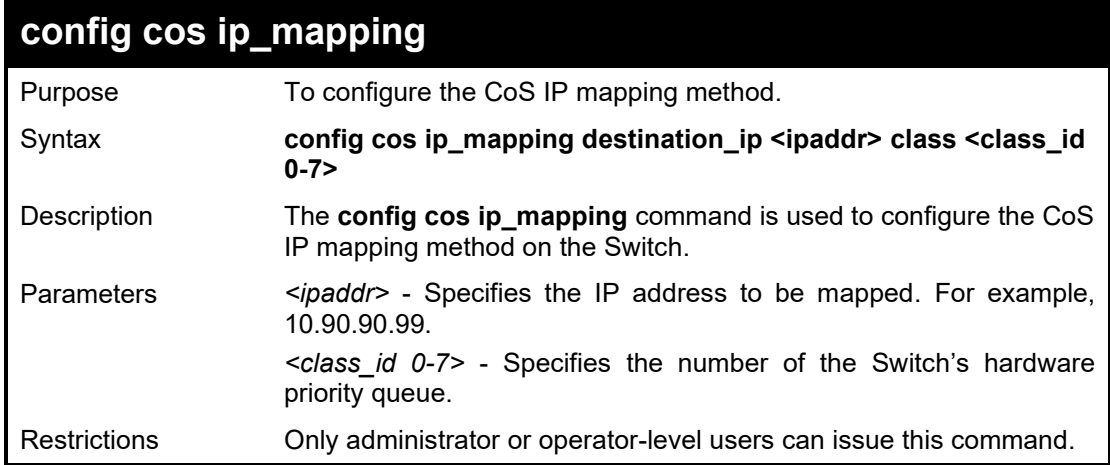

To configure the CoS IP mapping on the Switch:

**DGS-1210-28MP/ME:5# config cos ip\_mapping destination\_ip 10.0.0.56 class 1 Command: config cos ip\_mapping destination\_ip 10.0.0.56 class 1**

**Success.**

**DGS-1210-28MP/ME:5#**

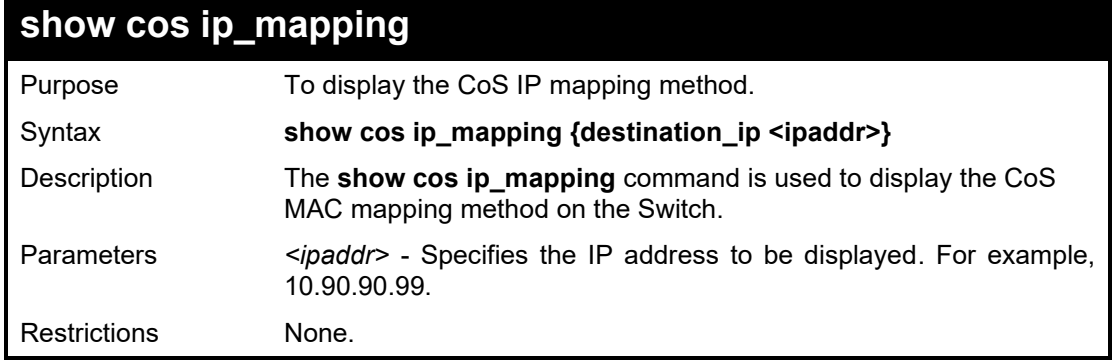

# Example usage:

To display the CoS ip mapping on the Switch:

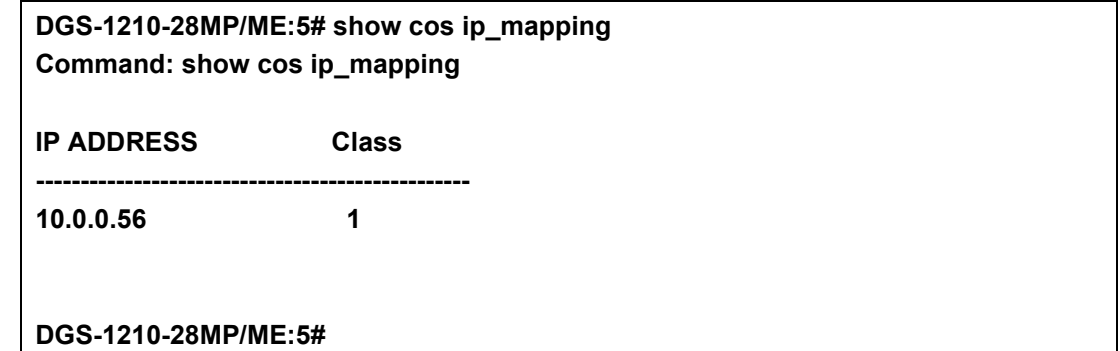

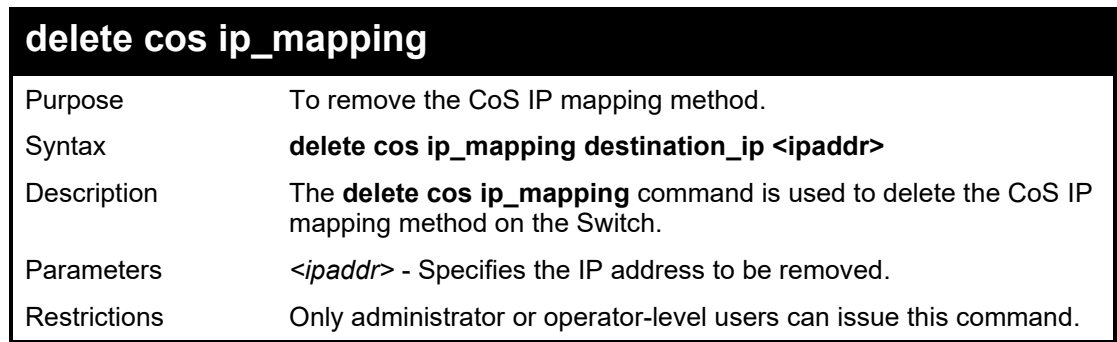

# Example usage:

To delete the CoS ip mapping on the Switch:

**DGS-1210-28MP/ME:5# delete cos ip\_mapping destination\_ip 10.0.0.56 Command: delete cos ip\_mapping destination\_ip 10.0.0.56**

# **Success.**

# **DGS-1210-28MP/ME:5#**

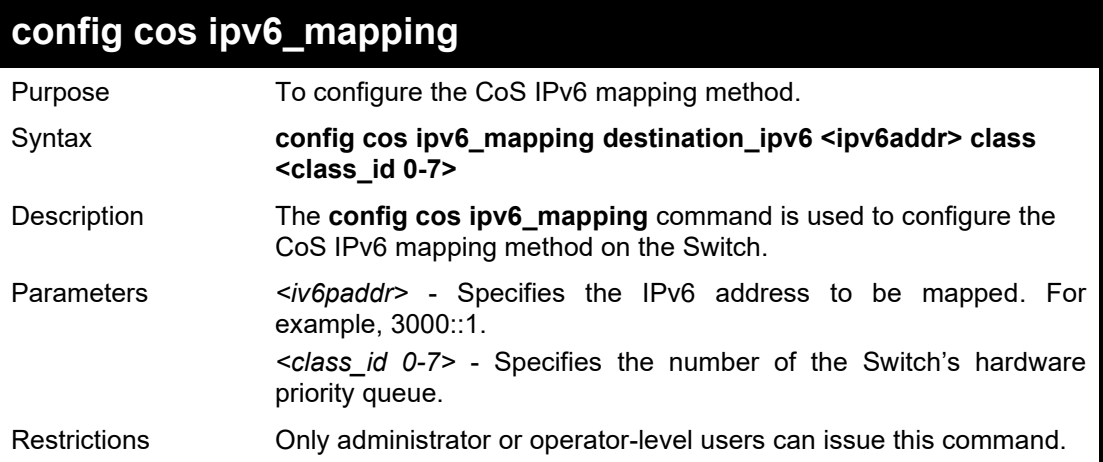

# Example usage:

To configure the CoS IPv6 mapping on the Switch:

**DGS-1210-28MP/ME:5# config cos ipv6\_mapping destination\_ipv6 3000::1 class 1 Command: config cos ipv6\_mapping destination\_ipv6 3000::1 class 1**

**Success.**

**DGS-1210-28MP/ME:5#**

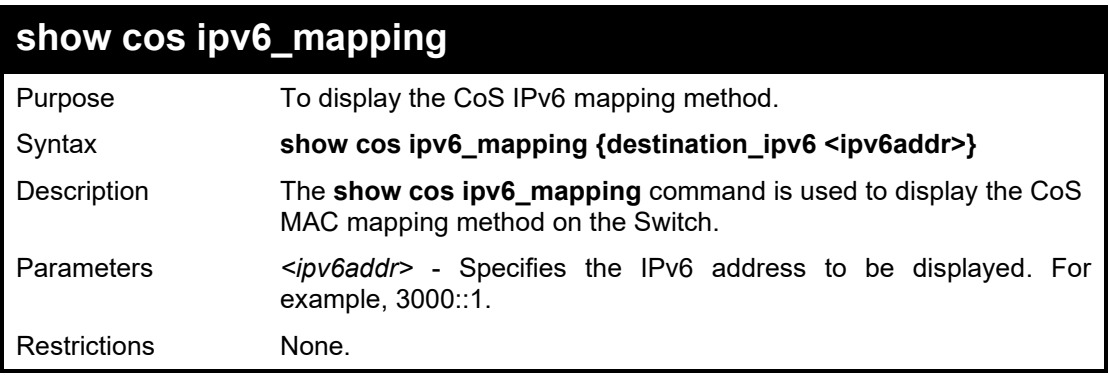

# Example usage:

To display the CoS ipv6 mapping on the Switch:

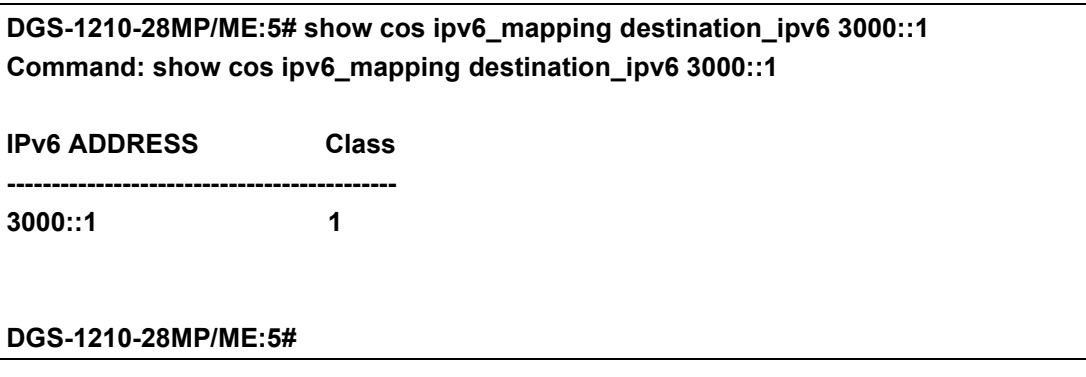

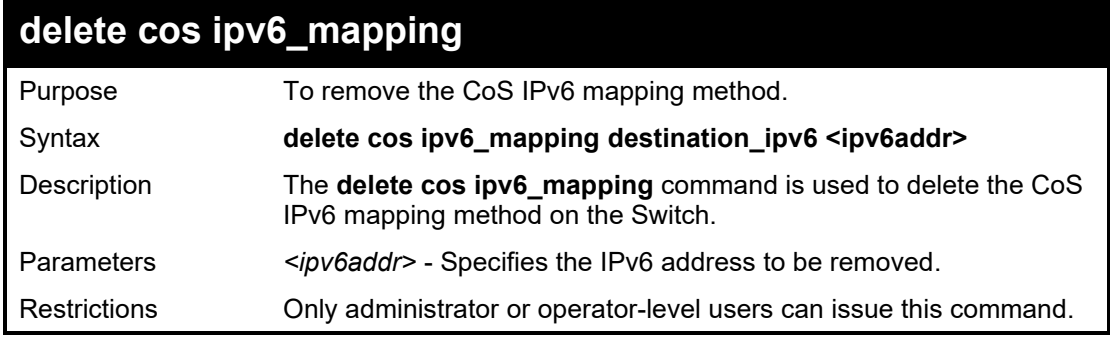

To delete the CoS ipv6 mapping on the Switch:

**DGS-1210-28MP/ME:5# delete cos ipv6\_mapping destination\_ipv6 3000::1 Command: delete cos ipv6\_mapping destination\_ipv6 3000::1**

**Success. DGS-1210-28MP/ME:5#**

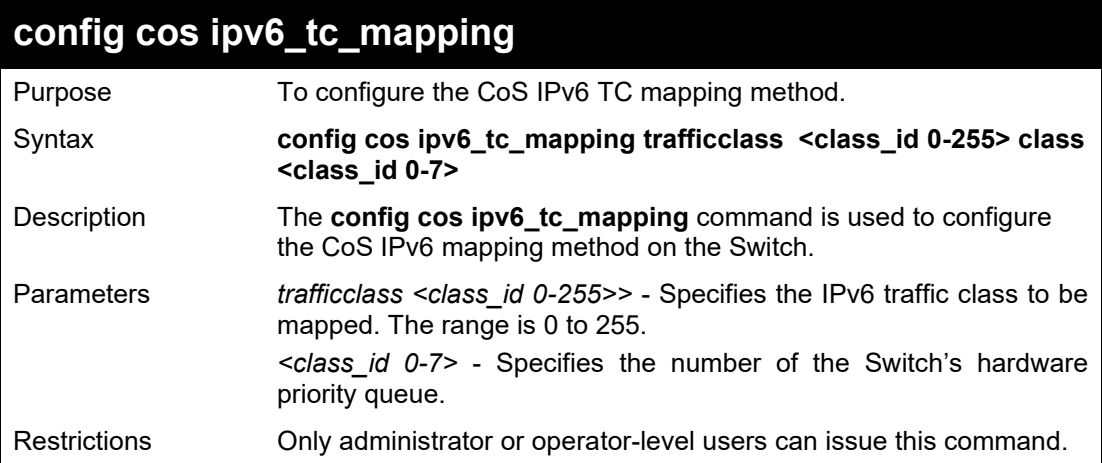

# Example usage:

To configure the CoS IPv6 TC mapping on the Switch:

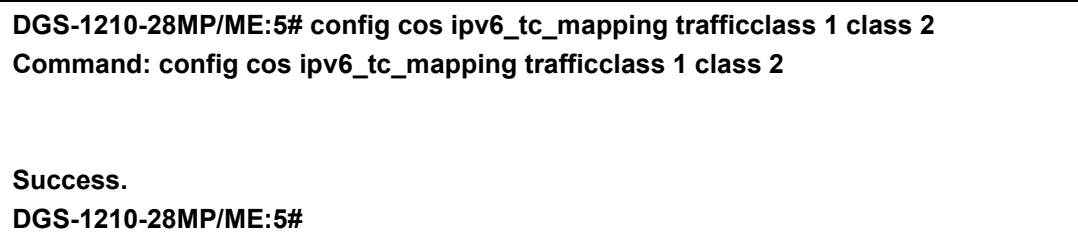

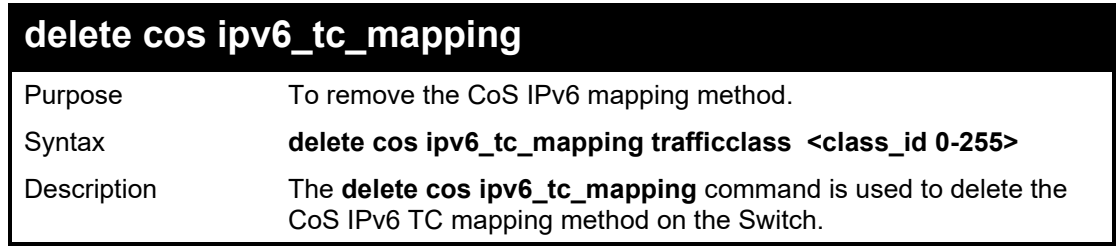

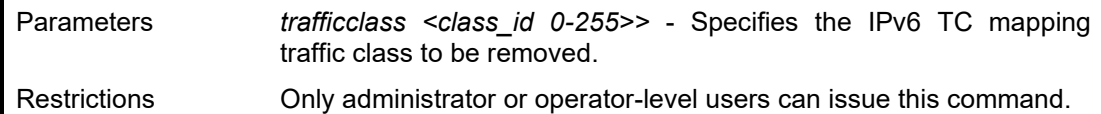

To delete the CoS ipv6 TC mapping on the Switch:

**DGS-1210-28MP/ME:5# delete cos ipv6\_tc\_mapping trafficclass 1 Command: delete cos ipv6\_tc\_mapping trafficclass 1**

**Success.**

**DGS-1210-28MP/ME:5#**

# **show cos ipv6\_tc\_mapping**  Purpose To display the CoS IPv6 mapping method. Syntax **show cos ipv6\_tc\_mapping {trafficclass <class\_id 0-255>}** Description The **show cos ipv6\_tc\_mapping** command is used to delete the CoS IPv6 TC mapping method on the Switch. Parameters *trafficclass <class\_id 0-255>>* - Specifies the IPv6 TC mapping traffic class to be removed. Restrictions None.

Example usage:

To display the CoS ipv6 TC mapping on the Switch:

**---------------------------------------------------------------**

**DGS-1210-28MP/ME:5# show cos ipv6\_tc\_mapping trafficclass 10 Command: show cos ipv6\_tc\_mapping trafficclass 10**

**IPv6 Traffic TC Class**

**DGS-1210-28MP/ME:5#**

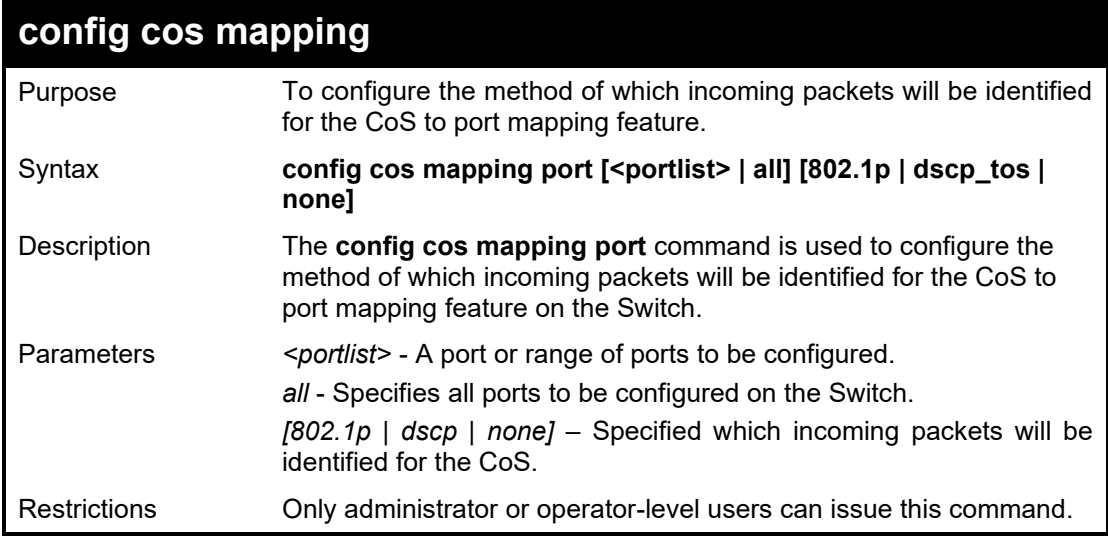

To configure the CoS mapping on the Switch:

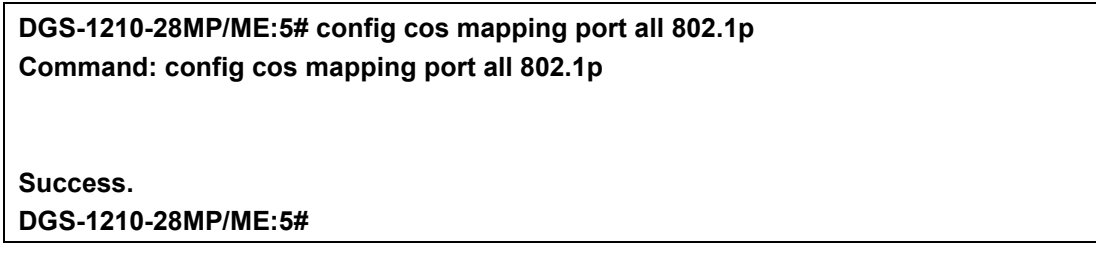

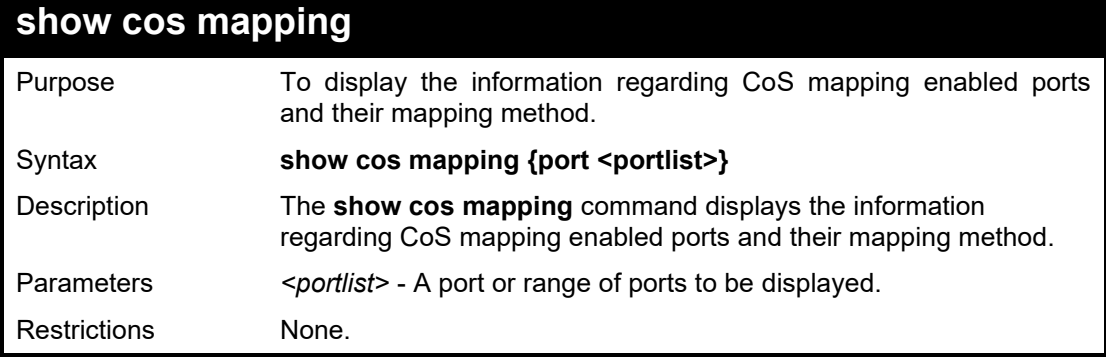

Example usage:

To display the CoS mapping on the Switch:

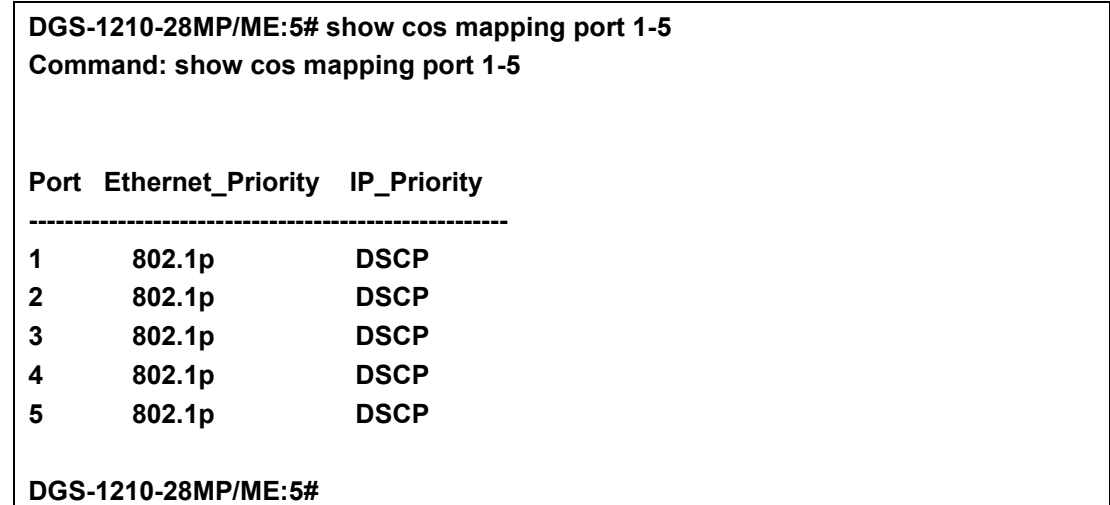

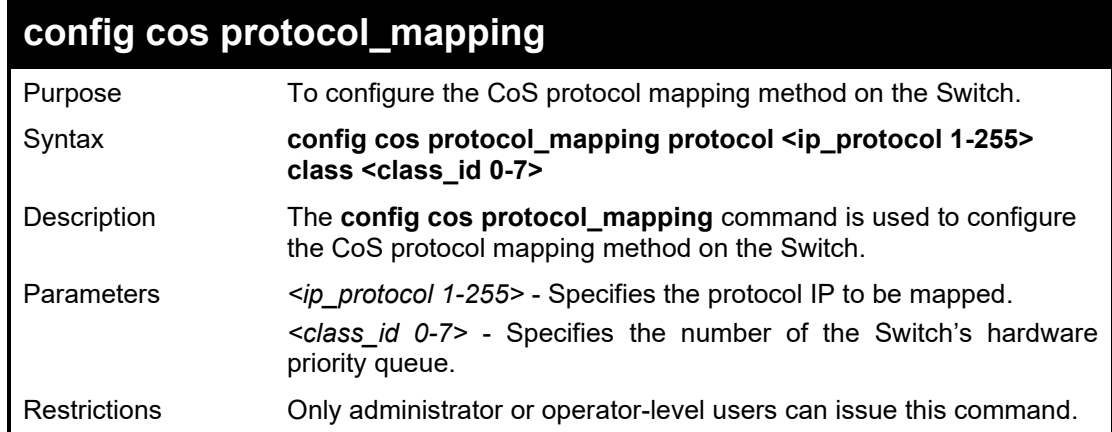

Example usage:

To configure the CoS mapping on the Switch:

**DGS-1210-28MP/ME:5# config cos protocol\_mapping protocol 10 class 1 Command: config cos protocol\_mapping protocol 10 class 1**

**Success. DGS-1210-28MP/ME:5#**

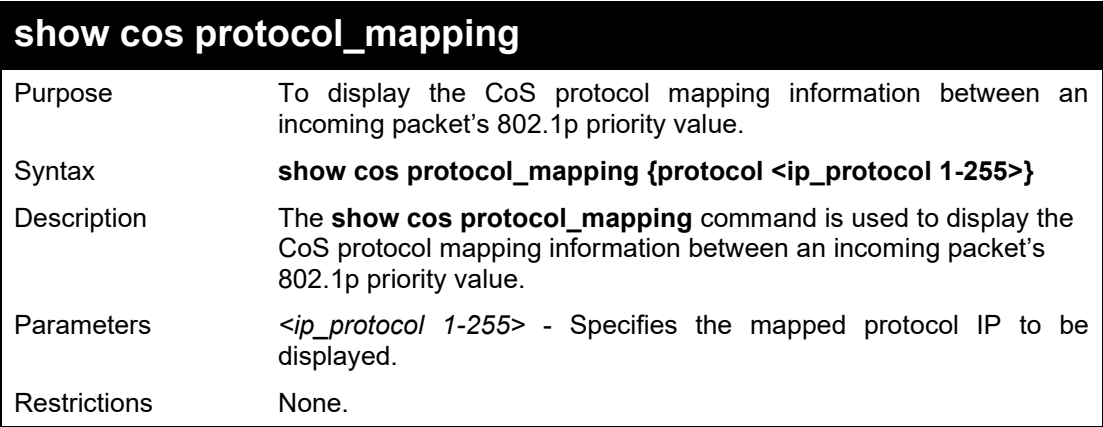

# Example usage:

To display the CoS protocol mapping on the Switch:

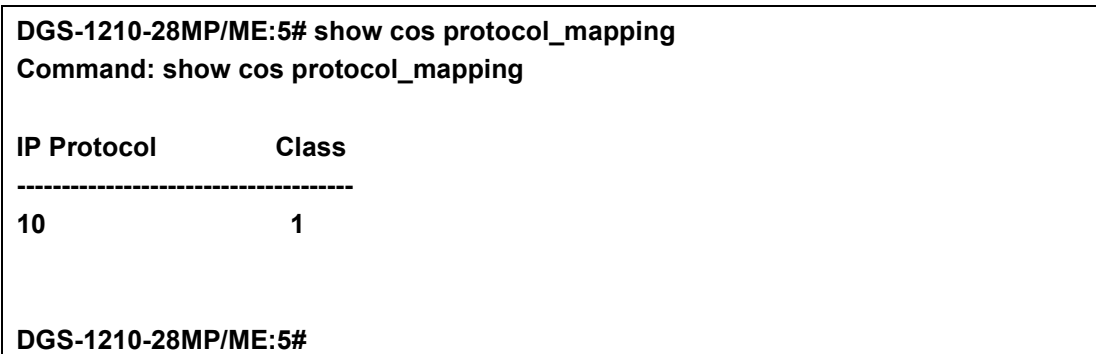

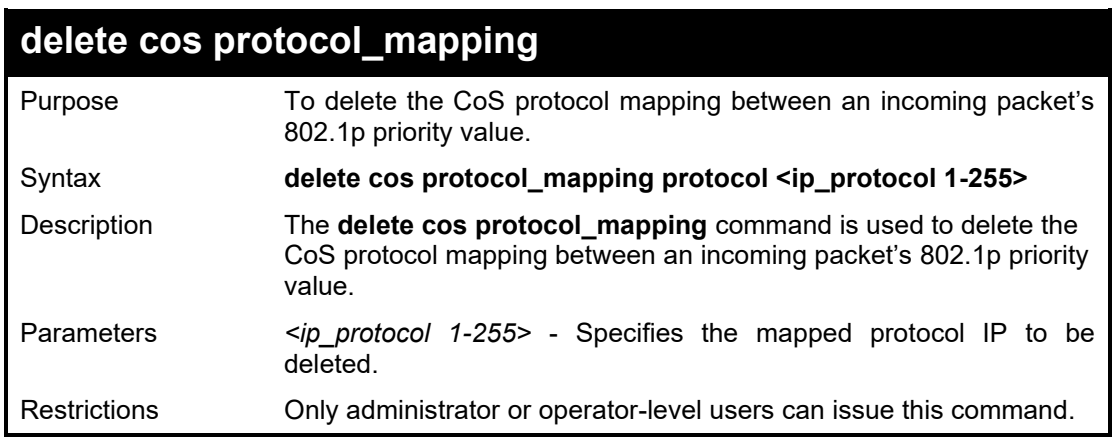

# Example usage:

To delete the CoS protocol mapping on the Switch:

**DGS-1210-28MP/ME:5# delete cos protocol\_mapping protocol 10 Command: delete cos protocol\_mapping protocol 10**

**Success. DGS-1210-28MP/ME:5#**

| config cos vlanid mapping |                                                                                                    |
|---------------------------|----------------------------------------------------------------------------------------------------|
| Purpose                   | To configure the CoS VLAN id mapping method on the Switch.                                                                                                    |
| Syntax                    | config cos vlanid_mapping vid <vlanid 1-4094=""> class <class_id<br><math>0 - 7</math></class_id<br></vlanid>                                                          |
| Description               | The config cos vlanid_mapping command is used to configure the<br>CoS VLAN id mapping method on the Switch.                                                            |
| Parameters                | <vlanid 1-4094=""> - Specifies the vlan id to be mapped.<br/><class_id 0-7=""> - Specifies the number of the Switch's hardware<br/>priority queue.</class_id></vlanid> |
| <b>Restrictions</b>       | Only administrator or operator-level users can issue this command.                                                                                                    |

To configure a CoS VLAN id mapping on the Switch:

**DGS-1210-28MP/ME:5# config cos vlanid\_mapping vid 100 class 2 Command: config cos vlanid\_mapping vid 100 class 2**

**Success. DGS-1210-28MP/ME:5#**

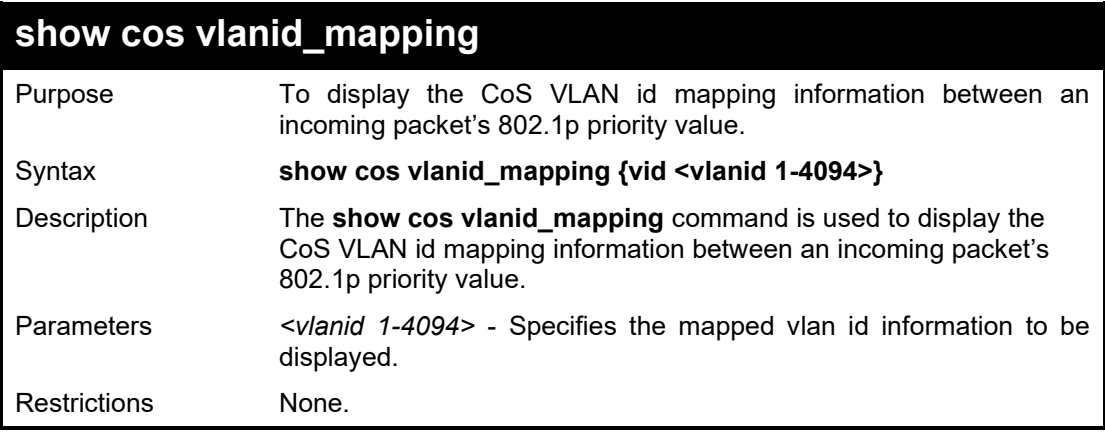

# Example usage:

To display the CoS VLAN id mapping on the Switch:

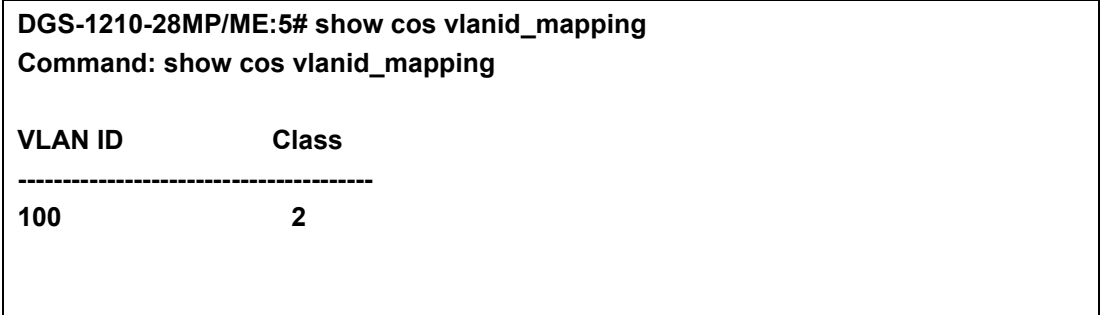

#### **DGS-1210-28MP/ME:5#**

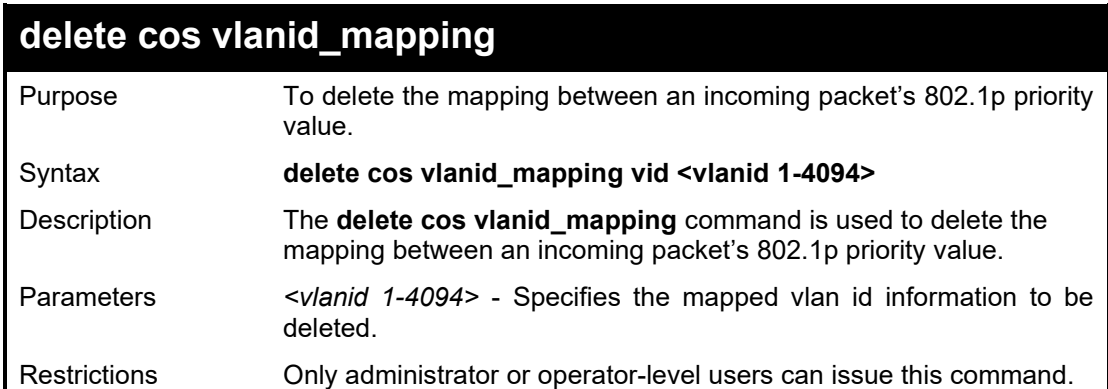

# Example usage:

To deleted the CoS VLAN id mapping on the Switch:

**DGS-1210-28MP/ME:5# delete cos vlanid\_mapping vid 100 Command: delete cos vlanid\_mapping vid 100**

# **Success. DGS-1210-28MP/ME:5#**

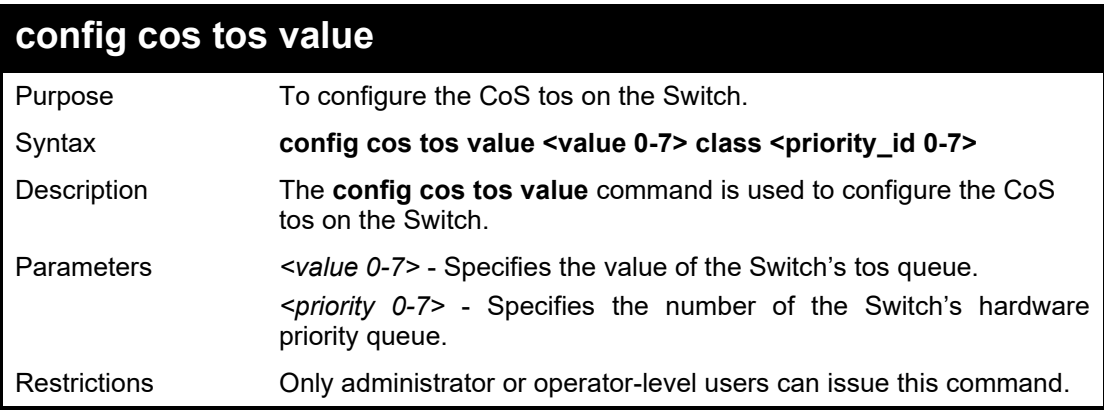

# Example usage:

To configure a CoS tos on the Switch:

**DGS-1210-28MP/ME:5# config cos tos value 1 class 1 Command: config cos tos value 1 class 1**

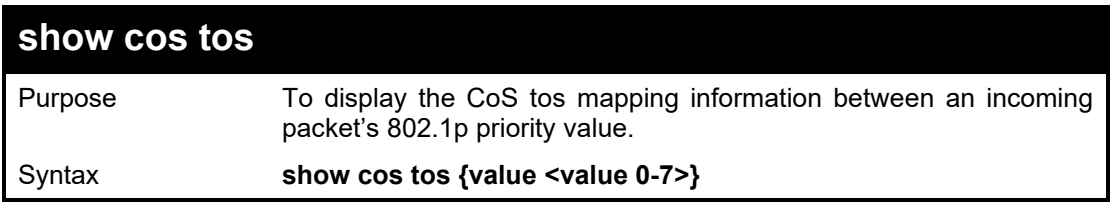

#### DGS-1210/ME Metro Ethernet Switch CLI Reference Guide

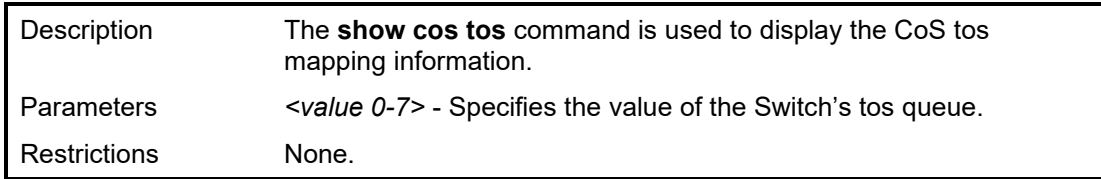

# Example usage:

To display the CoS tos mapping on the Switch:

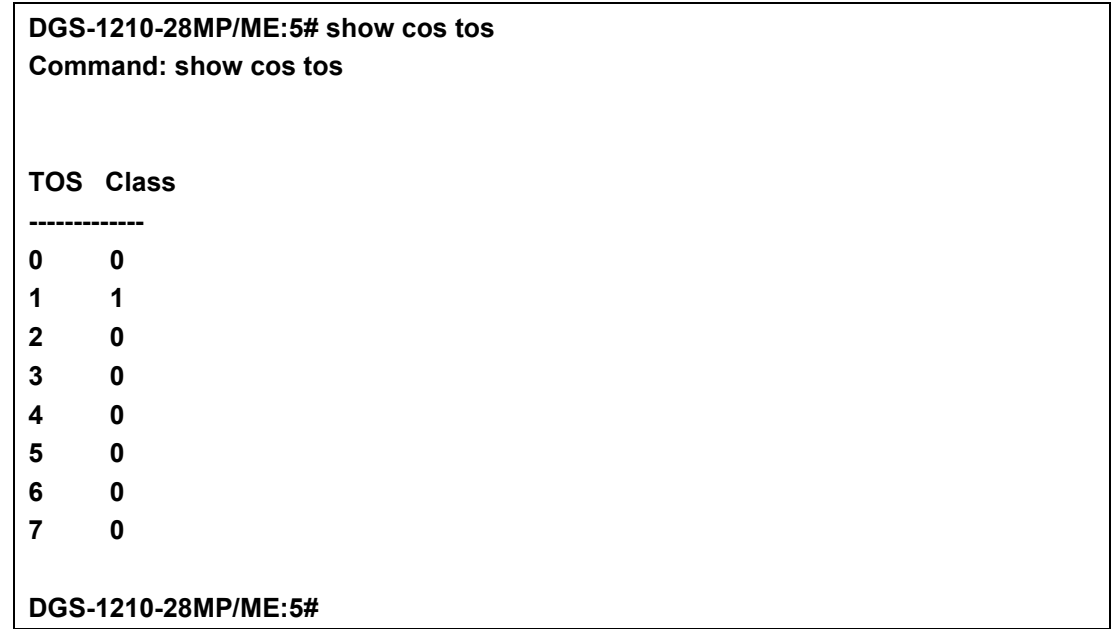

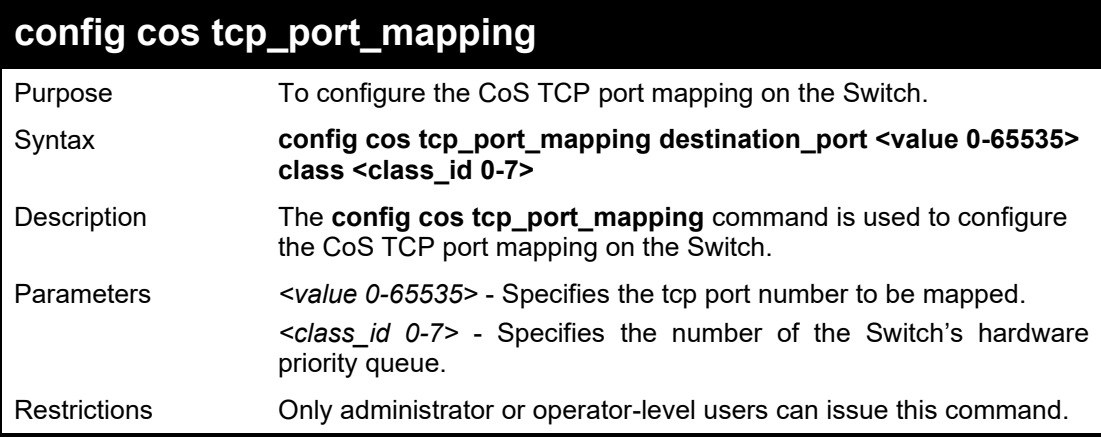

# Example usage:

To configure the CoS TCP port mapping on the Switch:

**DGS-1210-28MP/ME:5# config cos tcp\_port\_mapping destination\_port 500 class 1 Command: config cos tcp\_port\_mapping destination\_port 500 class 1**

**Success.**

**DGS-1210-28MP/ME:5#**

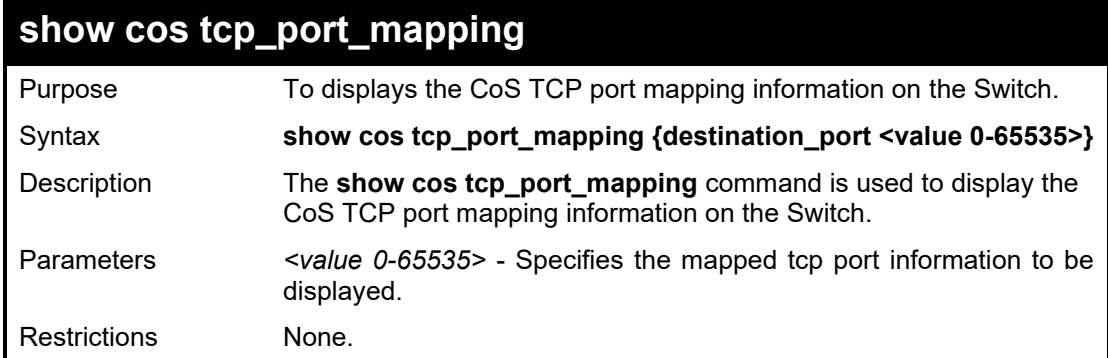

To display the CoS TCP port mapping on the Switch:

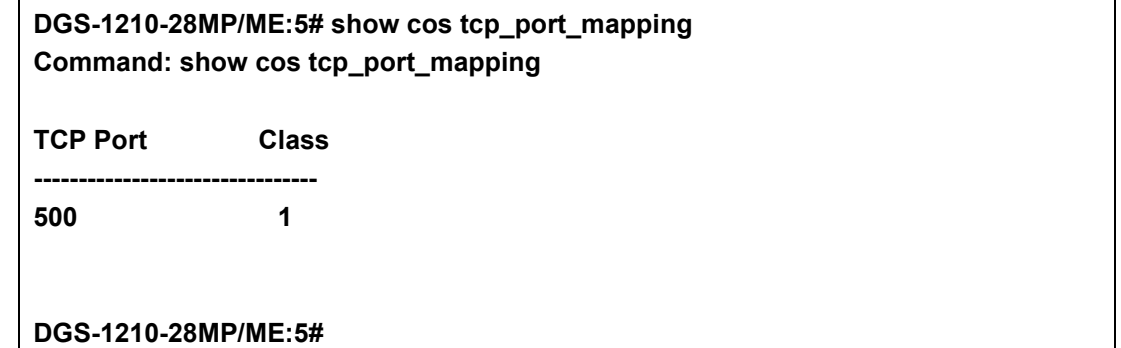

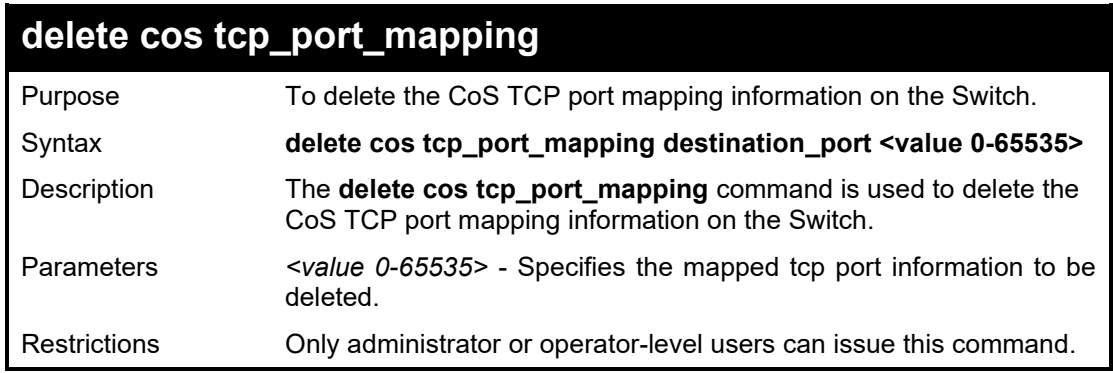

Example usage:

To delete the CoS TCP port mapping on the Switch:

**DGS-1210-28MP/ME:5# delete cos tcp\_port\_mapping destination\_port 500 Command: delete cos tcp\_port\_mapping destination\_port 500**

**Success.**

**DGS-1210-28MP/ME:5#**

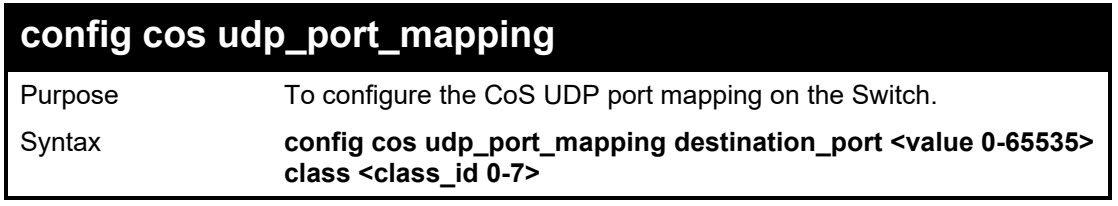

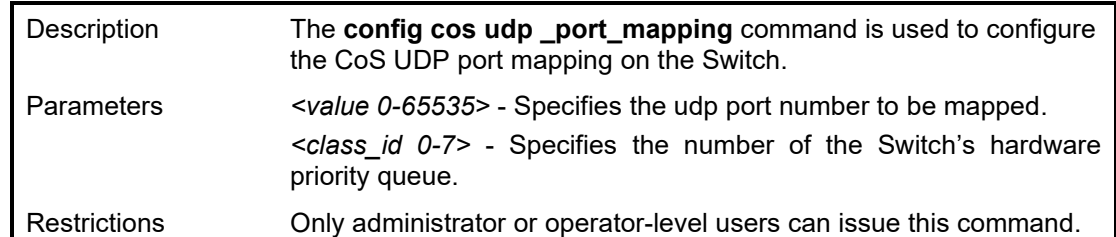

To configure the CoS UDP port mapping on the Switch:

**DGS-1210-28MP/ME:5# config cos udp\_port\_mapping Ddestination\_port 500 class 2 Command: config cos udp\_port\_mapping destination\_port 500 class 2**

**Success.**

**DGS-1210-28MP/ME:5#**

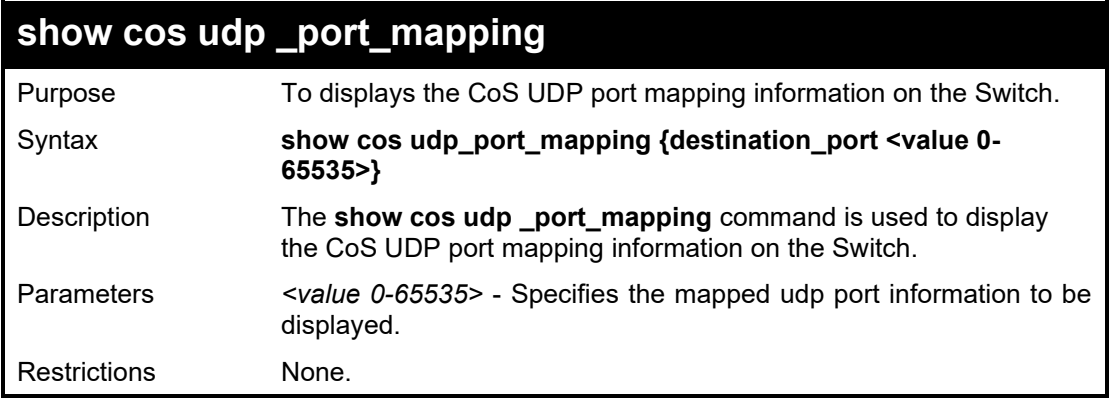

# Example usage:

To display the CoS UDP port mapping on the Switch:

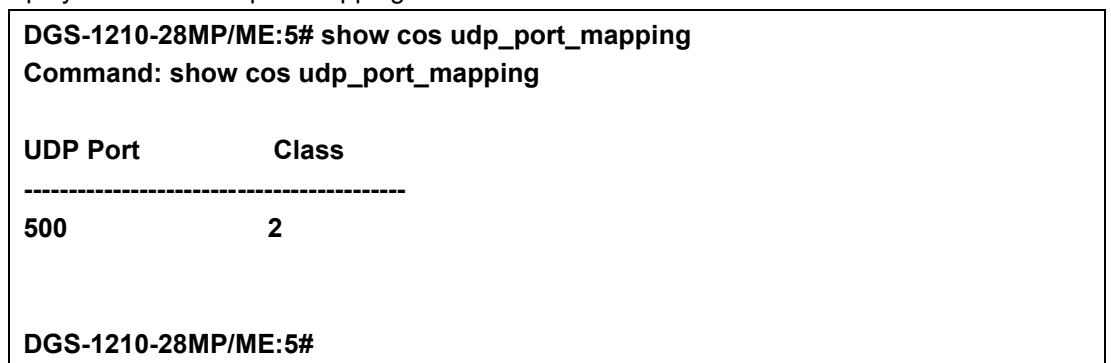

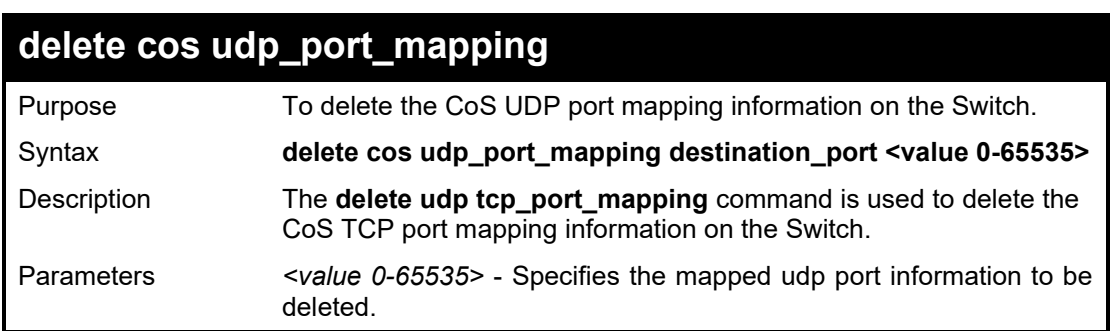

Restrictions Only administrator or operator-level users can issue this command.

Example usage:

To delete the CoS UDP port mapping on the Switch:

**DGS-1210-28MP/ME:5# delete cos udp\_port\_mapping destination\_port 500 Command: delete cos udp\_port\_mapping destination\_port 500**

**Success.**

**DGS-1210-28MP/ME:5#**

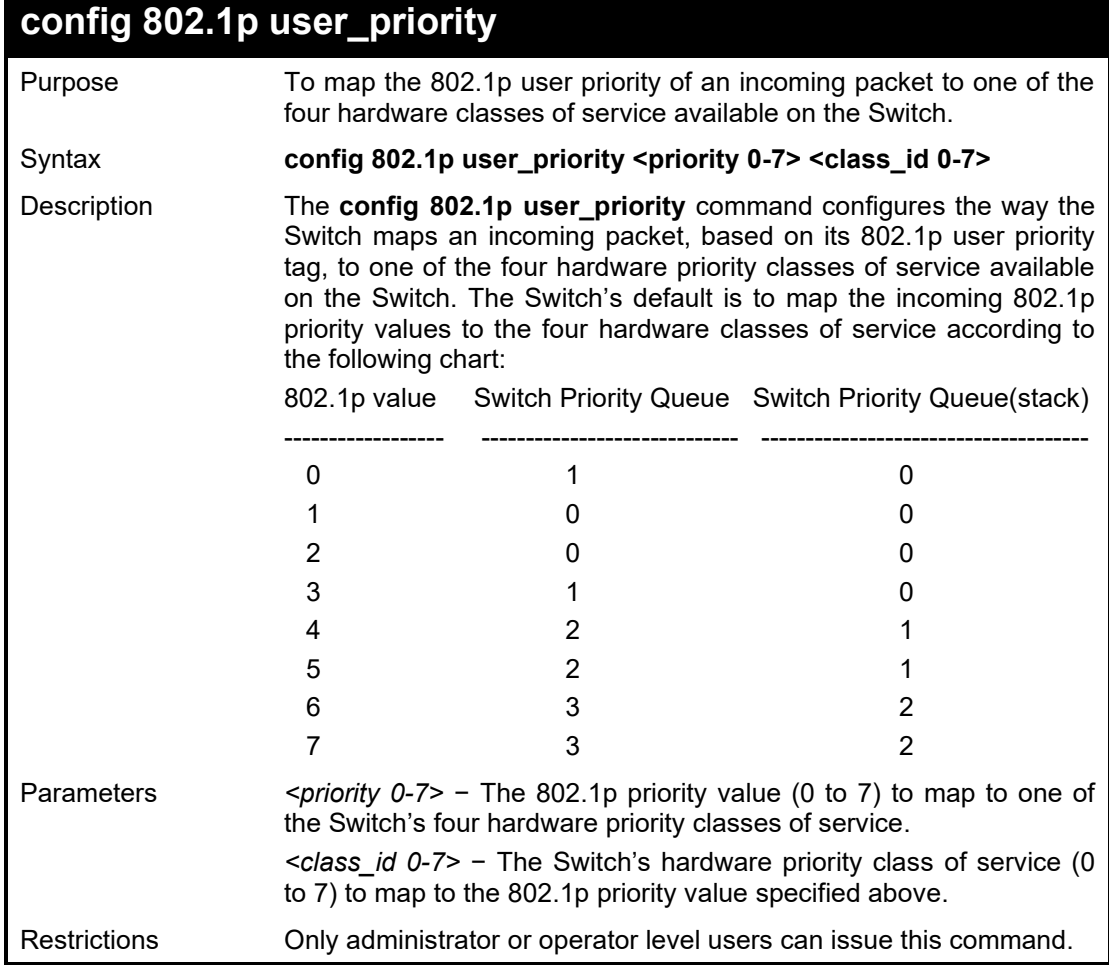

# Example usage:

To configure 802.1 user priorityon the Switch:

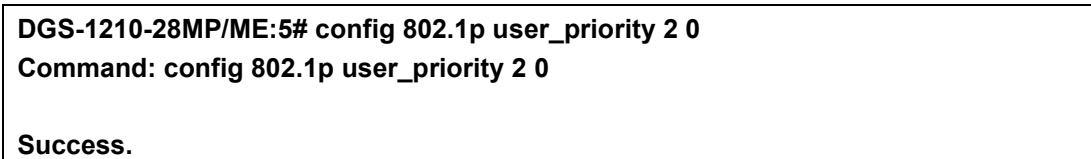

**DGS-1210-28MP/ME:5#**

# **show 802.1p user\_priority**

Purpose To display the current mapping between an incoming packet's

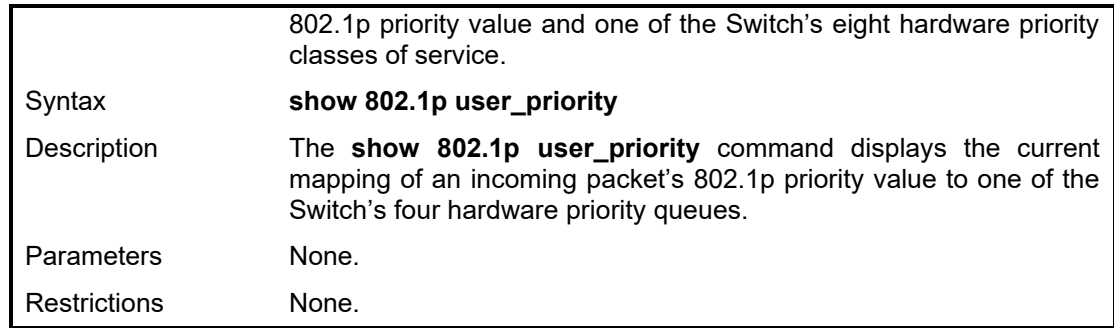

To show 802.1p user priority:

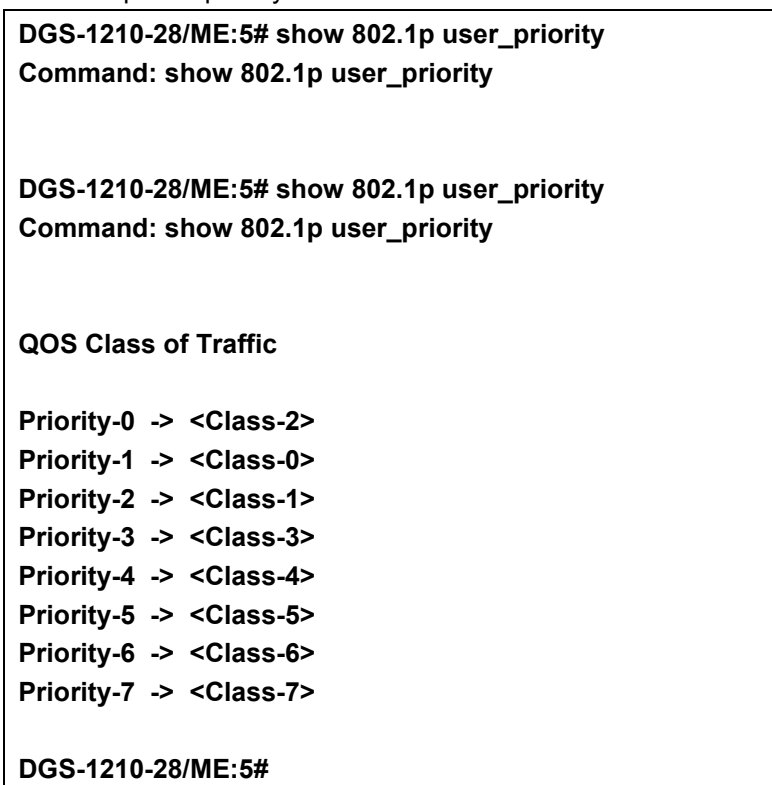

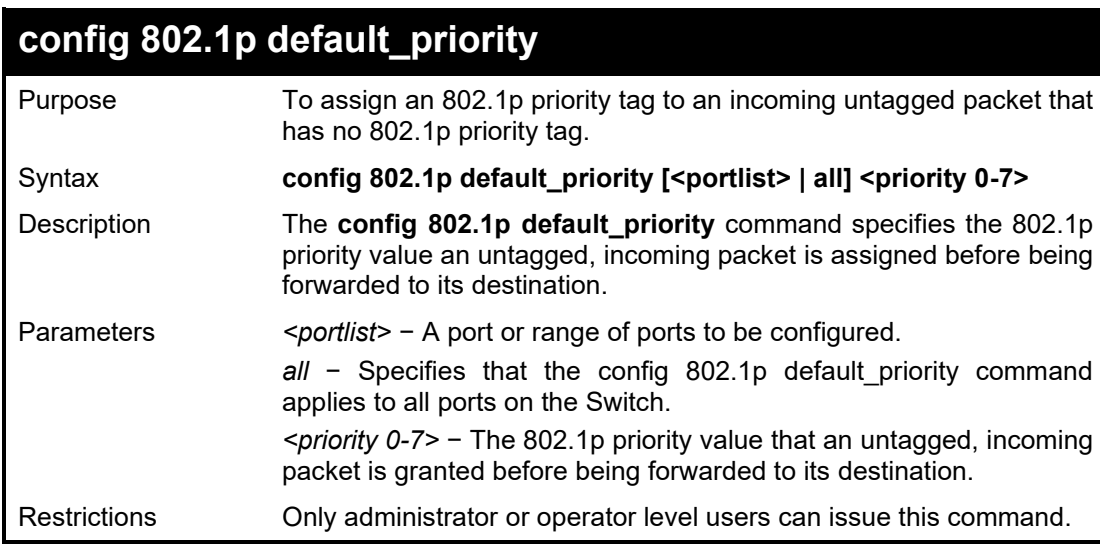

Example usage:

To configure 802.1p default priority on the Switch:

**DGS-1210-28MP/ME:5# config 802.1p default\_priority all 4 Command: config 802.1p default\_priority all 4**

**Success.**

**DGS-1210-28MP/ME:5#**

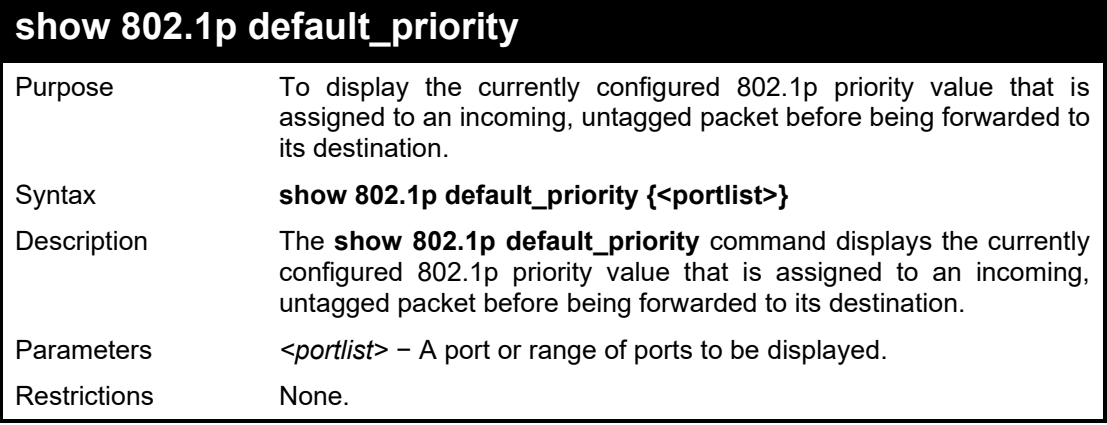

Example usage:

To display the current port 1-5 802.1p default priority configuration on the Switch:

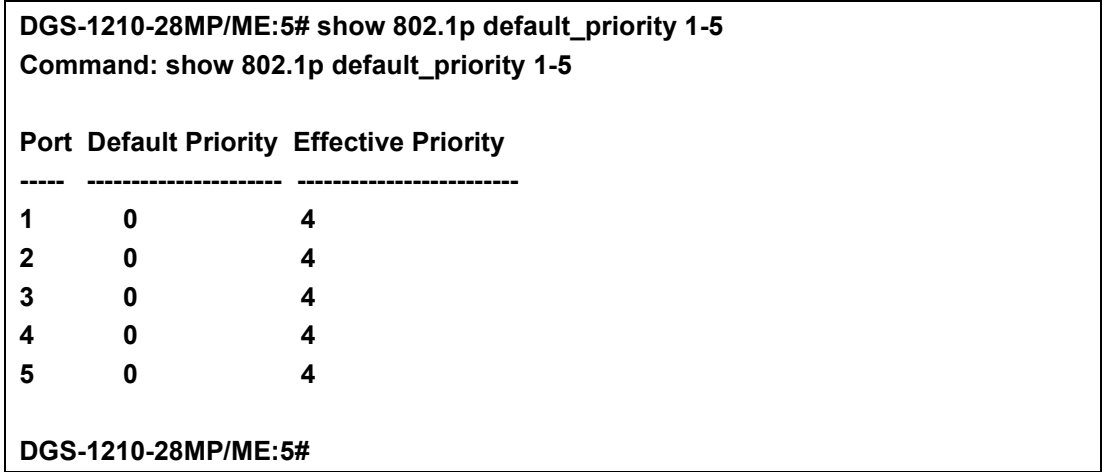

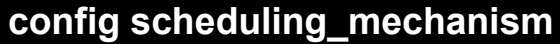

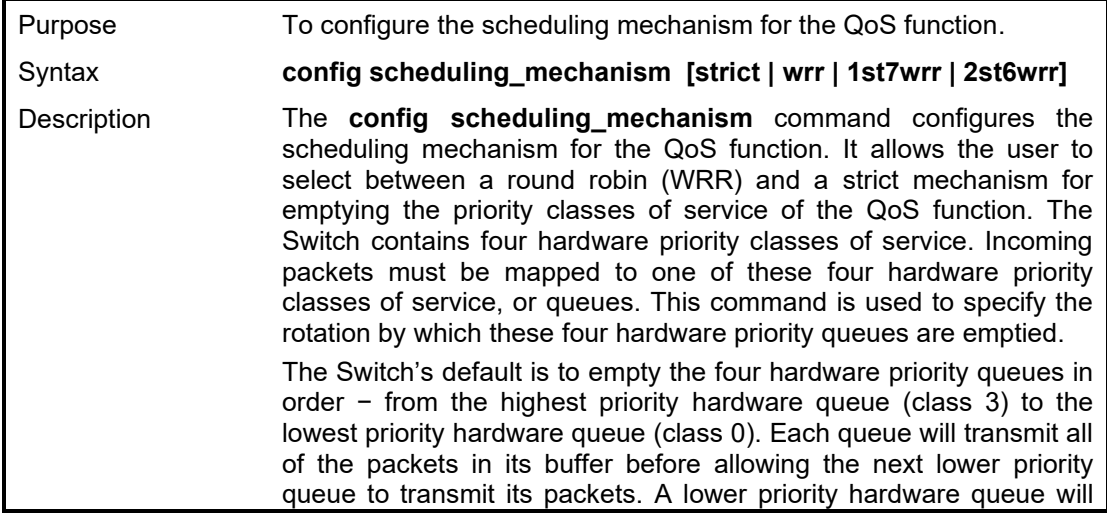

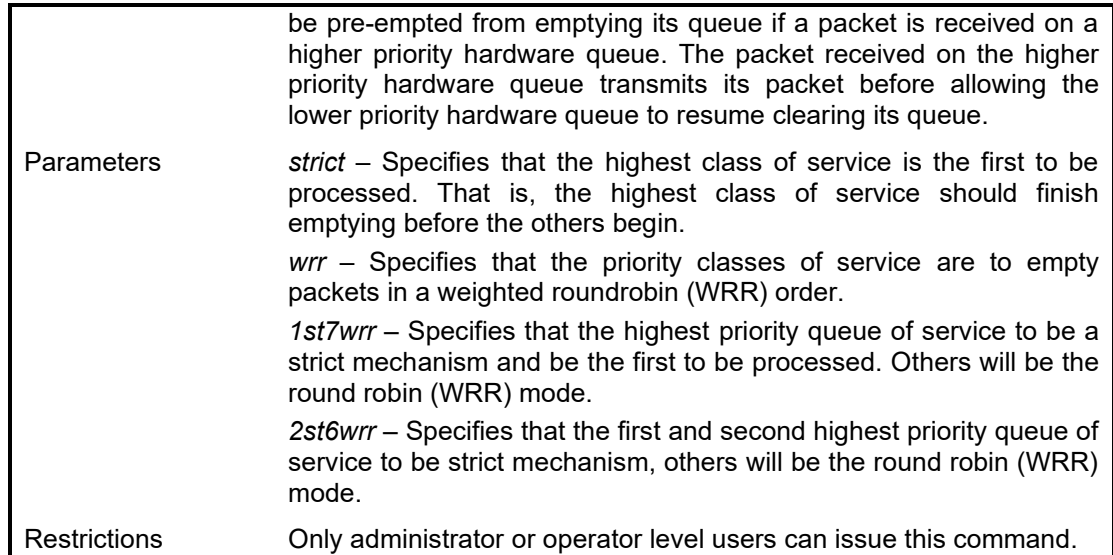

To configure the traffic scheduling mechanism for each COS queue:

**DGS-1210-28MP/ME:5# config scheduling\_mechanism strict Command: config scheduling\_mechanism strict**

**Success.**

**DGS-1210-28MP/ME:5#**

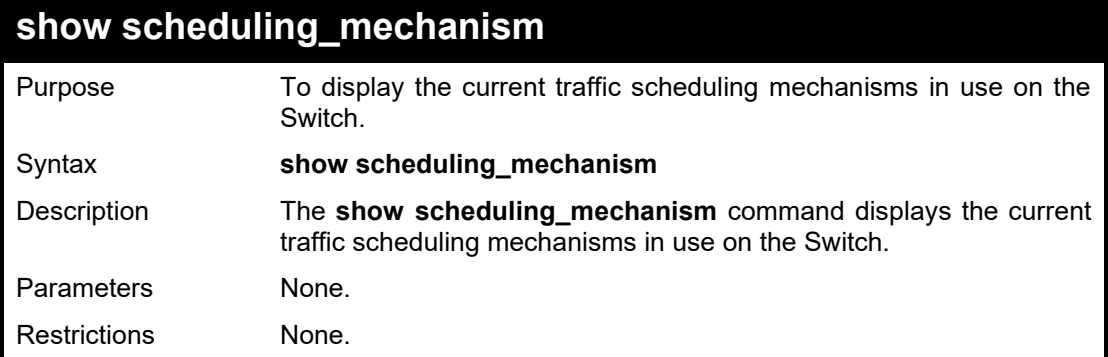

# Example usage:

To show the scheduling mechanism:

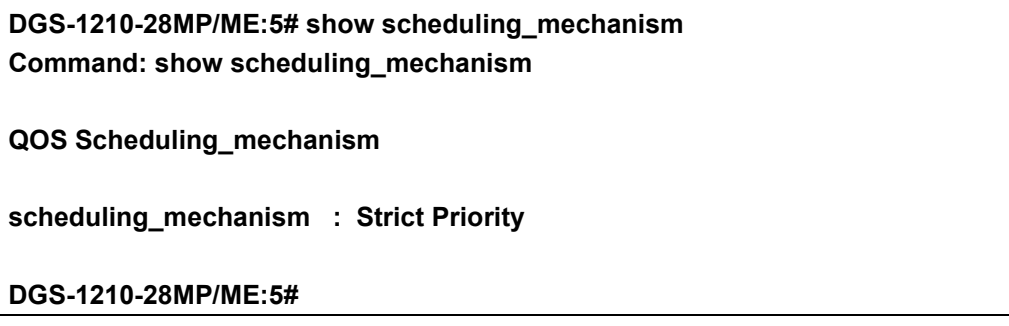

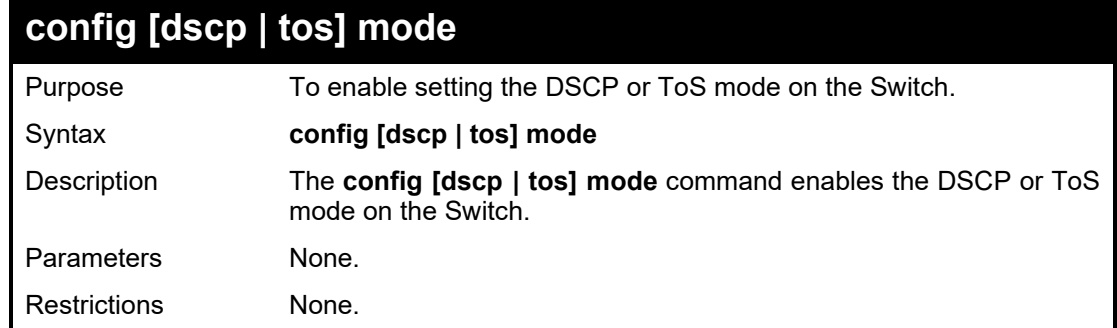

To enable the DSCP mode:

**DGS-1210-28MP/ME:5# config dscp mode Command: config dscp mode**

**DSCP mode success.**

**Success.**

**DGS-1210-28MP/ME:5#**

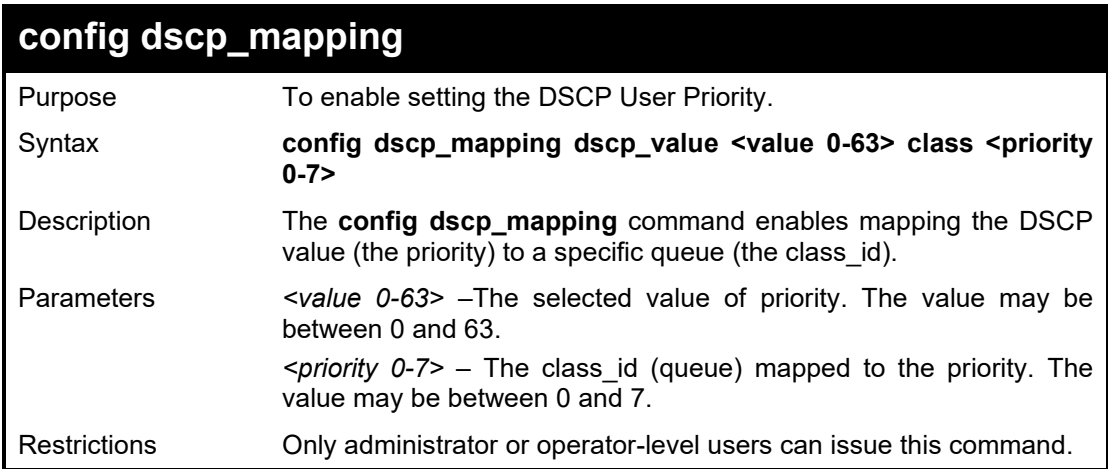

Example usage:

To configure the DSCP mapping with value 10 and class 1:

**DGS-1210-28MP/ME:5# config dscp\_mapping dscp\_value 10 class 1 Command: config dscp\_mapping dscp\_value 10 class 1**

**Success.**

**DGS-1210-28MP/ME:5#**

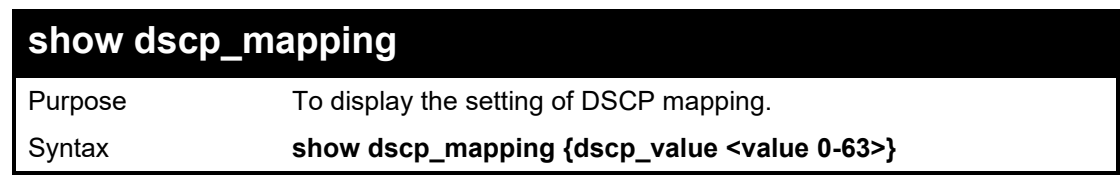

#### DGS-1210/ME Metro Ethernet Switch CLI Reference Guide

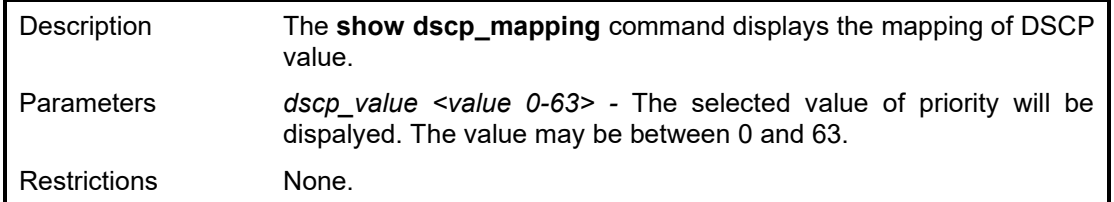

Example usage:

To display the DSCP mapping with value 10:

**DGS-1210-28MP/ME:5# show dscp\_mapping dscp\_value 10 Command: show dscp\_mapping dscp\_value 10 DSCP Priority ------------------------ 10 1**

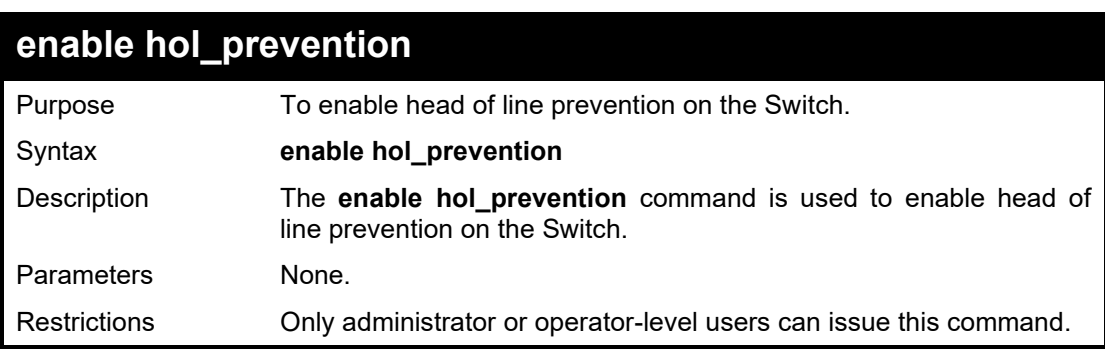

# Example usage:

To enable HOL prevention on the Switch:

**DGS-1210-28MP/ME:5#**

**DGS-1210-28MP/ME:5# enable hol\_prevention Command: enable hol\_prevention Success.**

**DGS-1210-28MP/ME:5#**

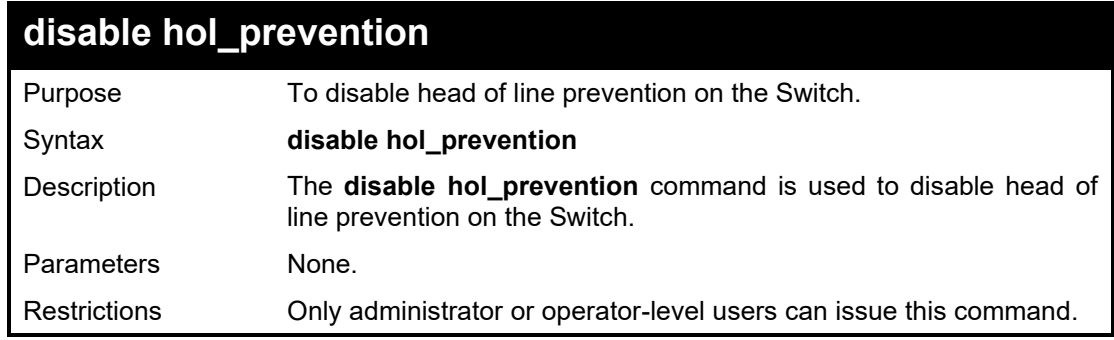

Example usage:

To disable HOL prevention on the Switch:

**DGS-1210-28MP/ME:5# disable hol\_prevention Command: disable hol\_prevention**

**Success.**

**DGS-1210-28MP/ME:5#**

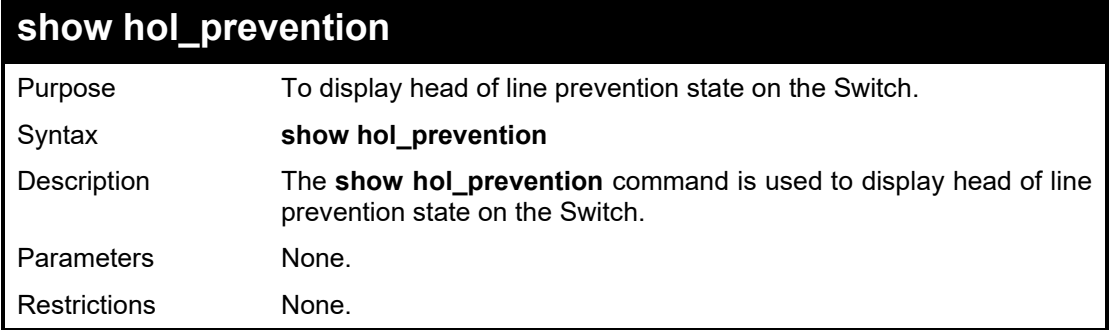

# Example usage:

To display HOL prevention on the Switch:

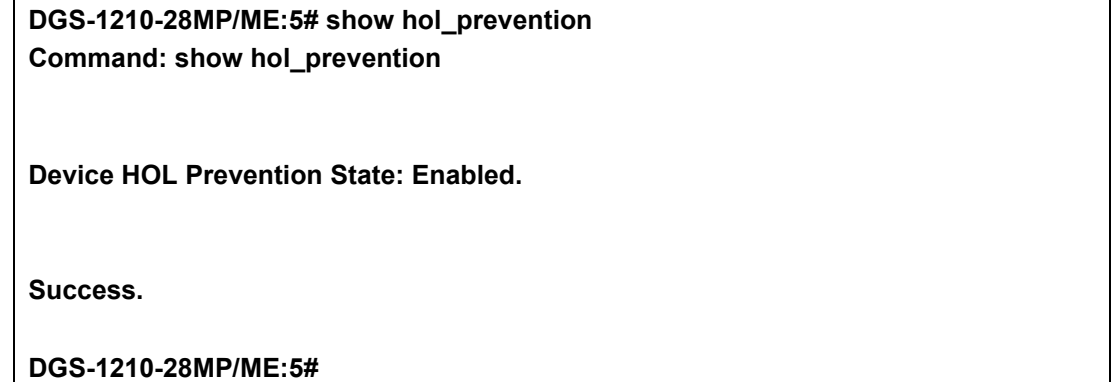

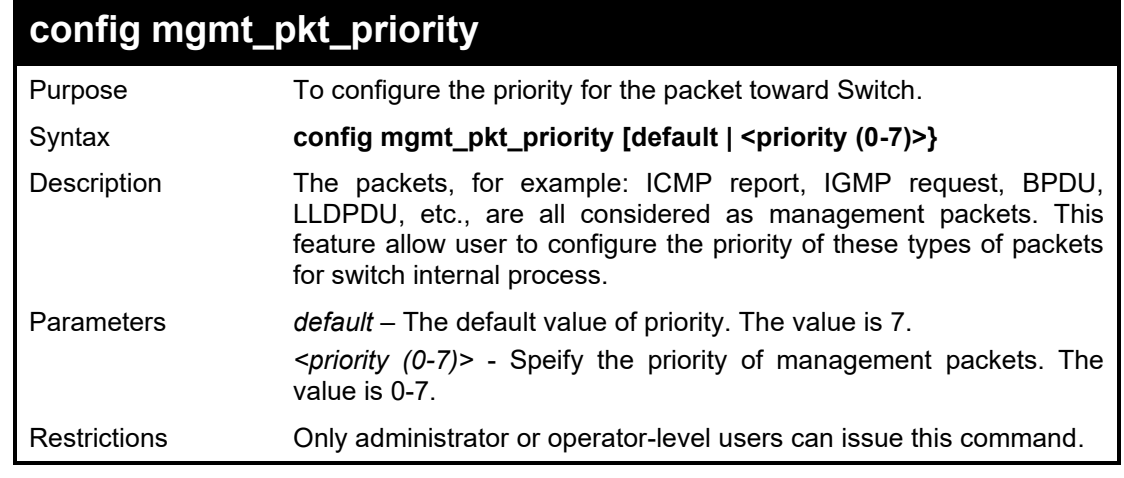

Example usage:

To configure the priotiy of management packets to 0:

# **DGS-1210-28/ME:5# config mgmt\_pkt\_priority 0**

**Command: config mgmt\_pkt\_priority 0**

**Success.**

**DGS-1210-28/ME:5#**

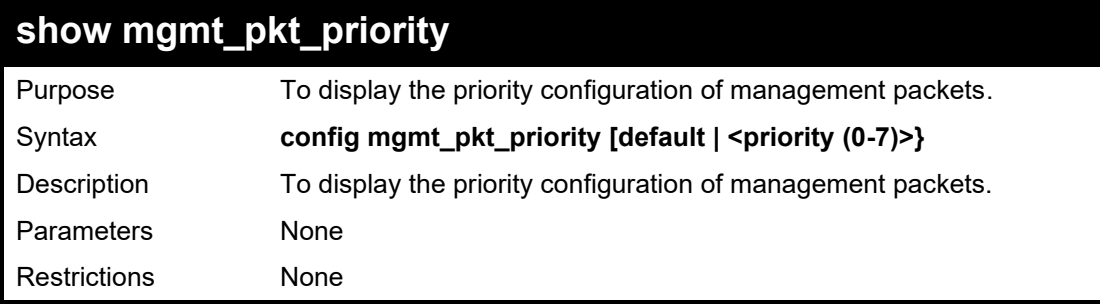

# Example usage:

To display the priority configuration of management packets 0:

**DGS-1210-28/ME:5# show mgmt\_pkt\_priority Command: show mgmt\_pkt\_priority**

**Management Packet Priority:0 DGS-1210-28/ME:5#**

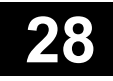

# **REBOOT SCHEDULE COMMANDS**

The Reboot Schedule commands in the Command Line Interface (CLI) are listed (along with the appropriate parameters) in the following table.

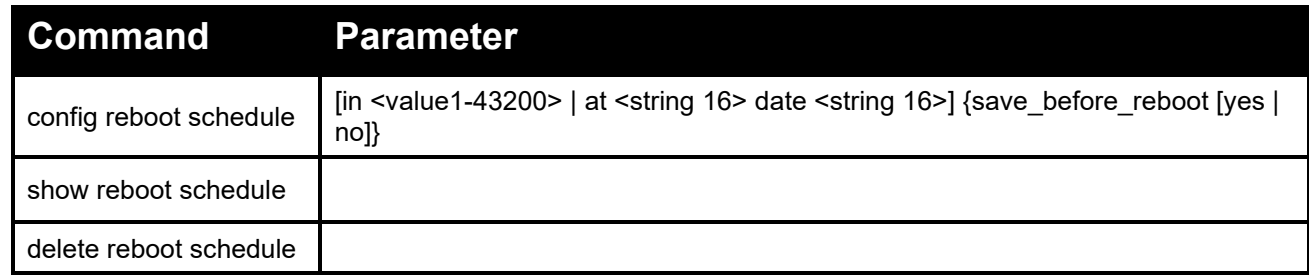

Each command is listed in detail, as follows:

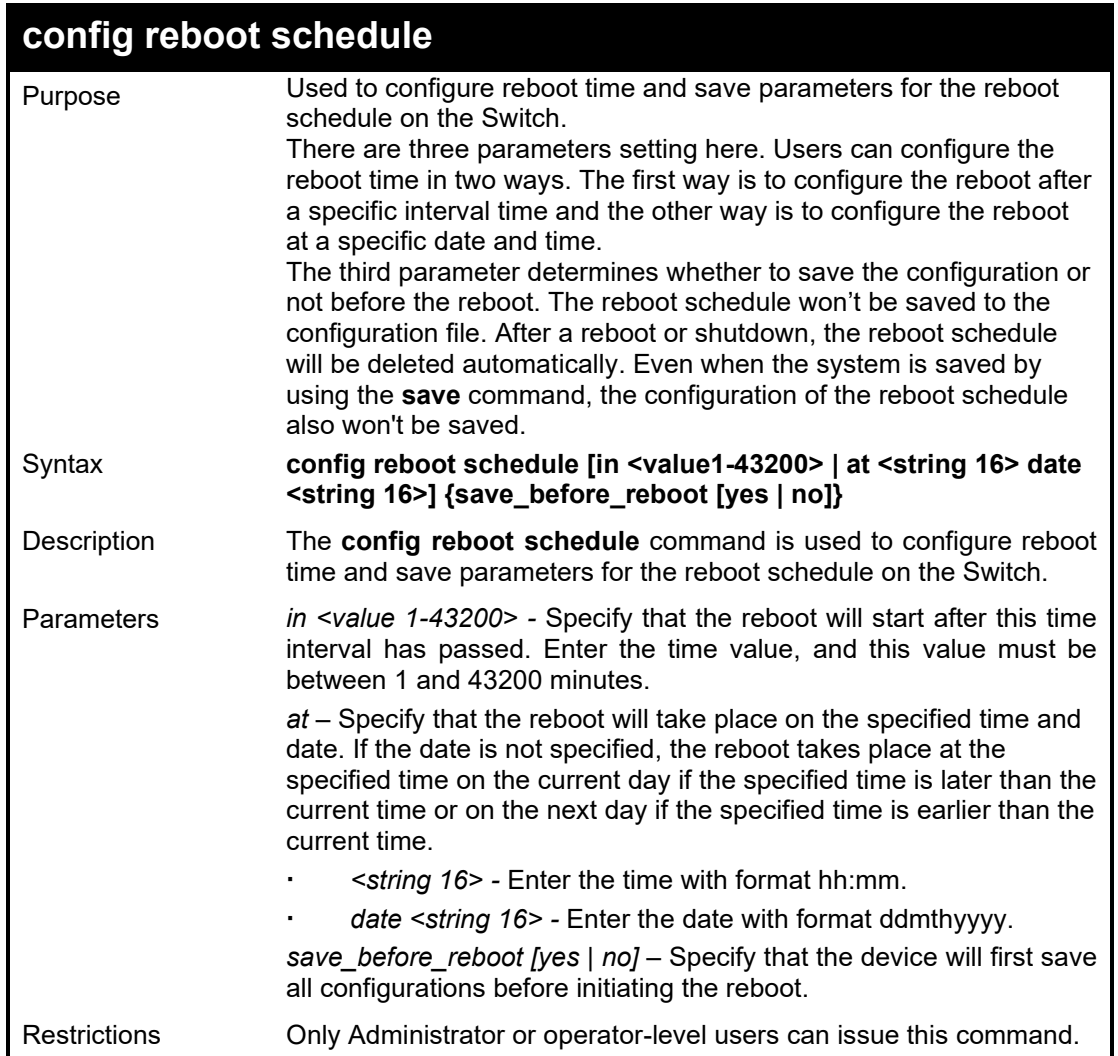

Example usage:

To reboot the device after 10 minutes and not to save the configuration before doing so:

**DGS-1210-28MP/ME:5# config reboot schedule in 10 save\_before\_reboot no Command: config reboot schedule in 10 save\_before\_reboot no**

**Success.**

**DGS-1210-28MP/ME:5#**

To reboot the device at 7 July 2016 23:00 and save all configurations before rebooting:

**DGS-1210-28MP/ME:5# config reboot schedule at 23:00 date 07jul2016 save\_before\_reboot yes Command: config reboot schedule at 23:00 date 07jul2016 save\_before\_reboot yes Success. DGS-1210-28MP/ME:5#**

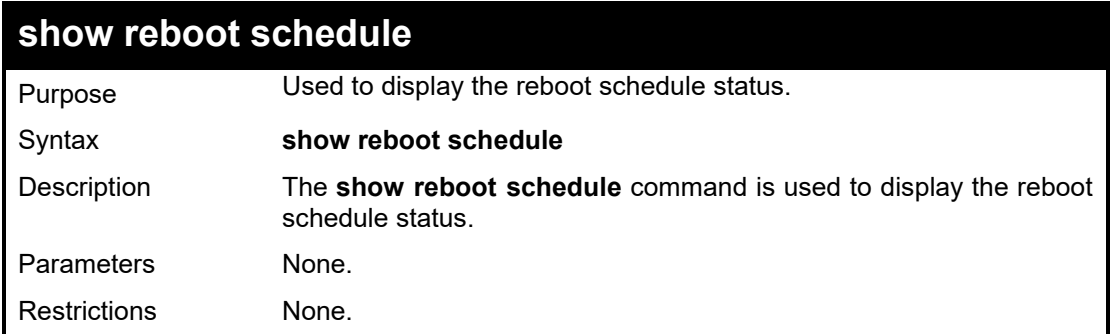

Example usage:

To display the reboot schedule status:

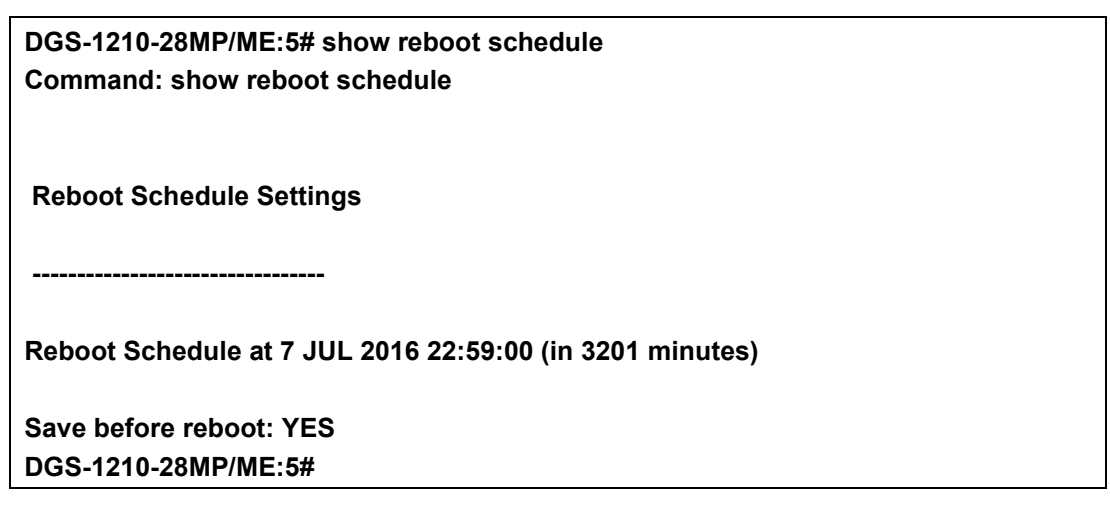

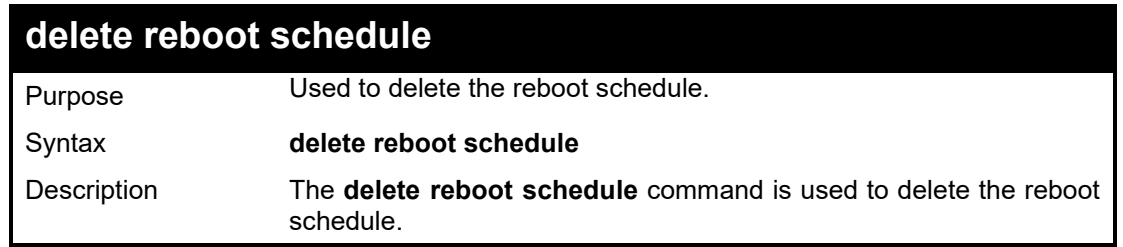

# DGS-1210 Metro Ethernet Managed Switch CLI Reference Guide

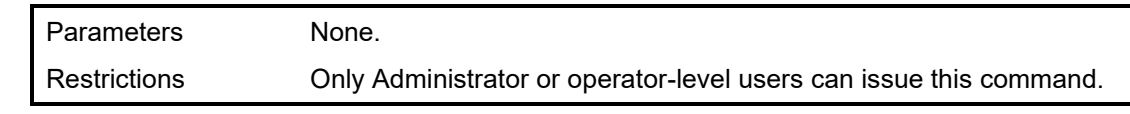

Example usage:

Todelete the reboot schedule:

**DGS-1210-28MP/ME:5# delete reboot schedule Command: delete reboot schedule**

**29**

# **RMON COMMANDS**

The RMON commands in the Command Line Interface (CLI) are listed (along with the appropriate parameters) in the following table.

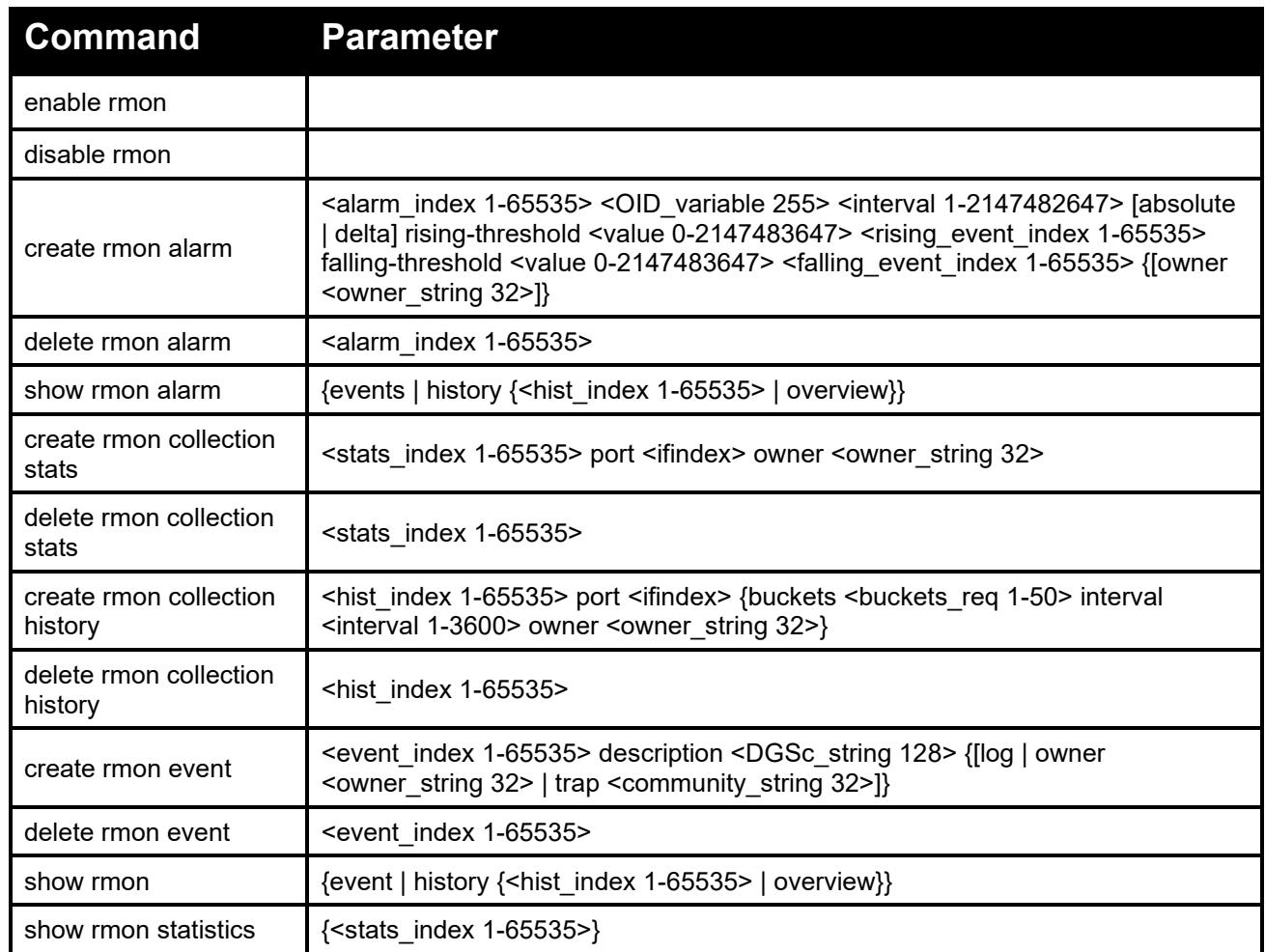

Each command is listed in detail, as follows:

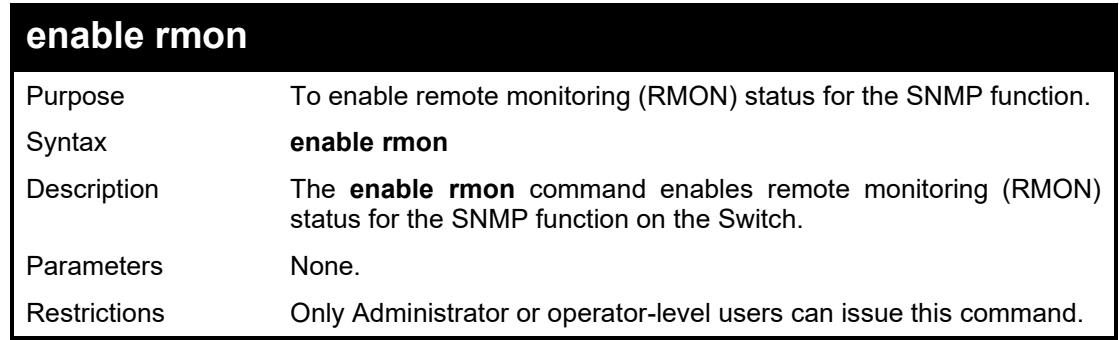

Example usage:

To enable the RMON feature on the Switch:

**DGS-1210-28MP/ME:5# enable rmon Command: enable rmon**

# **Success.**

**DGS-1210-28MP/ME:5#**

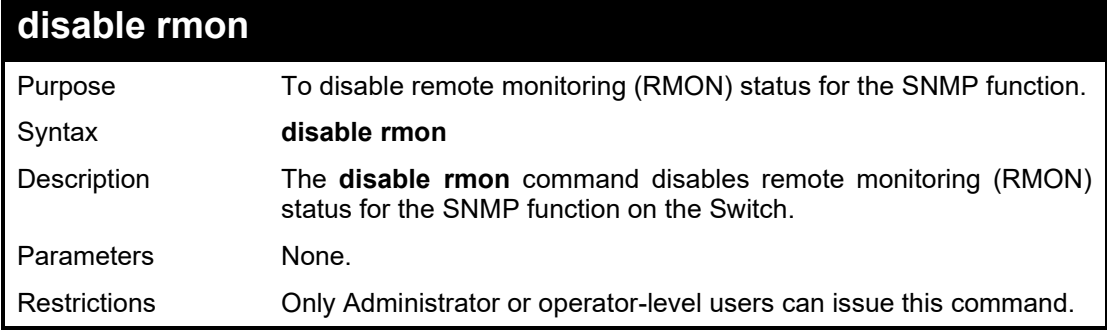

Example usage:

To disable the RMON feature on the Switch:

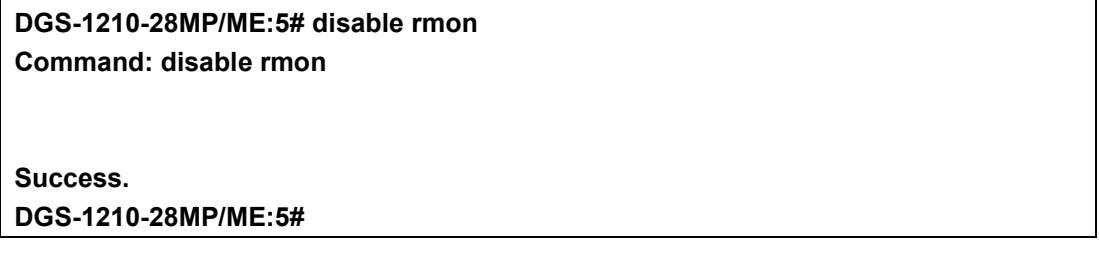

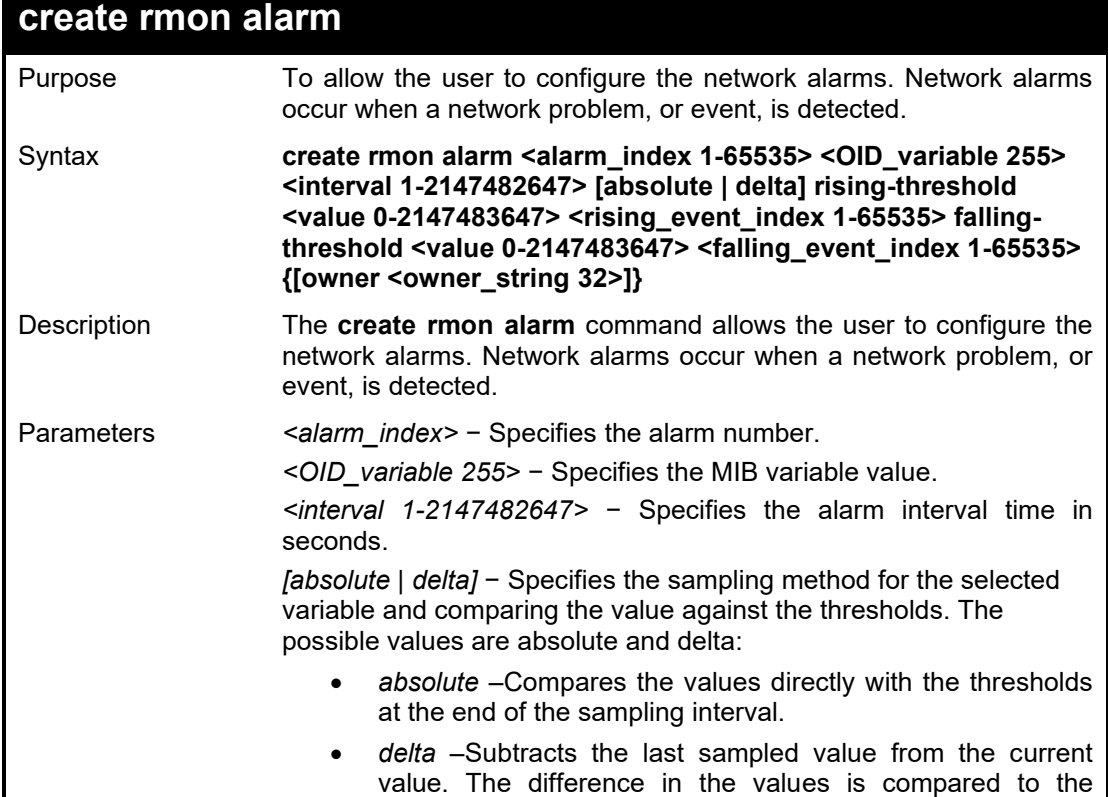

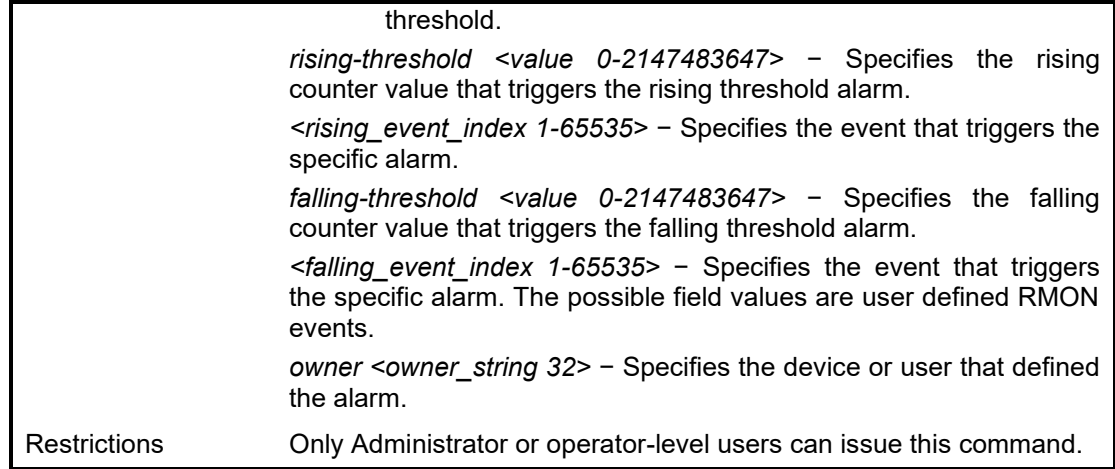

To create a RMON alarm on the Switch:

**DGS-1210-28MP/ME:5# create rmon alarm 20 1 absolute rising-threshold 200 2 falling-threshold 100 1 owner dlink**

**Command: create rmon alarm 20 1 absolute rising-threshold 200 2 falling-threshold 100 1 owner dlink**

**Success.**

**DGS-1210-28MP/ME:5#**

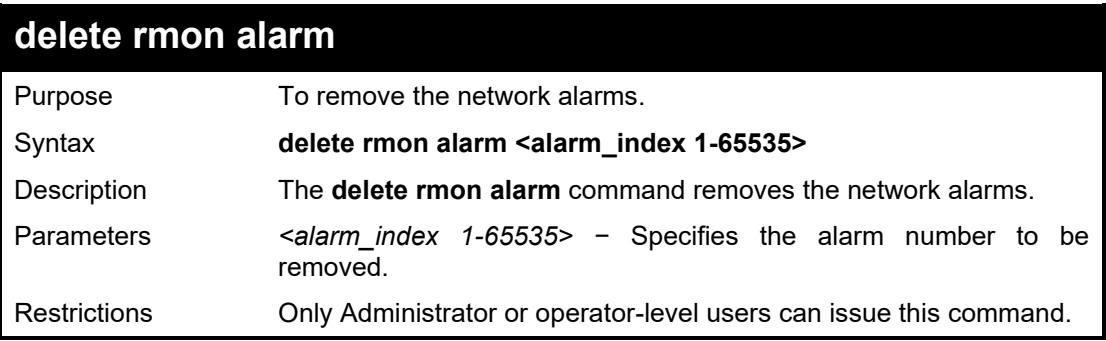

Example usage:

To delete a RMON alarm on the Switch:

**DGS-1210-28MP/ME:5# delete rmon alarm 100 Command: delete rmon alarm 100** 

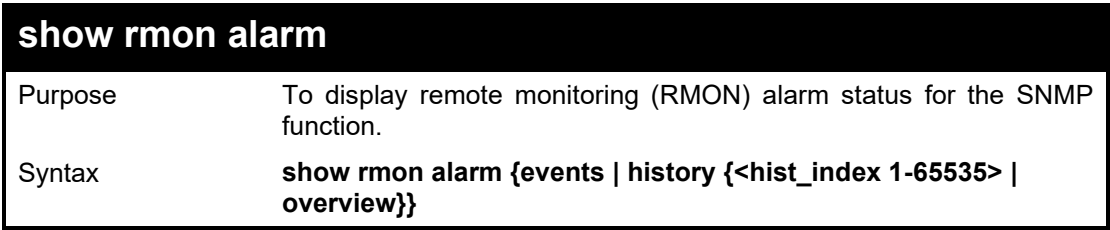

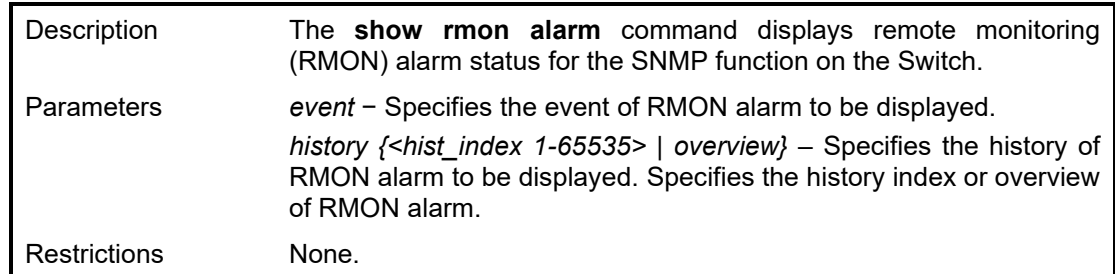

To display the RMON alarm feature on the Switch:

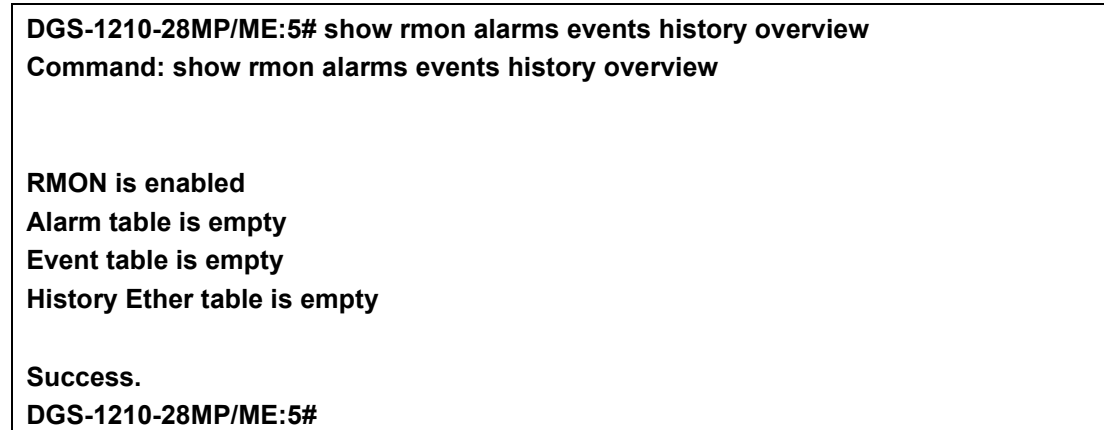

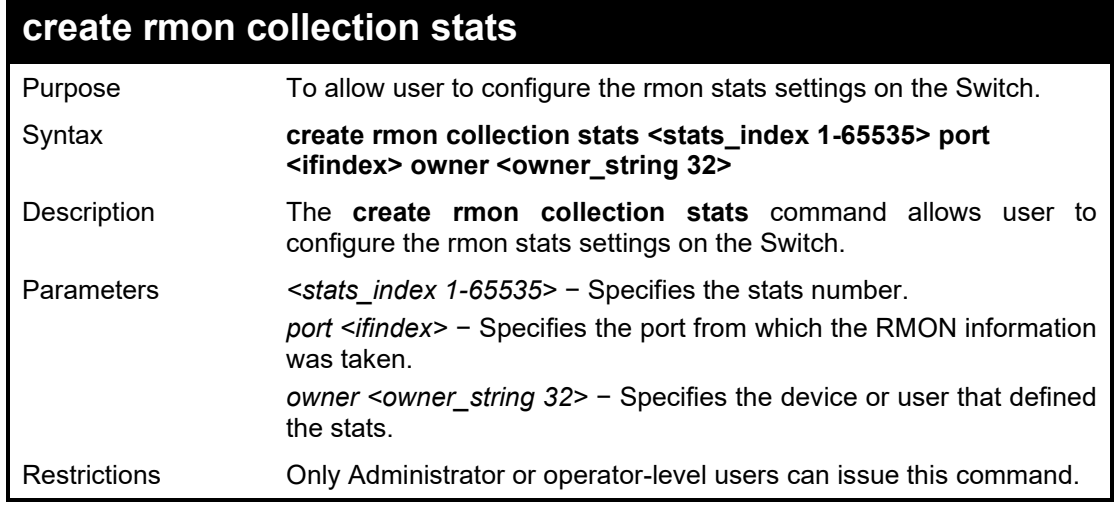

Example usage:

To create a RMON collection stats on the Switch:

**DGS-1210-28MP/ME:5# create rmon collection stats 100 port 2 owner dlink Command: create rmon collection stats 100 port 2 owner dlink**

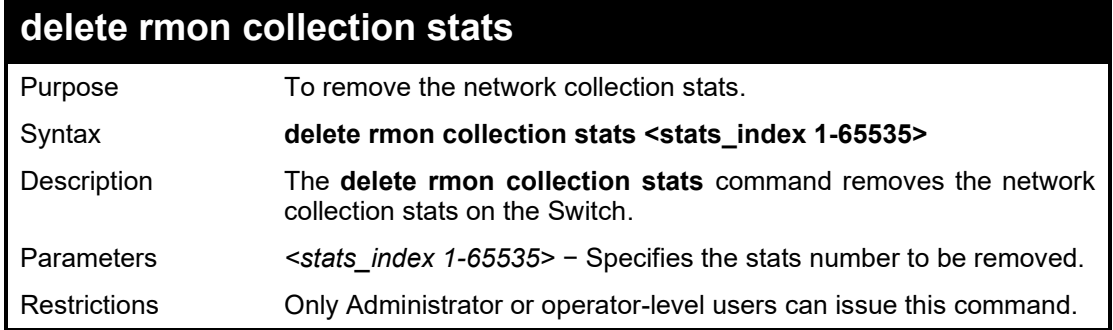

To delete a RMON collection stats on the Switch:

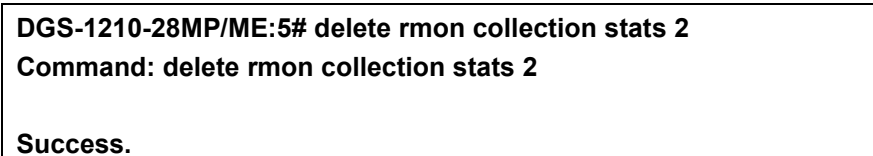

**DGS-1210-28MP/ME:5#**

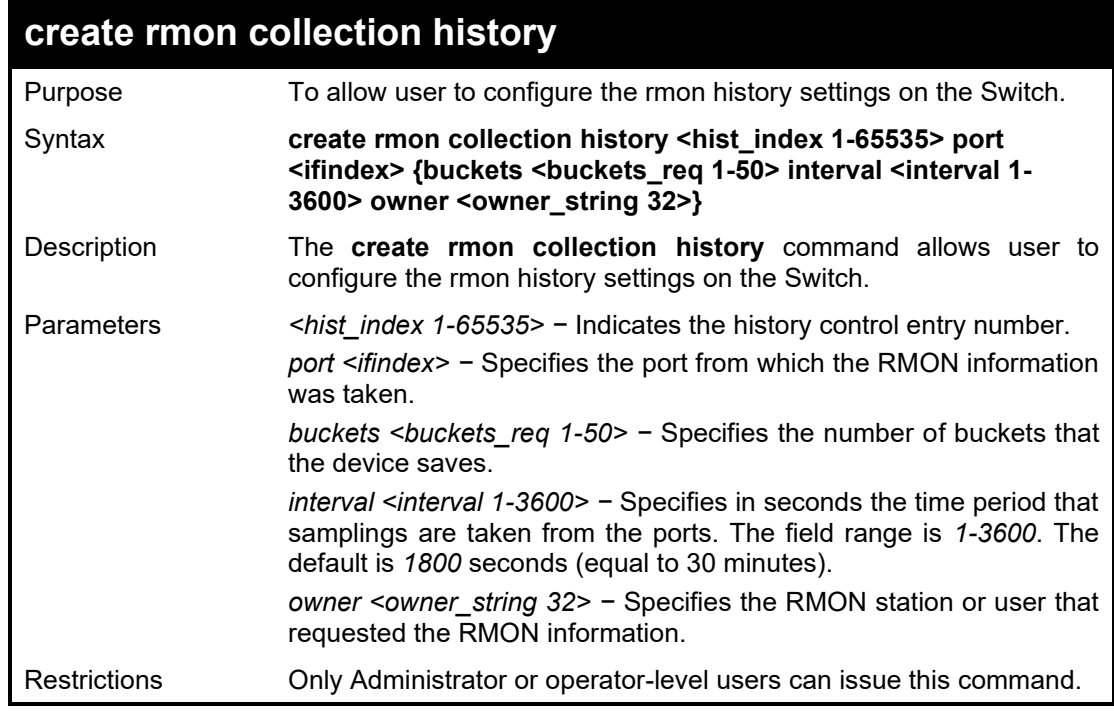

Example usage:

To create a RMON collection history on the Switch:

**DGS-1210-28MP/ME:5# create rmon collection history 120 port 2 buckets 25 Command: create rmon collection history 120 port 2 buckets 25**

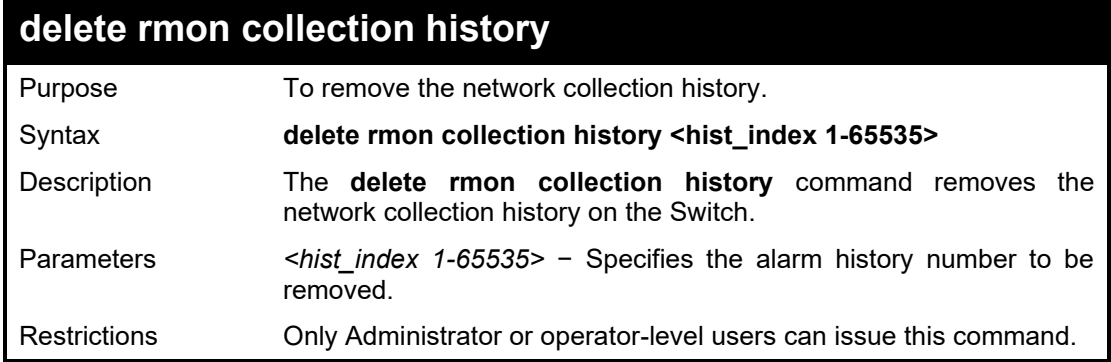

To delete a RMON collection history on the Switch:

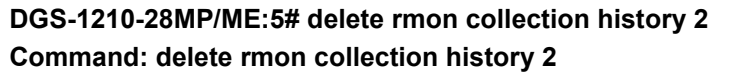

**Success. DGS-1210-28MP/ME:5#**

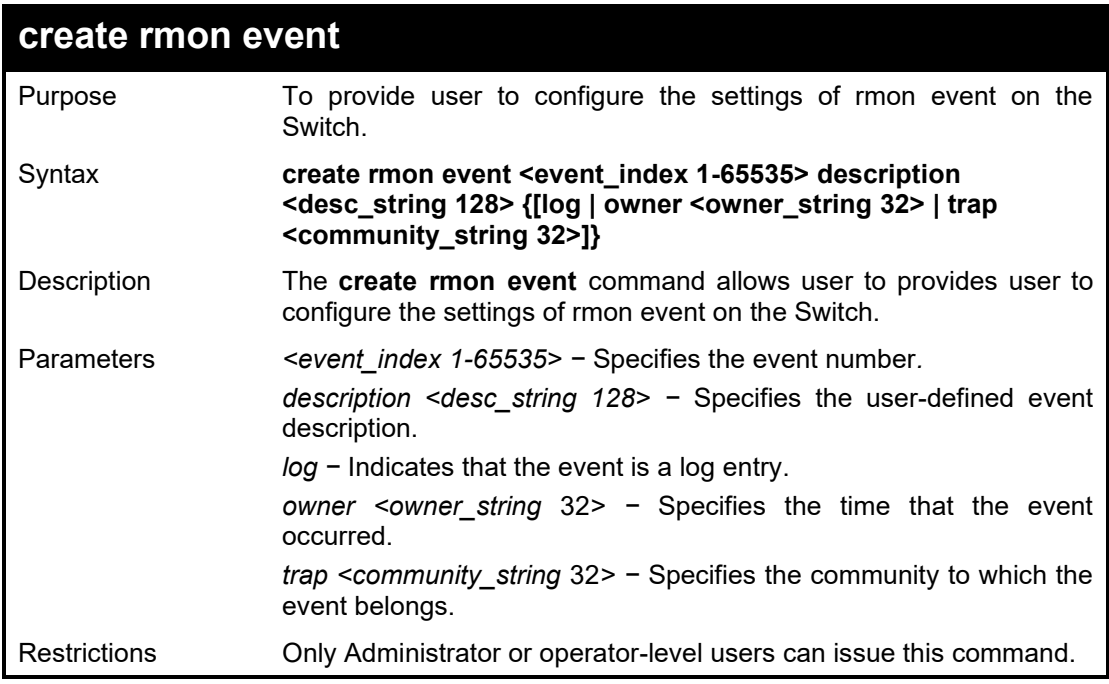

Example usage:

To create a RMON collection history on the Switch:

**DGS-1210-28MP/ME:5# create rmon event 125 description linkrmon owner dlink Command: create rmon event 125 description linkrmon owner dlink**

# DGS-1210/ME Metro Ethernet Switch CLI Reference Guide

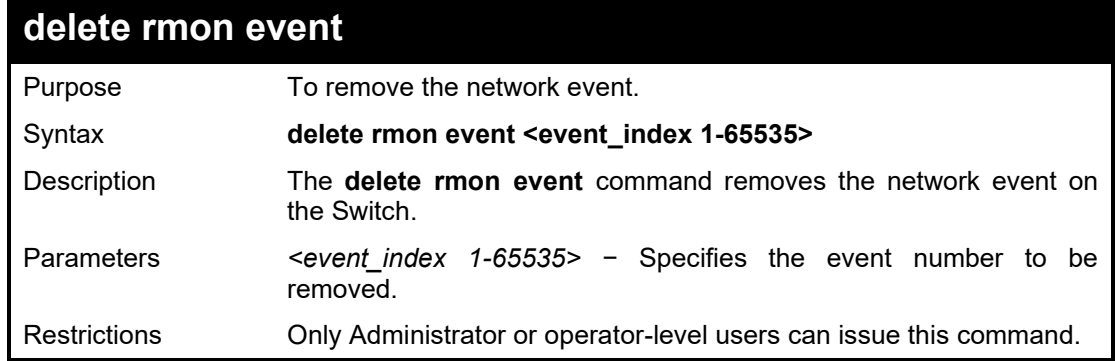

Example usage:

To delete a RMON event on the Switch:

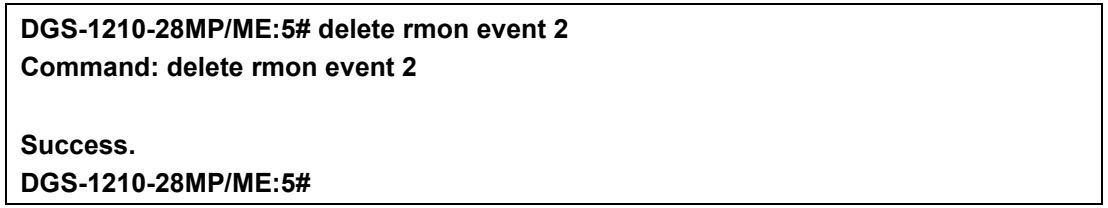

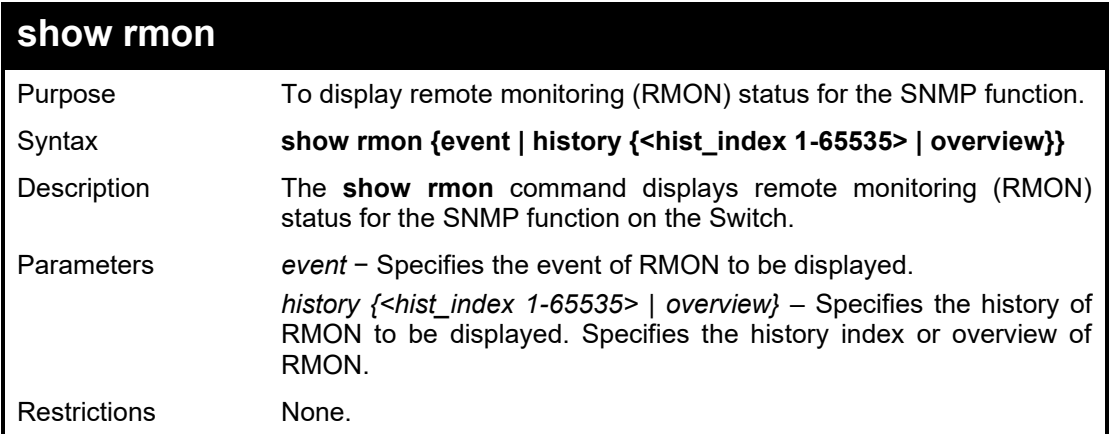

Example usage:

To display the RMON feature on the Switch:

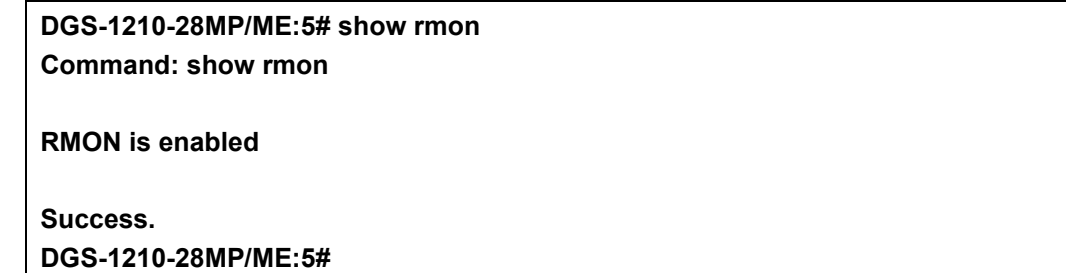

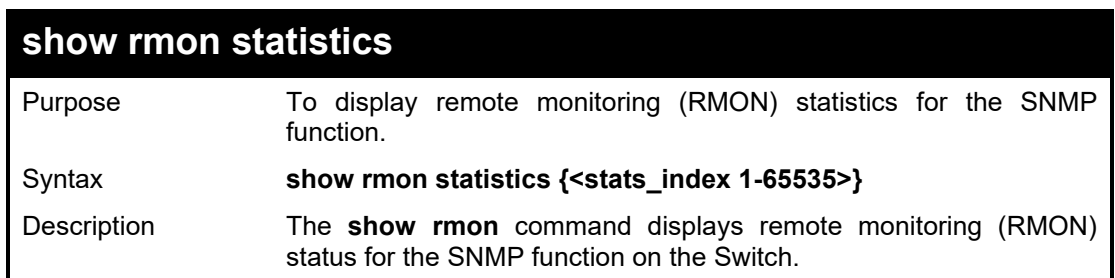

# DGS-1210 Metro Ethernet Managed Switch CLI Reference Guide

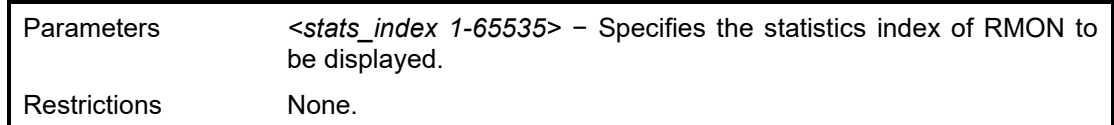

Example usage:

To display the RMON statistics on the Switch:

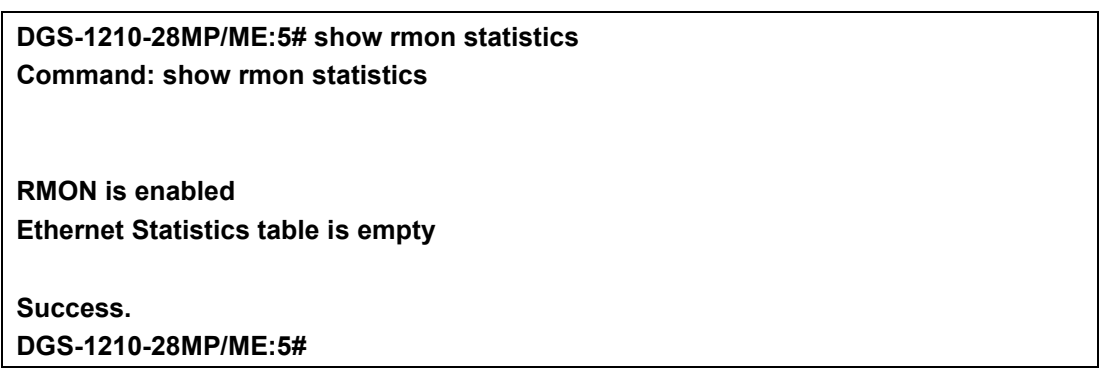

# **30**

# **PORT MIRRORING COMMANDS**

The Port Mirroring commands in the Command Line Interface (CLI) are listed (along with the appropriate parameters) in the following table.

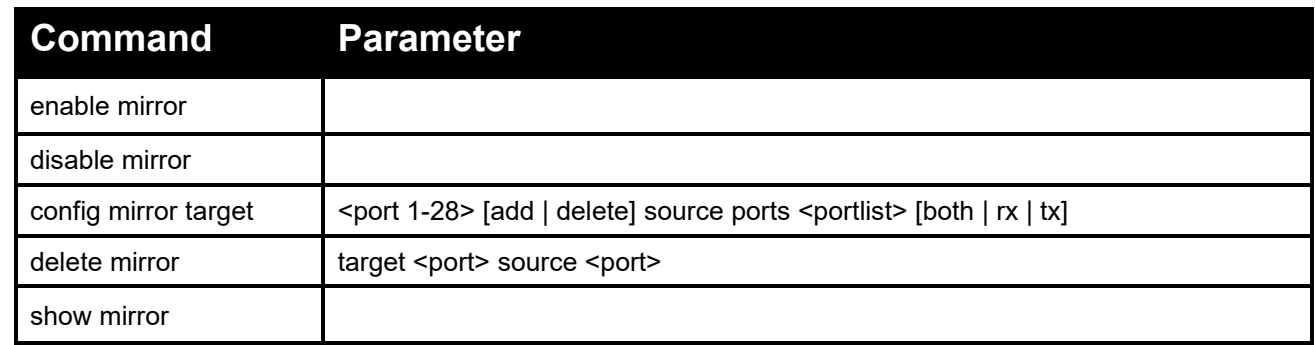

Each command is listed in detail, as follows:

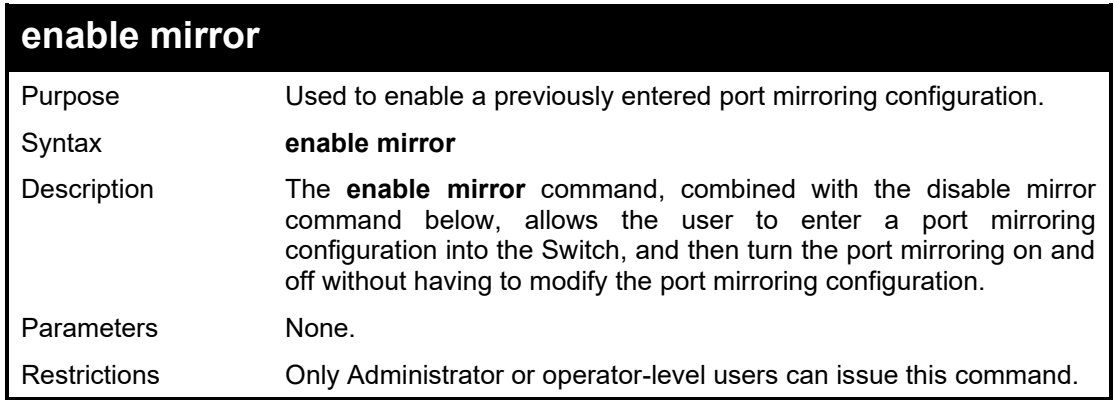

Example usage:

To enable the mirroring feature:

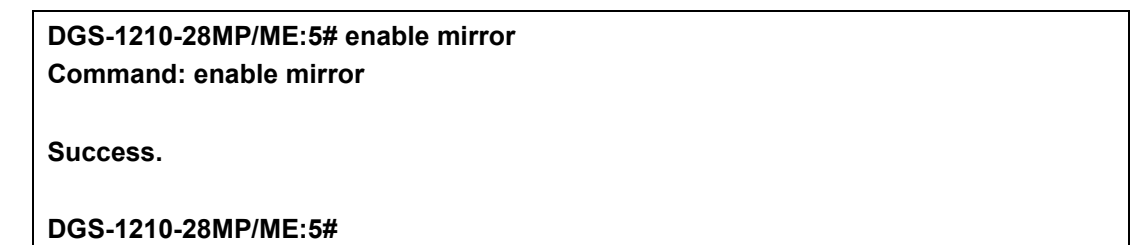

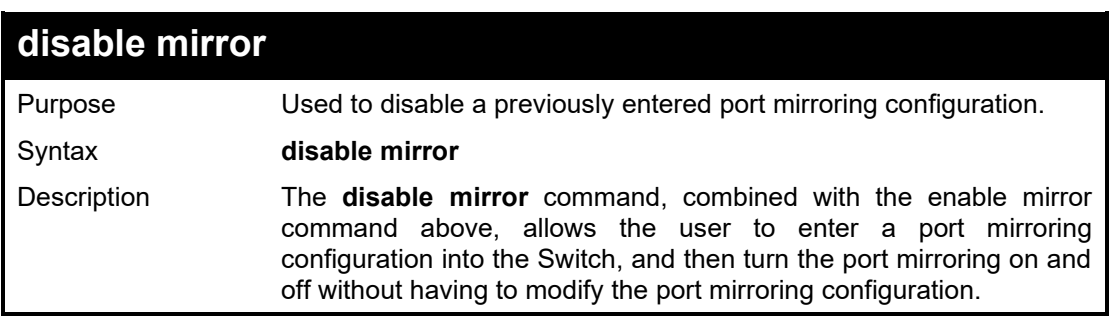

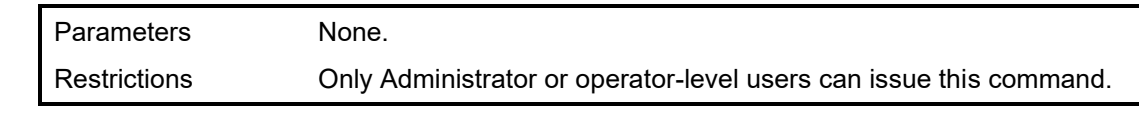

To disable mirroring configurations:

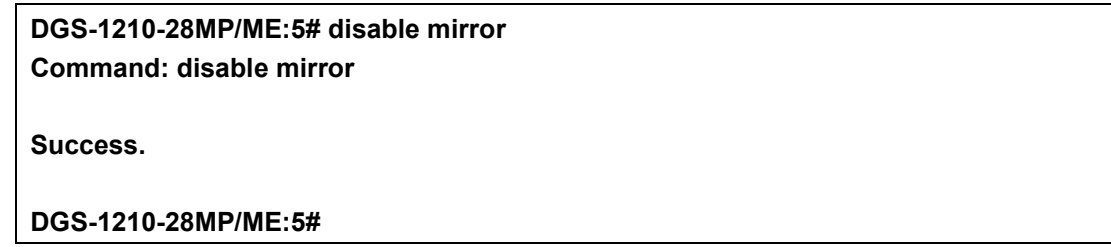

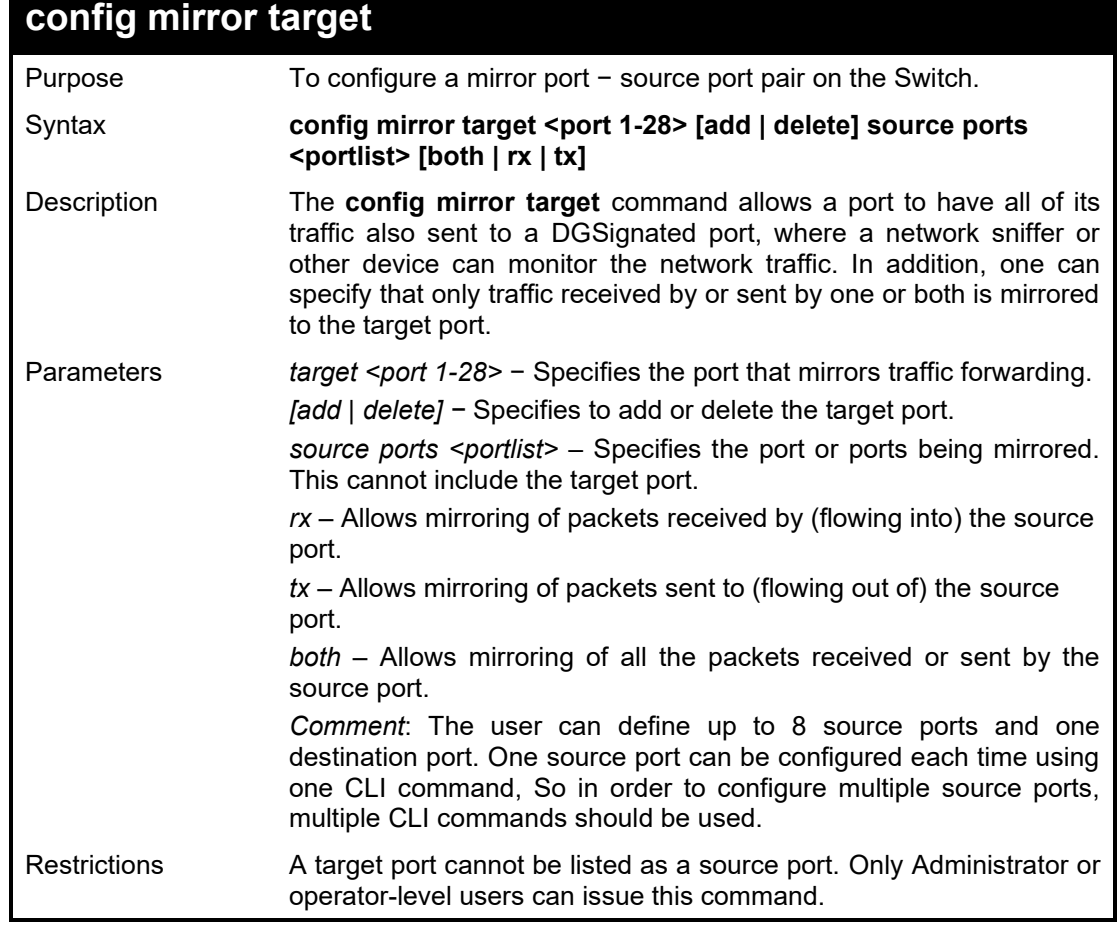

Example usage:

To add the mirroring ports:

**DGS-1210-28MP/ME:5# config mirror target 3 add source ports 2 both Command: config mirror target 3 add source ports 2 both**

**Success.**

**DGS-1210-28MP/ME:5#**

# DGS-1210/ME Metro Ethernet Switch CLI Reference Guide

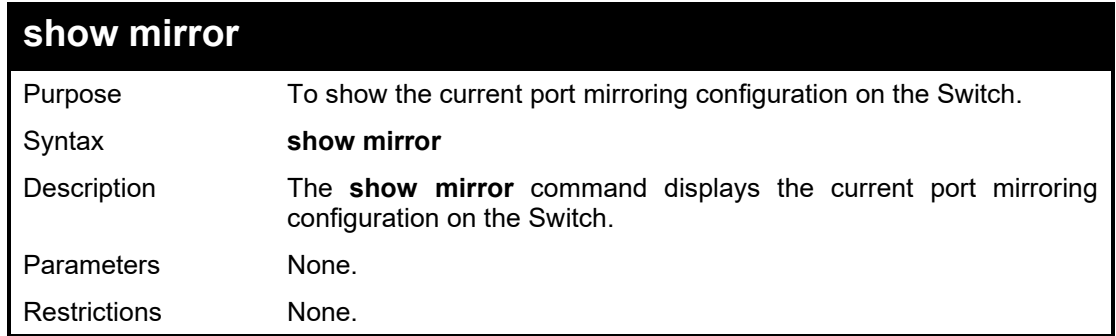

# Example usage:

To display mirroring configuration:

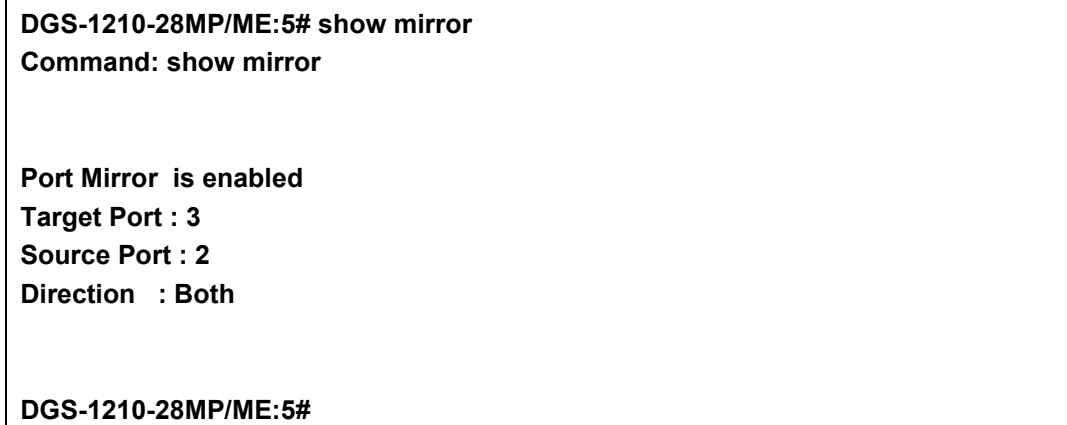

**31**

# **ERPS COMMANDS**

The Ethernet Ring Protection Switching (ERPS) commands in the Command Line Interface (CLI) are listed (along with the appropriate parameters) in the following table.

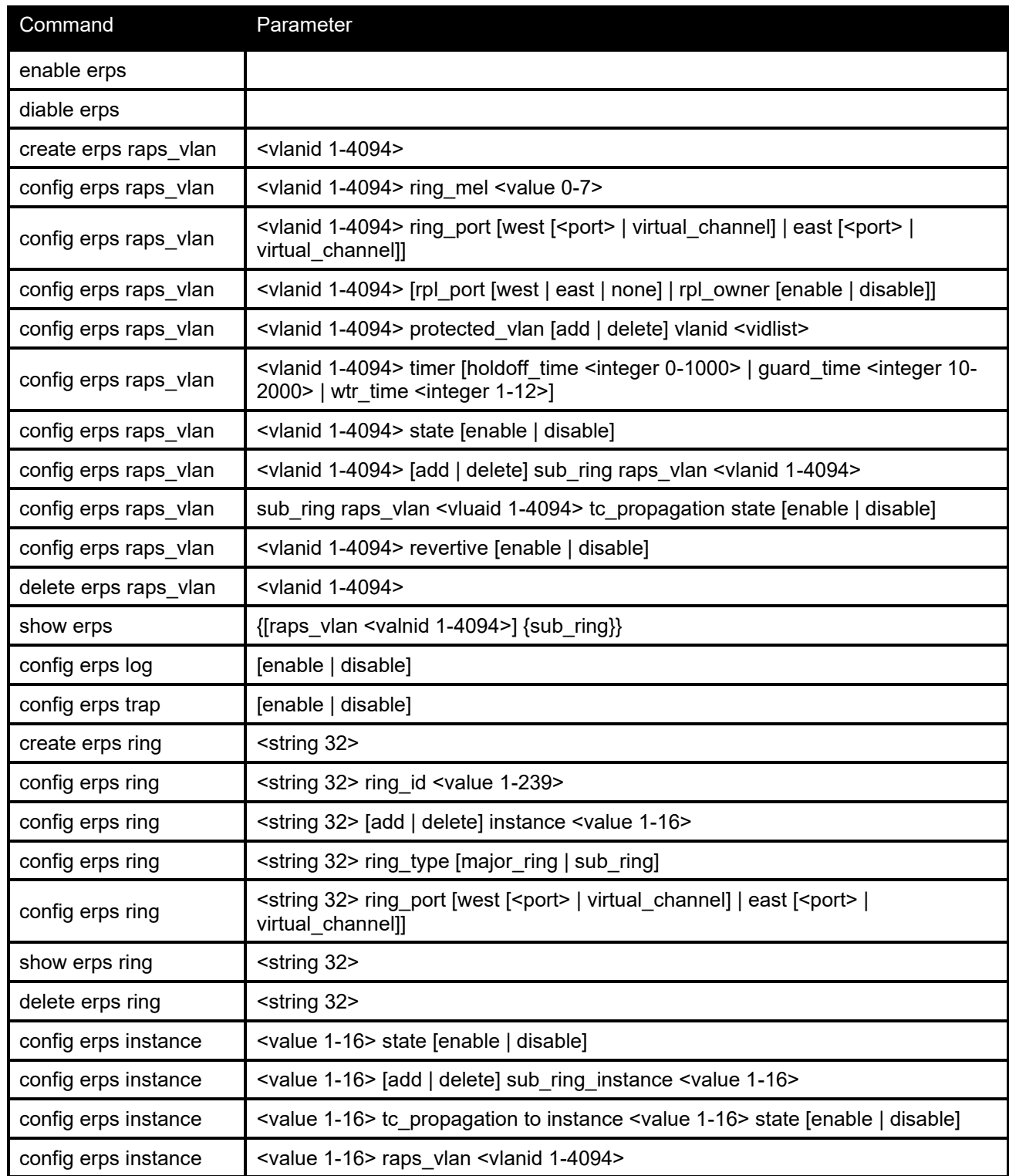
#### DGS-1210/ME Metro Ethernet Switch CLI Reference Guide

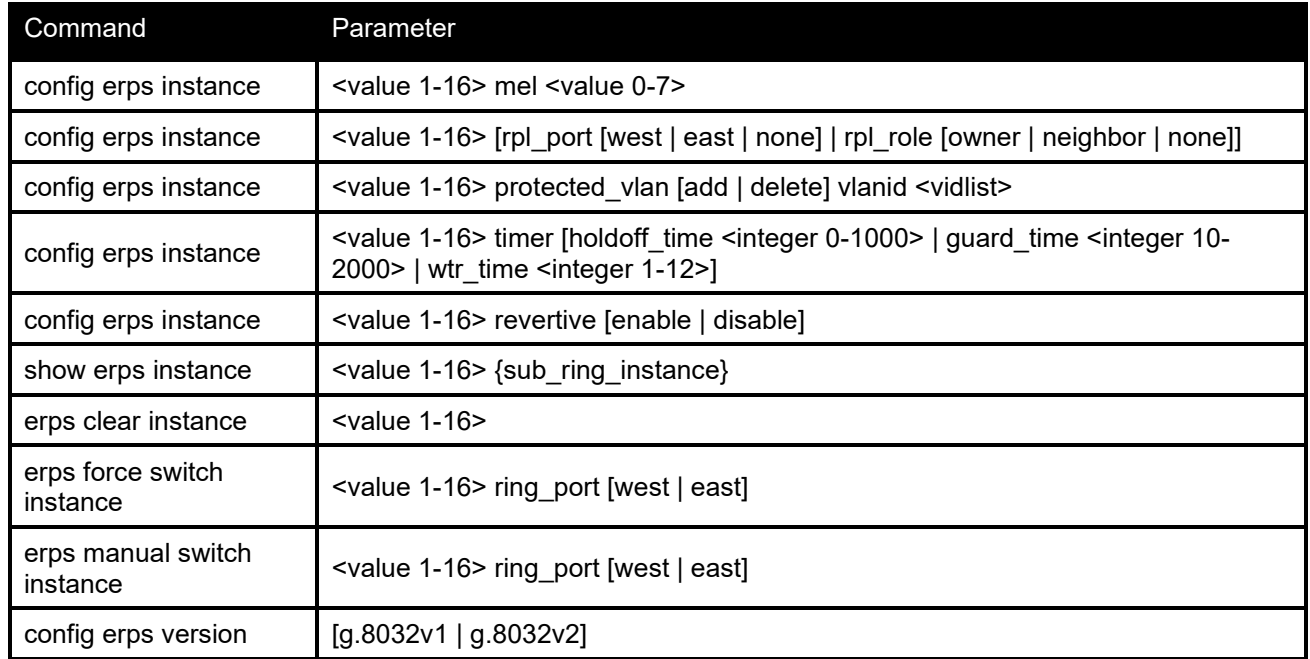

Each command is listed in detail, as follows:

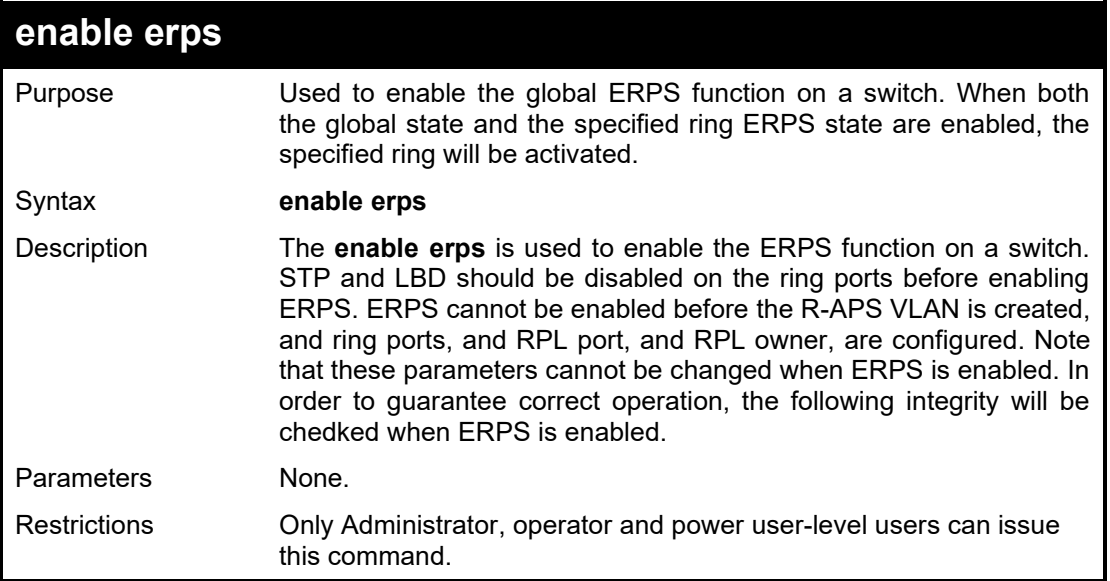

#### Example usage:

To enable ERPS:

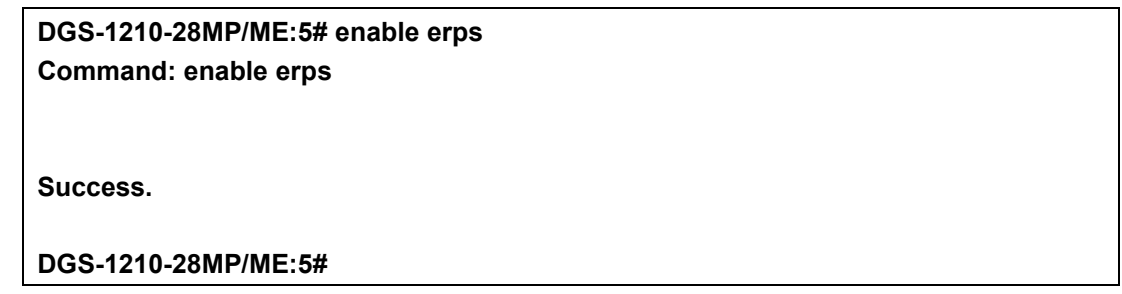

#### DGS-1210 Metro Ethernet Managed Switch CLI Reference Guide

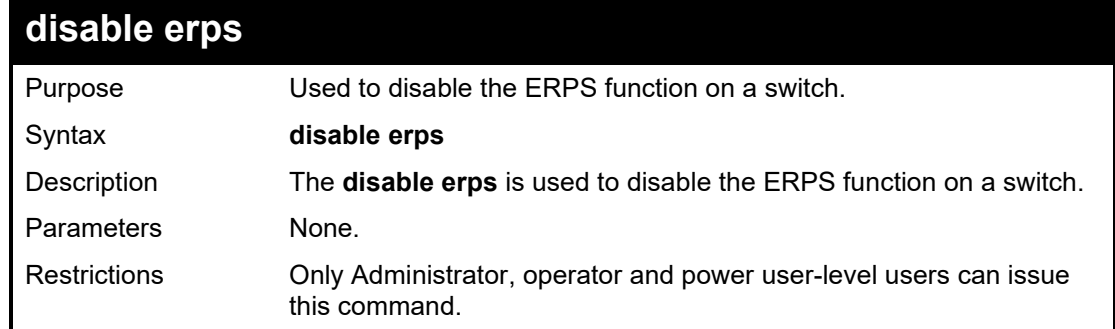

Example usage:

To disable ERPS:

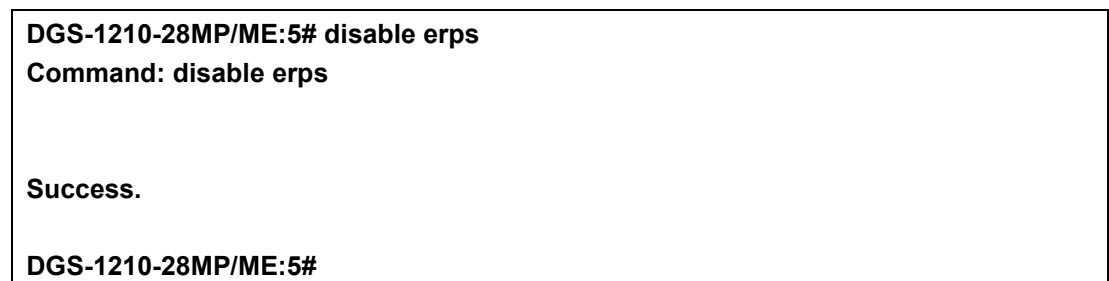

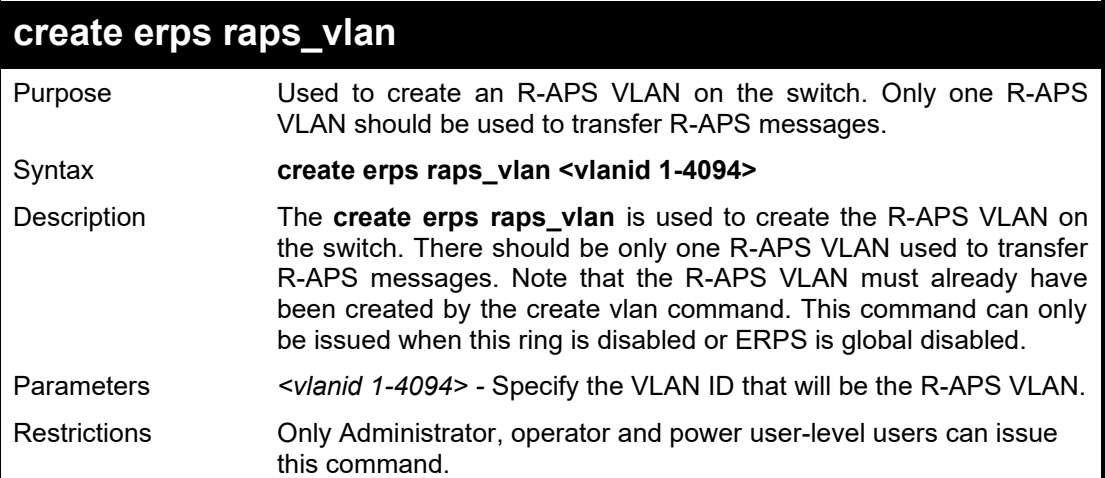

Example usage:

To create an R-APS VLAN with aVLAN ID of 4094:

**DGS-1210-28MP/ME:5#DGS-1210-28MP/ME:5# create erps raps\_vlan 4094 Command: create erps raps\_vlan 4094**

**Success.**

**DGS-1210-28MP/ME:5#DGS-1210-28MP/ME:5#**

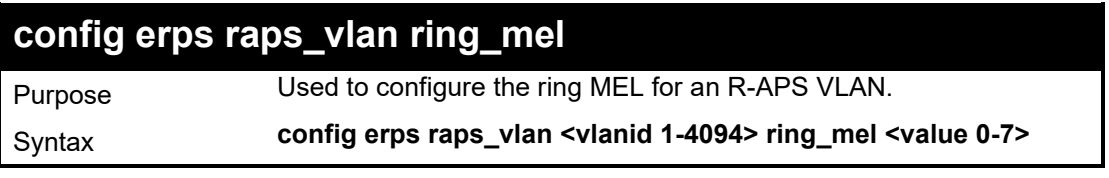

#### DGS-1210/ME Metro Ethernet Switch CLI Reference Guide

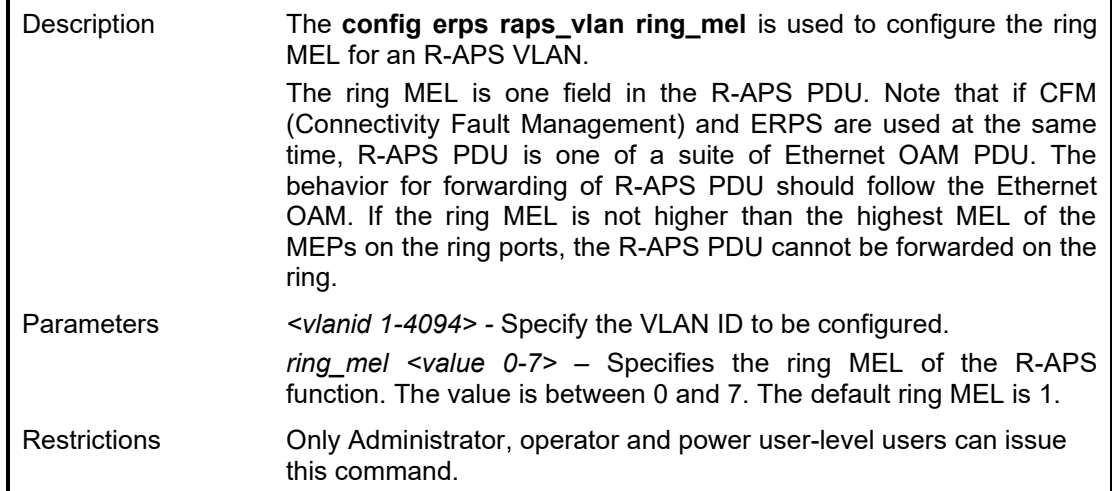

#### Example usage:

To configure the ring MEL of ERPS RAPS:

**DGS-1210-28MP/ME:5# config erps raps\_vlan 1 ring\_mel 1 Command: config erps raps\_vlan 1 ring\_mel 1**

**Success.**

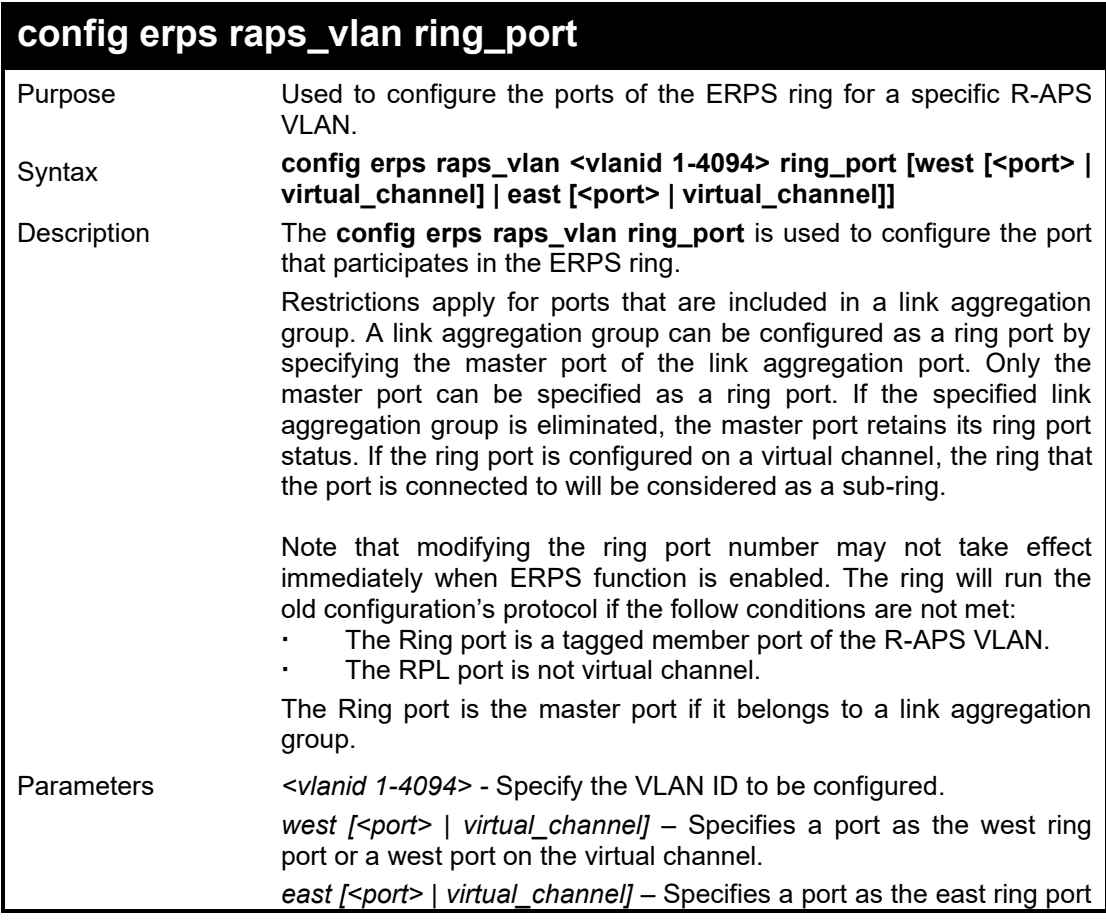

or a east port on the virtual channel.

Restrictions Only Administrator, operator and power user-level users can issue this command.

#### Example usage:

To set the R-APS east ring port parameter to 1:

**DGS-1210-28MP/ME:5# config erps raps\_vlan 4094 ring\_port east 1 Command: config erps raps\_vlan 4094 ring\_port east 1**

**Success.**

**DGS-1210-28MP/ME:5#**

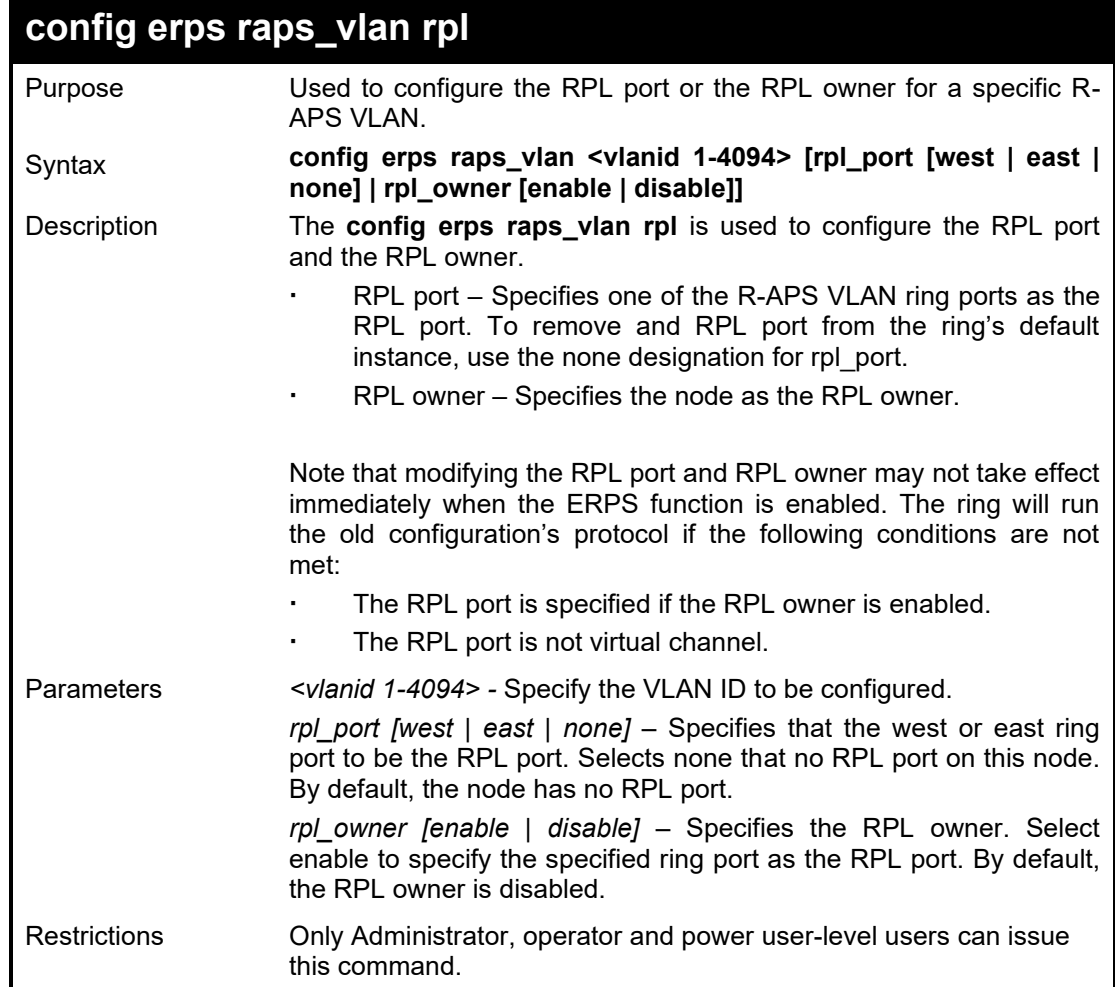

Example usage:

To set the R-APS RPL configuration:

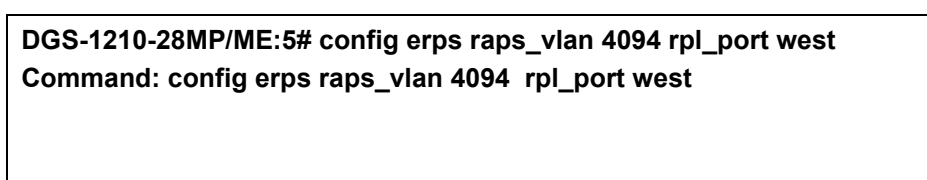

**Success.**

#### **DGS-1210-28MP/ME:5#**

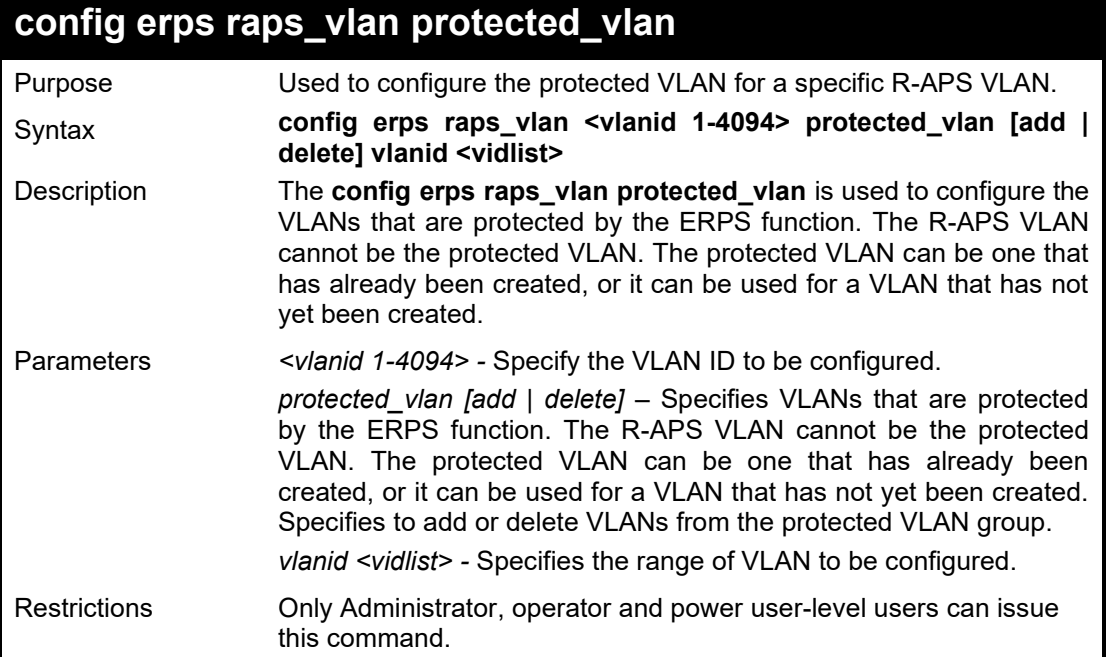

Example usage:

To set the R-APS protected VLAN parameter:

**DGS-1210-28MP/ME:5# config erps raps\_vlan 4094 protected\_vlan add vlanid 10-20 Command: config erps raps\_vlan 4094 protected\_vlan add vlanid 10-20**

**Success.**

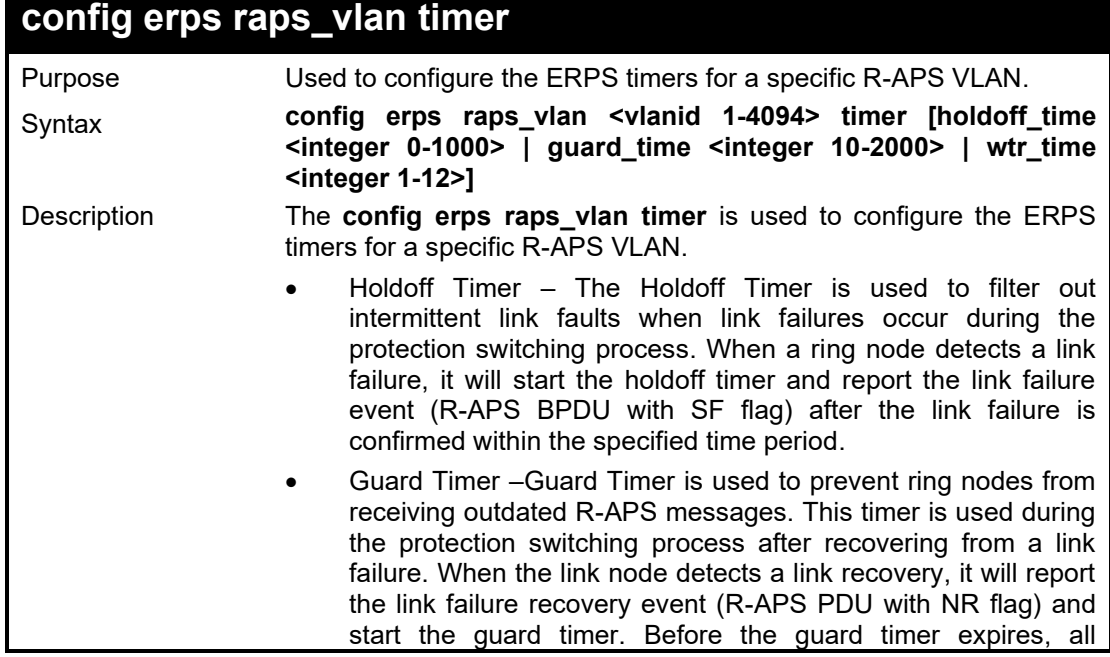

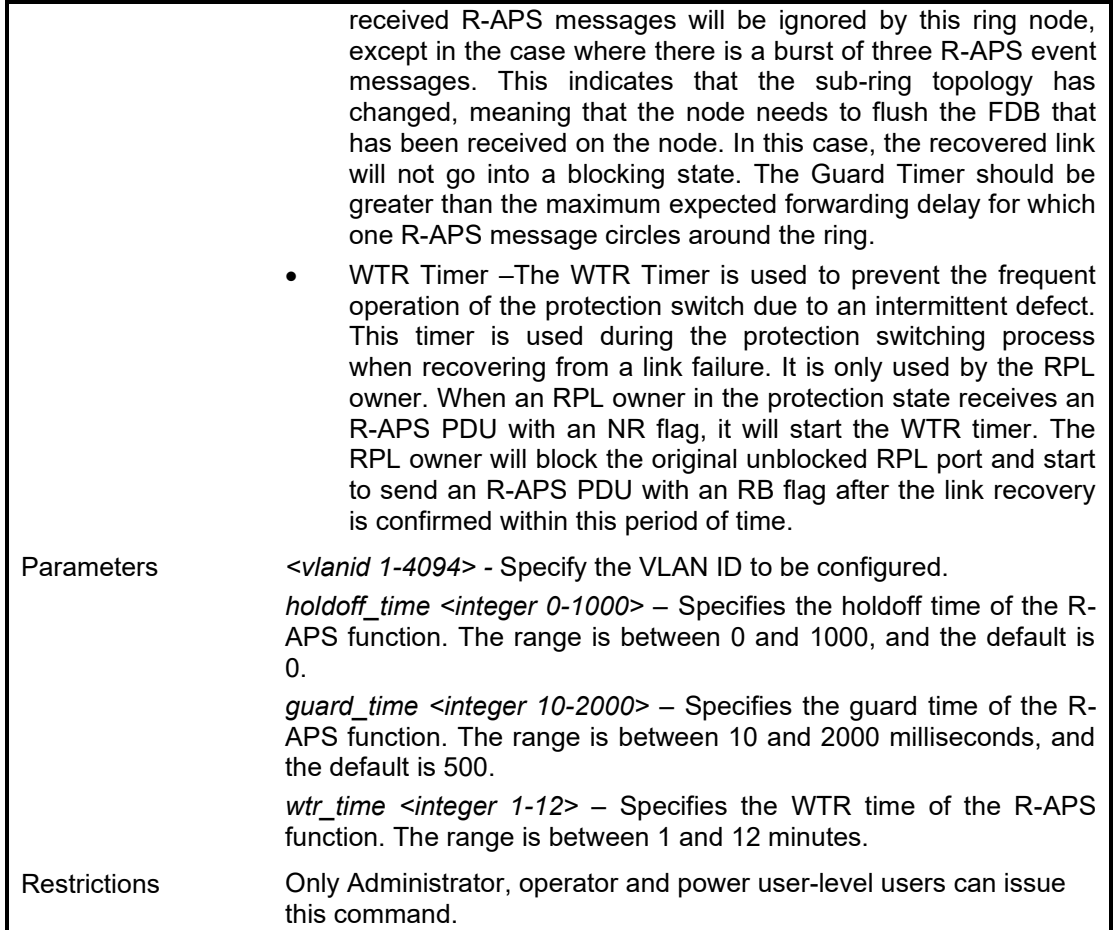

To configure the hold off time to be 100 milliseconds, the guard time to be 1000 milliseconds, and the WTR time to be 10 minutes for R-APS VLAN 4094:

**DGS-1210-28MP/ME:5# config erps raps\_vlan 4094 holdoff\_time 100 guard\_time 1000 wtr\_time 10 Command: config erps raps\_vlan 4094 holdoff\_time 100 guard\_time 1000 wtr\_time 10**

**Success.**

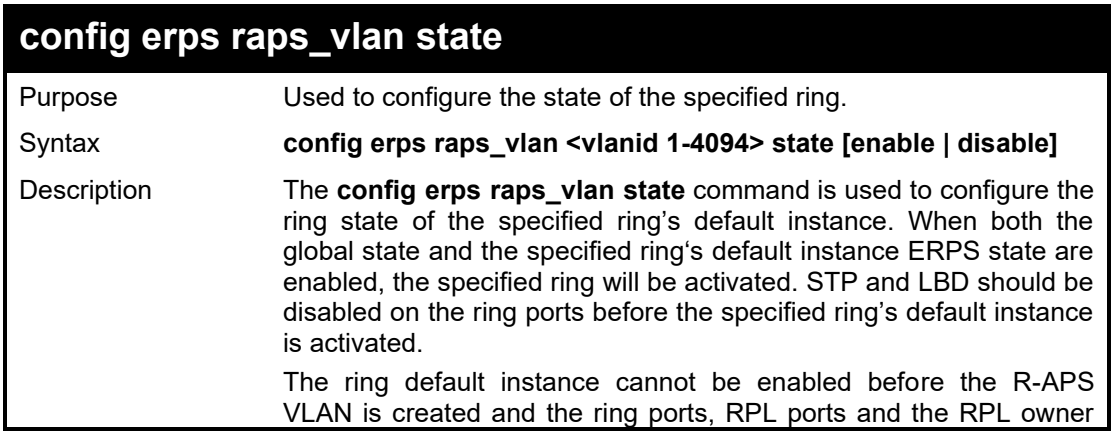

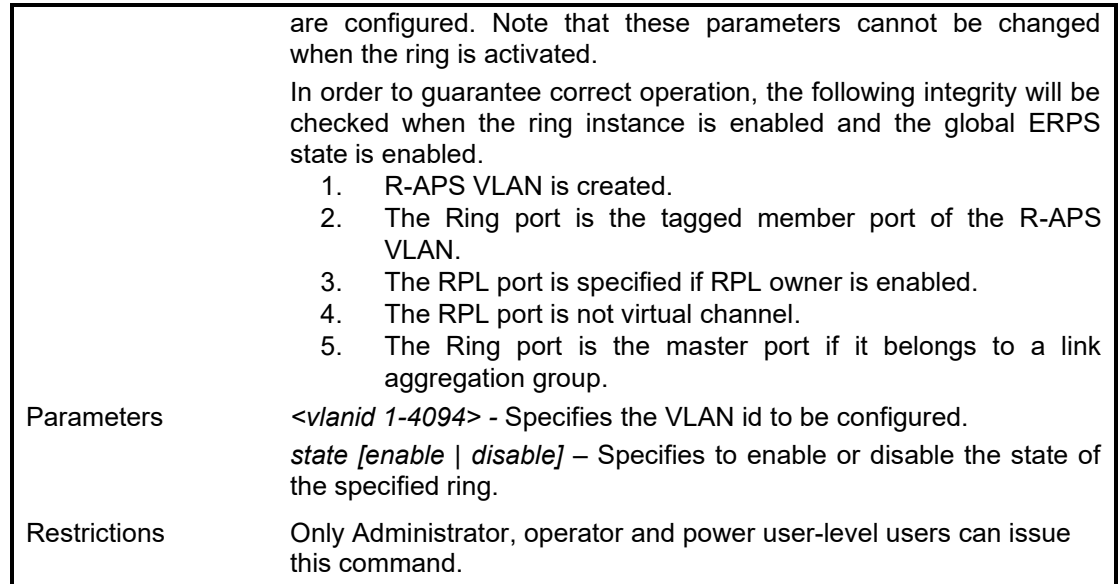

To enable the ERPS ring state:

**DGS-1210-28MP/ME:5# config erps raps\_vlan 4094 state enable Command: config erps raps\_vlan 4094 state enable**

**Success.**

**DGS-1210-28MP/ME:5#**

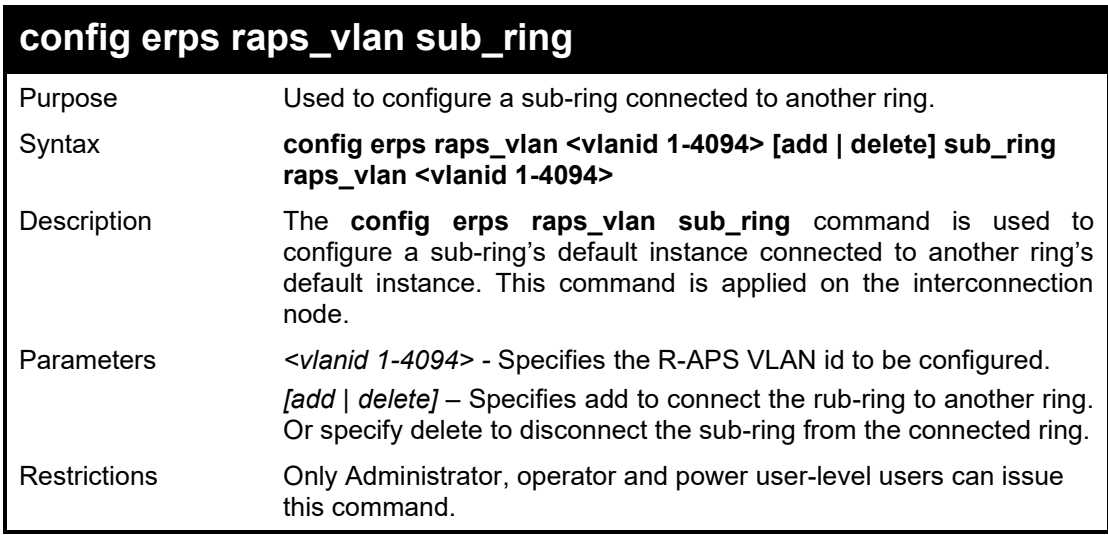

#### Example usage:

To configure a sub-ring connected to another ring:

**DGS-1210-28MP/ME:5# config erps raps\_vlan 4094 add sub\_ring raps\_vlan 2 Command: config erps raps\_vlan 4094 add sub\_ring raps\_vlan 2**

**Success.**

#### **DGS-1210-28MP/ME:5#**

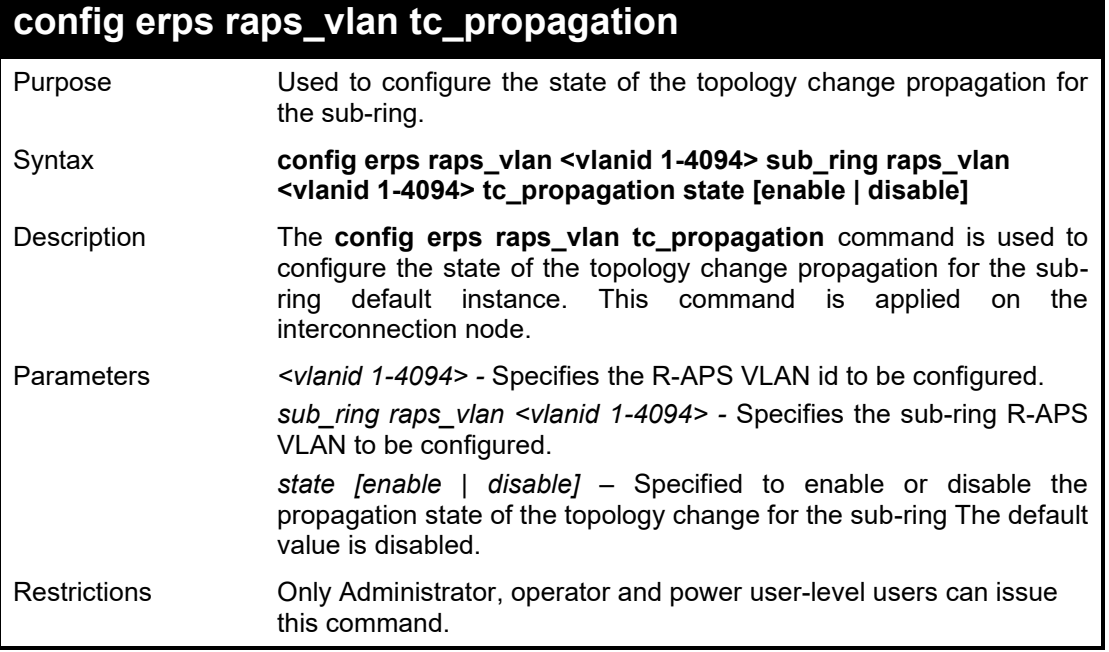

#### Example usage:

To enable topology change propagation on R-APS VLAN 4094 for sub-ring 2:

**DGS-1210-28MP/ME:5# config erps raps\_vlan 4094 sub\_ring raps\_vlan 2 tc\_propagation state enable Command: config erps raps\_vlan 4094 sub\_ring raps\_vlan 2 tc\_propagation state enable**

**Success.**

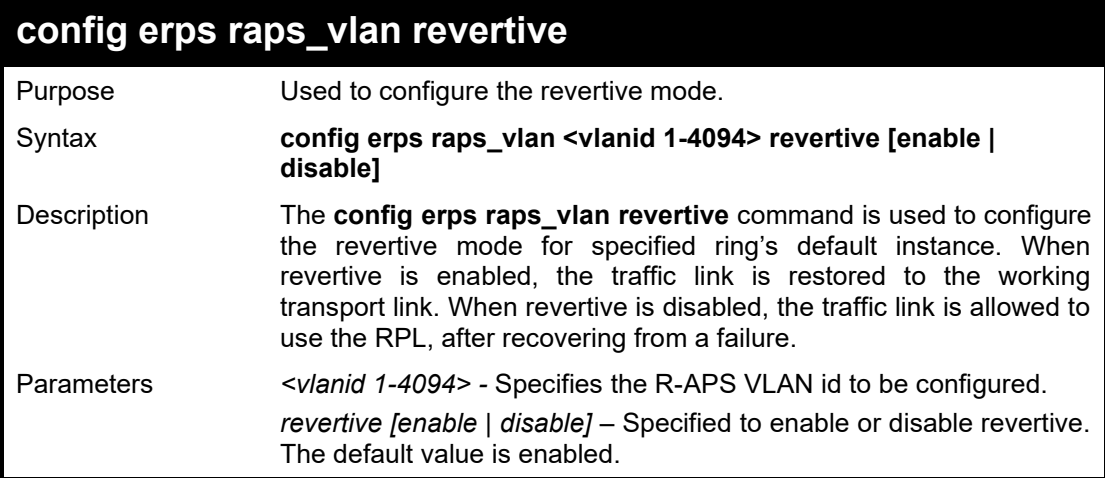

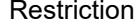

Restrictions Only Administrator, operator and power user-level users can issue this command.

#### Example usage:

To disable the revertive of R-APS VLAN 4094:

**DGS-1210-28MP/ME:5# config erps raps\_vlan 4094 revertive disable Command: config erps raps\_vlan 4094 revertive disable**

**Success.**

**DGS-1210-28MP/ME:5#**

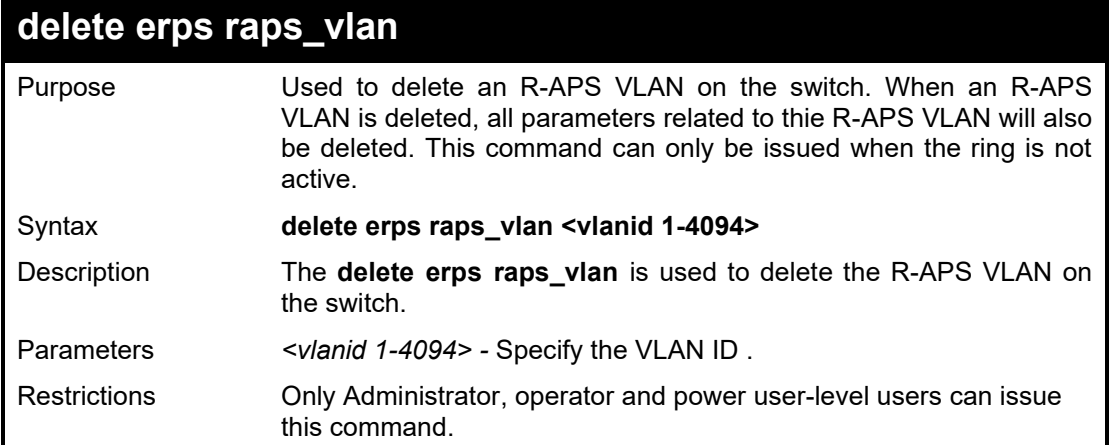

Example usage:

To delete an ERPS RAPS VLAN:

**DGS-1210-28MP/ME:5#DGS-1210-28MP/ME:5# delete erps raps\_vlan 4094 Command: delete erps raps\_vlan 4094**

**Success.**

**DGS-1210-28MP/ME:5#DGS-1210-28MP/ME:5#**

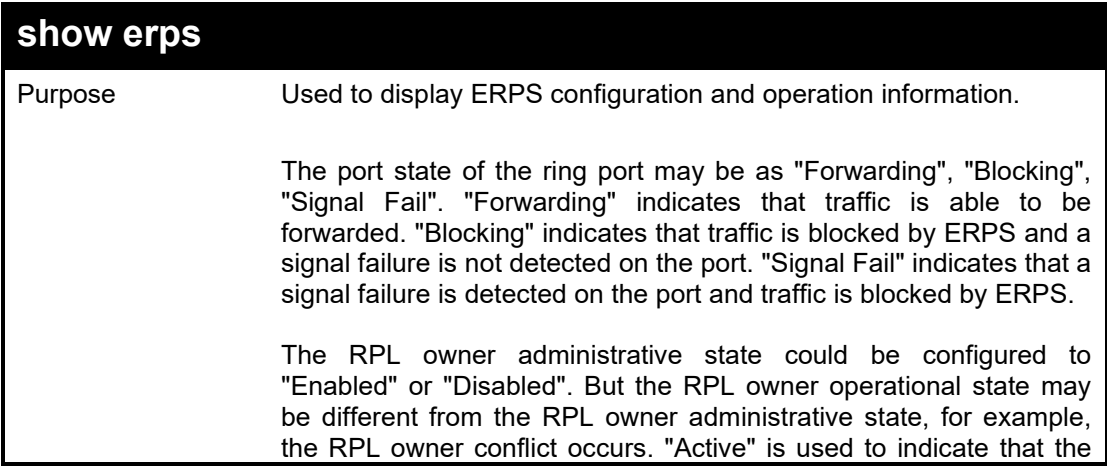

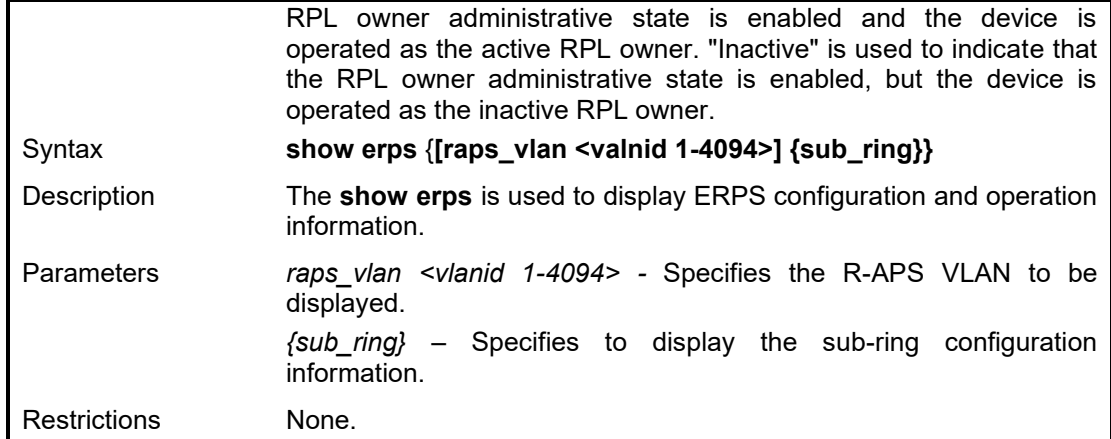

To display ERPS information:

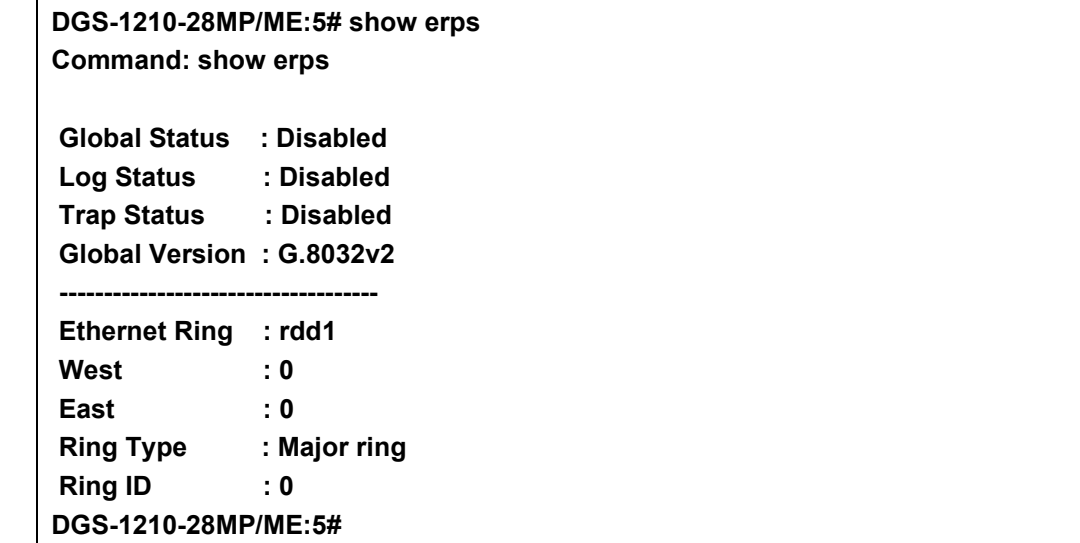

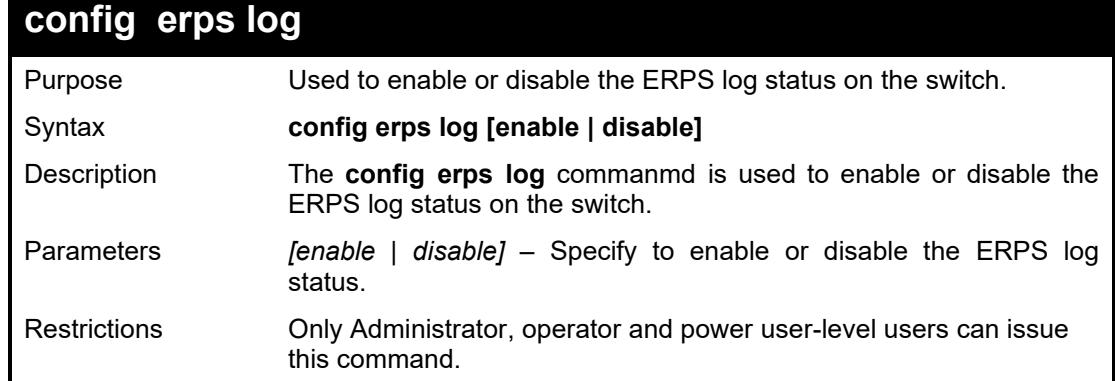

#### Example usage:

To enable an ERPS log:

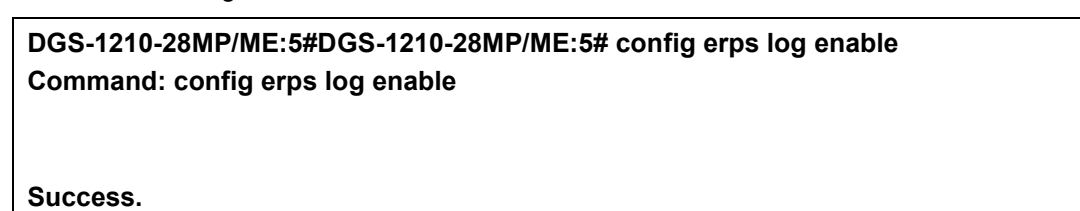

#### **DGS-1210-28MP/ME:5#DGS-1210-28MP/ME:5#**

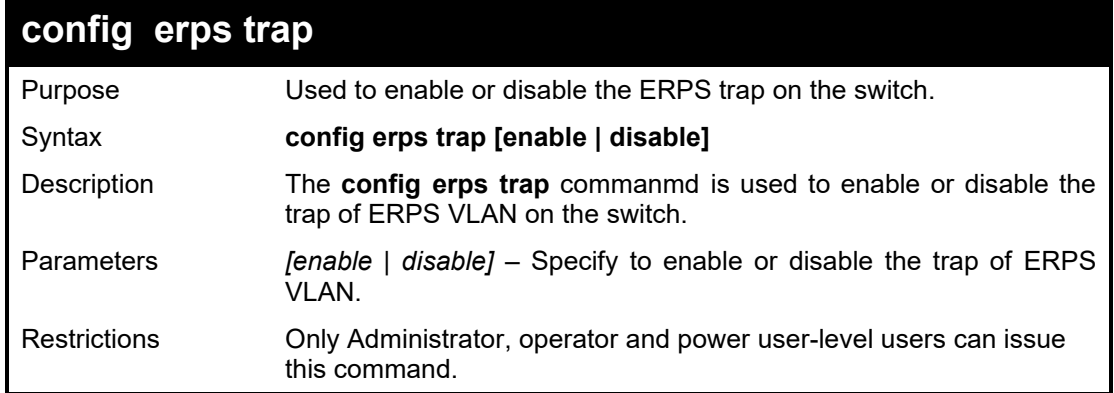

#### Example usage:

To enable an ERPS trap:

#### **DGS-1210-28MP/ME:5#DGS-1210-28MP/ME:5# config erps grap enable Command: config erps grap enable**

**Success.**

**DGS-1210-28MP/ME:5#DGS-1210-28MP/ME:5#**

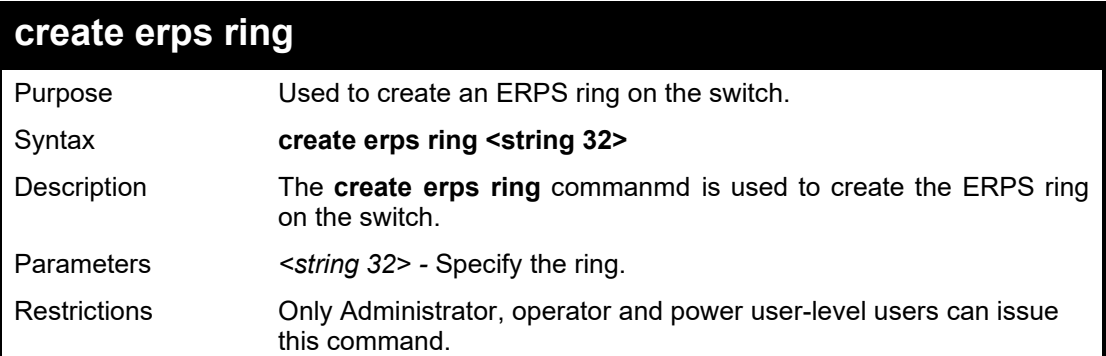

Example usage:

To create an ERPS ring:

**DGS-1210-28MP/ME:5#DGS-1210-28MP/ME:5# create erps ring ring2 Command: create erps ring ring2**

**Success.**

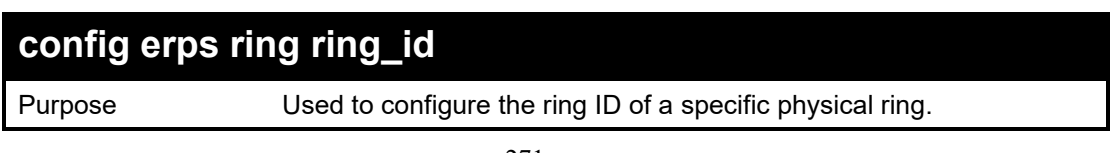

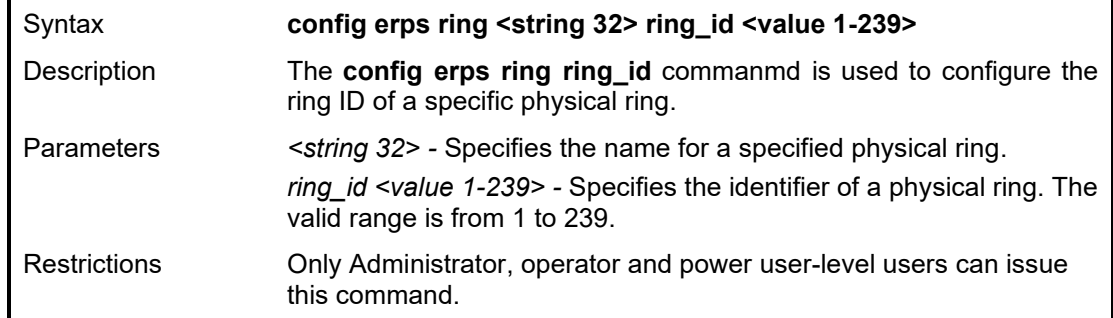

To configure the ring value 2 of the ring "ring2:

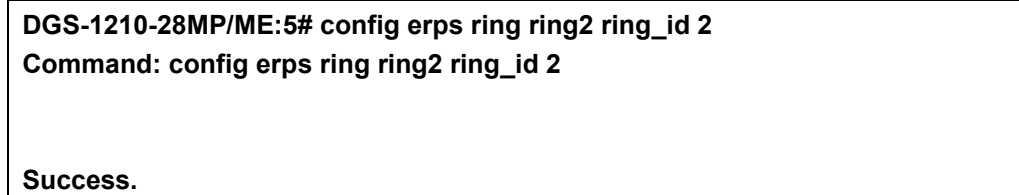

**DGS-1210-28MP/ME:5#**

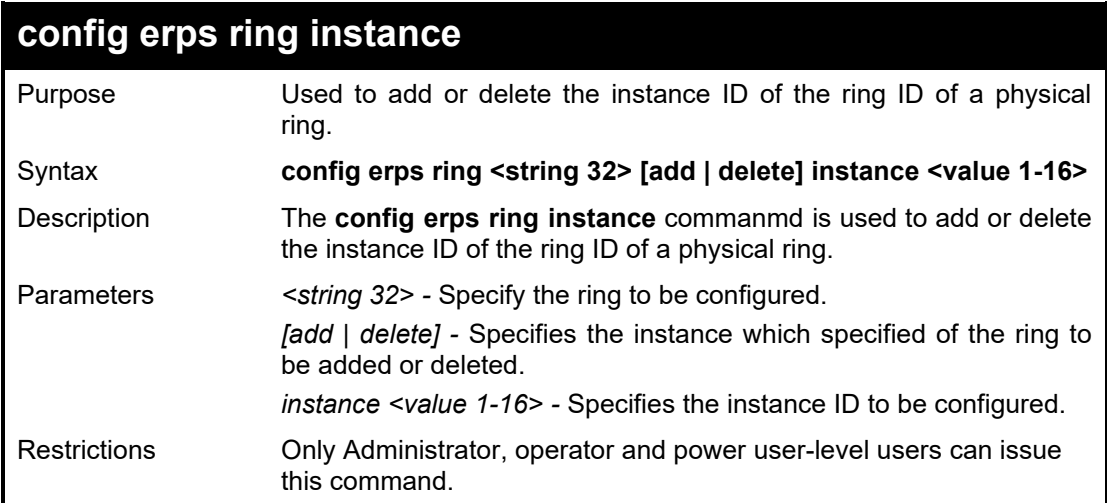

Example usage:

To configure the ring value 2 of the ring "ring2:

**DGS-1210-28MP/ME:5# config erps ring ring2 add instance 2 Command: config erps ring ring2 add instance 2**

**Success.**

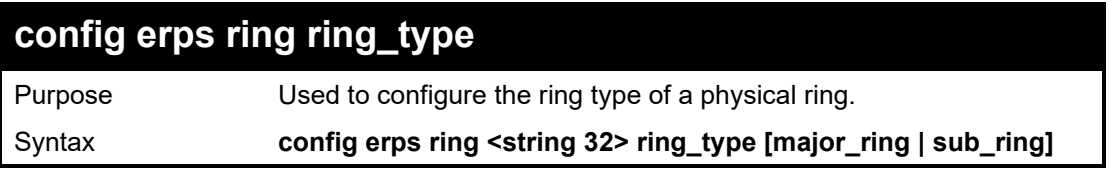

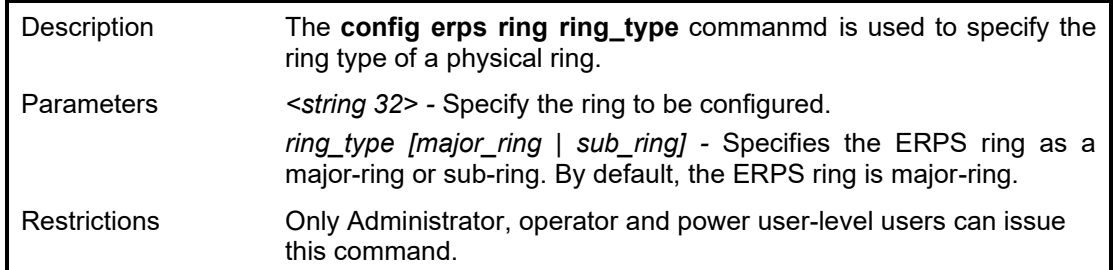

To configure the ring "ring2 as a sub-ring:

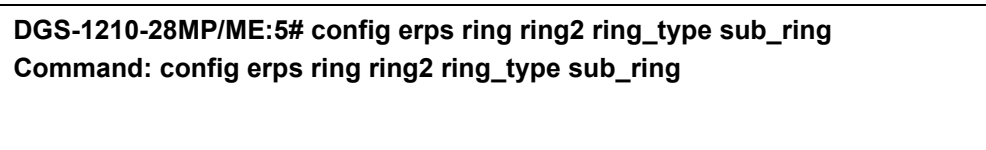

**Success.**

**DGS-1210-28MP/ME:5#**

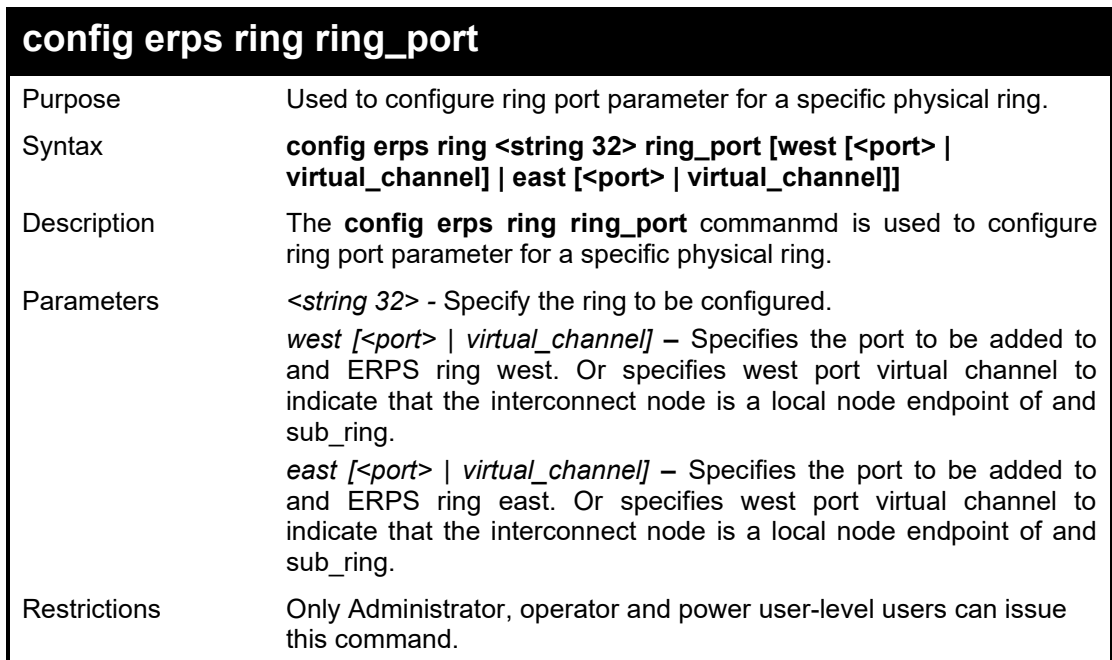

Example usage:

To configure the ring port to be virtual channel of west for ring "ring2:

**DGS-1210-28MP/ME:5# config erps ring ring2 ring\_port west virtual\_channel Command: config erps ring ring2 ring\_port west virtual\_channel**

**Success.**

#### DGS-1210 Metro Ethernet Managed Switch CLI Reference Guide

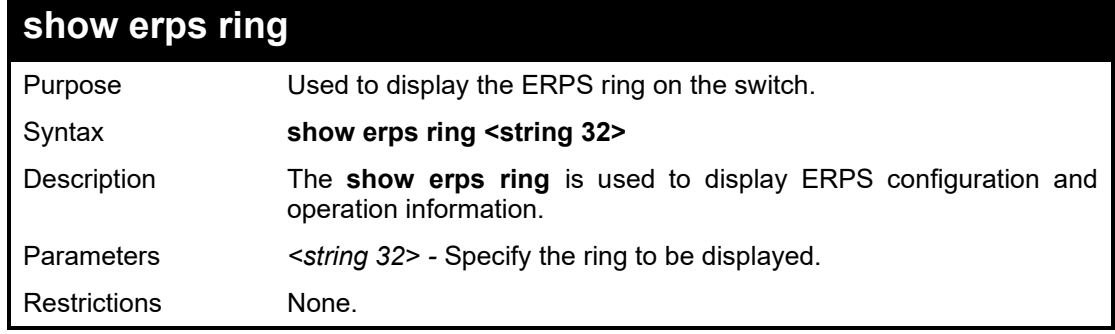

Example usage:

To display an ERPS ring – rdd2 information:

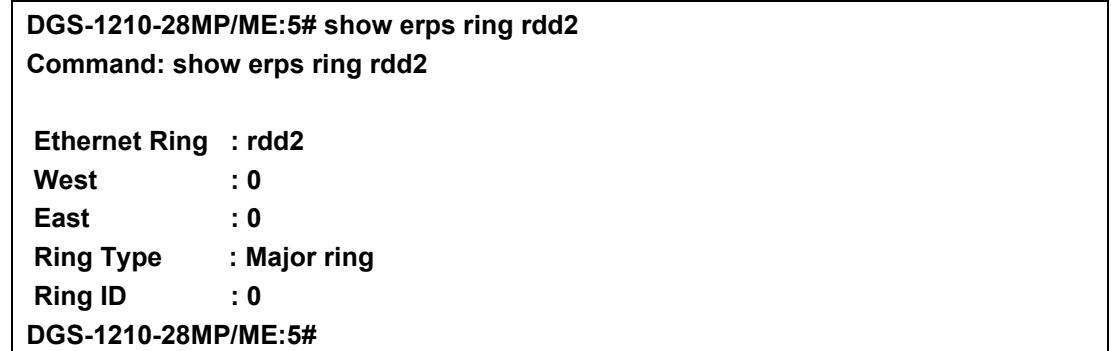

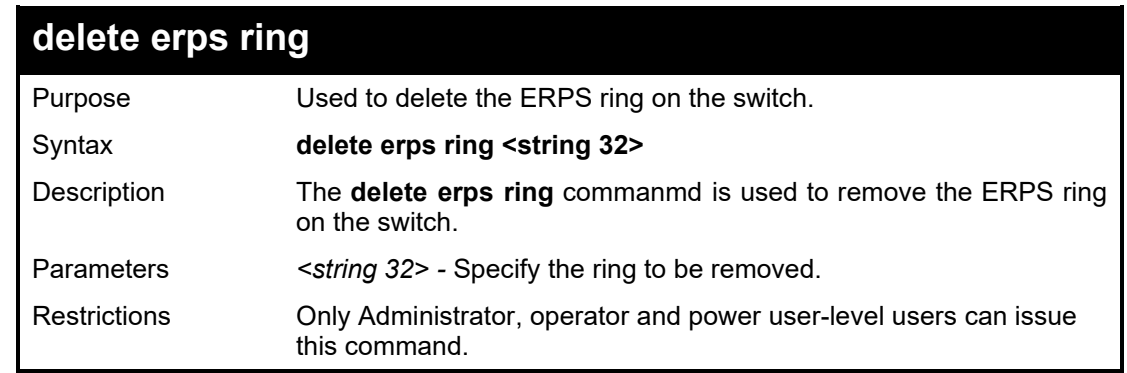

Example usage:

To remove an ERPS ring – rdd2:

**DGS-1210-28MP/ME:5# delete erps ring rdd2 Command: delete erps ring rdd2**

**Success.**

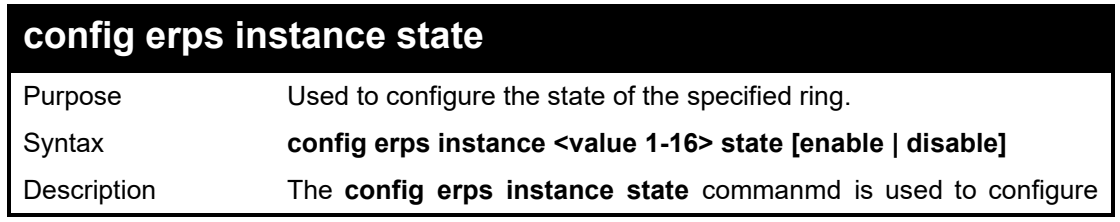

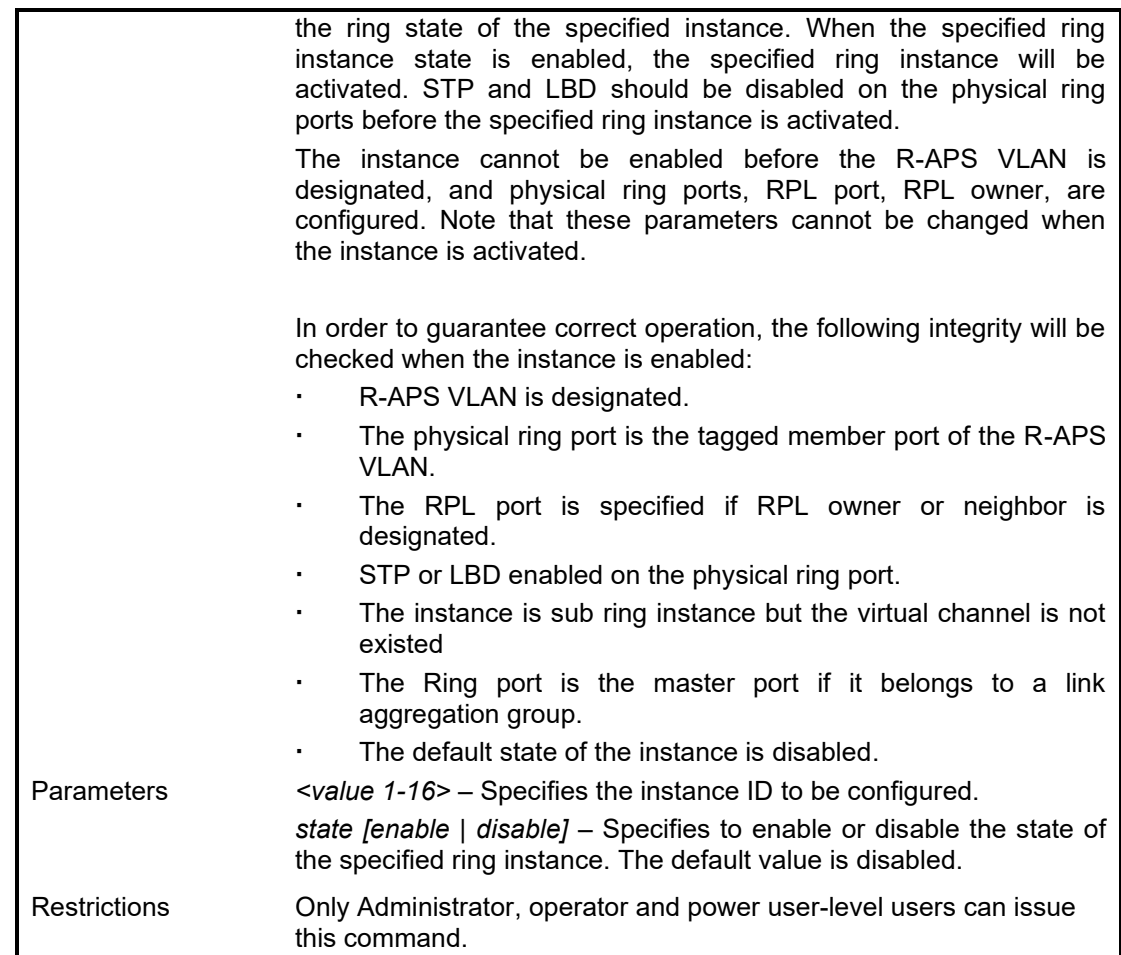

To enable ring instance 1 state:

**DGS-1210-28MP/ME:5# config erps instance 1 state enable Command: config erps instance 1 state enable**

**Success.**

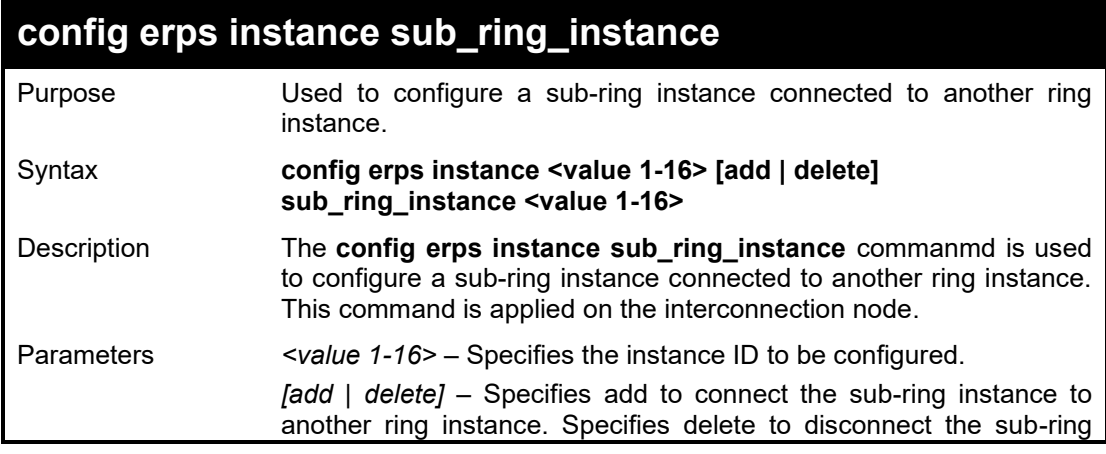

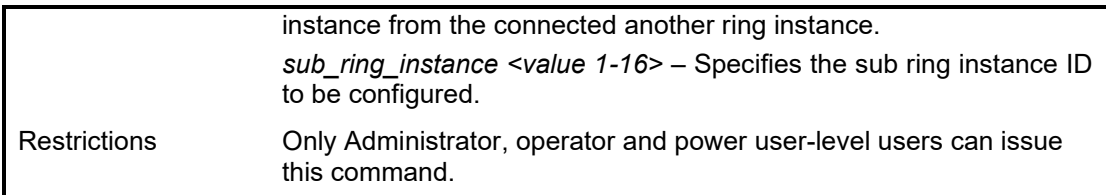

To configure the instance ID 1 to connect to a sub-ring:

**DGS-1210-28MP/ME:5# config erps instance 1 add sub\_ring\_instance 2 Command: config erps instance 1 add sub\_ring\_instance 2**

**Success.**

**DGS-1210-28MP/ME:5#**

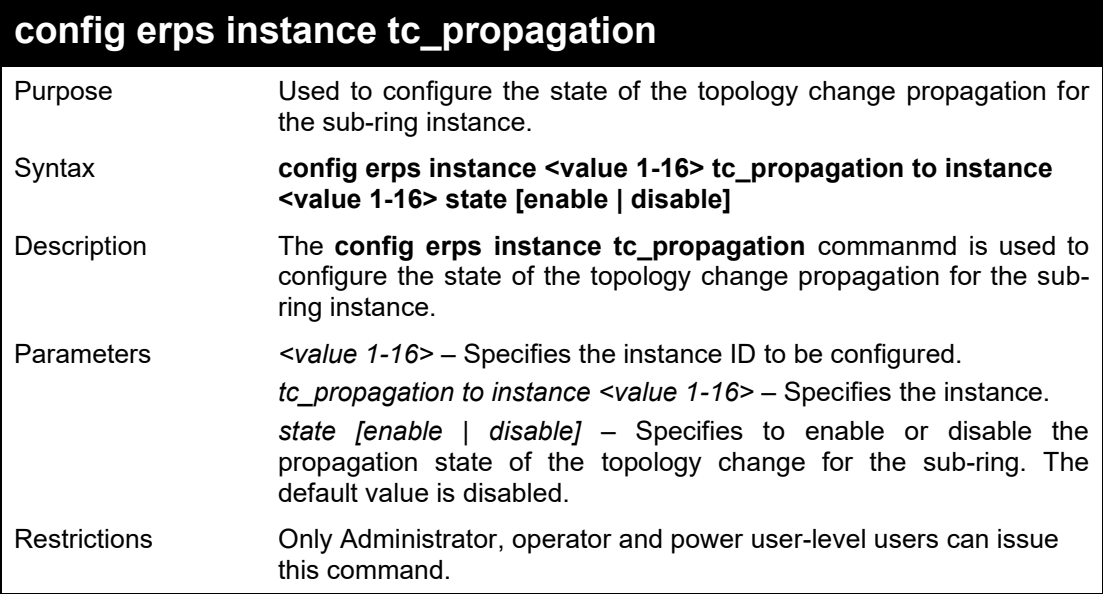

Example usage:

To enable topology change propagation on instance 2 for sub-ring instance 1:

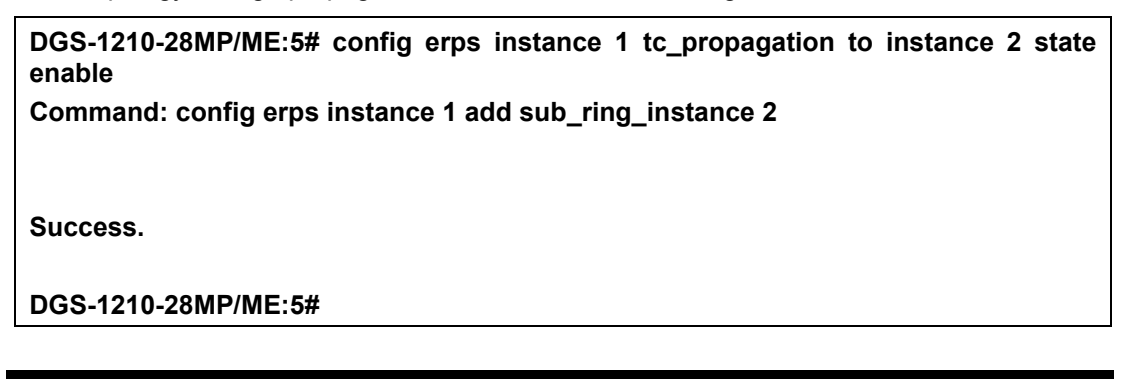

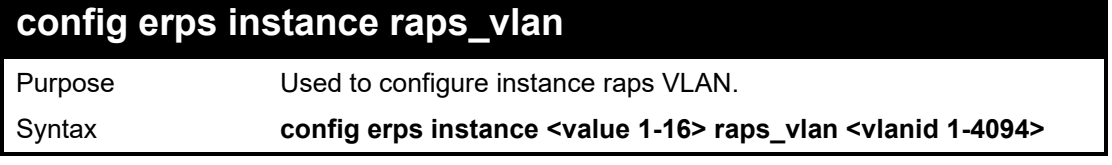

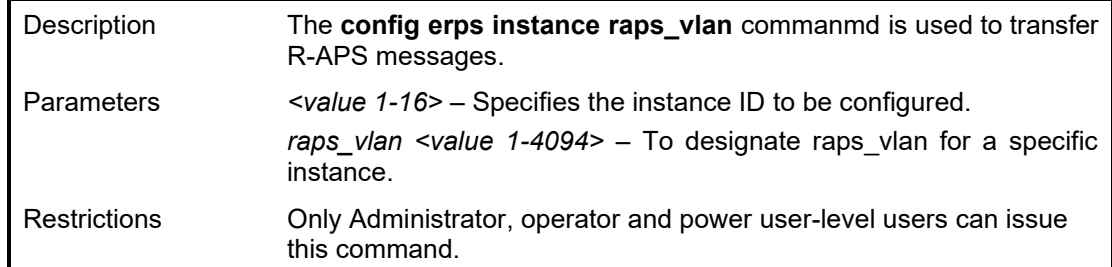

To configure the R-APS VLAN 4094 for a specific instance:

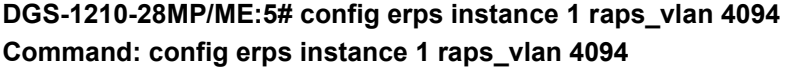

**Success.**

**DGS-1210-28MP/ME:5#**

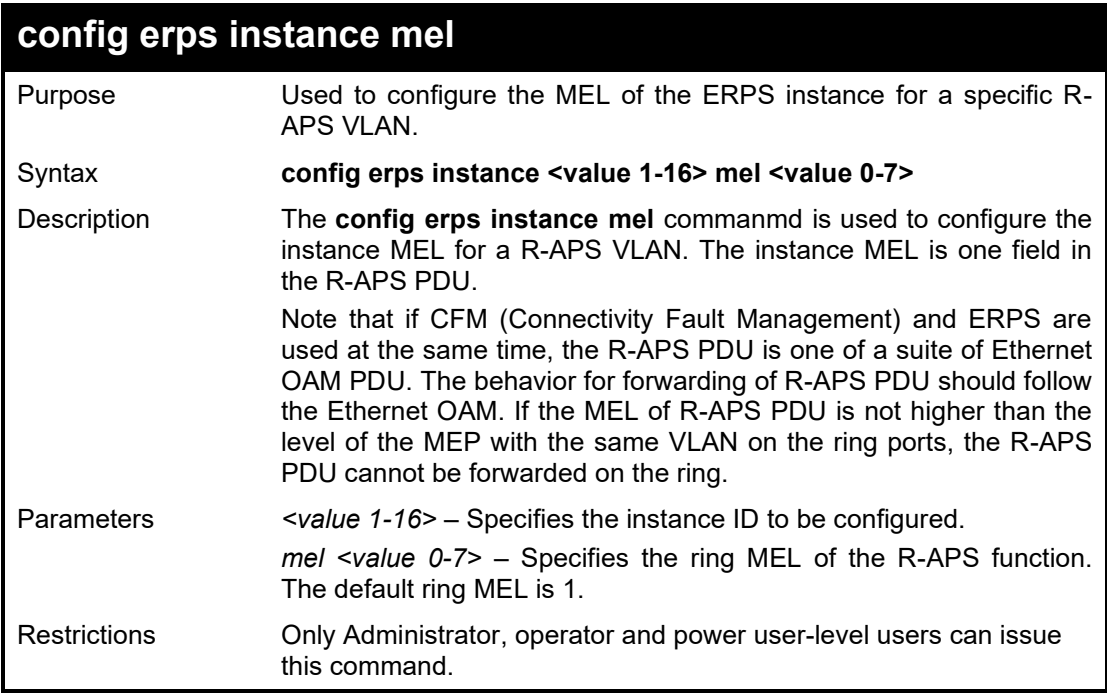

Example usage:

To configure the MEL of the ERPS instance for a specific instance:

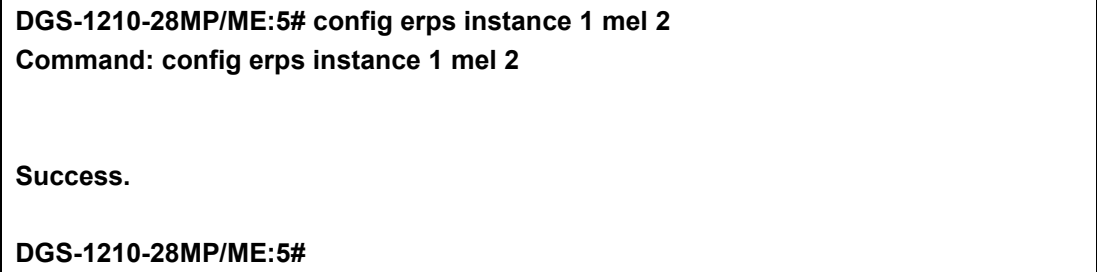

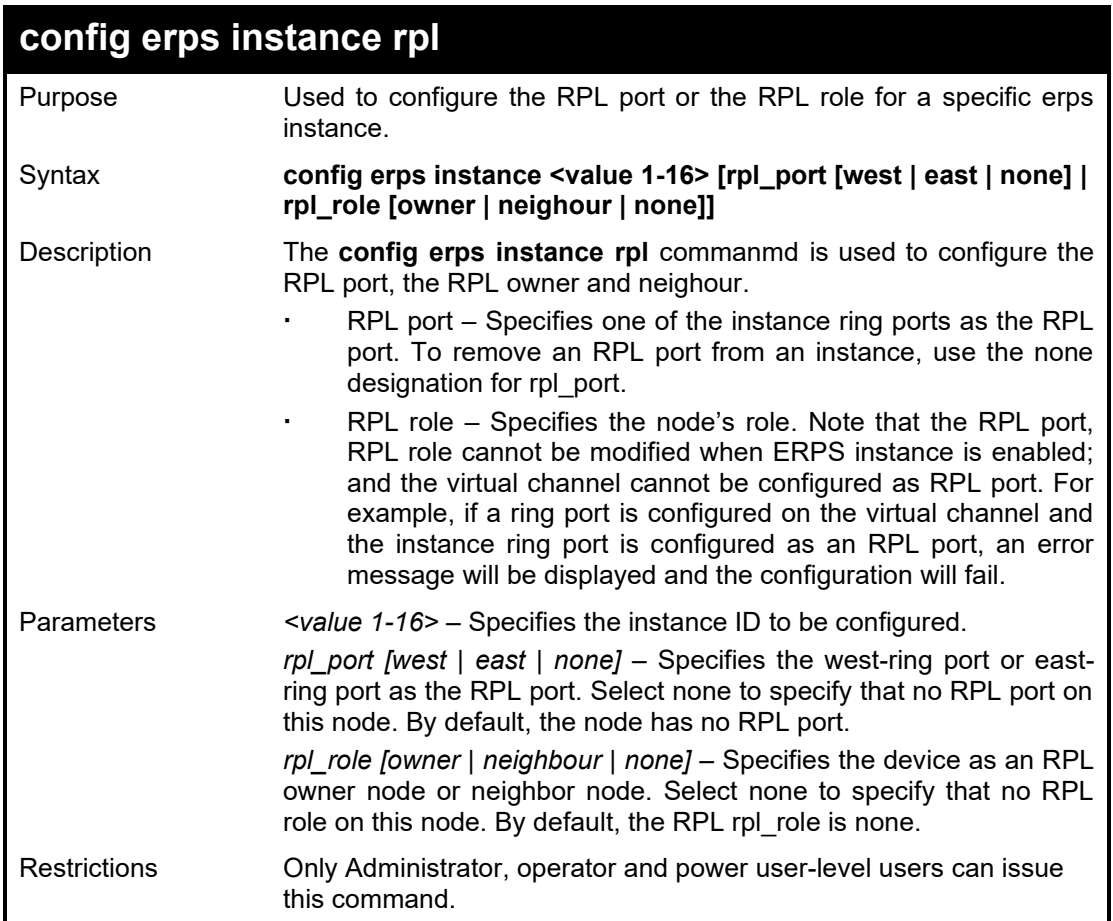

To configure the instance 1 so that the west port will act as the RPL port and configure the switch as an RPL owner node:

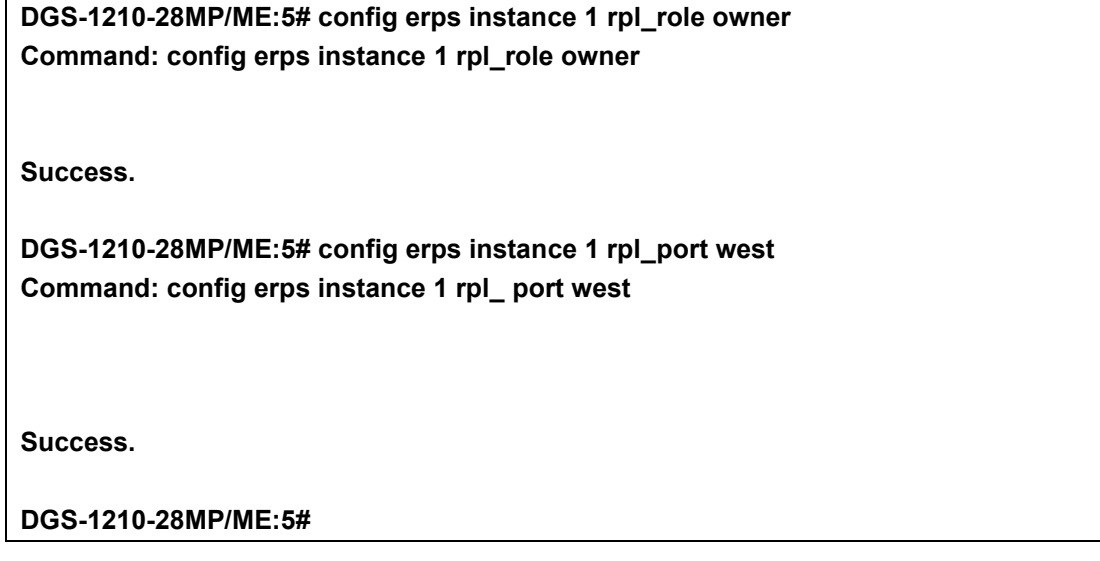

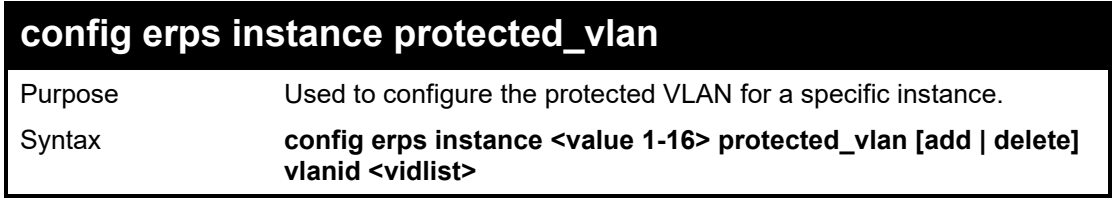

#### DGS-1210/ME Metro Ethernet Switch CLI Reference Guide

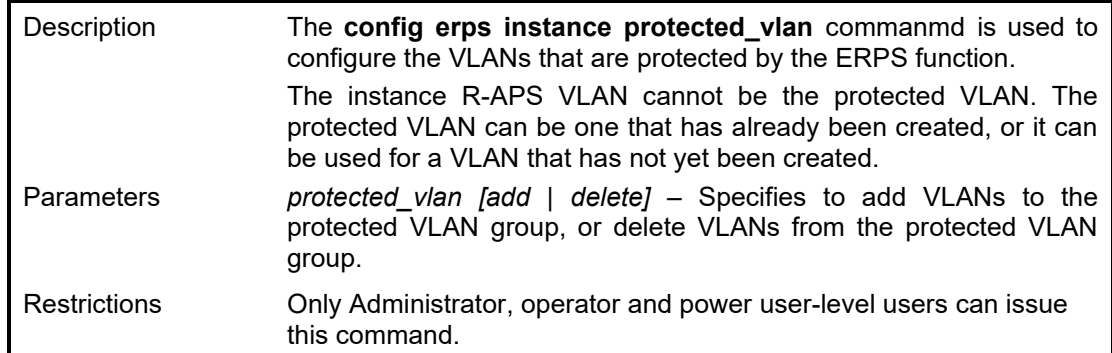

## Example usage:

To configure the protected VLAN for a specific instance:

**DGS-1210-28MP/ME:5# config erps instance 1 protected\_vlan add vlanid 10-20 Command: config erps instance 1 protected\_vlan add vlanid 10-20**

**Success.**

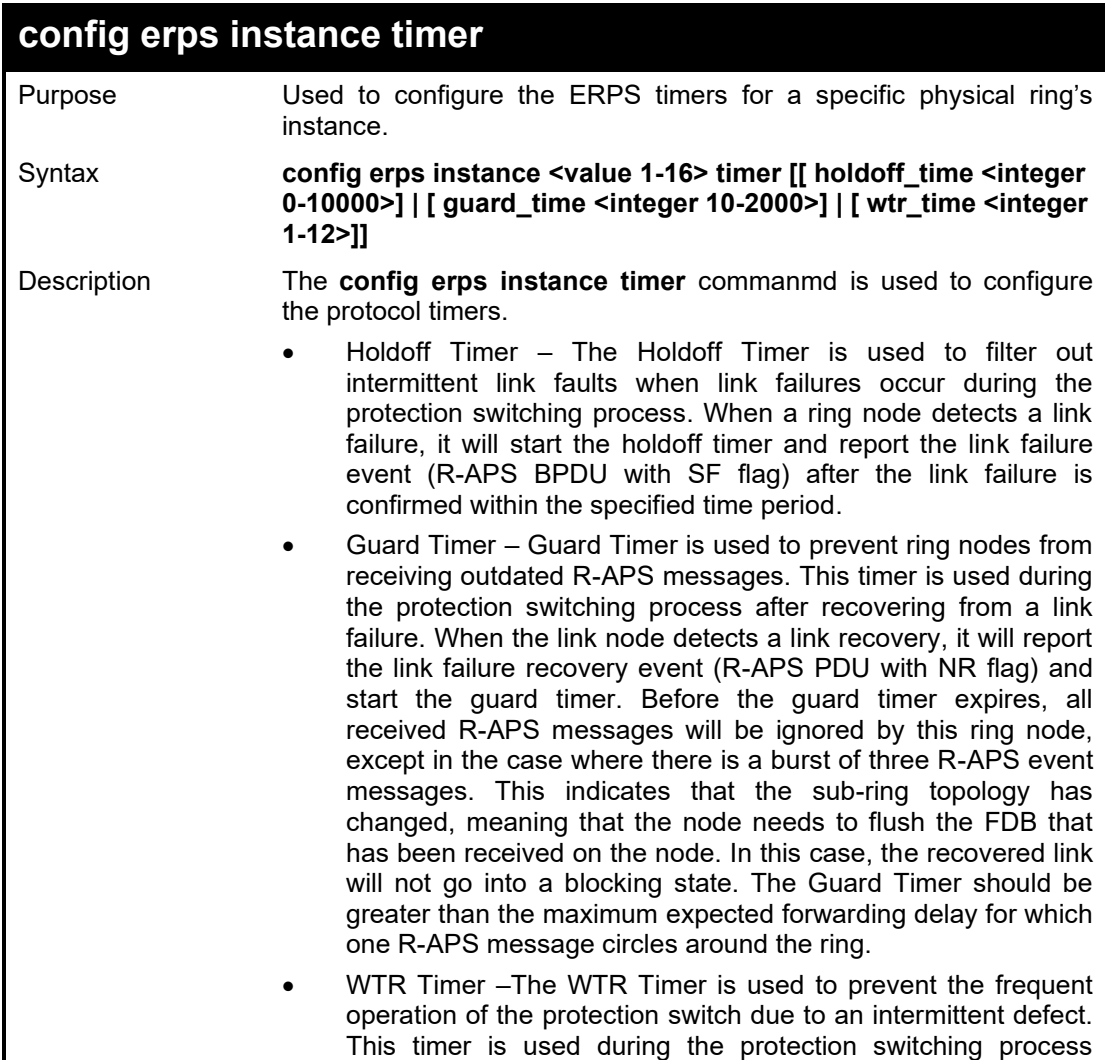

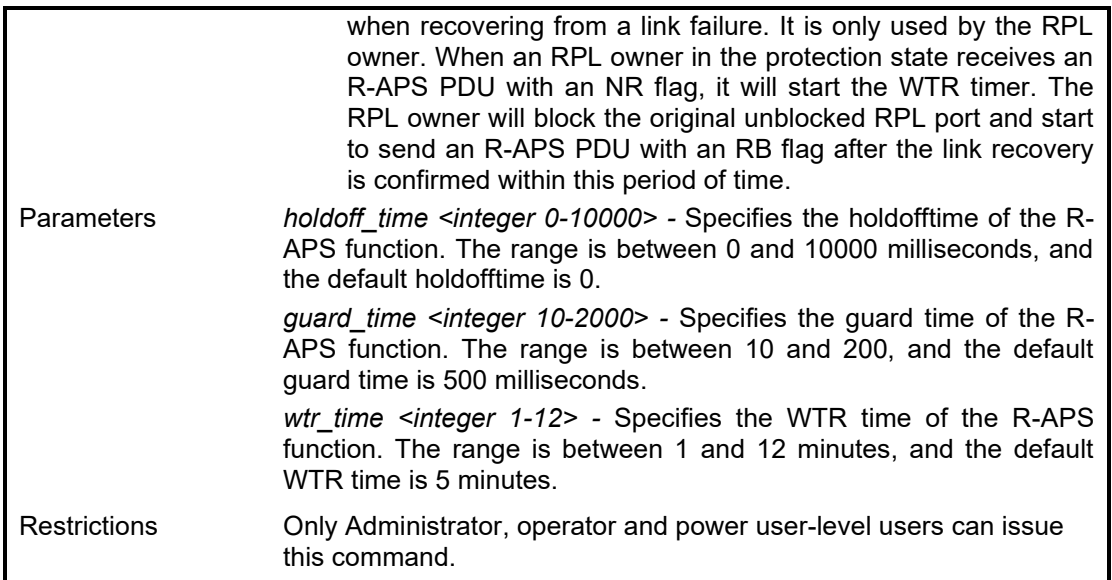

To configure the holdoff time to be 100 milliseconds, the guard time to be 1000 milliseconds, and the WTR time to be 10 minutes for instance 1:

**DGS-1210-28MP/ME:5# config erps instance 1 holdoff\_time 100 guard\_time 1000 wtr\_time 10 Command: config erps instance 1 holdoff\_time 100 guard\_time 1000 wtr\_time 10**

**Success.**

**DGS-1210-28MP/ME:5#**

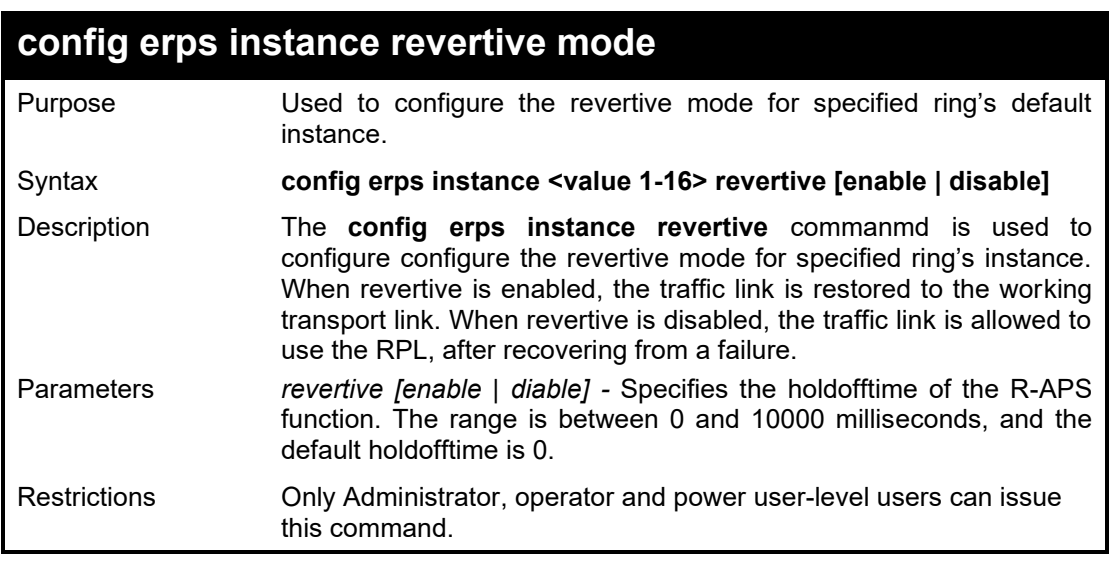

Example usage:

To disable the revertive of instance 1:

**DGS-1210-28MP/ME:5# config erps instance 1 revertive disable Command: config erps instance 1 revertive disable** 

**Success.**

**DGS-1210-28MP/ME:5#**

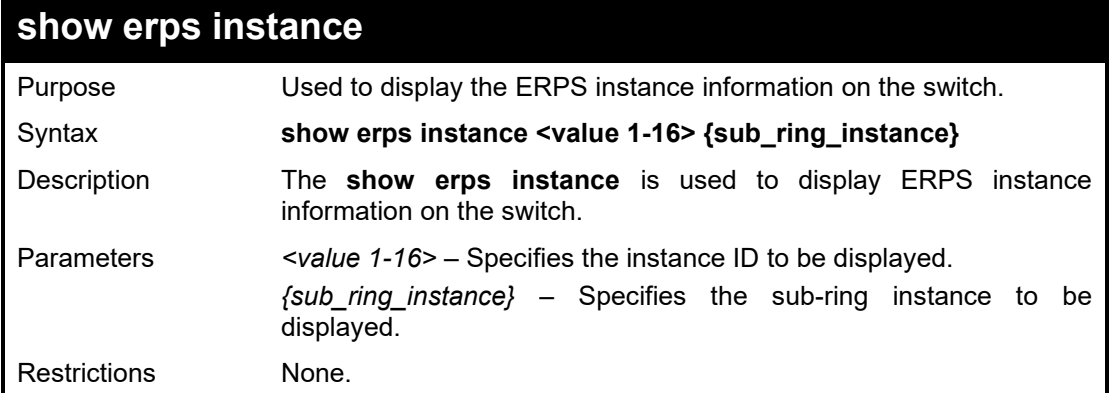

Example usage:

To display the instance 3 of ERP:

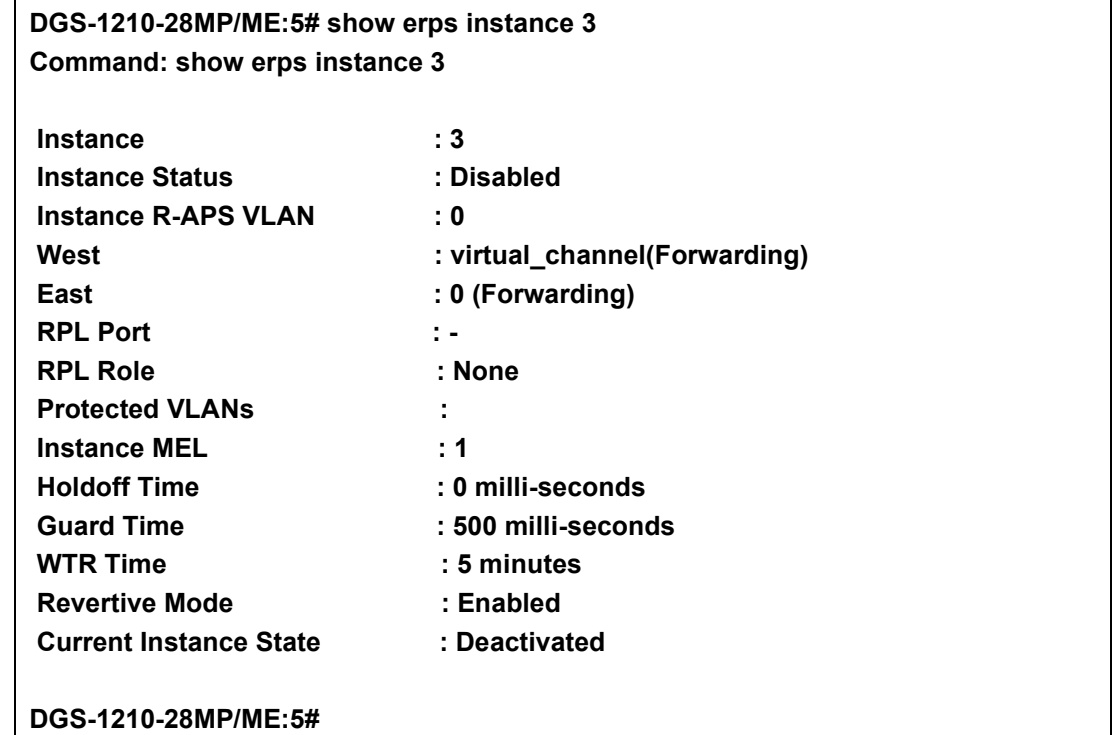

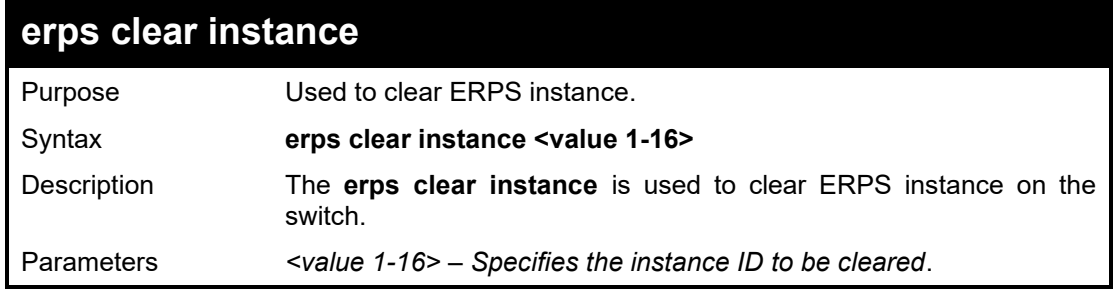

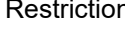

Restrictions Only Administrator, operator and power user-level users can issue this command.

#### Example usage:

To clear the instance 3 of ERP on the Switch:

**DGS-1210-28MP/ME:5# erps clear instance 3 Command: erps clear instance 3**

**Success.**

**DGS-1210-28MP/ME:5#**

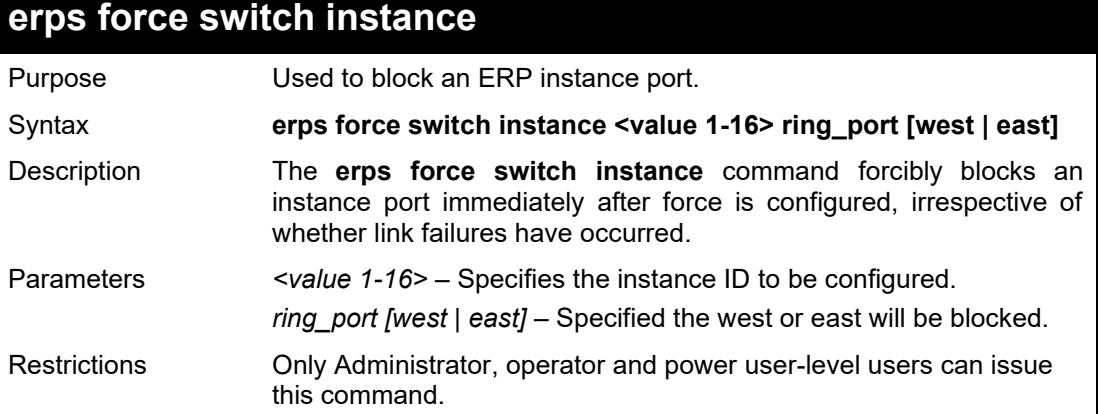

Example usage:

To force the major ring, instance 1, west into blocking:

**DGS-1210-28MP/ME:5# erps force switch instance 1 ring\_port west Command: erps force switch instance 1 ring\_port west**

**Success.**

**DGS-1210-28MP/ME:5#**

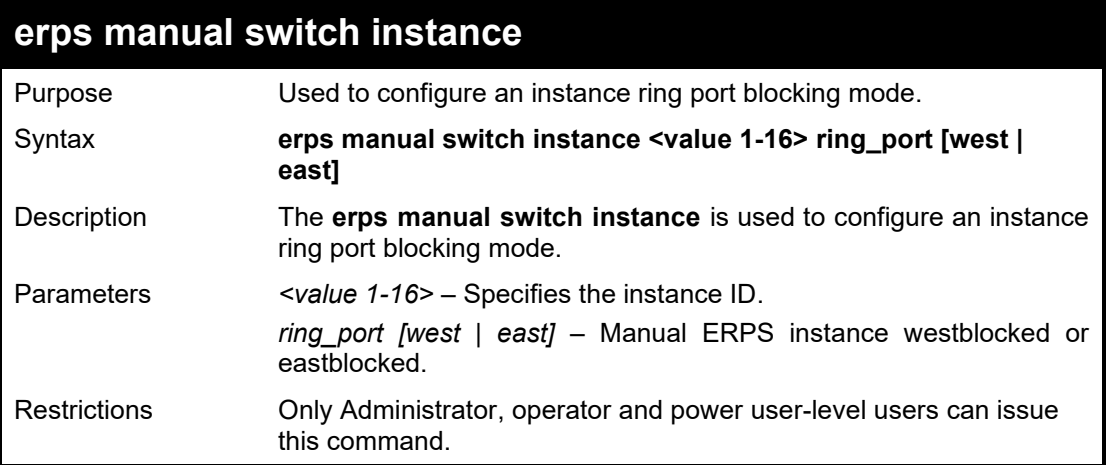

Example usage:

To specify the ring-port to be east for ERPS instance ID 1:

**DGS-1210-28MP/ME:5# erps manual switch instance 1 ring\_port east Command: erps manual switch instance 1 ring\_port east**

**Success.**

**DGS-1210-28MP/ME:5#**

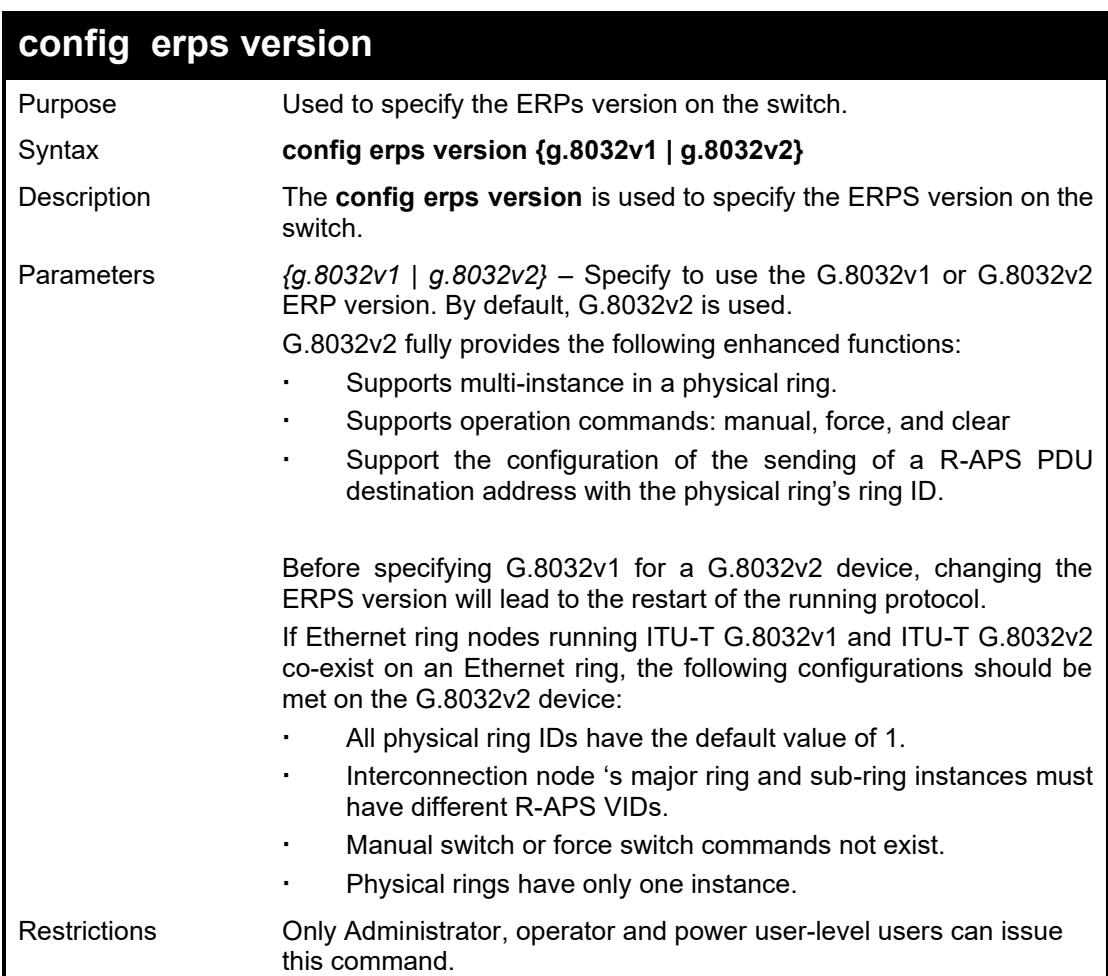

Example usage:

To specify the ERPS version:

**DGS-1210-28MP/ME:5# config erps version g.8032v2 Command: config erps version g.8032v2 Success. DGS-1210-28MP/ME:5#**

**32**

# **VLAN COMMANDS**

The VLAN commands in the Command Line Interface (CLI) are listed (along with the appropriate parameters) in the following table.

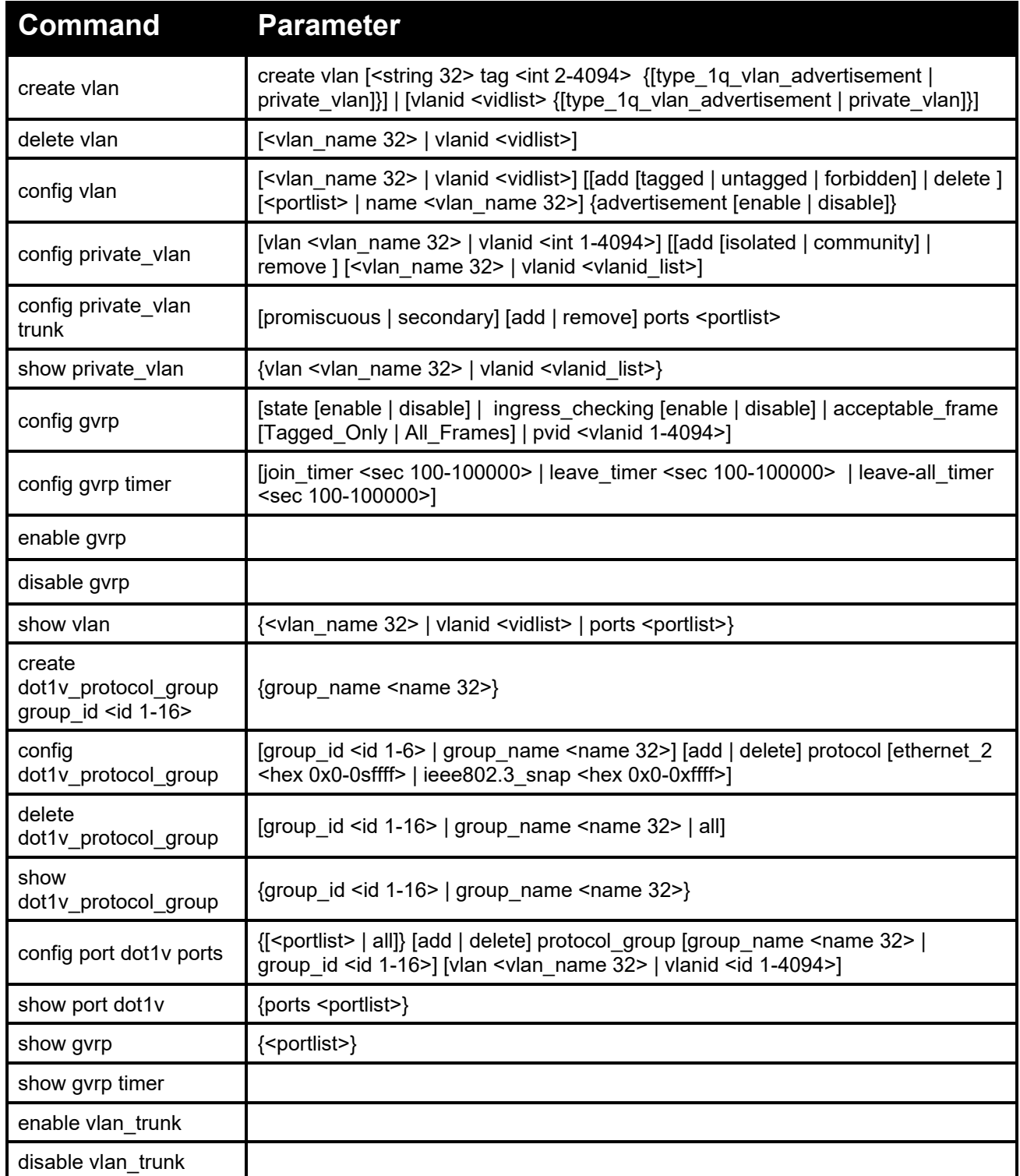

#### DGS-1210/ME Metro Ethernet Switch CLI Reference Guide

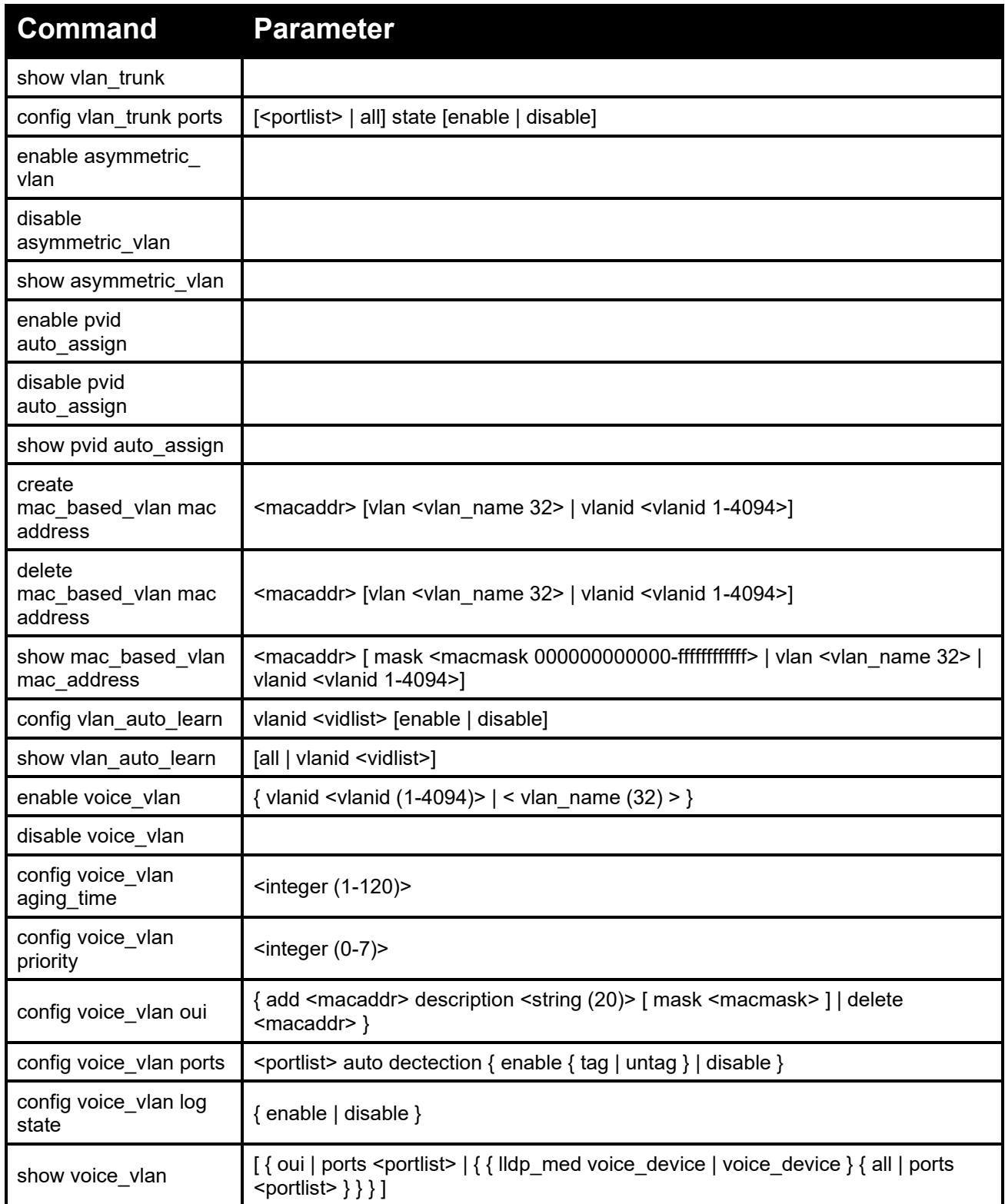

Each command is listed in detail, as follows:

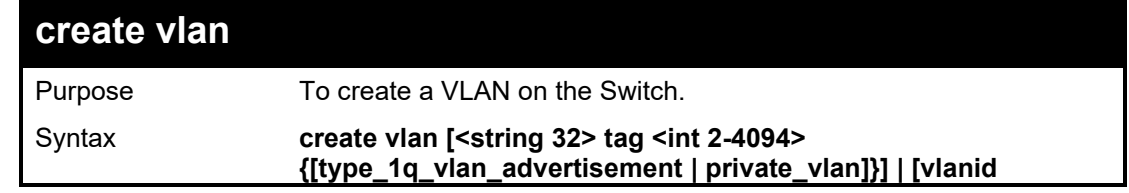

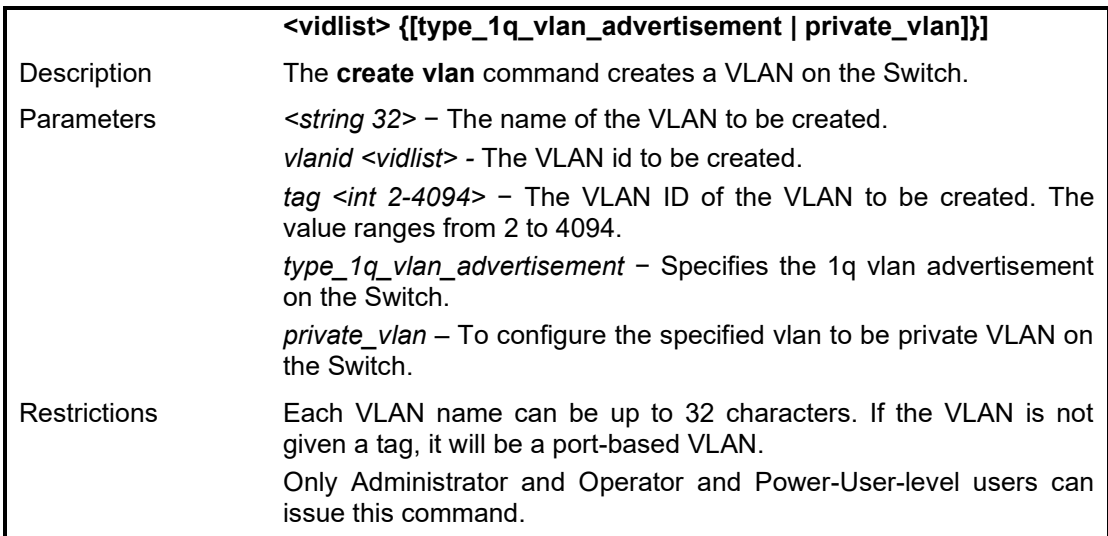

To create a VLAN vlanrd2, tag 200 with 1Q VLAN advertisement:

DGS-1210-28MP/ME:5# create vlan vlanrd2 tag 200 type\_1q\_vlan\_advertisement Command: create vlan vlanrd2 tag 200 type\_1q\_vlan\_advertisement

Success.

DGS-1210-28MP/ME:5#DGS-1210-28MP/ME:5#DGS-1210-28MP/ME:5#

#### Example usage:

To create a VLAN ID 3 with private VLAN:

DGS-1210-28MP/ME:5# create vlan vlanid 3 private\_vlan Command: create vlan vlanid 3 private\_vlan

Success. DGS-1210-28MP/ME:5#

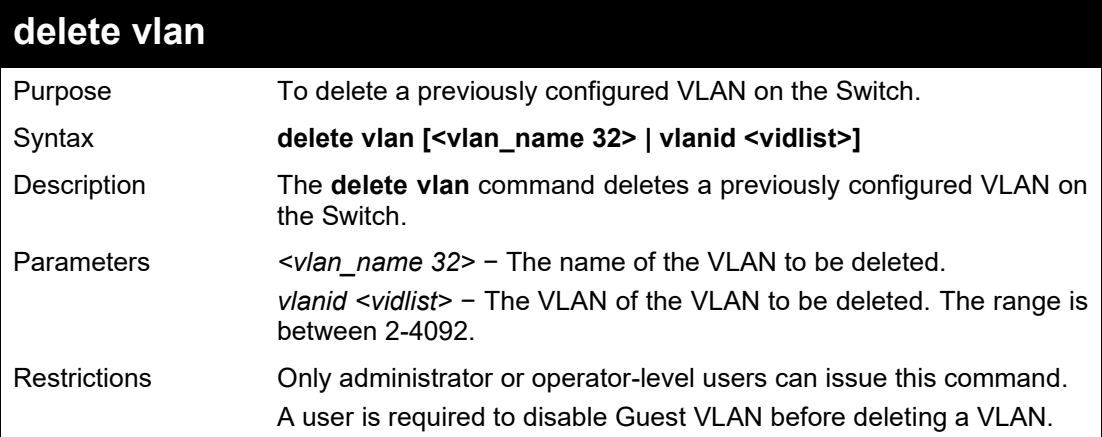

Example usage:

To remove a vlan which VLAN ID is 2:

DGS-1210-28MP/ME:5# delete vlan vlanid 2 Command: delete vlan vlanid 2

Success. DGS-1210-28MP/ME:5#

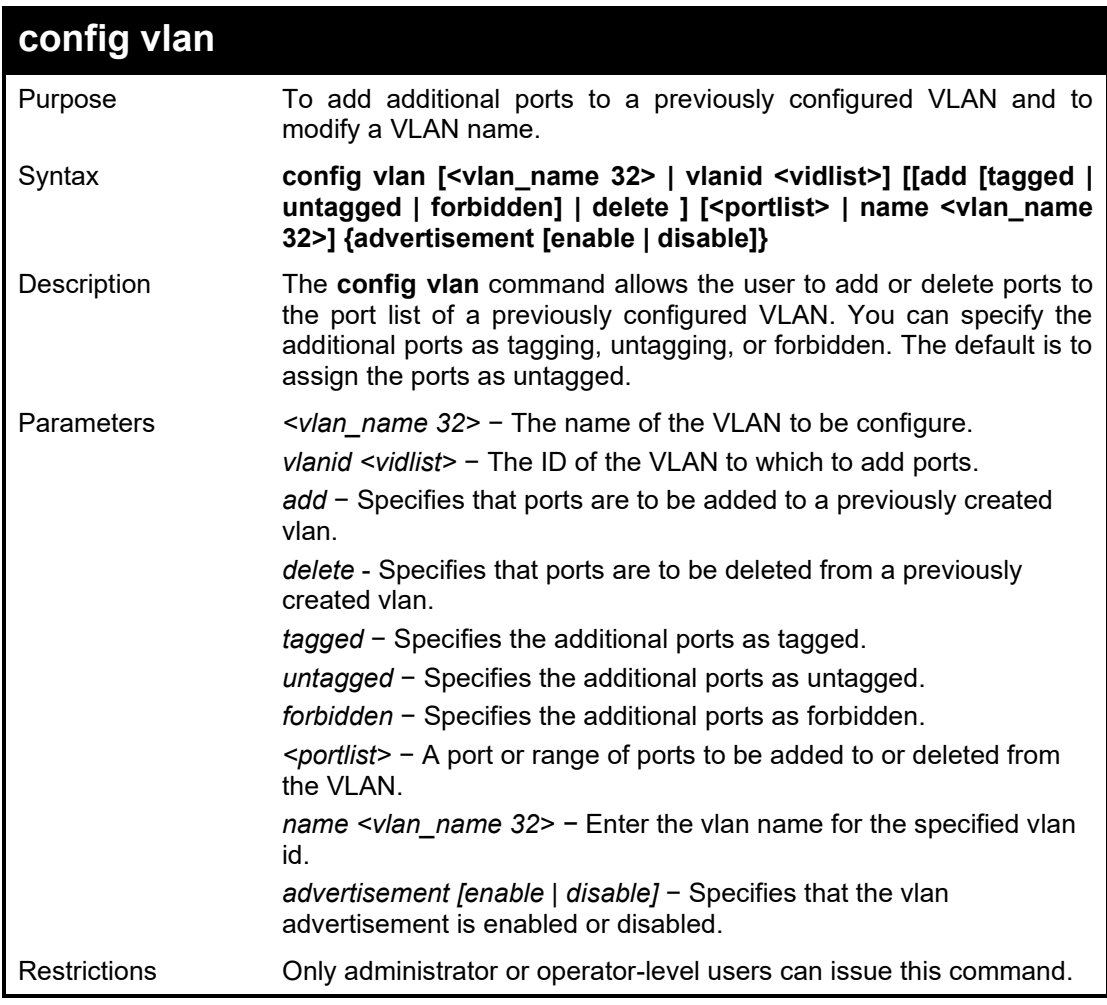

Example usage:

To add ports 4 through 8 as tagged ports to the VLAN 3:

DGS-1210-28MP/ME:5# config vlan vlanid 3 add tagged 4-8 Command: config vlan vlanid 3 add tagged 4-8

**Success** DGS-1210-28MP/ME:5#

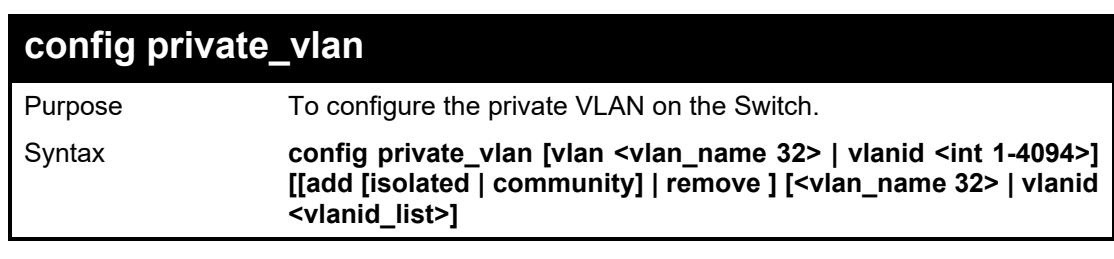

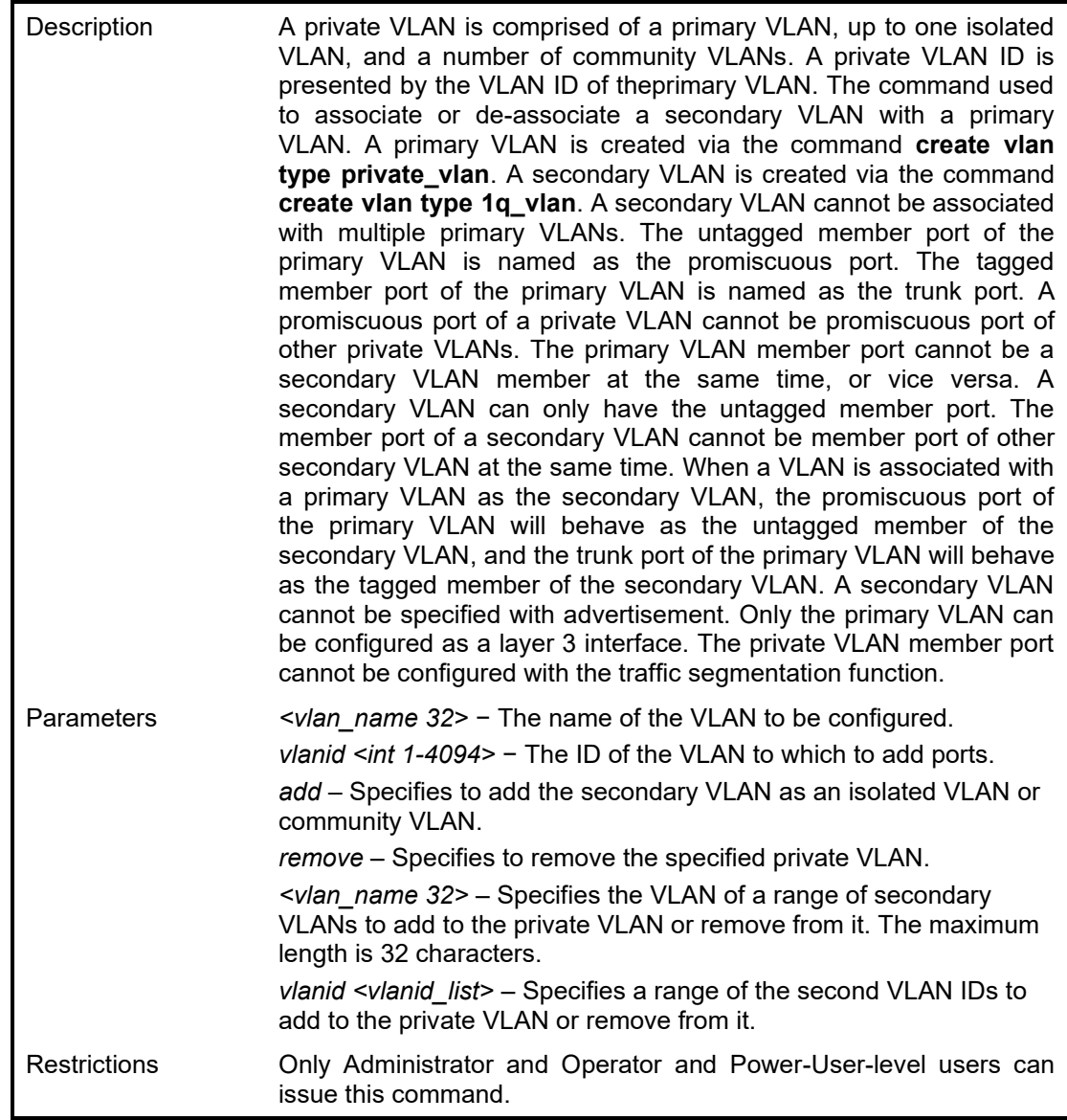

To associate secondary VLAN to private VLAN vlanrd2:

DGS-1210-28MP/ME:5# config private\_vlan vlan vlanrd2 add community vlanid 2-5 Command: config private\_vlan vlan vlanrd2 add community vlanid 2-5

Success. DGS-1210-28MP/ME:5#

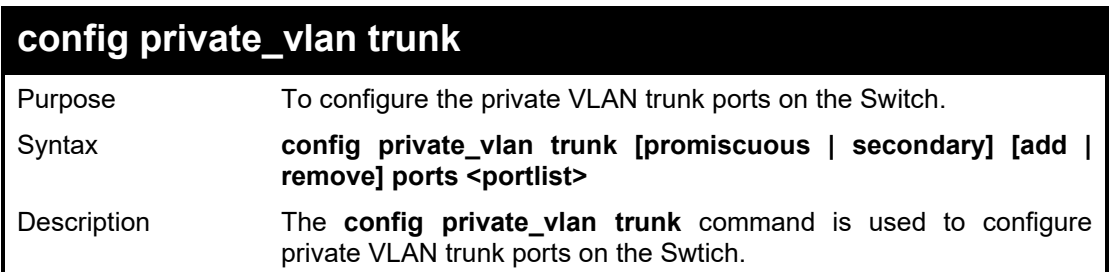

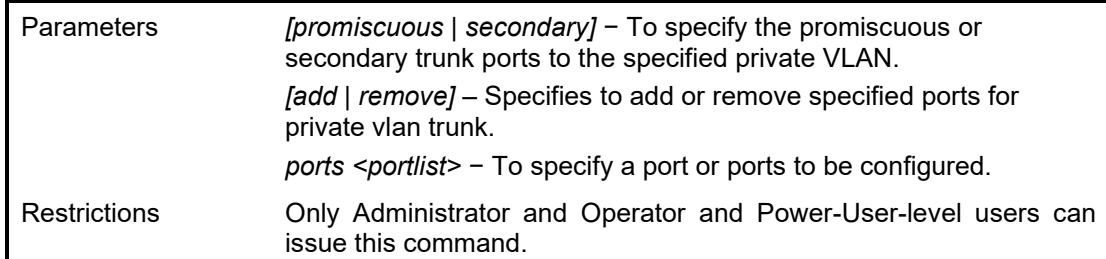

To specify ports  $1 \sim 8$  to be promiscuous port for private VLAN trunk:

DGS-1210-28MP/ME:5# config private\_vlan trunk promiscuous add ports 1-8 Command: config private\_vlan trunk promiscuous add ports 1-8

Success. DGS-1210-28MP/ME:5#

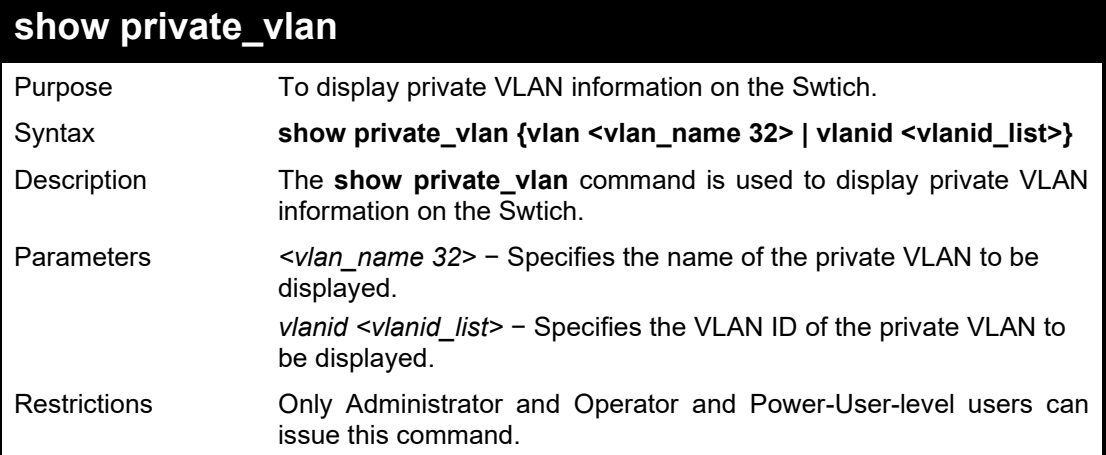

#### Example usage:

To display the private VLAN information for VLAN ID 2:

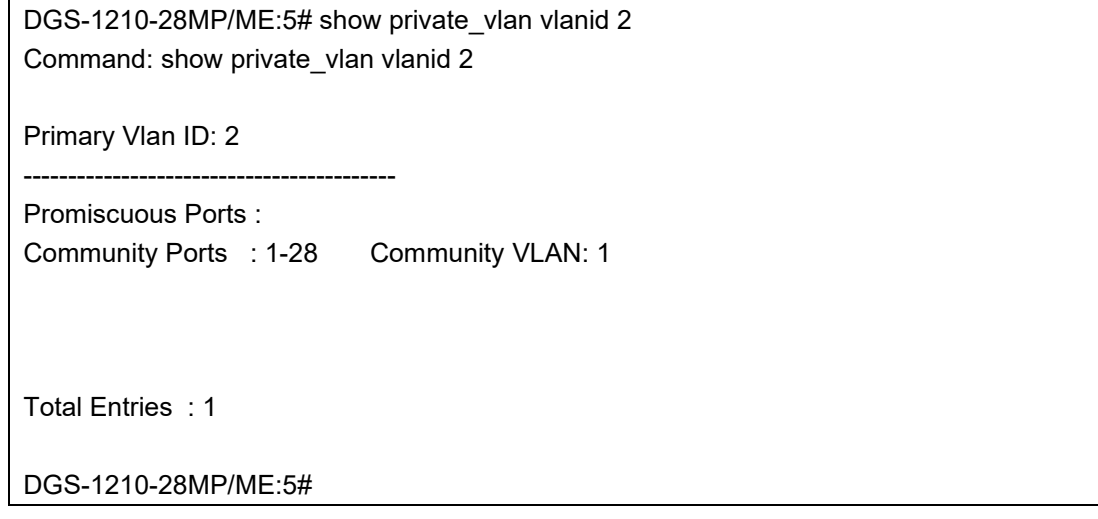

#### DGS-1210 Metro Ethernet Managed Switch CLI Reference Guide

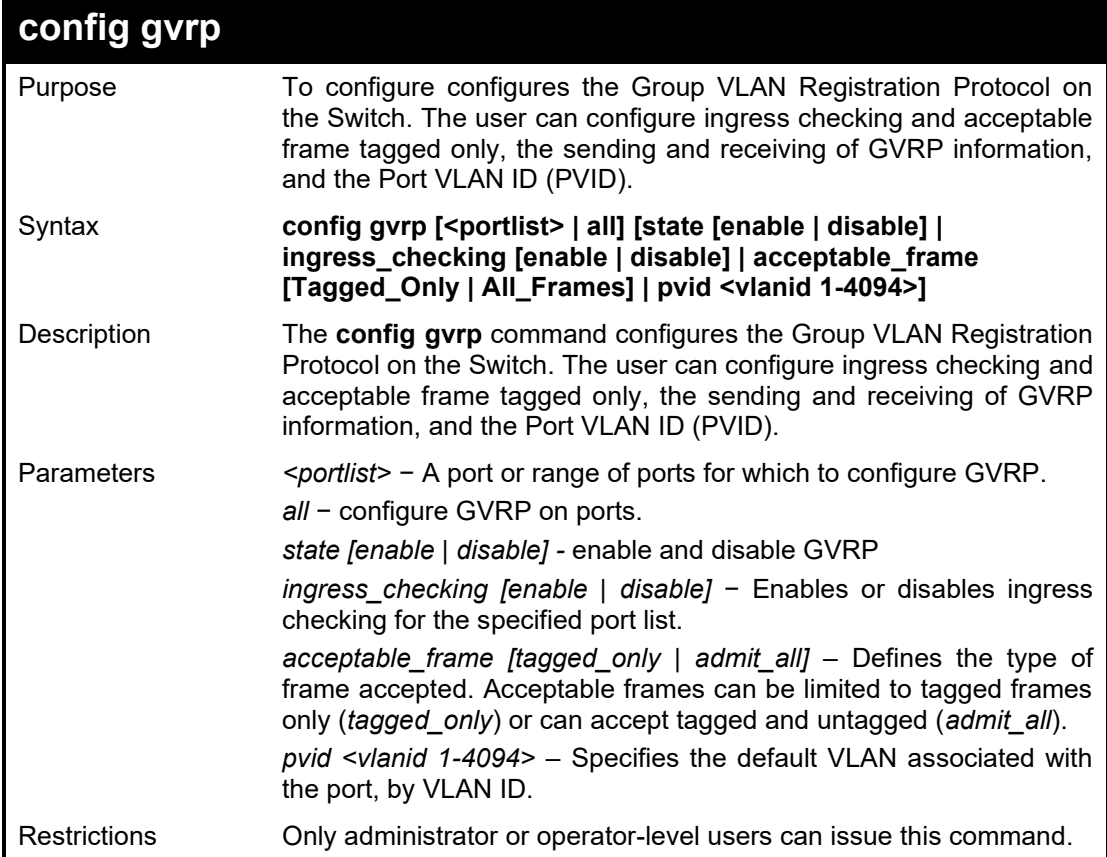

#### Example usage:

To set the ingress checking status:

DGS-1210-28MP/ME:5# config gvrp all ingress\_checking enable Command: config gvrp all ingress\_checking enable

Success.

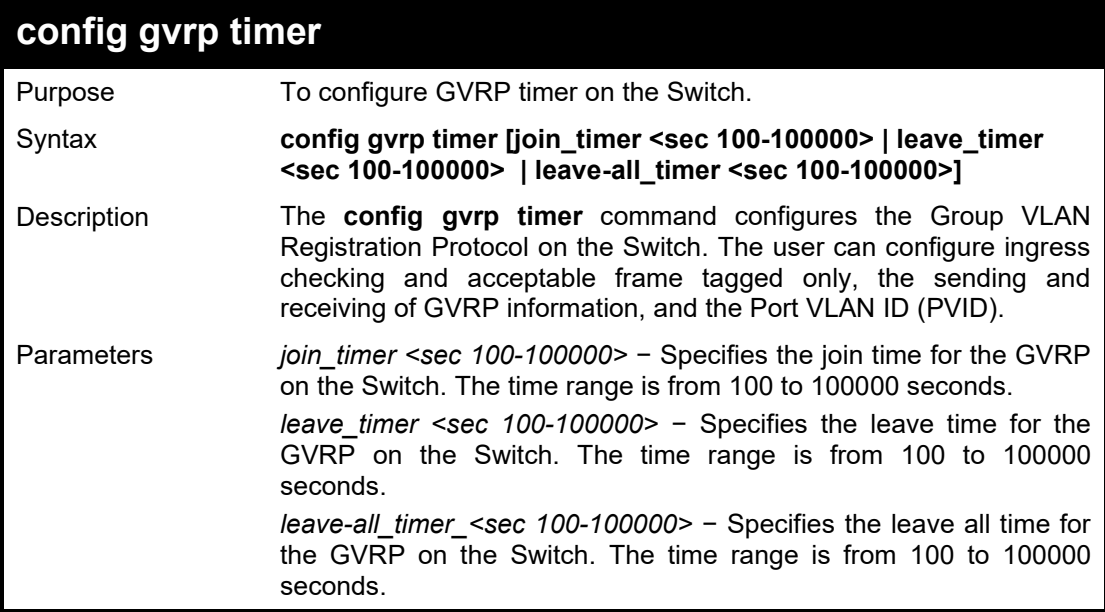

#### DGS-1210/ME Metro Ethernet Switch CLI Reference Guide

Restrictions Only administrator or operator-level users can issue this command.

#### Example usage:

To set the GVRP packet join time:

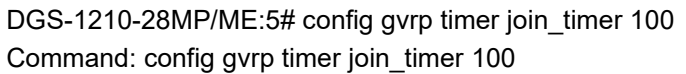

Success.

DGS-1210-28MP/ME:5#

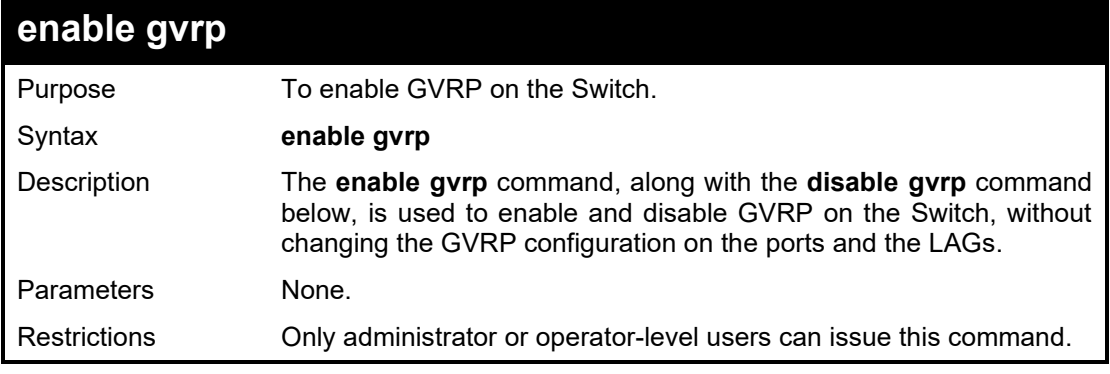

#### Example usage:

To enable the generic VLAN Registration Protocol (GVRP):

DGS-1210-28MP/ME:5# enable gvrp Command: enable gvrp

Success. DGS-1210-28MP/ME:5#

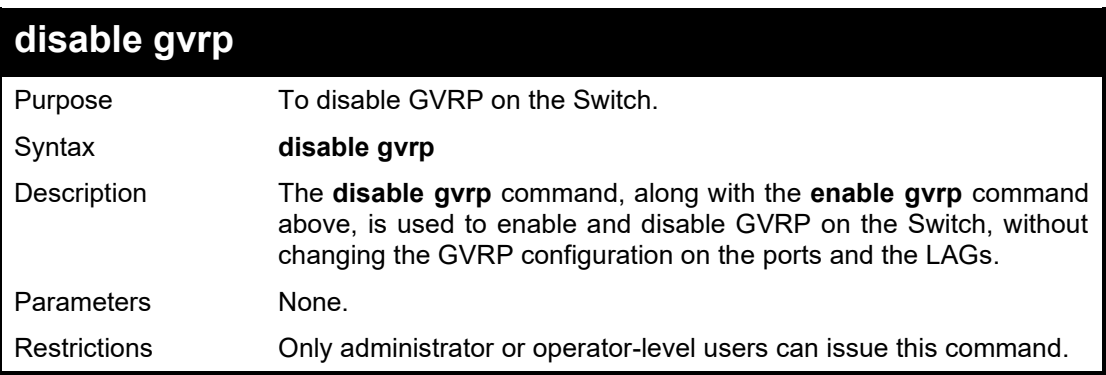

#### Example usage:

To disable the Generic VLAN Registration Protocol (GVRP):

DGS-1210-28MP/ME:5# disable gvrp Command: disable gvrp Success. DGS-1210-28MP/ME:5#

#### DGS-1210 Metro Ethernet Managed Switch CLI Reference Guide

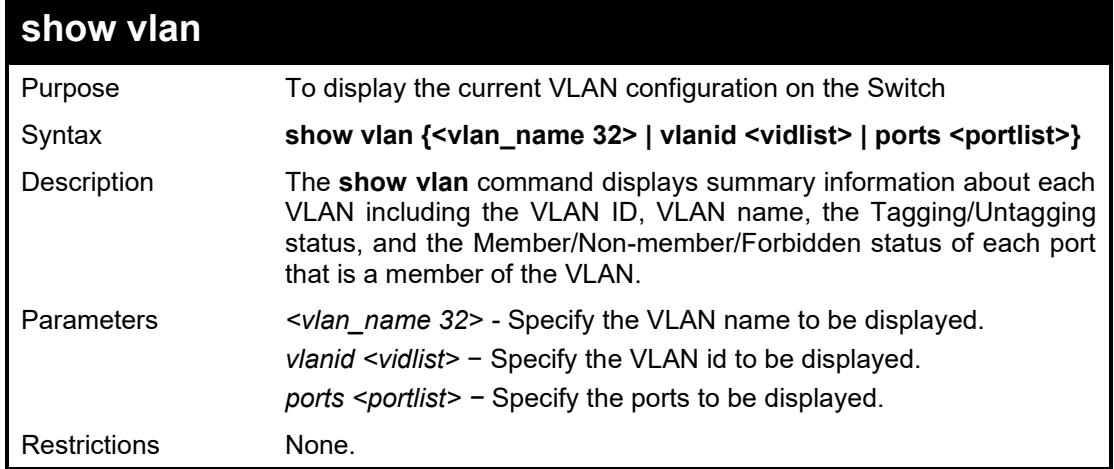

#### Example usage:

To display the Switch's current VLAN settings:

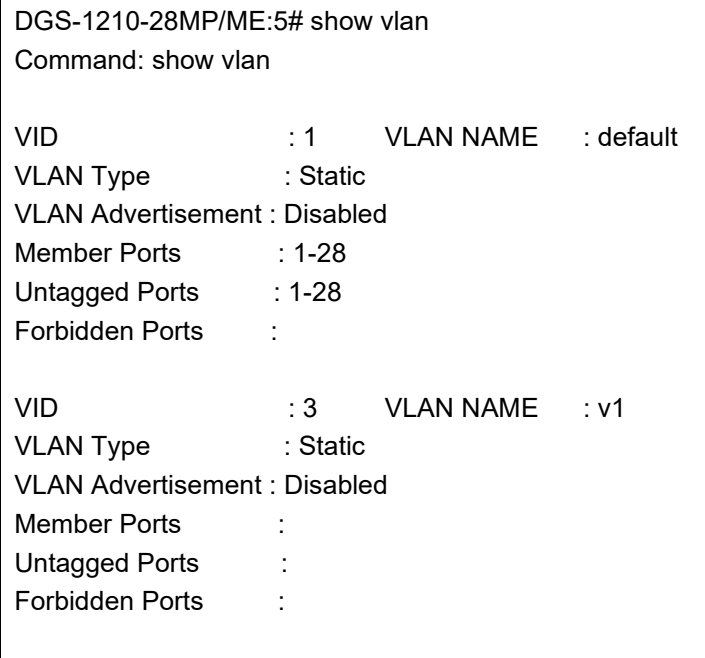

DGS-1210-28MP/ME:5#

| create dot1v_protocol_group |                                                                                                    |
|-----------------------------|----------------------------------------------------------------------------------------------------|
| Purpose                     | To create a protocol group for protocol VLAN function.                                                                                                    |
| Syntax                      | create dot1v_protocol_group group_id <id 1-16=""> {group_name<br/><math>\langle</math>name 32&gt;}</id>                                                                                                    |
| Description                 | The create dot1v_protocol_group command creates a protocol<br>group for protocol VLAN function.                                                                                                    |
| Parameters                  | group_id <id <math="">1-16 &gt; - The ID of a protocol group which is used to<br/>identify a set of protocols.<br/>group name <math>\leq</math>name 32&gt; - The name of the protocol group. The<br/>maximum length is 32 characters.</id> |
| Restrictions                | Only Administrator and Operator and Power-User-level users can<br>issue this command.                                                                                                    |

Example usage:

To create a protocol group:

DGS-1210-28MP/ME:5# create dot1v\_protocol\_group group\_id 1 group\_name group1 Command: create dot1v\_protocol\_group group\_id 1 group\_name group1

Success.

DGS-1210-28MP/ME:5#

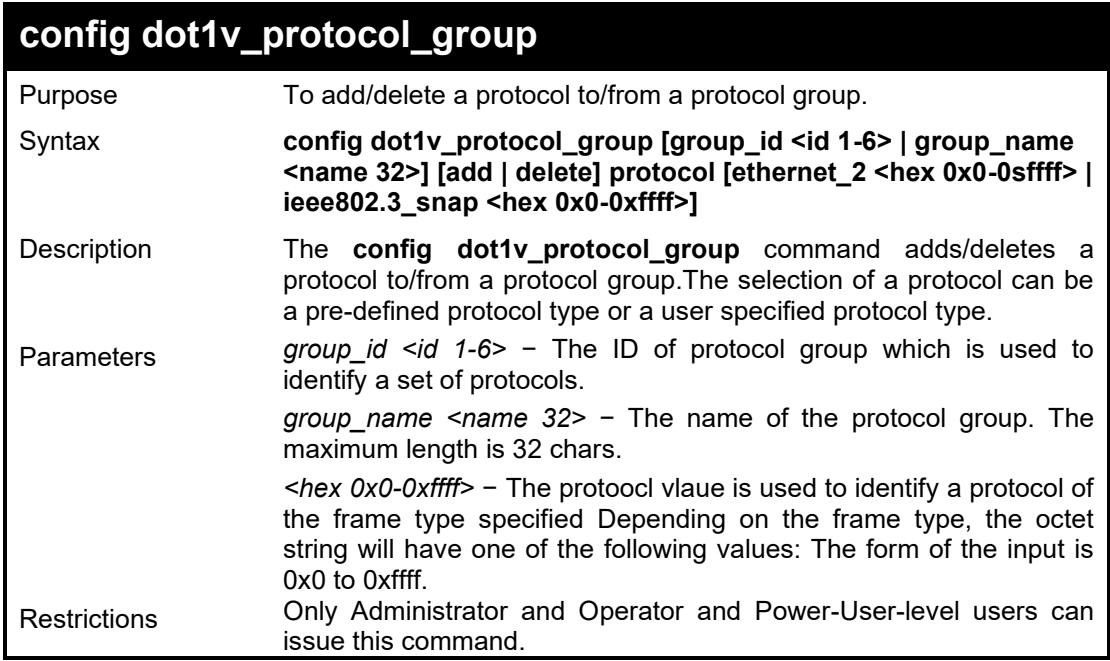

#### Example usage:

To add a protocol IPv6 to protocol group 1:

DGS-1210-28MP/ME:5# config dot1v\_protocol\_group group\_id 1 add protocol ethernet\_2 0x86DD

**Command: config dot1v\_protocol\_group group\_id 1 add protocol ethernet\_2 0x86DD** 

#### **Success.**

DGS-1210-28MP/ME:5#

# **delete dot1v\_protocol\_group**

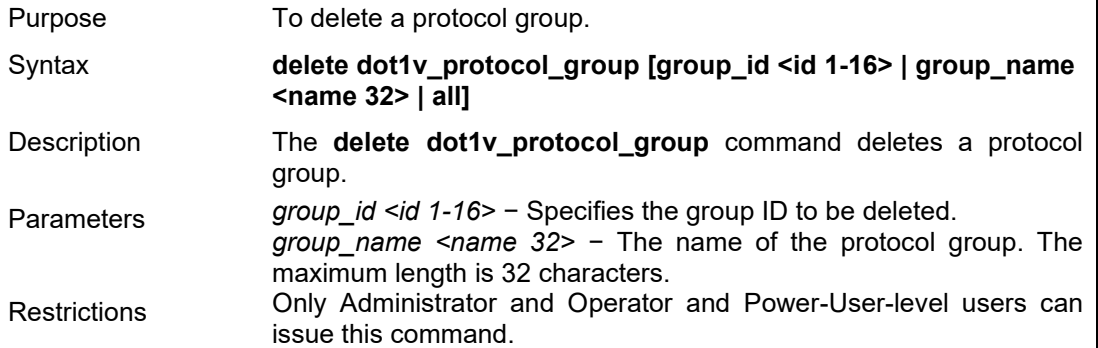

Example usage:

To delete a protocol group 1:

DGS-1210-28MP/ME:5# delete dot1v\_protocol\_group all Command: delete dot1v\_protocol\_group all

Success.

DGS-1210-28MP/ME:5#

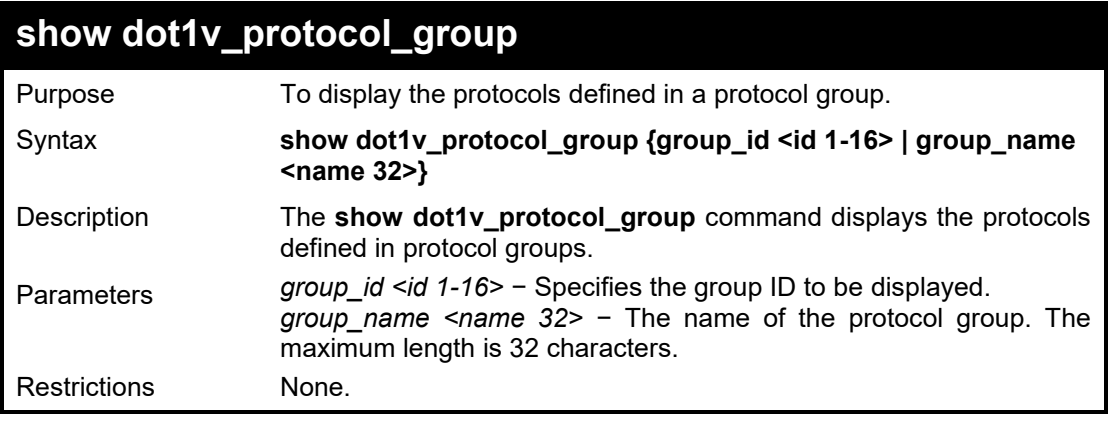

Example usage:

To display the protocol group:

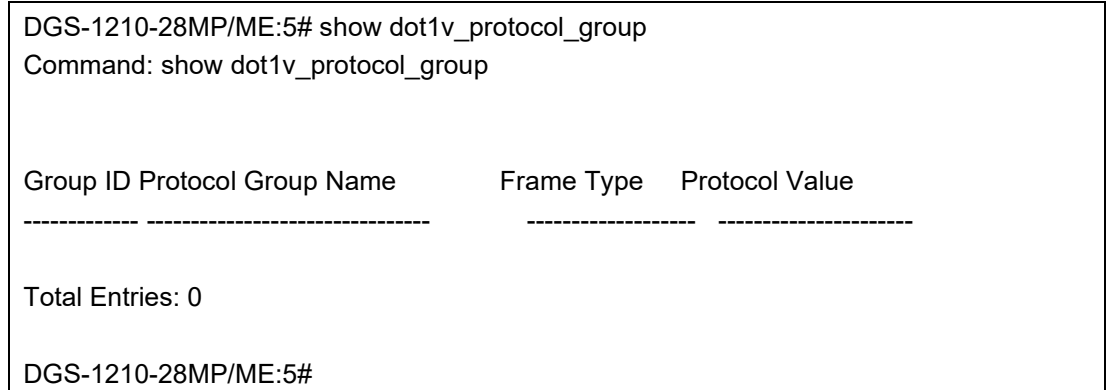

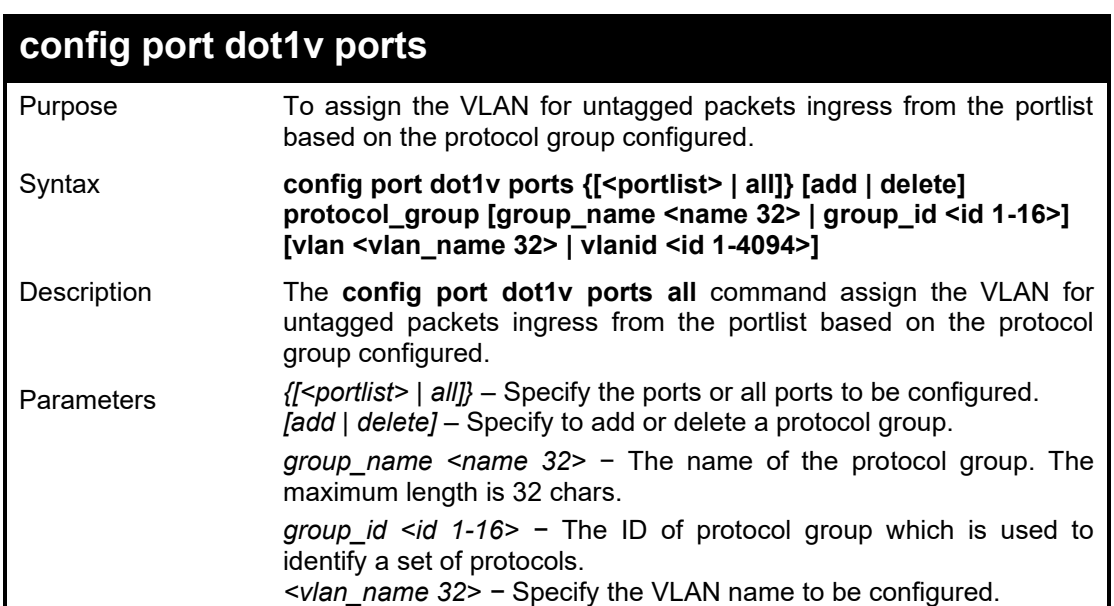

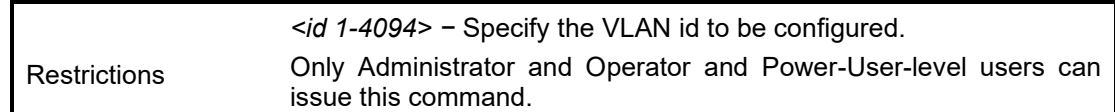

To configure the group ID 4 to be associated with VLAN 2:

DGS-1210-28MP/ME:5#config port dot1v ports all add protocol\_group group\_id 4 vlan vlan2

Command: config port dot1v ports all add protocol\_group group\_id 4 vlan vlan2

Success.

DGS-1210-28MP/ME:5#

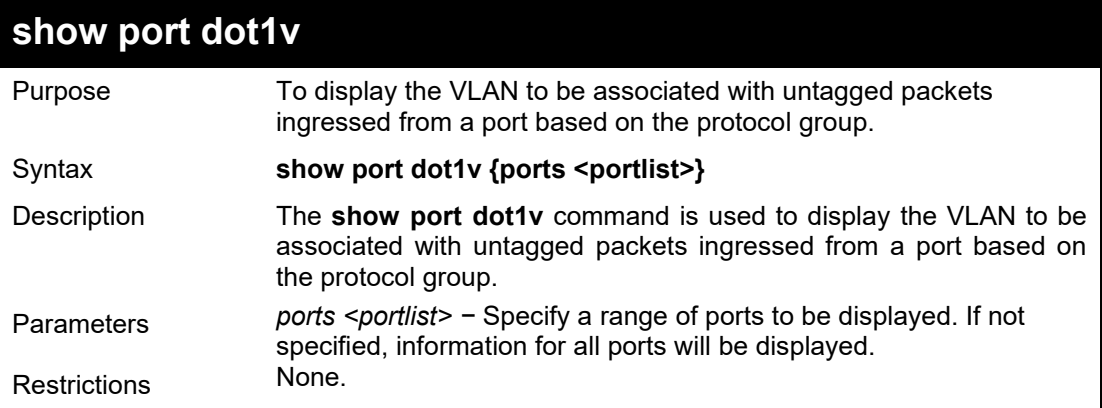

Example usage:

To display the protocol VLAN information for ports 1 to 2:

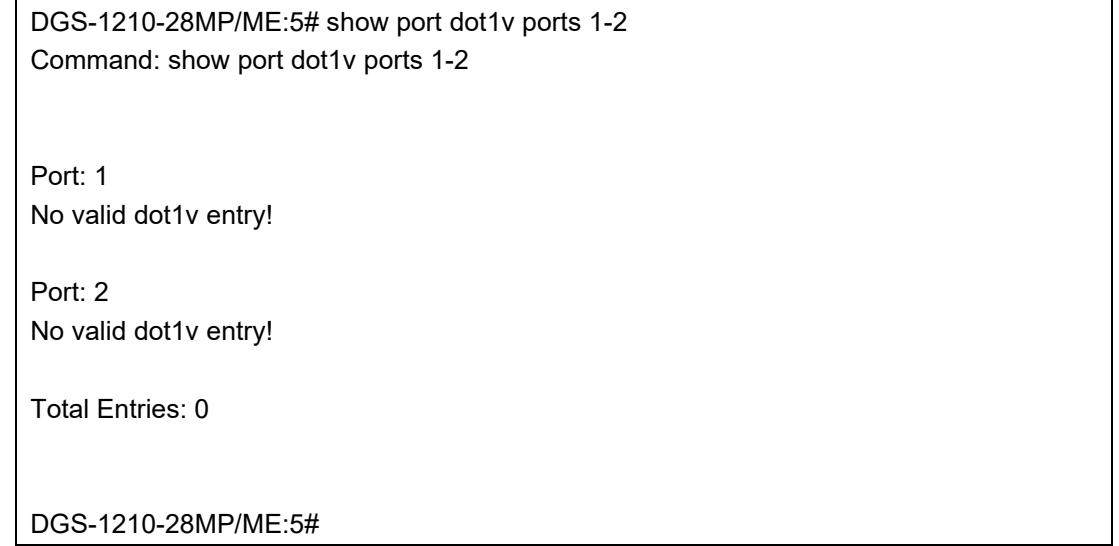

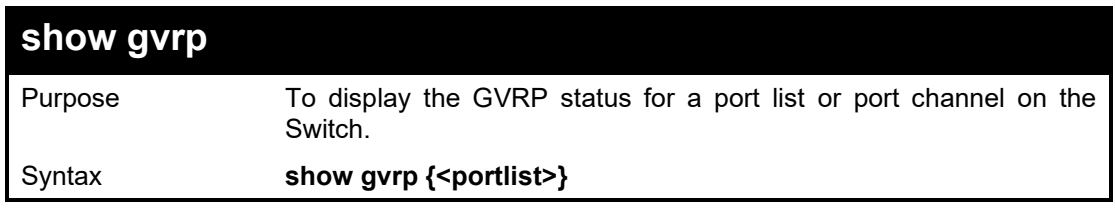

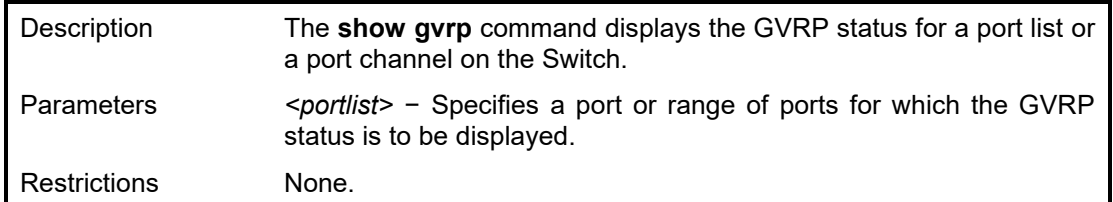

To display GVRP port 5~8 status:

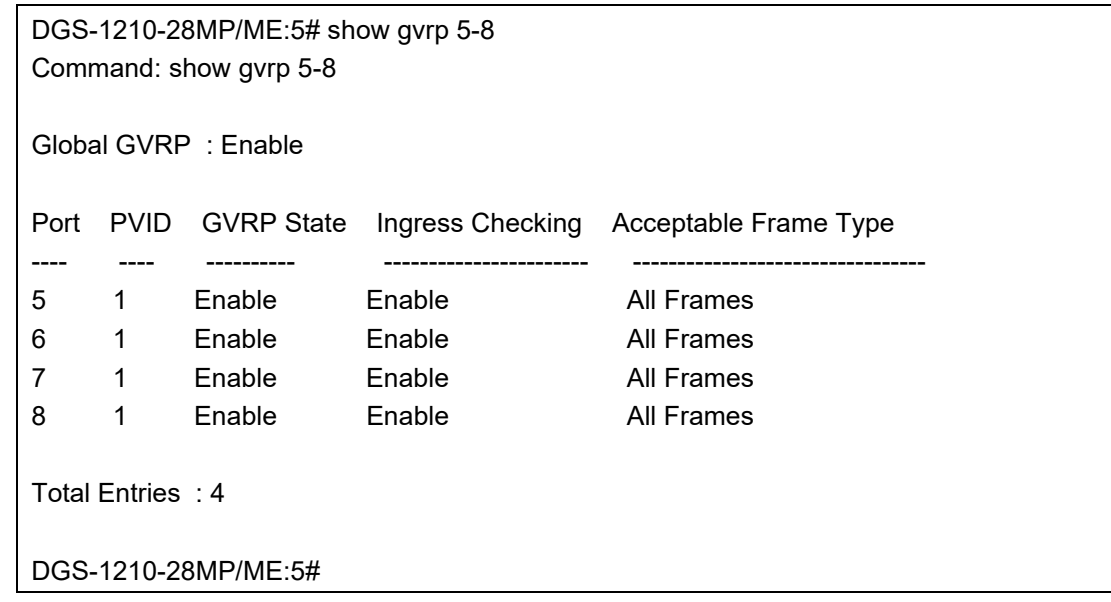

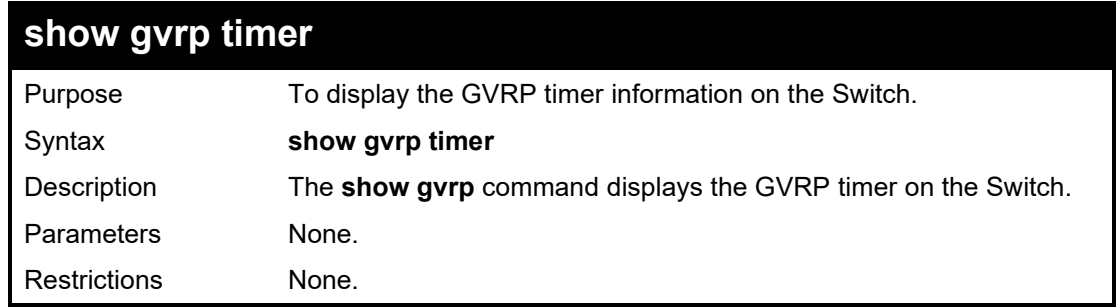

### Example usage:

To display GVRP timer information:

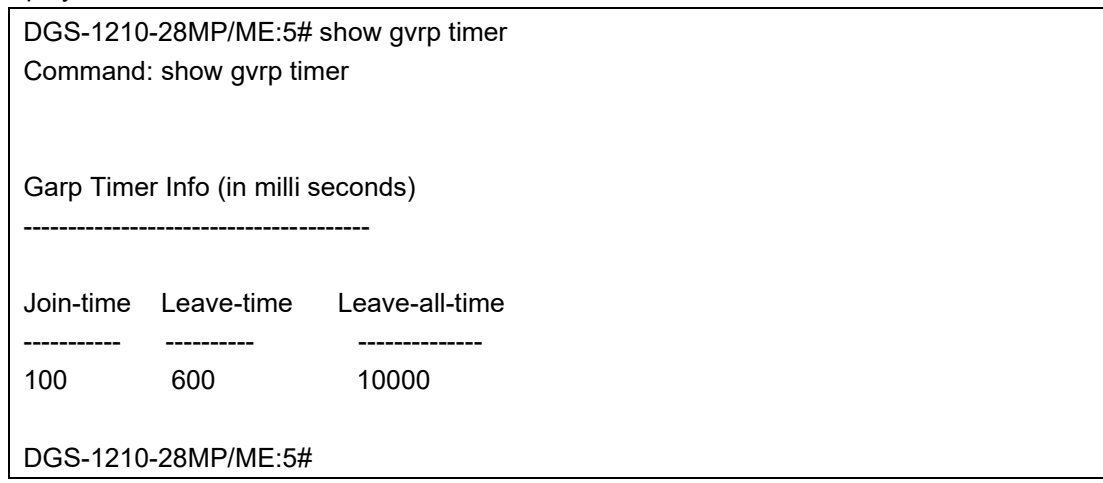
#### DGS-1210/ME Metro Ethernet Switch CLI Reference Guide

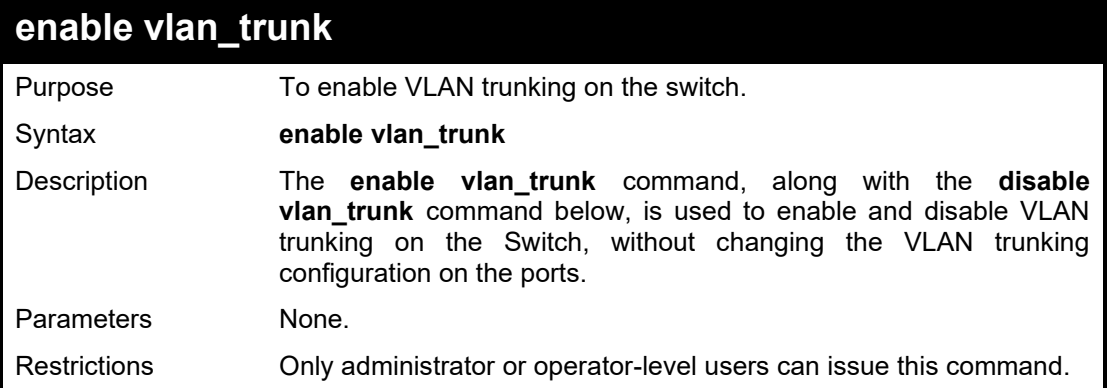

#### Example usage:

To enable vlan\_trunk on the switch:

DGS-1210-28MP/ME:5#enable vlan\_trunk Command: enable vlan\_trunk Success.

DGS-1210-28MP/ME:5#

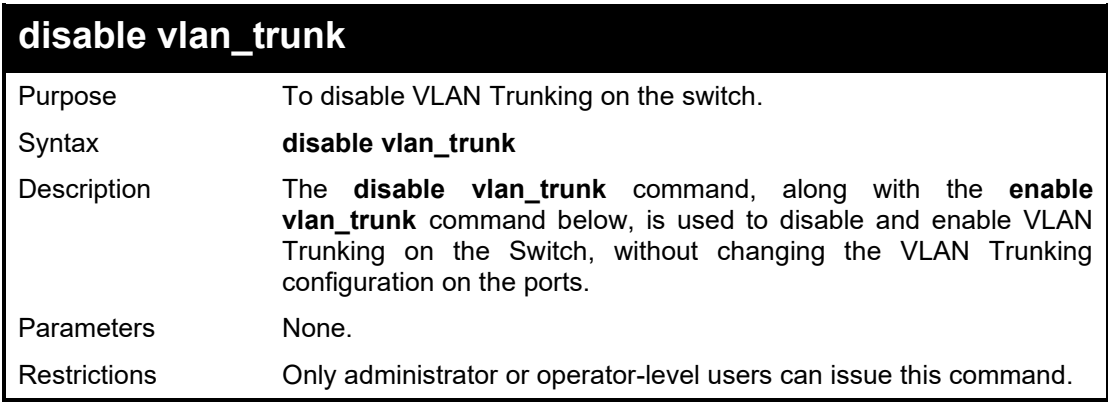

#### Example usage:

To disable vlan\_trunk on the switch:

DGS-1210-28MP/ME:5# disable vlan\_trunk Command: disable vlan\_trunk

Success. DGS-1210-28MP/ME:5#

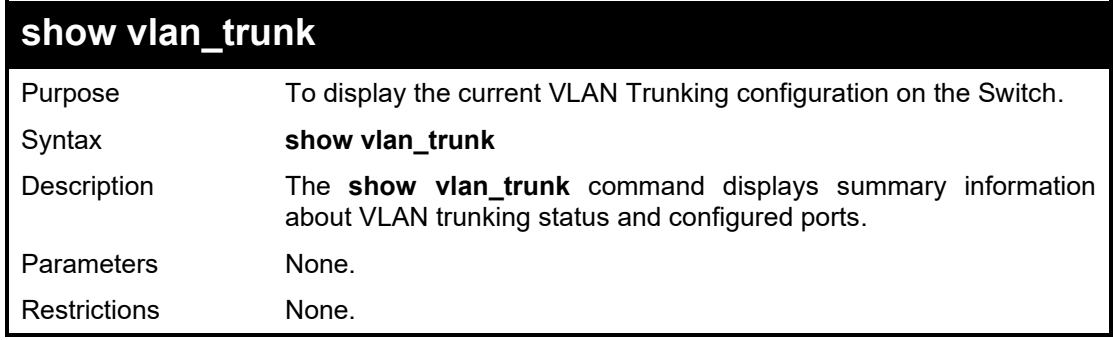

Example usage:

To display the Switch's current VLAN\_trunk settings:

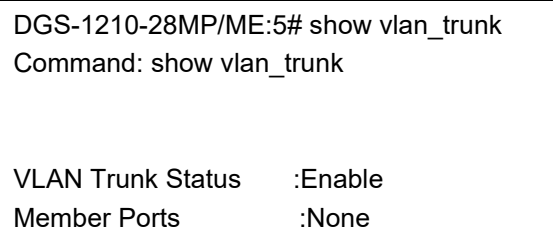

DGS-1210-28MP/ME:5#

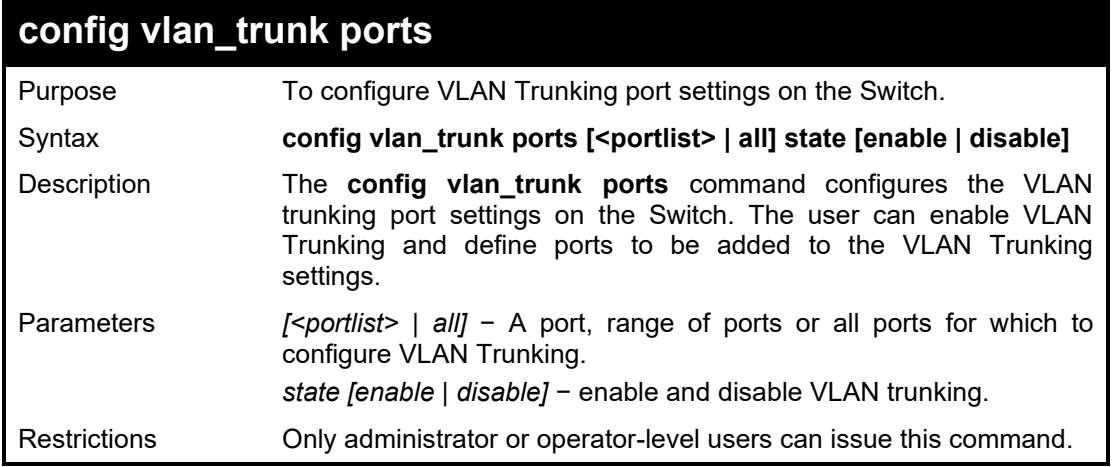

#### Example usage:

To define VLAN Trunking:

DGS-1210-28MP/ME:5# config vlan\_trunk ports all state enable Command: config vlan\_trunk ports all state enable

Success. DGS-1210-28MP/ME:5#

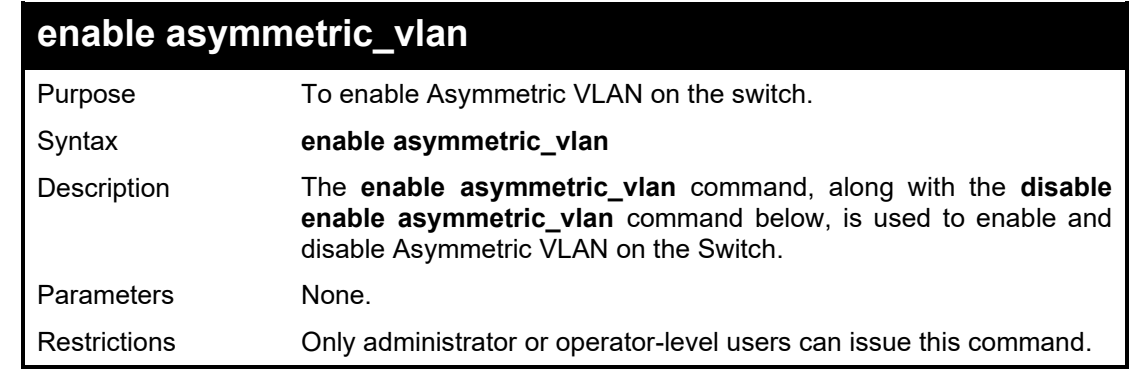

#### Example usage:

To enable Asymettric VLAN on the switch:

DGS-1210-28MP/ME:5# enable asymmetric\_vlan Command: enable asymmetric\_vlan Success. DGS-1210-28MP/ME:5#

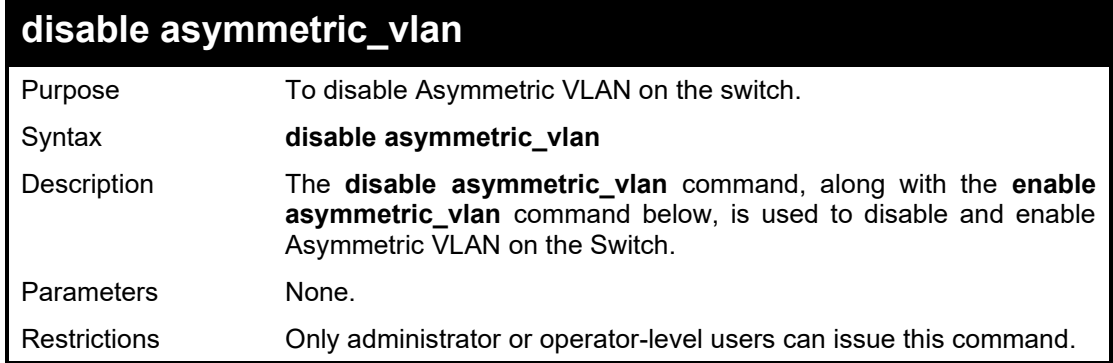

To disable asymmetric\_vlan on the switch:

DGS-1210-28MP/ME:5# disable asymmetric\_vlan Command: disable asymmetric\_vlan

Success. DGS-1210-28MP/ME:5#

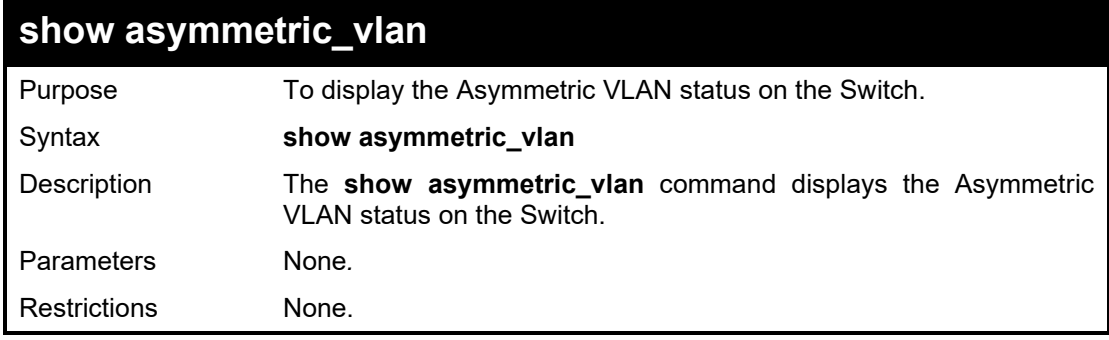

#### Example usage:

To display Asymmetric VLAN status:

DGS-1210-28MP/ME:5# show asymmetric\_vlan Command: show asymmetric\_vlan

Asymmetric VLAN : Enable DGS-1210-28MP/ME:5#

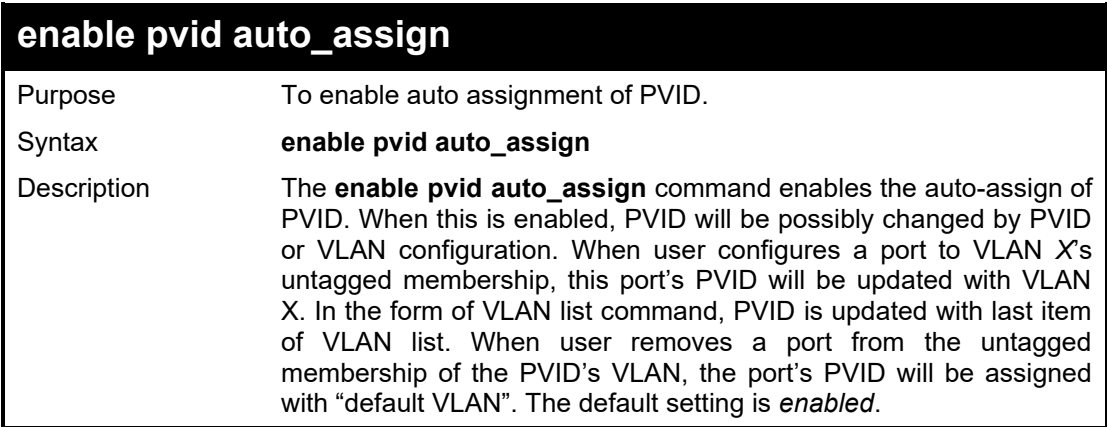

#### DGS-1210 Metro Ethernet Managed Switch CLI Reference Guide

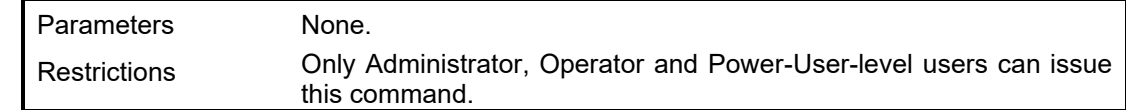

Example usage:

To enable the auto-assign PVID:

DGS-1210-28MP/ME:5# enable pvid auto\_assign

Command: enable pvid auto\_assign

Success. DGS-1210-28MP/ME:5#

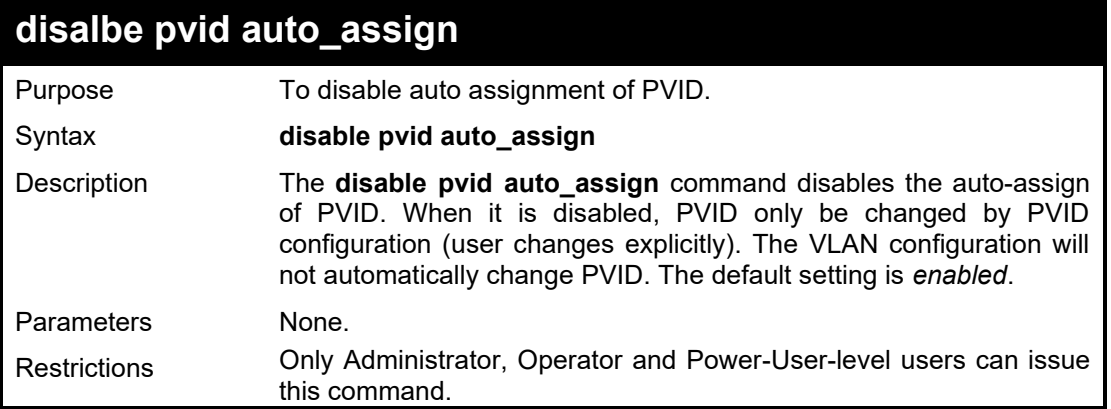

#### Example usage:

To disable the auto-assign PVID:

DGS-1210-28MP/ME:5# disable pvid auto\_assign Command: disable pvid auto\_assign

Success. DGS-1210-28MP/ME:5#

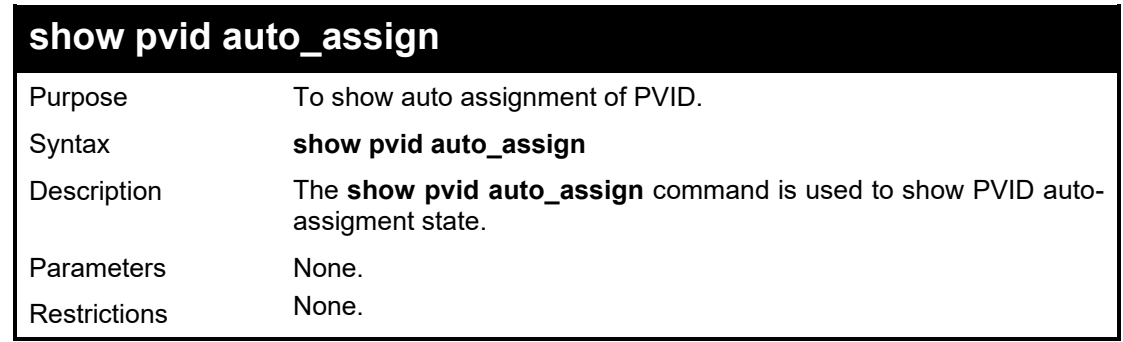

#### Example usage:

To display the auto-assign PVID state:

DGS-1210-28MP/ME:5# show pvid auto\_assign Command: show pvid auto\_assign PVID Auto-assignment: Enabled DGS-1210-28MP/ME:5#

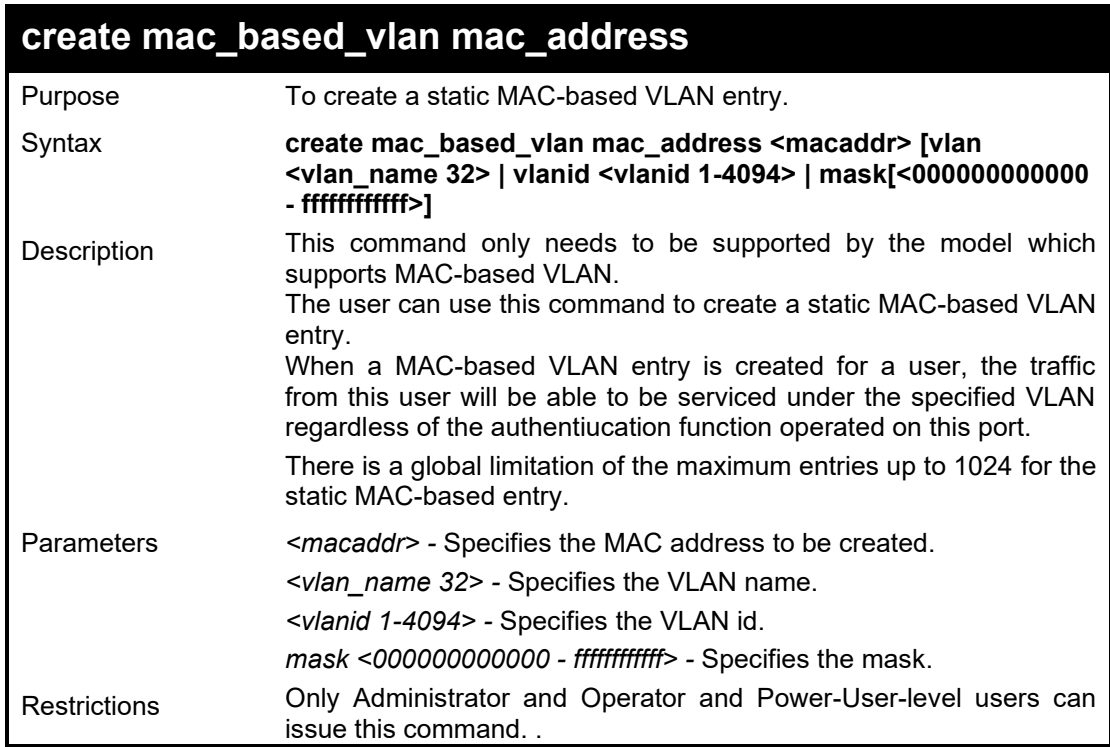

To create a MAC-based VLAN entry:

DGS-1210-28MP/ME:5# create mac\_based\_vlan mac\_address 00-00-00-11-22-33 vlan default

Command: create mac\_based\_vlan mac\_address 00-00-00-11-22-33 vlan default

Success. DGS-1210-28MP/ME:5#

### **deleete mac\_based\_vlan mac address**

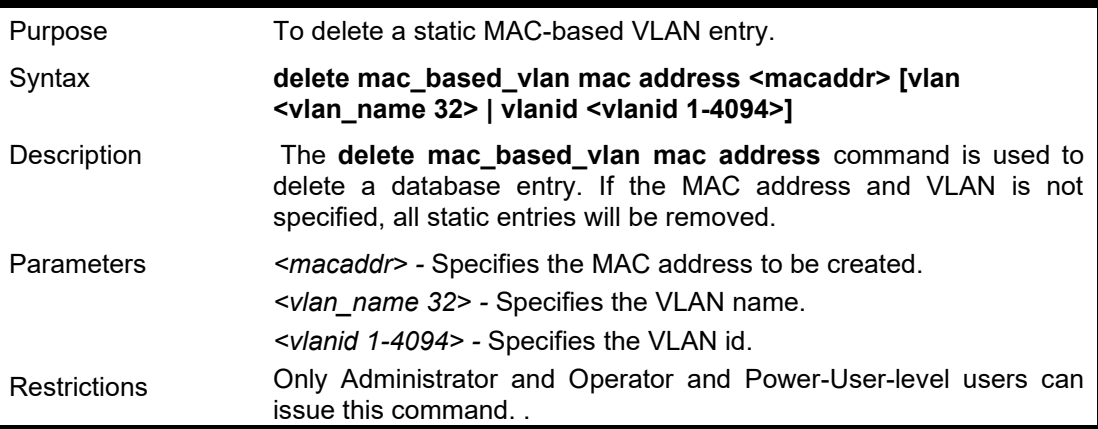

#### Example usage:

To delete a static MAC-based VLAN entry:

DGS-1210-28MP/ME:5# delete mac\_based\_vlan mac\_address 00-00-00-11-22-33 vlan default

Command: delete mac\_based\_vlan mac\_address 00-00-00-11-22-33 vlan default

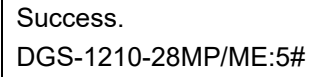

### **show mac\_based\_vlan mac address**

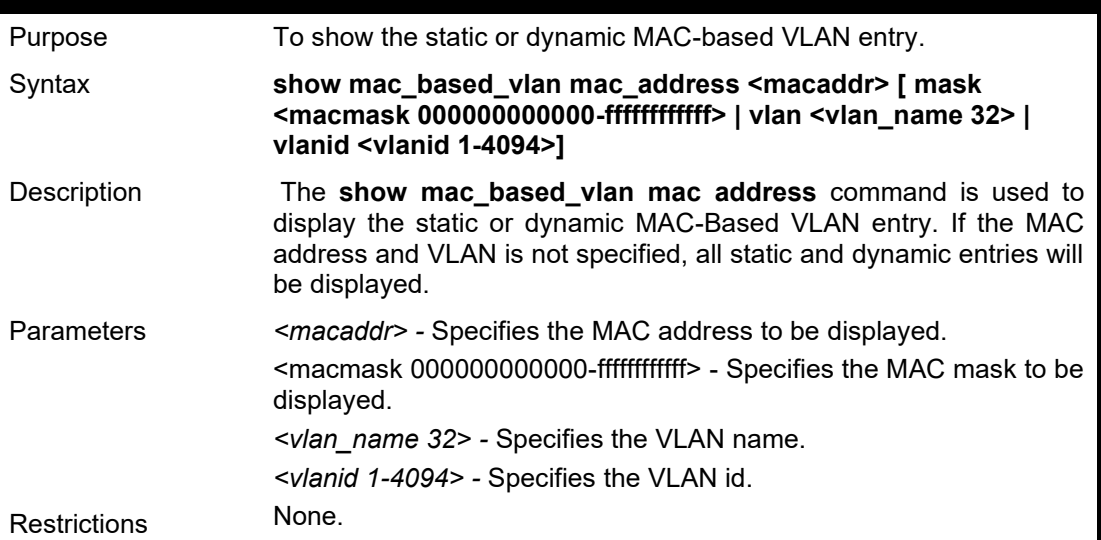

Example usage:

To display the static or dynamic MAC-based VLAN entry:

DGS-1210-28MP/ME:5# show mac\_based\_vlan mac\_address 00-00-00-11-22-33 Command: show mac\_based\_vlan mac\_address 00-00-00-11-22-33

MAC Address MAC Address Mask VLAN ID Status Type

------------------------ ------------------------------ -------------- ---------- --------

00-00-00-11-22-33 FF-FF-FF-FF-FF-FF 1 Active Static

Total Entries : 1

DGS-1210-28MP/ME:5#

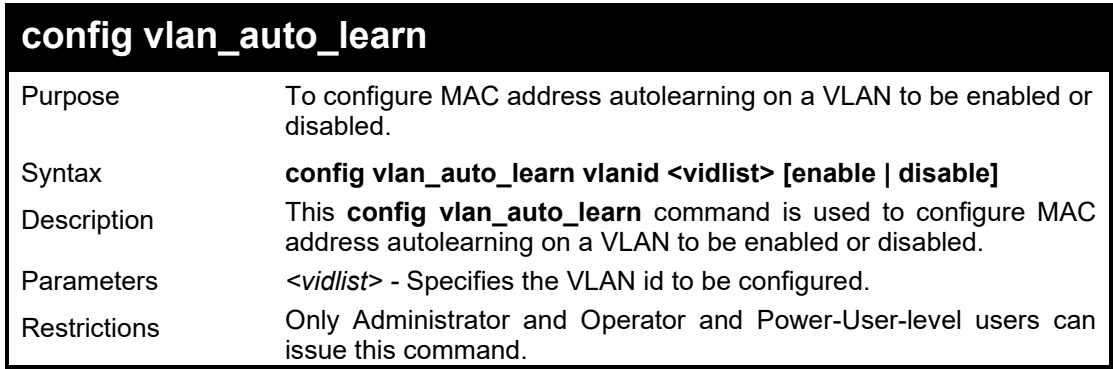

Example usage:

To enable the VLAN ID 1of MAC address autolearning to be enabled:

DGS-1210-28MP/ME:5# config vlan\_auto\_learn vlanid 1 enable Command: config vlan\_auto\_learn vlanid 1 enable

Success. DGS-1210-28MP/ME:5#

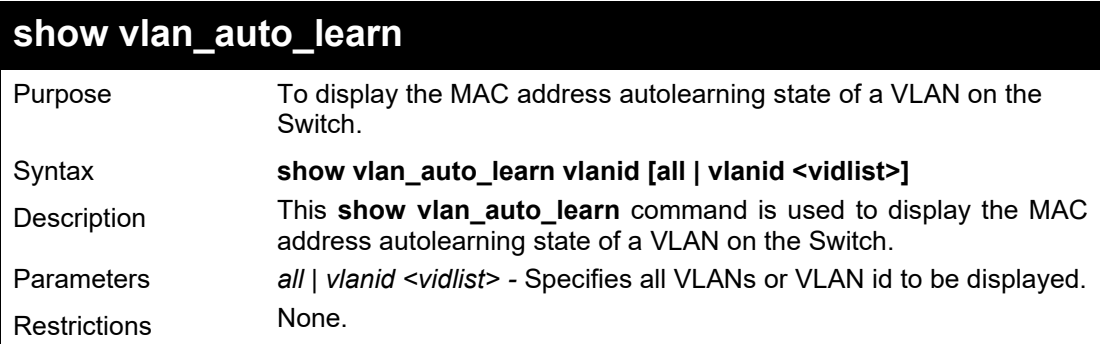

#### Example usage:

To display the VLAN ID 1of MAC address autolearning state:

DGS-1210-28MP/ME:5# config vlan\_auto\_learn vlanid 1 enable Command: config vlan\_auto\_learn vlanid 1 enable

Success. DGS-1210-28MP/ME:5#

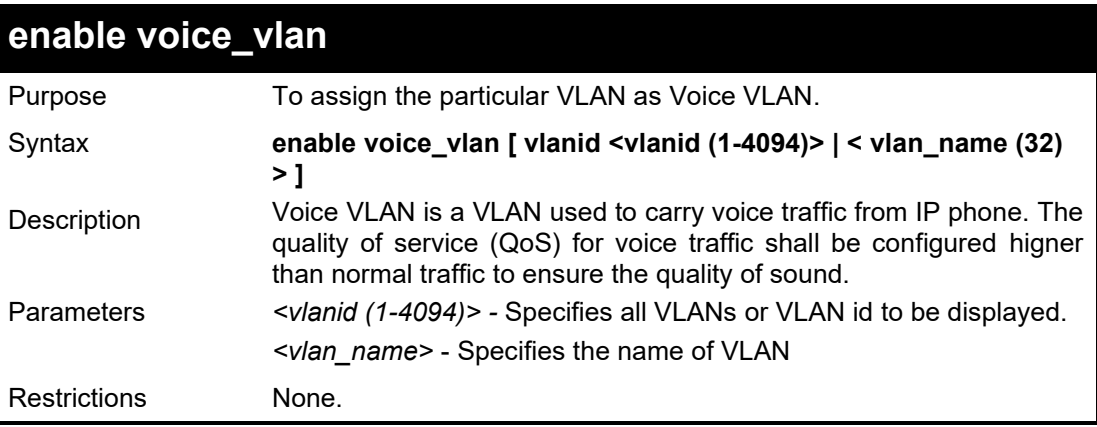

Example usage:

To assign the particular VLAN as Voice VLAN:

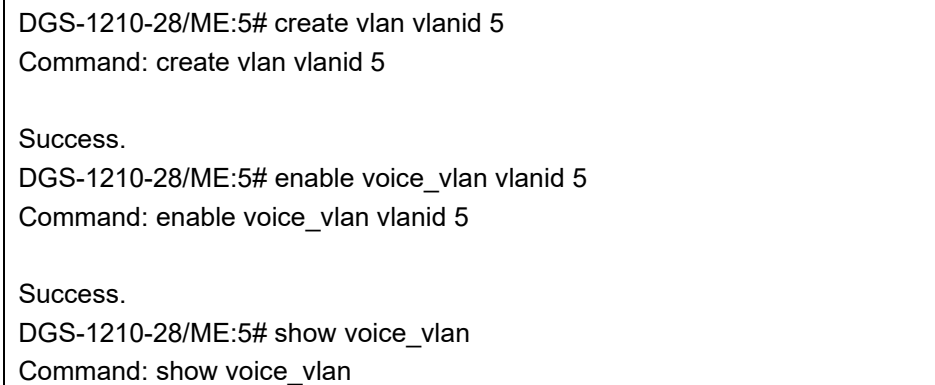

Voice VLAN State : Enabled Voice VLAN : 5 Priority : 5 Aging Time : 1 hours Log State : Disabled Member Ports : Dynamic Member Ports :

DGS-1210-28/ME:5#

## **disable voice\_vlan**

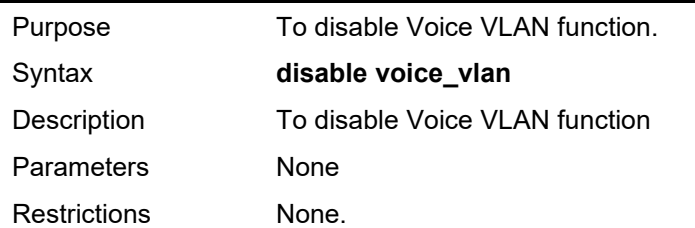

## **config voice\_vlan aging\_time**

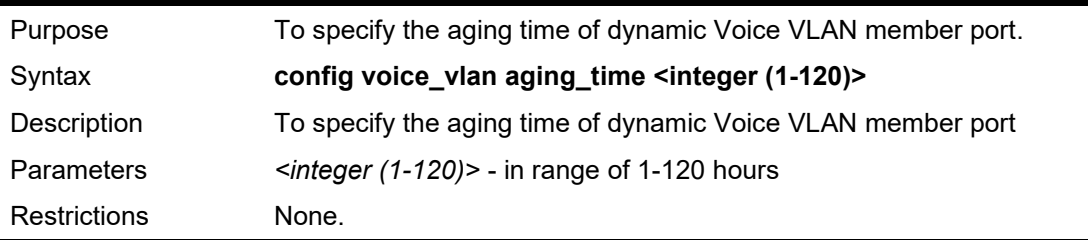

#### Example usage:

To specify the aging time of dynamic Voice VLAN member port:

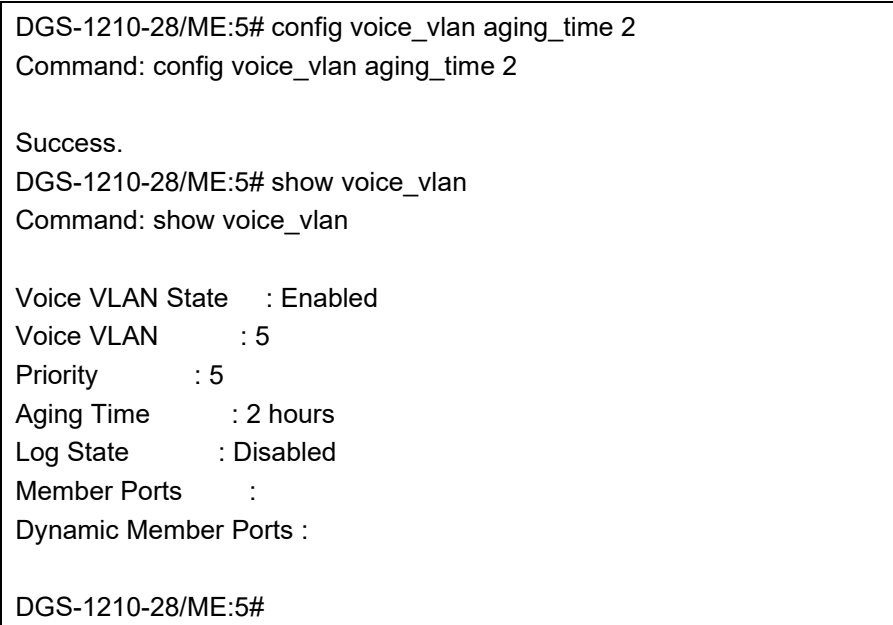

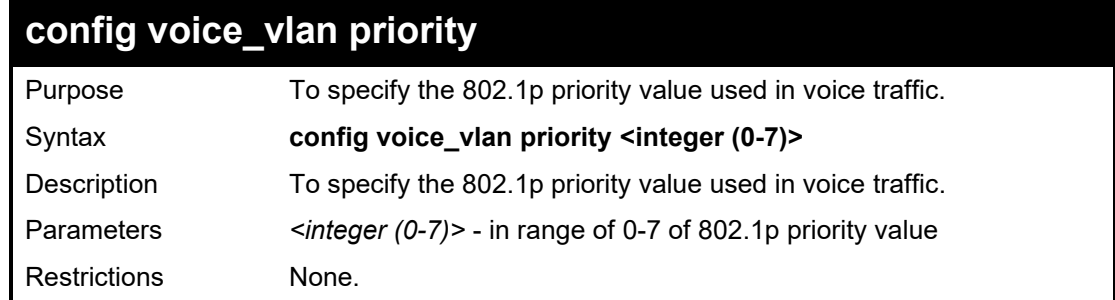

To specify the 802.1p priority value used in voice traffic:

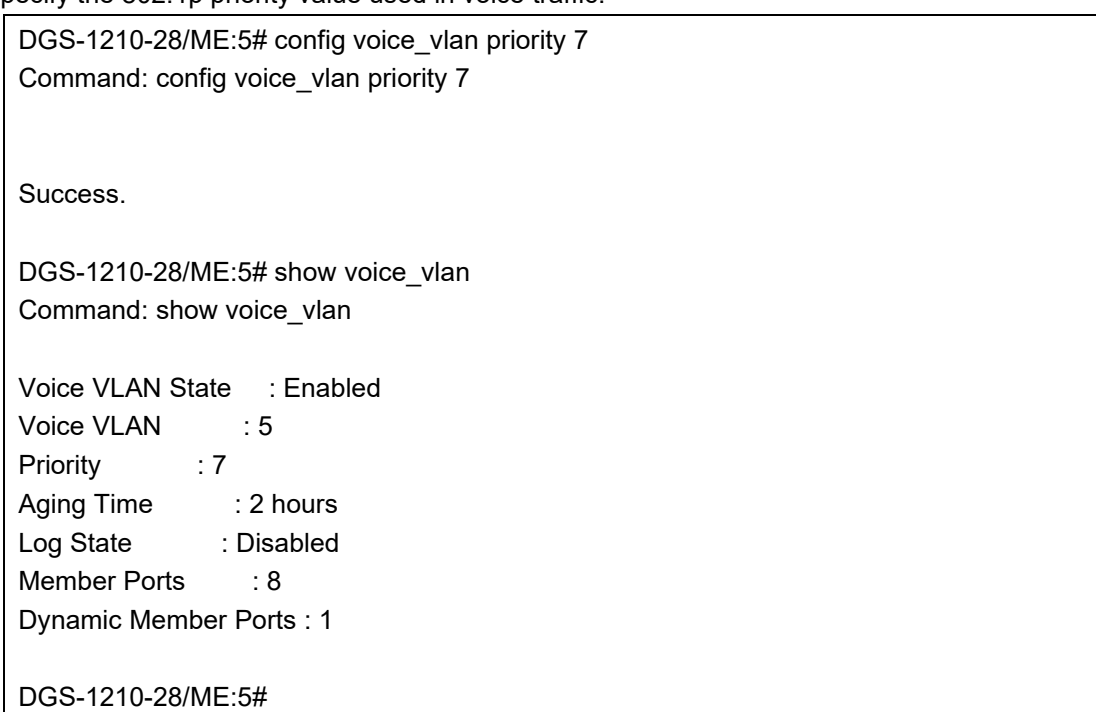

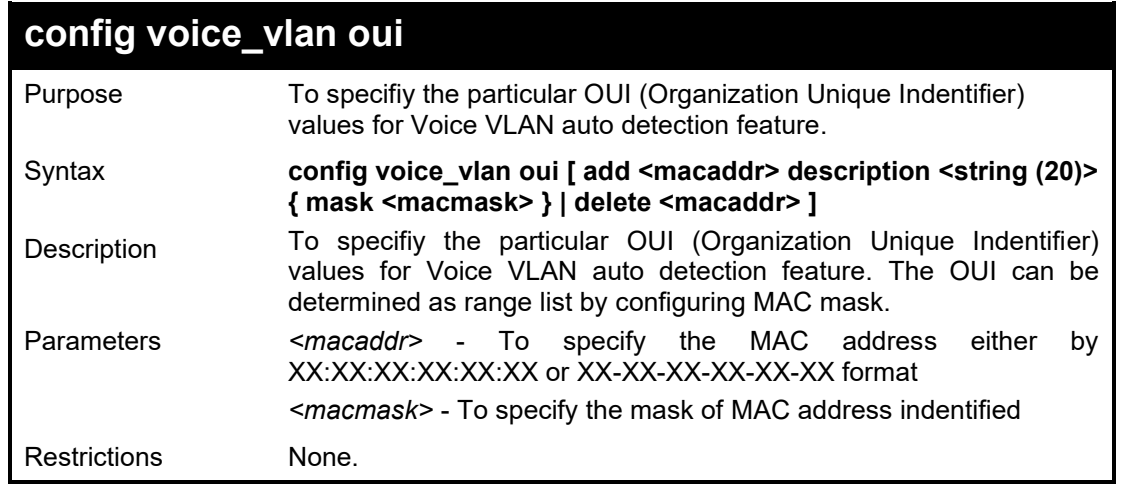

#### Example usage:

To specifiy the particular OUI (Organization Unique Indentifier) values for Voice VLAN auto detection feature:

DGS-1210-28/ME:5# config voice\_vlan oui add 00-12-34-00-00-00 description DLINK\_TEST Command: config voice\_vlan oui add 00-12-34-00-00-00 description DLINK\_TEST

Success. DGS-1210-28/ME:5# config voice\_vlan oui add 00:23:45:00:00:01 description DLINK\_MASK mask ff:ff:ff:ff:ff:ff Command: config voice\_vlan oui add 00:23:45:00:00:01 description DLINK\_MASK mask ff:ff:ff:ff:ff:ff Success. DGS-1210-28/ME:5# show voice\_vlan oui Command: show voice\_vlan oui ID Description Telephony OUI OUI Mask -- ----------------- ----------------- ----------------- 1 DLINK\_TEST 00-12-34-00-00-00 FF-FF-FF-00-00-00 2 DLINK\_MASK 00-23-45-00-00-01 FF-FF-FF-FF-FF-FF Total Entries : 2 DGS-1210-28/ME:5#

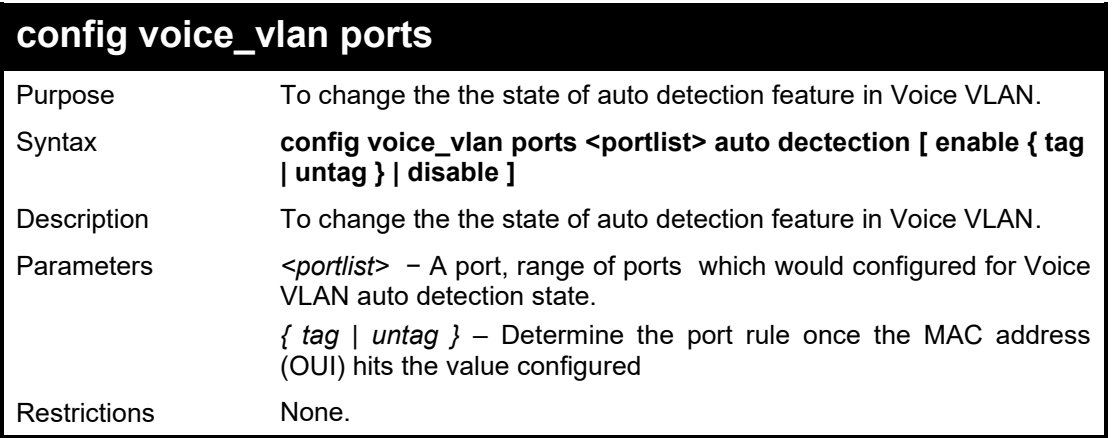

#### Example usage:

To specifiy the particular OUI (Organization Unique Indentifier) values for Voice VLAN auto detection feature:

DGS-1210-28/ME:5# config voice\_vlan ports 1 auto dectection enable untag Command: config voice\_vlan ports 1 auto dectection enable untag

Success.

DGS-1210-28/ME:5# config voice\_vlan ports 8 auto dectection enable tag Command: config voice\_vlan ports 8 auto dectection enable tag

Success.

DGS-1210-28/ME:5# show voice\_vlan voice\_device all

#### DGS-1210/ME Metro Ethernet Switch CLI Reference Guide

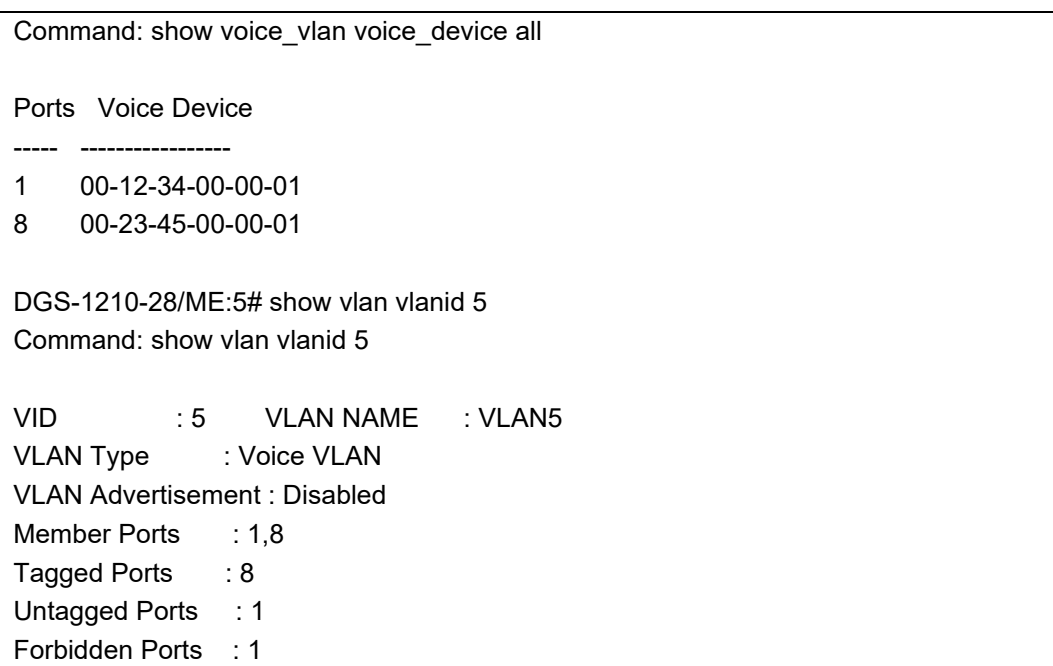

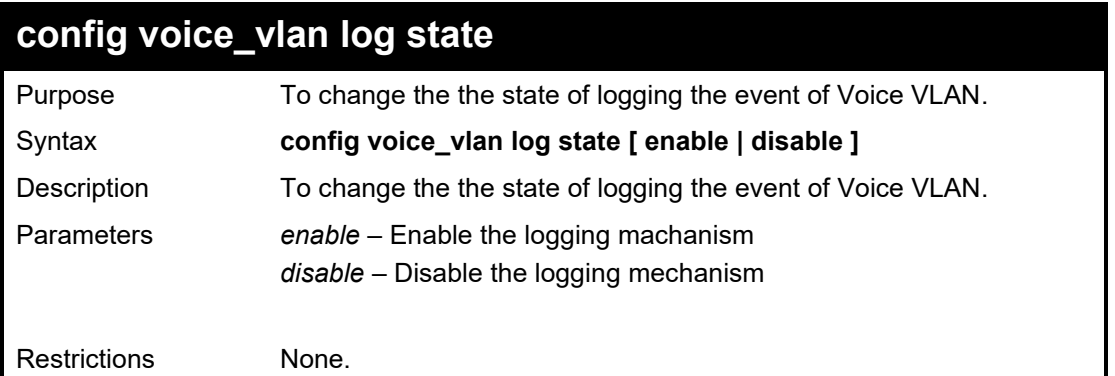

### Example usage:

To specifiy the particular OUI (Organization Unique Indentifier) values for Voice VLAN auto detection feature:

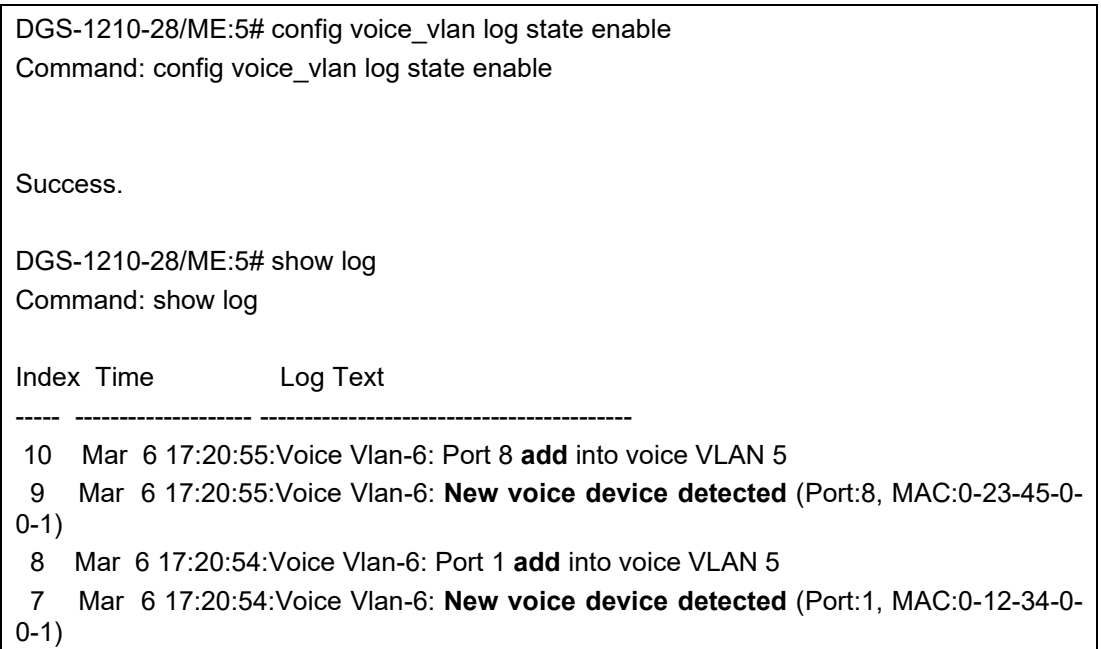

- 6 Mar 6 17:20:40:LinkStatus-6: Port 8 link up, 100Mbps FULL duplex
- 5 Mar 6 17:20:38:Voice Vlan-6: Port 8 **remove** from voice VLAN 5
- 4 Mar 6 17:20:38:LinkStatus-6: port 8 link down
- 3 Mar 6 17:20:36:LinkStatus-6: Port 1 link up, 100Mbps FULL duplex
- 2 Mar 6 17:20:33:Voice Vlan-6: Port 1 **remove** from voice VLAN 5
- 1 Mar 6 17:20:33:LinkStatus-6: port 1 link down

DGS-1210-28/ME:5#

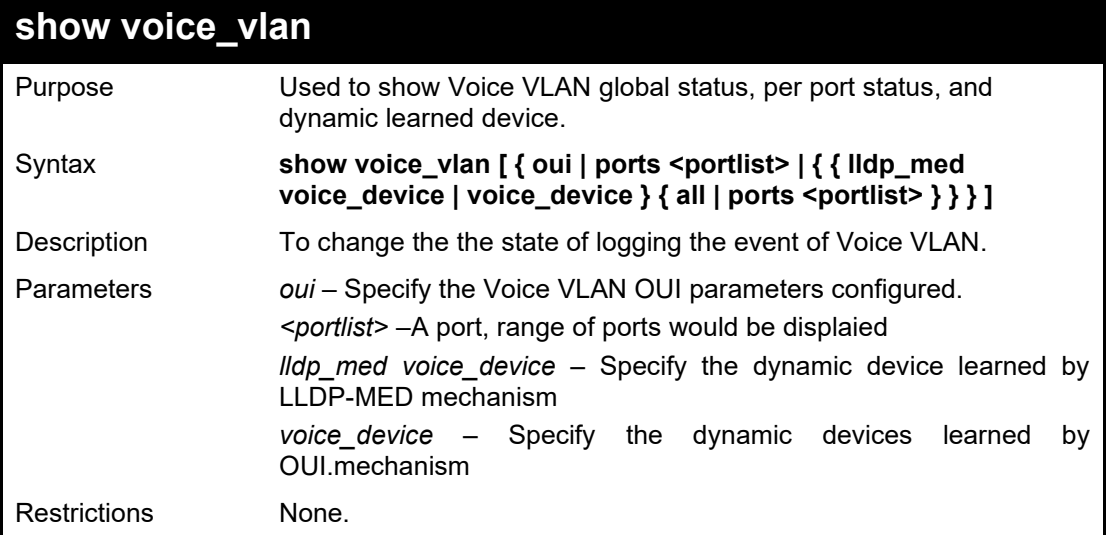

#### Example usage:

To show Voice VLAN global status, per port status, and dynamic learned device:

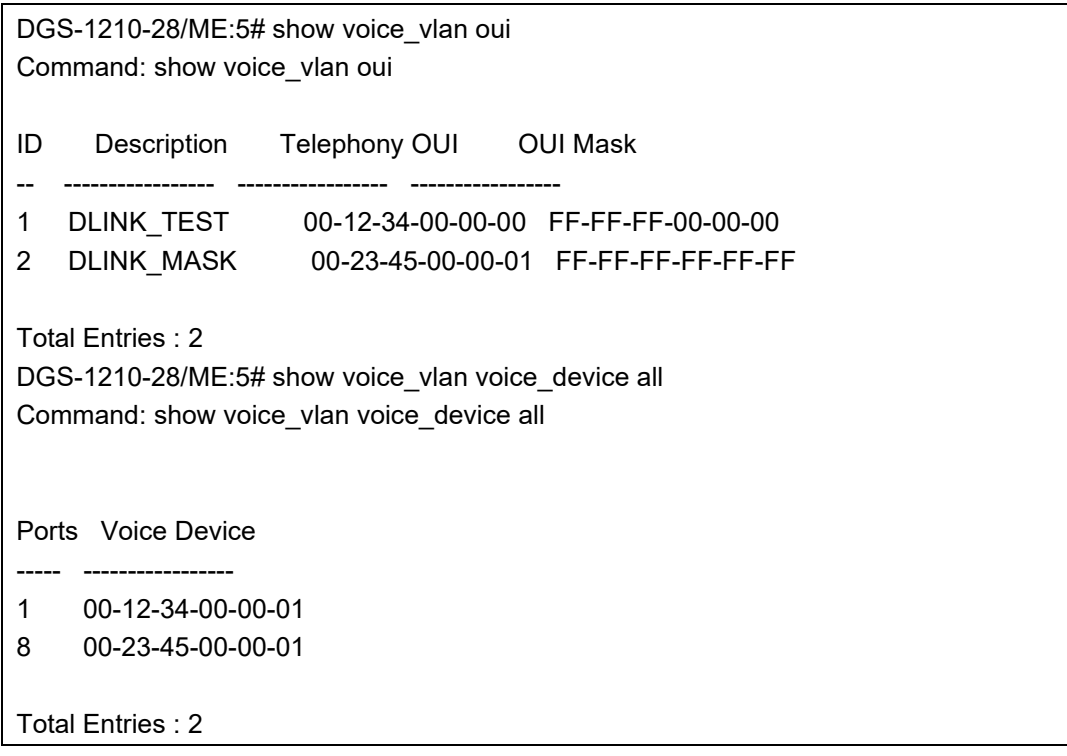

## **33**

## **MAC-BASED ACCESS CONTROL COMMANDS**

The MAC-Based Access Control commands in the Command Line Interface (CLI) are listed (along with the appropriate parameters) in the following table.

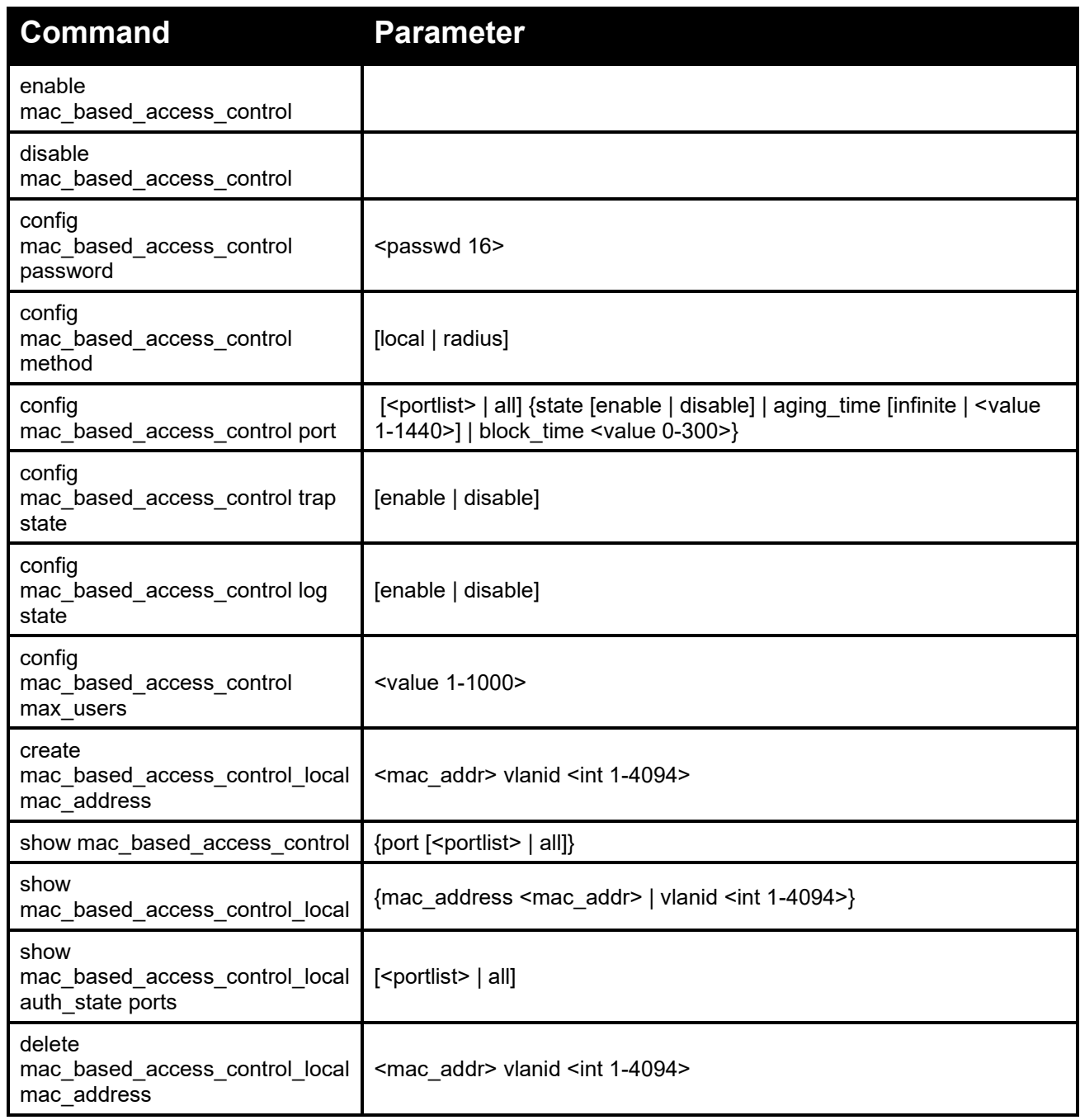

Each command is listed in detail, as follows:

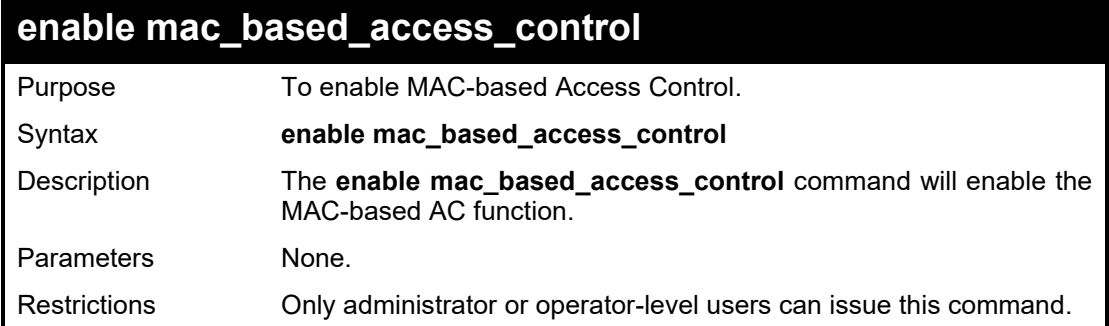

To enable MAC-based AC function:

DGS-1210-28MP/ME:5# enable mac\_based\_access\_control Command: enable mac\_based\_access\_control

Success.

DGS-1210-28MP/ME:5#

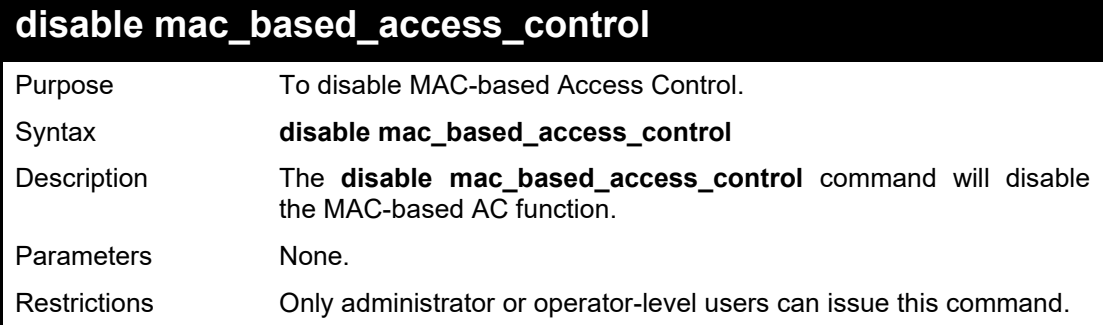

#### Example usage:

To disable MAC-based AC function:

DGS-1210-28MP/ME:5# disable mac\_based\_access\_control Command: disable mac\_based\_access\_control

Success.

DGS-1210-28MP/ME:5#

### **config mac\_based\_access\_control password**

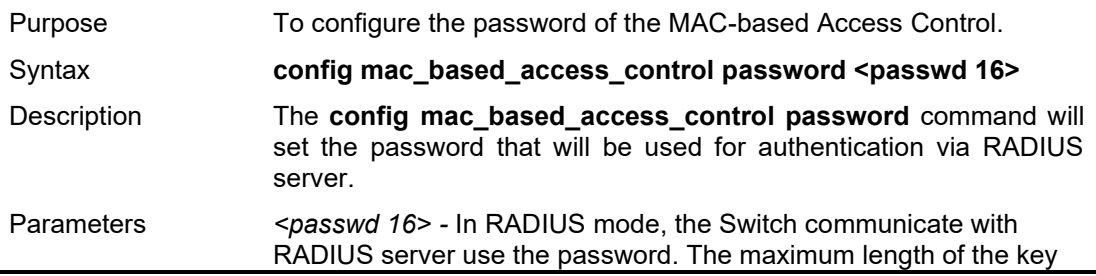

#### DGS-1210/ME Metro Ethernet Switch CLI Reference Guide

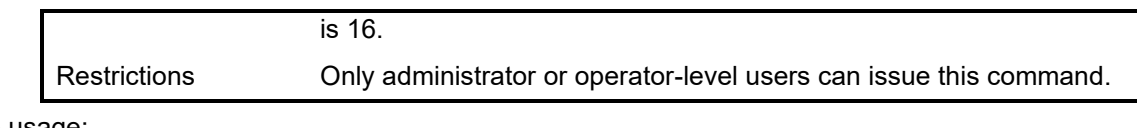

#### Example usage:

To configure MAC-based AC password:

DGS-1210-28MP/ME:5# config mac\_based\_access\_control password 1234 Command: config mac\_based\_access\_control password 1234

Success.

DGS-1210-28MP/ME:5#

### **config mac\_based\_access\_control method**

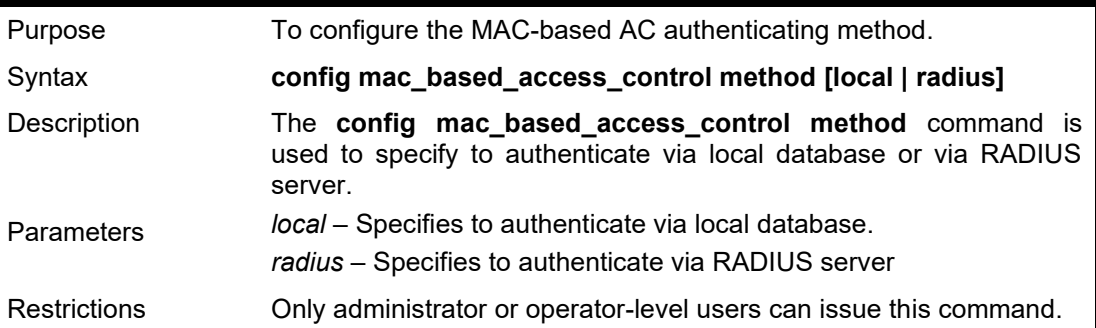

#### Example usage:

To configure mac based access control authenticating method:

DGS-1210-28MP/ME:5# config mac\_based\_access\_control method radius Command: config mac\_based\_access\_control method radius

Success.

DGS-1210-28MP/ME:5#

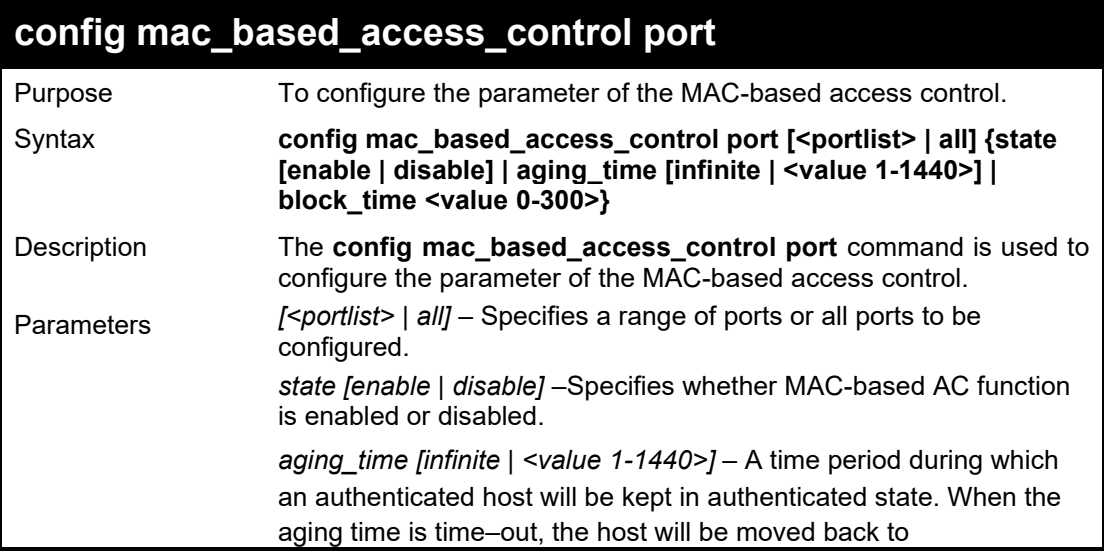

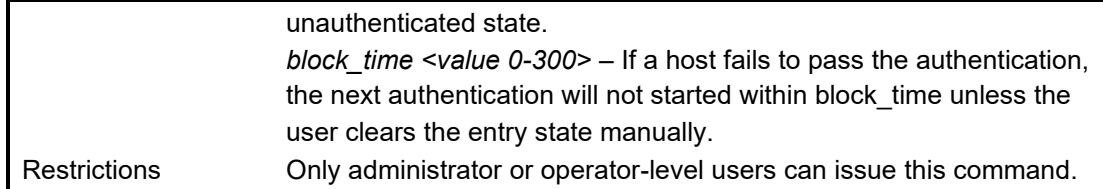

To configure port state:

DGS-1210-28MP/ME:5# config mac\_based\_access\_control port all aging\_time 100 Command: config mac\_based\_access\_control port all aging\_time 100

Success.

DGS-1210-28MP/ME:5#

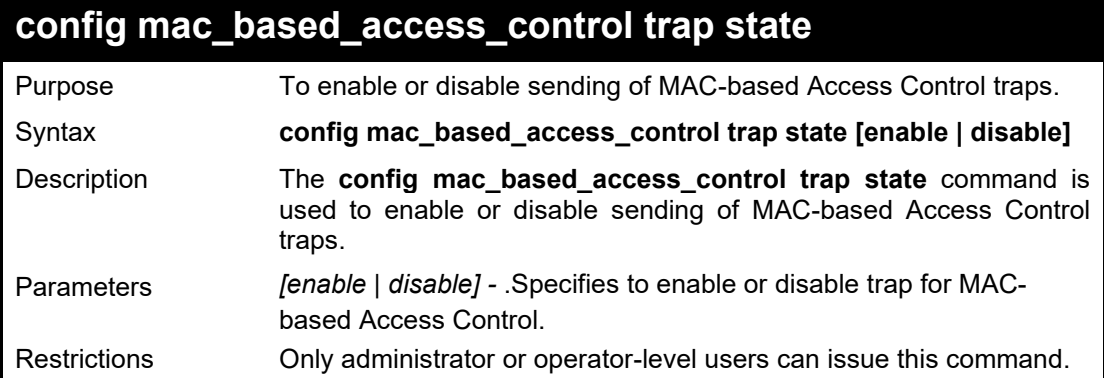

Example usage:

To enable trap state of MAC-based Access Control:

DGS-1210-28MP/ME:5# config mac\_based\_access\_control trap state enable Command: config mac\_based\_access\_control trap state enable

Success.

DGS-1210-28MP/ME:5#

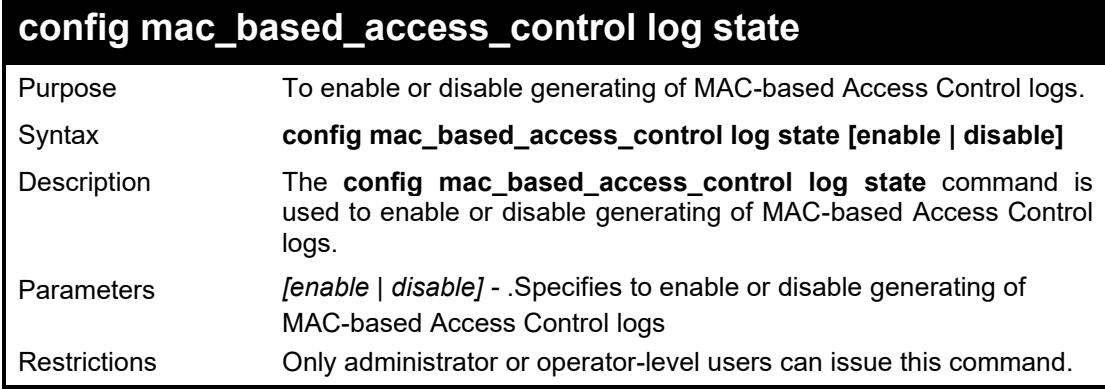

Example usage:

#### To disable log state of MAC-based Access Control:

DGS-1210-28MP/ME:5# config mac\_based\_access\_control log state disable Command: config mac\_based\_access\_control log state disable

Success.

DGS-1210-28MP/ME:5#

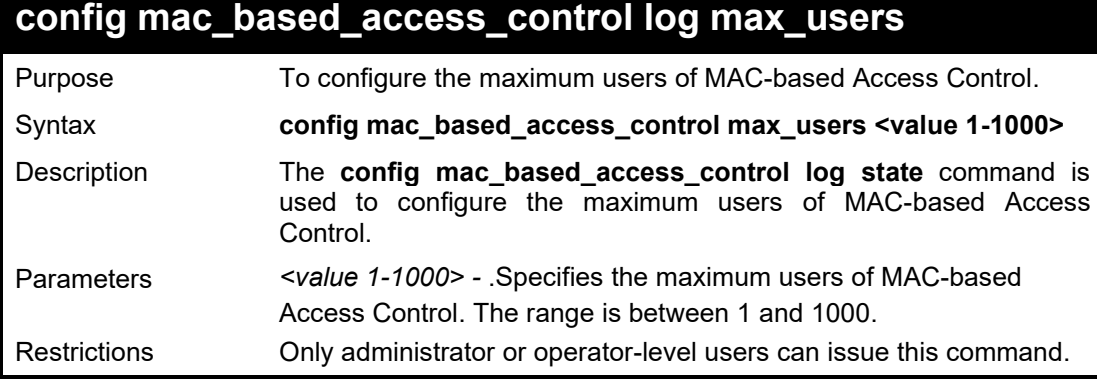

#### Example usage:

To specify the maximum users of MAC-based Access Control:

DGS-1210-28MP/ME:5# config mac\_based\_access\_control max\_users 100 Command: config mac\_based\_access\_control max\_users 100

Success.

DGS-1210-28MP/ME:5#

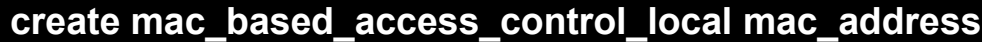

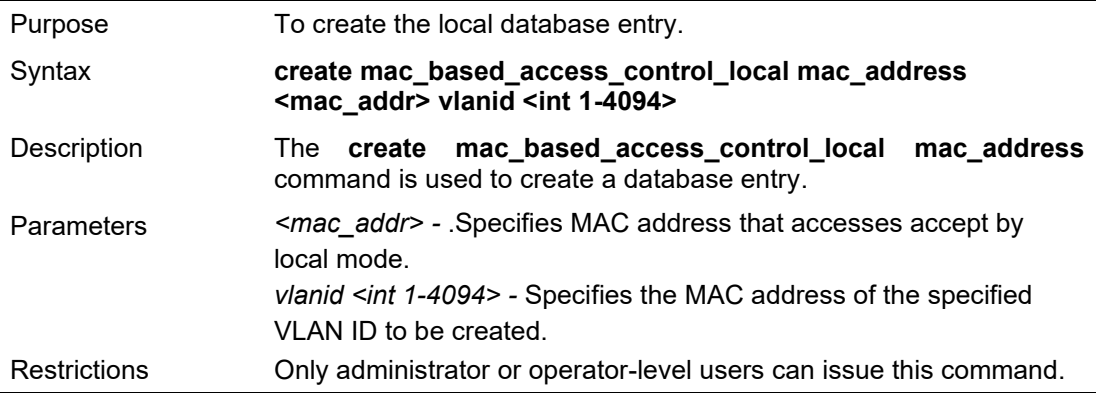

#### Example usage:

To create a local database entry:

DGS-1210-28MP/ME:5# create mac\_based\_access\_control\_local mac\_address 00-11- 22-33-44-55 vlanid 1 Command: create mac\_based\_access\_control\_local mac\_address 00-11-22-33-44-55 vlanid 1

Success.

DGS-1210-28MP/ME:5#

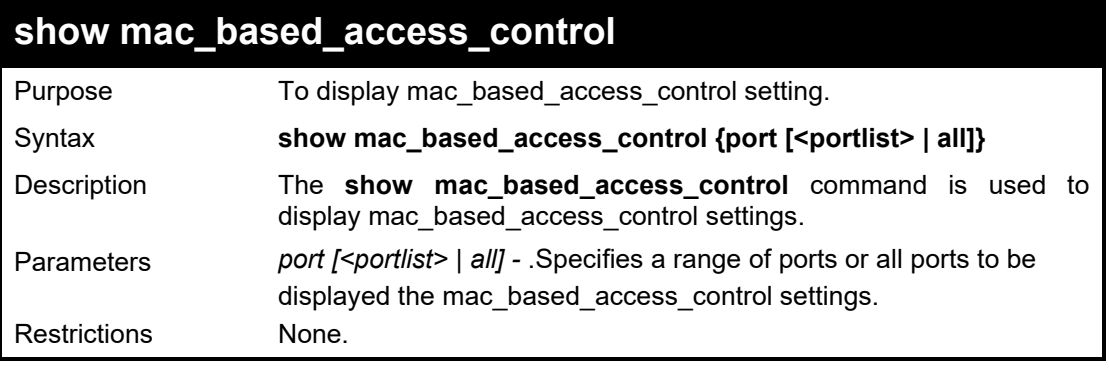

#### Example usage:

To display MAC-based Access Control settings:

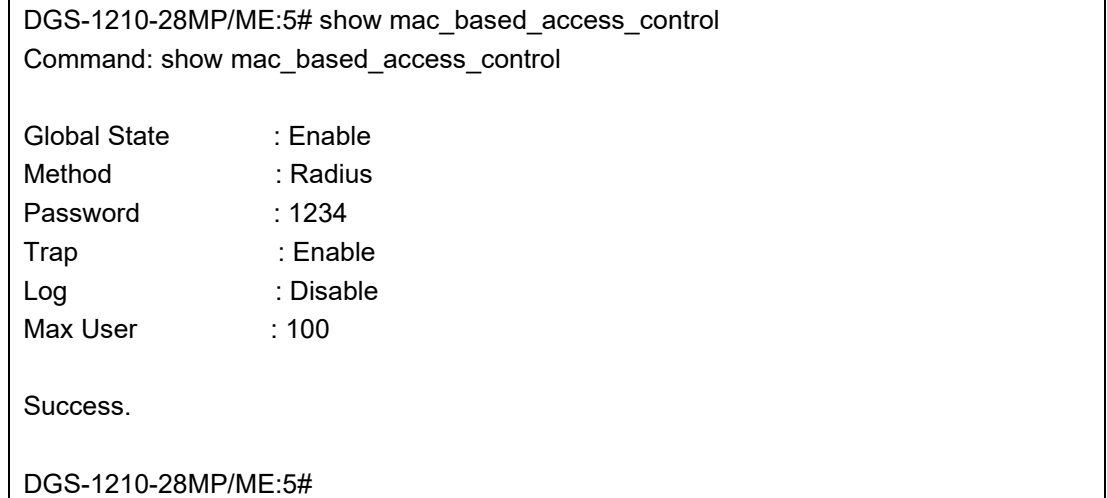

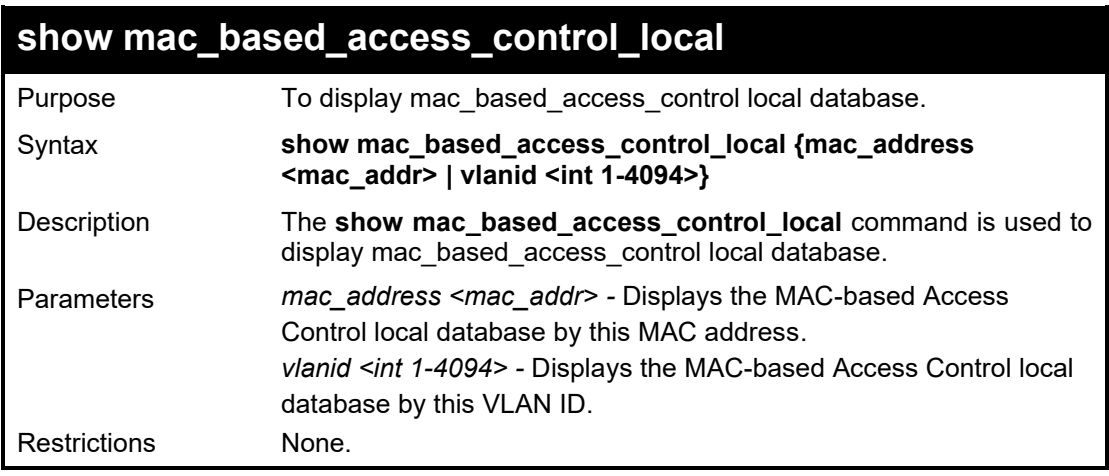

Example usage:

To display MAC-based Access Control local database entries:

DGS-1210-28MP/ME:5# show mac\_based\_access\_control\_local

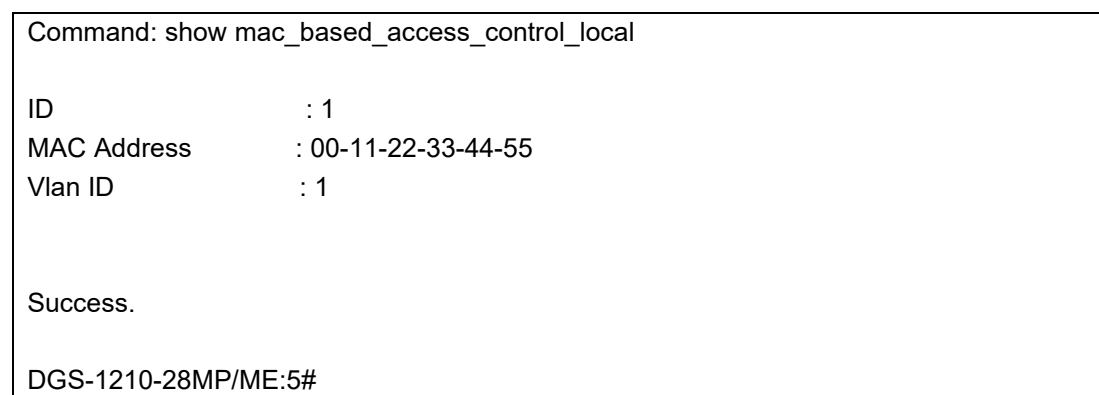

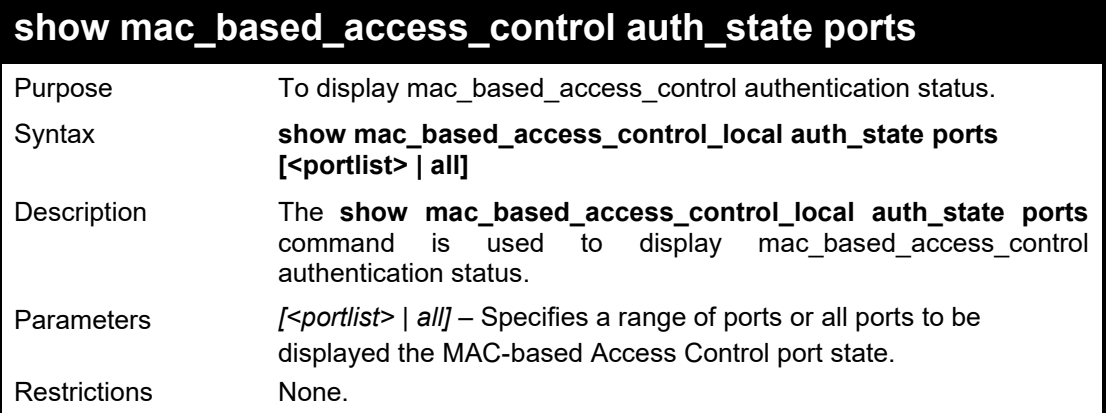

To display mac based access control auth state:

DGS-1210-28MP/ME:5# show mac\_based\_access\_control auth\_state ports 1-28 Command: show mac\_based\_access\_control auth\_state ports 1-28

Empty Entry

Success.

DGS-1210-28MP/ME:5#

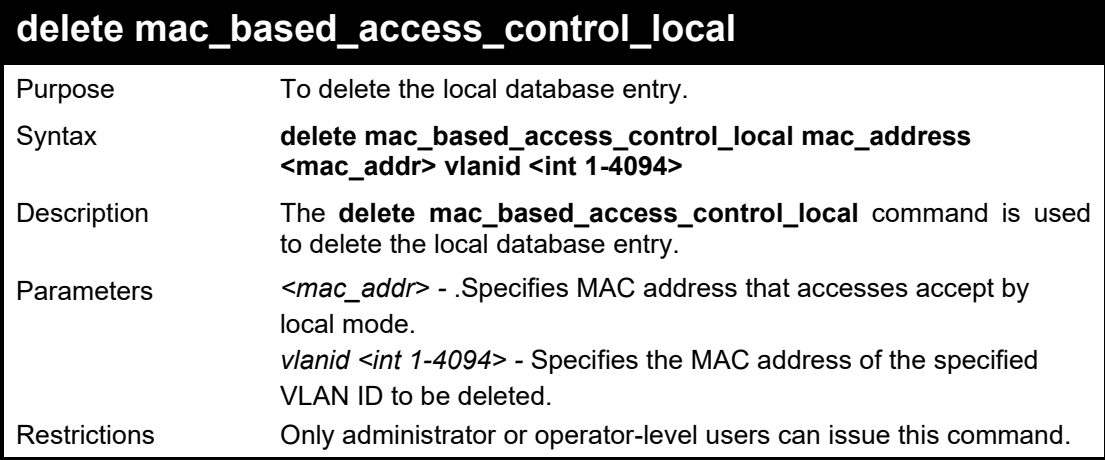

Example usage:

To delete the local database entry by mac address with VLAN id 2:

DGS-1210-28MP/ME:5# delete mac\_based\_access\_control\_local mac 00–00–00–00–00– 01 vlanid 2

Command: delete mac\_based\_access\_control\_local mac 00–00–00–00–00–01 vlanid 2

Success.

DGS-1210-28MP/ME:5#

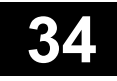

## **Q-IN-Q COMMANDS**

The Link Aggregation commands in the Command Line Interface (CLI) are listed (along with the appropriate parameters) in the following table.

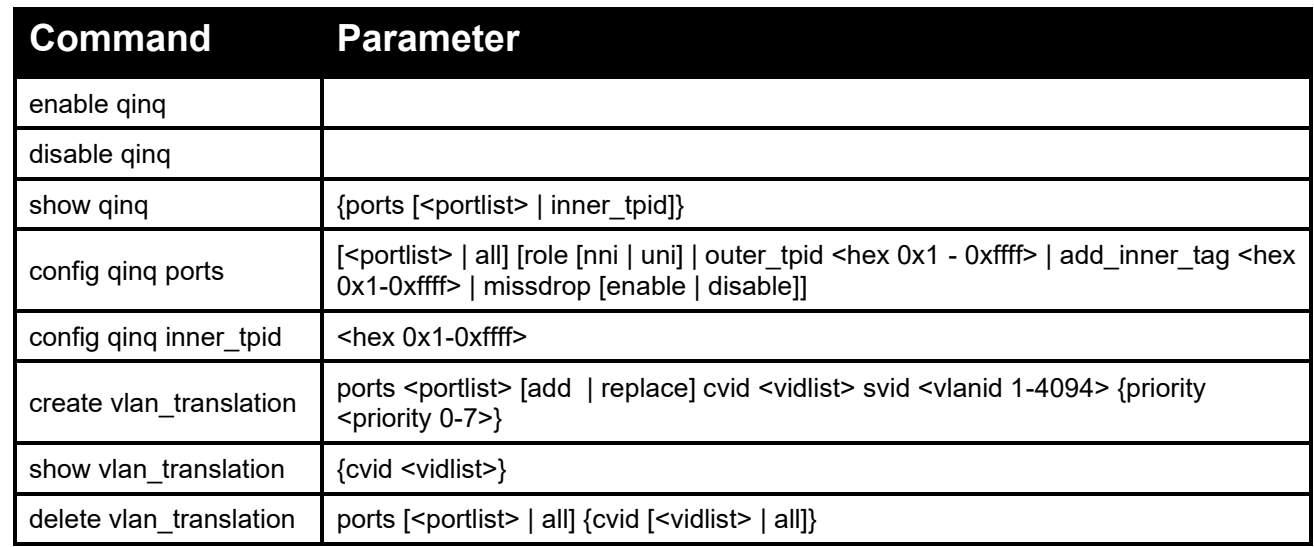

Each command is listed in detail, as follows:

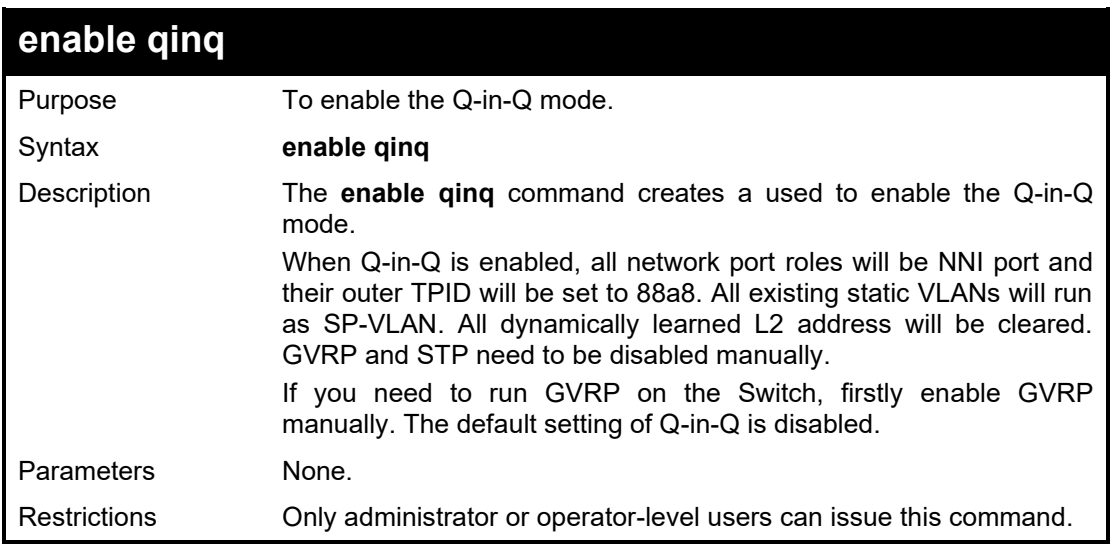

Example usage:

To enable Q-in-Q:

DGS-1210-28MP/ME:5# enable qinq Command: enable qinq

Success. DGS-1210-28MP/ME:5#

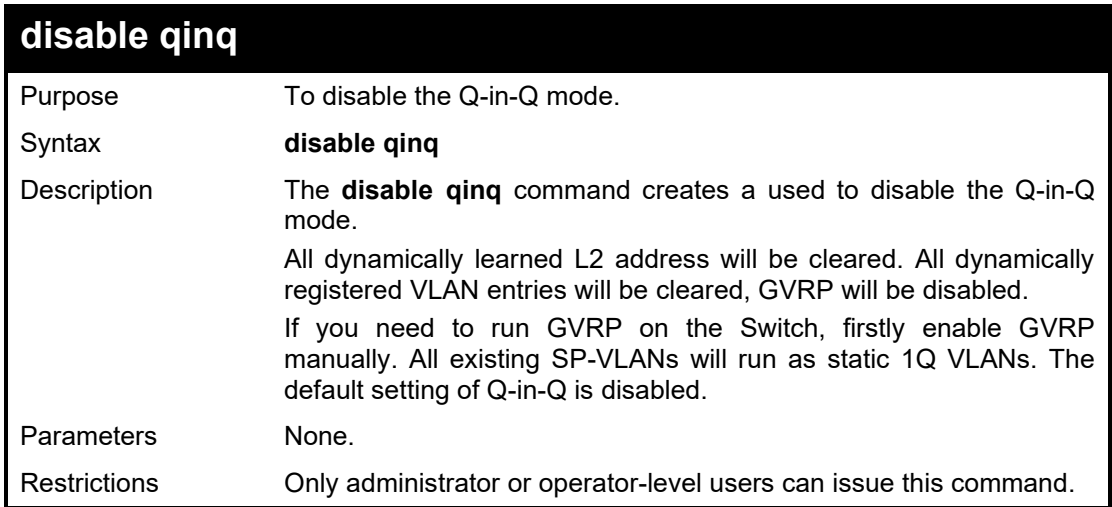

To disable Q-in-Q:

DGS-1210-28MP/ME:5# disable qinq Command: disable qinq Success. DGS-1210-28MP/ME:5#

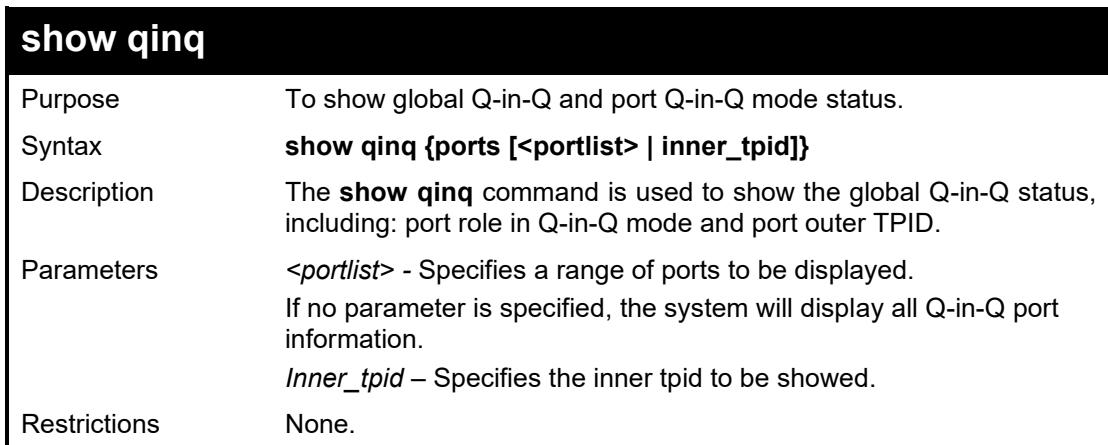

#### Example usage:

To show the Q-in-Q status for ports 1 to 2:

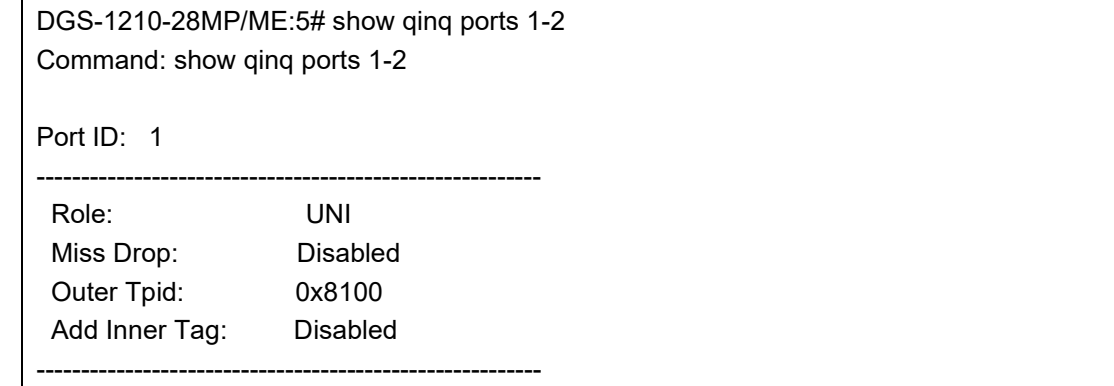

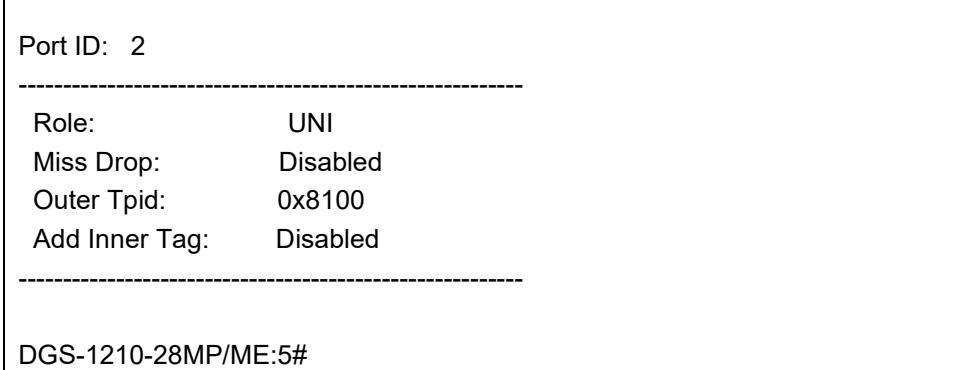

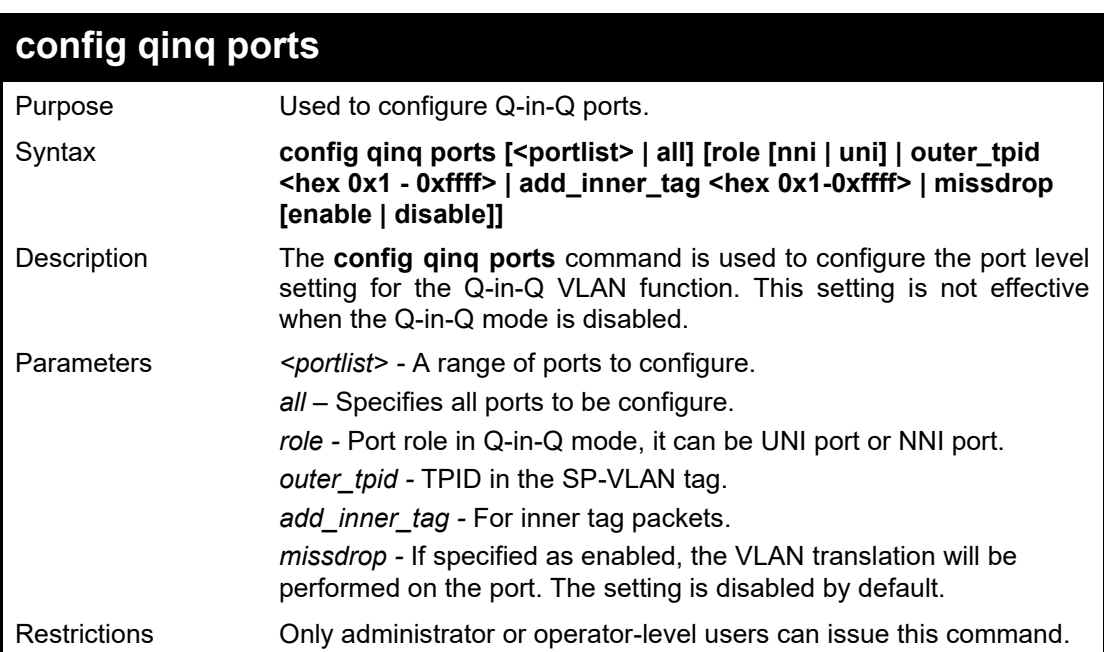

'n

To configure port list 1 to 4 as NNI port, set outer TPID to 0x88a8:

DGS-1210-28MP/ME:5# config qinq ports 1-3 role nni outer\_tpid 0x88a8 Command: config qinq ports 1-3 role nni outer\_tpid 0x88a8

Success.

DGS-1210-28MP/ME:5#

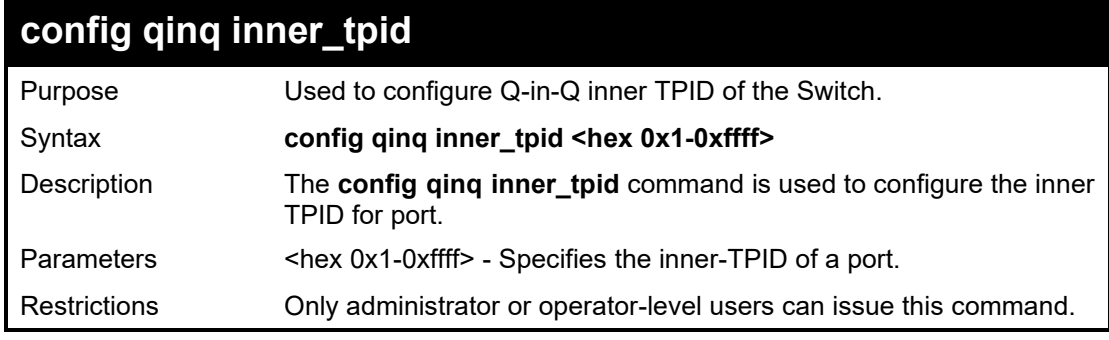

#### Example usage:

To configure the inner TPID to 0x88a8:

DGS-1210-28MP/ME:5# config qinq inner\_tpid 0x88a8 Command: config qinq inner\_tpid 0x88a8

Success.

DGS-1210-28MP/ME:5#

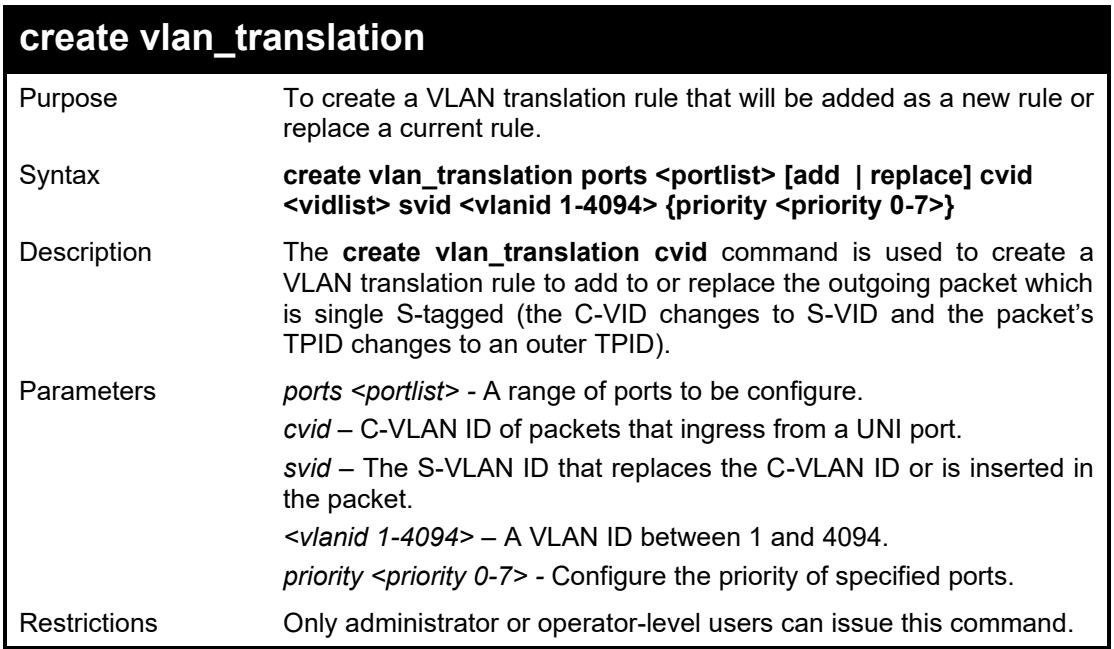

Example usage:

To create a VLAN translation on the Switch:

DGS-1210-28MP/ME:5# create vlan\_translation add cvid 2 svid 2 Command: create vlan\_translation add cvid 2 svid 2

Success. DGS-1210-28MP/ME:5#

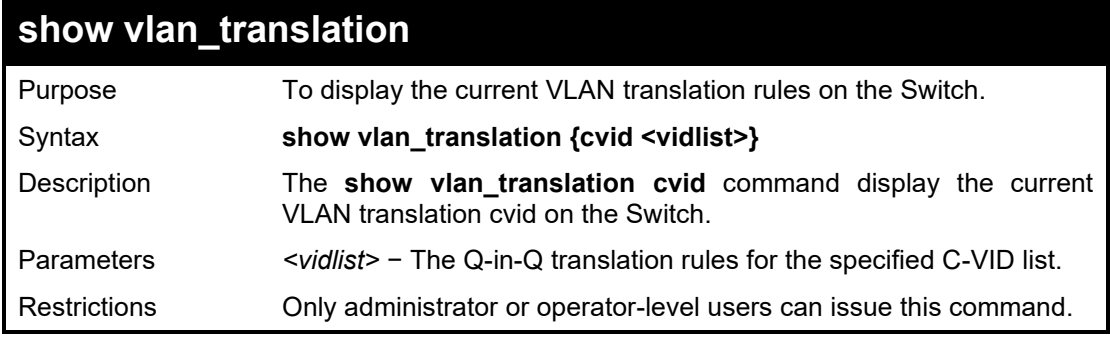

Example usage:

To display the VLAN translation cvid on the Switch:

DGS-1210-28MP/ME:5# show vlan\_translation cvid 1 Command: show vlan\_translation cvid 1

DGS-1210/ME Metro Ethernet Switch CLI Reference Guide

|                  |  | Port CVID SPVID Action Priority |  |  |
|------------------|--|---------------------------------|--|--|
|                  |  |                                 |  |  |
| Total Entries: 0 |  |                                 |  |  |
|                  |  | DGS-1210-28MP/ME:5#             |  |  |

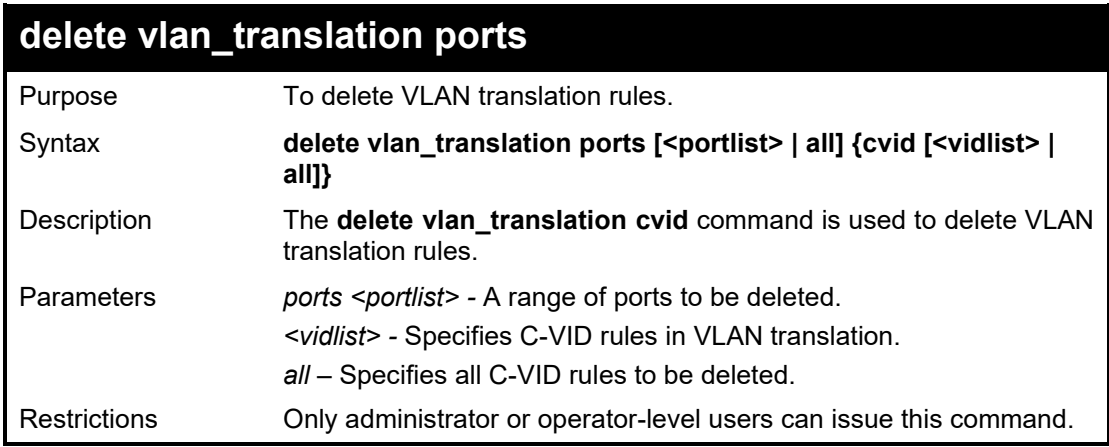

To delete all C-VID VLAN translation rules:

DGS-1210-28MP/ME:5# delete vlan\_translation cvid all Command: delete vlan\_translation cvid all

Success. DGS-1210-28MP/ME:5#

**35**

## **LINK AGGREGATION COMMANDS**

The Link Aggregation commands in the Command Line Interface (CLI) are listed (along with the appropriate parameters) in the following table.

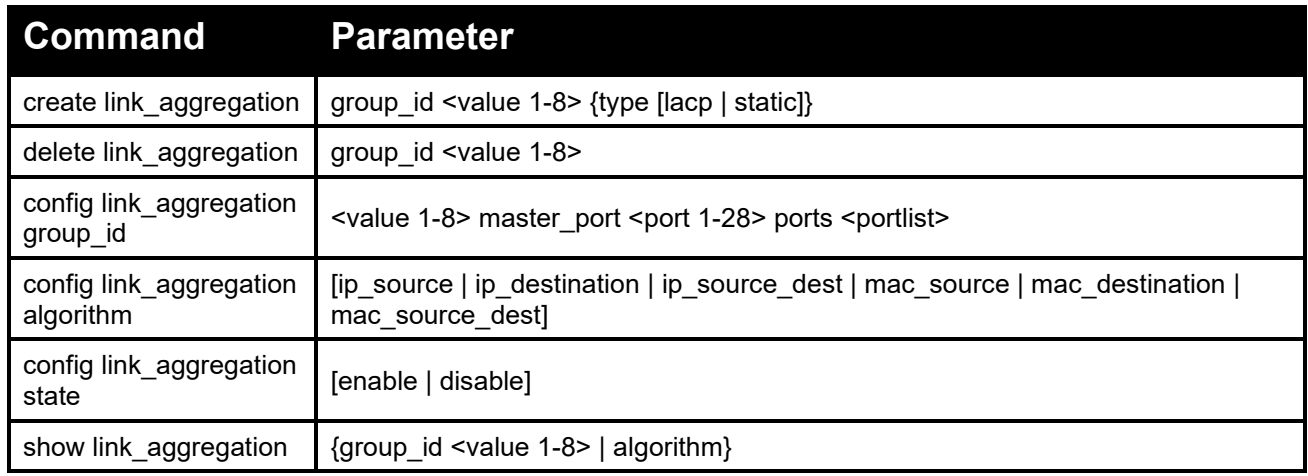

Each command is listed in detail, as follows:

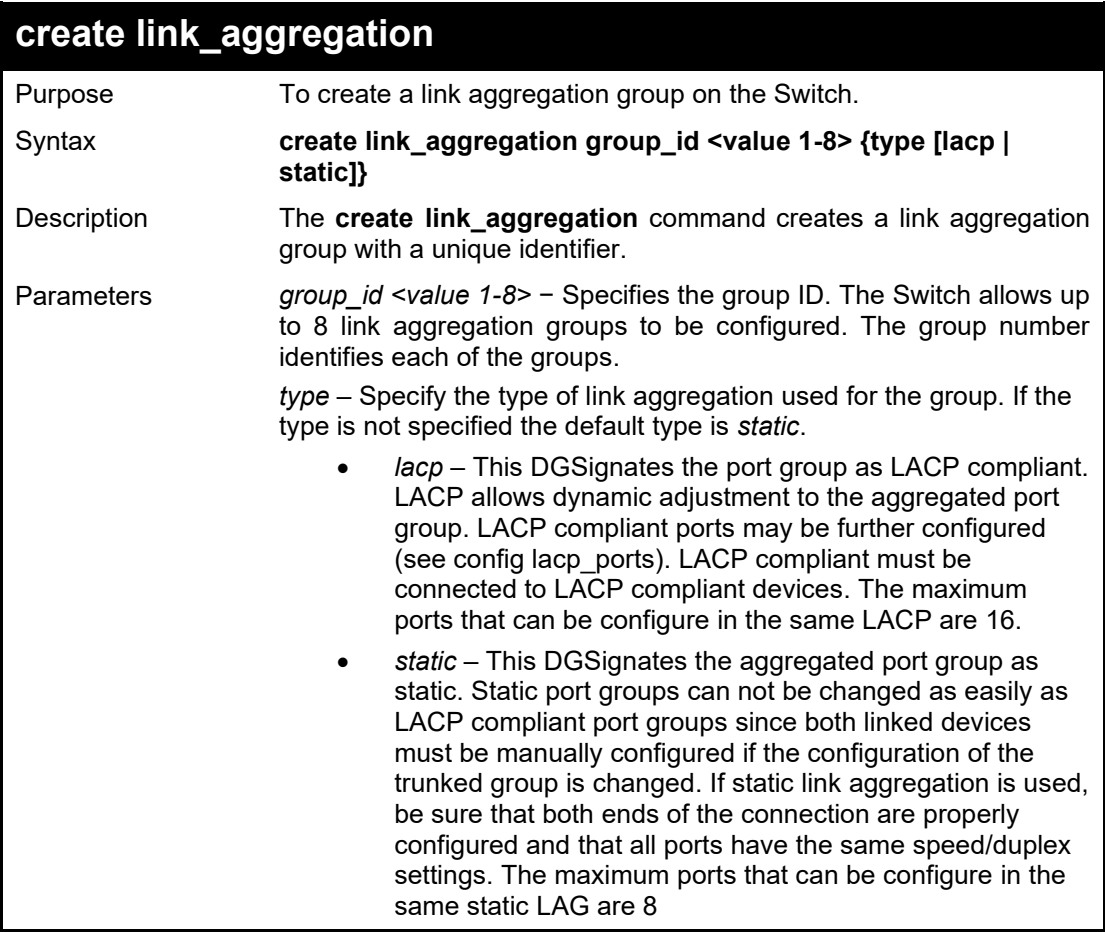

Restrictions Only administrator or operator-level users can issue this command.

#### Example usage:

To create a link aggregation group:

DGS-1210-28MP/ME:5# create link\_aggregation group\_id 1

Command: create link\_aggregation group\_id 1

Success.

DGS-1210-28MP/ME:5#

## **delete link\_aggregation**

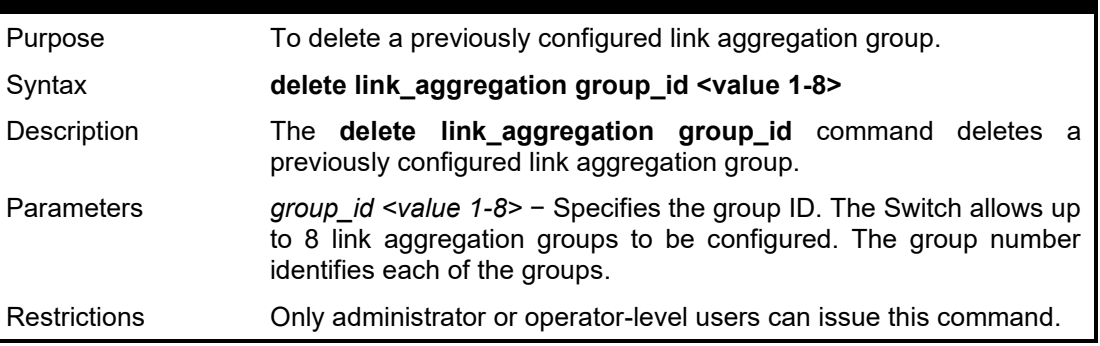

Example usage:

To delete link aggregation group:

DGS-1210-28MP/ME:5# delete link\_aggregation group\_id 1 Command: delete link\_aggregation group\_id 1

LA channel 1 delete successful DGS-1210-28MP/ME:5#

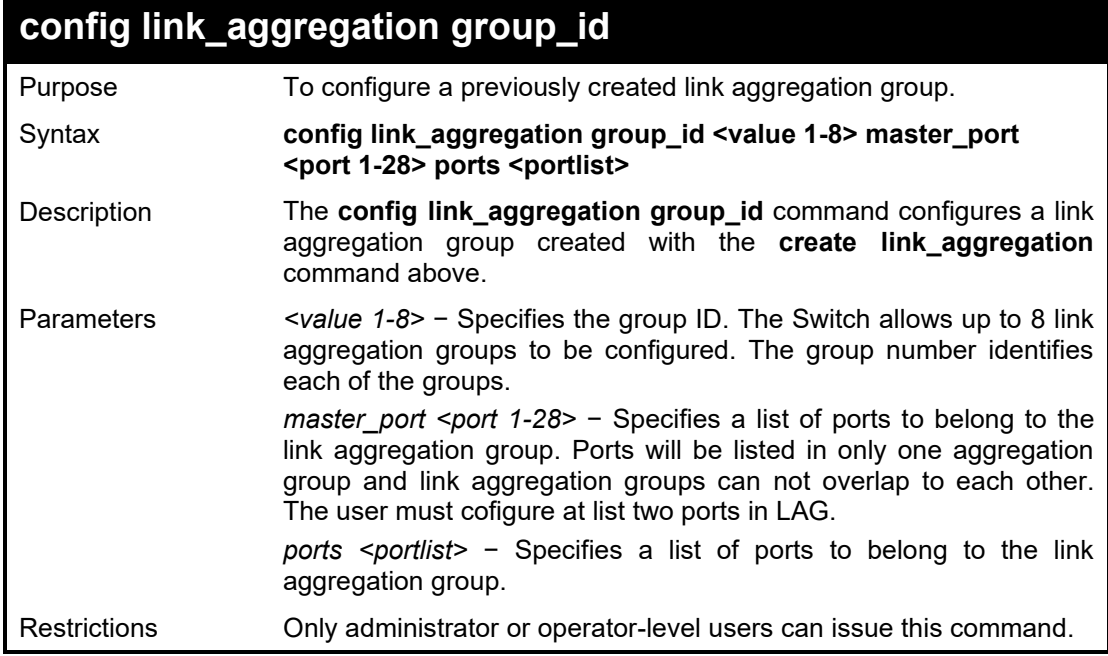

Link aggregation groups may not overlap.

#### Example usage:

To define a load-sharing group of ports, group-id 2 with group members ports 1-5:

DGS-1210-28MP/ME:5# config link\_aggregation group\_id 2 master\_port 1 ports 1-5 Command: config link\_aggregation group\_id 2 master\_port 1 ports 1-5

Success.

DGS-1210-28MP/ME:5#

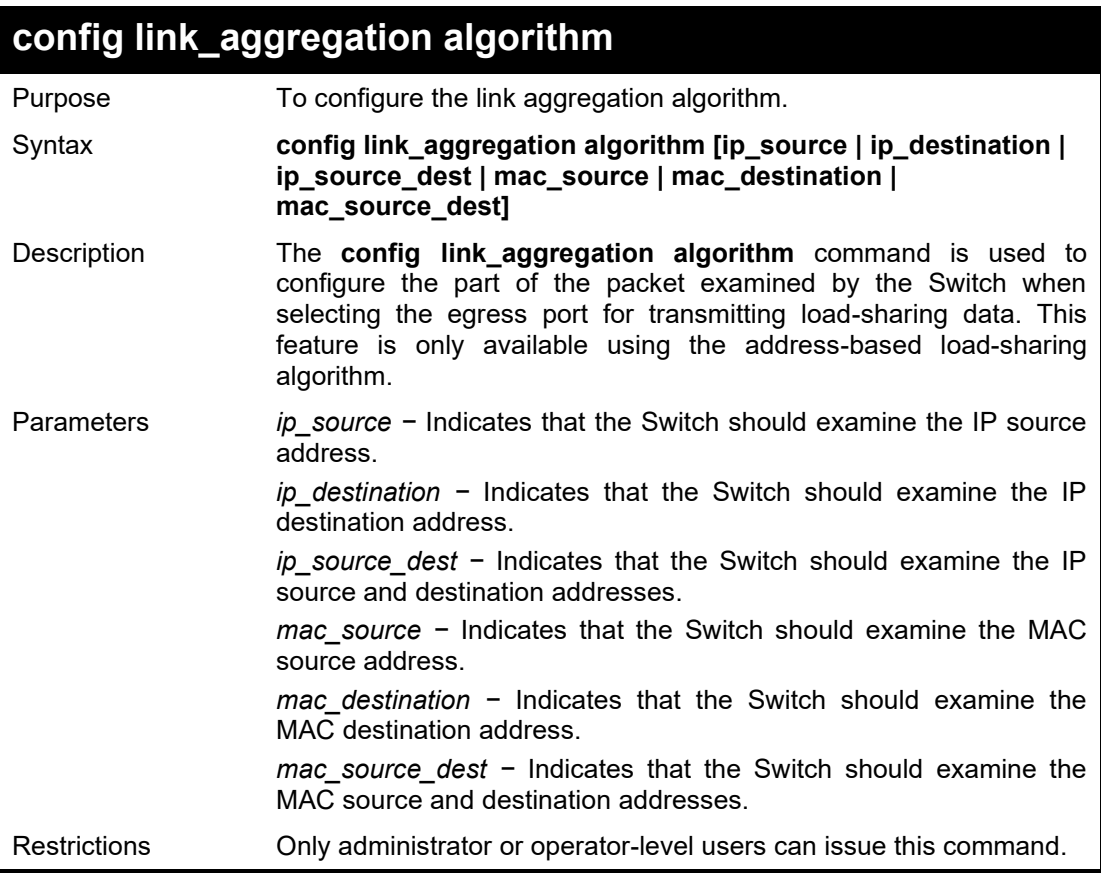

Example usage:

To configure link aggregation algorithm for ip\_source:

DGS-1210-28MP/ME:5# config link\_aggregation algorithm ip\_source Command: config link\_aggregation algorithm ip\_source

Success. DGS-1210-28MP/ME:5#

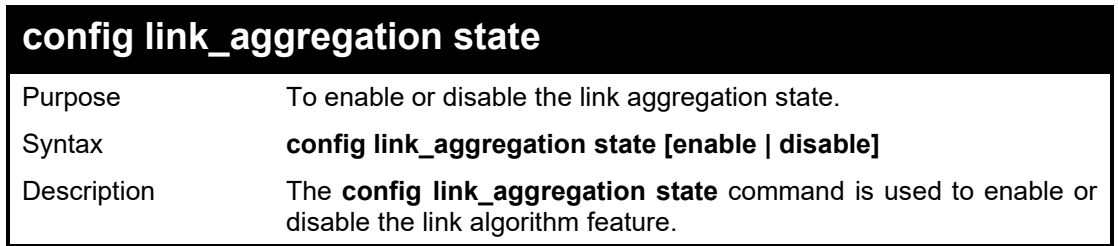

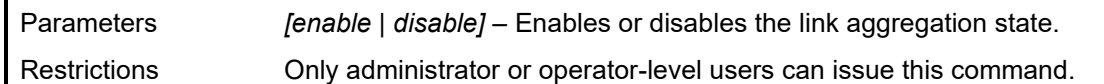

To enable the link aggregation feature:

DGS-1210-28MP/ME:5# config link\_aggregation state enable Command: config link\_aggregation state enable

LA Module has been enable DGS-1210-28MP/ME:5#

## **show link\_aggregation**

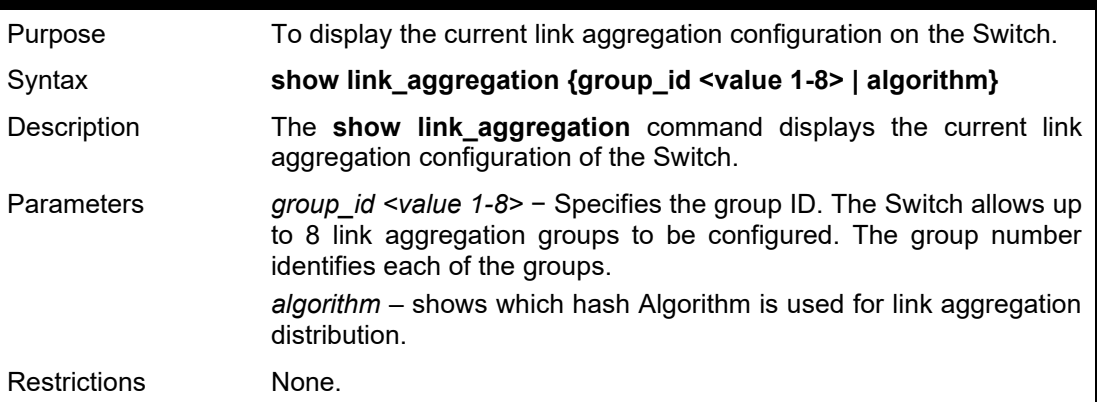

#### Example usage:

To display Link Aggregation configuration:

DGS-1210-28MP/ME:5# show link\_aggregation algorithm Command: show link\_aggregation algorithm

Link Aggregation Algorithm = MAC\_source

DGS-1210-28MP/ME:5#

# **36**

## **BASIC IP COMMANDS**

The Basic IP commands in the Command Line Interface (CLI) are listed (along with the appropriate parameters) in the following table.

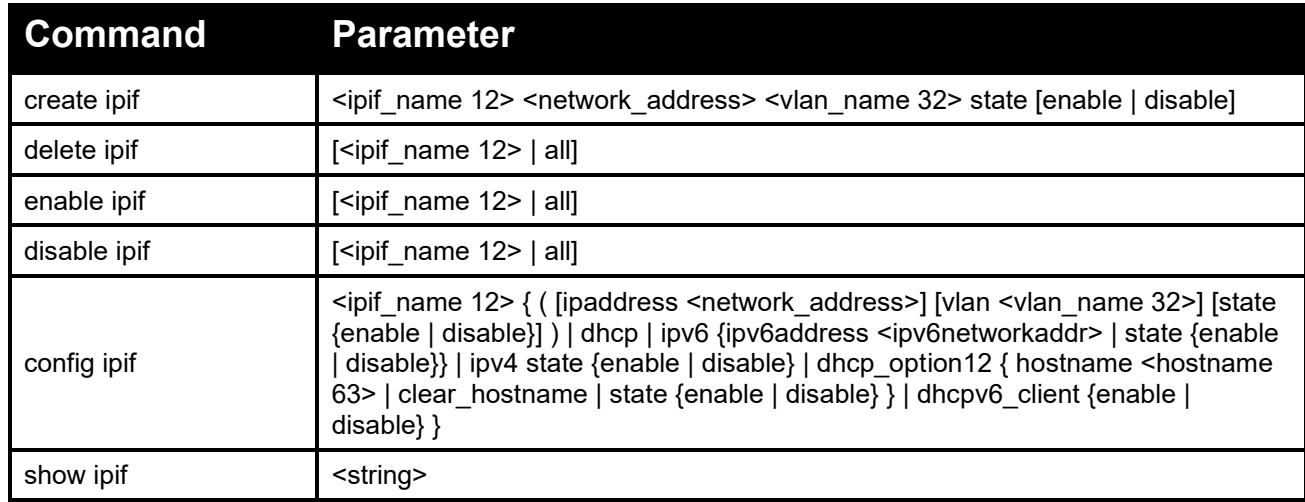

Each command is listed in detail, as follows:

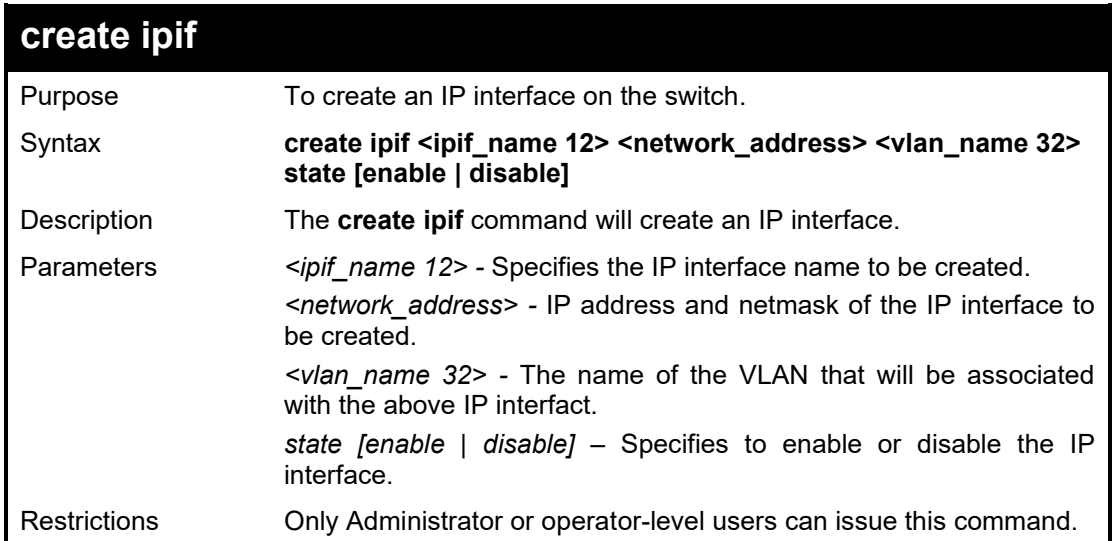

#### Example usage:

To create an IP interface:

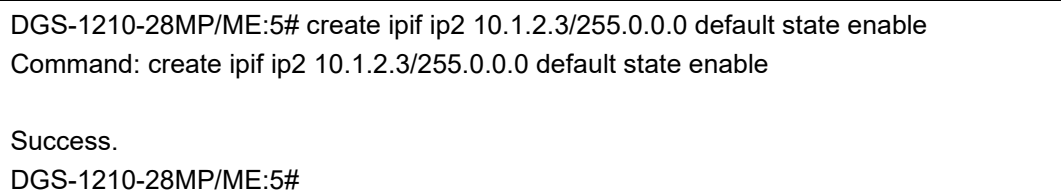

#### DGS-1210/ME Metro Ethernet Switch CLI Reference Guide

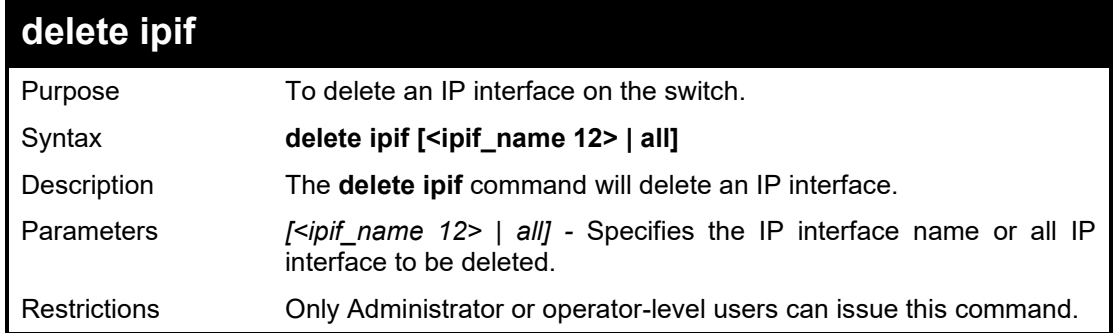

#### Example usage:

To delete an IP interface:

DGS-1210-28MP/ME:5# delete ipif all Command: delete ipif all Success. DGS-1210-28MP/ME:5#

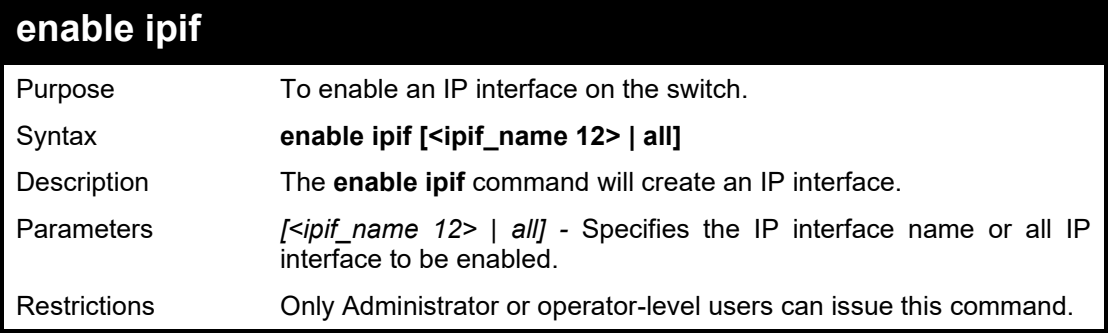

#### Example usage:

To enable all IP interface:

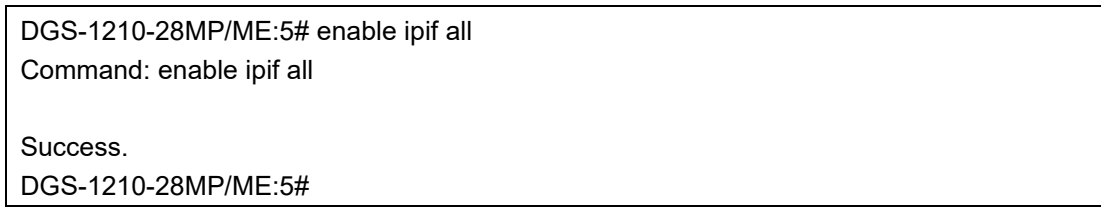

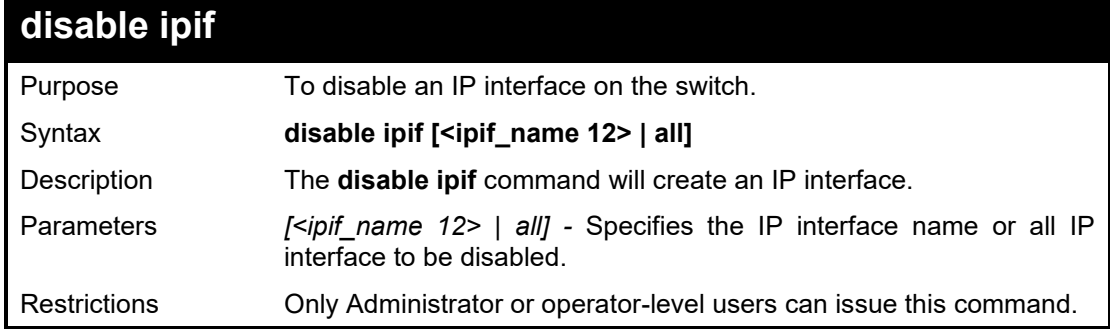

#### Example usage:

To disable all IP interface:

DGS-1210-28MP/ME:5# disable ipif all Command: disable ipif all

### Success. DGS-1210-28MP/ME:5#

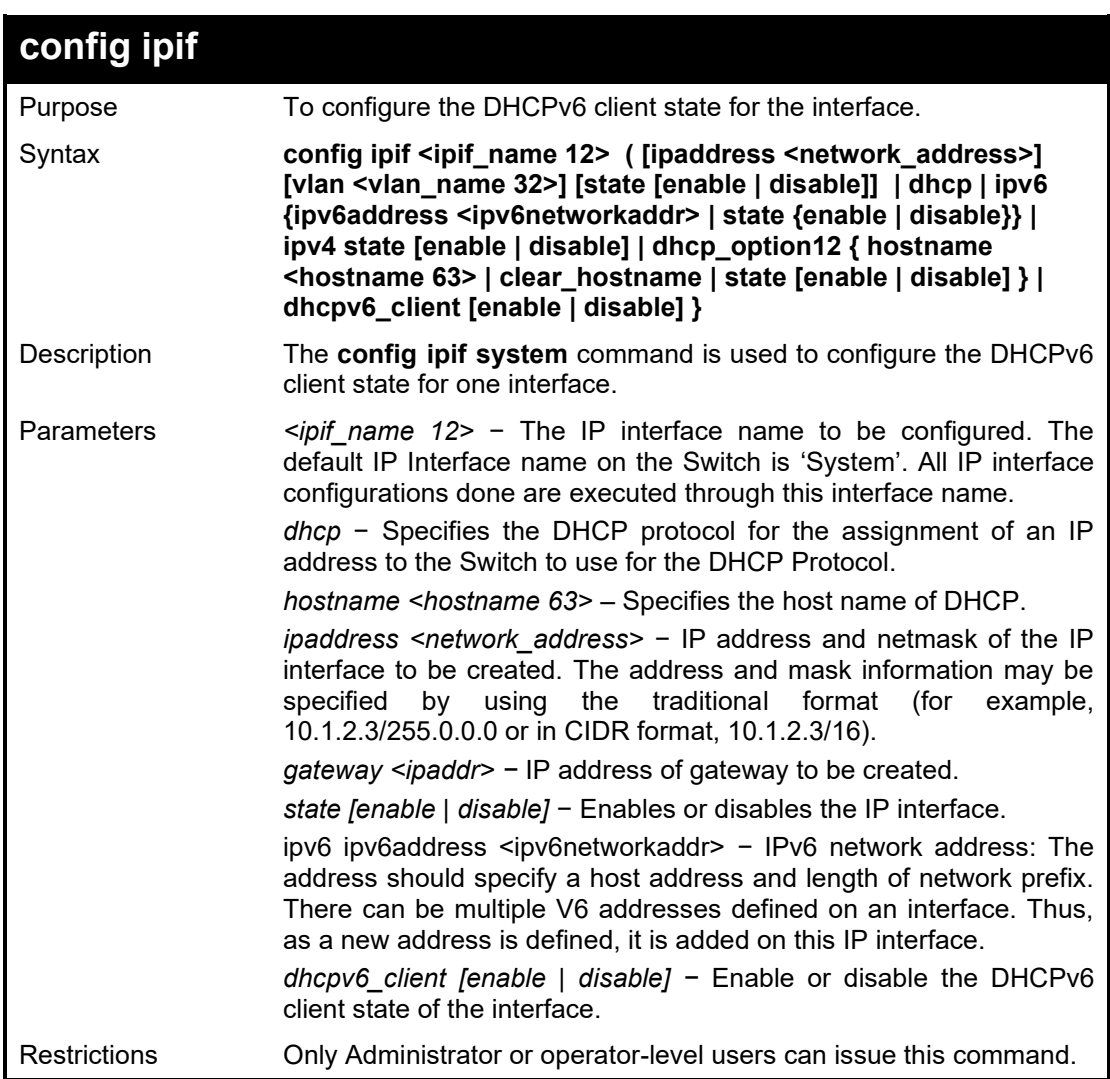

#### Example usage:

To configure the DHCPv6 client state of the System interface to enabled:

DGS-1210-28MP/ME:5# config ipif System dhcpv6\_client enable Command: config ipif System dhcpv6\_client enable

Success.

#### DGS-1210-28MP/ME:5#

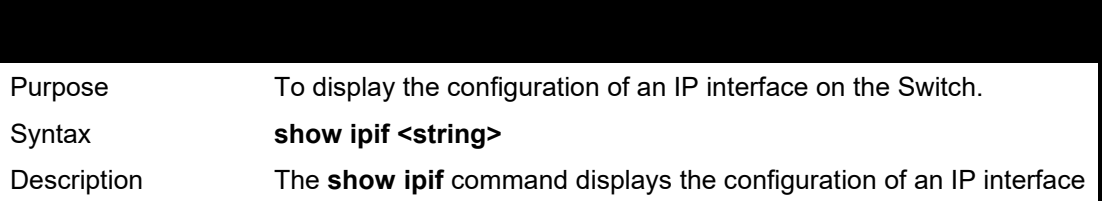

#### DGS-1210/ME Metro Ethernet Switch CLI Reference Guide

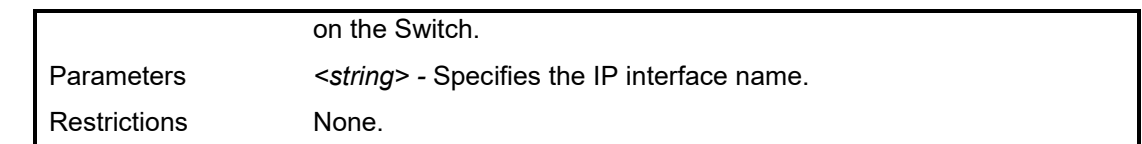

Example usage:

To display IP interface settings:

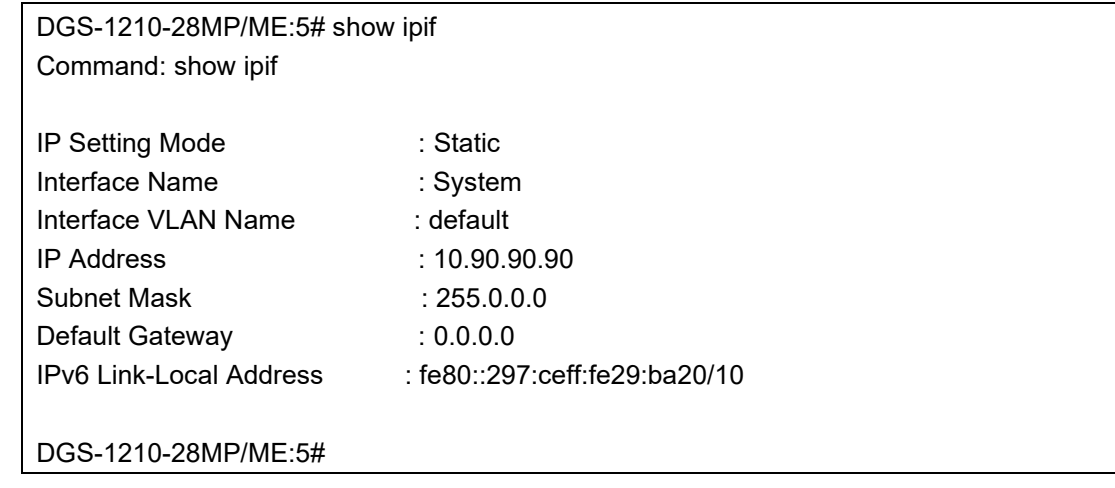

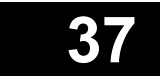

## **BPDU ATTACK PROTECTION COMMANDS**

The BPDU Attack Protection commands in the Command Line Interface (CLI) are listed (along with the appropriate parameters) in the following table.

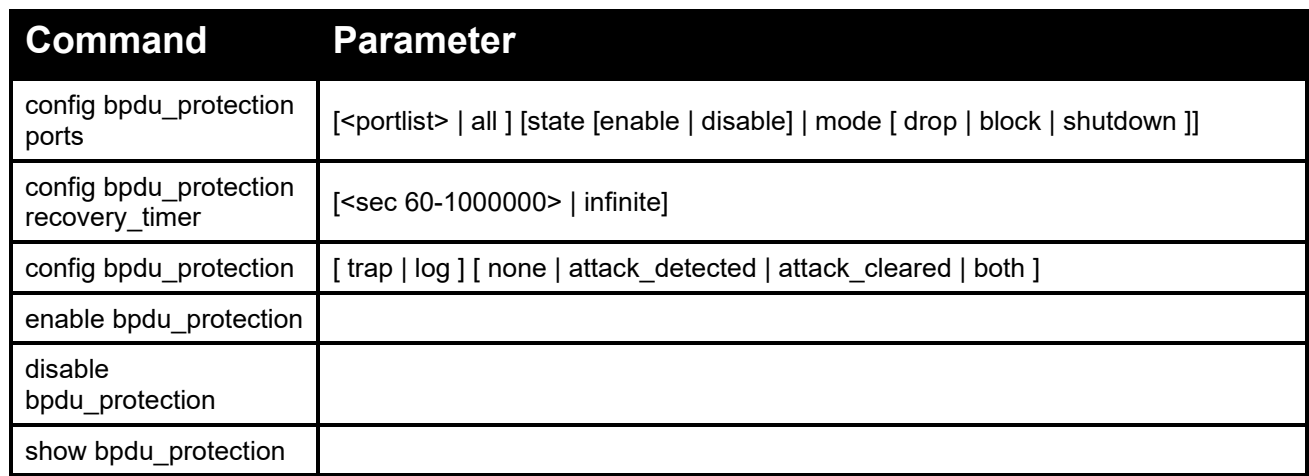

Each command is listed in detail, as follows:

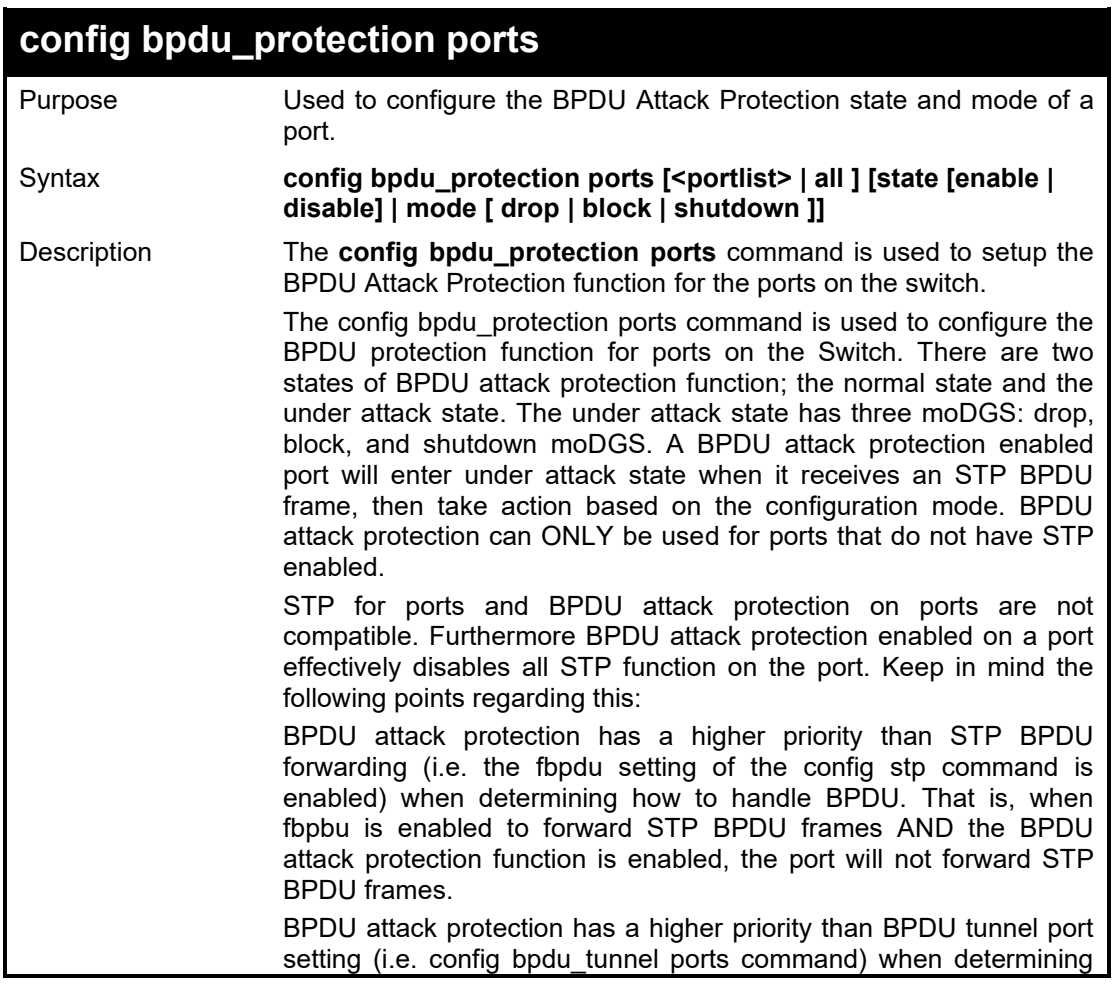

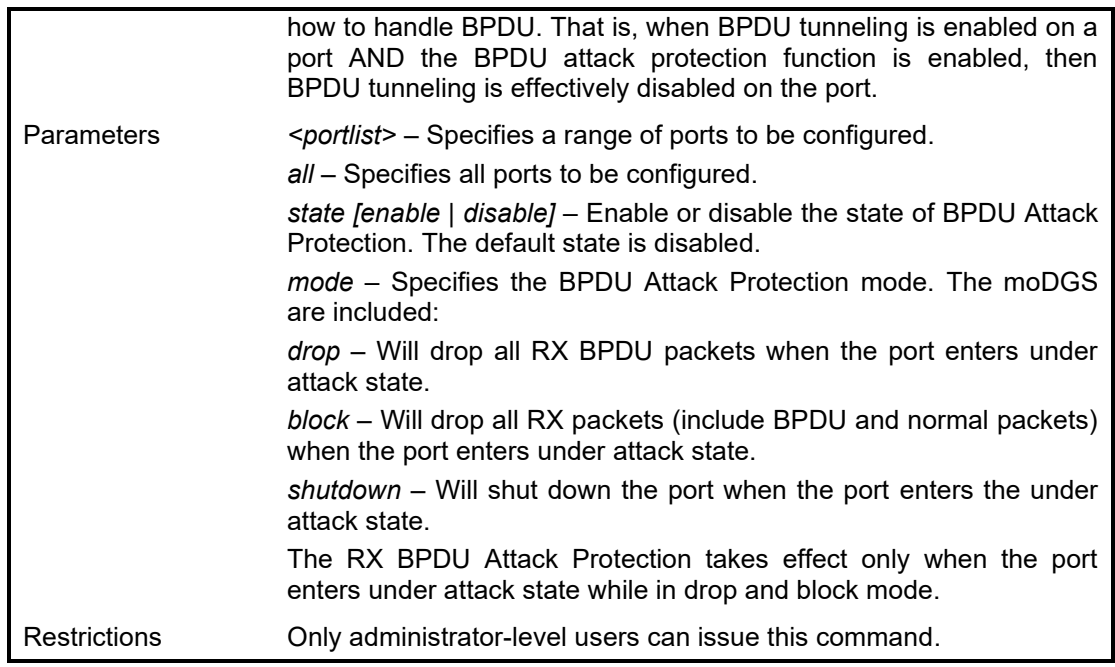

To set the BPDU attack protection port state to enable and drop mode:

DGS-1210-28MP/ME:5# config bpdu\_protection ports 1 state enable mode drop Command: config bpdu\_protection ports 1 state enable mode drop

Success. DGS-1210-28MP/ME:5#

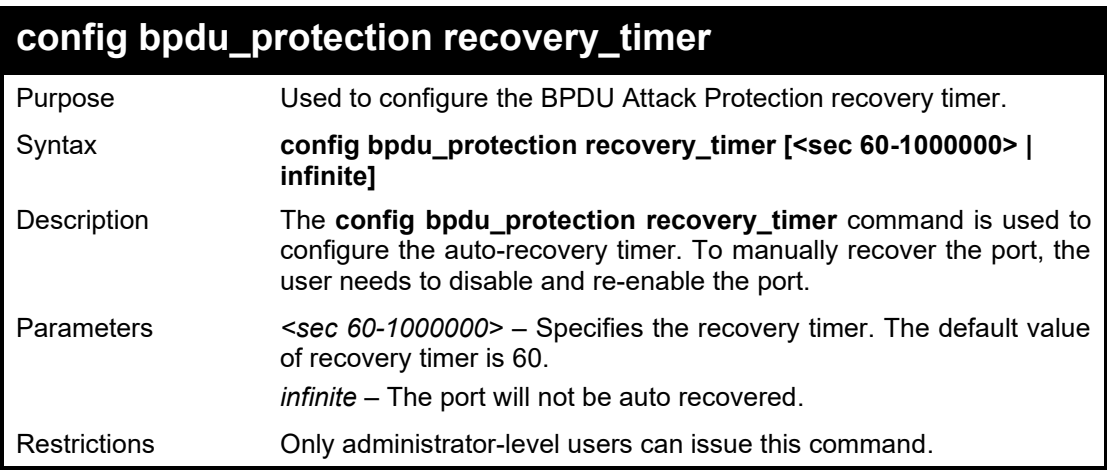

#### Example usage:

To configure the BPDU Attack Protection recovery timer to 120 second for the entire switch:

DGS-1210-28MP/ME:5# config bpdu\_protection recovery\_timer 120 Command: config bpdu\_protection recovery\_timer 120

Success. DGS-1210-28MP/ME:5#

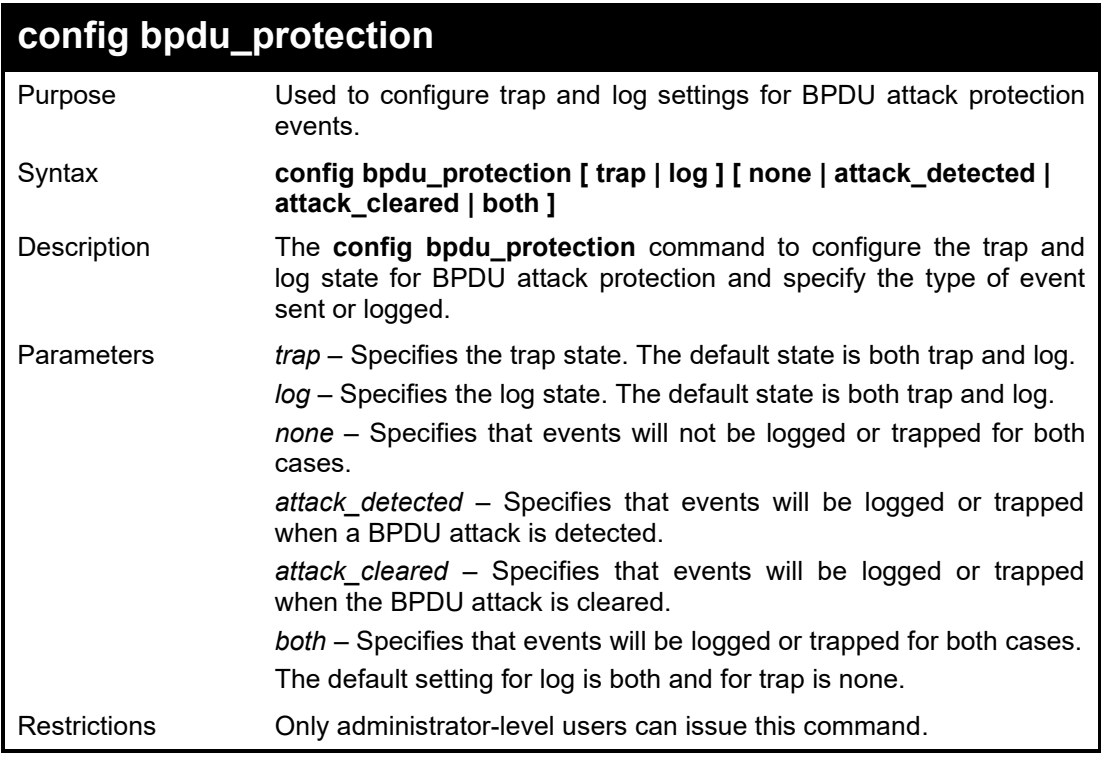

To configure the BPDU Attack Protection recovery timer to 120 second for the entire switch:

DGS-1210-28MP/ME:5# config bpdu\_protection trap both Command: config bpdu\_protection trap both

Success. DGS-1210-28MP/ME:5#

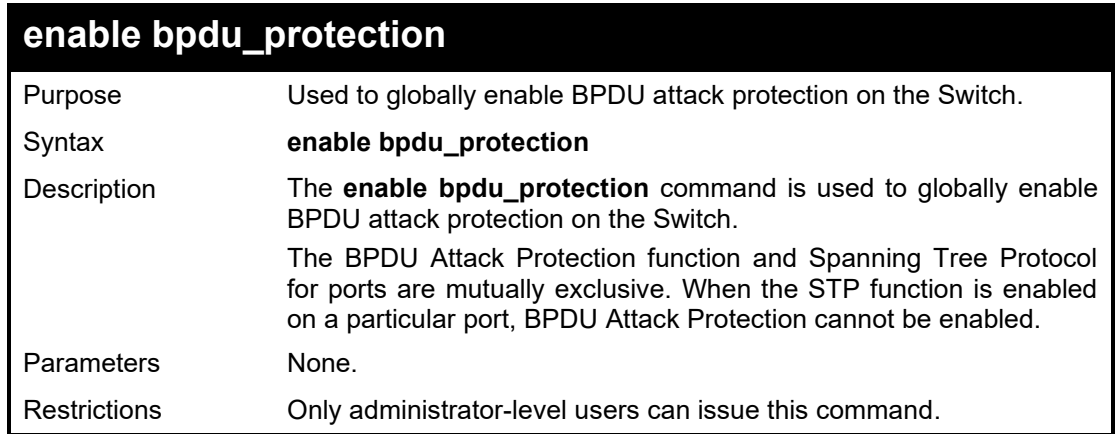

#### Example usage:

To enable BPDU attack protection on the entire Switch:
DGS-1210-28MP/ME:5# enable bpdu\_protection Command: enable bpdu\_protection

Success. DGS-1210-28MP/ME:5#

### **disable bpdu\_protection**

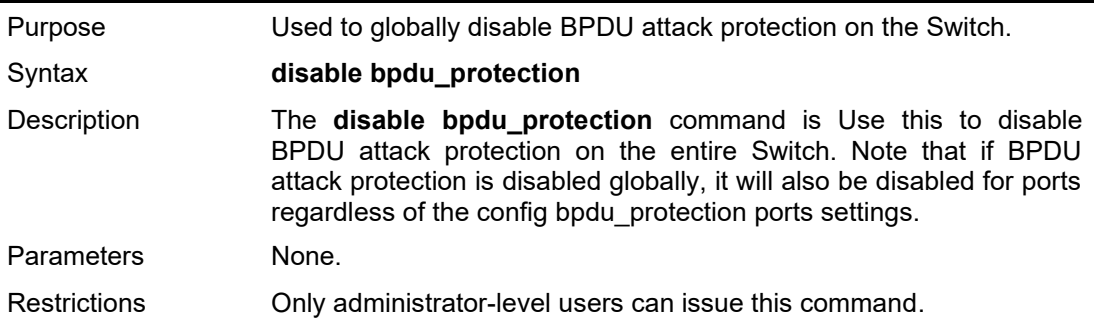

#### Example usage:

To disable BPDU attack protection on the entire Switch:

DGS-1210-28MP/ME:5# disable bpdu\_protection Command: disable bpdu\_protection

Success. DGS-1210-28MP/ME:5#

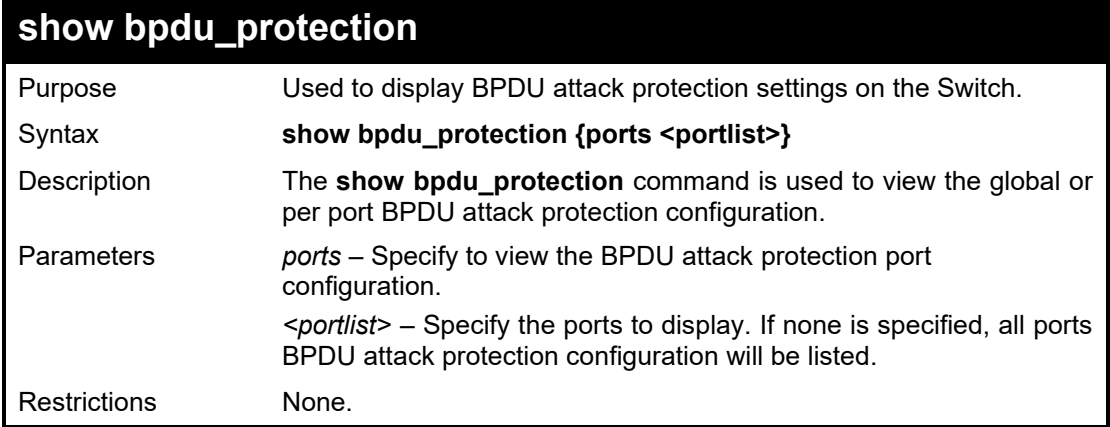

#### Example usage:

To display global settings for BPDU protection:

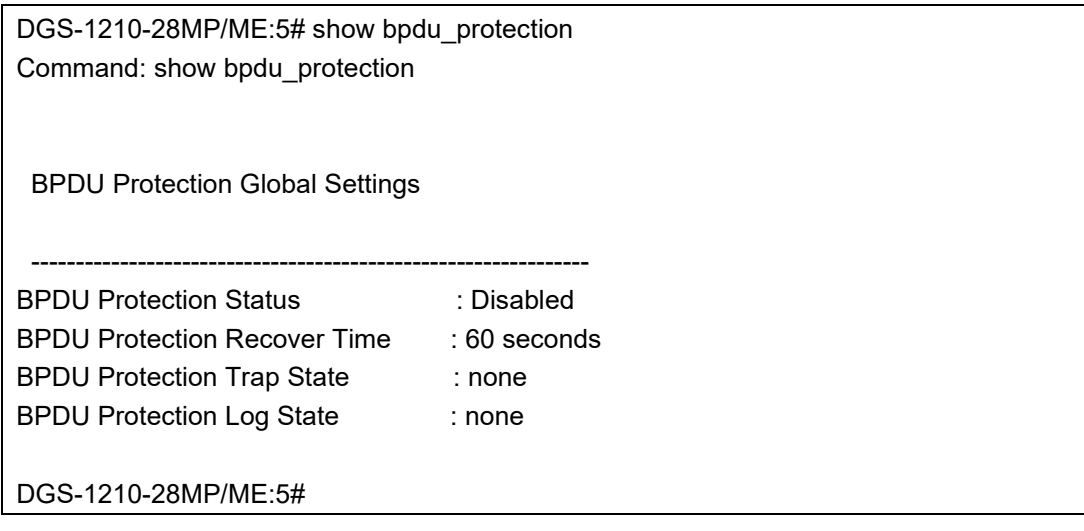

# **38**

## **MAC PROTECTION COMMANDS**

The MAC Protection commands in the Command Line Interface (CLI) are listed (along with the appropriate parameters) in the following table.

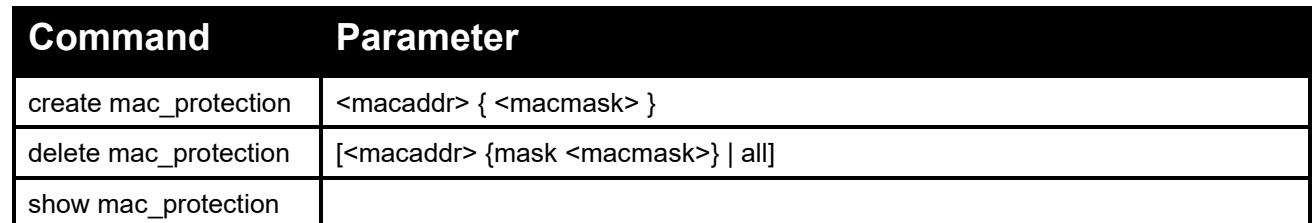

Each command is listed in detail, as follows:

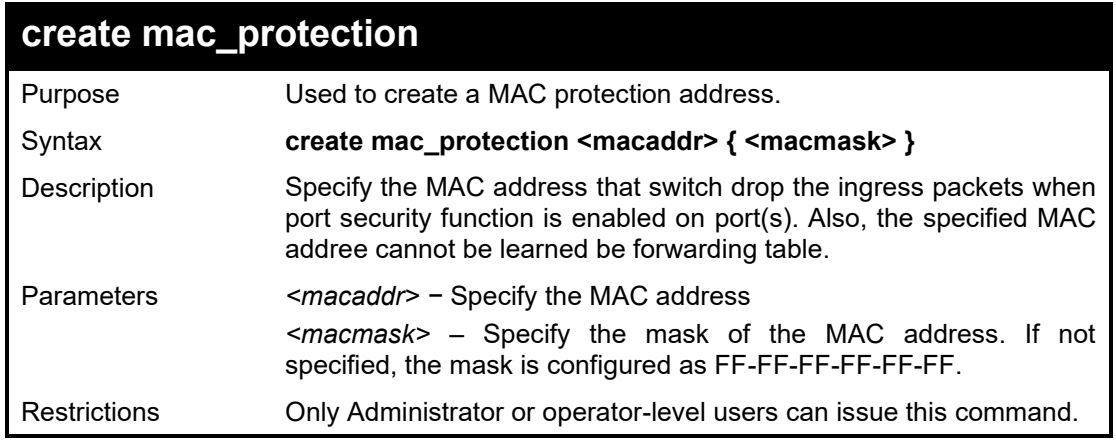

#### Example usage:

To set the MAC protection with MAC 00:00:00:00:00:02 on the Switch:

**DGS-1210-28/ME:5# create mac\_protection 00-00-00-00-00-02 ff-ff-ff-00-00-00 Command: create mac\_protection 00-00-00-00-00-02 ff-ff-ff-00-00-00**

**Success.**

**DGS-1210-28/ME:5# show mac\_protection Command: show mac\_protection**

**MAC Address MAC Mask**

**-------------------------------------- 00-00-00-00-00-02 ff-ff-ff-00-00-00**

**Total Entries : 1**

#### DGS-1210 Metro Ethernet Managed Switch CLI Reference Guide

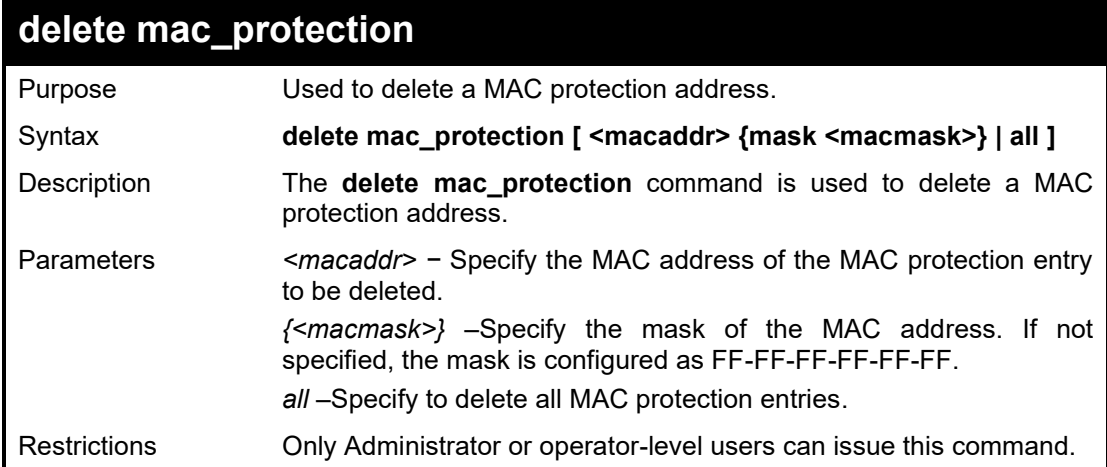

#### Example usage:

To delete the MAC protection with MAC 11:22:33:44:aa:0b on the Switch:

**DGS-1210-28/ME:5# delete mac\_protection 00-00-00-00-00-02 mask ff-ff-ff-00-00-00 Command: delete mac\_protection 00-00-00-00-00-02 mask ff-ff-ff-00-00-00**

**Success.**

**DGS-1210-28/ME:5#**

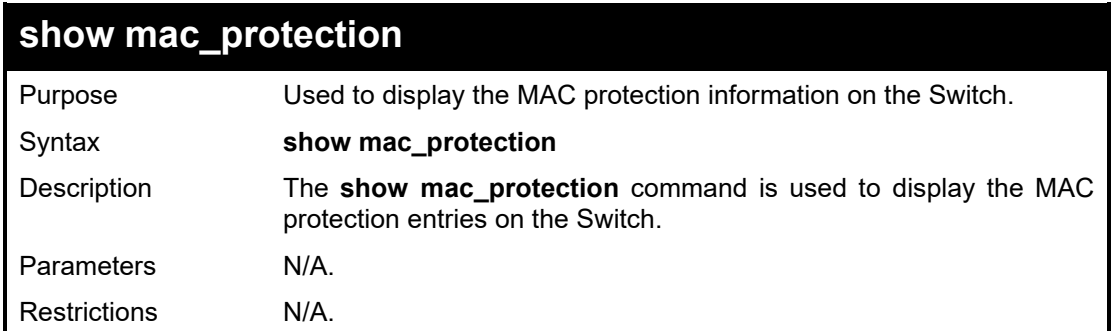

#### Example usage:

To display the MAC protection information on the Switch:

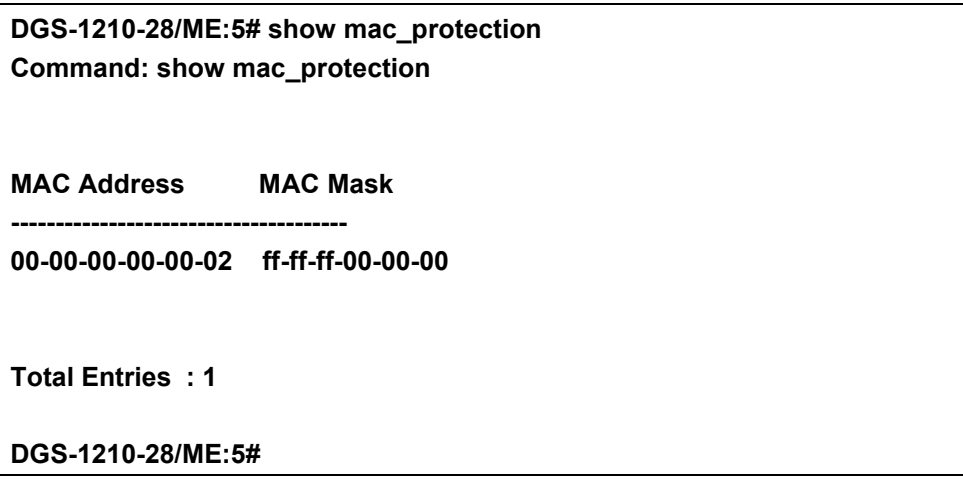

# **39**

# **ETHERNET OAM COMMANDS**

The Ethernet OAM commands in the Command Line Interface (CLI) are listed (along with the appropriate parameters) in the following table.

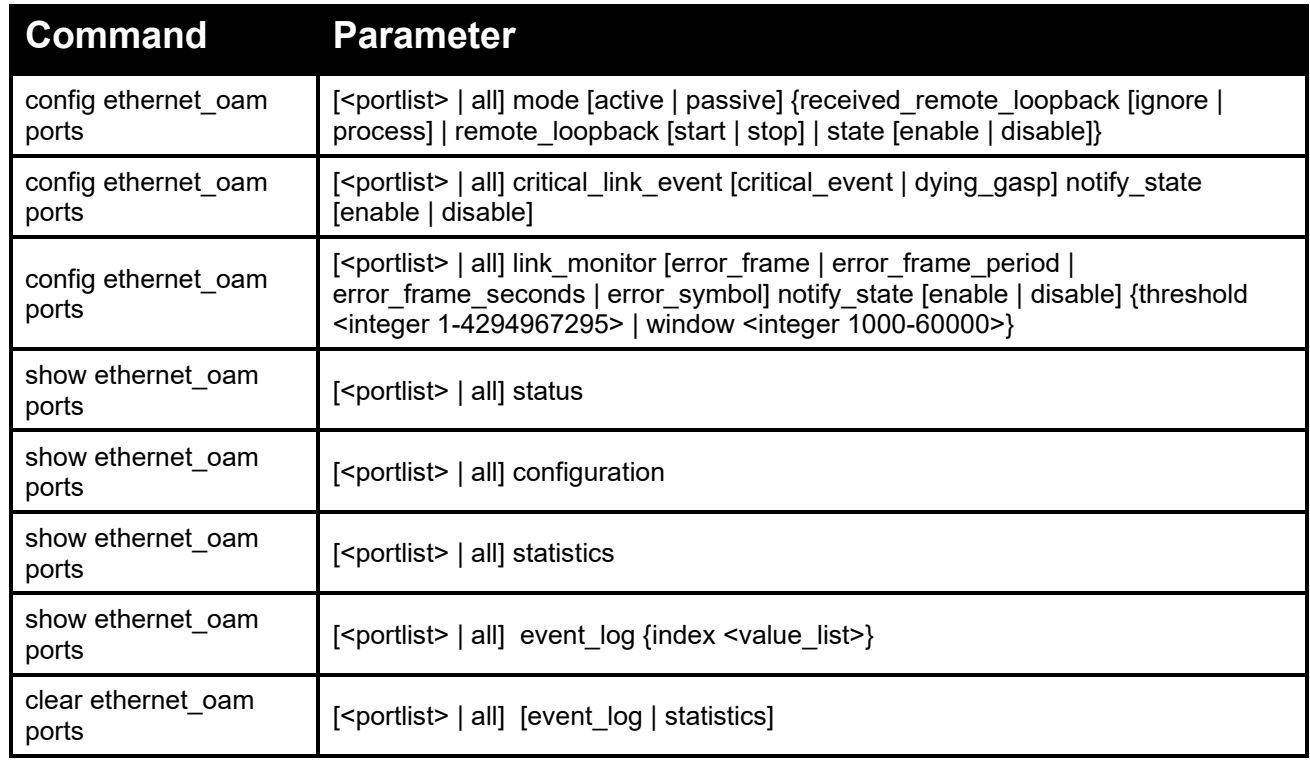

Each command is listed in detail, as follows:

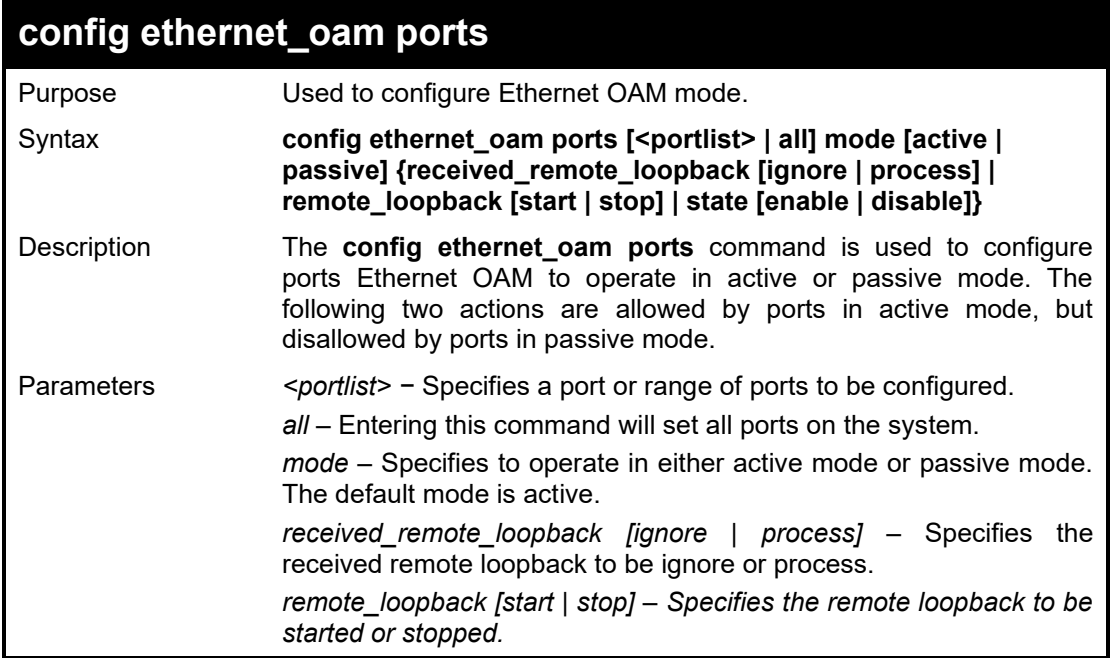

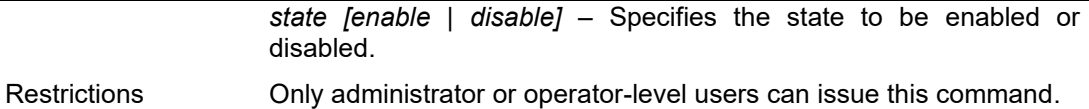

To configure ports 1 to 3 to OAM mode to active:

**DGS-1210-28MP/ME:5# config ethernet\_oam ports 1-3 mode active Command: config ethernet\_oam ports 1-3 mode active**

**Success. DGS-1210-28MP/ME:5#**

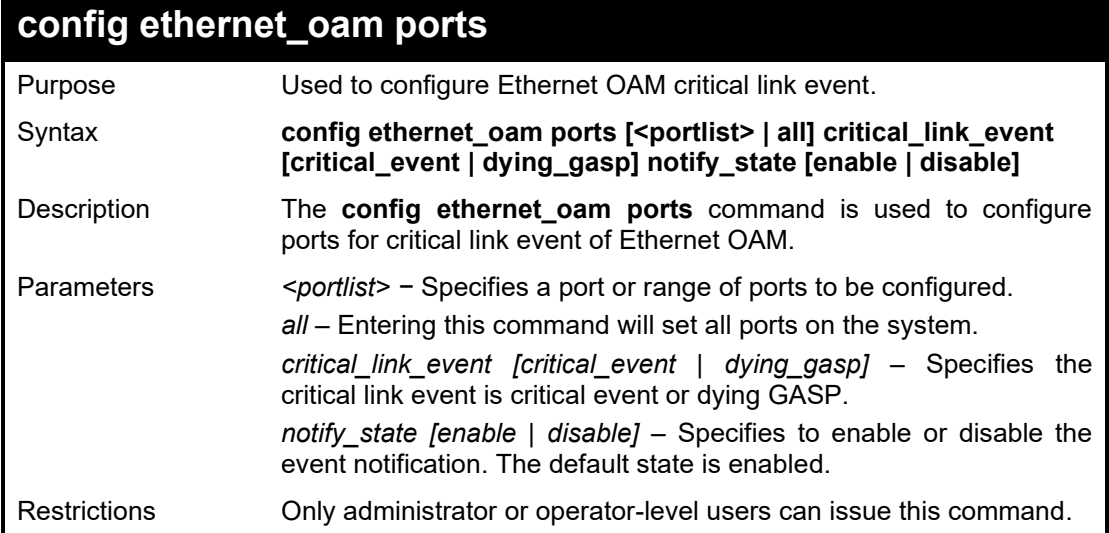

#### Example usage:

To configure ports 1 to 3 to OAM critical link event dying GASP state to be enabled:

**DGS-1210-28MP/ME:5# config ethernet\_oam ports 1-3 critical\_link\_event dying\_gasp notify\_state enable Command: config ethernet\_oam ports 1-3 critical\_link\_event dying\_gasp notify\_state enable**

**Success. DGS-1210-28MP/ME:5#**

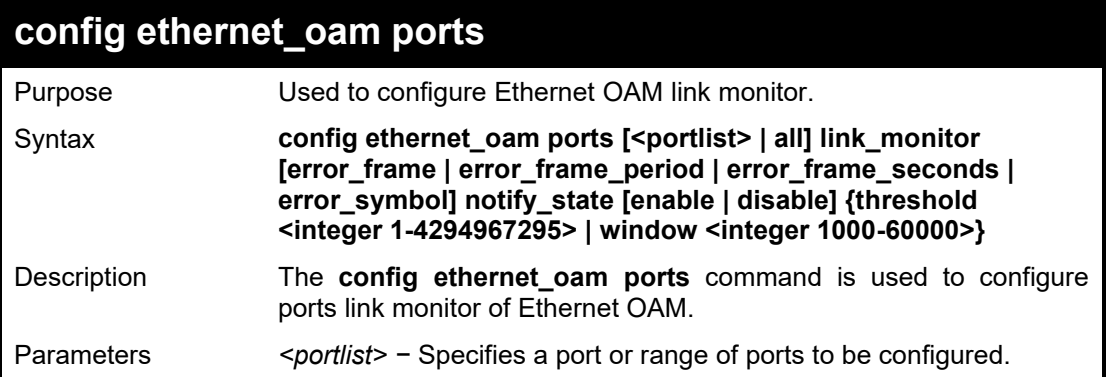

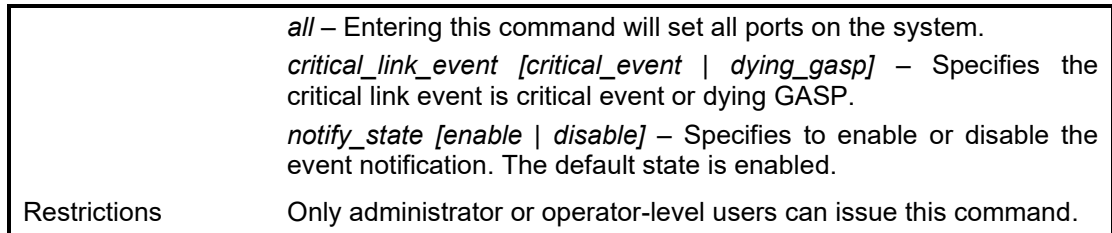

To configure ports 1 to 3 to OAM link monitor of error symbol notify state to be disabled:

**DGS-1210-28MP/ME:5# config ethernet\_oam ports 1-3 link\_monitor error\_symbol notify\_state disable**

**Command: config ethernet\_oam ports 1-3 link\_monitor error\_symbol notify\_state disable**

**Success.**

**DGS-1210-28MP/ME:5#**

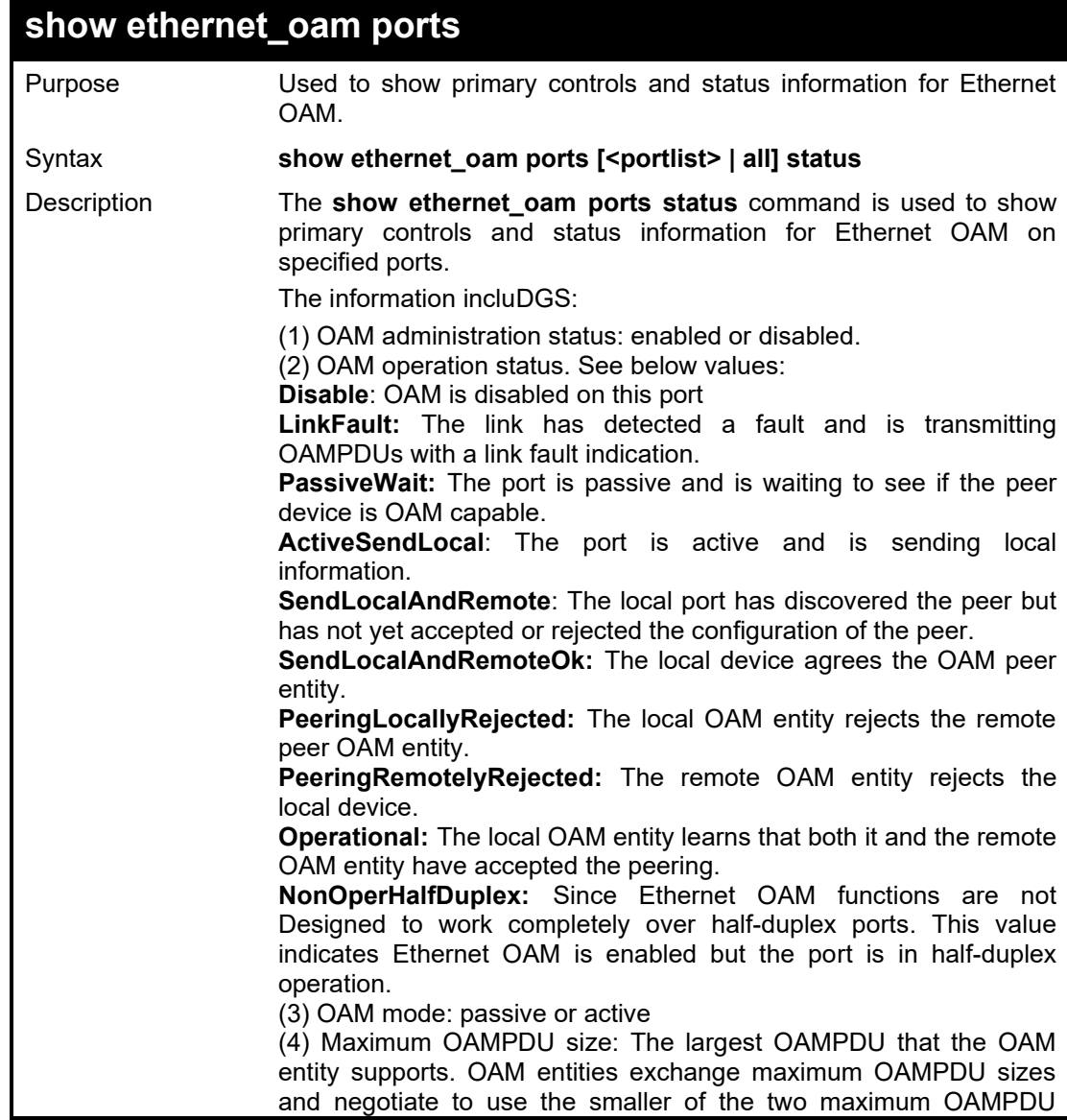

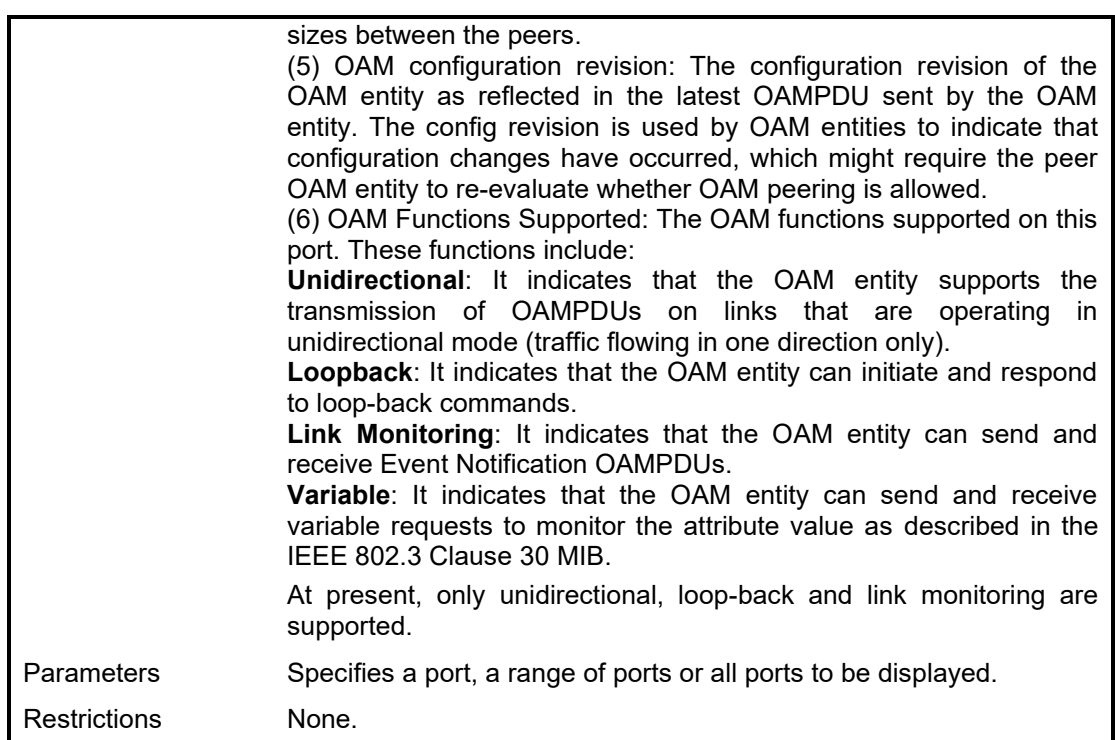

To show OAM control and status information of port 1:

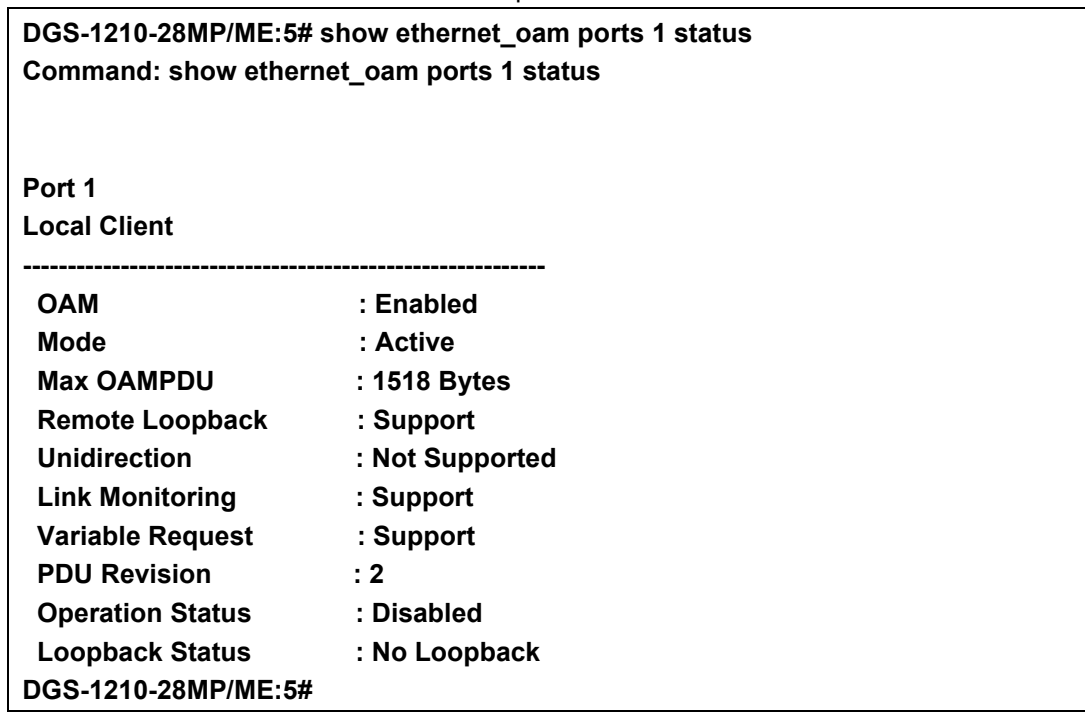

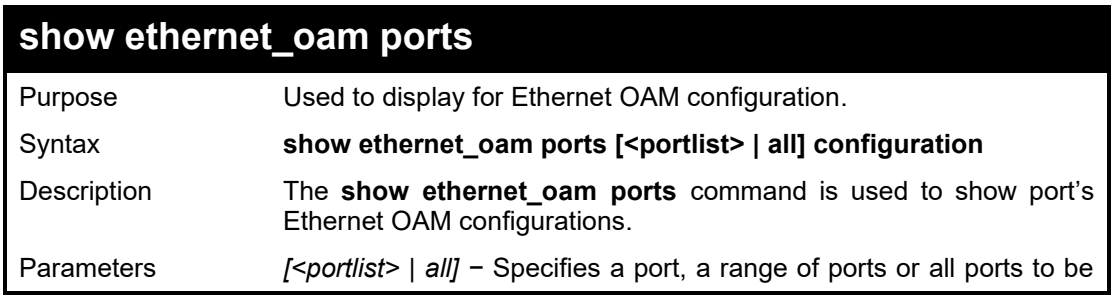

#### DGS-1210/ME Metro Ethernet Switch CLI Reference Guide

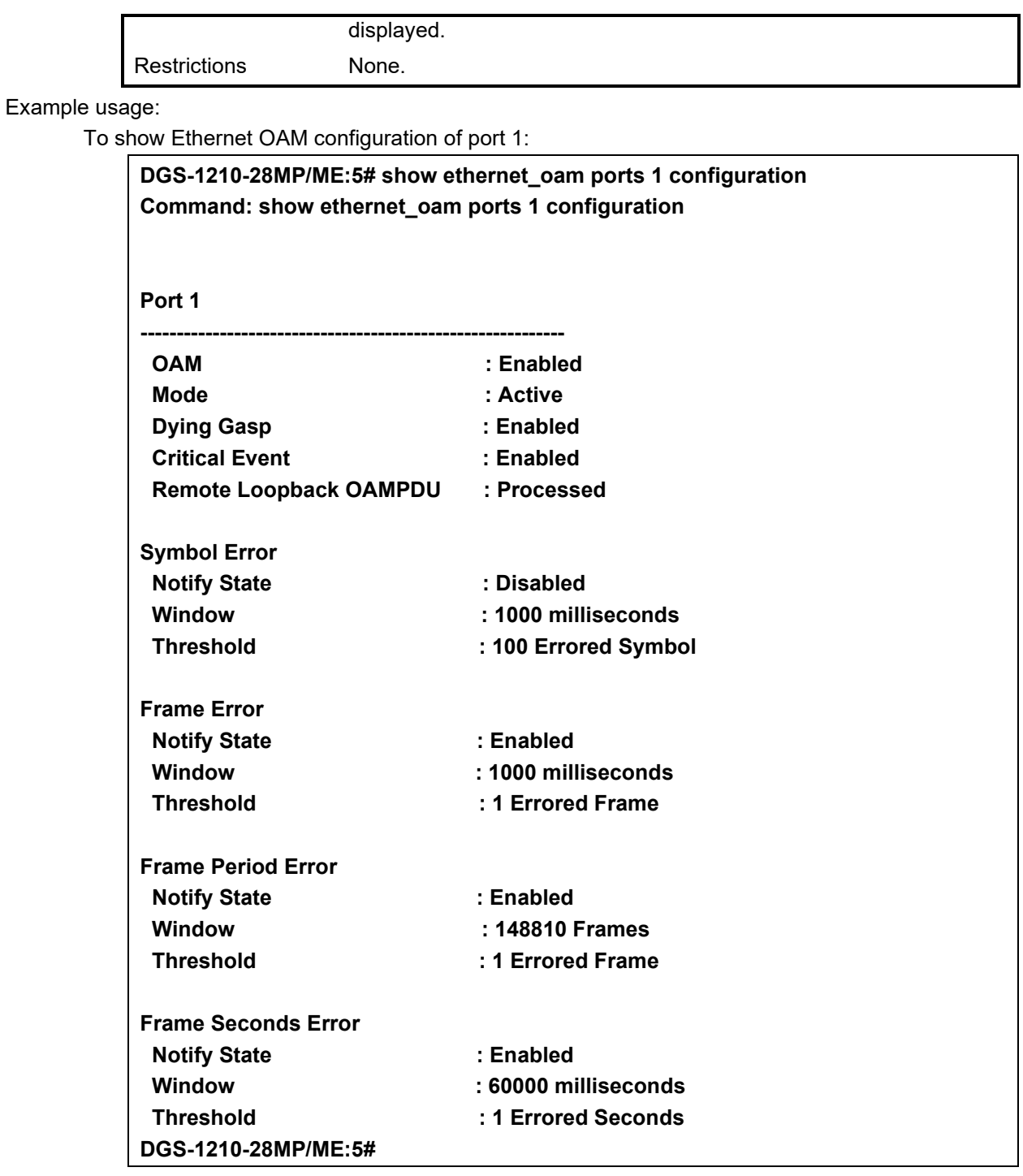

## **show ethernet\_oam ports**

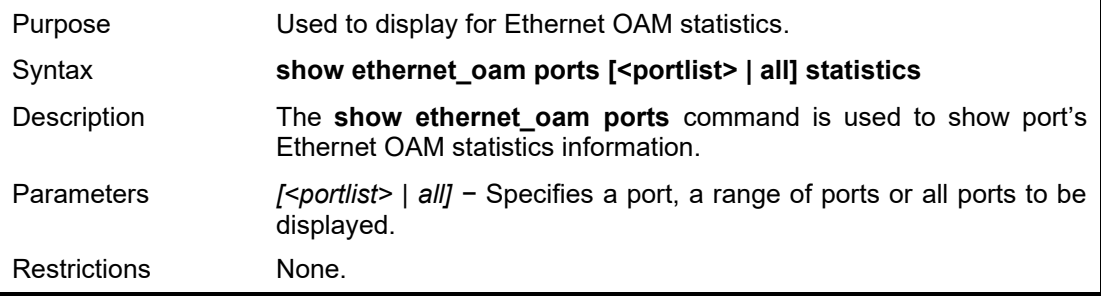

To show Ethernet OAM statistics of port 1:

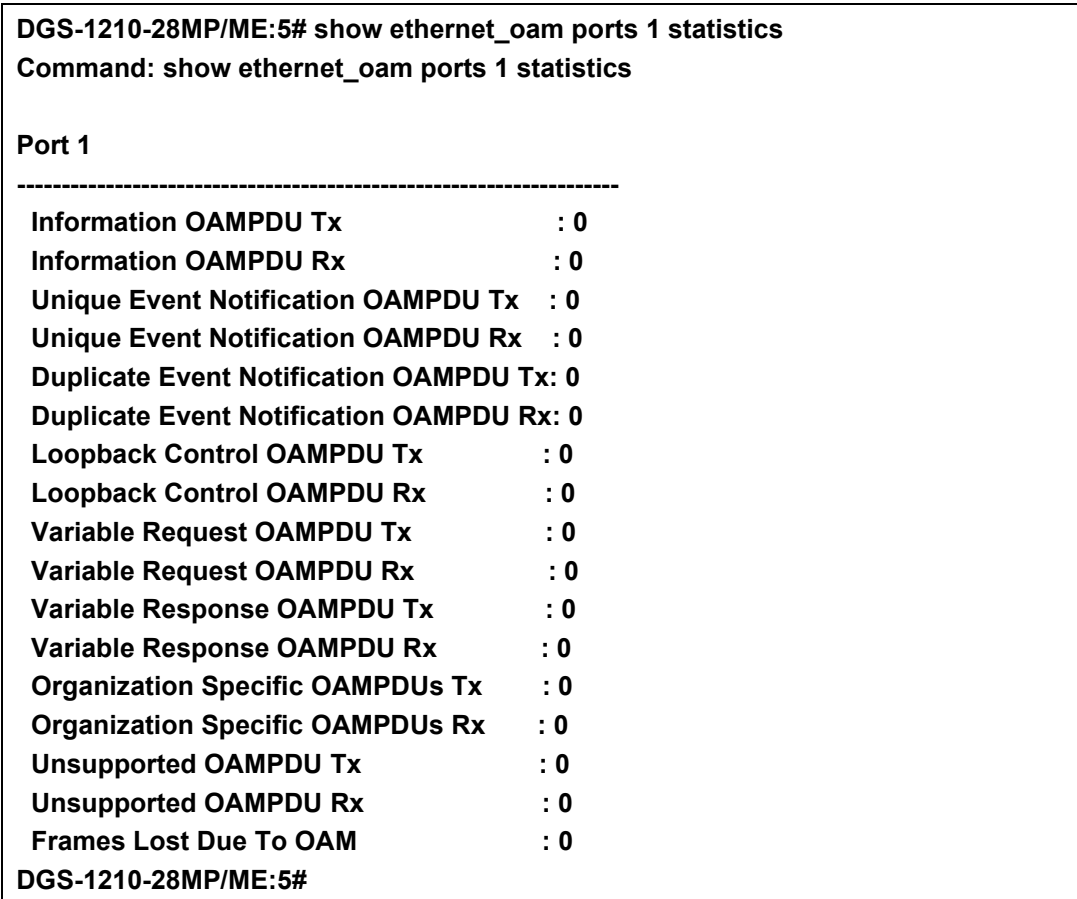

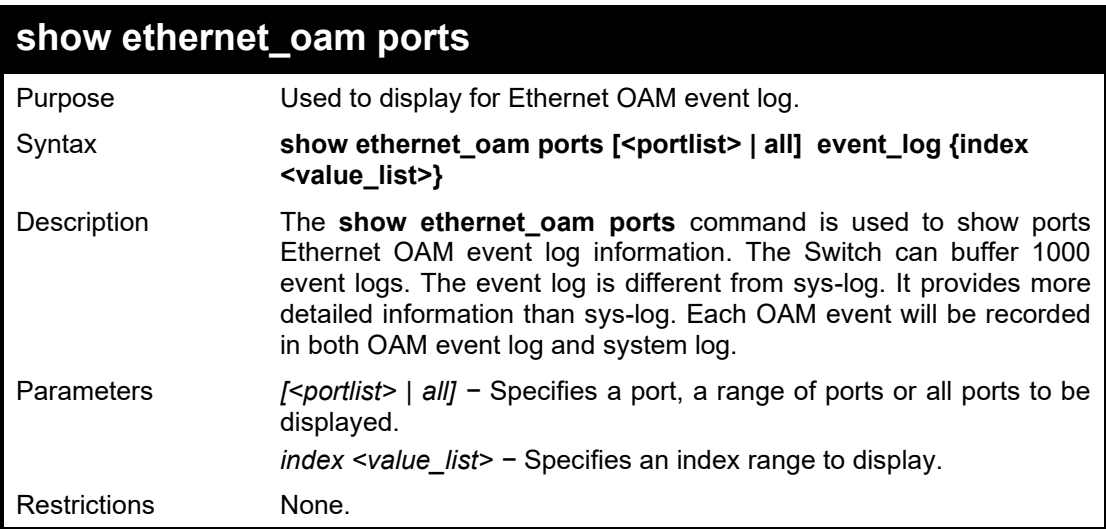

#### Example usage:

To show port 1 external OAM event:

**DGS-1210-28MP/ME:5# show ethernet\_oam ports 1 event\_log index 1 Command: show ethernet\_oam ports 1 event\_log index 1**

**Port 1**

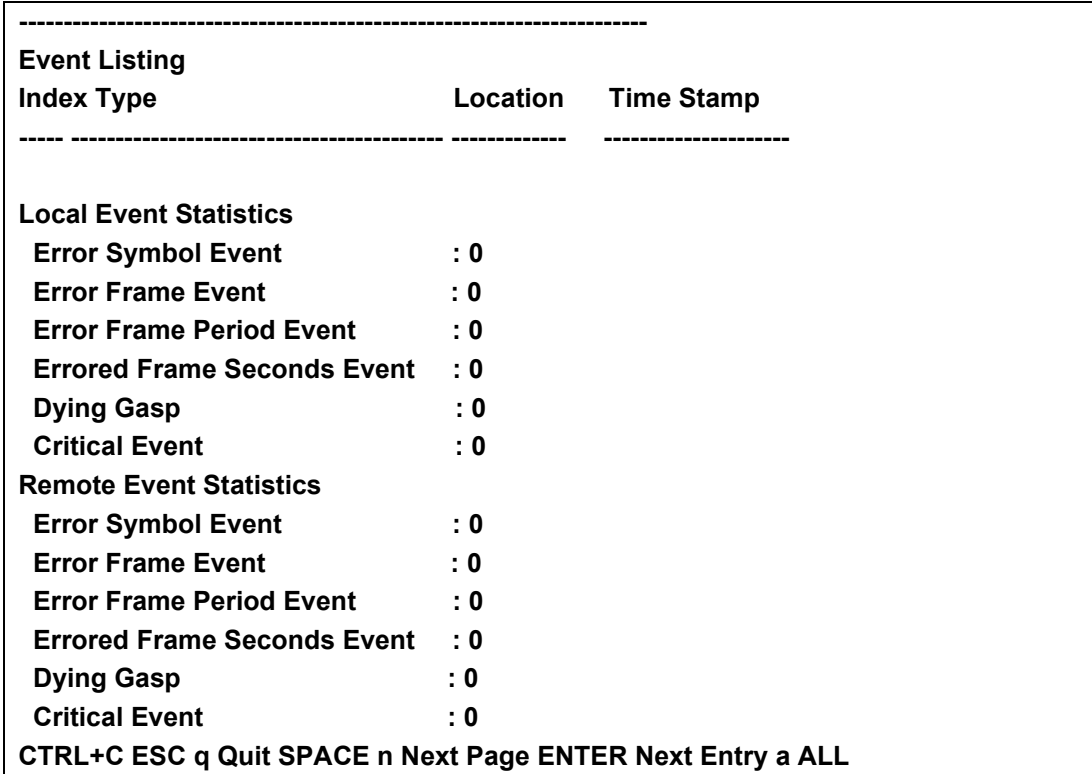

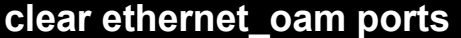

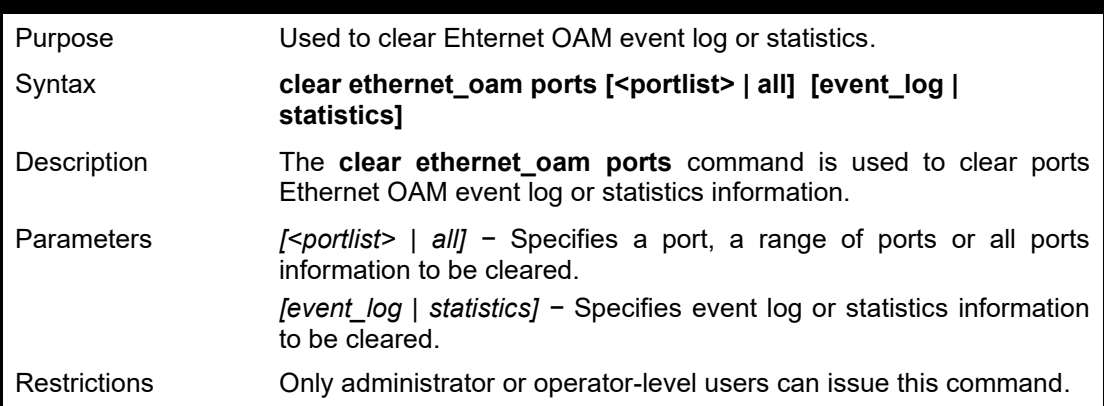

To clear port 1 OAM statistics:

**DGS-1210-28MP/ME:5# clear ethernet\_oam ports 1 statistics Command: clear ethernet\_oam ports 1 statistics**

**Success. DGS-1210-28MP/ME:5#**

# **40**

# **MAC NOTIFICATION COMMANDS**

The IGMP Snooping commands in the Command Line Interface (CLI) are listed (along with the appropriate parameters) in the following table.

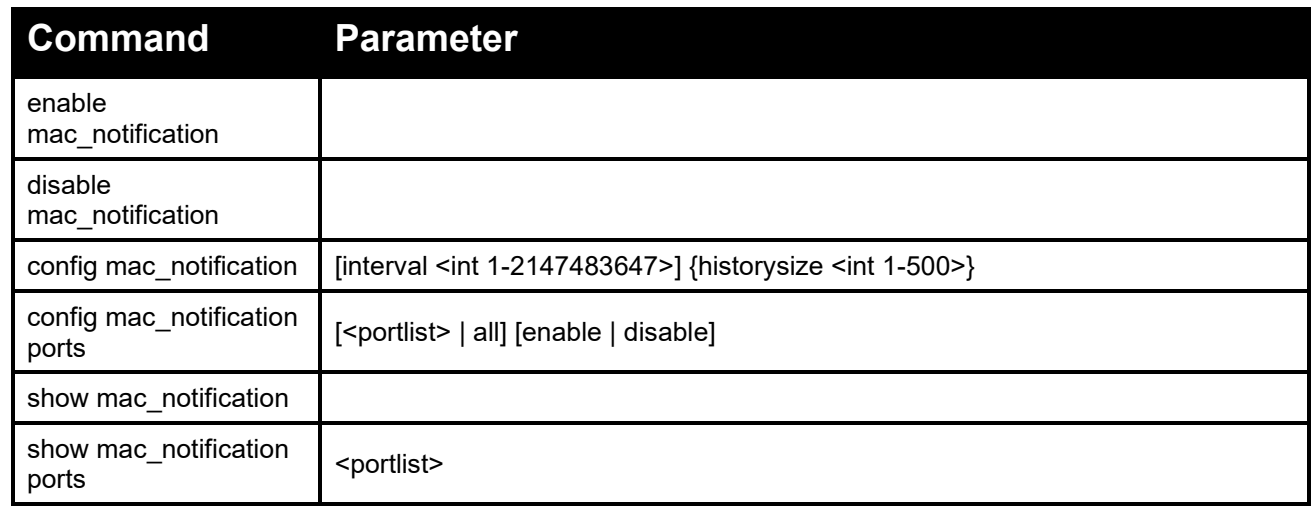

Each command is listed in detail, as follows:

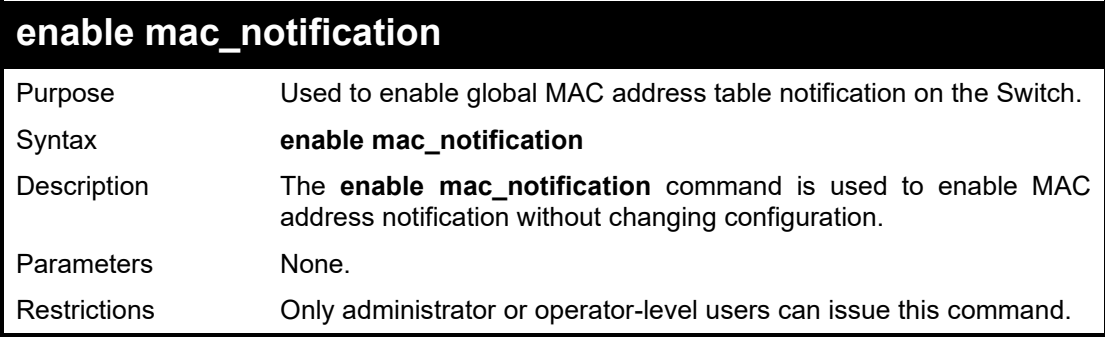

Example usage:

To enable MAC notification without changing basic configuration:

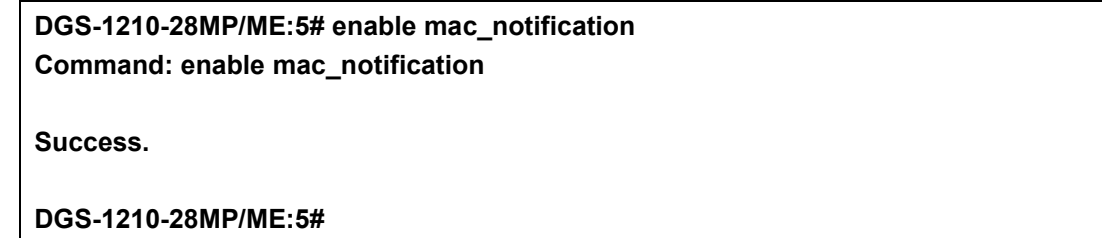

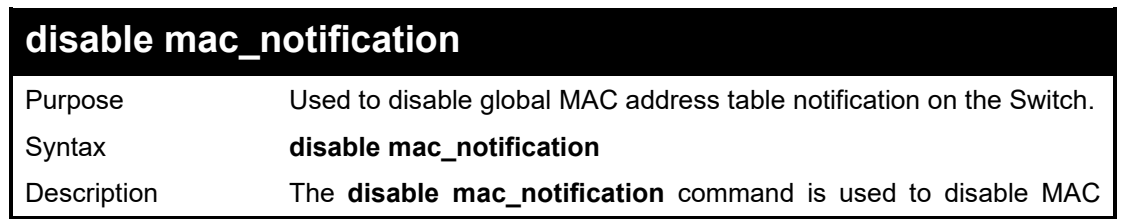

#### DGS-1210/ME Metro Ethernet Switch CLI Reference Guide

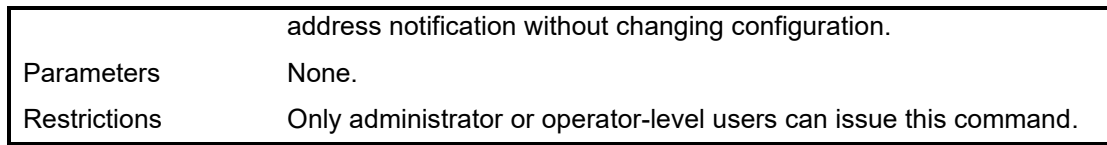

#### Example usage:

To disable MAC notification without changing basic configuration:

**DGS-1210-28MP/ME:5# disable mac\_notification**

**Command: disable mac\_notification**

**Success.**

**DGS-1210-28MP/ME:5#**

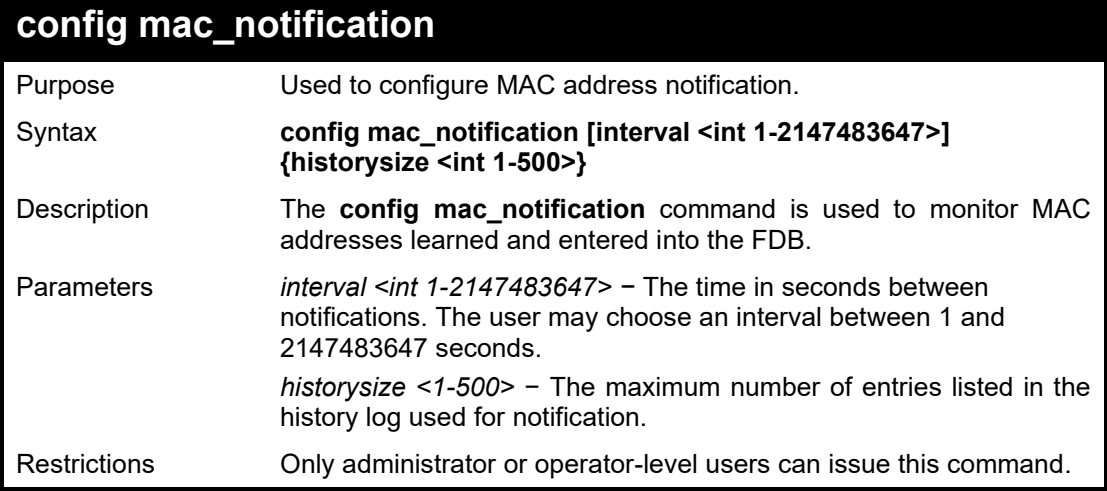

Example usage:

To configure the Switch's MAC address table notification global settings:

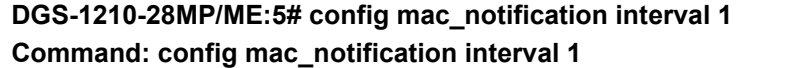

**Success.**

**DGS-1210-28MP/ME:5#**

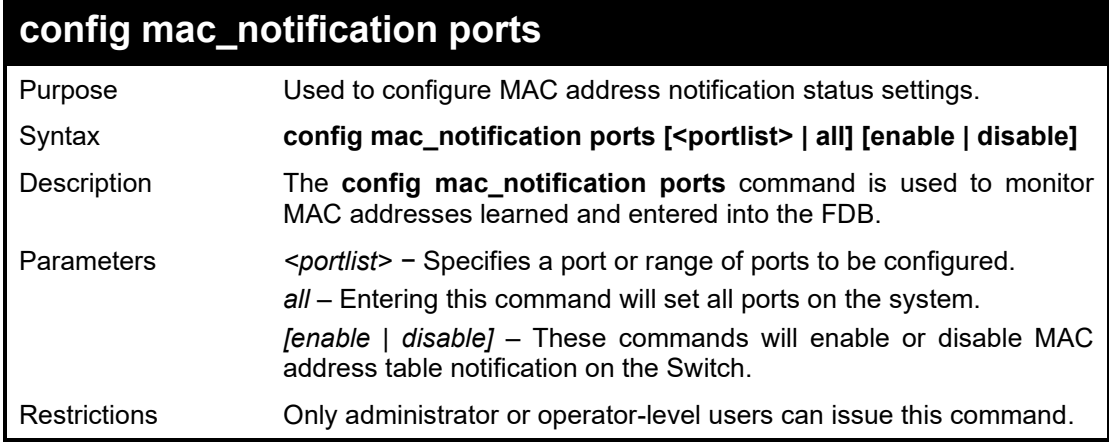

Example usage:

To enable port 7 for MAC address table notification:

**DGS-1210-28MP/ME:5# config mac\_notification ports 7 enable Command: config mac\_notification ports 7 enable**

**Success.**

**DGS-1210-28MP/ME:5#**

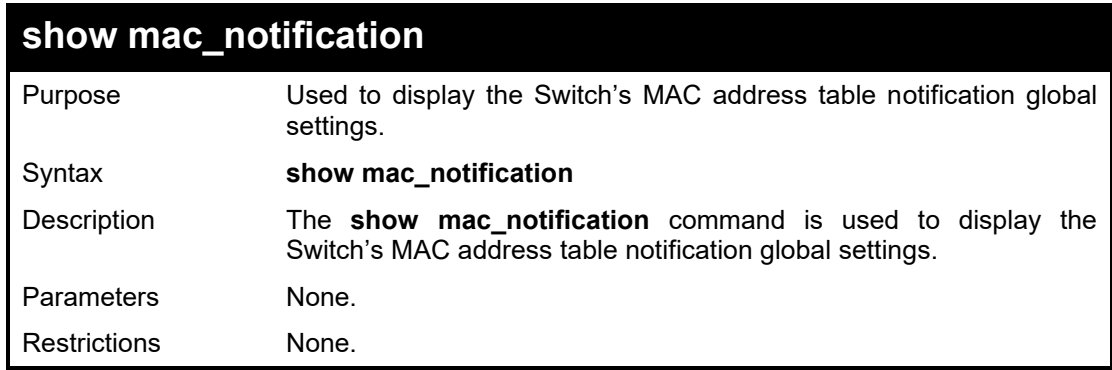

Example usage:

To view the Switch's MAC address table notification global settings:

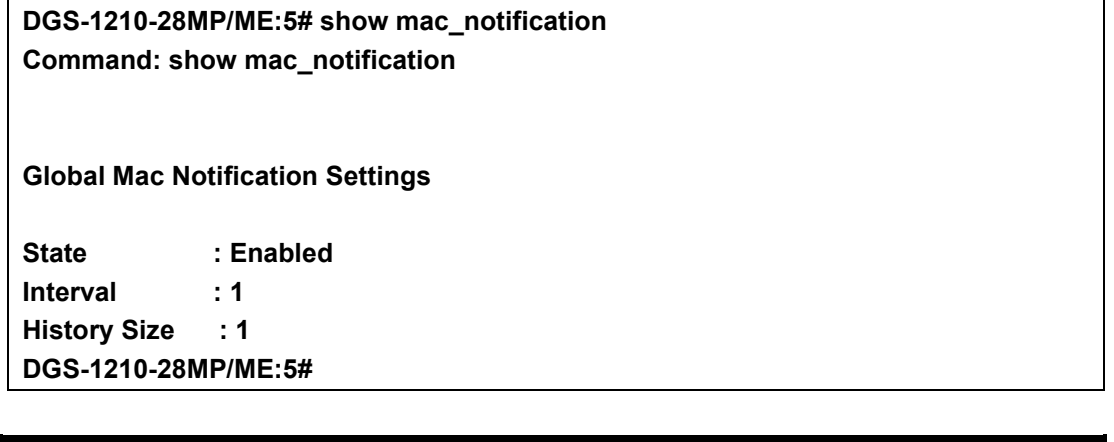

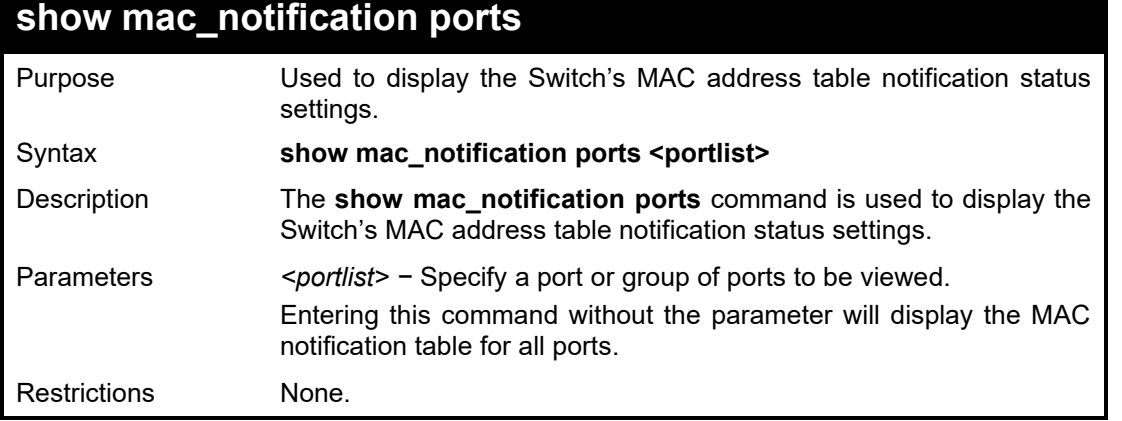

Example usage:

To display all port's MAC address table notification status settings:

**DGS-1210-28MP/ME:5# show mac\_notification ports 1-3 Command: show mac\_notification ports 1-3**

 $\overline{\Gamma}$ 

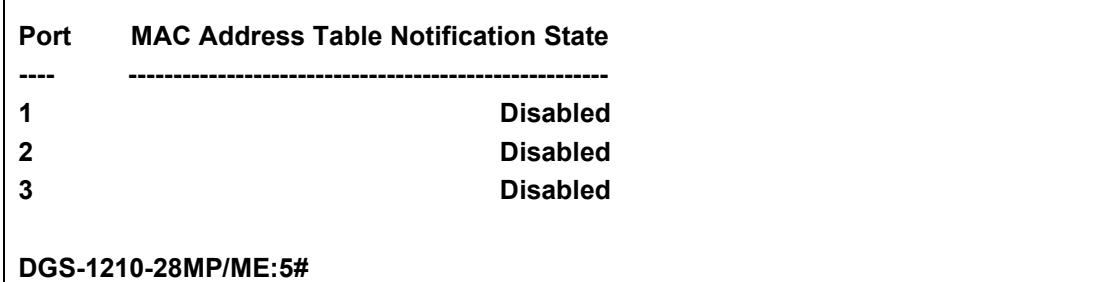

# **41**

## **IGMP SNOOPING COMMANDS**

The IGMP Snooping commands in the Command Line Interface (CLI) are listed (along with the appropriate parameters) in the following table.

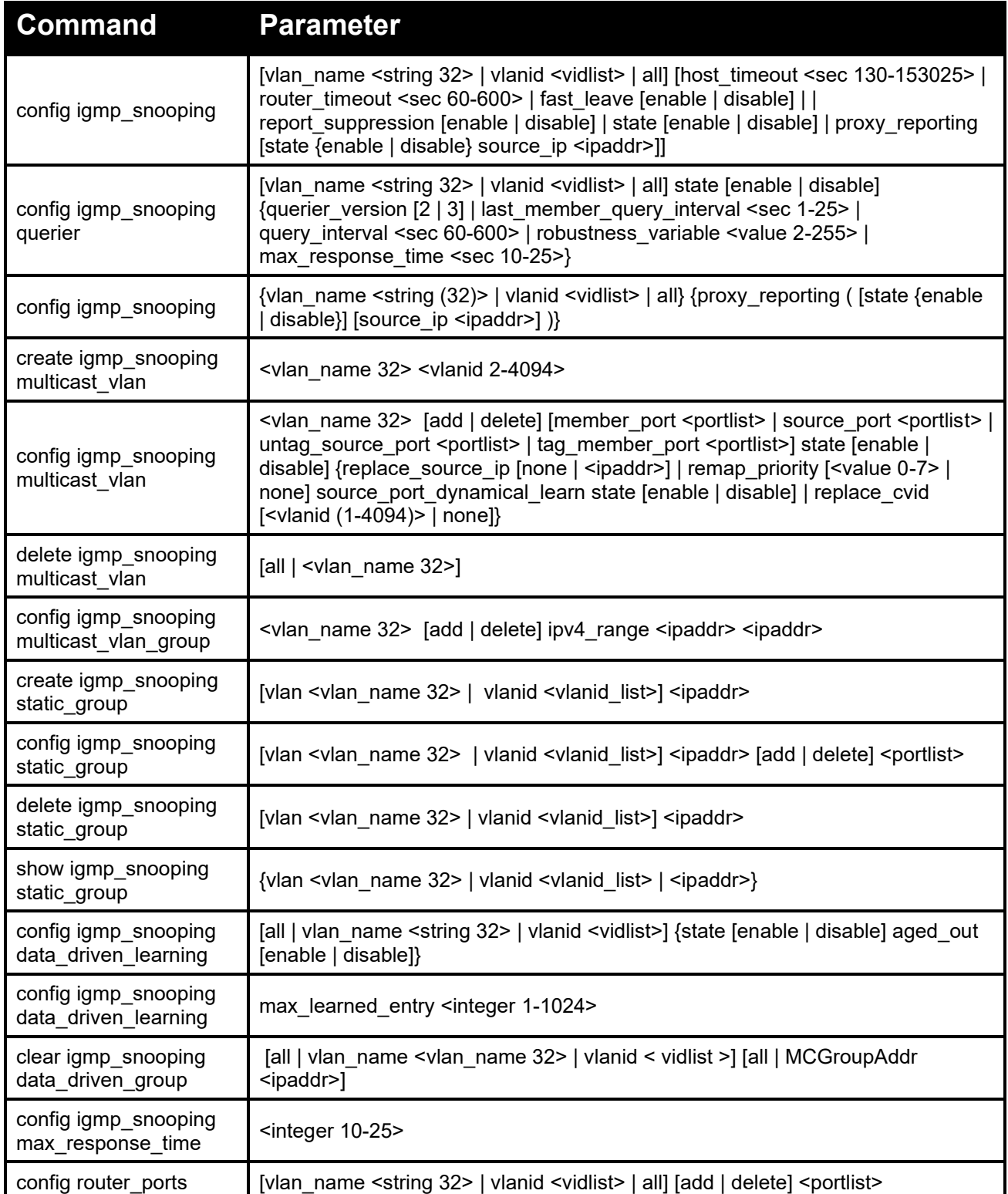

#### DGS-1210/ME Metro Ethernet Switch CLI Reference Guide

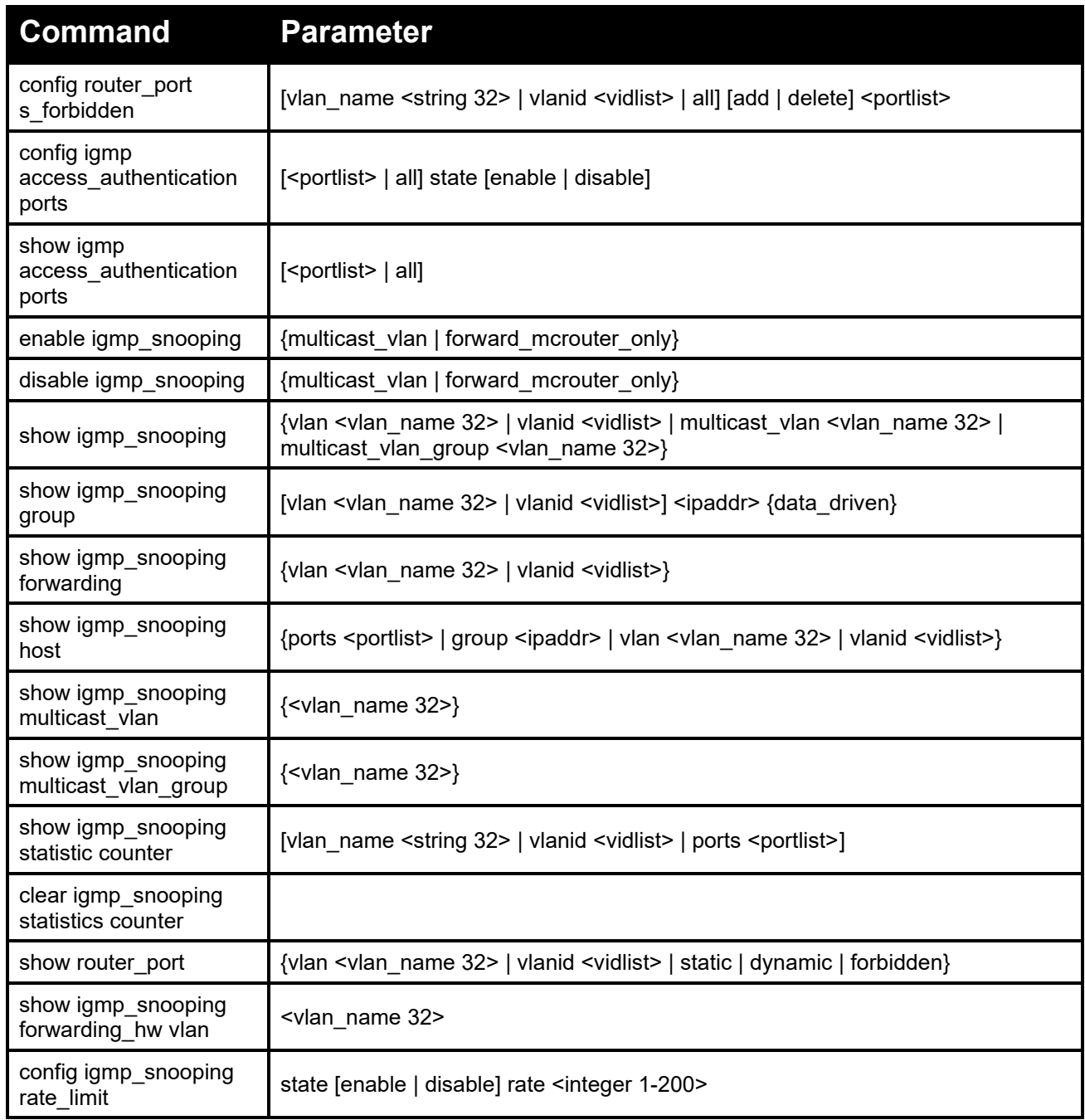

Each command is listed in detail, as follows:

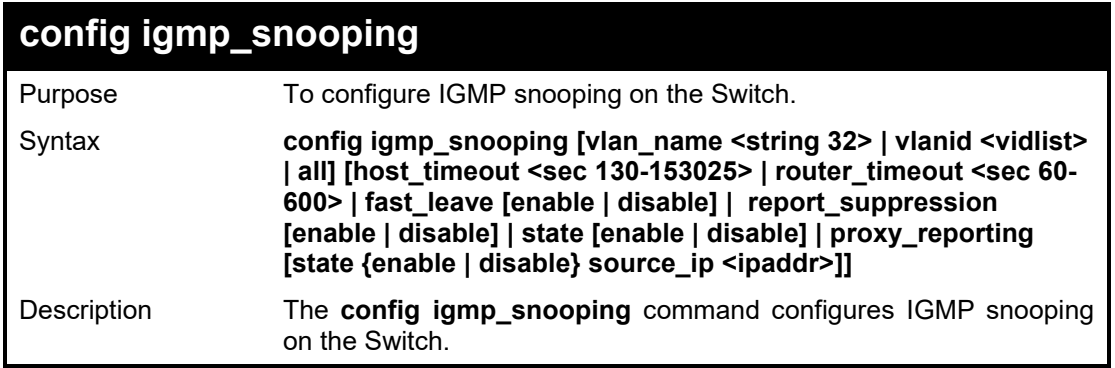

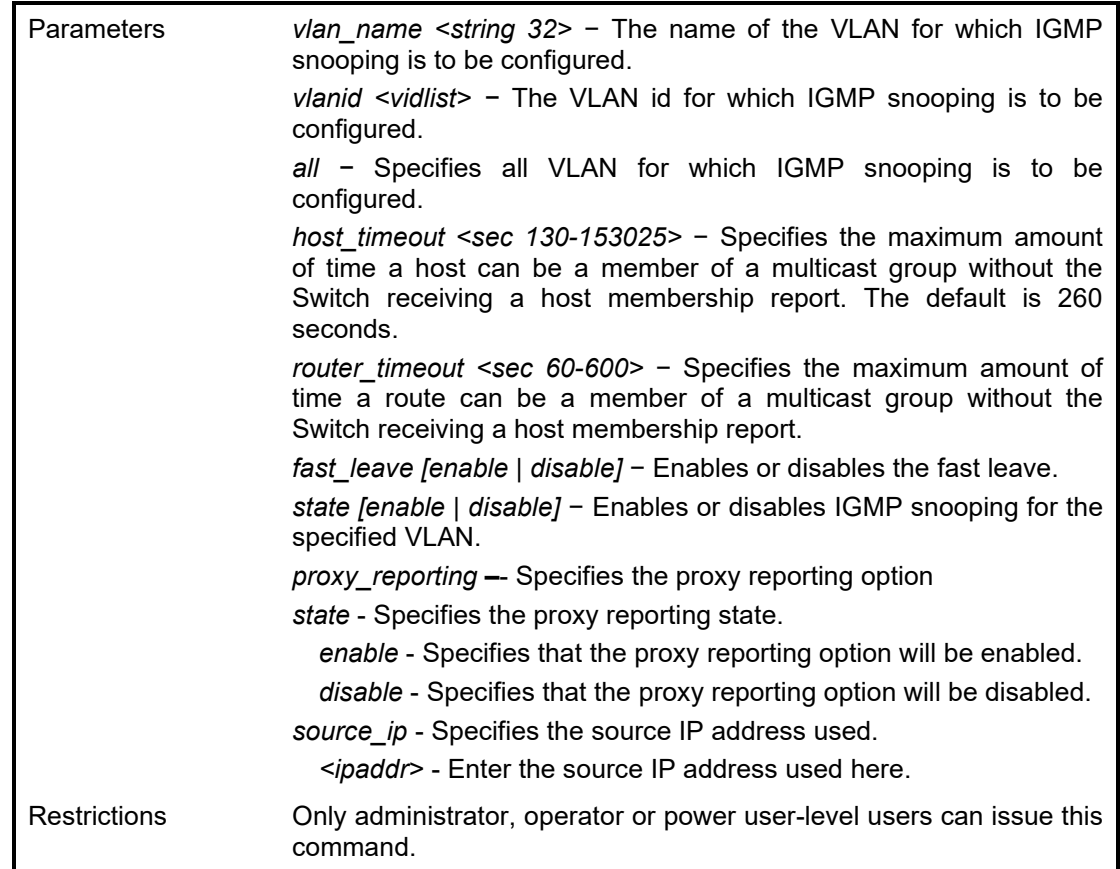

To configure the igmp snooping:

**DGS-1210-28MP/ME:5# config igmp\_snooping vlanid 2 fast\_leave enable host\_timeout 130 leave\_timer 2 report\_suppression disable router\_timeout 60 state enable Command: config igmp\_snooping vlanid 2 fast\_leave enable host\_timeout 130 leave\_**

**timer 2 report\_suppression disable router\_timeout 60 state enable**

**Success.**

**DGS-1210-28MP/ME:5#**

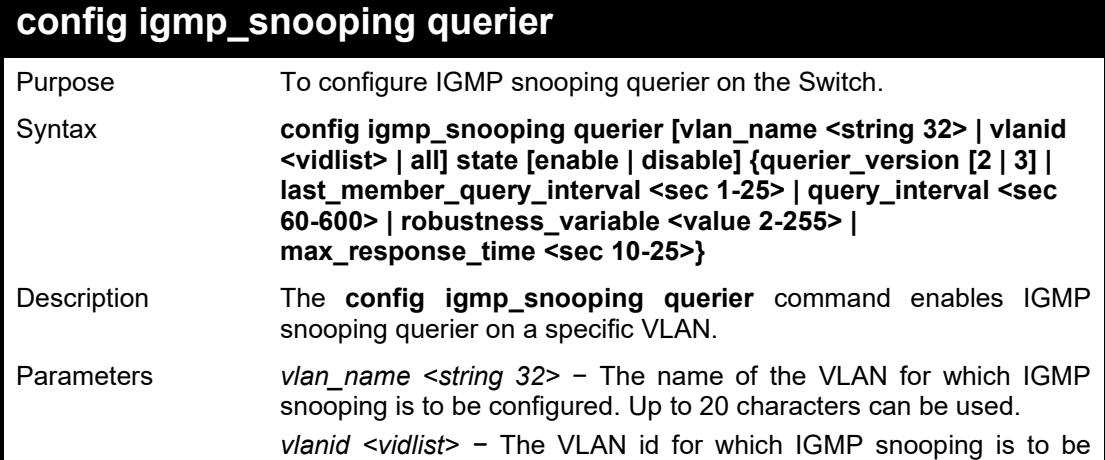

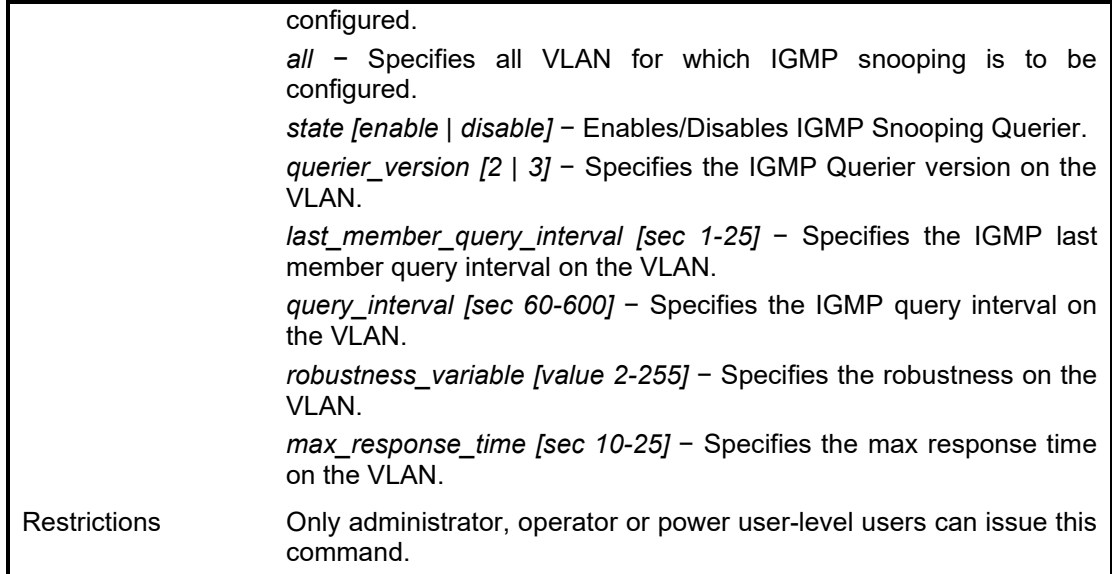

To configure the igmp snooping:

**DGS-1210-28MP/ME:5# config igmp\_snooping querier vlanid 2 state enable Command: config igmp\_snooping querier vlanid 2 state enable**

**Success .**

**DGS-1210-28MP/ME:5#**

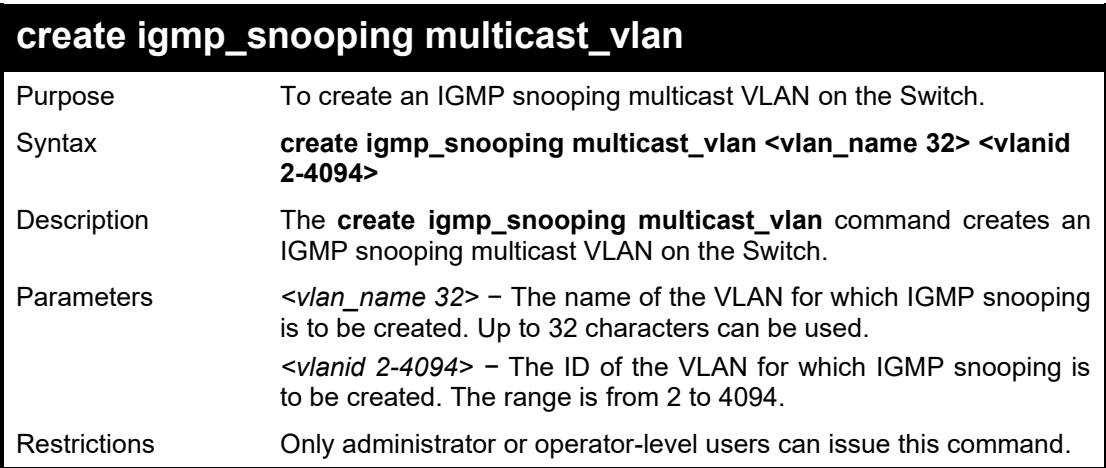

#### Example usage:

To create a igmp snooping multicast VLAN:

**DGS-1210-28MP/ME:5# create igmp\_snooping multicast\_vlan mvln2 5 Command: create igmp\_snooping multicast\_vlan mvln2 5**

**Success. DGS-1210-28MP/ME:5#**

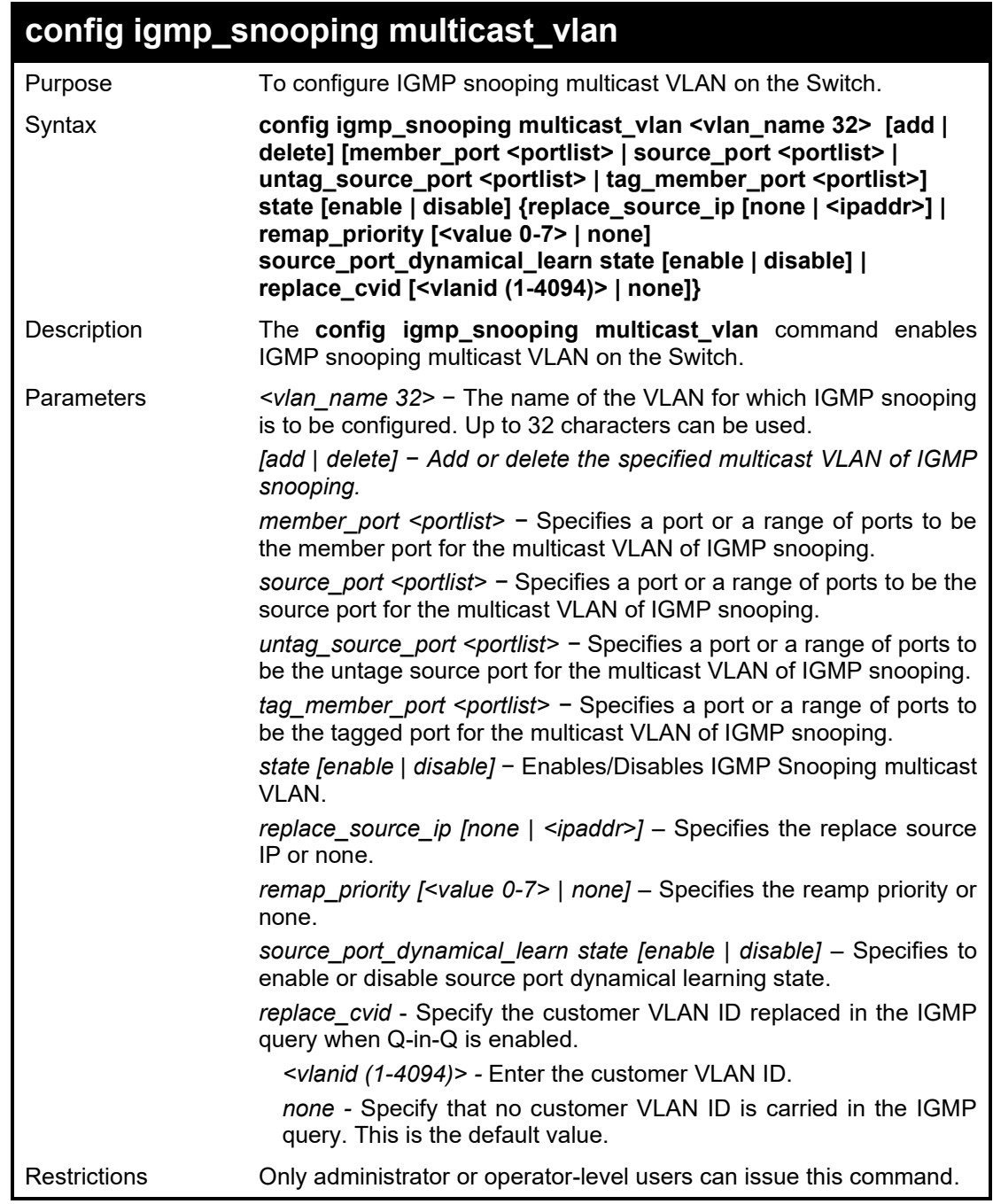

To configure the igmp snooping multicast VLAN:

**DGS-1210-28MP/ME:5# config igmp\_snooping multicast\_vlan default state enable Command: config igmp\_snooping multicast\_vlan default state enable**

**Success.**

**DGS-1210-28MP/ME:5#**

## **delete igmp\_snooping multicast\_vlan**

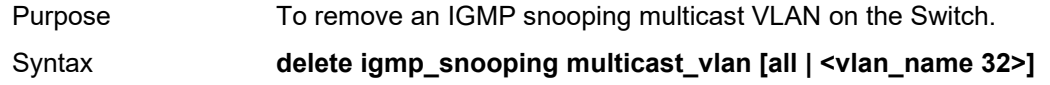

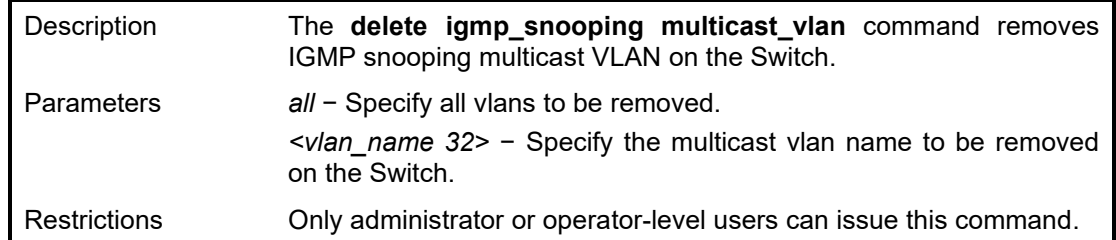

To remove the igmp snooping multicast VLAN 'rd1':

**DGS-1210-28MP/ME:5# delete igmp\_snooping multicast\_vlan rd1 Command: delete igmp\_snooping multicast\_vlan rd1**

**Success.**

**DGS-1210-28MP/ME:5#**

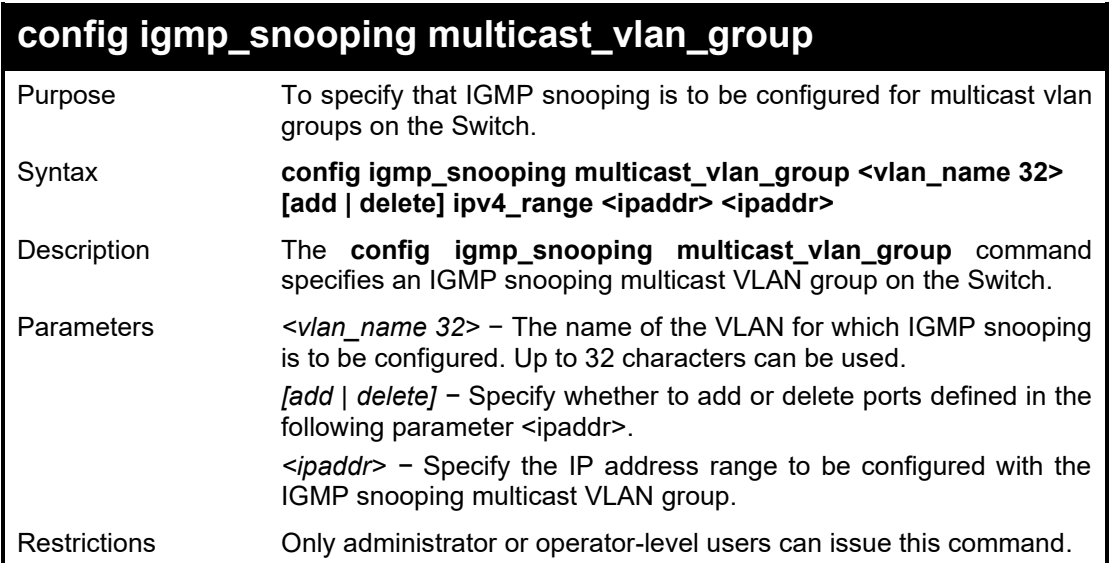

#### Example usage:

To configure the igmp snooping multicast VLAN:

**DGS-1210-28MP/ME:5# config igmp\_snooping multicast\_vlan\_group default add 10.90.90.93 10.90.90.95**

**Command: config igmp\_snooping multicast\_vlan\_group default add 10.90.90.93 10.90.90.95**

**Success. DGS-1210-28MP/ME:5#**

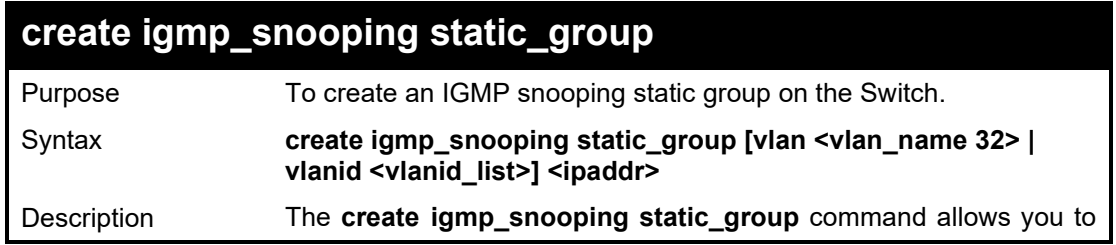

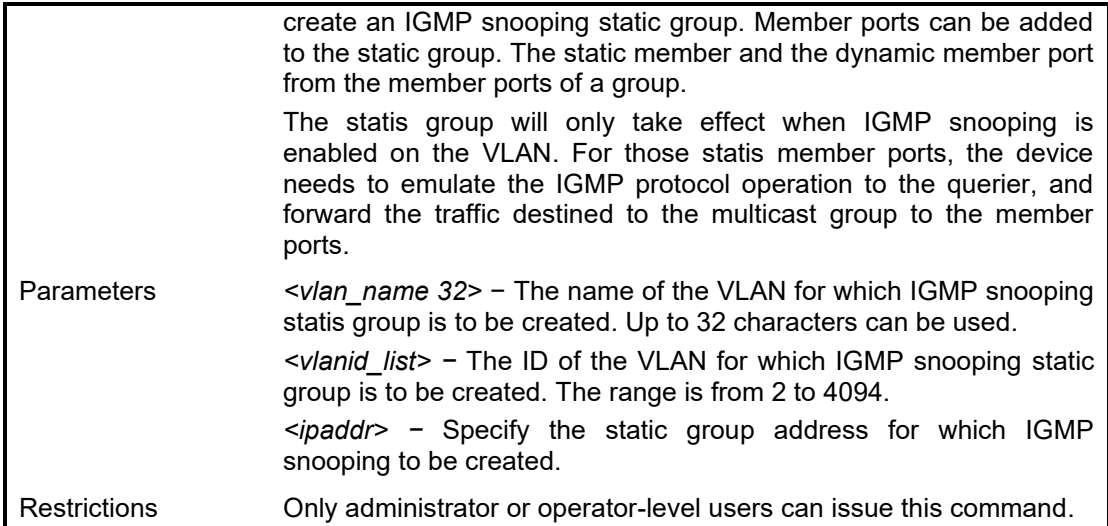

To create a igmp snooping static group 226.1.1.1 for VID 1:

**DGS-1210-28MP/ME:5# create igmp\_snooping static\_group vlanid 1 226.1.1.1 Command: create igmp\_snooping static\_group vlanid 1 226.1.1.1**

**Success.**

**DGS-1210-28MP/ME:5#**

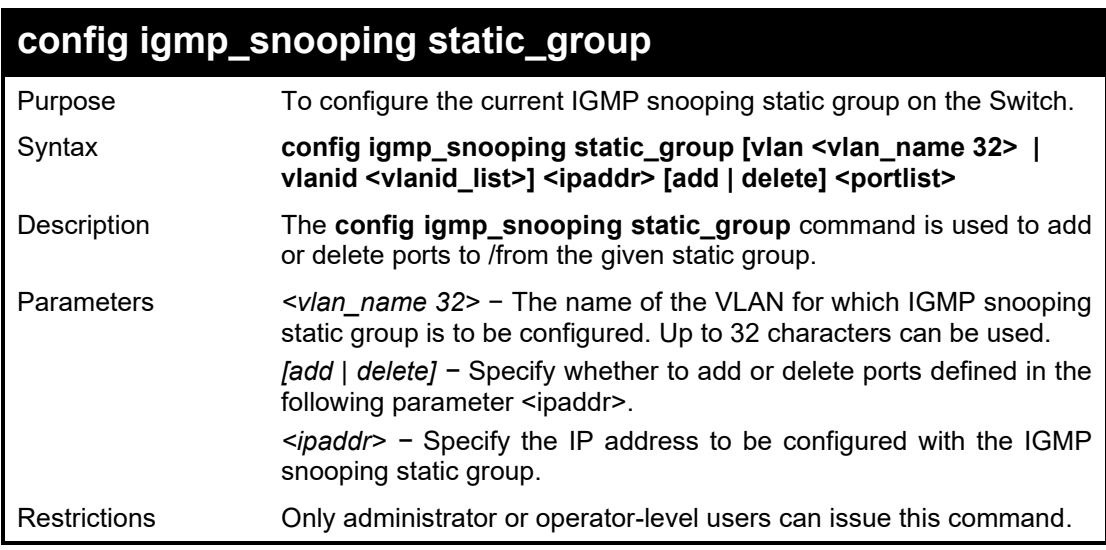

Example usage:

To add port 5 to static group 226.1.1.1 on VID 1:

**DGS-1210-28MP/ME:5# config igmp\_snooping static group vlanid 1 226.1.1.1 and 5**

**Success.DGS-1210-28MP/ME:5#**

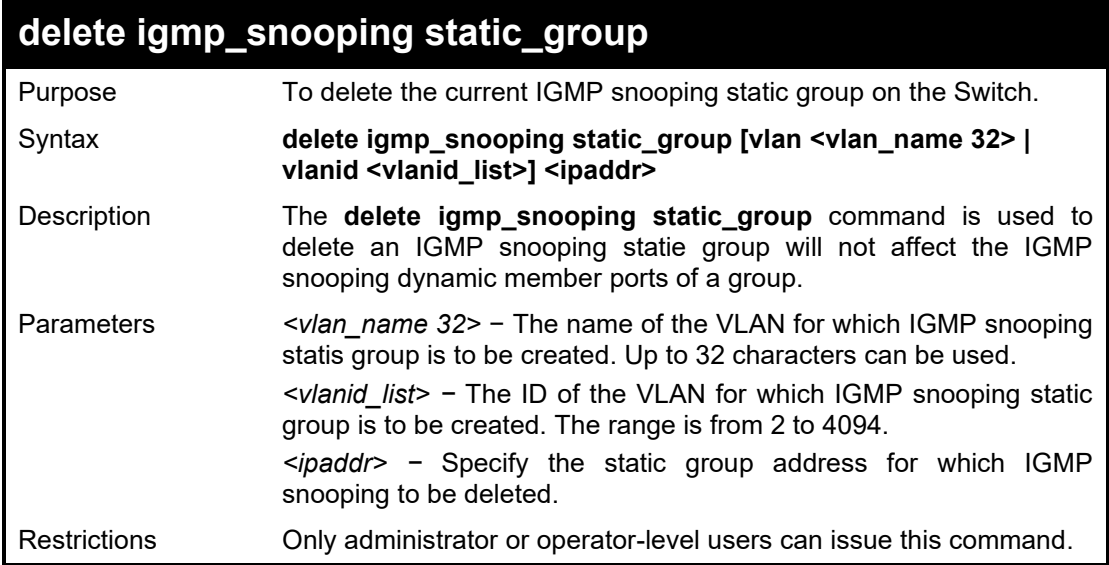

To delete a static group 226.1.1.1 on VID 1:

**DGS-1210-28MP/ME:5# delete igmp\_snooping static\_group vlanid 1 226.1.1.1 Command: delete igmp\_snooping static\_group vlanid 1 226.1.1.1**

**Success. DGS-1210-28MP/ME:5#**

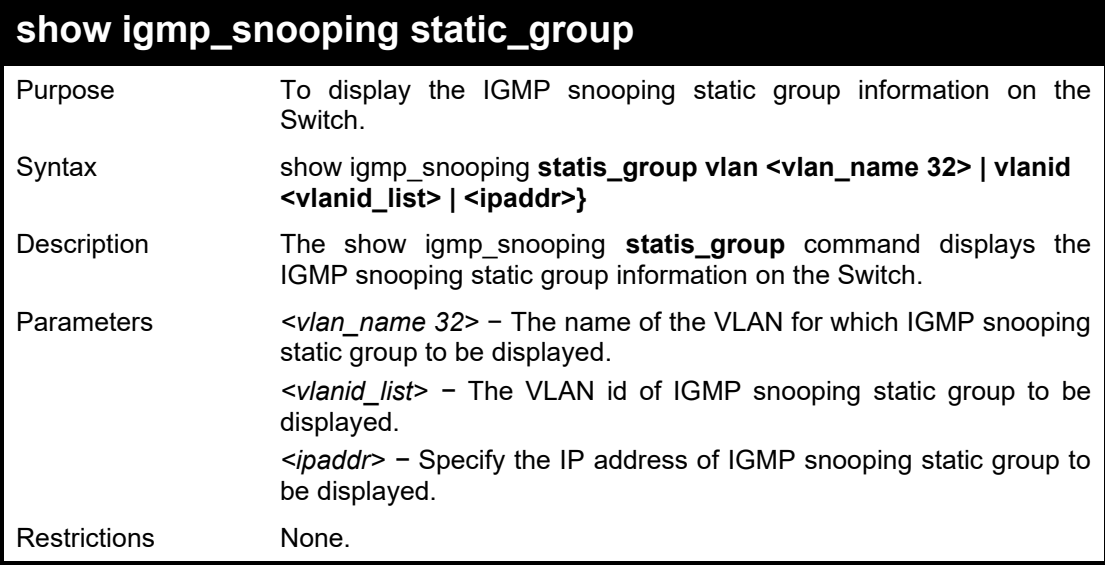

#### Example usage:

To display the IGMP snooping static group information on the Switch:

**DGS-1210-28MP/ME:5# show igmp\_snooping static\_group vlan default Command: show igmp\_snooping static\_group vlan default**

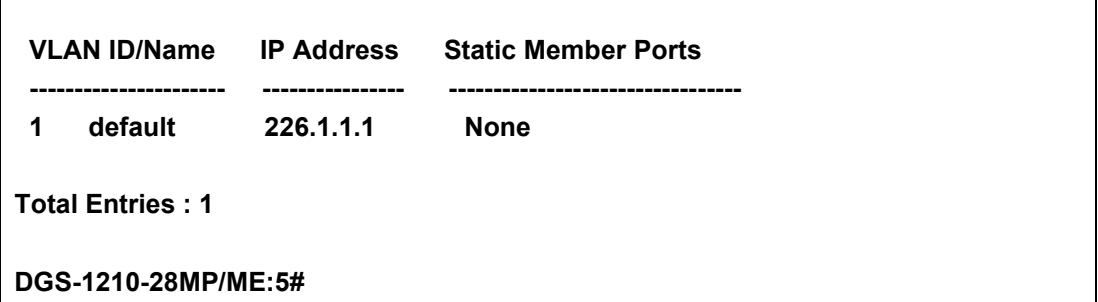

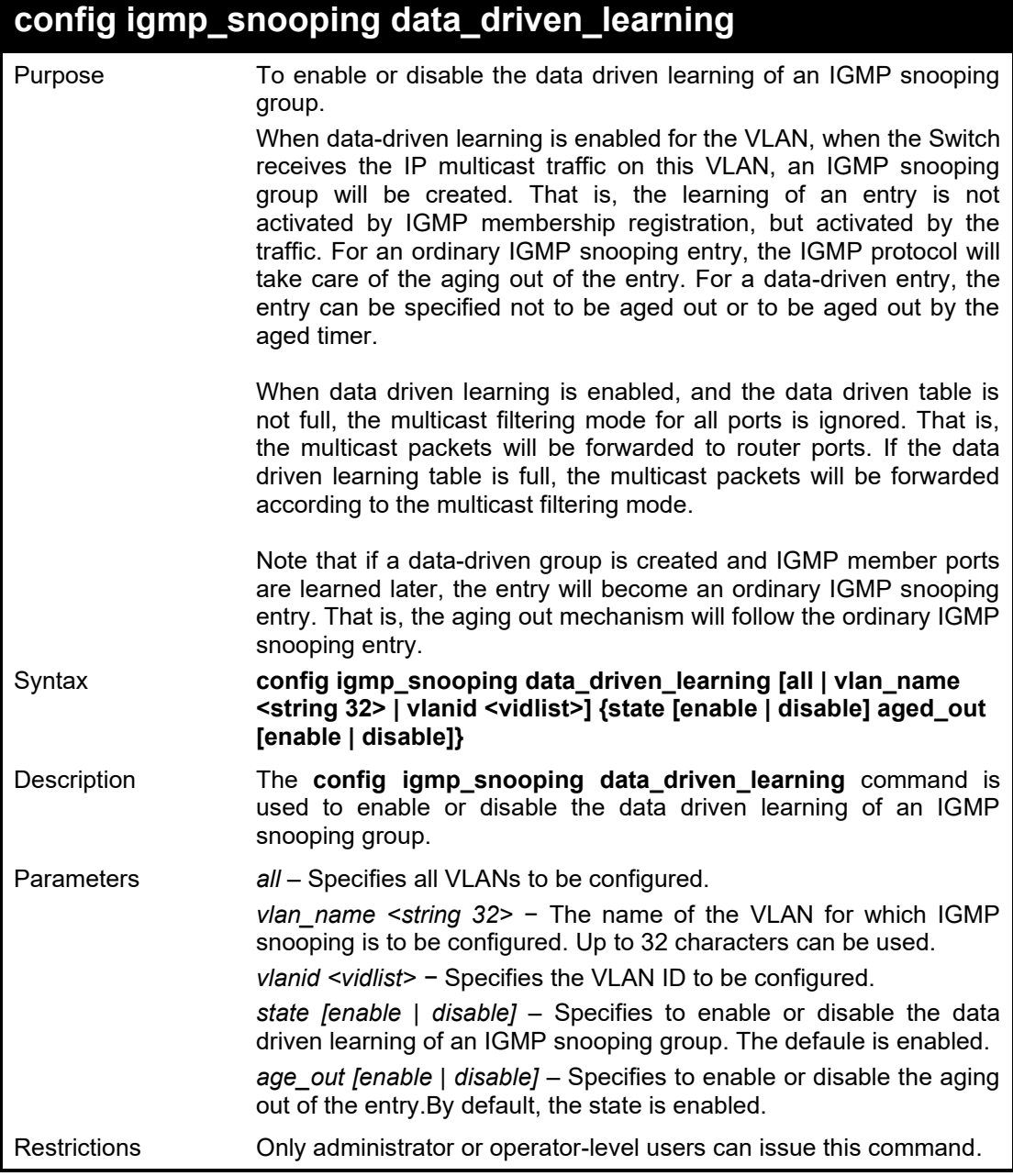

To enable the data driven learning of an IGMP snooping group on the defaultVLAN:

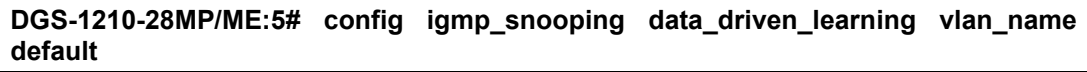

**Command: config igmp\_snooping data\_driven\_learning vlan\_name default**

**Success.**

**DGS-1210-28MP/ME:5#**

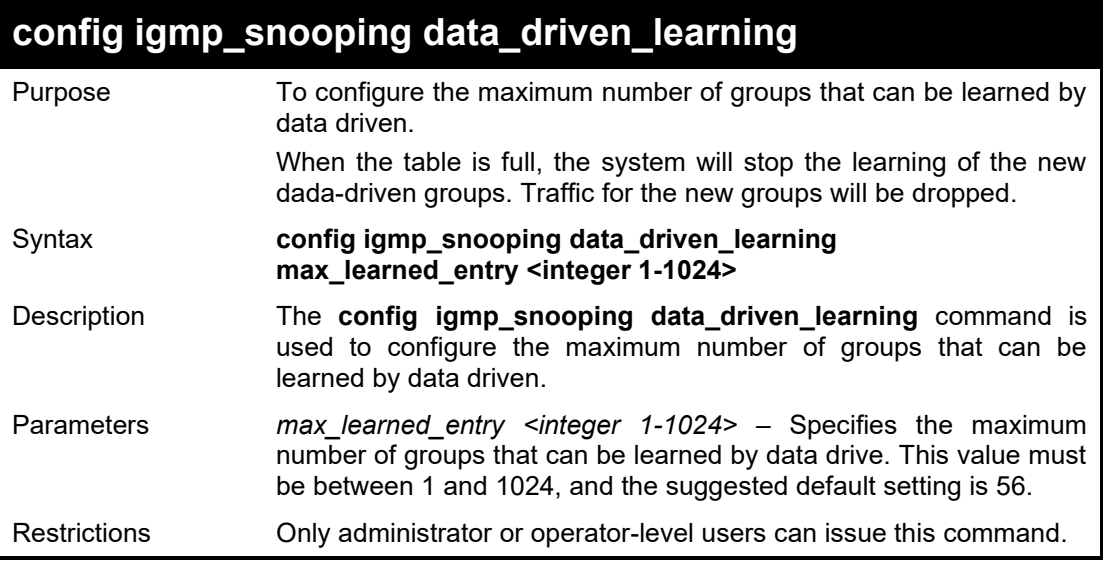

Example usage:

To set the maximum number of groups that can be learned by data driven:

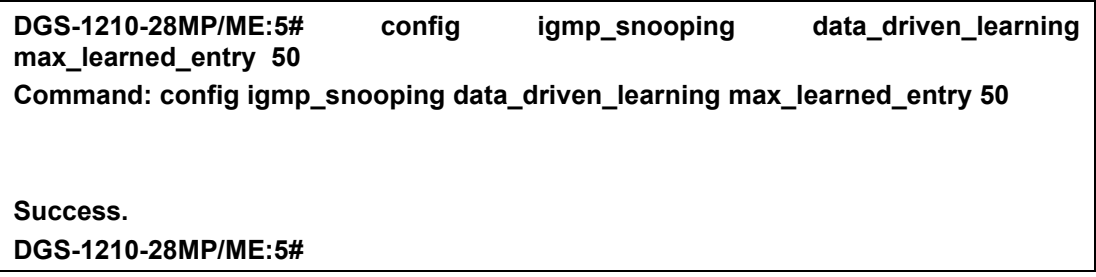

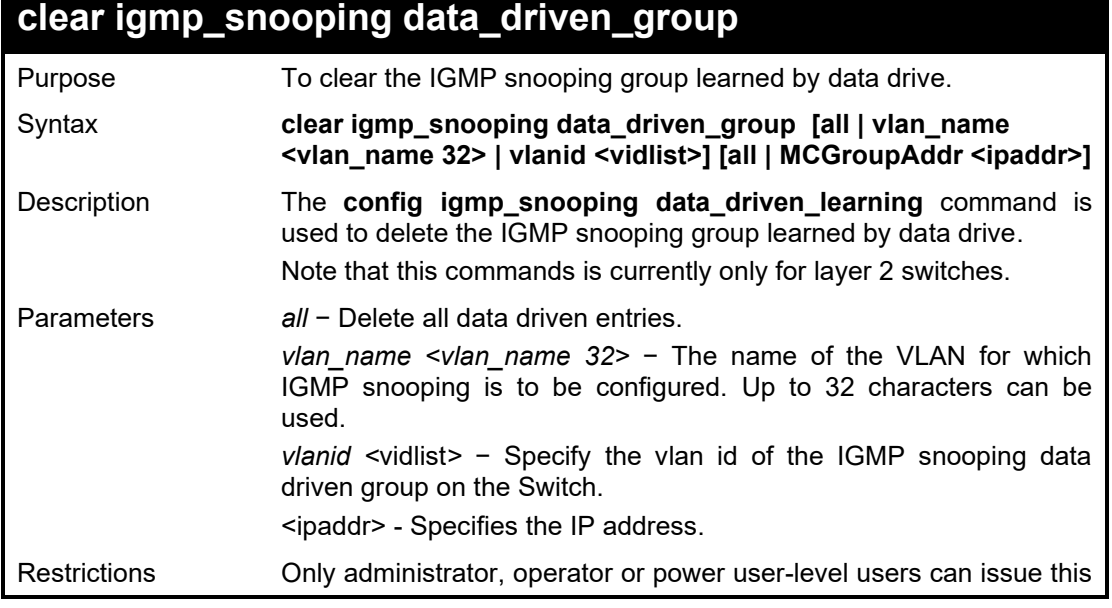

command.

#### Example usage:

To clear the igmp snooping data driven group on the Switch:

**DGS-1210-28MP/ME:5# clear igmp\_snooping data\_driven\_group all Command: clear igmp\_snooping data\_driven\_group all** 

**Success. DGS-1210-28MP/ME:5#**

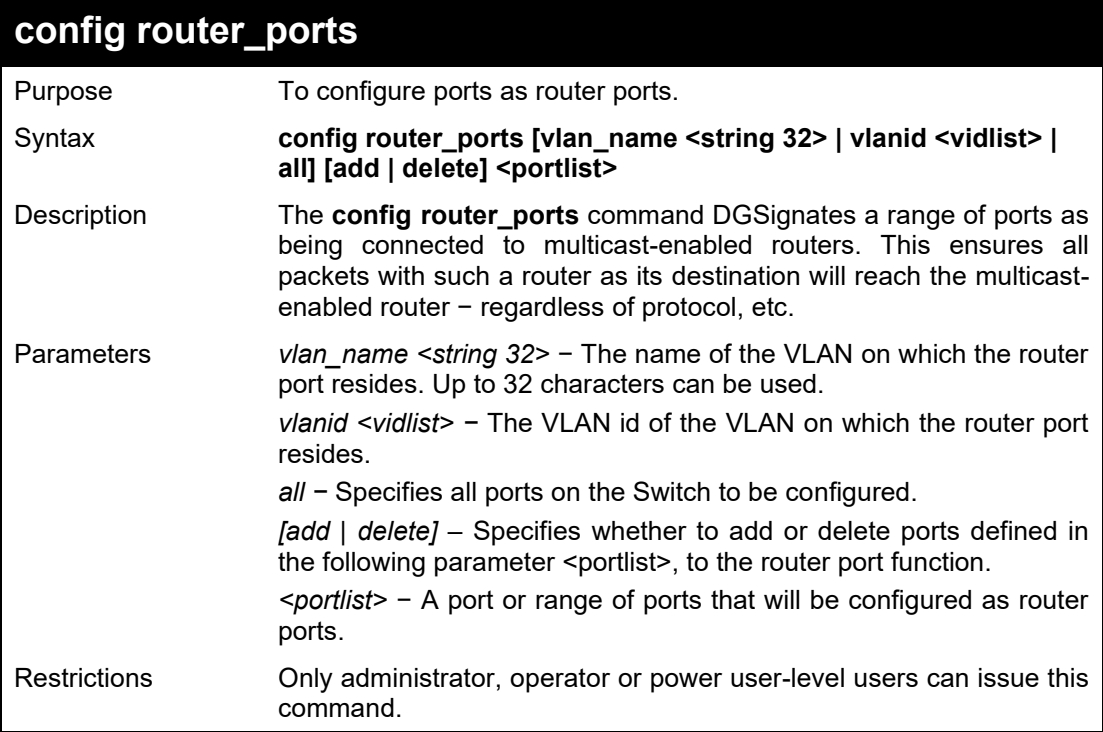

Example usage:

To add the static router ports 1-5:

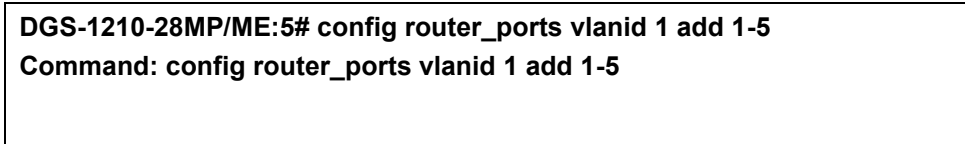

**Success. DGS-1210-28MP/ME:5#**

## **config router\_ports\_forbidden**

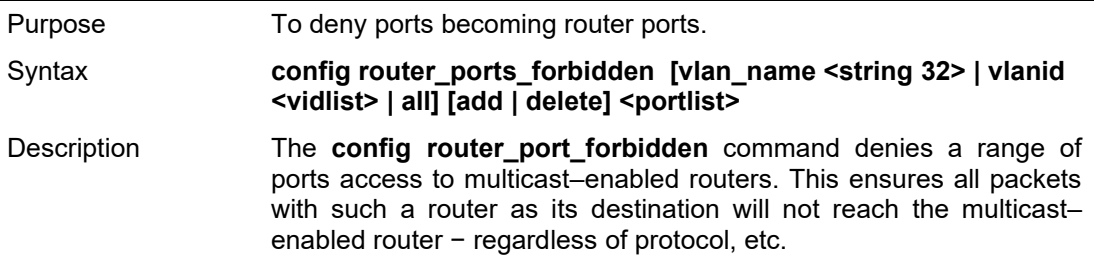

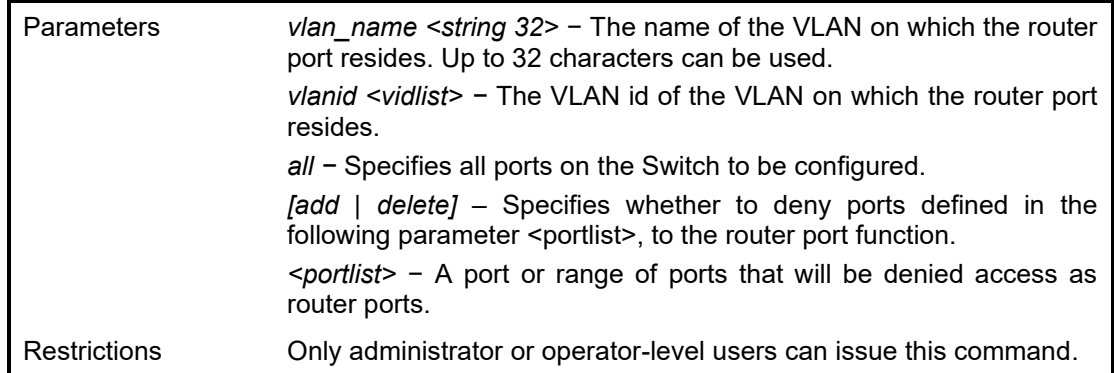

To deny router ports:

**DGS-1210-28MP/ME:5# config router\_ports\_forbidden vlanid 2 add 10-12 Command: config router\_ports\_forbidden vlanid 2 add 10-12**

**Success. DGS-1210-28MP/ME:5#**

## **config igmp access\_authentication ports**

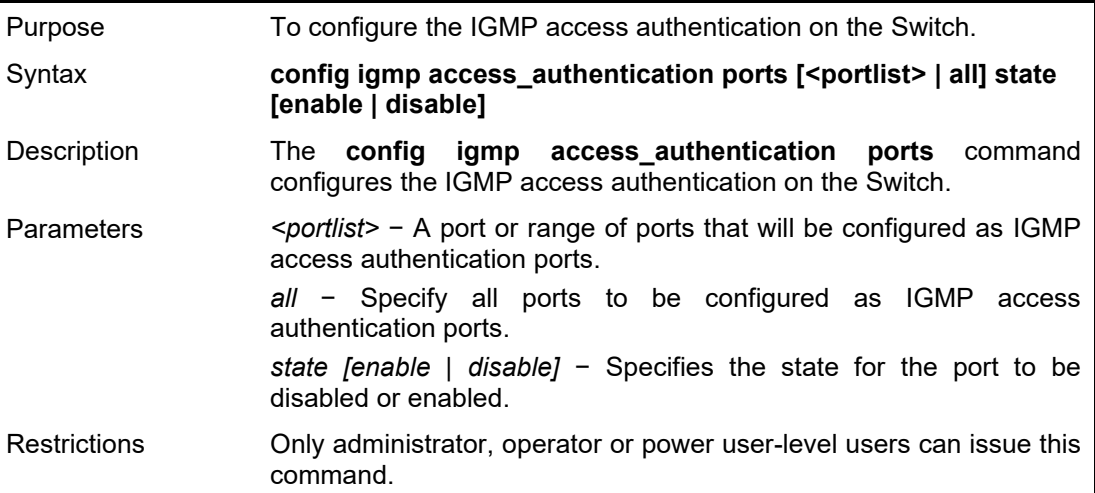

Example usage:

To configure authentication port of IGMP:

**DGS-1210-28MP/ME:5# config igmp access\_authentication ports all state enable Command: config igmp access\_authentication ports all state enable**

**Success. DGS-1210-28MP/ME:5#**

### **show igmp access\_authentication ports**

Purpose To display the IGMP access authentication configuration on the Switch.

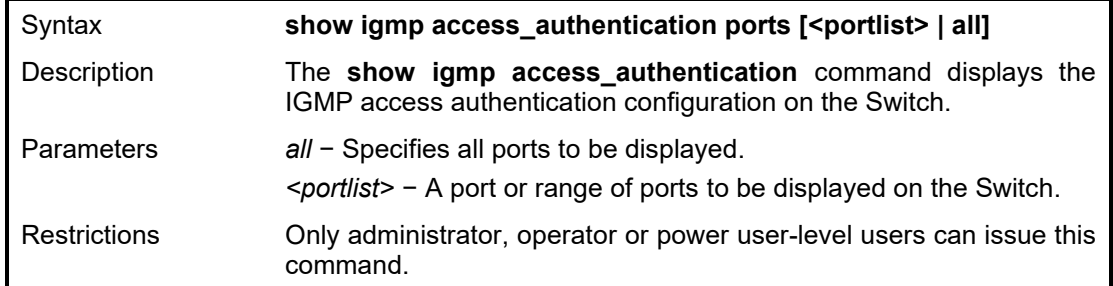

To display the IGMP access authentication:

**DGS-1210-28MP/ME:5# show igmp access\_authentication ports 1-5 Command: show igmp access\_authentication ports 1-5**

**Port Authentication State**

**------ -----------------------------------**

- **1 Disabled**
- **2 Disabled**
- **3 Disabled**
- **4 Disabled**
- **5 Disabled**

**DGS-1210-28MP/ME:5#**

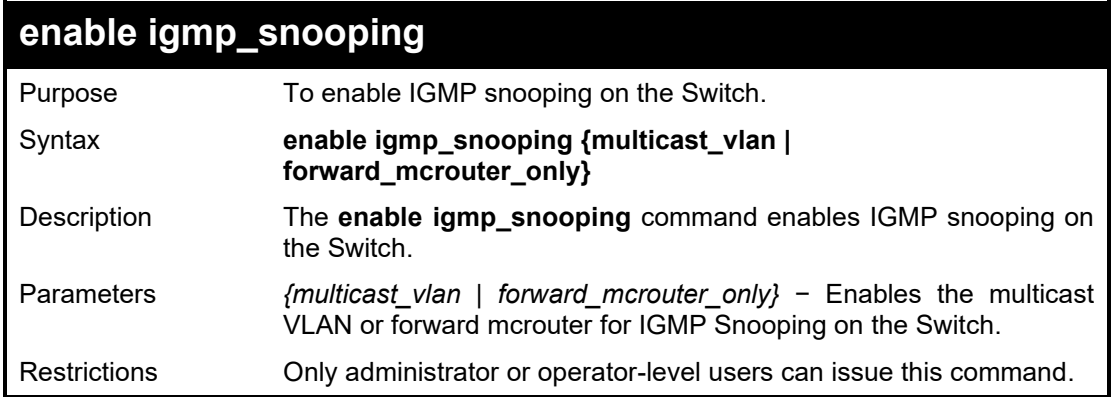

Example usage:

To enable IGMP snooping on the Switch:

**DGS-1210-28MP/ME:5# enable igmp\_snooping Command: enable igmp\_snooping**

**Success. DGS-1210-28MP/ME:5#**

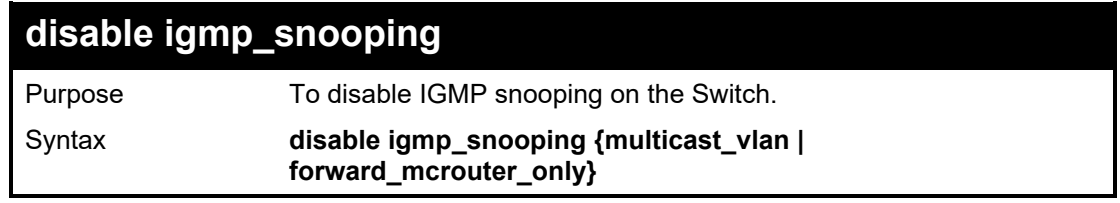

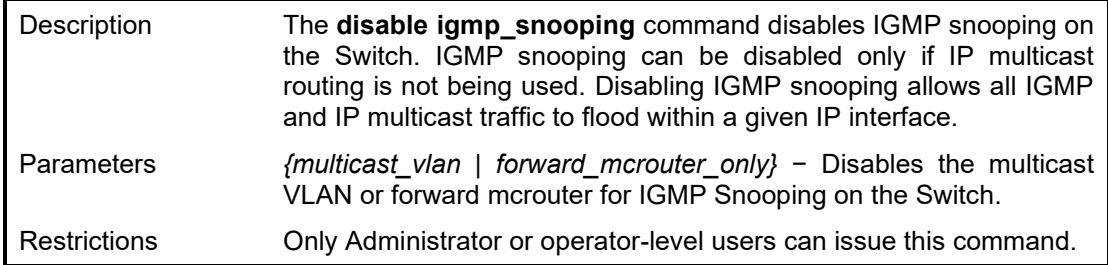

TTo disable IGMP snooping on the Switch:

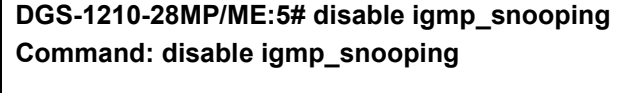

**Success.**

**DGS-1210-28MP/ME:5#**

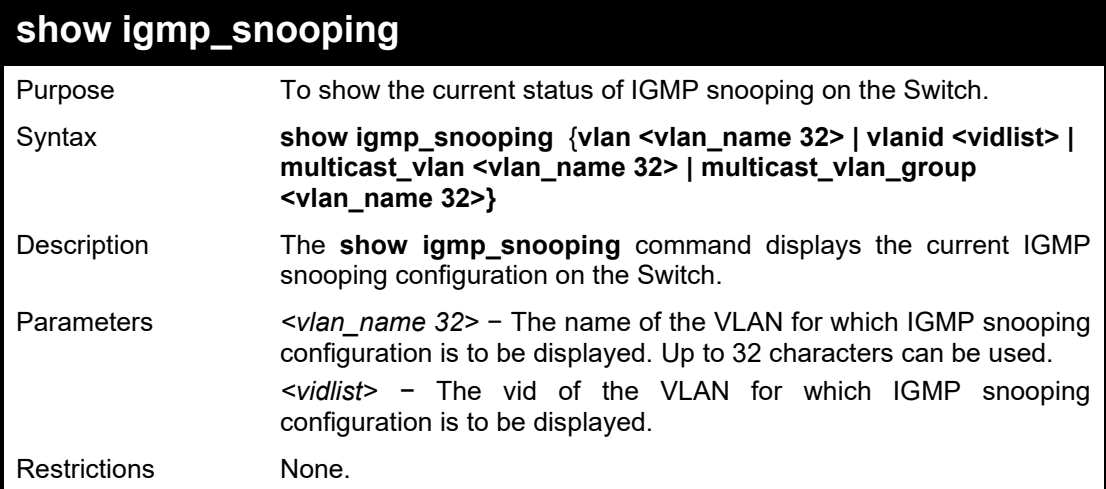

#### Example usage:

To show igmp snooping:

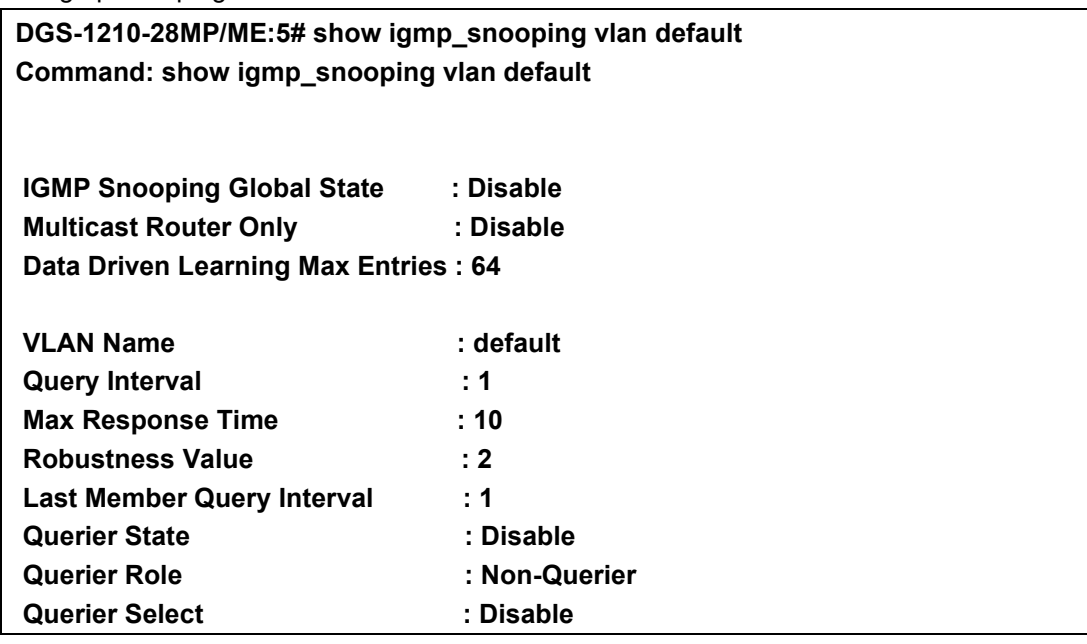

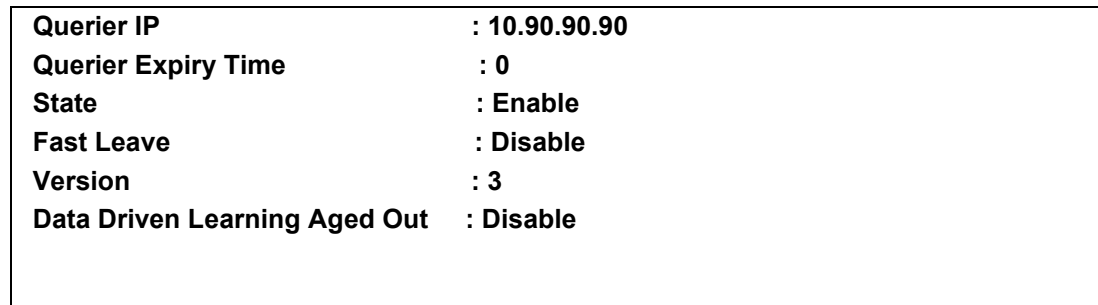

**CTRL+C ESC q Quit SPACE n Next Page ENTER Next Entry a ALL**

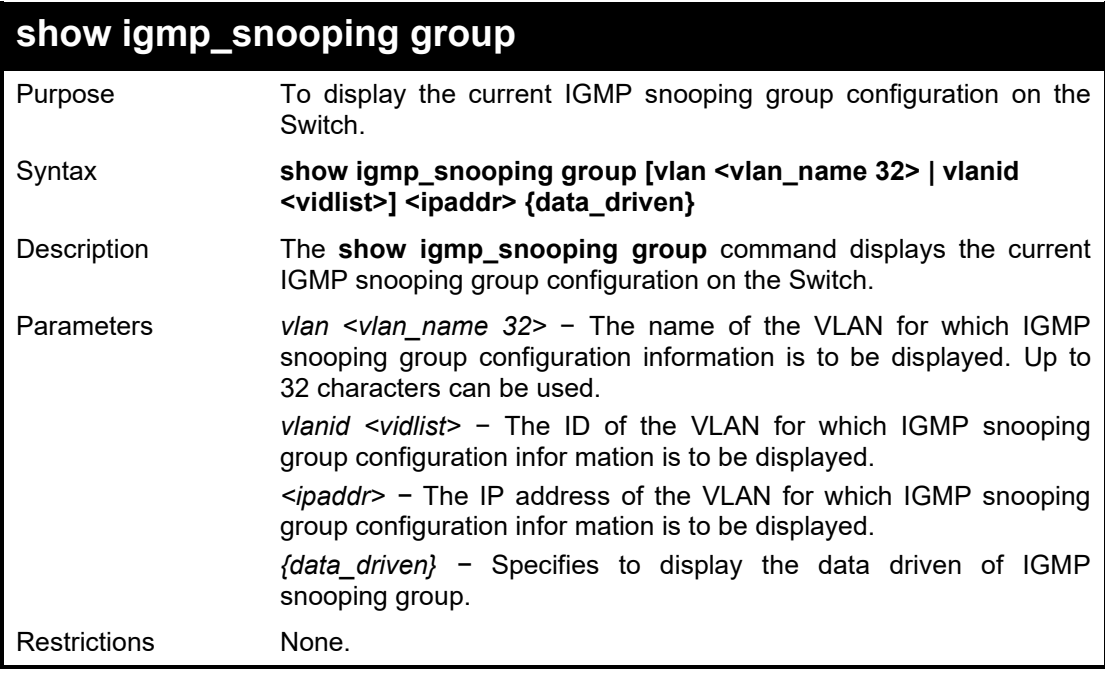

#### Example usage:

To show igmp snooping group:

**DGS-1210-28MP/ME:5# show igmp\_snooping group vlan default Command: show igmp\_snooping group vlan default**

**Total Entries : 0**

**DGS-1210-28MP/ME:5#**

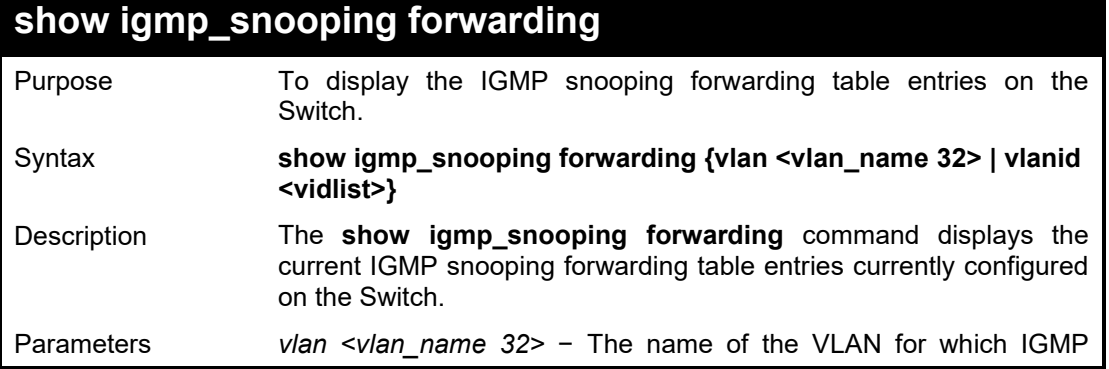

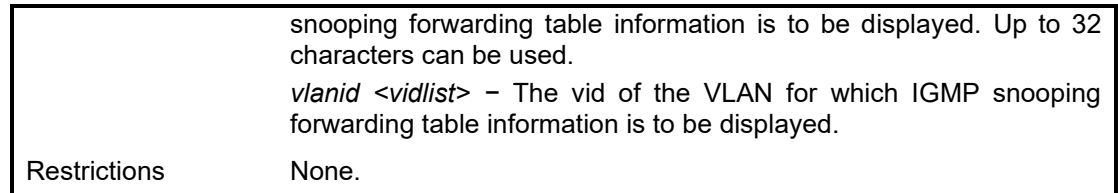

To view the IGMP snooping forwarding table for VLAN 'Trinity':

**DGS-1210-28MP/ME:5# show igmp\_snooping forwarding vlan default Command: show igmp\_snooping forwarding vlan default**

**VLAN Name : Trinity Multicast group : 224.0.0.2 MAC address : 01-00-5E-00-00-02 Port Member : 3,4 Total Entries : 1**

**DGS-1210-28MP/ME:5#**

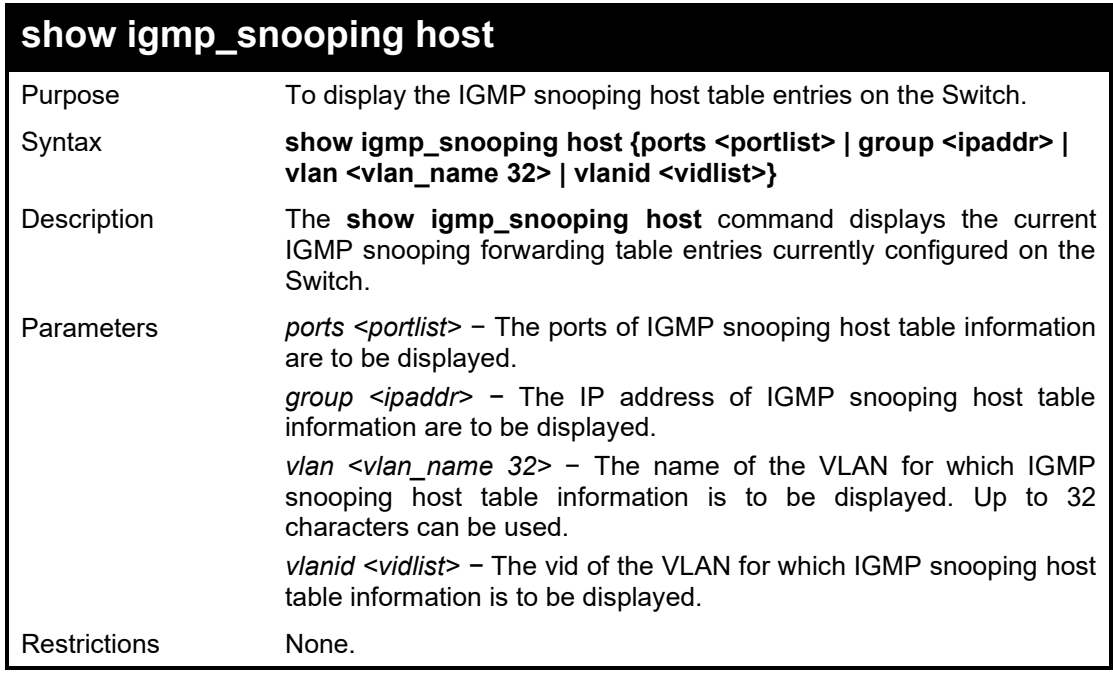

Example usage:

To view the IGMP snooping host table on the Switch:

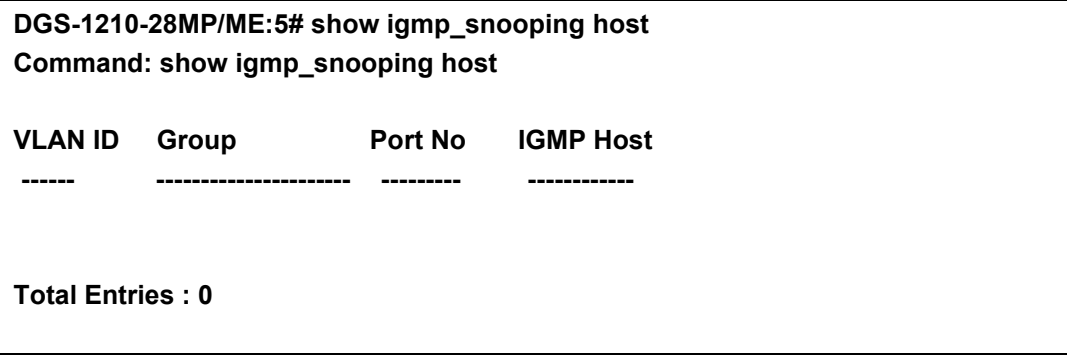

#### **DGS-1210-28MP/ME:5#**

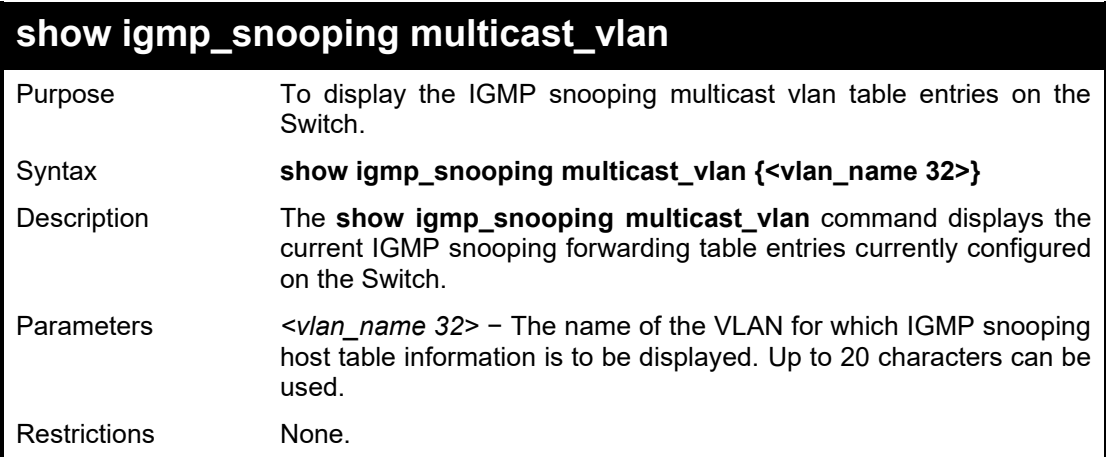

#### Example usage:

To view the IGMP snooping multicast vlan information on the Switch:

**DGS-1210-28/ME:5# show igmp\_snooping multicast\_vlan default Command: show igmp\_snooping multicast\_vlan default**

**Multicast VLAN Global State : Disabled**

**DES-1210-52/ME:5#**

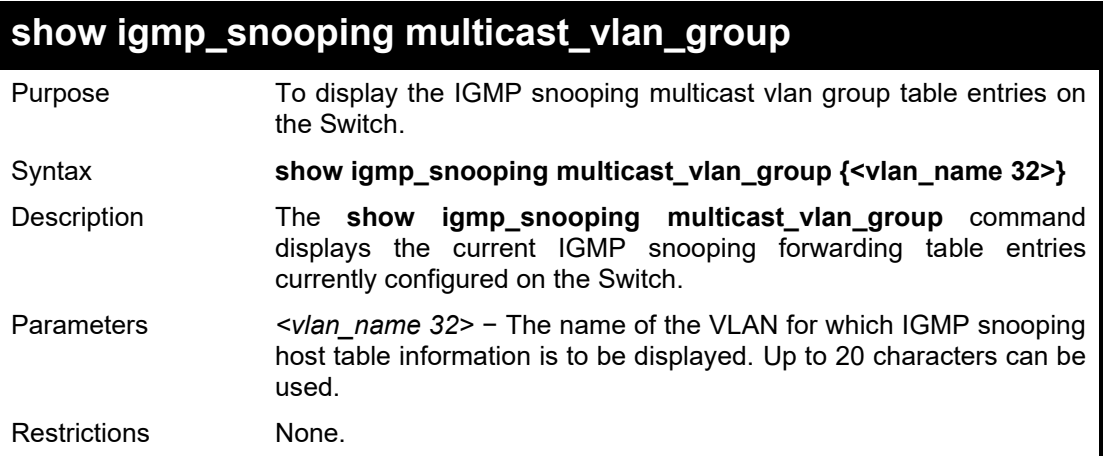

#### Example usage:

To view the IGMP snooping multicast vlan group information on the Switch:

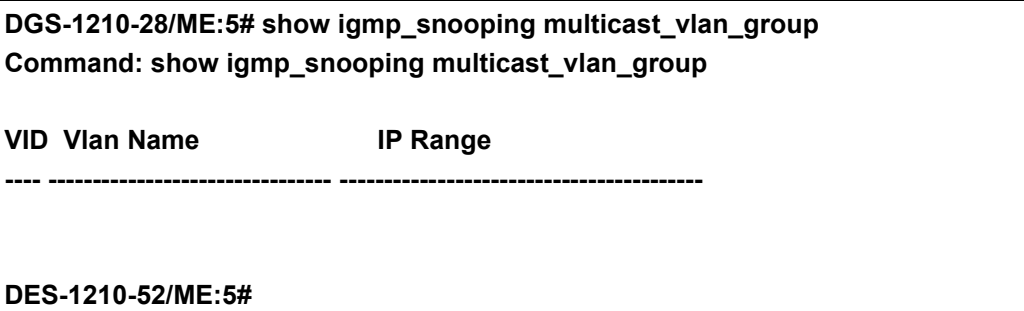

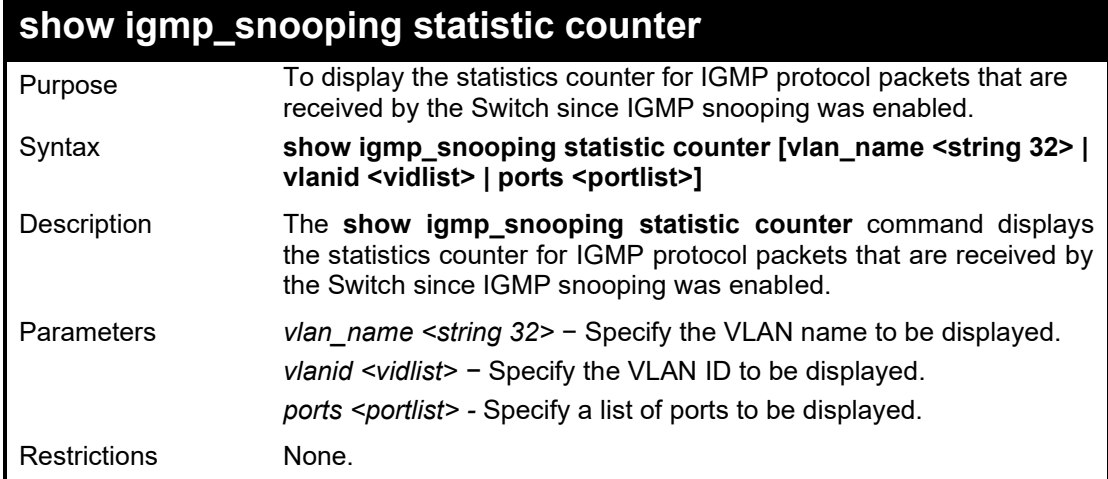

To display the IGMP snooping statistics counter for VLAN ID 1:

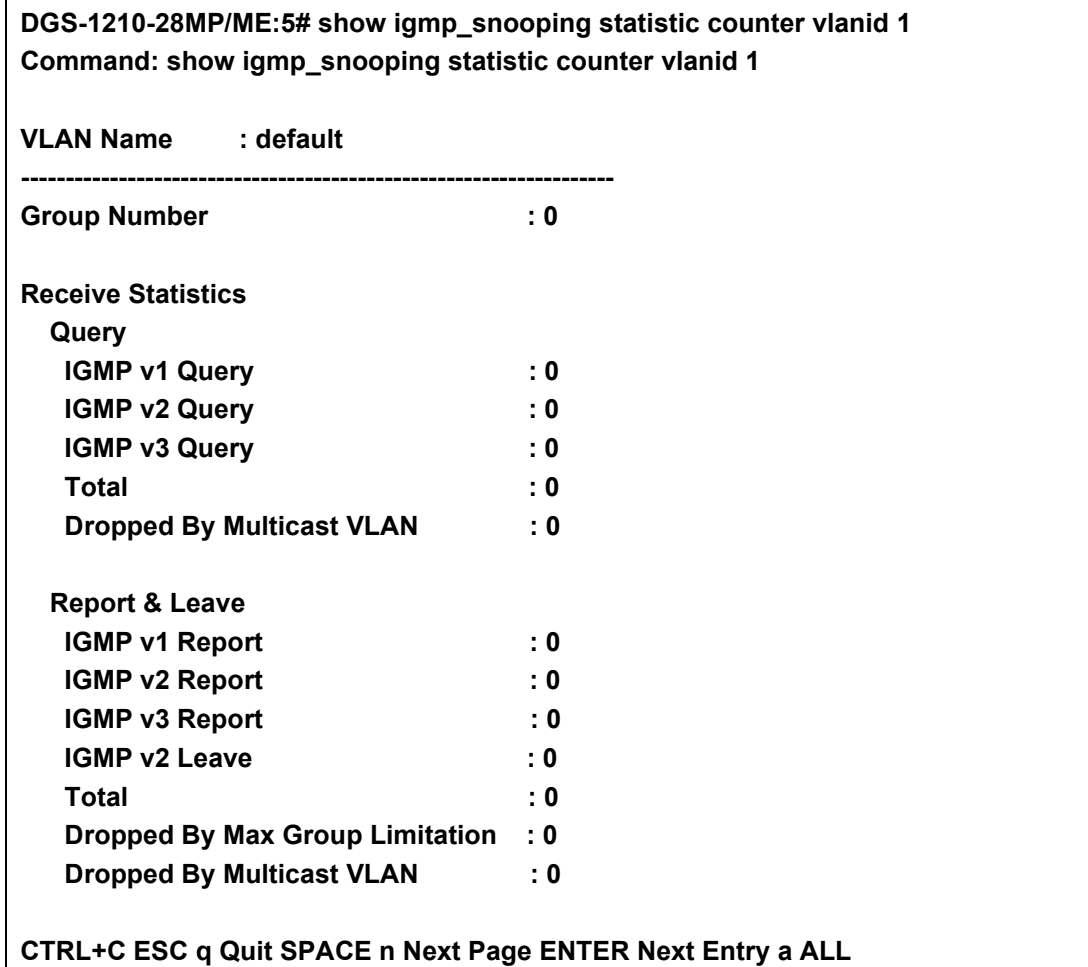

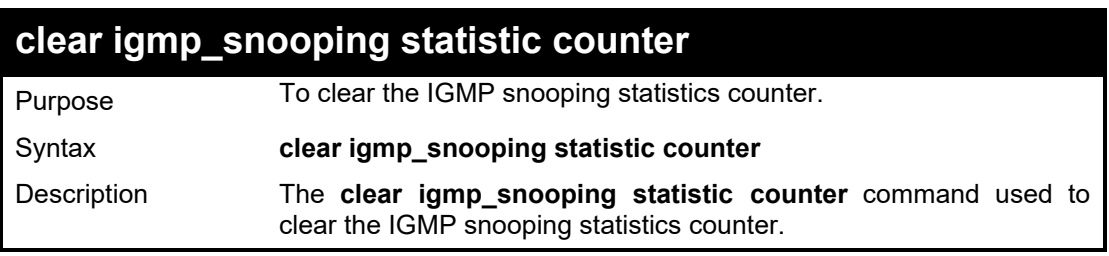

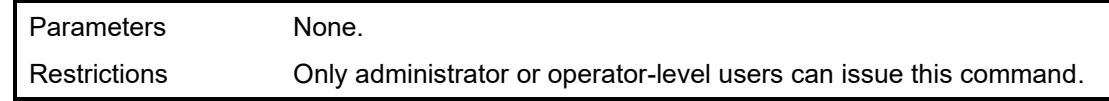

To clear the IGMP snooping statistics counter:

**DGS-1210-28MP/ME:5# clear igmp\_snooping statistics counter Command: clear igmp\_snooping statistics counter**

### **Success.**

**DGS-1210-28MP/ME:5#**

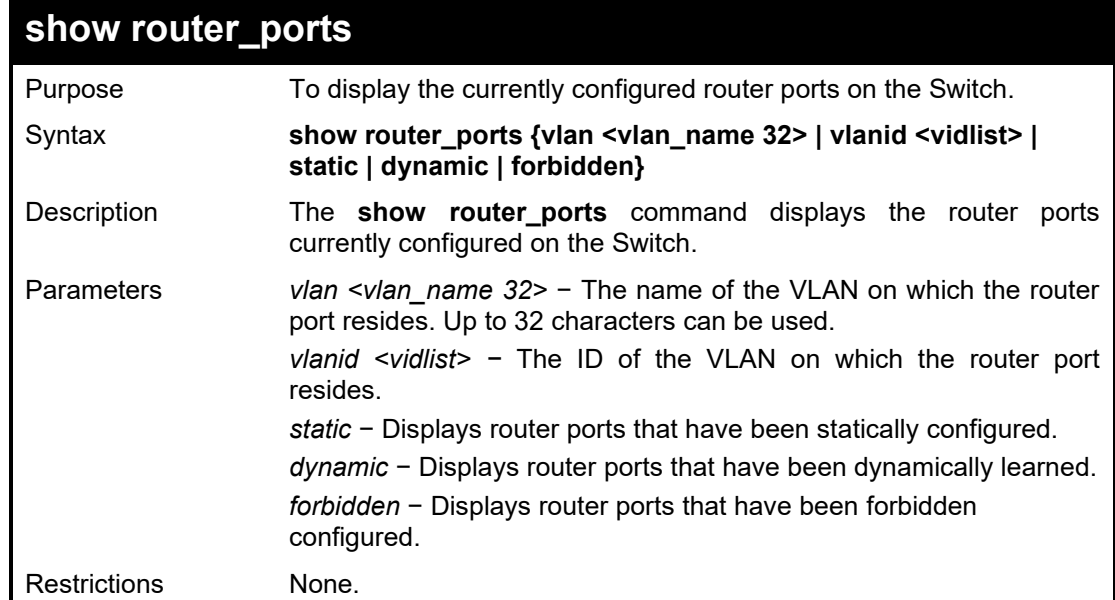

#### Example usage:

To display the router ports.

### **DGS-1210-28MP/ME:5# show router\_ports Command: show router\_ports**

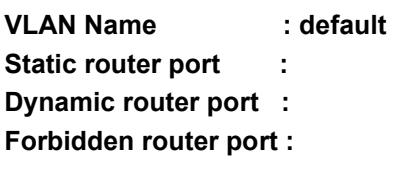

**Total Entries : 1 DGS-1210-28MP/ME:5#**

## **show igmp\_snooping forwarding\_hw vlan**

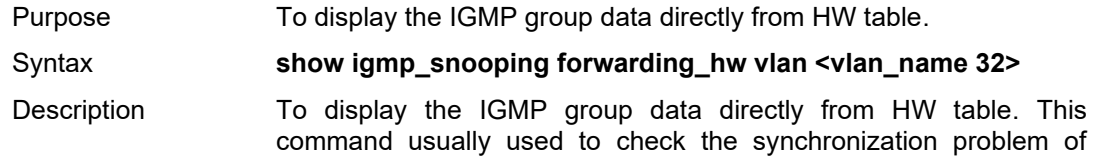

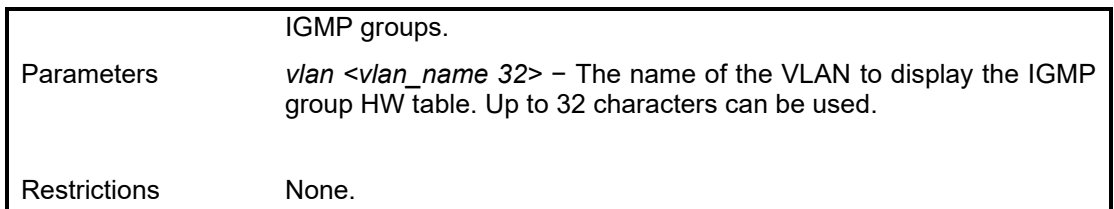

To display the IGMP group data directly from HW table:

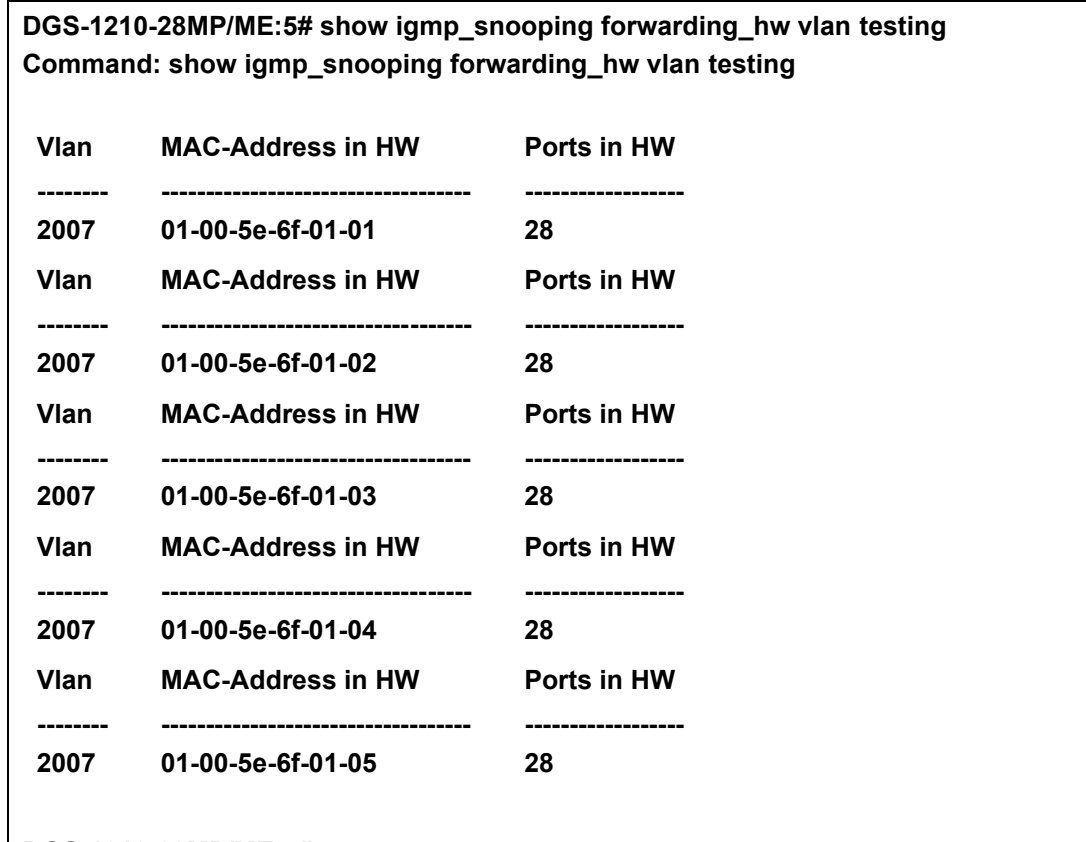

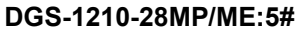

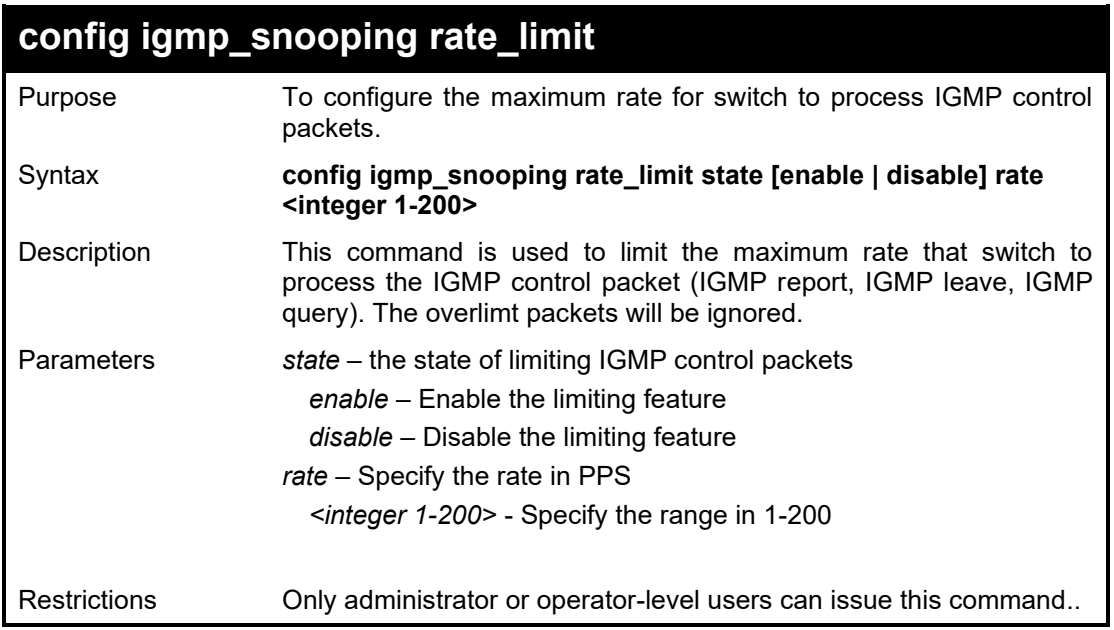

To configure the maximum rate to 100pps of IGMP control packets:

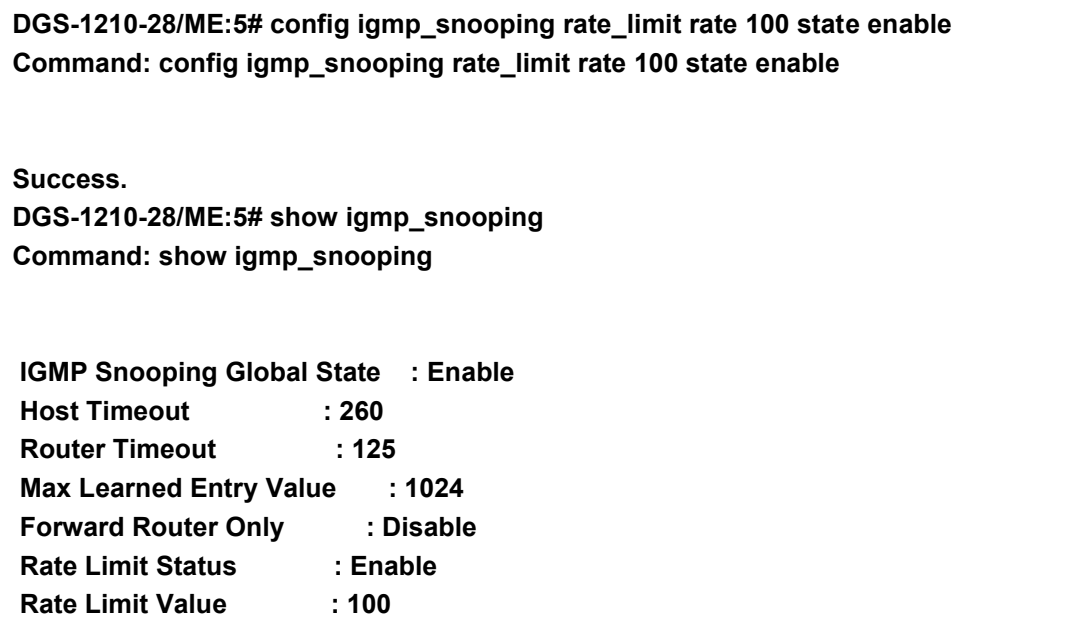
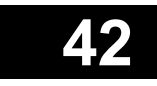

## **IPV4/IPV6 ROUTING COMMANDS**

The IPv4/IPv6 Routing commands in the Command Line Interface (CLI) are listed (along with the appropriate parameters) in the following table.

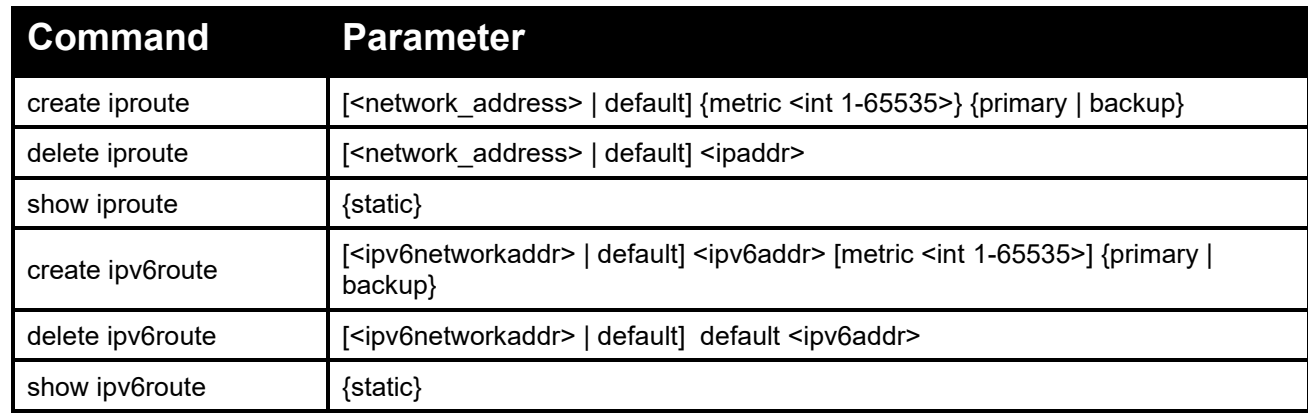

Each command is listed in detail, as follows:

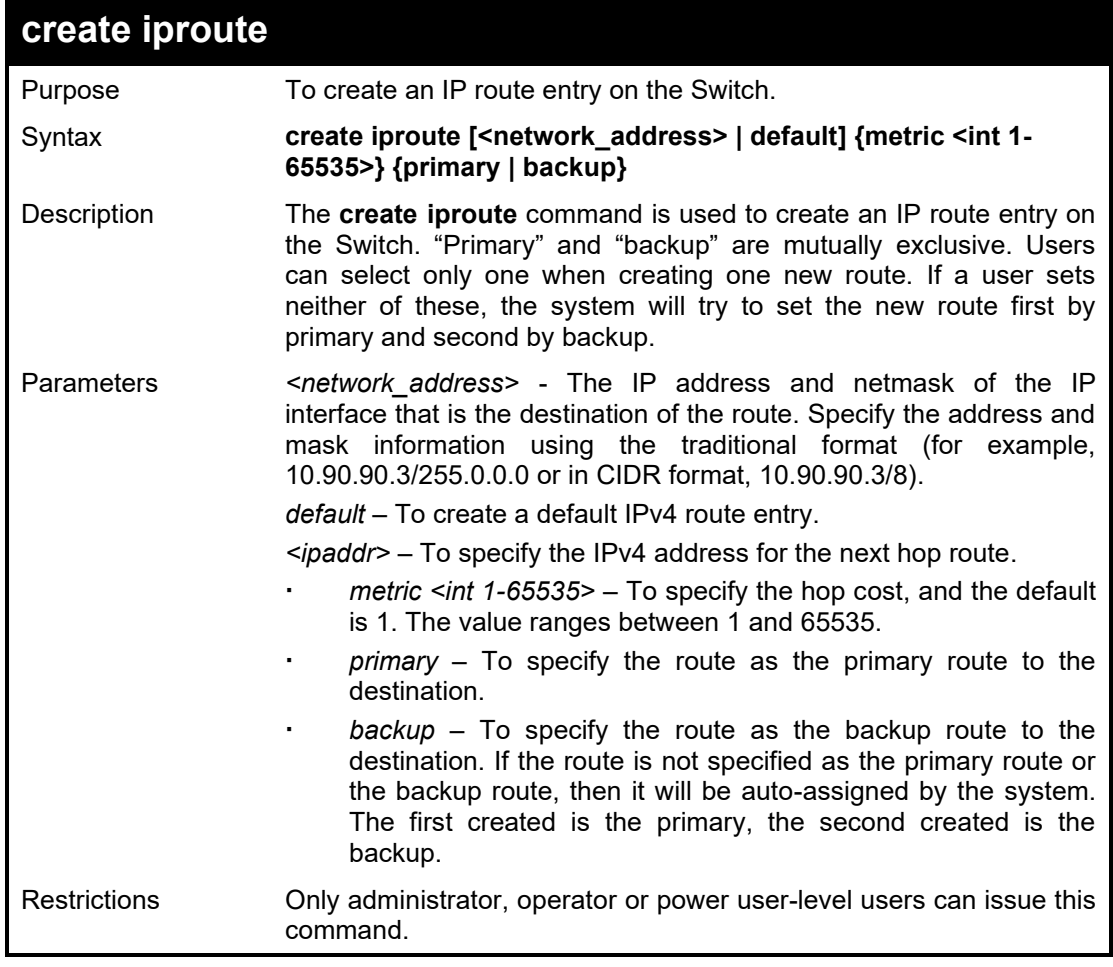

Example usage:

To add a default route with a nexthop of 10.90.58.33 as primary route:

**DGS-1210-28MP/ME:5# create iproute default 10.90.58.33 primary Command: create iproute default 10.90.58.33 primary**

**Success.**

**DGS-1210-28MP/ME:5#**

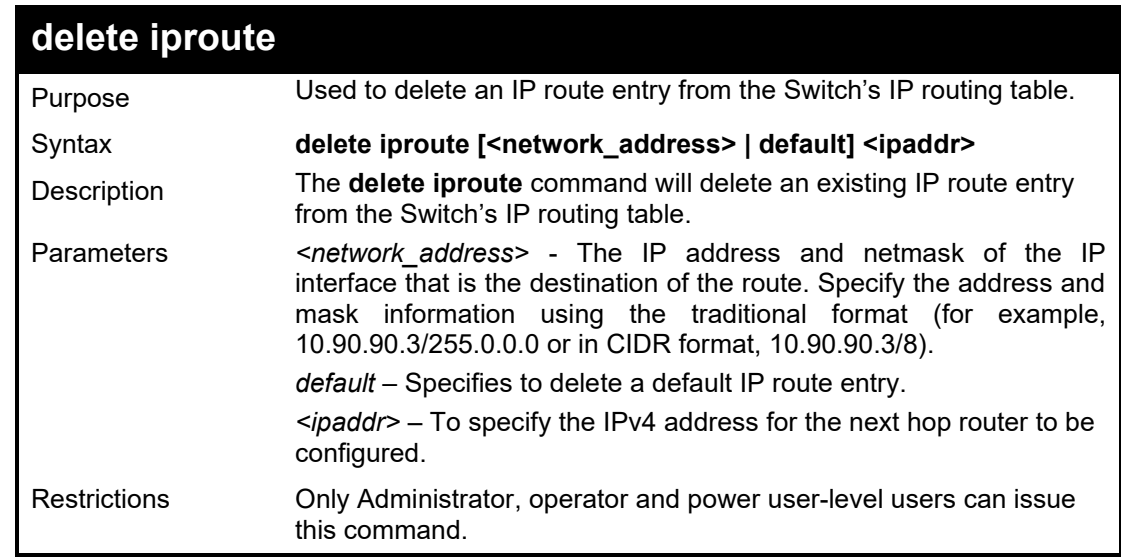

Example usage:

To delete the default route from the routing table:

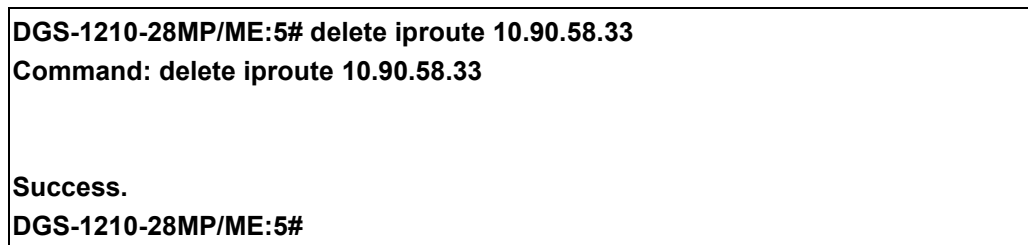

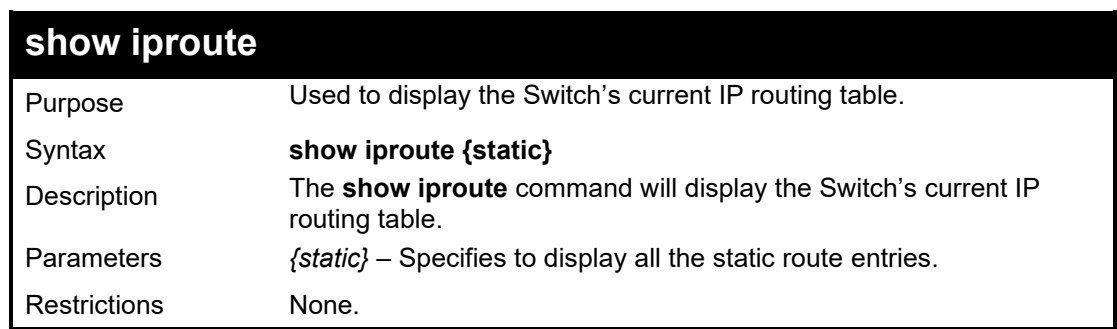

Example usage:

To display the contents of the IP routing table:

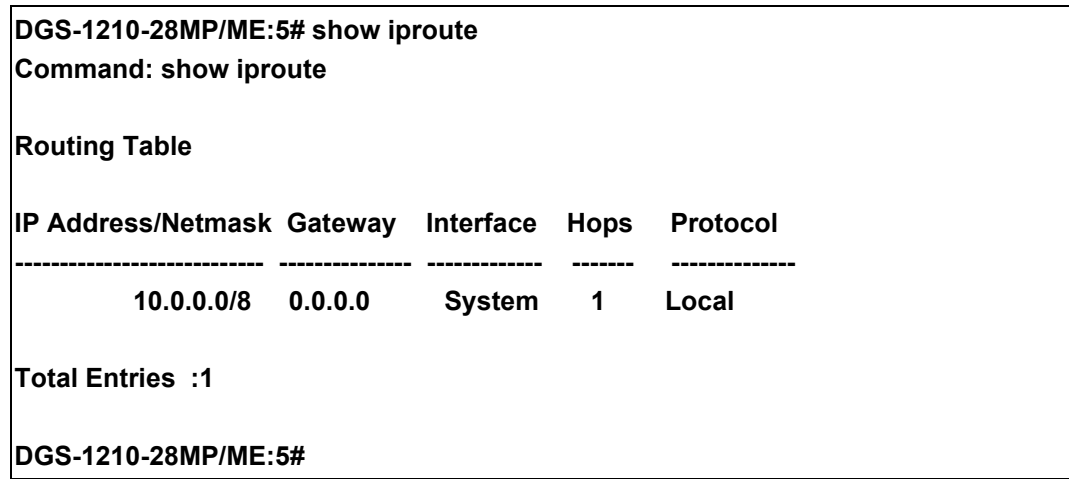

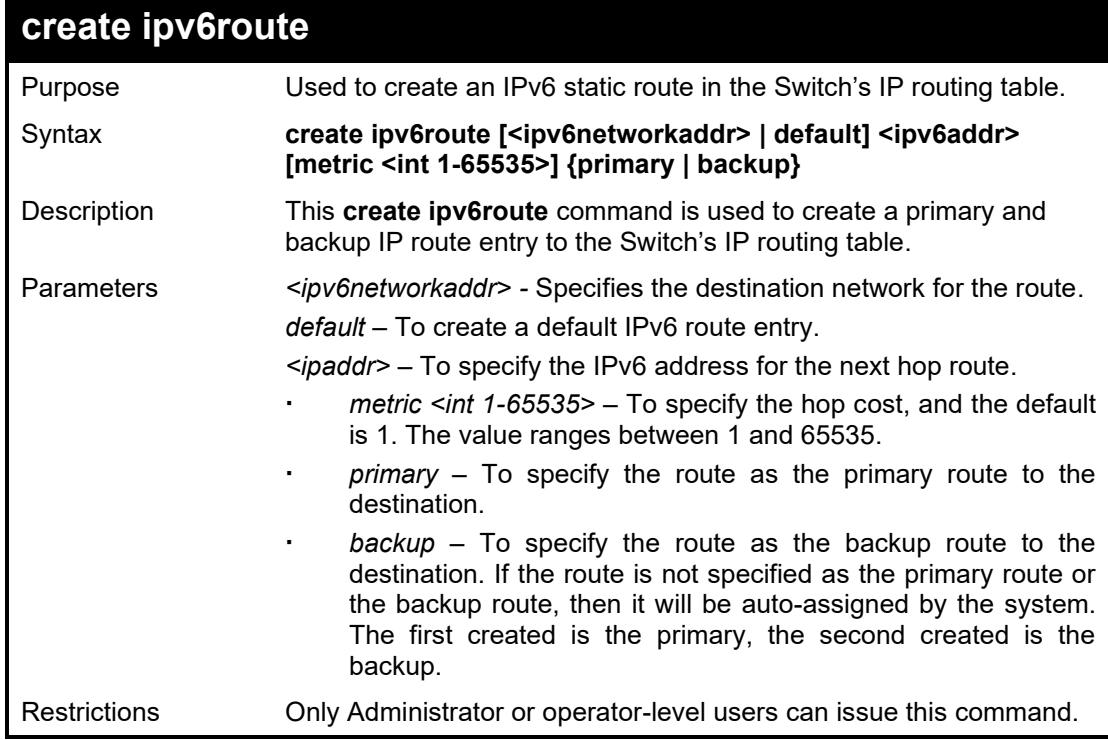

Example usage:

To add a single static IPv6 entry in IPv6 format:

**DGS-1210-28MP/ME:5# create ipv6route default FEC0::5 Command: create ipv6route default FEC0::5**

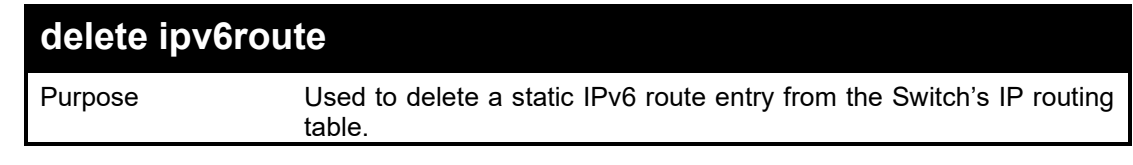

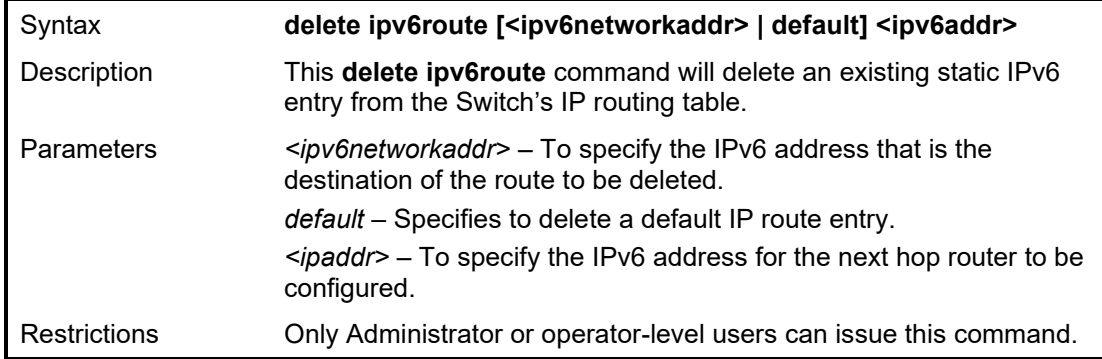

To delete a static IPv6 entry from the routing table:

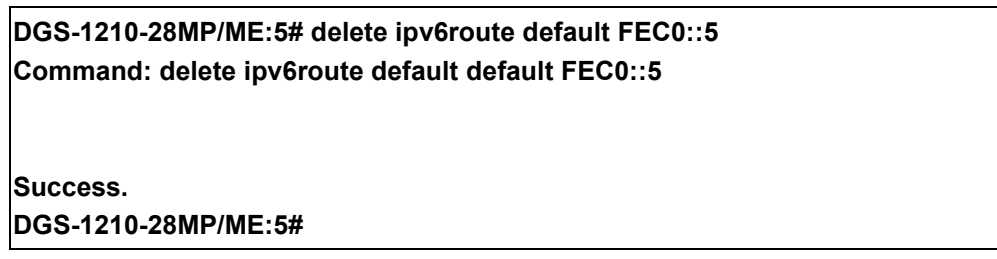

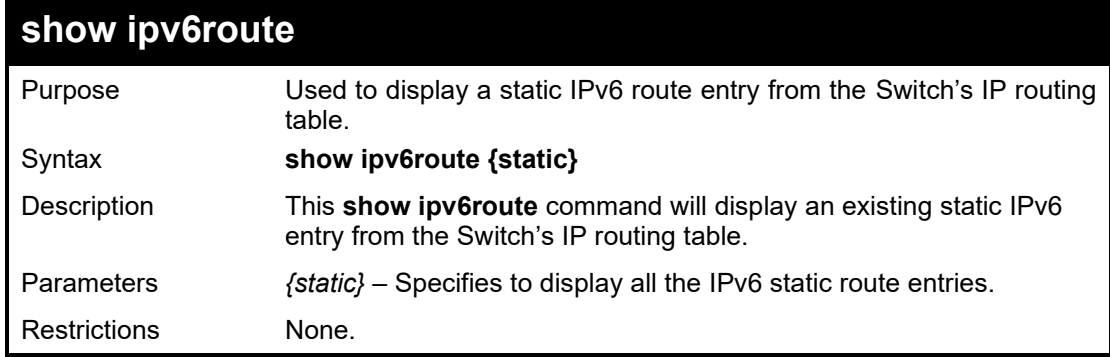

Example usage:

To show a static IPv6 entry from the routing table:

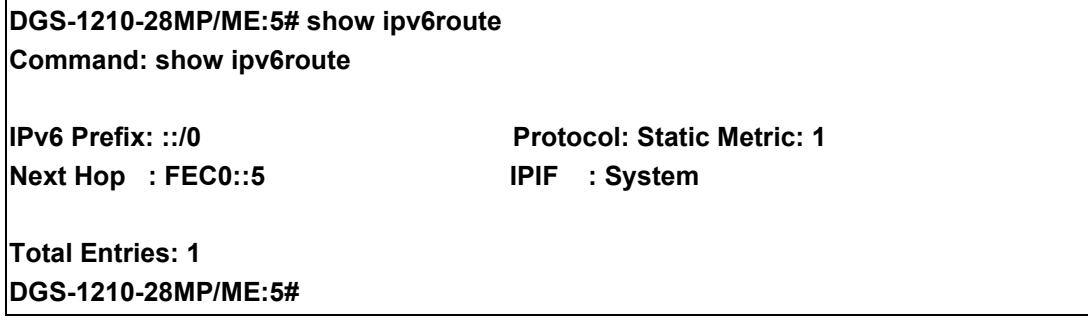

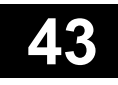

## **LAYER 2 PROTOCOL TUNNELING COMMANDS**

The Layer 2 Protocol Tunneling (L2PT) commands in the Command Line Interface (CLI) are listed (along with the appropriate parameters) in the following table.

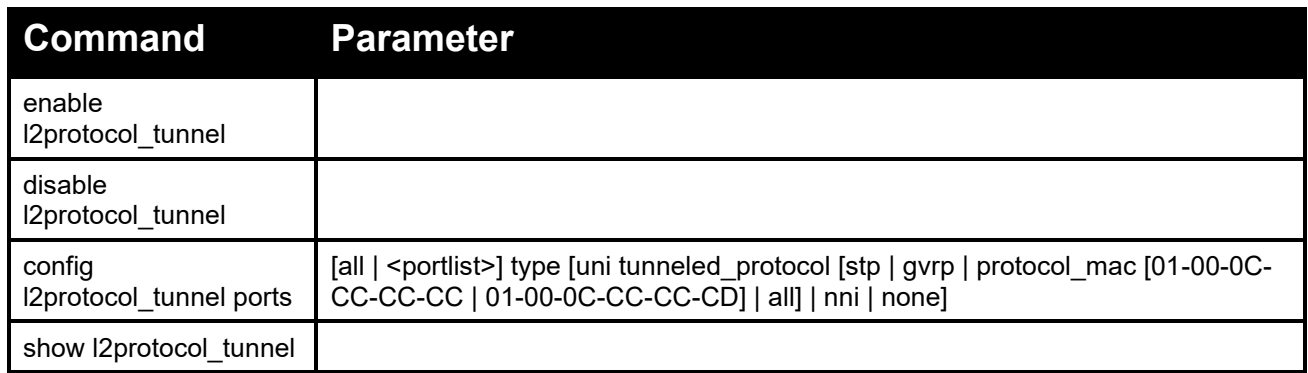

Each command is listed in detail, as follows:

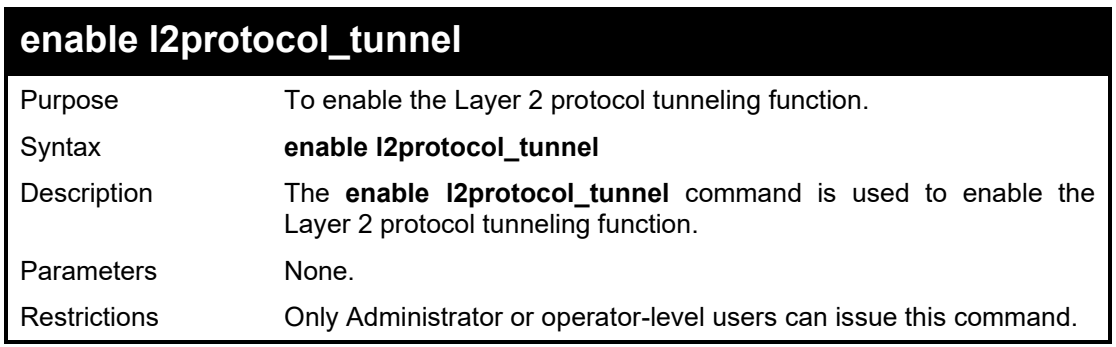

#### Example usage:

To enable the Layer 2 protocol tunneling function:

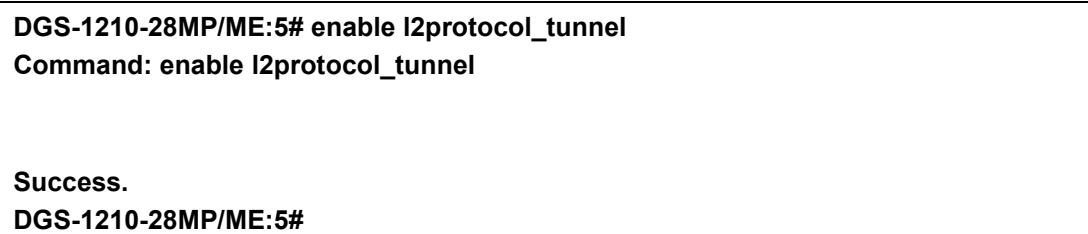

### **disable l2protocol\_tunnel**

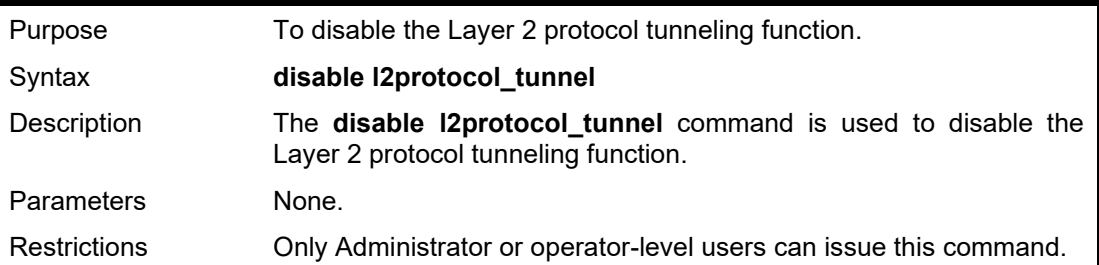

To disable the Layer 2 protocol tunneling function:

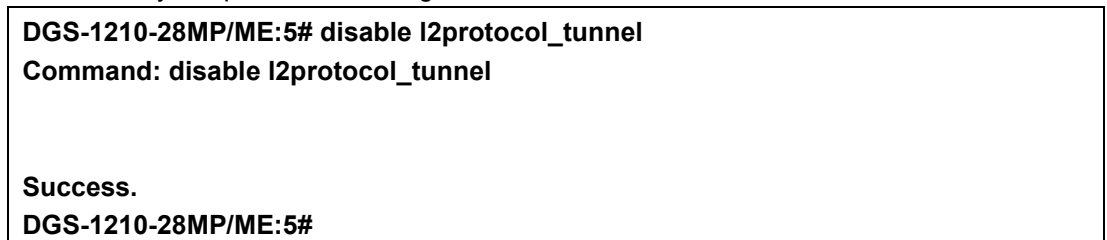

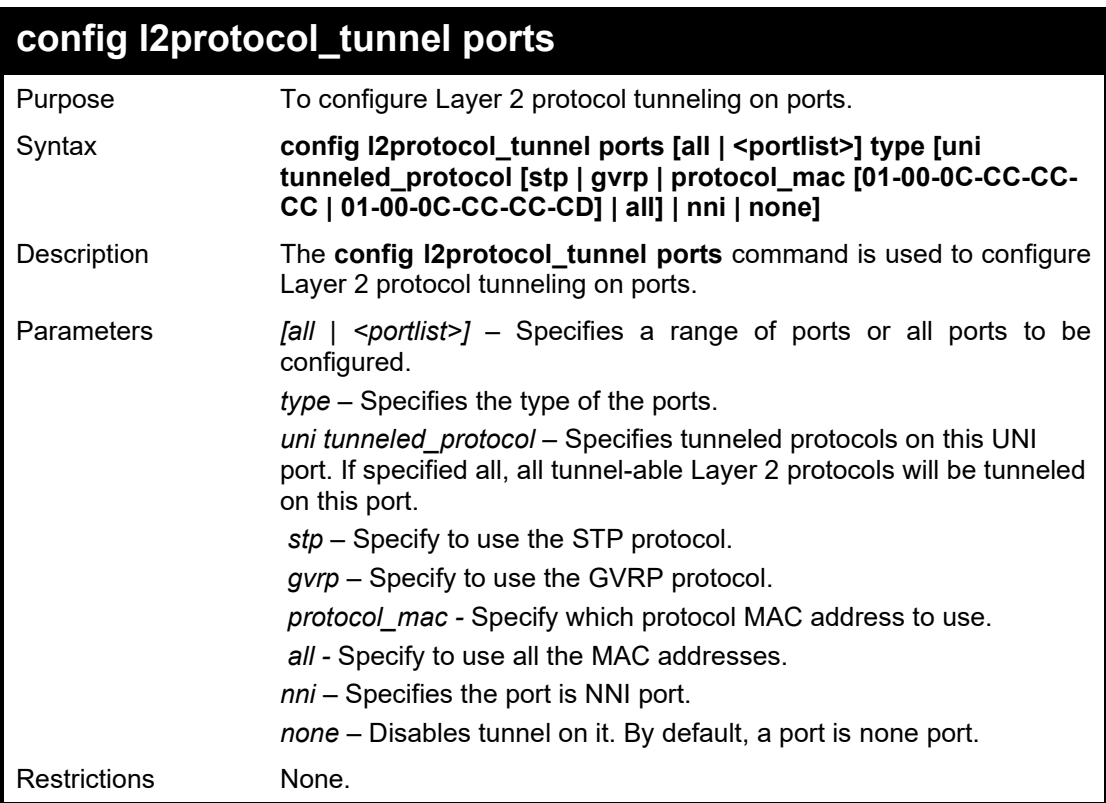

#### Example usage:

To configure the L2PT tunneling on ports 8-12:

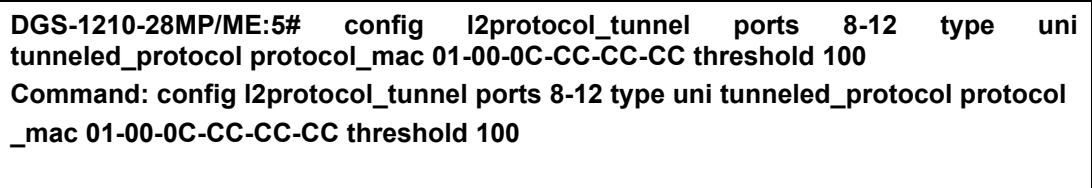

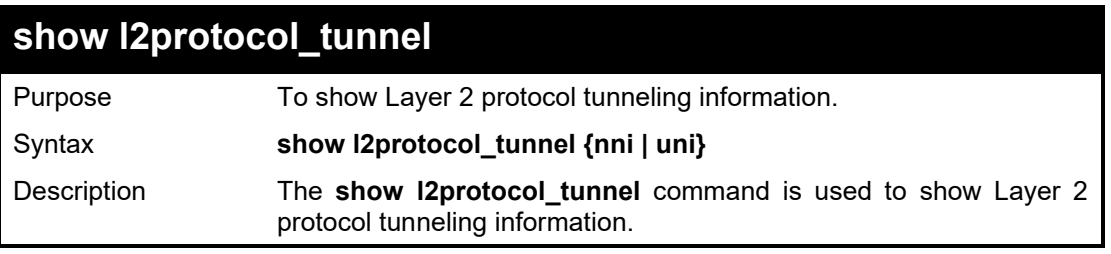

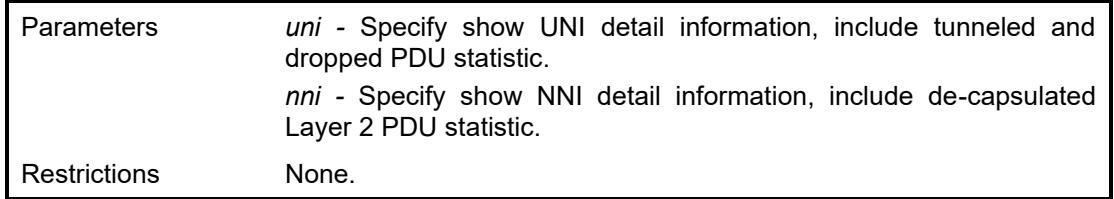

To show Layer 2 protocol tunneling information summary:

**DGS-1210-28MP/ME:5# show l2protocol\_tunnel Command: show l2protocol\_tunnel**

**Global State : Enabled UNI Ports : 8-12 NNI Ports :**

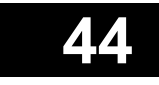

## **DIGITAL DIAGNOSTIC MONITORING COMMANDS**

The Digital Diagnostic Monitoring (DDM) commands in the Command Line Interface (CLI) are listed (along with the appropriate parameters) in the following table.

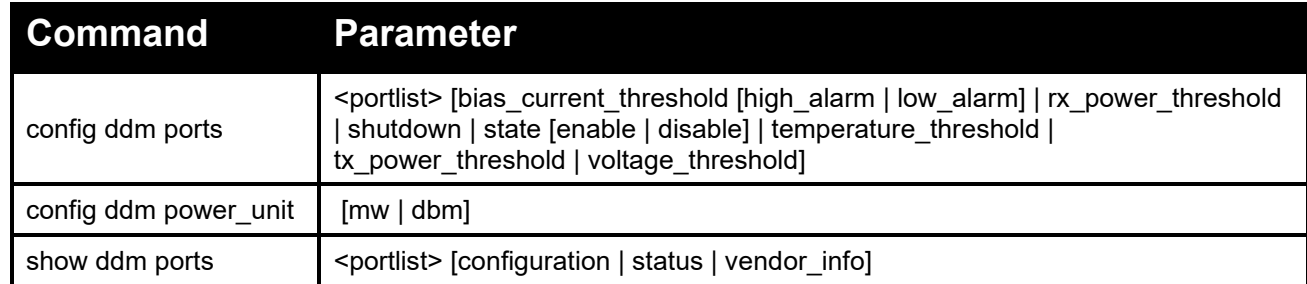

Each command is listed in detail, as follows:

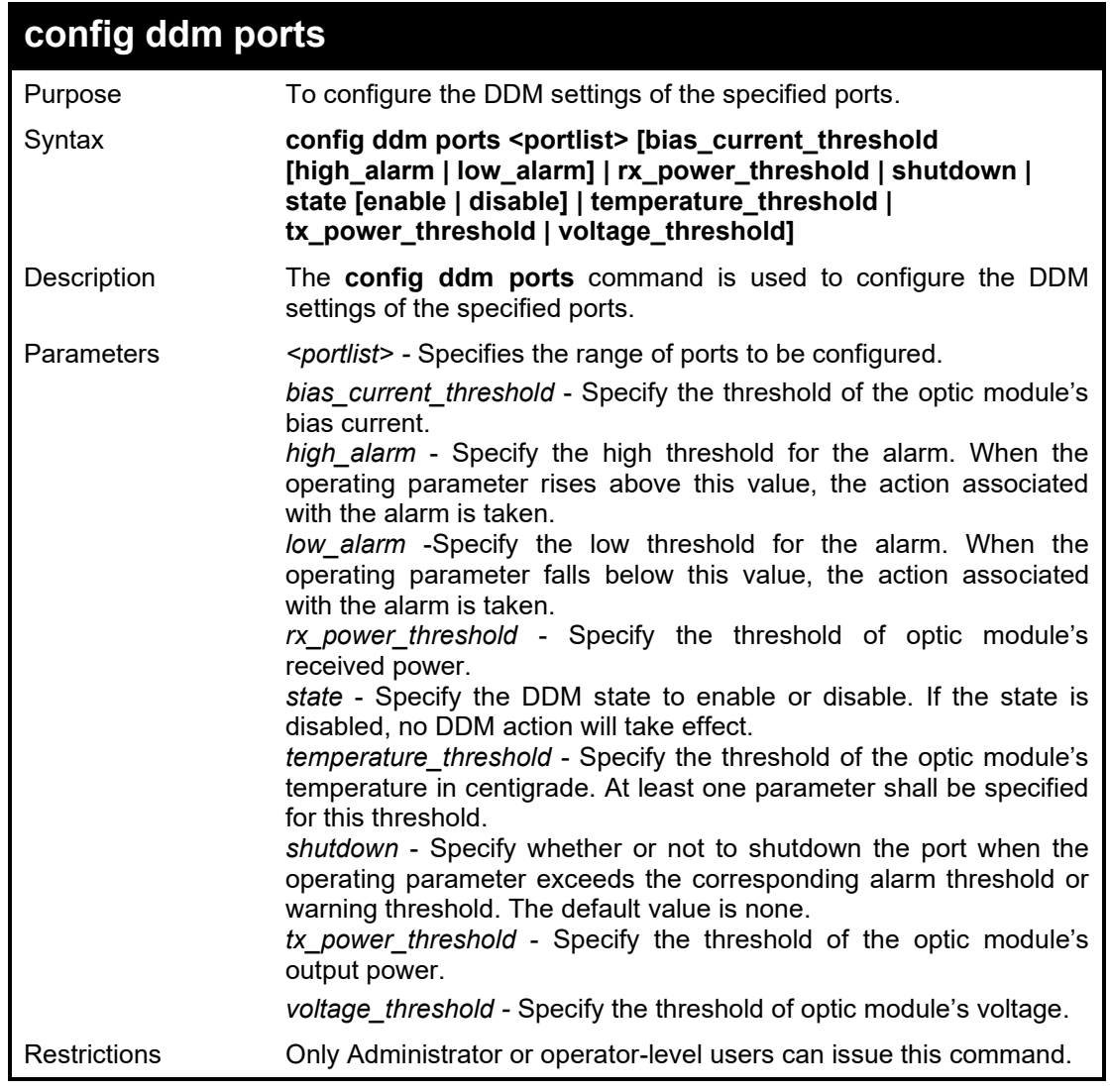

Example usage:

#### To configure the port 21's voltage threshold:

**DGS-1210-28MP/ME:5# config ddm ports 1:21 temperature\_threshold high\_alarm 84.9555 low\_alarm -10 high\_warning 70 low\_warning 2.25251 Command: config ddm ports 1:21 temperature\_threshold high\_alarm 84.9555 low\_alarm -10 high\_warning 70 low\_warning 2.25251**

**Success.**

**DGS-1210-28MP/ME:5#**

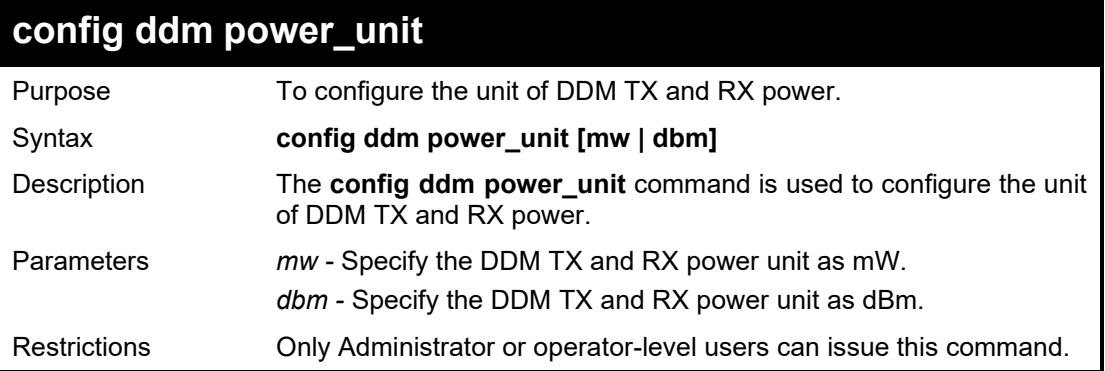

Example usage:

To configure the DDM TX and RX power unit as dBm:

**DGS-1210-28MP/ME:5# config ddm power\_unit dbm Command: config ddm power\_unit dbm**

**Success. DGS-1210-28MP/ME:5#**

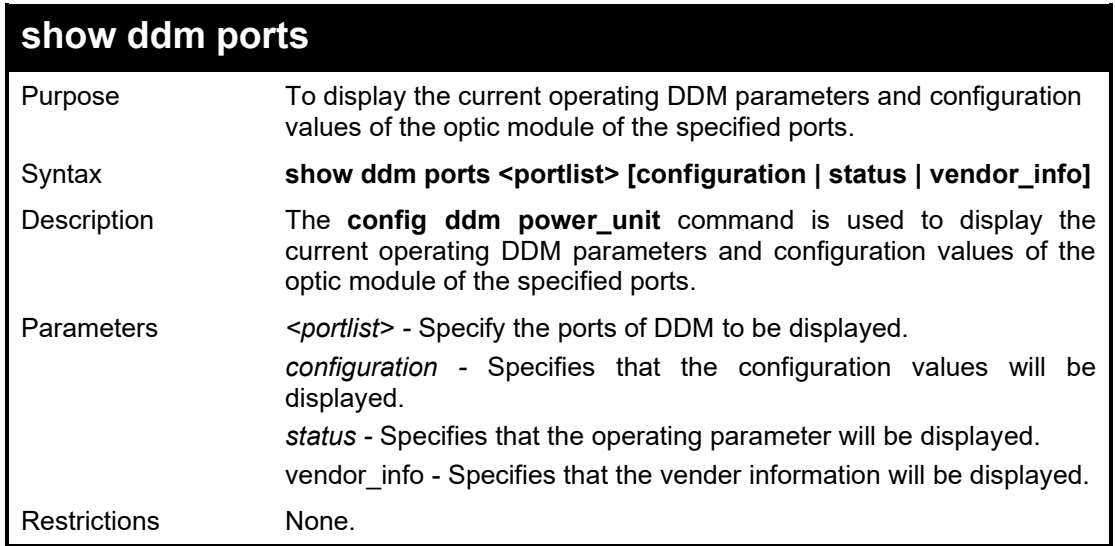

Example usage:

To display ports 1-5's operating parameters:

#### **DGS-1210-28MP/ME:5# show ddm ports 1-5 vender\_info Command: show ddm ports 1-5 vender\_info**

**Invalid DDM port list.**

**Failure! DGS-1210-28MP/ME:5#**

# **45**

## **MLD SNOOPING COMMANDS**

The MLD Snooping commands in the Command Line Interface (CLI) are listed (along with the appropriate parameters) in the following table.

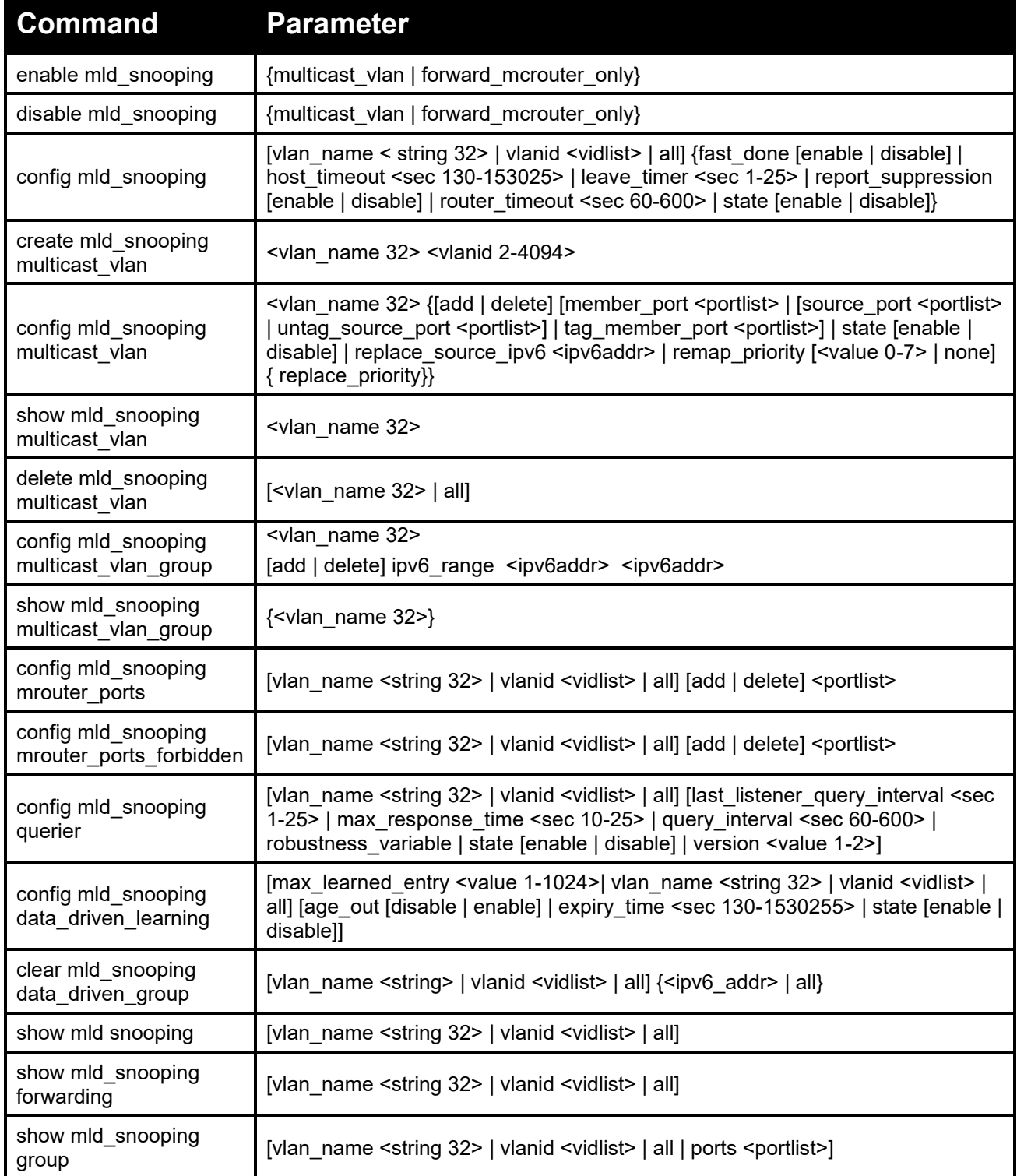

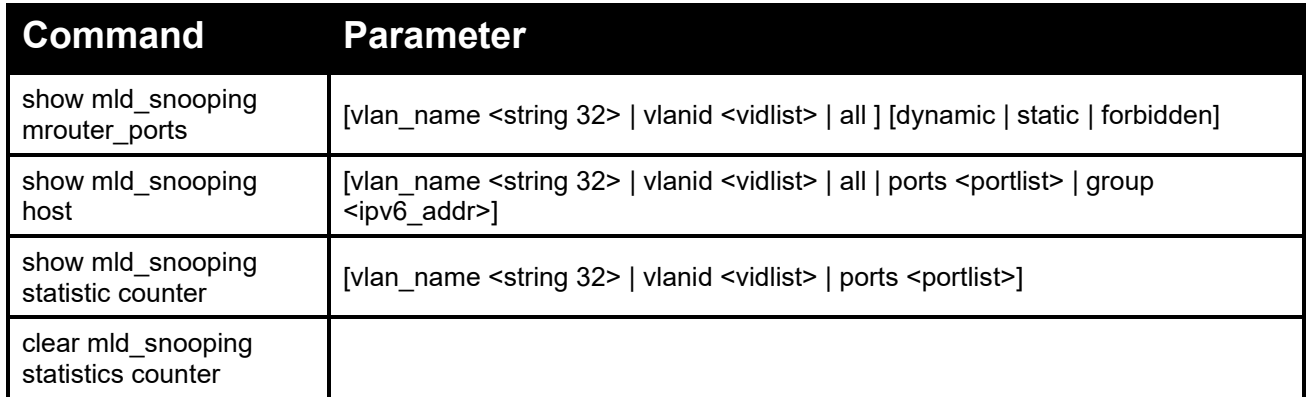

Each command is listed in detail, as follows:

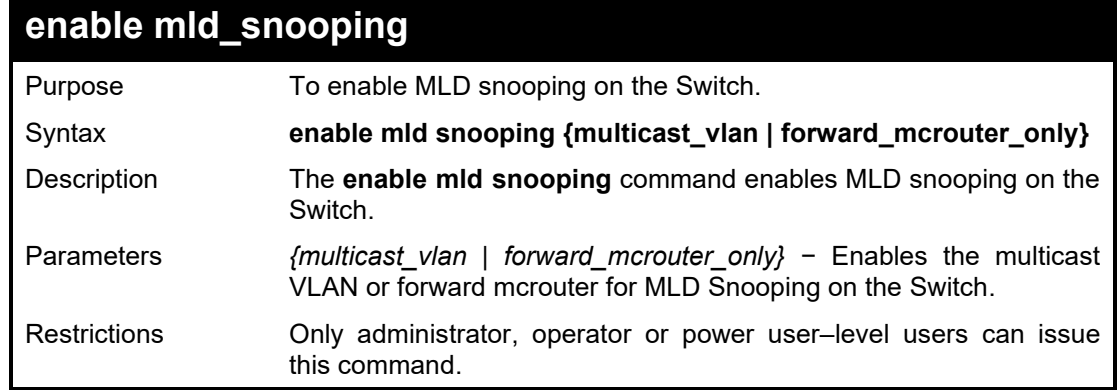

#### Example usage:

To enable the MLD snooping:

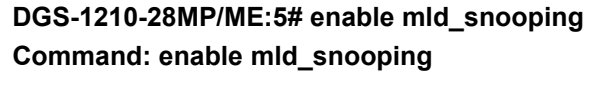

**Success. DGS-1210-28MP/ME:5#**

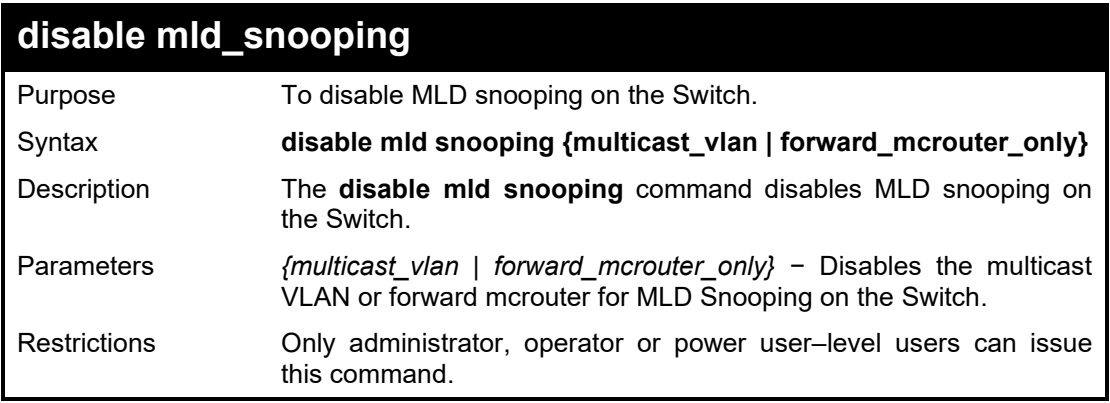

#### Example usage:

To disable the MLD snooping:

#### **DGS-1210-28MP/ME:5#** disable **mld\_snooping Command:** disable **mld\_snooping**

#### **Success. DGS-1210-28MP/ME:5#**

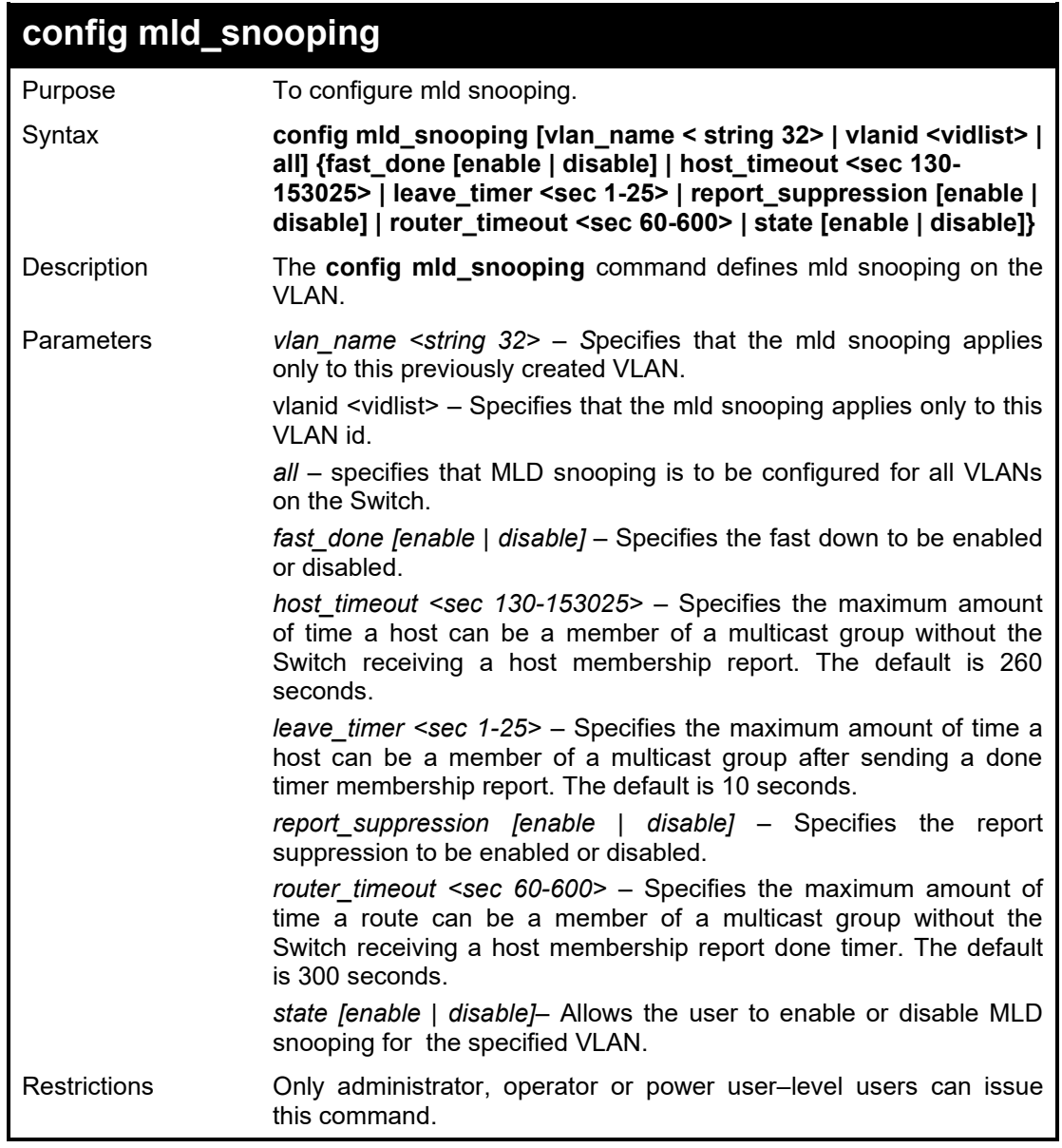

Example usage:

To configure mld snooping:

**DGS-1210-28MP/ME:5# config mld\_snooping vlan\_name default fast\_done disable host\_timeout 130 leave\_timer 3 router\_timeout 60 state enable Command: config mld\_snooping vlan\_name default fast\_done disable host\_timeout 130 leave\_timer 3 router\_timeout 60 state enable**

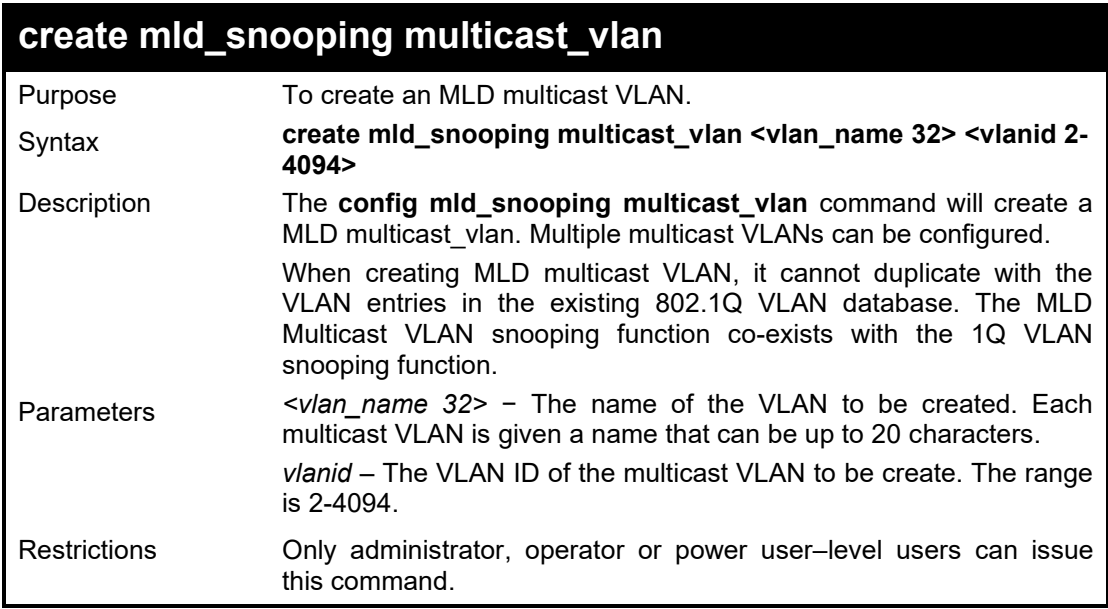

To create mld snooping multicast VLAN mv1:

**DGS-1210-28MP/ME:5# create mld\_snooping multicast\_vlan mv1 2 Command: create mld\_snooping multicast\_vlan mv1 2**

**Success.**

**DGS-1210-28MP/ME:5#**

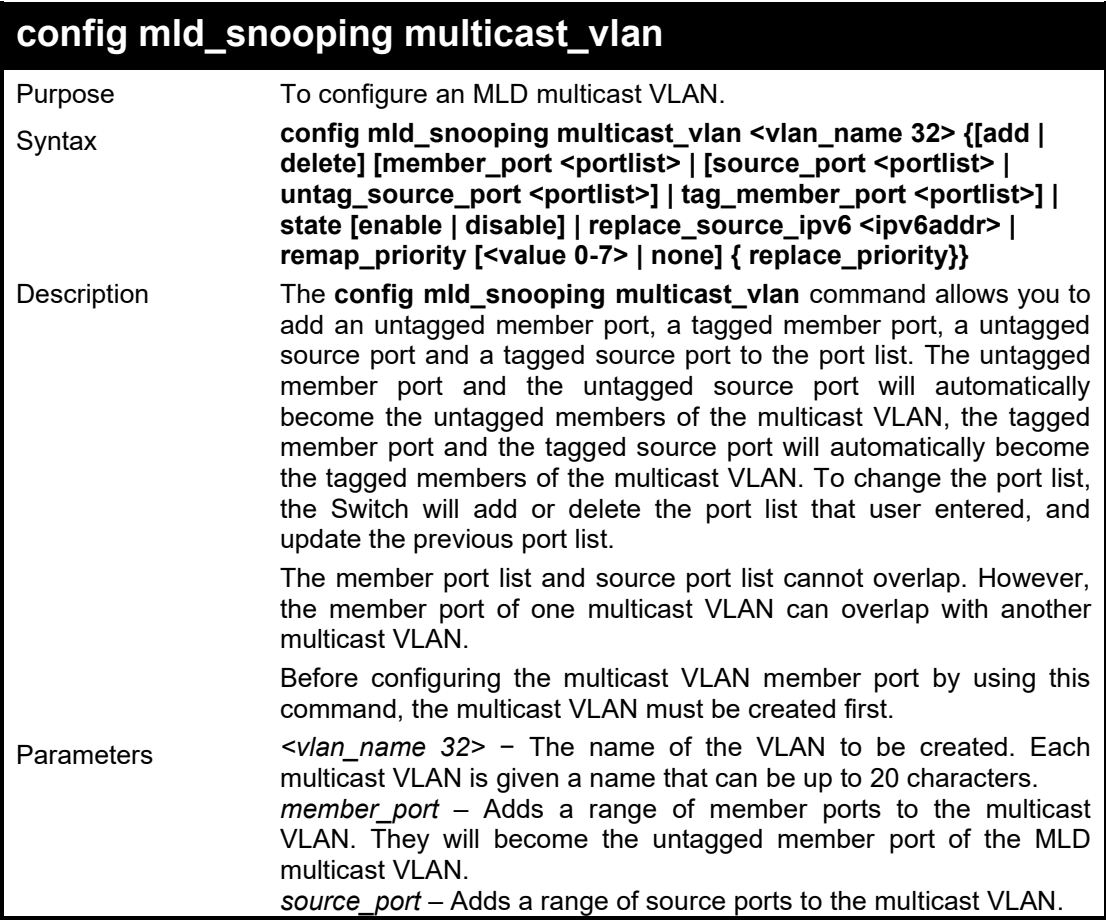

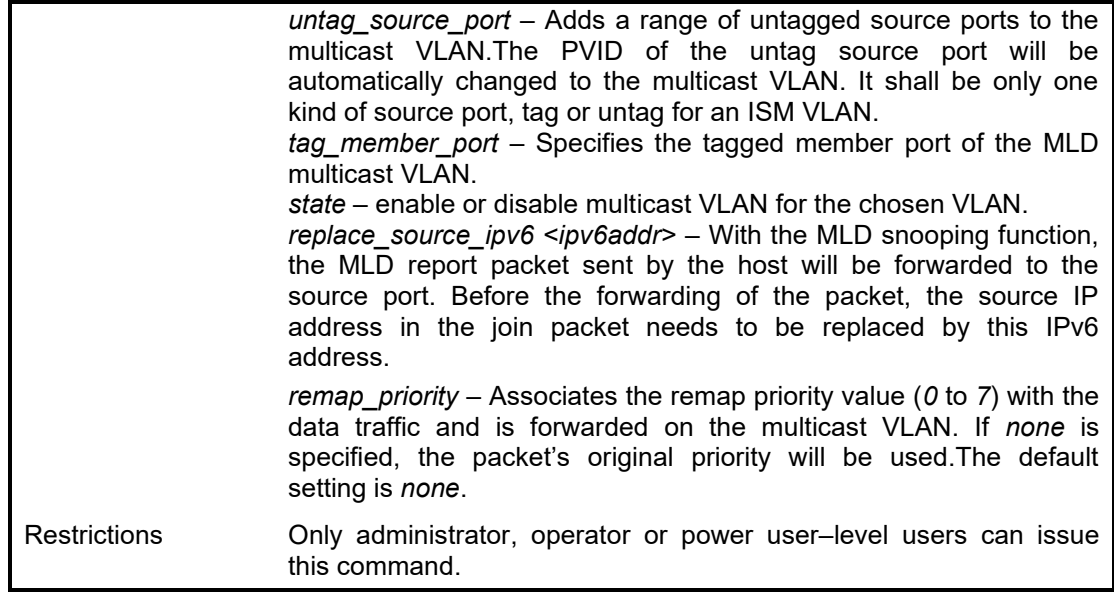

To config MLD multicast VLAN mv1:

**DGS-1210-28MP/ME:5#** config mld\_snooping multicast\_vlan mv1 add member\_port 1,3 state enable

Command: config mld\_snooping multicast\_vlan mv1 add member\_port 1,3 state enable

#### **Success.**

**DGS-1210-28MP/ME:5#**

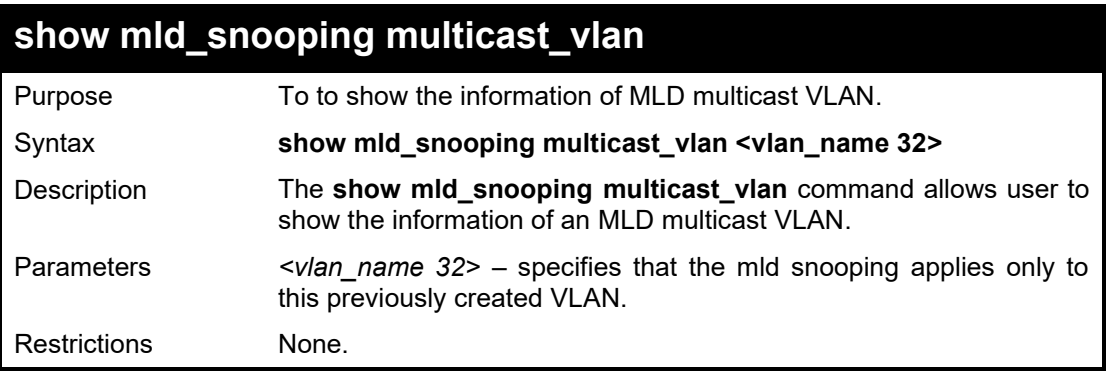

#### Example usage:

To show MLD multicast VLAN:

**DGS-1210-28MP/ME:5# show mld\_snooping multicast\_vlan mv1 Command: show mld\_snooping multicast\_vlan mv1**

**Multicast VLAN Global State : Enabled DGS-1210-28MP/ME:5#**

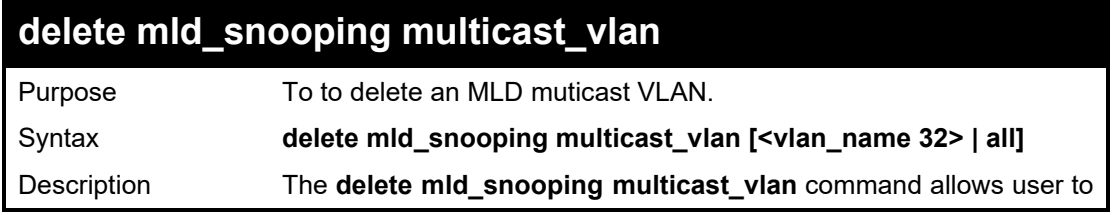

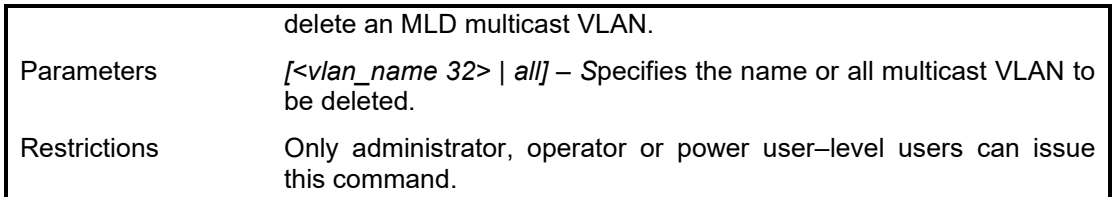

To delete a MLD multicast VLAN:

**DGS-1210-28MP/ME:5# delete mld\_snooping multicast\_vlan mv1 Command: delete mld\_snooping multicast\_vlan mv1**

**Success.** 

**DGS-1210-28MP/ME:5#**

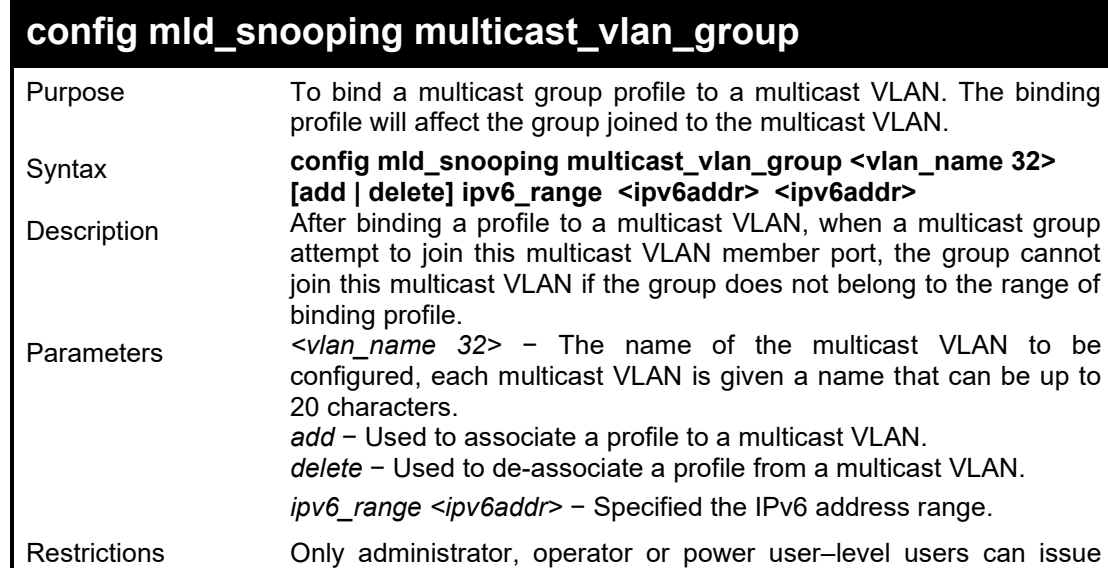

#### Example usage:

To configure mld snooping multicast VLAN group mv2:

this command.

**DGS-1210-28MP/ME:5# config mld\_snooping multicast\_vlan\_group mv2 add ipv6\_range 3000::1 3000::3**

**Command: config mld\_snooping multicast\_vlan\_group mv2 add ipv6\_range 3000::1 3000::3**

**Success. DGS-1210-28MP/ME:5#**

### **show mld\_snooping multicast\_vlan\_group**

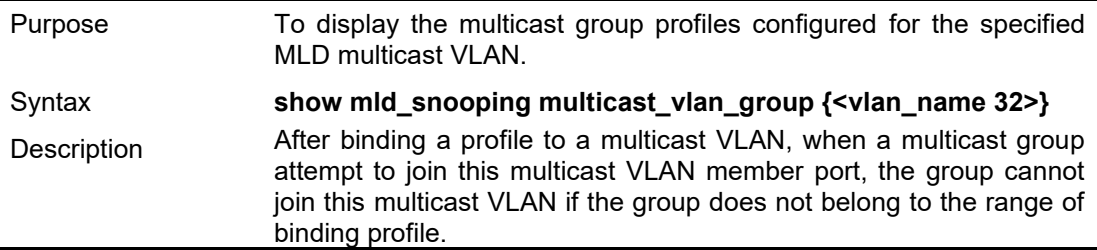

#### DGS-1210/ME Metro Ethernet Switch CLI Reference Guide

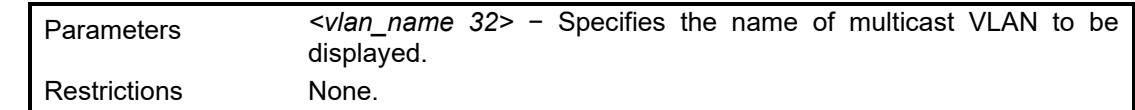

Example usage:

To display mld snooping multicast VLAN group:

**DGS-1210-28MP/ME:5# show mld\_snooping multicast\_vlan\_group Command: show mld\_snooping multicast\_vlan\_group**

**VID Vlan Name IP Range**

**---- -------------------------------- -----------------------------------------**

**DGS-1210-28MP/ME:5#**

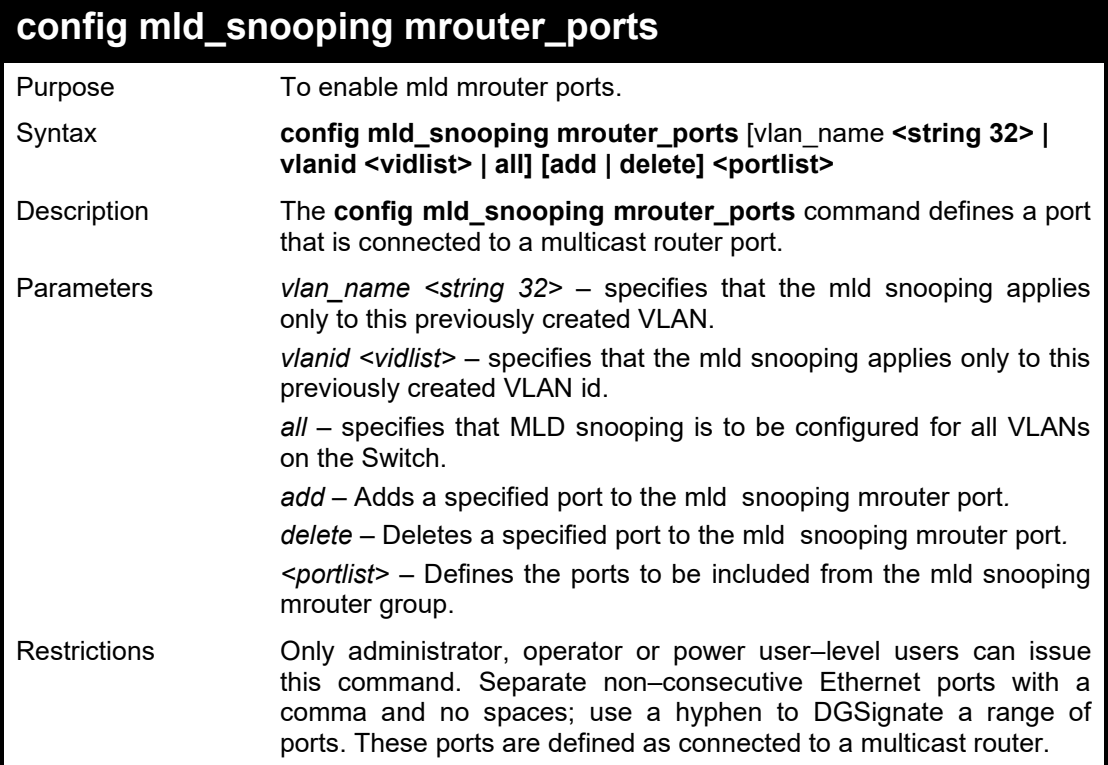

#### Example usage:

To configure mld mrouter ports:

**DGS-1210-28MP/ME:5# config mld\_snooping mrouter\_ports vlanid 1 add 1-3 Command: config mld\_snooping mrouter\_ports vlanid 1 add 1-3**

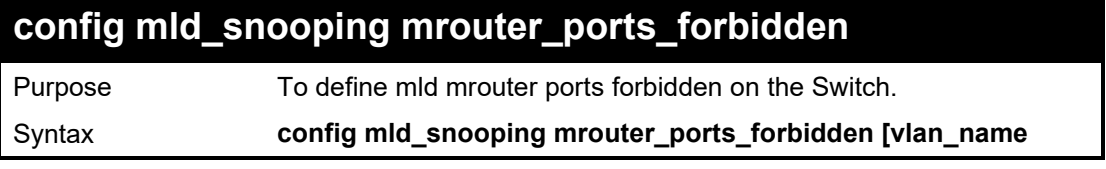

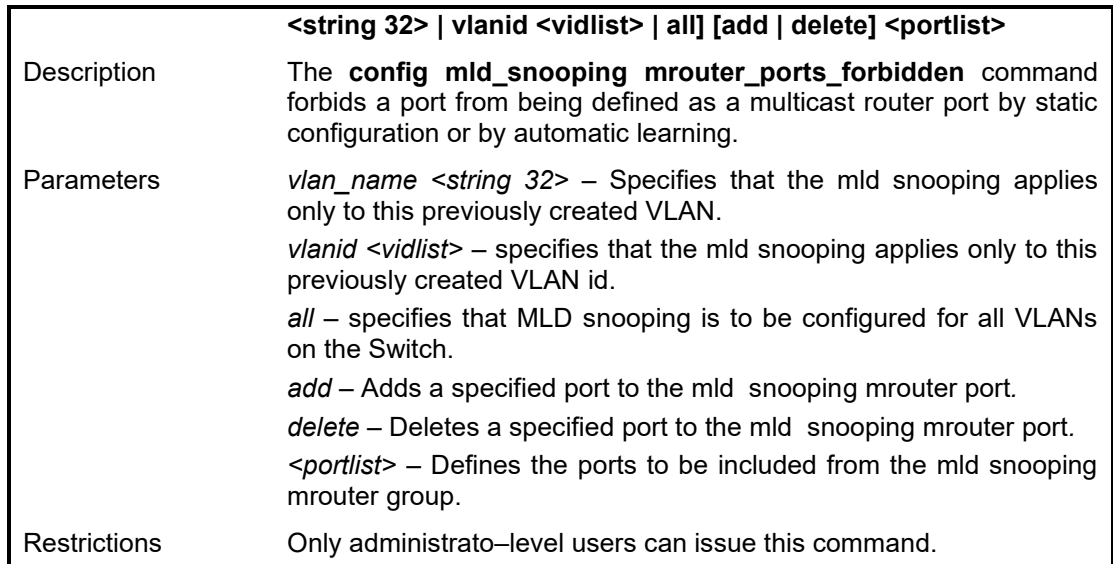

To define the MLD snooping mrouter forbidden:

**DGS-1210-28MP/ME:5# config mld\_snooping mrouter\_ports\_forbidden vlanid 1 add 8**

**Command: config mld\_snooping mrouter\_ports\_forbidden vlanid 1 add 8**

**Success.**

**DGS-1210-28MP/ME:5#**

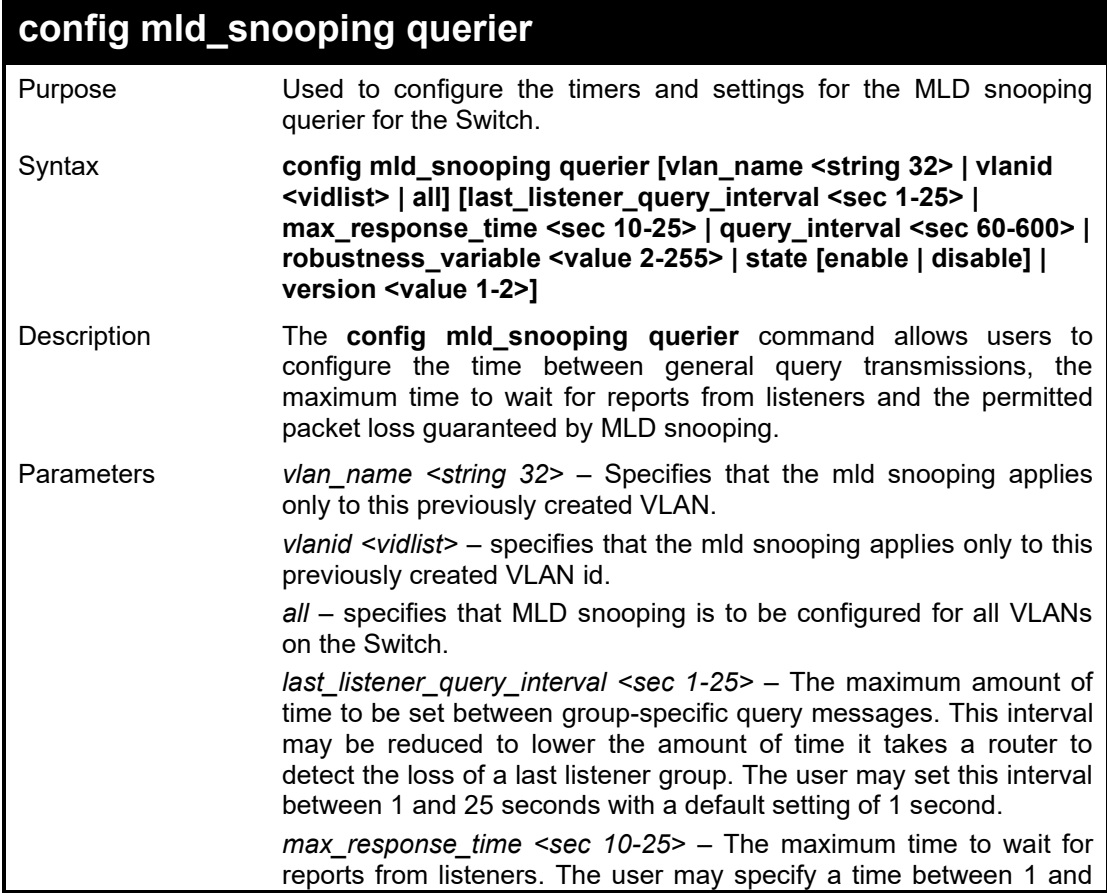

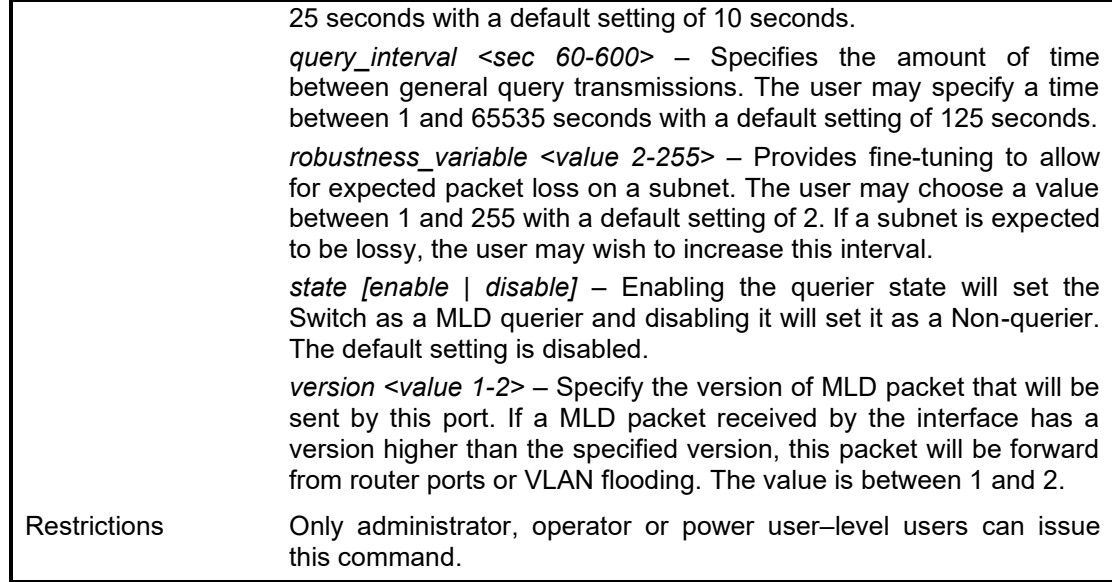

To configure MLD snooping querier:

**DGS-1210-28MP/ME:5#config mld\_snooping querier all last\_listener\_query\_interval 1 max\_response\_time 10 query\_interval 60 robustness\_variable 2 state disable version 1 Command: config mld\_snooping querier all last\_listener\_query\_interval 1 max\_response\_time 10 query\_interval 60 robustness\_variable 2 state disable version 1**

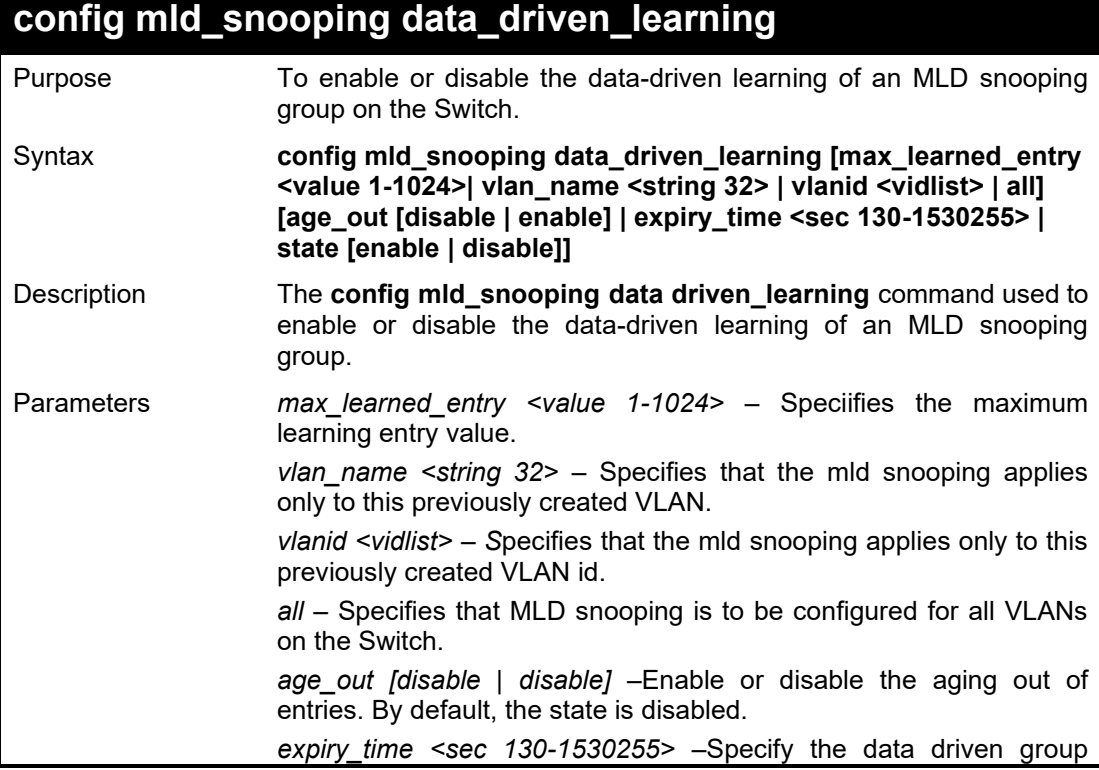

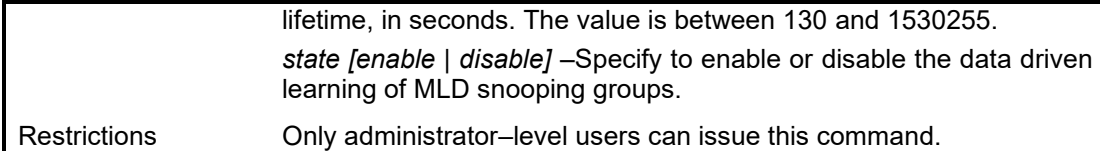

To enable the data driven learning of an MLD snooping group on the default VLAN:

**ES-1210-28/ME:5# config mld\_snooping data\_driven\_learning vlan\_name default state enable Command: config mld\_snooping data\_driven\_learning vlan\_name default state enable**

**Success ! DGS-1210-28MP/ME:5#**

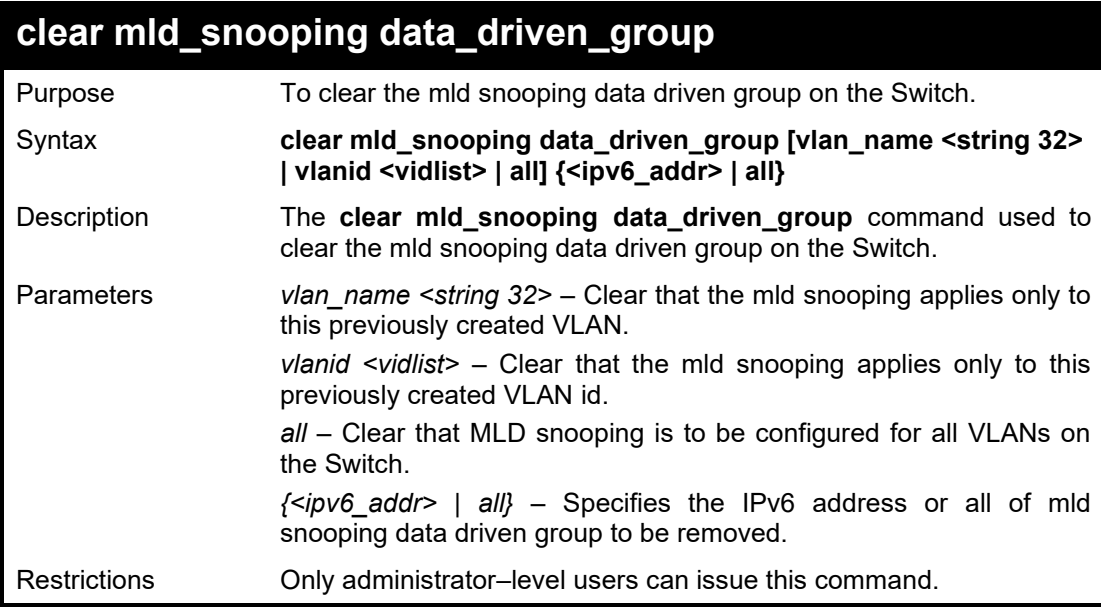

Example usage:

To clear MLD snooping data driven group:

**DGS-1210-28MP/ME:5# clear mld\_snooping data\_driven\_group vlan\_name rd1 Command: clear mld\_snooping data\_driven\_group vlan\_name rd1**

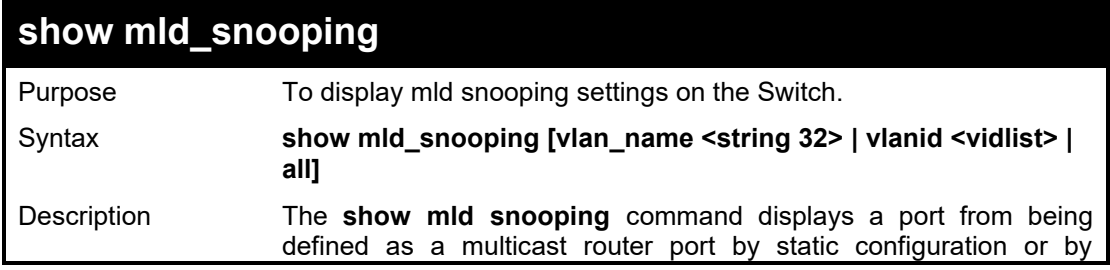

#### DGS-1210/ME Metro Ethernet Switch CLI Reference Guide

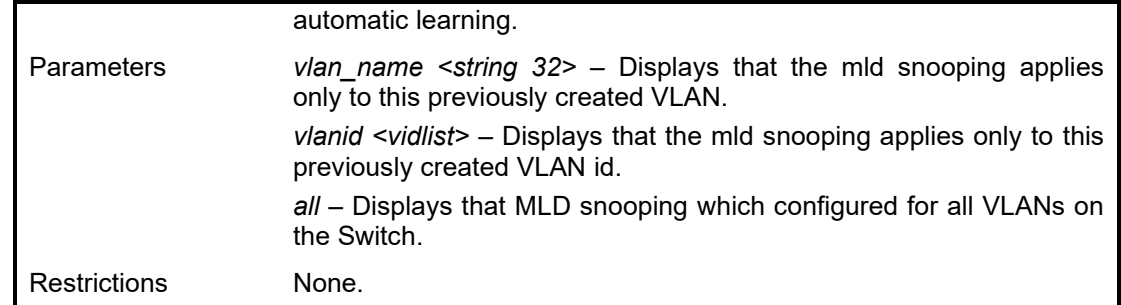

### Example usage:

To show the MLD snooping:

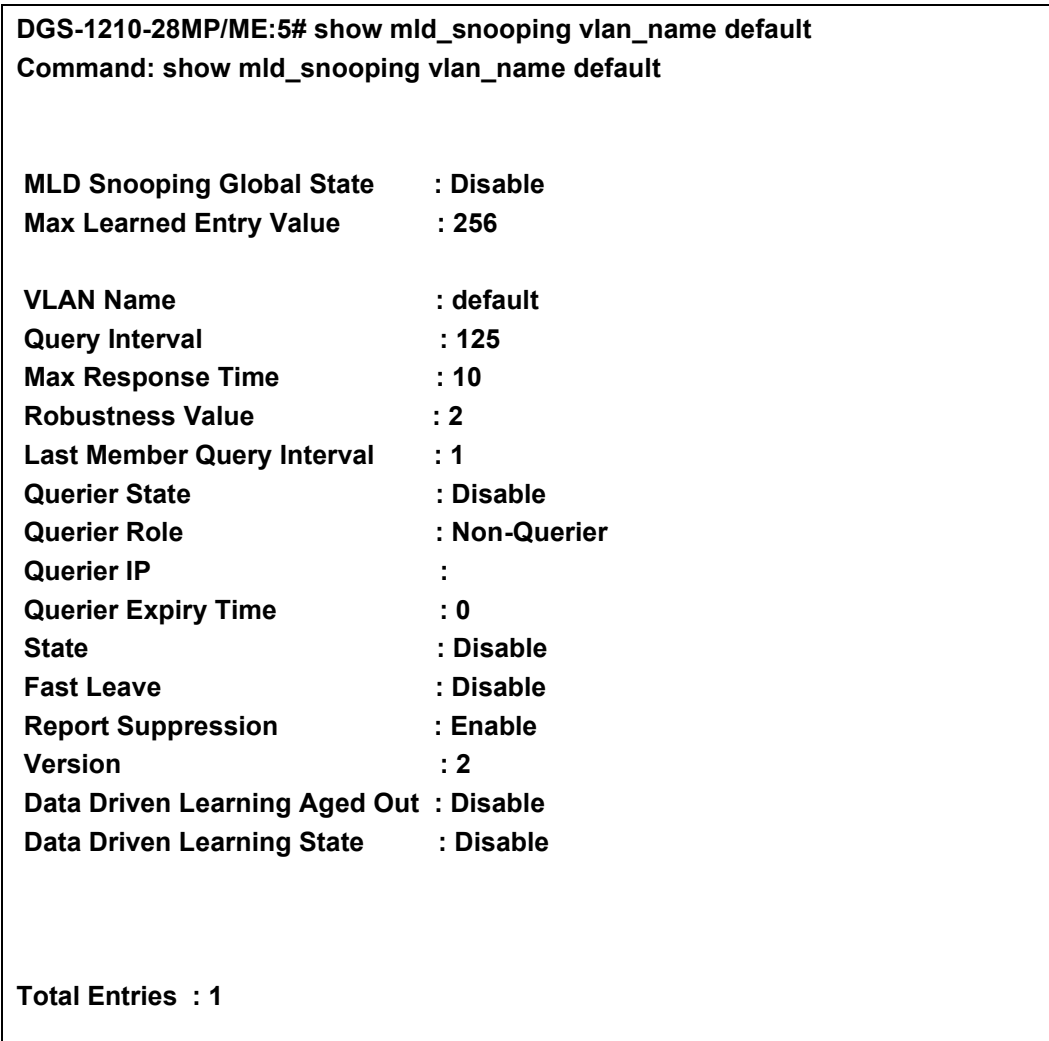

**DGS-1210-28MP/ME:5#**

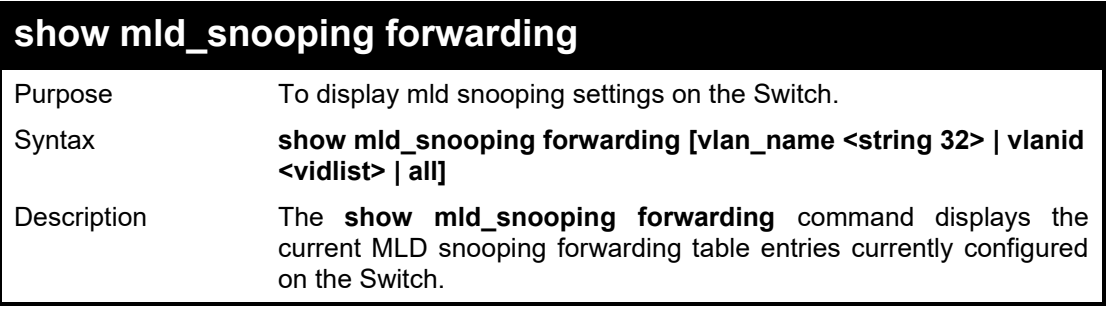

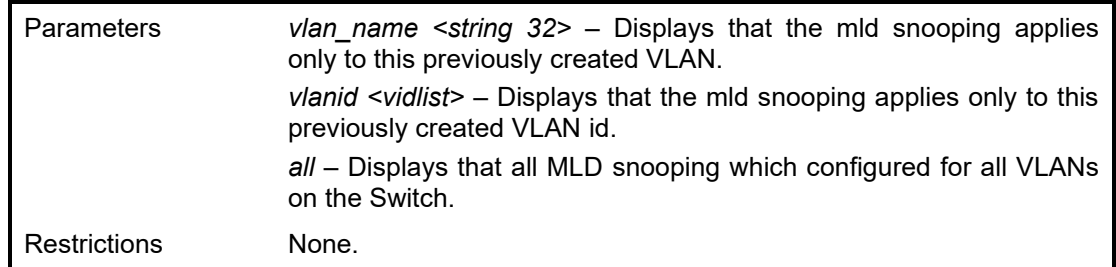

To display the MLD snooping forwarding:

**DGS-1210-28MP/ME:5# show mld\_snooping forwarding all Command: show mld\_snooping forwarding all**

**Total Entries : 0 DGS-1210-28MP/ME:5#**

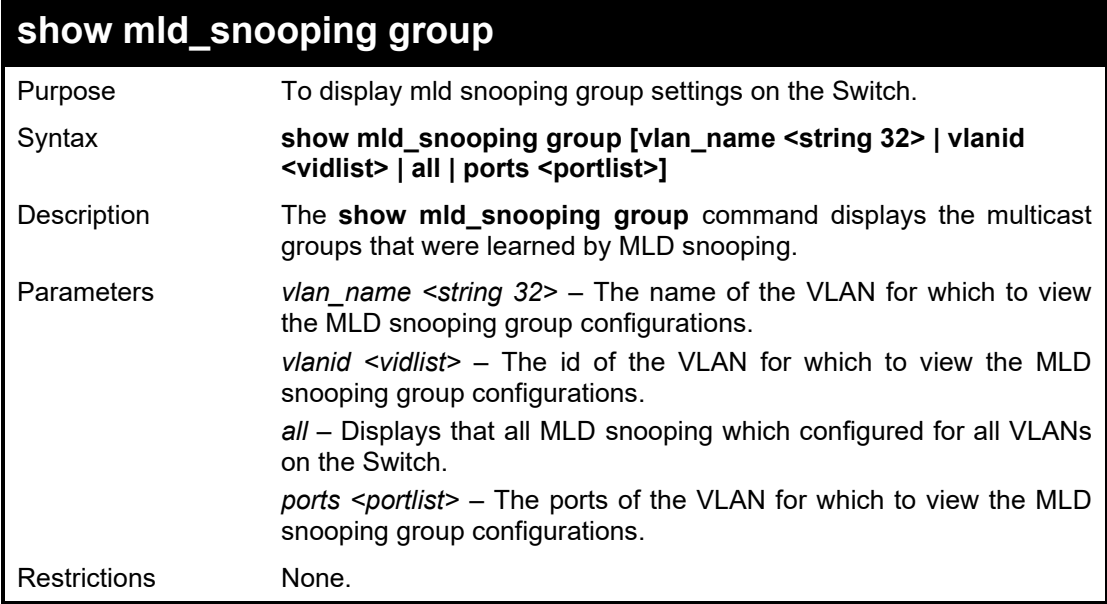

Example usage:

To show the MLD snooping groups:

**DGS-1210-28MP/ME:5# show mld\_snooping group all Command: show mld\_snooping group all**

**Total Entries : 0**

**DGS-1210-28MP/ME:5#**

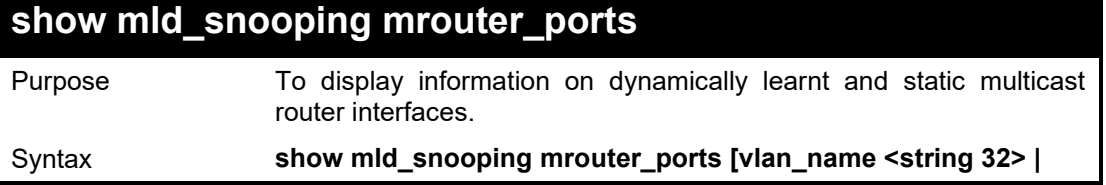

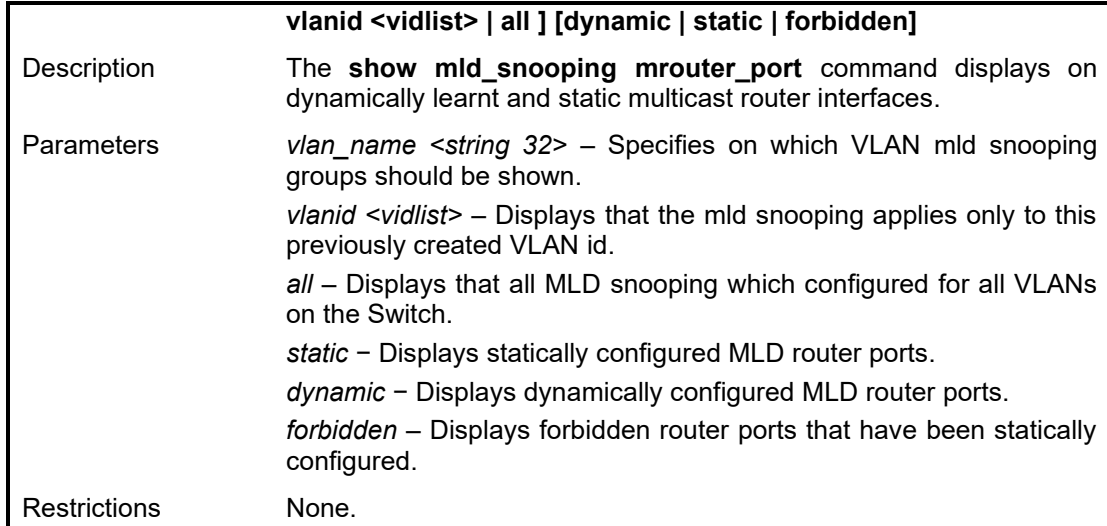

To show the MLD\_snooping mrouterport:

**DGS-1210-28MP/ME:5# show mld\_snooping mrouter\_ports vlanid 1 static Command: show mld\_snooping mrouter\_ports vlanid 1 static**

**VLAN Name : default Static router port : 1-3**

**Total Entries : 1 DGS-1210-28MP/ME:5**

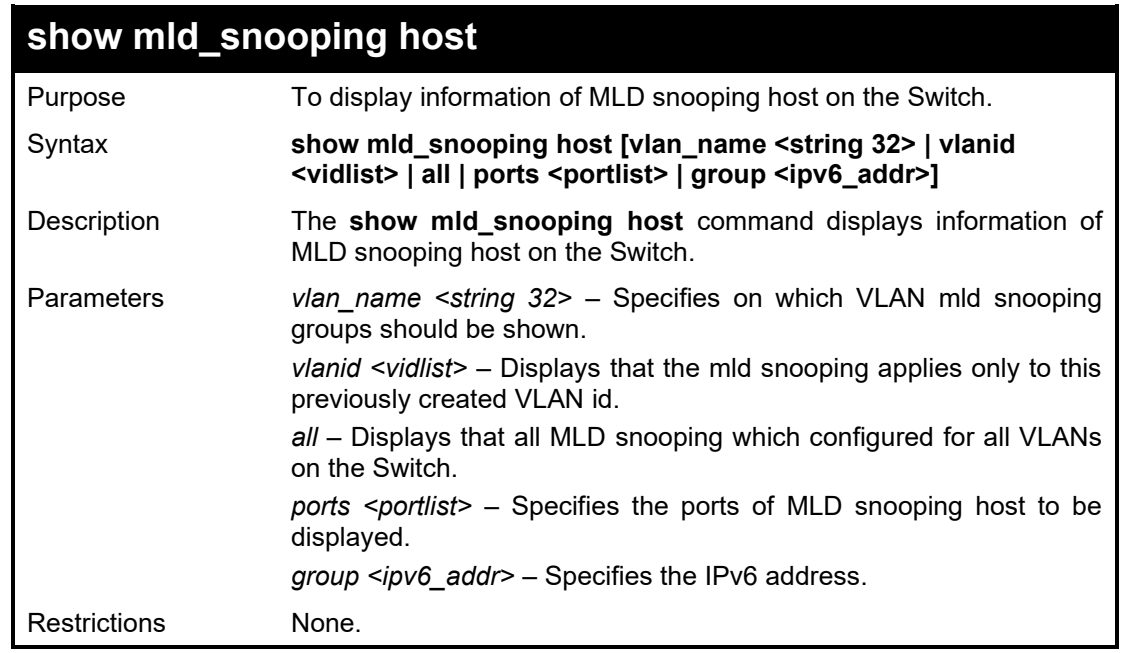

#### Example usage:

To show the MLD\_snooping host:

**DGS-1210-28MP/ME:5# show mld\_snooping host vlan\_name default Command: show mld\_snooping host vlan\_name default**

#### **Total Entries : 0 DGS-1210-28MP/ME:5#**

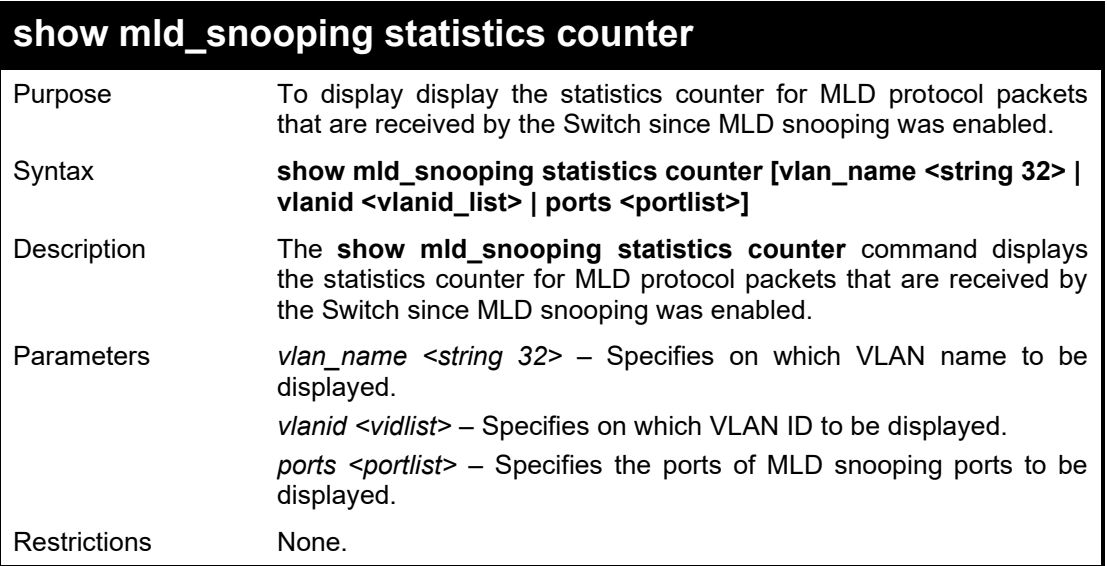

Example usage:

To display the MLD\_snooping statistics counter for port 1 to 3:

**DGS-1210-28MP/ME:5# show mld\_snooping statistic counter ports 1-3 Command: show mld\_snooping statistic counter ports 1-3**

**Total Entries : 0**

**DGS-1210-28MP/ME:5#**

### **clear mld\_snooping statistics counter**

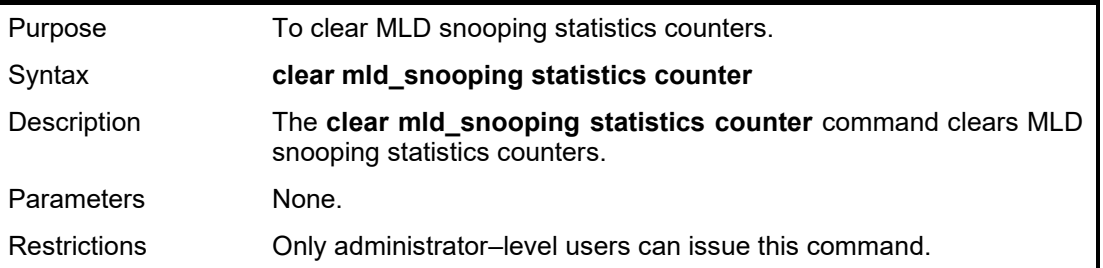

#### Example usage:

To clear the MLD\_snooping statistics counters:

**DGS-1210-28MP/ME:5# clear mld\_snooping statistics counter Command: clear mld\_snooping statistics counter**

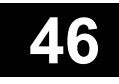

## **LIMITED IP MULTICAST ADDRESS COMMANDS**

The 802.1X commands in the Command Line Interface (CLI) are listed (along with the appropriate parameters) in the following table.

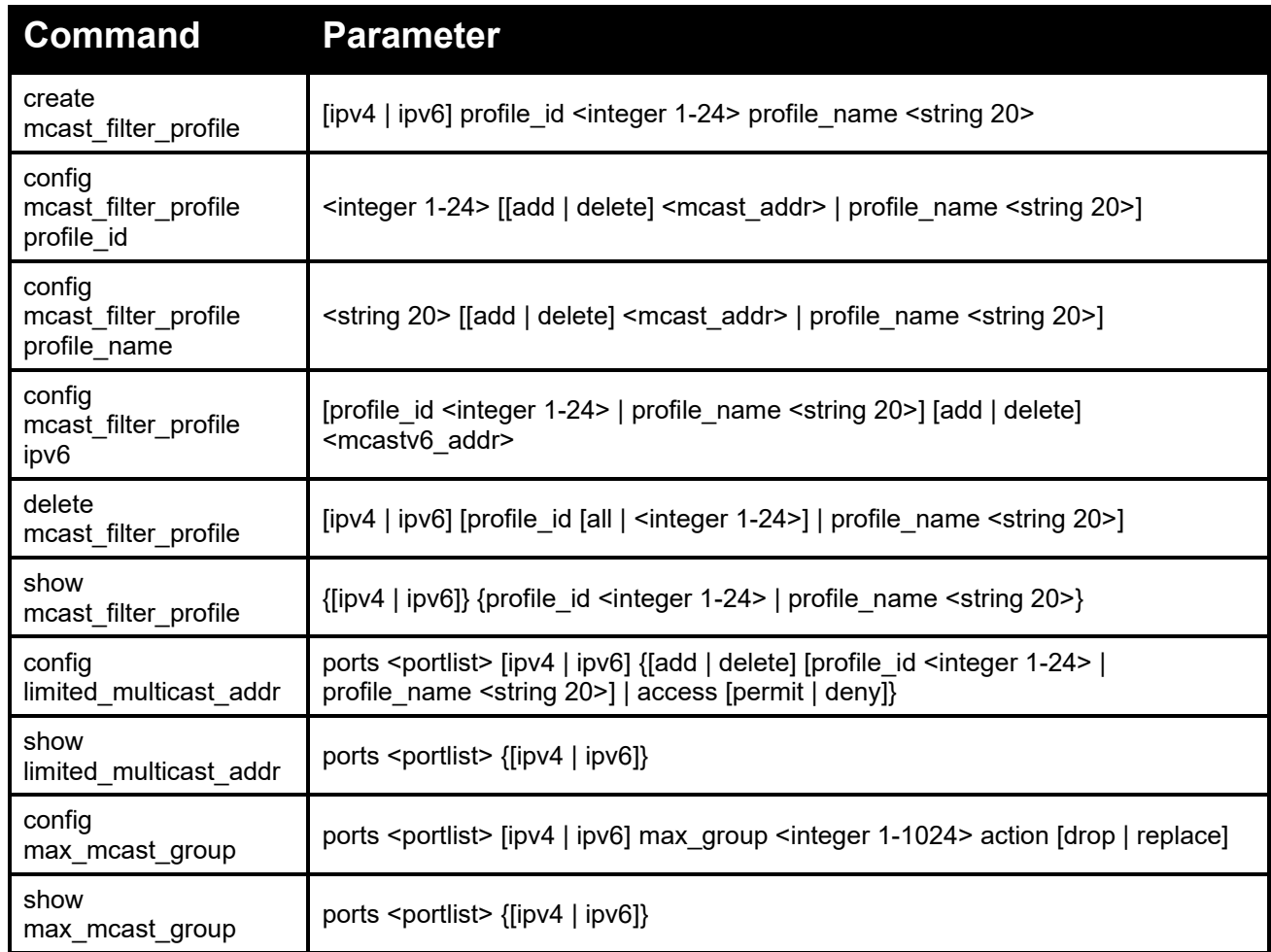

Each command is listed in detail, as follows:

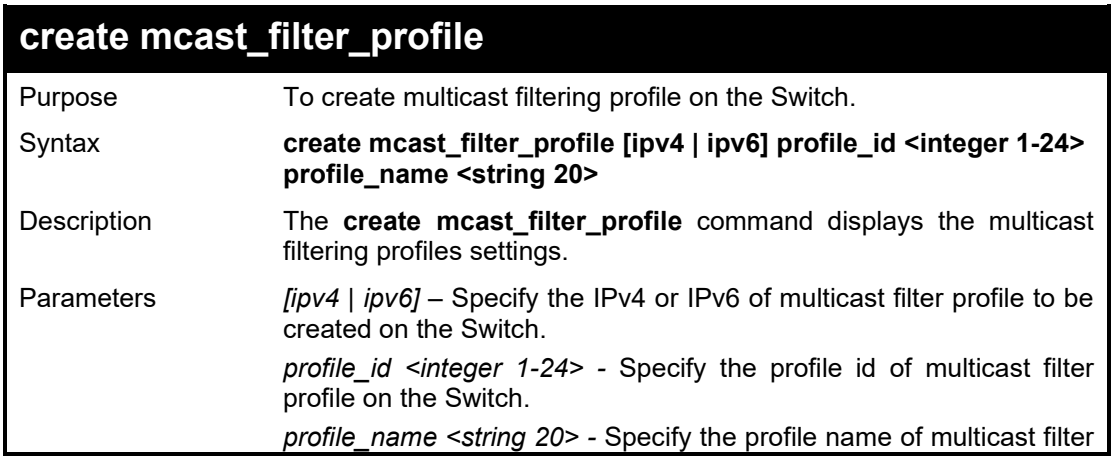

profile on the Switch.

Restrictions Only Administrator or operator-level users can issue this command.

Example usage:

To create an IPv6 multicast filtering profile on the Switch:

**DGS-1210-28MP/ME:5# create mcast\_filter\_profile ipv6 profile\_id 1 profile\_name rd2 Command: create mcast\_filter\_profile ipv6 profile\_id 1 profile\_name rd2**

**Success.**

**DGS-1210-28MP/ME:5#**

### **config mcast\_filter\_profile profile\_id**

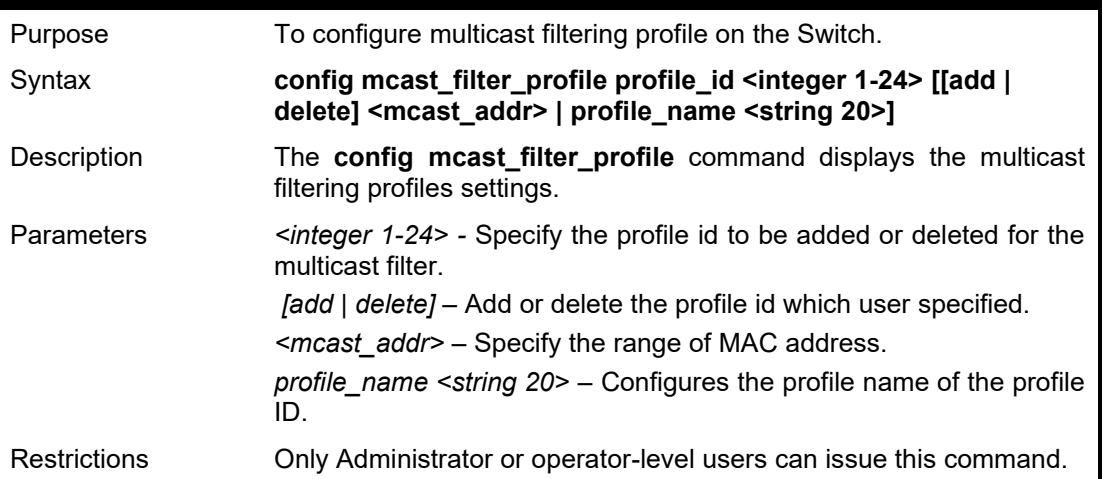

Example usage:

To add the multicast address range 225.1.1.1 to 225.1.1.10 to the profile on the Switch:

**DGS-1210-28MP/ME:5# config mcast\_filter\_profile profile\_id 3 add 225.1.1.1 225.1.1.10 Command: config mcast\_filter\_profile profile\_id 3 add 225.1.1.1 225.1.1.10 Success. DGS-1210-28MP/ME:5#**

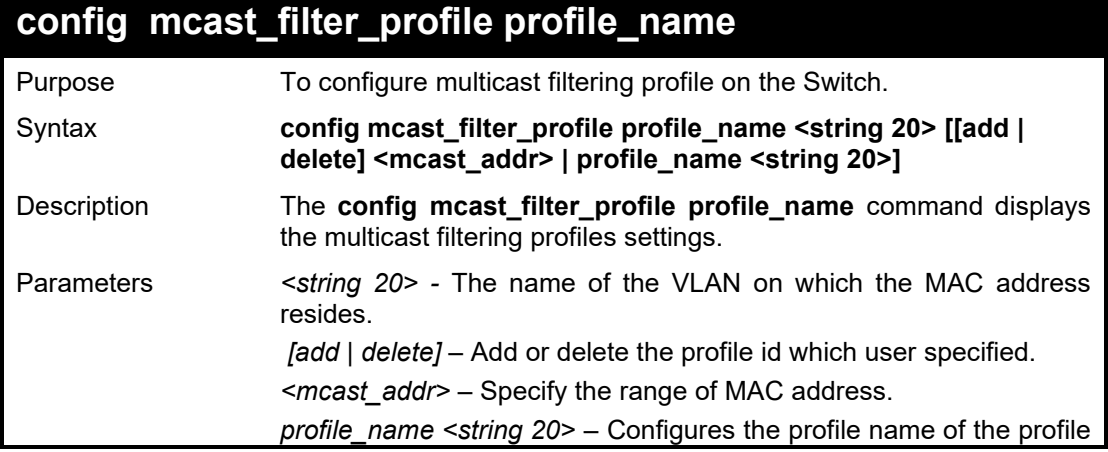

name.

Restrictions Only Administrator or operator-level users can issue this command.

Example usage:

To configure the multicast address range 225.1.1.1 to 225.1.1.10 to the profile name "rd3" on the Switch:

**DGS-1210-28MP/ME:5# config mcast\_filter\_profile profile\_name rd3 add 225.1.1.11 225.1.1.20**

**Command: config mcast\_filter\_profile profile\_name rd3 add 225.1.1.11 225.1.1.20**

**Success.**

**DGS-1210-28MP/ME:5#**

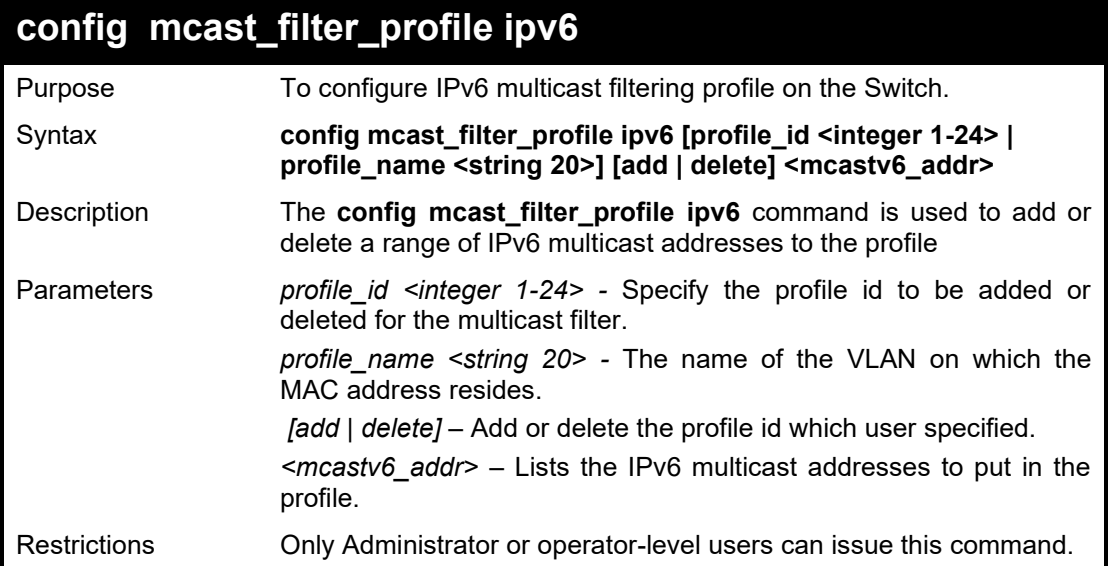

Example usage:

To add the IPv6 multicast address range FFF0E::100:0:0:20 – FFF0E::100:0:0:22 to profile ID 4 on the Switch:

**DGS-1210-28MP/ME:5# config mcast\_filter\_profile ipv6 profile\_id 4 add FF0E::100:0:0:20 FF0E::100:0:0:22 Command: config mcast\_filter\_profile ipv6 profile\_id 4 add FF0E::100:0:0:20 FF0E::100:0:0:22**

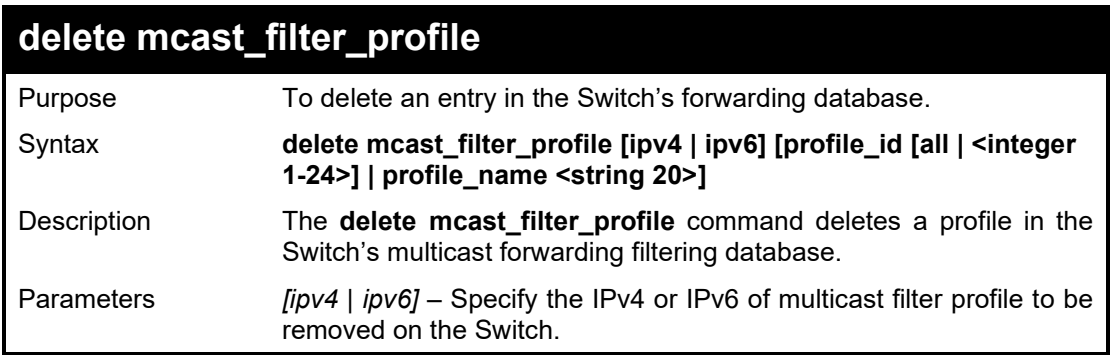

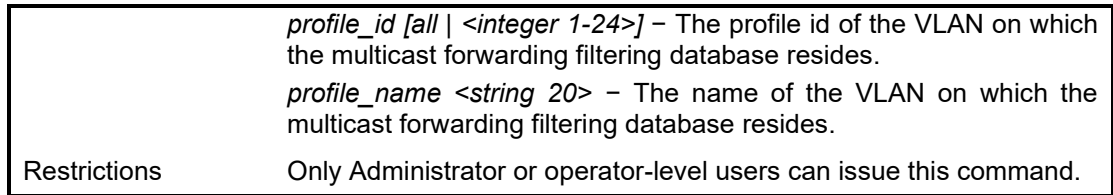

To delete the IPv4 multicast address profile with a profile name of rd3:

**DGS-1210-28MP/ME:5# delete mcast\_filter\_profile ipv4 profile\_name rd3 Command: delete mcast\_filter\_profile ipv4 profile\_name rd3**

**Success.**

**DGS-1210-28MP/ME:5#**

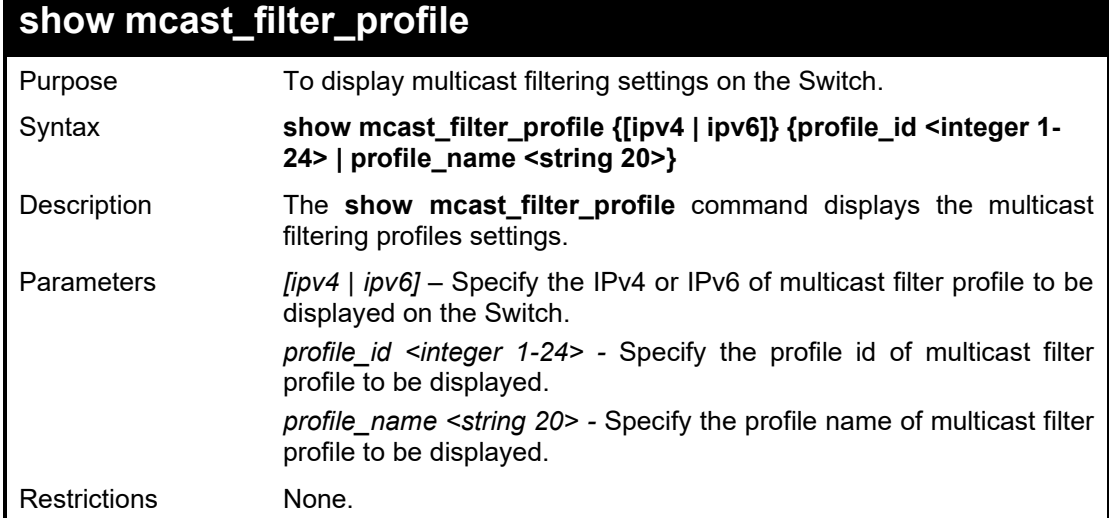

#### Example usage:

To display all the defined multicast address profiles:

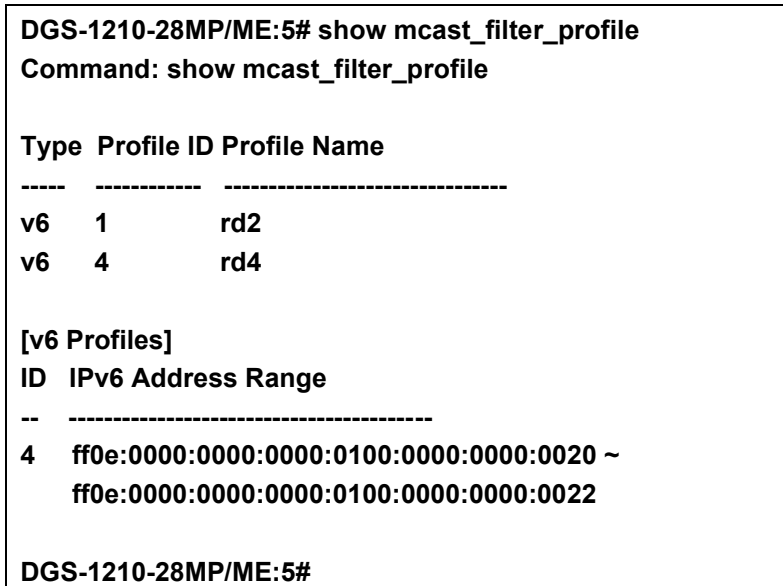

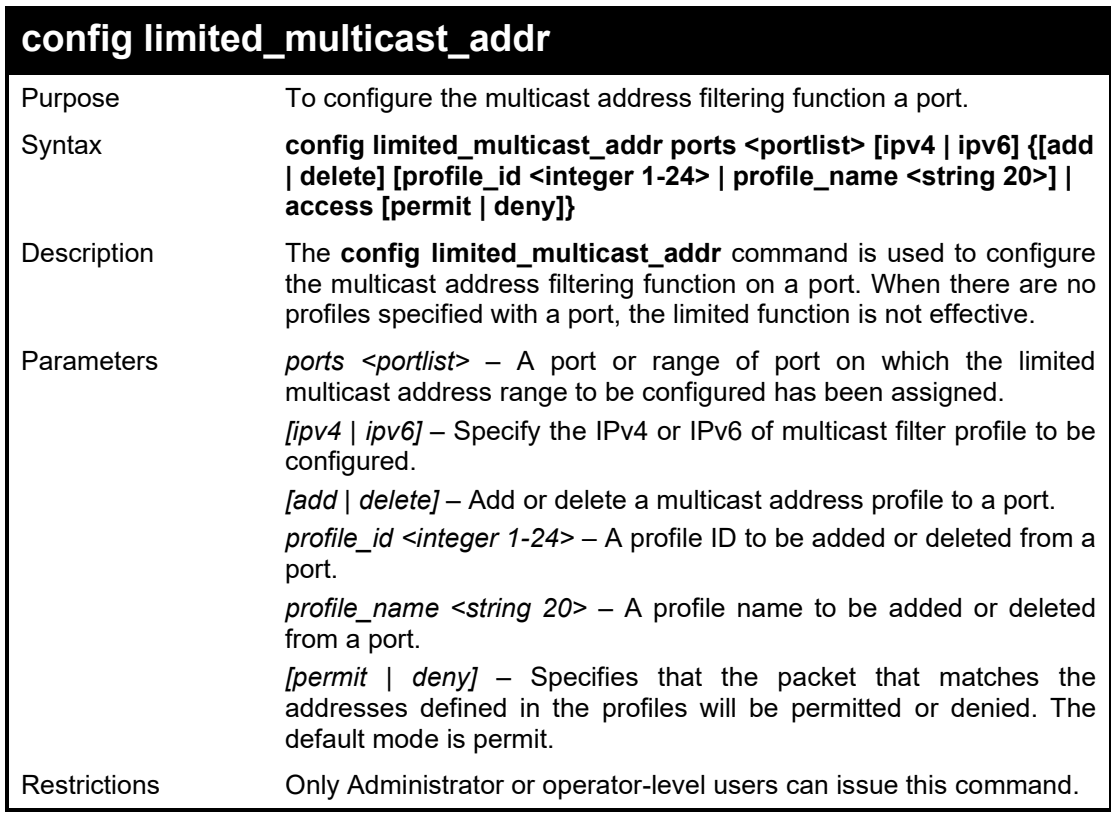

To configure ports 1 and 3 to set the IPv6 multicast address profile id 1:

**DGS-1210-28MP/ME:5# config limited\_multicast\_addr ports 1,3 ipv6 add profile\_id 1 Command: config limited\_multicast\_addr ports 1,3 ipv6 add profile\_id 1**

**Success.**

**DGS-1210-28MP/ME:5#**

### **show limited\_multicast\_addr**

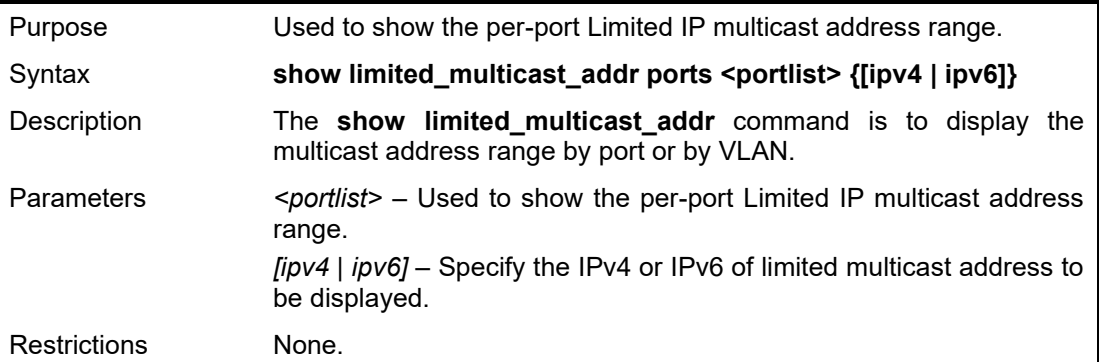

Example usage:

To show the IPv4 limited multicast address on ports 1 and 3:

**DGS-1210-28MP/ME:5# show limited\_multicast\_addr ports 1,3 ipv4 Command: show limited\_multicast\_addr ports 1,3 ipv4**

**Port Access Profile ID List**

**---- ----------- --------------------------------------------------------------**

**1 (v4) Permit**

**3 (v4) Permit**

**DGS-1210-28MP/ME:5#**

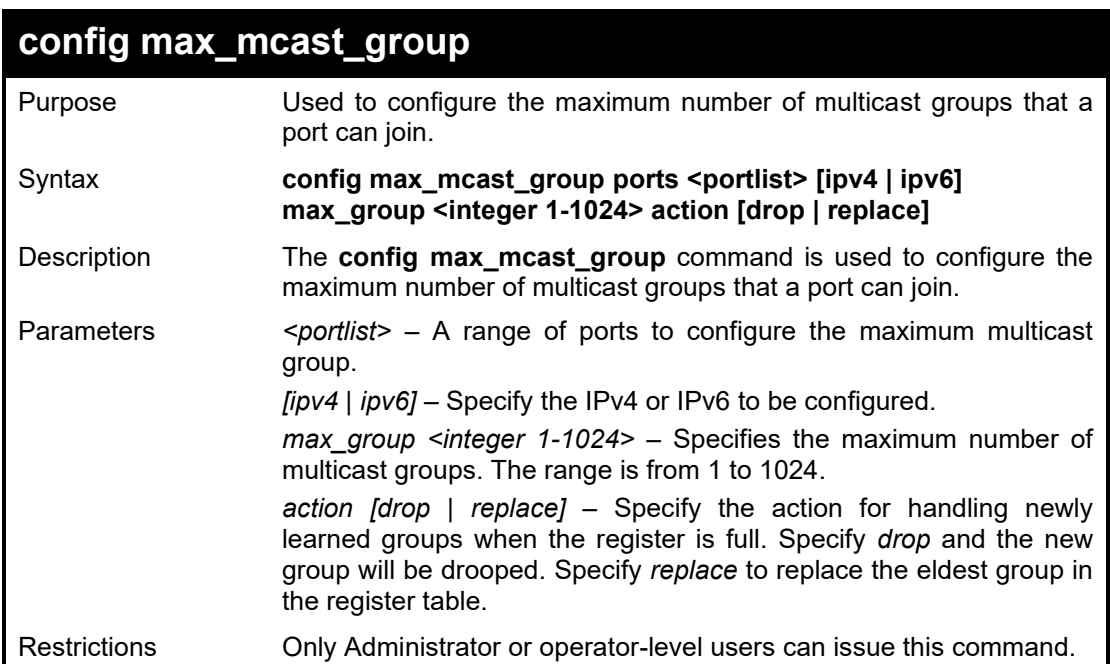

#### Example usage:

To configure the IPv4 maximum multicast address groups on ports 1 and 3 as 100 with action drop:

**DGS-1210-28MP/ME:5# config max\_mcast\_group ports 1-3 ipv4 max\_group 100 action drop**

**Command: config max\_mcast\_group ports 1-3 ipv4 max\_group 100 action drop**

**Success.**

**DGS-1210-28MP/ME:5#**

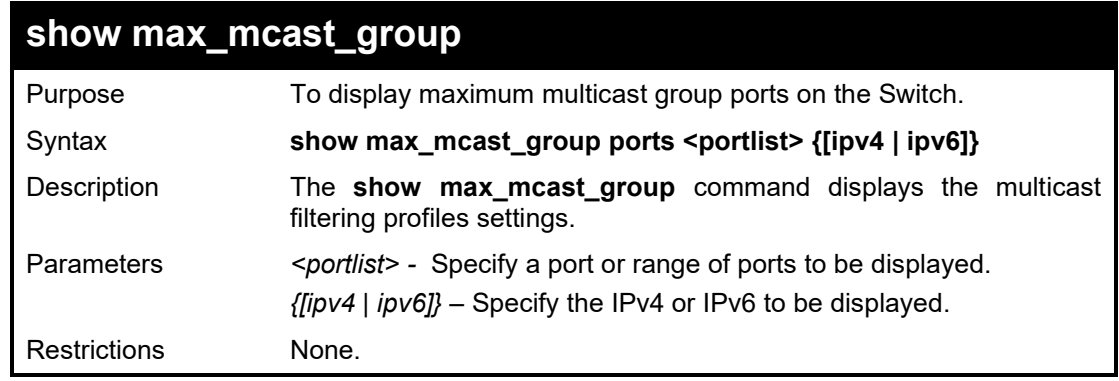

#### Example usage:

To show IPv6 maximum multicast group port 1 and 3 settings:

**DGS-1210-28MP/ME:5# show max\_mcast\_group ports 1,3 ipv6 Command: show max\_mcast\_group ports 1,3 ipv6**

#### DGS-1210/ME Metro Ethernet Switch CLI Reference Guide

**Port Max Group**

**----- --------------------**

**1 (v6) 256**

**3 (v6) 256**

**DGS-1210-28MP/ME:5#**

**47**

# **802.1X COMMANDS**

The 802.1X commands in the Command Line Interface (CLI) are listed (along with the appropriate parameters) in the following table.

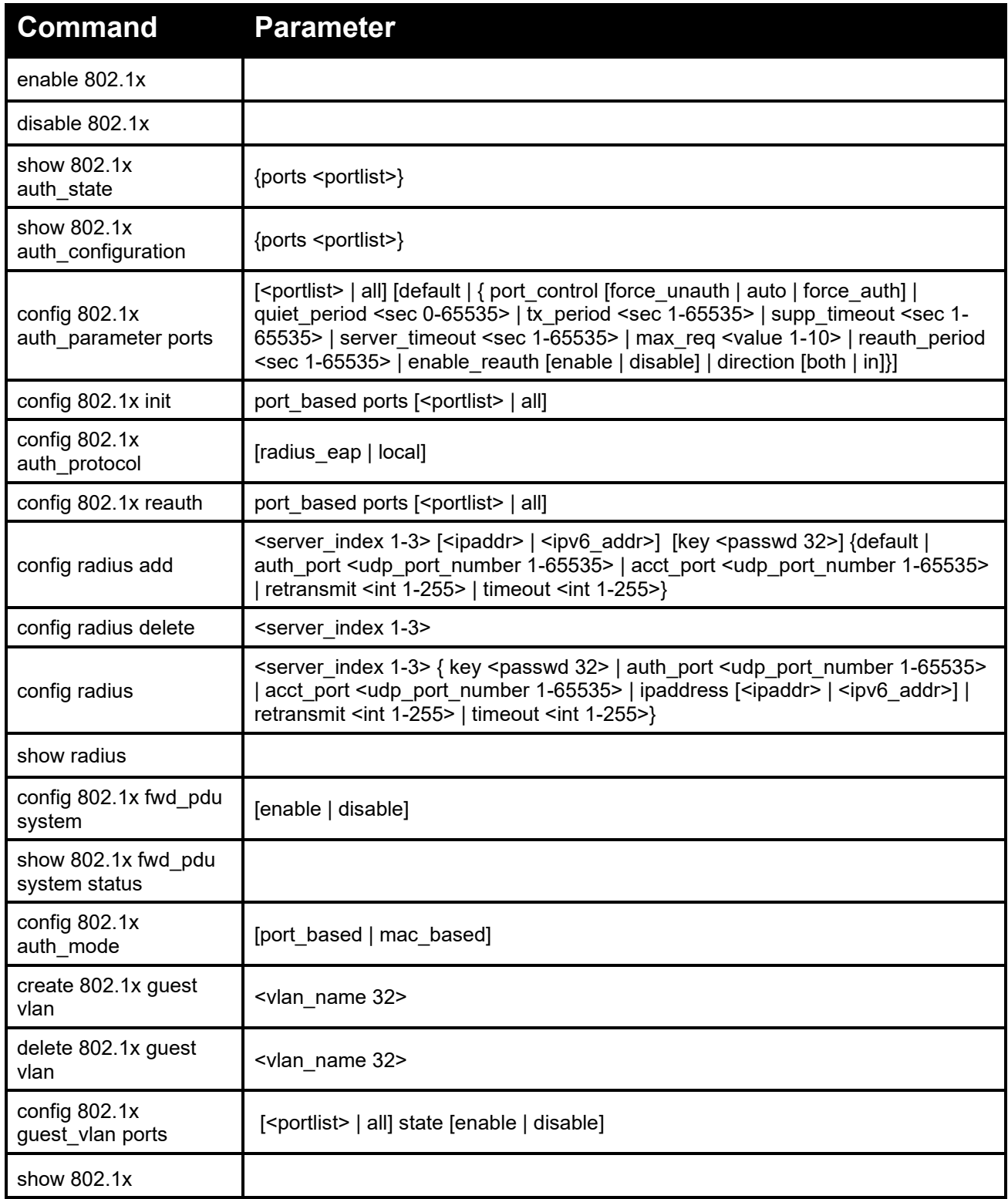

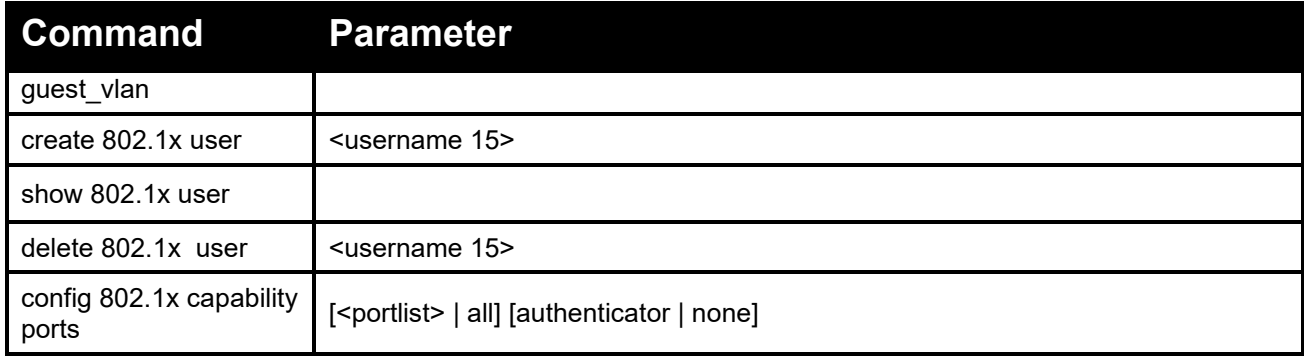

Each command is listed in detail, as follows:

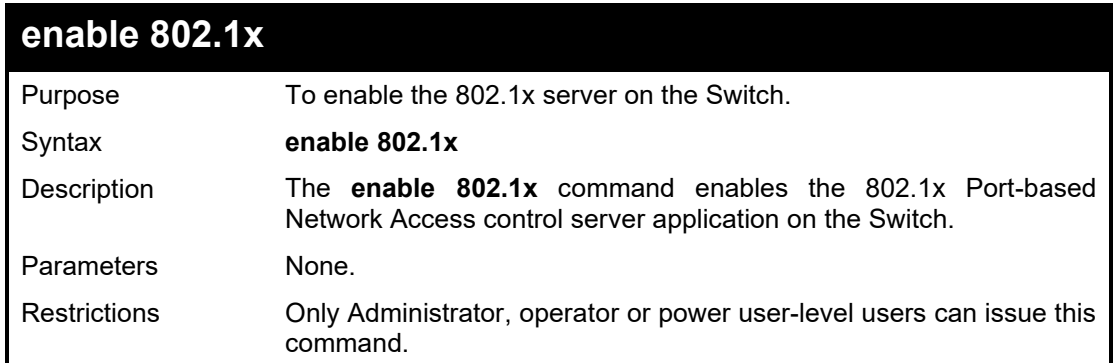

#### Example usage:

To enable 802.1x switch wide:

**DGS-1210-28MP/ME:5# enable 802.1x Command: enable 802.1x**

**Success. DGS-1210-28MP/ME:5#**

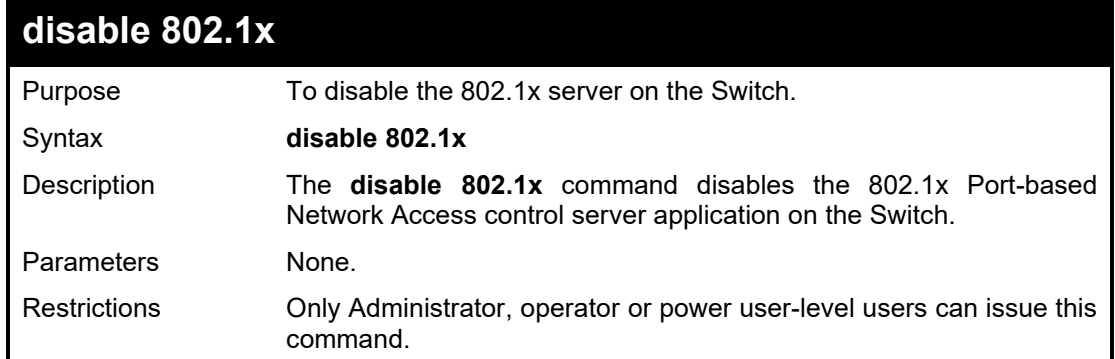

#### Example usage:

To disable 802.1x on the Switch:

**DGS-1210-28MP/ME:5#** disable **802.1x Command:** disable **802.1x**

#### **Success. DGS-1210-28MP/ME:5#**

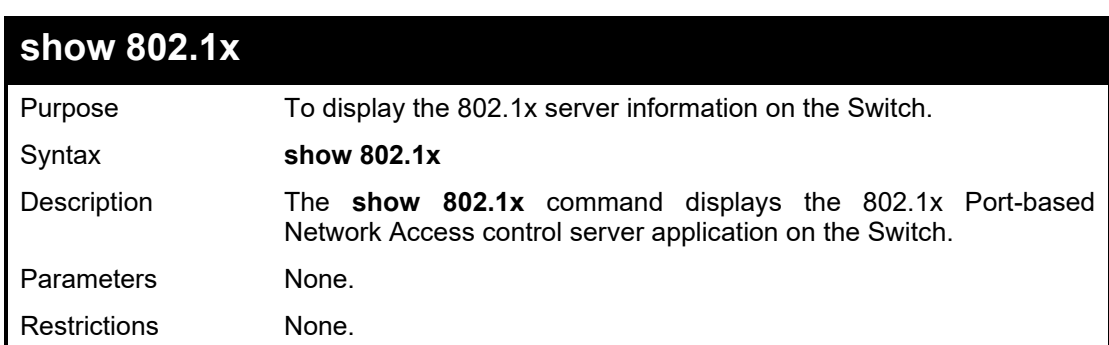

#### Example usage:

To display 802.1x on the Switch:

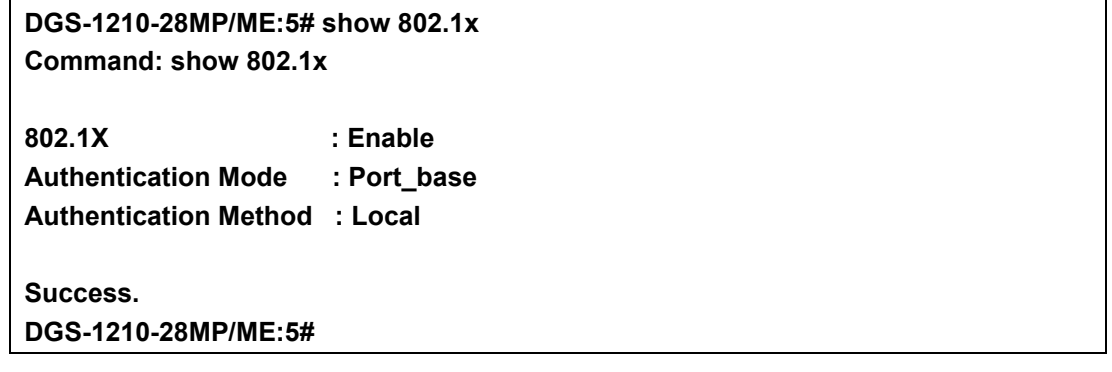

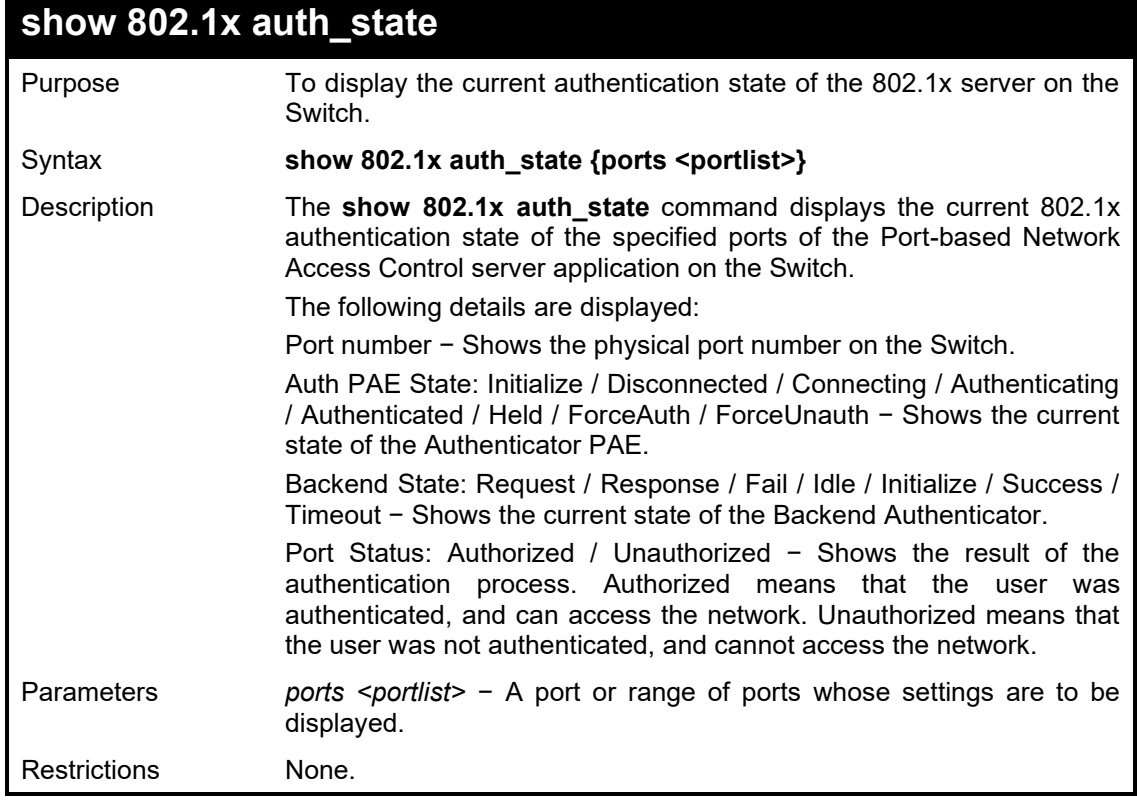

Example usage:

To display the 802.1x authentication states for port 1~5 (stacking disabled) for Port-based 802.1x:

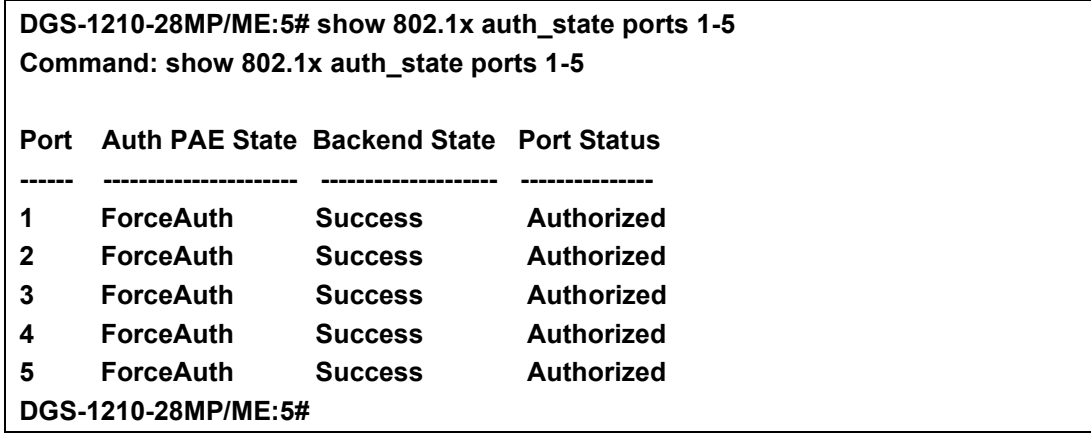

### **show 802.1x auth\_configuration**

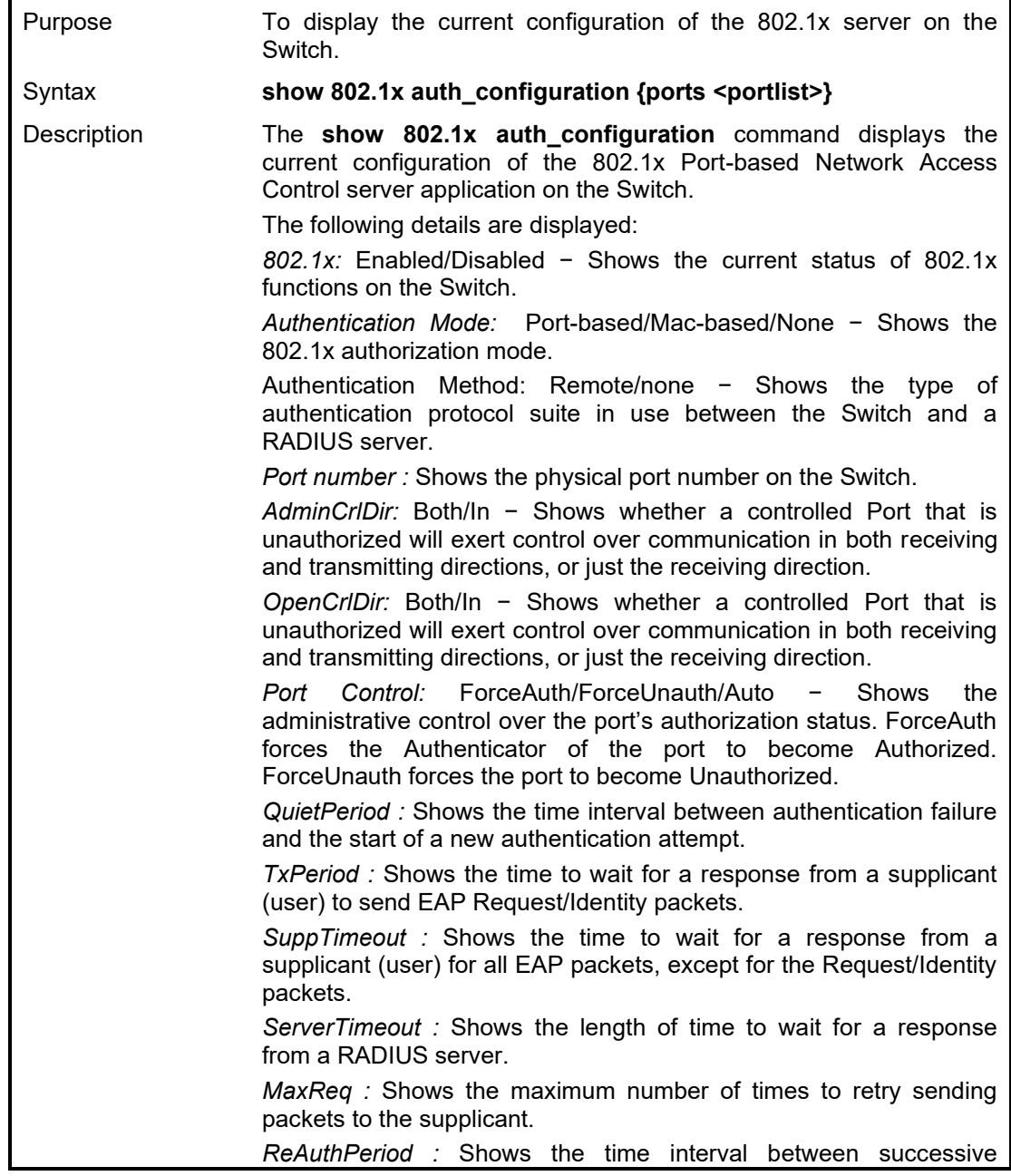

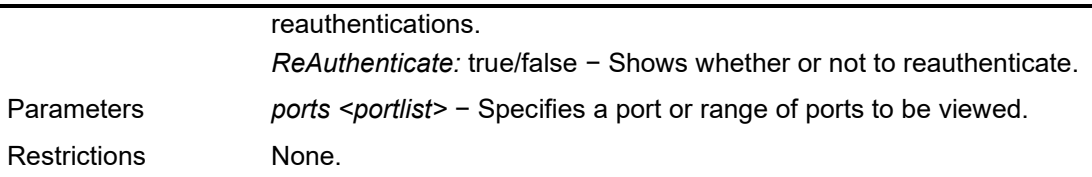

To display the 802.1x configurations of port 2:

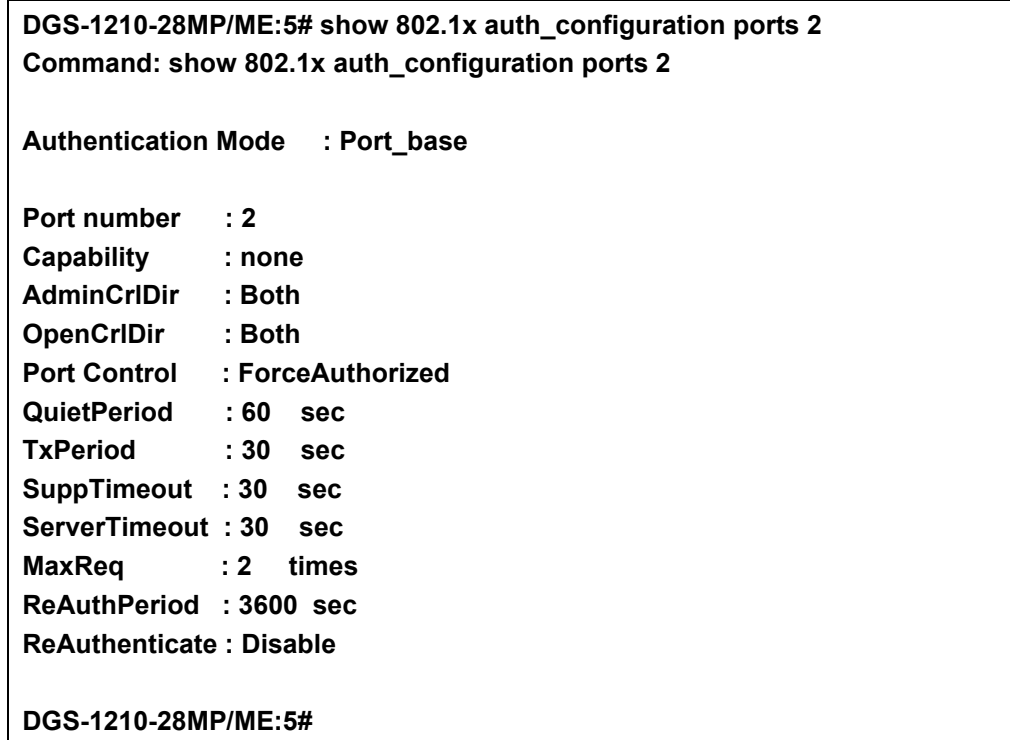

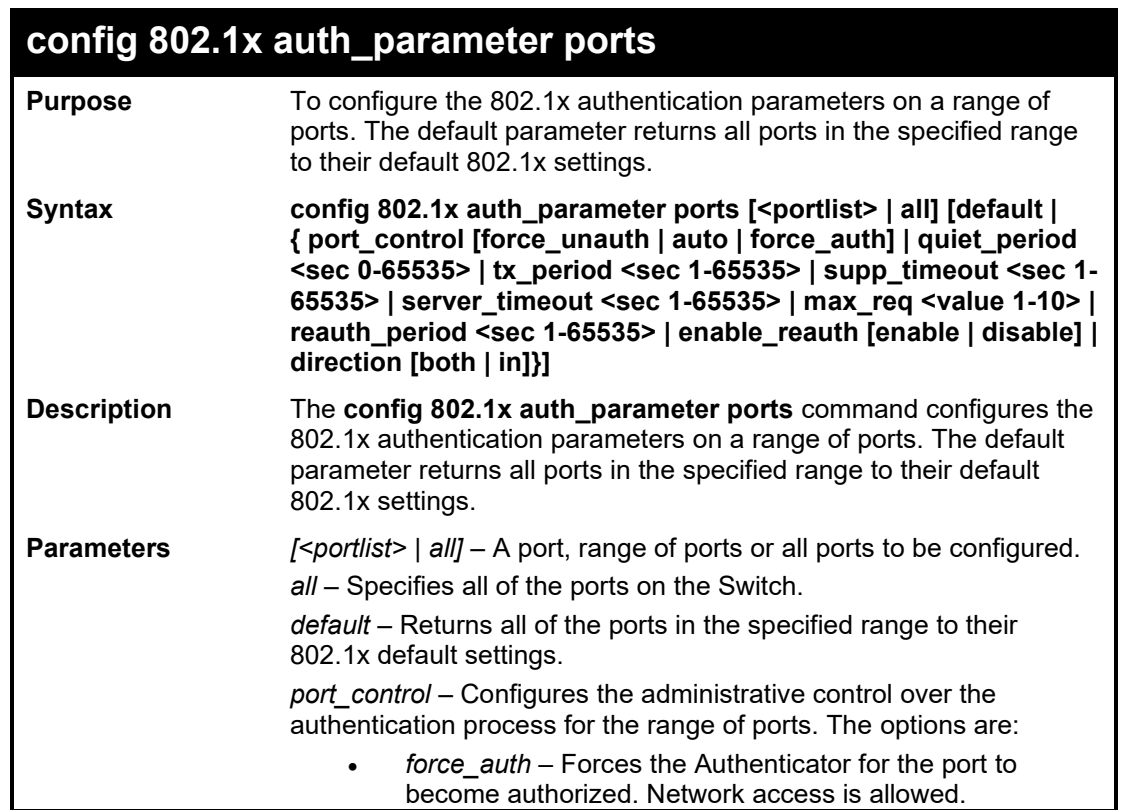
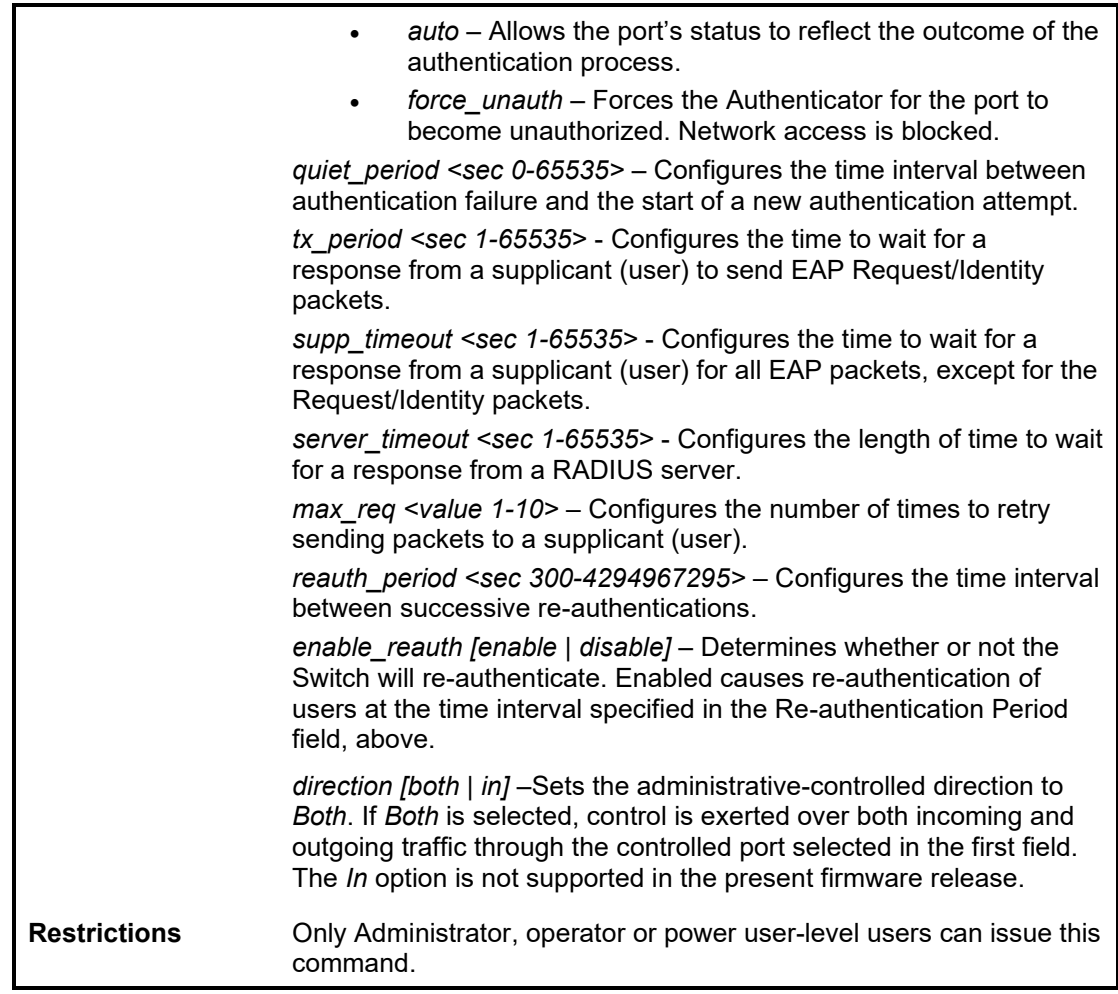

To configure 802.1x authentication parameters for ports 1 – 20:

**DGS-1210-28MP/ME:5# config 802.1x auth\_parameter ports 1-5 direction both Command: config 802.1x auth\_parameter ports 1-5 direction both**

**Success. DGS-1210-28MP/ME:5#**

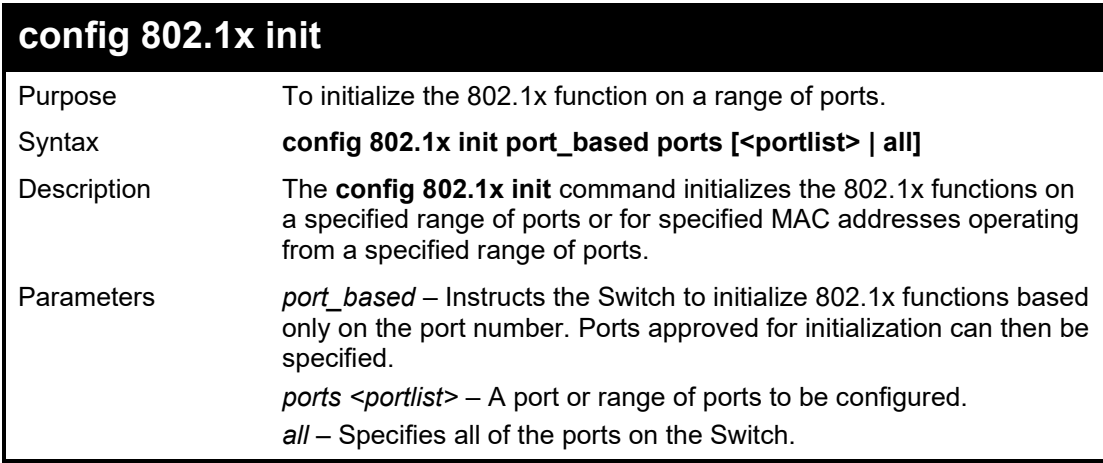

#### DGS-1210 Metro Ethernet Managed Switch CLI Reference Guide

**Restrictions** Only Administrator, operator or power user-level users can issue this command.

Example usage:

To initialize the authentication state machine of all ports:

**DGS-1210-28MP/ME:5# config 802.1x init port\_based ports all Command: config 802.1x init port\_based ports all**

**Success.**

**DGS-1210-28MP/ME:5#**

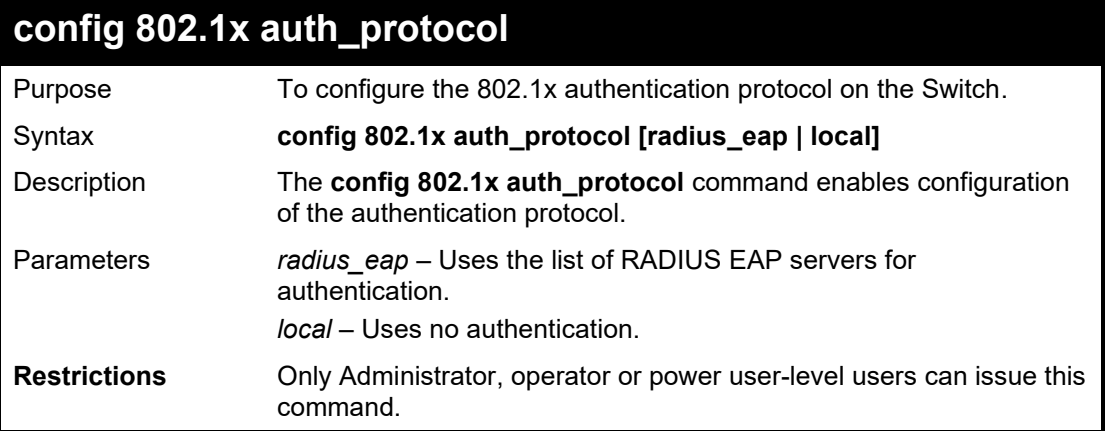

Example usage:

To configure the RADIUS (AAA) authentication protocol on the Switch:

**DGS-1210-28MP/ME:5# config 802.1x auth\_protocol local Command: config 802.1x auth\_protocol local Success. DGS-1210-28MP/ME:5#**

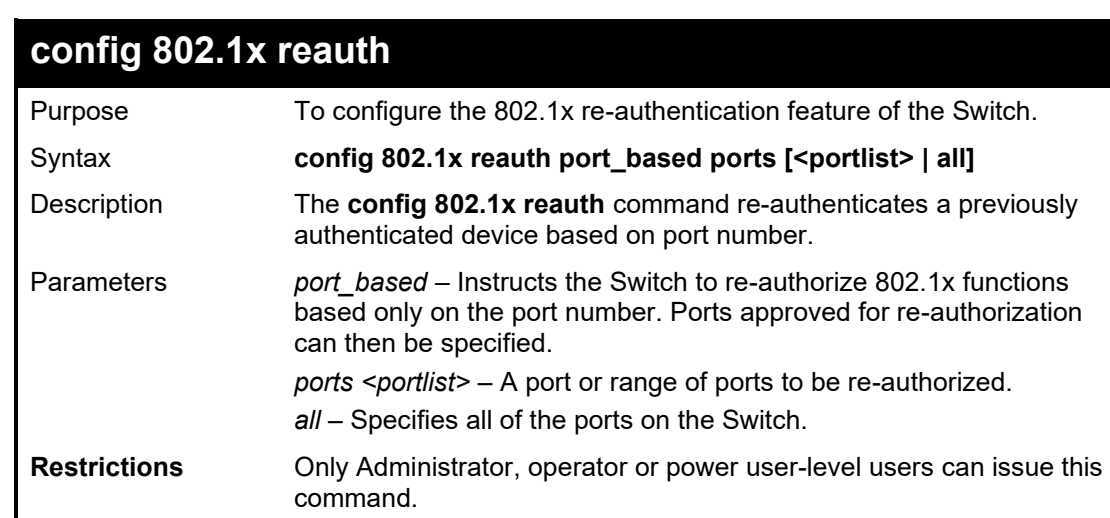

Example usage:

To configure 802.1x reauthentication for ports 1-18:

**DGS-1210-28MP/ME:5# config 802.1x reauth port\_based ports 1-18 Command: config 802.1x reauth port\_based ports 1-18**

**Success.**

**DGS-1210-28MP/ME:5#**

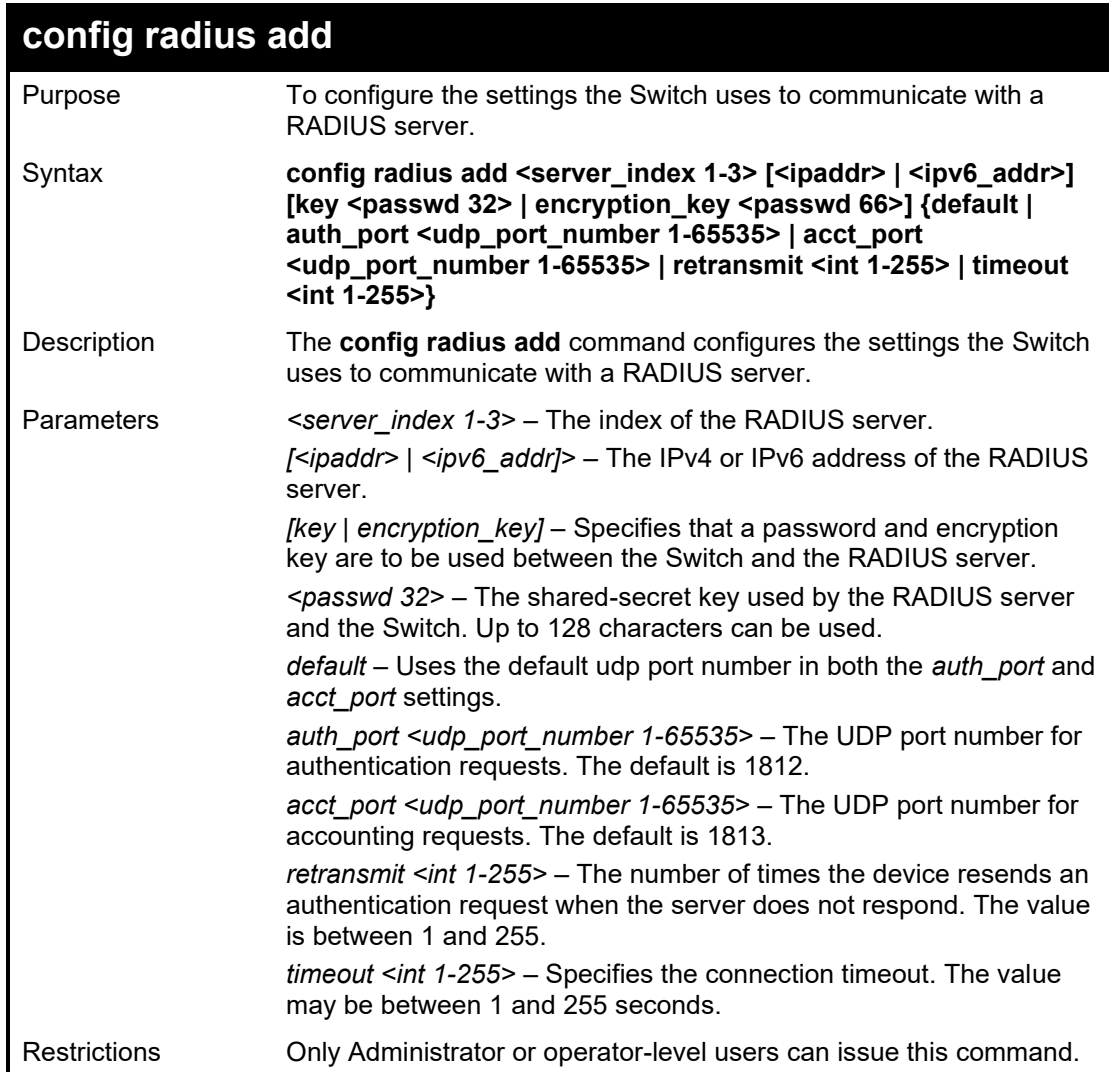

Example usage:

To configure the RADIUS server communication settings:

**DGS-1210-28MP/ME:5# config radius add 1 3000::2 key 9999 acct\_port 10 auth\_port 12 retransmit 2 timeout 5 Command: config radius add 1 3000::2 key 9999 acct\_port 10 auth\_port 12 retransmit 2 timeout 5 Success. DGS-1210-28MP/ME:5#**

### DGS-1210 Metro Ethernet Managed Switch CLI Reference Guide

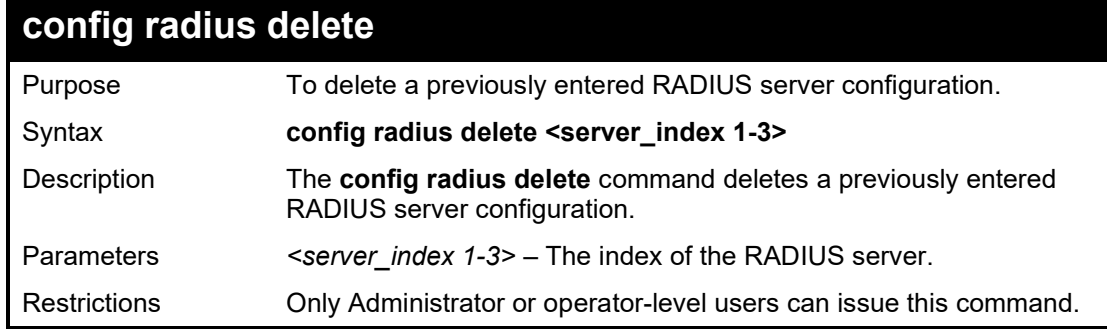

Example usage:

To delete previously configured RADIUS server communication settings:

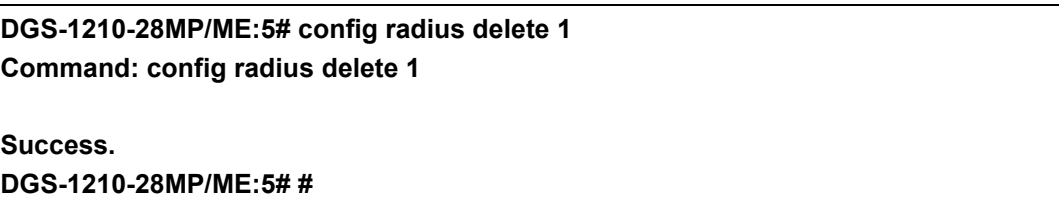

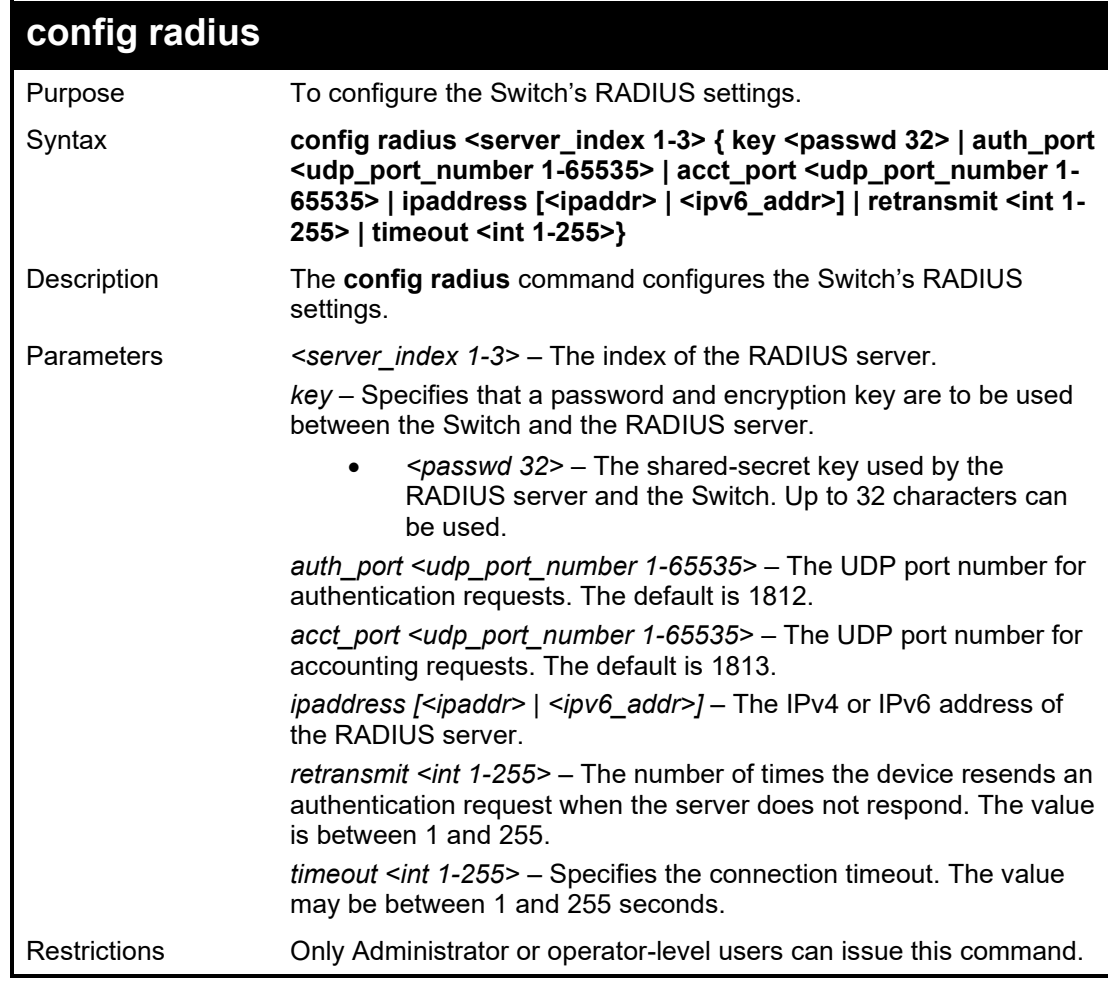

Example usage:

To configure the RADIUS settings:

**DGS-1210-28MP/ME:5# config radius 1 ipaddress 10.48.47.11 Command: config radius 1 ipaddress 10.48.47.11**

**Success.**

**DGS-1210-28MP/ME:5#**

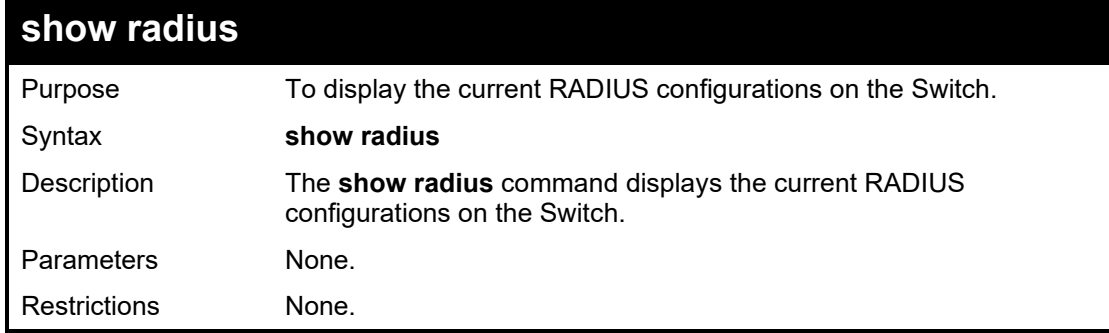

Example usage:

To display RADIUS settings on the Switch:

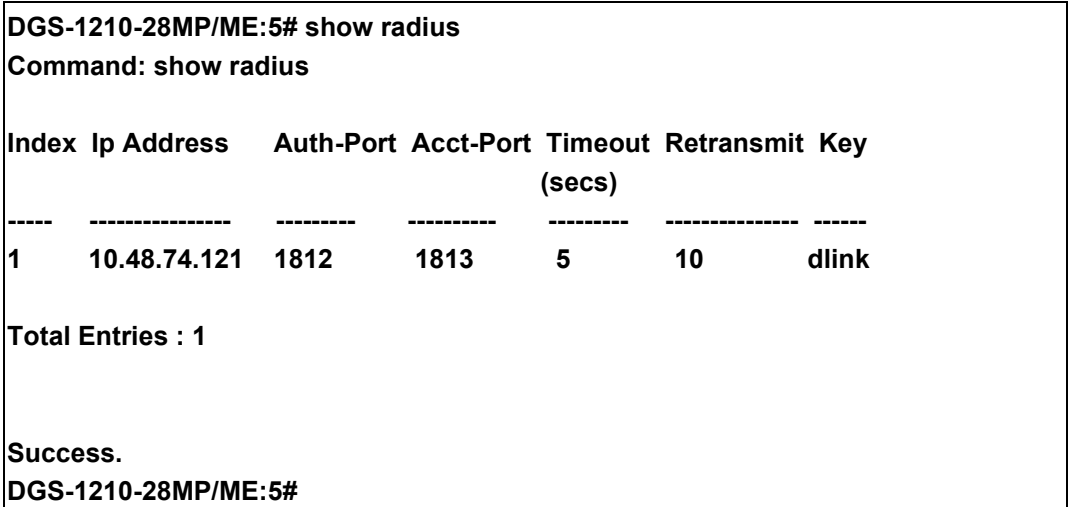

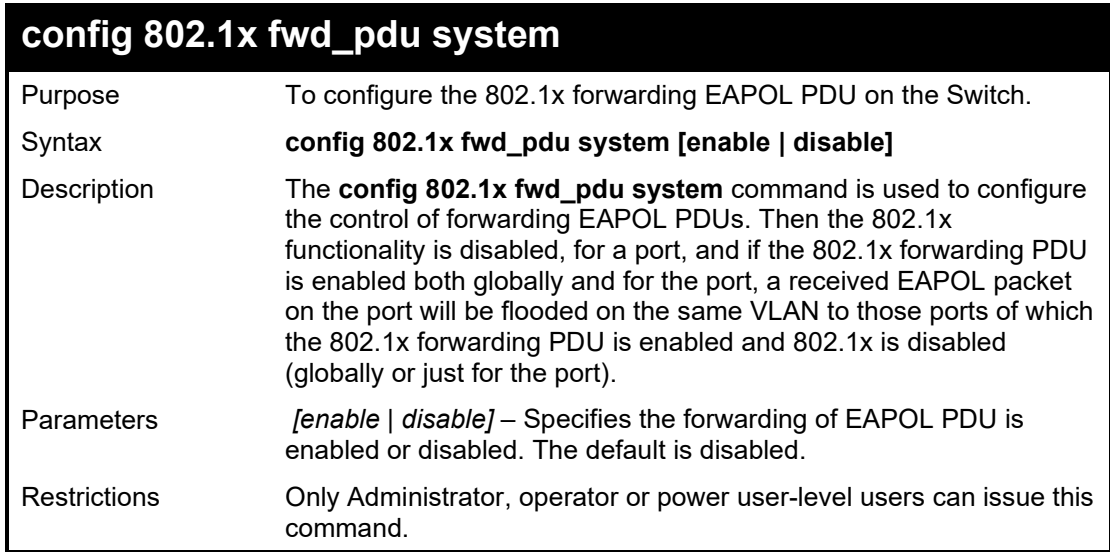

To enable 802.1x forwarding EAPOL PDU

**DGS-1210-28MP/ME:5# config 802.1x fwd\_pdu system enable Command: config 802.1x fwd\_pdu system enable**

**Success. DGS-1210-28MP/ME:5#**

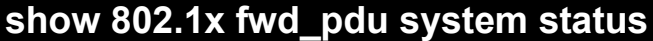

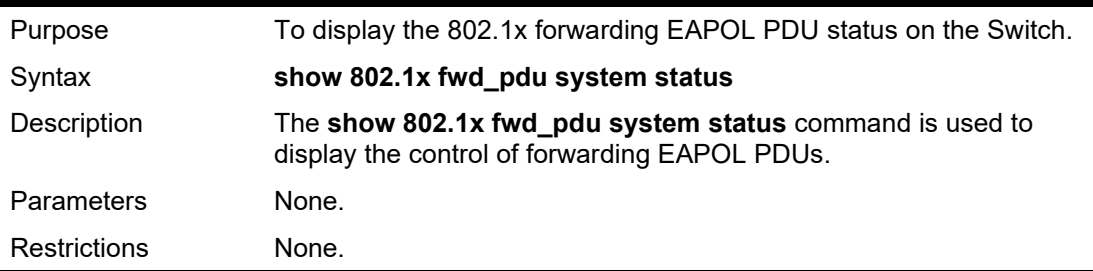

Example usage:

To show 802.1x forwarding EAPOL PDU status:

**DGS-1210-28MP/ME:5# show 802.1x fwd\_pdu system status Command: show 802.1x fwd\_pdu system status**

**PNAC control packet (eap) is forwarding....**

**Success.** 

**DGS-1210-28MP/ME:5#**

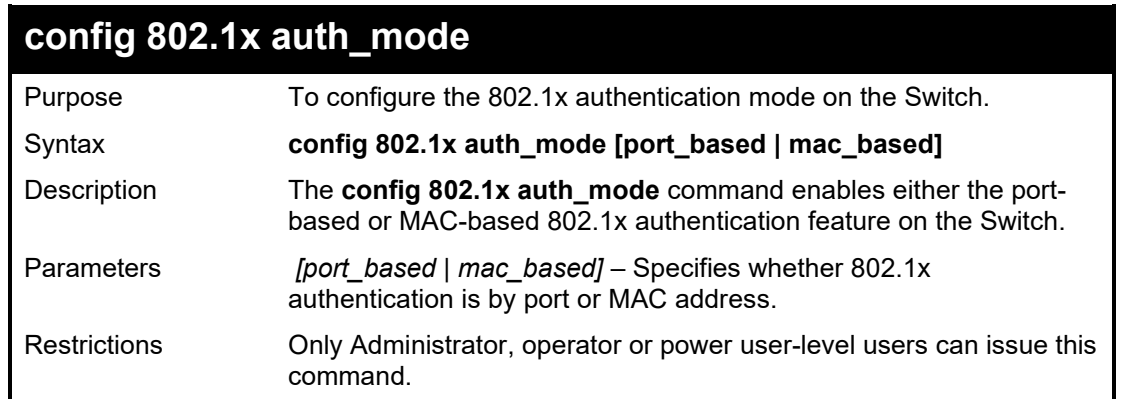

Example usage:

To configure 802.1x authentication by port address:

**DGS-1210-28MP/ME:5# config 802.1x auth\_mode port\_based Command: config 802.1x auth\_mode port\_based**

**Success.**

**DGS-1210-28MP/ME:5#**

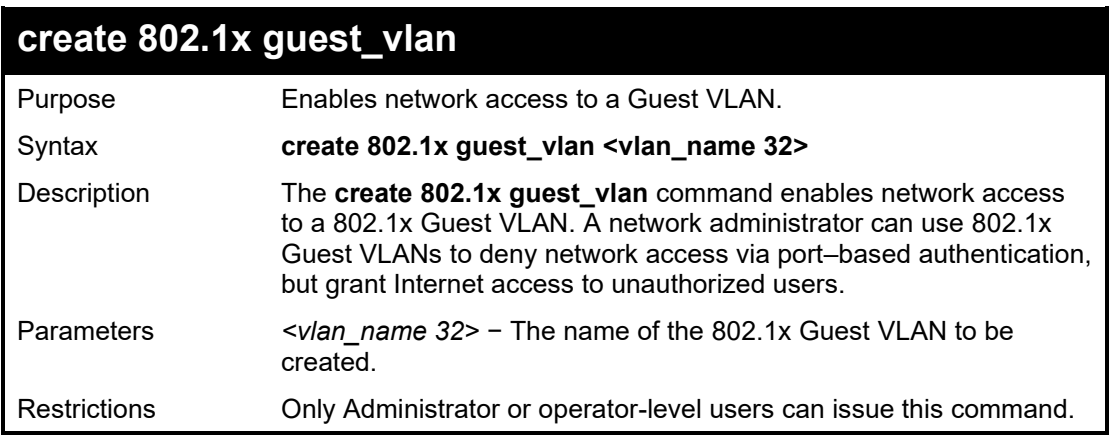

#### Example usage:

To create a 802.1x Guest VLAN:

**DGS-1210-28MP/ME:5# create 802.1x guest\_vlan default Command: create 802.1x guest\_vlan default**

**Success.**

**DGS-1210-28MP/ME:5#**

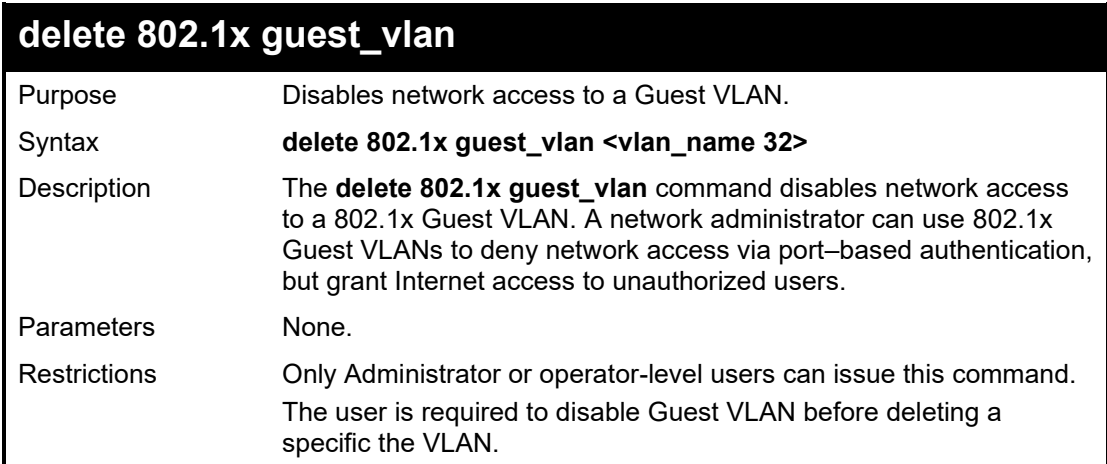

Example usage:

To delete a 802.1x Guest VLAN

**DGS-1210-28MP/ME:5# delete 802.1x guest\_vlan default Command: delete 802.1x guest\_vlan default**

**Success.**

**DGS-1210-28MP/ME:5#**

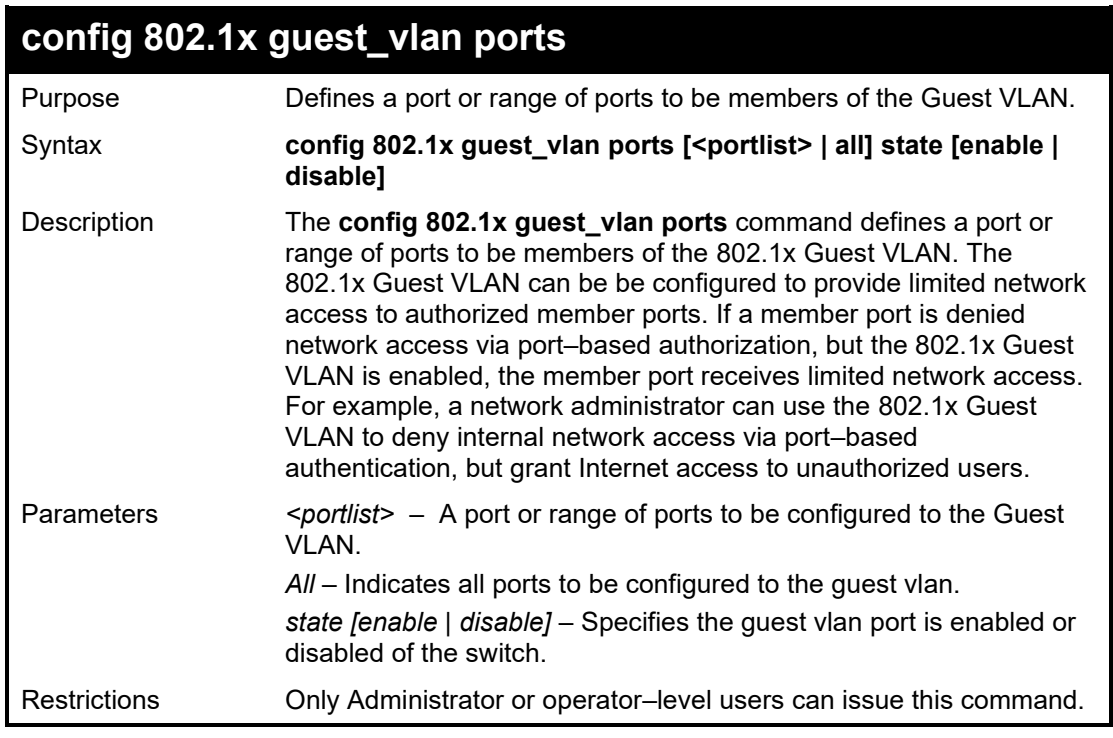

Example usage:

To configure ports to the Guest VLAN

**DGS-1210-28MP/ME:5# config 802.1x guest\_vlan ports 1-5 state enable Command: config 802.1x guest\_vlan ports 1-5 state enable**

**Success.**

**DGS-1210-28MP/ME:5#**

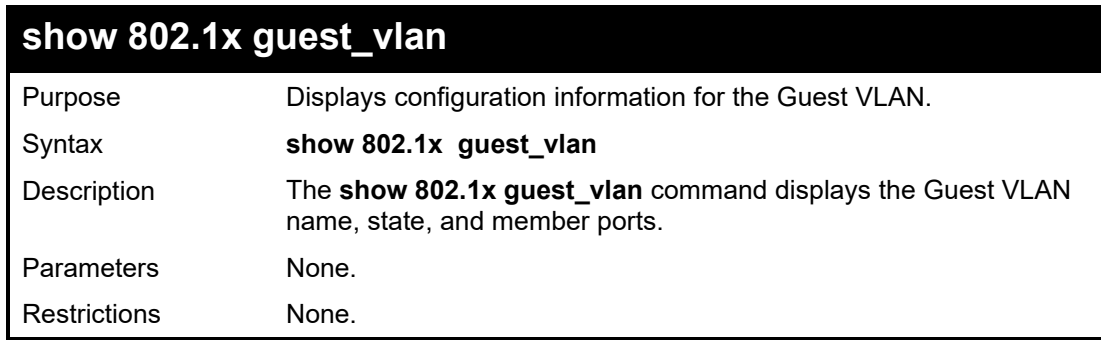

Example usage:

To display the Guest VLAN configuration information:

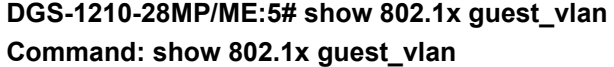

## **Guest VLAN Settings**

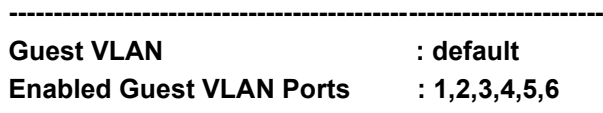

**DGS-1210-28MP/ME:5#**

## **create 802.1x user**

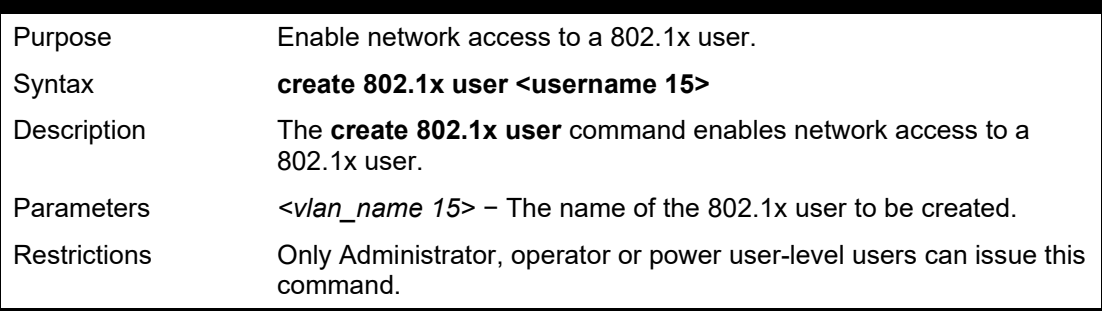

#### Example usage:

To create a 802.1x user:

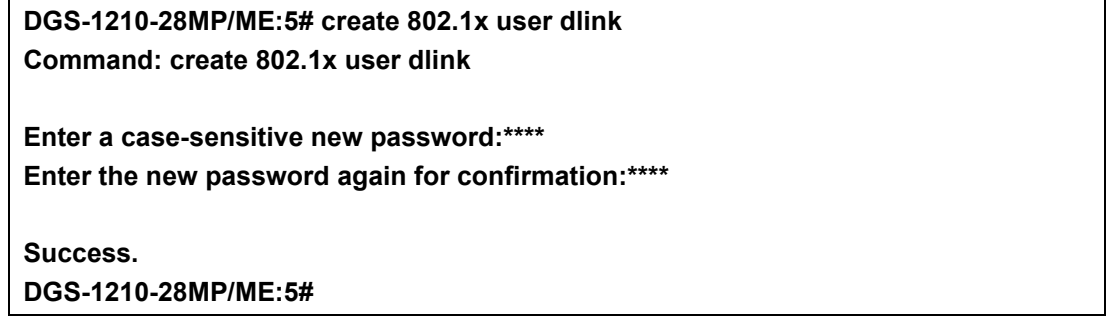

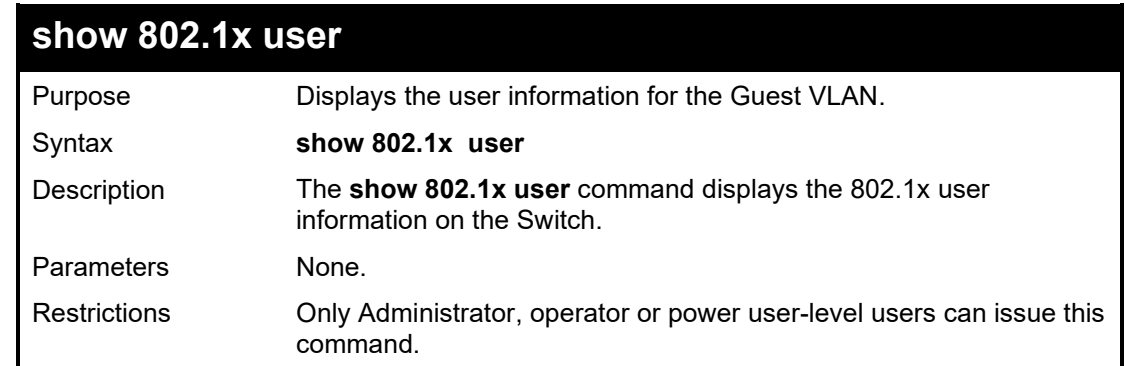

## Example usage:

To display the 802.1x user information:

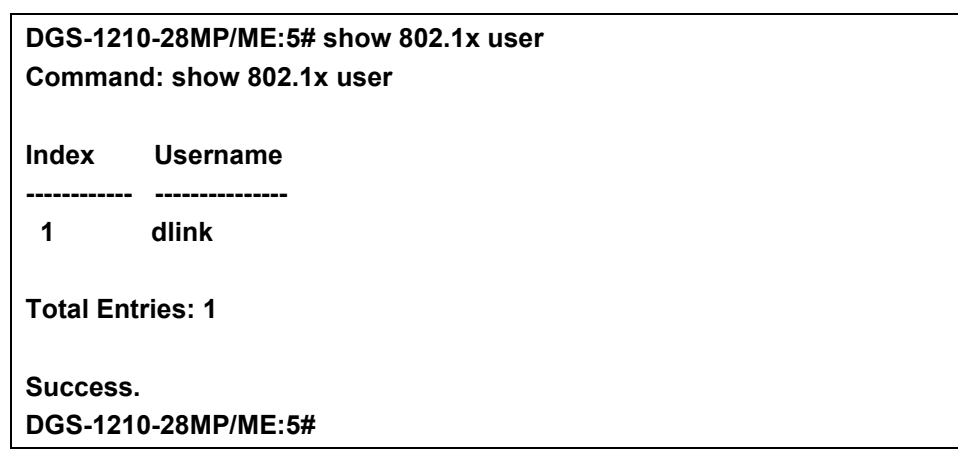

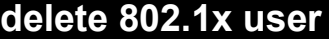

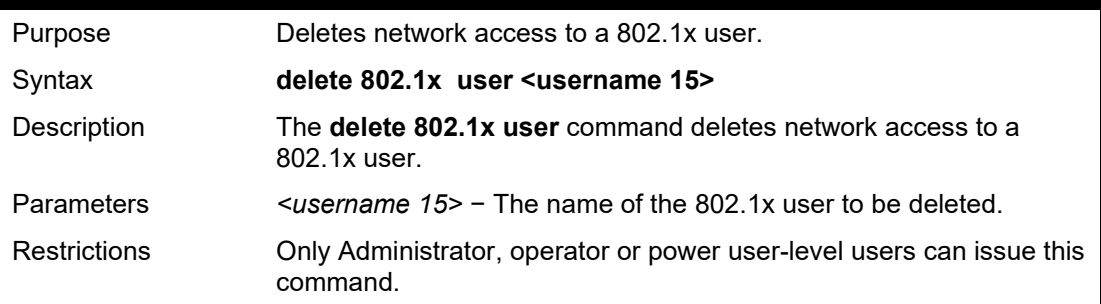

To delete the 802.1x user:

**DGS-1210-28MP/ME:5# delete 802.1x user dlink Command: delete 802.1x user dlink**

## **Success. DGS-1210-28MP/ME:5#**

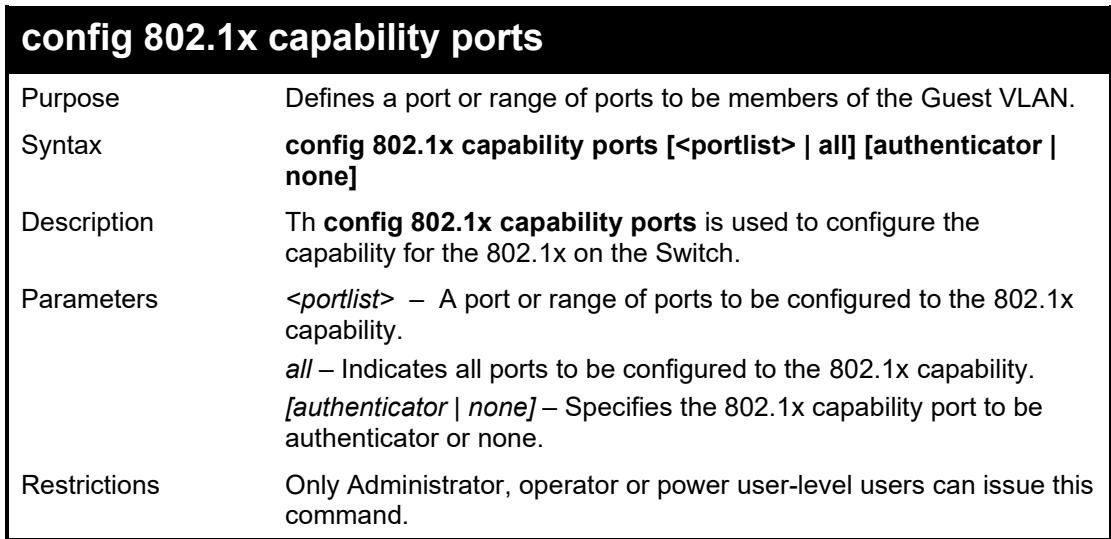

### Example usage:

To configure capability ports to the 802.1x on the Switch:

**DGS-1210-28MP/ME:5# config 802.1x capability ports all authenticator Command: config 802.1x capability ports all authenticator**

**Success. DGS-1210-28MP/ME:5#**

# **48**

## **PORT SECURITY COMMANDS**

The Port Security commands in the Command Line Interface (CLI) are listed (along with the appropriate parameters) in the following table.

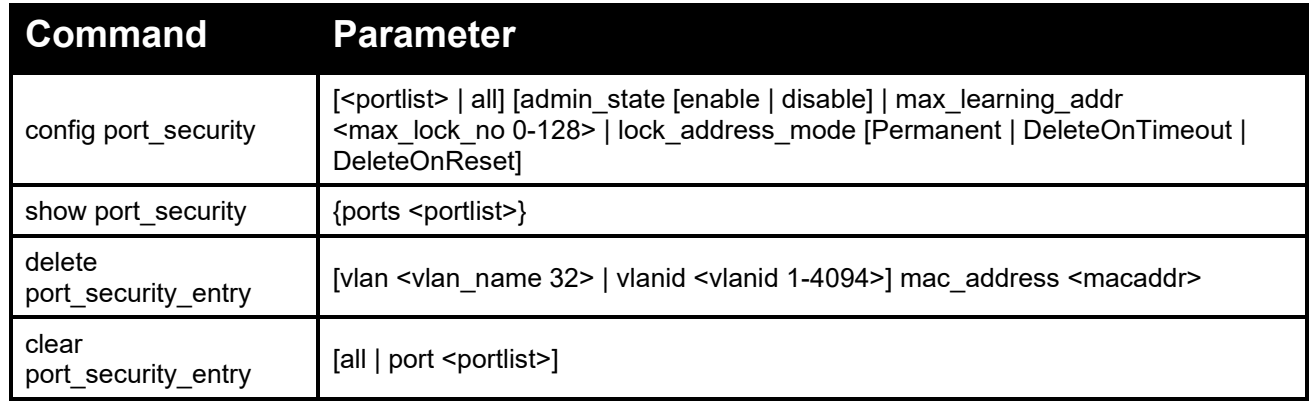

Each command is listed in detail, as follows:

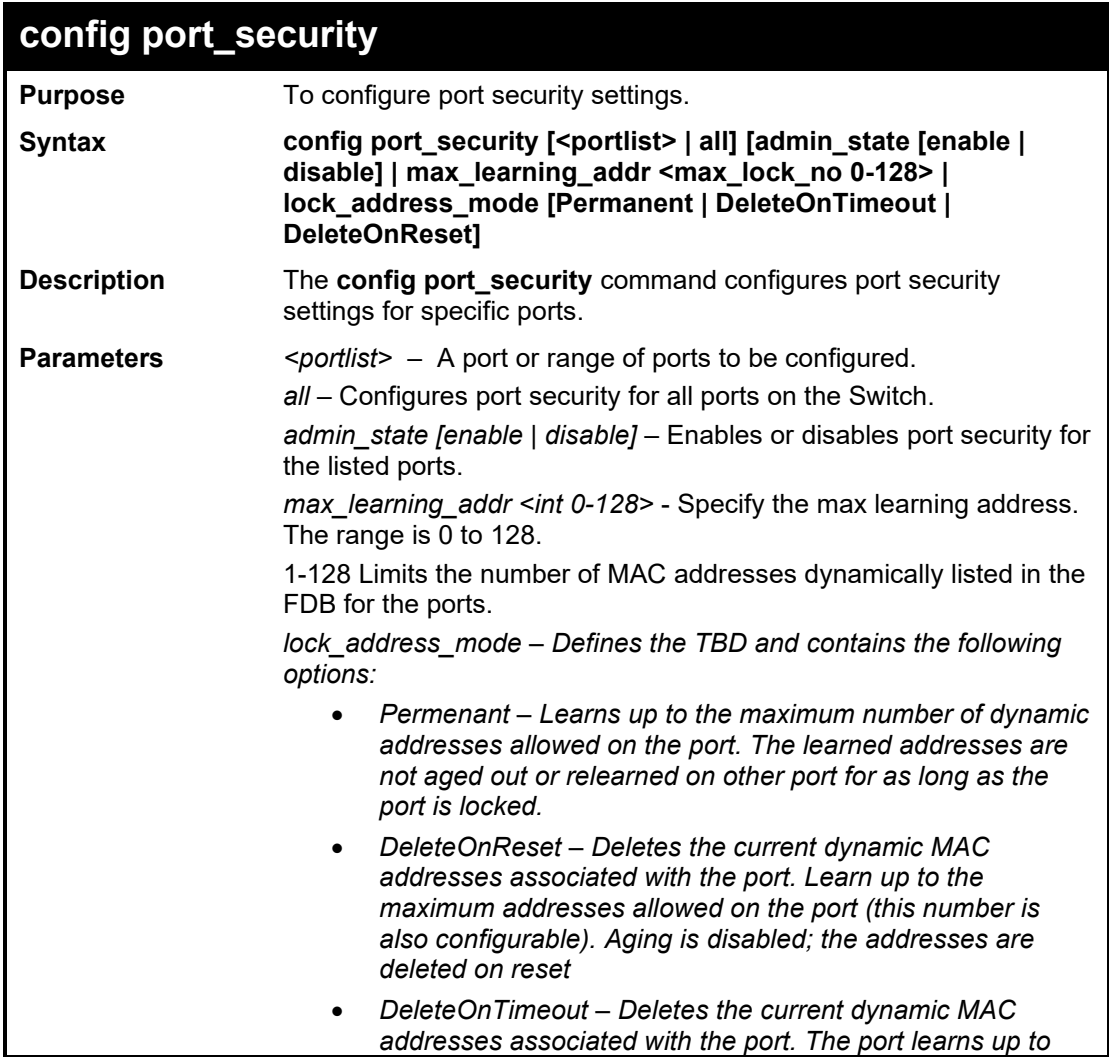

*the maximum addresses allowed on the port. Re-learned MAC addresses and address aging out are also enabled. The MAC addresses are deleted when the device is reset and on when the address is aged out.*

**Restrictions** Only administrator or operator-level users can issue this command

Example usage:

To configure port security:

**DGS-1210-28MP/ME:5# config port\_security 1-5 admin\_state enable max\_learning\_addr 5 lock\_address\_mode DeleteOnReset Command: config port\_security 1-5 admin\_state enable max\_learning\_addr 5 lock\_address\_mode DeleteOnReset**

**Success.**

**DGS-1210-28MP/ME:5#**

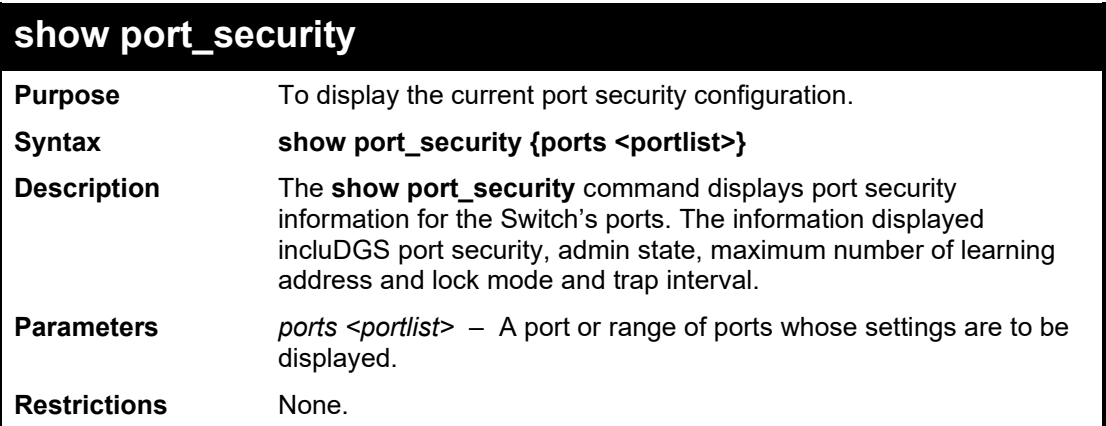

Example usage:

To display the port security configuration:

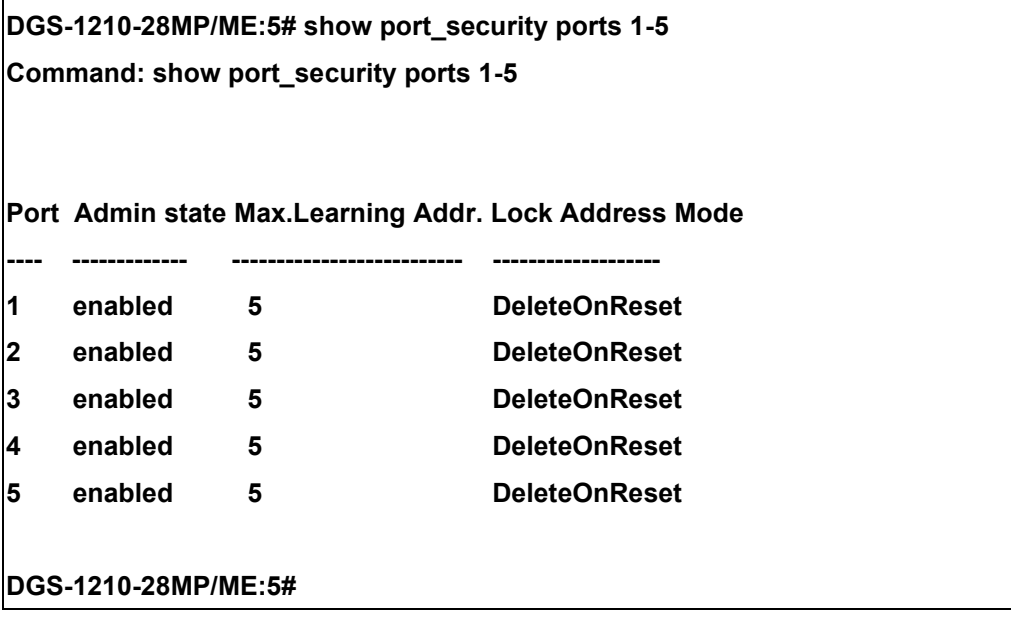

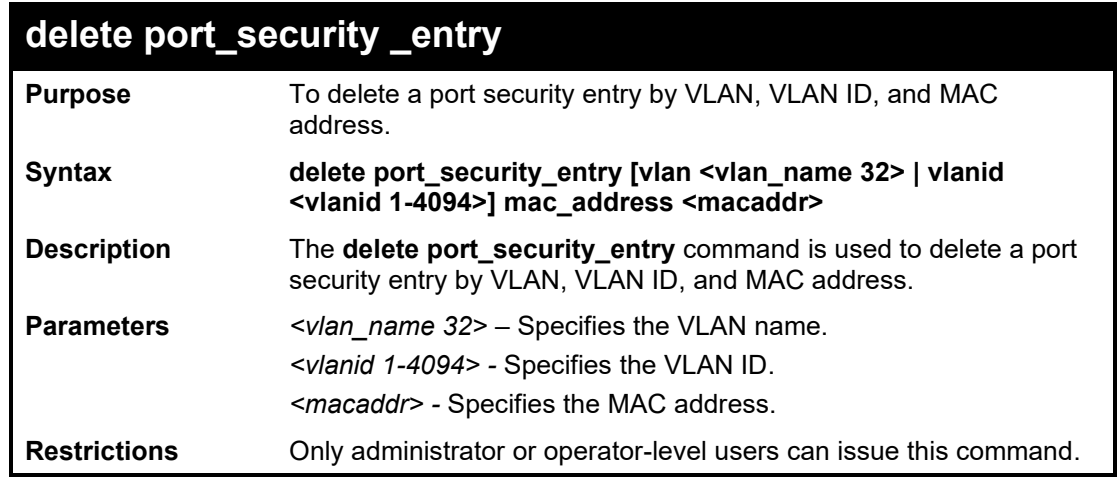

To delete the port security entry with a MAC address of 00-01-30-10-2c-c7 on the default VLAN:

**DGS-1210-28MP/ME:5# delete port\_security\_entry vlan default mac\_address 00-01- 30-10-2C-C7**

**Command: delete port\_security\_entry vlan default mac\_address 00-01-30-10-2C-C7** 

**Success.**

**DGS-1210-28MP/ME:5#**

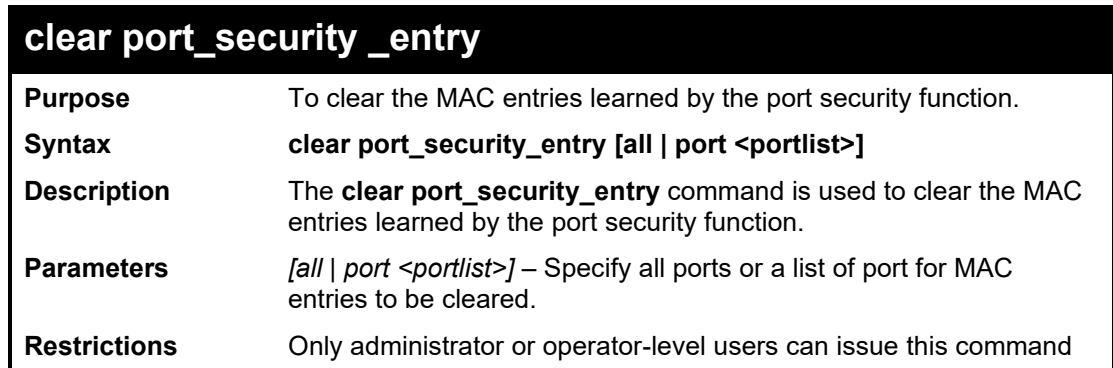

Example usage:

To clear all port security entries:

**DGS-1210-28MP/ME:5# clear port\_security\_entry all Command: clear port\_security\_entry all Success. DGS-1210-28MP/ME:5#**

# **49**

## **TIME AND SNTP COMMANDS**

The Time and SNTP commands in the Command Line Interface (CLI) are listed (along with the appropriate parameters) in the following table.

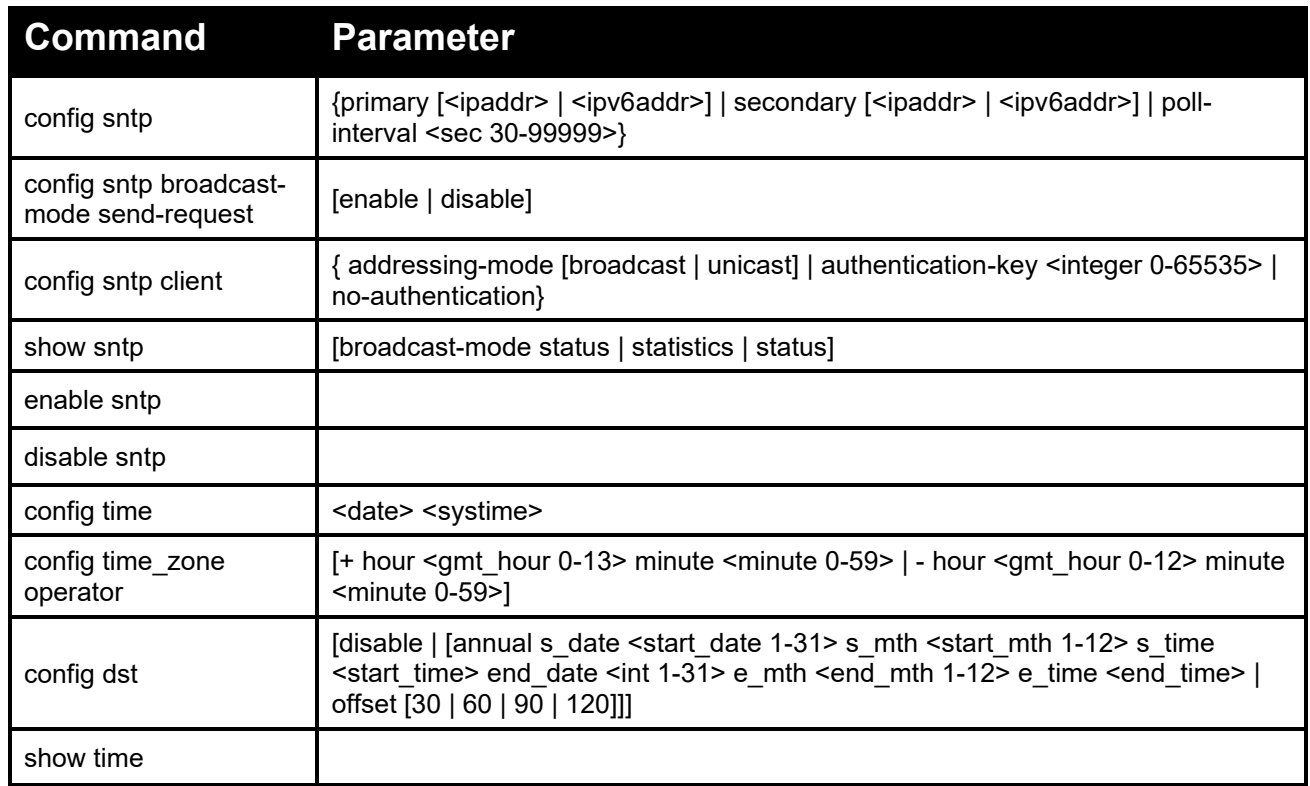

Each command is listed in detail, as follows:

#### DGS-1210 Metro Ethernet Managed Switch CLI Reference Guide

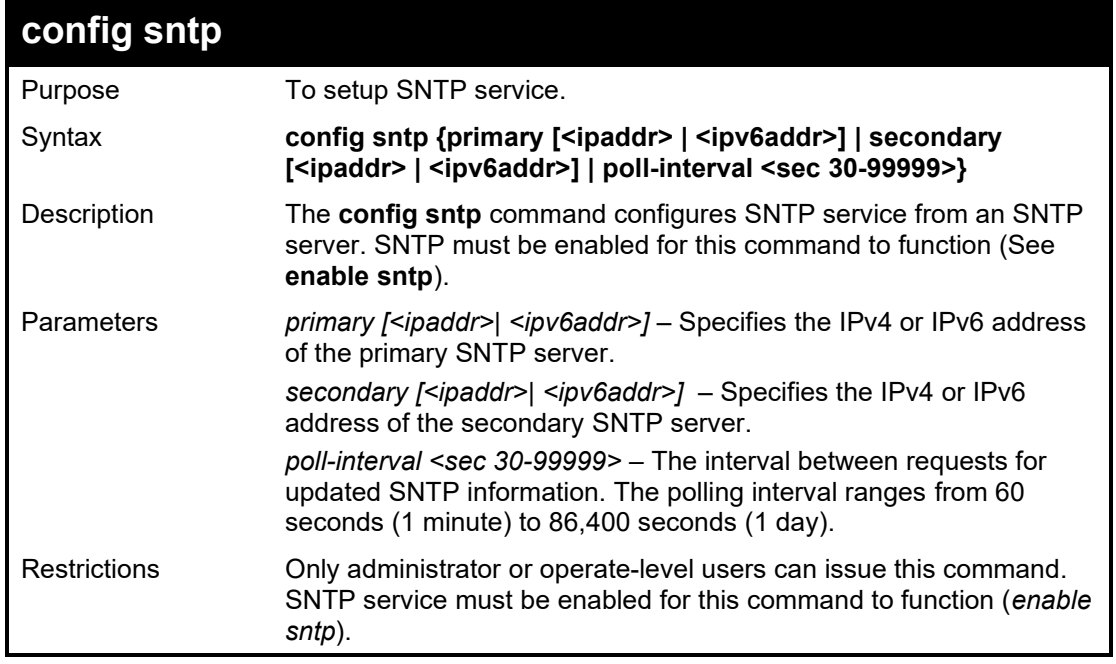

Example usage:

To configure SNTP settings:

**DGS-1210-28MP/ME:5# config sntp primary 10.1.1.1 secondary 10.1.1.2 poll-interval 60 Command: config sntp primary 10.1.1.1 secondary 10.1.1.2 poll-interval 60 Success. DGS-1210-28MP/ME:5#**

## **config sntp broadcast-mode send-request**

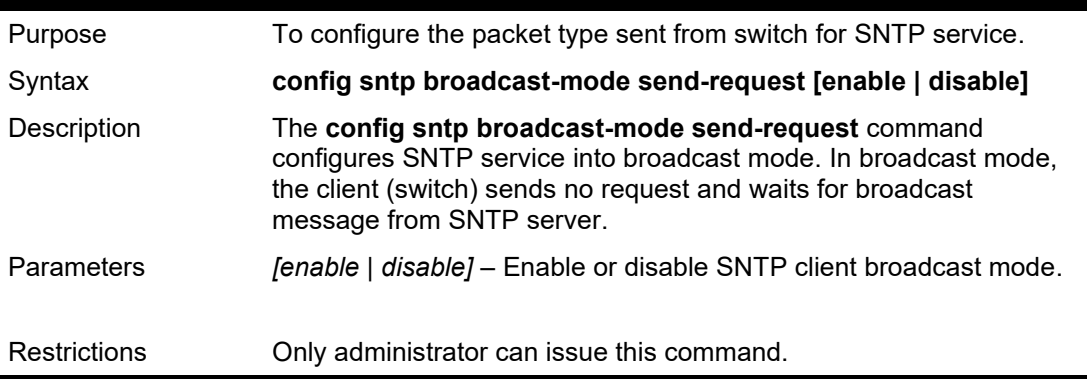

#### Example usage:

To enable SNTP client broadcast mode:

**DGS-1210-52MP/ME:5# config sntp broadcast-mode send-request enabled Command: config sntp broadcast-mode send-request enabled**

**DGS-1210-52MP/ME:5#**

#### DGS-1210/ME Metro Ethernet Switch CLI Reference Guide

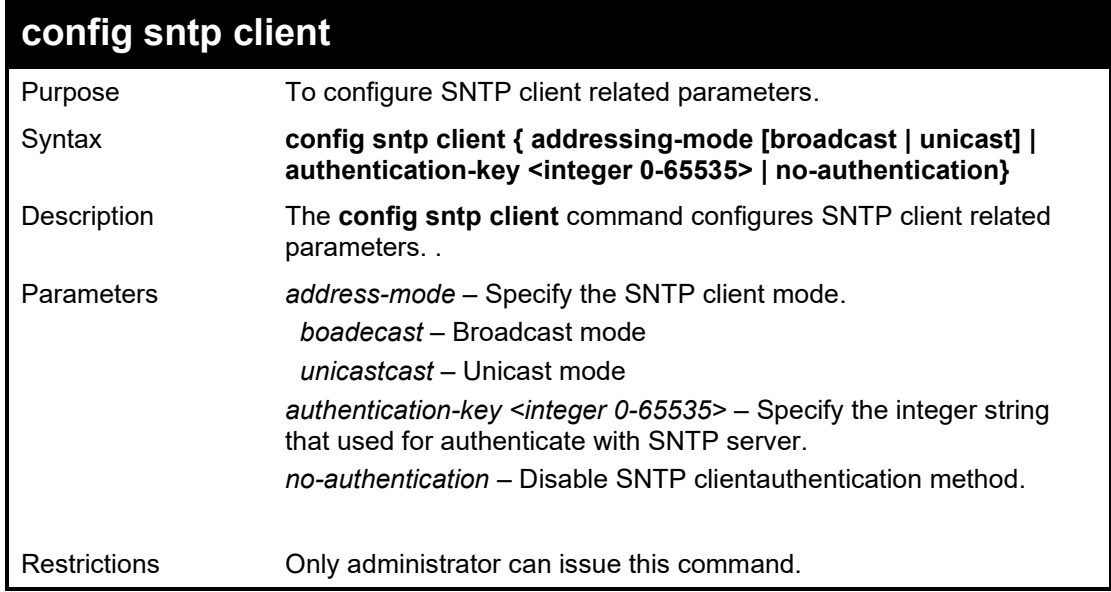

#### Example usage:

To configure SNTP client address mode as broadcast mode:

**DGS-1210-52MP/ME:5# config sntp client addressing-mode broadcast Command: config sntp client addressing-mode broadcast**

### **DGS-1210-52MP/ME:5#**

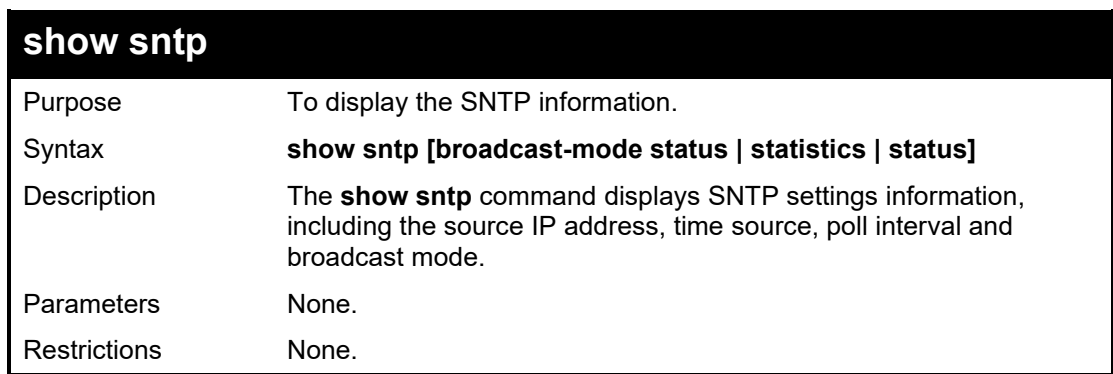

Example usage:

To display SNTP configuration information:

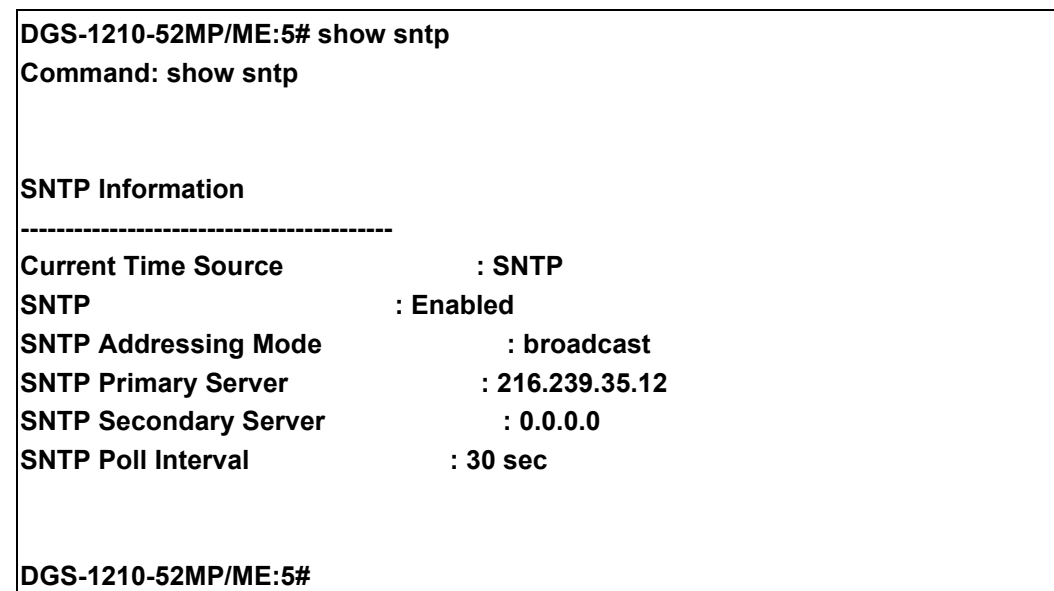

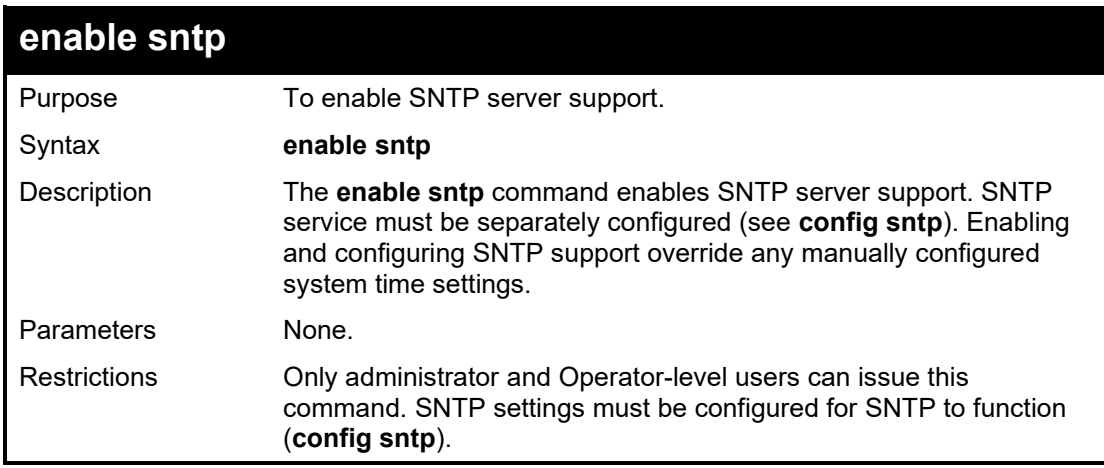

To enable the SNTP function:

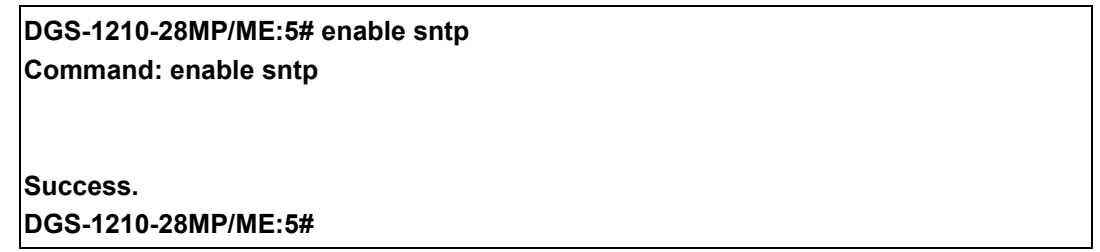

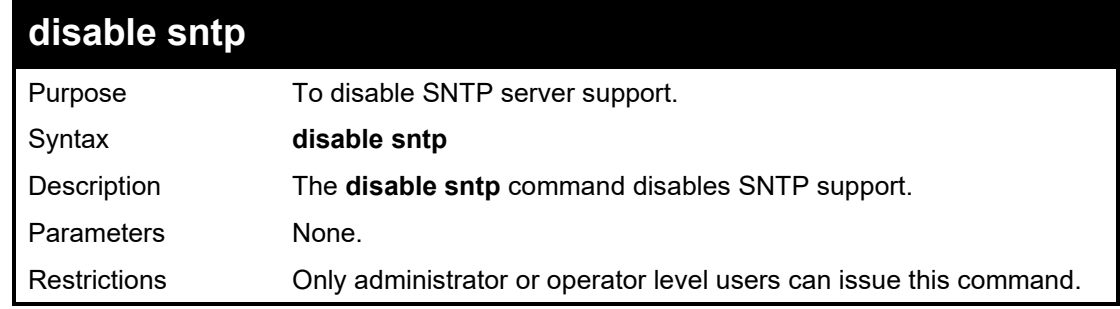

Example usage:

To disable SNTP support:

## **DGS-1210-28MP/ME:5# disable sntp Command: disable sntp**

## **Success. DGS-1210-28MP/ME:5#**

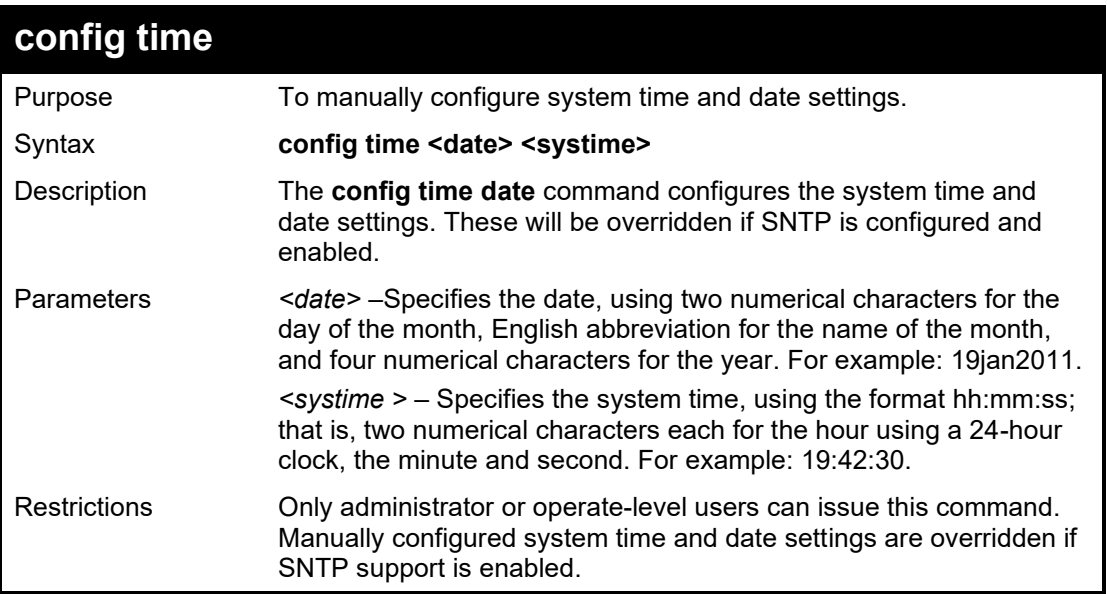

Example usage:

To manually set system time and date settings:

**DGS-1210-28MP/ME:5# config time 09jan2012 15:50:50 Command: config time 09jan2012 15:50:50**

**Success.**

**DGS-1210-28MP/ME:5#**

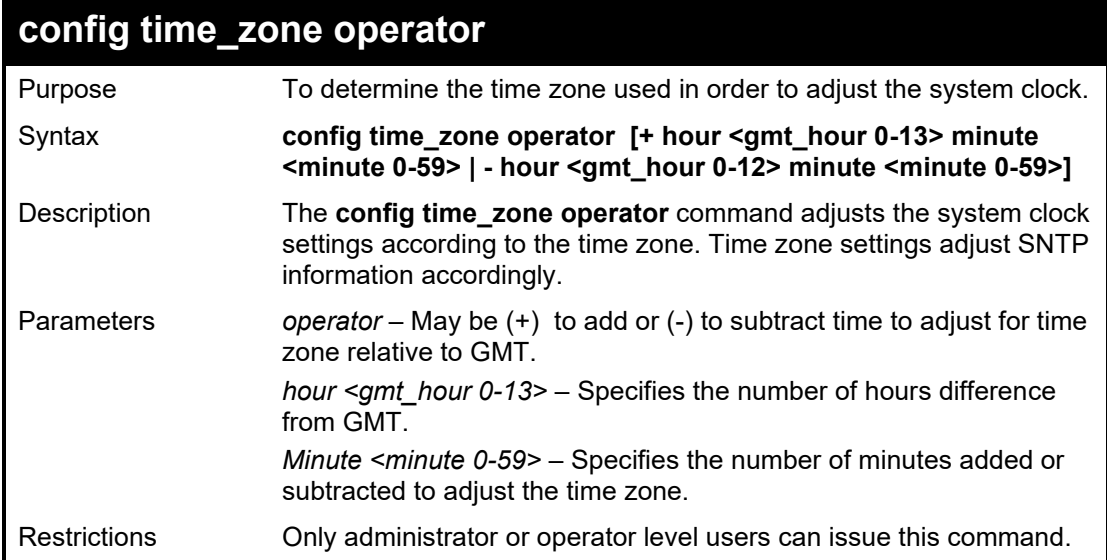

To configure time zone settings:

**DGS-1210-28MP/ME:5# config time\_zone operator + hour 2 minute 30 Command: config time\_zone operator + hour 2 minute 30**

**Success.**

#### **DGS-1210-28MP/ME:5#**

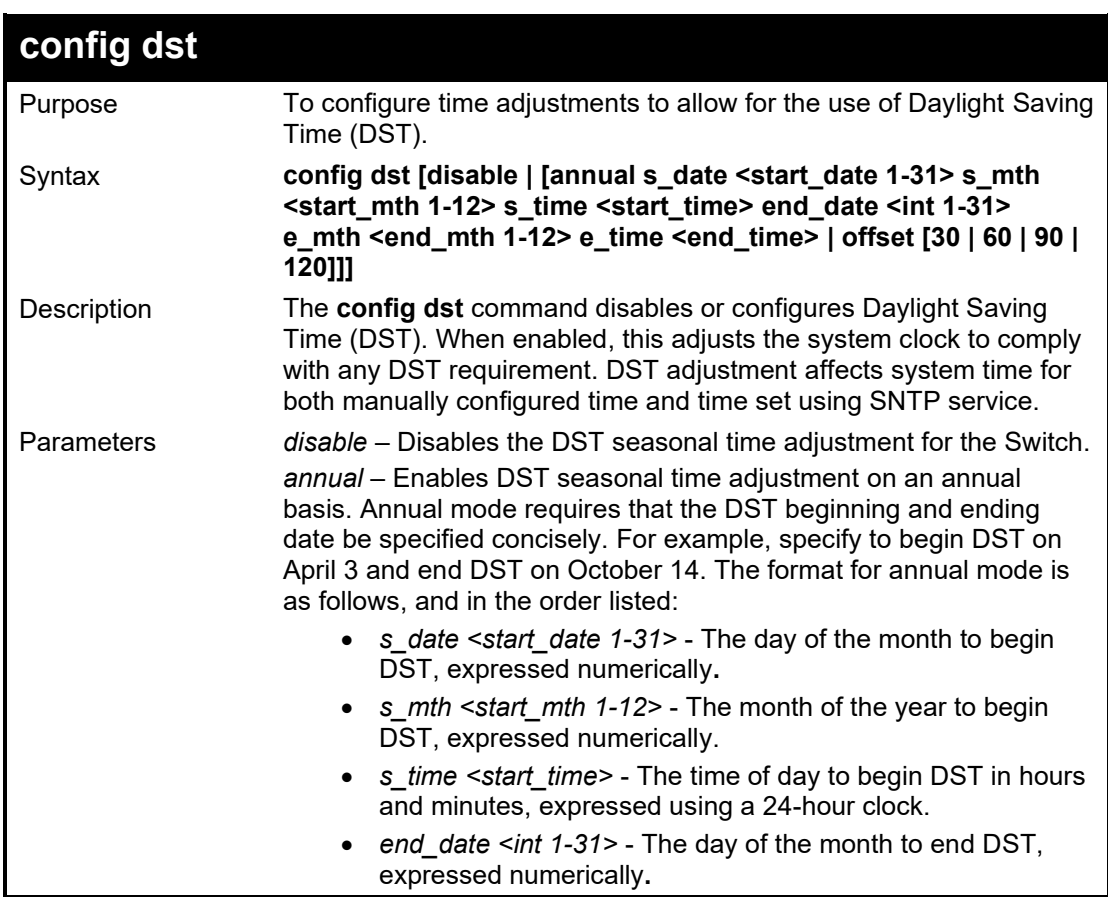

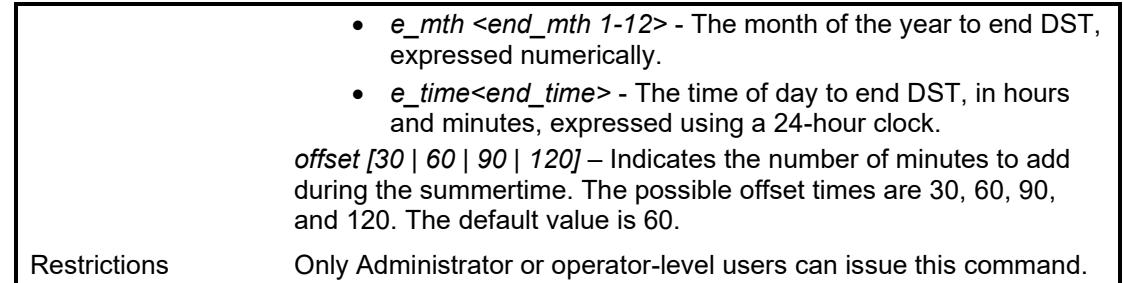

To configure daylight savings time on the Switch to run from the 2<sup>nd</sup> Tuesday in April at 3 PM until the 2<sup>nd</sup> Wednesday in October at 3:30 PM and add 30 minutes at the onset of DST:

> **DGS-1210-28MP/ME:5# config dst annual s\_date 2 s\_mth 4 s\_time 3 end\_date 2 e\_mth 10 e\_time 3 offset 30 Command: config dst annual s\_date 2 s\_mth 4 s\_time 3 end\_date 2 e\_mth 10 e\_time 3 offset 30 Success. DGS-1210-28MP/ME:5#**

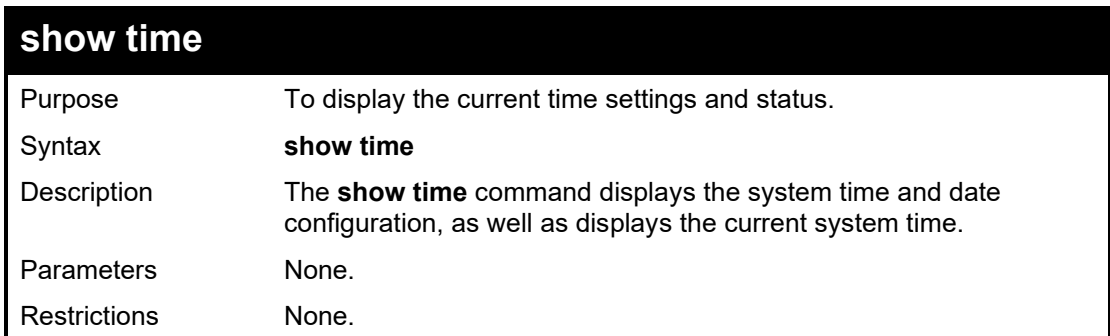

Example usage:

To show the time cuurently set on the Switch's System clock:

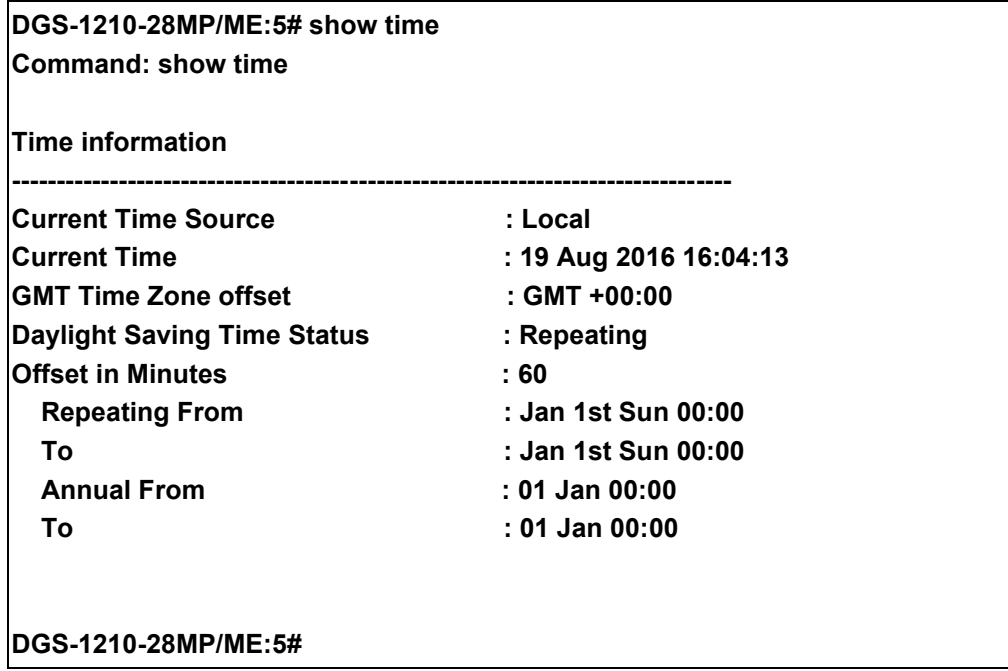

**50**

## **ARP COMMANDS**

The ARP commands in the Command Line Interface (CLI) are listed (along with the appropriate parameters) in the following table.

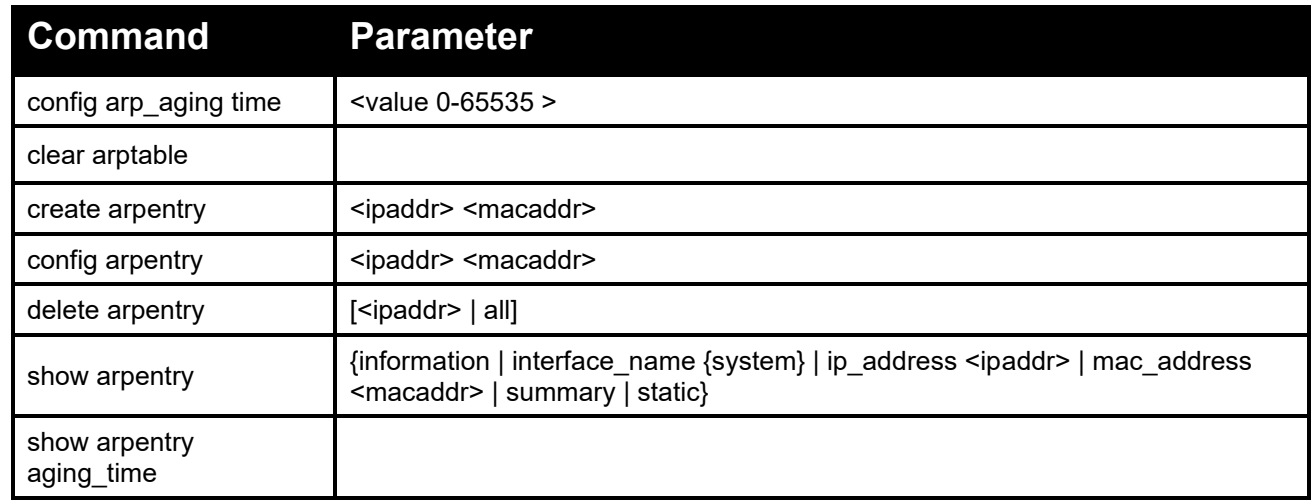

Each command is listed in detail, as follows:

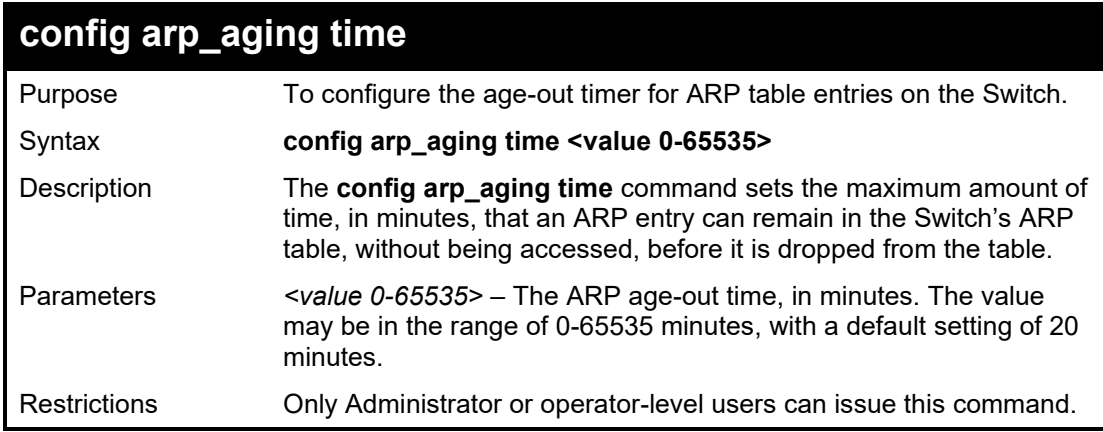

Example usage:

To configure ARP aging time:

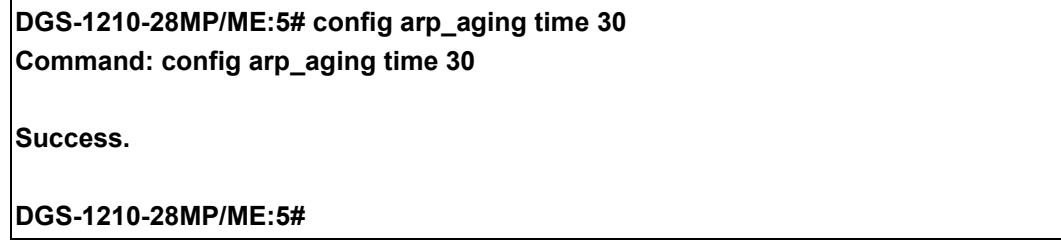

#### DGS-1210 Metro Ethernet Managed Switch CLI Reference Guide

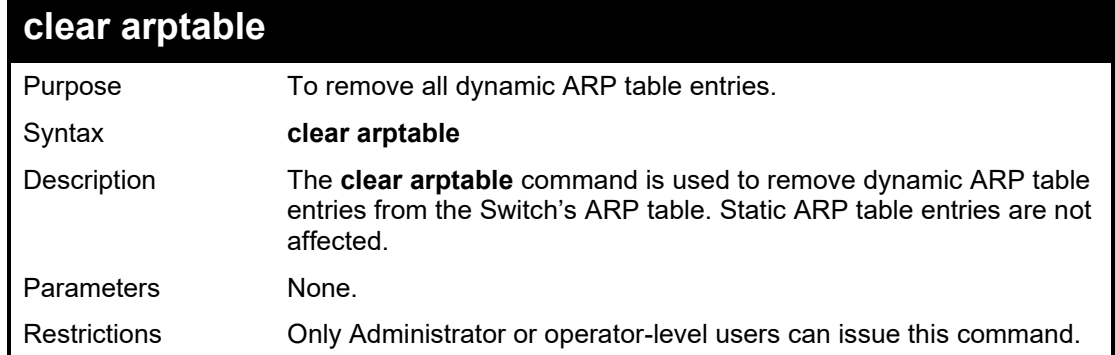

### Example usage:

To remove dynamic entries in the ARP table:

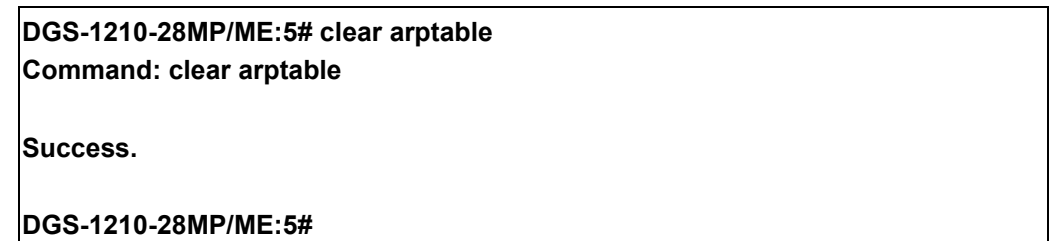

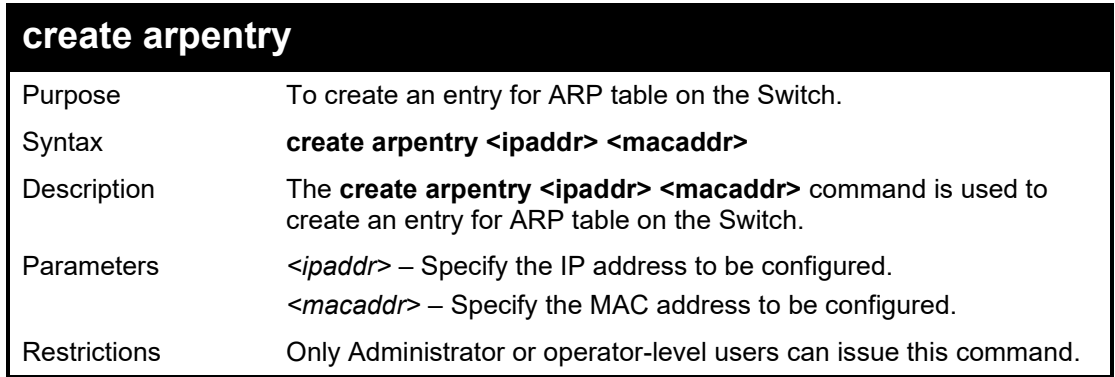

Example usage:

To create an ARP entry:

**DGS-1210-28MP/ME:5# create arpentry 10.90.90.94 00-00-00-01-02-03 Command: create arpentry 10.90.90.94 00-00-00-01-02-03**

**Success.**

**DGS-1210-28MP/ME:5#**

#### DGS-1210/ME Metro Ethernet Switch CLI Reference Guide

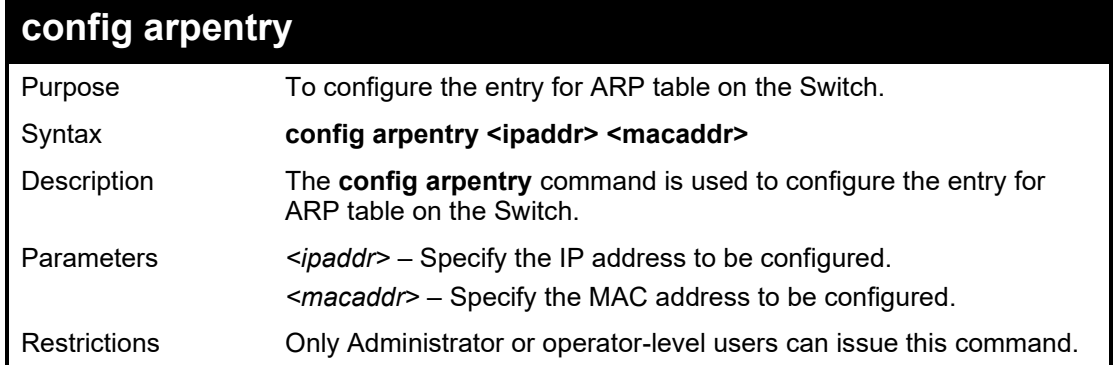

#### Example usage:

To configure ARP entry:

**DGS-1210-28MP/ME:5# config arpentry 10.90.90.94 00-00-00-01-02-05 Command: config arpentry 10.90.90.94 00-00-00-01-02-05 Success. DGS-1210-28MP/ME:5#**

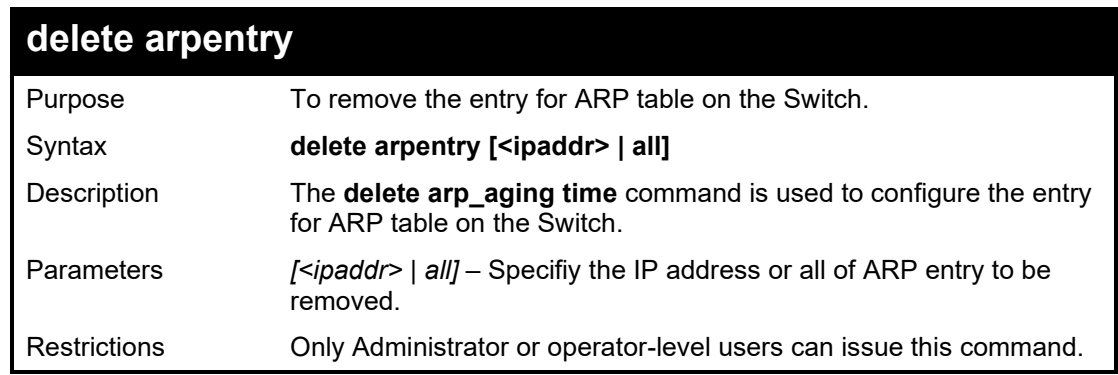

## Example usage:

To remove the ARP entry:

**DGS-1210-28MP/ME:5# delete arpentry 10.90.90.94 Command: delete arpentry 10.90.90.94**

**Success.**

**DGS-1210-28MP/ME:5#**

### DGS-1210 Metro Ethernet Managed Switch CLI Reference Guide

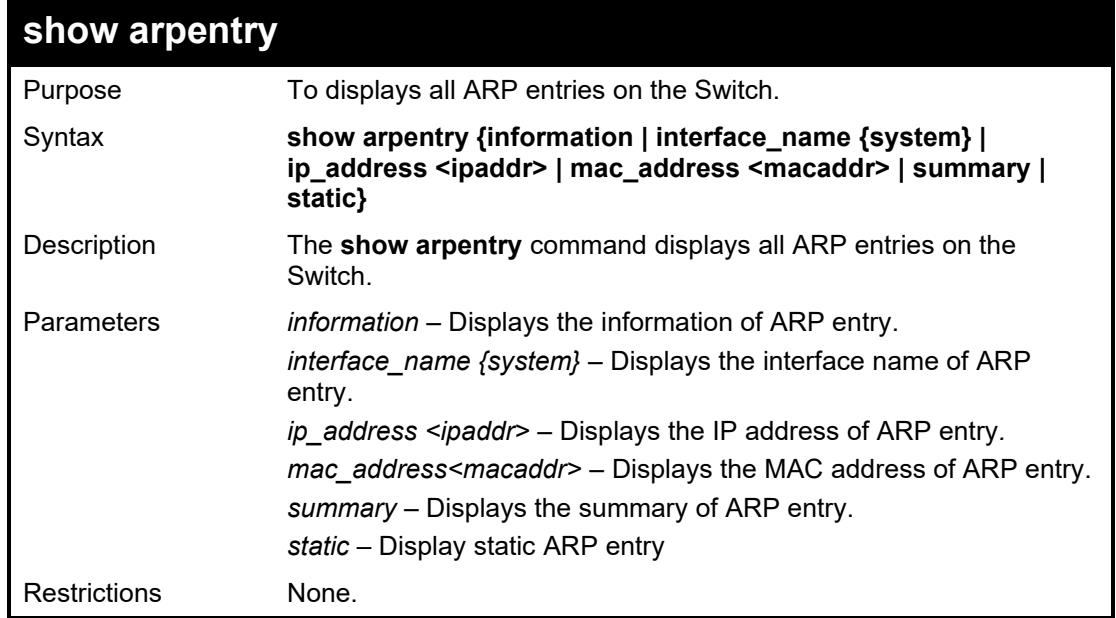

Example usage:

To display all ARP entries information on the Switch:

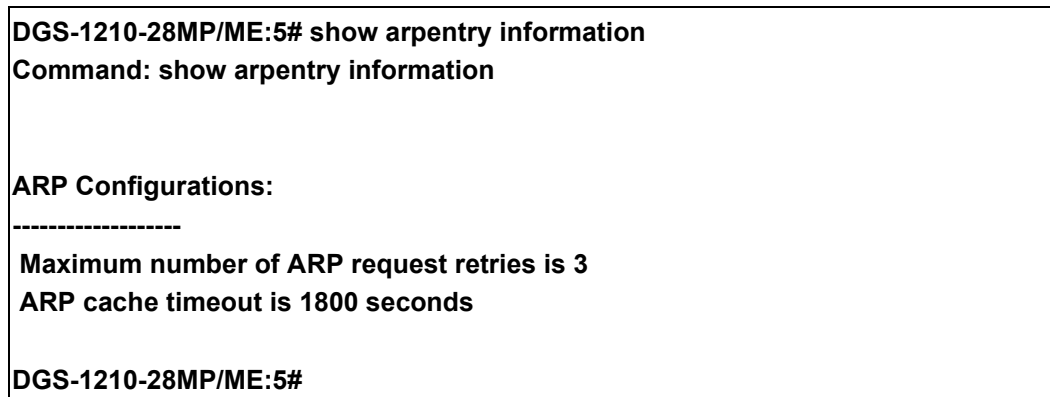

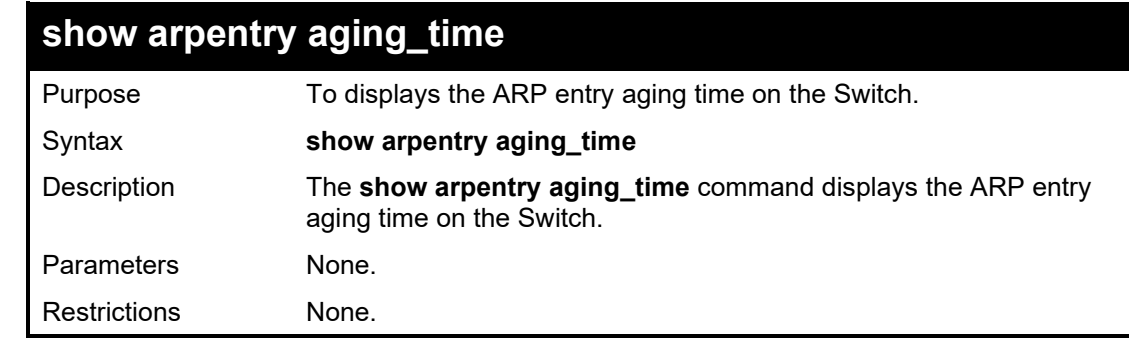

Example usage:

To display the ARP entry aging time on the Switch:

**DGS-1210-28MP/ME:5# show arpentry aging\_time Command: show arpentry aging\_time**

**ARP Aging Time = 30 (minutes)**

**DGS-1210-28MP/ME:5#**

# **51**

## **REMOTE SWITCHED PORT ANALYZER COMMANDS**

The Remote Switched Port Analyzer (RSPAN) commands in the Command Line Interface (CLI) are listed (along with the appropriate parameters) in the following table.

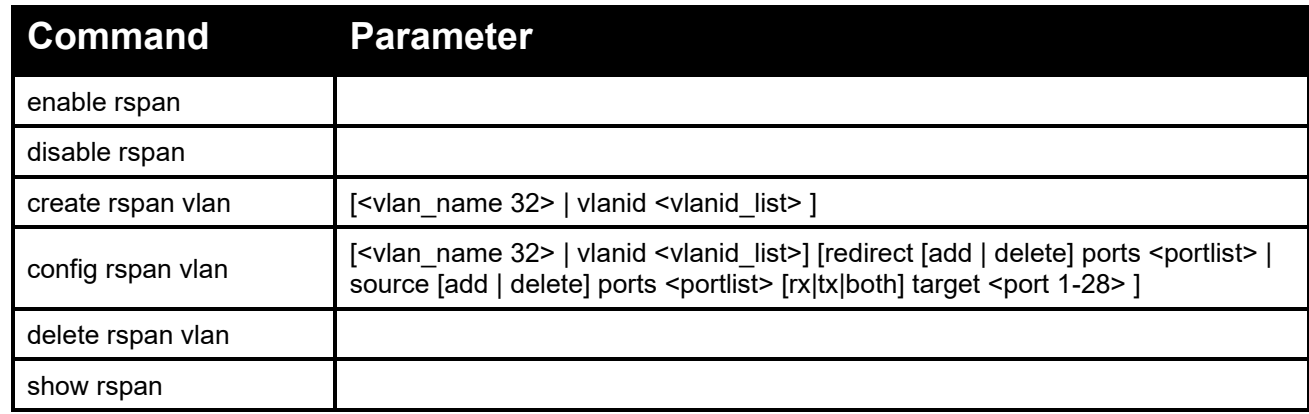

Each command is listed in detail, as follows:

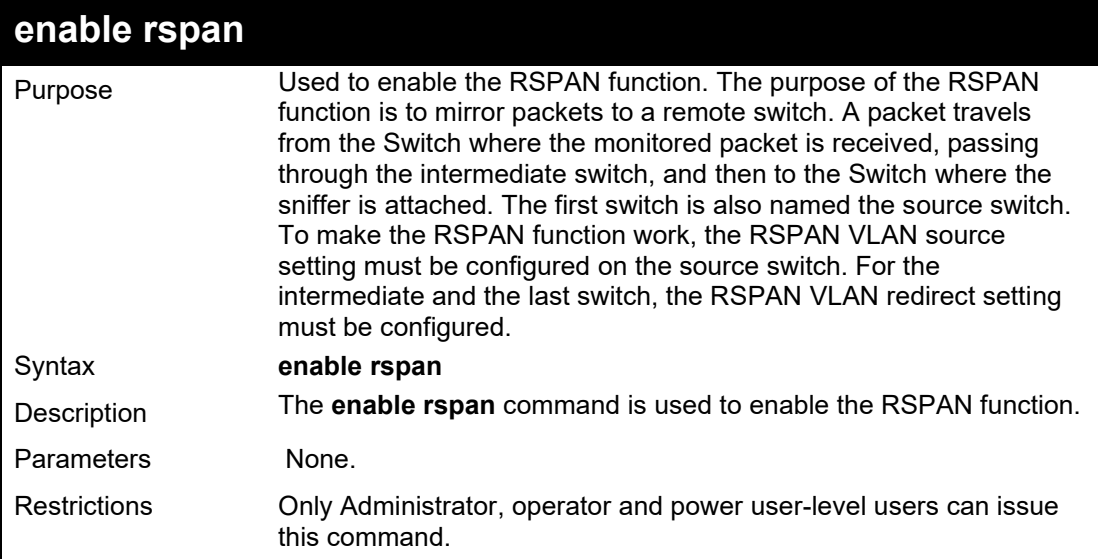

#### Example usage:

To enable RSPAN state:

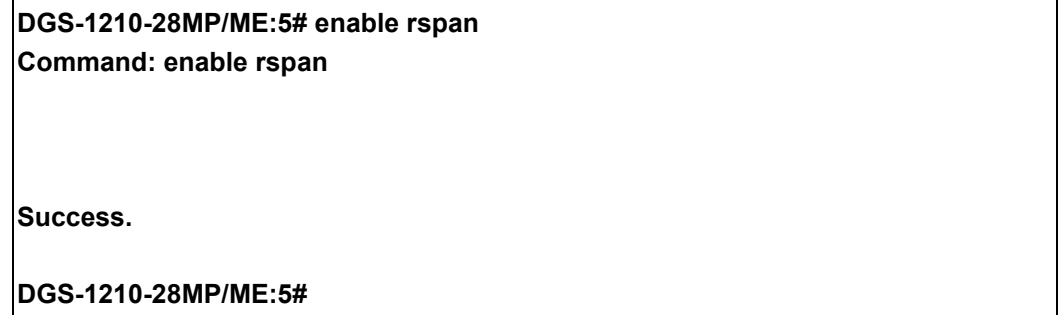

#### DGS-1210/ME Metro Ethernet Switch CLI Reference Guide

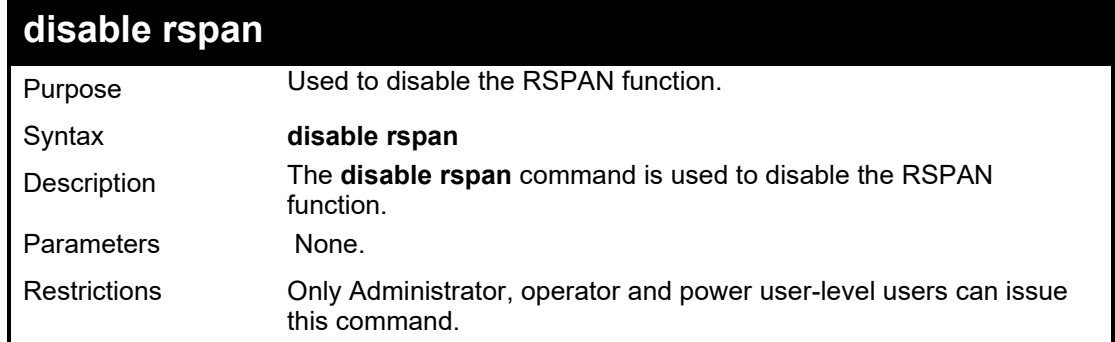

Example usage:

To disable RSPAN state:

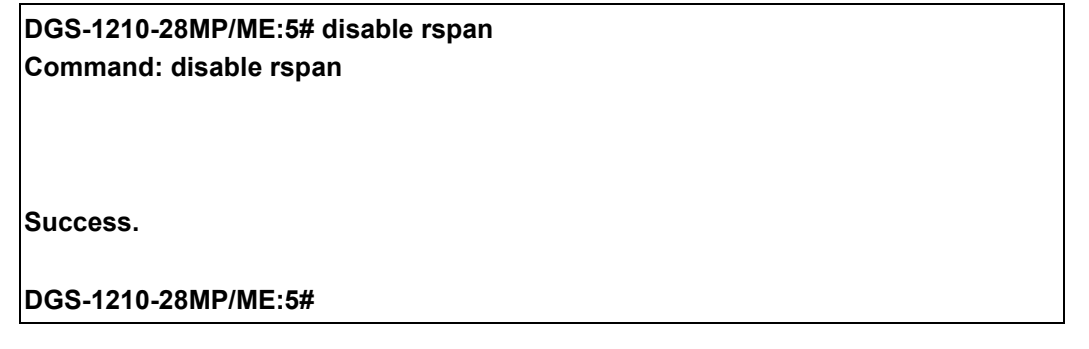

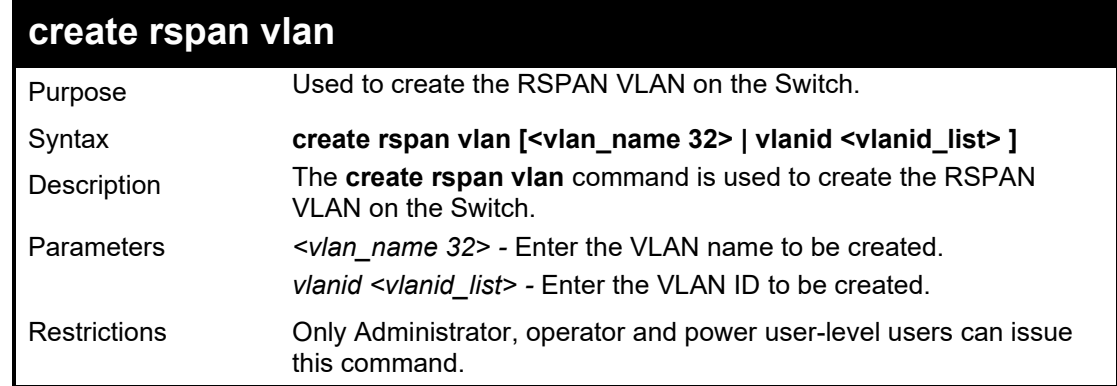

Example usage:

To create and RSPAN VLAN entry by VLAN ID 1:

**DGS-1210-28MP/ME:5# create rspan vlan vlanid 1 Command: create rspan vlan vlanid 1**

**Success. DGS-1210-28MP/ME:5#**

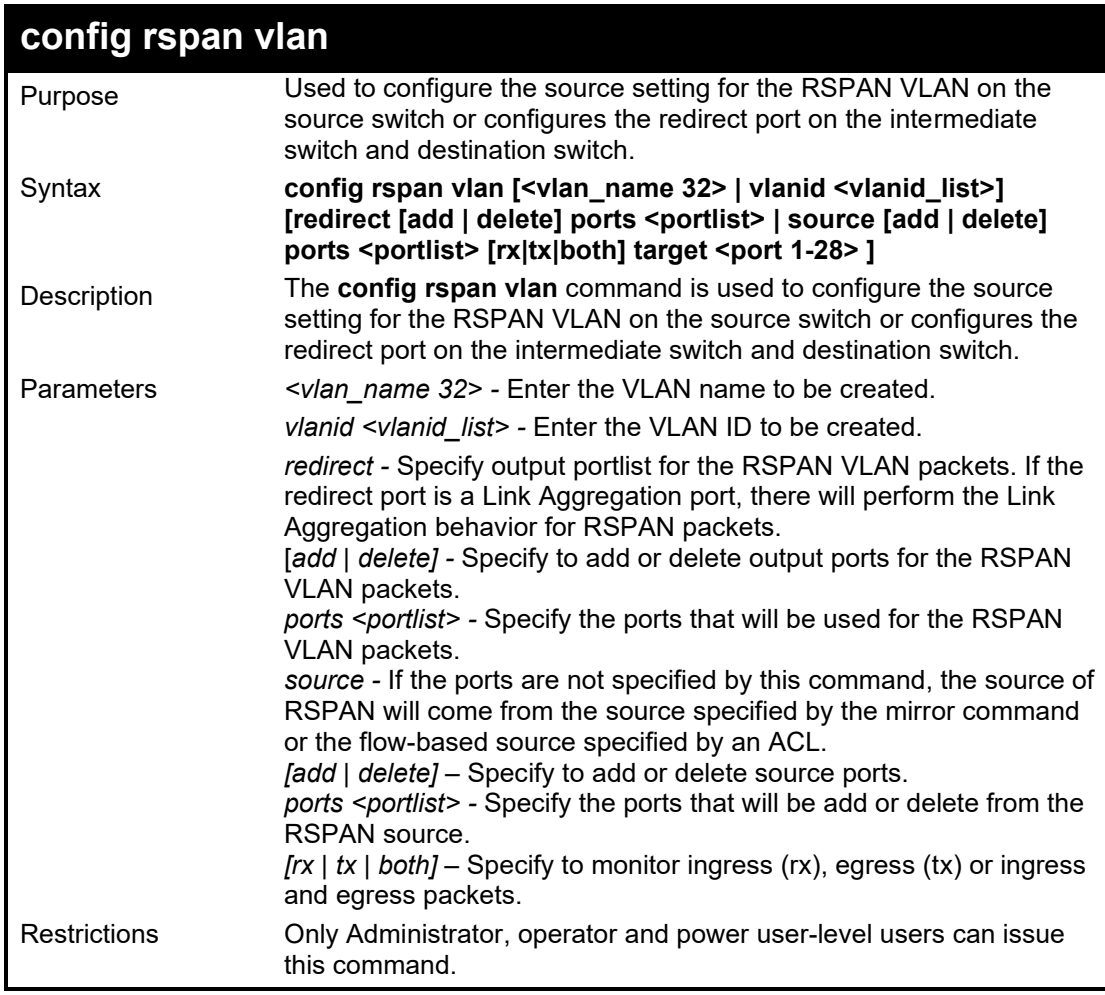

To create and RSPAN VLAN entry by VLAN ID 1:

**DGS-1210-28MP/ME:5# config rspan vlan vlanid 1 source add ports 1-5 both target 8 Command: config rspan vlan vlanid 1 source add ports 1-5 both target 8 Success.**

**DGS-1210-28MP/ME:5#**

#### DGS-1210/ME Metro Ethernet Switch CLI Reference Guide

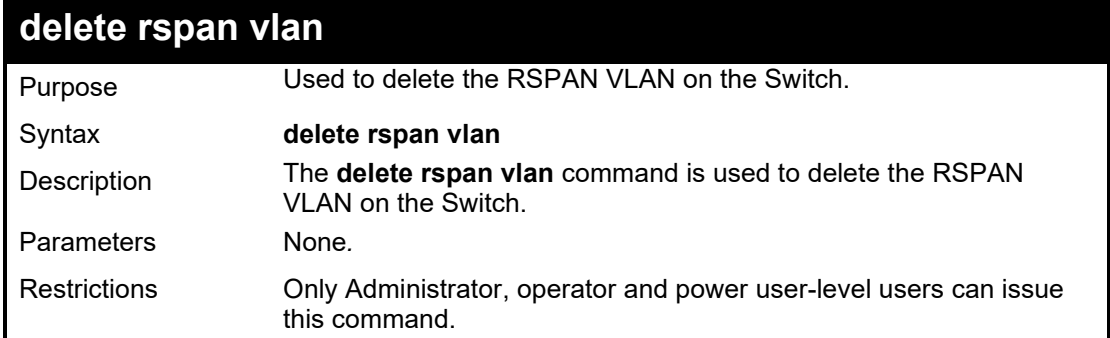

## Example usage:

To delete and RSPAN VLAN:

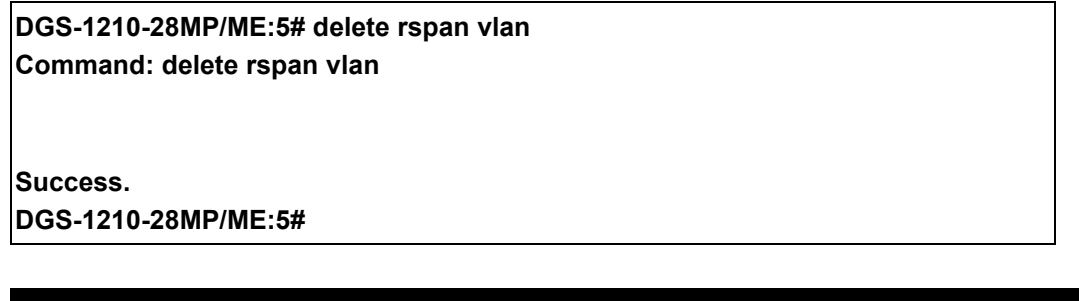

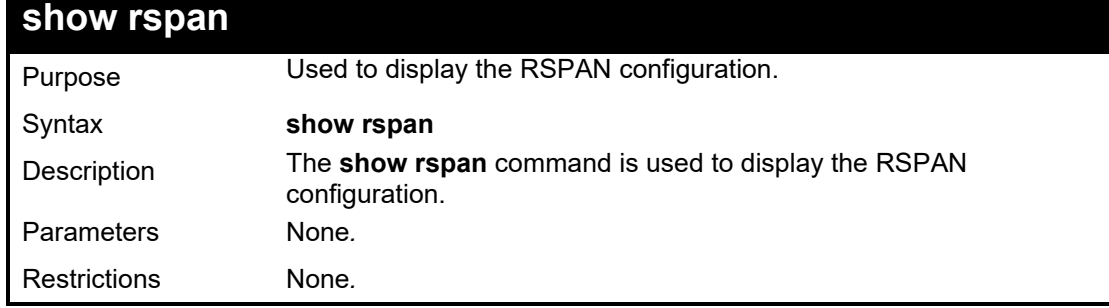

Example usage:

To display RSPAN configuration:

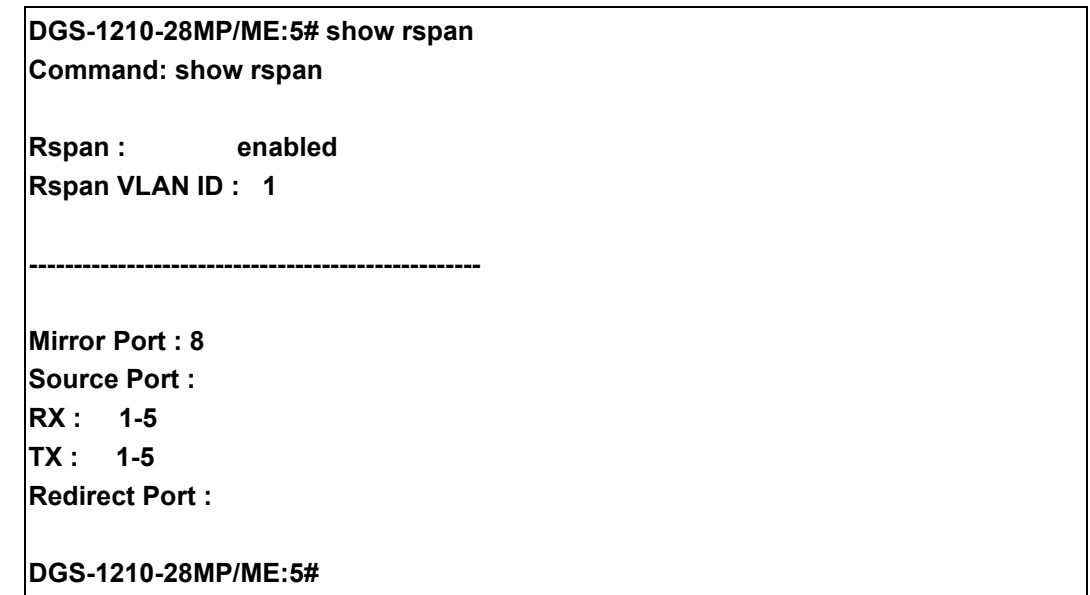

**52**

## **SFLOW COMMANDS**

The sFlow commands in the Command Line Interface (CLI) are listed (along with the appropriate parameters) in the following table.

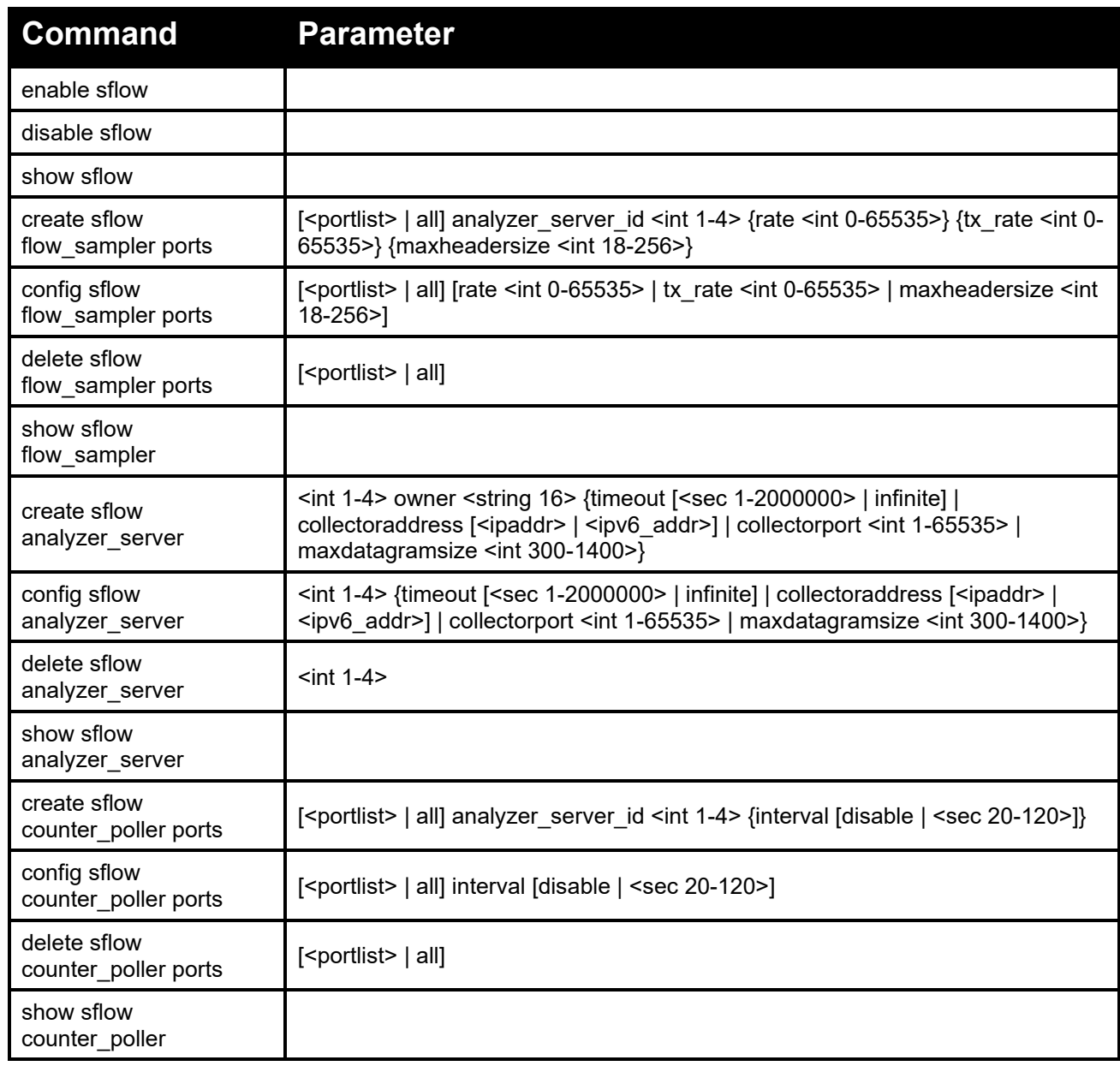

Each command is listed in detail, as follows:

### DGS-1210/ME Metro Ethernet Switch CLI Reference Guide

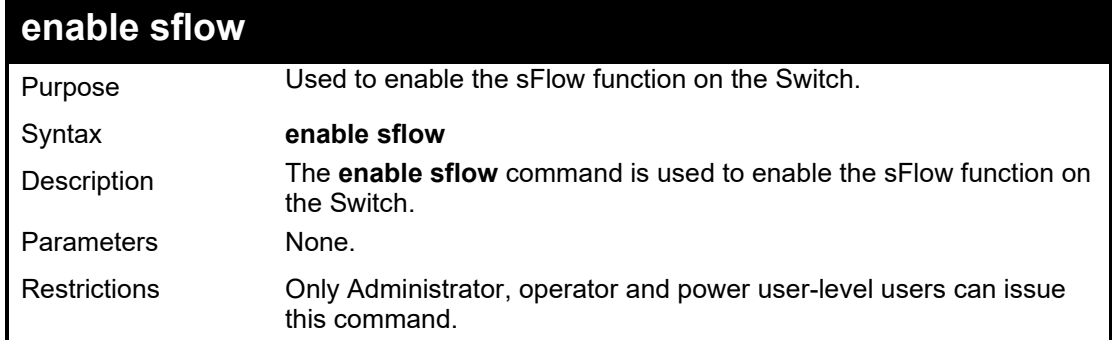

## Example usage:

To enable sFlow golbally:

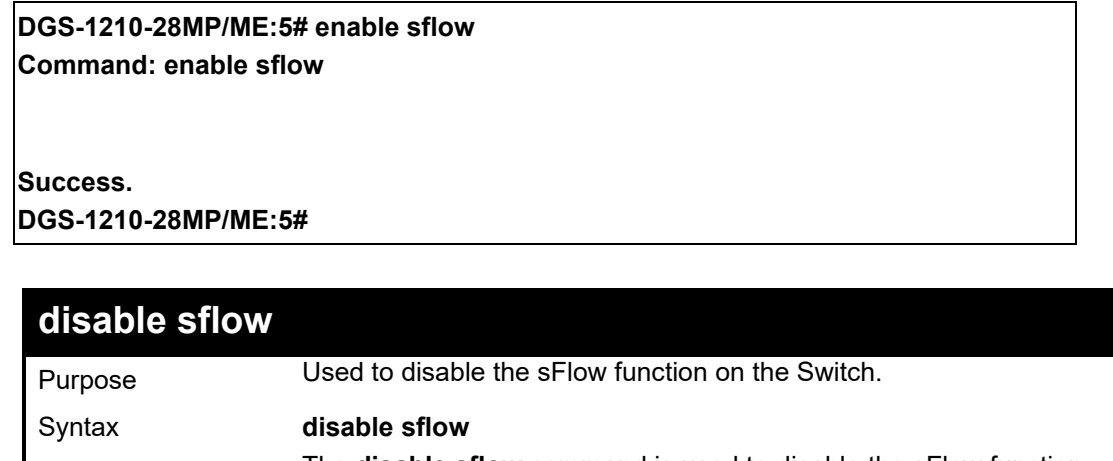

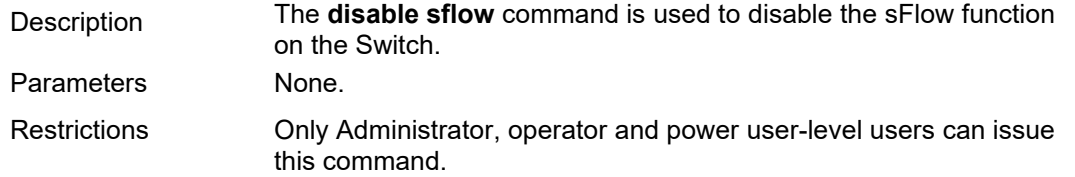

## Example usage:

To disable sFlow golbally:

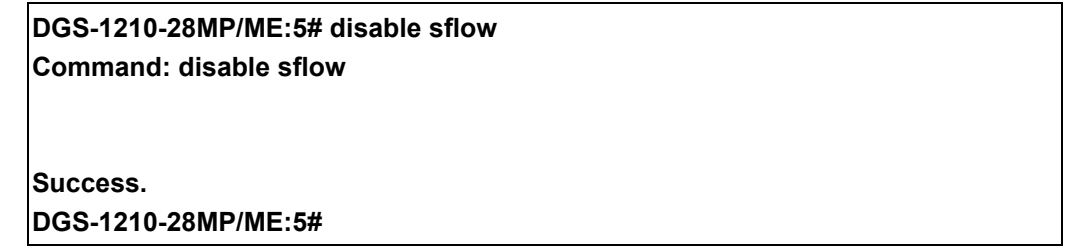

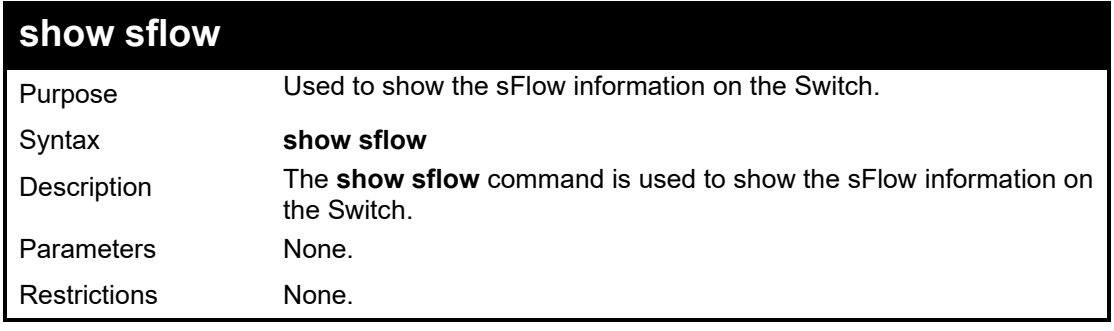

Example usage:

To display the sFlow information:

## **DGS-1210-28MP/ME:5# show sflow Command: show sflow sFlow Version : V5 sFlow Address : 10.90.90.90 sFlow AddressV6: ::**

**sFlow State : Enabled**

**DGS-1210-28MP/ME:5#**

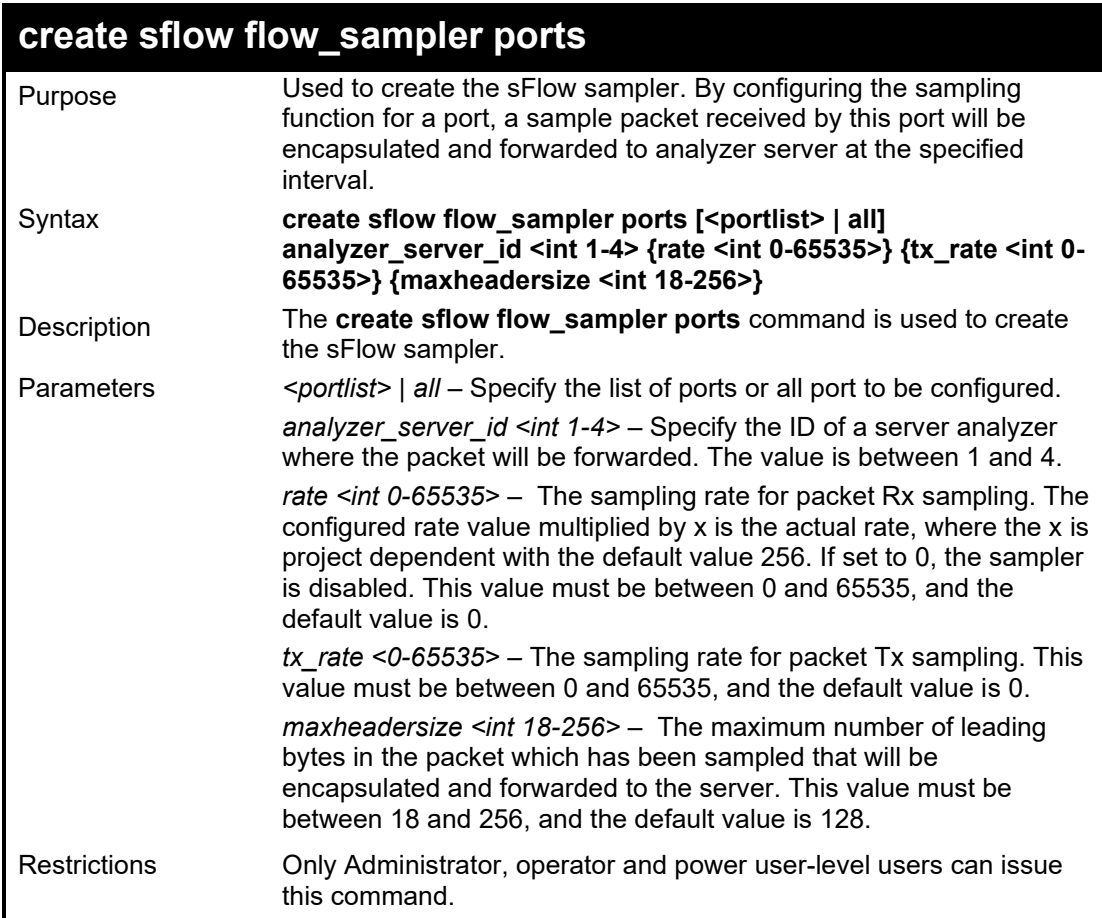

Example usage:

To create sFlow flow sampler:

**DGS-1210-28MP/ME:5# create sflow flow\_sampler ports 1 analyzer\_server\_id 1 rate 1 maxheadersize 18 Command: create sflow flow\_sampler ports 1 analyzer\_server\_id 1 rate 1 maxheadersize 18 Success. DGS-1210-28MP/ME:5#**

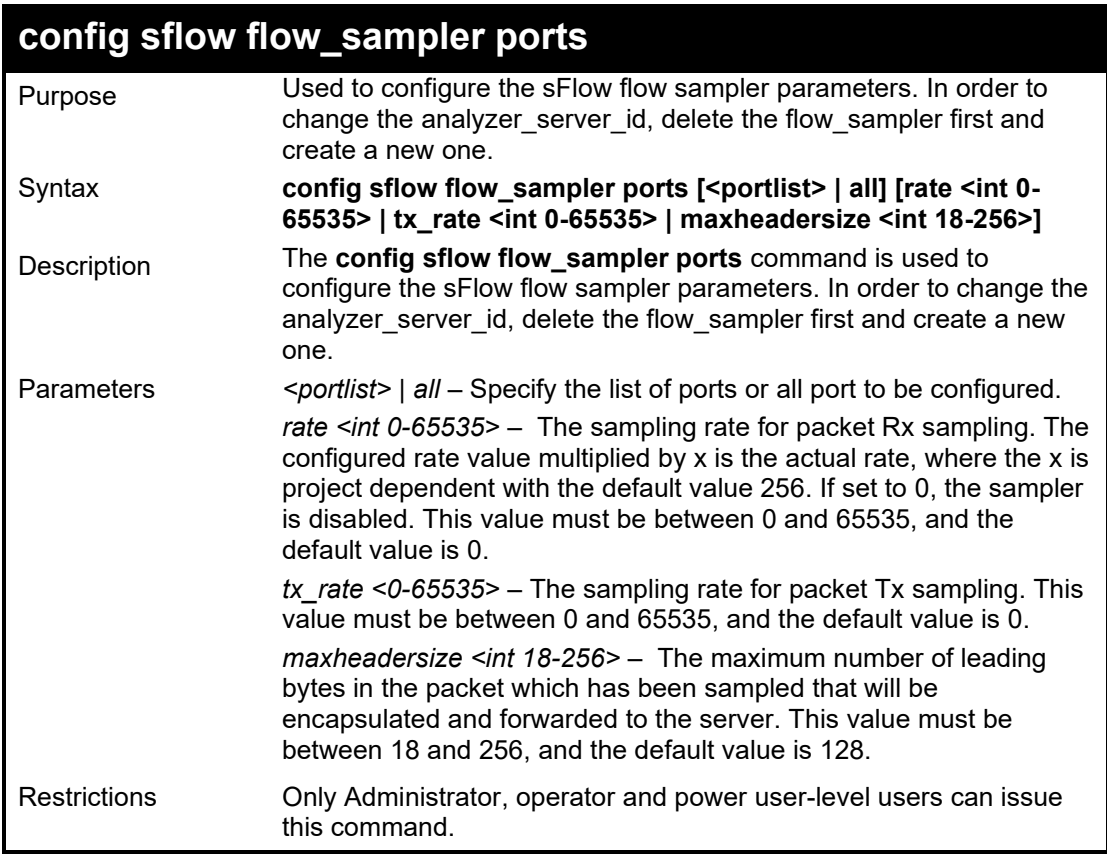

To configure the sFlow sampler the rate of port 1 to be 0:

**DGS-1210-28MP/ME:5# config sflow flow\_sampler ports 1 rate 0 maxheadersize 18 Command: config sflow flow\_sampler ports 1 rate 0 maxheadersize 18**

**Success. DGS-1210-28MP/ME:5#**

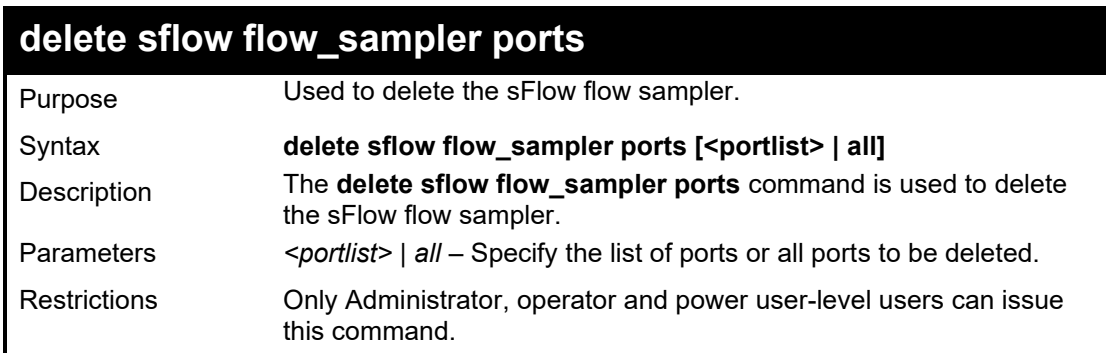

Example usage:

To delete the sFlow sampler the rate of port 1 to be 0:

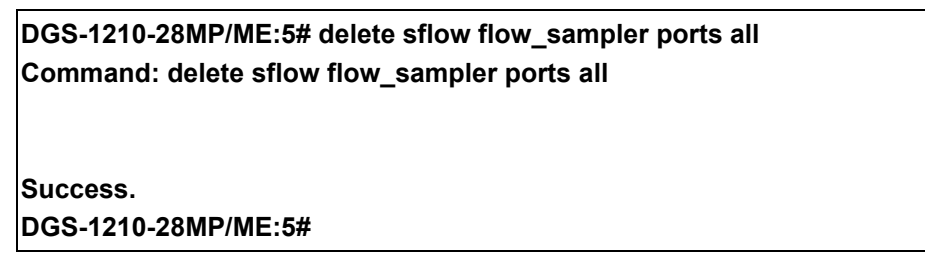

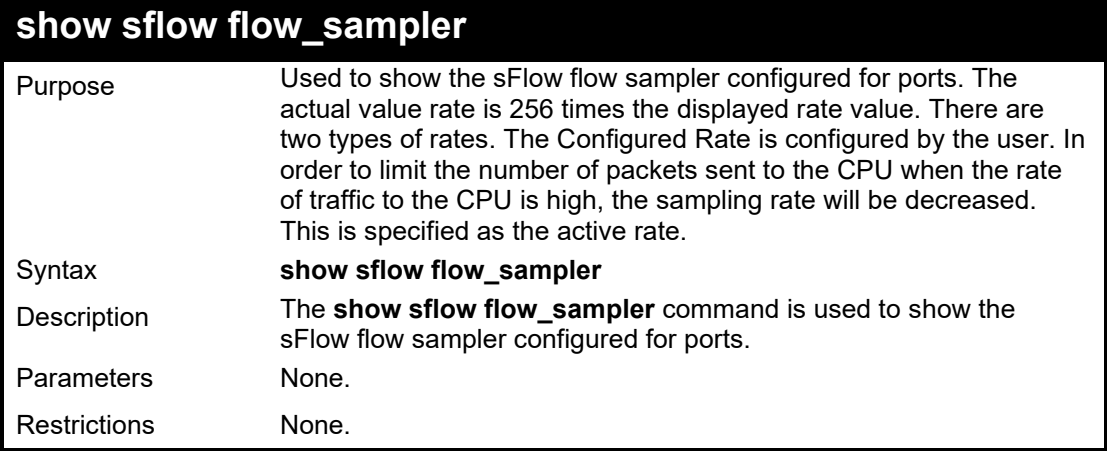

Example usage:

To show the sFlow flow sampler information of ports which have been created:

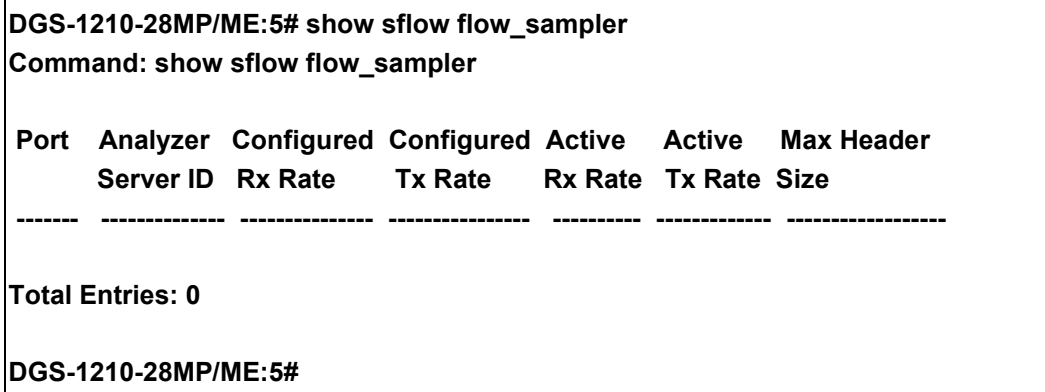
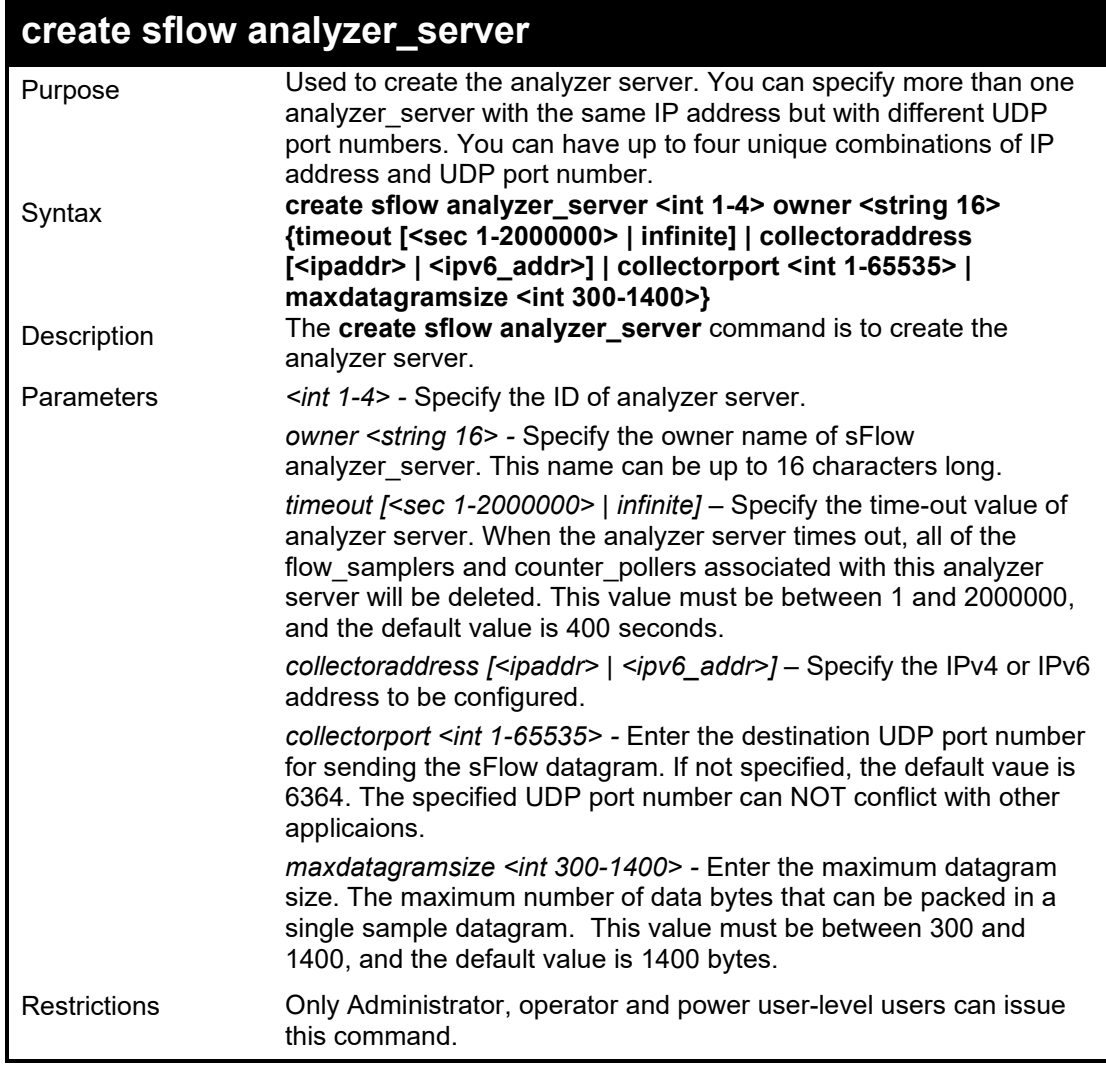

To create the analyzer server:

**DGS-1210-28MP/ME:5# create sflow analyzer\_server 2 owner dlink timeout infinite collectoraddress 10.0.0.1 collectorport 5524 maxdatagramsize 300 Command: create sflow analyzer\_server 2 owner dlink timeout infinite collectoraddress 10.0.0.1 collectorport 5524 maxdatagramsize 300**

**Success. DGS-1210-28MP/ME:5#**

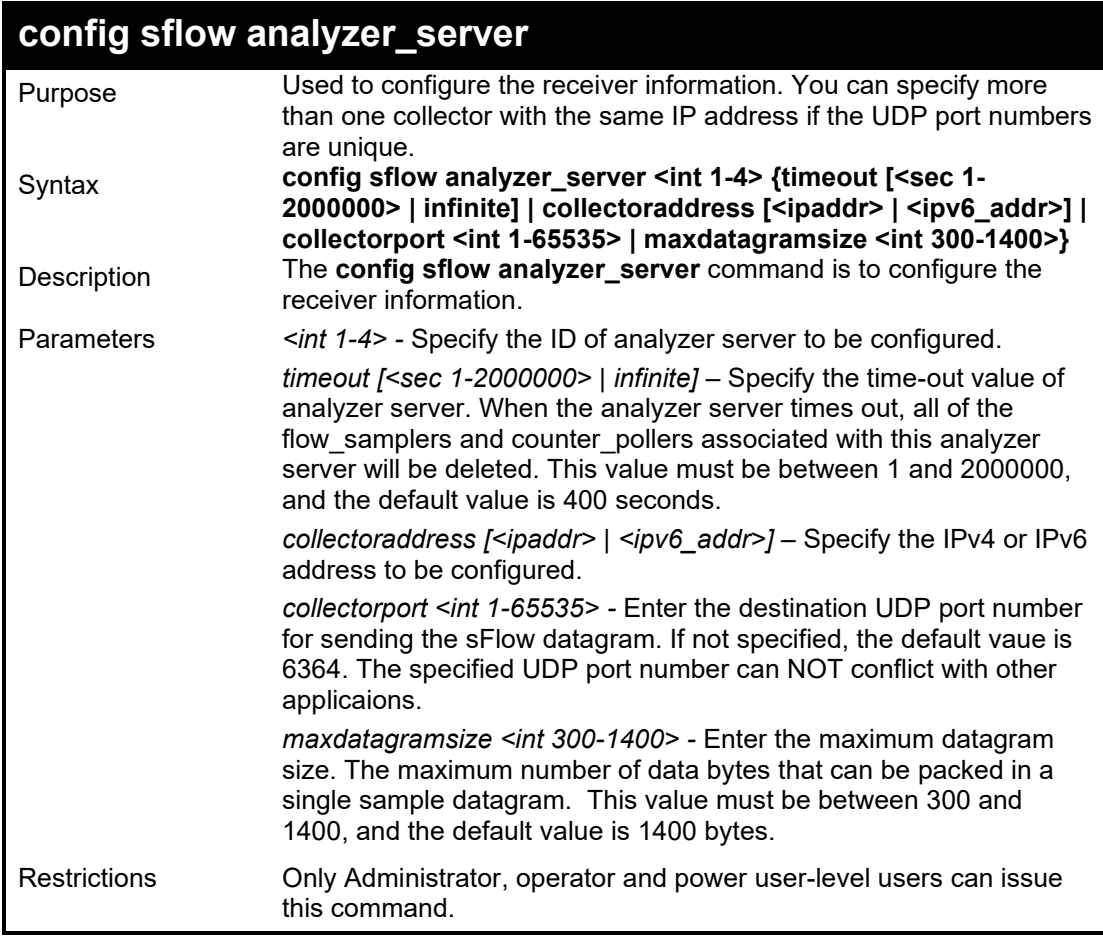

To configure the host 10.90.90.94 to be the sFlow analyzer server with the ID 2:

**DGS-1210-28MP/ME:5# config sflow analyzer\_server 2 collectoraddress 10.90.90.94 Command: config sflow analyzer\_server 2 collectoraddress 10.90.90.94**

**Success.**

**DGS-1210-28MP/ME:5#**

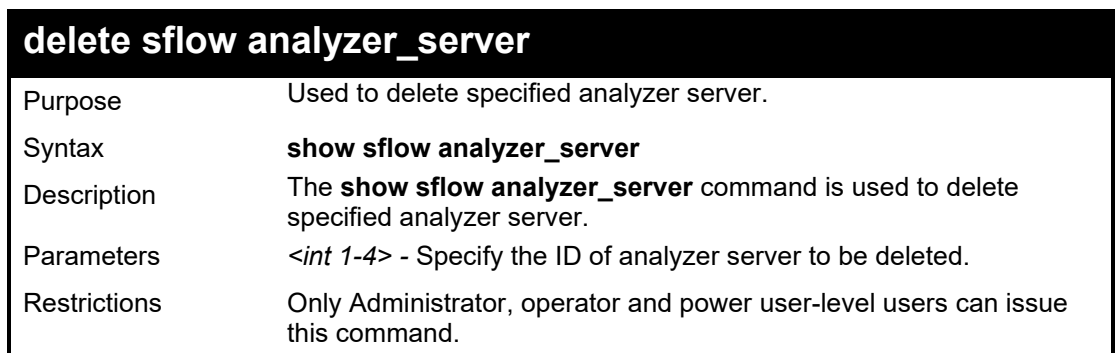

Example usage:

To delete an analyzer server:

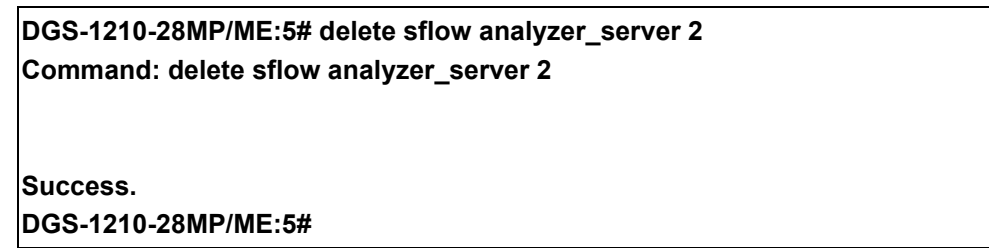

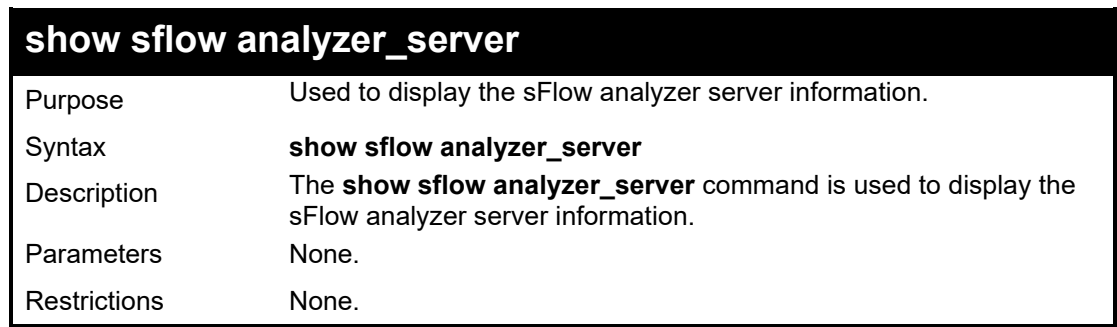

Example usage:

To display the sFlow sampler information of port which have been created:

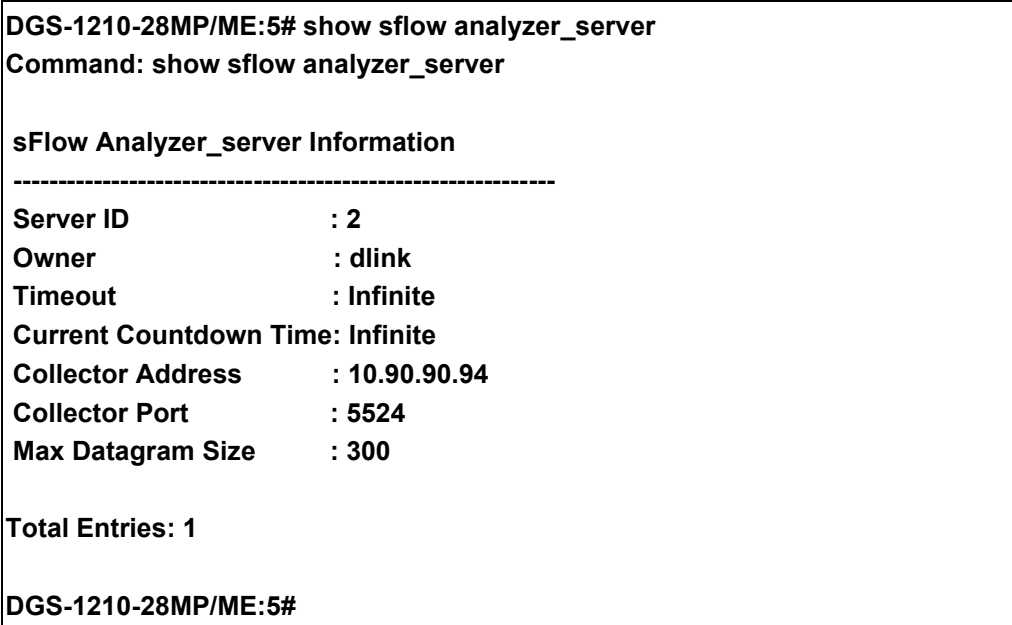

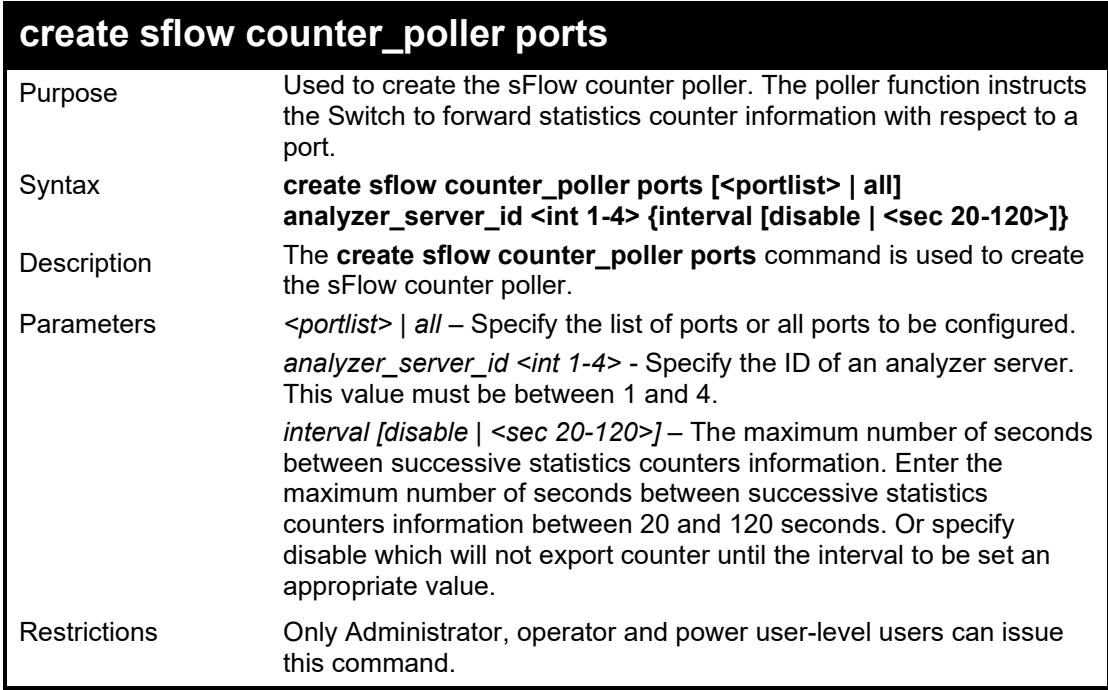

To create sFlow counter poller, which sample port 1 to analyzer server 1:

**DGS-1210-28MP/ME:5# create sflow counter\_poller ports 1 analyzer\_server\_id 1 Command: create sflow counter\_poller ports 1 analyzer\_server\_id 1**

**Success. DGS-1210-28MP/ME:5#**

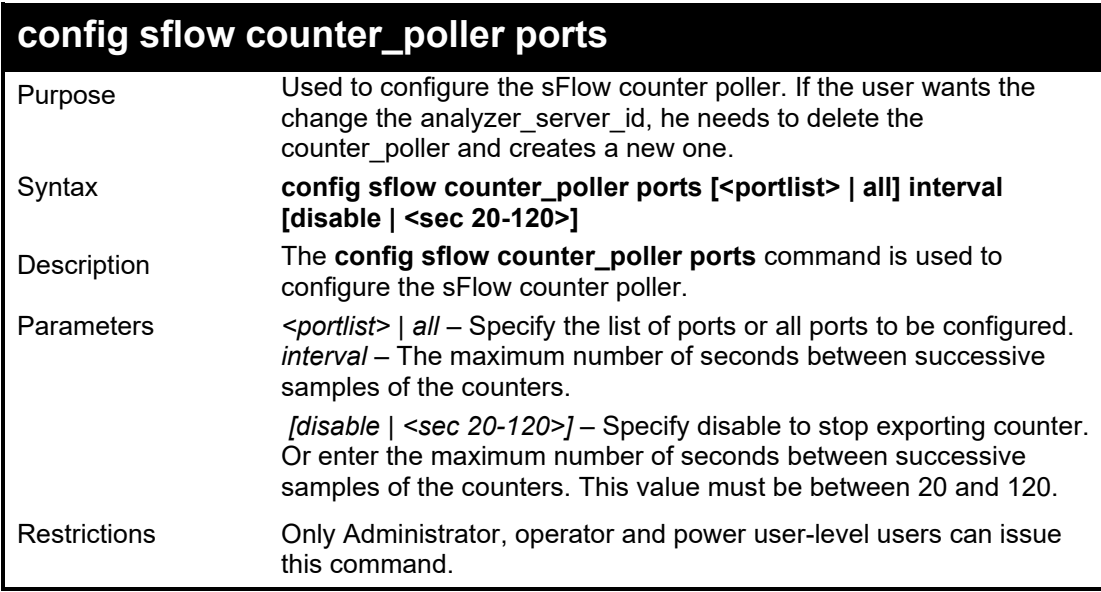

Example usage:

To configure the interval of sFlow counter poller port 1 to be 0:

**DGS-1210-28MP/ME:5# config sflow counter\_poller ports 1 interval disable Command: config sflow counter\_poller ports 1 interval disable**

**Success. DGS-1210-28MP/ME:5#**

## **delete sflow counter\_poller ports**

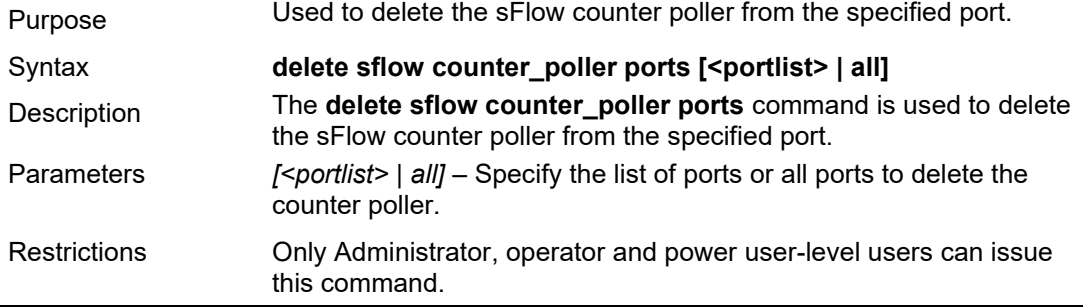

Example usage:

To delete sFlow counter poller on port 1:

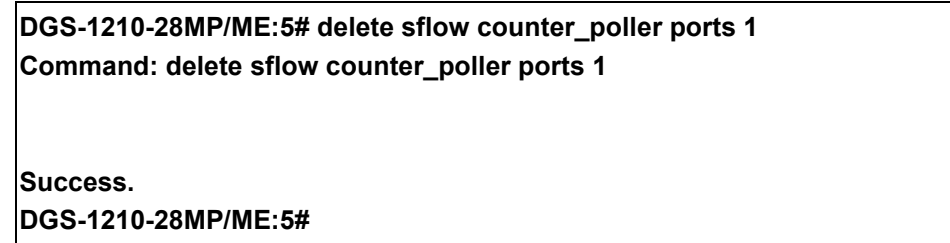

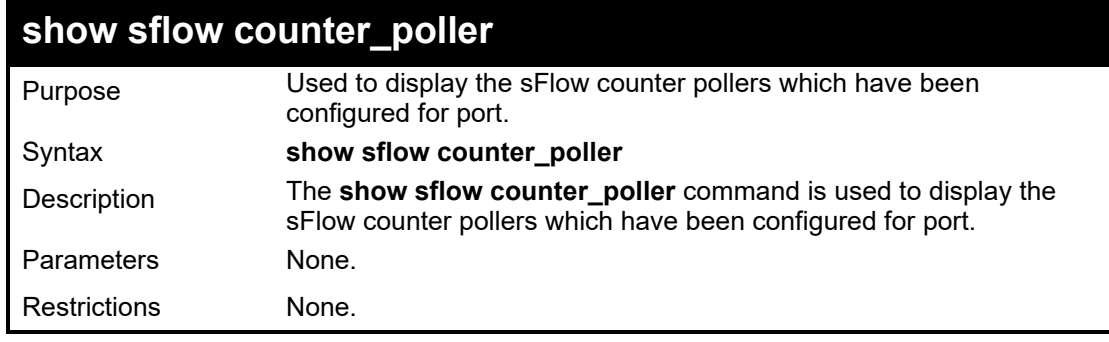

Example usage:

#### DGS-1210 Metro Ethernet Managed Switch CLI Reference Guide

To show the sFlow counter poller information of ports which have been created:

**DGS-1210-28MP/ME:5# show sflow counter\_poller Command: show sflow counter\_poller Port Analyzer Server ID Polling Interval (sec) ---- ------------------ ----------------------- Total Entries: 0 DGS-1210-28MP/ME:5#**

# **53**

## **D-LINK UNIDIRECTIONAL LINK DETECTION (DULD) COMMANDS**

The D-Link Unidirectional Link Detection (DULD) commands in the Command Line Interface (CLI) are listed (along with the appropriate parameters) in the following table.

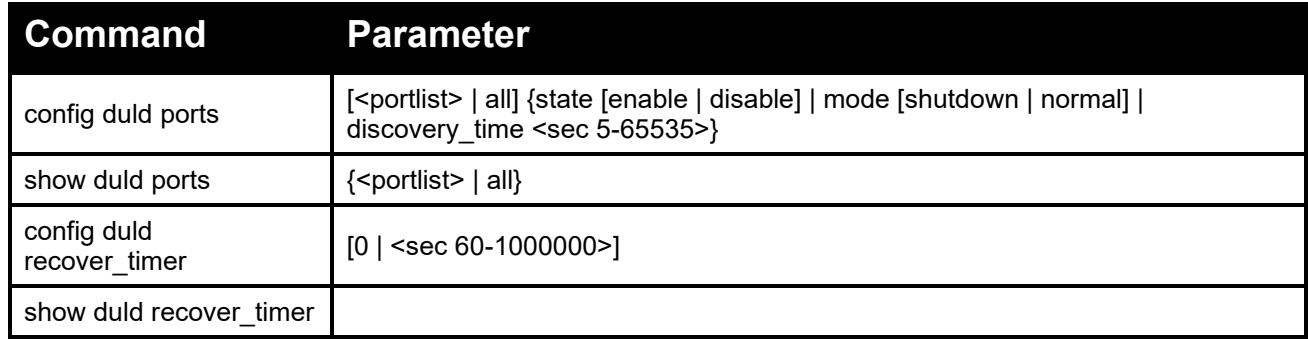

Each command is listed in detail, as follows:

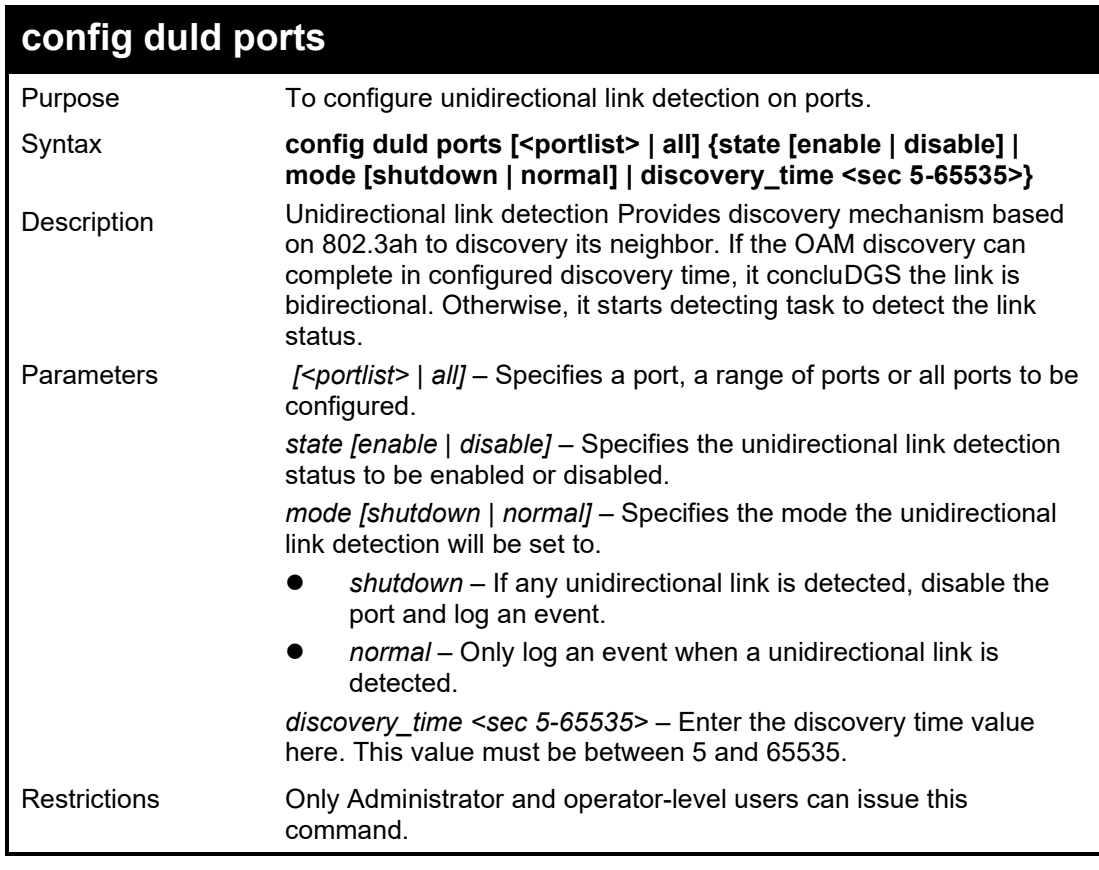

Example usage:

To enable unidirectional link detection on port 1:

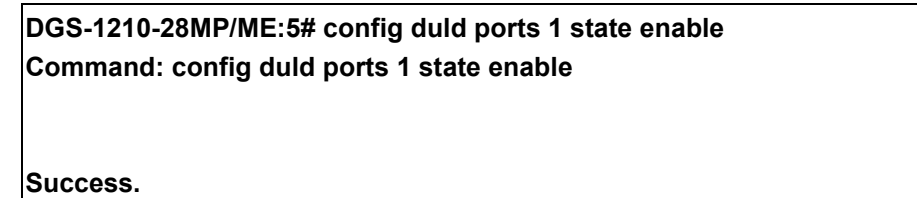

**DGS-1210-28MP/ME:5#**

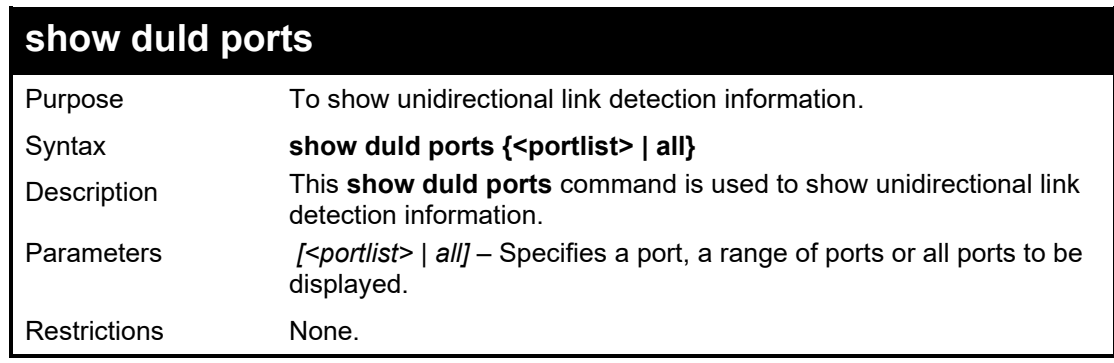

Example usage:

To show unidirectional link detection information of port 1:

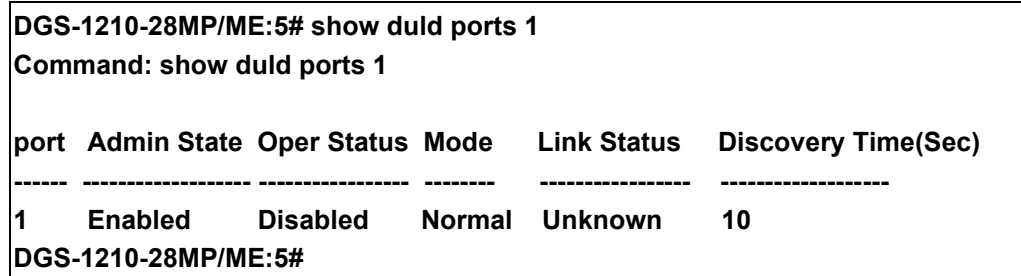

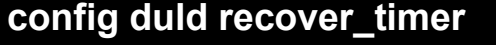

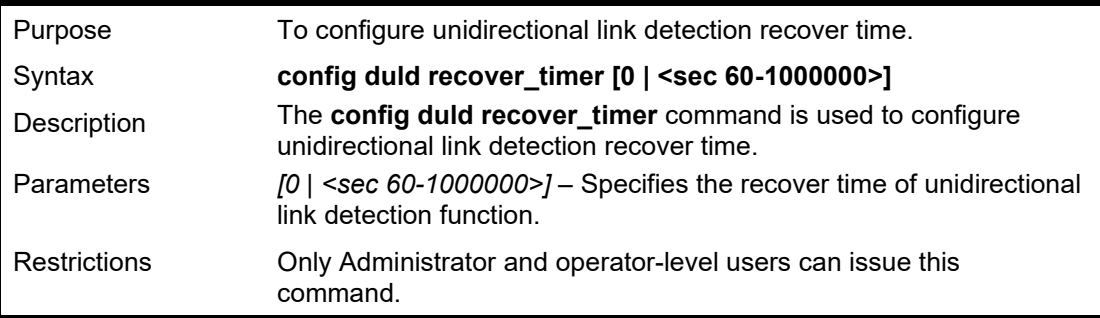

Example usage:

To configure the unidirectional link detection recovery time to 100 seconds:

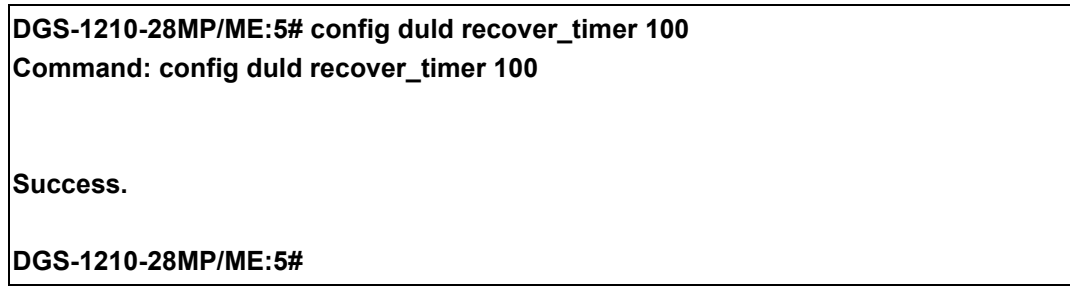

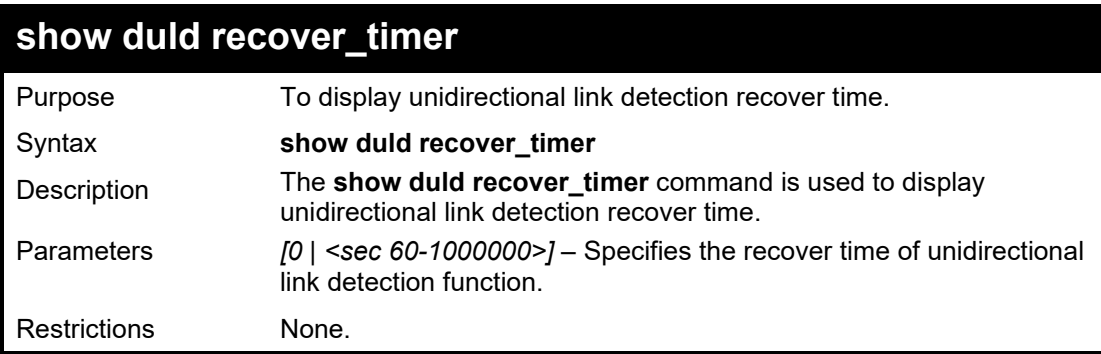

Example usage:

To display the unidirectional link detection recovery time:

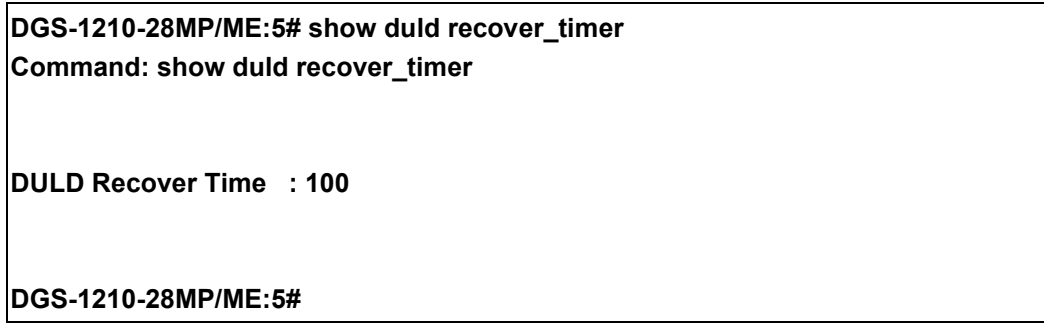

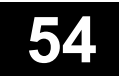

## **IPV6 NEIGHBOR DISCOVERY COMMANDS**

The IPv6 Neighbor Discovery commands in the Command Line Interface (CLI) are listed (along with the appropriate parameters) in the following table.

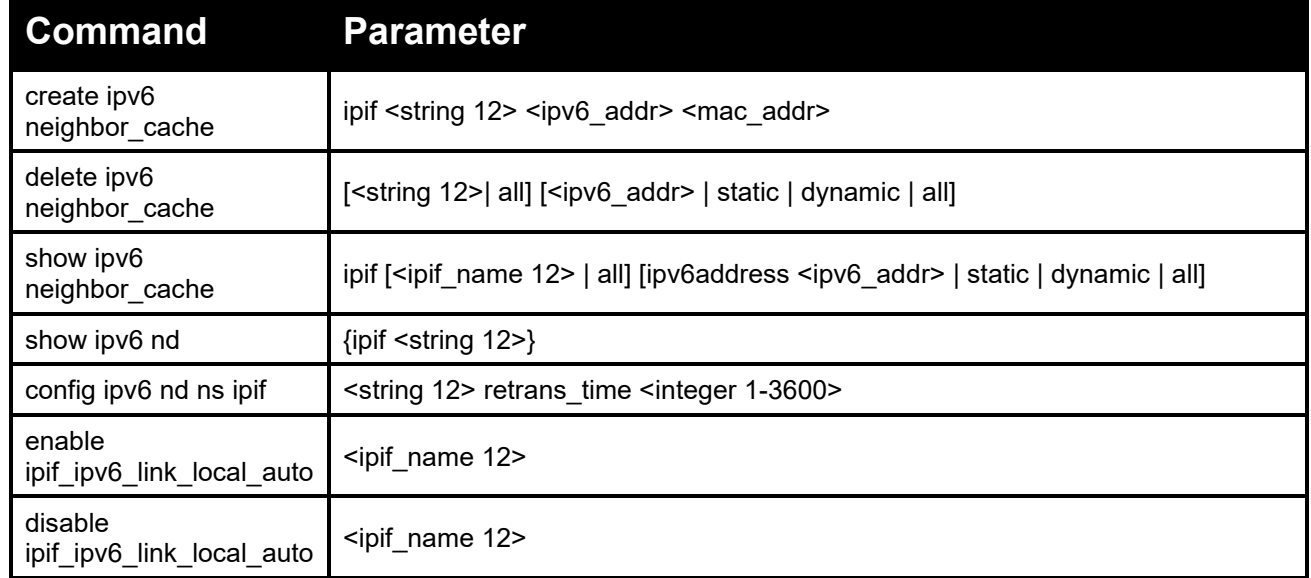

Each command is listed in detail, as follows:

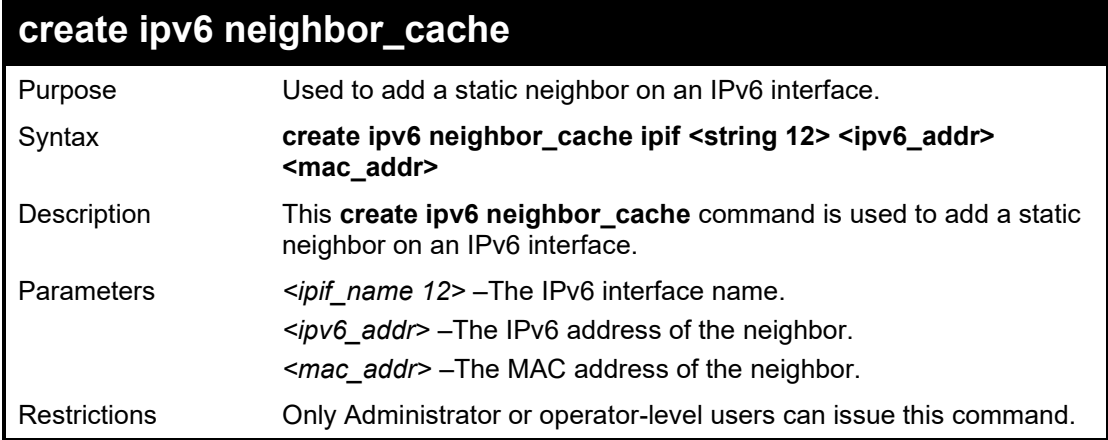

Example usage:

To create a static neighbor cache entry on the interface System, with an IPv6 address of 3ffc::1 and a MAC address of 00:01:02:03:04:05:

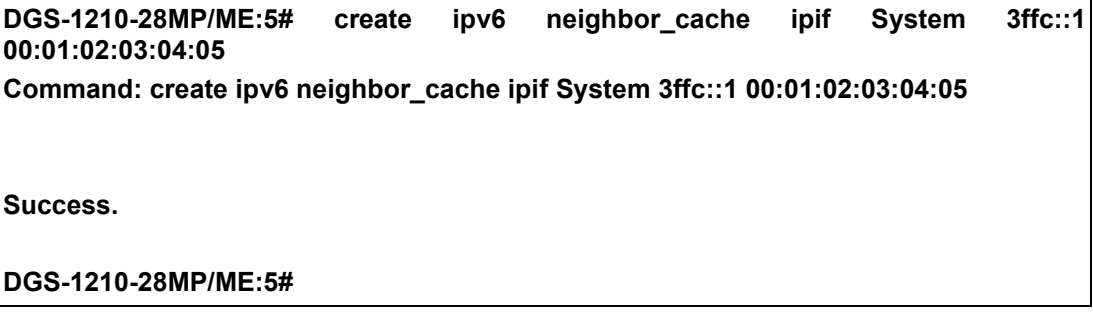

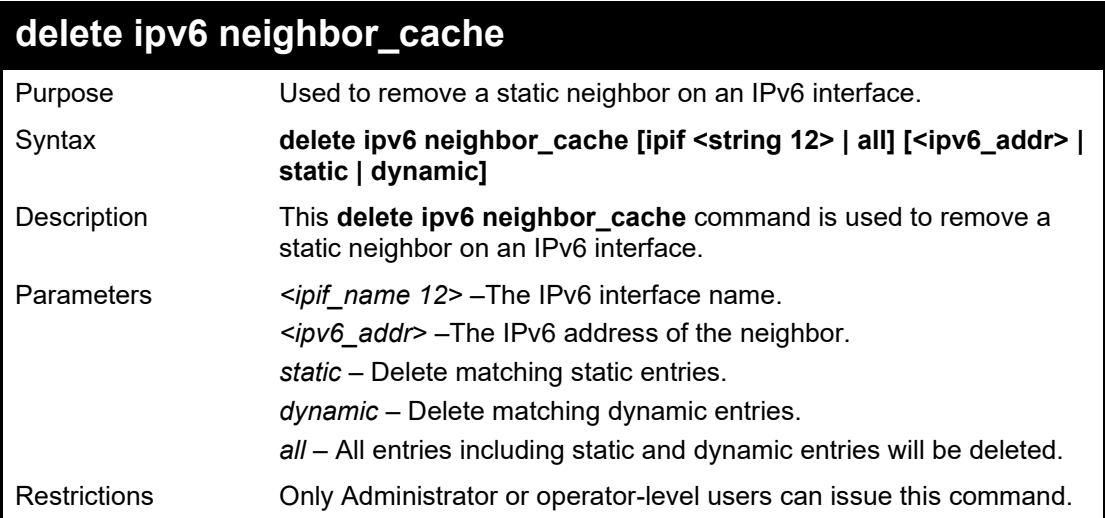

To delete a static neighbor cache entry on the interface System, with an IPv6 address of 3ffc::1:

**DGS-1210-28MP/ME:5# delete ipv6 neighbor\_cache 3ffc::1 Command: delete ipv6 neighbor\_cache 3ffc::1**

**Success.**

**DGS-1210-28MP/ME:5#**

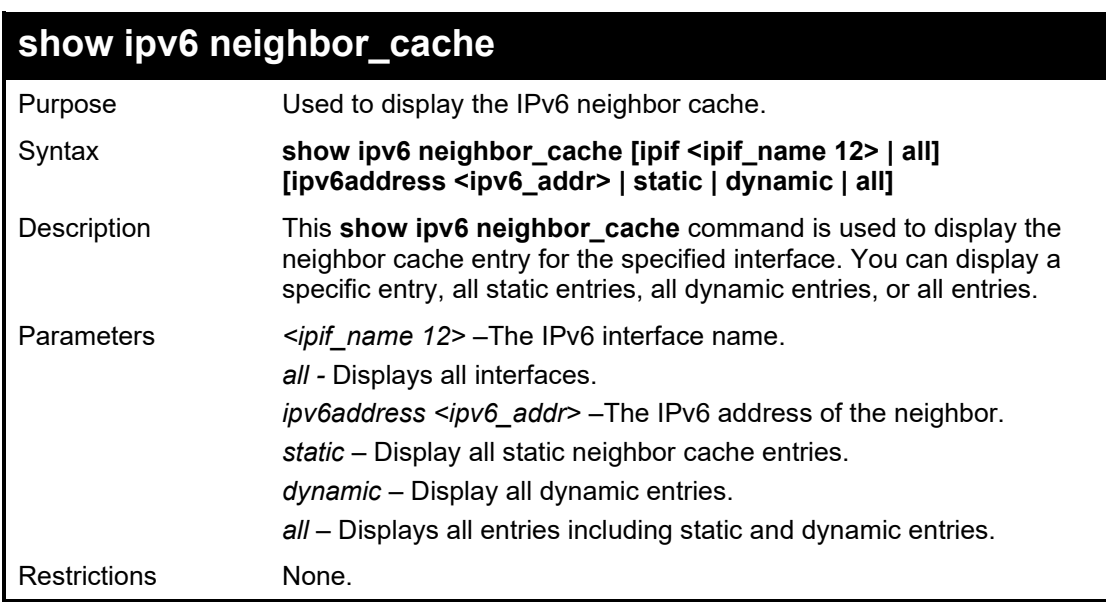

Example usage:

To show all neighbor cache entries on the switch:

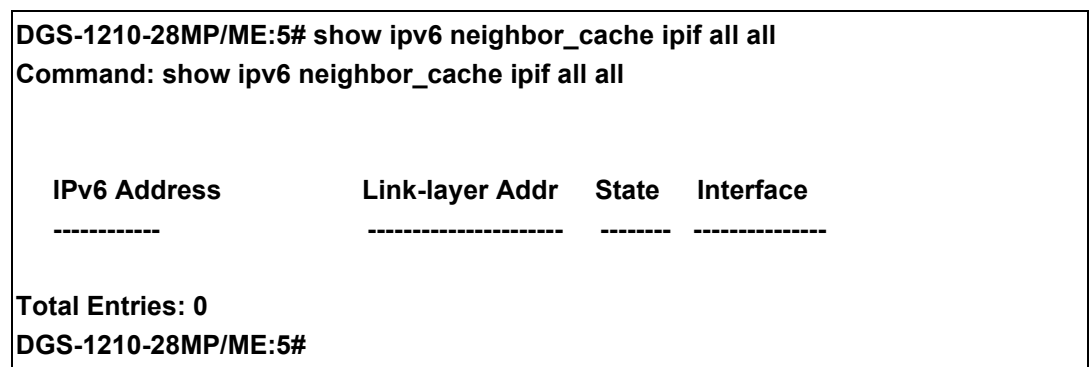

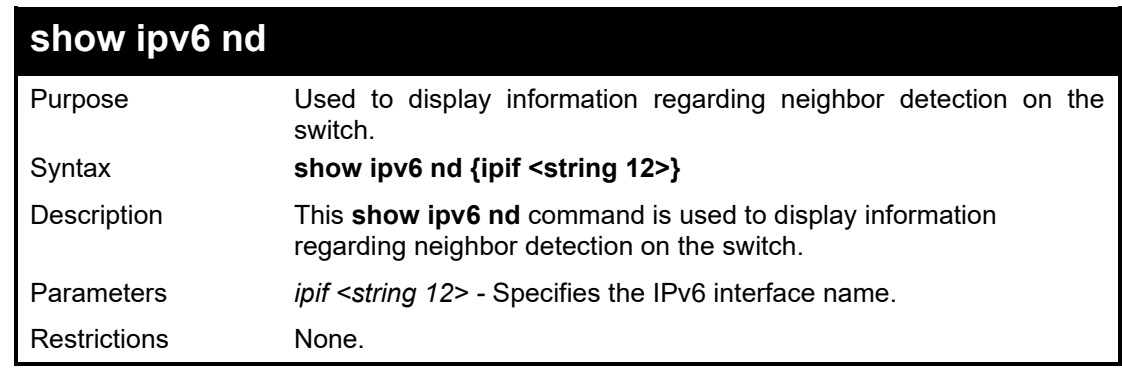

To show IPv6 ND related configuration:

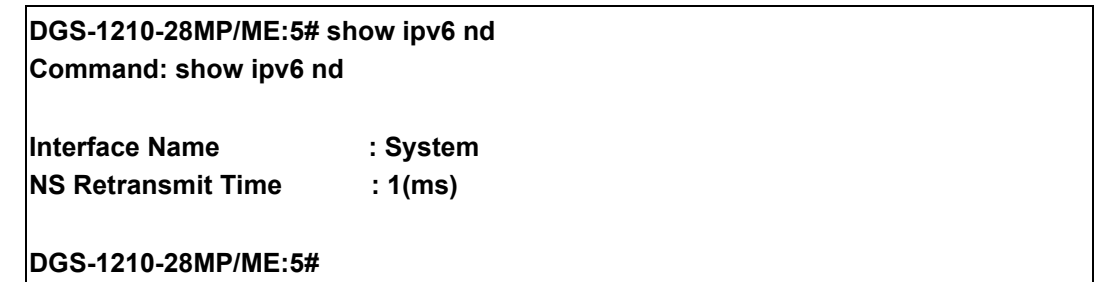

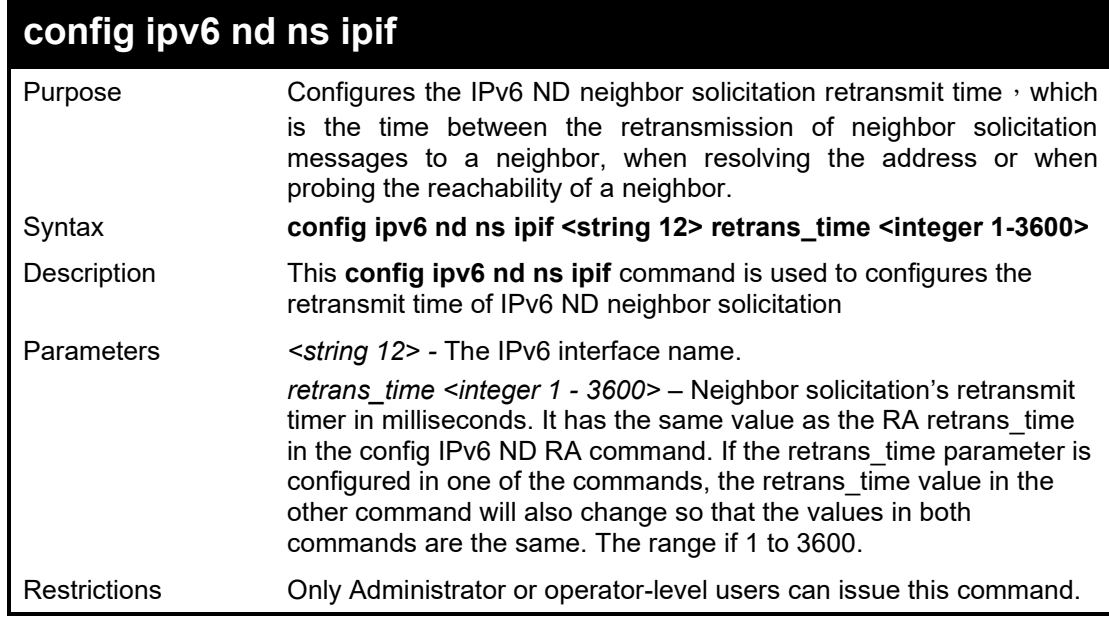

Example usage:

To configure the retrans\_time of IPv6 ND neighbor solicitation to be 100:

**DGS-1210-28MP/ME:5# config ipv6 nd ns ipif System retrans\_time 100 Command: config ipv6 nd ns ipif System retrans\_time 100**

**Success. DGS-1210-28MP/ME:5#**

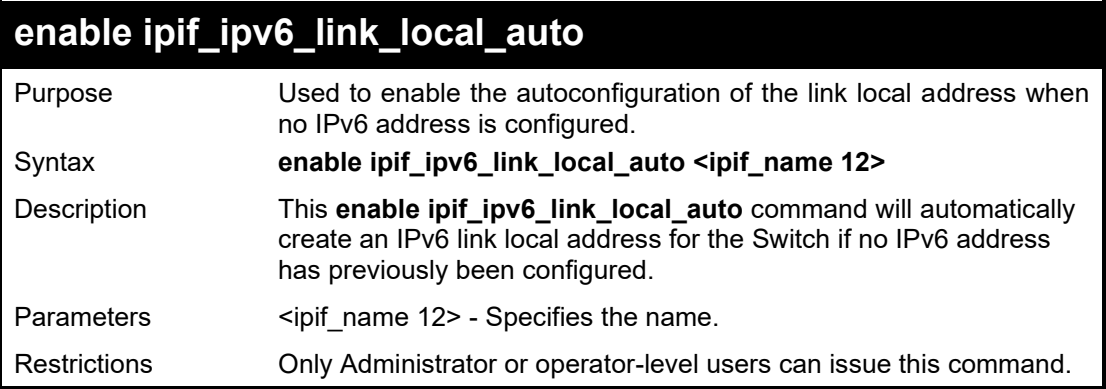

Example usage:

To enable the IP interface IPv6 link-local settings on the switch:

**DGS-1210-28MP/ME:5# enable ipif\_ipv6\_link\_local\_auto System Command: enable ipif\_ipv6\_link\_local\_auto System**

**Success. DGS-1210-28MP/ME:5#**

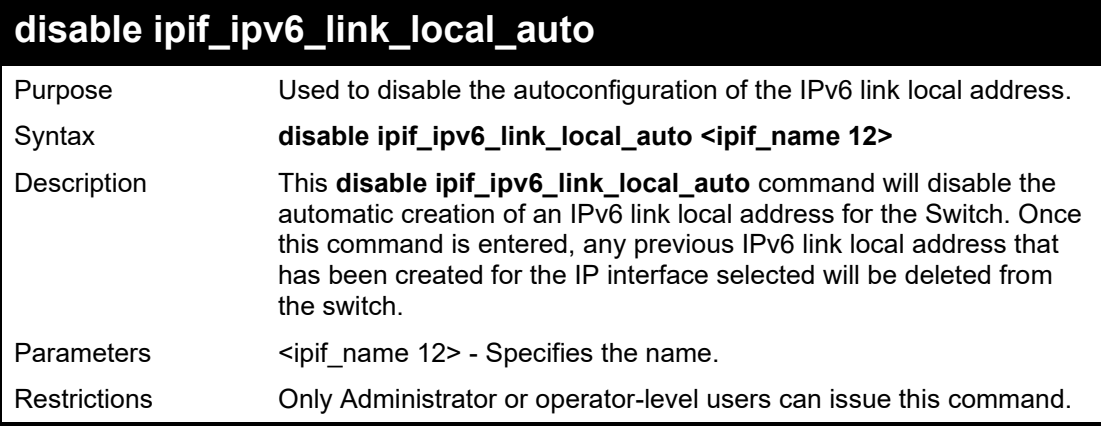

Example usage:

To disable the IP interface IPv6 link-local settings on the switch:

**DGS-1210-28MP/ME:5# disable ipif\_ipv6\_link\_local\_auto System Command: disable ipif\_ipv6\_link\_local\_auto System**

**Success. DGS-1210-28MP/ME:5#**

# **55**

## **BANNER COMMANDS**

The Banner commands in the Command Line Interface (CLI) are listed (along with the appropriate parameters) in the following table.

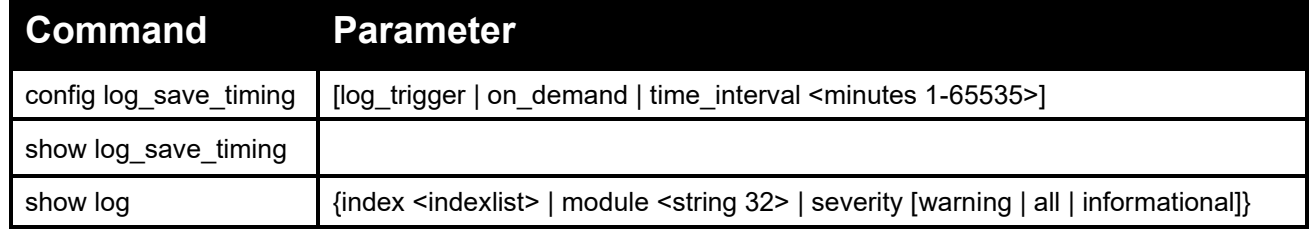

Each command is listed in detail, as follows:

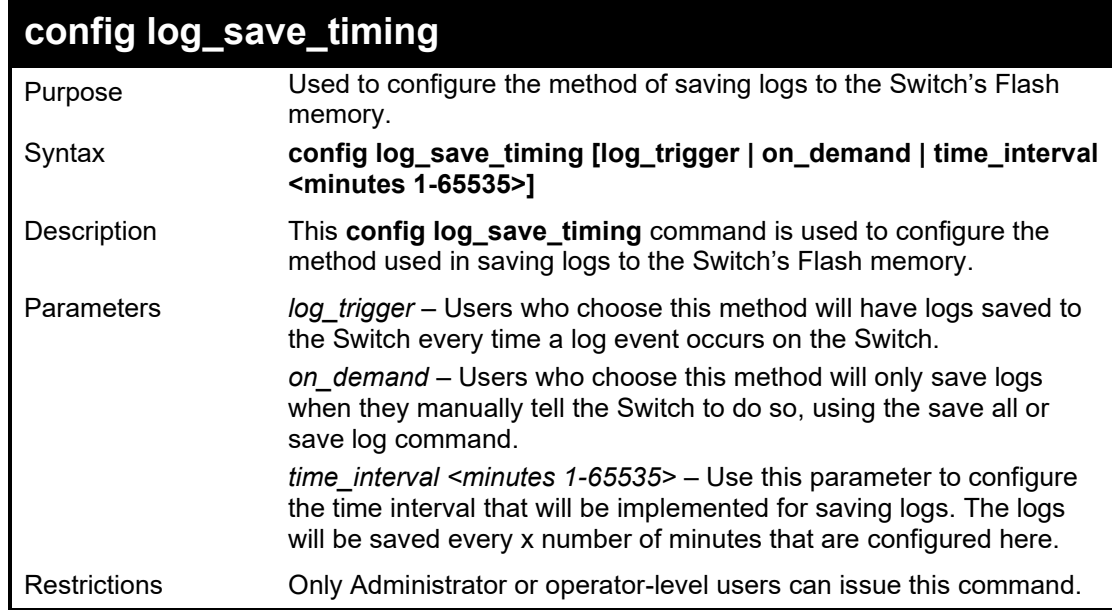

Example usage:

To configure the time interval as every 30 minutes for saving logs:

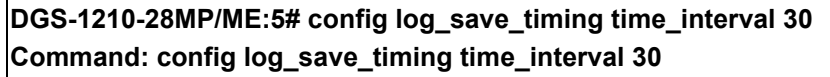

**Success.**

**DGS-1210-28MP/ME:5#**

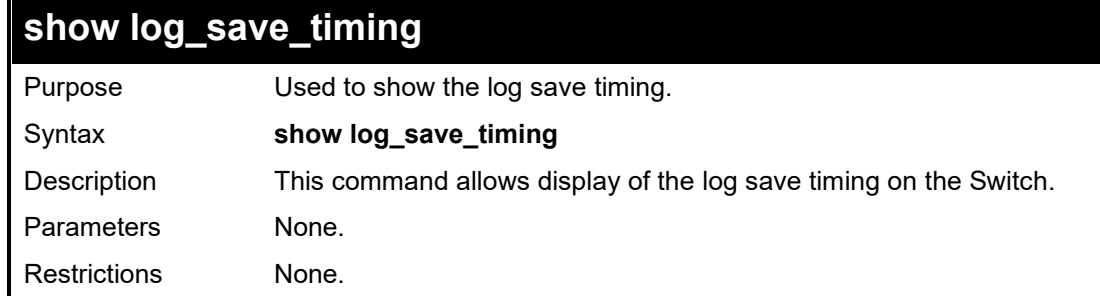

### Usage Example:

To show the login banner:

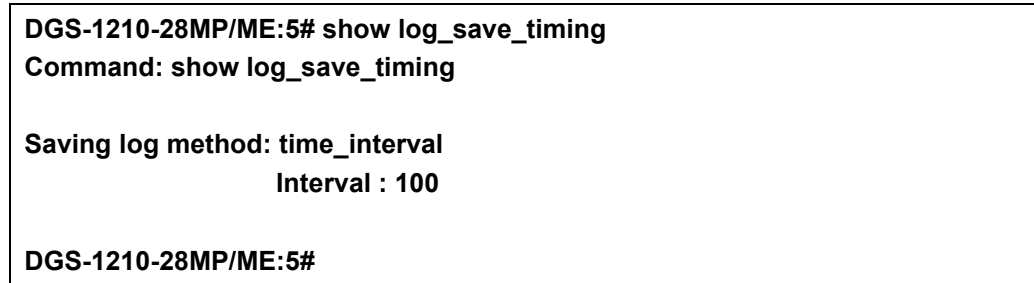

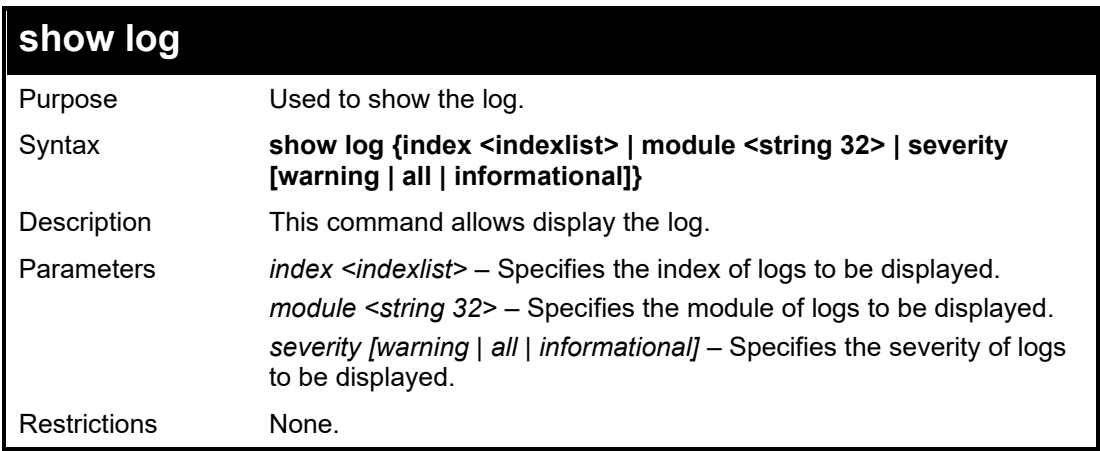

### Usage Example:

To show the log index 1 on the Switch:

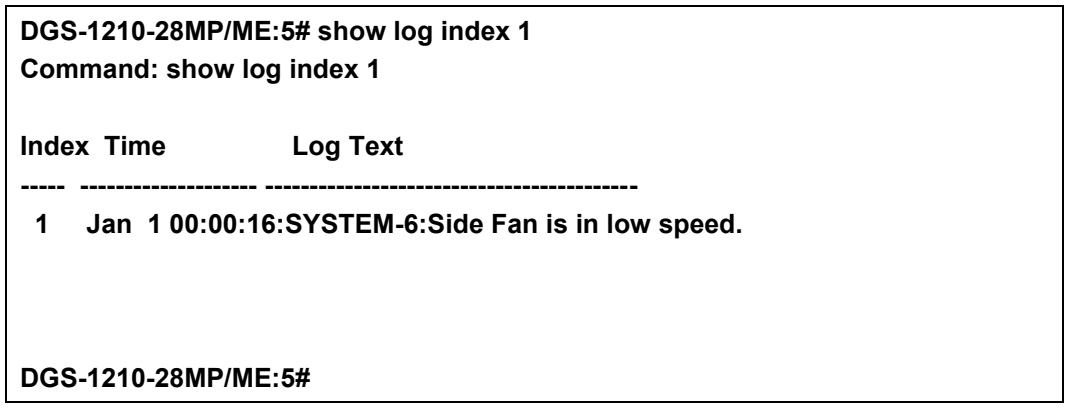

# **56**

## **COMMAND HISTORY LIST COMMANDS**

The Command History List commands in the Command Line Interface (CLI) are listed (along with the appropriate parameters) in the following table.

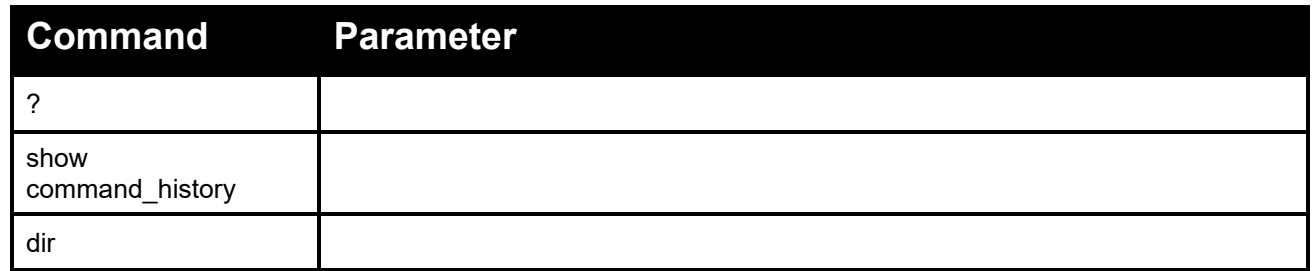

Each command is listed in detail, as follows:

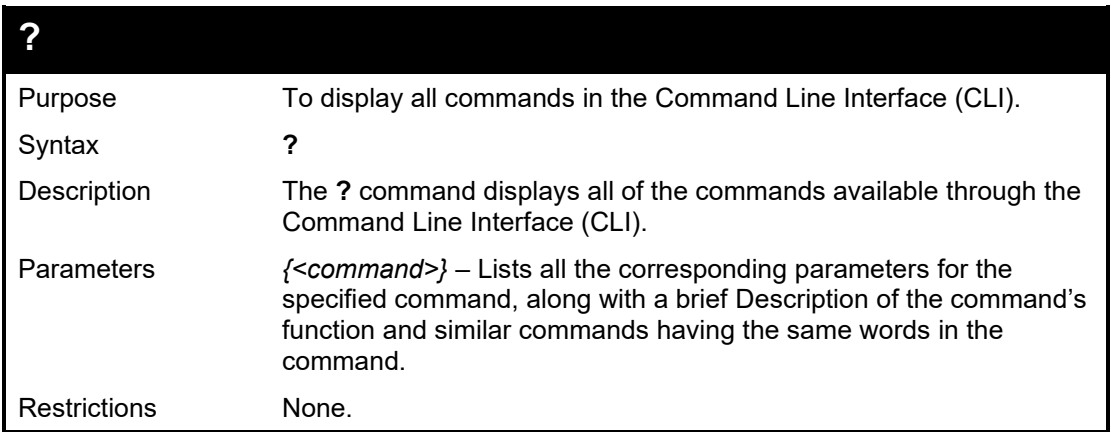

Example usage:

To display all of the commands in the CLI:

**DGS-1210-28MP/ME:5# ? Command: ? ? cable diagnostic port clear address\_binding dhcp\_snoop binding\_entry ports clear arptable clear counters clear ethernet\_oam ports clear fdb clear flood\_fdb clear igmp\_snooping data\_driven\_group clear log clear mld\_snooping data\_driven\_group clear tech support config 802.1p default\_priority config 802.1p user\_priority config 802.1x auth\_mode ports config 802.1x auth\_parameter ports config 802.1x auth\_protocol config 802.1x capability ports config 802.1x fwd\_pdu system config 802.1x guest\_vlan ports CTRL+C ESC q Quit SPACE n Next Page ENTER Next Entry a ALL**

### **show command\_history**

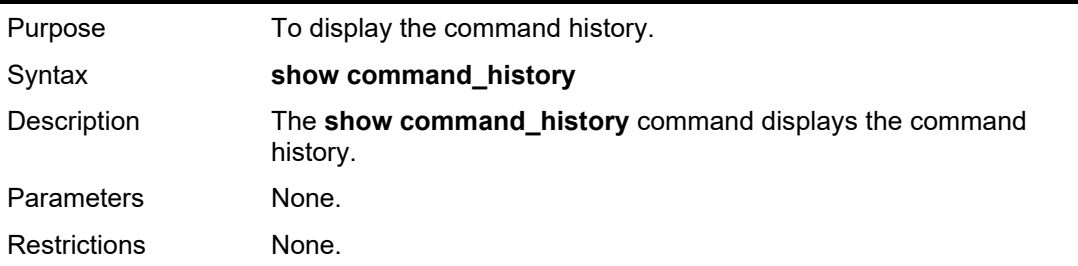

#### Example usage:

To display the command history:

```
DGS-1210-28MP/ME:5# show command_history
Command: show command_history
?
show log
show log_save_timing
show log_save_timing
```
### DGS-1210-28MP/ME:5#

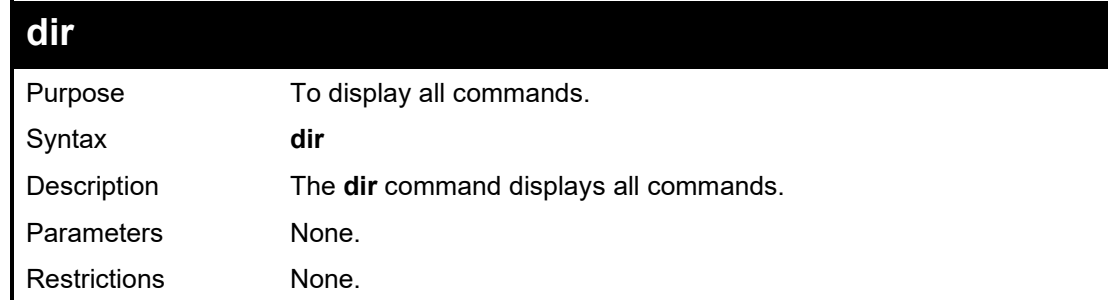

### Example usage:

To display all of the commands:

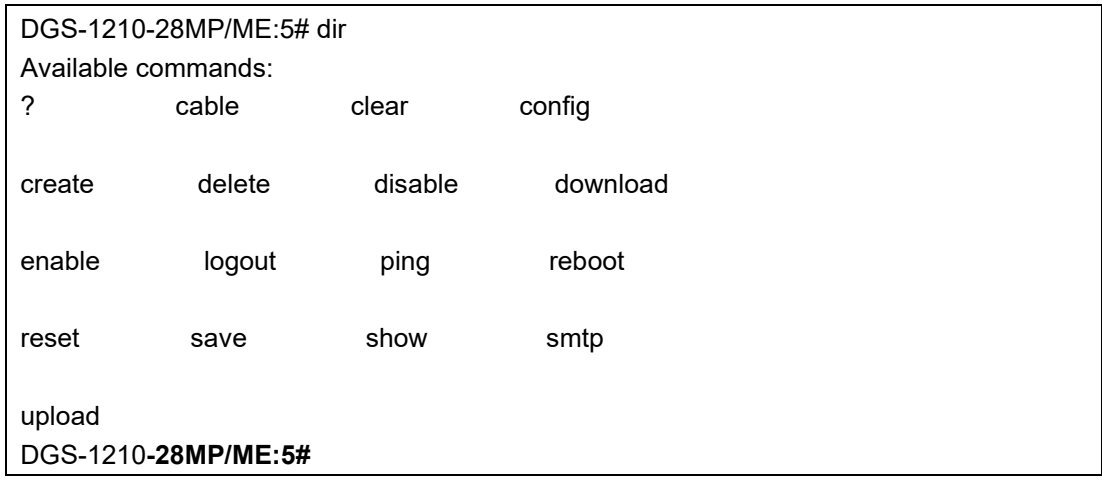

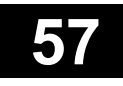

## **COMMAND LOGGING COMMANDS**

The Command Logging commands in the Command Line Interface (CLI) are listed (along with the appropriate parameters) in the following table.

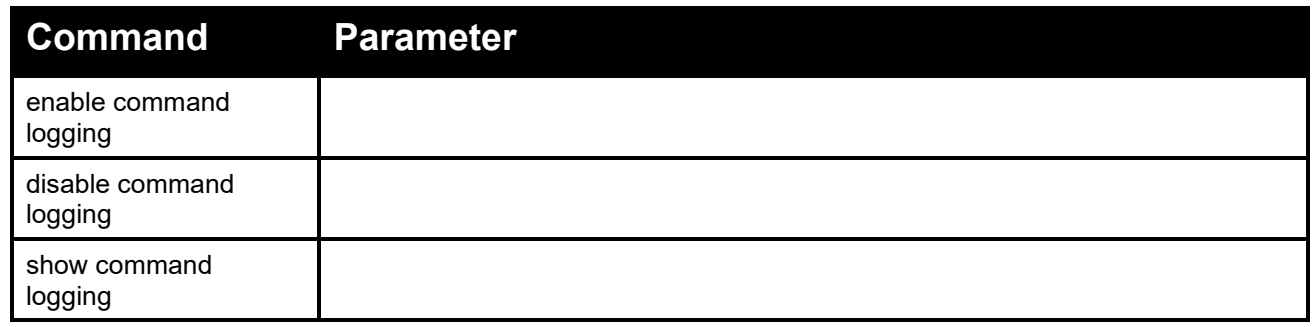

Each command is listed in detail, as follows:

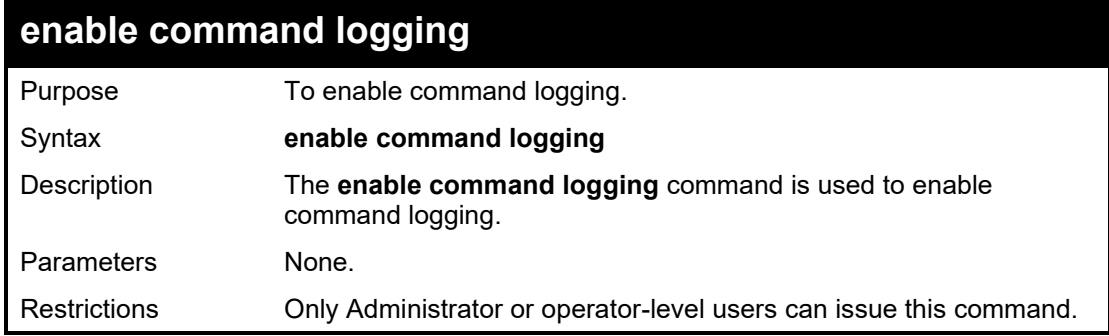

Example usage:

To enable the command logging functio:

**DGS-1210-28MP/ME:5# enable command logging Command: enable command logging Success. DGS-1210-28MP/ME:5#**

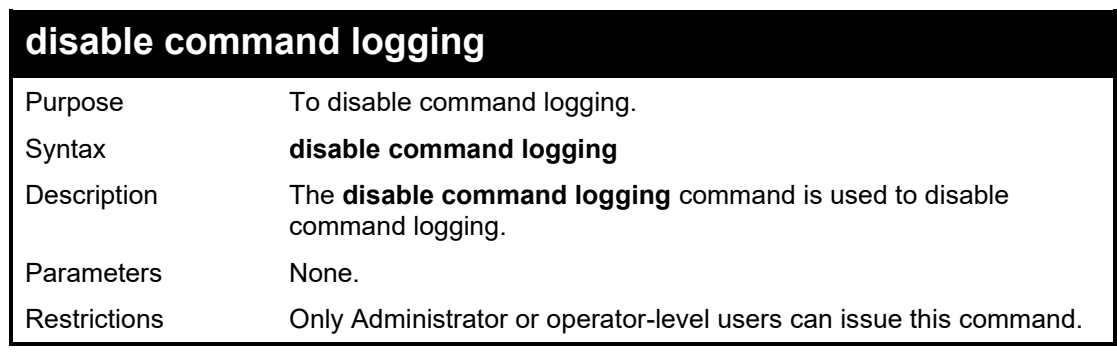

Example usage:

To disable the command logging functio:

**DGS-1210-28MP/ME:5# disable command logging Command: disable command logging**

**Success.**

**DGS-1210-28MP/ME:5#**

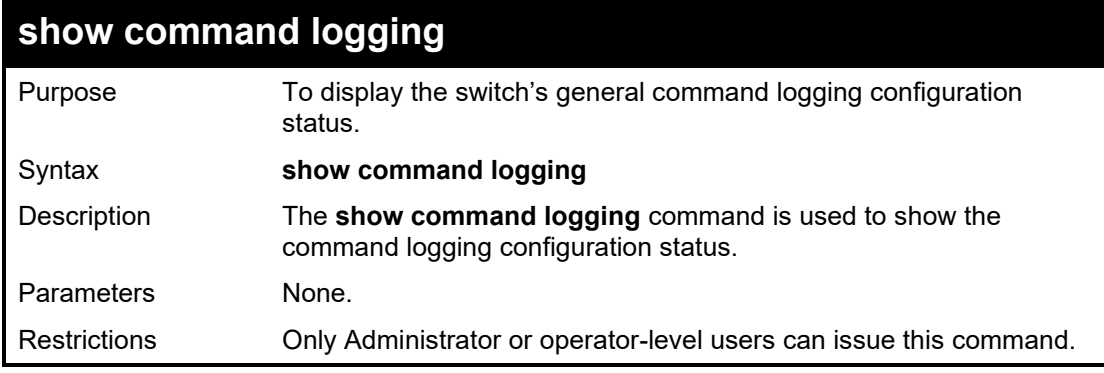

Example usage:

To show the command logging configuration status:

**DGS-1210-28MP/ME:5# show command logging Command: show command logging Command Logging State : Enabled**

**DGS-1210-28MP/ME:5#**

**58**

# **SSH COMMANDS**

The SSH commands in the Command Line Interface (CLI) are listed (along with the appropriate parameters) in the following table.

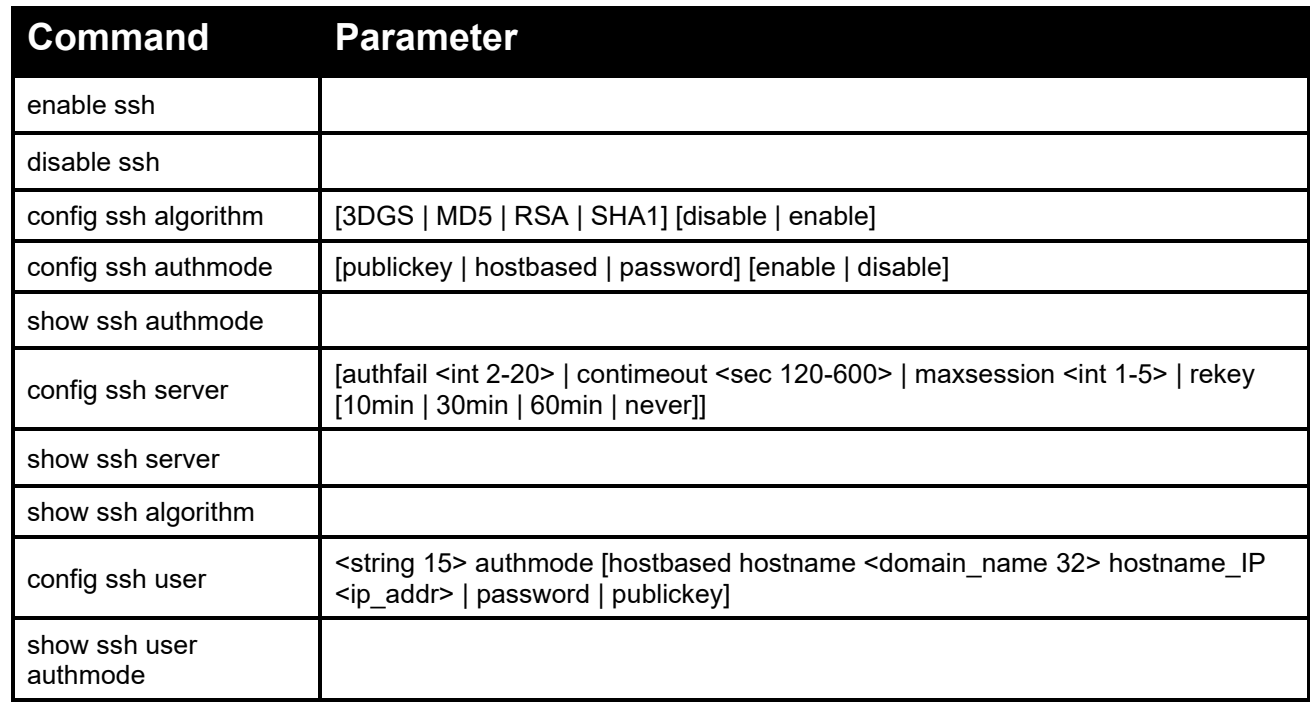

Each command is listed in detail, as follows:

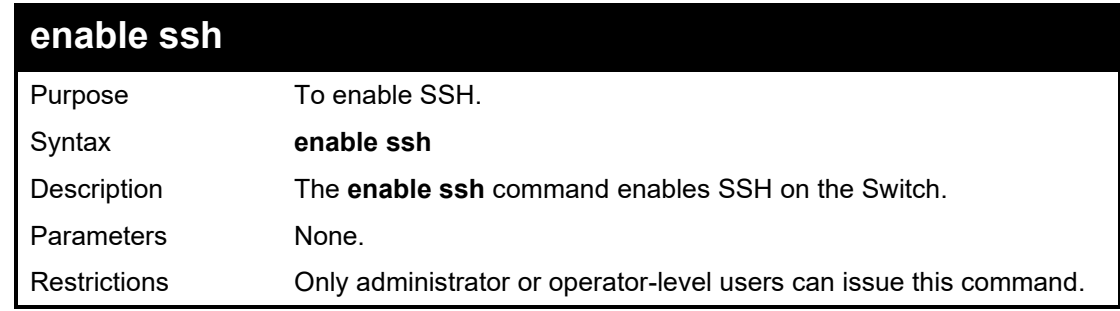

Example usage:

To enable SSH:

### **DGS-1210-28MP/ME:5# enable ssh**

**Command: enable ssh**

**Success.**

**The SSH server is enabled.**

**DGS-1210-28MP/ME:5#**

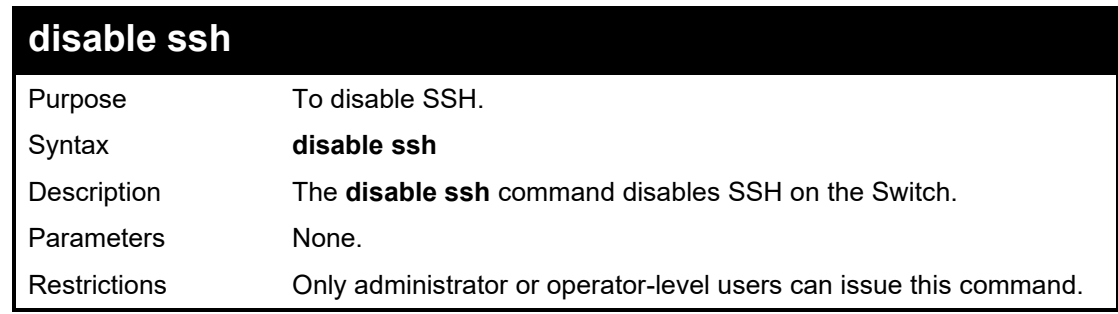

Example usage:

To disable SSH:

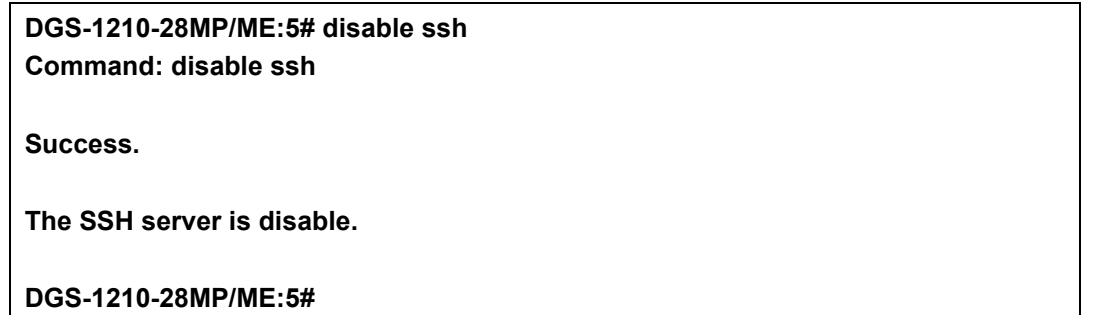

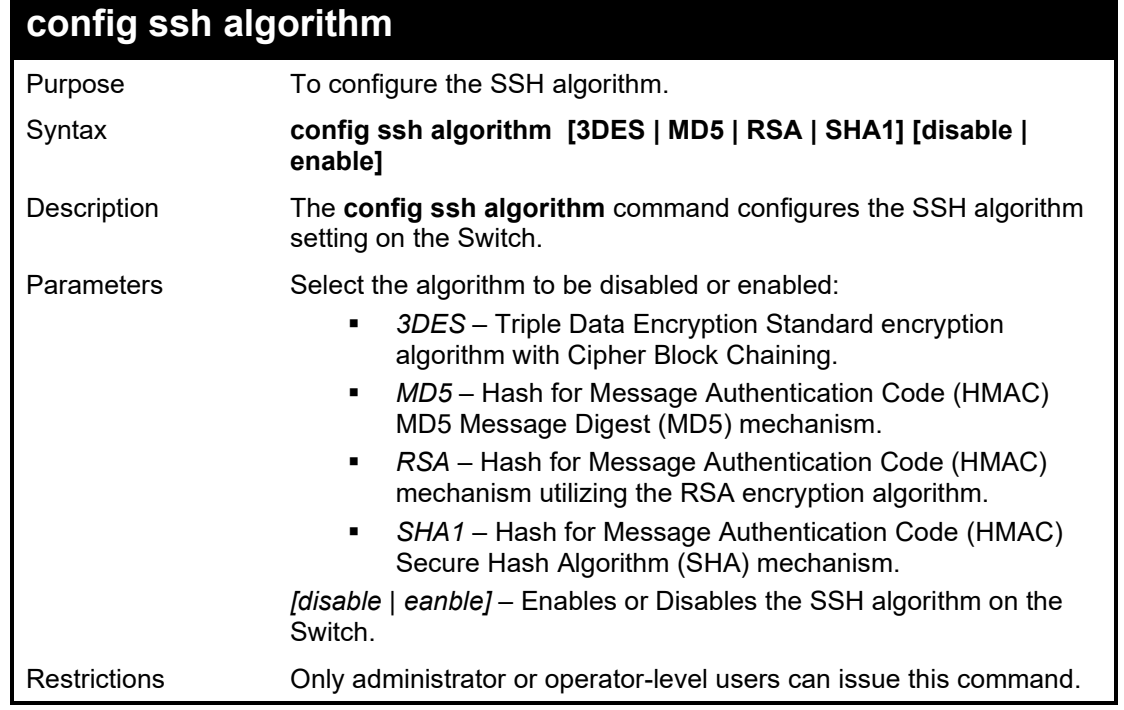

To configure SSH algorithm:

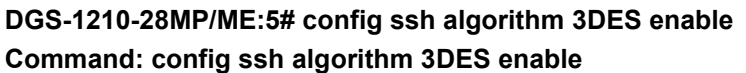

**Success.**

**DGS-1210-28MP/ME:5#**

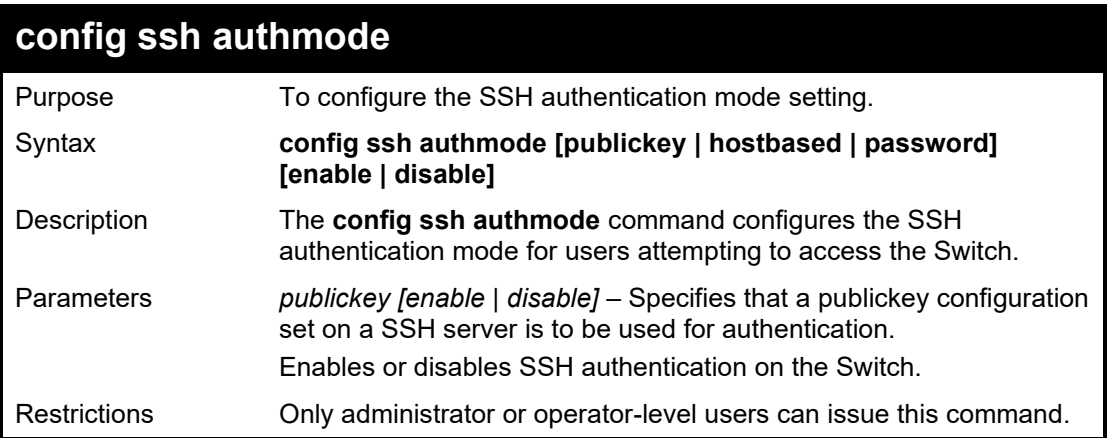

Example usage:

To enable the SSH authentication mode:

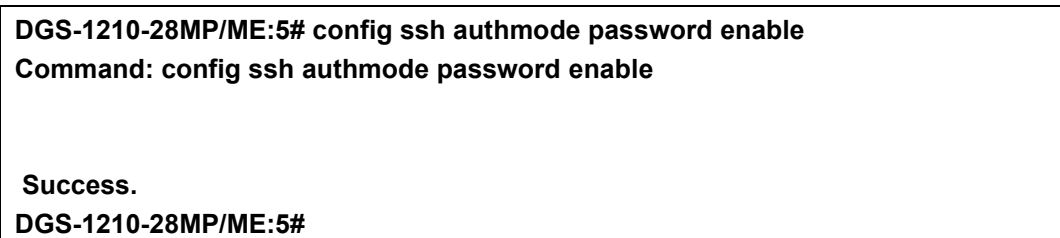

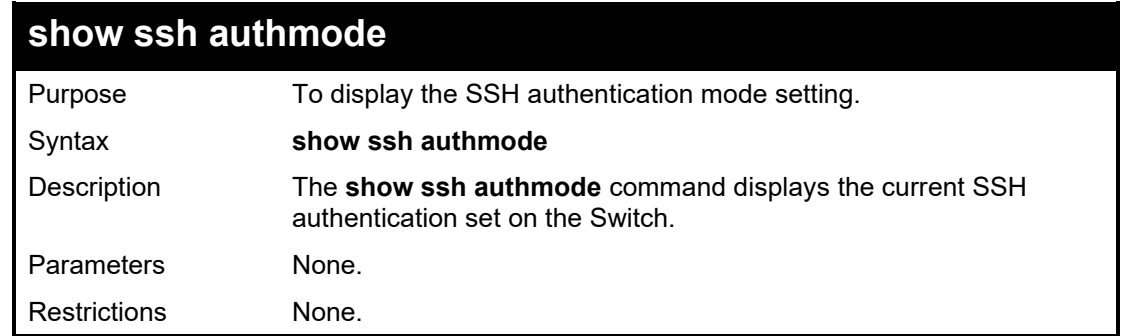

Example usage:

To view the cuurent authentication mode set on the Switch:

#### **DGS-1210-28MP/ME:5# show ssh authmode Command: show ssh authmode**

**The SSH Authmode :**

**------------------------------------------------------------**

**Password : Enabled Publickey : Enabled Hostbased : Disabled Success. DGS-1210-28MP/ME:5#**

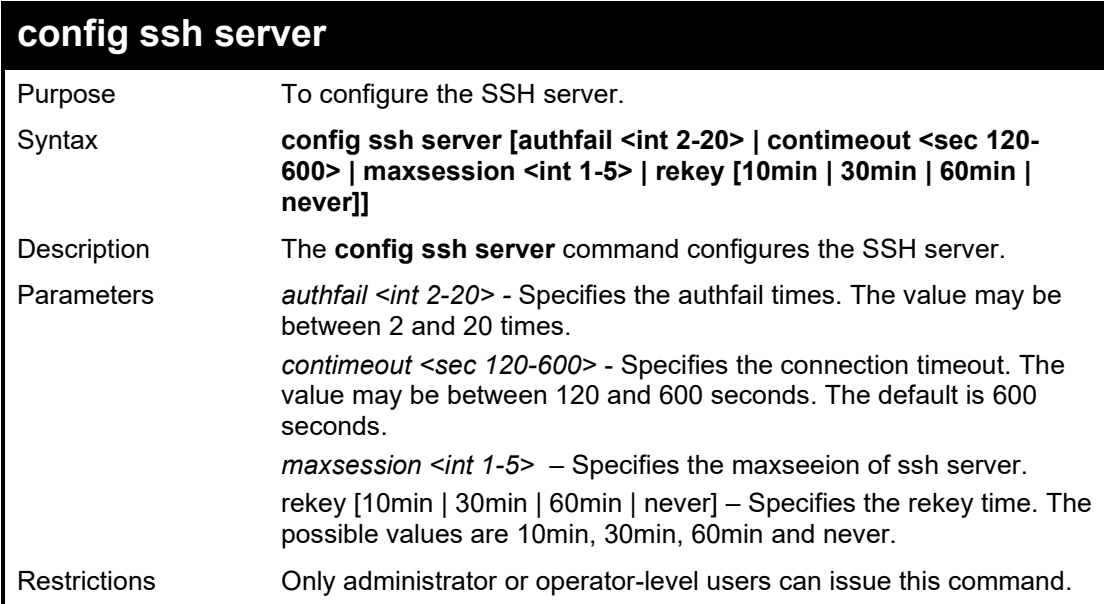

#### Example usage:

To configure the SSH server:

**DGS-1210-28MP/ME:5# config ssh server authfail 20 maxsession 1 Command: config ssh server authfail 20 maxsession 1**

**Success. DGS-1210-28MP/ME:5#**

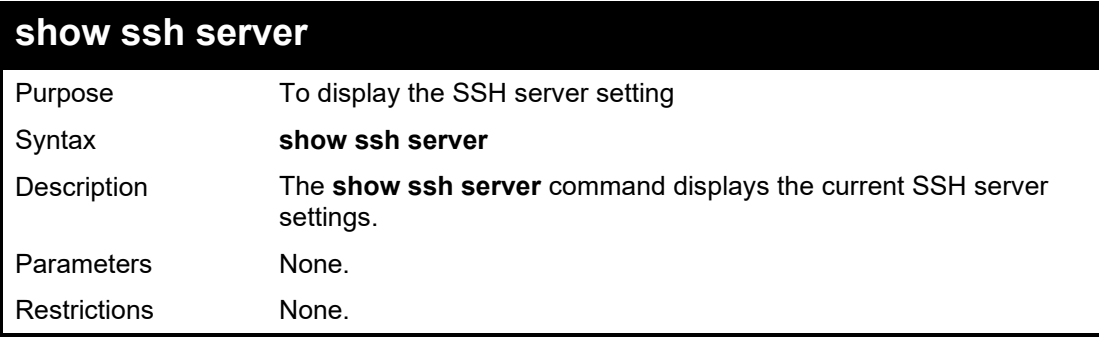

Example usage:

To display the SSH server:

#### **DGS-1210-28MP/ME:5# show ssh server Command: show ssh server**

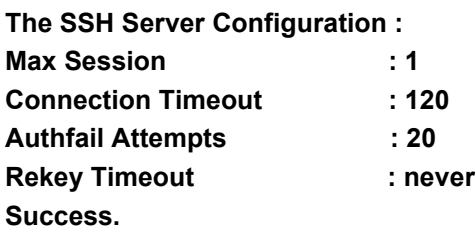

#### **DGS-1210-28MP/ME:5#**

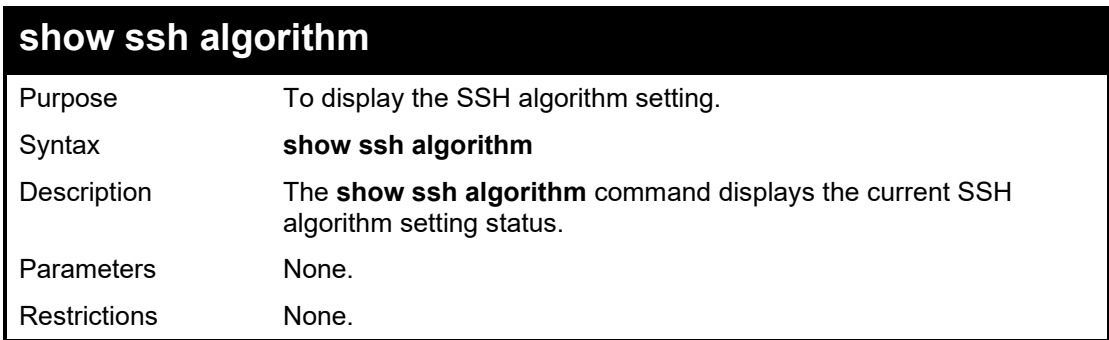

#### Example usage:

To display SSH algorithms cuurently set on the Switch:

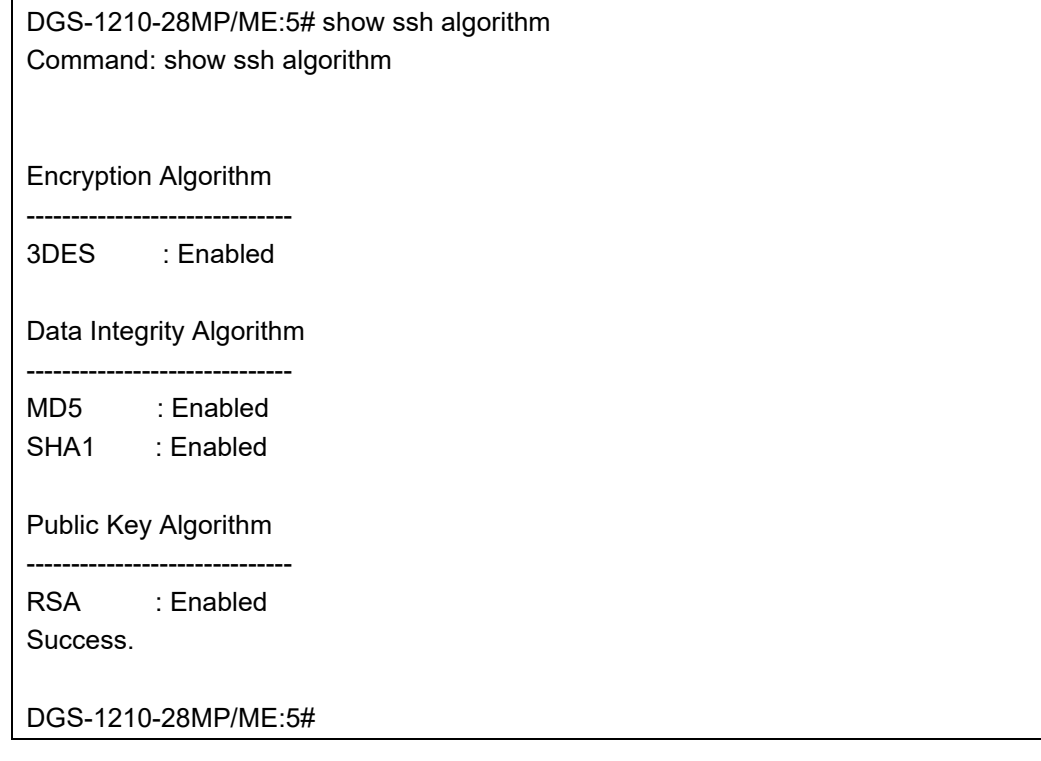

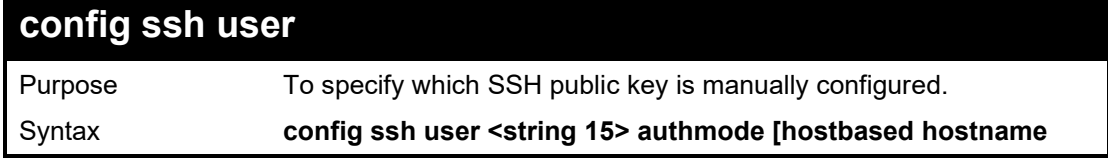

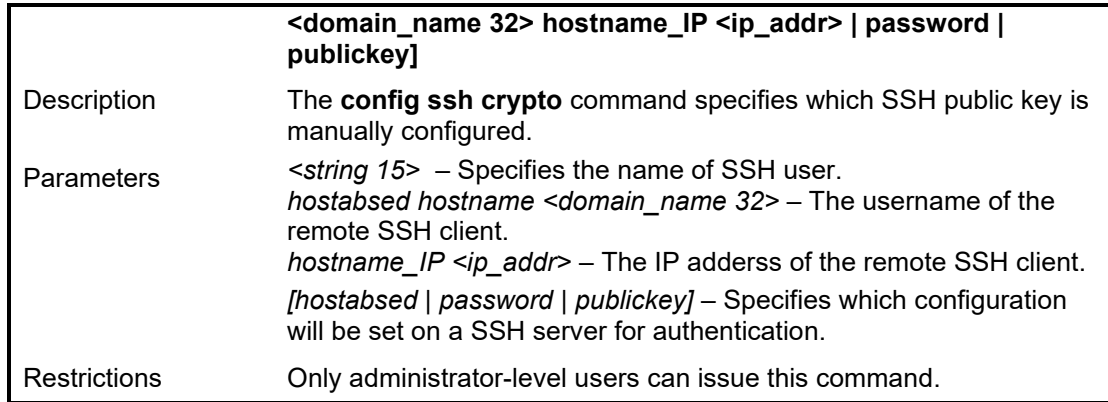

To configure the SSH user:

**DGS-1210-28MP/ME:5# config ssh user dlink authmode publickey Command: config ssh user dlink authmode publickey**

**Success.**

**DGS-1210-28MP/ME:5#**

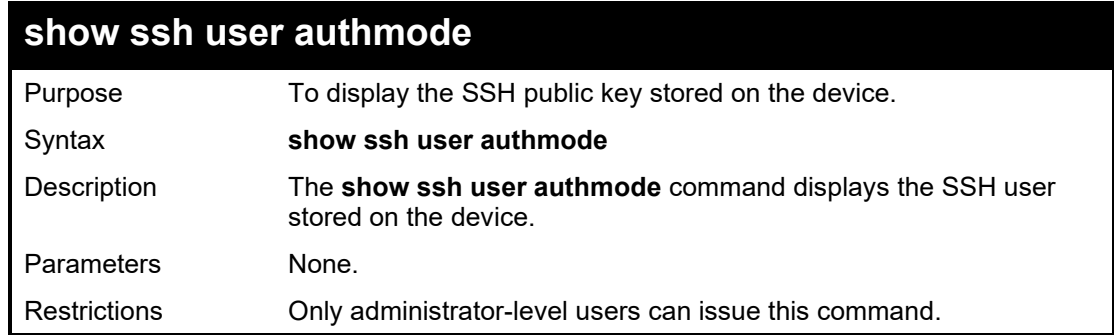

#### Example usage:

To display the SSH public key on the device:

**D**GS-1210-28MP/ME:5# show ssh user authmode

Command: show ssh user authmode

Account is empty! Total Entries: 0

Success.

DGS-1210-28MP/ME:5#

**59**

# **SSL COMMANDS**

The SSL commands in the Command Line Interface (CLI) are listed (along with the appropriate parameters) in the following table.

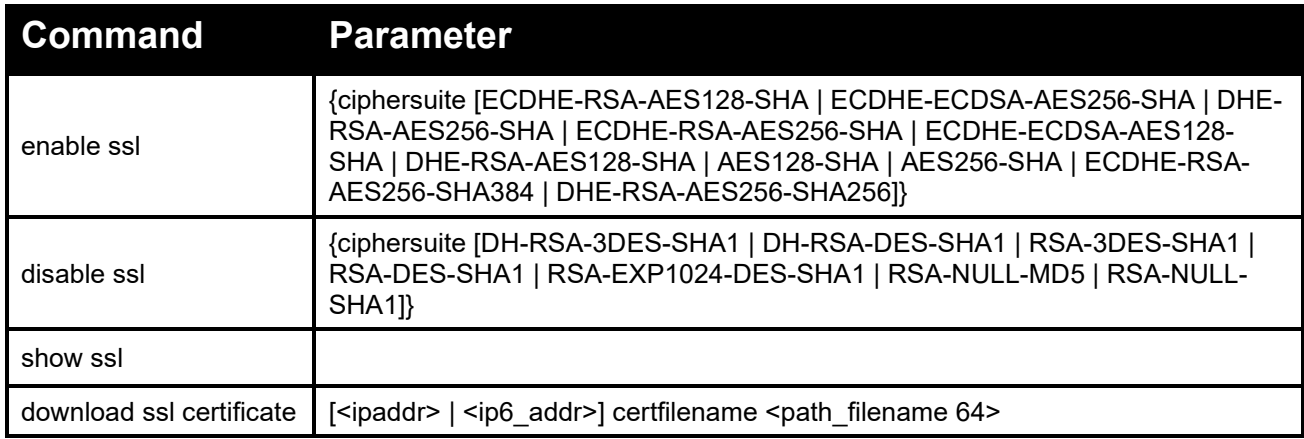

Each command is listed in detail, as follows:

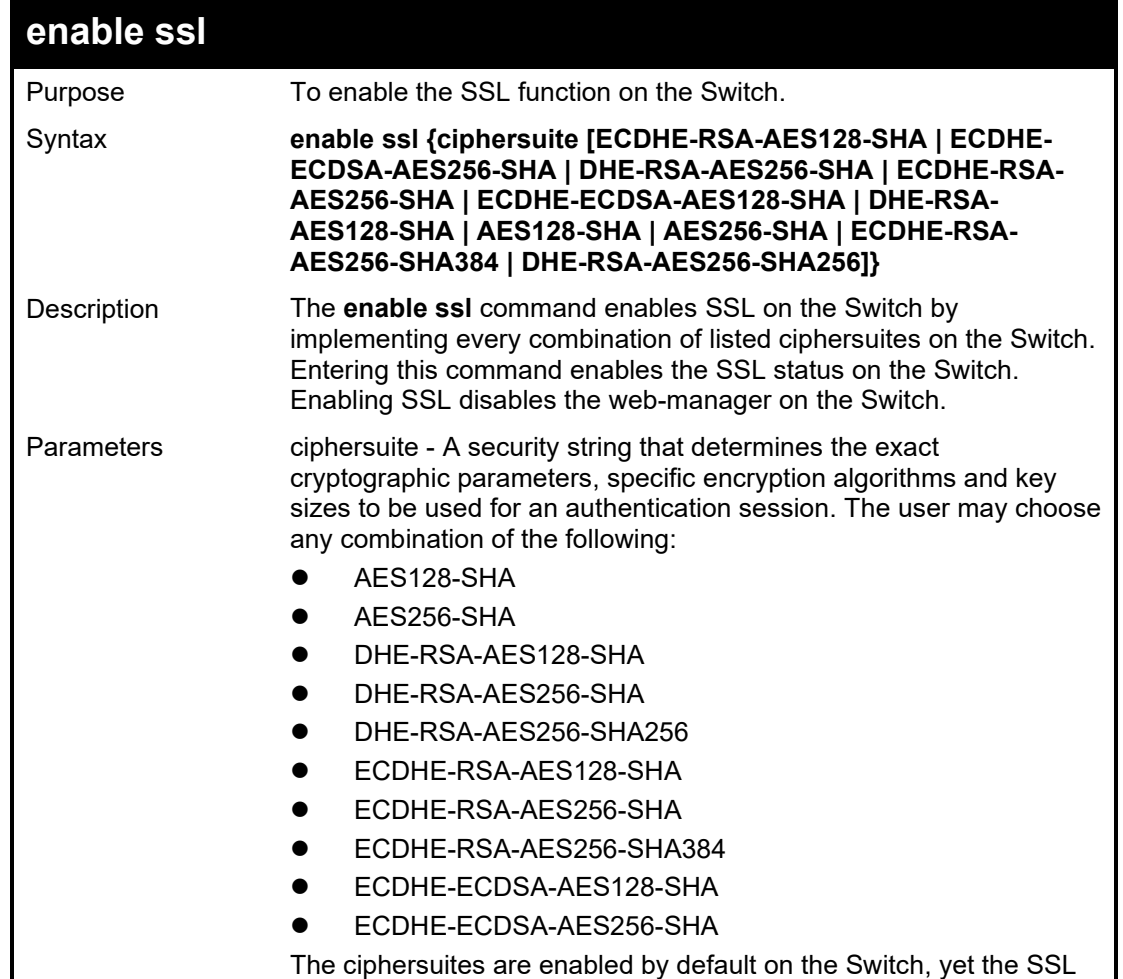

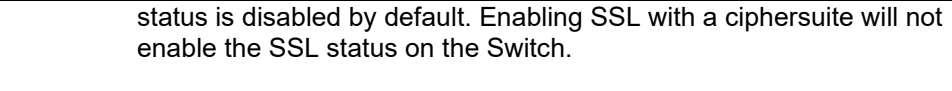

Restrictions Only administrator-level users can issue this command.

#### Example usage:

To enable SSL on the Switch for all ciphersuites:

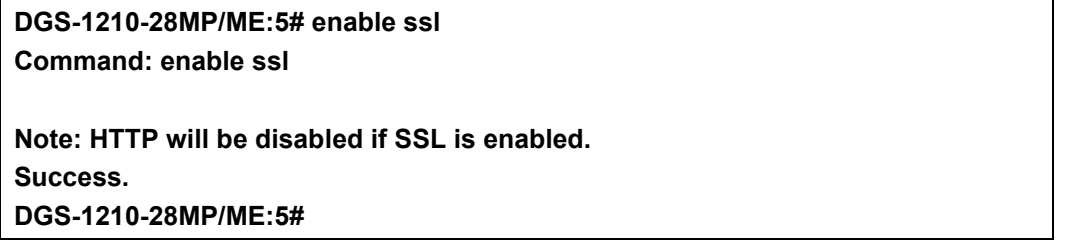

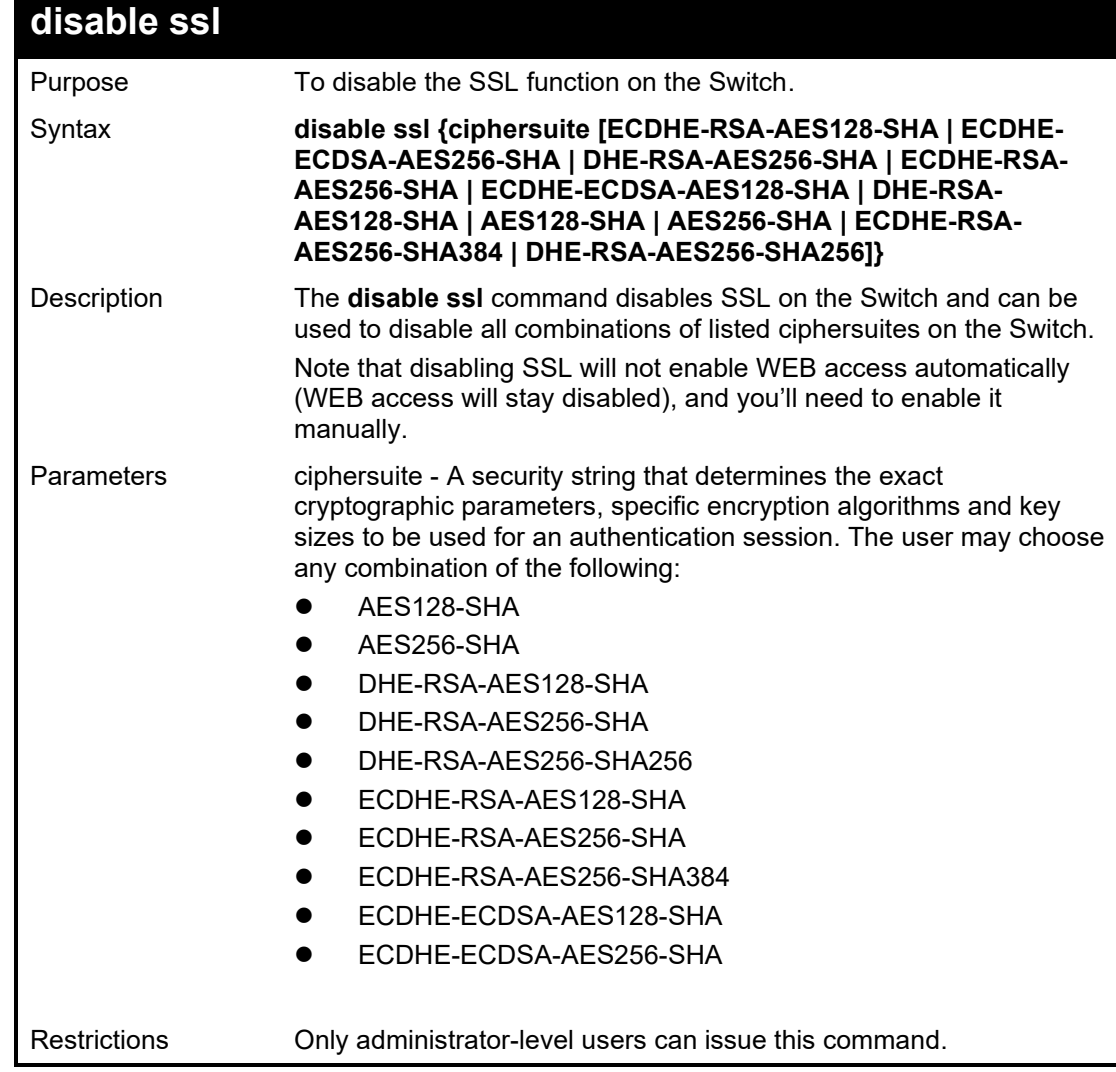

Example usage:

To disable the SSL status on the Switch:

#### **DGS-1210-28MP/ME:5# disable ssl Command: disable ssl**

**Success.**

**DGS-1210-28MP/ME:5#**

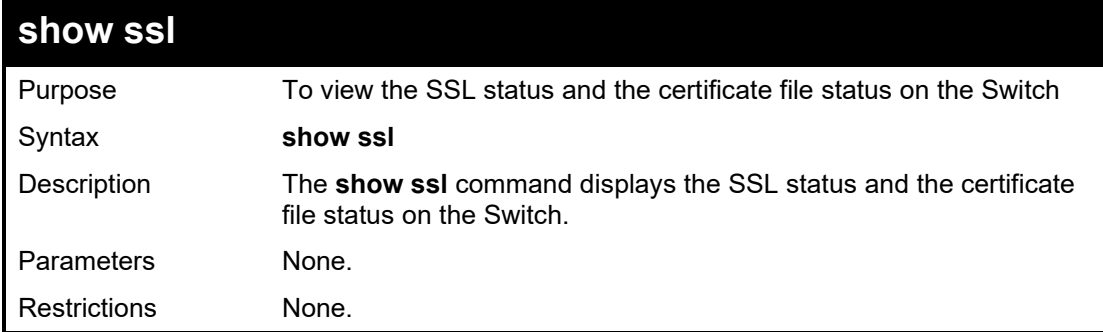

Example usage:

To view the SSL status on the Switch:

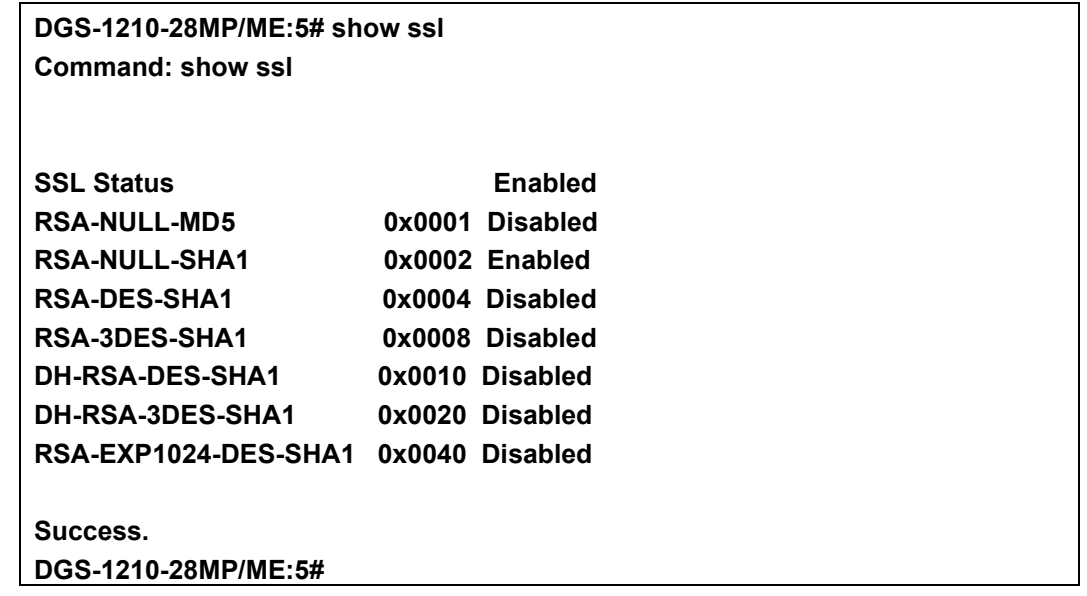

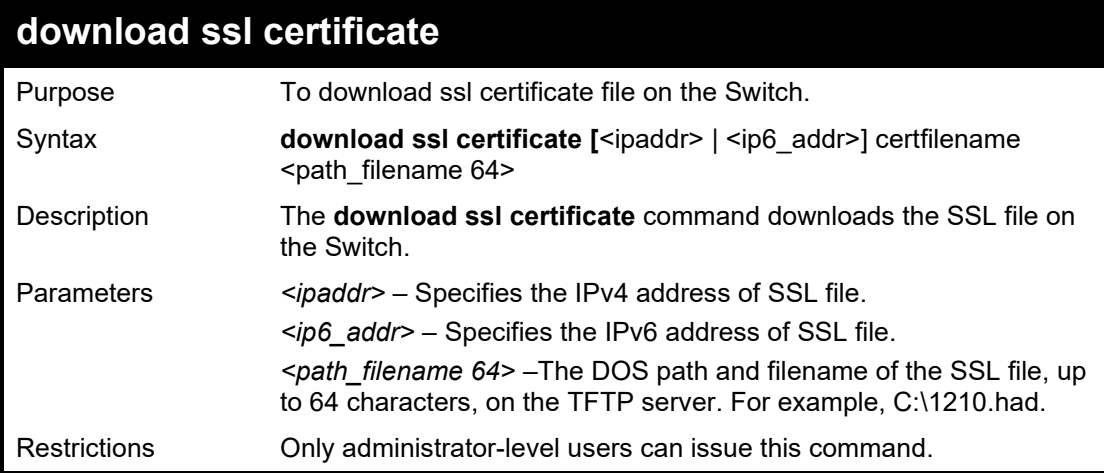

Example usage:

To download SSL on the Switch:

DGS-1210-28MP/ME:5# download ssl certificate 10.48.47.22 certfilename 1210.had **Command: download ssl certificate 10.48.47.22 certfilename 1210.had**

**Success.**

**DGS-1210-28MP/ME:5#**

# **60**

# **ACCESS AUTHENTICATION CONTROL COMMANDS**

The Access Authentication Control commands in the Command Line Interface (CLI) are listed (along with the appropriate parameters) in the following table.

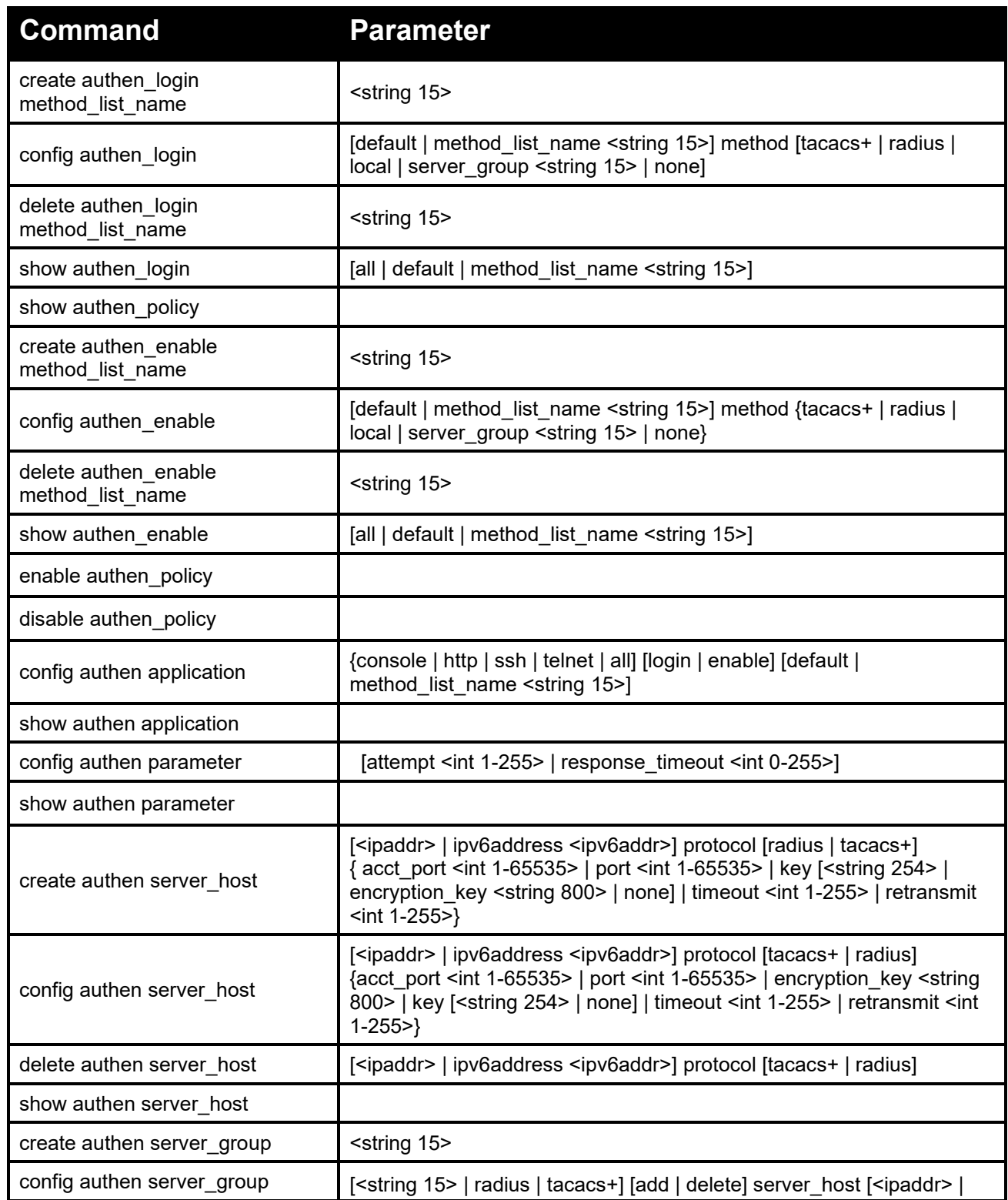

#### DGS-1210/ME Metro Ethernet Switch CLI Reference Guide

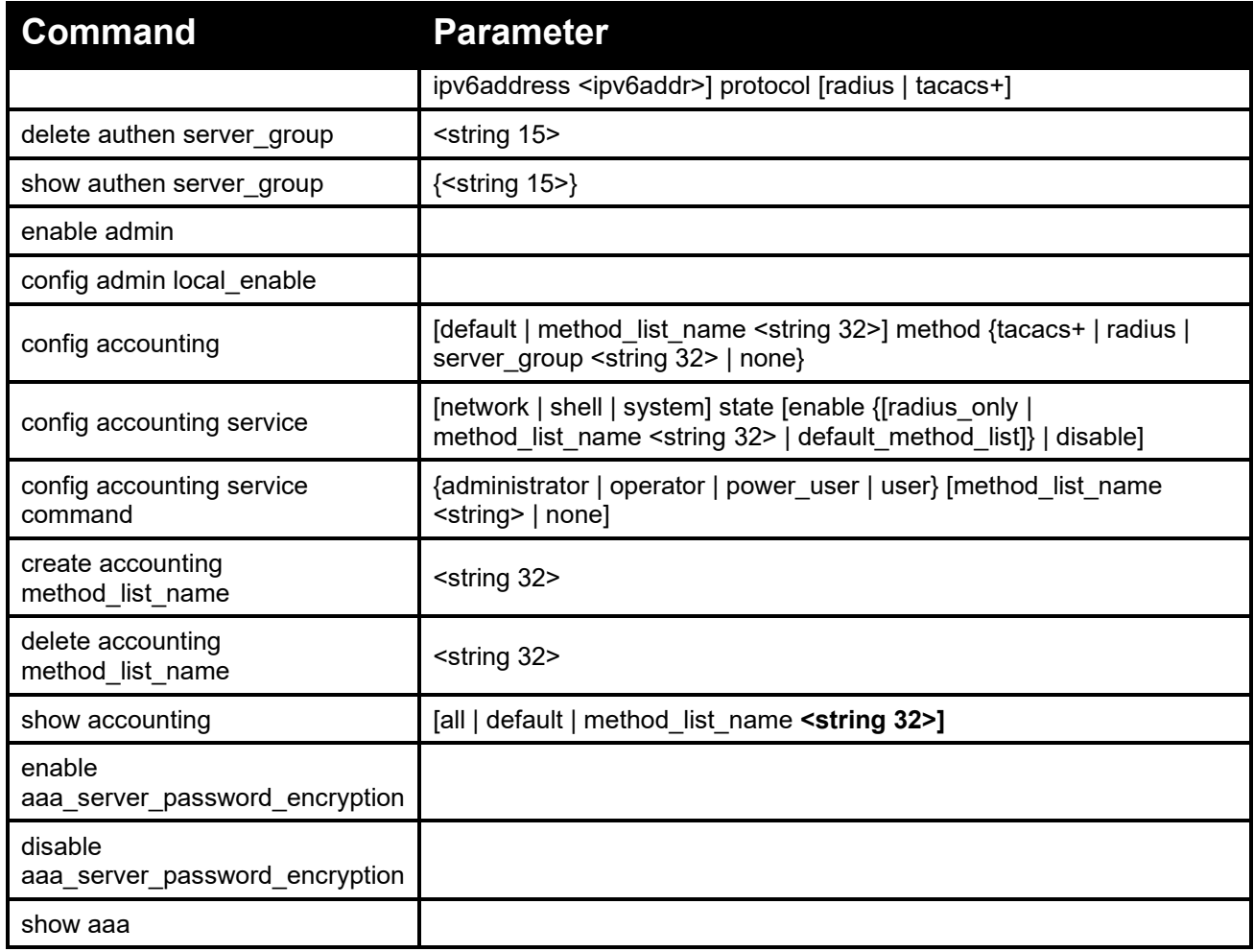

Each command is listed in detail, as follows:

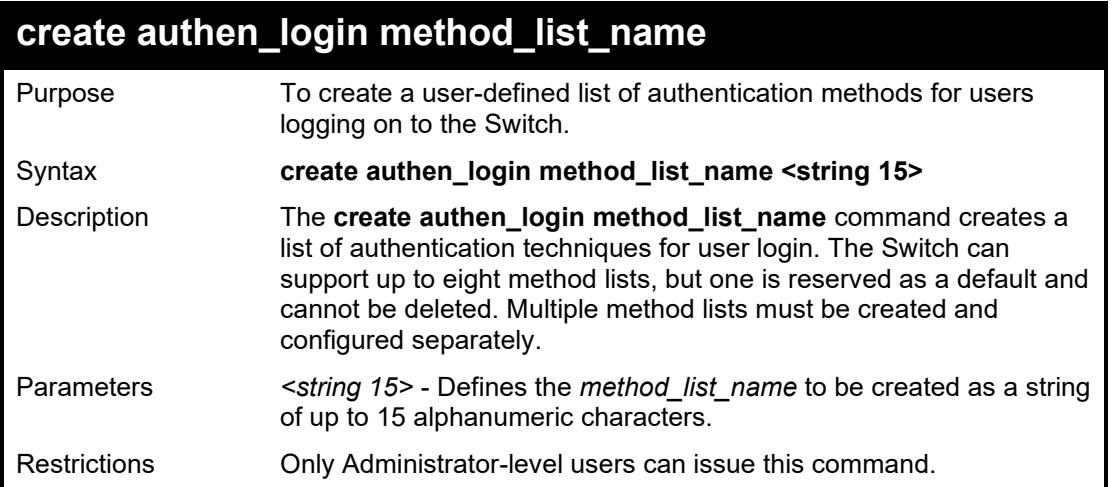

Example usage:

To create the method list 'Trinity'.

**DGS-1210-28MP/ME:5# create authen\_login method\_list\_name Trinity Command: create authen\_login method\_list\_name Trinity**

**Success.**

**DGS-1210-28MP/ME:5#**

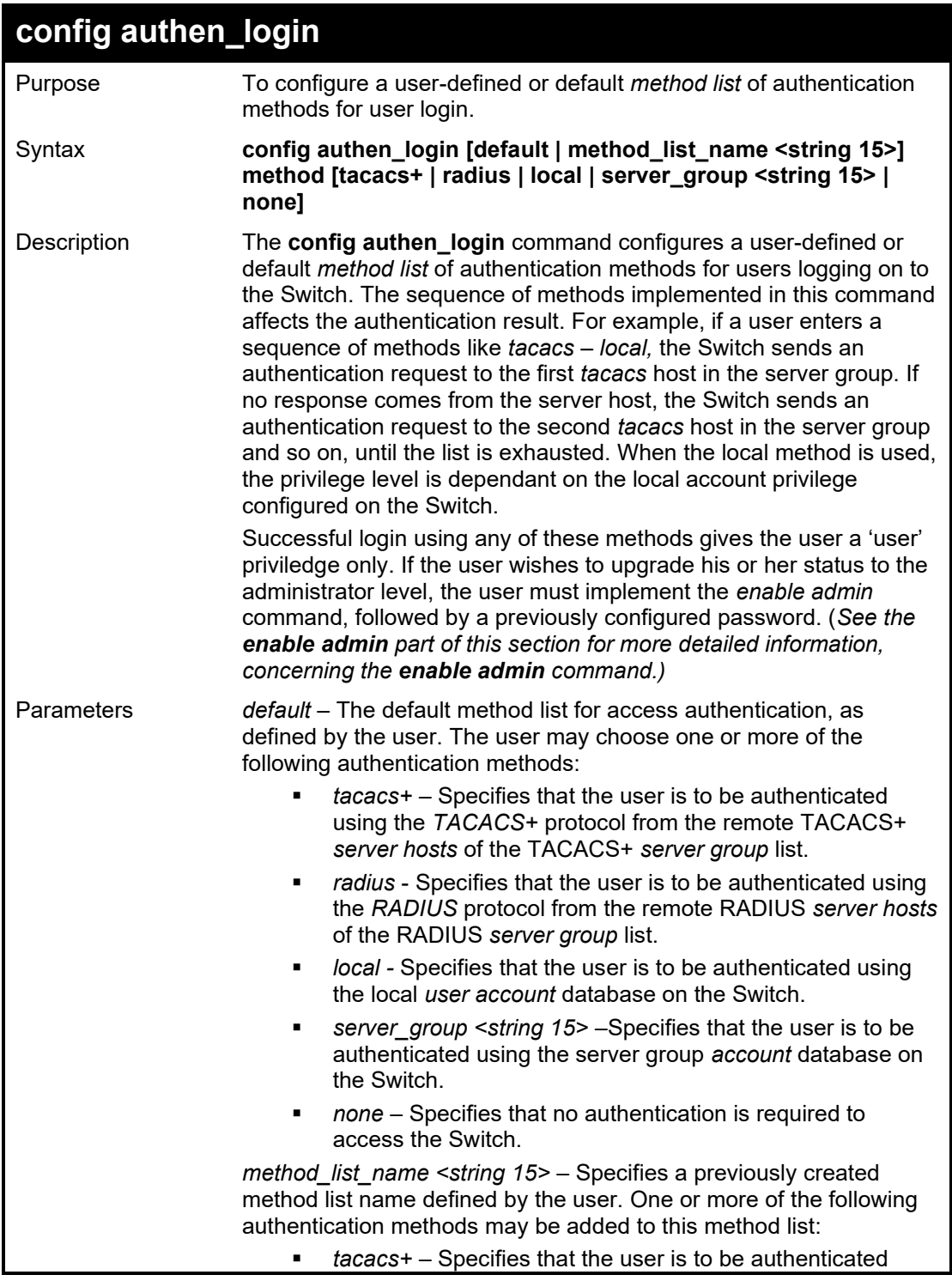

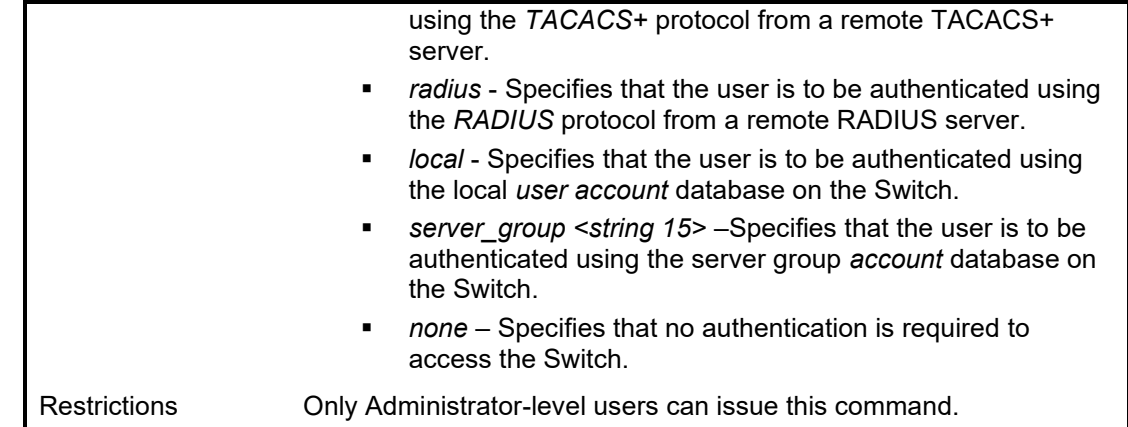

To configure the user defined method list 'Trinity' with authentication methods TACACS+, RADIUS and local, in that order.

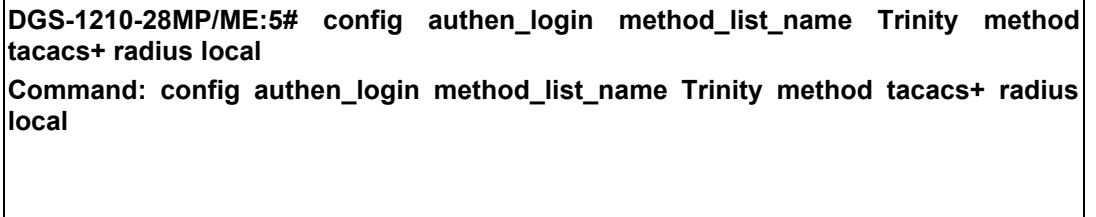

**Success.**

**DGS-1210-28MP/ME:5#**

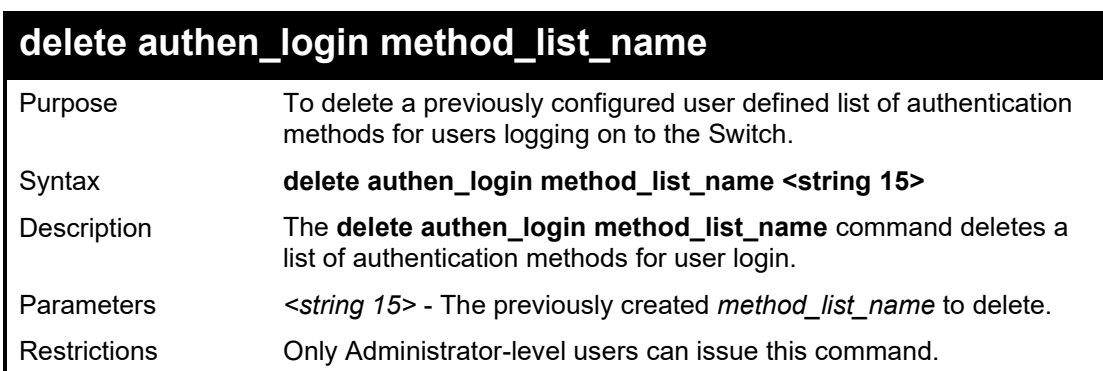

Example usage:

To delete the method list name 'Trinity':

**DGS-1210-28MP/ME:5# delete authen\_login method\_list\_name Trinity Command: delete authen\_login method\_list\_name Trinity**

**Success.**

**DGS-1210-28MP/ME:5#**

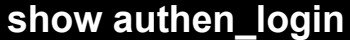

Purpose To display a previously configured user defined method list of authentication methods for users logging on to the Switch.

#### DGS-1210 Metro Ethernet Managed Switch CLI Reference Guide

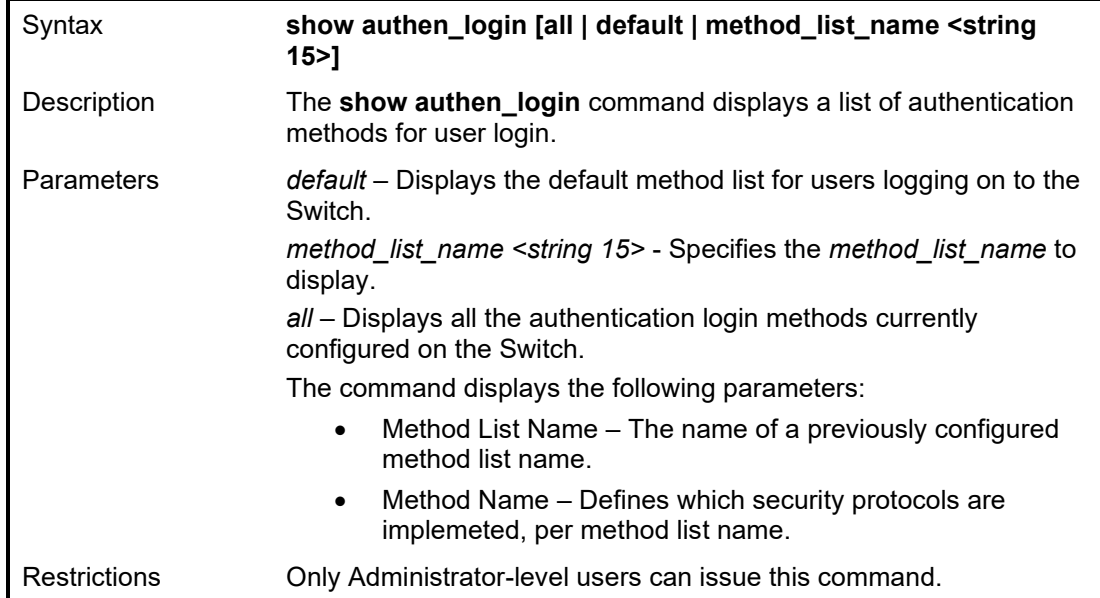

Example usage:

To view all authentication login method list names:

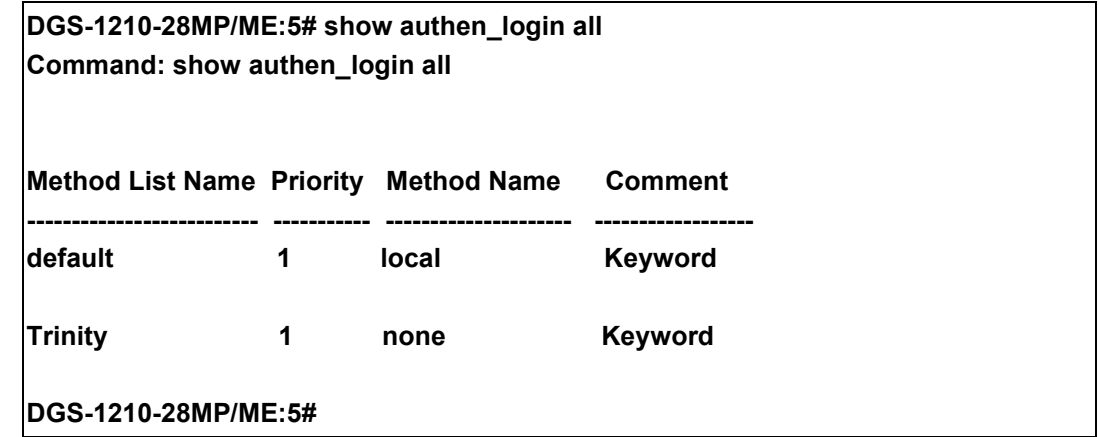

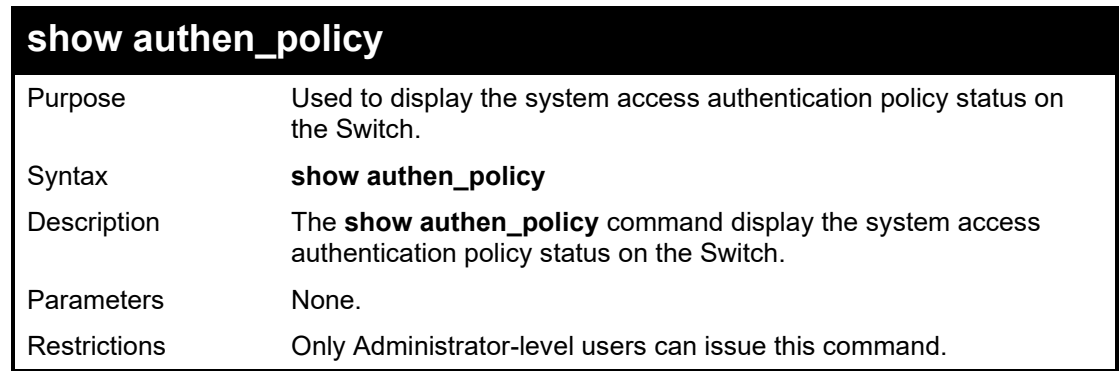

#### Example usage:

To display the system access authentication policy:
**DGS-1210-28MP/ME:5# show authen\_policy Command: show authen\_policy**

**Authentication Policy : Disabled**

**DGS-1210-28MP/ME:5#**

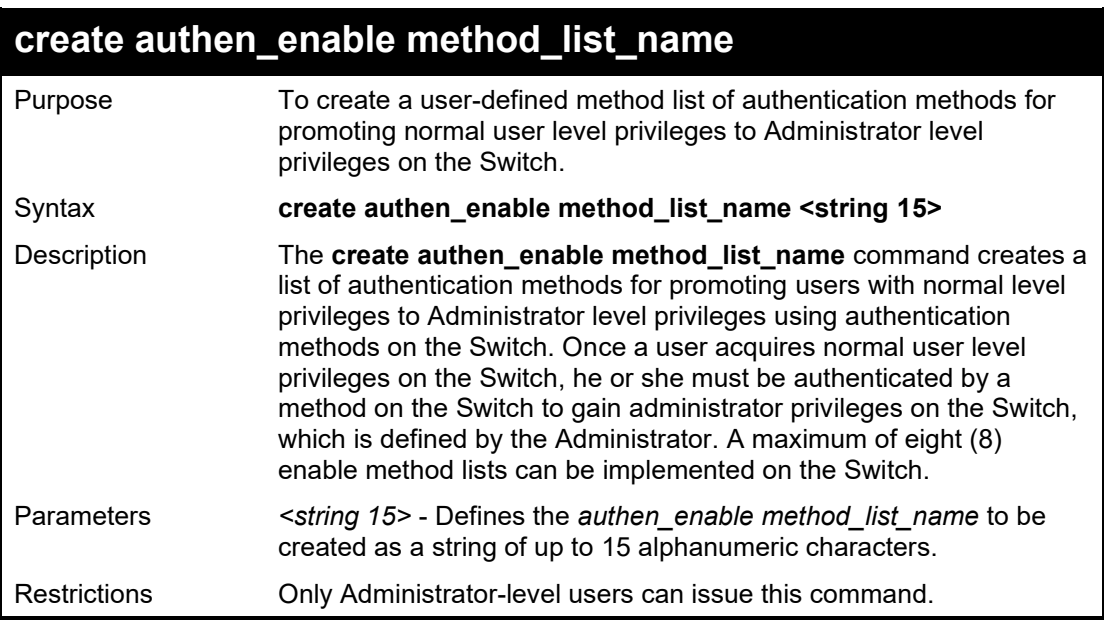

Example usage:

To create a user-defined method list, named 'Permit' for promoting user privileges to Adminstrator privileges:

**DGS-1210-28MP/ME:5# create authen\_enable method\_list\_name Permit Command: create authen\_enable method\_list\_name Permit**

**Success.**

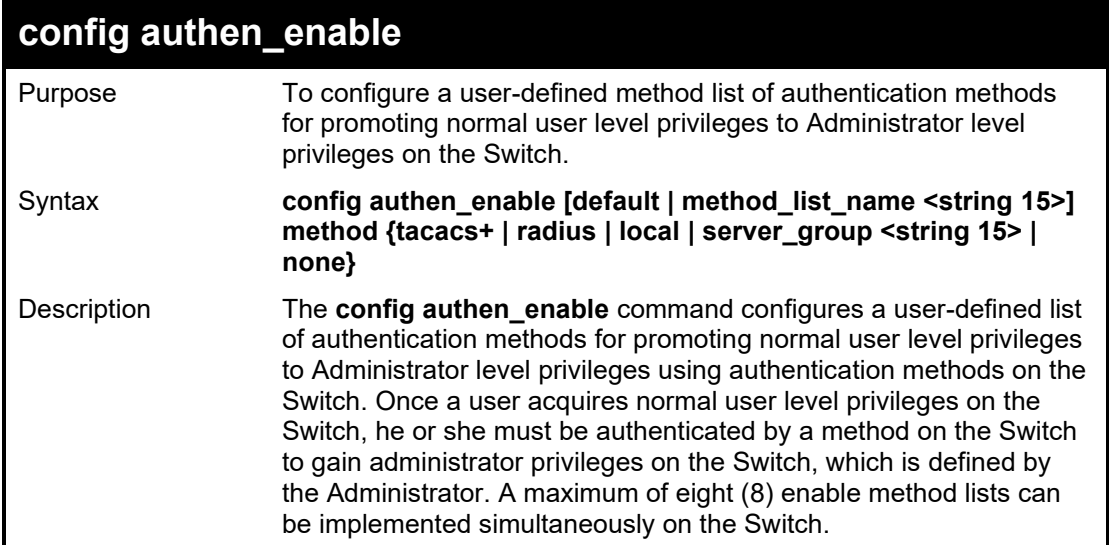

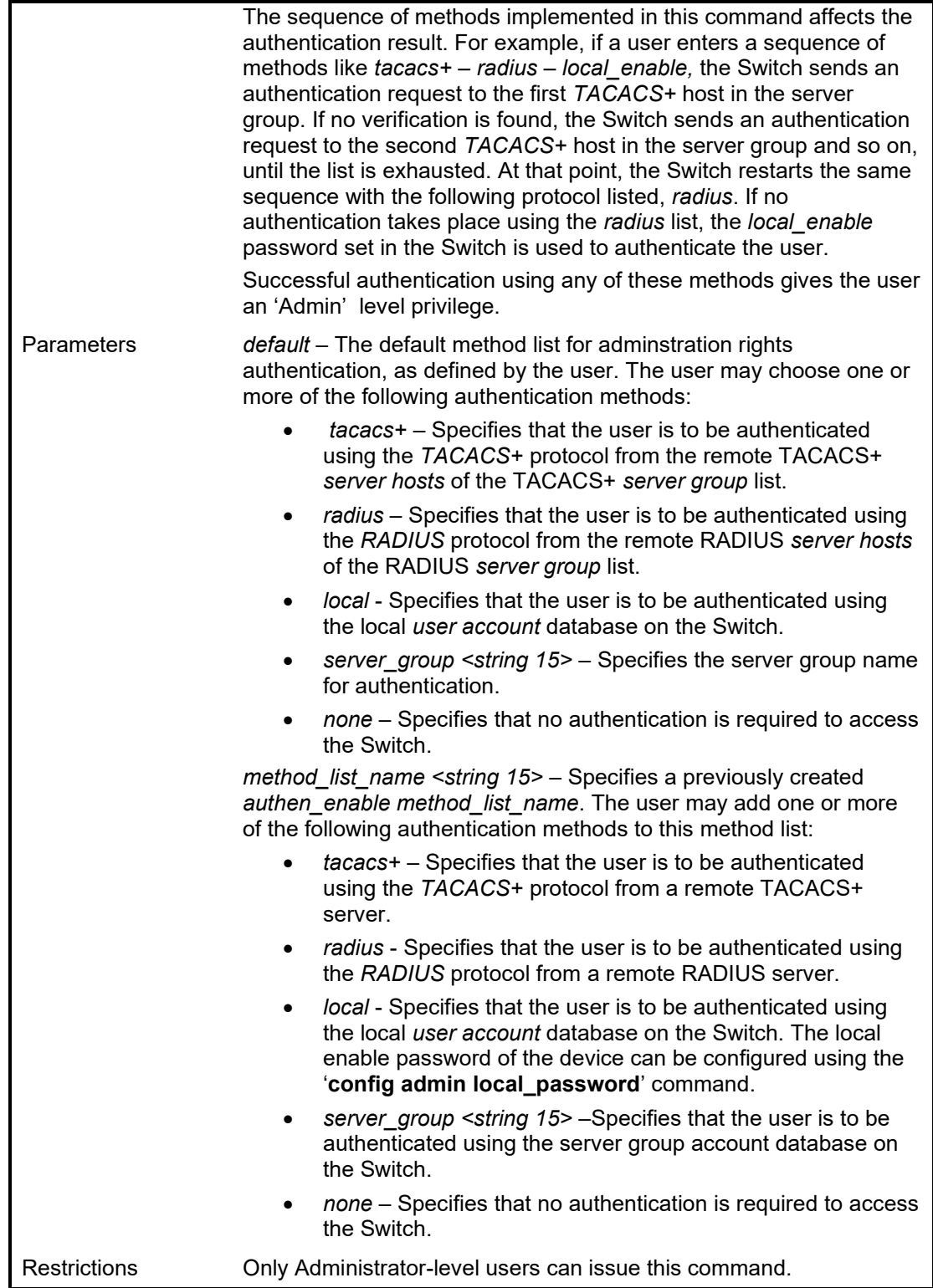

To configure the user defined method list 'Permit' with authentication methods TACACS+, RADIUS and local\_enable, in that order.

**DGS-1210-28MP/ME:5# config authen\_enable method\_list\_name Trinity method tacacs+ radius local Command: config authen\_enable method\_list\_name Trinity method tacacs+ radius local**

**Success.**

**DGS-1210-28MP/ME:5#**

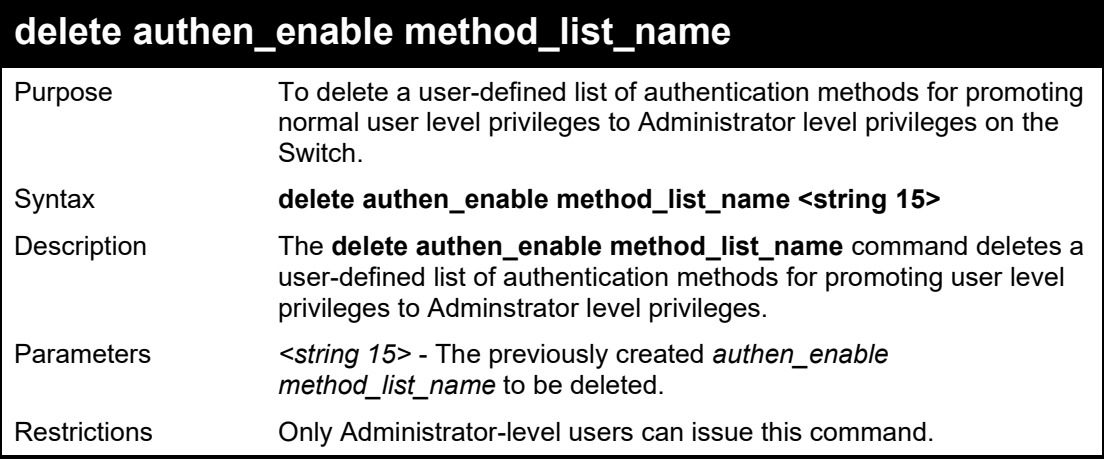

Example usage:

To delete the user-defined method list 'Permit'

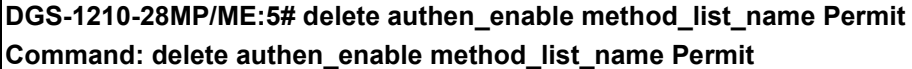

**Success.**

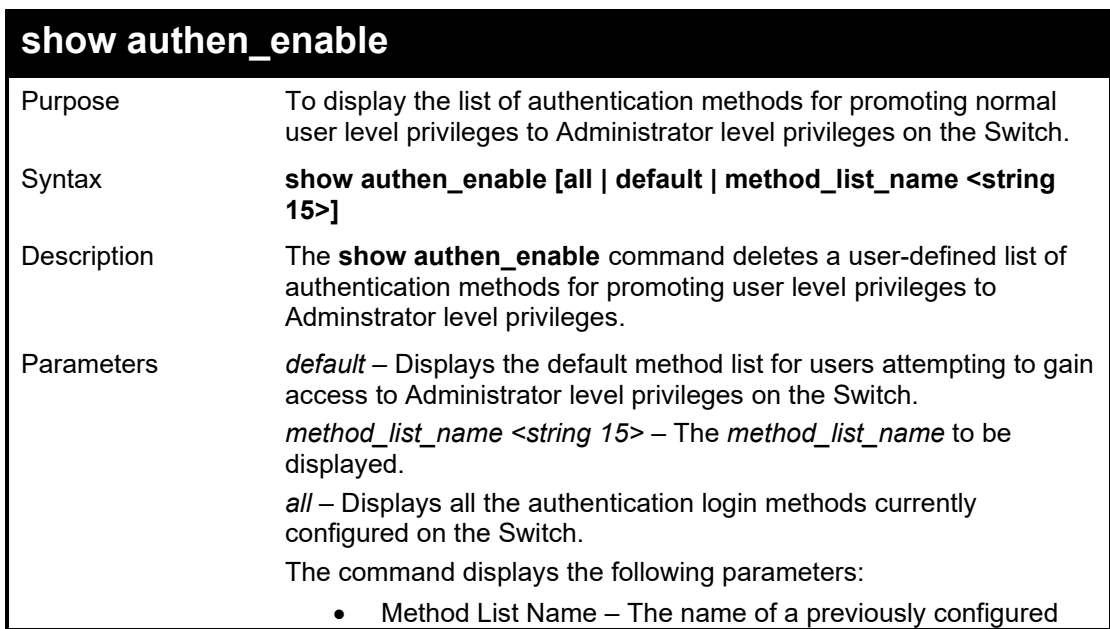

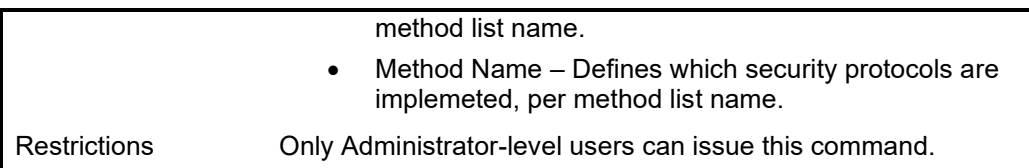

To display all method lists for promoting user level privileges to administrator level privileges.

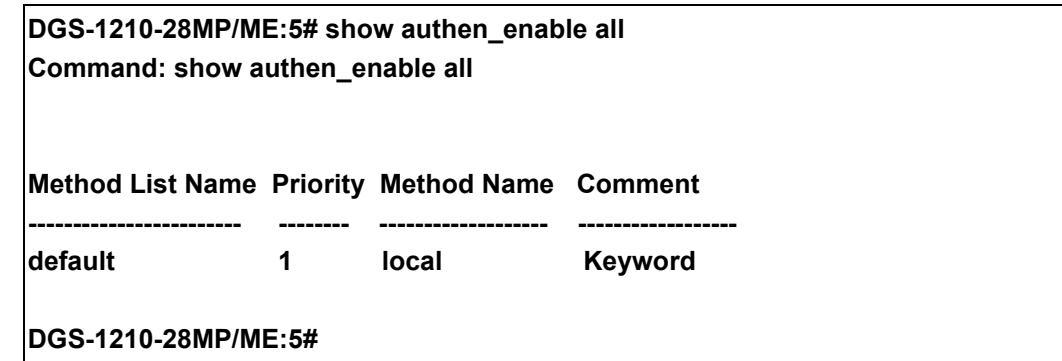

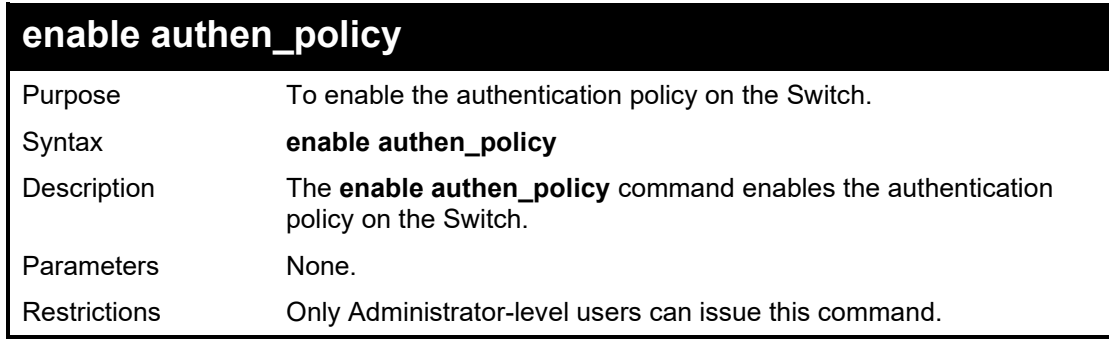

Example usage:

To enable the authentication policy:

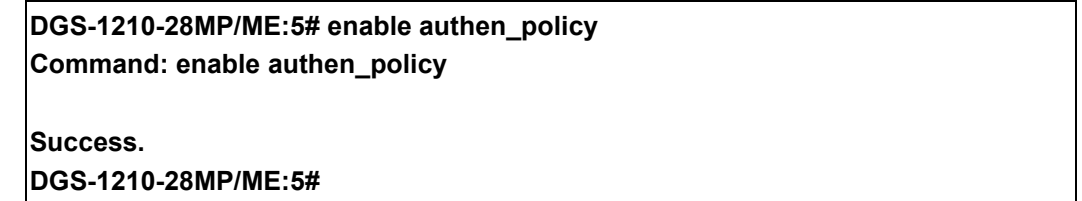

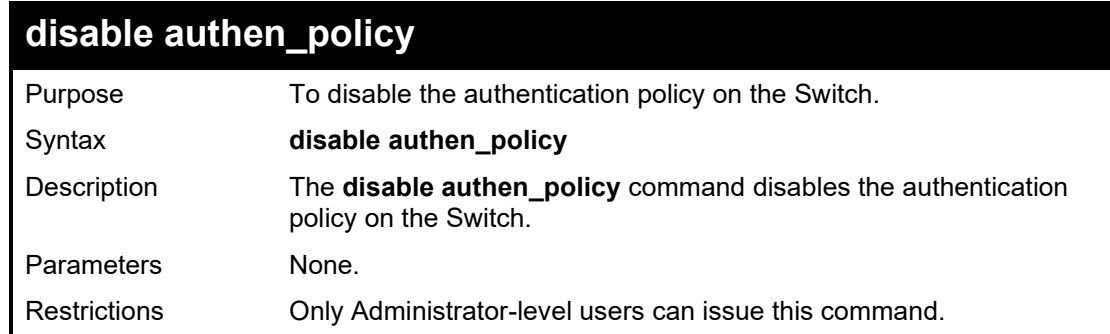

Example usage:

To disable the authentication policy:

**DGS-1210-28MP/ME:5# disable authen\_policy Command: disable authen\_policy**

**Success.**

**DGS-1210-28MP/ME:5#**

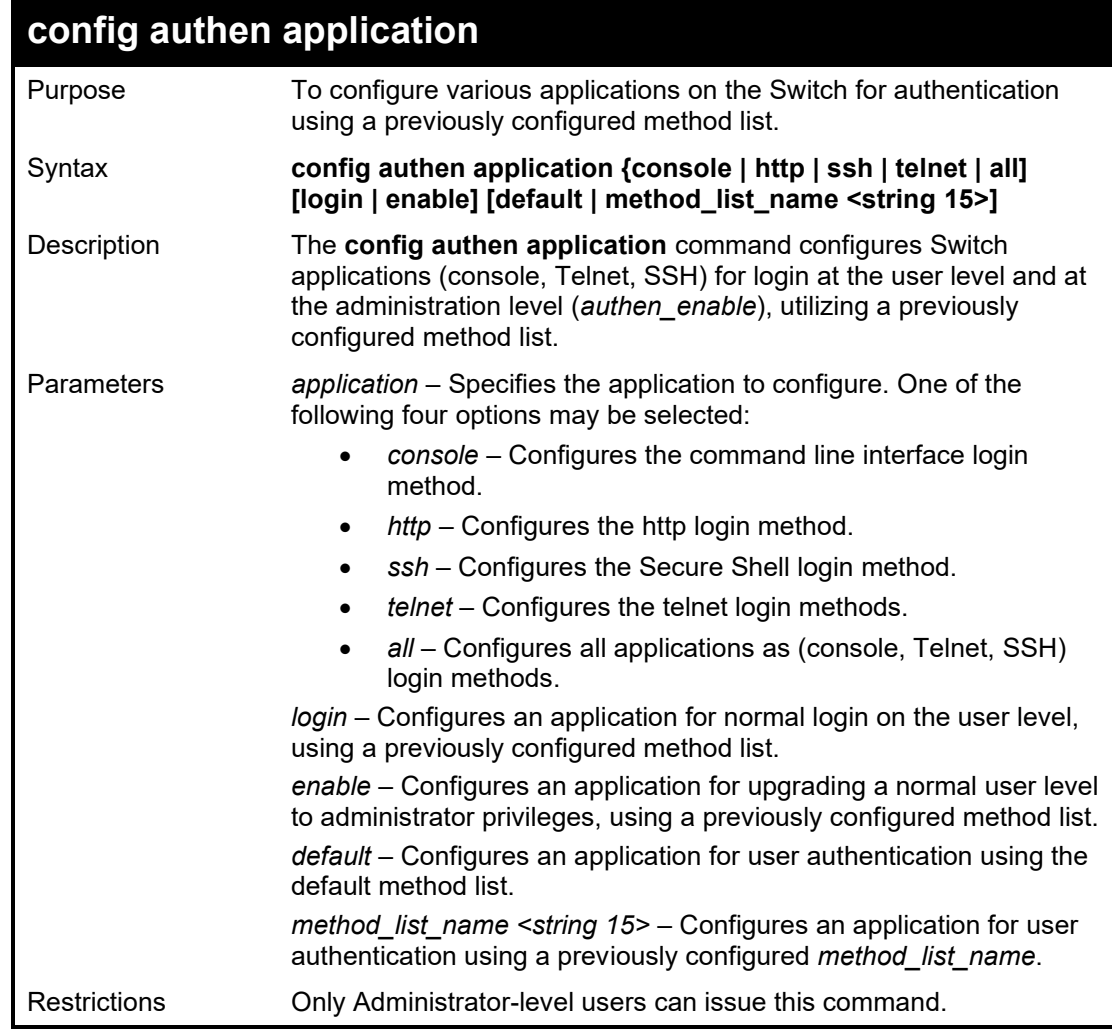

### Example usage:

To configure the default method list for the command line interface:

**DGS-1210-28MP/ME:5# config authen application http login default Command: config authen application http login default**

**Success. DGS-1210-28MP/ME:5#**

# **show authen application**

Switch.

Purpose To display authentication methods for the various applications on the

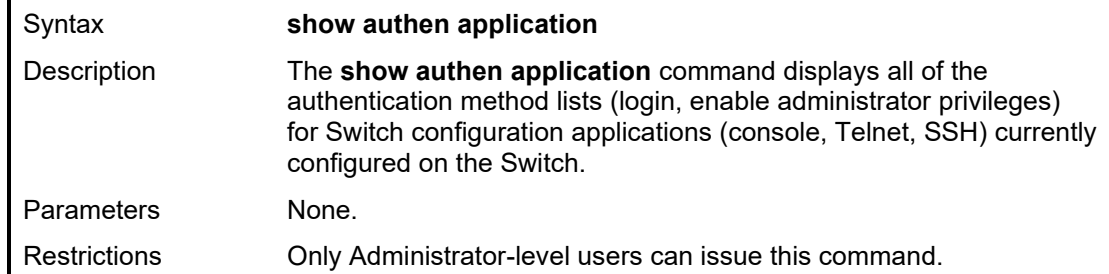

To display the login and enable method list for all applications on the Switch:

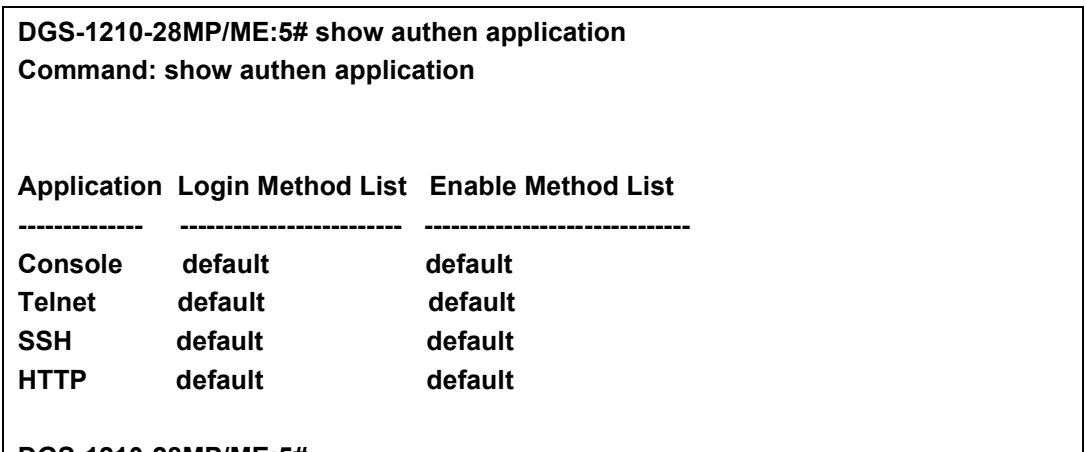

**DGS-1210-28MP/ME:5#**

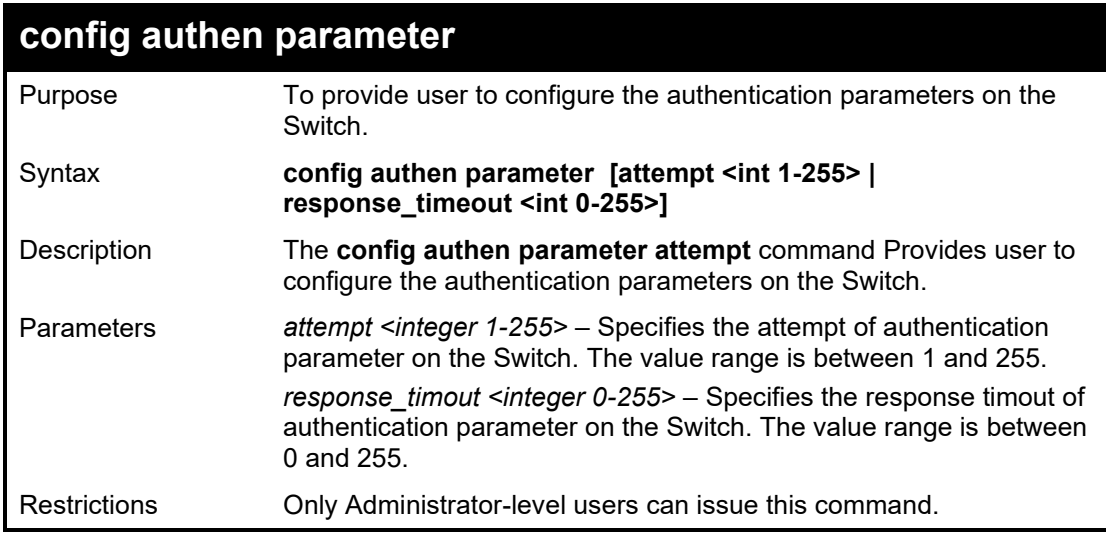

Example usage:

To configure the default method list for the command line interface:

**DGS-1210-28MP/ME:5# config authen parameter attempt 10 Command: config authen parameter attempt 10**

**Success. DGS-1210-28MP/ME:5#**

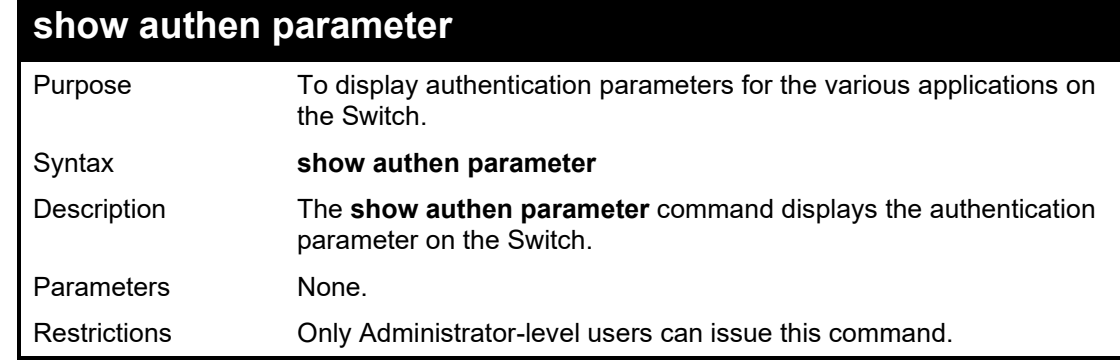

To display the authentication parameters for all applications on the Switch:

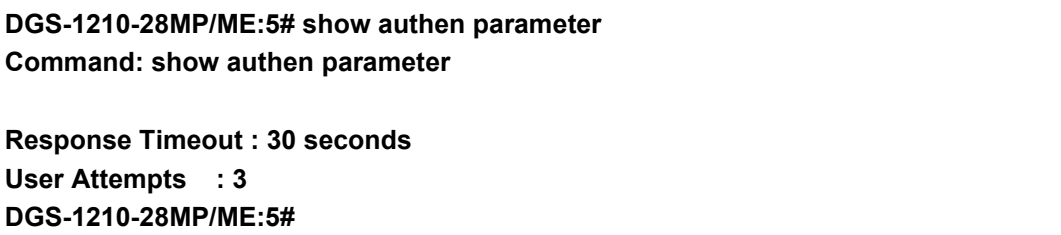

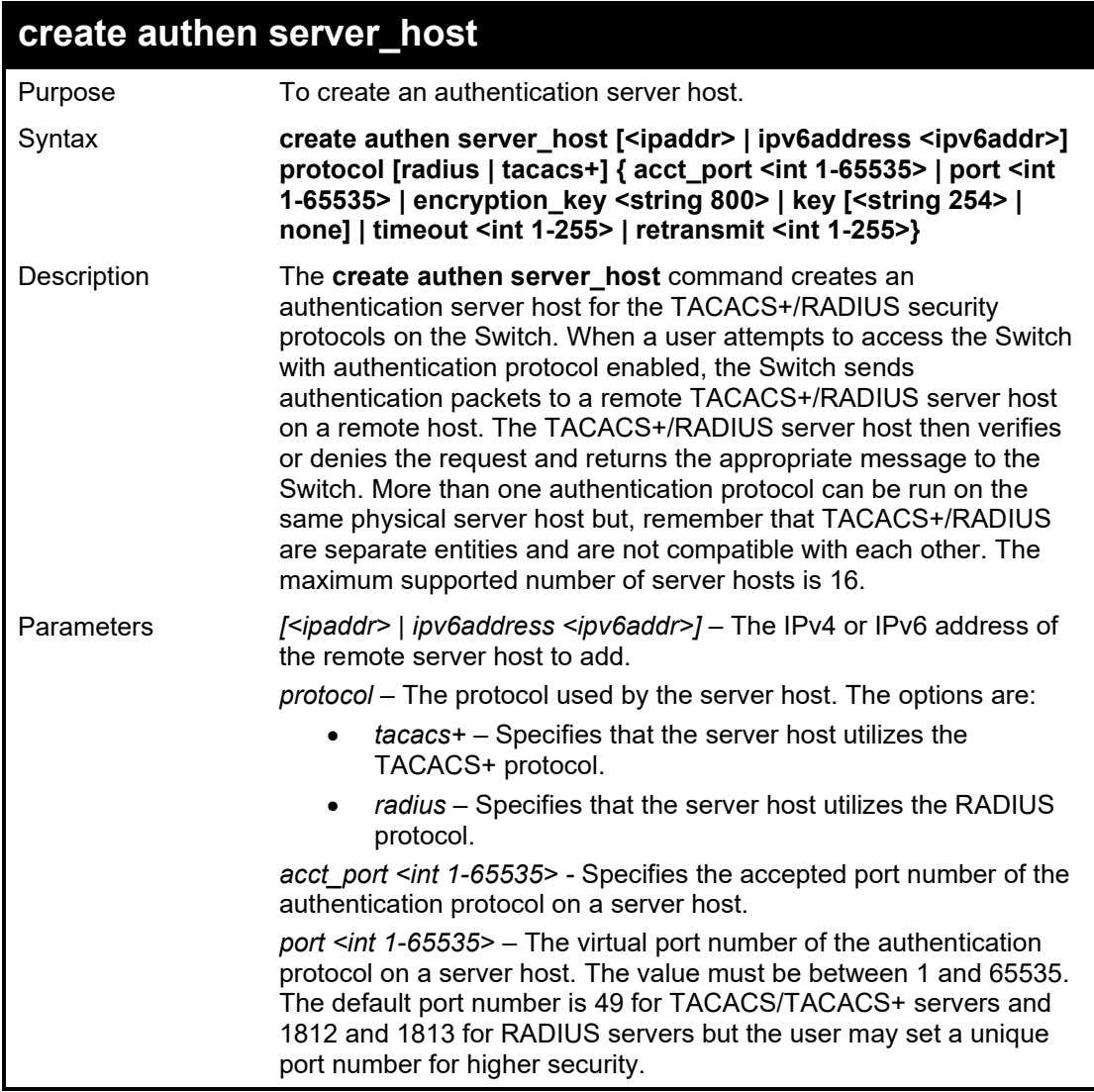

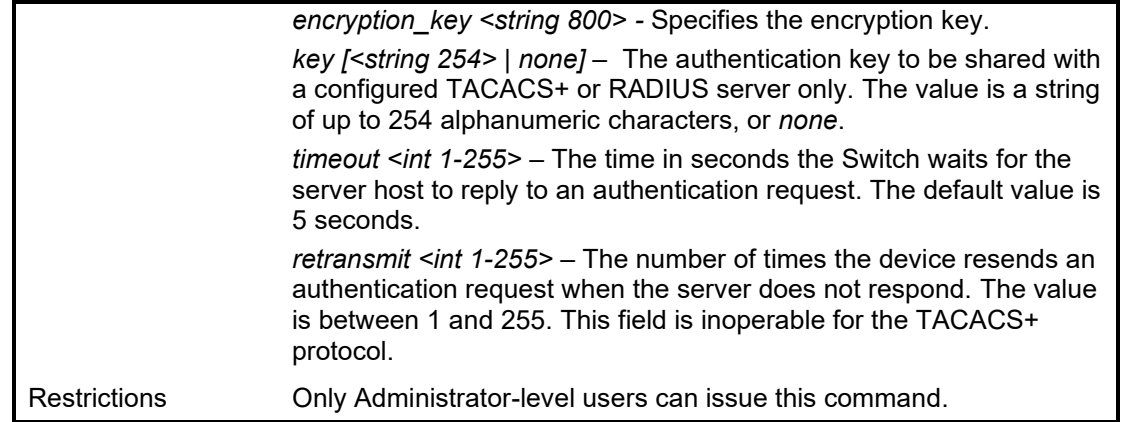

To create a TACACS+ authentication server host, with port number 1234, a timeout value of 10 seconds and a retransmit count of 5.

**DGS-1210-28MP/ME:5# create authen server\_host 10.1.1.121 protocol tacacs+ port 1234 timeout 10 retransmit 5**

**Command: create authen server\_host 10.1.1.121 protocol tacacs+ port 1234 timeout 10 retransmit 5**

**Key is empty for TACACS+ or RADIUS. Retransmit is meaningless for TACACS+.**

**Success.**

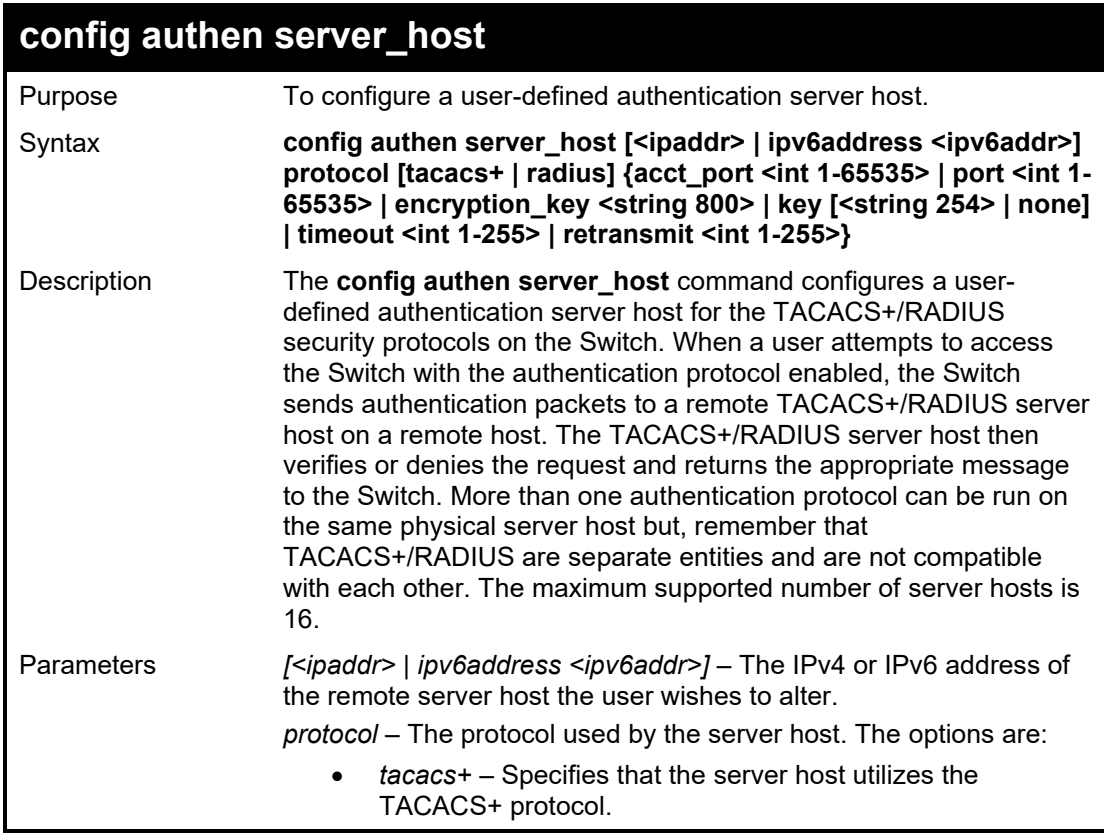

#### DGS-1210/ME Metro Ethernet Switch CLI Reference Guide

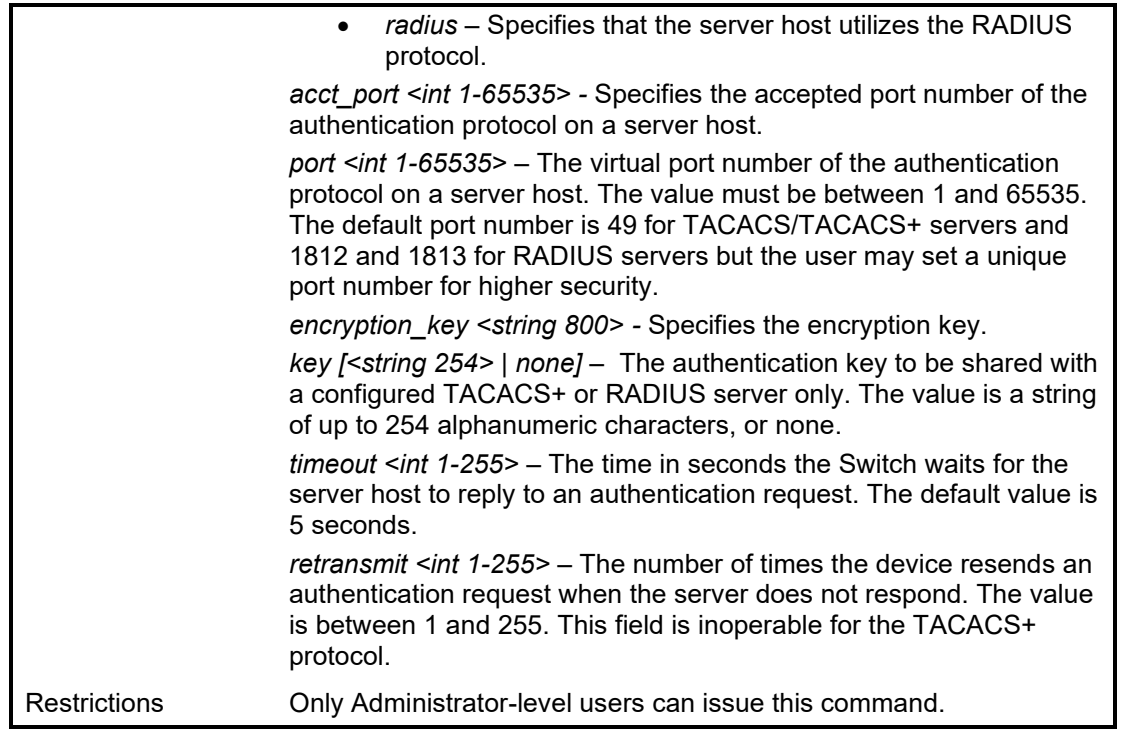

Example usage:

To configure a TACACS+ authentication server host, with port number 4321, a timeout value of 12 seconds and a retransmit count of 4.

### **DGS-1210-28MP/ME:5# config authen server\_host 10.1.1.121 protocol tacacs+ port 4321 timeout 12 retransmit 4**

**Command: config authen server\_host 10.1.1.121 protocol tacacs+ port 4321 timeout 12 retransmit 4**

**Retransmit is meaningless for TACACS+.**

**Success.**

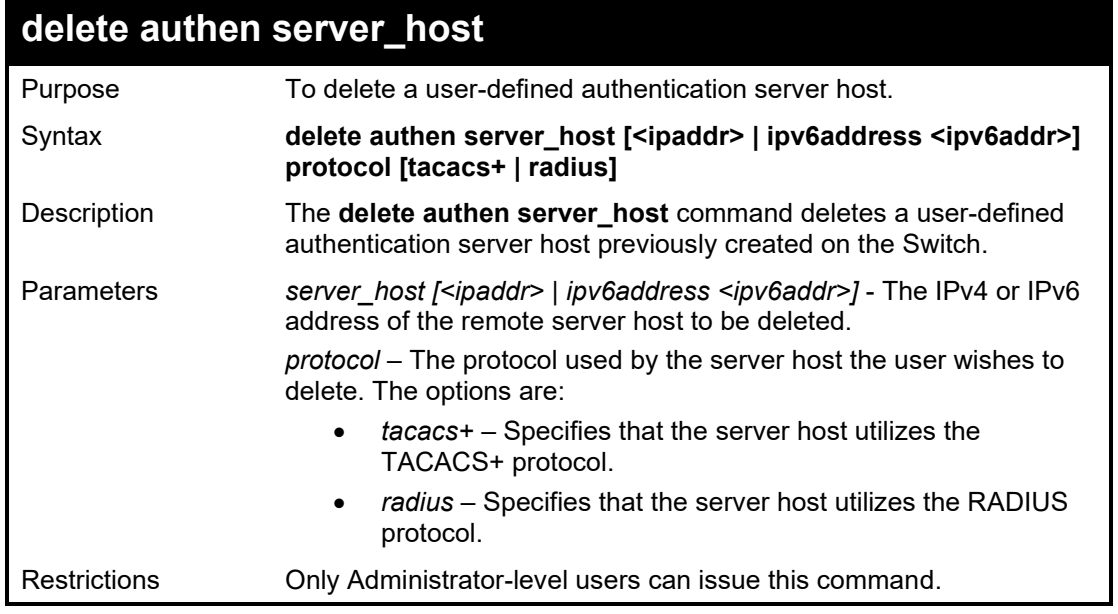

To delete a user-defined RADIUS authentication server host:

**DGS-1210-28MP/ME:5# delete authen server\_host 10.1.1.121 protocol radius Command: delete authen server\_host 10.1.1.121 protocol radius**

**Success.**

**DGS-1210-28MP/ME:5#**

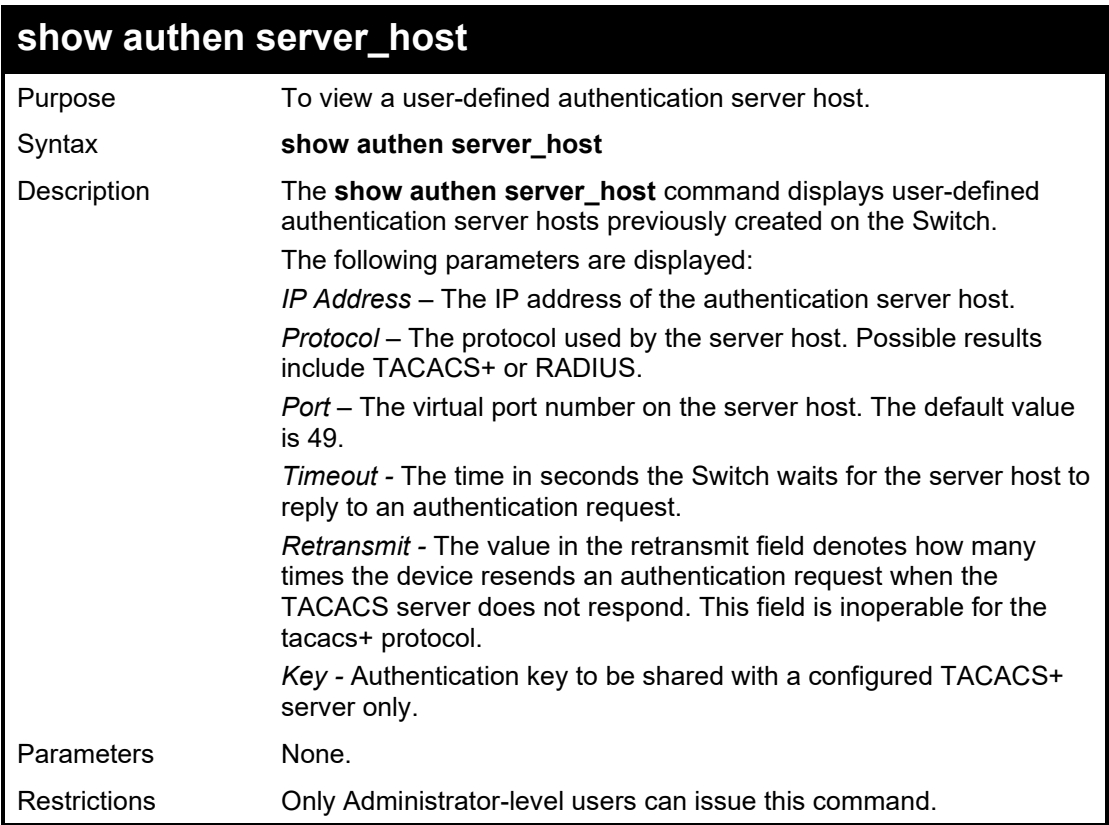

Example usage:

To view authenticaion server hosts currently set on the Switch:

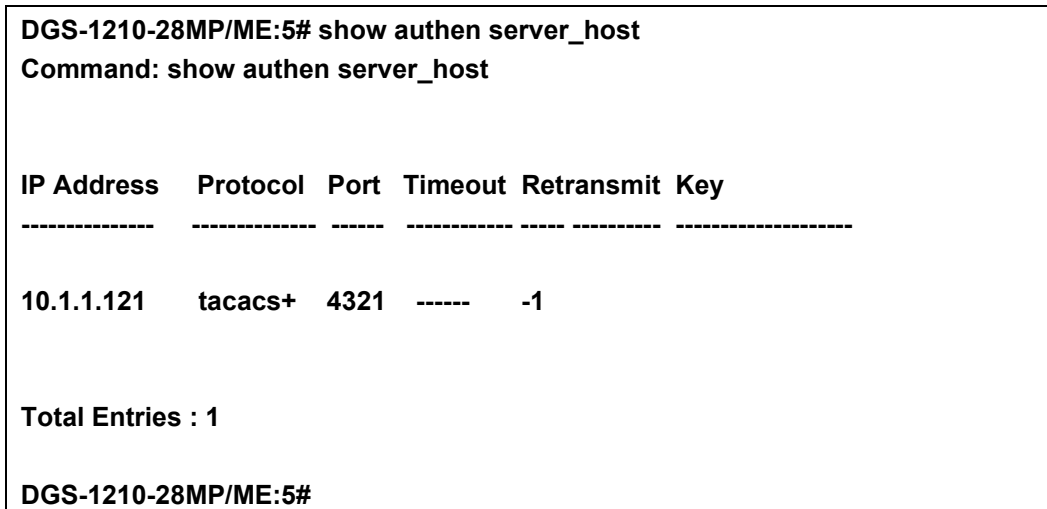

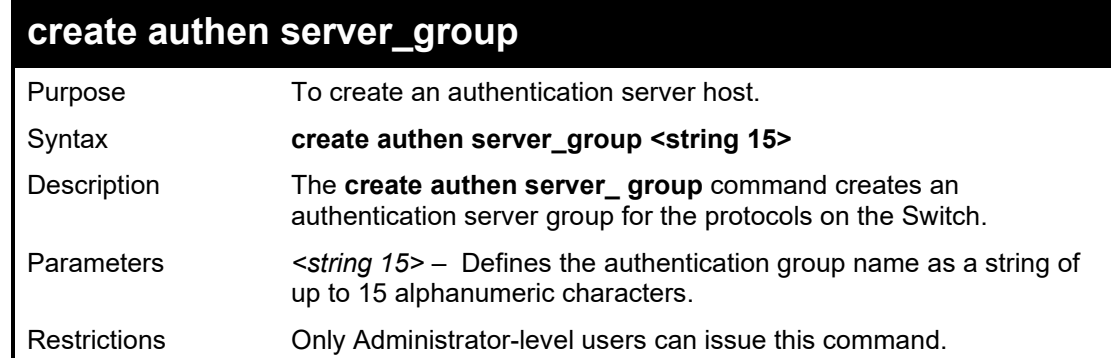

To create a server group "dlinkgroup":

**DGS-1210-28MP/ME:5# create authen server\_group dlinkgroup Command: create authen server\_group dlinkgroup**

**Success. DGS-1210-28MP/ME:5#**

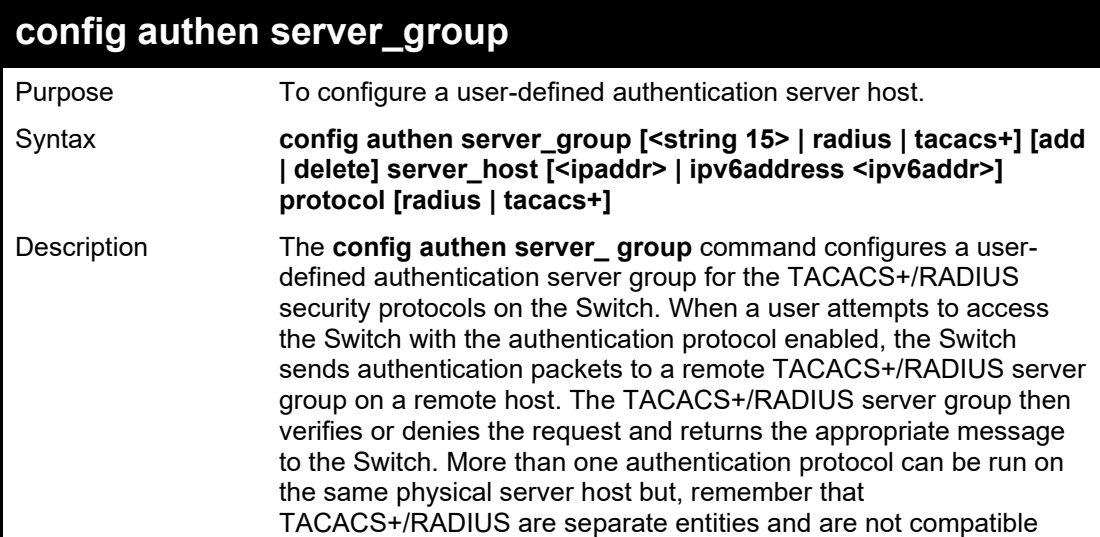

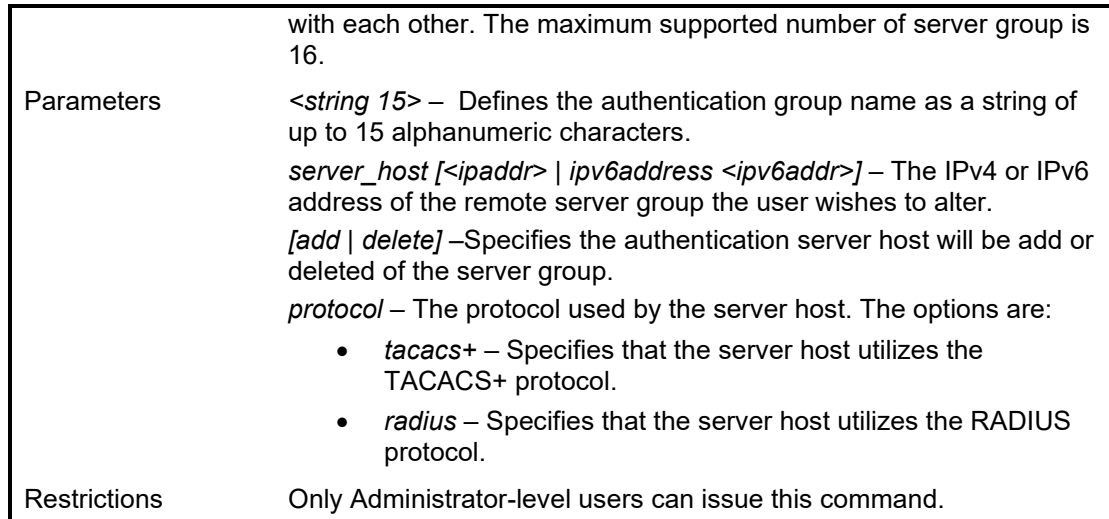

To configure a RADIUS authentication server group:

**DGS-1210-28MP/ME:5# config authen server\_group dlinkgroup add server\_host 10.1.1.121 protocol radius Command: config authen server\_group dlinkgroup add server\_host 10.1.1.121 protocol radius Success.**

**DGS-1210-28MP/ME:5#**

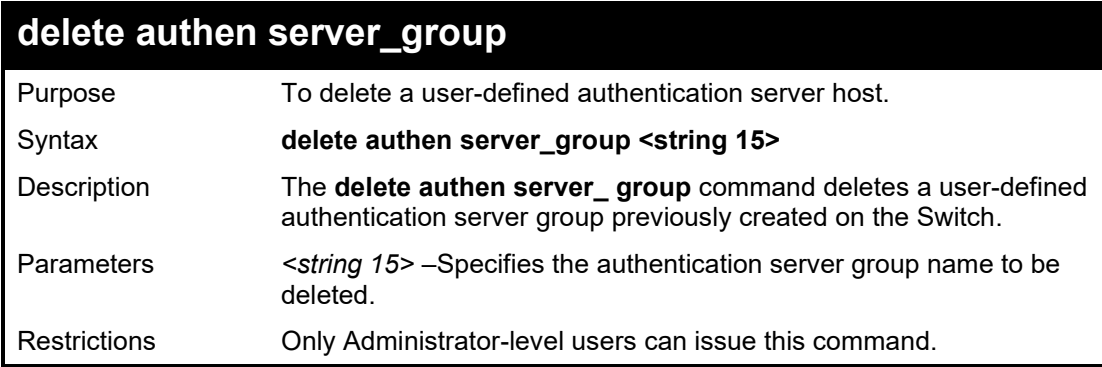

### Example usage:

To delete a user-defined rd1 authentication server group:

**DGS-1210-28MP/ME:5# delete authen server\_group dlinkgroup Command: delete authen server\_group dlinkgroup**

**Success. DGS-1210-28MP/ME:5#**

## **show authen server\_group**

Purpose To view a user-defined authentication server host.

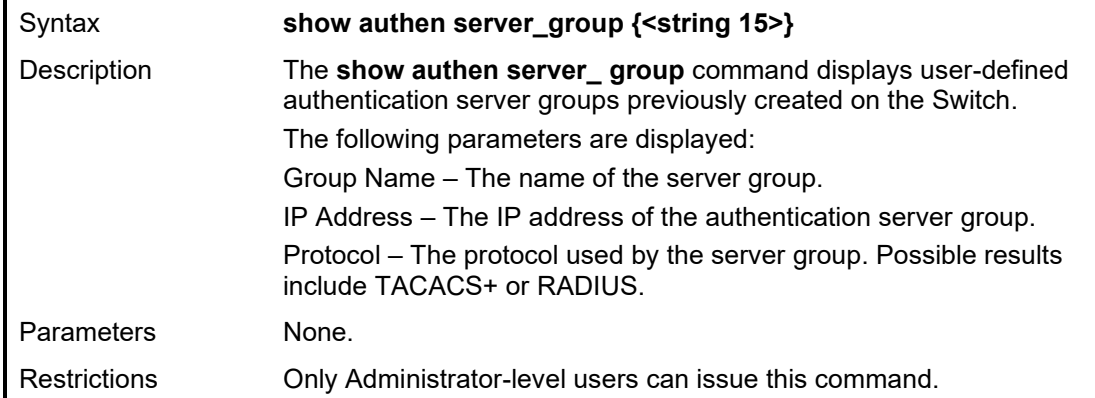

To view authenticaion server hosts currently set on the Switch:

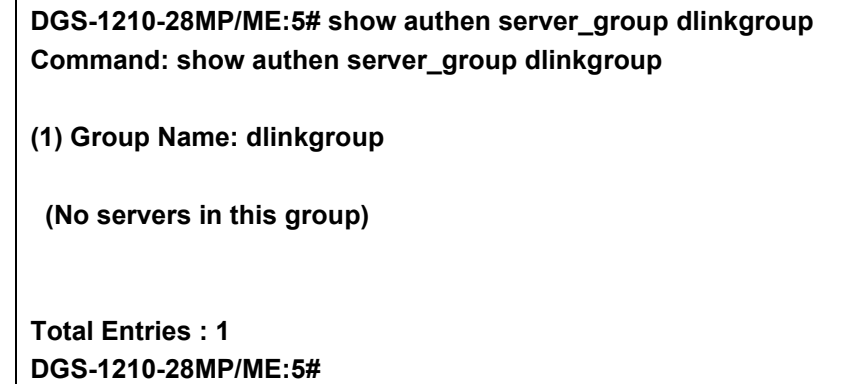

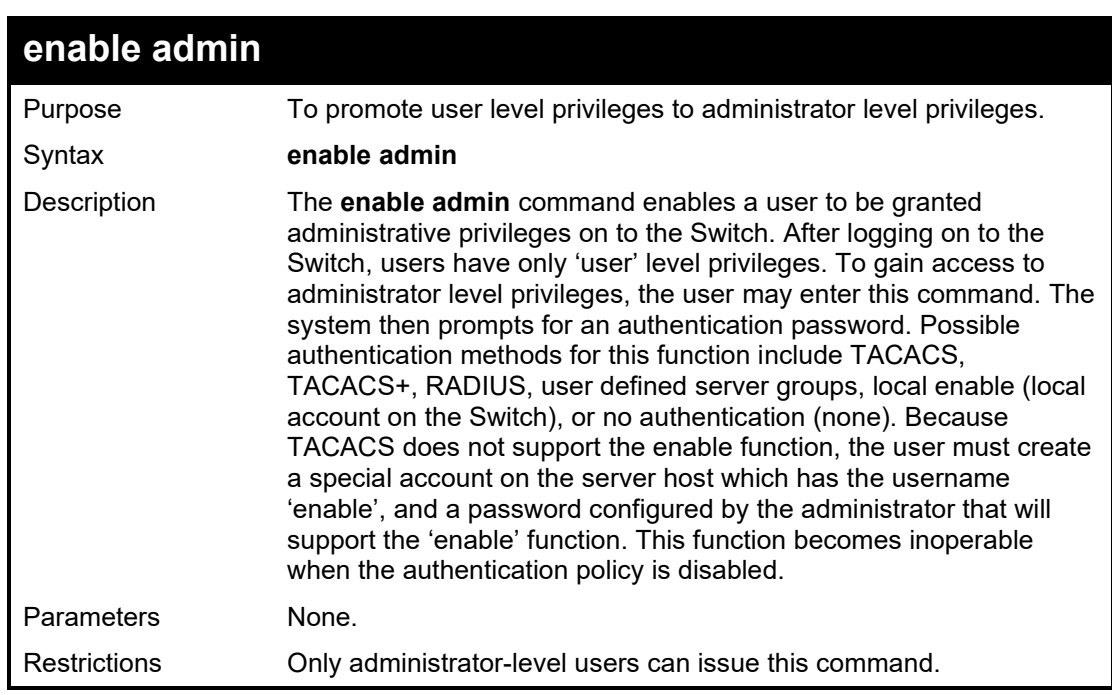

### Example usage:

To enable administrator privileges on the Switch:

DGS-1210-28MP/ME:5# enable admin Command: enable admin

### Success. DGS-1210-28MP/ME:5#

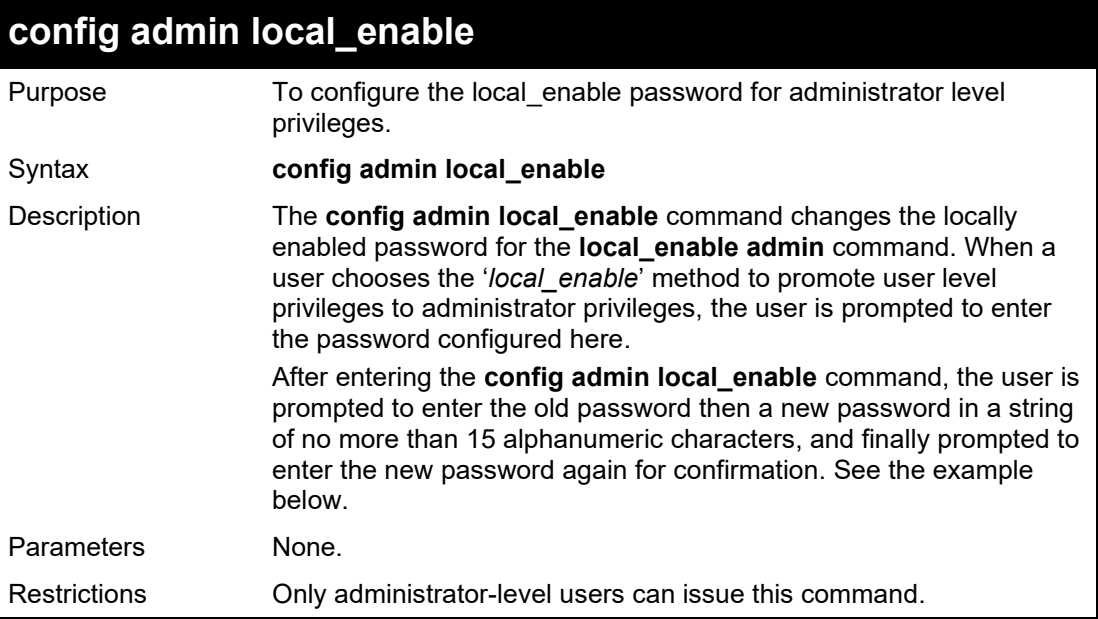

### Example usage:

To configure the password for the 'local\_enable' authentication method:

### **DGS-1210-28MP/ME:5# config admin local\_enable Command: config admin local\_enable**

**Enter the old password: Enter the case-sensitive new password:\*\*\*\*\*\* Enter the new password again for confirmation:\*\*\*\*\*\* Success.**

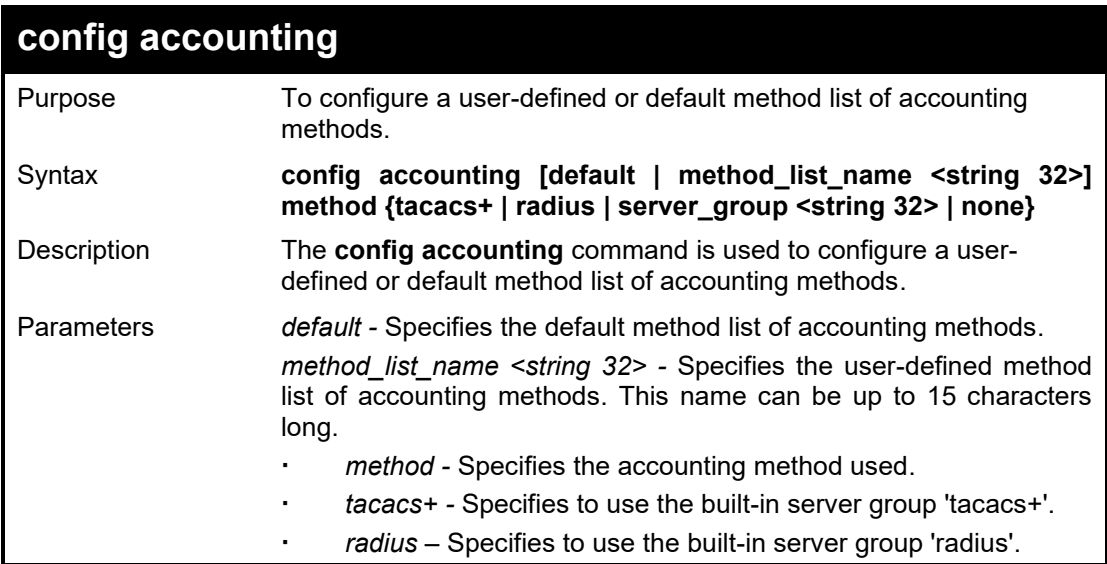

#### DGS-1210/ME Metro Ethernet Switch CLI Reference Guide

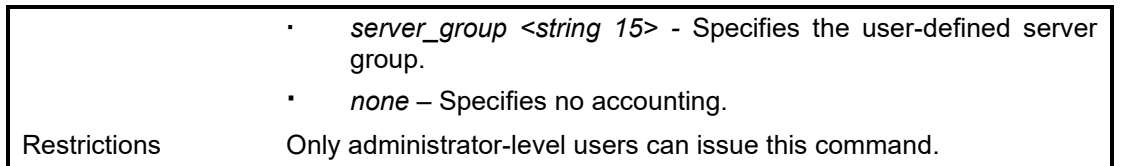

Example usage:

To configure a user-defined method list called "shell\_acct", that specifies a sequence of the builtin"tacacs+" server group, followed by the "radius" server group for accounting service on switch:

**DGS-1210-28MP/ME:5# config accounting method\_list\_name shell\_acct method tacacs+ radius**

**Command: config accounting method\_list\_name shell\_acct method tacacs+ radius Success.**

**DGS-1210-28MP/ME:5#**

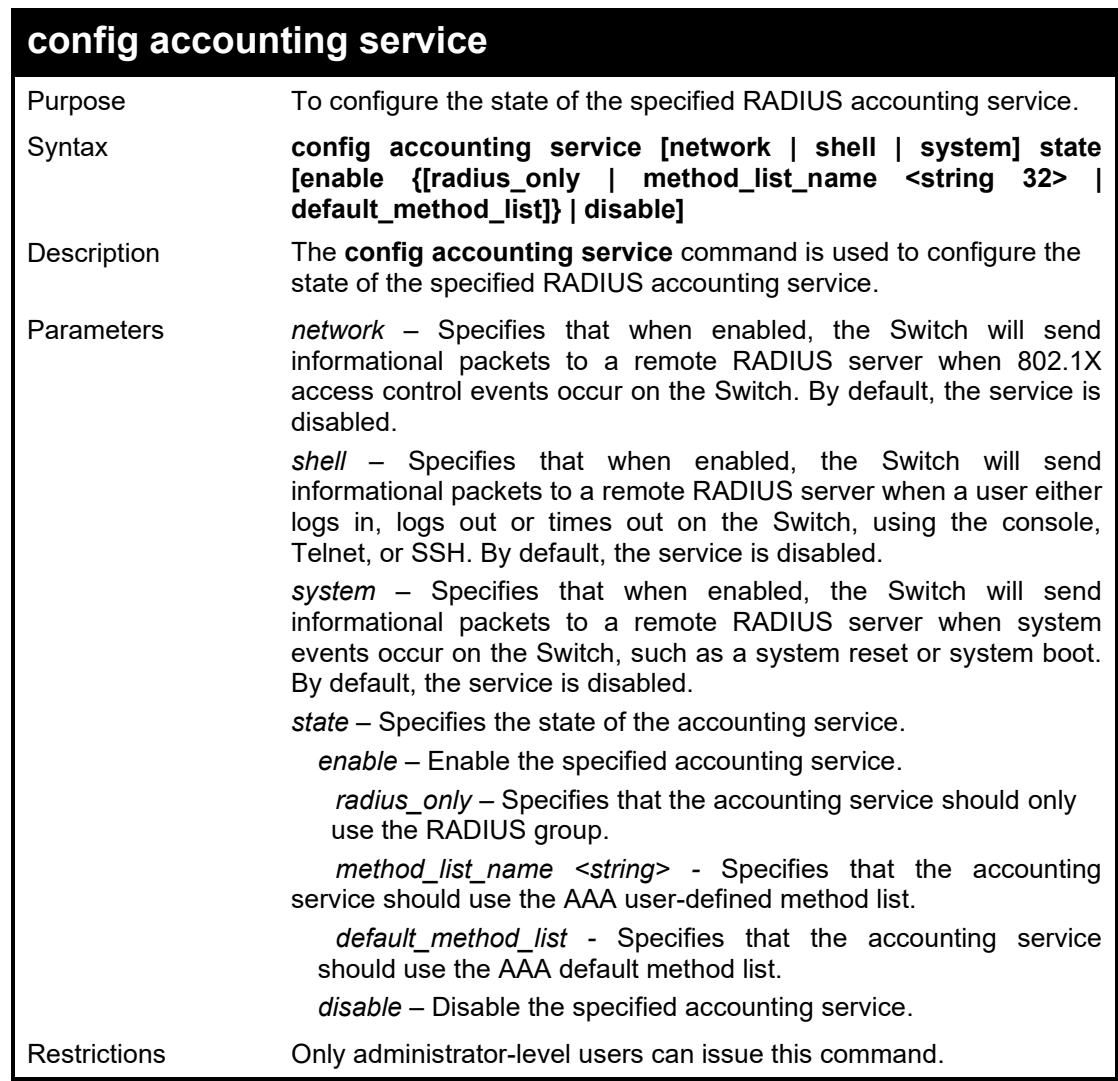

Example usage:

To configure the state of the RADIUS accounting service shell to enable:

**DGS-1210-28MP/ME:5# config accounting service shell state enable radius\_only Command: config accounting service shell state enable radius\_only**

**Success.**

**DGS-1210-28MP/ME:5#**

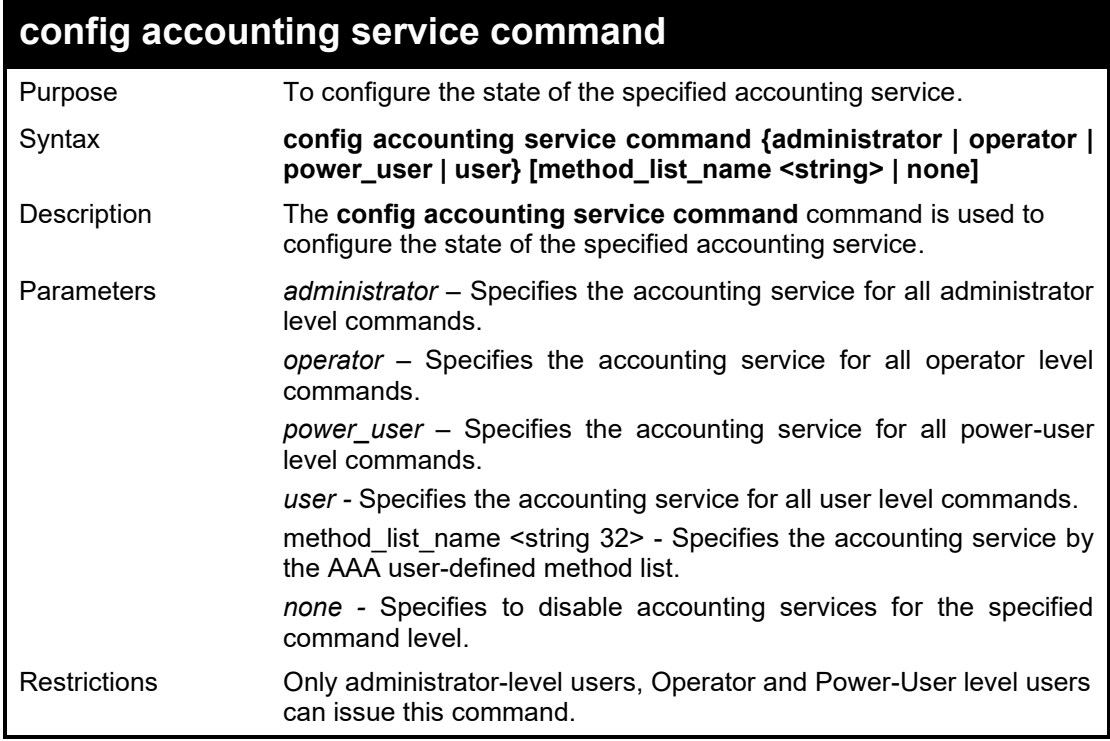

Example usage:

To configure the AAA accounting methodlist "admin\_acct" for accounting to all administrator commands:

**DGS-1210-28MP/ME:5# #config accounting service command administrator method\_list\_name admin\_acct Command: config accounting service command administrator method\_list\_name admin\_acct**

**Success.**

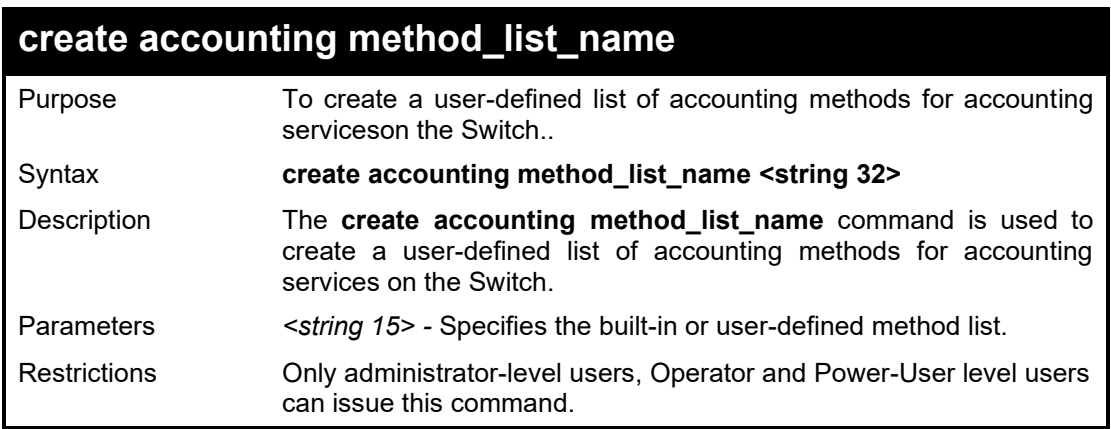

To create a user-defined accounting method list called "shell\_acct":

**DGS-1210-28MP/ME:5# create accounting method\_list\_name shell\_acct Command: create accounting method\_list\_name shell\_acct**

**Success.**

**DGS-1210-28MP/ME:5#**

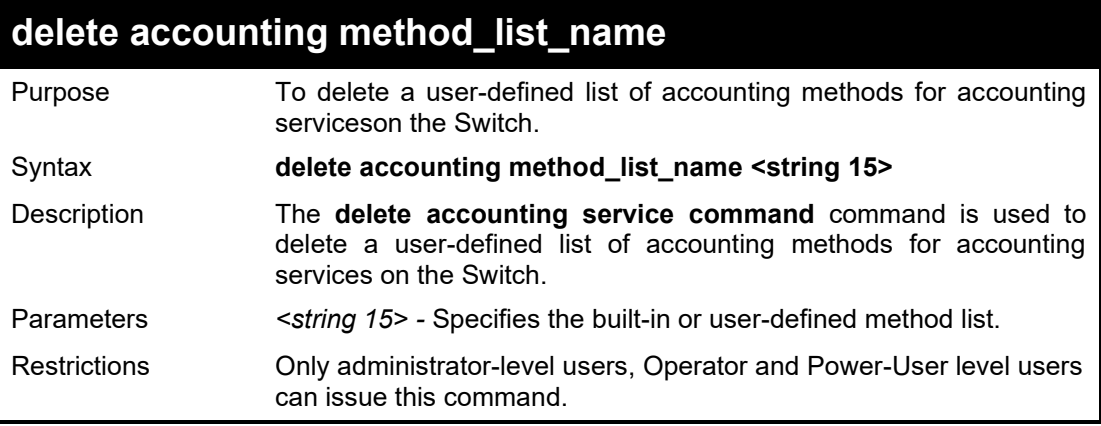

Example usage:

To delete a user-defined accounting method list called "shell\_acct":

**DGS-1210-28MP/ME:5# delete accounting method\_list\_name shell\_acct Command: delete accounting method\_list\_name shell\_acct**

**Success.**

**DGS-1210-28MP/ME:5#**

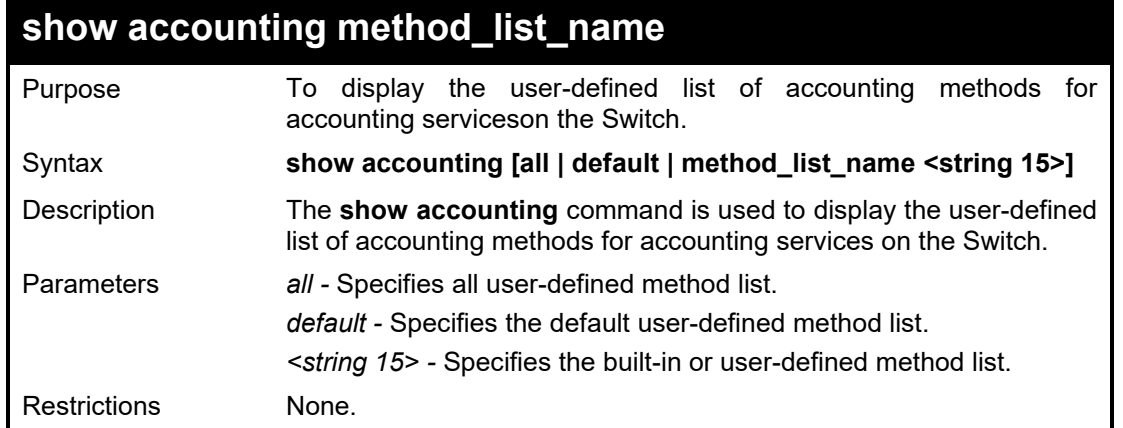

Example usage:

To display all user-defined accounting method list:

**DGS-1210-28MP/ME:5# show accounting all**

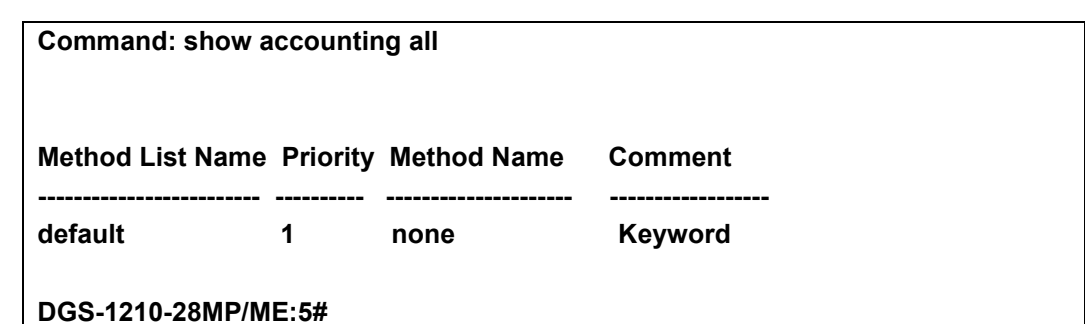

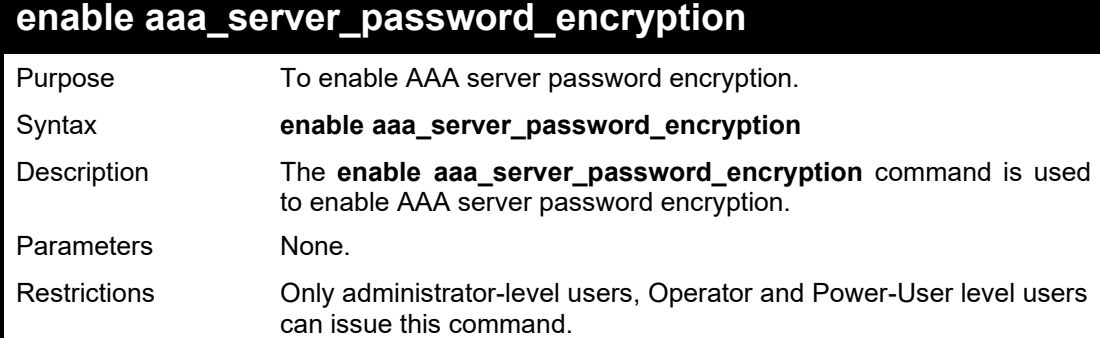

To enable AAA server password encryption:

**DGS-1210-28MP/ME:5# enable aaa\_server\_password\_encryption Command: enable aaa\_server\_password\_encryption**

**Success.**

**DGS-1210-28MP/ME:5#**

### **disable aaa\_server\_password\_encryption**

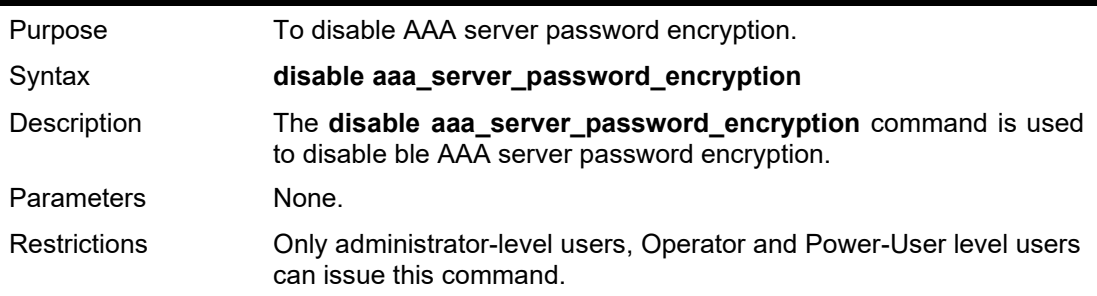

Example usage:

To disable AAA server password encryption:

**DGS-1210-28MP/ME:5# disable aaa\_server\_password\_encryption Command: disable aaa\_server\_password\_encryption**

**Success.**

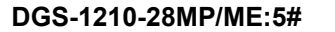

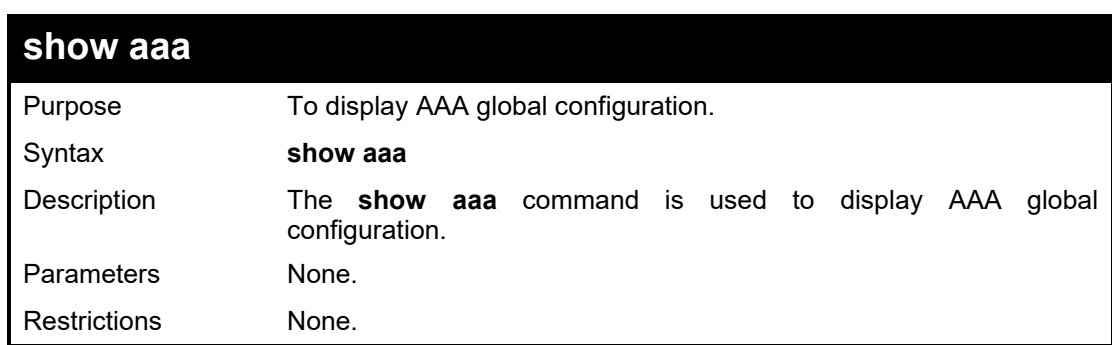

To display AAA global configuration:

**DGS-1210-28MP/ME:5# show aaa Command: show aaa Authentication Policy: Disabled Accounting Network Service State: Disabled Accounting Network Service Method: Accounting Shell Service State: Disabled Accounting Shell Service Method: Accounting System Service State: Disabled Accounting System Service Method: Accounting Admin Command Service Method: Accounting Operator Command Service Method: Accounting PowerUser Command Service Method: Accounting User Command Service Method: Server Password Encryption: Enabled**

# **61**

# **ENERGY EFFICIENT ETHERNET COMMANDS**

The Energy Efficient Ethernet (EEE) commands in the Command Line Interface (CLI) are listed (along with the appropriate parameters) in the following table.

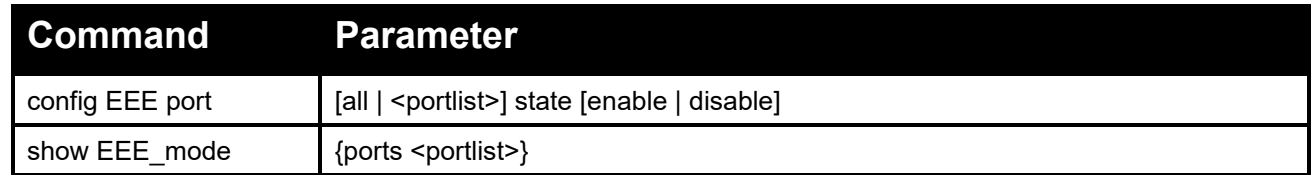

Each command is listed in detail, as follows:

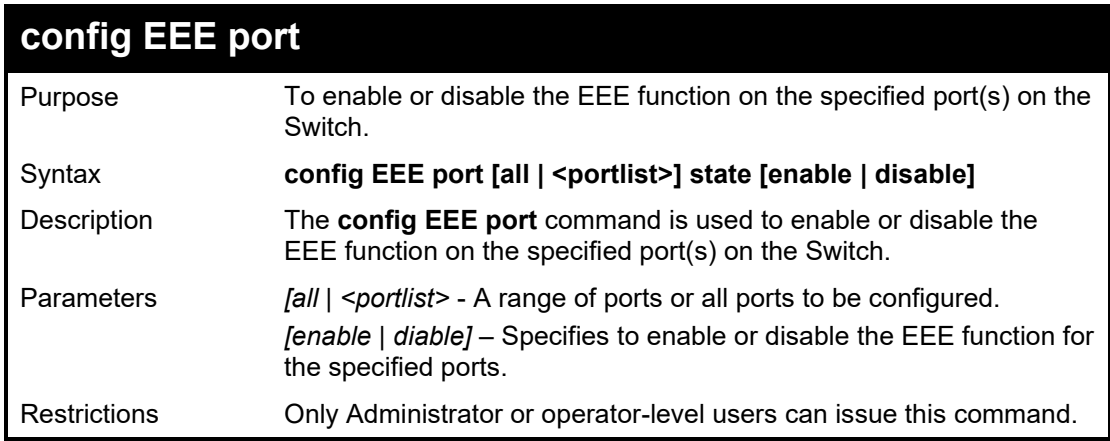

### Example usage:

To enable the EEE function of ports 1-5:

**DGS-1210-28MP/ME:5# config EEE port 1-5 state enable Command: config EEE port 1-5 state enable**

**Success.**

**DGS-1210-28MP/ME:5#**

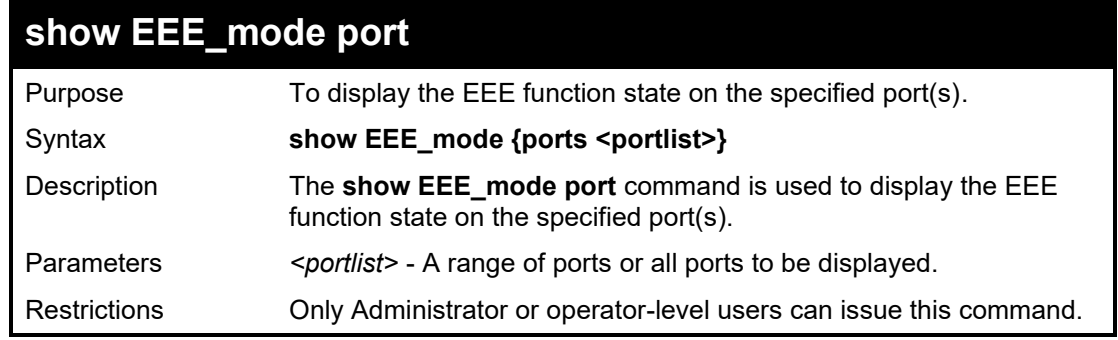

Example usage:

To display the EEE state:

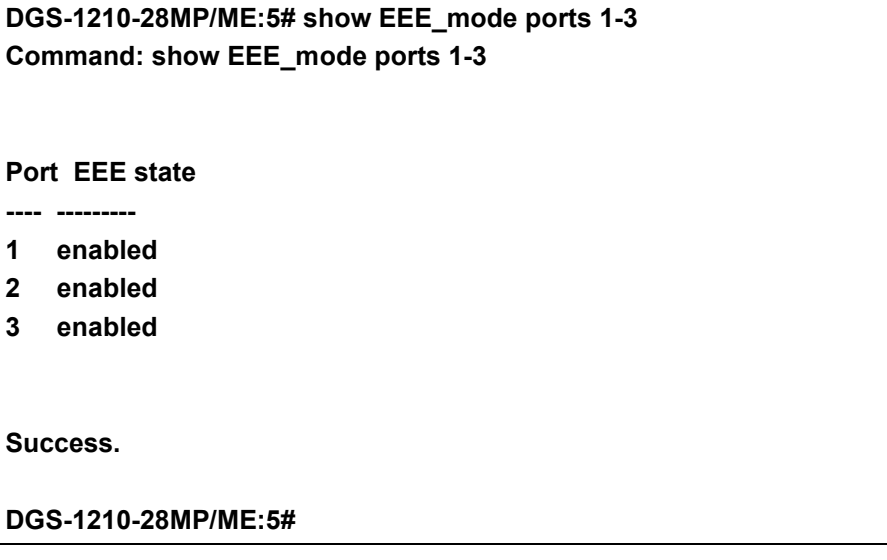

**62**

# **LACP COMMANDS**

The LACP commands in the Command Line Interface (CLI) are listed (along with the appropriate parameters) in the following table.

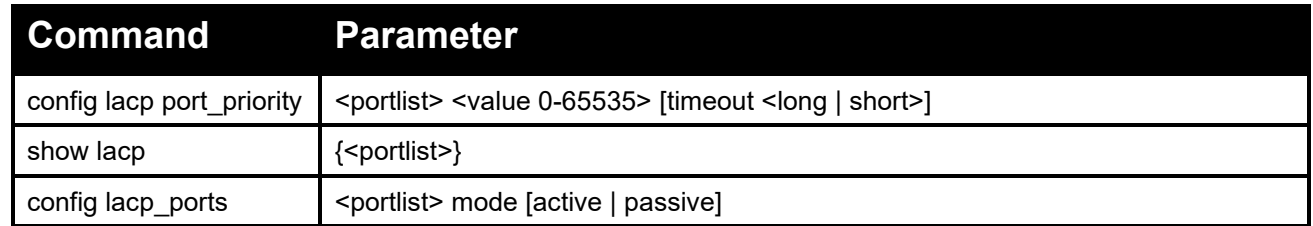

Each command is listed in detail, as follows:

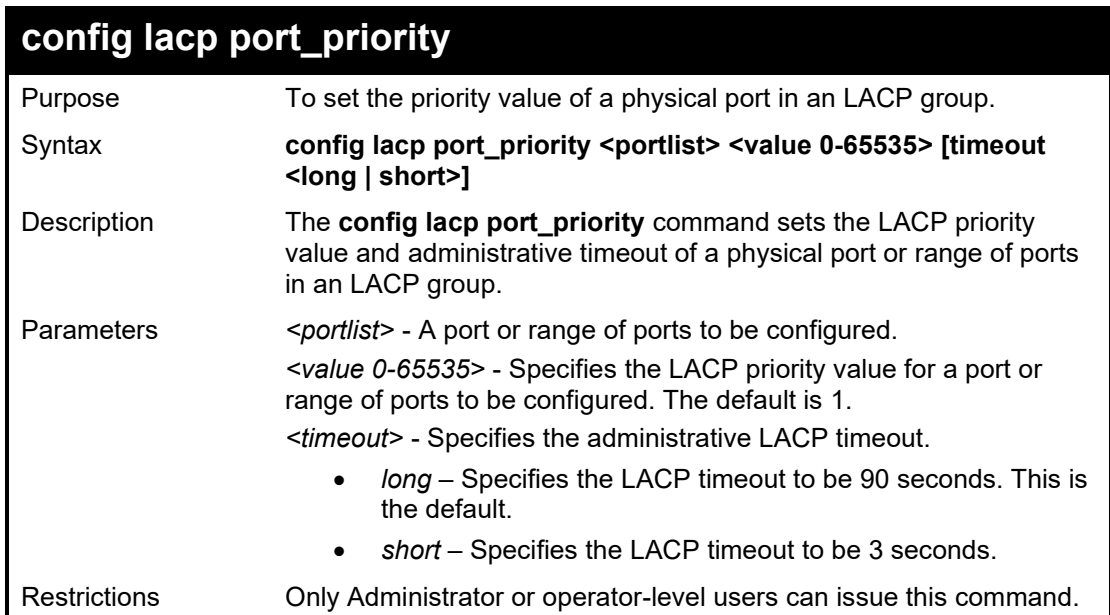

Example usage:

To configure the LACP priority of ports 1-3:

**DGS-1210-28MP/ME:5# config lacp port\_priority 1-3 100 timeout long Command: config lacp port\_priority 1-3 100 timeout long**

**Success. DGS-1210-28MP/ME:5#**

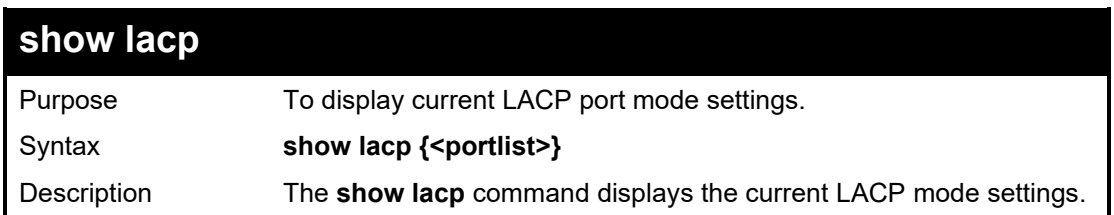

### DGS-1210/ME Metro Ethernet Switch CLI Reference Guide

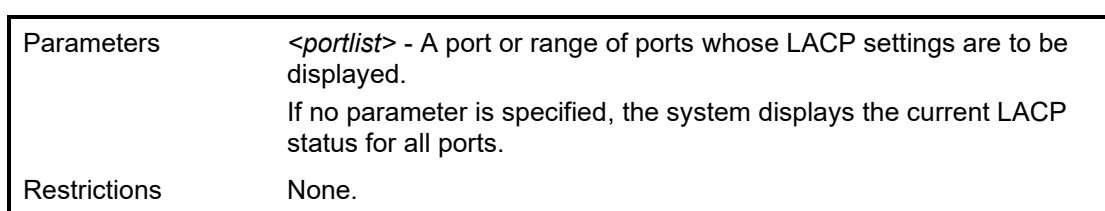

Example usage:

To display LACP information for port1~3:

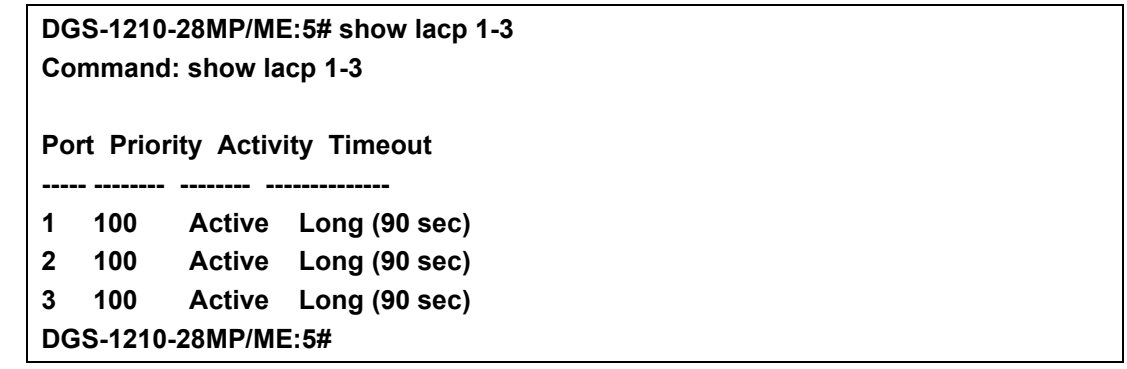

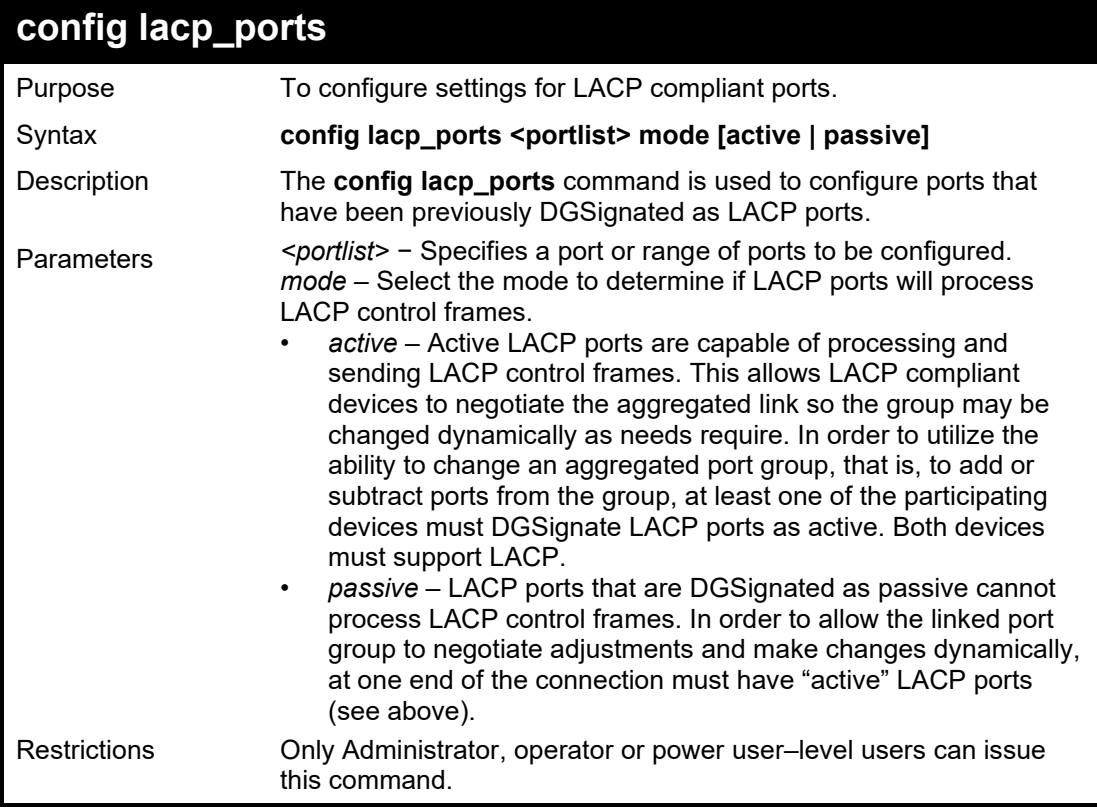

Example usage:

To configure LACP port mode settings:

### **DGS-1210-28MP/ME:5# config lacp\_ports 1 mode active Command: config lacp\_ports 1 mode active**

**Success. DGS-1210-28MP/ME:5#**

**63**

# **LLDP COMMANDS**

The LLDP commands in the Command Line Interface (CLI) are listed (along with the appropriate parameters) in the following table.

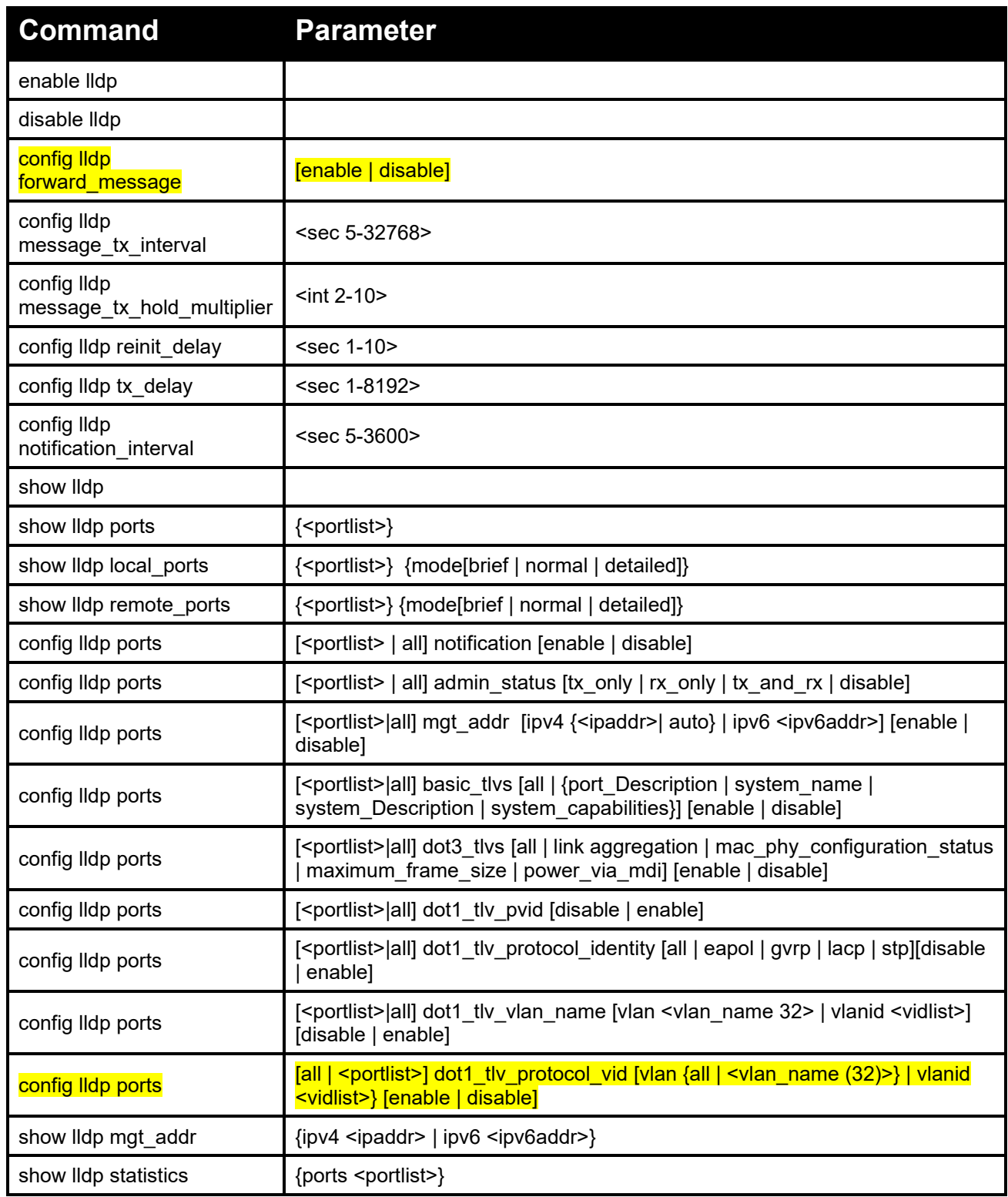

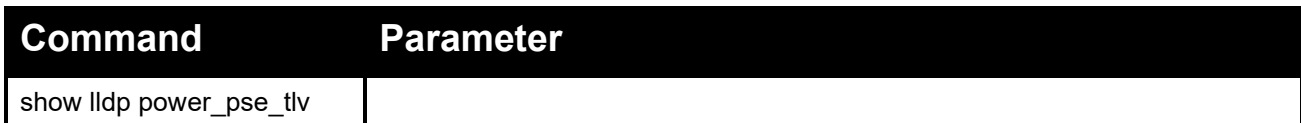

Each command is listed in detail, as follows:

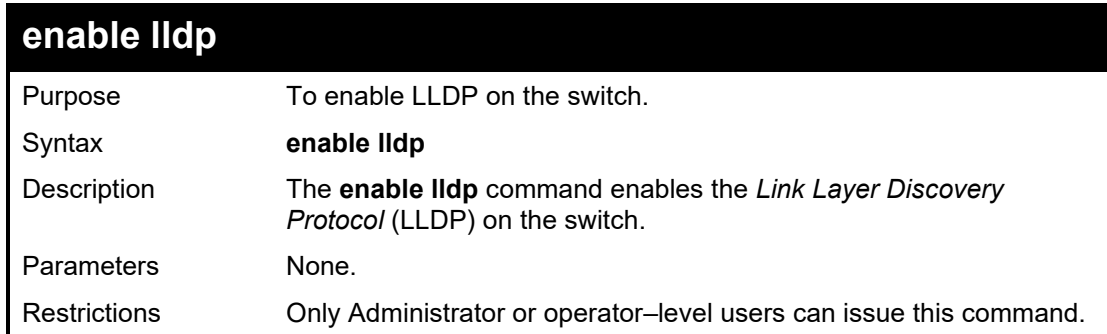

### Example usage:

To enable LLDP on the switch:

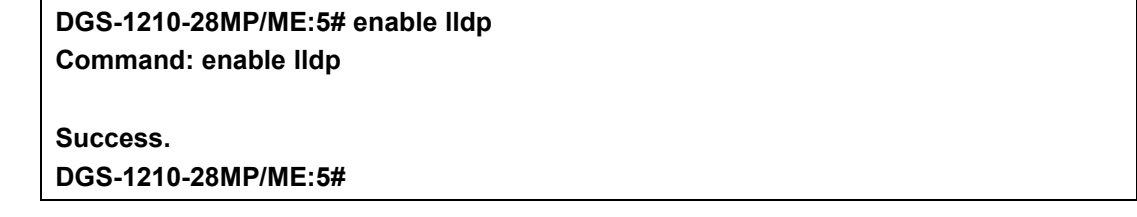

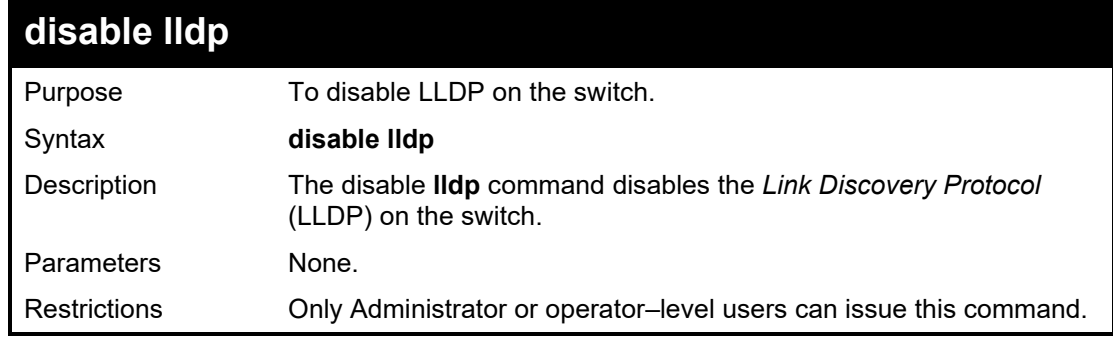

### Example usage:

To disable LLDP on the switch:

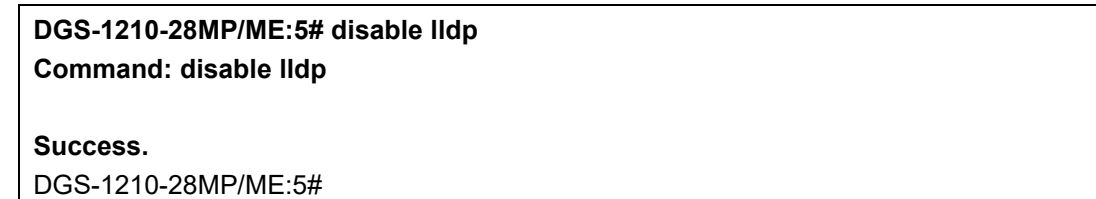

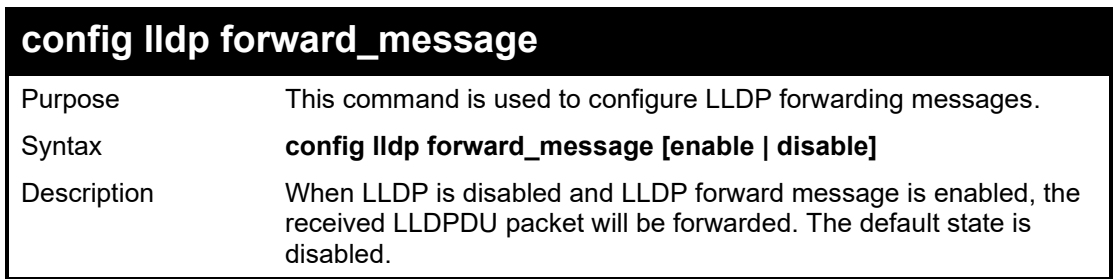

#### DGS-1210/ME Metro Ethernet Switch CLI Reference Guide

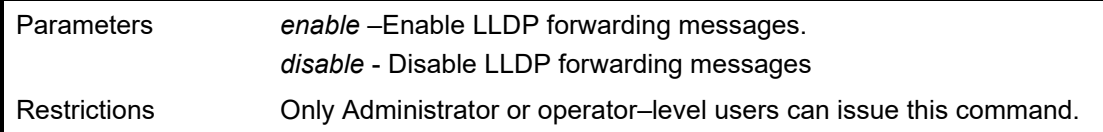

### Example usage:

To enable LLDP forwarding messages:

**DGS-1210-28/ME:5# config lldp forward\_message enable Command: config lldp forward\_message enable**

**Success.**

DGS-1210-28/ME:5#

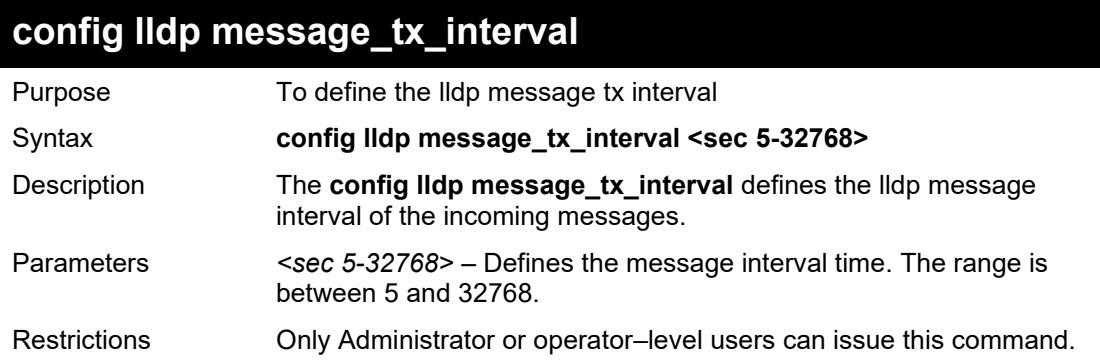

### Example usage:

To configure LLDP message tx interval on the switch:

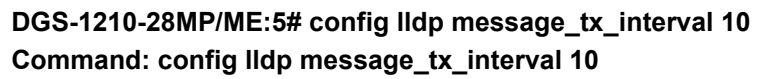

**Success.**

**DGS-1210-28MP/ME:5#**

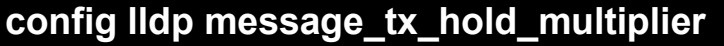

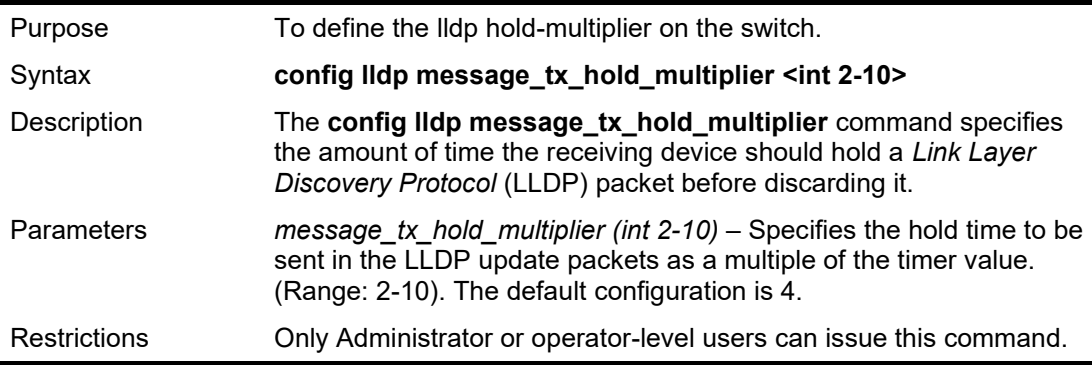

Example usage:

To configure LLDP Message tx hold multiplier settings:

**DGS-1210-28MP/ME:5# config lldp message\_tx\_hold\_multiplier 2 Command: config lldp message\_tx\_hold\_multiplier 2**

**Success.**

**DGS-1210-28MP/ME:5#**

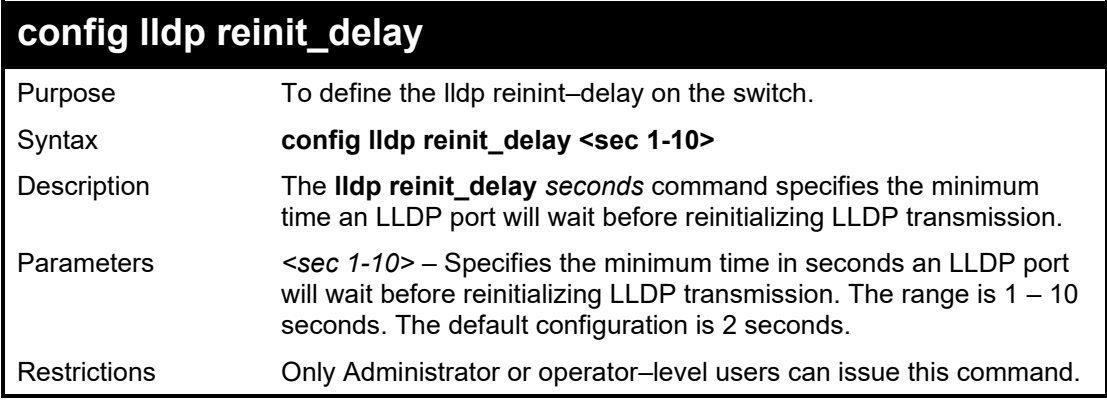

Example usage:

To configure LLDP reinit delay:

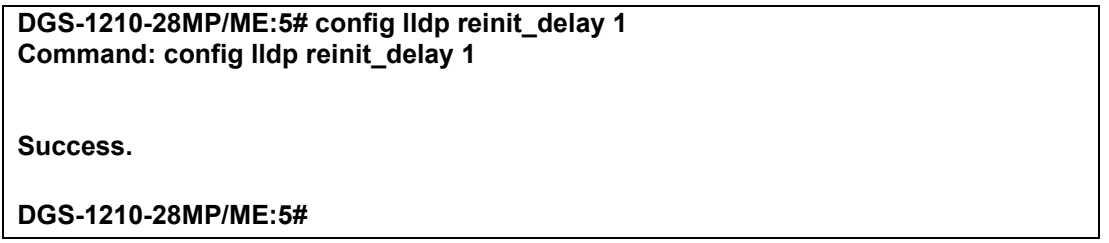

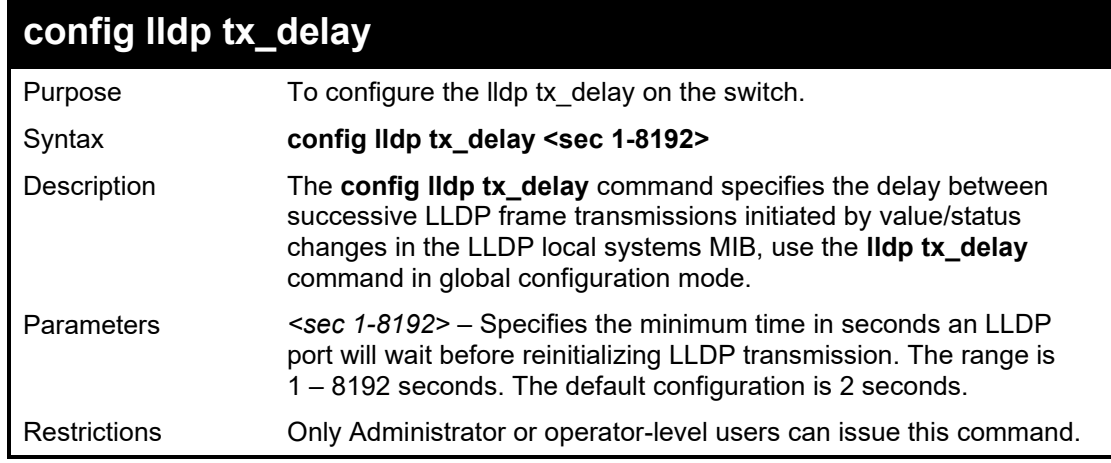

Example usage:

To configure LLDP tx delay:

**DGS-1210-28MP/ME:5# config lldp tx\_delay 1 Command: config lldp tx\_delay 1**

**Success.**

**DGS-1210-28MP/ME:5#**

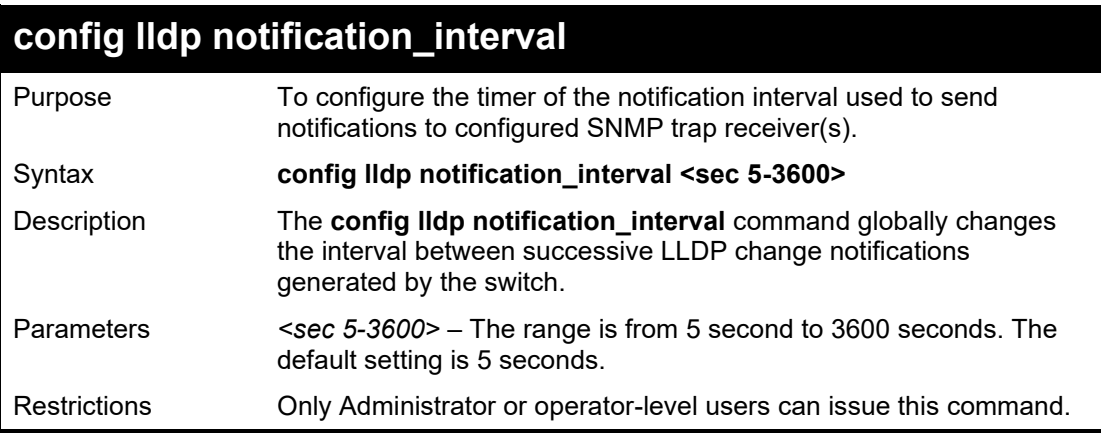

### Example usage:

To change the notification interval:

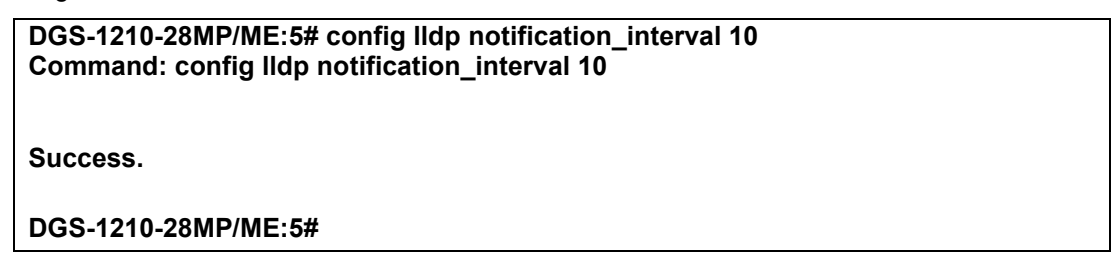

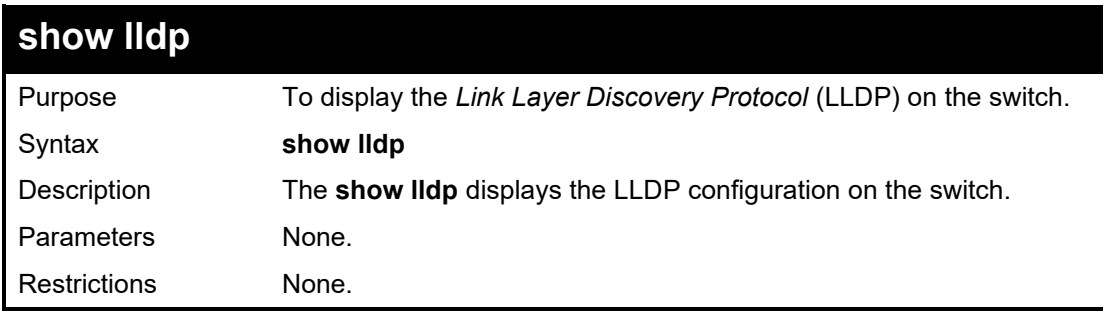

Example usage:

To show LLDP settings:

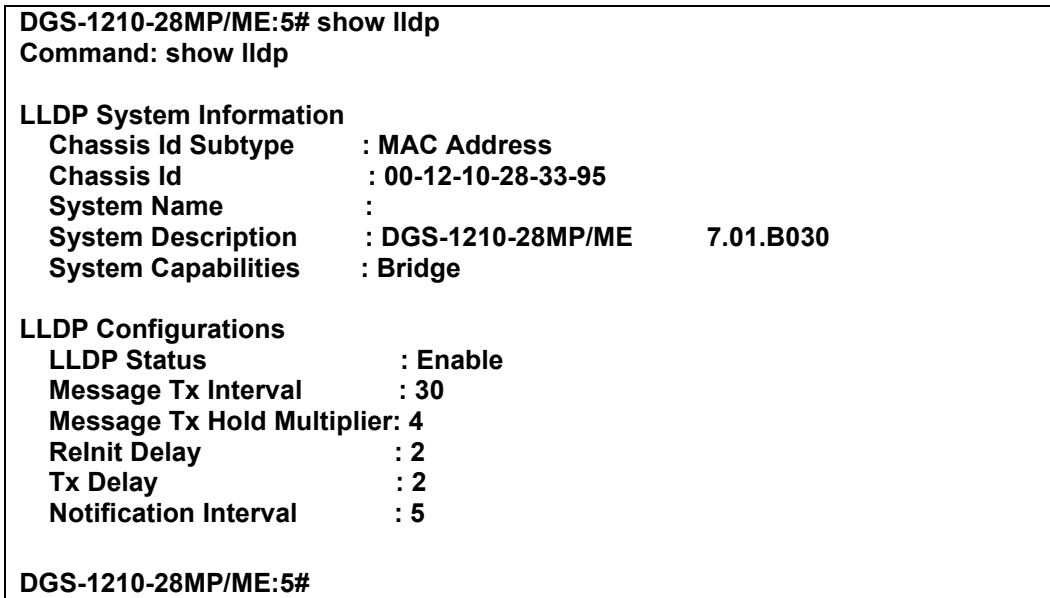

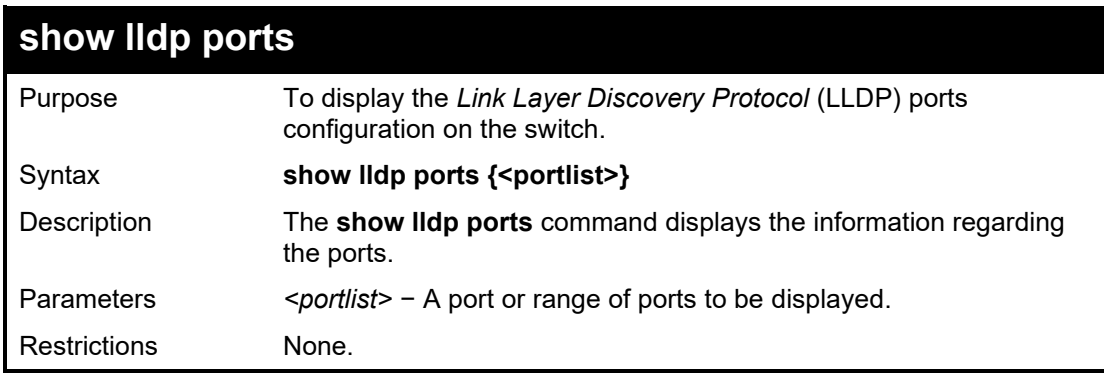

To show the information for port 1:

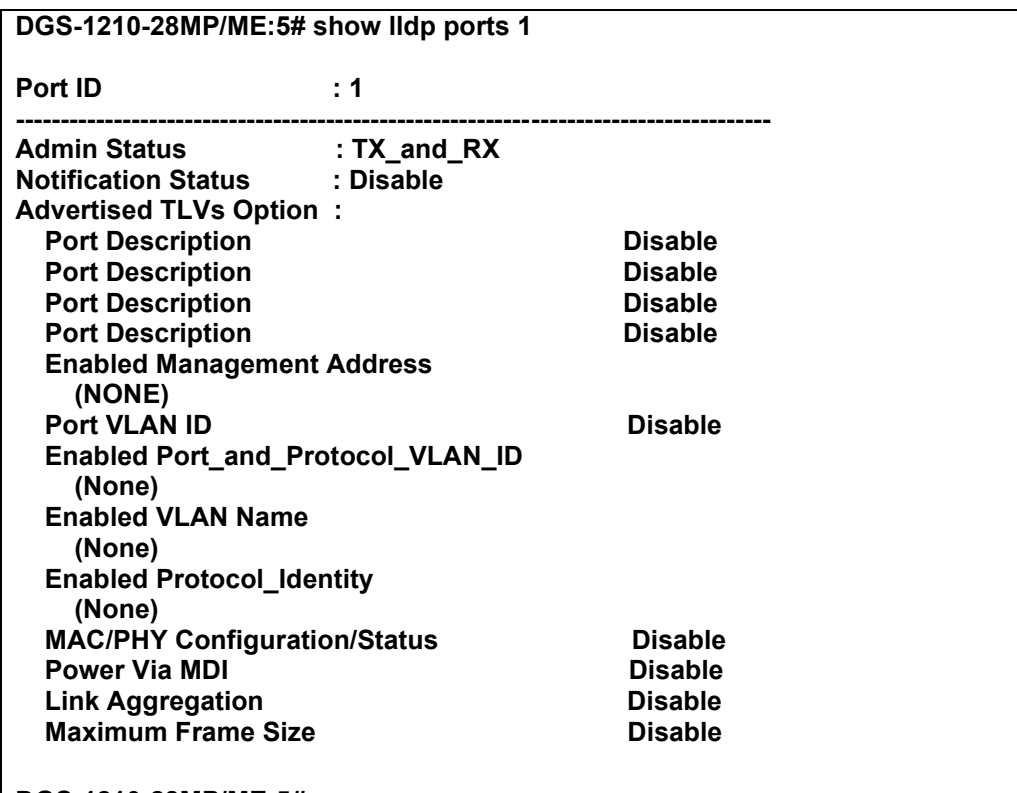

**DGS-1210-28MP/ME:5#**

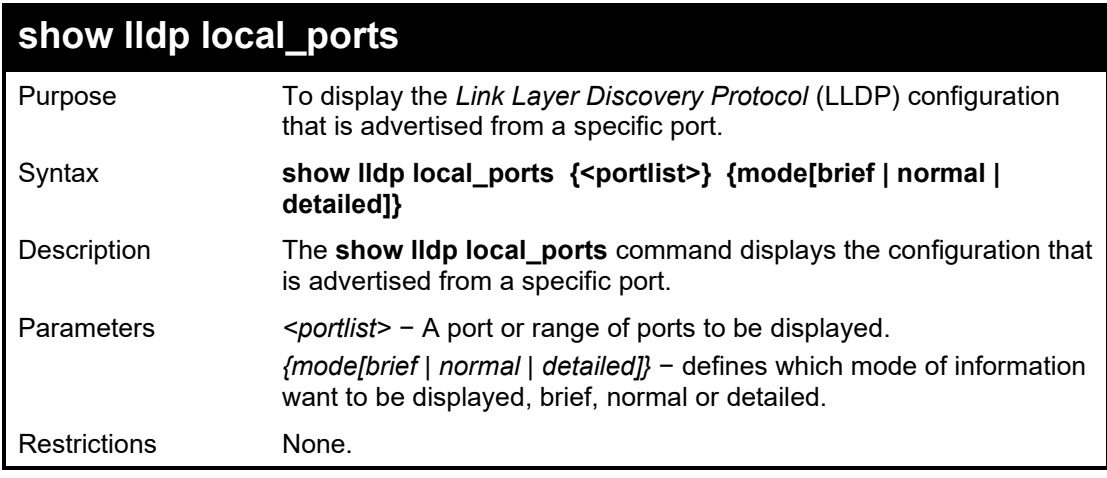

Example usage:

To show the local port information for port 1 with mode brief:

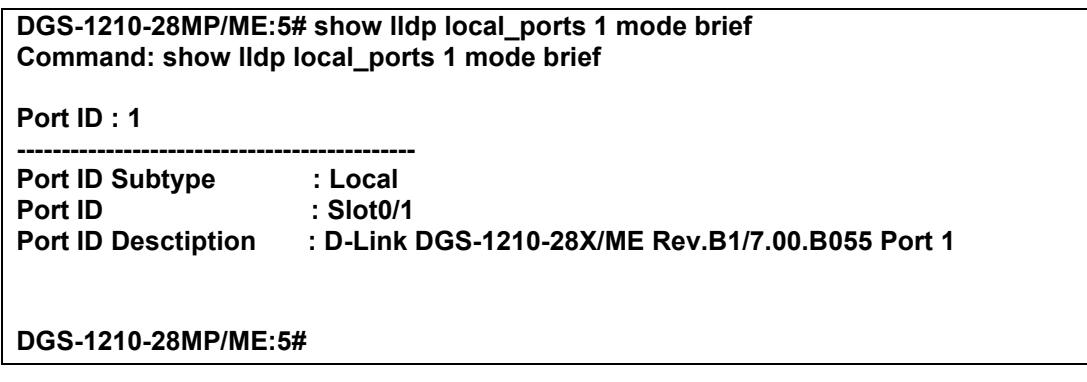

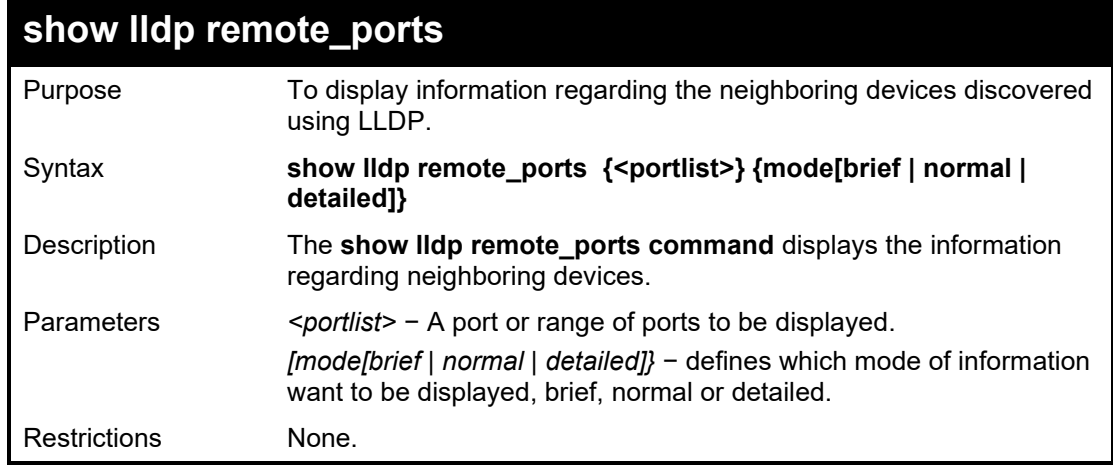

To show the information for remote ports:

**DGS-1210-28MP/ME:5# show lldp remote\_ports 1 mode normal Command: show lldp remote\_ports 1 mode normal**

**Port ID : 1**

**Remote Entities Count : 0 (NONE)**

**DGS-1210-28MP/ME:5#**

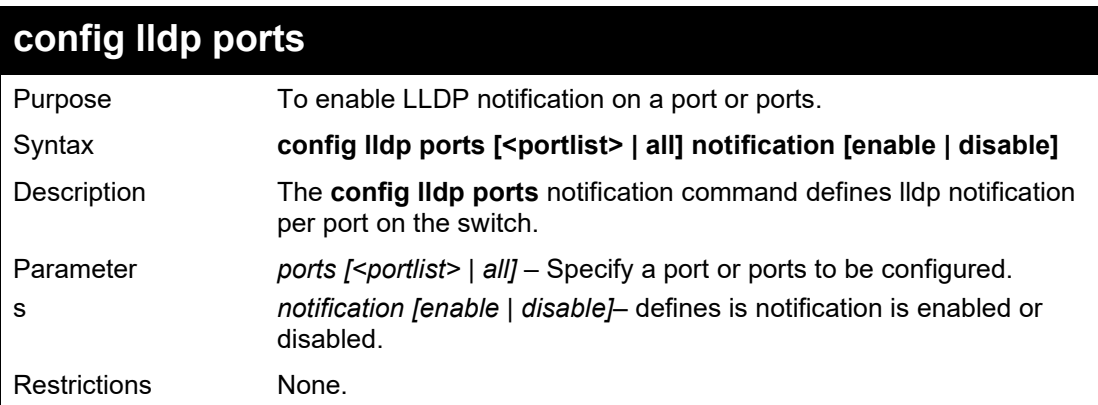

**---------------------------------------------------------------------------**

Example usage:

To configure LLDP notification:

**DGS-1210-28MP/ME:5# config lldp ports 1-3 notification enable Command: config lldp ports 1-3 notification enable**

**Success.**

**DGS-1210-28MP/ME:5#**

## **config lldp ports**

Purpose To define LLDP admin status on a port or ports.

### DGS-1210/ME Metro Ethernet Switch CLI Reference Guide

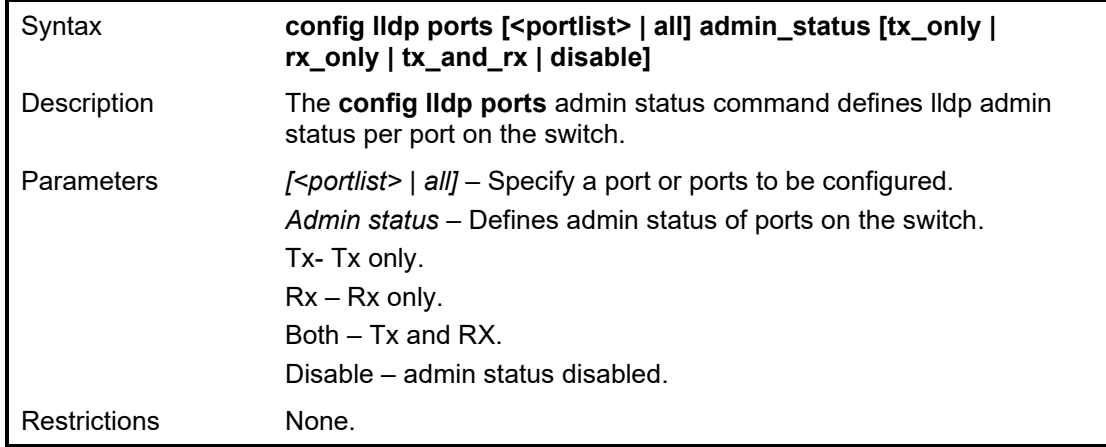

Example usage:

To configure LLDP admin status

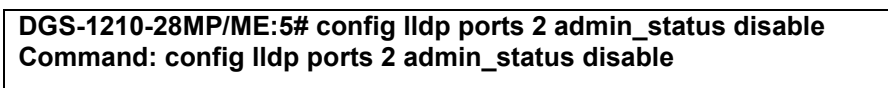

**Success.**

**DGS-1210-28MP/ME:5#**

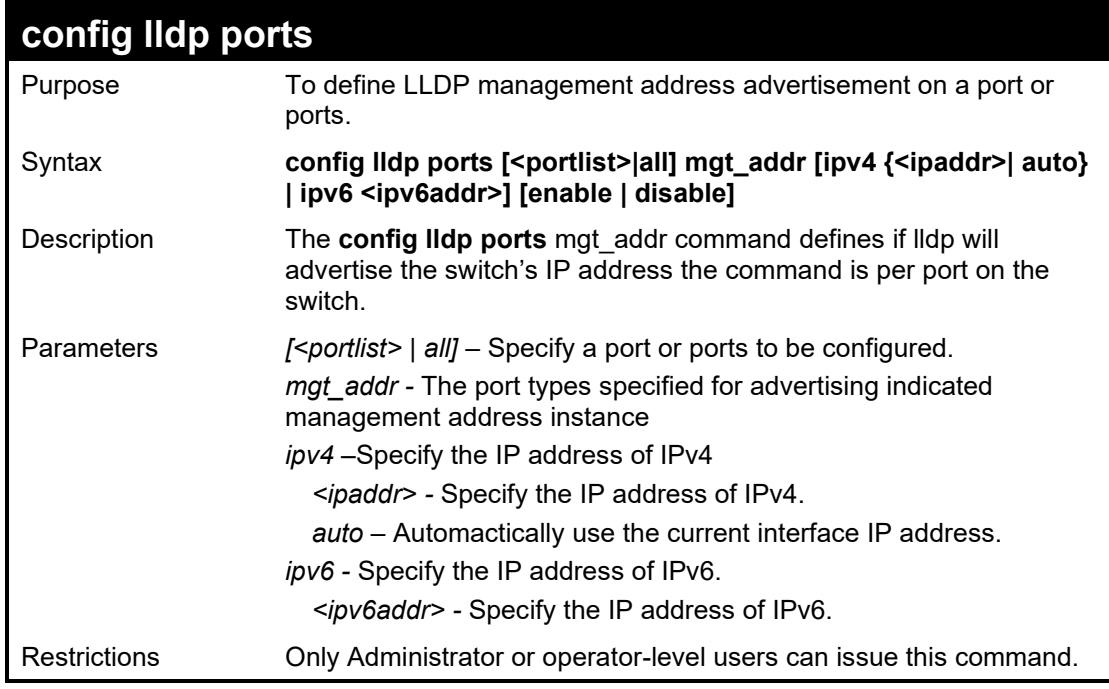

Example usage:

To configure LLDP management address advertisement:

**DGS-1210-28MP/ME:5# config lldp ports 1 mgt\_addr ipv4 100.1.1.2 enabled Command: config lldp ports 1 mgt\_addr ipv4 100.1.1.2 enabled**

**Success.**

**DGS-1210-28MP/ME:5#**

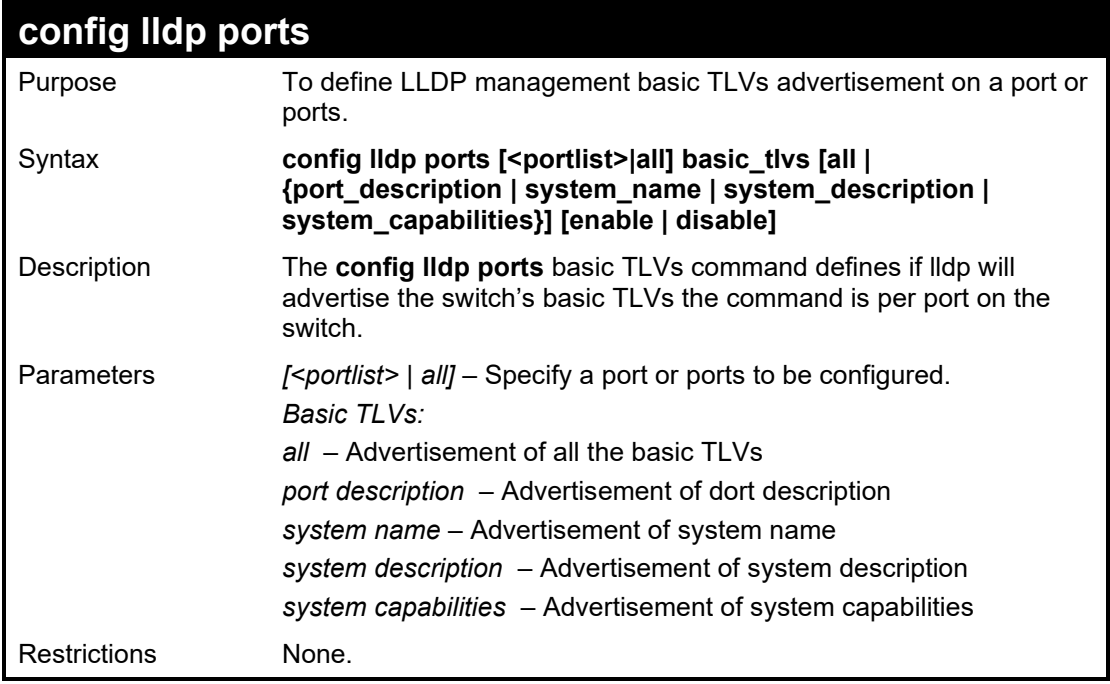

Example usage:

To configure LLDP Basis TLVs

**DGS-1210-28MP/ME:5# config lldp ports 1 basic\_tlvs all enable Command: config lldp ports 1 basic\_tlvs all enable**

**Success.**

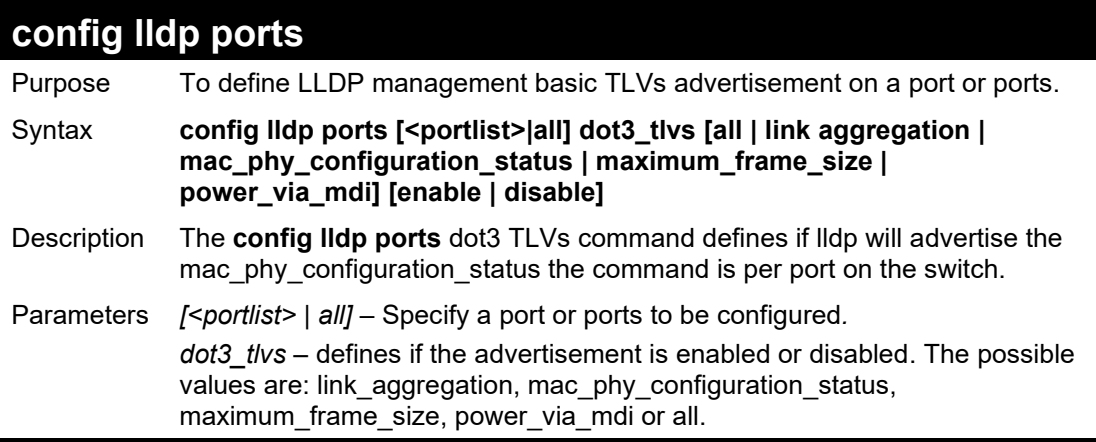

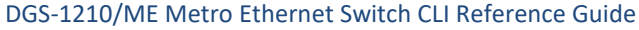

Restrictions Only Administrator or operator-level users can issue this command.

Example usage:

To configure LLDP mac\_phy\_configuration status:

**DGS-1210-28MP/ME:5# config lldp ports 2 dot3\_tlvs mac\_phy\_configuration\_status enable**

**Command: config lldp ports 2 dot3\_tlvsmac\_phy\_configuration\_status enable**

**Success.**

**DGS-1210-28MP/ME:5#**

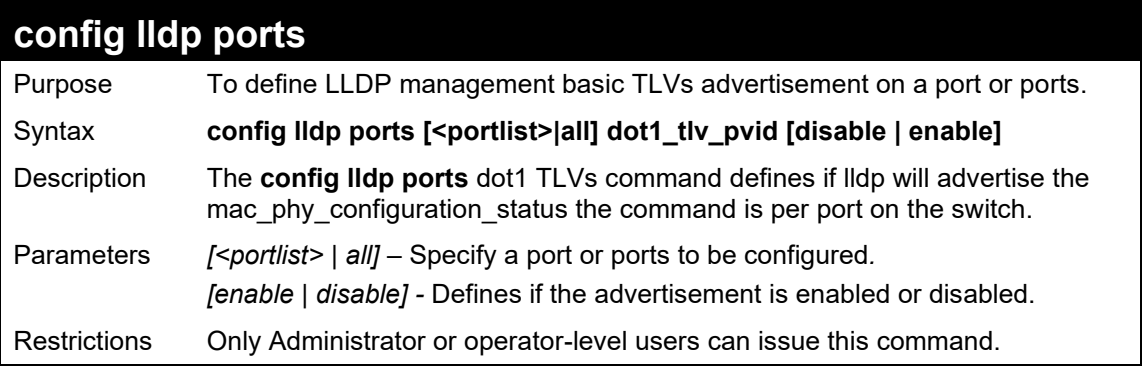

Example usage:

To configure LLDP TLV PVID:

**DGS-1210-28MP/ME:5# config lldp ports all dot1\_tlv\_pvid disable Command: config lldp ports all dot1\_tlv\_pvid disable**

**Success.**

**DGS-1210-28MP/ME:5#**

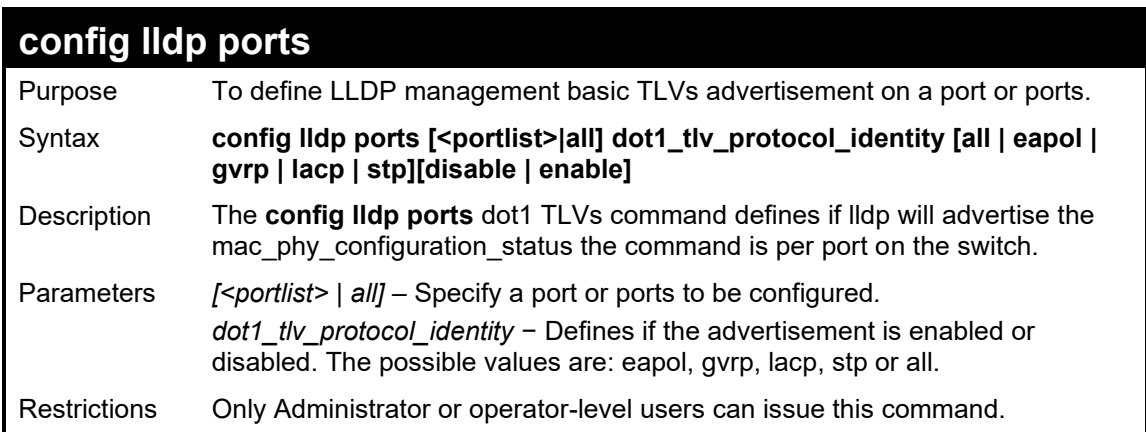

Example usage:

To configure LLDP ports configuration status:

**DGS-1210-28MP/ME:5# config lldp ports all dot1\_tlv\_protocol\_identity eapol enable Command: config lldp ports all dot1\_tlv\_protocol\_identity eapol enable**

**Success.**

**DGS-1210-28MP/ME:5#**

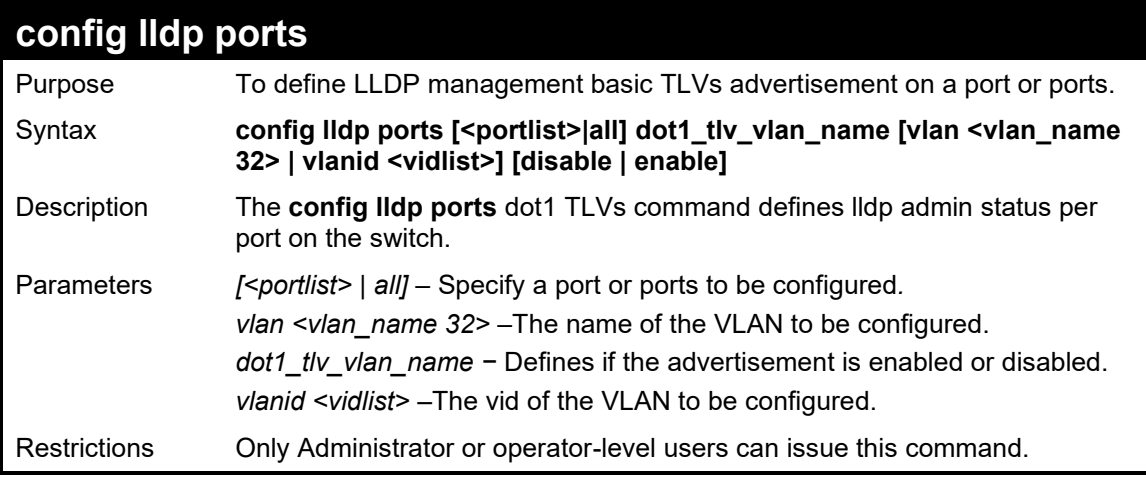

Example usage:

To configure LLDP mac\_phy\_configuration status:

**DGS-1210-28MP/ME:5# config lldp ports all dot1\_tlv\_vlan\_name vlanid 1 disable Command: config lldp ports all dot1\_tlv\_vlan\_name vlanid 1 disable**

**Success.**

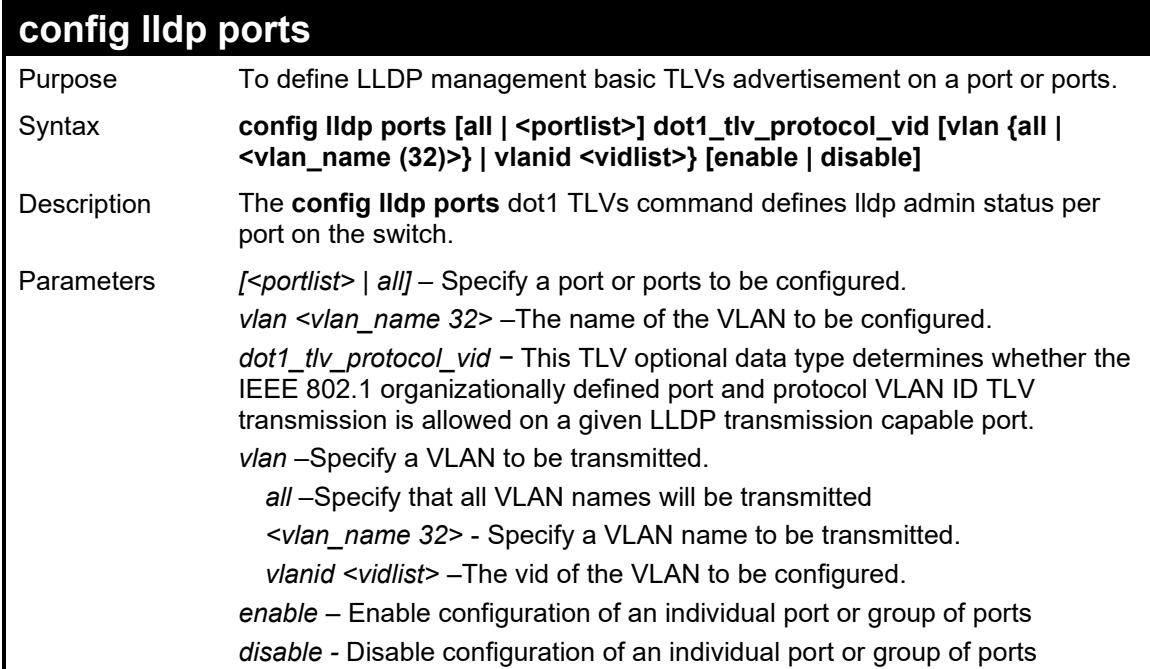
Restrictions Only Administrator or operator-level users can issue this command.

### Example usage:

To configure dot1\_tlv\_protocol\_vid on all ports:

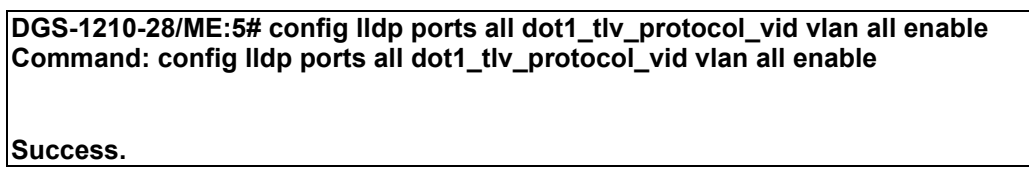

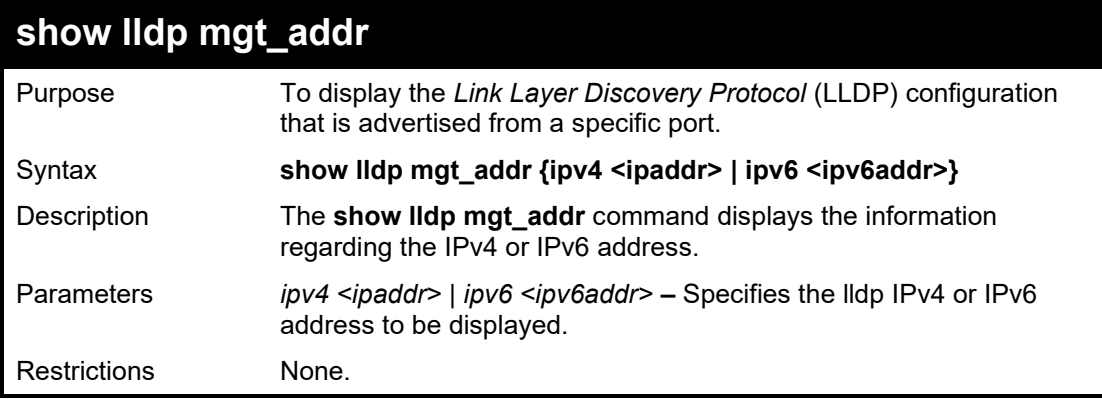

Example usage:

To show the LLDP management address advertisement:

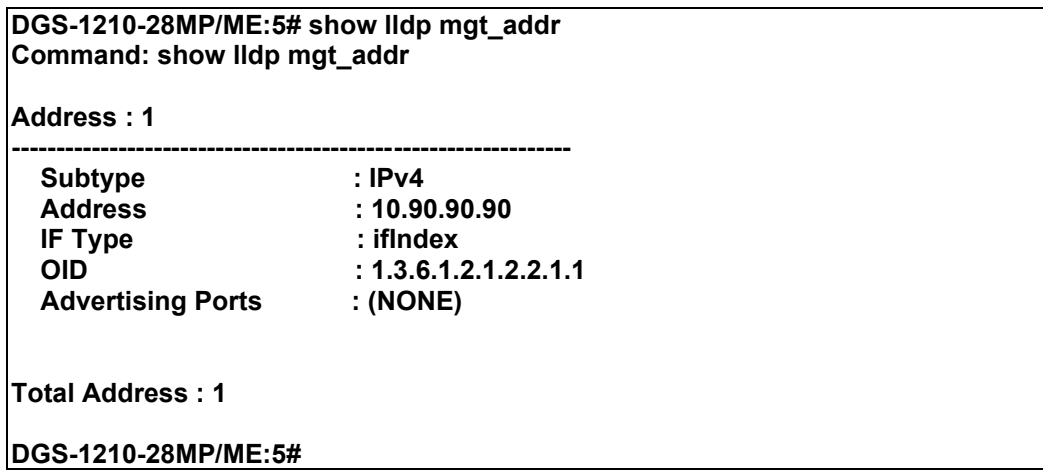

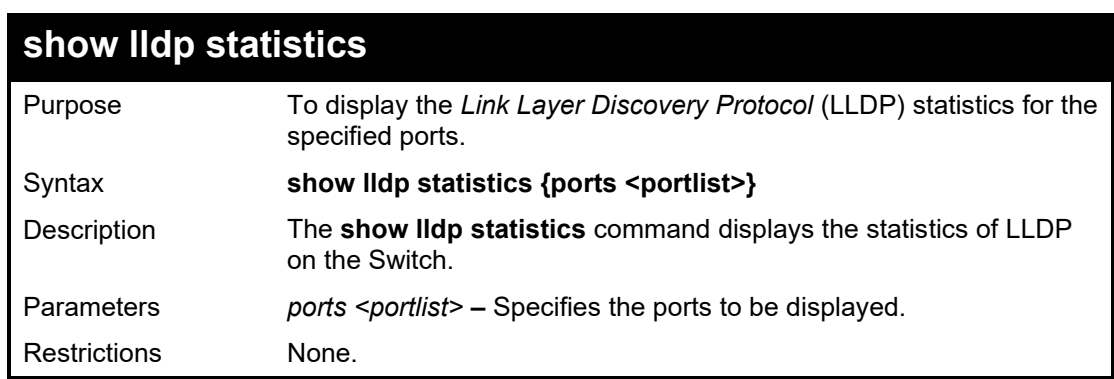

Example usage:

To show the LLDP statistics for port 15:

#### **DGS-1210-28MP/ME:5# show lldp statistics ports 15 Command: show lldp statistics ports 15**

## **Port ID : 15**

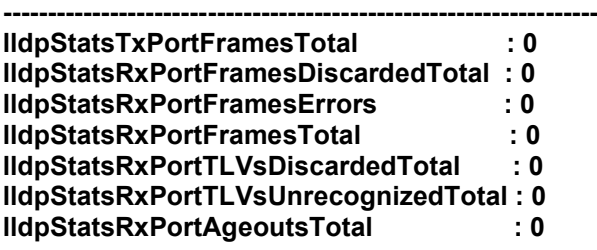

**DGS-1210-28MP/ME:5#**

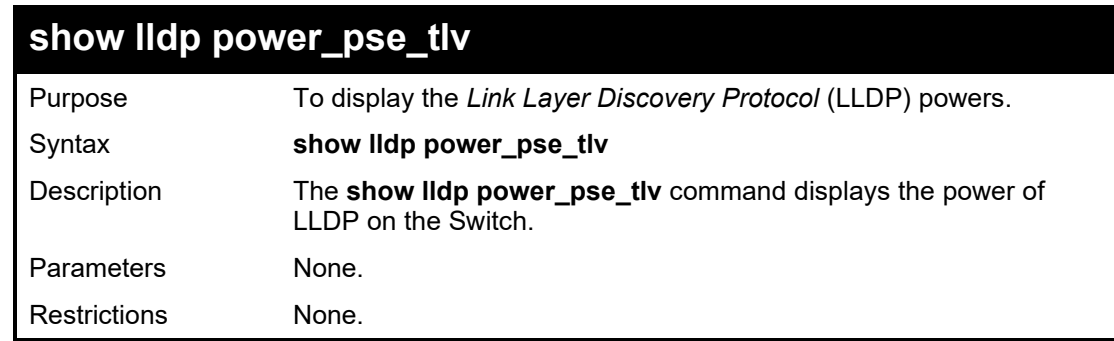

### Example usage:

To show the LLDP power PSE status:

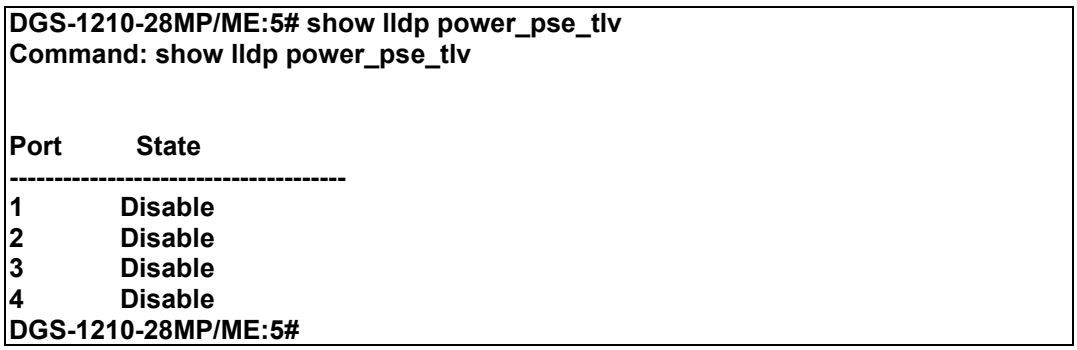

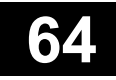

# **ACCESS CONTROL LIST COMMANDS**

The Access Control List commands in the Command Line Interface (CLI) are listed (along with the appropriate parameters) in the following table.

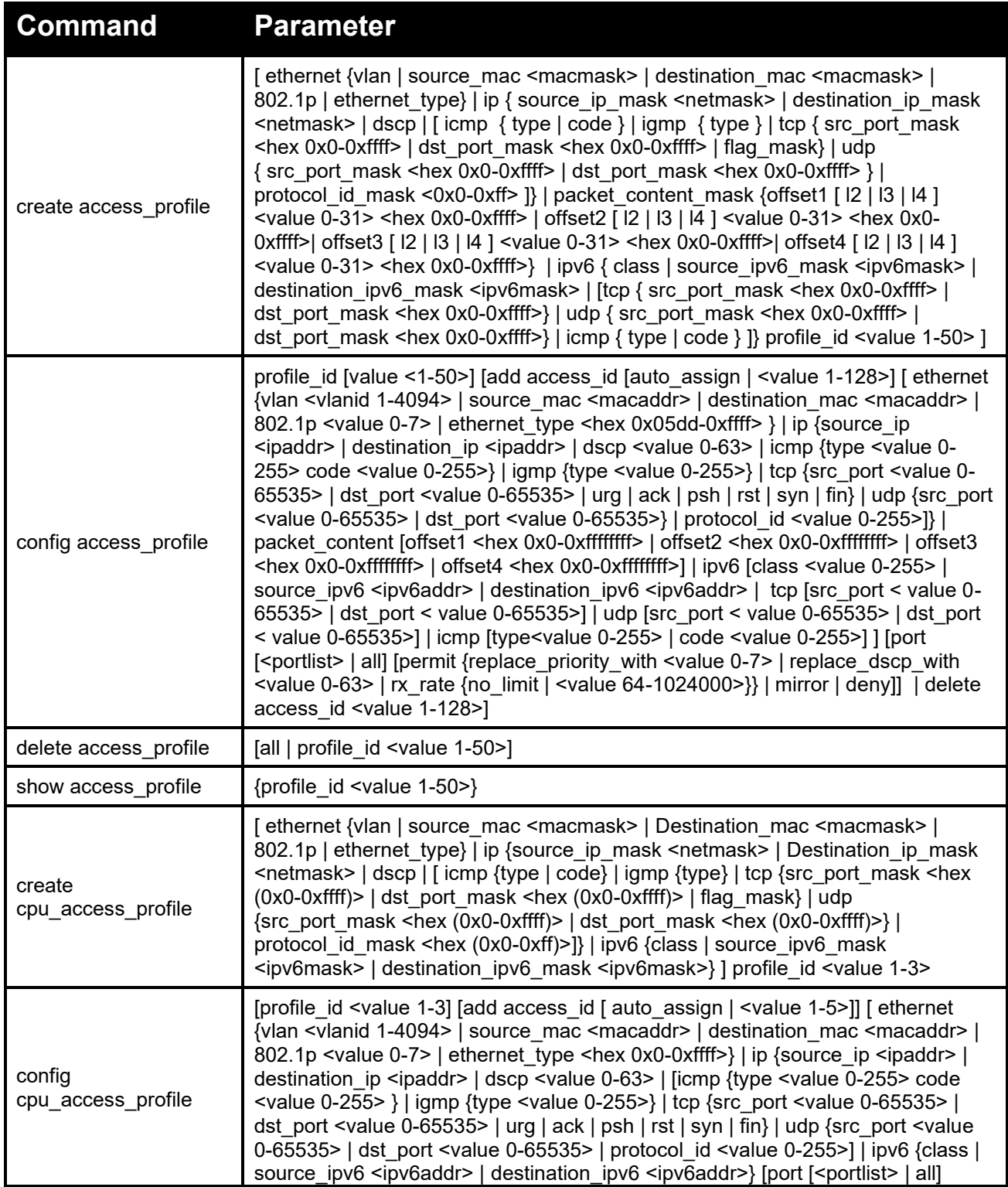

### DGS-1210 Metro Ethernet Managed Switch CLI Reference Guide

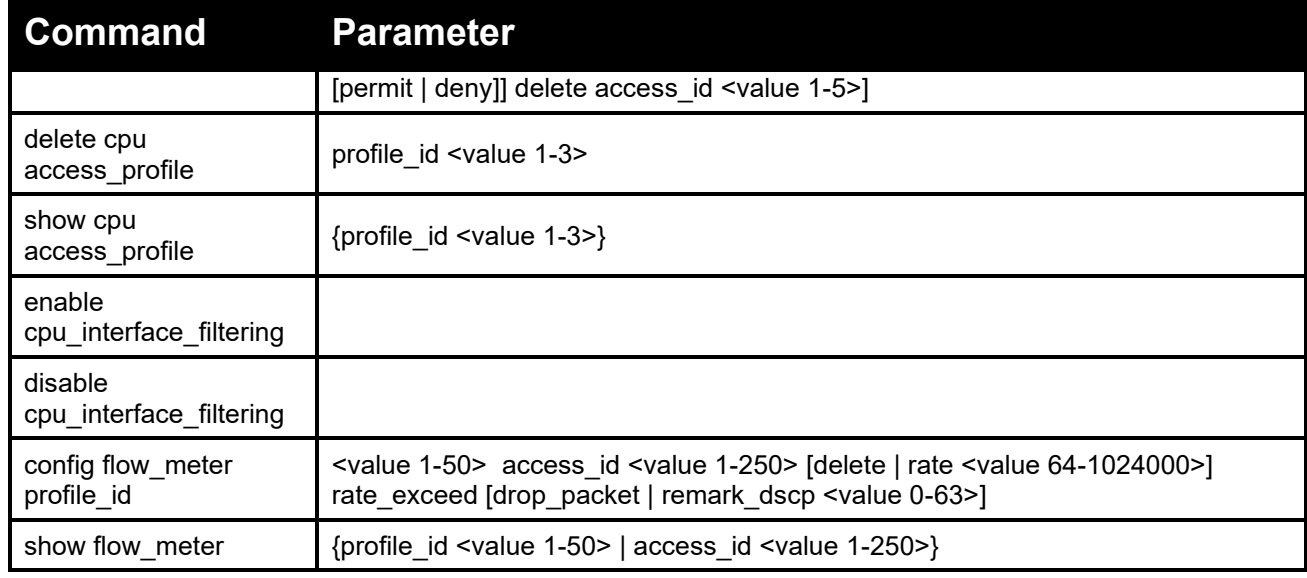

Each command is listed in detail, as follows:

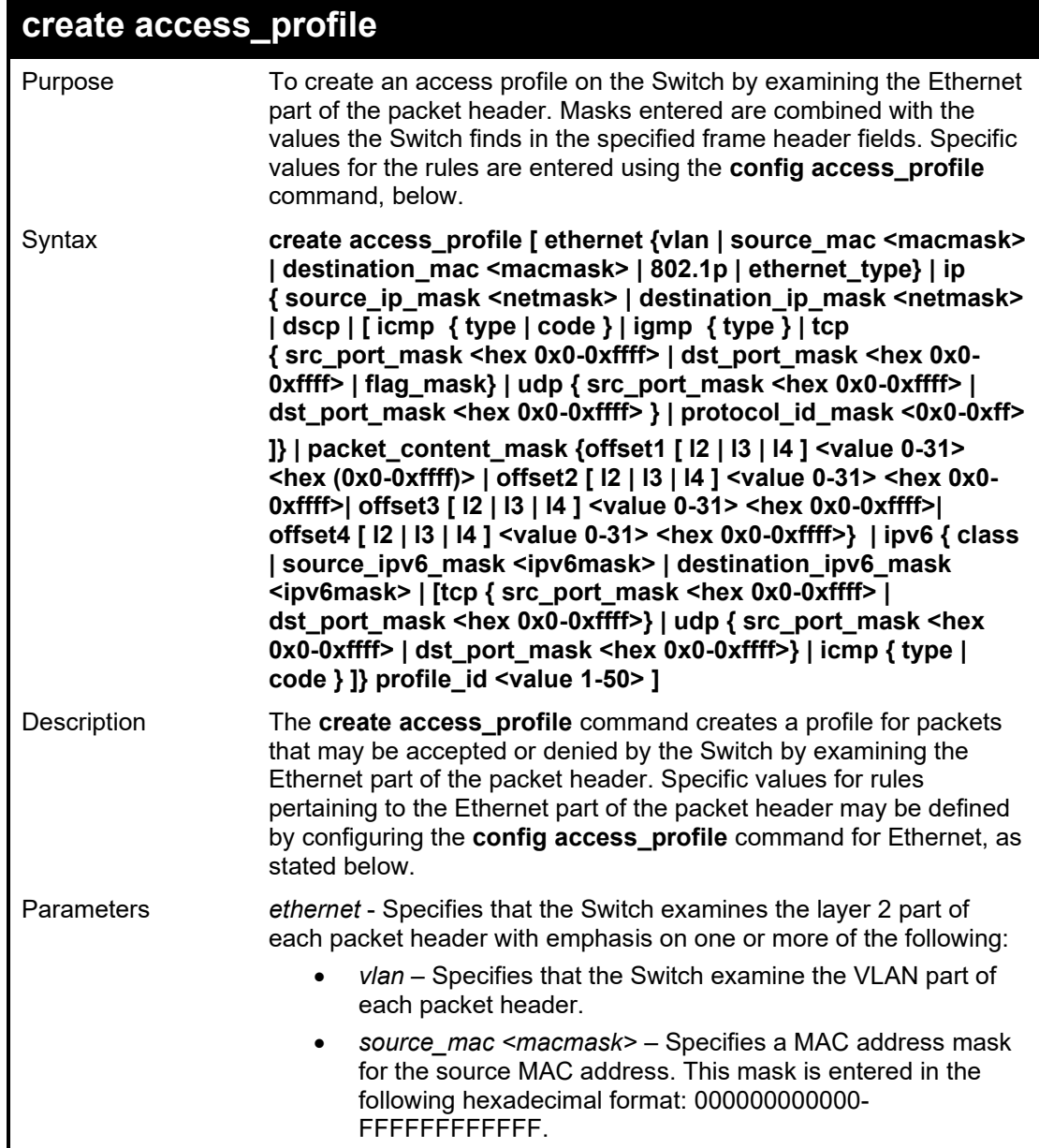

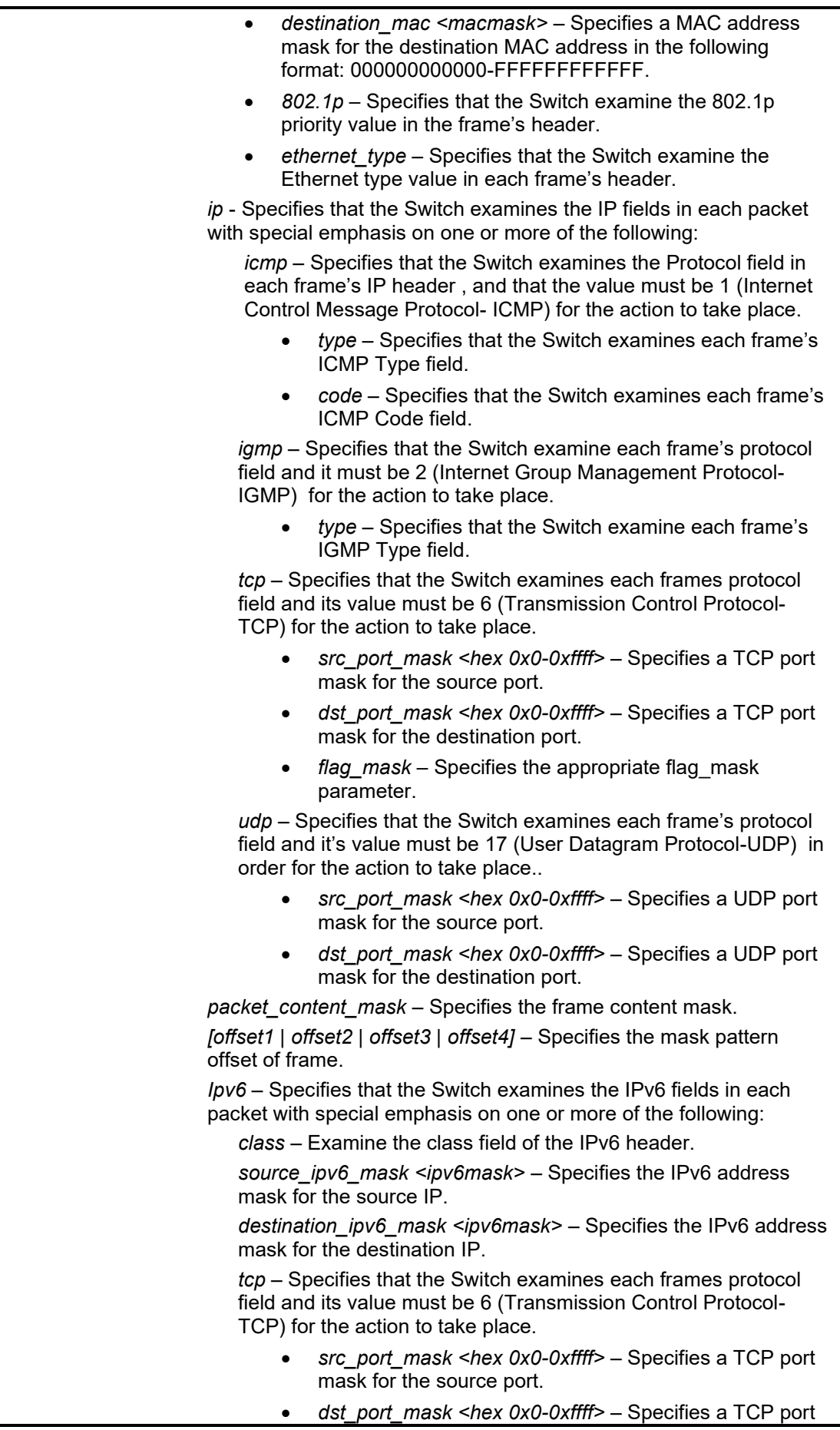

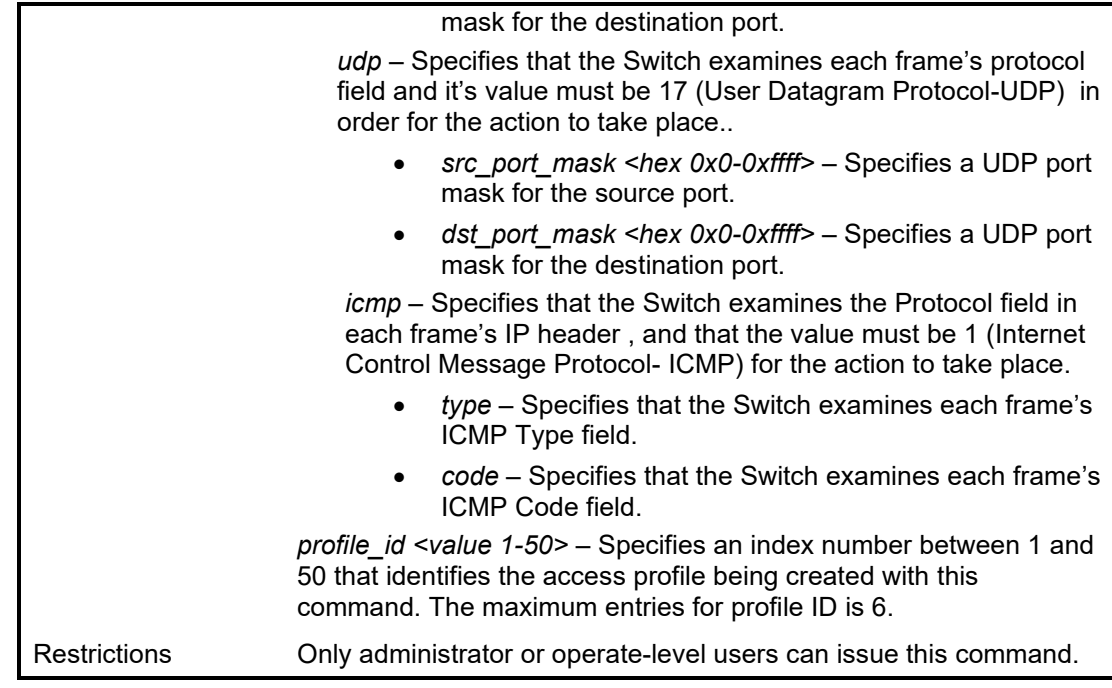

To create an Ethernet access profile:

**DGS-1210-28MP/ME:5# create access\_profile ethernet vlan 802.1p profile\_id 1 Command: create access\_profile ethernet vlan 802.1p profile\_id 1 Success. DGS-1210-28MP/ME:5#**

To create an IPv6 access profile:

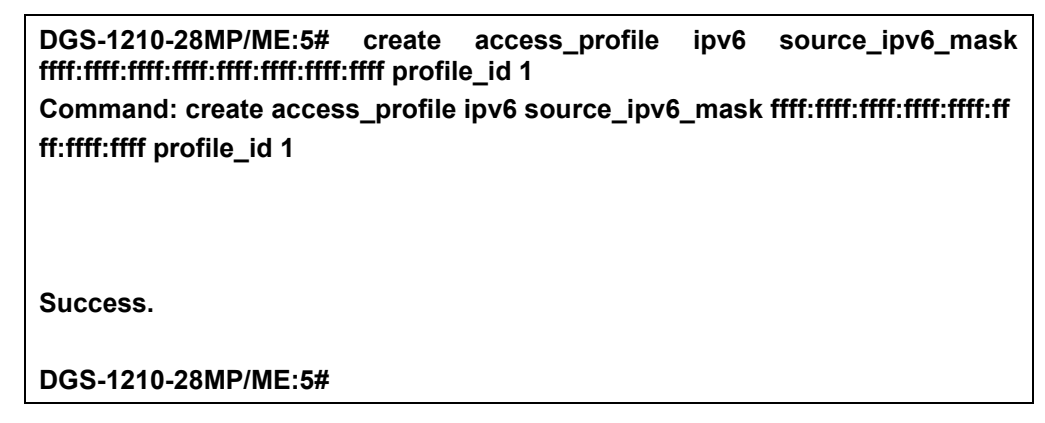

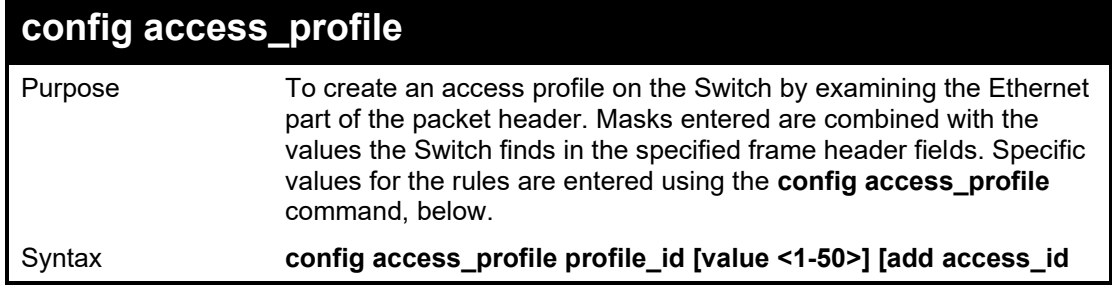

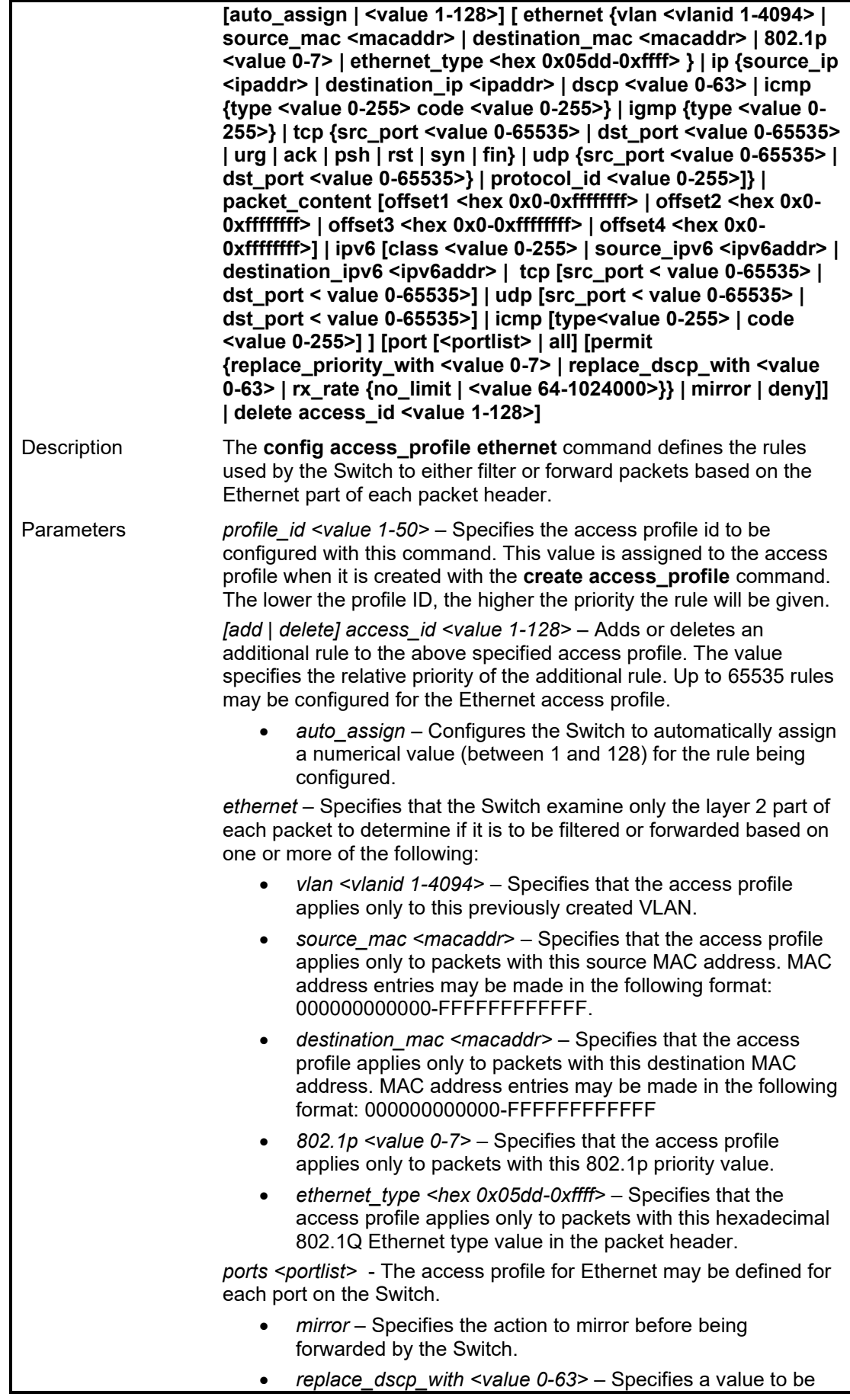

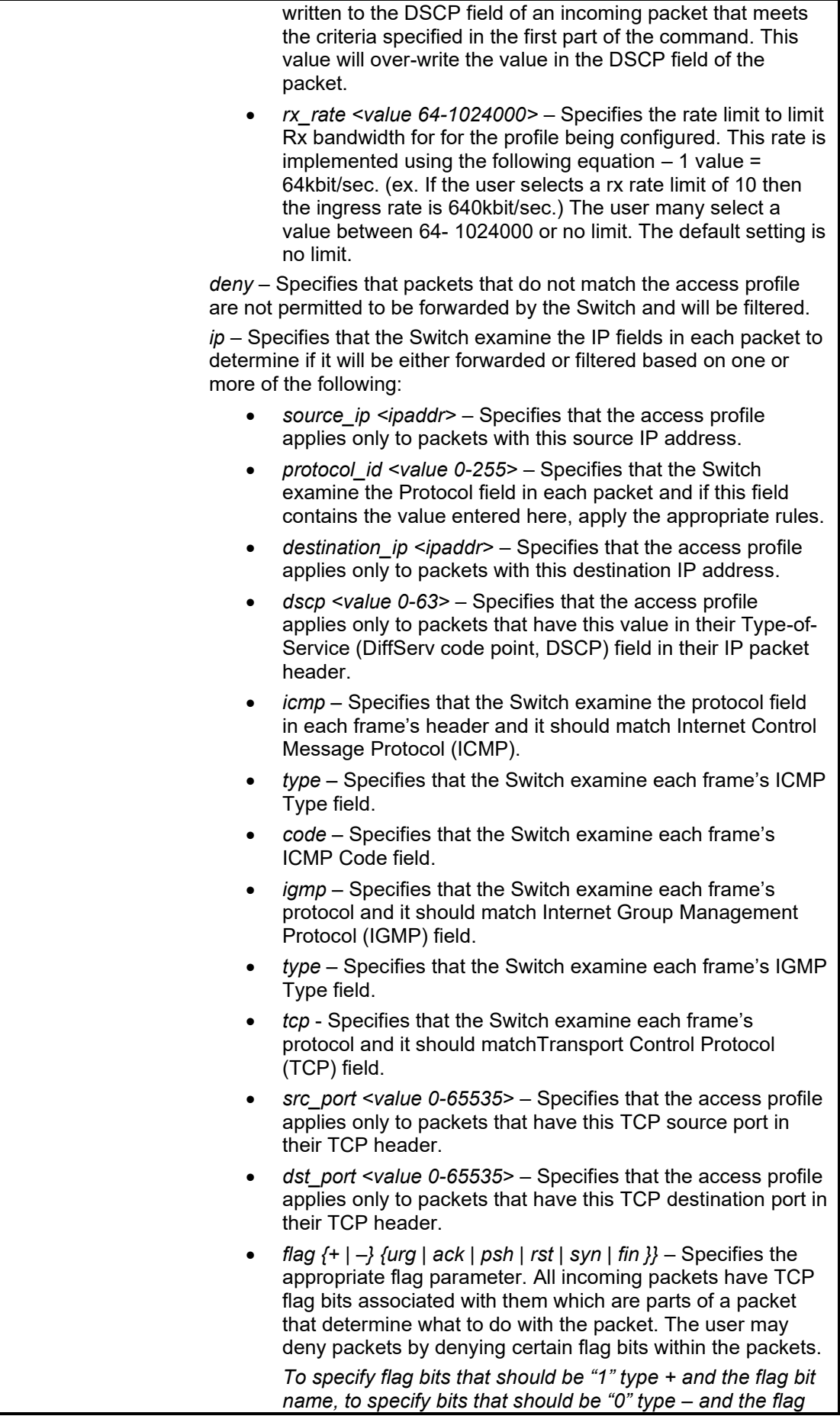

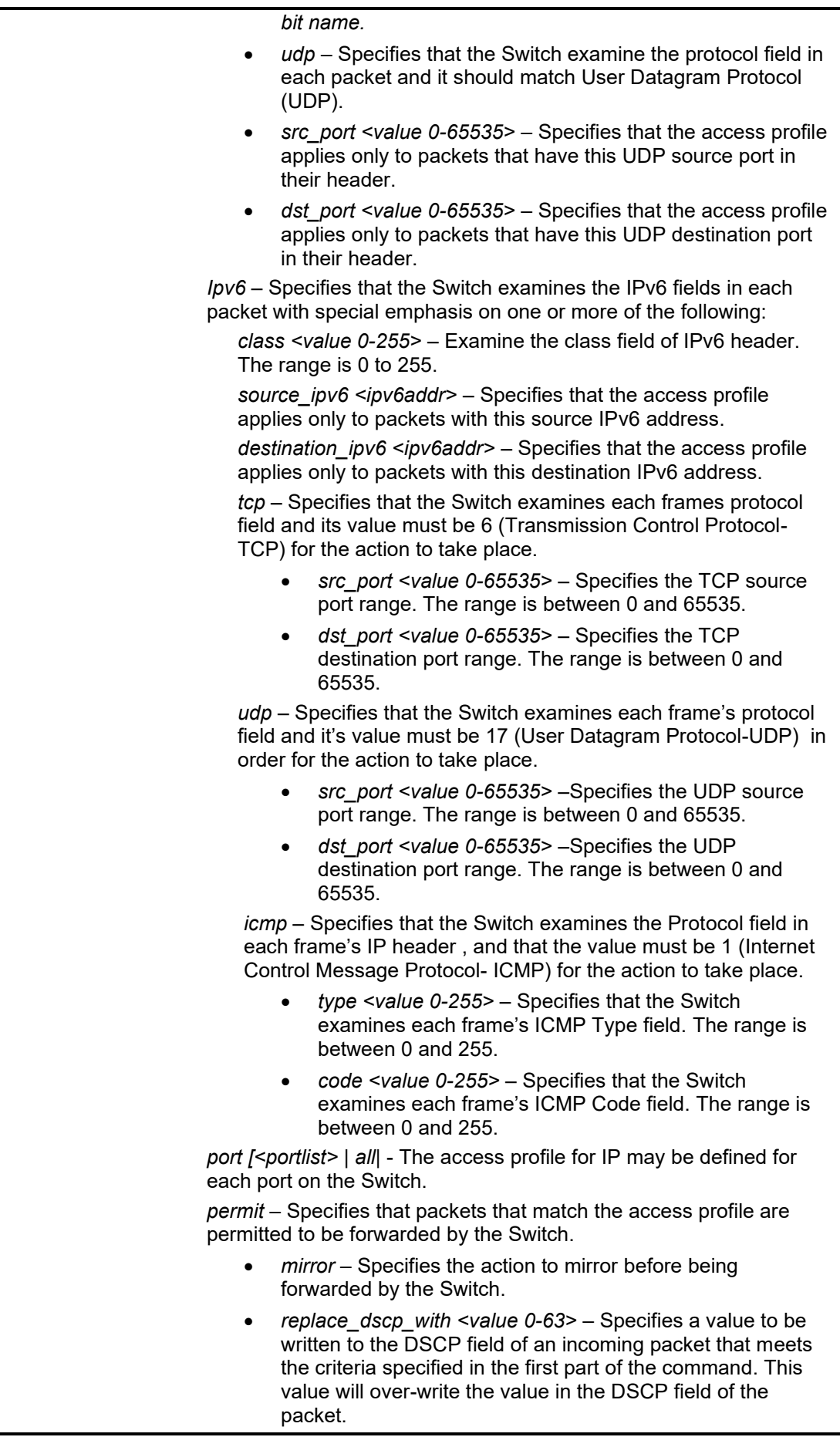

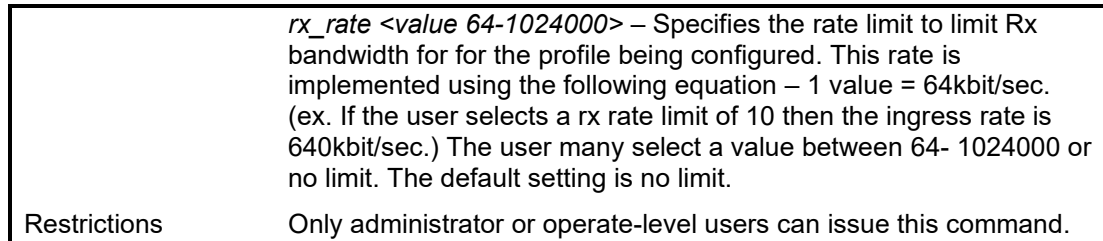

To configure a rule for the Ethernet access profile:

DGS-1210-28MP/ME:5# config access\_profile profile\_id 2 add access\_id 2 ip protocol\_id 2 ports 2 deny Command: config access\_profile profile\_id 2 add access\_id 2 ip protocol\_id 2 ports 2 deny

Success.

**DGS-1210-28MP/ME:5#**

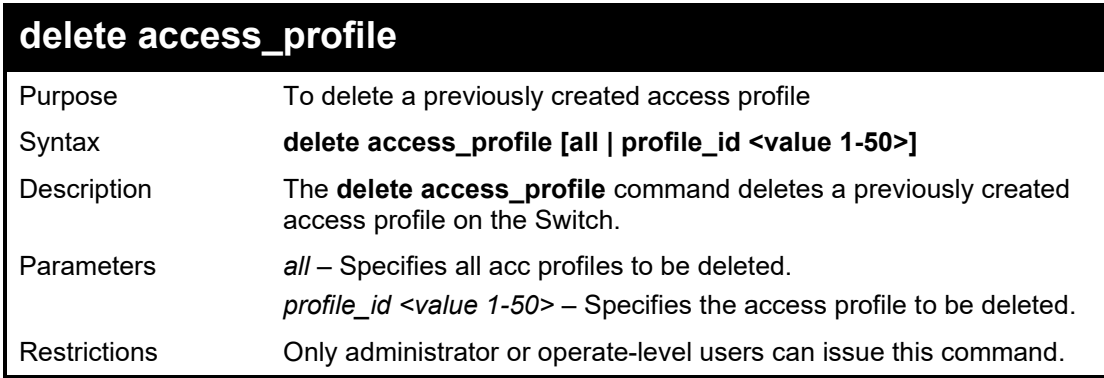

Example usage:

To delete the access profile with a profile ID of 1:

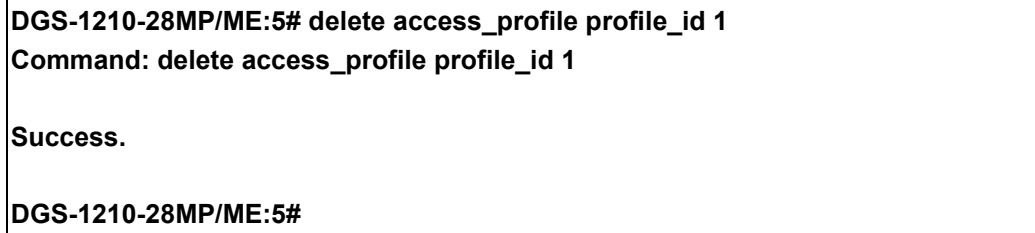

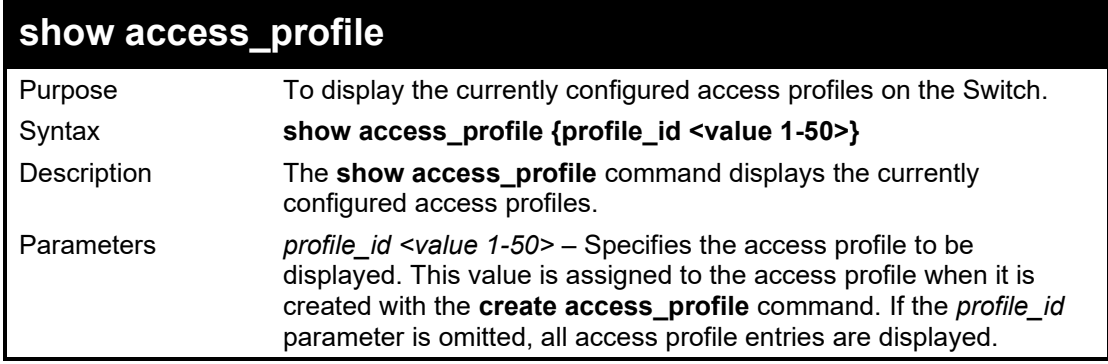

#### DGS-1210/ME Metro Ethernet Switch CLI Reference Guide

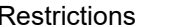

Example usage:

To display the currently configured access profiles which profile id is 1 on the Switch:

None.

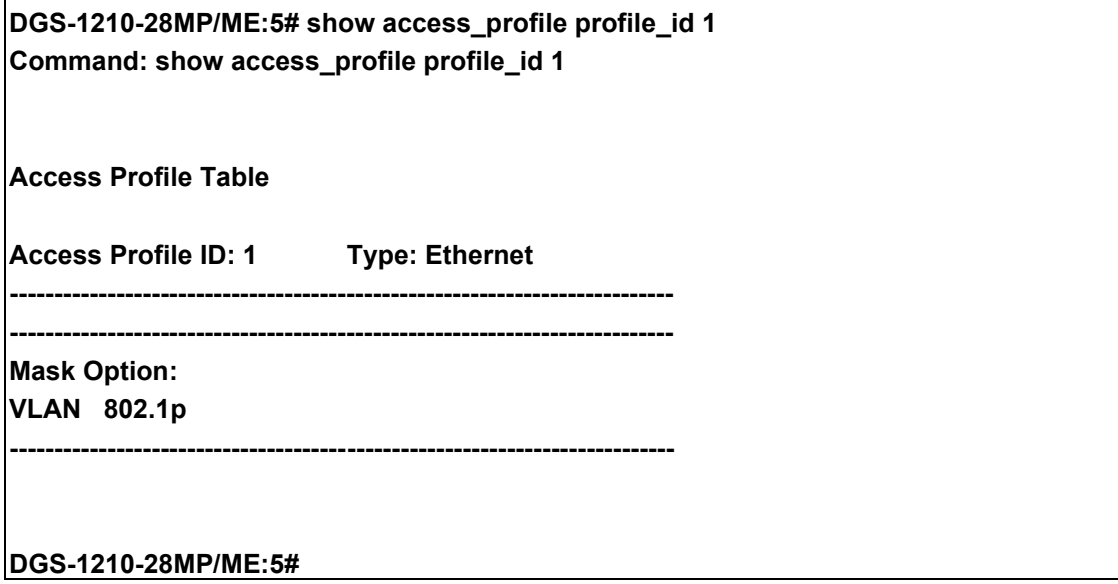

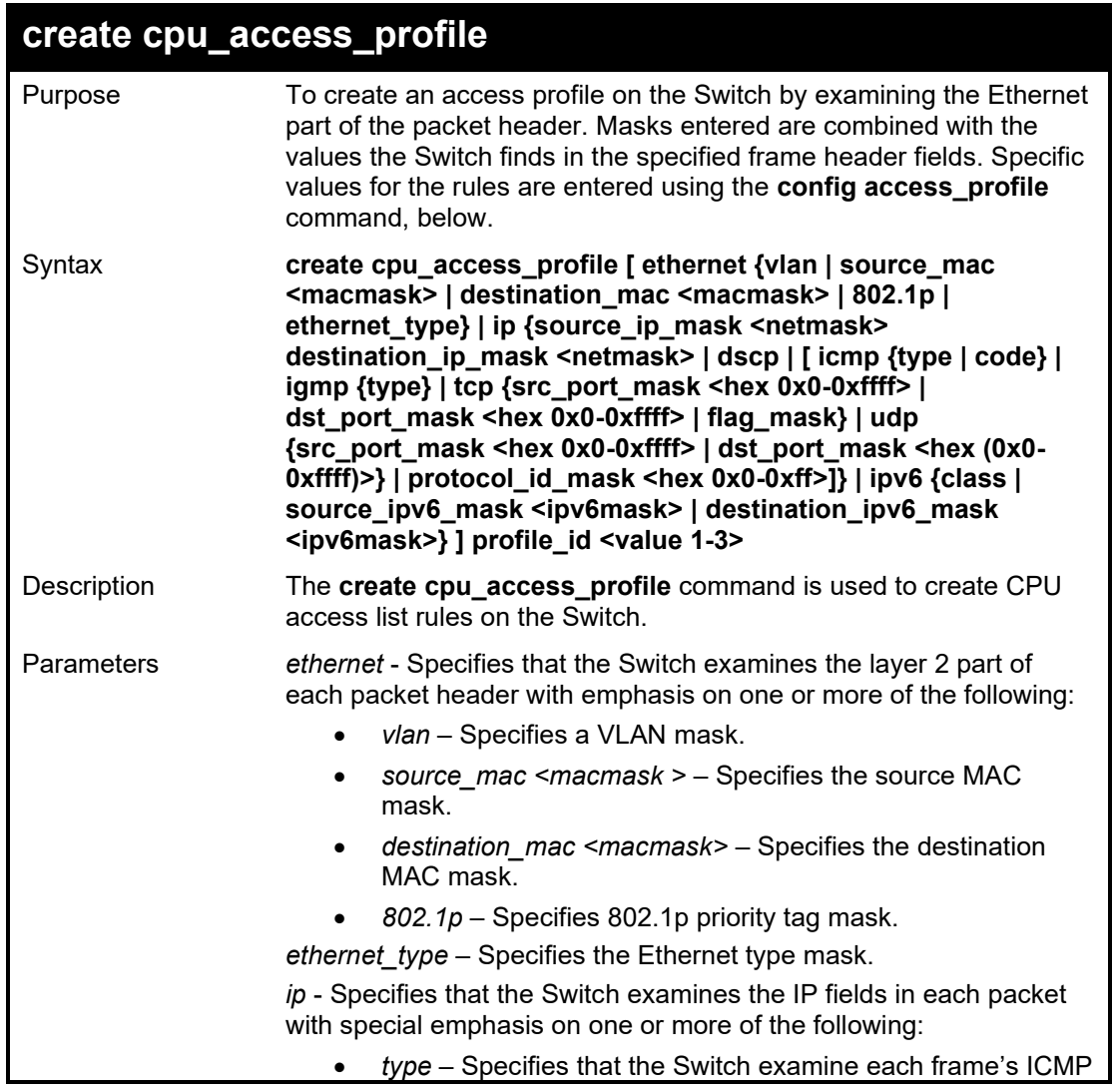

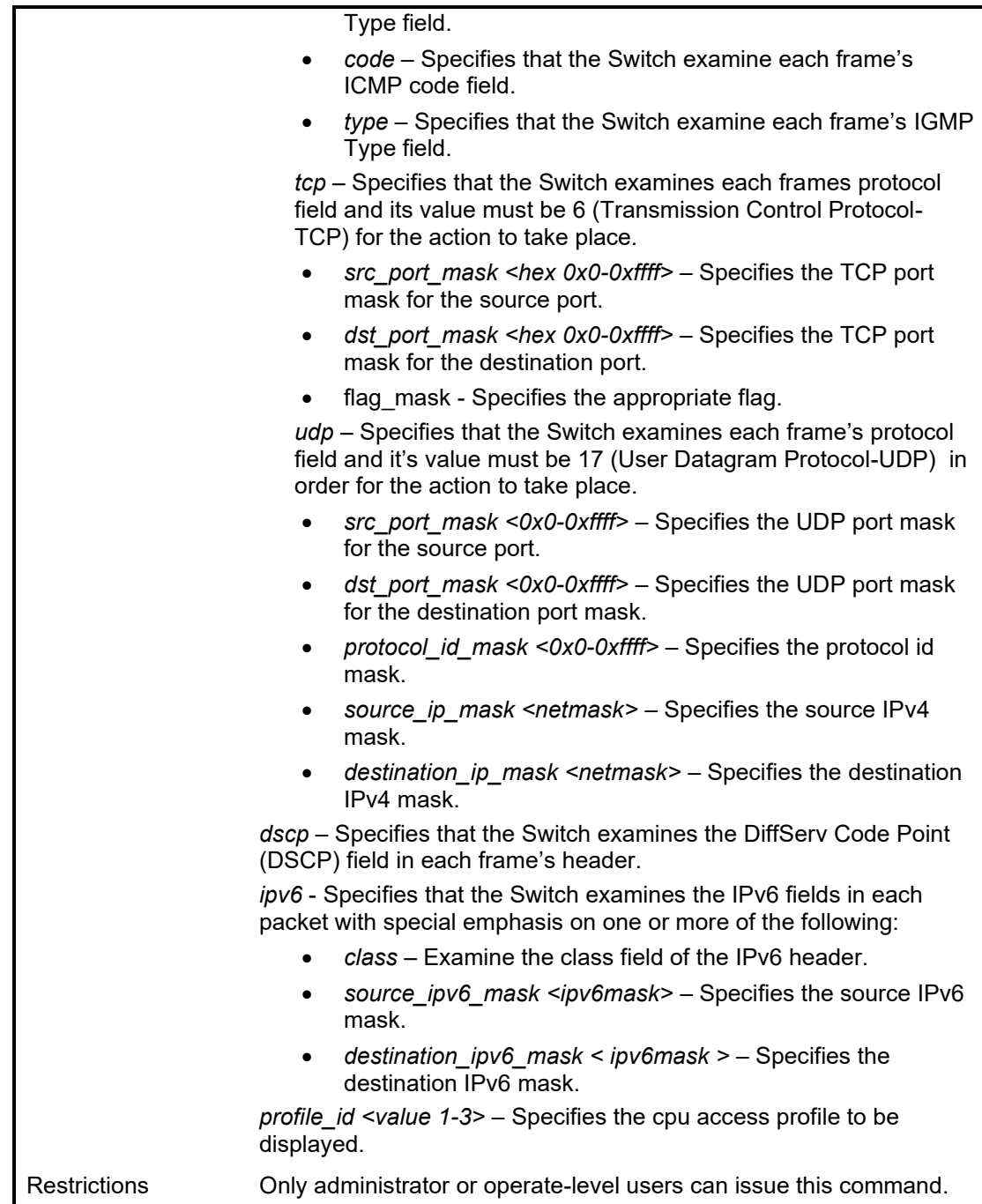

To create a CPU IP access profile:

**DGS-1210-28MP/ME:5# create cpu access\_profile ip source\_ip\_mask 20.0.0.0 destination\_ip\_mask 10.0.0.0 dscp icmp type profile\_id 2 Command: create cpu access\_profile ip source\_ip\_mask 20.0.0.0 destination\_ip\_mask 10.0.0.0 dscp icmp type profile\_id 2 Success. DGS-1210-28MP/ME:5#**

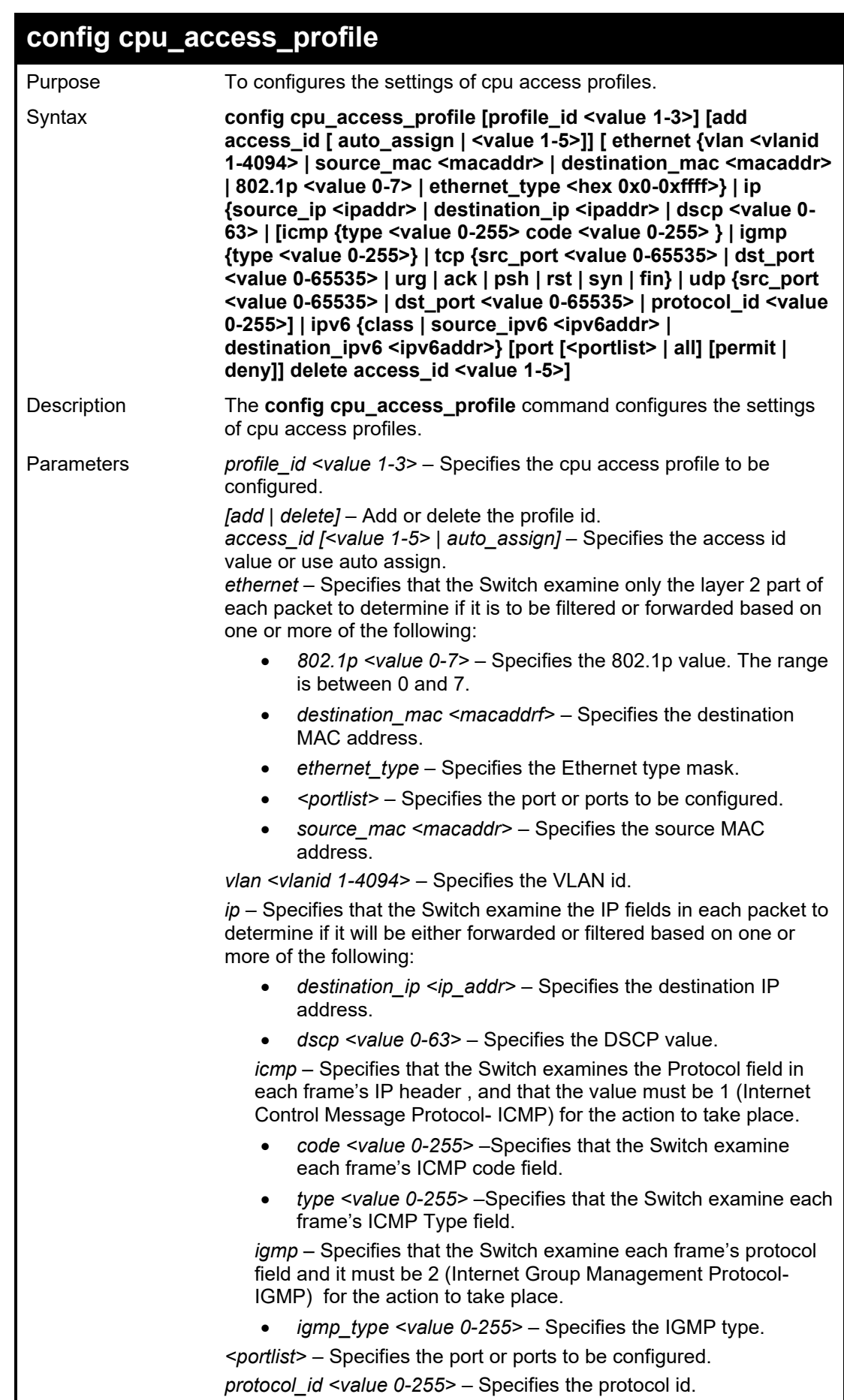

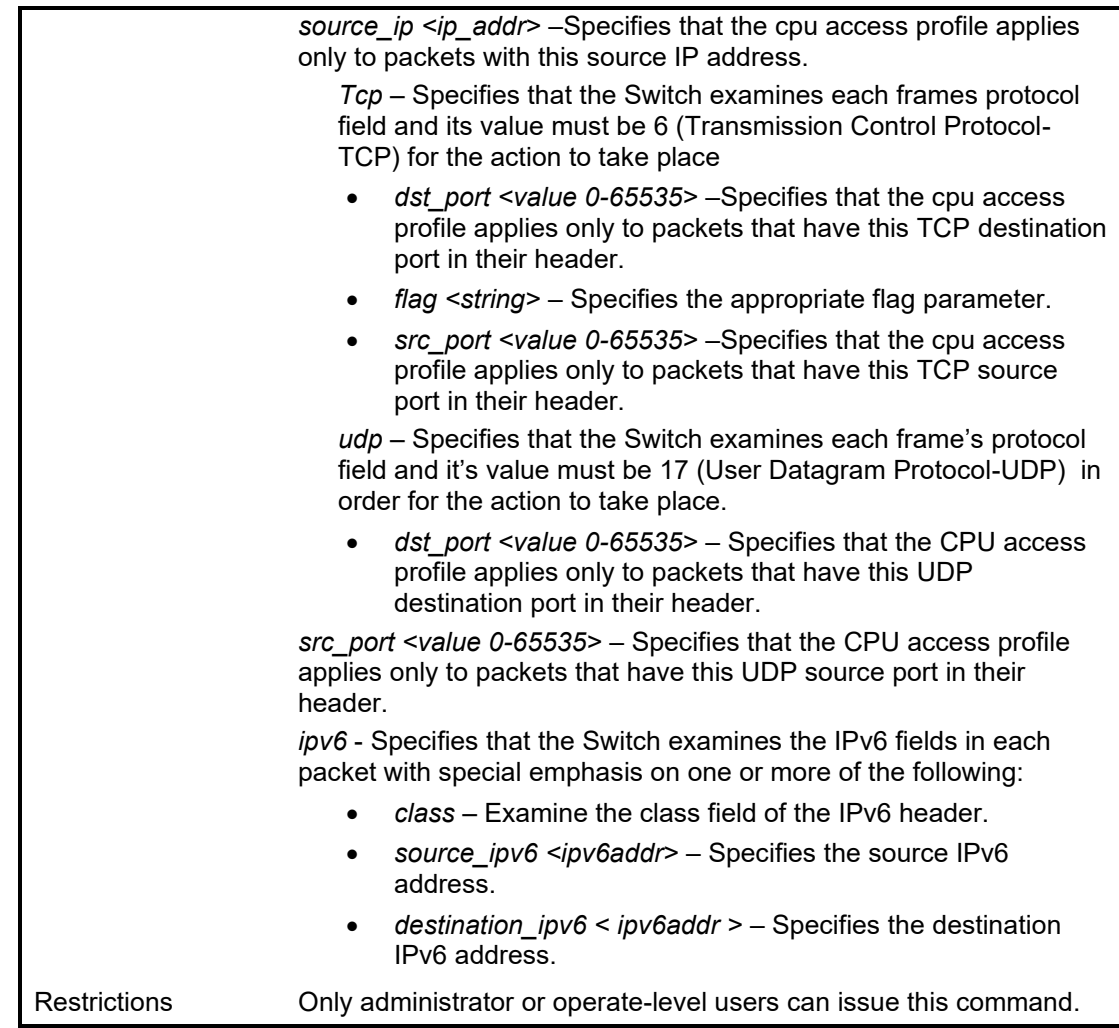

To configure a rule for the CPU IP access profile:

DGS-1210-28MP/ME:5# config cpu access\_profile profile\_id 2 add access\_id auto\_assignip destination\_ip 10.48.100.2 ports 1-3 permit Command: config cpu access\_profile profile\_id 2 add access\_id auto\_assign ip destination\_ip 10.48.100.2 ports 1-3 permit

Success.

**DGS-1210-28MP/ME:5#**

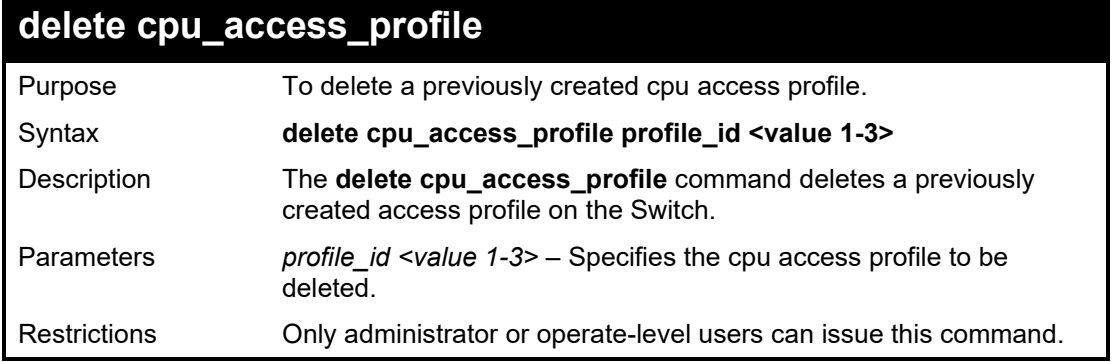

To delete the CPU access profile with a profile ID of 1:

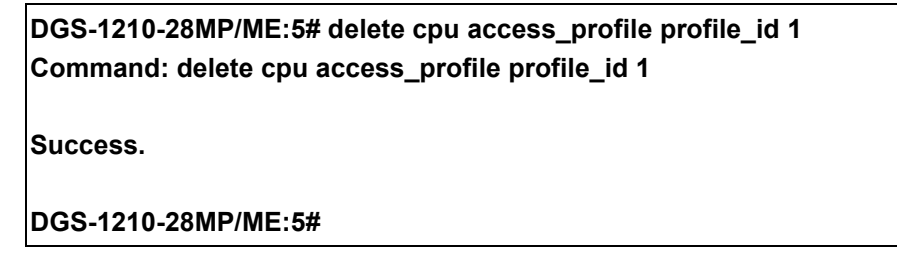

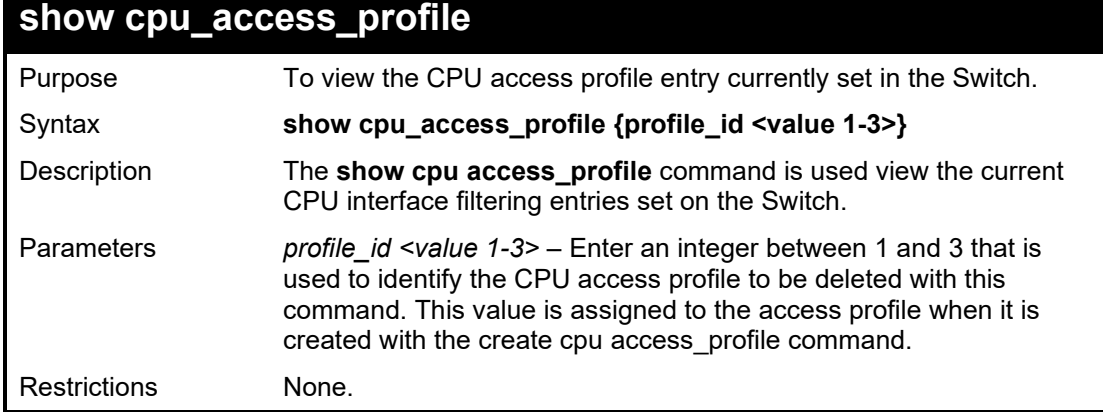

Example usage:

To show the CPU filtering state on the Switch:

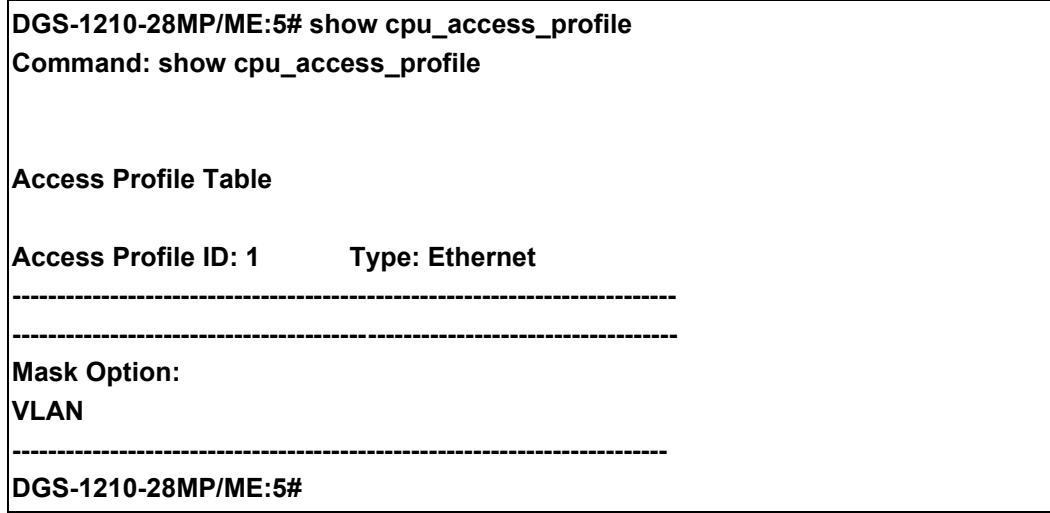

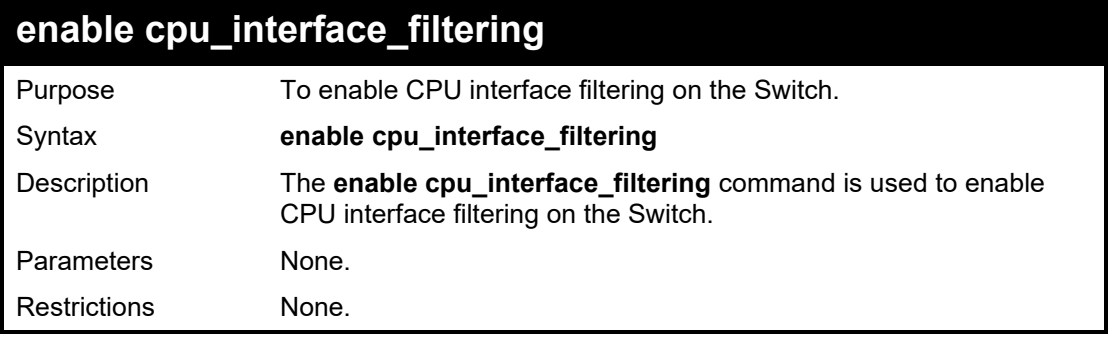

To enable the CPU filtering on the Switch:

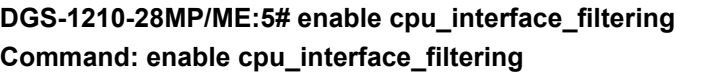

**Success. DGS-1210-28MP/ME:5#**

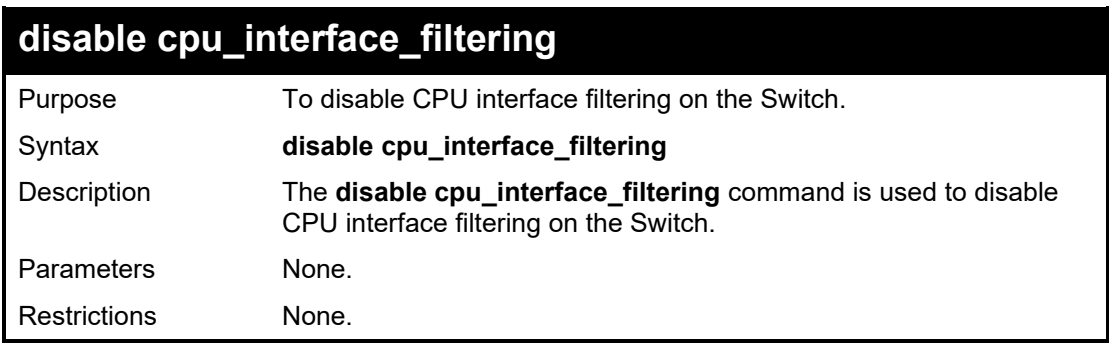

Example usage:

To disable the CPU filtering on the Switch:

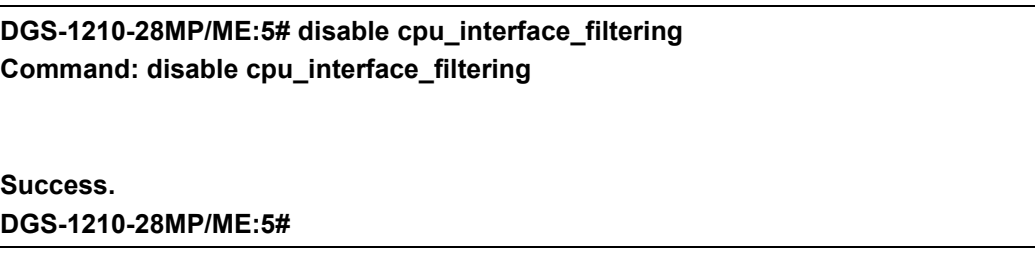

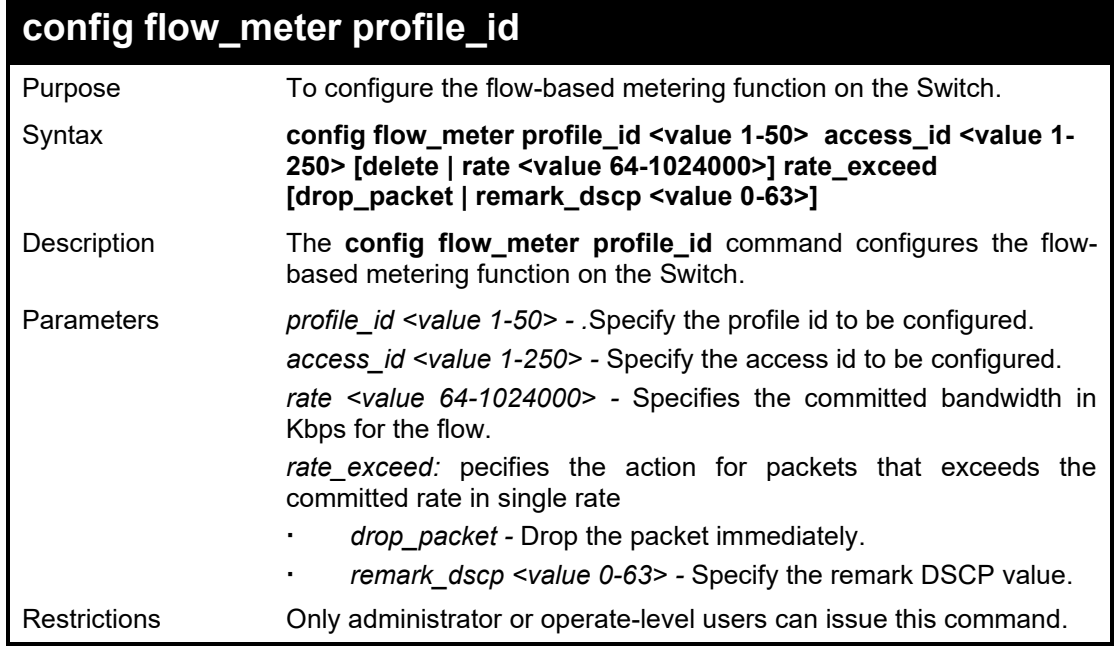

Example usage:

To config flow meter information:

DGS-1210-28MP/ME:5# config flow\_meter profile\_id 1 access\_id 1 rate 64 burst\_size 10

rate\_exceed remark\_dscp 2 Command: config flow\_meter profile\_id 1 access\_id 1 rate 64 rate\_exceed remark\_dscp 2

Success.

DGS-1210-28MP/ME:5#

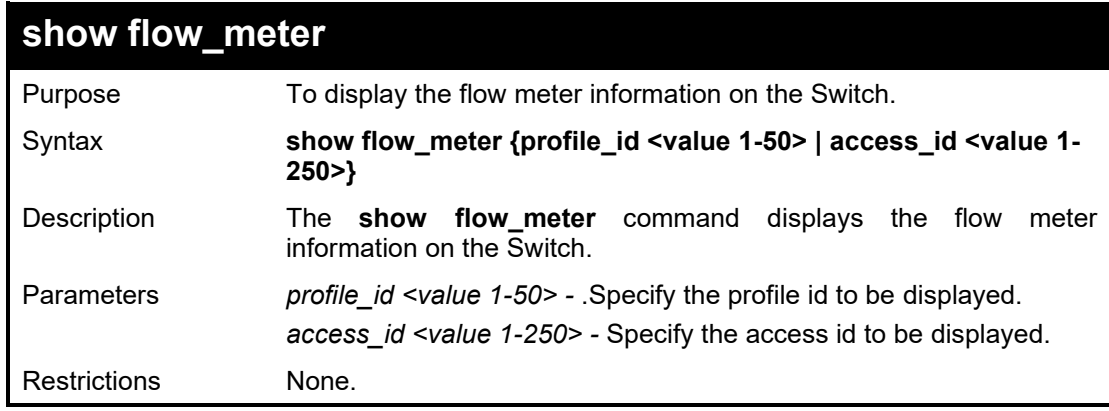

Example usage:

To display flow meter information:

DGS-1210-28MP/ME:5# show flow\_meter Command: show flow\_meter Flow Meter information: ------------------------------------- Total Flow Meter Entries: 0 DGS-1210-28MP/ME:5#

# **65**

# **TRAFFIC SEGMENTATION COMMANDS**

The Traffic Segmentation commands in the Command Line Interface (CLI) are listed (along with the appropriate parameters) in the following table.

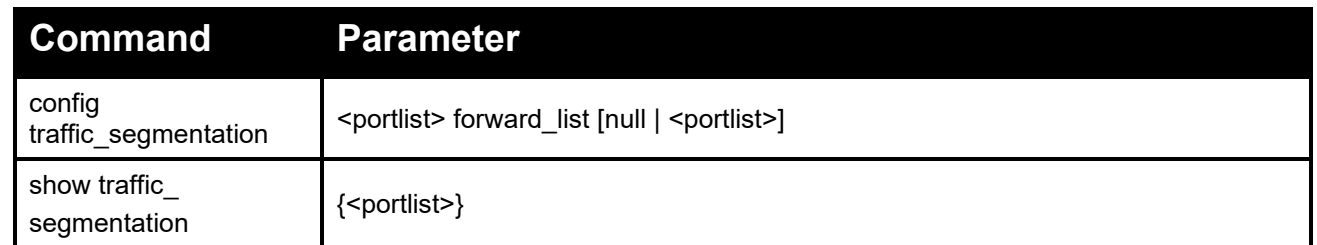

Each command is listed in detail, as follows:

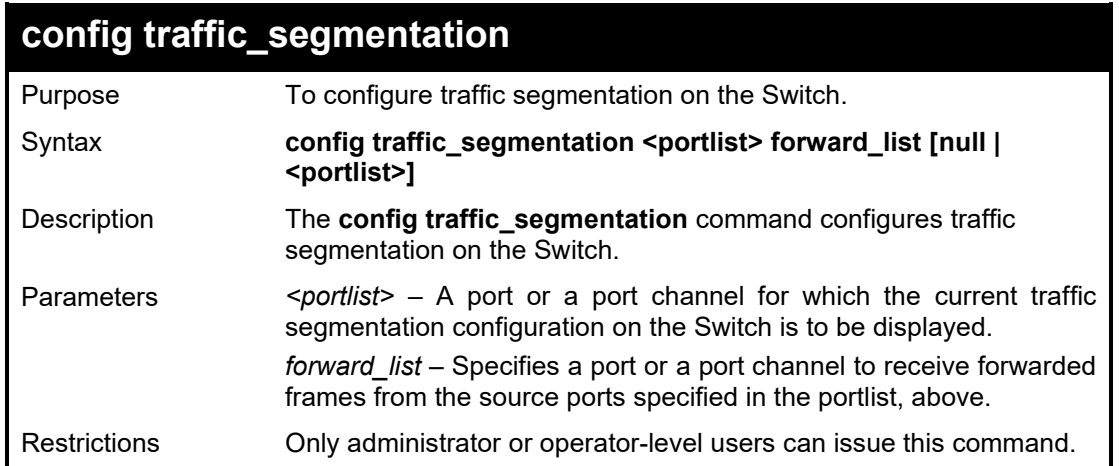

Example usage:

To configure ports 3~4 to be able to forward frames to port 4~5:

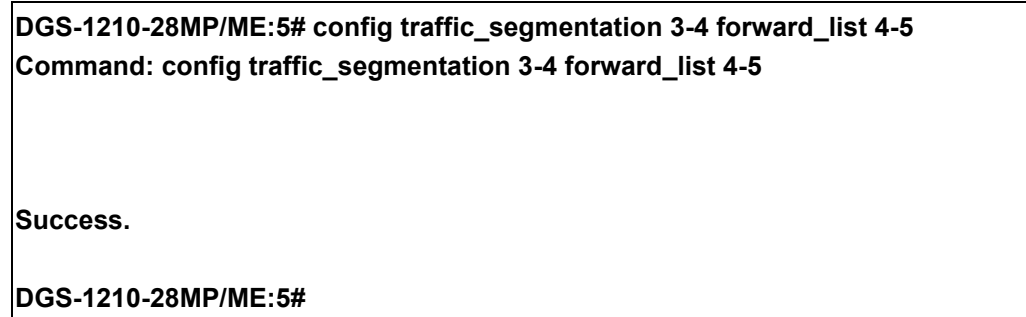

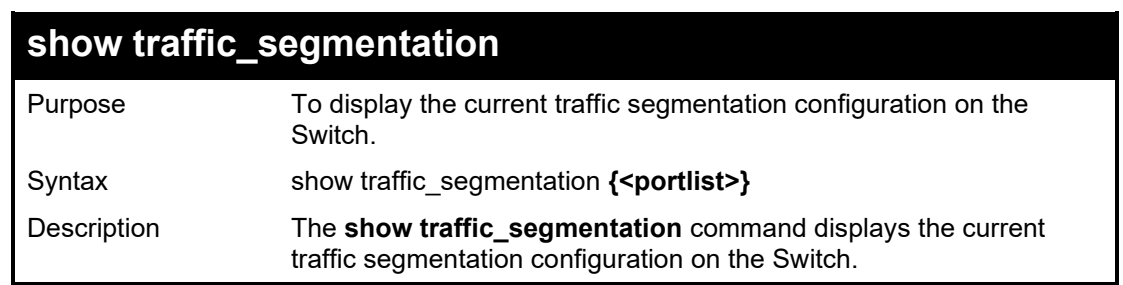

### DGS-1210/ME Metro Ethernet Switch CLI Reference Guide

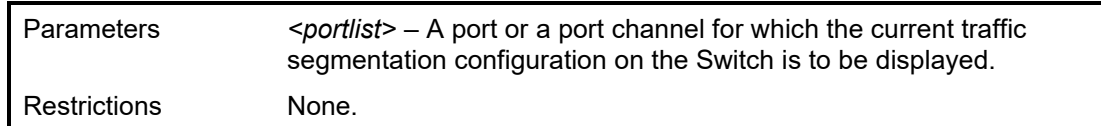

Example usage:

To display the current traffic segmentation configuration of ports 1 to 5 on the Switch:

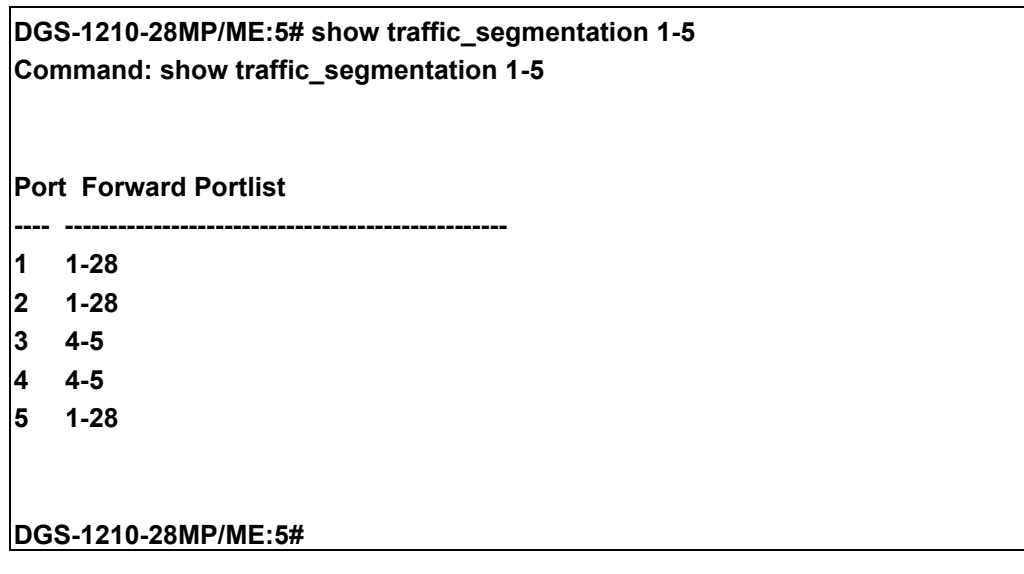

# **66**

# **SAFEGUARD COMMANDS**

The Safeguard commands in the Command Line Interface (CLI) are listed (along with the appropriate parameters) in the following table.

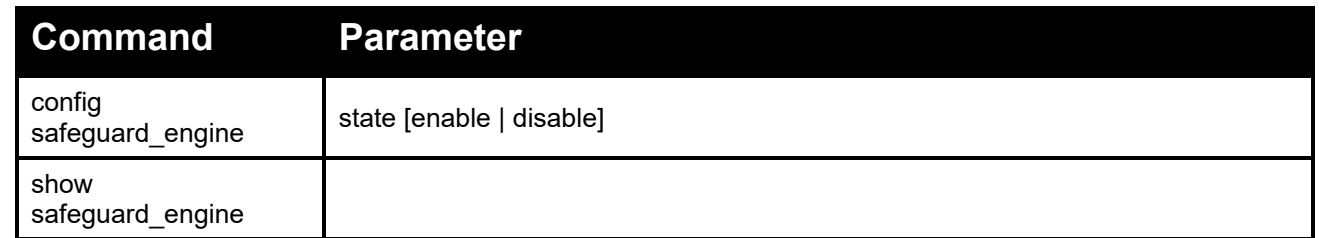

Each command is listed in detail, as follows:

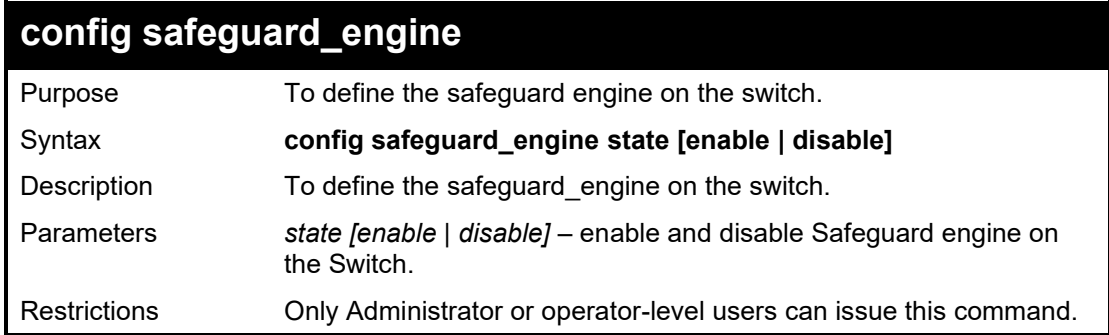

Example usage:

To enable the safeguard engine on the switch:

**DGS-1210-28MP/ME:5# config safeguard\_engine state enable Command: config safeguard\_engine state enable**

**Success.**

**DGS-1210-28MP/ME:5#**

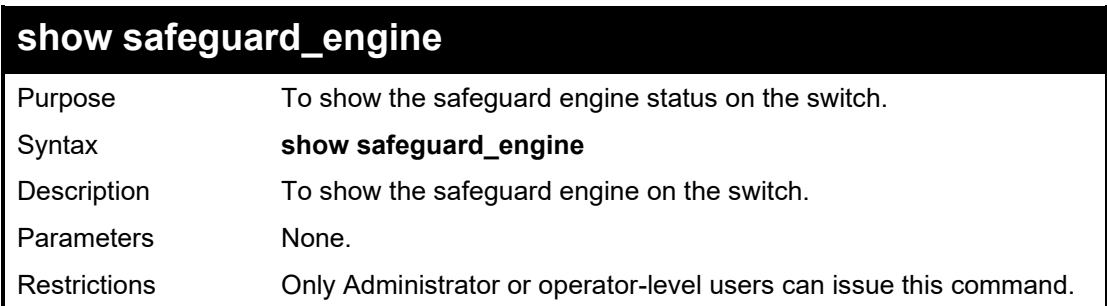

To show the safeguard engine status on the switch:

**DGS-1210-28MP/ME:5# show safeguard\_engine Command: show safeguard\_engine**

**Safe Guard : Enabled DGS-1210-28MP/ME:5#**

# **67**

# **MAC FLAPPING COMMANDS**

The MAC flapping commands in the Command Line Interface (CLI) are listed (along with the appropriate parameters) in the following table.

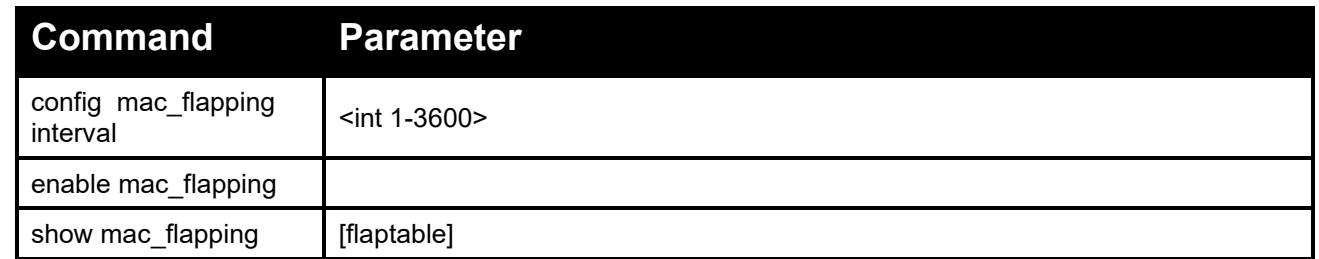

Each command is listed in detail, as follows:

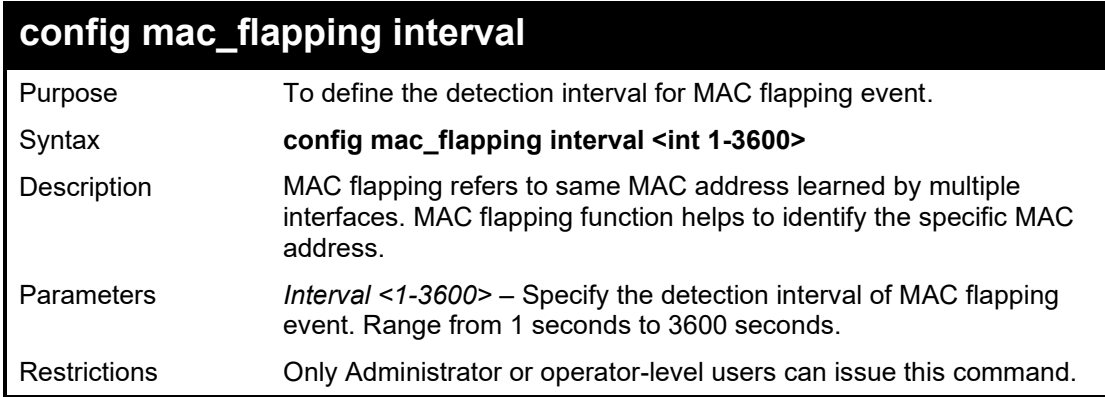

### Example usage:

To configure MAC flapping interval for 5 second on the switch:

## **DGS-1210-52MP/ME:5# config mac\_flapping interval 5 Command: config mac\_flapping interval 5**

**Success.**

**DGS-1210-52MP/ME:5#** 

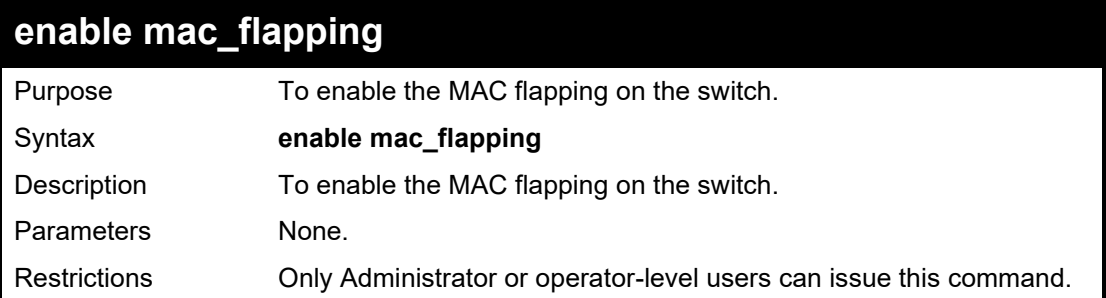

To enable MAC flapping on the switch:

**DGS-1210-52MP/ME:5# enable mac\_flapping**

**Command: enable mac\_flapping**

**Success.**

**DGS-1210-52MP/ME:5#**

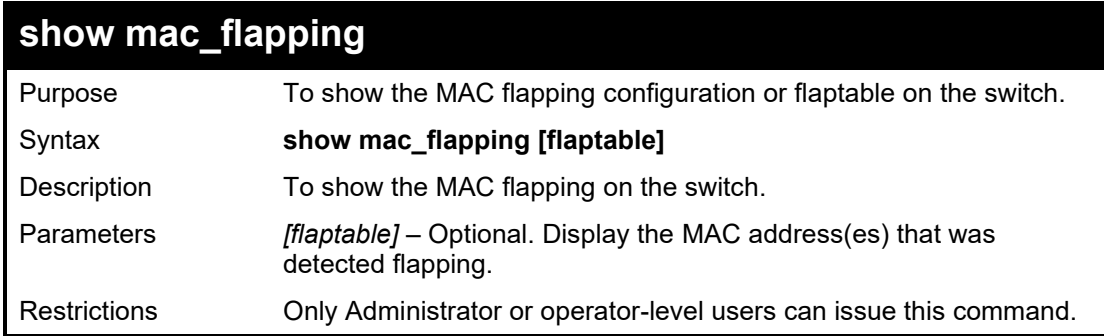

Example usage:

To display MAC address that was flapping on the switch:

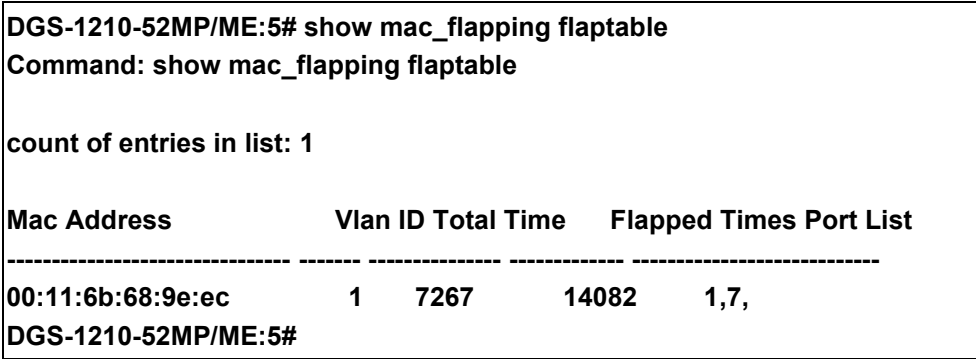

# **68**

# **FLEX LINK COMMANDS**

The Flex Link commands in the Command Line Interface (CLI) are listed (along with the appropriate parameters) in the following table.

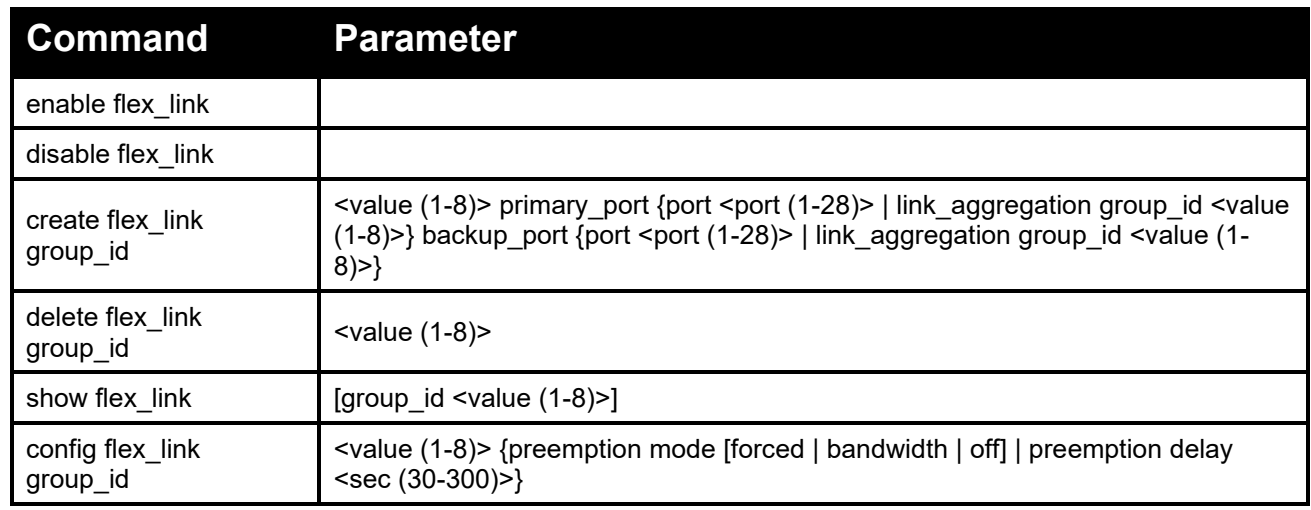

Each command is listed in detail, as follows:

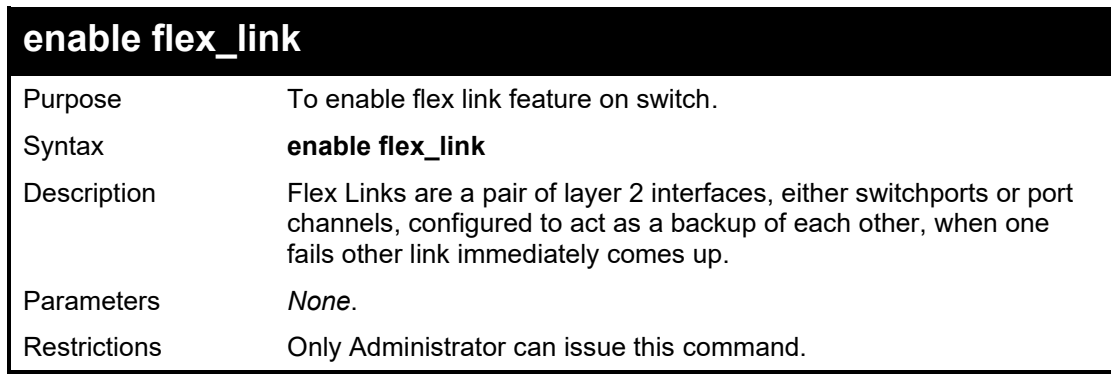

Example usage:

To enebale flex link:

**DGS-1210-52MP/ME:5# enable flex\_link Command: enable flex\_link**

**Success. DGS-1210-52MP/ME:5#**

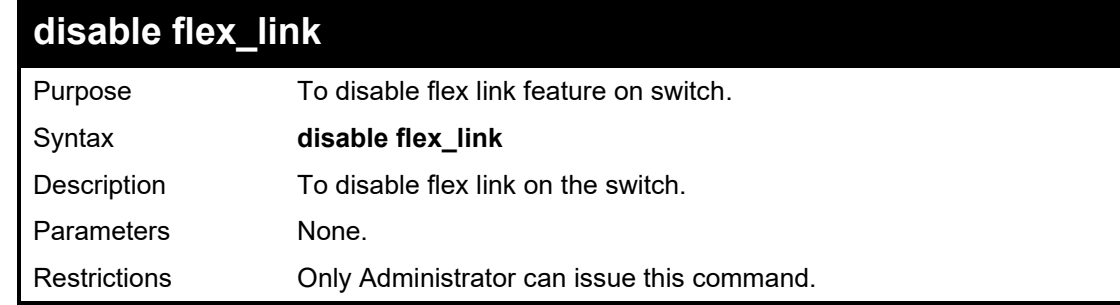

To disable flex link on the switch:

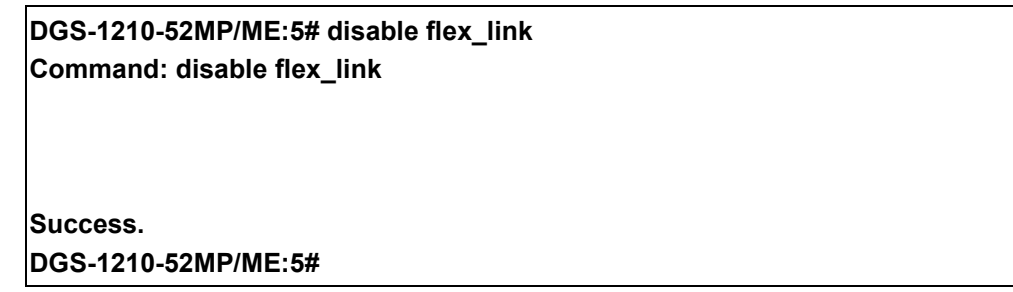

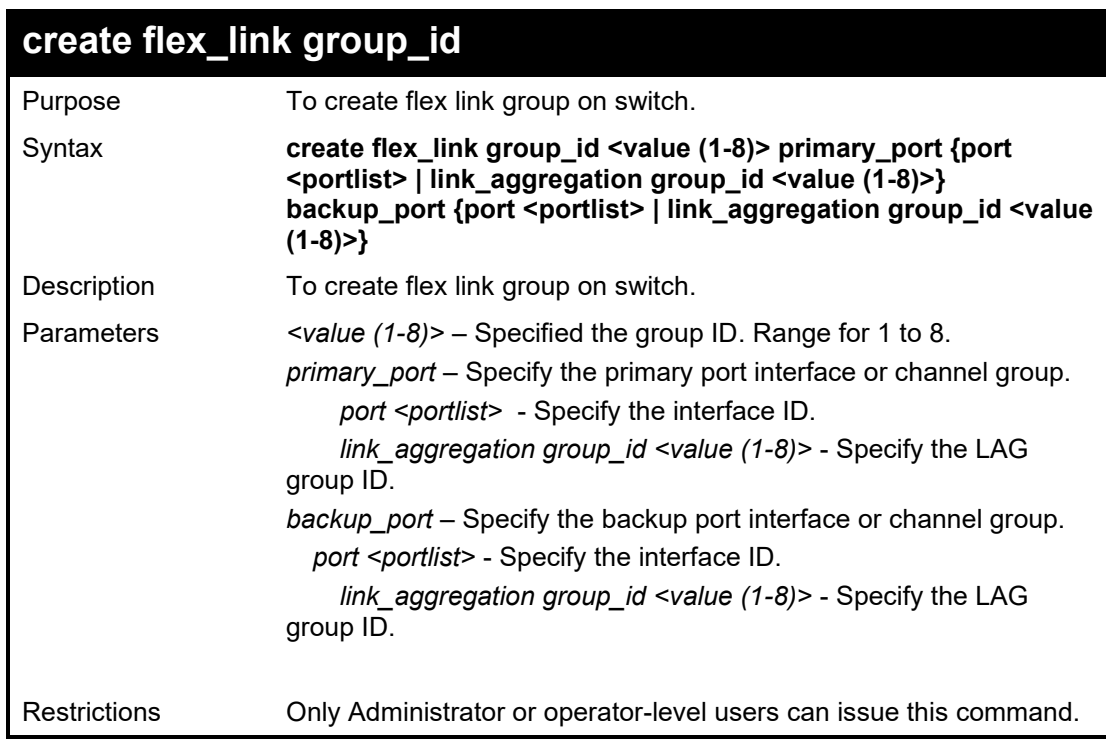

To create flex link group ID 1. Choose port 1 as primary port and port 2 as backup port:

**DGS-1210-52MP/ME:5# create flex\_link group\_id 1 primary\_port port 1 backup\_port port 2 Command: create flex\_link group\_id 1 primary\_port port 1 backup\_port port 2 Success. DGS-1210-52MP/ME:5#**

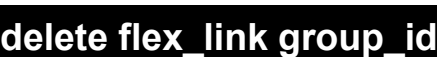

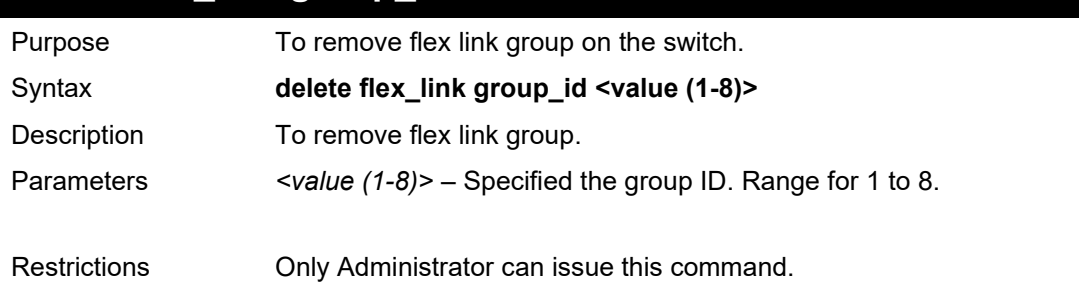

Example usage:

To remove Flex link group 1 on switch:

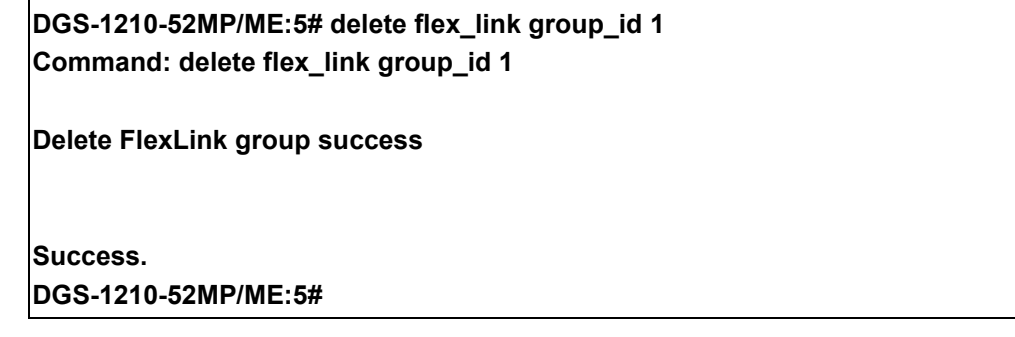

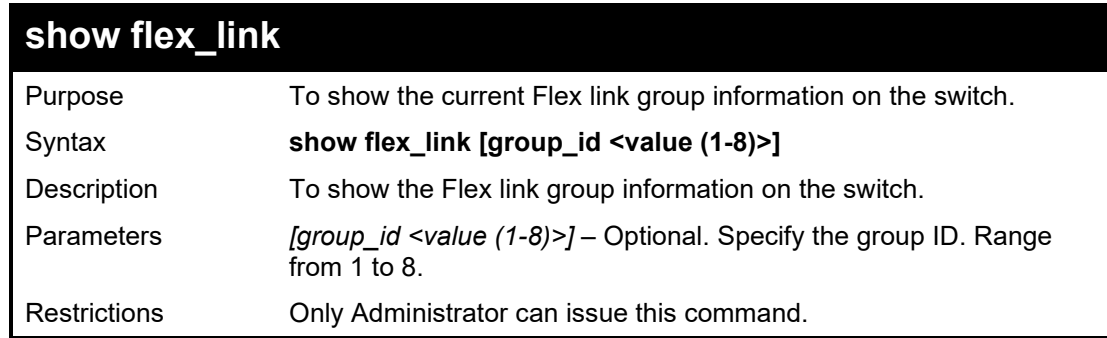

To display Flex link group on the switch:

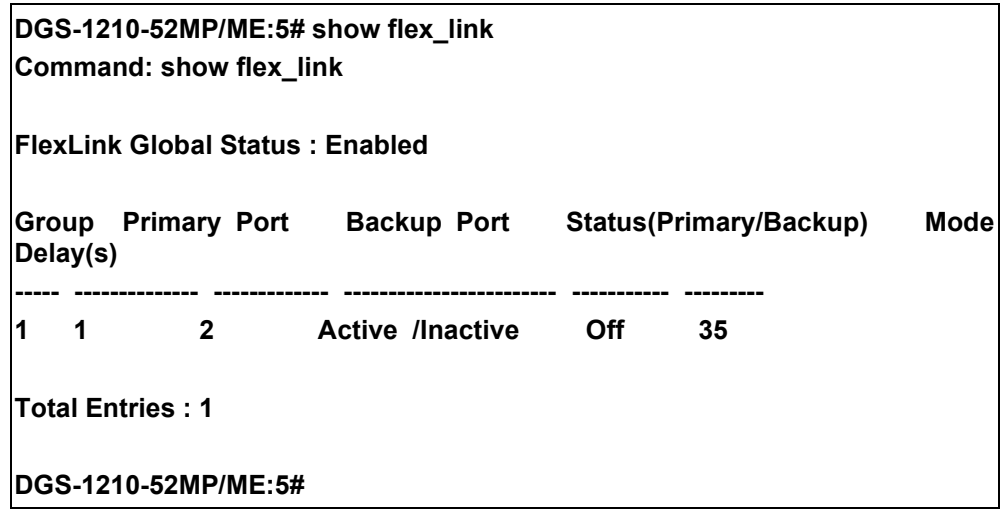

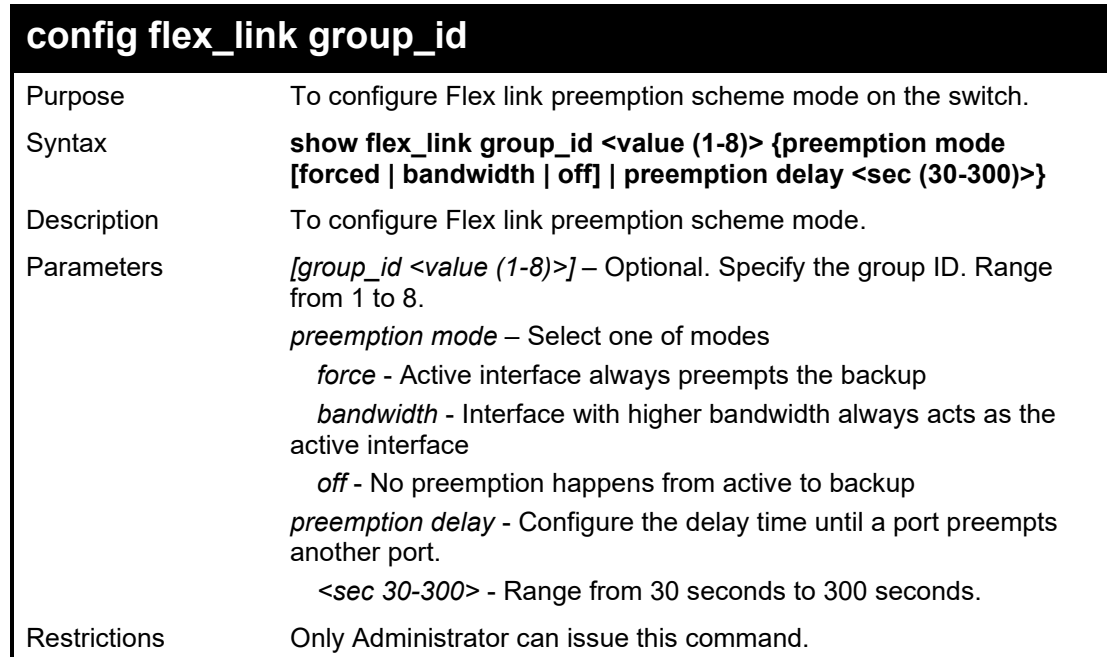

Example usage:

To configure Flex link group 1 preemption mode as bandwidth on the switch:

**DGS-1210-52MP/ME:5# config flex\_link group\_id 1 preemption mode forced Command: config flex\_link group\_id 1 preemption mode forced**

**Success. DGS-1210-52MP/ME:5#**

**69**

# **WAC COMMANDS**

The WAC (Web-Based Access Control) commands in the Command Line Interface (CLI) are listed (along with the appropriate parameters) in the following table.

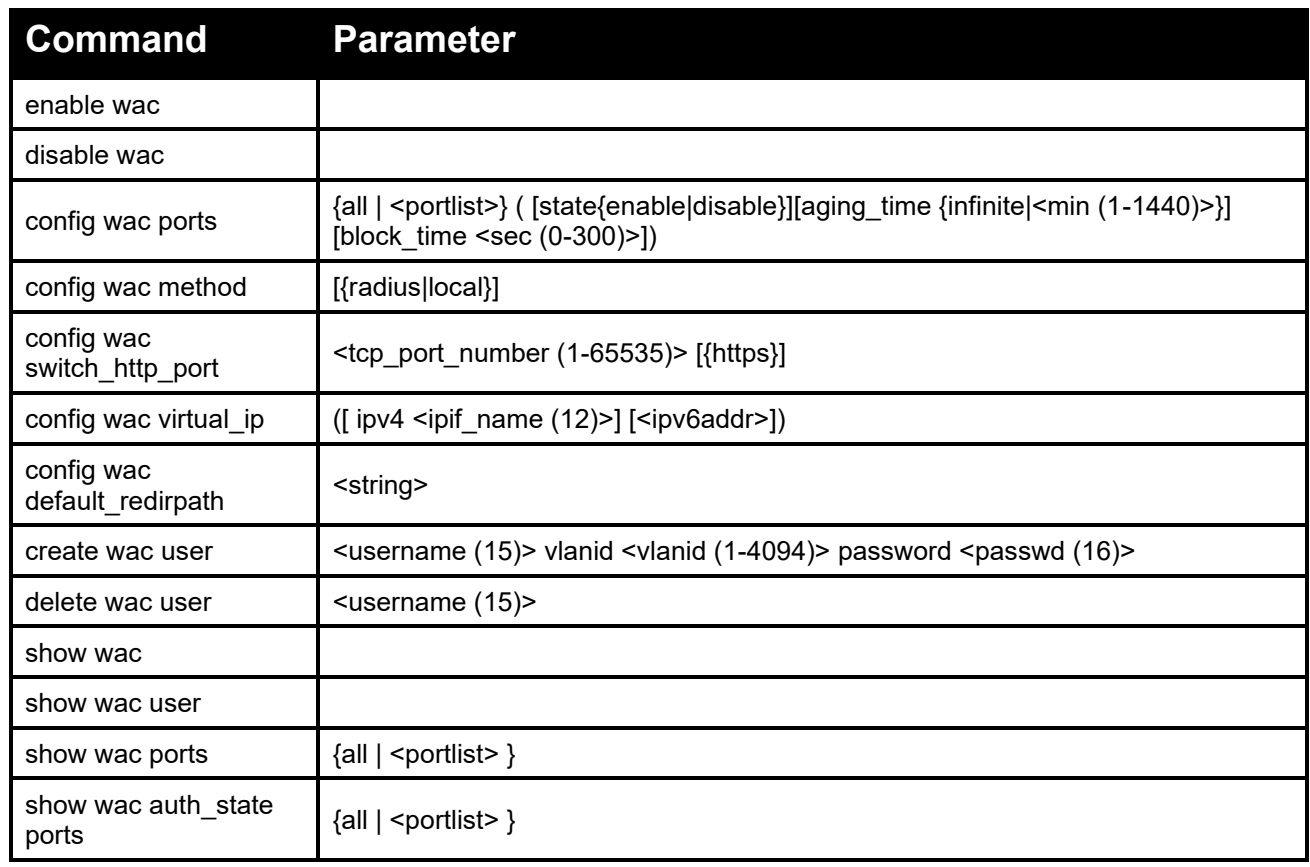

Each command is listed in detail, as follows:

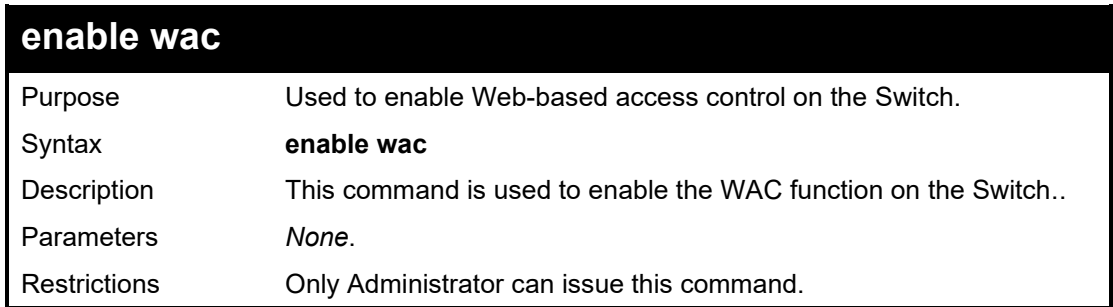

To enebale WAC:

# **DGS-1210-52MP/ME:5# enable wac**

**Command: enable wac**

**Success.**

**DGS-1210-52MP/ME:5#**

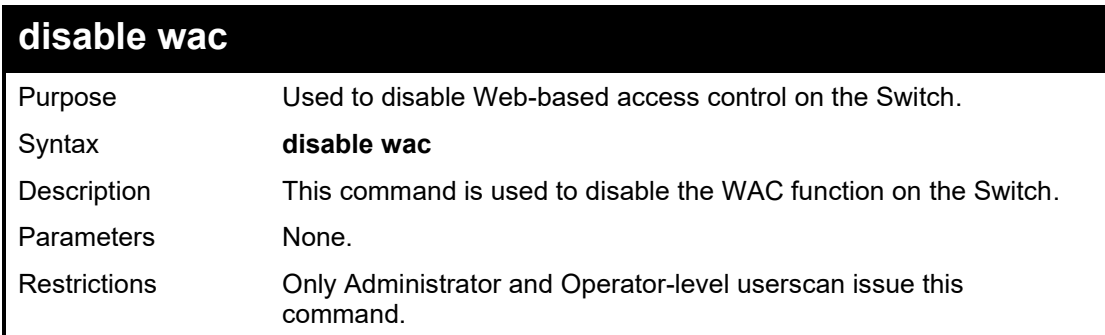

Example usage:

To disable wac:

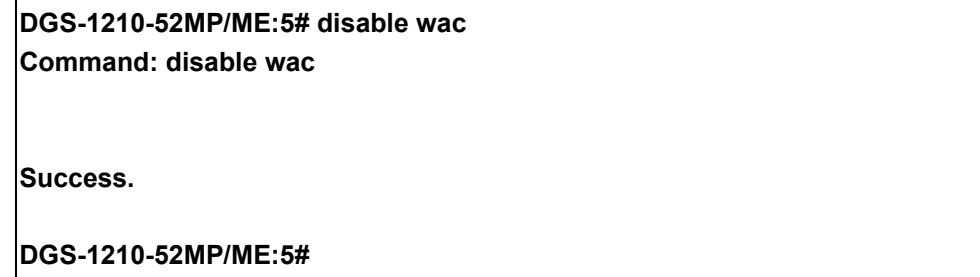

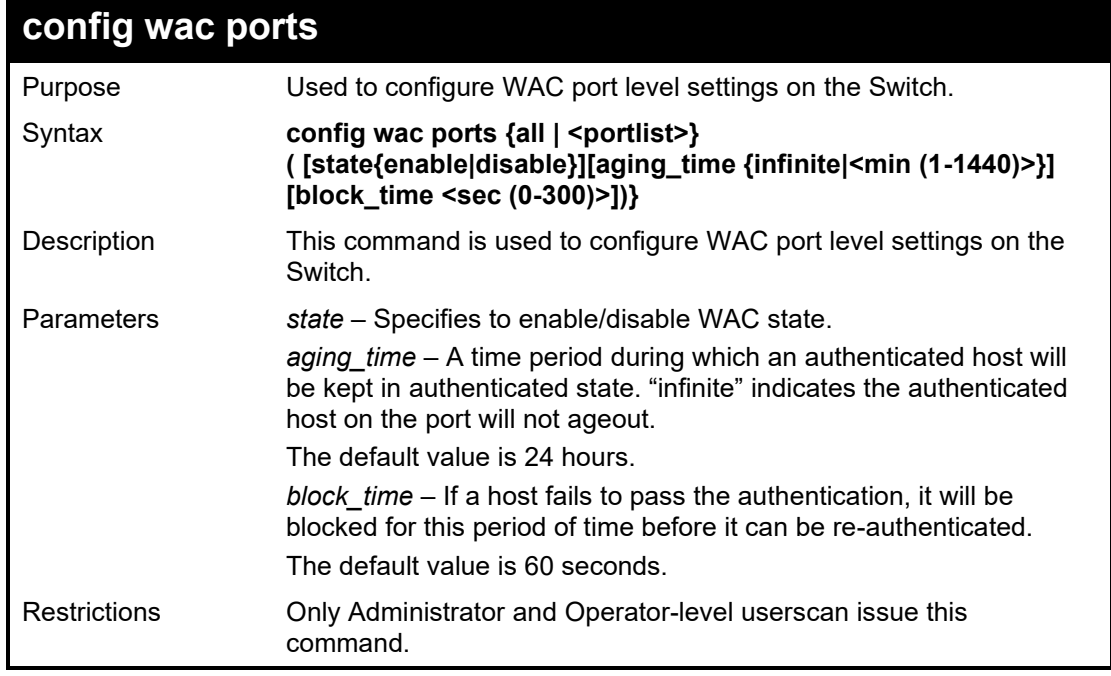

To configure port WAC state:

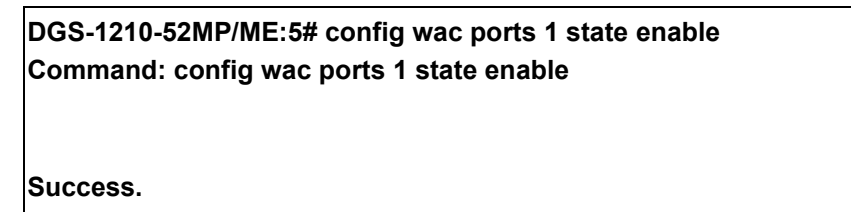

**DGS-1210-52MP/ME:5#**

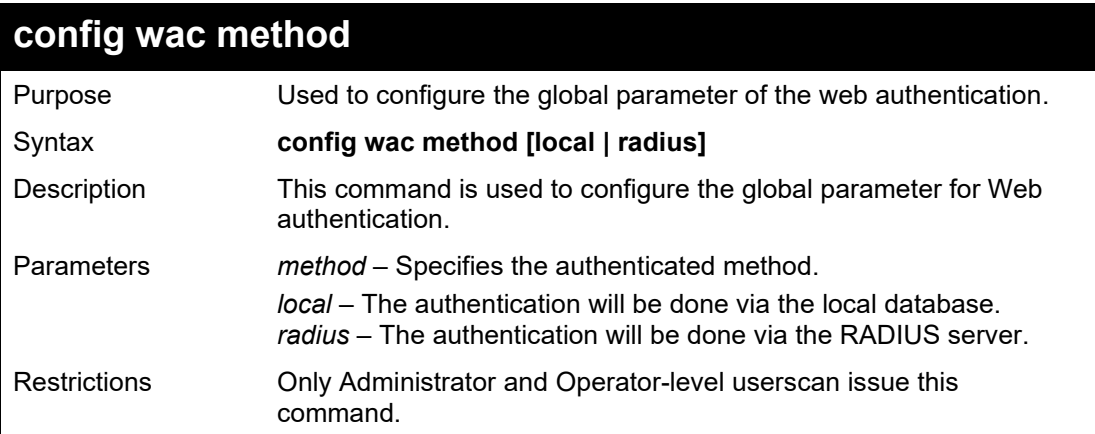

## Example usage:

To configure the authentication method:

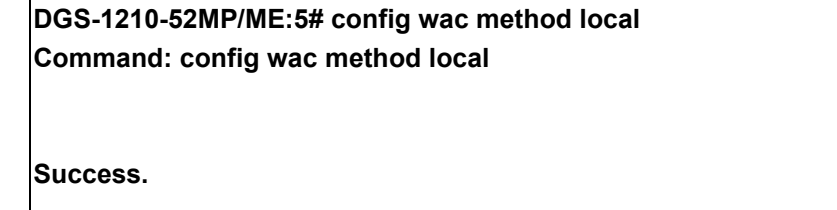

**DGS-1210-52MP/ME:5#**

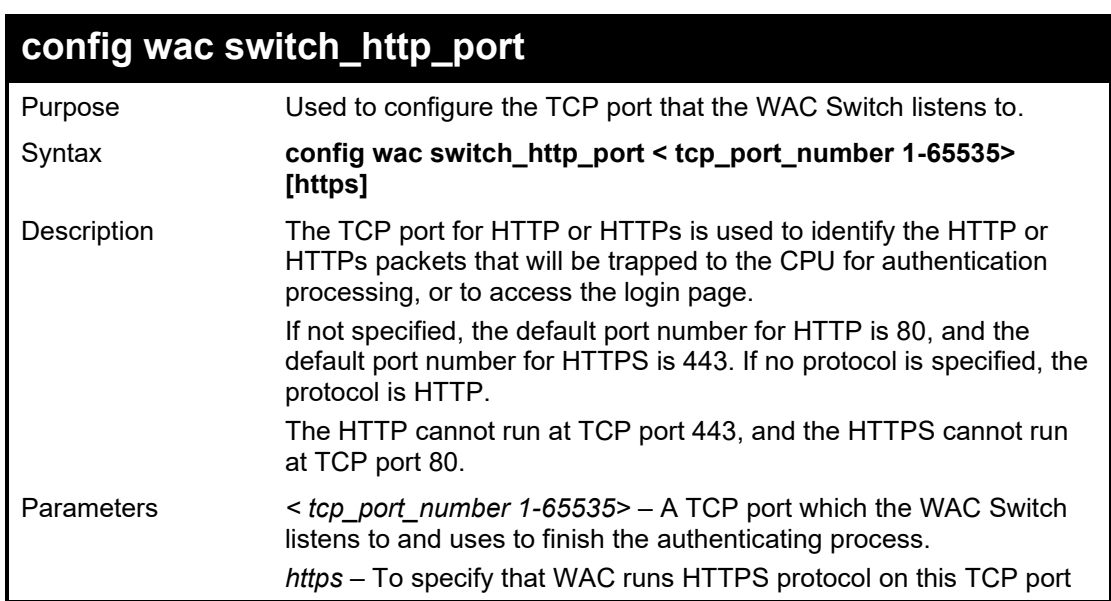

#### DGS-1210/ME Metro Ethernet Switch CLI Reference Guide

Restrictions Only Administrator and Operator-level userscan issue this command.

#### Example usage:

To configure the WAC switch HTTPS port:

**DGS-1210-52MP/ME:5# config wac switch\_http\_port 9000 https Command: config wac switch\_http\_port 9000 https**

**Success.**

**DGS-1210-52MP/ME:5#**

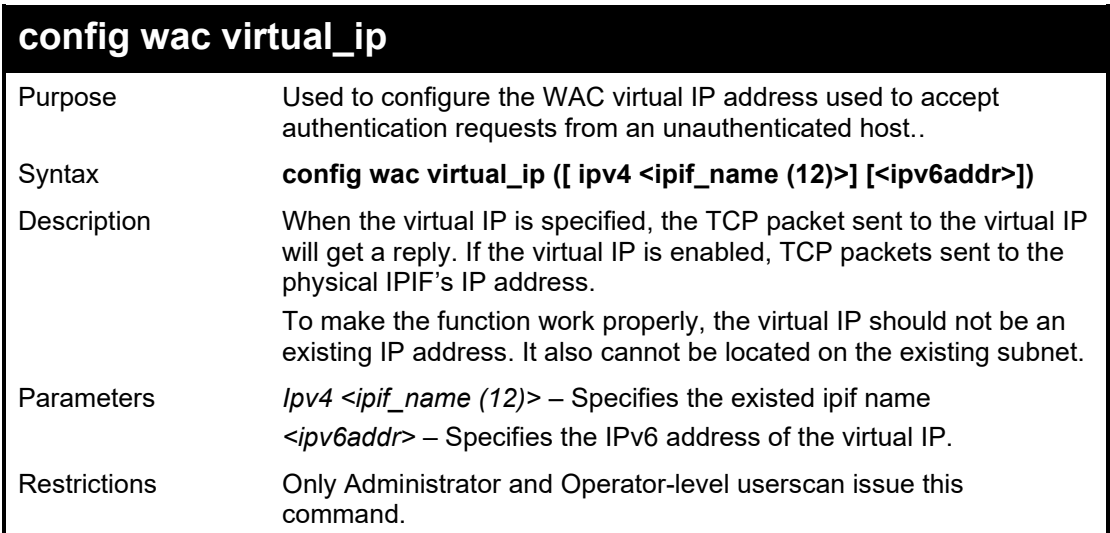

### Example usage:

To configure the WAC virtual IP:

**DGS-1210-52MP/ME:5# config wac virtual\_ip ipv4 System Command: config wac virtual\_ip ipv4 System**

**Success.**

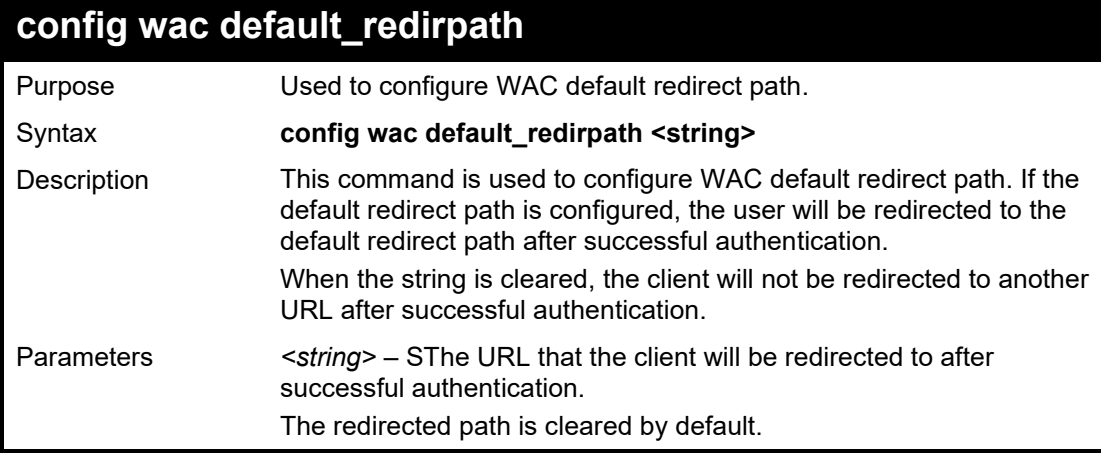

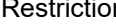

ctions **Only Administrator and Operator-level userscan issue this** command.

## Example usage:

To configure the WAC default redirect path:

**DGS-1210-52MP/ME:5# config wac default\_redirpath www.google.com Command: config wac default\_redirpath www.google.com**

**Success.**

**DGS-1210-52MP/ME:5#**

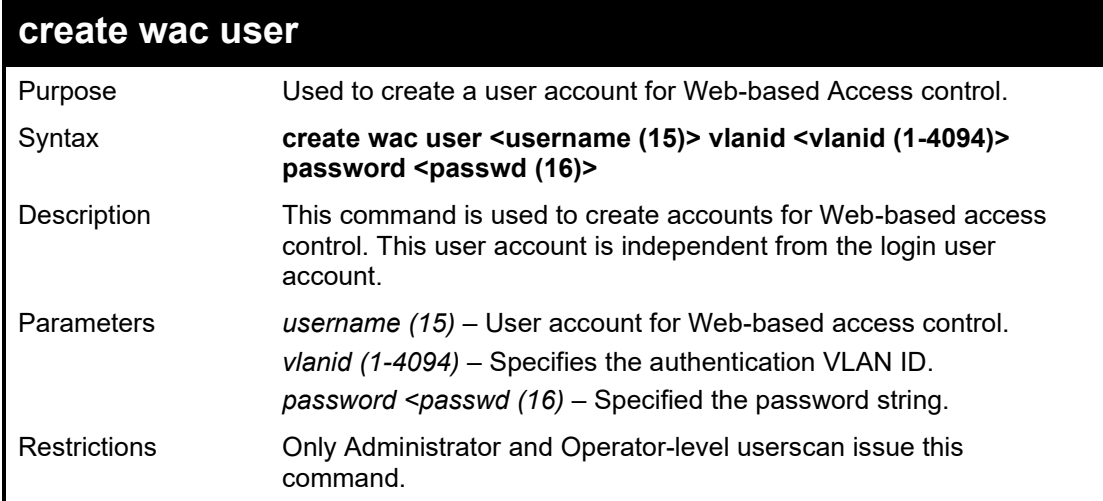

#### Example usage:

To configure the WAC default redirect path:

**DGS-1210-52MP/ME:5# create wac user wac vlanid 1 password wac Command: create wac user wac vlanid 1 password wac**

**Success.**

**DGS-1210-52MP/ME:5**

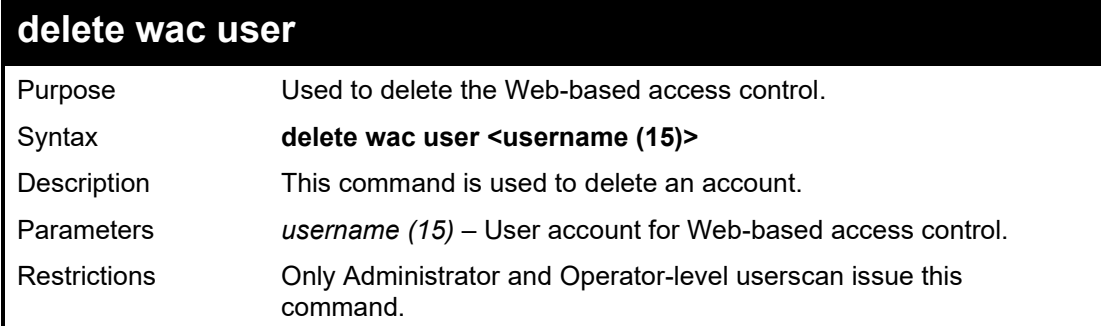

To delete wac account:

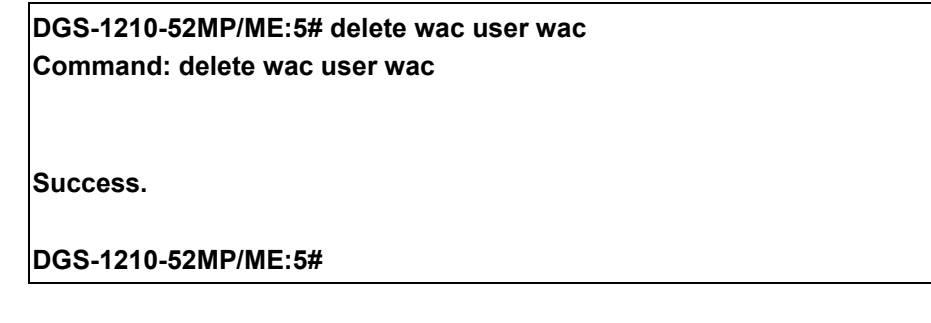

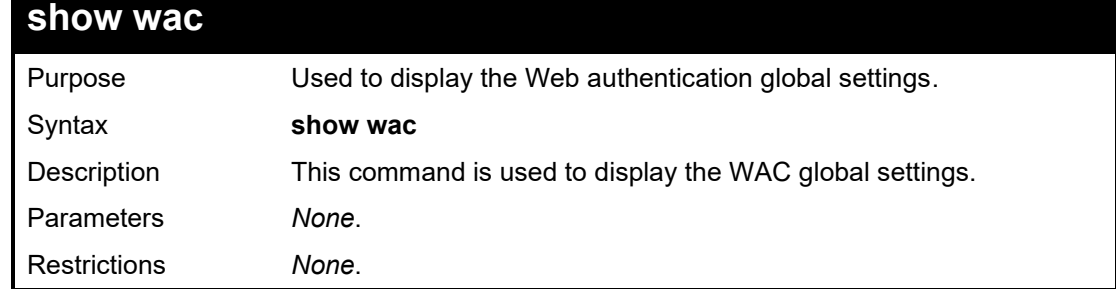

Example usage:

To show wac global informaiton:

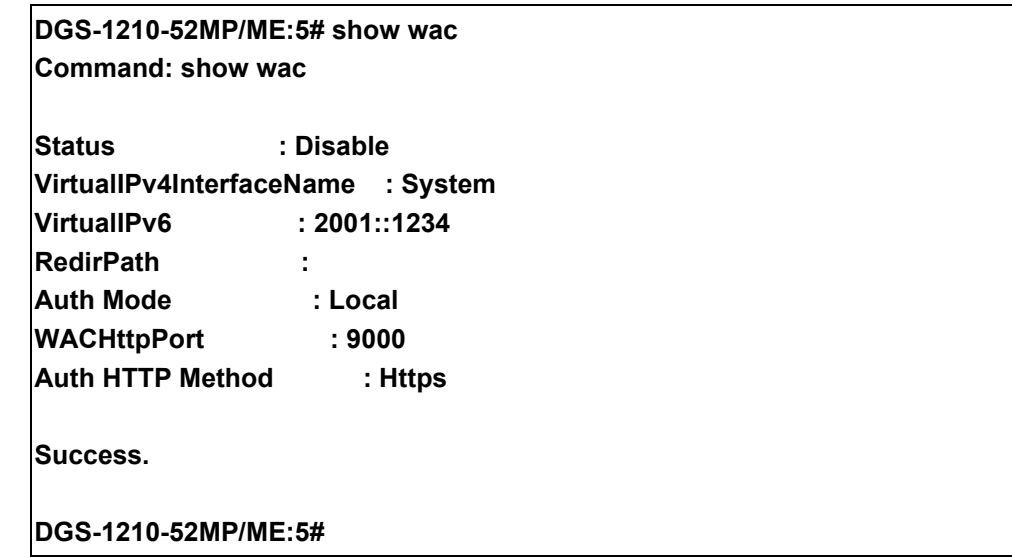

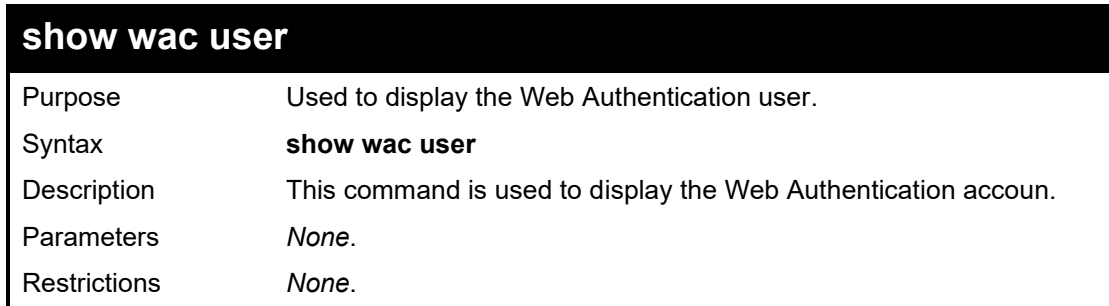

To show wac user account:

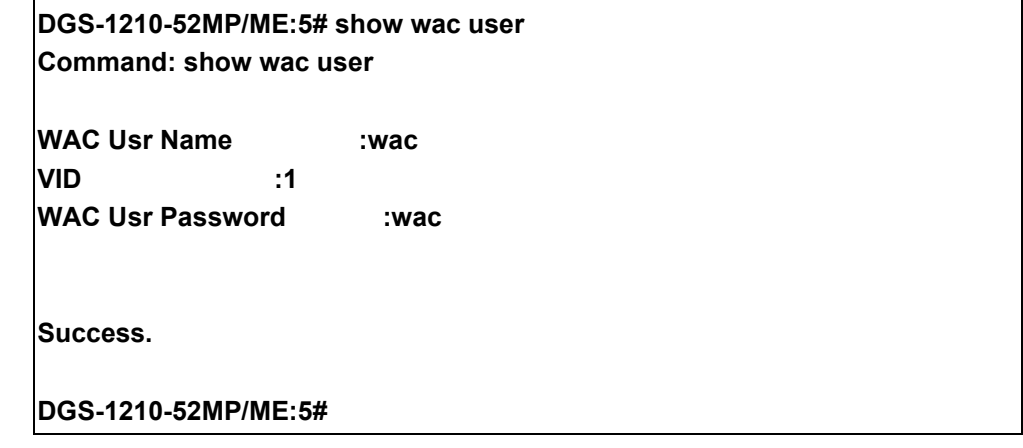

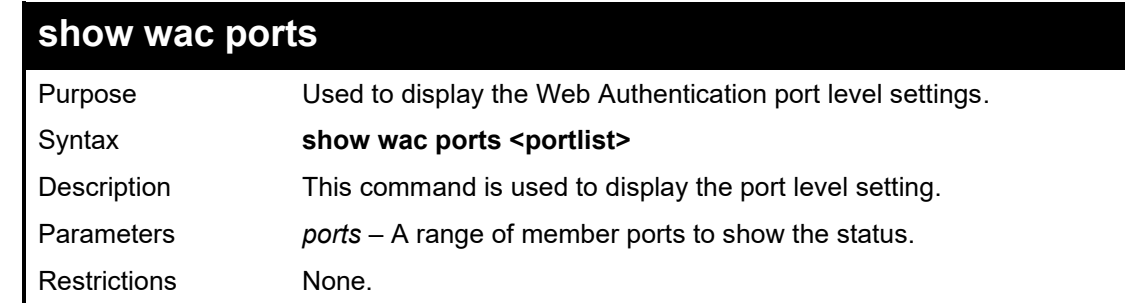

Example usage:

To show wac port configuration:

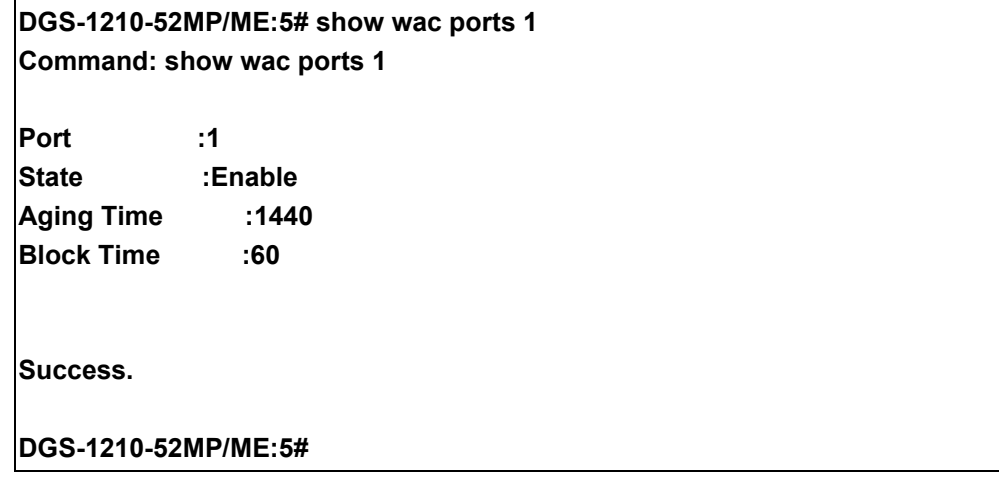

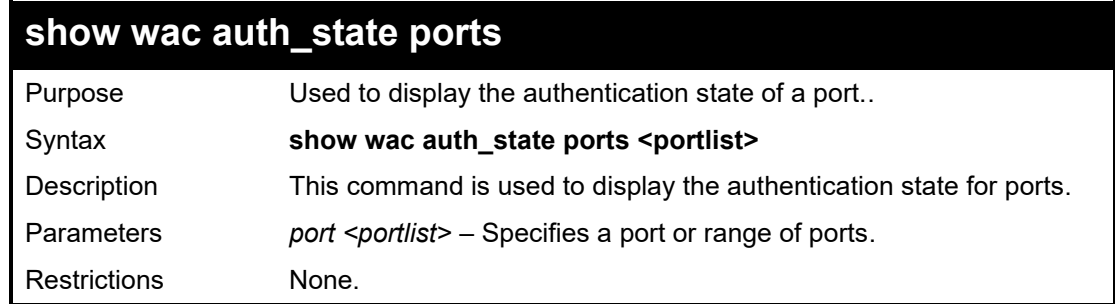

To show wac authentication state on port 7:

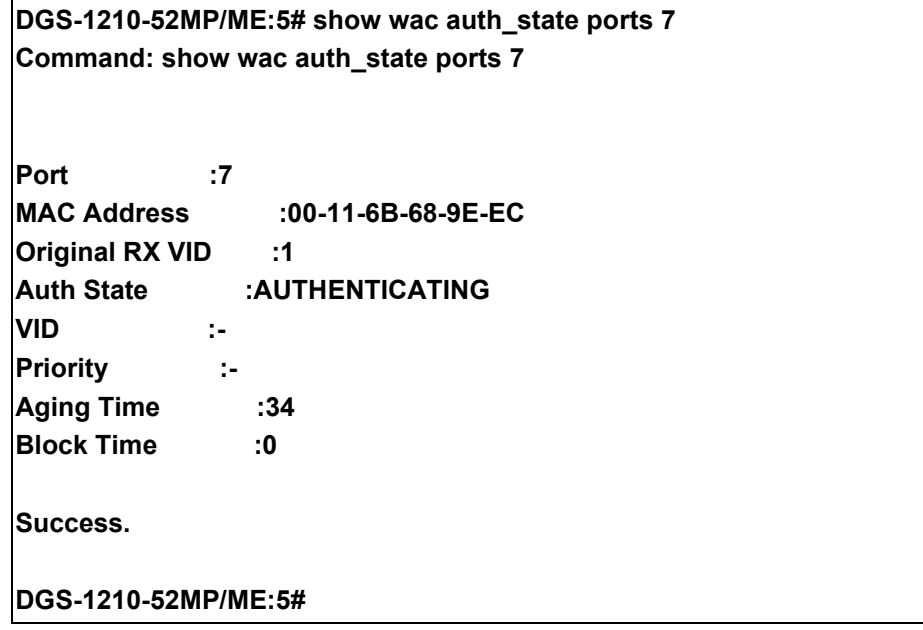

**70 7**

# **CFM COMMANDS**

The CFM commands in the Command Line Interface (CLI) are listed (along with the appropriate parameters) in the following table.

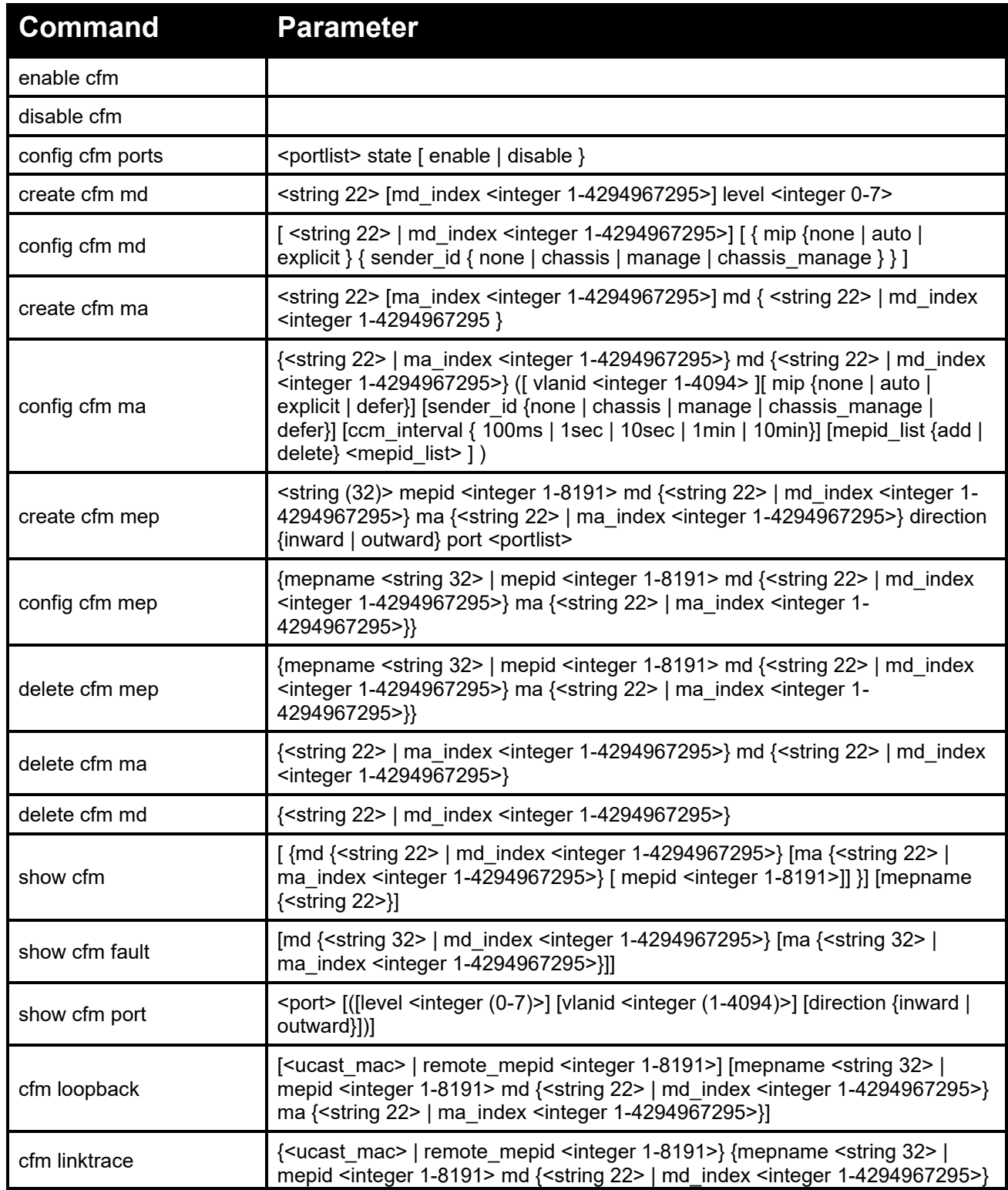
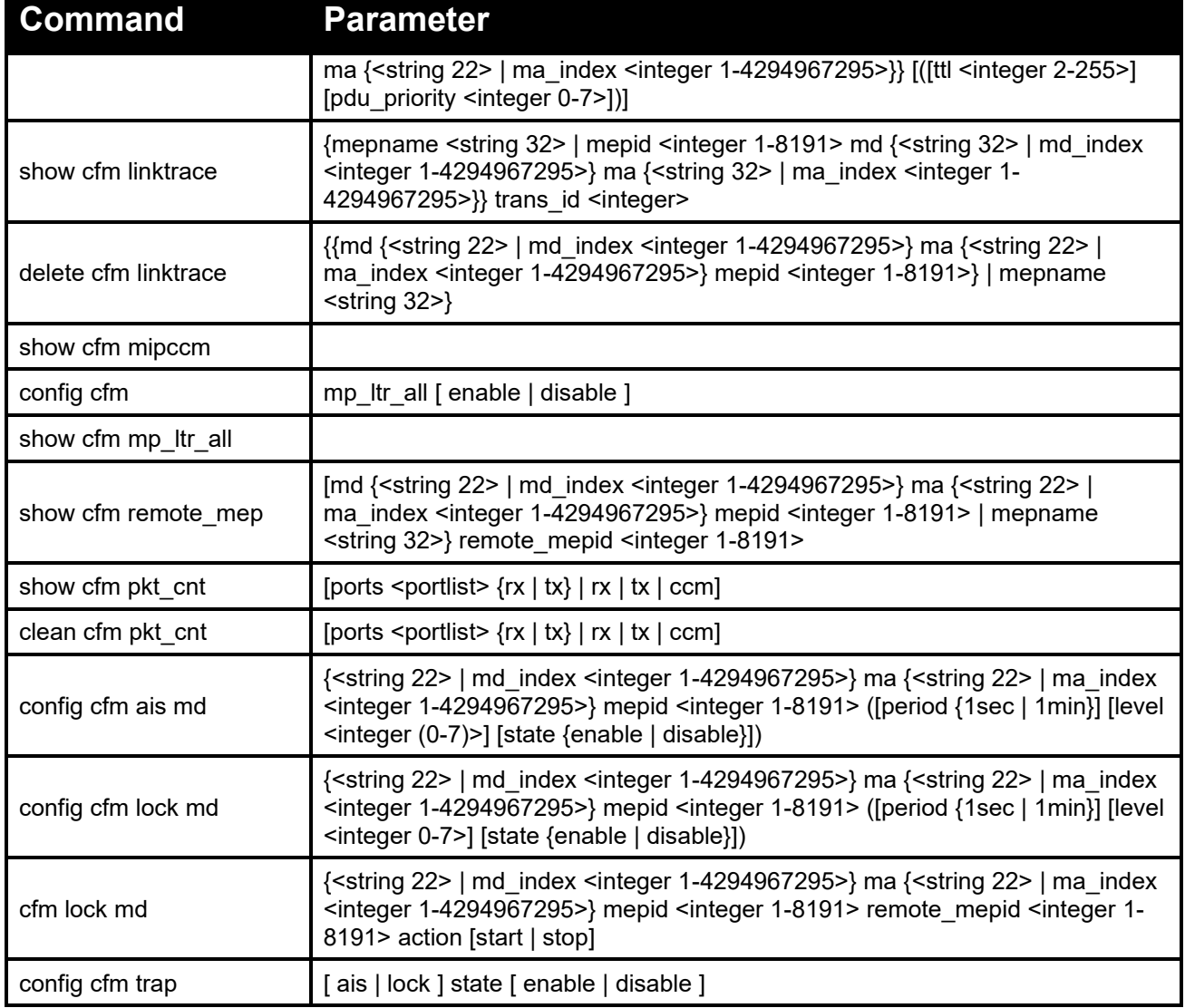

Each command is listed in detail, as follows:

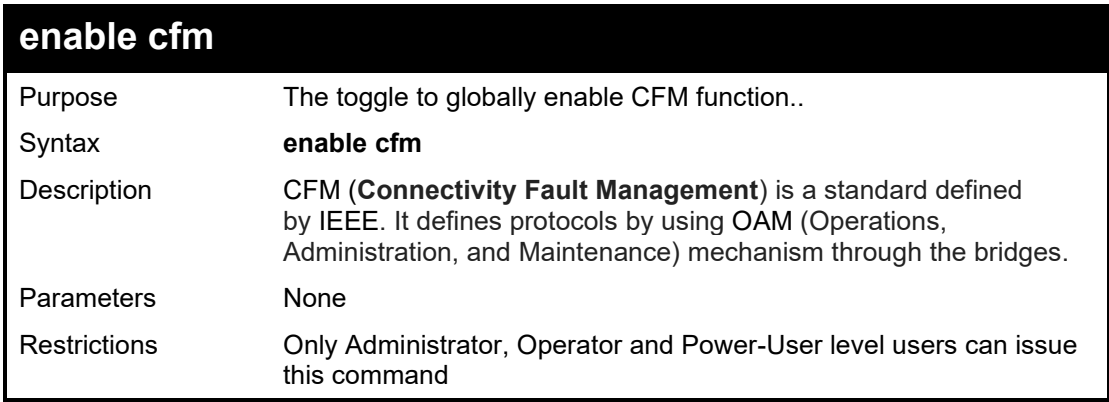

To enable CFM function globally:

**DGS-1210-28/ME:5# enable cfm Command: enable cfm**

**Success. DGS-1210-28/ME:5# show cfm Command: show cfm**

**CFM State : Enabled AIS Trap State: Disabled LCK Trap State: Disabled**

**DGS-1210-28/ME:5#**

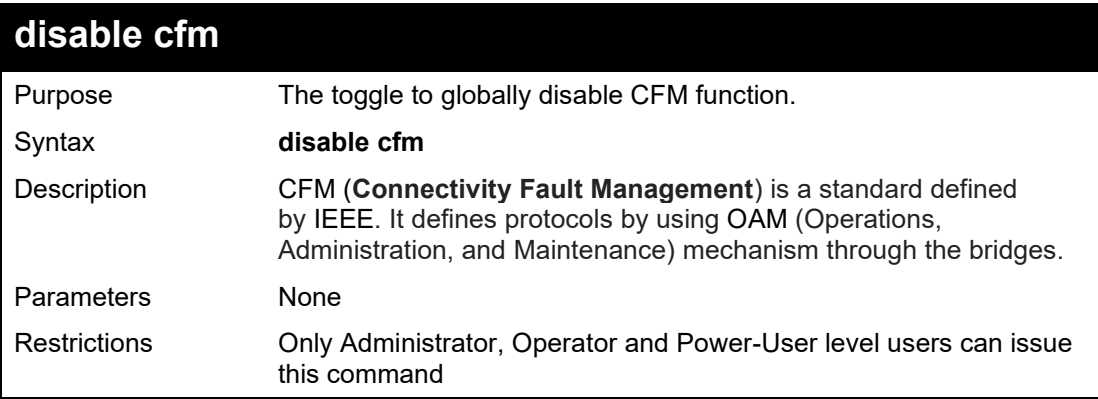

Example usage:

To disable CFM function globally:

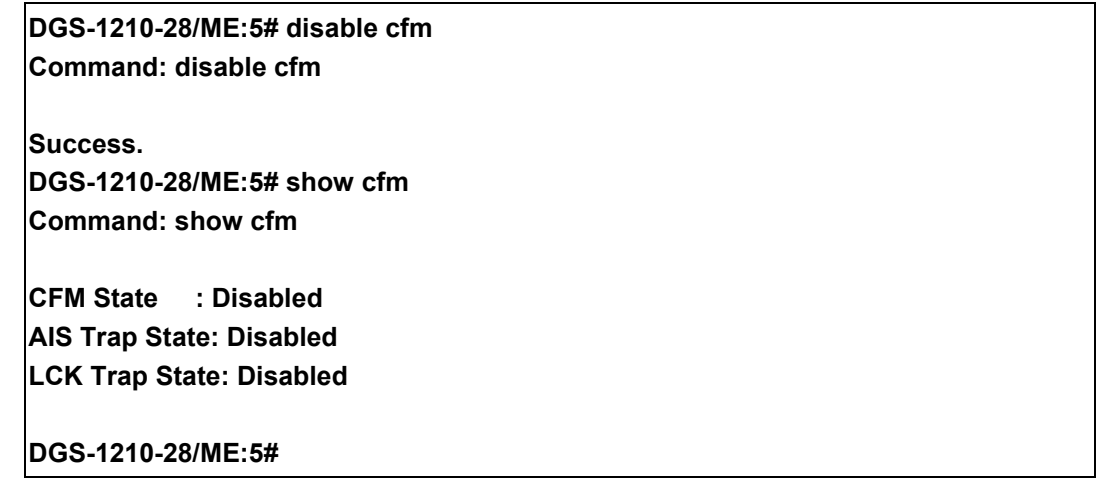

## DGS-1210/ME Metro Ethernet Switch CLI Reference Guide

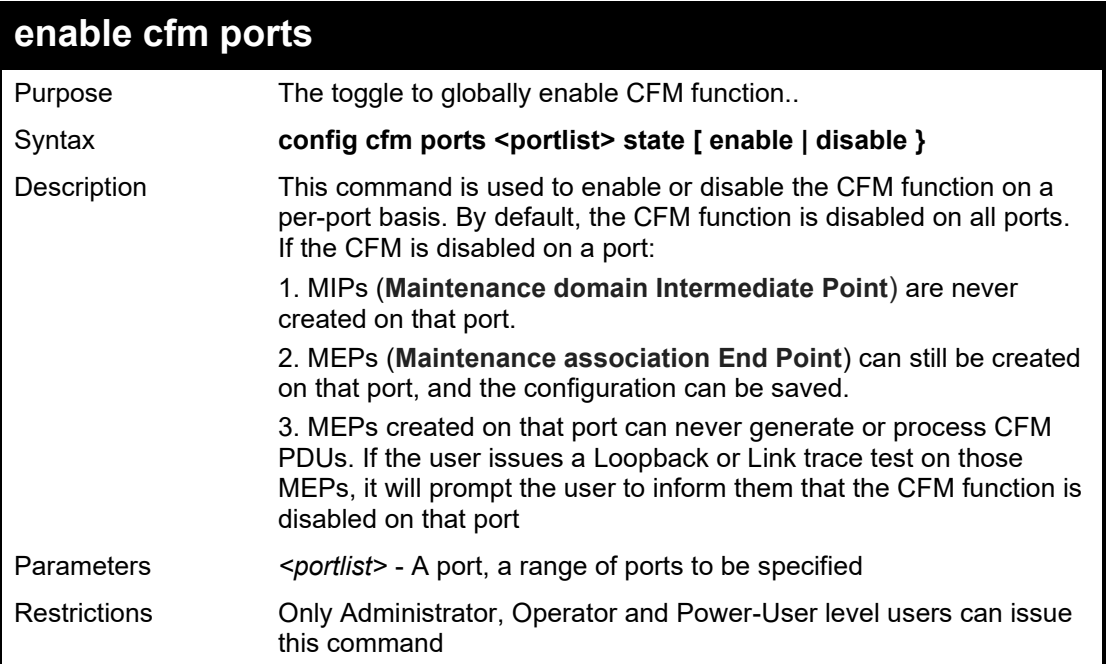

# Example usage:

To disable CFM function globally:

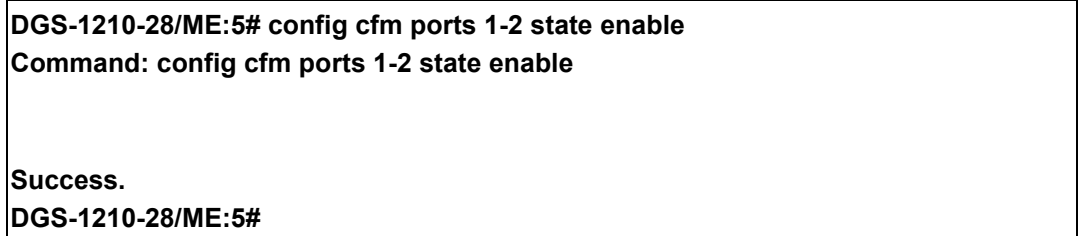

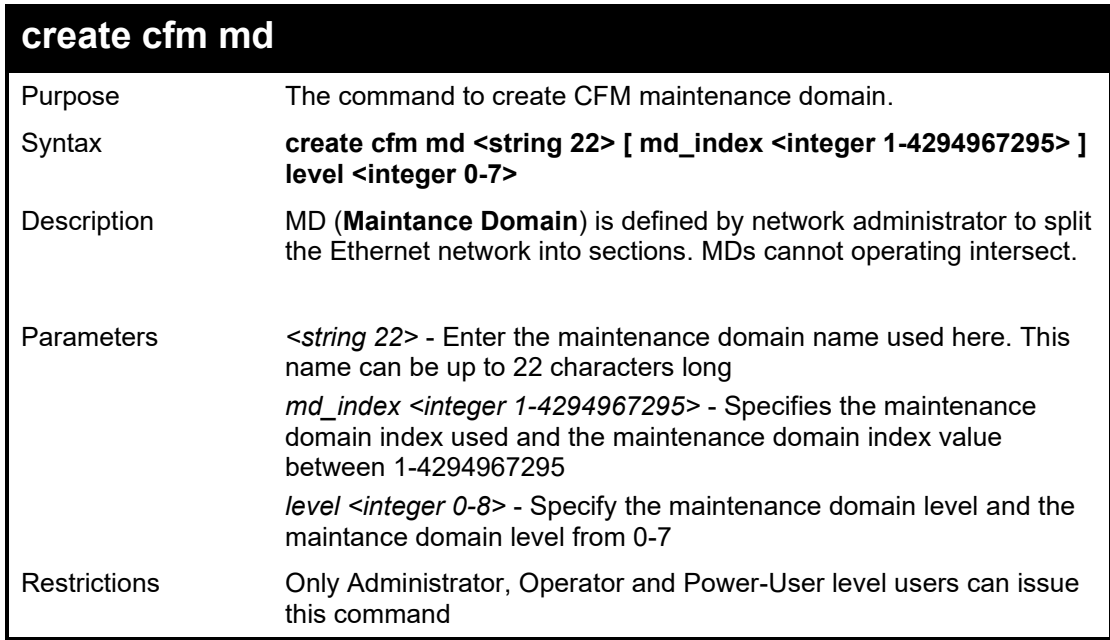

To create CFM maintance domain:

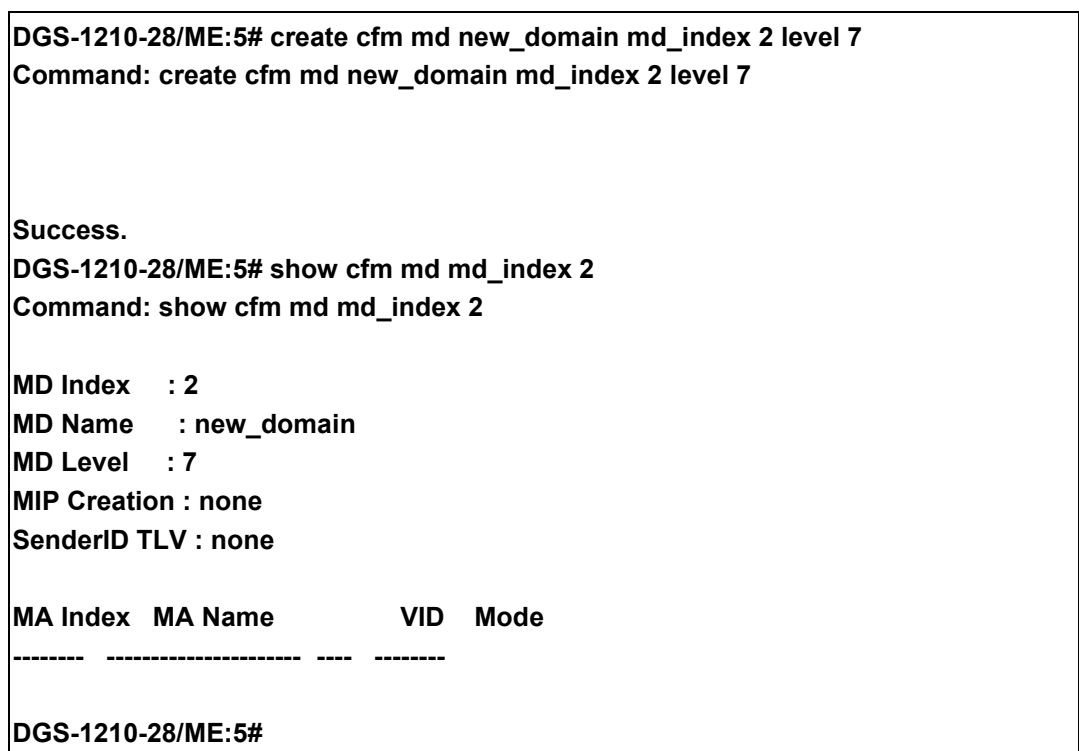

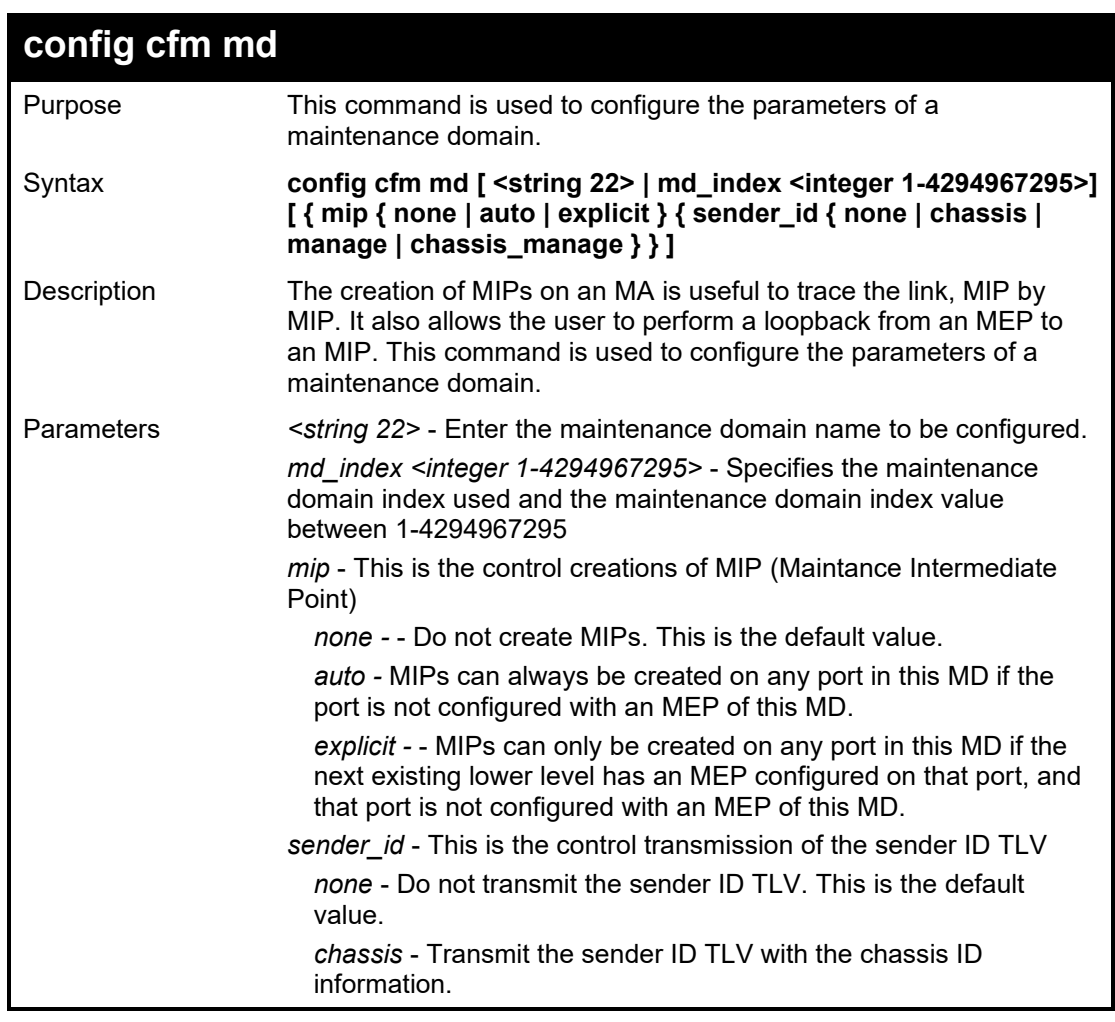

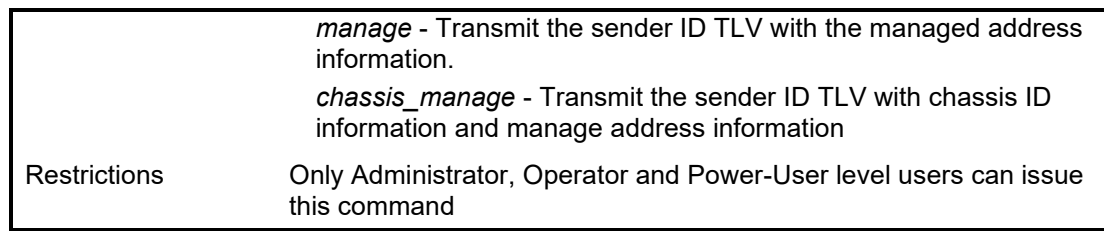

To configure the parameters of a maintenance domain:

**DGS-1210-28/ME:5# config cfm md new\_domain mip auto sender\_id manage Command: config cfm md new\_domain mip auto sender\_id manage Success. DGS-1210-28/ME:5# show cfm md new\_domain Command: show cfm md new\_domain MD Index : 2 MD Name : new\_domain MD Level : 7 MIP Creation : auto SenderID TLV : Mgt-Address MA Index MA Name VID Mode -------- ---------------------- ---- -------- DGS-1210-28/ME:5#**

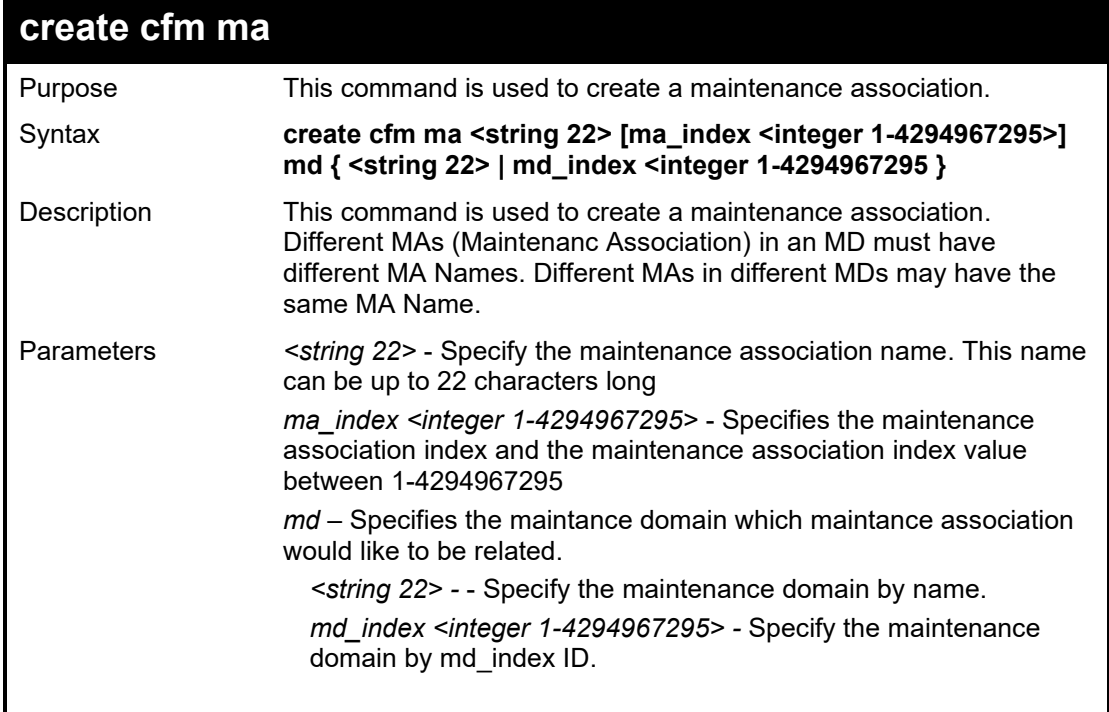

## DGS-1210 Metro Ethernet Managed Switch CLI Reference Guide

this command

Restrictions Only Administrator, Operator and Power-User level users can issue

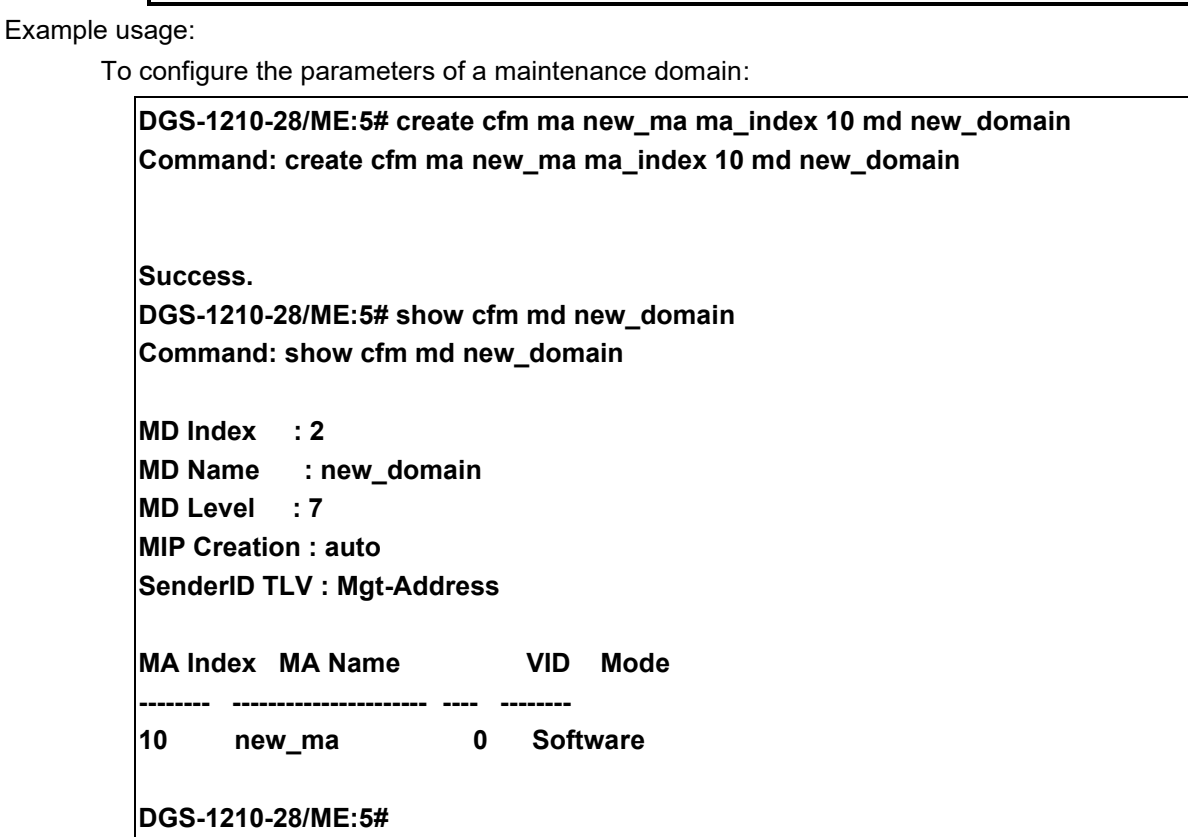

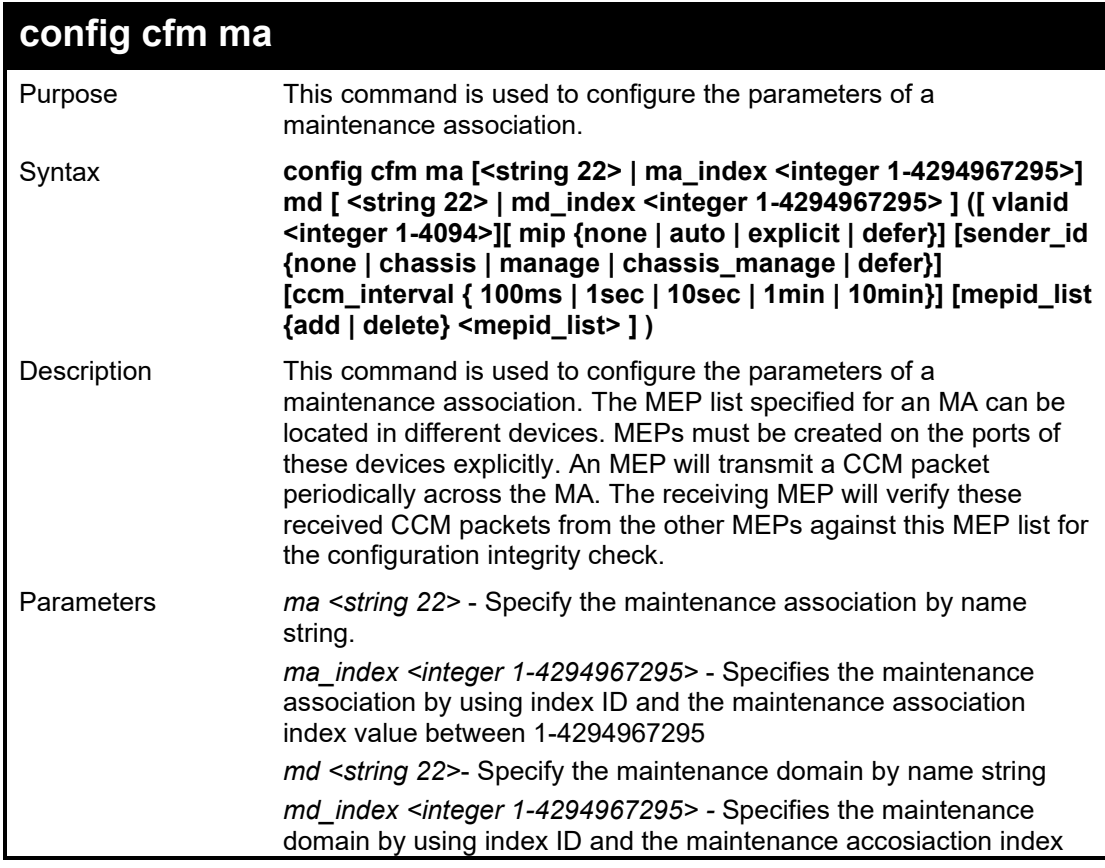

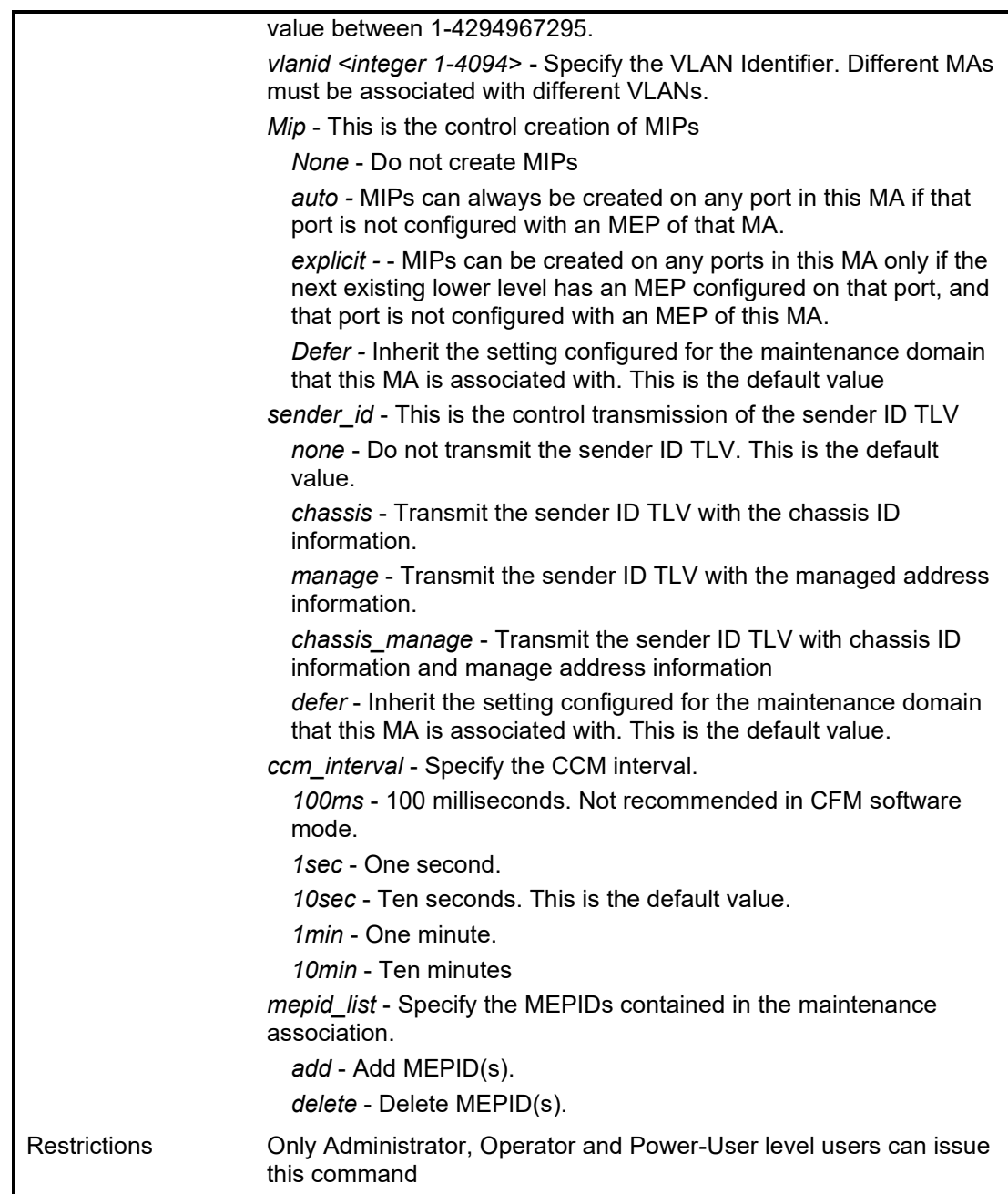

To configure the parameters of a maintenance association:

**DGS-1210-28/ME:5# config cfm ma new\_ma md new\_domain vlanid 1 ccm\_interval 1sec Command: config cfm ma new\_ma md new\_domain vlanid 1 ccm\_interval 1sec Success.**

**DGS-1210-28/ME:5#**

## DGS-1210 Metro Ethernet Managed Switch CLI Reference Guide

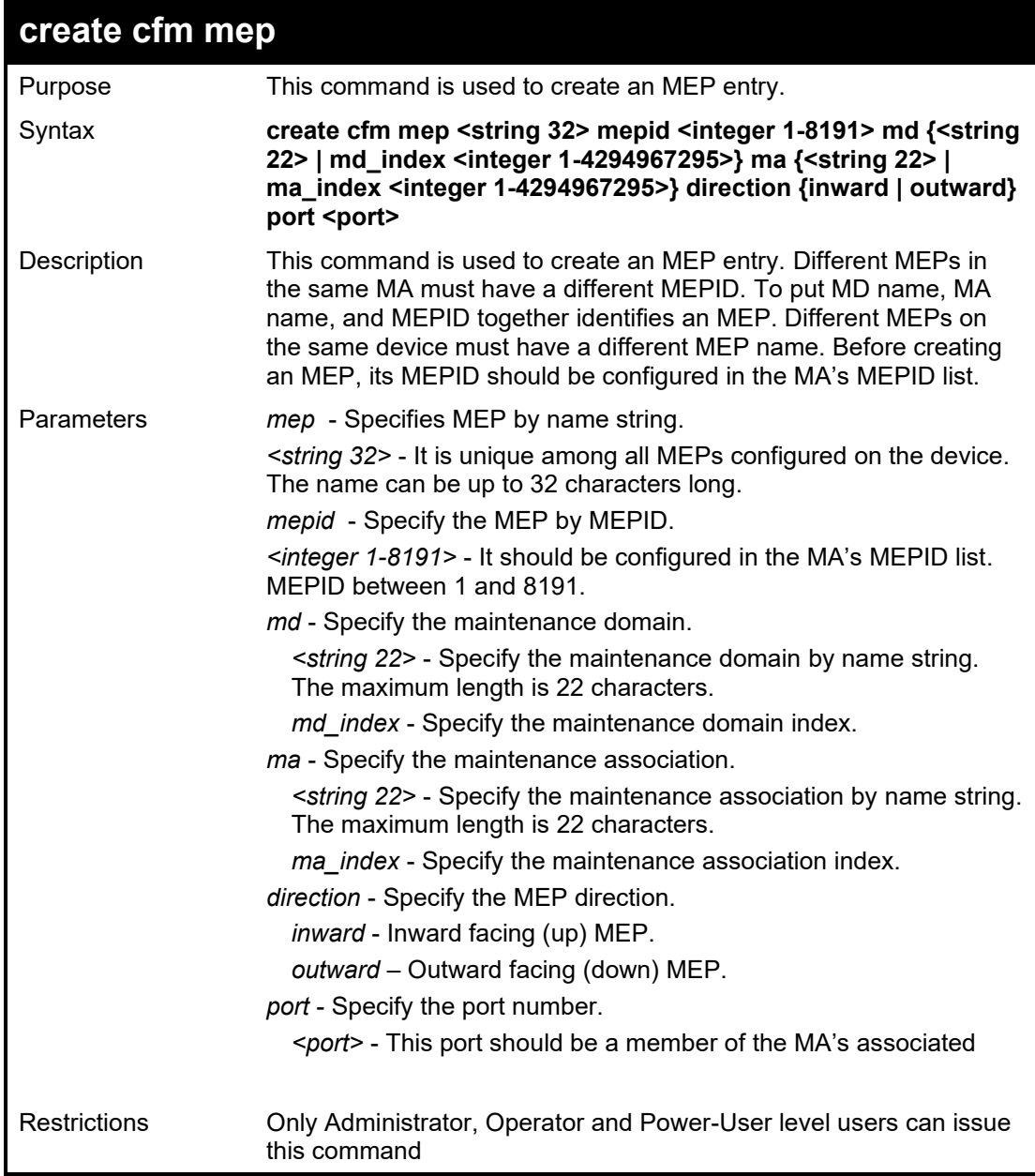

To configure the parameters of a maintenance association:

**DGS-1210-28/ME:5# config cfm ma new\_ma md new\_domain vlanid 1 mepid\_list add 2 Command: config cfm ma new\_ma md new\_domain vlanid 1 mepid\_list add 2 Success. DGS-1210-28/ME:5# create cfm mep mep1 mepid 2 md new\_domain ma new\_ma direction inward port 3**

**Command: create cfm mep mep1 mepid 2 md new\_domain ma new\_ma direction inward port 3**

**Success.**

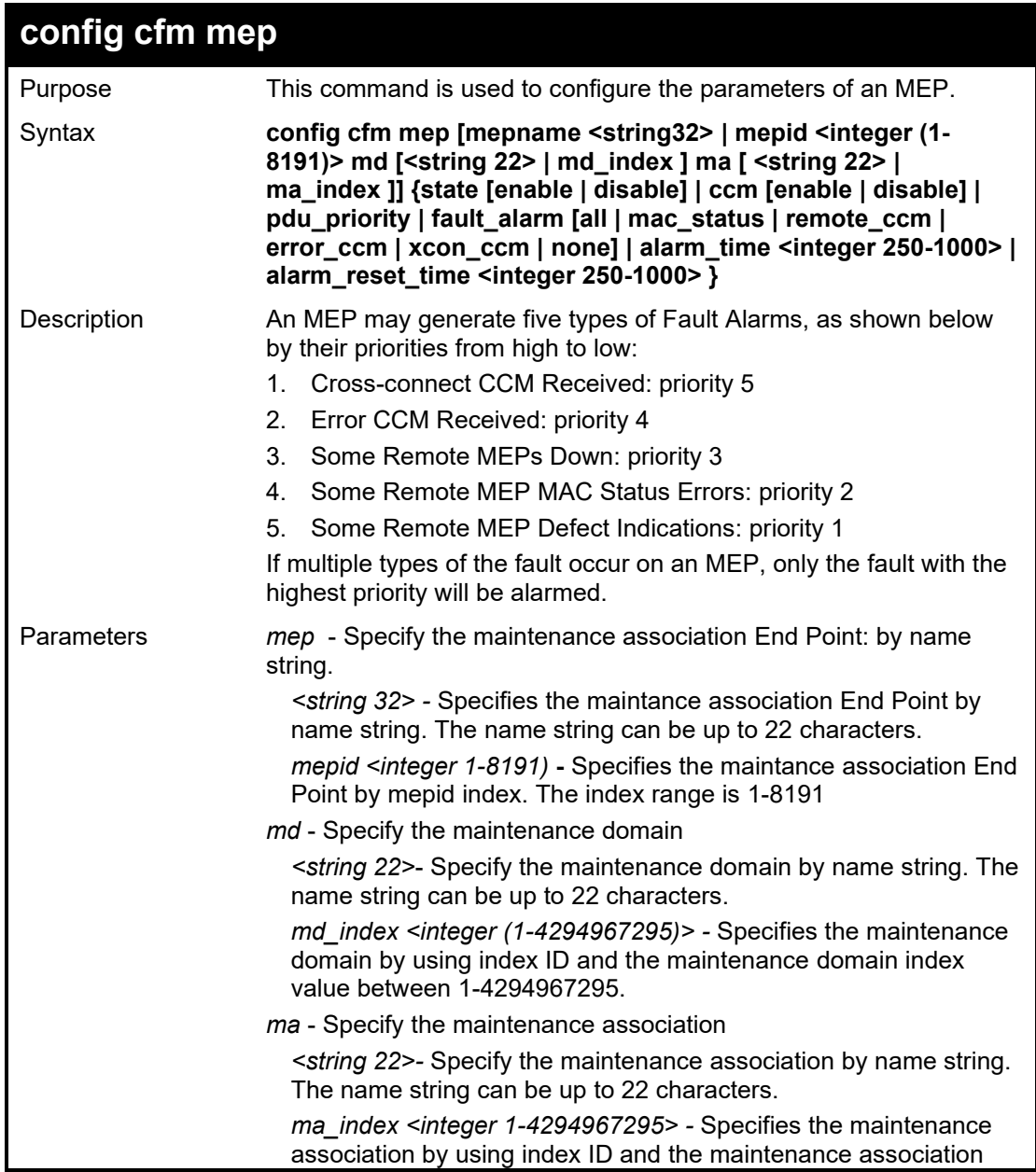

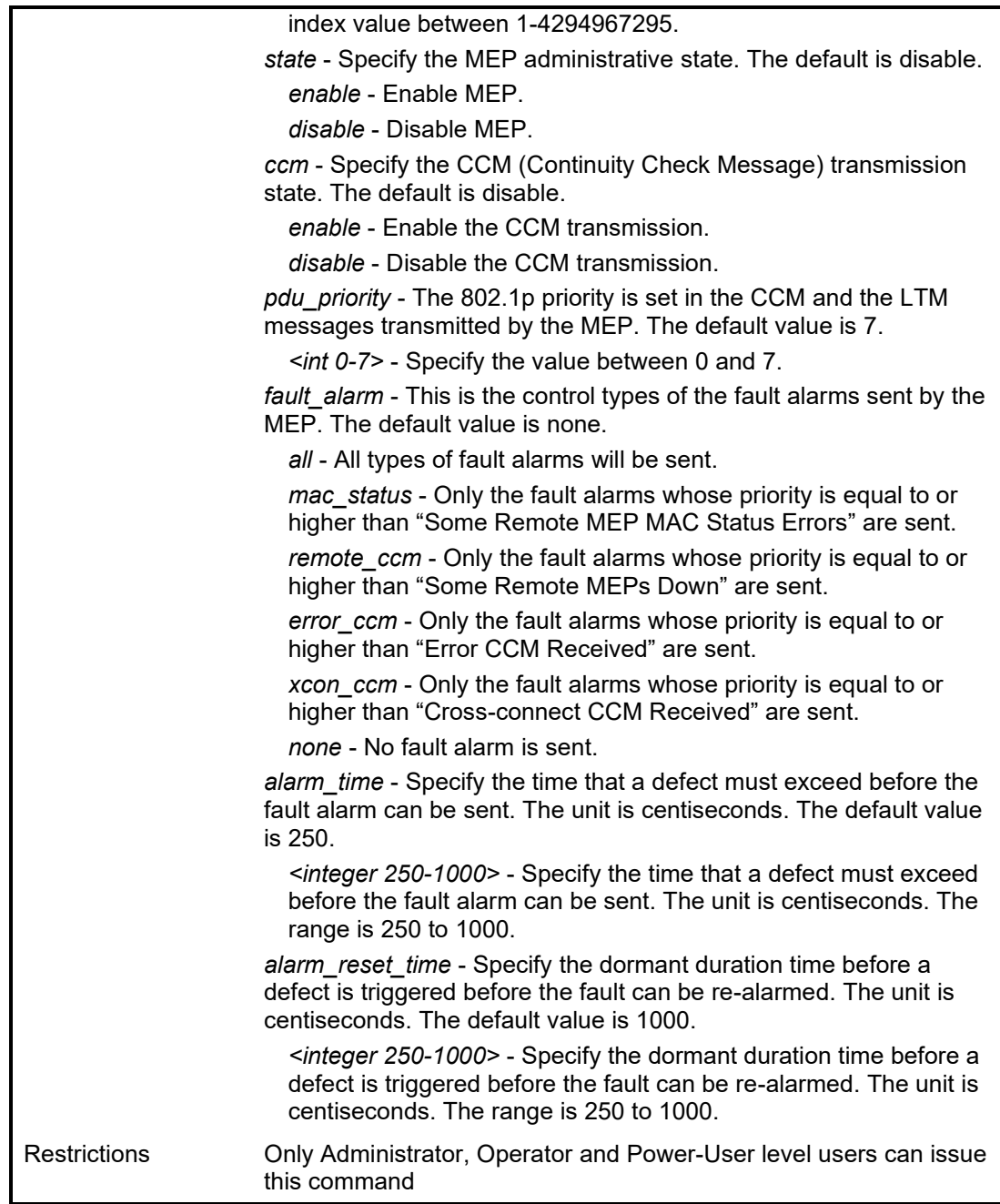

To configure the parameters of an MEP:

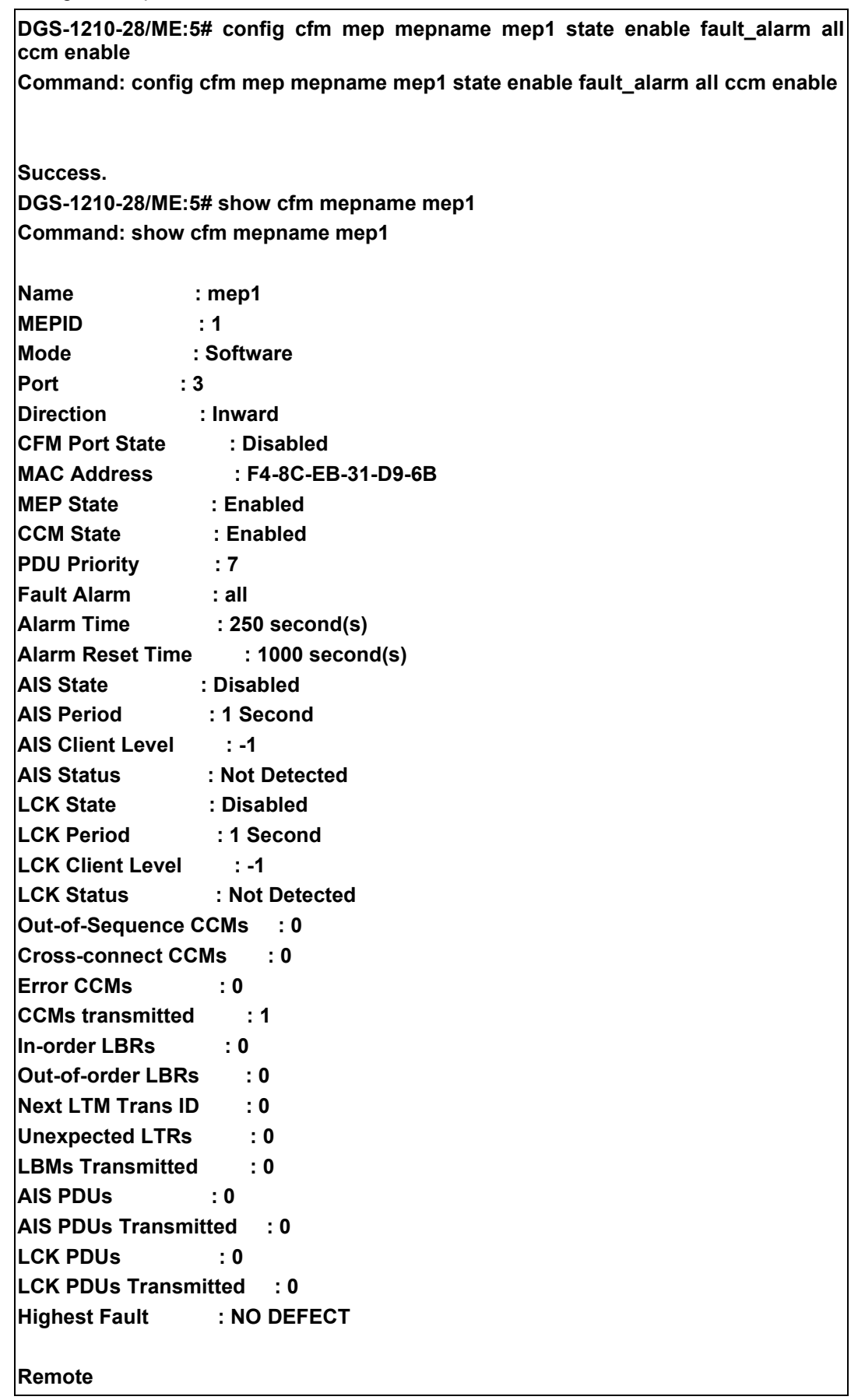

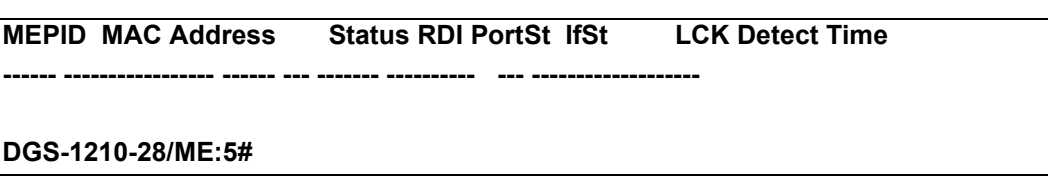

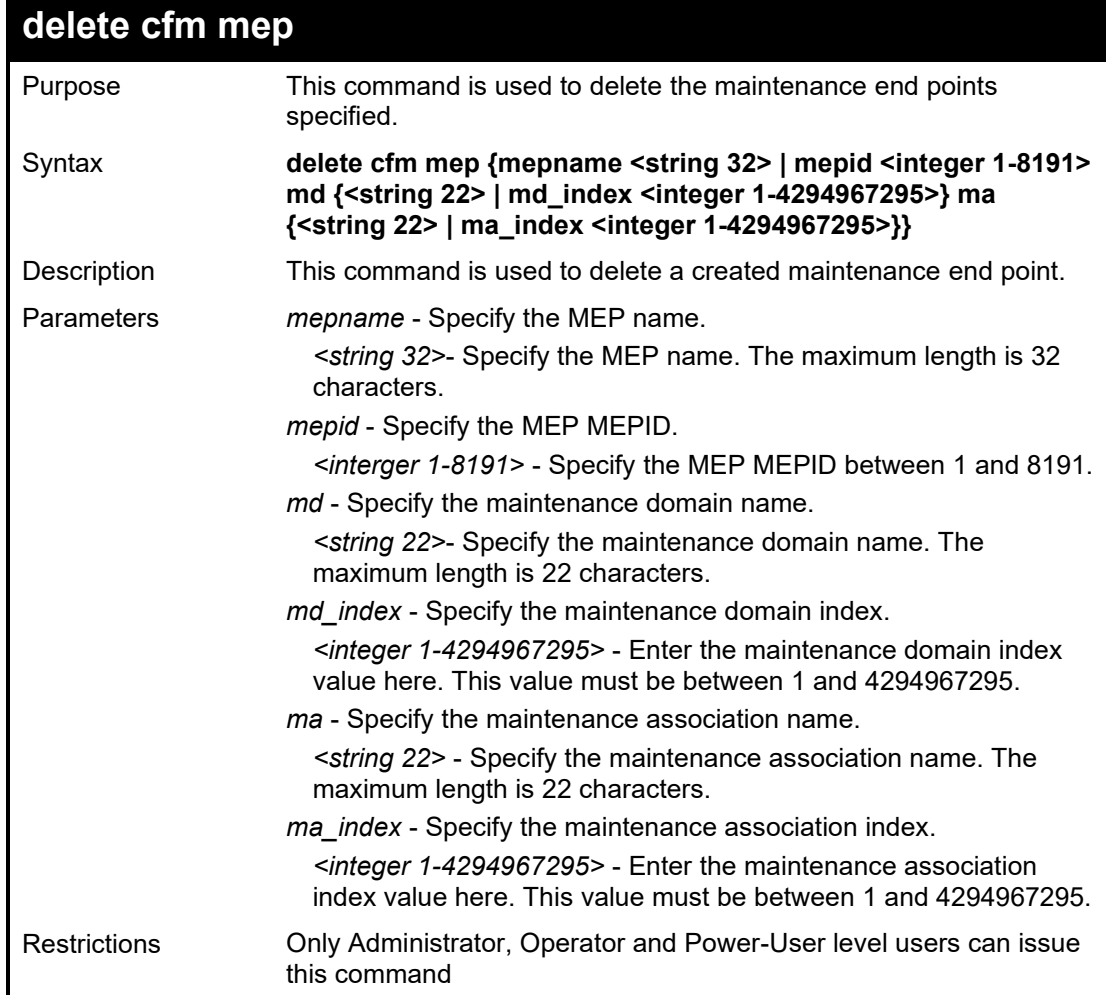

To delete the specified MEP:

**DGS-1210-28/ME:5# delete cfm mep mepname new\_mep Command: delete cfm mep mepname new\_mep**

**Success. DGS-1210-28/ME:5#**

## DGS-1210/ME Metro Ethernet Switch CLI Reference Guide

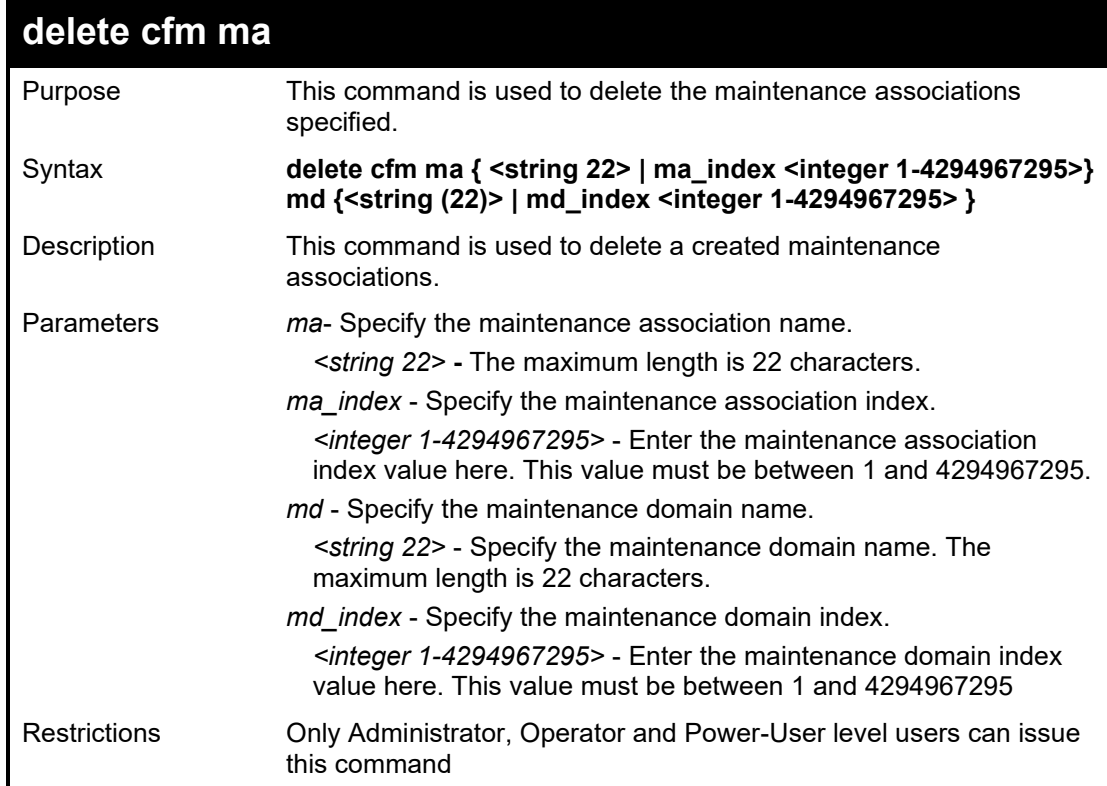

Example usage:

To delete the specified MA:

**DGS-1210-28/ME:5# delete cfm ma new\_ma md new\_md Command: delete cfm ma new\_ma md new\_md**

**Success. DGS-1210-28/ME:5#**

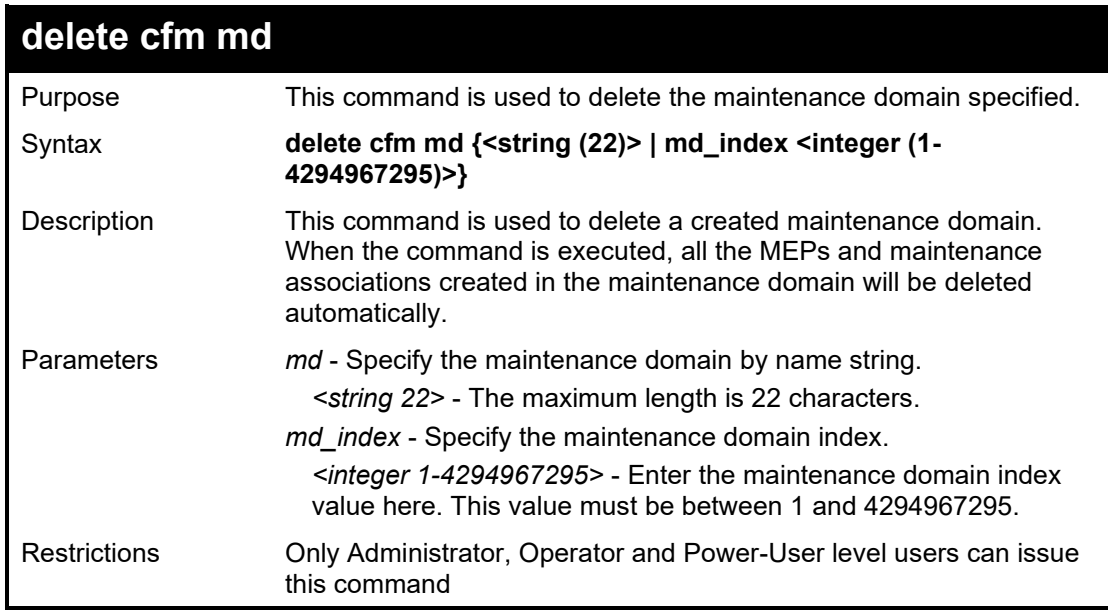

To delete the specified MD:

**DGS-1210-28/ME:5# delete cfm md new\_md**

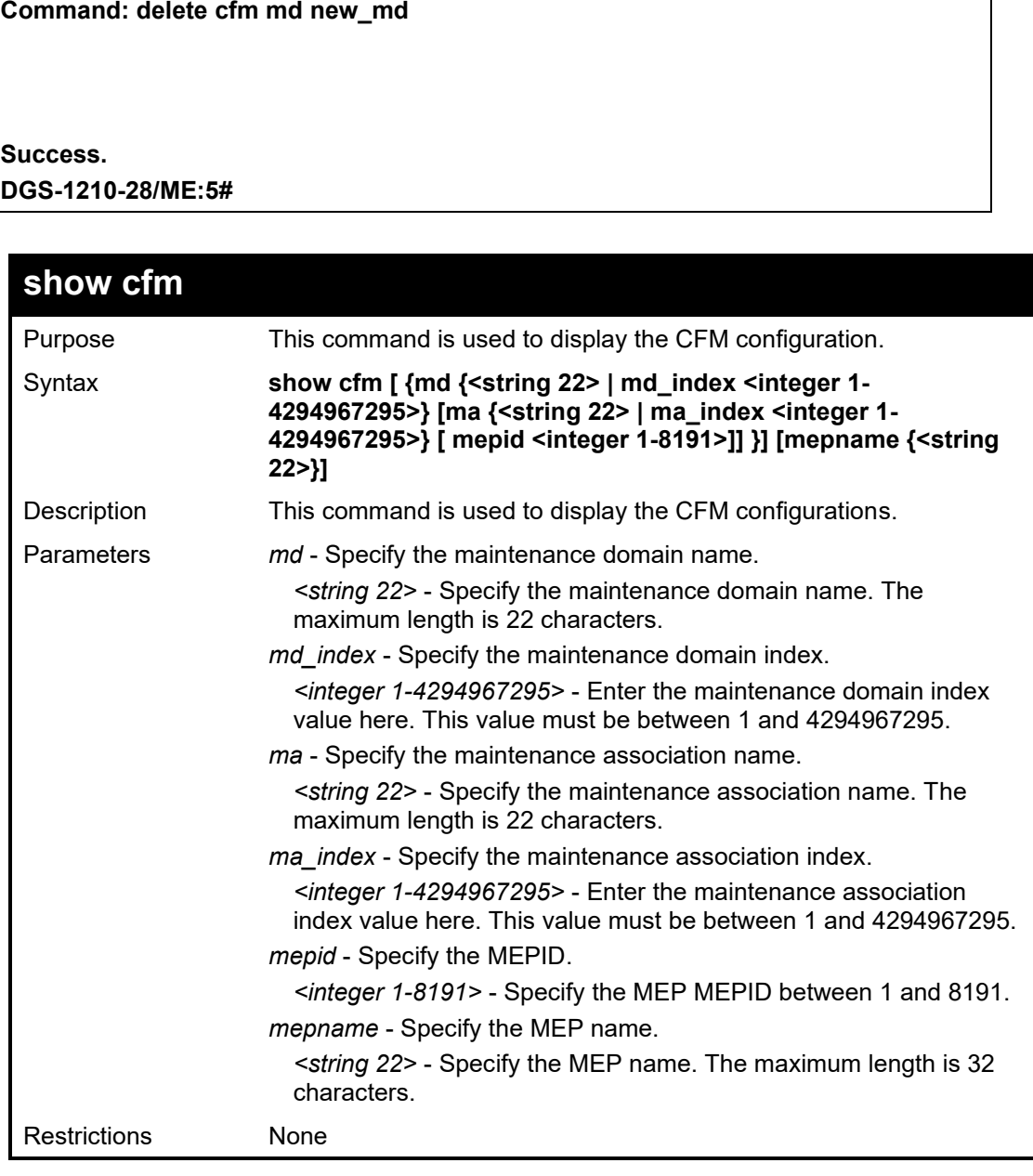

To display CFM configurations:

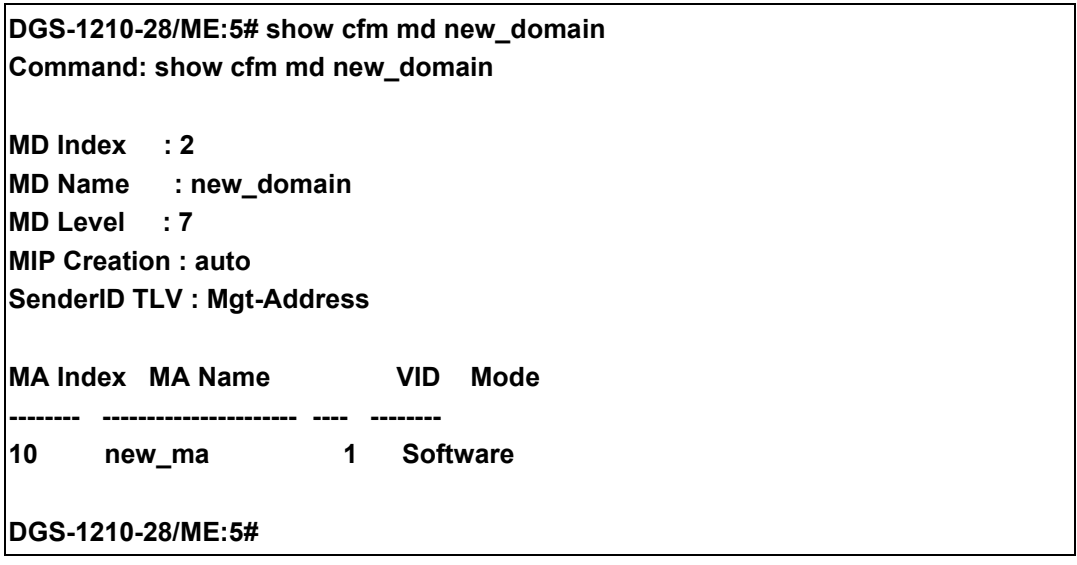

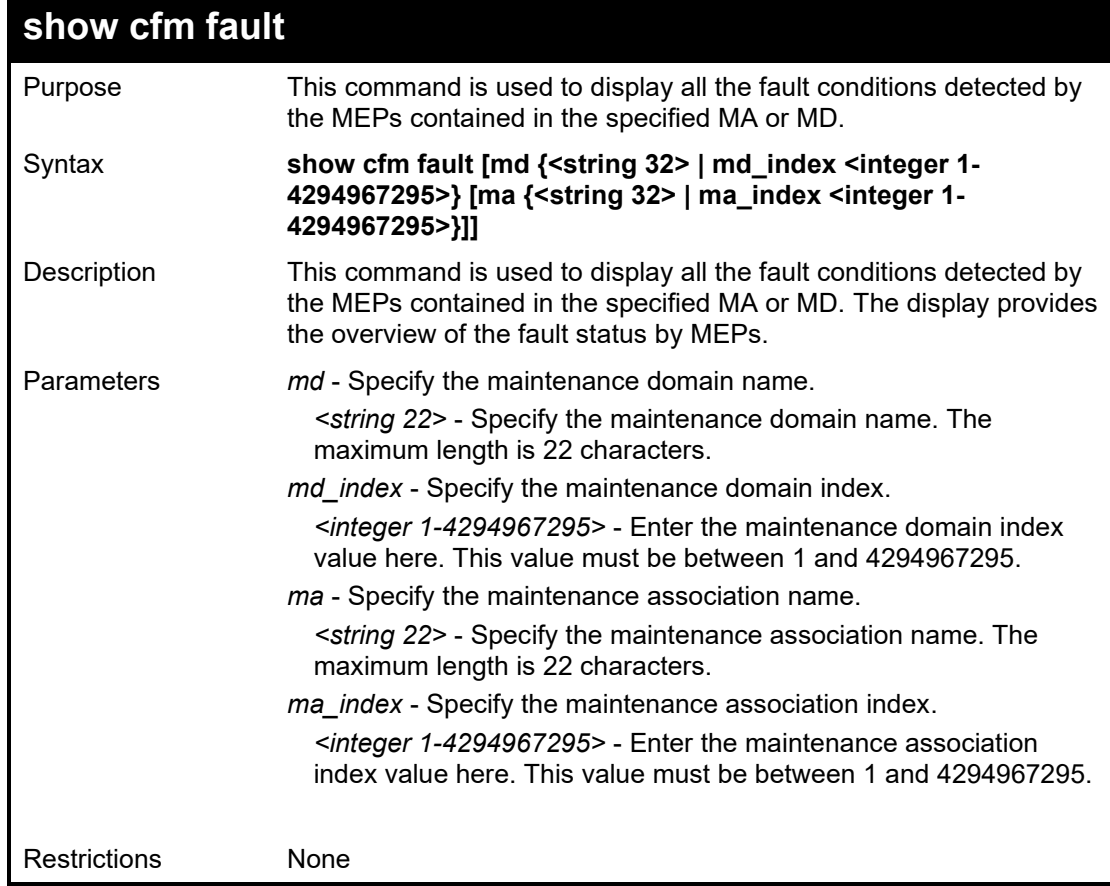

To display CFM fault conditions detected by MEPs:

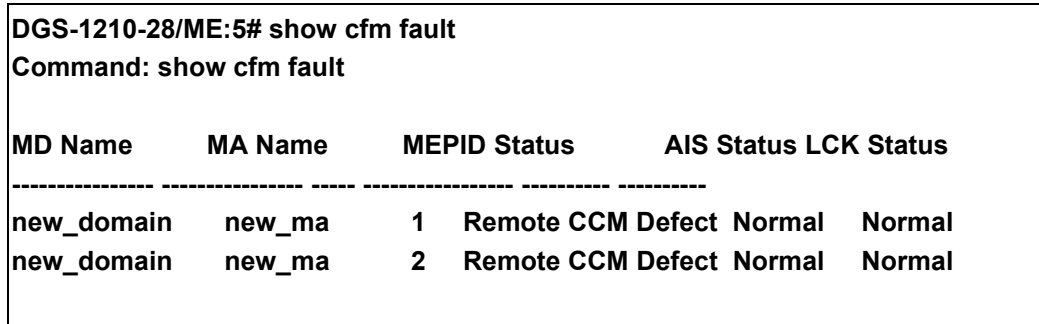

# **DGS-1210-28/ME:5#**

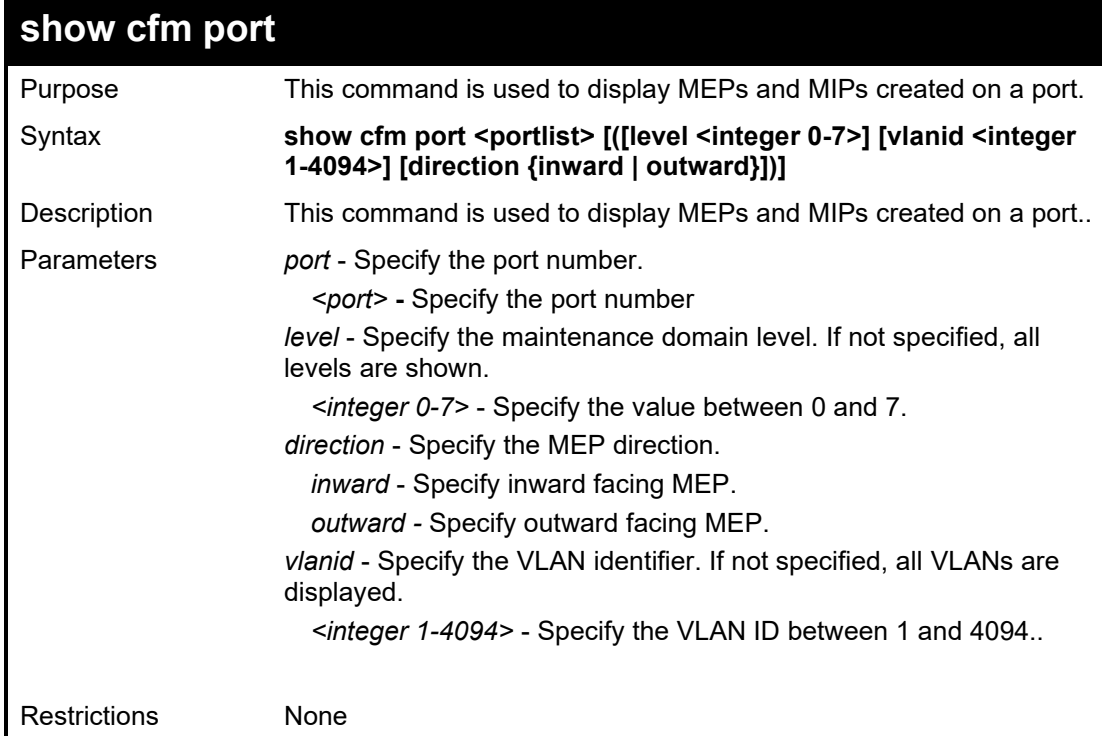

Example usage:

To display MEPs and MIPs created on a port:

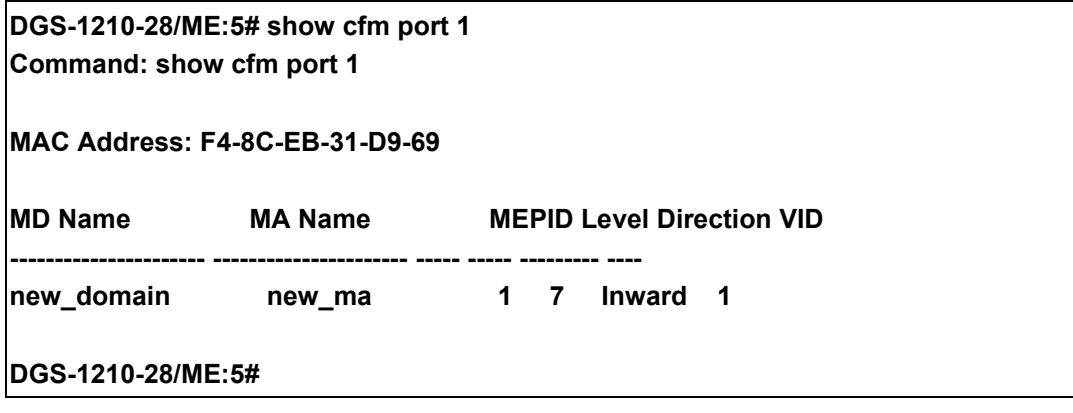

## DGS-1210/ME Metro Ethernet Switch CLI Reference Guide

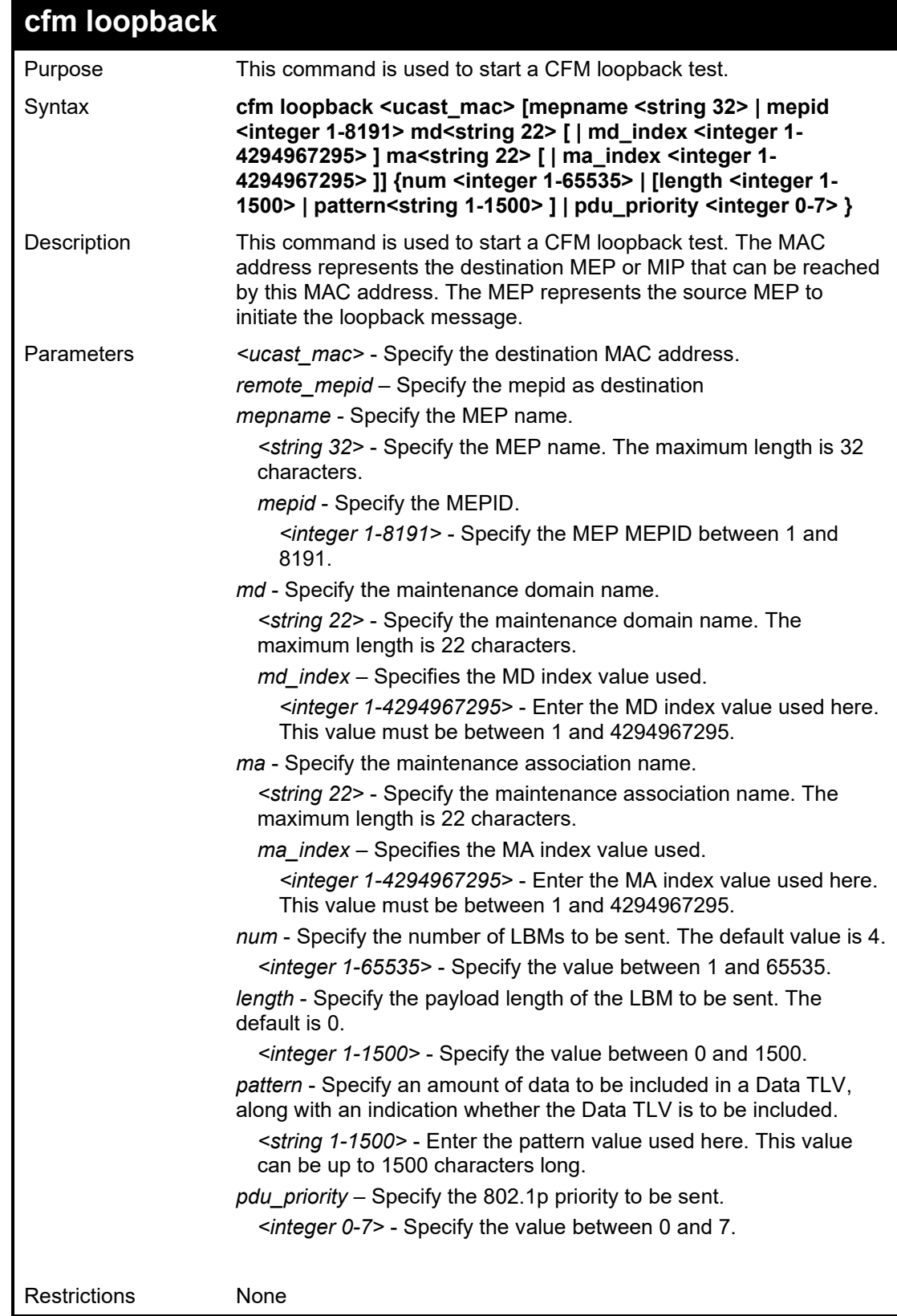

To start a CFM loopback test:

**DGS-1210-28/ME:5# cfm loopback 00-01-01-02-03-04 mepname mep1 Command: cfm loopback 00-01-01-02-03-04 mepname mep1**

**Request timed out. Request timed out. Request timed out. Reply from MPID 52: bytes=xxx time=xxxms**

**CFM loopback statistics for 00-01-01-02-03-04: Packets: Sent=4, Received=1, Lost=3(75% loss)**

**DGS-1210-28/ME:5#**

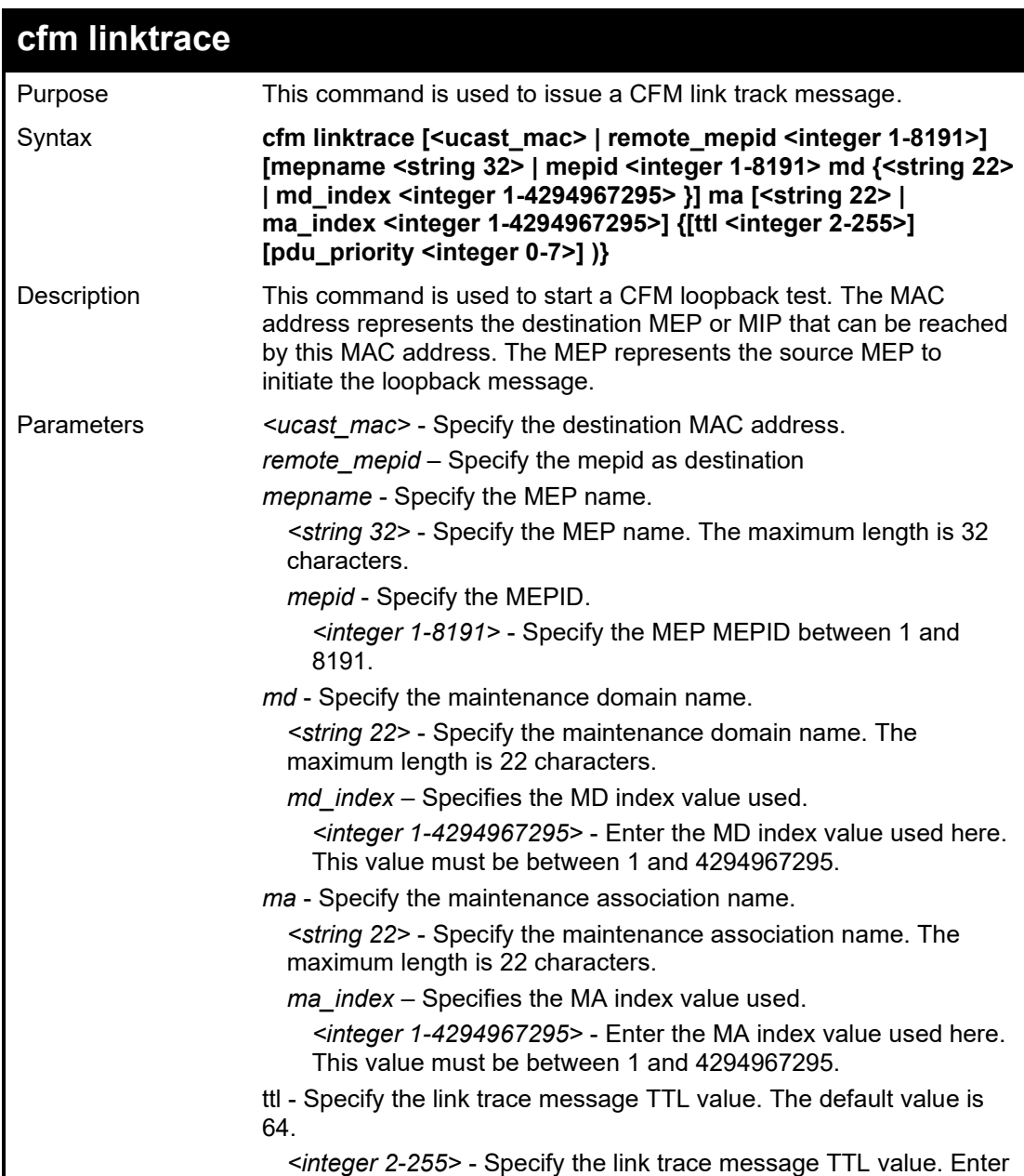

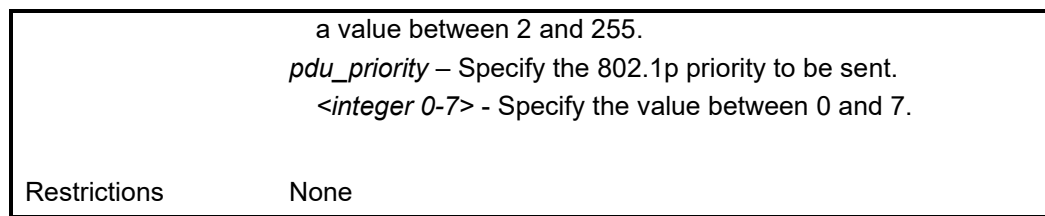

To start a CFM link trace:

**DGS-1210-28/ME:5# cfm linktrace 00:01:01:02:03:04 mepname mep1 Command: cfm linktrace 00:01:01:02:03:04 mepname mep1**

**Transaction ID: 27 Success.**

**DGS-1210-28/ME:5#**

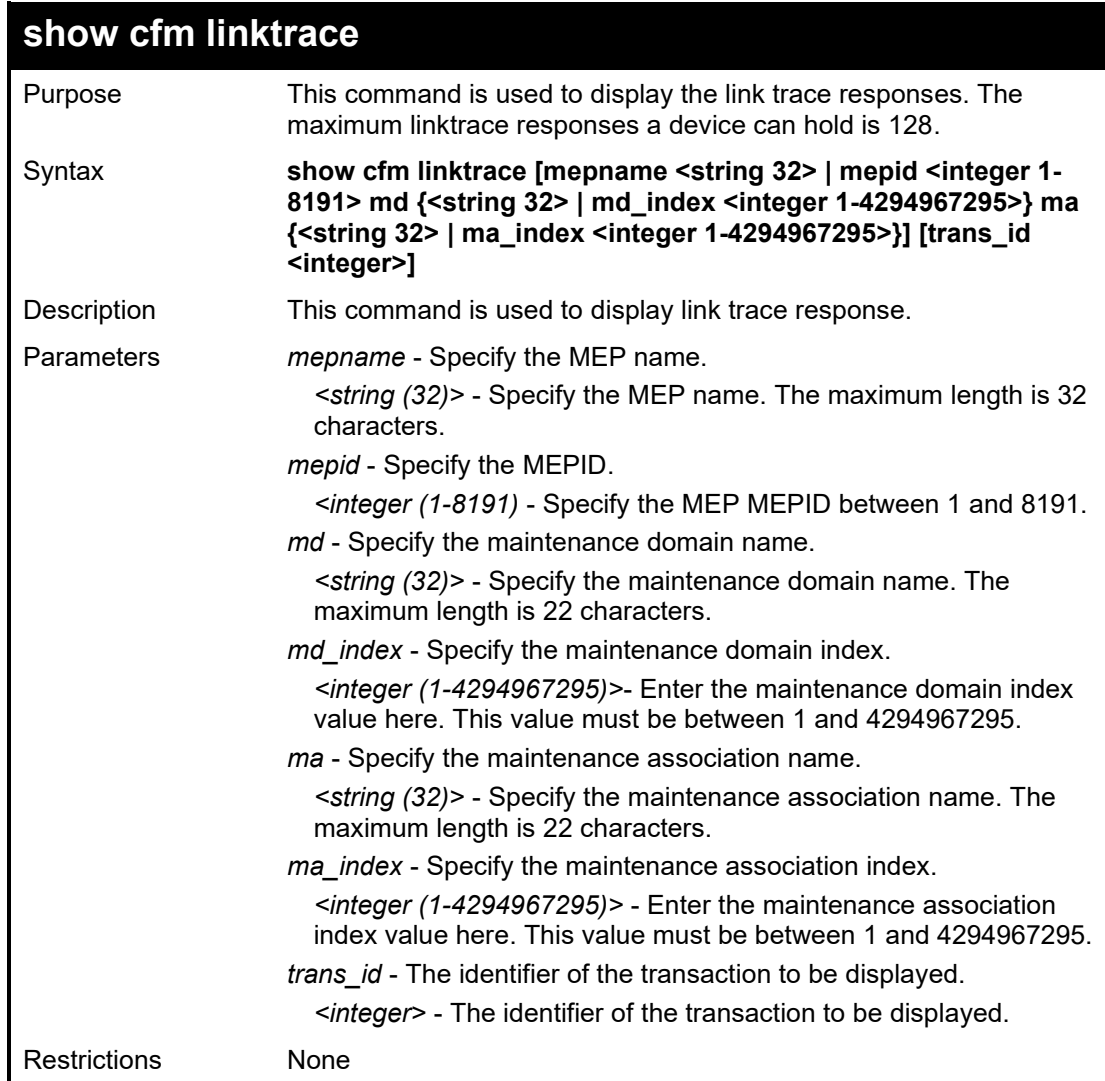

To display a CFM link trace status:

![](_page_595_Picture_196.jpeg)

![](_page_595_Picture_197.jpeg)

Example usage:

To delete a CFM link trace response data:

![](_page_595_Picture_198.jpeg)

## DGS-1210/ME Metro Ethernet Switch CLI Reference Guide

![](_page_596_Picture_184.jpeg)

# Example usage:

To display MIP CFM database entries:

![](_page_596_Picture_185.jpeg)

![](_page_596_Picture_186.jpeg)

## Example usage:

To enable all MPs reply LTRs function:

![](_page_596_Picture_187.jpeg)

## DGS-1210 Metro Ethernet Managed Switch CLI Reference Guide

![](_page_597_Picture_245.jpeg)

## Example usage:

To display current state of all MPs reply LTRs function:

**DGS-1210-28/ME:5# show cfm mp\_ltr\_all Command: show cfm mp\_ltr\_all All MPs reply LTRs: Enabled DGS-1210-28/ME:5#**

![](_page_597_Picture_246.jpeg)

#### DGS-1210/ME Metro Ethernet Switch CLI Reference Guide

#### Restrictions None

#### Example usage:

To display CFM remote MEP information:

**DGS-1210-28/ME:5# show cfm remote\_mep mepname mep1 remote\_mepid 1 Command: show cfm remote\_mep mepname mep1 remote\_mepid 1**

**Remote MEPID : 1 MAC Address : xx-xx-xx-xx-xx-xx Status : OK RDI : Yes Port State : Blocked Interface Name : Down Last CCM Serial Number : 1000 Send Chassis ID : 00-11-22-33-44-00 Sender Management Address: SNMP-UDP-IPv4 10.90.90.90:161 Detect Time : 2018-12-03**

## **Success. DGS-1210-28/ME:5#**

![](_page_598_Picture_172.jpeg)

To display the CFM packet's RX/TX counters:

![](_page_599_Picture_180.jpeg)

![](_page_599_Picture_181.jpeg)

# Example usage:

To clear the CFM packet's RX/TX counters:

![](_page_599_Picture_182.jpeg)

![](_page_600_Picture_249.jpeg)

To configure the parameters of the AIS (Alarm Indication Signal) function on an MEP:

**DGS-1210-28/ME:5# config cfm ais md op-domain ma op-ma mepid 1 state enable level 5 Command: config cfm ais md op-domain ma op-ma mepid 1 state enable level 5 Success. DGS-1210-28/ME:5#**

## DGS-1210 Metro Ethernet Managed Switch CLI Reference Guide

![](_page_601_Picture_216.jpeg)

## Example usage:

To start management lock:

**DGS-1210-28/ME:5# cfm lock md op-domain ma op-ma mepid 1 remote\_mepid 2 action start** 

**Command: cfm lock md op-domain ma op-ma mepid 1 remote\_mepid 2 action start** 

**Success. DGS-1210-28/ME:5#**

![](_page_602_Picture_267.jpeg)

To configure the parameters of the Lock (Lock Signal) function on an MEP:

**DGS-1210-28/ME:5# config cfm lock md op-domain ma op-ma mepid 1 state enable level 5 Command: config cfm lock md op-domain ma op-ma mepid 1 state enable level 5 Success.**

**DGS-1210-28/ME:5#**

## DGS-1210 Metro Ethernet Managed Switch CLI Reference Guide

![](_page_603_Picture_115.jpeg)

Example usage:

To configure the state of the CFM trap:

![](_page_603_Picture_116.jpeg)

# **68**

# **DEBUG COMMANDS**

The Debug commands in the Command Line Interface (CLI) are listed (along with the appropriate parameters) in the following table.

![](_page_604_Picture_231.jpeg)

![](_page_605_Picture_1.jpeg)

**NOTE:** Debug commands are recommend to use by instructed from D-Link product specialist.

Each command is listed in detail, as follows:

![](_page_605_Picture_170.jpeg)

Example usage:

To enable the safeguard engine on the switch:

**DGS-1210-28/ME:5# debug clear hol\_prevention counter Command: debug clear hol\_prevention counter**

**DGS-1210-28/ME:5#**

![](_page_605_Picture_171.jpeg)

To configure debug tool for packet memory leackage on the switch:

**DGS-1210-28/ME:5# debug config packet\_memory\_leakage action free Command: debug config packet\_memory\_leakage action free Succes. DGS-1210-28/ME:5# debug config packet\_memory\_leakage pendinginterval 60 Command: debug config packet\_memory\_leakage pendinginterval 60 Succes. DGS-1210-28/ME:5# debug config packet\_memory\_leakage pollingtime 60 Command: debug config packet\_memory\_leakage pollingtime 60 Succes.**

**DGS-1210-28/ME:5#**

![](_page_606_Picture_136.jpeg)

#### Example usage:

To configure debug tool for ports register on the switch:

**DGS-1210-28/ME:5# debug config ports 1-2 register 2 data 1234 Command: debug config ports 1-2 register 2 data 1234 Port Register Value ---- -------- ------ 1 0x02 0x04d2 2 0x02 0x04d2 DGS-1210-28/ME:5#**

## DGS-1210 Metro Ethernet Managed Switch CLI Reference Guide

![](_page_607_Picture_158.jpeg)

## Example usage:

To configure debug tool for semaphore tracing on the switch:

![](_page_607_Picture_159.jpeg)

![](_page_607_Picture_160.jpeg)

To disable debug tool for packet\_memory\_leackage:

![](_page_608_Picture_149.jpeg)

To disable debug tool for semaphore:

**DGS-1210-28/ME:5# debug disable semaphore Command: debug disable semaphore**

**Success. DGS-1210-28/ME:5# debug show semaphore all Command: debug show semaphore all**

**State: Disabled Mode : Default Trace: Disabled DelSem Log: Disabled**

 **Semaphore list**

**DGS-1210-28/ME:5#**

**-----------------------------------**

![](_page_608_Picture_150.jpeg)

![](_page_609_Picture_115.jpeg)

To enable debug tool for packet\_memory\_leackage:

![](_page_609_Picture_116.jpeg)

To enable debug tool for semaphore:

![](_page_610_Picture_130.jpeg)

**Tr[,0,]), [0213][0x3bbd430][00] SemName[CPUF]: [0220][0x3bbd510][00] SemName[SLIS]: [0224][0x3bbd590][00] SemName[SEL]: [0231][0x3bbd670][00] SemName[IP6L]: [0263][0x3bbda70][00] SemName[00Or]: [0302][0x3bbdf50][00] SemName[ARDS]: [0303][0x3bbdf70][00] SemName[ARPS]: [0305][0x3bbdfb0][00] SemName[00PT]: [0436][0x3bbf010][00] SemName[LbLt]: [0591][0x3bc0370][00] SemName[PORT]:**

**DGS-1210-28/ME:5#**

![](_page_611_Picture_155.jpeg)

Example usage:

To print the specific ID information in CRU or DCRU:

![](_page_611_Picture_156.jpeg)
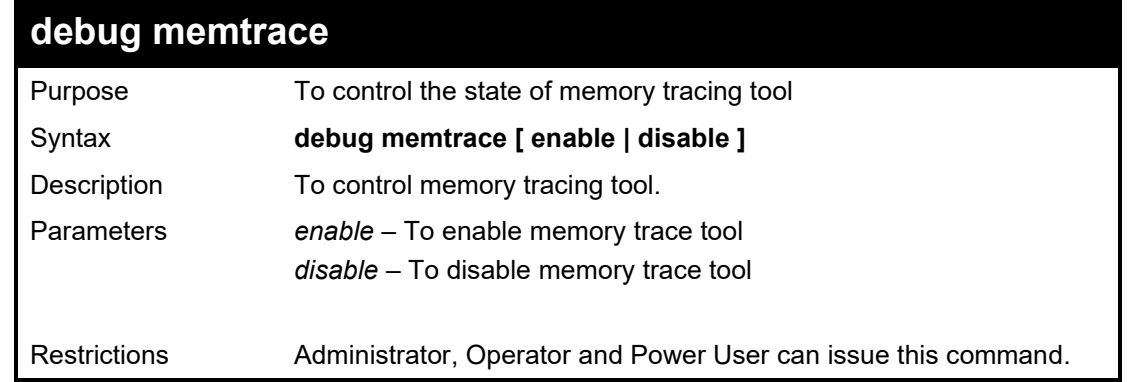

## Example usage:

To print the specific ID information in CRU or DCRU:

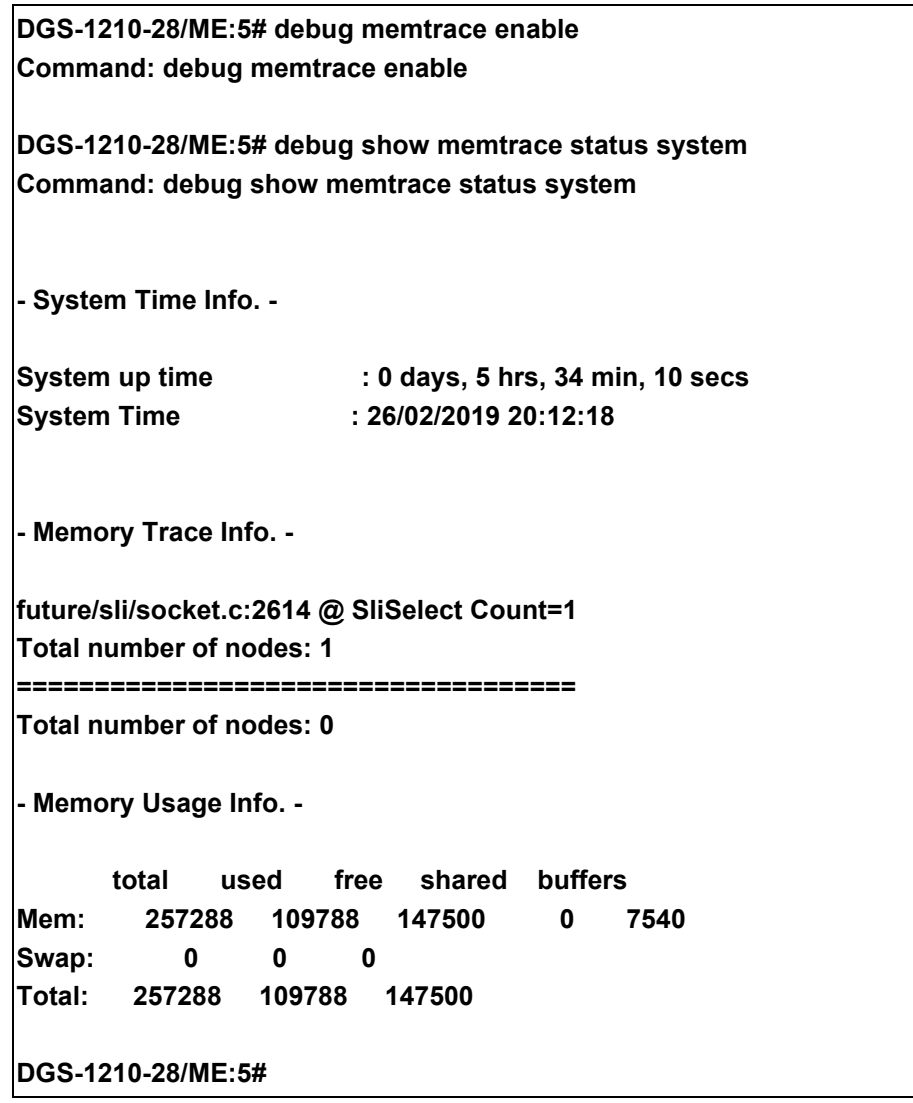

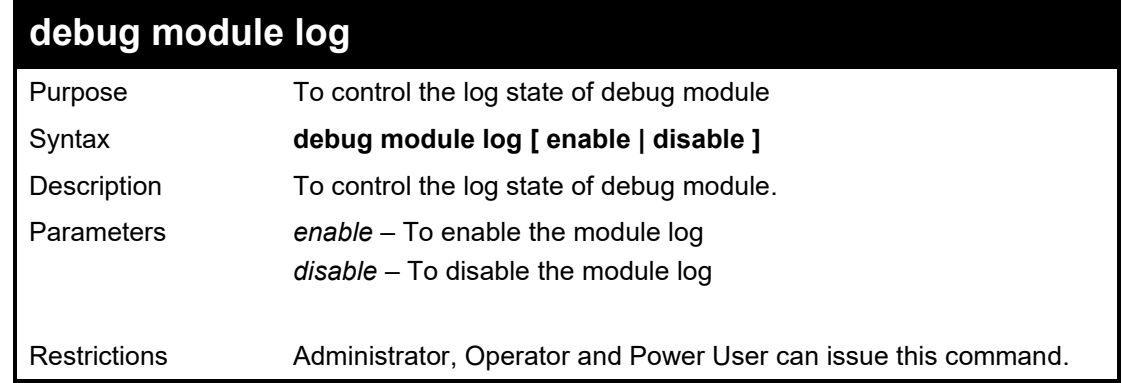

### Example usage:

To control the log state of debug module:

**DGS-1210-28/ME:5# debug module log enable Command: debug module log enable**

**DGS-1210-28/ME:5#**

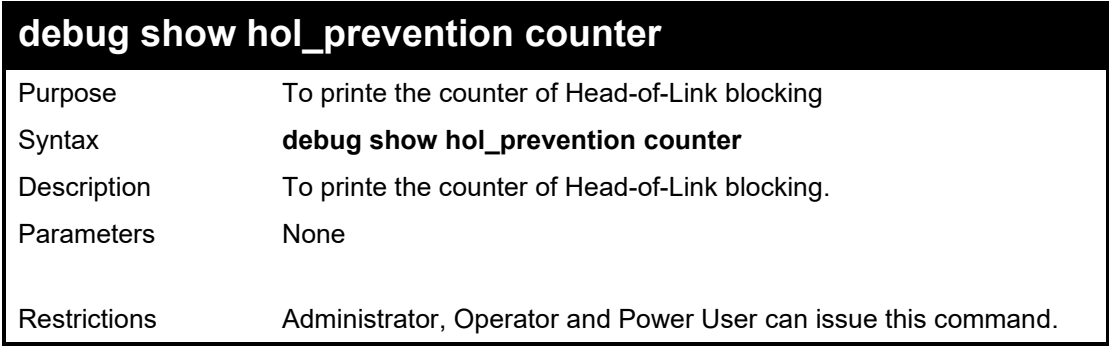

### Example usage:

To printe the counter of Head-of-Link blocking:

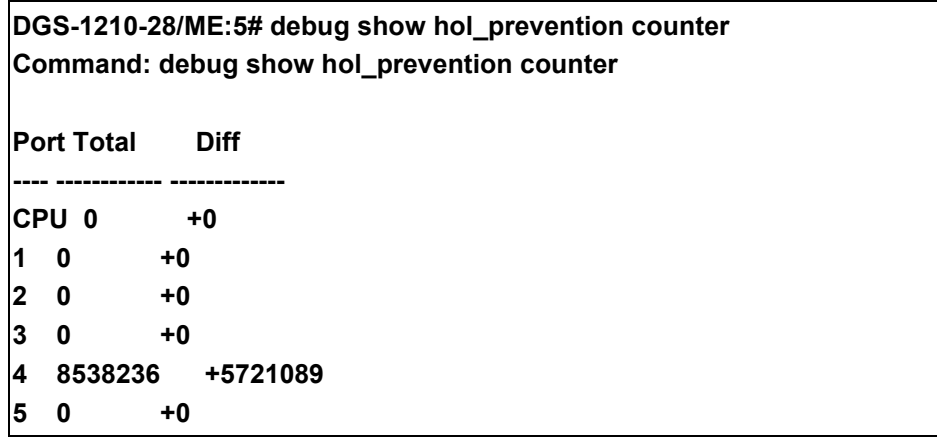

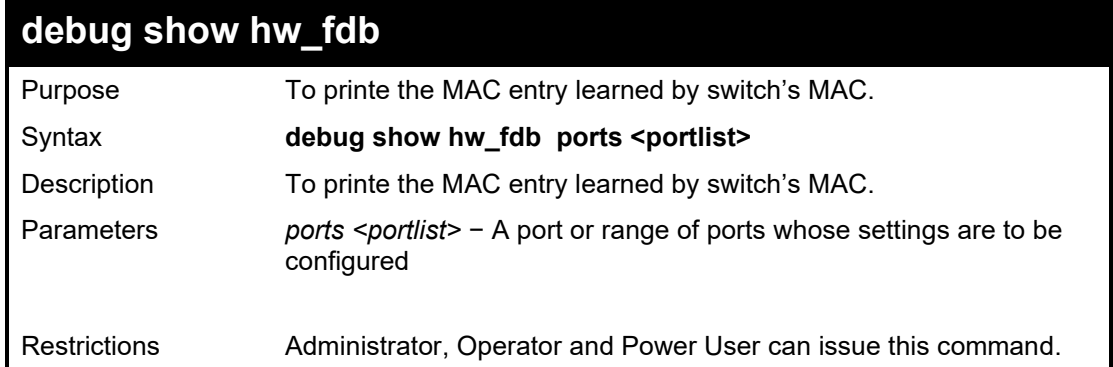

### Example usage:

To printe the MAC entry learned by switch's MAC:

**DGS-1210-28/ME:5# debug show hw\_fdb port 2 Command: debug show hw\_fdb port 2**

**[ 1] mac=00:00:00:00:00:35 vlan=1 GPORT=0x3 modid=0 port=3/ge1 Hit [ 2] mac=00:00:00:00:00:29 vlan=1 GPORT=0x3 modid=0 port=3/ge1 Hit DGS-1210-28/ME:5#**

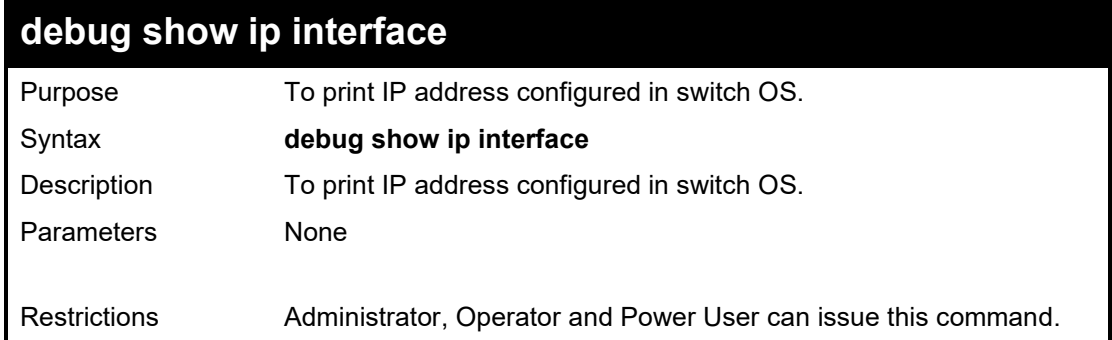

### Example usage:

To print IP address configured in switch OS:

**DGS-1210-28/ME:5# debug show ip interface Command: debug show ip interface vlan1 is up, line protocol is up Internet Address is 10.90.90.90/8 Broadcast Address 10.255.255.255 DGS-1210-28/ME:5#**

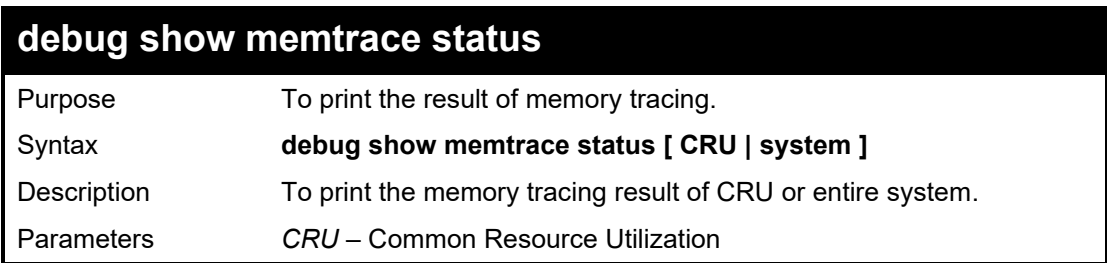

*System* – Entire System

Restrictions Administrator, Operator and Power User can issue this command.

Example usage:

To print the result of memory tracing:

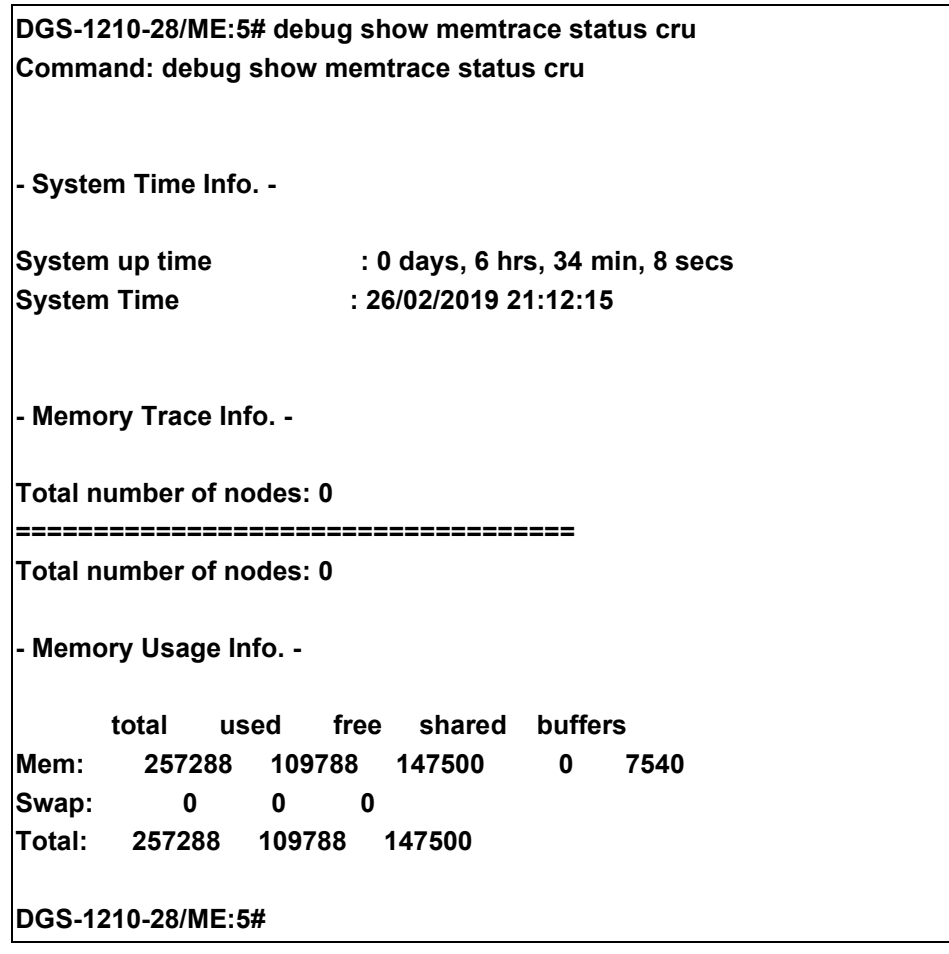

# **debug show packet\_memory\_leakage**

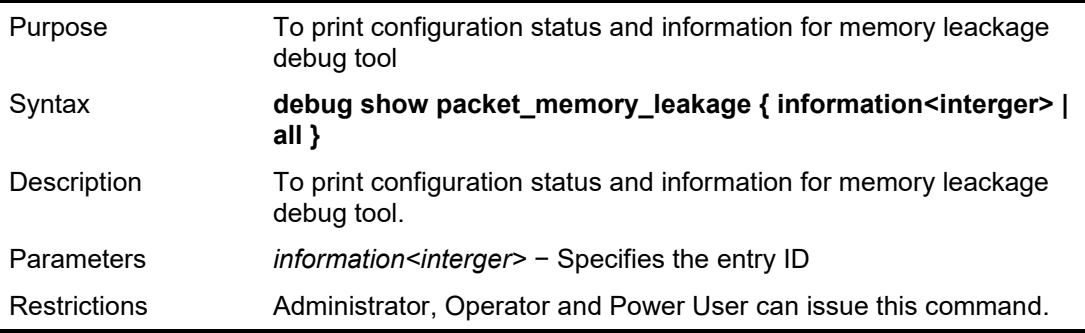

Example usage:

To print configuration status and information for memory leackage tool:

**DGS-1210-28/ME:5# debug show packet\_memory\_leakage Command: debug show packet\_memory\_leakage Packet Memory Leakage Global Settings -------------------------------------- Status : Enabled Polling Time : 60 seconds Pending Interval : 60 seconds Action Type : Free Buffer Total Free Counter : 0 Current Pending Counter : 0 DGS-1210-28/ME:5# debug show packet\_memory\_leakage information 28 Command: debug show packet\_memory\_leakage information 28 [028]PacketLength:0, on port 0 vlan 0, During 25270 secs**

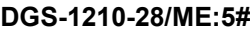

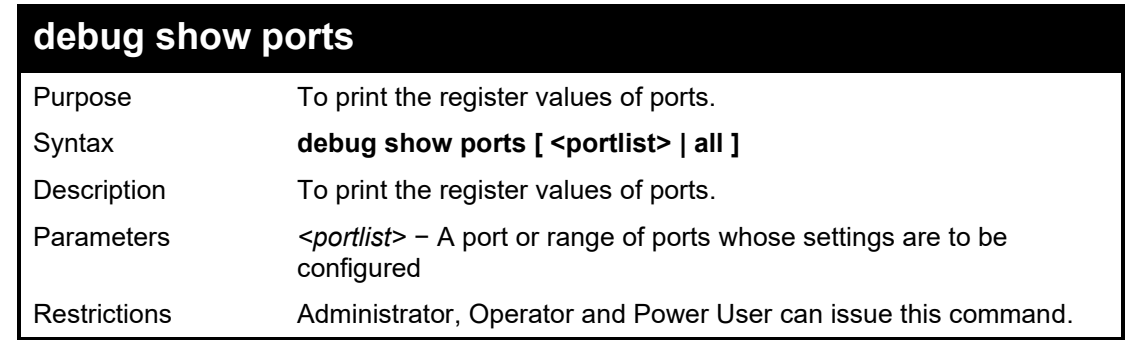

Example usage:

To print the register values of ports:

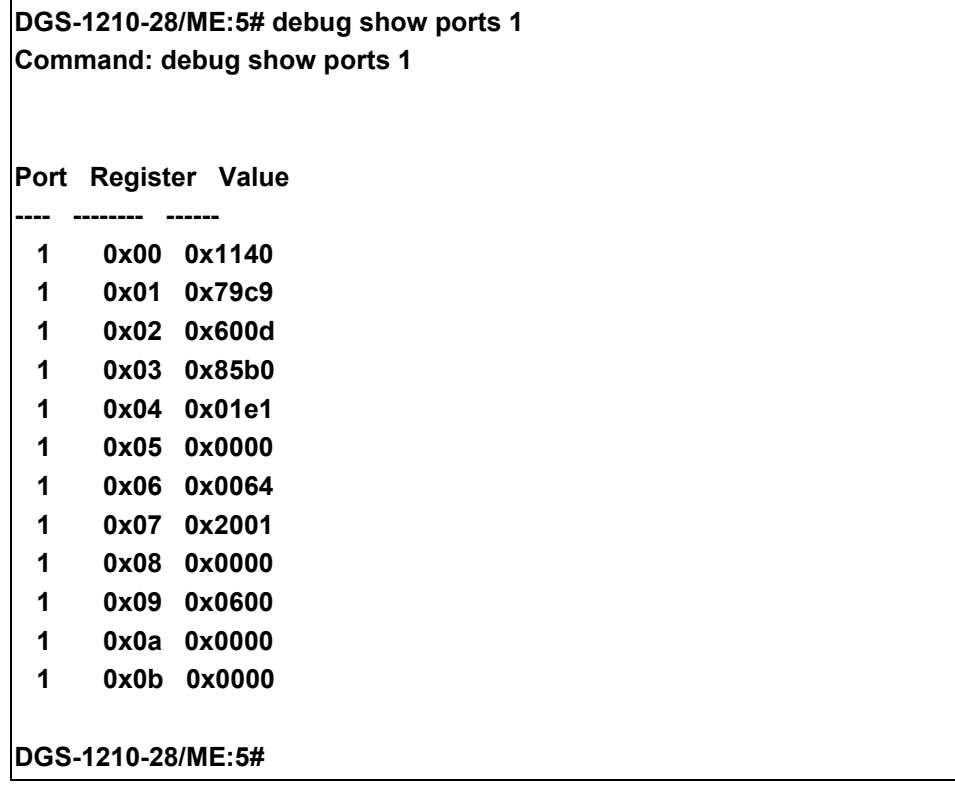

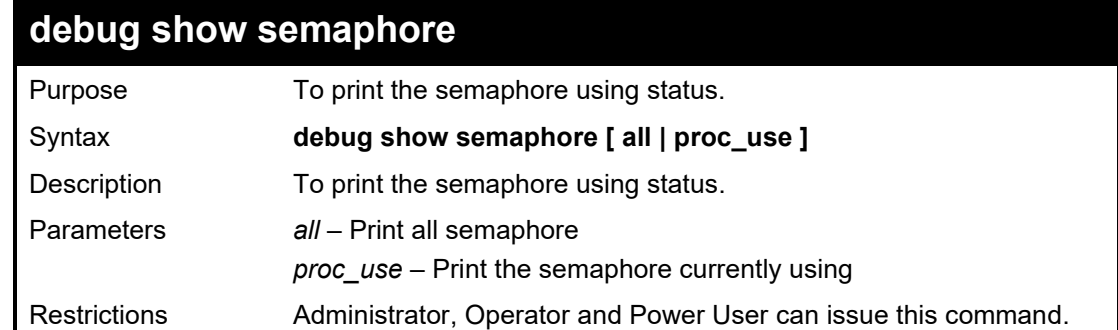

Example usage:

To print the semaphore information:

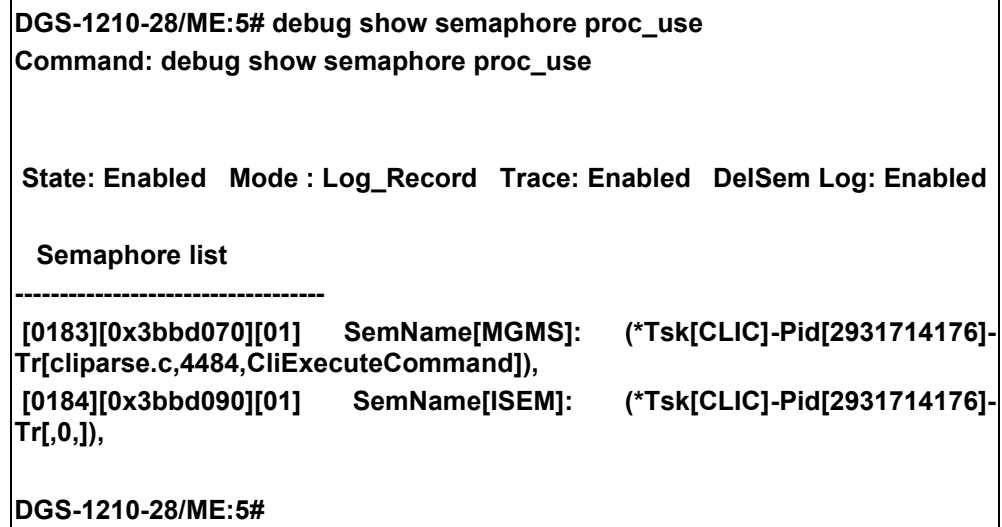

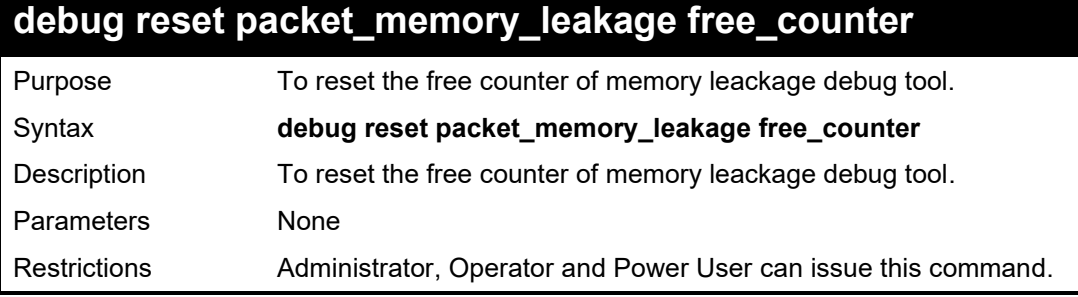

Example usage:

To reset the free counter of memory leackage debug tool:

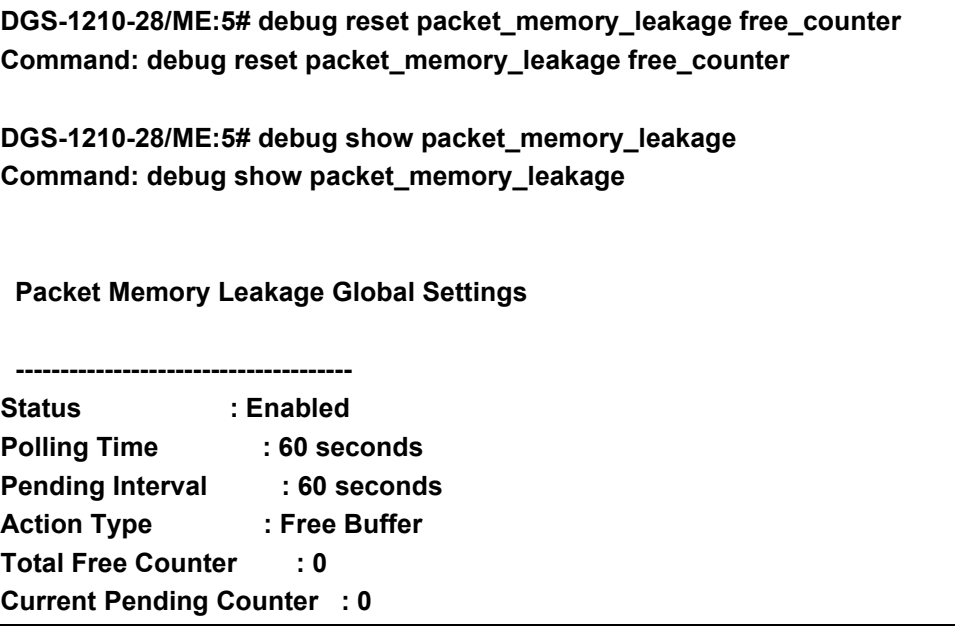

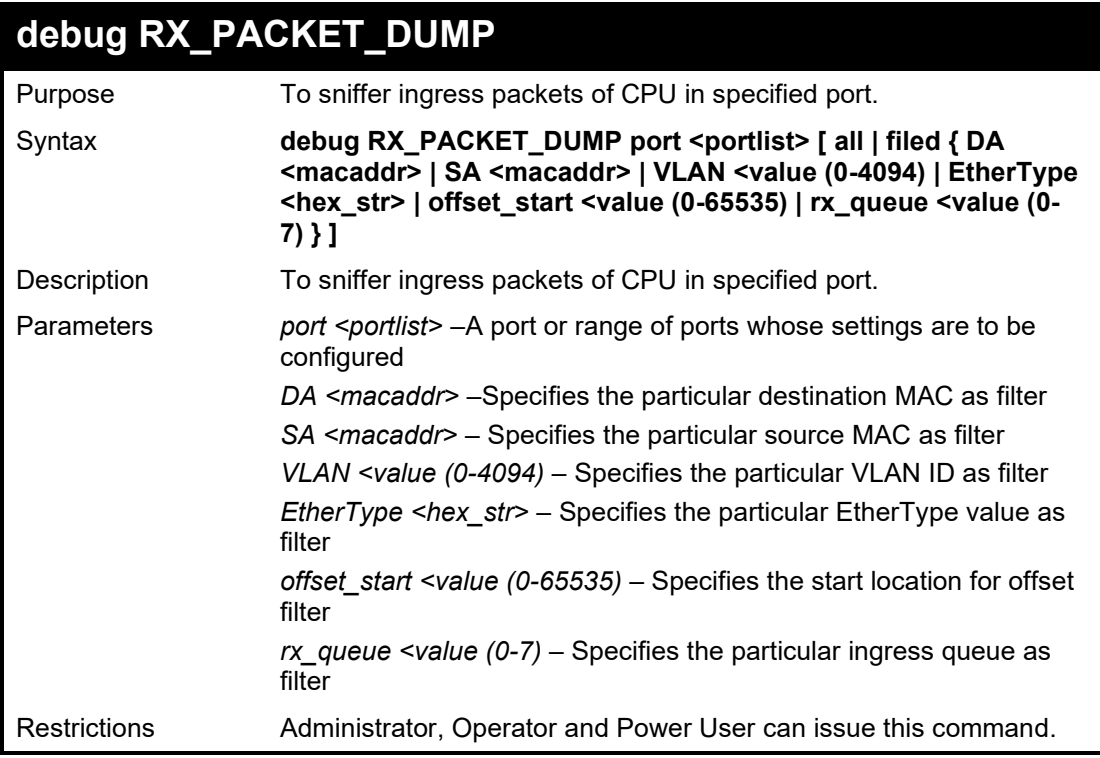

Example usage:

To sniffer ingress packets of CPU in specific port:

**DGS-1210-28/ME:5# debug RX\_PACKET\_DUMP port 3 all Command: debug RX\_PACKET\_DUMP port 3 all**

**Receive packet on port 3 vlanId 1 ,and queue 1 packet[64]: FF:FF:FF:FF:FF:FF 20:1A:06:31:27:AC 8100 0001 0806 0001 0800 0604 0001 201A 0631 27AC 0A5A 5A7A 0000 0000 0000 0A5A 5A4E 0000 0000 0000 0000 0000 0000 0000 0000 0000**

# **debug TX\_PACKET\_DUMP**

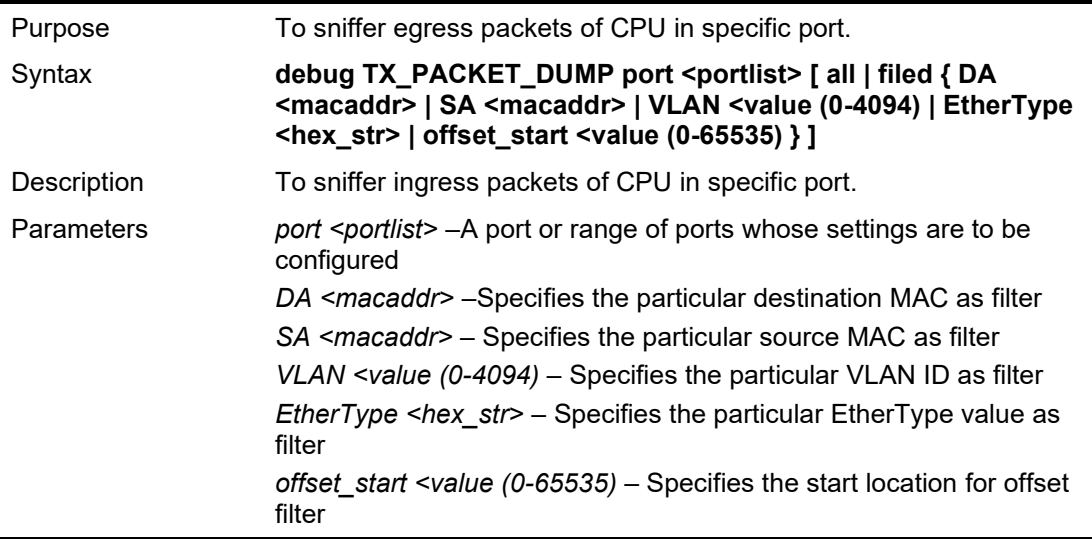

Restrictions Administrator, Operator and Power User can issue this command.

### Example usage:

To sniffer egress packets of CPU in specific port:

**DGS-1210-28/ME:5# debug TX\_PACKET\_DUMP port 2 all Command: debug TX\_PACKET\_DUMP port 2 all**

**DGS-1210-28/ME:5# Transmit packets on port 2 vlanId 1 packet[60]: 00:00:00:00:00:03 F4:8C:EB:31:D9:68 0806 0001 0800 0604 0002 F48C EB31 D968 0A5A 5A5A 0000 0000 0003 0A5A 5A01 0000 0000 0000 0000 0000 0000 0000 0000 0000**

# **debug NO\_RX\_PACKET\_DUMP**

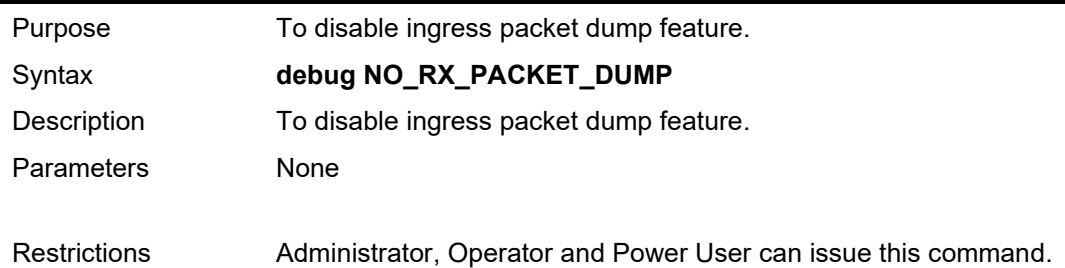

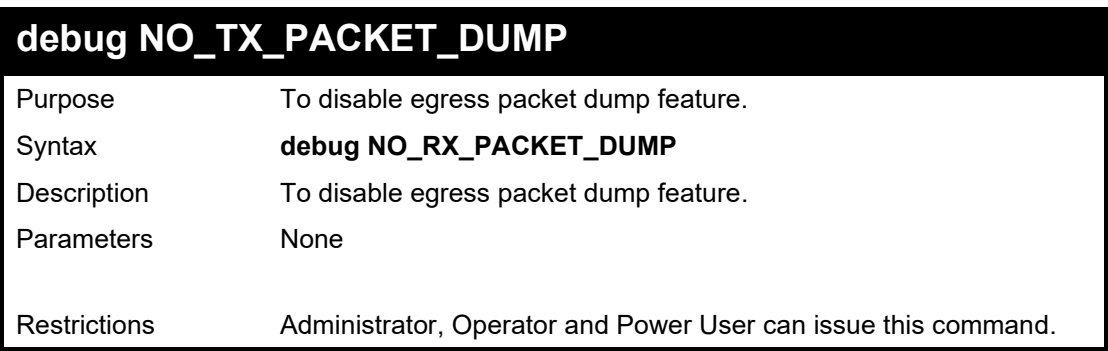

# **71 3 DEVICE SPECIFICATIONS**

This appendix contains the device specifications, and contains the following topics:

- **Technical Specifications**
- **Supported Transceivers**

# **Technical Specifications**

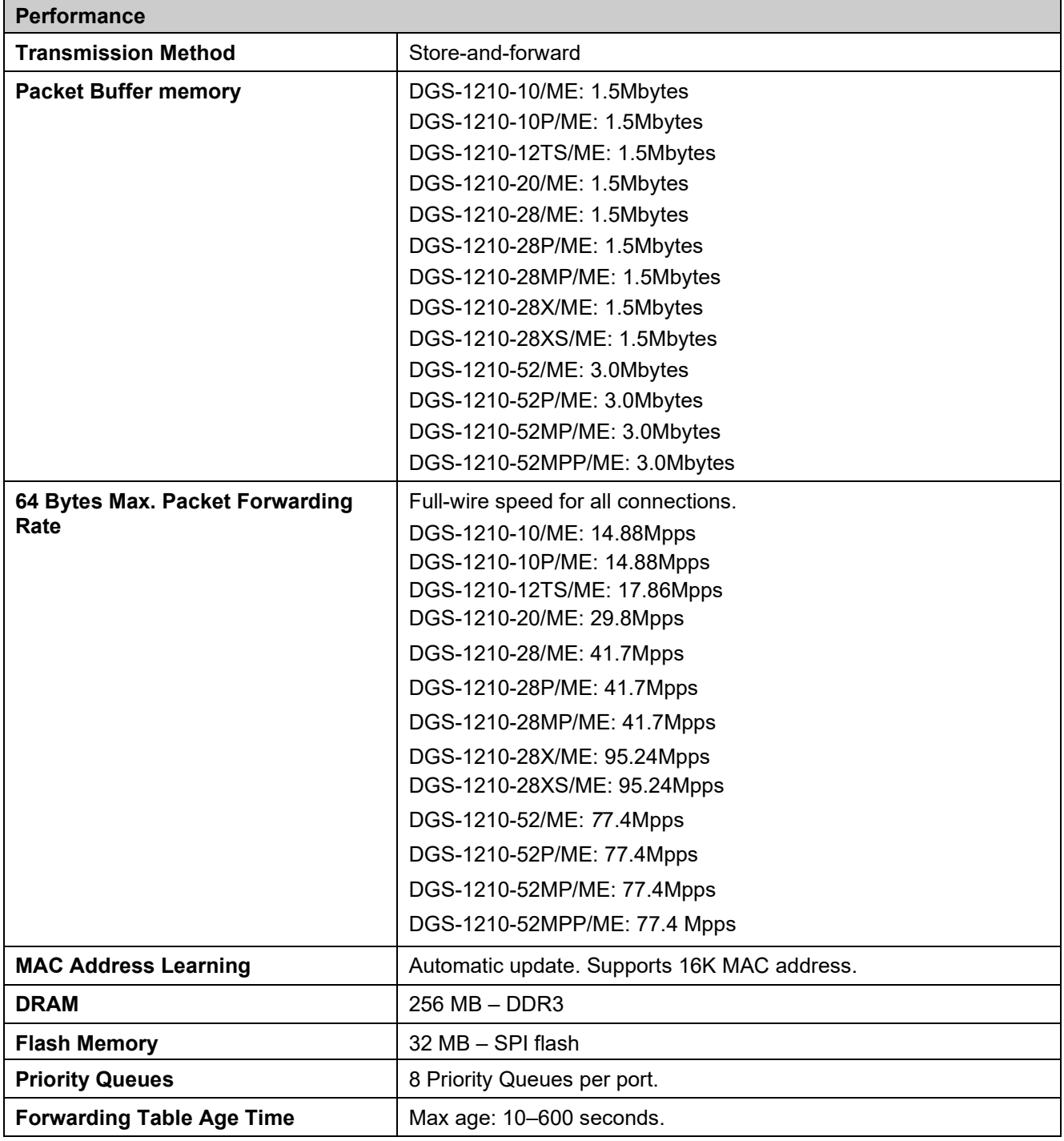

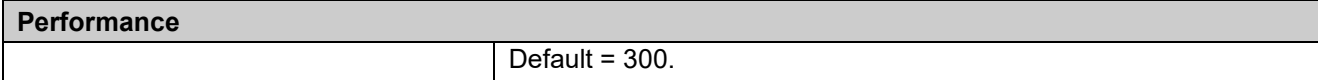

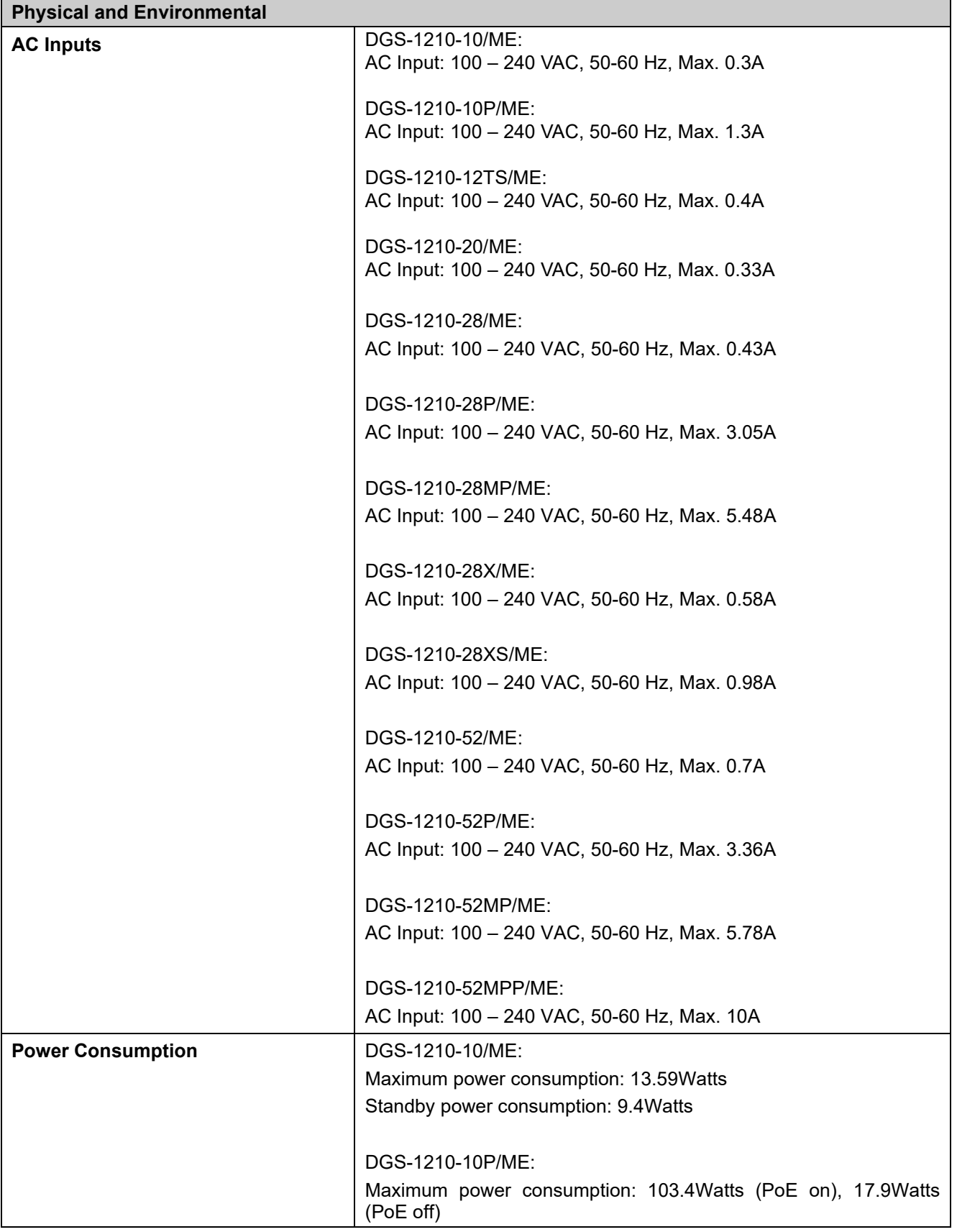

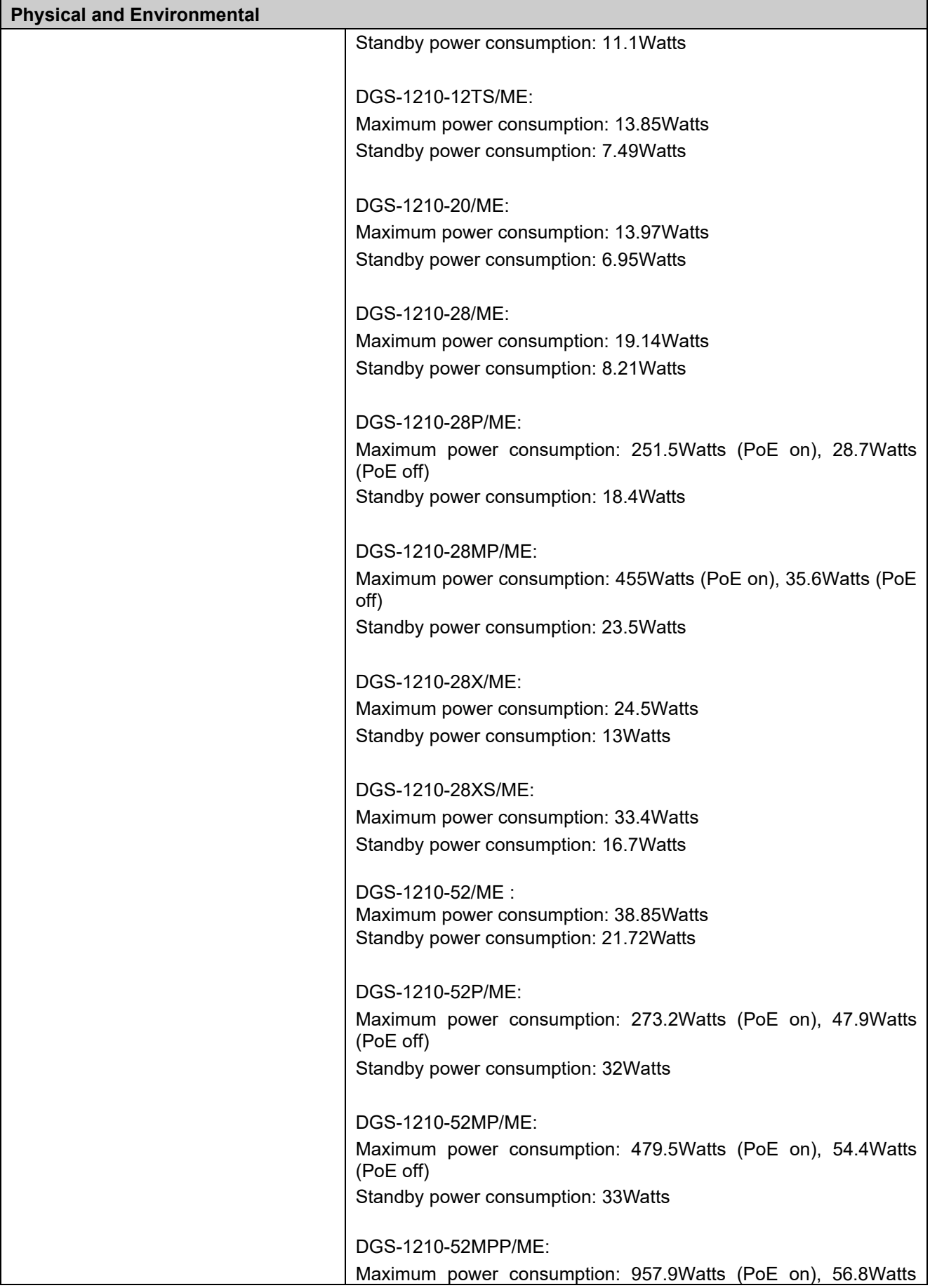

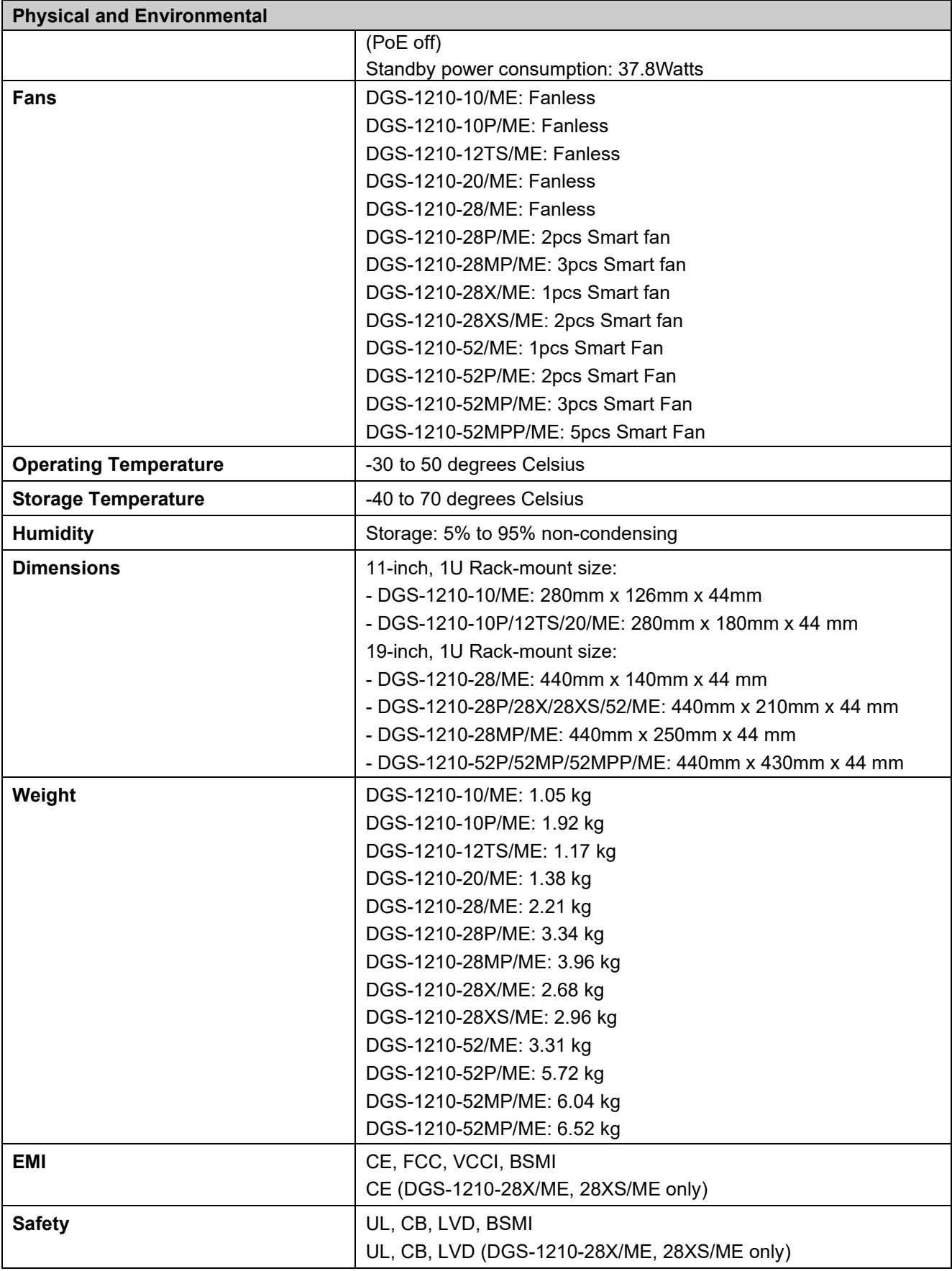

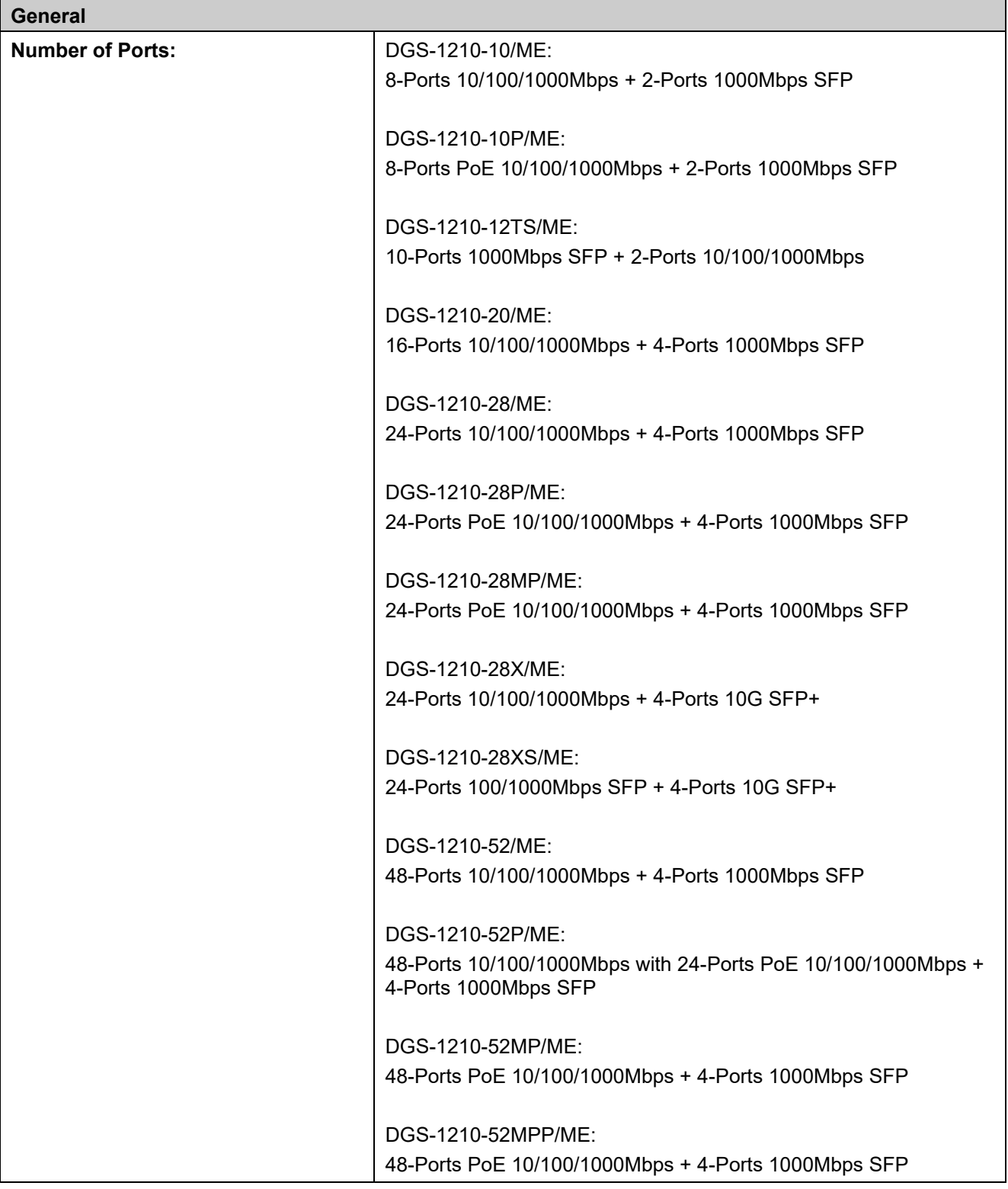

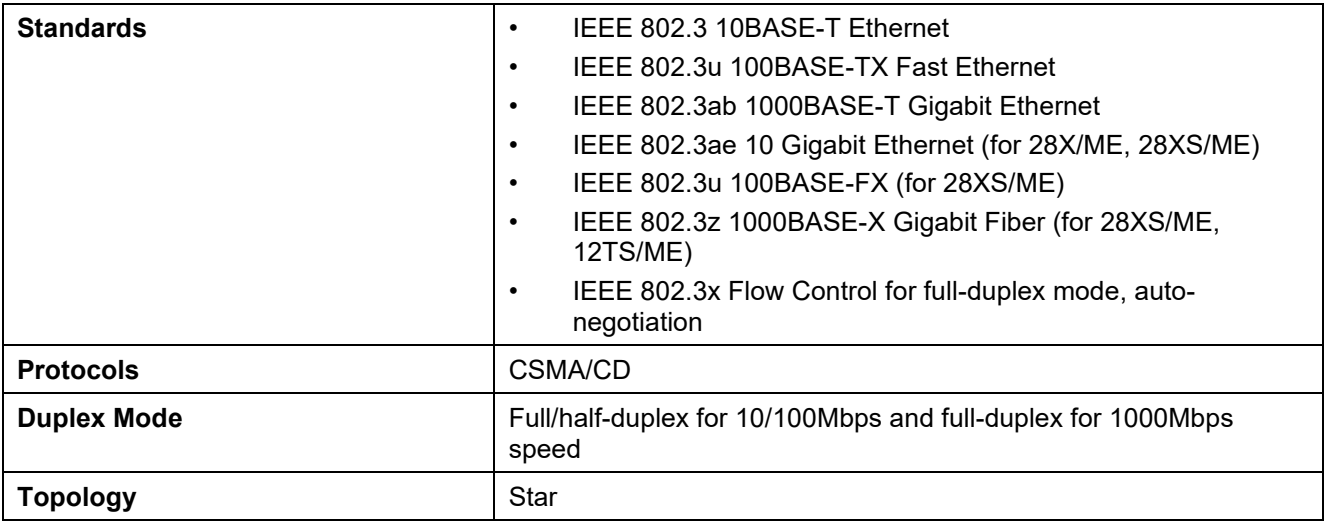

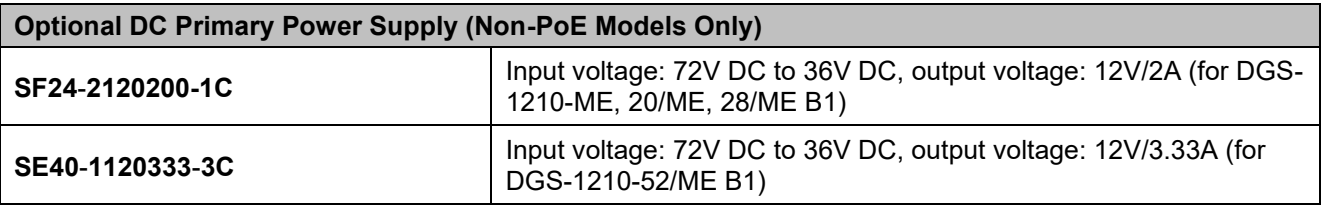

## **Network Cables**

・UTP Cat. 3, Cat. 4, Cat. 5, Cat. 5e (100m max.) ・EIA/TIA-568 150-ohm STP (100m max.)

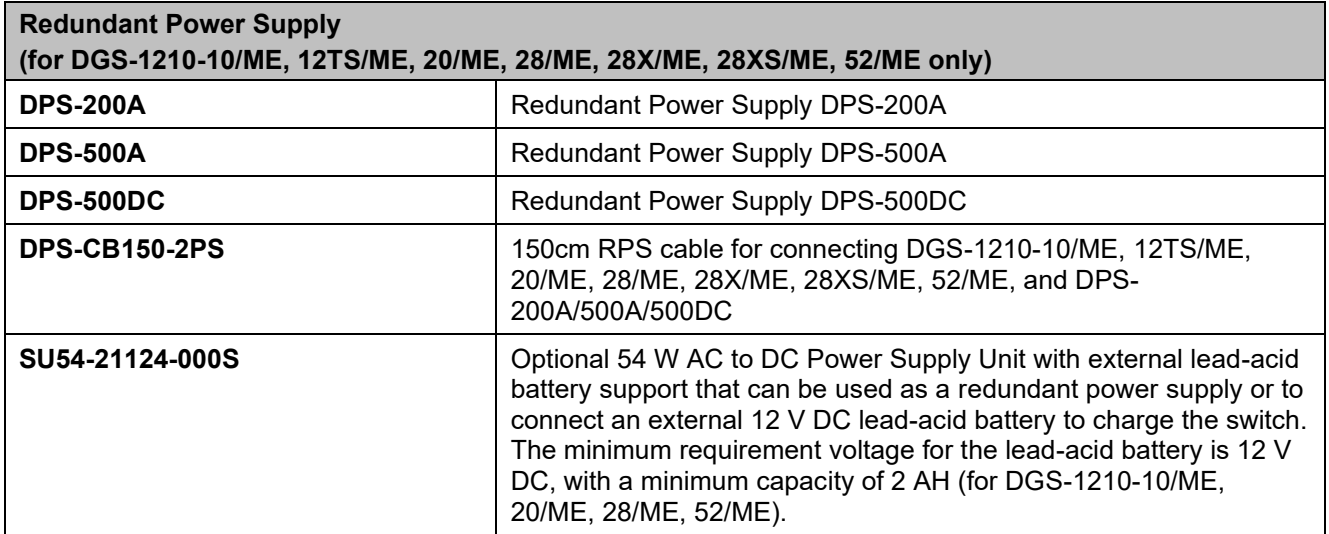

# **Supported Transceivers**

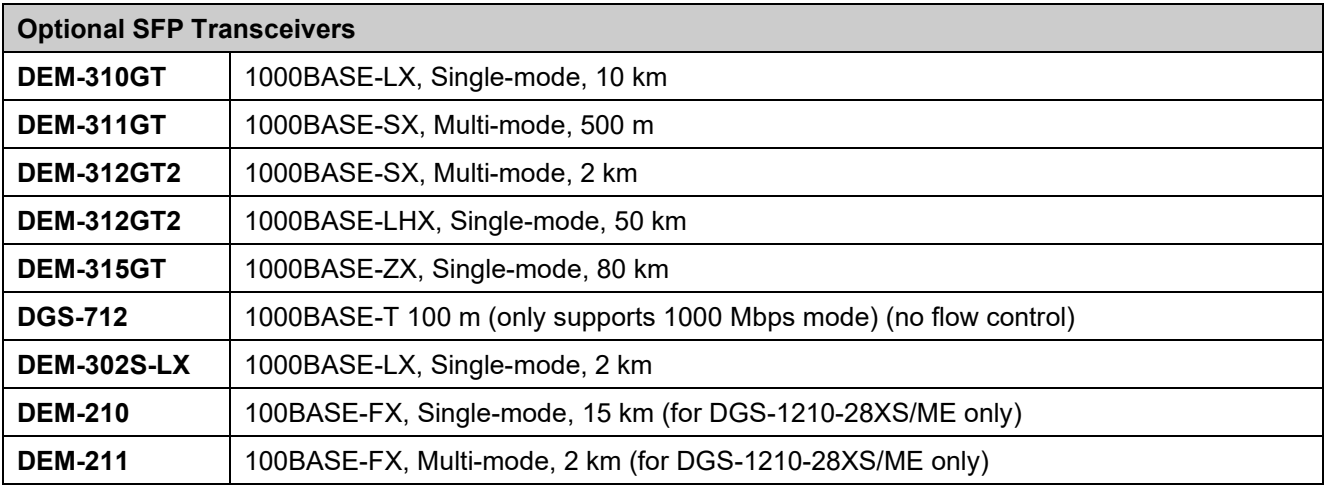

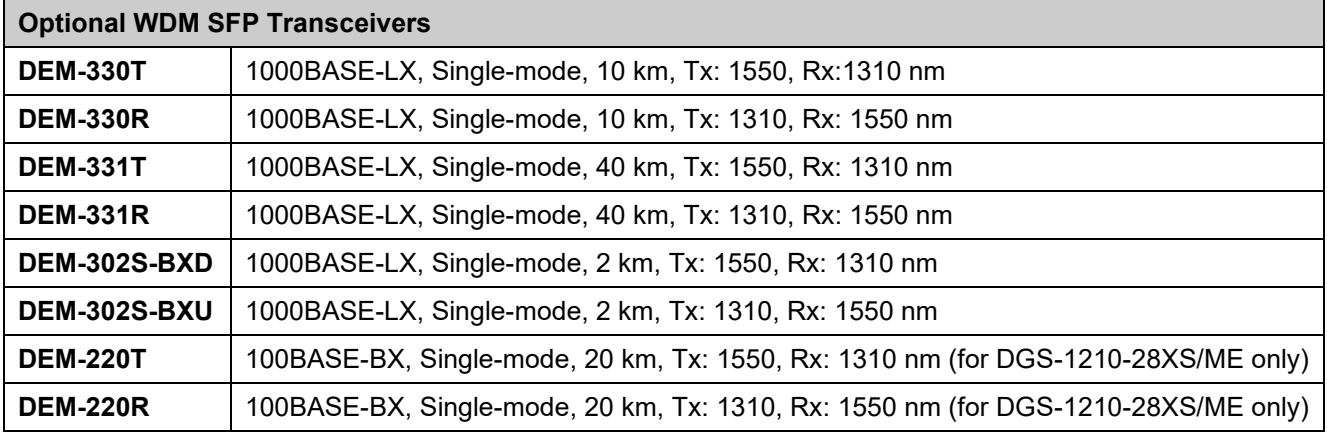

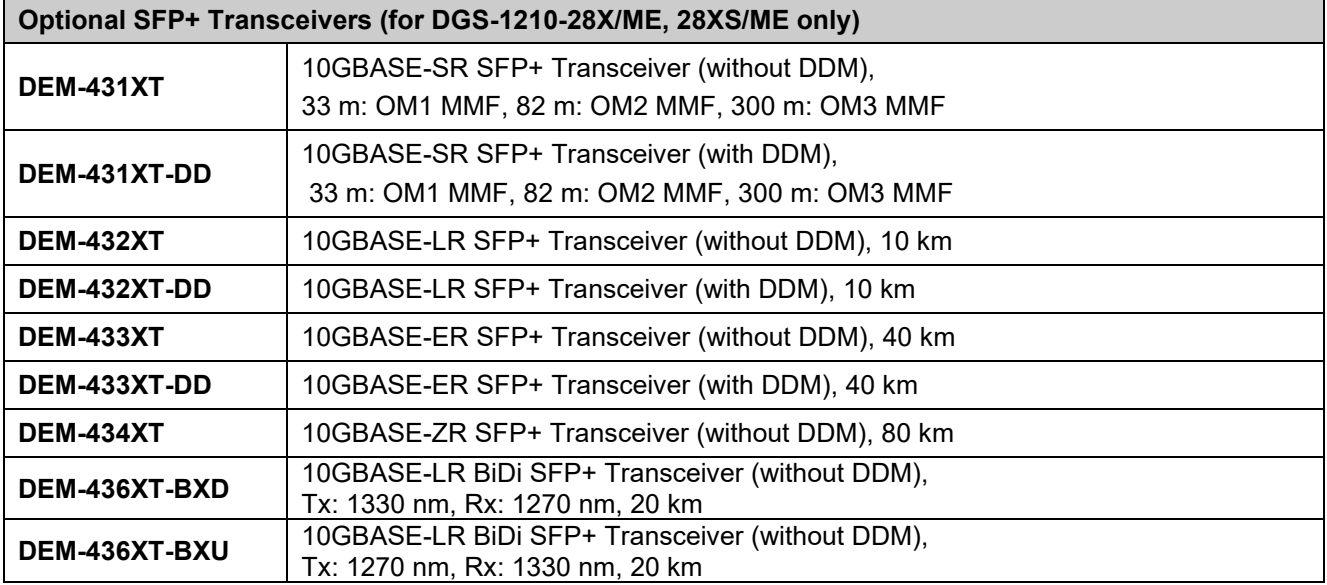

**Optional SFP+ Direct Attach Stacking Cables (for DGS-1210-28X/ME, 28XS/ME only)**

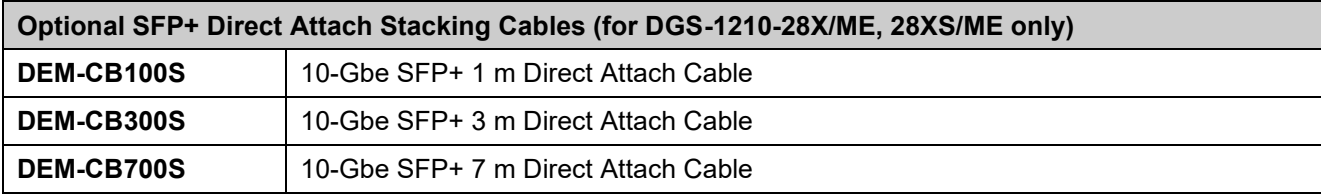